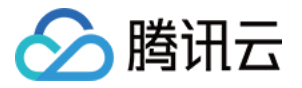

# 边缘计算机器

# **API** ⽂档

# 产品⽂档

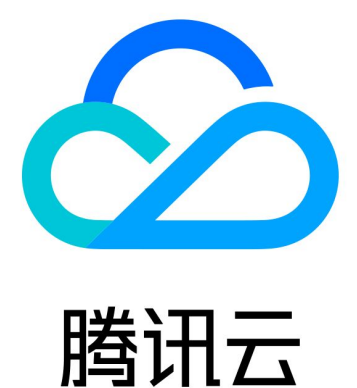

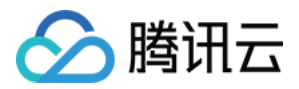

【版权声明】

©2013-2024 腾讯云版权所有

本文档著作权归腾讯云单独所有,未经腾讯云事先书面许可,任何主体不得以任何形式复制、修改、抄袭、传播全 部或部分本⽂档内容。

【商标声明】

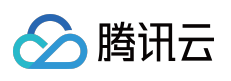

及其它腾讯云服务相关的商标均为腾讯云计算(北京)有限责任公司及其关联公司所有。本文档涉及的第三方主体 的商标,依法由权利人所有。

【服务声明】

本文档意在向客户介绍腾讯云全部或部分产品、服务的当时的整体概况,部分产品、服务的内容可能有所调整。您 所购买的腾讯云产品、服务的种类、服务标准等应由您与腾讯云之间的商业合同约定,除非双方另有约定,否则, 腾讯云对本文档内容不做任何明示或默示的承诺或保证。

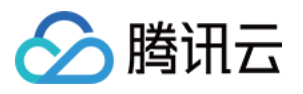

# 文档目录

API [⽂档](#page-7-0)

**[History](#page-7-1)** 

API [Category](#page-15-0)

Making API [Requests](#page-23-0)

Request [Structure](#page-23-1)

[Common](#page-25-0) Params

[Signature](#page-30-0) v3

**[Signature](#page-55-0)** 

[Responses](#page-69-0)

[Region](#page-72-0) APIs

[DescribeNode](#page-72-1)

[Module](#page-77-0) APIs

[ModifyModuleNetwork](#page-77-1)

[ModifyModuleName](#page-80-0)

[ModifyModuleImage](#page-83-0)

[DescribeModuleDetail](#page-86-0)

**[DescribeModule](#page-91-0)** 

**[DeleteModule](#page-110-0)** 

**[CreateModule](#page-113-0)** 

[ModifyModuleConfig](#page-118-0)

[ModifyModuleIpDirect](#page-122-0)

[ModifyModuleSecurityGroups](#page-125-0)

[ModifyModuleDisableWanIp](#page-128-0)

[Instance](#page-131-0) APIs

**[TerminateInstances](#page-131-1)** 

[ResetInstancesMaxBandwidth](#page-134-0)

**[ResetInstances](#page-137-0)** 

**[RebootInstances](#page-141-0)** 

[ModifyInstancesAttribute](#page-145-0)

[DescribeInstancesDeniedActions](#page-148-0)

**[RunInstances](#page-151-0)** 

**[StopInstances](#page-161-0)** 

**[StartInstances](#page-164-0)** 

[ResetInstancesPassword](#page-167-0)

[DescribeInstanceVncUrl](#page-171-0)

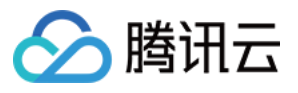

[DisassociateSecurityGroups](#page-174-0)

[AssociateSecurityGroups](#page-177-0)

[DescribePriceRunInstance](#page-180-0)

**[DescribeInstances](#page-184-0)** 

[Image](#page-216-0) APIs

[DescribeImage](#page-216-1)

[DeleteImage](#page-221-0)

[ImportImage](#page-224-0)

[DescribeImportImageOs](#page-227-0)

[DescribeCustomImageTask](#page-233-0)

[ModifyImageAttribute](#page-236-0)

**[CreateImage](#page-239-0)** 

VPC [APIs](#page-243-0)

[ModifyVpcAttribute](#page-243-1)

[DeleteVpc](#page-246-0)

[CreateVpc](#page-249-0)

**[DescribeVpcs](#page-253-0)** 

[Subnet](#page-257-0) APIs

**[CreateSubnet](#page-257-1)** 

**[DescribeSubnets](#page-261-0)** 

[ModifySubnetAttribute](#page-265-0)

**[DeleteSubnet](#page-268-0)** 

[ModifyDefaultSubnet](#page-271-0)

[DescribeDefaultSubnet](#page-274-0)

[Route](#page-277-0) Table APIs

**[CreateRouteTable](#page-277-1)** 

[DescribeRouteTables](#page-280-0)

[ReplaceRouteTableAssociation](#page-284-0)

[ModifyRouteTableAttribute](#page-287-0)

**[ResetRoutes](#page-290-0)** 

[DeleteRouteTable](#page-293-0)

**[CreateRoutes](#page-296-0)** 

[ReplaceRoutes](#page-300-0)

[DescribeRouteConflicts](#page-303-0)

**[EnableRoutes](#page-306-0)** 

**[DisableRoutes](#page-309-0)** 

**[DeleteRoutes](#page-312-0)** 

CLB [APIs](#page-315-0)

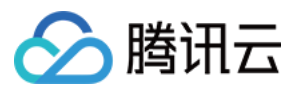

- [ModifyTargetWeight](#page-315-1)
- **[ModifyTargetPort](#page-318-0)**
- [ModifyLoadBalancerAttributes](#page-321-0)
- [ModifyListener](#page-324-0)
- **[DescribeTargets](#page-327-0)**
- [DescribeTargetHealth](#page-332-0)
- [DescribeLoadBalancers](#page-336-0)
- [DescribeLoadBalanceTaskStatus](#page-341-0)
- **[DescribeListeners](#page-344-0)**
- [DeleteLoadBalancerListeners](#page-348-0)
- [DeleteLoadBalancer](#page-351-0)
- [DeleteListener](#page-354-0)
- [CreateLoadBalancer](#page-357-0)
- [CreateListener](#page-362-0)
- [BatchRegisterTargets](#page-366-0)
- [BatchModifyTargetWeight](#page-370-0)
- **[BatchDeregisterTargets](#page-373-0)**
- [SetSecurityGroupForLoadbalancers](#page-377-0)
- [SetLoadBalancerSecurityGroups](#page-380-0)

#### ENI [APIs](#page-383-0)

- [CreateNetworkInterface](#page-383-1)
- [DescribeNetworkInterfaces](#page-388-0)
- [AttachNetworkInterface](#page-394-0)
- [DetachNetworkInterface](#page-398-0)
- [MigrateNetworkInterface](#page-401-0)
- [AssignPrivateIpAddresses](#page-404-0)
- [RemovePrivateIpAddresses](#page-408-0)
- [MigratePrivateIpAddress](#page-411-0)
- [DeleteNetworkInterface](#page-414-0)
- [ReleaseIpv6Addresses](#page-417-0)
- [ModifyIpv6AddressesAttribute](#page-420-0)
- [AssignIpv6Addresses](#page-423-0)
- [ModifyPrivateIpAddressesAttribute](#page-427-0)

#### EIP [APIs](#page-430-0)

- [ReleaseAddresses](#page-430-1)
- [ModifyAddressesBandwidth](#page-433-0)
- [ModifyAddressAttribute](#page-436-0)
- [DisassociateAddress](#page-440-0)

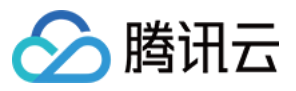

**[DescribeTaskResult](#page-444-0)** 

- [DescribeAddresses](#page-447-0)
- [DescribeAddressQuota](#page-451-0)
- [AssociateAddress](#page-454-0)
- [AllocateAddresses](#page-459-0)
- [HAVIP](#page-464-0) APIs
	- [ModifyHaVipAttribute](#page-464-1)
	- **[DescribeHaVips](#page-467-0)**
	- [DeleteHaVip](#page-471-0)
	- **[CreateHaVip](#page-474-0)**
- [Snapshot](#page-478-0) APIs
	- **[DescribeSnapshots](#page-478-1)**
	- **[DeleteSnapshots](#page-483-0)**
- [Security](#page-486-0) Group APIs
	- **[CreateSecurityGroup](#page-486-1)**
	- [ReplaceSecurityGroupPolicy](#page-489-0)
	- [ModifySecurityGroupPolicies](#page-492-0)
	- [ModifySecurityGroupAttribute](#page-495-0)
	- [DescribeSecurityGroups](#page-498-0)
	- [DescribeSecurityGroupPolicies](#page-502-0)
	- **[DescribeSecurityGroupLimits](#page-506-0)**
	- [DescribeSecurityGroupAssociationStatistics](#page-509-0)
	- [DeleteSecurityGroupPolicies](#page-512-0)
	- **[DeleteSecurityGroup](#page-517-0)**
	- [CreateSecurityGroupPolicies](#page-520-0)
- Key [APIs](#page-524-0)
	- **[DisassociateInstancesKeyPairs](#page-524-1)**
	- **[CreateKeyPair](#page-528-0)**

#### [Other](#page-531-0) API

- [DescribePeakNetworkOverview](#page-531-1)
- [DescribePeakBaseOverview](#page-536-0)
- [DescribeInstanceTypeConfig](#page-542-0)
- **[DescribeConfig](#page-551-0)**
- [DescribeBaseOverview](#page-557-0)
- **[DescribeTaskStatus](#page-560-0)**
- [DescribeMonthPeakNetwork](#page-563-0)
- [DescribePackingQuotaGroup](#page-567-0)
- Data [Types](#page-571-0)

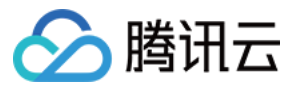

Error [Codes](#page-629-0)

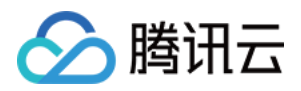

# <span id="page-7-1"></span><span id="page-7-0"></span>API ⽂档 **History**

最近更新时间:2023-08-18 14:27:56

#### Release 4

Release time: 2023-02-06 10:39:47

Release updates:

Improvement to existing documentation.

Modified APIs:

- [CreateLoadBalancer](https://www.tencentcloud.com/document/api/1119/45771)
	- New input parameters:AddressIPVersion, SubnetId
- [DescribePriceRunInstance](https://www.tencentcloud.com/document/api/1119/45715)
	- New input parameters:InstanceChargeType

Modified data structures:

- [LoadBalancer](https://www.tencentcloud.com/document/api/1119/45776#LoadBalancer)
	- o New members: AddressIPv6

#### Release 3

Release time: 2022-06-20 14:29:01

Release updates:

Improvement to existing documentation.

Modified APIs:

- [AssignIpv6Addresses](https://www.tencentcloud.com/document/api/1119/45746)
	- New input parameters:Ipv6ISP

#### Release 2

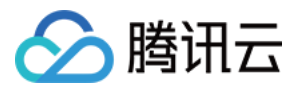

Release time: 2022-06-01 18:38:21

Release updates:

Improvement to existing documentation.

Modified data structures:

- [NetworkInterface](https://www.tencentcloud.com/document/api/1119/45776#NetworkInterface)
	- New members:Business

#### Release 1

Release time: 2022-03-10 11:19:26

Release updates:

Improvement to existing documentation.

New APIs:

- [AllocateAddresses](https://www.tencentcloud.com/document/api/1119/45756)
- [AssignIpv6Addresses](https://www.tencentcloud.com/document/api/1119/45746)
- [AssignPrivateIpAddresses](https://www.tencentcloud.com/document/api/1119/45745)
- [AssociateAddress](https://www.tencentcloud.com/document/api/1119/45755)
- [AssociateSecurityGroups](https://www.tencentcloud.com/document/api/1119/45719)
- [AttachNetworkInterface](https://www.tencentcloud.com/document/api/1119/45744)
- [BatchDeregisterTargets](https://www.tencentcloud.com/document/api/1119/45775)
- [BatchModifyTargetWeight](https://www.tencentcloud.com/document/api/1119/45774)
- [BatchRegisterTargets](https://www.tencentcloud.com/document/api/1119/45773)
- [CreateHaVip](https://www.tencentcloud.com/document/api/1119/45732)
- [CreateImage](https://www.tencentcloud.com/document/api/1119/45727)
- [CreateKeyPair](https://www.tencentcloud.com/document/api/1119/45703)
- [CreateListener](https://www.tencentcloud.com/document/api/1119/45772)
- [CreateLoadBalancer](https://www.tencentcloud.com/document/api/1119/45771)
- [CreateModule](https://www.tencentcloud.com/document/api/1119/45700)
- [CreateNetworkInterface](https://www.tencentcloud.com/document/api/1119/45743)
- [CreateRouteTable](https://www.tencentcloud.com/document/api/1119/45677)
- [CreateRoutes](https://www.tencentcloud.com/document/api/1119/45676)
- [CreateSecurityGroup](https://www.tencentcloud.com/document/api/1119/45664)
- [CreateSecurityGroupPolicies](https://www.tencentcloud.com/document/api/1119/45663)
- [CreateSubnet](https://www.tencentcloud.com/document/api/1119/45649)

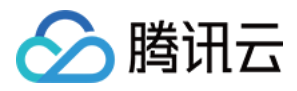

- [CreateVpc](https://www.tencentcloud.com/document/api/1119/45642)
- **[DeleteHaVip](https://www.tencentcloud.com/document/api/1119/45731)**  $\bullet$
- **[DeleteImage](https://www.tencentcloud.com/document/api/1119/45726)**  $\bullet$
- **[DeleteListener](https://www.tencentcloud.com/document/api/1119/45770)**
- [DeleteLoadBalancer](https://www.tencentcloud.com/document/api/1119/45769)  $\bullet$
- [DeleteLoadBalancerListeners](https://www.tencentcloud.com/document/api/1119/45768)  $\bullet$
- **[DeleteModule](https://www.tencentcloud.com/document/api/1119/45699)**
- [DeleteNetworkInterface](https://www.tencentcloud.com/document/api/1119/45742)  $\bullet$
- [DeleteRouteTable](https://www.tencentcloud.com/document/api/1119/45675)  $\blacksquare$
- **[DeleteRoutes](https://www.tencentcloud.com/document/api/1119/45674)**  $\bullet$
- **[DeleteSecurityGroup](https://www.tencentcloud.com/document/api/1119/45662)**  $\bullet$
- [DeleteSecurityGroupPolicies](https://www.tencentcloud.com/document/api/1119/45661)  $\bullet$
- **[DeleteSnapshots](https://www.tencentcloud.com/document/api/1119/45652)**  $\bullet$
- **[DeleteSubnet](https://www.tencentcloud.com/document/api/1119/45648)**  $\bullet$
- [DeleteVpc](https://www.tencentcloud.com/document/api/1119/45641)  $\bullet$
- [DescribeAddressQuota](https://www.tencentcloud.com/document/api/1119/45754)  $\bullet$
- [DescribeAddresses](https://www.tencentcloud.com/document/api/1119/45753)
- [DescribeBaseOverview](https://www.tencentcloud.com/document/api/1119/45688)  $\bullet$
- [DescribeConfig](https://www.tencentcloud.com/document/api/1119/45687)
- [DescribeCustomImageTask](https://www.tencentcloud.com/document/api/1119/45725)  $\bullet$
- [DescribeDefaultSubnet](https://www.tencentcloud.com/document/api/1119/45647)  $\bullet$
- **[DescribeHaVips](https://www.tencentcloud.com/document/api/1119/45730)**  $\bullet$
- **[DescribeImage](https://www.tencentcloud.com/document/api/1119/45724)**  $\bullet$
- [DescribeImportImageOs](https://www.tencentcloud.com/document/api/1119/45723)  $\bullet$
- [DescribeInstanceTypeConfig](https://www.tencentcloud.com/document/api/1119/45686)  $\bullet$
- [DescribeInstanceVncUrl](https://www.tencentcloud.com/document/api/1119/45718)
- **[DescribeInstances](https://www.tencentcloud.com/document/api/1119/45717)**
- **[DescribeInstancesDeniedActions](https://www.tencentcloud.com/document/api/1119/45716)**  $\bullet$
- [DescribeListeners](https://www.tencentcloud.com/document/api/1119/45767)
- [DescribeLoadBalanceTaskStatus](https://www.tencentcloud.com/document/api/1119/45766)
- [DescribeLoadBalancers](https://www.tencentcloud.com/document/api/1119/45765)  $\bullet$
- **[DescribeModule](https://www.tencentcloud.com/document/api/1119/45698)**  $\bullet$
- **[DescribeModuleDetail](https://www.tencentcloud.com/document/api/1119/45697)**  $\bullet$
- [DescribeMonthPeakNetwork](https://www.tencentcloud.com/document/api/1119/45685)
- **[DescribeNetworkInterfaces](https://www.tencentcloud.com/document/api/1119/45741)**  $\bullet$
- **[DescribeNode](https://www.tencentcloud.com/document/api/1119/45679)**  $\bullet$
- [DescribePackingQuotaGroup](https://www.tencentcloud.com/document/api/1119/45684)  $\bullet$
- [DescribePeakBaseOverview](https://www.tencentcloud.com/document/api/1119/45683)

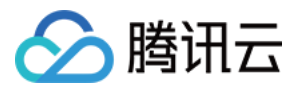

- [DescribePeakNetworkOverview](https://www.tencentcloud.com/document/api/1119/45682)
- **[DescribePriceRunInstance](https://www.tencentcloud.com/document/api/1119/45715)**
- **[DescribeRouteConflicts](https://www.tencentcloud.com/document/api/1119/45673)**
- **[DescribeRouteTables](https://www.tencentcloud.com/document/api/1119/45672)**
- [DescribeSecurityGroupAssociationStatistics](https://www.tencentcloud.com/document/api/1119/45660)  $\bullet$
- **[DescribeSecurityGroupLimits](https://www.tencentcloud.com/document/api/1119/45659)**  $\bullet$
- **[DescribeSecurityGroupPolicies](https://www.tencentcloud.com/document/api/1119/45658)**  $\bullet$
- **[DescribeSecurityGroups](https://www.tencentcloud.com/document/api/1119/45657)**  $\bullet$
- **[DescribeSnapshots](https://www.tencentcloud.com/document/api/1119/45651)**  $\bullet$
- **[DescribeSubnets](https://www.tencentcloud.com/document/api/1119/45646)**  $\bullet$
- **[DescribeTargetHealth](https://www.tencentcloud.com/document/api/1119/45764)**  $\bullet$
- **[DescribeTargets](https://www.tencentcloud.com/document/api/1119/45763)**  $\bullet$
- [DescribeTaskResult](https://www.tencentcloud.com/document/api/1119/45752)  $\bullet$
- **[DescribeTaskStatus](https://www.tencentcloud.com/document/api/1119/45681)**
- **[DescribeVpcs](https://www.tencentcloud.com/document/api/1119/45640)**  $\bullet$
- **[DetachNetworkInterface](https://www.tencentcloud.com/document/api/1119/45740)**  $\bullet$
- **[DisableRoutes](https://www.tencentcloud.com/document/api/1119/45671)**
- [DisassociateAddress](https://www.tencentcloud.com/document/api/1119/45751)  $\bullet$
- **[DisassociateInstancesKeyPairs](https://www.tencentcloud.com/document/api/1119/45702)**  $\bullet$
- [DisassociateSecurityGroups](https://www.tencentcloud.com/document/api/1119/45714)  $\bullet$
- **[EnableRoutes](https://www.tencentcloud.com/document/api/1119/45670)**  $\bullet$
- [ImportImage](https://www.tencentcloud.com/document/api/1119/45722)  $\bullet$
- [MigrateNetworkInterface](https://www.tencentcloud.com/document/api/1119/45739)  $\bullet$
- **[MigratePrivateIpAddress](https://www.tencentcloud.com/document/api/1119/45738)**  $\bullet$
- [ModifyAddressAttribute](https://www.tencentcloud.com/document/api/1119/45750)  $\bullet$
- [ModifyAddressesBandwidth](https://www.tencentcloud.com/document/api/1119/45749)  $\bullet$
- [ModifyDefaultSubnet](https://www.tencentcloud.com/document/api/1119/45645)  $\bullet$
- [ModifyHaVipAttribute](https://www.tencentcloud.com/document/api/1119/45729)  $\bullet$
- [ModifyImageAttribute](https://www.tencentcloud.com/document/api/1119/45721)  $\bullet$
- **[ModifyInstancesAttribute](https://www.tencentcloud.com/document/api/1119/45713)**  $\bullet$
- [ModifyIpv6AddressesAttribute](https://www.tencentcloud.com/document/api/1119/45737)  $\bullet$
- [ModifyListener](https://www.tencentcloud.com/document/api/1119/45781)  $\bullet$
- [ModifyLoadBalancerAttributes](https://www.tencentcloud.com/document/api/1119/45762)  $\bullet$
- **[ModifyModuleConfig](https://www.tencentcloud.com/document/api/1119/45696)**  $\bullet$
- [ModifyModuleDisableWanIp](https://www.tencentcloud.com/document/api/1119/45695)  $\bullet$
- [ModifyModuleImage](https://www.tencentcloud.com/document/api/1119/45694)  $\bullet$
- [ModifyModuleIpDirect](https://www.tencentcloud.com/document/api/1119/45693)  $\bullet$
- [ModifyModuleName](https://www.tencentcloud.com/document/api/1119/45692)

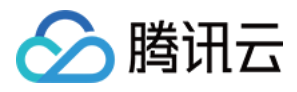

- [ModifyModuleNetwork](https://www.tencentcloud.com/document/api/1119/45691)
- [ModifyModuleSecurityGroups](https://www.tencentcloud.com/document/api/1119/45690)  $\bullet$
- [ModifyPrivateIpAddressesAttribute](https://www.tencentcloud.com/document/api/1119/45736)
- [ModifyRouteTableAttribute](https://www.tencentcloud.com/document/api/1119/45669)  $\bullet$
- **[ModifySecurityGroupAttribute](https://www.tencentcloud.com/document/api/1119/45656)**  $\bullet$
- [ModifySecurityGroupPolicies](https://www.tencentcloud.com/document/api/1119/45655)
- **[ModifySubnetAttribute](https://www.tencentcloud.com/document/api/1119/45644)**  $\bullet$
- [ModifyTargetPort](https://www.tencentcloud.com/document/api/1119/45761)
- [ModifyTargetWeight](https://www.tencentcloud.com/document/api/1119/45760)
- [ModifyVpcAttribute](https://www.tencentcloud.com/document/api/1119/45639)  $\bullet$
- **[RebootInstances](https://www.tencentcloud.com/document/api/1119/45712)**
- [ReleaseAddresses](https://www.tencentcloud.com/document/api/1119/45748)  $\bullet$
- [ReleaseIpv6Addresses](https://www.tencentcloud.com/document/api/1119/45735)
- [RemovePrivateIpAddresses](https://www.tencentcloud.com/document/api/1119/45734)
- [ReplaceRouteTableAssociation](https://www.tencentcloud.com/document/api/1119/45668)  $\bullet$
- **[ReplaceRoutes](https://www.tencentcloud.com/document/api/1119/45667)**  $\bullet$
- [ReplaceSecurityGroupPolicy](https://www.tencentcloud.com/document/api/1119/45654)  $\bullet$
- **[ResetInstances](https://www.tencentcloud.com/document/api/1119/45711)**  $\bullet$
- **[ResetInstancesMaxBandwidth](https://www.tencentcloud.com/document/api/1119/45710)**
- [ResetInstancesPassword](https://www.tencentcloud.com/document/api/1119/45709)
- **[ResetRoutes](https://www.tencentcloud.com/document/api/1119/45666)**  $\bullet$
- [RunInstances](https://www.tencentcloud.com/document/api/1119/45708)
- [SetLoadBalancerSecurityGroups](https://www.tencentcloud.com/document/api/1119/45759)  $\bullet$
- **[SetSecurityGroupForLoadbalancers](https://www.tencentcloud.com/document/api/1119/45758)**  $\bullet$
- **[StartInstances](https://www.tencentcloud.com/document/api/1119/45707)**  $\bullet$
- $\bullet$ **[StopInstances](https://www.tencentcloud.com/document/api/1119/45706)**
- **[TerminateInstances](https://www.tencentcloud.com/document/api/1119/45705)**  $\bullet$

New data structures:

- [Address](https://www.tencentcloud.com/document/api/1119/45776#Address)
- [AddressInfo](https://www.tencentcloud.com/document/api/1119/45776#AddressInfo)
- [AddressTemplateSpecification](https://www.tencentcloud.com/document/api/1119/45776#AddressTemplateSpecification)
- [Area](https://www.tencentcloud.com/document/api/1119/45776#Area)
- [AssistantCidr](https://www.tencentcloud.com/document/api/1119/45776#AssistantCidr)
- **[Backend](https://www.tencentcloud.com/document/api/1119/45776#Backend)**
- **[BatchTarget](https://www.tencentcloud.com/document/api/1119/45776#BatchTarget)**  $\bullet$
- [City](https://www.tencentcloud.com/document/api/1119/45776#City)

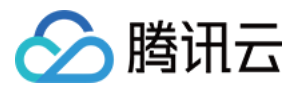

- [Country](https://www.tencentcloud.com/document/api/1119/45776#Country)
- [DataDisk](https://www.tencentcloud.com/document/api/1119/45776#DataDisk)
- [DiskInfo](https://www.tencentcloud.com/document/api/1119/45776#DiskInfo)  $\bullet$
- [EipQuota](https://www.tencentcloud.com/document/api/1119/45776#EipQuota)
- **[EnhancedService](https://www.tencentcloud.com/document/api/1119/45776#EnhancedService)**  $\bullet$
- [Filter](https://www.tencentcloud.com/document/api/1119/45776#Filter)
- [HaVip](https://www.tencentcloud.com/document/api/1119/45776#HaVip)
- [HealthCheck](https://www.tencentcloud.com/document/api/1119/45776#HealthCheck)
- $\cdot$  [ISP](https://www.tencentcloud.com/document/api/1119/45776#ISP)
- [ISPCounter](https://www.tencentcloud.com/document/api/1119/45776#ISPCounter)
- [Image](https://www.tencentcloud.com/document/api/1119/45776#Image)
- [ImageLimitConfig](https://www.tencentcloud.com/document/api/1119/45776#ImageLimitConfig)
- [ImageOsList](https://www.tencentcloud.com/document/api/1119/45776#ImageOsList)
- [ImageTask](https://www.tencentcloud.com/document/api/1119/45776#ImageTask)
- [Instance](https://www.tencentcloud.com/document/api/1119/45776#Instance)
- [InstanceFamilyConfig](https://www.tencentcloud.com/document/api/1119/45776#InstanceFamilyConfig)
- [InstanceFamilyTypeConfig](https://www.tencentcloud.com/document/api/1119/45776#InstanceFamilyTypeConfig)  $\bullet$
- [InstanceNetworkInfo](https://www.tencentcloud.com/document/api/1119/45776#InstanceNetworkInfo)
- [InstanceNetworkLimitConfig](https://www.tencentcloud.com/document/api/1119/45776#InstanceNetworkLimitConfig)
- [InstanceOperator](https://www.tencentcloud.com/document/api/1119/45776#InstanceOperator)
- [InstancePricesPartDetail](https://www.tencentcloud.com/document/api/1119/45776#InstancePricesPartDetail)  $\bullet$
- [InstanceStatistic](https://www.tencentcloud.com/document/api/1119/45776#InstanceStatistic)
- [InstanceTypeConfig](https://www.tencentcloud.com/document/api/1119/45776#InstanceTypeConfig)  $\bullet$
- **[InstancesPrice](https://www.tencentcloud.com/document/api/1119/45776#InstancesPrice)**  $\bullet$
- [Internet](https://www.tencentcloud.com/document/api/1119/45776#Internet)
- [Ipv6Address](https://www.tencentcloud.com/document/api/1119/45776#Ipv6Address)
- [KeyPair](https://www.tencentcloud.com/document/api/1119/45776#KeyPair)  $\bullet$
- [Listener](https://www.tencentcloud.com/document/api/1119/45776#Listener)
- **[ListenerBackend](https://www.tencentcloud.com/document/api/1119/45776#ListenerBackend)**  $\bullet$
- **[ListenerHealth](https://www.tencentcloud.com/document/api/1119/45776#ListenerHealth)**  $\bullet$
- [LoadBalancer](https://www.tencentcloud.com/document/api/1119/45776#LoadBalancer)
- [LoadBalancerHealth](https://www.tencentcloud.com/document/api/1119/45776#LoadBalancerHealth)
- [LoadBalancerInternetAccessible](https://www.tencentcloud.com/document/api/1119/45776#LoadBalancerInternetAccessible)  $\bullet$
- [Module](https://www.tencentcloud.com/document/api/1119/45776#Module)
- [ModuleCounter](https://www.tencentcloud.com/document/api/1119/45776#ModuleCounter)
- **[ModuleItem](https://www.tencentcloud.com/document/api/1119/45776#ModuleItem)**  $\bullet$
- **[MonthNetwork](https://www.tencentcloud.com/document/api/1119/45776#MonthNetwork)**  $\bullet$
- [NetworkInterface](https://www.tencentcloud.com/document/api/1119/45776#NetworkInterface)

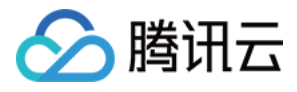

- [NetworkInterfaceAttachment](https://www.tencentcloud.com/document/api/1119/45776#NetworkInterfaceAttachment)
- **[NetworkStorageRange](https://www.tencentcloud.com/document/api/1119/45776#NetworkStorageRange)**  $\bullet$
- [Node](https://www.tencentcloud.com/document/api/1119/45776#Node)  $\bullet$
- [NodeInstanceNum](https://www.tencentcloud.com/document/api/1119/45776#NodeInstanceNum)
- **[OperatorAction](https://www.tencentcloud.com/document/api/1119/45776#OperatorAction)**  $\bullet$
- [OsVersion](https://www.tencentcloud.com/document/api/1119/45776#OsVersion)
- [PackingQuotaGroup](https://www.tencentcloud.com/document/api/1119/45776#PackingQuotaGroup)
- **[PackingQuotaInfo](https://www.tencentcloud.com/document/api/1119/45776#PackingQuotaInfo)**  $\bullet$
- [PeakBase](https://www.tencentcloud.com/document/api/1119/45776#PeakBase)
- [PeakFamilyInfo](https://www.tencentcloud.com/document/api/1119/45776#PeakFamilyInfo)
- [PeakNetwork](https://www.tencentcloud.com/document/api/1119/45776#PeakNetwork)
- [PeakNetworkRegionInfo](https://www.tencentcloud.com/document/api/1119/45776#PeakNetworkRegionInfo)
- [PhysicalPosition](https://www.tencentcloud.com/document/api/1119/45776#PhysicalPosition)
- [Placement](https://www.tencentcloud.com/document/api/1119/45776#Placement)  $\bullet$
- [Position](https://www.tencentcloud.com/document/api/1119/45776#Position)  $\bullet$
- [PriceDetail](https://www.tencentcloud.com/document/api/1119/45776#PriceDetail)
- [PrivateIPAddressInfo](https://www.tencentcloud.com/document/api/1119/45776#PrivateIPAddressInfo)  $\bullet$
- [PrivateIpAddressSpecification](https://www.tencentcloud.com/document/api/1119/45776#PrivateIpAddressSpecification)
- [Province](https://www.tencentcloud.com/document/api/1119/45776#Province)
- [PublicIPAddressInfo](https://www.tencentcloud.com/document/api/1119/45776#PublicIPAddressInfo)
- **[RegionInfo](https://www.tencentcloud.com/document/api/1119/45776#RegionInfo)**  $\bullet$
- **[Route](https://www.tencentcloud.com/document/api/1119/45776#Route)**  $\bullet$
- **[RouteConflict](https://www.tencentcloud.com/document/api/1119/45776#RouteConflict)**
- **[RouteTable](https://www.tencentcloud.com/document/api/1119/45776#RouteTable)**  $\bullet$
- **[RouteTableAssociation](https://www.tencentcloud.com/document/api/1119/45776#RouteTableAssociation)**  $\bullet$
- **[RuleHealth](https://www.tencentcloud.com/document/api/1119/45776#RuleHealth)**  $\bullet$
- [RunEIPDirectServiceEnabled](https://www.tencentcloud.com/document/api/1119/45776#RunEIPDirectServiceEnabled)  $\bullet$
- [RunMonitorServiceEnabled](https://www.tencentcloud.com/document/api/1119/45776#RunMonitorServiceEnabled)
- [RunSecurityServiceEnabled](https://www.tencentcloud.com/document/api/1119/45776#RunSecurityServiceEnabled)  $\bullet$
- **[SecurityGroup](https://www.tencentcloud.com/document/api/1119/45776#SecurityGroup)**  $\bullet$
- [SecurityGroupAssociationStatistics](https://www.tencentcloud.com/document/api/1119/45776#SecurityGroupAssociationStatistics)
- [SecurityGroupLimitSet](https://www.tencentcloud.com/document/api/1119/45776#SecurityGroupLimitSet)
- **[SecurityGroupPolicy](https://www.tencentcloud.com/document/api/1119/45776#SecurityGroupPolicy)**  $\bullet$
- **[SecurityGroupPolicySet](https://www.tencentcloud.com/document/api/1119/45776#SecurityGroupPolicySet)**  $\bullet$
- **[ServiceTemplateSpecification](https://www.tencentcloud.com/document/api/1119/45776#ServiceTemplateSpecification)**  $\bullet$
- **[SimpleModule](https://www.tencentcloud.com/document/api/1119/45776#SimpleModule)**  $\bullet$
- [Snapshot](https://www.tencentcloud.com/document/api/1119/45776#Snapshot)  $\bullet$
- [SrcImage](https://www.tencentcloud.com/document/api/1119/45776#SrcImage)

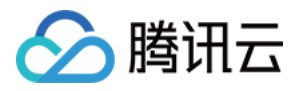

- [Subnet](https://www.tencentcloud.com/document/api/1119/45776#Subnet)
- [SystemDisk](https://www.tencentcloud.com/document/api/1119/45776#SystemDisk)
- [Tag](https://www.tencentcloud.com/document/api/1119/45776#Tag)
- [TagInfo](https://www.tencentcloud.com/document/api/1119/45776#TagInfo)
- [TagSpecification](https://www.tencentcloud.com/document/api/1119/45776#TagSpecification)
- [Target](https://www.tencentcloud.com/document/api/1119/45776#Target)
- [TargetHealth](https://www.tencentcloud.com/document/api/1119/45776#TargetHealth)
- [TargetsWeightRule](https://www.tencentcloud.com/document/api/1119/45776#TargetsWeightRule)
- [TaskInput](https://www.tencentcloud.com/document/api/1119/45776#TaskInput)
- [TaskOutput](https://www.tencentcloud.com/document/api/1119/45776#TaskOutput)
- [VirtualPrivateCloud](https://www.tencentcloud.com/document/api/1119/45776#VirtualPrivateCloud)
- [VpcInfo](https://www.tencentcloud.com/document/api/1119/45776#VpcInfo)
- [ZoneInfo](https://www.tencentcloud.com/document/api/1119/45776#ZoneInfo)
- [ZoneInstanceCountISP](https://www.tencentcloud.com/document/api/1119/45776#ZoneInstanceCountISP)
- [ZoneInstanceInfo](https://www.tencentcloud.com/document/api/1119/45776#ZoneInstanceInfo)

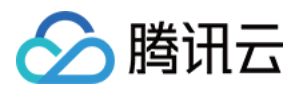

# <span id="page-15-0"></span>API Category

最近更新时间:2023-08-18 14:27:56

# Region APIs

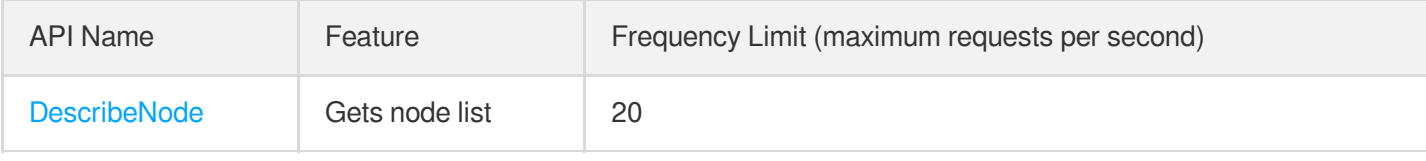

### Module APIs

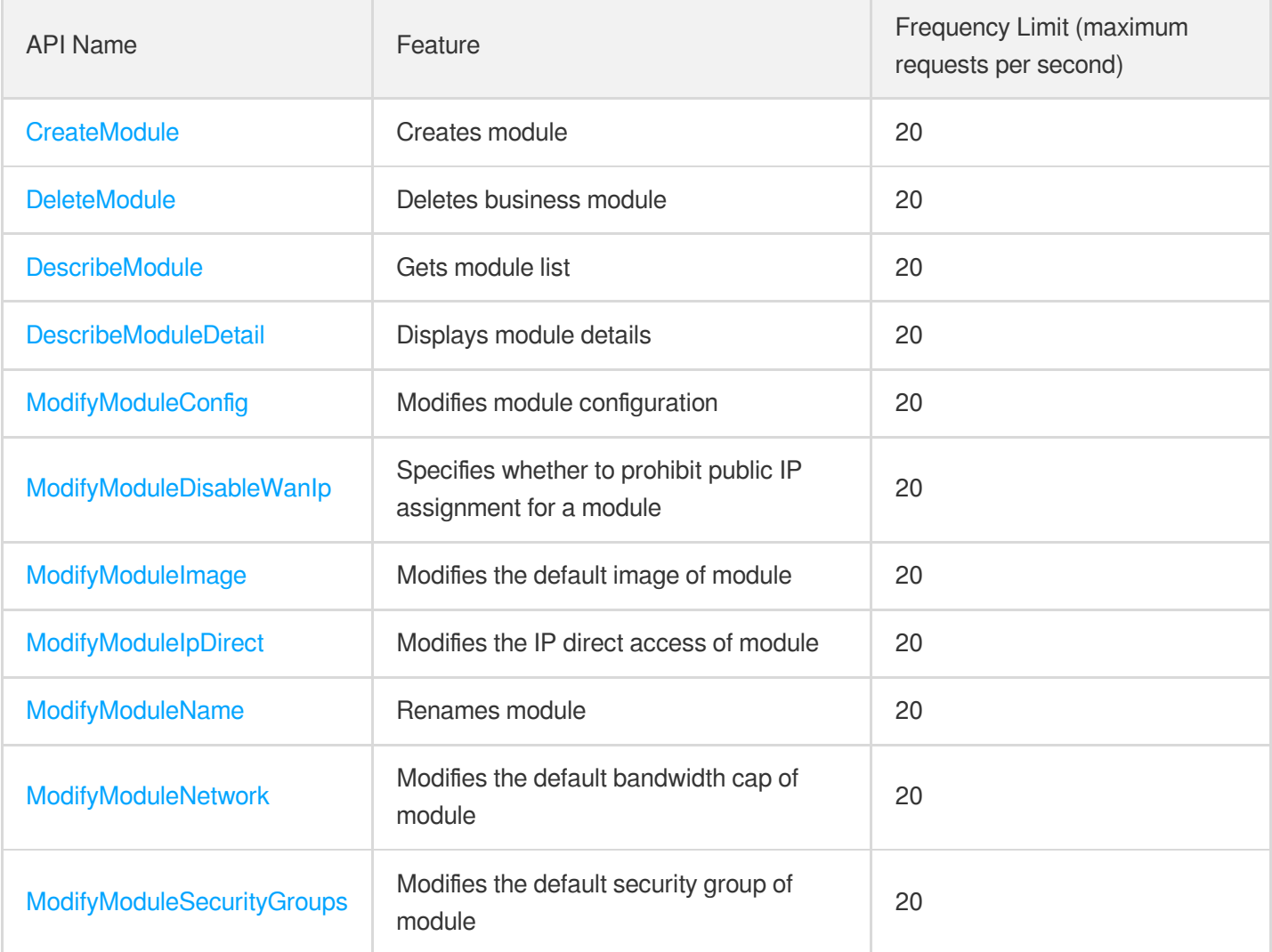

#### Instance APIs

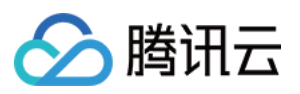

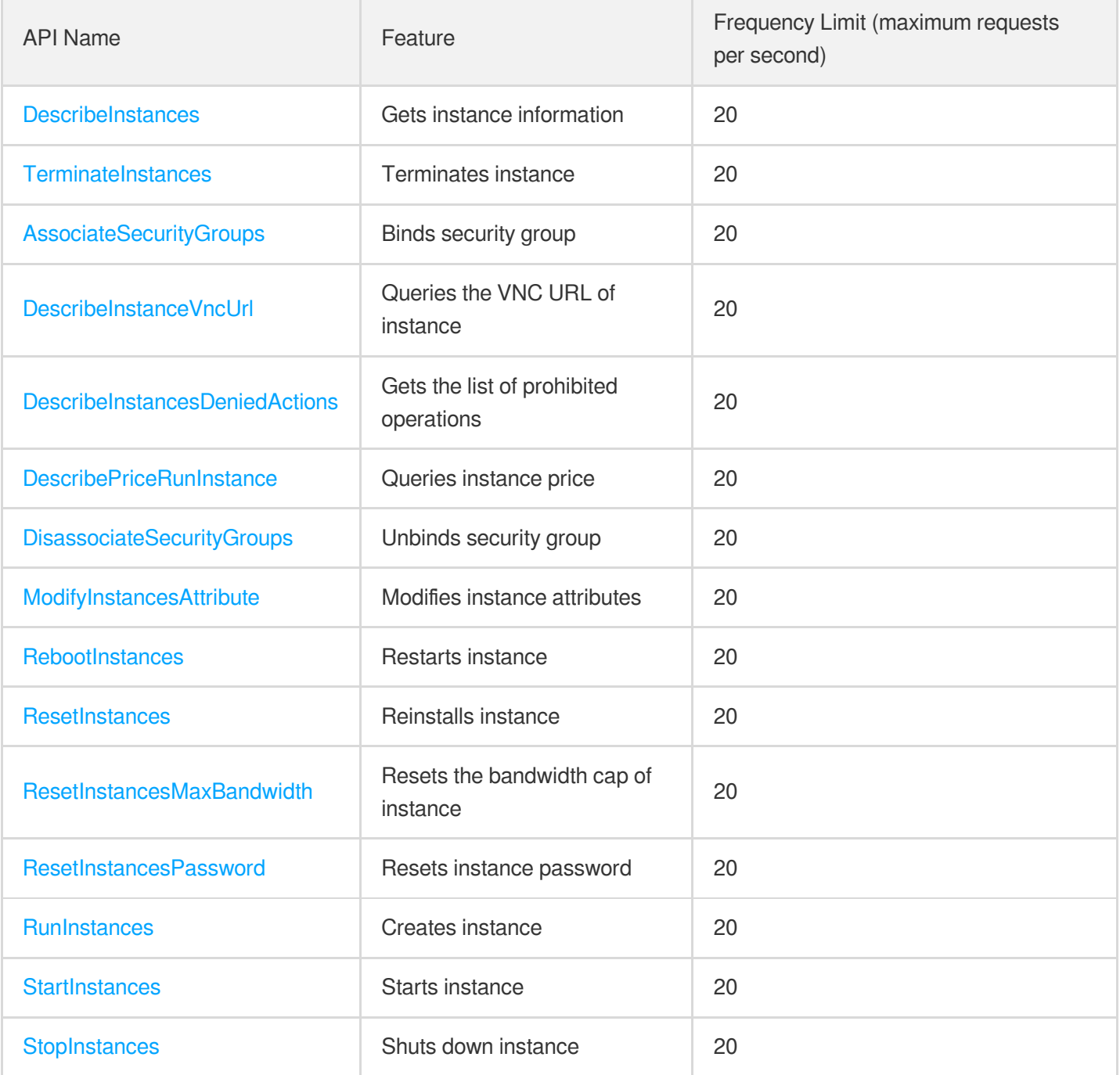

# Image APIs

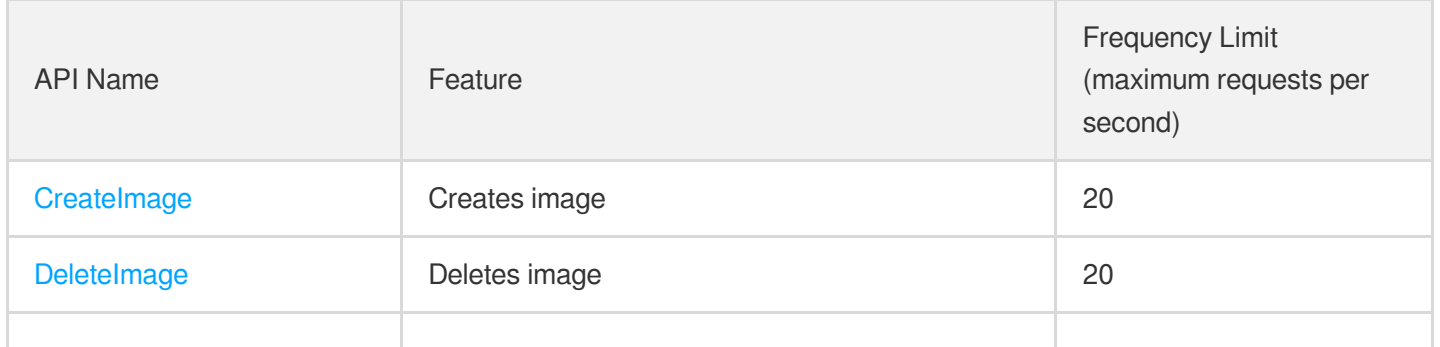

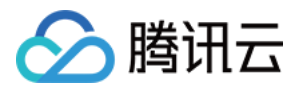

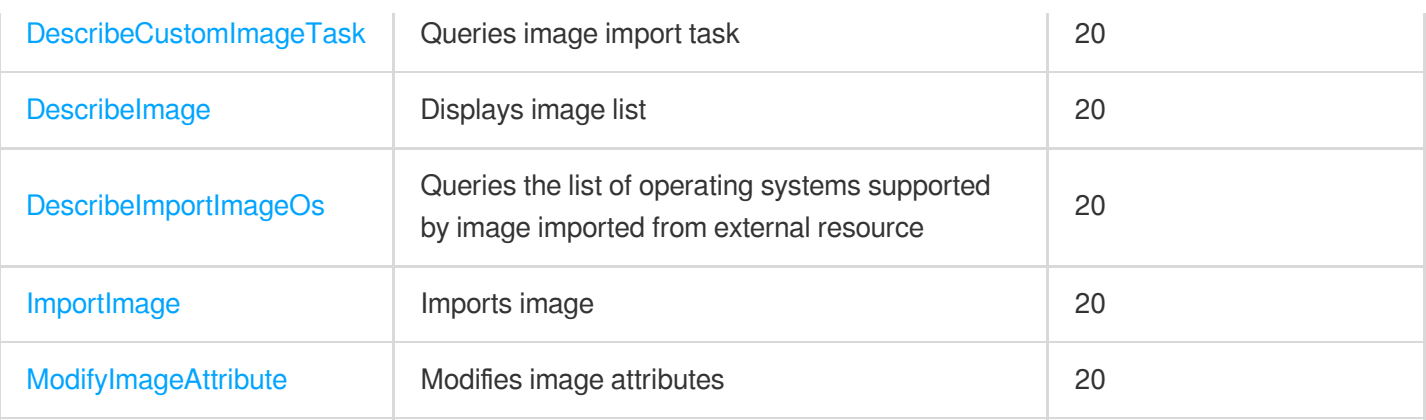

## VPC APIs

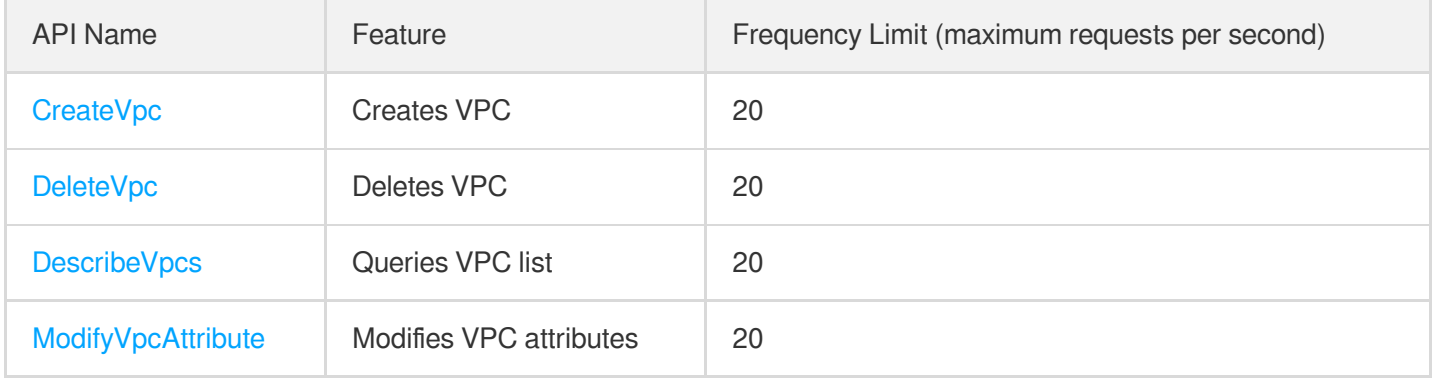

### Subnet APIs

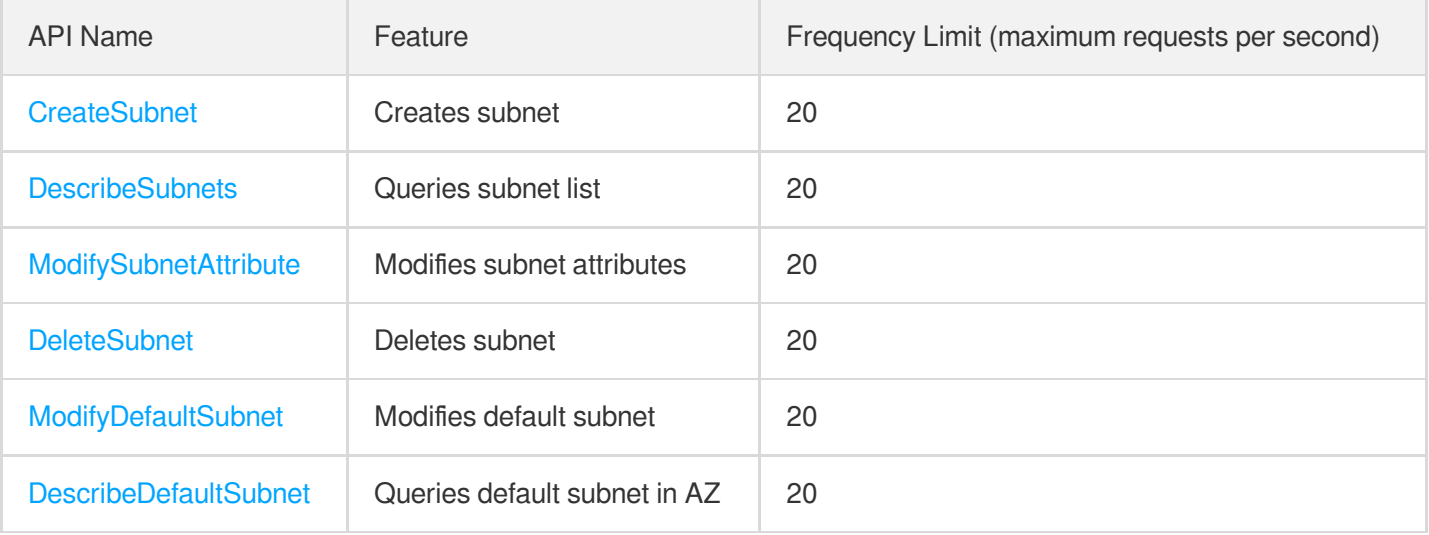

### Route Table APIs

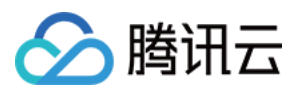

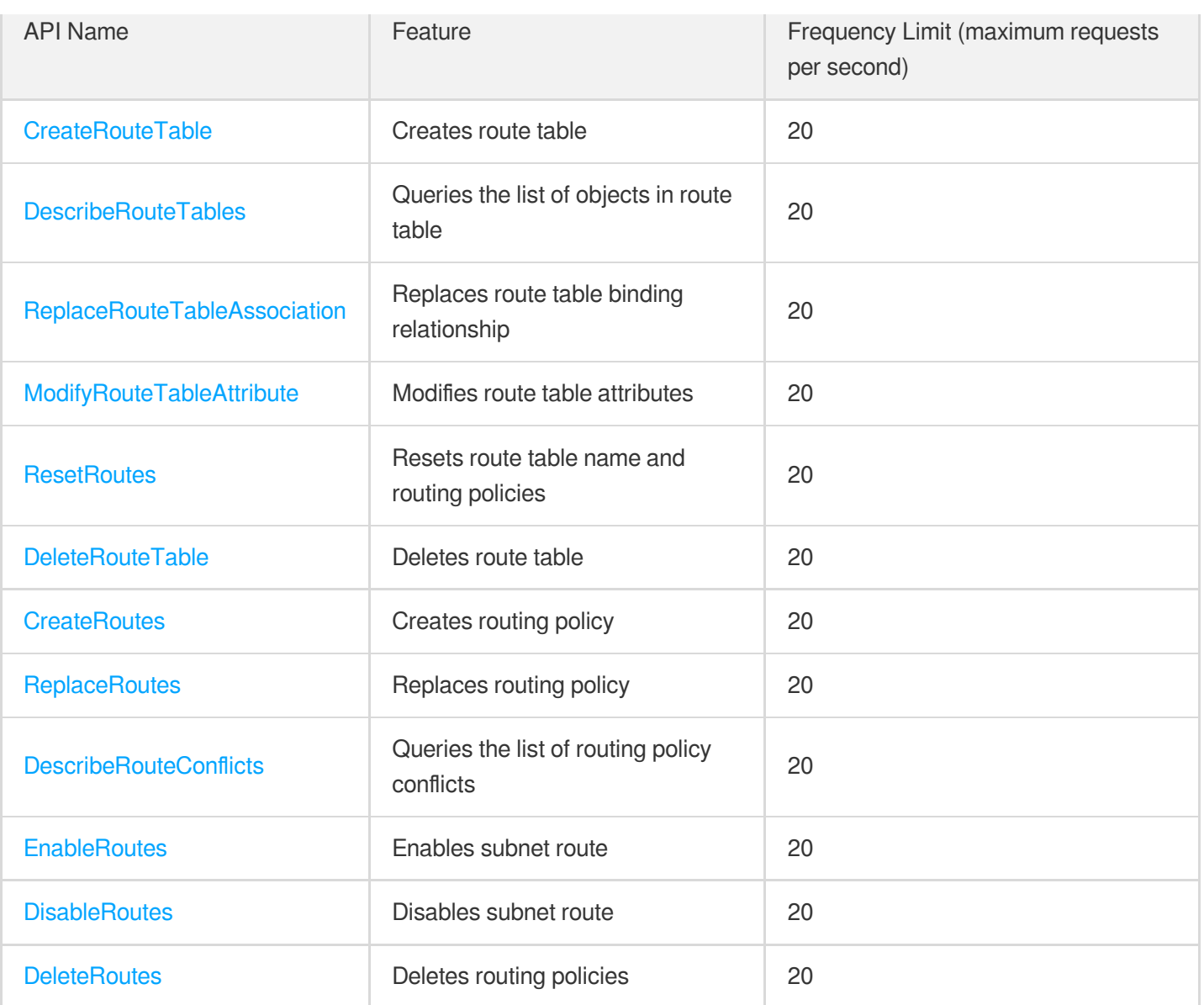

## CLB APIs

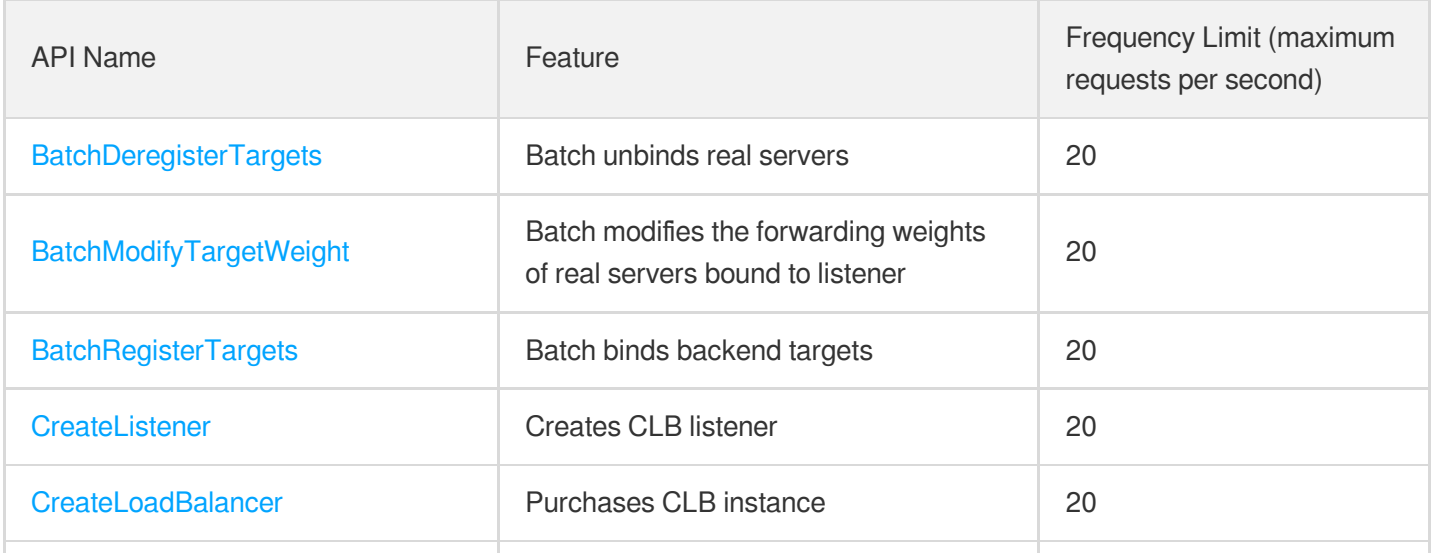

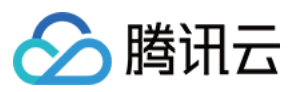

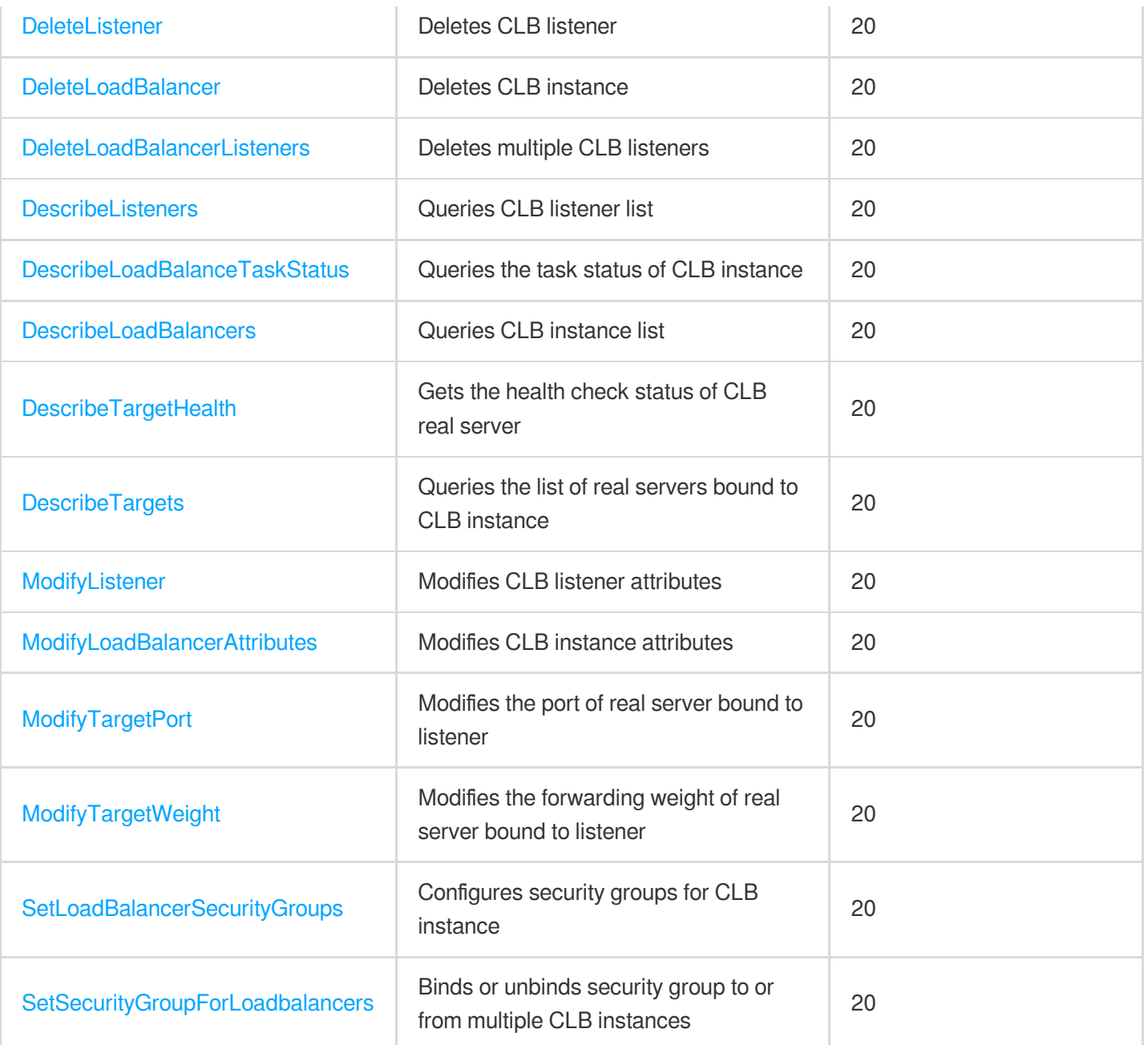

## ENI APIs

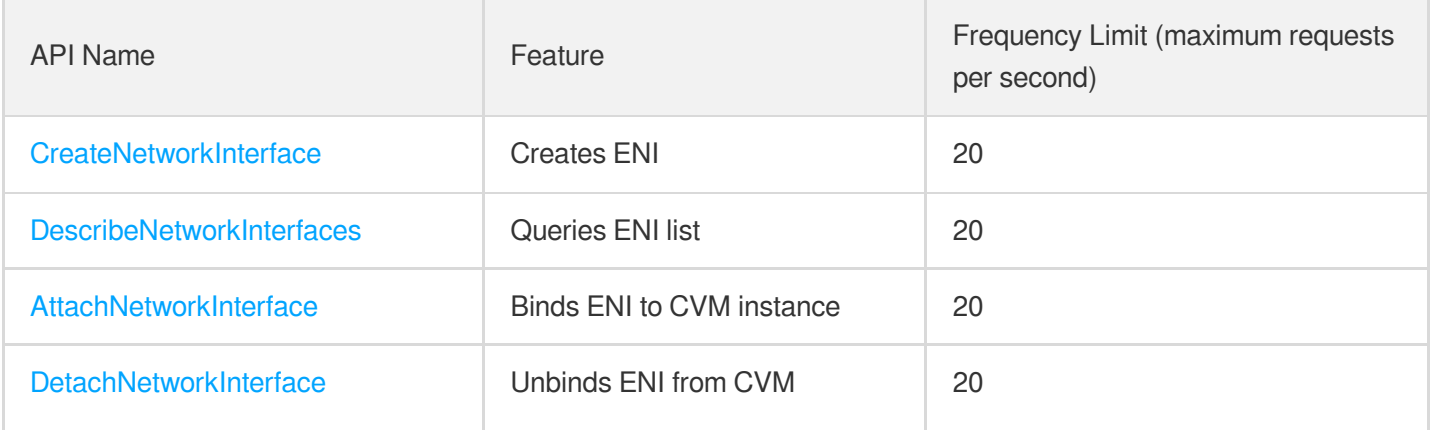

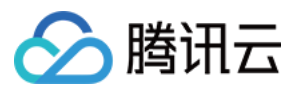

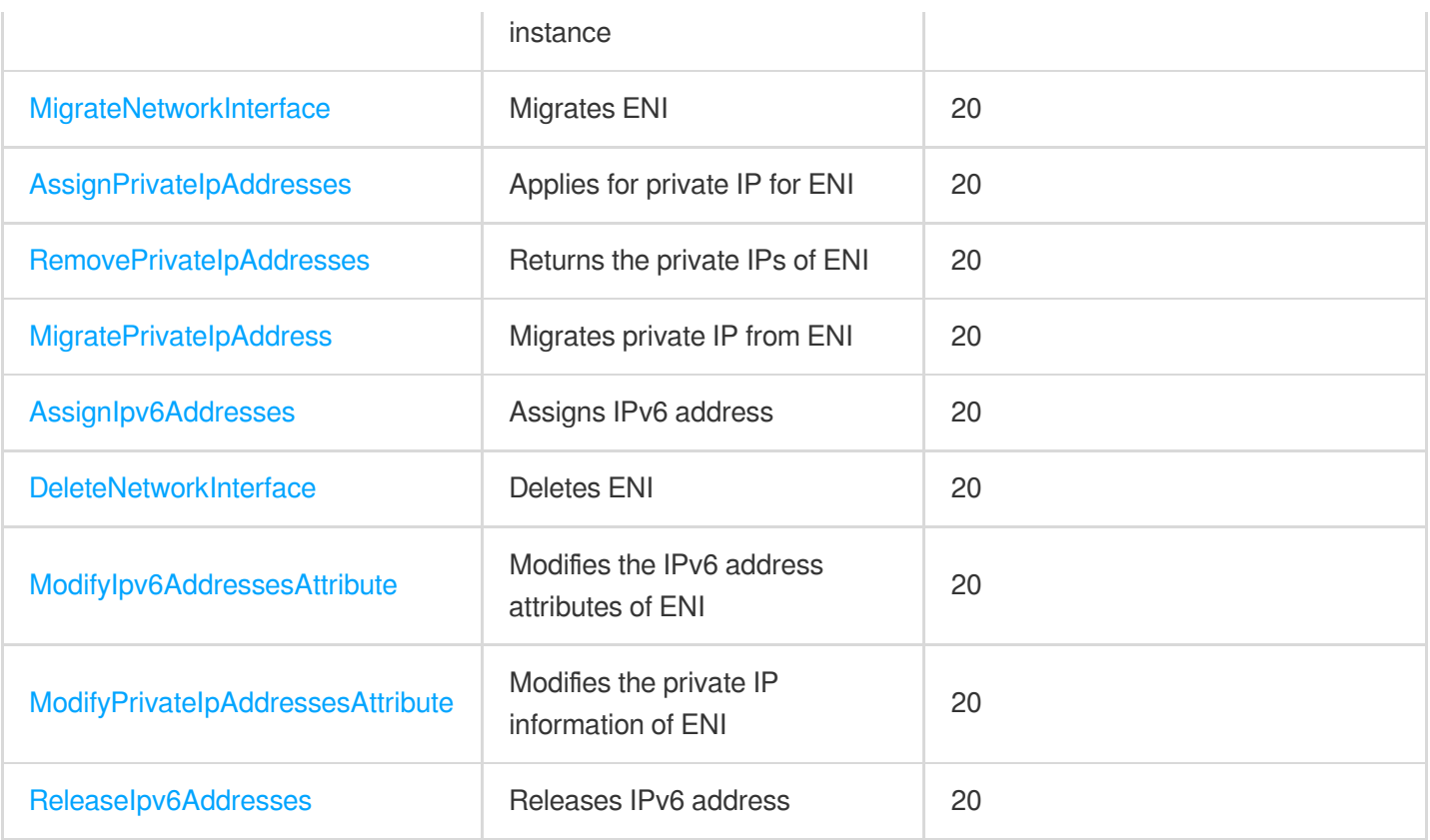

### EIP APIs

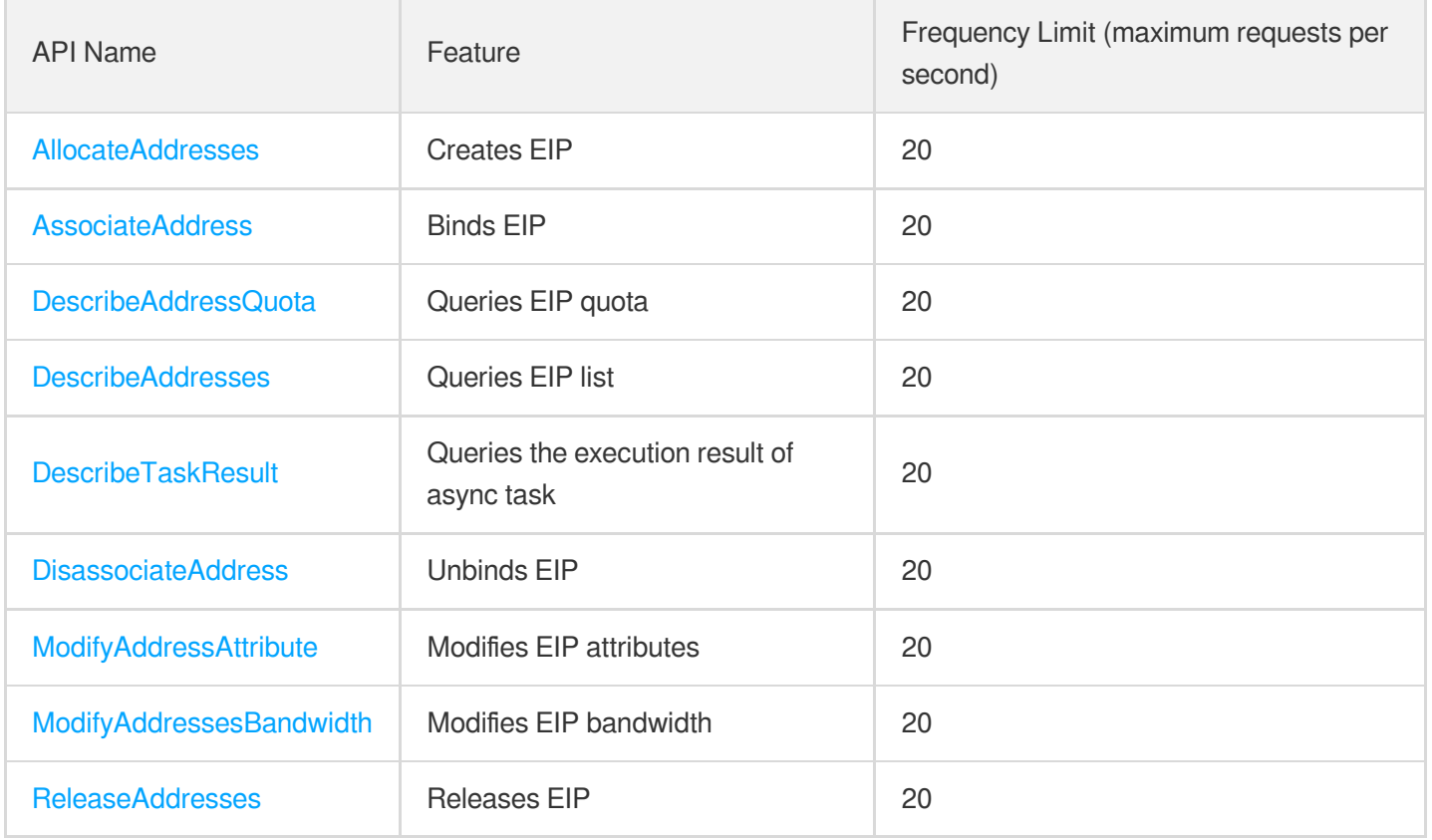

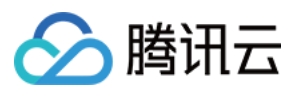

### HAVIP APIs

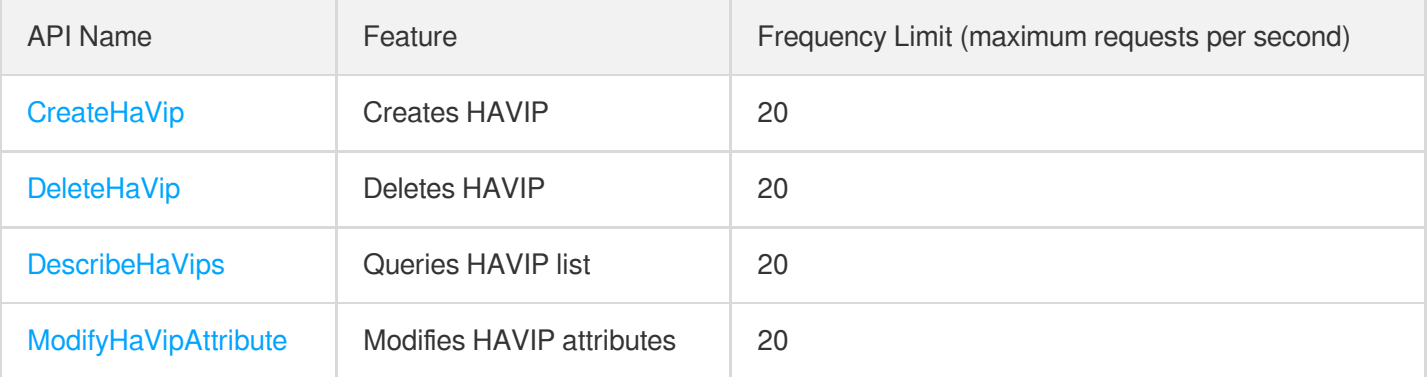

## Other API

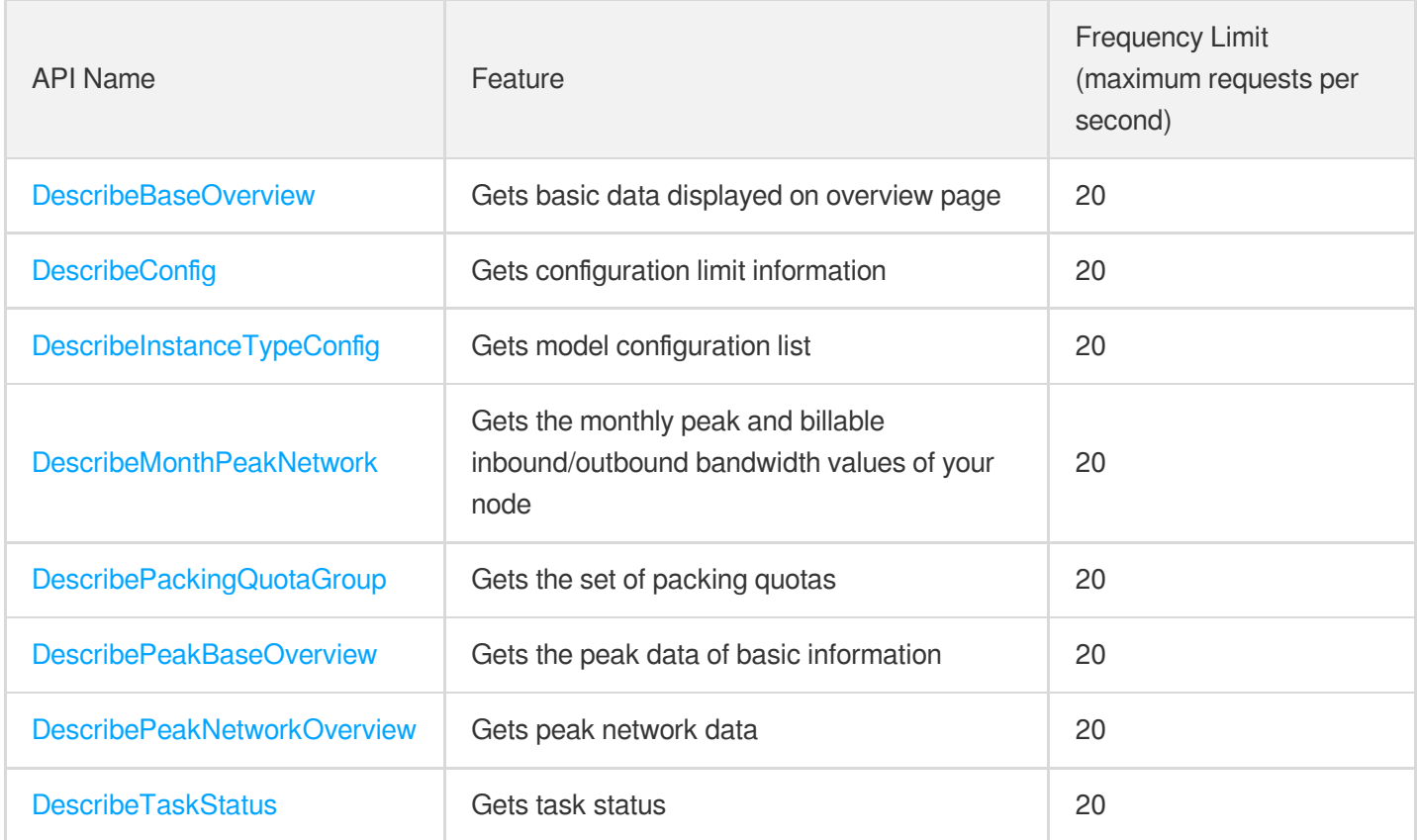

# Snapshot APIs

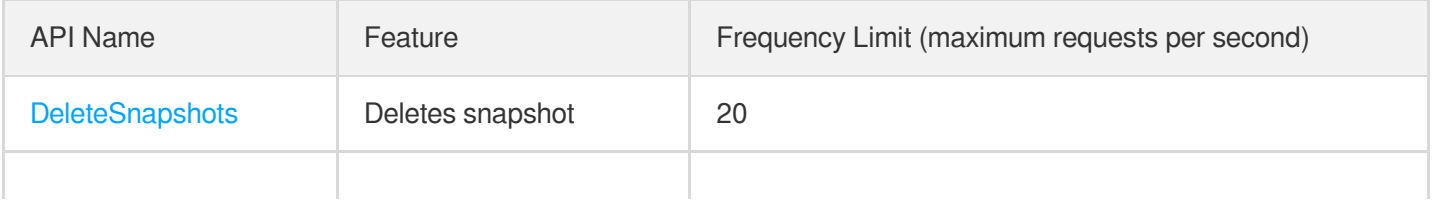

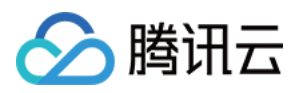

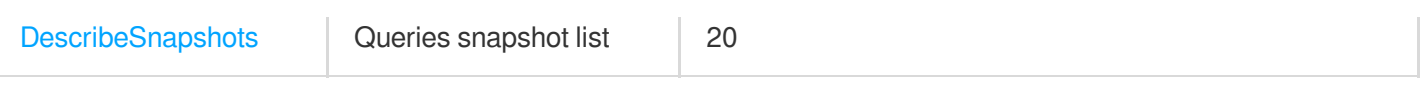

## Key APIs

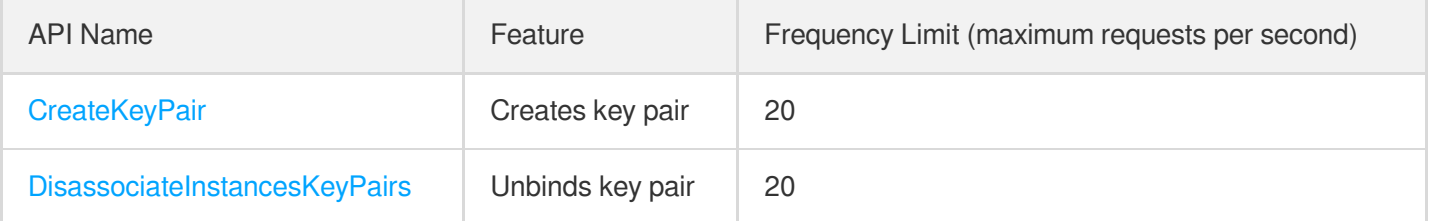

## Security Group APIs

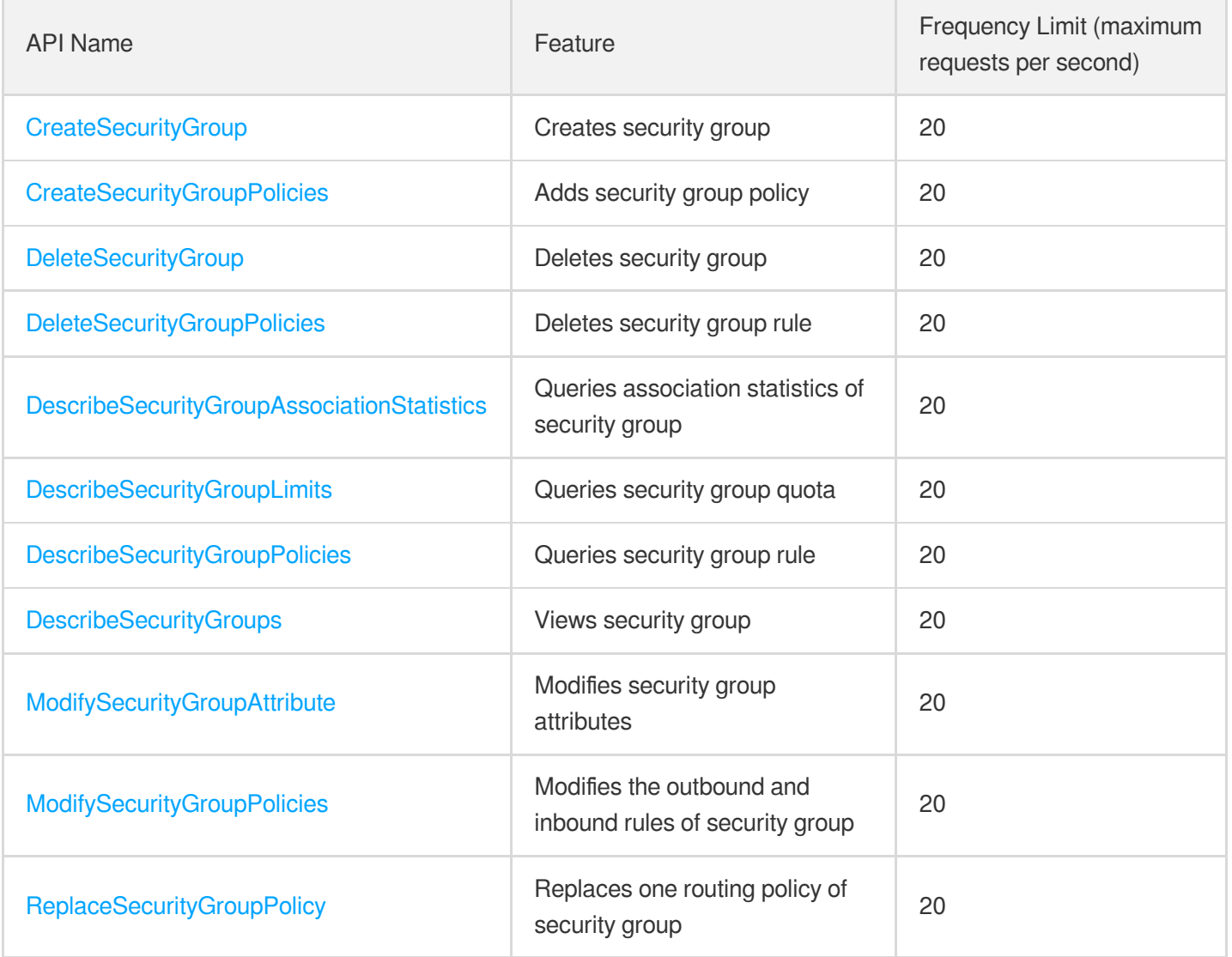

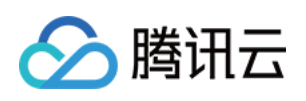

# <span id="page-23-1"></span><span id="page-23-0"></span>Making API Requests Request Structure

最近更新时间:2023-08-18 14:27:56

#### 1. Service Address

The API supports access from either a nearby region (at ecm.tencentcloudapi.com) or a specified region (at ecm.apguangzhou.tencentcloudapi.com for Guangzhou, for example).

We recommend using the domain name to access the nearest server. When you call an API, the request is automatically resolved to a server in the region **nearest** to the location where the API is initiated. For example, when you initiate an API request in Guangzhou, this domain name is automatically resolved to a Guangzhou server, the result is the same as that of specifying the region in the domain like "ecm.ap-guangzhou.tencentcloudapi.com".

#### **Note: For latency-sensitive businesses, we recommend that you specify the region in the domain name.**

Tencent Cloud currently supports the following regions:

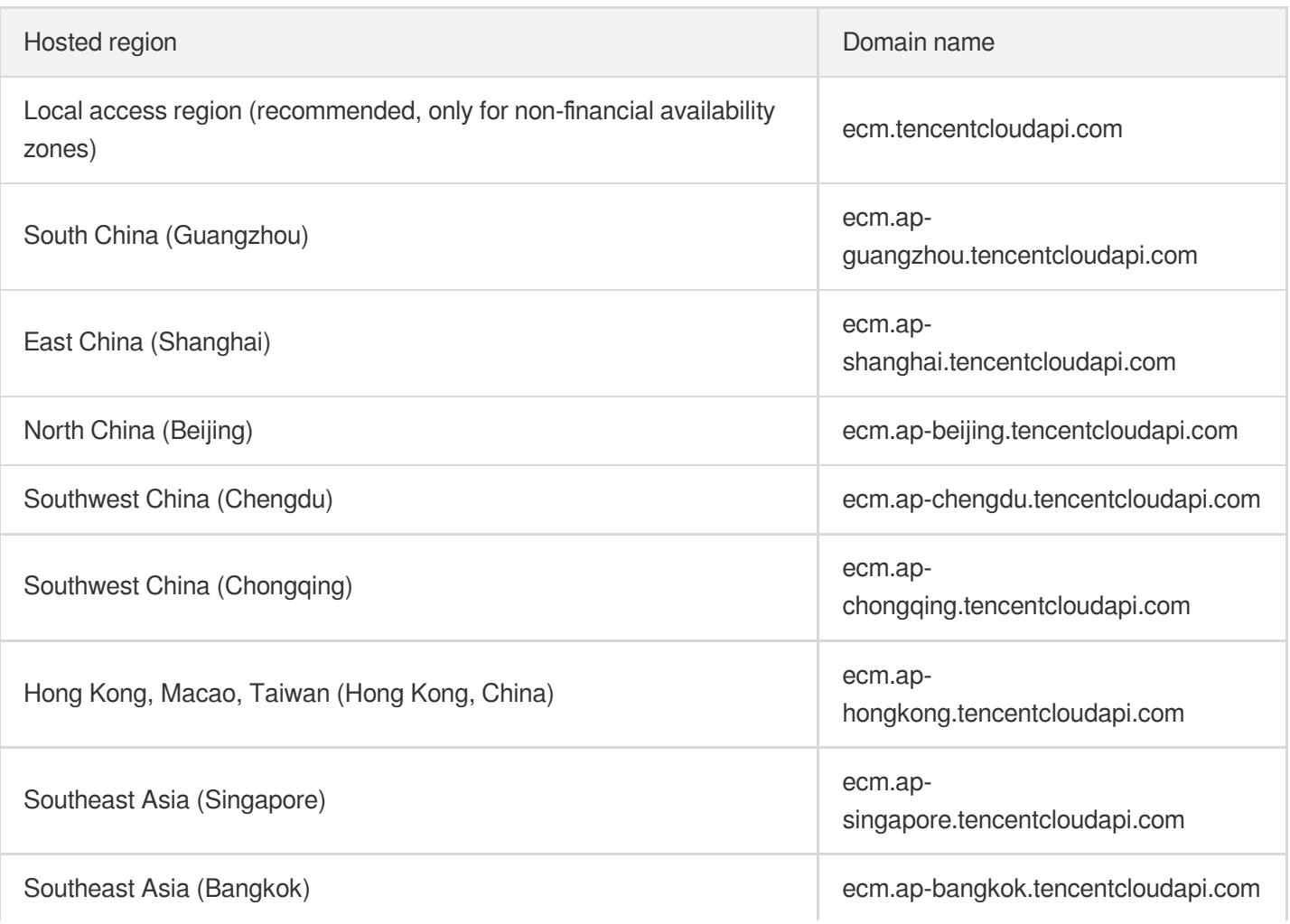

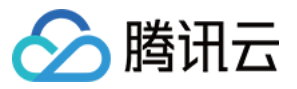

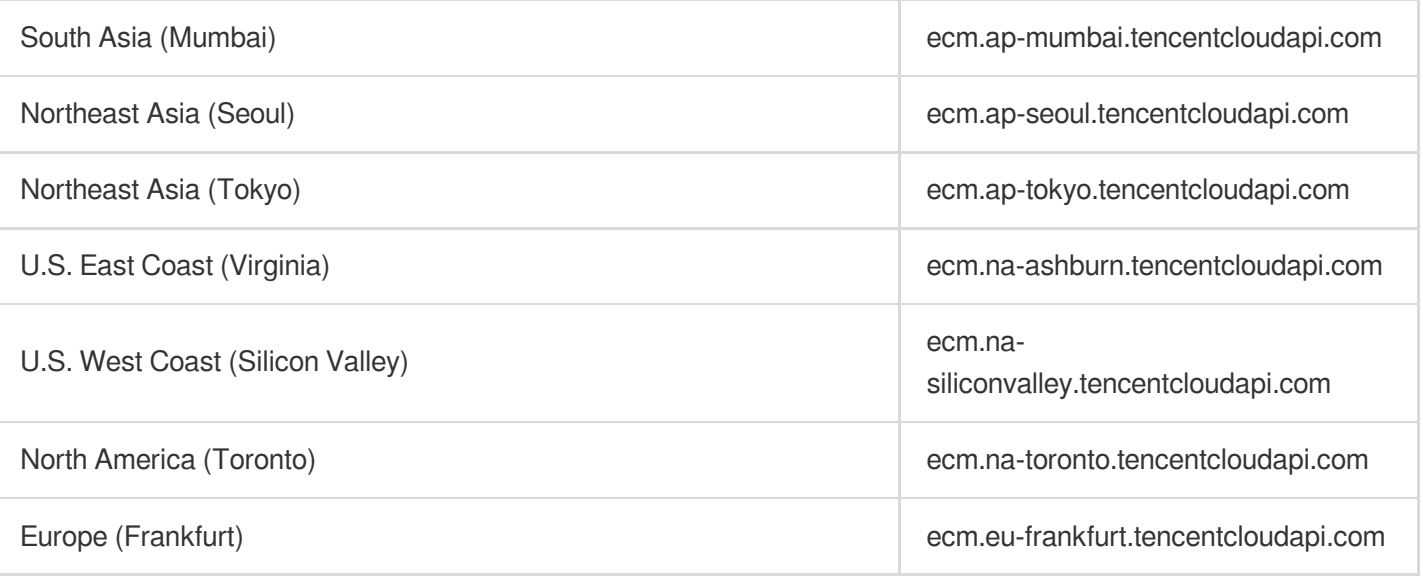

#### 2. Communications Protocol

All the Tencent Cloud APIs communicate via HTTPS, providing highly secure communication tunnels.

### 3. Request Methods

Supported HTTP request methods:

- POST (recommended)
- GET

The Content-Type types supported by POST requests:

- application/json (recommended). The TC3-HMAC-SHA256 signature algorithm must be used.
- application/x-www-form-urlencoded. The HmacSHA1 or HmacSHA256 signature algorithm must be used.  $\bullet$
- multipart/form-data (only supported by certain APIs). You must use TC3-HMAC-SHA256 to calculate the signature.

The size of a GET request packet is up to 32 KB. The size of a POST request is up to 1 MB when the HmacSHA1 or HmacSHA256 signature algorithm is used, and up to 10 MB when TC3-HMAC-SHA256 is used.

### 4. Character Encoding

Only UTF-8 encoding is used.

# <span id="page-25-0"></span>Common Params

△腾讯云

最近更新时间:2022-06-01 18:41:15

Common parameters are used for all APIs authenticating requestors. Common parameters must be included in all API requests, and they will not be described in individual API documents.

The exact contents of the common parameters will vary depending on the version of the signature method you use.

### Common parameters for Signature Algorithm v3

When the TC3-HMAC-SHA256 algorithm is used, the common parameters should be uniformly placed in the HTTP request header, as shown below:

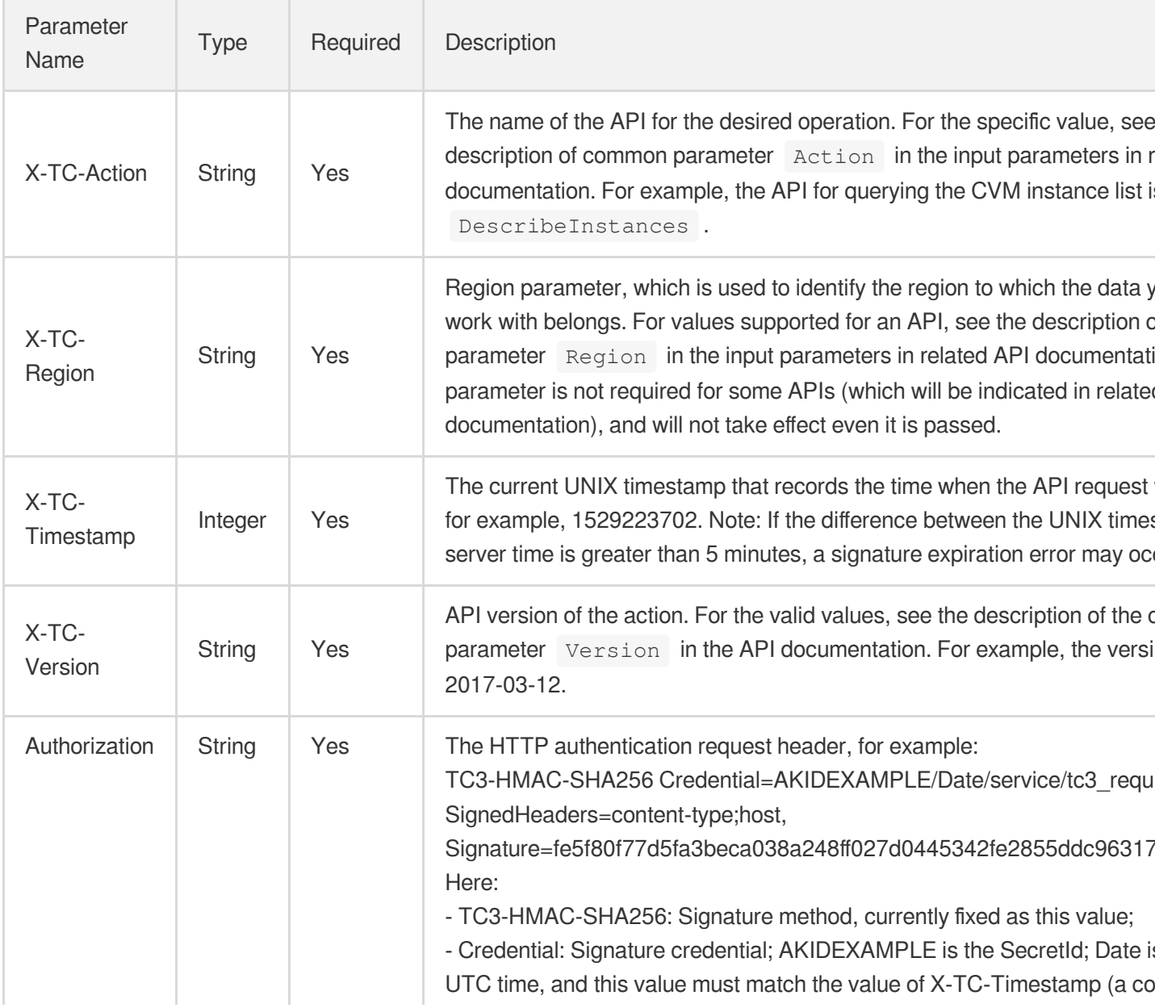

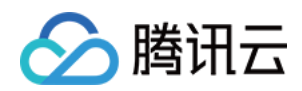

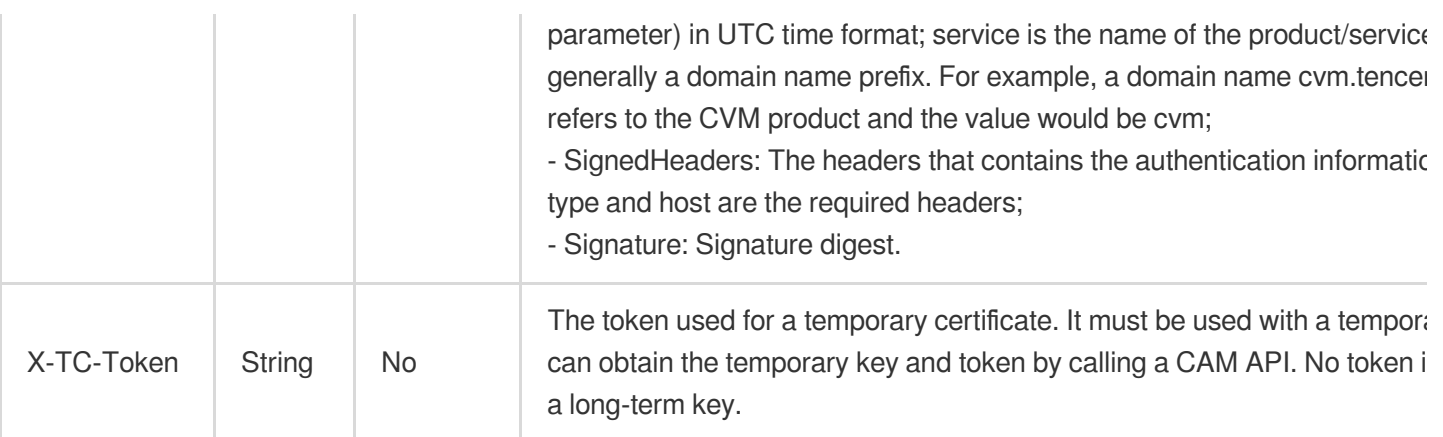

Assuming you want to query the list of Cloud Virtual Machine instances in the Guangzhou region, the request structure in the form of request URL, request header and request body may be as follows:

Example of an HTTP GET request structure:

```
https://cvm.tencentcloudapi.com/?Limit=10&Offset=0
Authorization: TC3-HMAC-SHA256 Credential=AKIDz8krbsJ5yKBZQpn74WFkmLPx3EXAMPLE/20
18-10-09/cvm/tc3_request, SignedHeaders=content-type;host, Signature=5da7a33f6993
f0614b047e5df4582db9e9bf4672ba50567dba16c6ccf174c474
Content-Type: application/x-www-form-urlencoded
Host: cvm.tencentcloudapi.com
X-TC-Action: DescribeInstances
X-TC-Version: 2017-03-12
X-TC-Timestamp: 1539084154
X-TC-Region: ap-guangzhou
```
The following example shows you how to structure an HTTP POST (application/json) request:

```
https://cvm.tencentcloudapi.com/
```

```
Authorization: TC3-HMAC-SHA256 Credential=AKIDEXAMPLE/2018-05-30/cvm/tc3_request,
SignedHeaders=content-type;host, Signature=582c400e06b5924a6f2b5d7d672d79c15b1316
2d9279b0855cfba6789a8edb4c
Content-Type: application/json
Host: cvm.tencentcloudapi.com
X-TC-Action: DescribeInstances
X-TC-Version: 2017-03-12
X-TC-Timestamp: 1527672334
X-TC-Region: ap-guangzhou
```

```
{"Offset":0,"Limit":10}
```
Example of an HTTP POST (multipart/form-data) request structure (only supported by specific APIs):

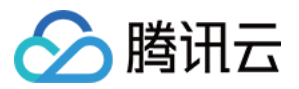

```
https://cvm.tencentcloudapi.com/
Authorization: TC3-HMAC-SHA256 Credential=AKIDEXAMPLE/2018-05-30/cvm/tc3_request,
SignedHeaders=content-type;host, Signature=582c400e06b5924a6f2b5d7d672d79c15b1316
2d9279b0855cfba6789a8edb4c
Content-Type: multipart/form-data; boundary=58731222010402
Host: cvm.tencentcloudapi.com
X-TC-Action: DescribeInstances
X-TC-Version: 2017-03-12
X-TC-Timestamp: 1527672334
X-TC-Region: ap-guangzhou
--58731222010402
Content-Disposition: form-data; name="Offset"
\cap--58731222010402
Content-Disposition: form-data; name="Limit"
10
--58731222010402--
```
# Common parameters for Signature Algorithm v1

To adopt the HmacSHA1 and HmacSHA256 signature methods, common parameters must be put into the request string, as shown below:

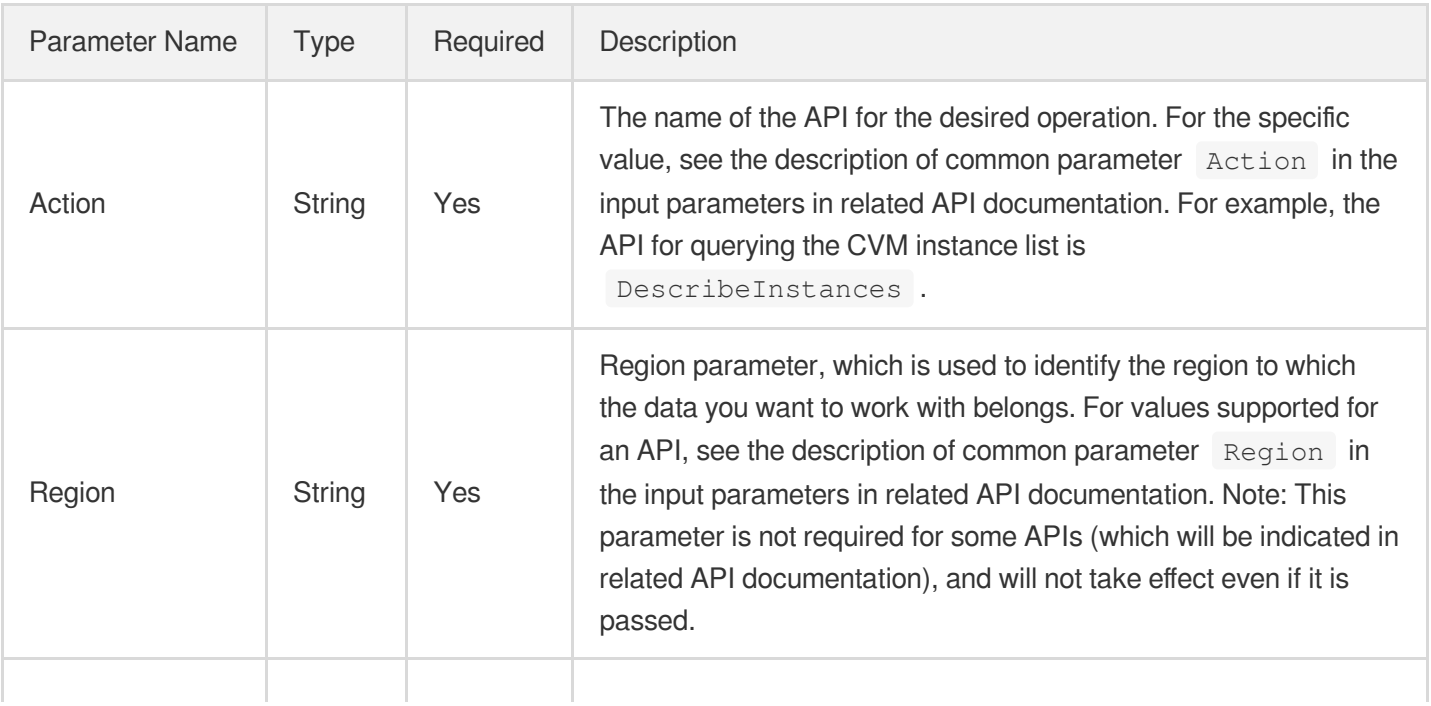

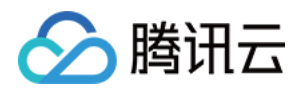

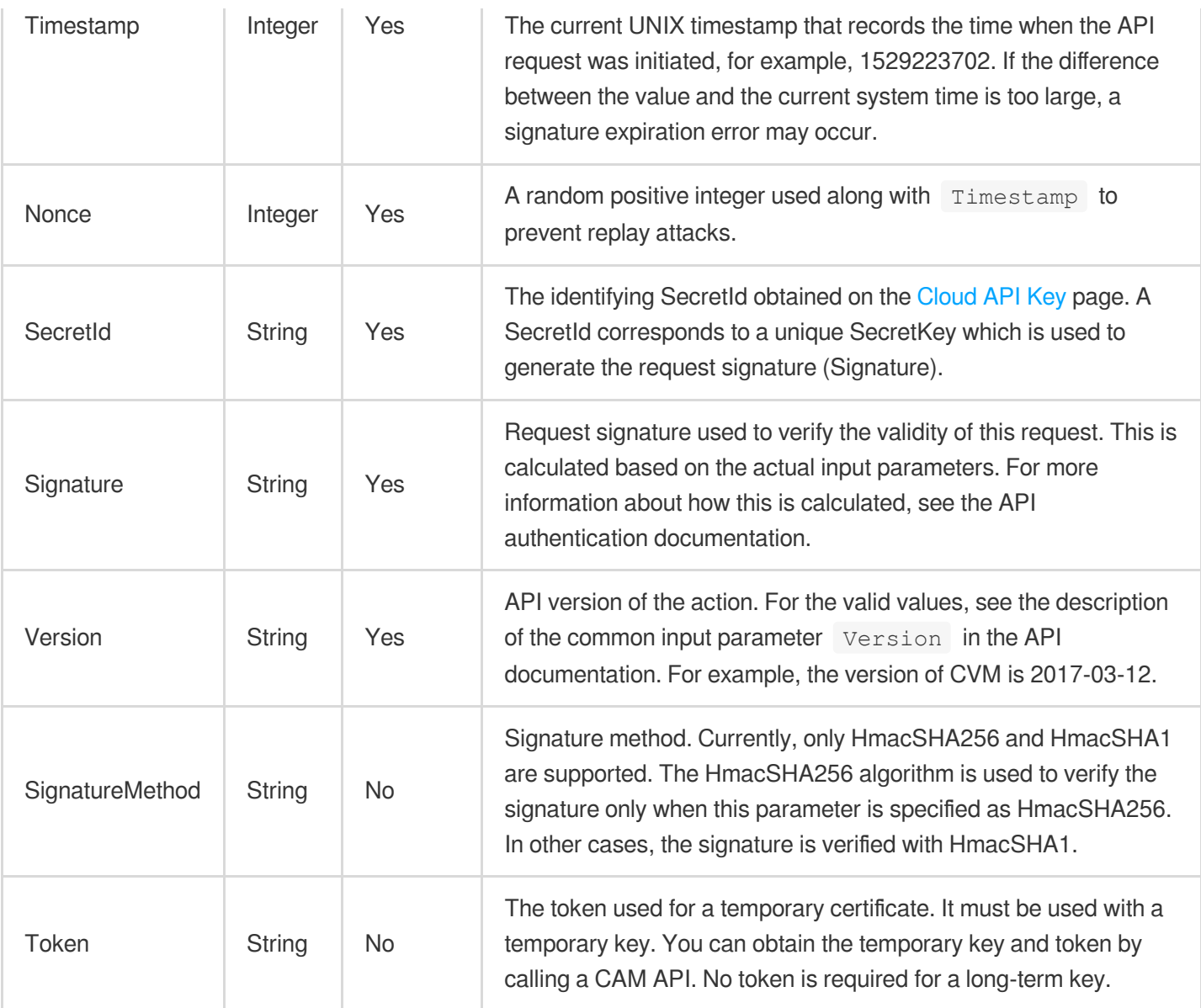

Assuming you want to query the list of Cloud Virtual Machine instances in the Guangzhou region, the request structure in the form of request URL, request header and request body may be as follows:

Example of an HTTP GET request structure:

```
https://cvm.tencentcloudapi.com/?Action=DescribeInstances&Version=2017-03-12&Sign
atureMethod=HmacSHA256&Timestamp=1527672334&Signature=37ac2f4fde00b0ac9bd9eadeb45
9b1bbee224158d66e7ae5fcadb70b2d181d02&Region=ap-guangzhou&Nonce=23823223&SecretId
=AKIDEXAMPLE
```
Host: cvm.tencentcloudapi.com Content-Type: application/**x**-www-form-urlencoded

Example of an HTTP POST request structure:

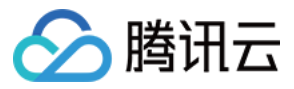

#### https:*//cvm.tencentcloudapi.com/*

Host: cvm.tencentcloudapi.com Content-Type: application/x-www-form-urlencoded

Action=DescribeInstances&Version=2017-03-12&SignatureMethod=HmacSHA256&Timestamp= 1527672334&Signature=37ac2f4fde00b0ac9bd9eadeb459b1bbee224158d66e7ae5fcadb70b2d18 1d02&Region=ap-guangzhou&Nonce=23823223&SecretId=AKIDEXAMPLE

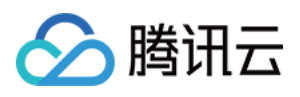

# <span id="page-30-0"></span>Signature v3

最近更新时间:2022-06-01 18:41:16

TencentCloud API authenticates every single request, i.e., the request must be signed using the security credentials in the designated steps. Each request has to contain the signature information (Signature) in the common request parameters and be sent in the specified way and format.

## Applying for Security Credentials

The security credential used in this document is a key, which includes a SecretId and a SecretKey. Each user can have up to two pairs of keys.

- SecretId: Used to identify the API caller, which is just like a username.
- SecretKey: Used to authenticate the API caller, which is just like a password.
- **You must keep your security credentials private and avoid disclosure; otherwise, your assets may be compromised. If they are disclosed, please disable them as soon as possible.**

You can apply for the security credentials through the following steps:

- 1. Log in to the [Tencent](https://console.tencentcloud.com/) Cloud Console.
- 2. Go to the [TencentCloud](https://console.tencentcloud.com/capi) API Key console page.
- 3. On the [TencentCloud](https://console.tencentcloud.com/capi) API Key page, click **Create** to create a SecretId/SecretKey pair.

## Using the Resources for Developers

TencentCloud API comes with SDKs for seven commonly used programming languages, including [Python](https://github.com/TencentCloud/tencentcloud-sdk-python-intl-en), [Java](https://github.com/TencentCloud/tencentcloud-sdk-java-intl-en), [PHP](https://github.com/TencentCloud/tencentcloud-sdk-php-intl-en), [Go,](https://github.com/TencentCloud/tencentcloud-sdk-go-intl-en) [NodeJS](https://github.com/TencentCloud/tencentcloud-sdk-nodejs-intl-en) and [.NET](https://github.com/TencentCloud/tencentcloud-sdk-dotnet-intl-en). In addition, it provides API [Explorer](https://console.tencentcloud.com/api/explorer?SignVersion=api3v3) which enables online call, signature verification, and SDK code generation. If you have any troubles calculating a signature, consult these resources.

## TC3-HMAC-SHA256 Signature Algorithm

Compatible with the previous HmacSHA1 and HmacSHA256 signature algorithms, the TC3-HMAC-SHA256 signature algorithm is more secure and supports larger requests and JSON format with better performance. We recommend using TC3-HMAC-SHA256 to calculate the signature.

TencentCloud API supports both GET and POST requests. For the GET method, only the Content-Type: application/x-www-form-urlencoded protocol format is supported. For the POST method, two protocol formats,

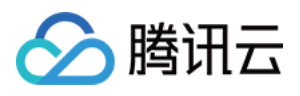

Content-Type: application/json and Content-Type: multipart/form-data, are supported. The JSON format is supported by default for all business APIs, and the multipart format is supported only for specific business APIs. In this case, the API cannot be called in JSON format. See the specific business API documentation for more information. The POST method is recommended, as there is no difference in the results of both the methods, but the GET method only supports request packets up to 32 KB.

The following uses querying the list of CVM instances in the Guangzhou region as an example to describe the steps of signature splicing. We chose this API because:

- 1. CVM is activated by default, and this API is often used;
- 2. It is read-only and does not change the status of existing resources;
- 3. It covers many types of parameters, which allows it to be used to demonstrate how to use arrays containing data structures.

In the example, we try to choose common parameters and API parameters that are prone to mistakes. When you actually call an API, please use parameters based on the actual conditions. The parameters vary by API. Do not copy the parameters and values in this example.

Assuming that your SecretId and SecretKey are AKIDz8krbsJ5yKBZQpn74WFkmLPx3\*\*\*\*\*\*\* and

Gu5t9xGARNpq86cd98joQYCN3\*\*\*\*\*\*\* , respectively, if you want to view the status of the instance in the Guangzhou region whose CVM instance name is "unnamed" and have only one data entry returned, then the request may be:

```
curl -X POST https://cvm.tencentcloudapi.com \
-H "Authorization: TC3-HMAC-SHA256 Credential=AKIDz8krbsJ5yKBZQpn74WFkmLPx3******
*/2019-02-25/cvm/tc3_request, SignedHeaders=content-type;host, Signature=c492e8e4
1437e97a620b728c301bb8d17e7dc0c17eeabce80c20cd70fc3a78ff" \
-H "Content-Type: application/json; charset=utf-8" \
-H "Host: cvm.tencentcloudapi.com" \
-H "X-TC-Action: DescribeInstances" \
-H "X-TC-Timestamp: 1551113065" \
-H "X-TC-Version: 2017-03-12" \
-H "X-TC-Region: ap-guangzhou" \
-d '{"Limit": 1, "Filters": [{"Values": ["unnamed"], "Name": "instance-name"}]}'
```
The signature calculation process is explained in detail below.

#### **1. Concatenating the CanonicalRequest String**

Concatenate the canonical request string (CanonicalRequest) in the following pseudocode format:

```
CanonicalRequest =
HTTPRequestMethod + '\n' +
CanonicalURI + '\n' +
```
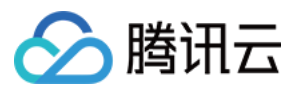

CanonicalQueryString + '\n' + CanonicalHeaders + '\n' + SignedHeaders + '\n' + HashedRequestPayload

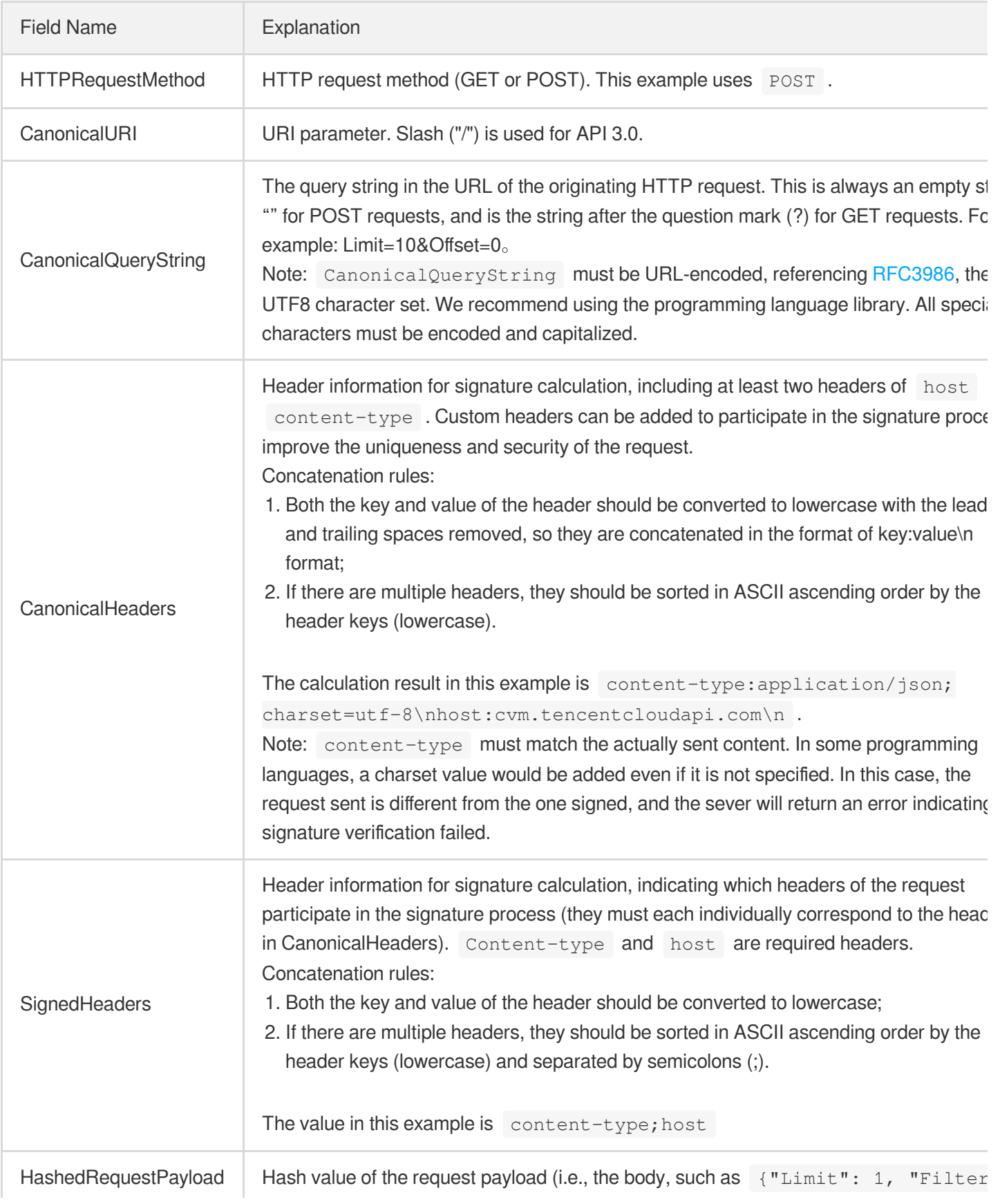

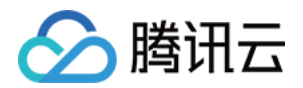

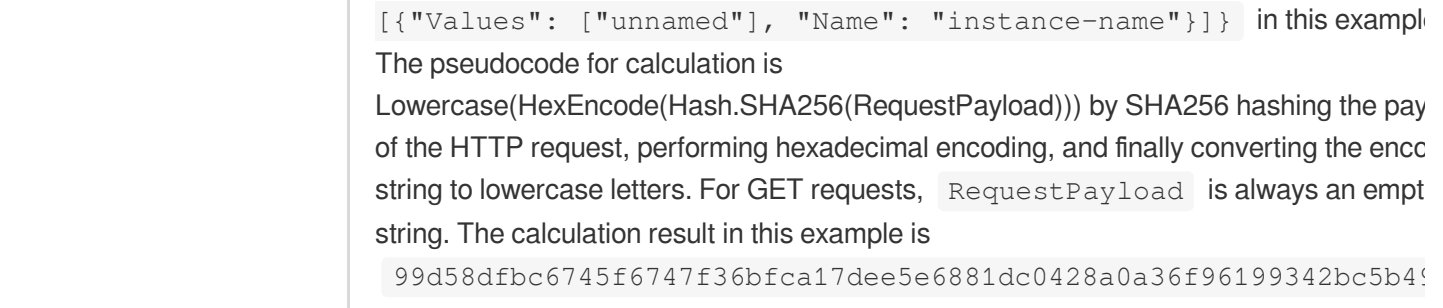

According to the rules above, the CanonicalRequest string obtained in the example is as follows:

```
POST
/
content-type:application/json; charset=utf-8
host:cvm.tencentcloudapi.com
content-type;host
99d58dfbc6745f6747f36bfca17dee5e6881dc0428a0a36f96199342bc5b4907
```
#### **2. Concatenating the String to Be Signed**

The string to sign is concatenated as follows:

```
StringToSign =
Algorithm + \n\ln +
RequestTimestamp + \n +
CredentialScope + \n +
HashedCanonicalRequest
```
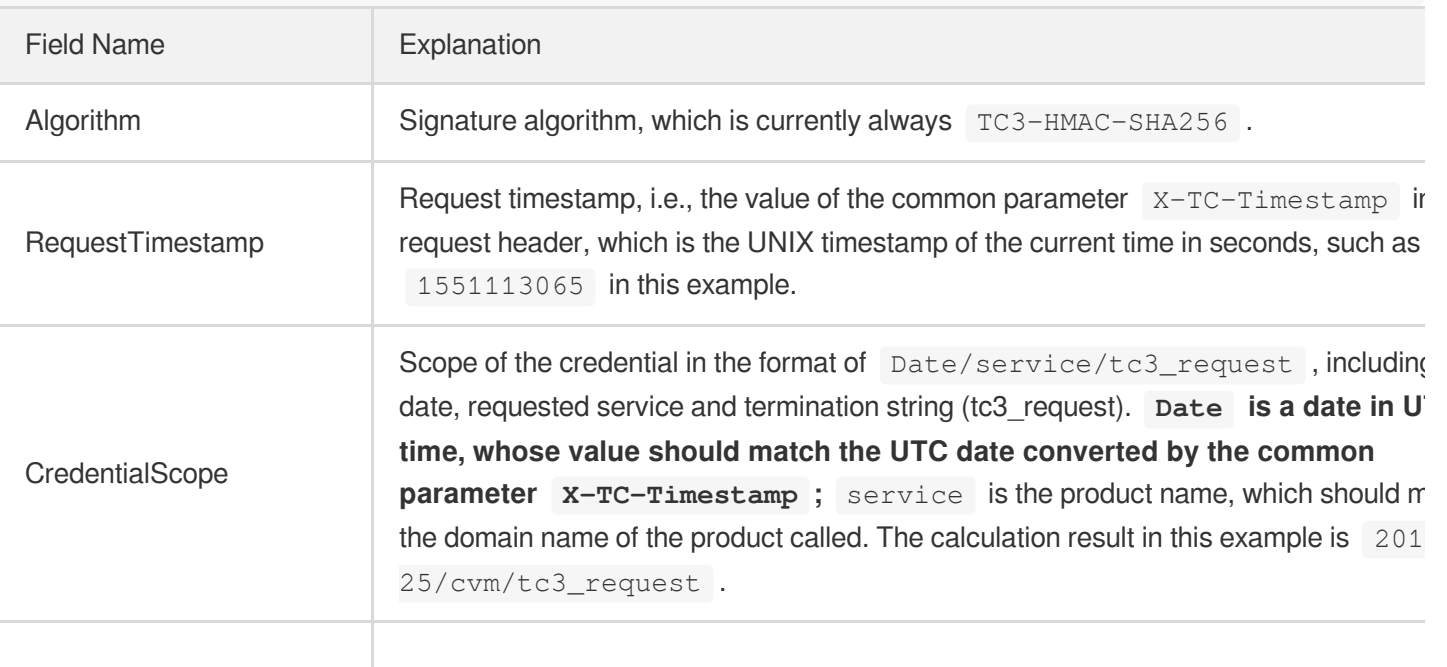

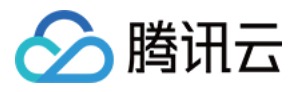

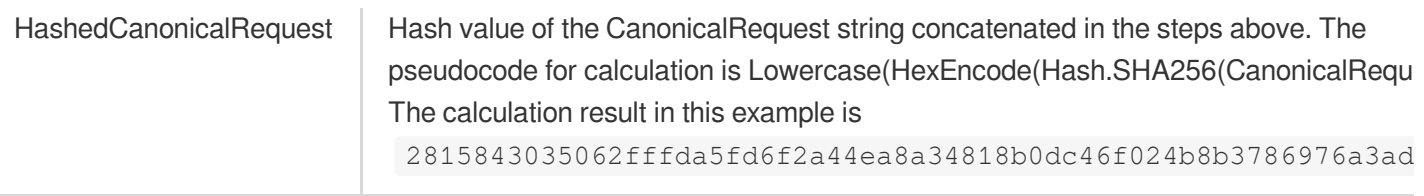

Note:

- 1. Date has to be calculated from the timestamp "X-TC-Timestamp" and the time zone is UTC+0. If you add the system's local time zone information (such as UTC+8), calls can succeed both day and night but will definitely fail at 00:00. For example, if the timestamp is 1551113065 and the time in UTC+8 is 2019-02-26 00:44:25, the UTC+0 date in the calculated Date value should be 2019-02-25 instead of 2019-02-26.
- 2. Timestamp must be the same as your current system time, and your system time and standard time must be synced; if the difference between Timestamp and your current system time is larger than five minutes, the request will fail. If your system time is out of sync with the standard time for a while, the request will fail and return a signature expiration error.

According to the preceding rules, the string to be signed obtained in the example is as follows:

```
TC3-HMAC-SHA256
1551113065
2019-02-25/cvm/tc3_request
2815843035062fffda5fd6f2a44ea8a34818b0dc46f024b8b3786976a3adda7a
```
#### **3. Calculating the Signature**

1. Calculate the derived signature key with the following pseudocode:

```
SecretKey = "Gu5t9xGARNpq86cd98joQYCN3*******"
SecretDate = HMAC_SHA256("TC3" + SecretKey, Date)
SecretService = HMAC_SHA256(SecretDate, Service)
SecretSigning = HMAC_SHA256(SecretService, "tc3_request")
```
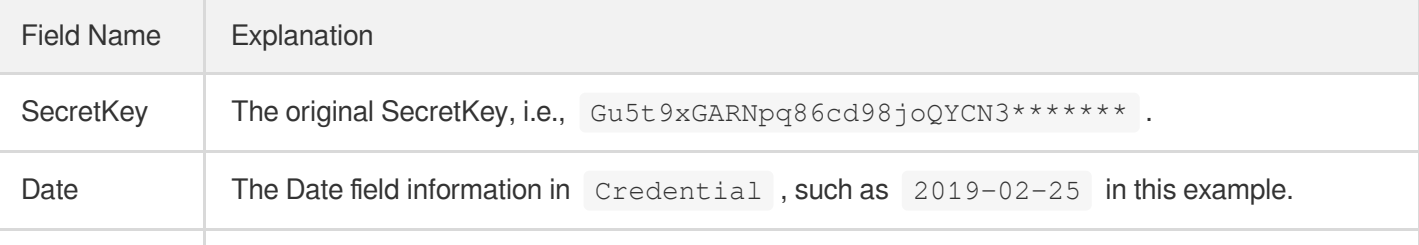

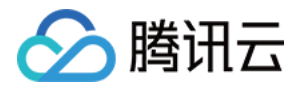

Service Value in the Service field in Credential, such as cvm in this example.

2. Calculate the signature with the following pseudocode:

Signature = HexEncode(HMAC\_SHA256(SecretSigning, StringToSign))

#### **4. Concatenating the Authorization**

The Authorization is concatenated as follows:

```
Authorization =
Algorithm + ' ' +
'Credential=' + SecretId + '/' + CredentialScope + ', ' +
'SignedHeaders=' + SignedHeaders + ', ' +
'Signature=' + Signature
```
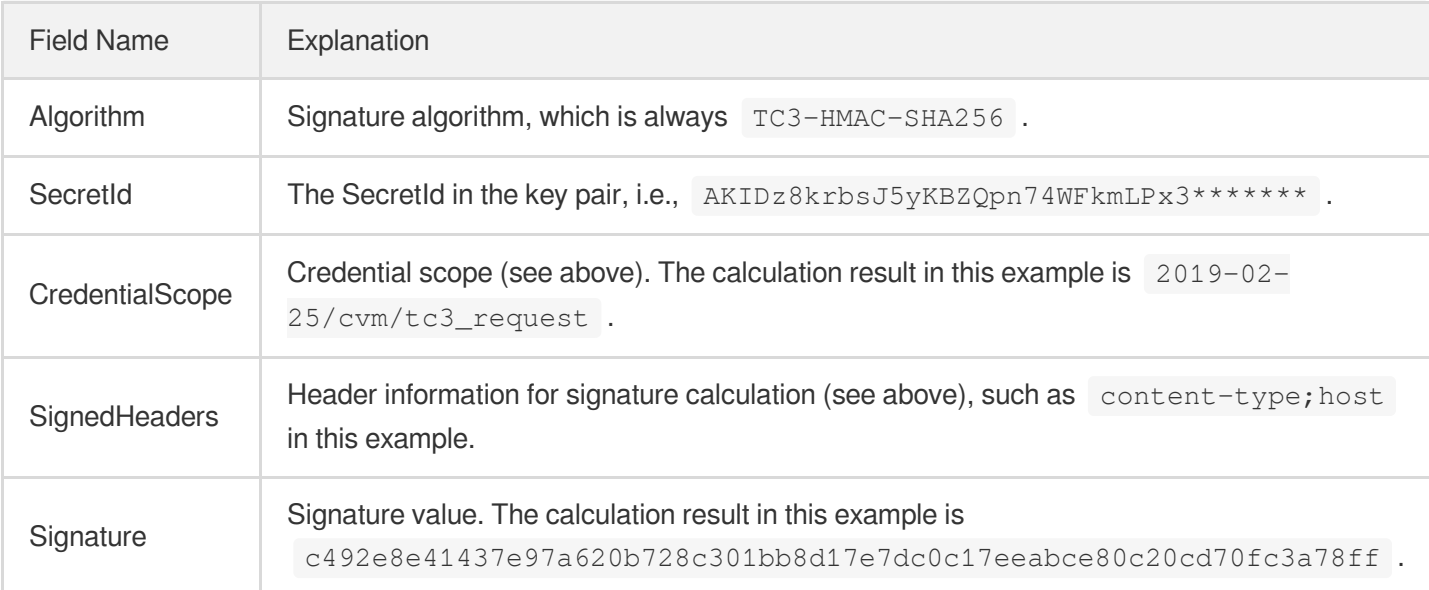

According to the rules above, the value obtained in the example is:

```
TC3-HMAC-SHA256 Credential=AKIDz8krbsJ5yKBZQpn74WFkmLPx3*******/2019-02-25/cvm/tc
3_request, SignedHeaders=content-type;host, Signature=c492e8e41437e97a620b728c301
bb8d17e7dc0c17eeabce80c20cd70fc3a78ff
```
The following example shows a finished authorization header:

```
POST https://cvm.tencentcloudapi.com/
Authorization: TC3-HMAC-SHA256 Credential=AKIDz8krbsJ5yKBZQpn74WFkmLPx3*******/20
19-02-25/cvm/tc3_request, SignedHeaders=content-type;host, Signature=c492e8e41437
e97a620b728c301bb8d17e7dc0c17eeabce80c20cd70fc3a78ff
```
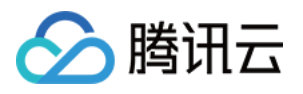

```
Content-Type: application/json; charset=utf-8
Host: cvm.tencentcloudapi.com
X-TC-Action: DescribeInstances
X-TC-Version: 2017-03-12
X-TC-Timestamp: 1551113065
X-TC-Region: ap-guangzhou
{"Limit": 1, "Filters": [{"Values": ["unnamed"], "Name": "instance-name"}]}
```
## **5. Signature Demo**

When calling API 3.0, you are recommended to use the corresponding Tencent Cloud SDK 3.0 which encapsulates the signature process, enabling you to focus on only the specific APIs provided by the product when developing. See SDK [Center](https://www.tencentcloud.com/document/product/494) for more information. Currently, the following programming languages are supported:

- [Python](https://github.com/TencentCloud/tencentcloud-sdk-python-intl-en)
- [Java](https://github.com/TencentCloud/tencentcloud-sdk-java-intl-en)
- $\cdot$  [PHP](https://github.com/TencentCloud/tencentcloud-sdk-php-intl-en)
- [Go](https://github.com/TencentCloud/tencentcloud-sdk-go-intl-en)
- $\bullet$  Node, IS
- [.NET](https://github.com/TencentCloud/tencentcloud-sdk-dotnet-intl-en)

To further explain the signing process, we will use a programming language to implement the process described above. The request domain name, API and parameter values in the sample are used here. This goal of this example is only to provide additional clarification for the signature process, please see the SDK for actual usage.

The final output URL might be: https://cvm.tencentcloudapi.com/?Action=DescribeInstances&InstanceIds.0=ins-09dx96dg&Limit=20&Nonce=11886&Offset=0&Region=ap-

guangzhou&SecretId=AKIDz8krbsJ5yKBZQpn74WFkmLPx3\*\*\*\*\*\*\*&Signature=EliP9YW3pW28FpsEdkXt%2F%2B WcGeI%3D&Timestamp=1465185768&Version=2017-03-12.

Note: The key in the example is fictitious, and the timestamp is not the current time of the system, so if this URL is opened in the browser or called using commands such as curl, an authentication error will be returned: Signature expired. In order to get a URL that can work properly, you need to replace the SecretId and SecretKey in the example with your real credentials and use the current time of the system as the Timestamp.

Note: In the example below, even if you use the same programming language, the order of the parameters in the URL may be different for each execution. However, the order does not matter, as long as all the parameters are included in the URL and the signature is calculated correctly.

Note: The following code is only applicable to API 3.0. It cannot be directly used in other signature processes. Even with an older API, signature calculation errors may occur due to the differences in details. Please refer to the corresponding documentation.

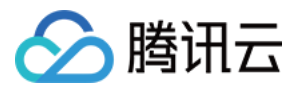

#### **Java**

```
import java.nio.charset.Charset;
import java.nio.charset.StandardCharsets;
import java.security.MessageDigest;
import java.text.SimpleDateFormat;
import java.util.Date;
import java.util.TimeZone;
import java.util.TreeMap;
import javax.crypto.Mac;
import javax.crypto.spec.SecretKeySpec;
import javax.xml.bind.DatatypeConverter;
public class TencentCloudAPITC3Demo {
private final static Charset UTF8 = StandardCharsets.UTF_8;
private final static String SECRET_ID = "AKIDz8krbsJ5yKBZQpn74WFkmLPx3*******";
private final static String SECRET_KEY = "Gu5t9xGARNpq86cd98joQYCN3*******";
private final static String CT_JSON = "application/json; charset=utf-8";
public static byte[] hmac256(byte[] key, String msg) throws Exception {
Mac mac = Mac.getInstance("HmacSHA256");
SecretKeySpec secretKeySpec = new SecretKeySpec(key, mac.getAlgorithm());
mac.init(secretKeySpec);
return mac.doFinal(msg.getBytes(UTF8));
}
public static String sha256Hex(String s) throws Exception {
MessageDigest md = MessageDigest.getInstance("SHA-256");
byte[] d = md.digest(s.getBytes(UTF8));
return DatatypeConverter.printHexBinary(d).toLowerCase();
}
public static void main(String[] args) throws Exception {
String service = "cvm";
String host = "cvm.tencentcloudapi.com";
String region = "ap-guangzhou";
String action = "DescribeInstances";
String version = "2017-03-12";
String algorithm = "TC3-HMAC-SHA256";
String timestamp = "1551113065";
//String timestamp = String.valueOf(System.currentTimeMillis() / 1000);
SimpleDateFormat sdf = new SimpleDateFormat("yyyy-MM-dd");
// Pay attention to the time zone; otherwise, errors may occur
sdf.setTimeZone(TimeZone.getTimeZone("UTC"));
String date = sdf.format(new Date(Long.valueOf(timestamp + "000")));
   // ************* Step 1: Concatenate the CanonicalRequest string *************
```
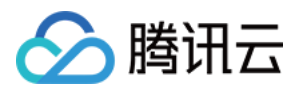

```
String httpRequestMethod = "POST";
String canonicalUri = "/";
String canonicalQueryString = "";
String canonicalHeaders = "content-type:application/json; charset=utf-8\n" + "hos
t:" + host + "\ln";
String signedHeaders = "content-type;host";
String payload = "{\"Limit\": 1, \"Filters\": [{\"Values\": [\"unnamed\"], \"Name
\": \"instance-name\"}]}";
String hashedRequestPayload = sha256Hex(payload);
String canonicalRequest = httpRequestMethod + "\n" + canonicalUri + "\n" + canoni
calQueryString + "\n"
+ canonicalHeaders + "\n" + signedHeaders + "\n" + hashedRequestPayload;
System.out.println(canonicalRequest);
// ************* Step 2: Concatenate the string to sign *************
String credentialScope = date + \sqrt{''} + service + \sqrt{''} + "tc3 request";
String hashedCanonicalRequest = sha256Hex(canonicalRequest);
String stringToSign = algorithm + "\n\n" + timestamp + "\n\n" + credentialScope +
"\n" + hashedCanonicalRequest;
System.out.println(stringToSign);
// ************* Step 3: Calculate the signature *************
byte[] secretDate = hmac256((TTC3" + SECRET KEY).qetBytes(UTF8), date);byte[] secretService = hmac256(secretDate, service);
byte[] secretSigning = hmac256(secretService, "tc3_request");
String signature = DatatypeConverter.printHexBinary(hmac256(secretSigning, string
ToSign)).toLowerCase();
System.out.println(signature);
// ************* Step 4: Concatenate the Authorization *************
String authorization = algorithm + " " + "Credential=" + SECRET_ID + "/" + creden
tialScope + ", "
+ "SignedHeaders=" + signedHeaders + ", " + "Signature=" + signature;
System.out.println(authorization);
TreeMap<String, String> headers = new TreeMap<String, String>();
headers.put("Authorization", authorization);
headers.put("Content-Type", CT_JSON);
headers.put("Host", host);
headers.put("X-TC-Action", action);
headers.put("X-TC-Timestamp", timestamp);
headers.put("X-TC-Version", version);
headers.put("X-TC-Region", region);
StringBuilder sb = new StringBuilder();
sb.append("curl -X POST https://").append(host)
```
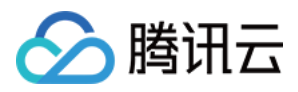

```
.append(" -H \"Authorization: ").append(authorization).append("\"")
.append(" -H \"Content-Type: application/json; charset=utf-8\"")
.append(" -H \setminus "Host: ").append(host).append("\setminus "")
.append(" -H \"X-TC-Action: ").append(action).append("\"")
.append(" -H \"X-TC-Timestamp: ").append(timestamp).append("\"")
.append(" -H \"X-TC-Version: ").append(version).append("\"")
.append(" -H \"X-TC-Region: ").append(region).append("\"")
.append(" -d '").append(payload).append("'");
System.out.println(sb.toString());
}
}
```
#### **Python**

```
# -*- coding: utf-8 -*-
import hashlib, hmac, json, os, sys, time
from datetime import datetime
# Key Parameters
secret_id = "AKIDz8krbsJ5yKBZQpn74WFkmLPx3*******"
secret_key = "Gu5t9xGARNpq86cd98joQYCN3*******"
service = "cvm"
host = "cvm.tencentcloudapi.com"
endpoint = "https://" + host
region = "ap-guangzhou"
action = "DescribeInstances"
version = "2017-03-12"
algorithm = "TC3-HMAC-SHA256"
#timestamp = int(time.time())
timestamp = 1551113065
date = datetime.utcfromtimestamp(timestamp).strftime("%Y-%m-%d")
params = {"Limit": 1, "Filters": [{"Name": "instance-name", "Values": ["unnamed"
]}]}
# ************* Step 1: Concatenate the CanonicalRequest string *************
http_request_method = "POST"
canonical_uri = "/"
canonical_querystring = ""
ct = "application/json; charset=utf-8"
payload = json.dumps(params)
canonical_headers = "content-type:%s\nhost:%s\n" % (ct, host)
signed_headers = "content-type;host"
hashed_request_payload = hashlib.sha256(payload.encode("utf-8")).hexdigest()
canonical_request = (http_request_method + "\n" +
canonical uri + "\n\mid n" +
```
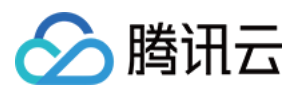

```
canonical_querystring + "\n" +
canonical_headers + "\n" +
signed headers + " \n\mid n" +hashed_request_payload)
print(canonical_request)
# ************* Step 2: Concatenate the string to sign *************
credential scope = date + "/" + service + "/" + "tc3 request"hashed_canonical_request = hashlib.sha256(canonical_request.encode("utf-8")).hexd
igest()
string_to_sign = (algorithm + " \n' 'n" +str(timestamp) + " \n\mid n" +credential scope + " \n\mid n" +hashed canonical request)
print(string_to_sign)
# ************* Step 3: Calculate the Signature *************
# Function for computing signature digest
def sign(key, msg):
return hmac.new(key, msg.encode("utf-8"), hashlib.sha256).digest()
secret_date = sign(("TC3" + secret_key).encode("utf-8"), date)
secret_service = sign(secret_date, service)
secret_signing = sign(secret_service, "tc3_request")
signature = hmac.new(secret_signing, string_to_sign.encode("utf-8"), hashlib.sha2
56).hexdigest()
print(signature)
# ************* Step 4: Concatenate the Authorization *************
authorization = (alqorithm + " " +"Credential=" + secret_id + "/" + credential_scope + ", " +
"SignedHeaders=" + signed_headers + ", " +
"Signature=" + signature)
print(authorization)
print('curl -X POST ' + endpoint
+ ' -H "Authorization: ' + authorization + '"'
+ ' -H "Content-Type: application/json; charset=utf-8"'
+ ' -H "Host: ' + host + '"'
+ ' -H "X-TC-Action: ' + action + '"'
+ ' -H "X-TC-Timestamp: ' + str(timestamp) + '"'
+ ' -H "X-TC-Version: ' + version + '"'
+ ' -H "X-TC-Region: ' + region + '"'
+ " -d '" + payload + "'")
```
#### **Golang**

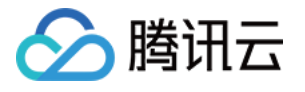

```
package main
import (
"crypto/hmac"
"crypto/sha256"
"encoding/hex"
"fmt"
"time"
)
func sha256hex(s string) string {
b := sha256.Sum256([]byte(s))
return hex.EncodeToString(b[:])
}
func hmacsha256(s, key string) string {
hashed := hmac.New(sha256.New, []byte(key))
hashed.Write([]byte(s))
return string(hashed.Sum(nil))
}
func main() {
secretId := "AKIDz8krbsJ5yKBZQpn74WFkmLPx3*******"
secretKey := "Gu5t9xGARNpq86cd98joQYCN3*******"
host := "cvm.tencentcloudapi.com"
algorithm := "TC3-HMAC-SHA256"
service := "cvm"
version := "2017-03-12"
action := "DescribeInstances"
region := "ap-guangzhou"
//var timestamp int64 = time.Now().Unix()
var timestamp int64 = 1551113065
// step 1: build canonical request string
httpRequestMethod := "POST"
canonicalURI := "/"
canonicalQueryString := ""
canonicalHeaders := "content-type:application/json; charset=utf-8\n" + "host:" +
host + ''\nsignedHeaders := "content-type; host"
payload := `{"Limit": 1, "Filters": [{"Values": ["unnamed"], "Name": "instance-na
me"}]}`
hashedRequestPayload := sha256hex(payload)
canonicalRequest := fmt.Sprintf("%s\n%s\n%s\n%s\n%s\n%s",
httpRequestMethod,
canonicalURI,
```
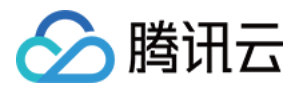

```
canonicalQueryString,
canonicalHeaders,
signedHeaders,
hashedRequestPayload)
fmt.Println(canonicalRequest)
// step 2: build string to sign
date := time.Unix(timestamp, 0).UTC().Format("2006-01-02")
credentialScope := fmt.Sprintf("%s/%s/tc3_request", date, service)
hashedCanonicalRequest := sha256hex(canonicalRequest)
string2sign := fmt.Sprintf("%s\n%d\n%s\n%s",
algorithm,
timestamp,
credentialScope,
hashedCanonicalRequest)
fmt.Println(string2sign)
// step 3: sign string
secretDate := hmacsha256(date, "TC3"+secretKey)
secretService := hmacsha256(service, secretDate)
secretSigning := hmacsha256("tc3 request", secretService)
signature := hex.EncodeToString([]byte(hmacsha256(string2sign, secretSigning)))
fmt.Println(signature)
// step 4: build authorization
authorization := fmt.Sprintf("%s Credential=%s/%s, SignedHeaders=%s, Signature=%
S^{\mathsf{H}},
algorithm,
secretId,
credentialScope,
signedHeaders,
signature)
fmt.Println(authorization)
curl := fmt. Sprintf('curl -X POST https://%s\
-H "Authorization: %s"\
-H "Content-Type: application/json; charset=utf-8"\
-H "Host: %s" -H "X-TC-Action: %s"\
-H "X-TC-Timestamp: %d"\
-H "X-TC-Version: %s"\
-H "X-TC-Region: %s"\
-d '%s'`, host, authorization, host, action, timestamp, version, region, payload)
fmt.Println(curl)
}
```
**PHP**

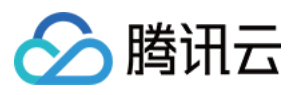

```
<?php
$secretId = "AKIDz8krbsJ5yKBZQpn74WFkmLPx3*******";
$secretKey = "Gu5t9xGARNpq86cd98joQYCN3*******";
$host = "cvm.tencentcloudapi.com";
$service = "cvm";
$version = "2017-03-12";$action = "DescribeInstances";
$region = "ap-guangzhou";
// $timestamp = time();
$timestamp = 1551113065;$algorithm = "TC3-HMAC-SHA256";
// step 1: build canonical request string
$httpRequestMethod = "POST";
Scanonicallyri = "/*$canonicalQueryString = "";
$canonicalHeaders = "content-type:application/json; charset=utf-8\n"."host:".$hos
t."\n";
$signedHeaders = "content-type;host";
$payload = '{"Limit": 1, "Filters": [{"Values": ["unnamed"], "Name": "instance-na
me"}]}';
$hashedRequestPayload = hash("SHA256", $payload);
$canonicalRequest = $httpRequestMethod."\n"
.$canonicalUri."\n"
.$canonicalQueryString."\n"
.$canonicalHeaders."\n"
.$signedHeaders."\n"
.$hashedRequestPayload;
echo $canonicalRequest.PHP_EOL;
// step 2: build string to sign
$date = gmdate("Y-m-d", $timestamp);
$credentialScope = $date."/".$service."/tc3_request";
$hashedCanonicalRequest = hash("SHA256", $canonicalRequest);
$stringToSiqn = $alqorithm. "n".$timestamp."\n"
.$credentialScope."\n"
.$hashedCanonicalRequest;
echo $stringToSign.PHP_EOL;
// step 3: sign string
$secretDate = hash_hmac("SHA256", $date, "TC3".$secretKey, true);
$secretService = hash_hmac("SHA256", $service, $secretDate, true);
$secretSigning = hash_hmac("SHA256", "tc3_request", $secretService, true);
$signature = hash_hmac("SHA256", $stringToSign, $secretSigning);
echo $signature.PHP_EOL;
```
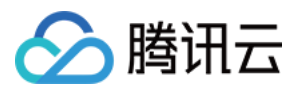

```
// step 4: build authorization
$authorization = $algorithm
." Credential=".$secretId."/".$credentialScope
.", SignedHeaders=content-type;host, Signature=".$signature;
echo $authorization.PHP_EOL;
$curl = "curl -X POST https://".$host
.' -H "Authorization: '.$authorization.'"'
.' -H "Content-Type: application/json; charset=utf-8"'
.' -H "Host: '.$host.'"'
.' -H "X-TC-Action: '.$action.'"'
.' -H "X-TC-Timestamp: '.$timestamp.'"'
.' -H "X-TC-Version: '.$version.'"'
.' -H "X-TC-Region: '.$region.'"'
." -d '".$payload."'";
echo $curl.PHP_EOL;
```
#### **Ruby**

```
# -* coding: UTF-8 -*# require ruby>=2.3.0
require 'digest'
require 'json'
require 'time'
require 'openssl'
# Key Parameters
secret_id = 'AKIDz8krbsJ5yKBZQpn74WFkmLPx3*******'
secret_key = 'Gu5t9xGARNpq86cd98joQYCN3*******'
service = 'cvm'
host = 'cvm.tencentcloudapi.com'
endpoint = 'https://' + host
region = 'ap-guangzhou'
action = 'DescribeInstances'
version = '2017-03-12'
algorithm = 'TC3-HMAC-SHA256'
# timestamp = Time.now.to_i
timestamp = 1551113065
date = Time.at(timestamp).utc.strftime('%Y-%m-%d')
# ************* Step 1: Concatenate the CanonicalRequest string *************
http_request_method = 'POST'
canonical_uri = '/'
canonical_querystring = ''
```
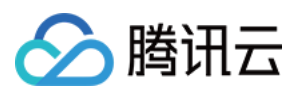

```
canonical_headers = "content-type:application/json; charset=utf-8\nhost:#{host}
\n"
signed_headers = 'content-type;host'
# params = { 'Limit' => 1, 'Filters' => [{ 'Name' => 'instance-name', 'Values' =>
['unnamed'] }] }
# payload = JSON.generate(params, { 'ascii_only' => true, 'space' => ' ' })
# json will generate in random order, to get specified result in example, we hard
-code it here.
payload = '{"Limit": 1, "Filters": [{"Values": ["unnamed"], "Name": "instance-nam
e"}]}'
hashed_request_payload = Digest::SHA256.hexdigest(payload)
canonical_request = [
http_request_method,
canonical_uri,
canonical querystring,
canonical_headers,
signed headers,
hashed request payload,
j.join("\n")
puts canonical_request
# ************* Step 2: Concatenate the string to sign *************
credential scope = date + '/' + service + '/' + 'tc3 request'
hashed_request_payload = Digest::SHA256.hexdigest(canonical_request)
string_to_sign = [
algorithm,
timestamp.to_s,
credential_scope,
hashed_request_payload,
] .join("\n")
puts string_to_sign
# ************* Step 3: Calculate the Signature *************
digest = OpenSSL::Digest.new('sha256')
secret_date = OpenSSL::HMAC.digest(digest, 'TC3' + secret_key, date)
secret_service = OpenSSL::HMAC.digest(digest, secret_date, service)
secret_signing = OpenSSL::HMAC.digest(digest, secret_service, 'tc3_request')
signature = OpenSSL::HMAC.hexdigest(digest, secret_signing, string_to_sign)
puts signature
# ************* Step 4: Concatenate the Authorization *************
authorization = "#{algorithm} Credential=#{secret_id}/#{credential_scope}, Signed
Headers=#{signed_headers}, Signature=#{signature}"
puts authorization
```
puts *'curl -X POST ' + endpoint \*

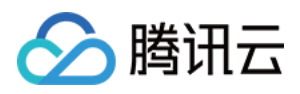

```
+ ' -H "Authorization: ' + authorization + '"' \
+ ' -H "Content-Type: application/json; charset=utf-8"' \
+ ' -H "Host: ' + host + '"' \
+ ' -H "X-TC-Action: ' + action + '"' \
+ ' -H "X-TC-Timestamp: ' + timestamp.to_s + '"' \
+ ' -H "X-TC-Version: ' + version + '"' \
+ ' -H "X-TC-Region: ' + region + '"' \
+ " -d '" + payload + "'"
```
#### **DotNet**

```
using System;
using System.Collections.Generic;
using System.Security.Cryptography;
using System.Text;
public class Application
{
public static string SHA256Hex(string s)
{
using (SHA256 algo = SHA256.Create())
{
byte[] hashbytes = algo.ComputeHash(Encoding.UTF8.GetBytes(s));
StringBuilder builder = new StringBuilder();
for (int i = 0; i < hashbytes. Length; +i)
{
builder.Append(hashbytes[i].ToString("x2"));
}
return builder.ToString();
}
}
public static byte[] HmacSHA256(byte[] key, byte[] msg)
{
using (HMACSHA256 mac = new HMACSHA256(key))
{
return mac.ComputeHash(msg);
}
}
public static Dictionary<String, String> BuildHeaders(string secretid,
string secretkey, string service, string endpoint, string region,
string action, string version, DateTime date, string requestPayload)
{
string datestr = date. ToString ("yyyy-MM-dd");
DateTime startTime = new DateTime(1970, 1, 1, 0, 0, 0, 0, DateTimeKind.Utc);
long requestTimestamp = (long)Math.Round((date - startTime).TotalMilliseconds, Mi
```
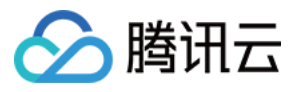

```
dpointRounding.AwayFromZero) / 1000;
// ************* Step 1: Concatenate the CanonicalRequest string *************
string algorithm = "TC3-HMAC-SHA256";
string httpRequestMethod = "POST";
string canonicalUri = "/";
string canonicalQueryString = "";
string contentType = "application/json";
string canonicalHeaders = "content-type:" + contentType + "; charset=utf-8\n" +
"host:" + endpoint + "\n\cdot";
string signedHeaders = "content-type;host";
string hashedRequestPayload = SHA256Hex(requestPayload);
string canonicalRequest = httpRequestMethod + "\n"
+ canonicalUri + "\n"
+ canonicalQueryString + "\n"
+ canonicalHeaders + "\n"
+ signedHeaders + "\n"
+ hashedRequestPayload;
Console.WriteLine(canonicalRequest);
Console.WriteLine("----------------------------------");
// ************ Step 2: Concatenate the string to sign *************
string credentialScope = datestr + \sqrt{''} + service + \sqrt{''} + \sqrt{''} + \sqrt{''}string hashedCanonicalRequest = SHA256Hex(canonicalRequest);
string stringToSign = algorithm + "\n\n" + \nrequest{\text{timestamp}}. ToString() + "\n\n" + \ntreedentialScope + "\n\n\cdot + hashedCanonicalRequest;
Console.WriteLine(stringToSign);
Console.WriteLine("----------------------------------");
// ************* Step 3: Calculate the signature *************
byte[] tc3SecretKey = Encoding.UTF8.GetBytes("TC3" + secretkey);
byte[] secretDate = HmacSHA256(tc3SecretKey, Encoding.UTF8.GetBytes(datestr));
byte[] secretService = HmacSHA256(secretDate, Encoding.UTF8.GetBytes(service));
byte[] secretSigning = HmacSHA256(secretService, Encoding.UTF8.GetBytes("tc3_requ
est"));
byte[] signatureBytes = HmacSHA256(secretSigning, Encoding.UTF8.GetBytes(stringTo
Sign));
string signature = BitConverter.ToString(signatureBytes).Replace("-", "").ToLower
() :
Console.WriteLine(signature);
Console.WriteLine("----------------------------------");
// ************* Step 4: Concatenate the Authorization *************
string authorization = algorithm + " "
+ "Credential=" + secretid + "/" + credentialScope + ", "
+ "SignedHeaders=" + signedHeaders + ", "
+ "Signature=" + signature;
Console.WriteLine(authorization);
```
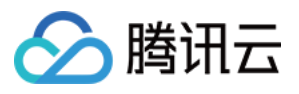

```
Console.WriteLine("----------------------------------");
Dictionary<string, string> headers = new Dictionary<string, string>();
headers.Add("Authorization", authorization);
headers.Add("Host", endpoint);
headers.Add("Content-Type", contentType + "; charset=utf-8");
headers.Add("X-TC-Timestamp", requestTimestamp.ToString());
headers.Add("X-TC-Version", version);
headers.Add("X-TC-Action", action);
headers.Add("X-TC-Region", region);
return headers;
}
public static void Main(string[] args)
{
// SecretID and SecretKey
string SECRET_ID = "AKIDz8krbsJ5yKBZQpn74WFkmLPx3*******";
string SECRET KEY = "Gu5t9xGARNpq86cd98joQYCN3*******";
string service = "cvm";
string endpoint = "cvm.tencentcloudapi.com";
string region = "ap-guangzhou";
string action = "DescribeInstances";
string version = "2017-03-12";
// The timestamp `2019-02-26 00:44:25` used here is only for reference. In a proj
ect, use the following parameter:
// DateTime date = DateTime.UtcNow;
// Enter the correct time zone. We recommend using UTC timestamp to avoid errors.
DateTime date = new DateTime(1970, 1, 1, 0, 0, 0, 0, DateTimeKind.Utc).AddSeconds
(1551113065);
string requestPayload = "{\"Limit\": 1, \"Filters\": [{\"Values\": [\"\\u672a\\u5
47d\ldots40d\'], \mathcal{N} Name\': \mathcal{N} instance-name\'}]}";
Dictionary<string, string> headers = BuildHeaders(SECRET_ID, SECRET_KEY, service
, endpoint, region, action, version, date, requestPayload);
Console.WriteLine("POST https://cvm.tencentcloudapi.com");
foreach (KeyValuePair<string, string> kv in headers)
{
Console.WriteLine(kv.Key + ": " + kv.Value);
}
Console.WriteLine();
Console.WriteLine(requestPayload);
}
}
```
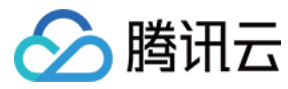

#### **NodeJS**

```
const crypto = require('crypto');
function sha256(message, secret = '', encoding) {
const hmac = crypto.createHmac('sha256', secret)
return hmac.update(message).digest(encoding)
}
function getHash(message, encoding = 'hex') {
const hash = crypto.createHash('sha256')
return hash.update(message).digest(encoding)
}
function getDate(timestamp) {
const date = new Date(timestamp * 1000)
const year = date.getUTCFullYear()
const month = ('0' + (date.getUTCMonth() + 1)).slice(-2)const day = (10! + \text{date}.\text{getUTCDate}()).slice(-2)return \S{year}-\S{month}-\S{day}}
function main(){
const SECRET_ID = "AKIDz8krbsJ5yKBZQpn74WFkmLPx3*******"
const SECRET_KEY = "Gu5t9xGARNpq86cd98joQYCN3*******"
const endpoint = "cvm.tencentcloudapi.com"
const service = "cvm"
const region = "ap-guangzhou"
const action = "DescribeInstances"
const version = "2017-03-12"
//const timestamp = getTime()
const timestamp = 1551113065
const date = getDate(timestamp)
// ************* Step 1: Concatenate the CanonicalRequest string *************
const signedHeaders = "content-type;host"
const payload = "{\"Limit\": 1, \"Filters\": [{\"Values\": [\"unnamed\"], \"Name
\": \"instance-name\"}]}"
const hashedRequestPayload = getHash(payload);
const httpRequestMethod = "POST"
const canonicalUri = "/"
const canonicalQueryString = ""
const canonicalHeaders = "content-type:application/json; charset=utf-8\n" + "hos
t:" + endpoint + "\n"
const canonicalRequest = httpRequestMethod + "\n"
```
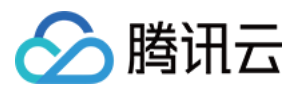

```
+ canonicalUri + "\n"
+ canonicalQueryString + "\n"
+ canonicalHeaders + "\n"
+ signedHeaders + "\n"
+ hashedRequestPayload
console.log(canonicalRequest)
console.log("----------------------------")
// ************* Step 2: Concatenate the string to sign *************
const algorithm = "TC3-HMAC-SHA256"
const hashedCanonicalRequest = getHash(canonicalRequest);
const credentialScope = date + "/" + service + "/" + "tc3_request"
const stringToSign = algorithm + "\n\n\frac{\cdot}{\cdot} +
timestamp + "\n\n\frac{m}{n} +credentialScope + "\n" +
hashedCanonicalRequest
console.log(stringToSign)
console.log("----------------------------")
// ************* Step 3: Calculate the signature *************
const kDate = sha256(data, 'TC3' + SECRET KEY)const kService = sha256(service, kDate)
const kSigning = sha256('tc3_request', kService)
const signature = sha256(stringToSign, kSigning, 'hex')
console.log(signature)
console.log("----------------------------")
// ************* Step 4: Concatenate the Authorization *************
const authorization = algorithm + " " +
"Credential=" + SECRET ID + "/" + credentialScope + ", " +
"SignedHeaders=" + signedHeaders + ", " +
"Signature=" + signature
console.log(authorization)
console.log("----------------------------")
const Call_Information = 'curl -X POST ' + "https://" + endpoint
+ ' -H "Authorization: ' + authorization + '"'
+ ' -H "Content-Type: application/json; charset=utf-8"'
+ ' -H "Host: ' + endpoint + '"'
+ ' -H "X-TC-Action: ' + action + '"'
+ ' -H "X-TC-Timestamp: ' + timestamp.toString() + '"'
+ ' -H "X-TC-Version: ' + version + '"'
+ ' -H "X-TC-Region: ' + region + '"'
+ " -d '" + payload + "'"
console.log(Call_Information)
}
main()
```
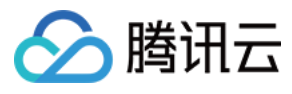

#### **C++**

```
#include <iostream>
#include <iomanip>
#include <sstream>
#include <string>
#include <stdio.h>
#include <time.h>
#include <openssl/sha.h>
#include <openssl/hmac.h>
```

```
using namespace std;
```

```
string get_data(int64_t &timestamp)
{
string utcDate;
char buff[20] = \{0\};
// time_t timenow;
struct tm sttime;
sttime = *qmtime(&timestamp);
strftime(buff, sizeof(buff), "%Y-%m-%d", &sttime);
utcDate = string(buff);
return utcDate;
}
string int2str(int64_t n)
{
std::stringstream ss;
ss << n;
return ss.str();
}
string sha256Hex(const string &str)
{
char buf[3];
unsigned char hash[SHA256_DIGEST_LENGTH];
SHA256_CTX sha256;
SHA256 Init(&sha256);
SHA256_Update(&sha256, str.c_str(), str.size());
SHA256_Final(hash, &sha256);
std::string NewString = "";
for(int i = 0; i < SHA256_DIGEST_LENGTH; i++){
snprintf(buf, sizeof(buf), "%02x", hash[i]);
NewString = NewString + buf;
}
return NewString;
```
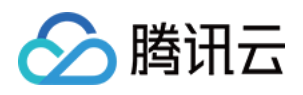

```
}
string HmacSha256(const string &key, const string &input)
{
unsigned char hash[32];
HMAC CTX *h;
#if OPENSSL_VERSION_NUMBER < 0x10100000L
HMAC_CTX hmac;
HMAC_CTX_init(&hmac);
h = \&hmac;
#else
h = HMAC_CTX_new();
#endif
HMAC Init ex(h, &key[0], key.length(), EVP sha256(), NULL);
HMAC_Update(h, ( unsigned char* )&input[0], input.length());
unsigned int len = 32;
HMAC Final(h, hash, &len);
#if OPENSSL_VERSION_NUMBER < 0x10100000L
HMAC_CTX_cleanup(h);
#else
HMAC_CTX_free(h);
#endif
std::stringstream ss;
ss << std::setfill('0');
for (int i = 0; i < len; i++)
{
ss << hash[i];
}
return (ss.str());
}
string HexEncode(const string &input)
{
static const char* const lut = "0123456789abcdef";
size_t len = input.length();
string output;
output.reserve(2 * len);
for (size_t i = 0; i < len; ++i)
{
const unsigned char c = input[i];
output.push_back(lut[c >> 4]);
output.push_back(lut[c & 15]);
}
```
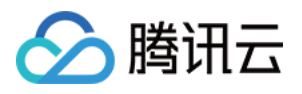

```
return output;
}
int main()
{
string SECRET_ID = "AKIDz8krbsJ5yKBZQpn74WFkmLPx3*******";
string SECRET_KEY = "Gu5t9xGARNpq86cd98joQYCN3*******";
string service = "cvm";
string host = "cvm.tencentcloudapi.com";
string region = "ap-guangzhou";
string action = "DescribeInstances";
string version = "2017-03-12";
int64_t timestamp = 1551113065;
string date = qet data(timestamp);
// ************* Step 1: Concatenate the CanonicalRequest string *************
string httpRequestMethod = "POST";
string canonicalUri = ''/;
string canonicalOuervString = "";
string canonicalHeaders = "content-type:application/json; charset=utf-8\nhost:" +
host + "\n\overline{''};
string signedHeaders = "content-type; host";
string payload = "{\"Limit\": 1, \"Filters\": \{ \Psi: \Psi: \Psi: \Psi: \Psi \ [\"unnamed\"], \"Name
\": \"instance-name\"}]}";
string hashedRequestPayload = sha256Hex(payload);
string canonicalRequest = httpRequestMethod + "\n" + canonicalUri + "\n" + canoni
calQueryString + "\n"
+ canonicalHeaders + "\n" + signedHeaders + "\n" + hashedRequestPayload;
cout << canonicalRequest << endl;
cout << "-----------------------" << endl;
// ************* Step 2: Concatenate the string to sign *************
string algorithm = "TC3-HMAC-SHA256";
string RequestTimestamp = int2str(timestamp);
string credentialScope = date + \sqrt{''} + service + \sqrt{''} + "tc3_request";
string hashedCanonicalRequest = sha256Hex(canonicalRequest);
string stringToSign = algorithm + "\n<sup>"</sup> + RequestTimestamp + "\n<sup>"</sup> + credentialScop
e + " \n\cdot" + hashed CanonicalRequest;cout << stringToSign << endl;
cout << "-----------------------" << endl;
// ************* Step 3: Calculate the signature ***************
string kKey = "TC3" + SECRET_KEY;
string kDate = HmacSha256(kKey, date);
string kService = HmacSha256(kDate, service);
string kSigning = HmacSha256(kService, "tc3_request");
```
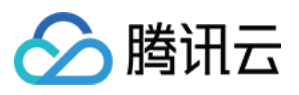

```
string signature = HexEncode(HmacSha256(kSigning, stringToSign));
cout << signature << endl;
cout << "-----------------------" << endl;
// ************* Step 4: Concatenate the Authorization *************
string authorization = algorithm + " " + "Credential=" + SECRETID + "/* " <i>reden</i>tialScope + ", "
+ "SignedHeaders=" + signedHeaders + ", " + "Signature=" + signature;
cout << authorization << endl;
cout << "------------------------" << endl;
string headers = "curl -X POST https://" + host + "\n"
+ " -H \"Authorization: " + authorization + "\n"
+ " -H \"Content-Type: application/json; charset=utf-8\"" + "\n"
+ " -H \"Host: " + host + "\n"
+ " -H \"X-TC-Action: " + action + "\n"
+ " -H \"X-TC-Timestamp: " + RequestTimestamp + "\n"
+ " -H \"X-TC-Version: " + version + "\n"
+ " -H \"X-TC-Region: " + region + "\n"
+ " -d '" + payload:
cout << headers << endl;
return 0;
};
```
# Signature Failure

The following situational error codes for signature failure may occur. Please resolve the errors accordingly.

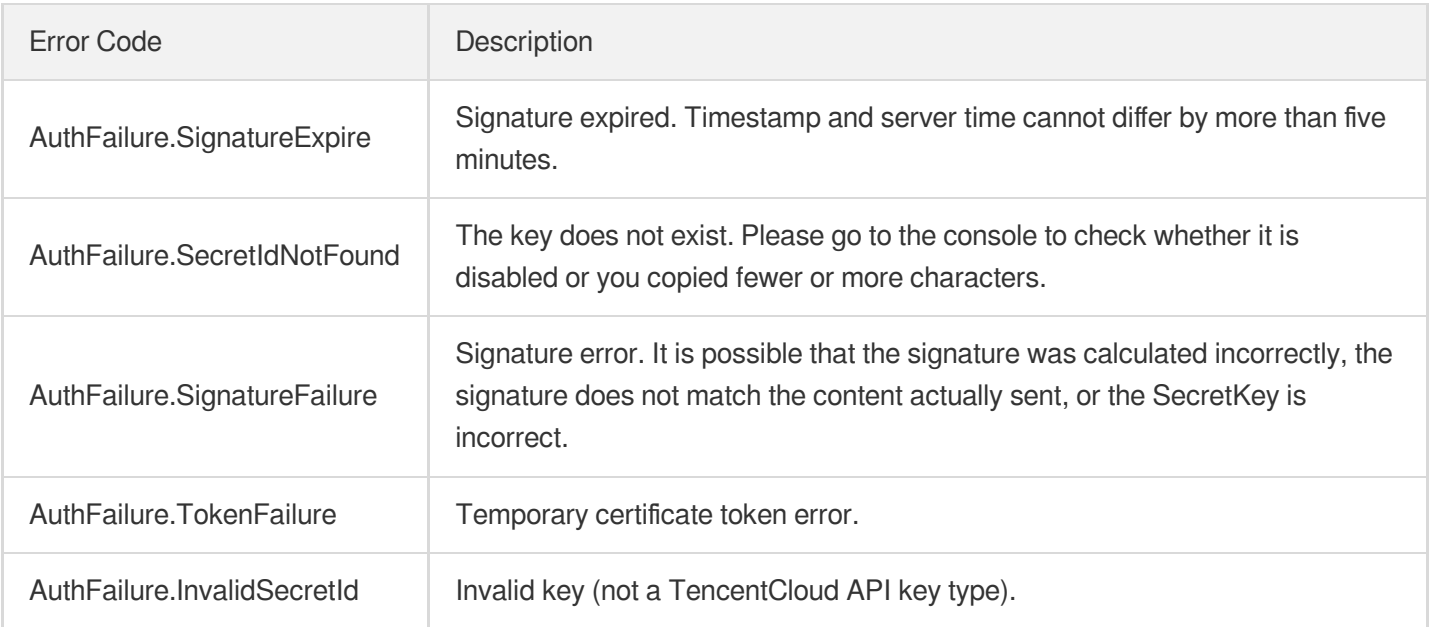

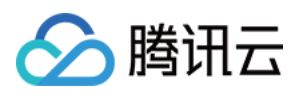

# **Signature**

最近更新时间:2022-06-09 10:26:29

Tencent Cloud API authenticates each access request, i.e. each request needs to include authentication information (Signature) in the common parameters to verify the identity of the requester.

The Signature is generated by the security credentials which include SecretId and SecretKey. If you don't have the security credentials yet, go to the [TencentCloud](https://console.tencentcloud.com/capi) API Key page to apply for them; otherwise, you cannot invoke the TencentCloud API.

# 1. Applying for Security Credentials

Before using the TencentCloud API for the first time, go to the [TencentCloud](https://console.tencentcloud.com/capi) API Key page to apply for security credentials.

Security credentials consist of SecretId and SecretKey:

- SecretId is used to identify the API requester.
- SecretKey is used to encrypt the signature string and verify it on the server.
- **You must keep your security credentials private and avoid disclosure.**

You can apply for the security credentials through the following steps:

- 1. Log in to the [Tencent](https://console.tencentcloud.com/) Cloud Console.
- 2. Go to the [TencentCloud](https://console.tencentcloud.com/capi) API Key page.
- 3. On the API Key [Management](https://console.tencentcloud.com/capi) page, click **Create Key** to create a SecretId/SecretKey pair.

Note: Each account can have up to two pairs of SecretId/SecretKey.

# 2. Generating a Signature

With the SecretId and SecretKey, a signature can be generated. The following describes how to generate a signature:

Assume that the SecretId and SecretKey are:

- SecretId: AKIDz8krbsJ5yKBZQpn74WFkmLPx3\*\*\*\*\*\*\*
- SecretKey: Gu5t9xGARNpq86cd98joQYCN3\*\*\*\*\*\*\*

**Note: This is just an example. For actual operations, please use your own SecretId and SecretKey.**

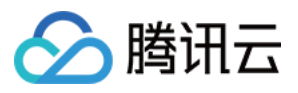

Take the Cloud Virtual Machine's request to view the instance list (DescribeInstances) as an example. When you invoke this API, the request parameters may be as follows:

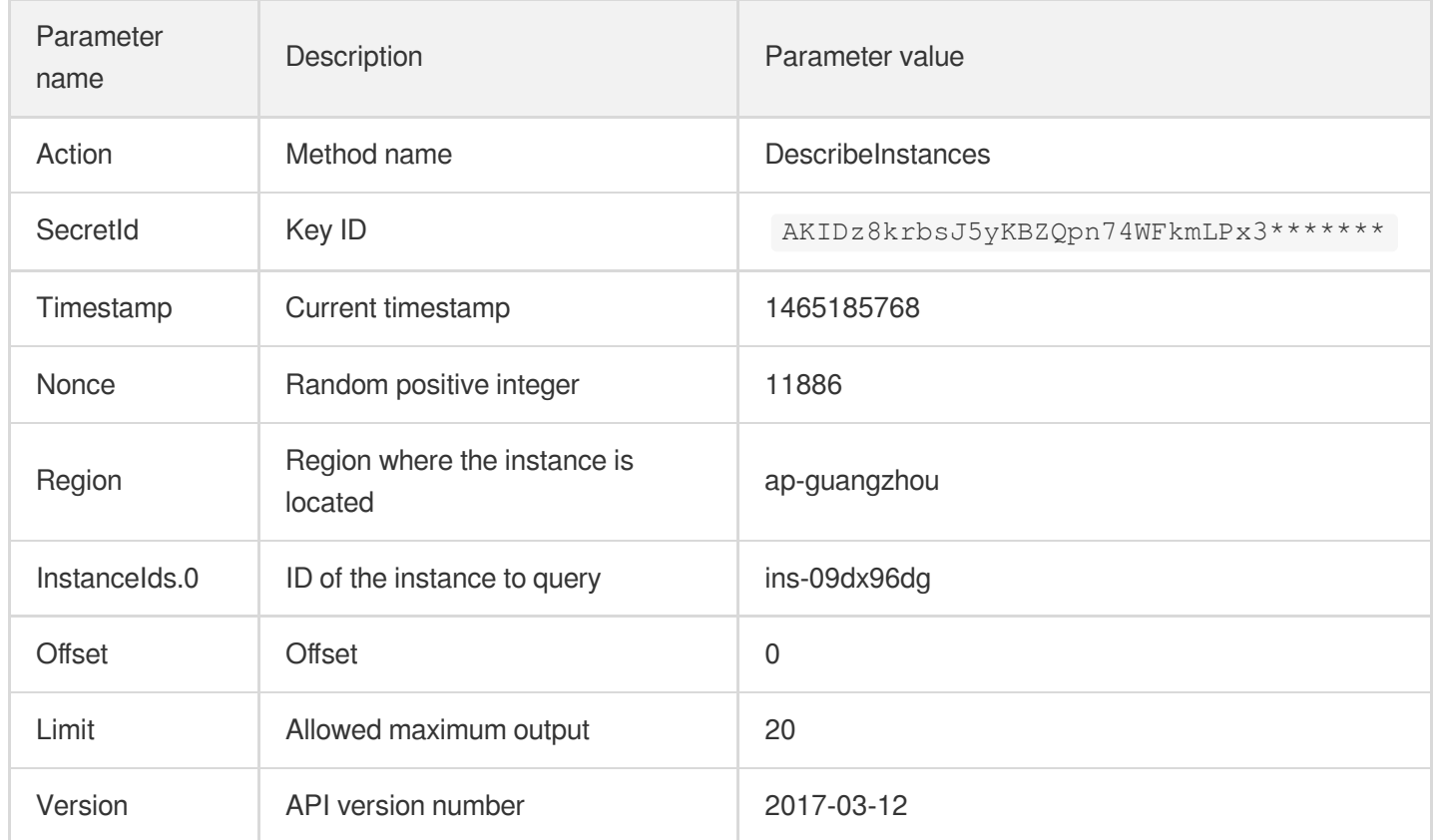

### **2.1. Sorting Parameters**

First, sort all the request parameters in an ascending lexicographical order (ASCII code) by their names. Notes: (1) Parameters are sorted by their names instead of their values; (2) The parameters are sorted based on ASCII code, not in an alphabetical order or by values. For example, InstanceIds.2 should be arranged after InstanceIds.12. You can complete the sorting process using a sorting function in a programming language, such as the ksort function in PHP. The parameters in the example are sorted as follows:

```
{
'Action' : 'DescribeInstances',
'InstanceIds.0' : 'ins-09dx96dg',
'Limit' : 20,
'Nonce' : 11886,
'Offset' : 0,
'Region' : 'ap-guangzhou',
'SecretId' : 'AKIDz8krbsJ5yKBZQpn74WFkmLPx3*******',
'Timestamp' : 1465185768,
'Version': '2017-03-12',
}
```
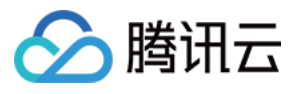

When developing in another programming language, you can sort these sample parameters and it will work as long as you obtain the same results.

### **2.2. Concatenating a Request String**

This step generates a request string.

Format the request parameters sorted in the previous step into the form of "parameter name"="parameter value". For example, for the Action parameter, its parameter name is "Action" and its parameter value is "DescribeInstances", so it will become Action=DescribeInstances after formatted.

#### **Note: The "parameter value" is the original value but not the value after URL encoding.**

Then, concatenate the formatted parameters with "&". The resulting request string is as follows:

Action=DescribeInstances&InstanceIds.0=ins-09dx96dg&Limit=20&Nonce=11886&Offset=0 &Region=ap-guangzhou&SecretId=AKIDz8krbsJ5yKBZQpn74WFkmLPx3\*\*\*\*\*\*\*&Timestamp=1465 185768&Version=2017-03-12

### **2.3. Concatenating the Signature Original String**

This step generates a signature original string.

The signature original string consists of the following parameters:

- 1. HTTP method: POST and GET modes are supported, and GET is used here for the request. Please note that the method name should be in all capital letters.
- 2. Request server: the domain name of the request to view the list of instances (DescribeInstances) is cvm.tencentcloudapi.com. The actual request domain name varies by the module to which the API belongs. For more information, see the instructions of the specific API.
- 3. Request path: The request path in the current version of TencentCloud API is fixed to /.
- 4. Request string: the request string generated in the previous step.

The concatenation rule of the signature original string is: Request method  $+$  request host  $+$  request path  $+$  ?  $+$  request string

The concatenation result of the example is:

```
GETcvm.tencentcloudapi.com/?Action=DescribeInstances&InstanceIds.0=ins-09dx96dg&L
imit=20&Nonce=11886&Offset=0&Region=ap-guangzhou&SecretId=AKIDz8krbsJ5yKBZQpn74WF
kmLPx3*******&Timestamp=1465185768&Version=2017-03-12
```
### **2.4. Generating a Signature String**

This step generates a signature string.

First, use the HMAC-SHA1 algorithm to sign the **signature original string** obtained in the previous step, and then

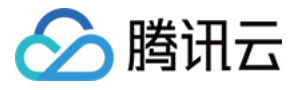

encode the generated signature using Base64 to obtain the final signature.

The specific code is as follows with the PHP language being used as an example:

```
$secretKey = 'Gu5t9xGARNpq86cd98joQYCN3*******';
$srcStr = 'GETcvm.tencentcloudapi.com/?Action=DescribeInstances&InstanceIds.0=ins
-09dx96dg&Limit=20&Nonce=11886&Offset=0&Region=ap-guangzhou&SecretId=AKIDz8krbsJ5
yKBZQpn74WFkmLPx3*******&Timestamp=1465185768&Version=2017-03-12';
$signStr = base64 encode(hash hmac('sha1', $srcStr, $secretKey, true));
echo $signStr;
```
The final signature is:

zmmjn35mikh6pM3V7sUEuX4wyYM=

When developing in another programming language, you can sign and verify the original in the example above and it works as long as you get the same results.

# 3. Encoding a Signature String

The generated signature string cannot be directly used as a request parameter and must be URL encoded.

For example, if the signature string generated in the previous step is zmmjn35mikh6pM3V7sUEuX4wyYM=, the final signature string request parameter (Signature) is zmmjn35mikh6pM3V7sUEuX4wyYM%3D, which will be used to generate the final request URL.

**Note: If your request method is GET, or the request method is POST and the Content-Type is application/x-www-form-urlencoded, then all the request parameter values need to be URL encoded (except the parameter key and the symbol of =) when sending the request. Non-ASCII characters need to be encoded with UTF-8 before URL encoding.**

**Note: The network libraries of some programming languages automatically URL encode all parameters, in which case there is no need to URL encode the signature string; otherwise, two rounds of URL encoding will cause the signature to fail.**

Note: Other parameter values also need to be encoded using RFC [3986](https://datatracker.ietf.org/doc/html/rfc3986). Use %XY in percent-encoding for **special characters such as Chinese characters, where "X" and "Y" are hexadecimal characters (0-9 and uppercase A-F), and using lowercase will cause an error.**

# 4. Signature Failure

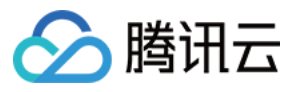

The following situational error codes for signature failure may occur. Please resolve the errors accordingly.

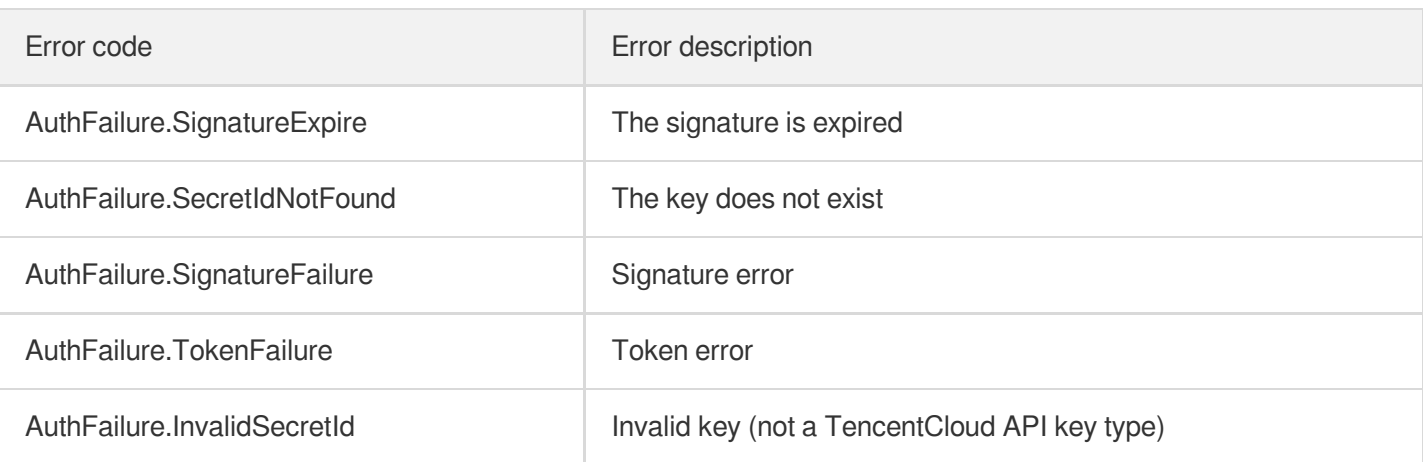

# 5. Signature Demo

When calling API 3.0, you are recommended to use the corresponding Tencent Cloud SDK 3.0 which encapsulates the signature process, enabling you to focus on only the specific APIs provided by the product when developing. See SDK [Center](https://www.tencentcloud.com/document/product/494) for more information. Currently, the following programming languages are supported:

- [Python](https://github.com/TencentCloud/tencentcloud-sdk-python-intl-en)
- [Java](https://github.com/TencentCloud/tencentcloud-sdk-java-intl-en)
- $\cdot$  [PHP](https://github.com/TencentCloud/tencentcloud-sdk-php-intl-en)
- $-$  [Go](https://github.com/TencentCloud/tencentcloud-sdk-go-intl-en)
- [NodeJS](https://github.com/TencentCloud/tencentcloud-sdk-nodejs-intl-en)
- [.NET](https://github.com/TencentCloud/tencentcloud-sdk-dotnet-intl-en)

To further explain the signing process, we will use a programming language to implement the process described above. The request domain name, API and parameter values in the sample are used here. This goal of this example is only to provide additional clarification for the signature process, please see the SDK for actual usage.

The final output URL might be: https://cvm.tencentcloudapi.com/?

```
Action=DescribeInstances&InstanceIds.0=ins-
09dx96dg&Limit=20&Nonce=11886&Offset=0&Region=ap-
guangzhou&SecretId=AKIDz8krbsJ5yKBZQpn74WFkmLPx3*******&Signature=zmmjn35mikh6pM3V7s
UEuX4wyYM%3D&Timestamp=1465185768&Version=2017-03-12 .
```
Note: The key in the example is fictitious, and the timestamp is not the current time of the system, so if this URL is opened in the browser or called using commands such as curl, an authentication error will be returned: Signature expired. In order to get a URL that can work properly, you need to replace the SecretId and SecretKey in the example with your real credentials and use the current time of the system as the Timestamp.

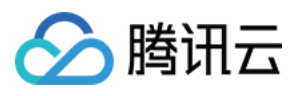

Note: In the example below, even if you use the same programming language, the order of the parameters in the URL may be different for each execution. However, the order does not matter, as long as all the parameters are included in the URL and the signature is calculated correctly.

Note: The following code is only applicable to API 3.0. It cannot be directly used in other signature processes. Even with an older API, signature calculation errors may occur due to the differences in details. Please refer to the corresponding documentation.

#### **Java**

```
import java.io.UnsupportedEncodingException;
import java.net.URLEncoder;
import java.util.Random;
import java.util.TreeMap;
import javax.crypto.Mac;
import javax.crypto.spec.SecretKeySpec;
import javax.xml.bind.DatatypeConverter;
public class TencentCloudAPIDemo {
private final static String CHARSET = "UTF-8";
public static String sign(String s, String key, String method) throws Exception {
Mac mac = Mac.qetInstance(method);
SecretKeySpec secretKeySpec = new SecretKeySpec(key.getBytes(CHARSET), mac.getAlg
orithm());
mac.init(secretKeySpec);
byte[] hash = mac.doFinal(s.getBytes(CHARSET));
return DatatypeConverter.printBase64Binary(hash);
}
public static String getStringToSign(TreeMap<String, Object> params) {
StringBuilder s2s = new StringBuilder("GETcvm.tencentcloudapi.com/?");
// When signing, the parameters need to be sorted in lexicographical order. TreeM
ap is used here to guarantee the correct order.
for (String k : params.keySet()) {
s2s.append(k).append("=").append(params.get(k).toString()).append("&");
}
return s2s.toString().substring(0, s2s.length() - 1);
}
public static String getUrl(TreeMap<String, Object> params) throws UnsupportedEnc
odingException {
StringBuilder url = new StringBuilder("https://cvm.tencentcloudapi.com/?");
// There is no requirement for the order of the parameters in the actual request
URL.
for (String k : params.keySet()) {
// The request string needs to be URL encoded. As the Key is all in English lette
rs, only the value is URL encoded here.
url.append(k).append("=").append(URLEncoder.encode(params.get(k).toString(), CHAR
SET)).append("&");
```
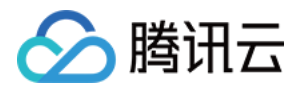

```
}
return url.toString().substring(0, url.length() - 1);
}
public static void main(String[] args) throws Exception {
TreeMap<String, Object> params = new TreeMap<String, Object>(); // TreeMap enable
s automatic sorting
// A random number should be used when actually calling, for example: params.put
("Nonce", new Random().nextInt(java.lang.Integer.MAX_VALUE));
params.put("Nonce", 11886); // Common parameter
// The current time of the system should be used when actually calling, for examp
le: params.put("Timestamp", System.currentTimeMillis() / 1000);
params.put("Timestamp", 1465185768); // Common parameter
params.put("SecretId", "AKIDz8krbsJ5yKBZQpn74WFkmLPx3*******"); // Common paramet
er
params.put("Action", "DescribeInstances"); // Common parameter
params.put("Version", "2017-03-12"); // Common parameter
params.put("Region", "ap-guangzhou"); // Common parameter
params.put("Limit", 20); // Business parameter
params.put("Offset", 0); // Business parameter
params.put("InstanceIds.0", "ins-09dx96dg"); // Business parameter
params.put("Signature", sign(getStringToSign(params), "Gu5t9xGARNpq86cd98joQYCN3*
******", "HmacSHA1")); // Common parameter
System.out.println(getUrl(params));
}
}
```
## **Python**

Note: If running in a Python 2 environment, the following requests dependency package must be installed first: pip

```
install requests .
```

```
# -*- coding: utf8 -*-
import base64
import hashlib
import hmac
import time
import requests
secret_id = "AKIDz8krbsJ5yKBZQpn74WFkmLPx3*******"
secret_key = "Gu5t9xGARNpq86cd98joQYCN3*******"
def get_string_to_sign(method, endpoint, params):
s = method + endpoint + ''/?query_str = "&".join("%s=%s" % (k, params[k]) for k in sorted(params))
return s + query_str
def sign_str(key, s, method):
hmac_str = hmac.new(key.encode("utf8"), s.encode("utf8"), method).digest()
return base64.b64encode(hmac_str)
```
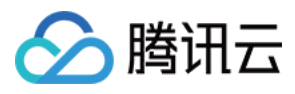

```
if __name__ == '__main__':
endpoint = "cvm.tencentcloudapi.com"
data = \{'Action' : 'DescribeInstances',
'InstanceIds.0' : 'ins-09dx96dg',
'Limit' : 20,
'Nonce' : 11886,
'Offset' : 0,
'Region' : 'ap-guangzhou',
'SecretId' : secret id,
'Timestamp' : 1465185768, # int(time.time())
'Version': '2017-03-12'
}
s = get_string_to_sign("GET", endpoint, data)
data["Signature"] = sign str(secret key, s, hashlib.sha1)
print(data["Signature"])
# An actual invocation would occur here, which may incur fees after success
# resp = requests.get("https://" + endpoint, params=data)
# print(resp.url)
```
### **Golang**

```
package main
import (
"bytes"
"crypto/hmac"
"crypto/sha1"
"encoding/base64"
"fmt"
"sort"
\lambdafunc main() {
secretId := "AKIDz8krbsJ5yKBZQpn74WFkmLPx3*******"
secretKey := "Gu5t9xGARNpq86cd98joQYCN3*******"
params := map[string]string{
"Nonce": "11886",
"Timestamp": "1465185768",
"Region": "ap-guangzhou",
"SecretId": secretId,
"Version": "2017-03-12",
"Action": "DescribeInstances",
"InstanceIds.0": "ins-09dx96dg",
"Limit": "20",
"Offset": "0",
}
var buf bytes.Buffer
```
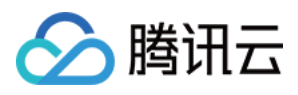

```
buf.WriteString("GET")
buf.WriteString("cvm.tencentcloudapi.com")
buf.WriteString("/")
buf.WriteString("?")
// sort keys by ascii asc order
keys := make([]string, 0, len(params))
for k, = : = range params {
keys = append(key, k)}
sort.Strings(keys)
for i := range keys {
k := \text{keys}[i]buf.WriteString(k)
buf.WriteString("=")
buf.WriteString(params[k])
buf.WriteString("&")
}
buf.Truncate(buf.Len() - 1)
hashed := hmac.New(sha1.New, []byte(secretKey))
hashed.Write(buf.Bytes())
fmt.Println(base64.StdEncoding.EncodeToString(hashed.Sum(nil)))
}
```
### **PHP**

```
<?php
$secretId = "AKIDz8krbsJ5yKBZQpn74WFkmLPx3*******";
$secretKey = "Gu5t9xGARNpq86cd98joQYCN3*******";
$param['None"] = 11886; // rand();$param["Timestamp"] = 1465185768;//time();
$param["Region"] = "ap-guangzhou";
$param["SecretId"] = $secretId;
$param["Version"] = "2017-03-12";
$param["Action"] = "DescribeInstances";
$param["InstanceIds.0"] = "ins-09dx96dg";
$param["Limit"] = 20;
$param["Offset"] = 0;
ksort($param);
$signStr = "GETcvm.tencentcloudapi.com/?";
foreach ( $param as $key => $value ) {
$signStr = $signStr . $key . "=" . $value . "&";
}
$signStr = substr(SsignStr, 0, -1);$signature = base64_encode(hash_hmac("sha1", $signStr, $secretKey, true));
echo $signature.PHP_EOL;
// need to install and enable curl extension in php.ini
```
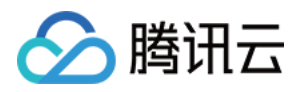

```
// $param["Signature"] = $signature;
// $url = "https://cvm.tencentcloudapi.com/?".http_build_query($param);
// echo $url.PHP_EOL;
// $ch = curl\_init();
// curl_setopt($ch, CURLOPT_URL, $url);
// $output = curl_exec($ch);
// curl_close($ch);
// echo json_decode($output);
```
### **Ruby**

```
# -*- coding: UTF-8 -*-
# require ruby>=2.3.0
require 'time'
require 'openssl'
require 'base64'
secret id = "AKIDz8krbsJ5yKBZQpn74WFkmLPx3*******"
secret_key = "Gu5t9xGARNpq86cd98joQYCN3*******"
method = 'GET'endpoint = 'cvm.tencentcloudapi.com'
data = f'Action' => 'DescribeInstances',
'InstanceIds.0' => 'ins-09dx96dg',
'Limit' \Rightarrow 20,
'Nonce' => 11886,
'Offset' \Rightarrow 0,
'Region' => 'ap-guangzhou',
'SecretId' => secret_id,
'Timestamp' => 1465185768, # Time.now.to_i
'Version' => '2017-03-12',
}
sign = method + endpoint + '?'
params = []
data.sort.each do |item|
params << "#{item[0]}=#{item[1]}"
end
sign += params.join('\&')digest = OpenSSL::Digest.new('sha1')
data['Signature'] = Base64.encode64(OpenSSL::HMAC.digest(digest, secret_key, sig
n))
puts data['Signature']
# require 'net/http'
# uri = URI('https://' + endpoint)
# uri.query = URI.encode_www_form(data)
# p uri
```
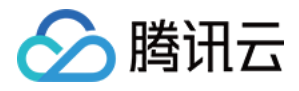

```
# res = Net::HTTP.get_response(uri)
# puts res.body
```
## **DotNet**

```
using System;
using System.Collections.Generic;
using System.Net;
using System.Security.Cryptography;
using System.Text;
public class Application {
public static string Sign(string signKey, string secret)
{
string signRet = string.Empty;
using (HMACSHA1 mac = new HMACSHA1(Encoding.UTF8.GetBytes(signKey)))
{
byte[] hash = mac.ComputeHash(Encoding.UTF8.GetBytes(secret));
signRet = Convert.ToBase64String(hash);
}
return signRet;
}
public static string MakeSignPlainText(SortedDictionary<string, string> requestPa
rams, string requestMethod, string requestHost, string requestPath)
{
string retStr = ";
retStr += requestMethod;
retStr += requestHost;
retStr += requestPath;
retStr += "?"string v = " ";
foreach (string key in requestParams.Keys)
{
v += string. Format ("{0}={1}&", key, requestParams[key]);
}
retStr += v.\text{TrimEnd}('&');
return retStr;
}
public static void Main(string[] args)
{
string SECRET_ID = "AKIDz8krbsJ5yKBZQpn74WFkmLPx3*******";
string SECRET_KEY = "Gu5t9xGARNpq86cd98joQYCN3*******";
string endpoint = "cvm.tencentcloudapi.com";
string region = "ap-guangzhou";
string action = "DescribeInstances";
string version = "2017-03-12";
double RequestTimestamp = 1465185768;
```
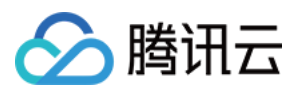

```
// long timestamp = ToTimestamp() / 1000;
// string requestTimestamp = timestamp.ToString();
Dictionary<string, string> param = new Dictionary<string, string>();
param.Add("Limit", "20");
param.Add("Offset", "0");
param.Add("InstanceIds.0", "ins-09dx96dg");
param.Add("Action", action);
param.Add("Nonce", "11886");
// param.Add("Nonce", Math.Abs(new Random().Next()).ToString());
param.Add("Timestamp", RequestTimestamp.ToString());
param.Add("Version", version);
param.Add("SecretId", SECRET_ID);
param.Add("Region", region);
SortedDictionary<string, string> headers = new SortedDictionary<string, string>(p
aram, StringComparer.Ordinal);
string sigInParam = MakeSignPlainText(headers, "GET", endpoint, "/");
Console.WriteLine(sigInParam);
string sigOutParam = Sign(SECRET KEY, sigInParam);
Console.WriteLine("GET https://cvm.tencentcloudapi.com");
foreach (KeyValuePair<string, string> kv in headers)
{
Console.WriteLine(kv.Key + ": " + kv.Value);
}
Console.WriteLine("Signature" + ": " + WebUtility.UrlEncode(sigOutParam));
Console.WriteLine();
string result = "https://cvm.tencentcloudapi.com/?";
foreach (KeyValuePair<string, string> kv in headers)
{
result += WebUtility.UrlEncode(kv.Key) + "=" + WebUtility.UrlEncode(kv.Value) +
"&";
}
result += WebUtility.UrlEncode("Signature") + "=" + WebUtility.UrlEncode(sigOutPa
ram);
Console.WriteLine("GET " + result);
}
}
```
### **NodeJS**

```
const crypto = require('crypto');
function get_req_url(params, endpoint){
params['Signature'] = escape(params['Signature']);
const url_strParam = sort_params(params)
return "https://" + endpoint + "/?" + url_strParam.slice(1);
}
function formatSignString(reqMethod, endpoint, path, strParam){
```
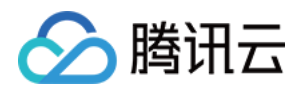

```
let strSign = reqMethod + endpoint + path + "?" + strParam.slice(1);
return strSign;
}
function sha1(secretKey, strsign){
let signMethodMap = {'HmacSHA1': "sha1"};
let hmac = crypto.createHmac(signMethodMap['HmacSHA1'], secretKey || "");
return hmac.update(Buffer.from(strsign, 'utf8')).digest('base64')
}
function sort_params(params){
let strParam = "";
let keys = Object.keys(params);
keys.sort();
for (let k in keys) {
//k = k.replace(/_/g, '.');
strParam += (\sqrt[n]{a^n} + \text{keys}[k] + \sqrt[n]{n} + \text{params}[\text{keys}[k]]);}
return strParam
}
function main(){
const SECRET_ID = "AKIDz8krbsJ5yKBZQpn74WFkmLPx3*******"
const SECRET_KEY = "Gu5t9xGARNpq86cd98joQYCN3*******"
const endpoint = "cvm.tencentcloudapi.com"
const Region = "ap-guangzhou"
const Version = "2017-03-12"
const Action = "DescribeInstances"
const Timestamp = 1465185768
// const Timestamp = Math.round(Date.now() / 1000)
const Nonce = 11886
//const nonce = Math.round(Math.random() * 65535)
let params = \{\};
params['Action'] = Action;
params['InstanceIds.0'] = 'ins-09dx96dg';
params['Limit'] = 20;params['Offset'] = 0;
params['Nonce'] = Nonce;
params['Region'] = Region;
params['SecretId'] = SECRET_ID;
params['Timestamp'] = Timestamp;
params['Version'] = Version;
strParam = sort_params(params)
const reqMethod = "GET";
const path = ''/;
strSign = formatSignString(reqMethod, endpoint, path, strParam)
console.log(strSign)
console.log("-----------------------")
params['Signature'] = sha1(SECRET_KEY, strSign)
console.log(params['Signature'])
```
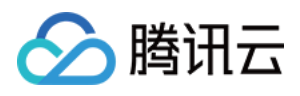

```
console.log("-----------------------")
const req_url = get_req_url(params, endpoint)
console.log(params['Signature'])
console.log("-----------------------")
console.log(req_url)
}
main()
```
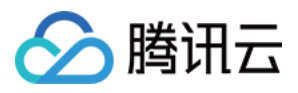

# Responses

最近更新时间:2022-06-01 18:41:16

# Response for Successful Requests

For example, when calling CAM API (version: 2017-03-12) to view the status of instances (DescribeInstancesStatus), if the request has succeeded, you may see the response as shown below:

```
{
"Response": {
"TotalCount": 0,
"InstanceStatusSet": [],
"RequestId": "b5b41468-520d-4192-b42f-595cc34b6c1c"
}
}
```
- The API will return Response, which contains RequestId, as long as it processes the request. It does not matter if the request is successful or not.
- RequestId is the unique ID of an API request. Contact us with this ID when an exception occurs.
- Except for the fixed fields, all fields are action-specified. For the definitions of action-specified fields, see the corresponding API documentation. In this example, TotalCount and InstanceStatusSet are the fields specified by the API DescribeInstancesStatus . 0 TotalCount means that the requester owns 0 CVM instance so the InstanceStatusSet is empty.

# Response for Failed Requests

If the request has failed, you may see the response as shown below:

```
{
"Response": {
"Error": {
"Code": "AuthFailure.SignatureFailure",
"Message": "The provided credentials could not be validated. Please ensure your s
ignature is correct."
},
"RequestId": "ed93f3cb-f35e-473f-b9f3-0d451b8b79c6"
}
}
```
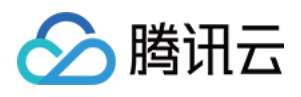

- The presence of the  $Error$  field indicates that the request has failed. A response for a failed request will include Error , Code and Message fields.
- Code is the code of the error that helps you identify the cause and solution. There are two types of error codes  $\bullet$ so you may find the code in either common error codes or API-specified error codes.
- Message explains the cause of the error. Note that the returned messages are subject to service updates. The information the messages provide may not be up-to-date and should not be the only source of reference.
- RequestId is the unique ID of an API request. Contact us with this ID when an exception occurs.

# Common Error Codes

If there is an Error field in the response, it means that the API call failed. The Code field in Error indicates the error code. The following table lists the common error codes that all actions can return.

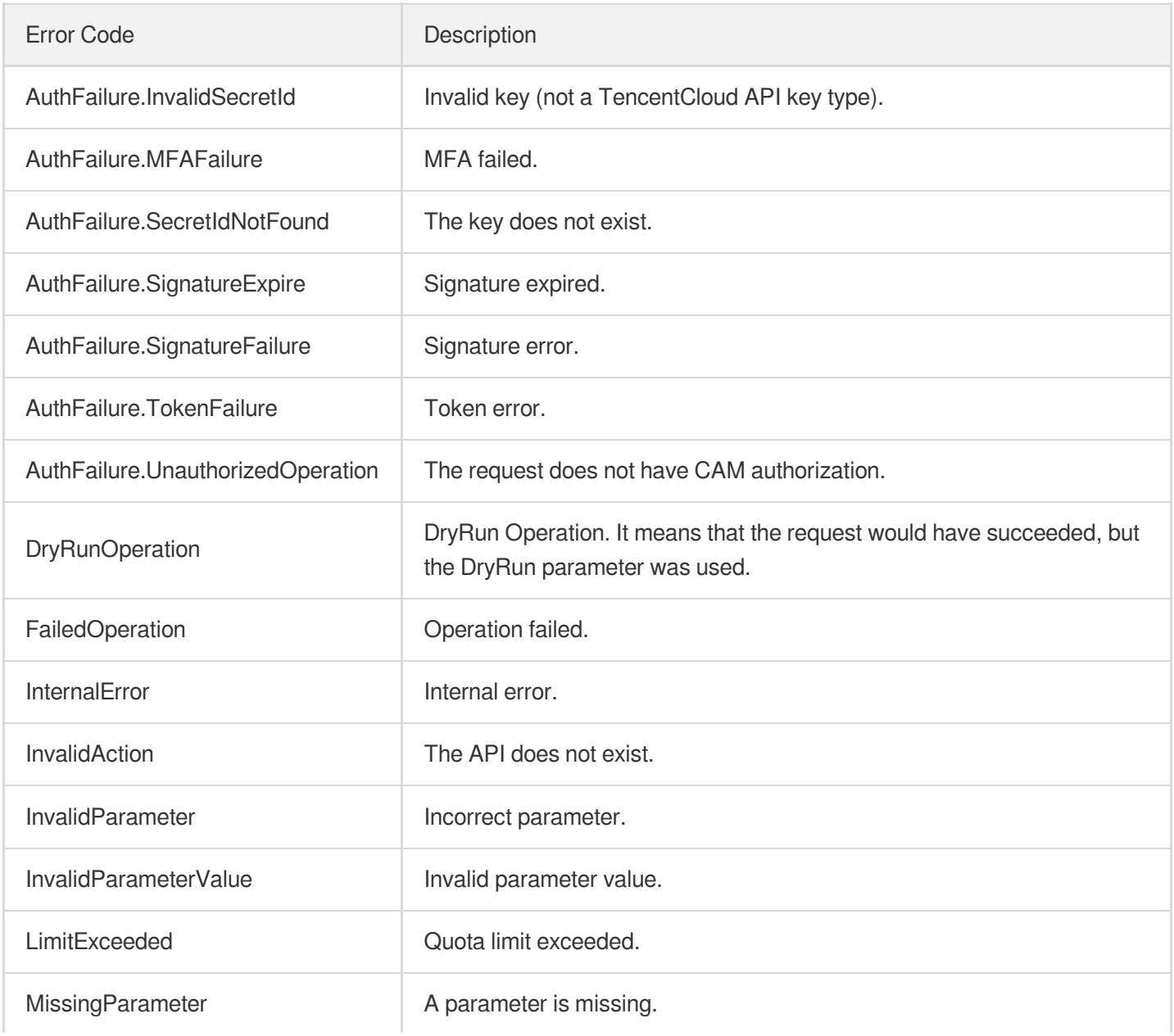

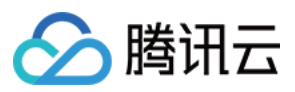

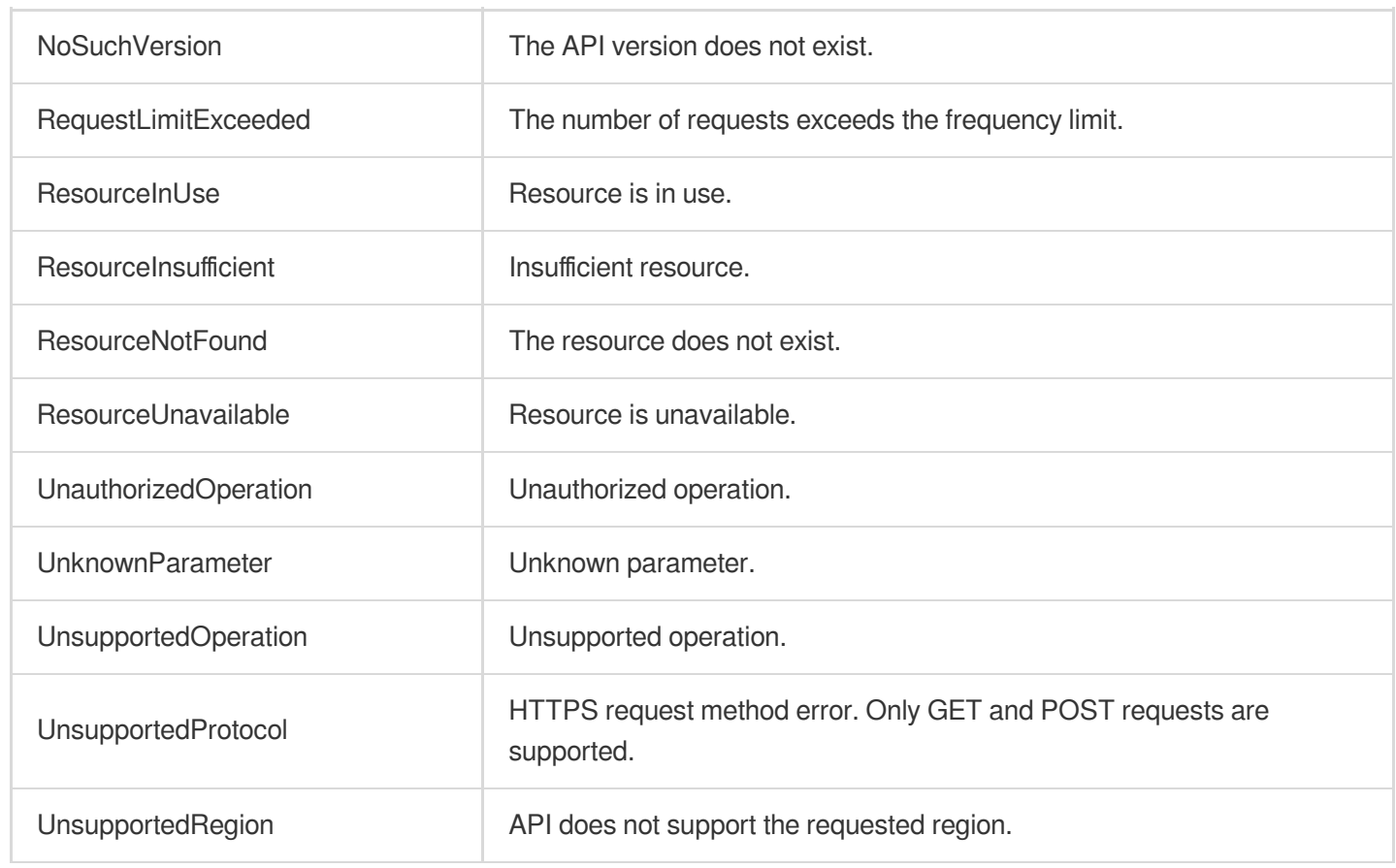
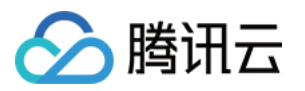

# Region APIs **DescribeNode**

最近更新时间:2023-08-18 15:47:45

### 1. API Description

Domain name for API request: ecm.tencentcloudapi.com.

This API is used to get the list of nodes.

A maximum of 20 requests can be initiated per second for this API.

We recommend you to use API Explorer

#### [Try](https://console.tencentcloud.com/api/explorer?Product=ecm&Version=2019-07-19&Action=DescribeNode) it

API Explorer provides a range of capabilities, including online call, signature authentication, SDK code generation, and API quick search. It enables you to view the request, response, and auto-generated examples.

### 2. Input Parameters

The following request parameter list only provides API request parameters and some common parameters. For the complete common parameter list, see Common Request [Parameters](https://www.tencentcloud.com/document/api/1119/45634).

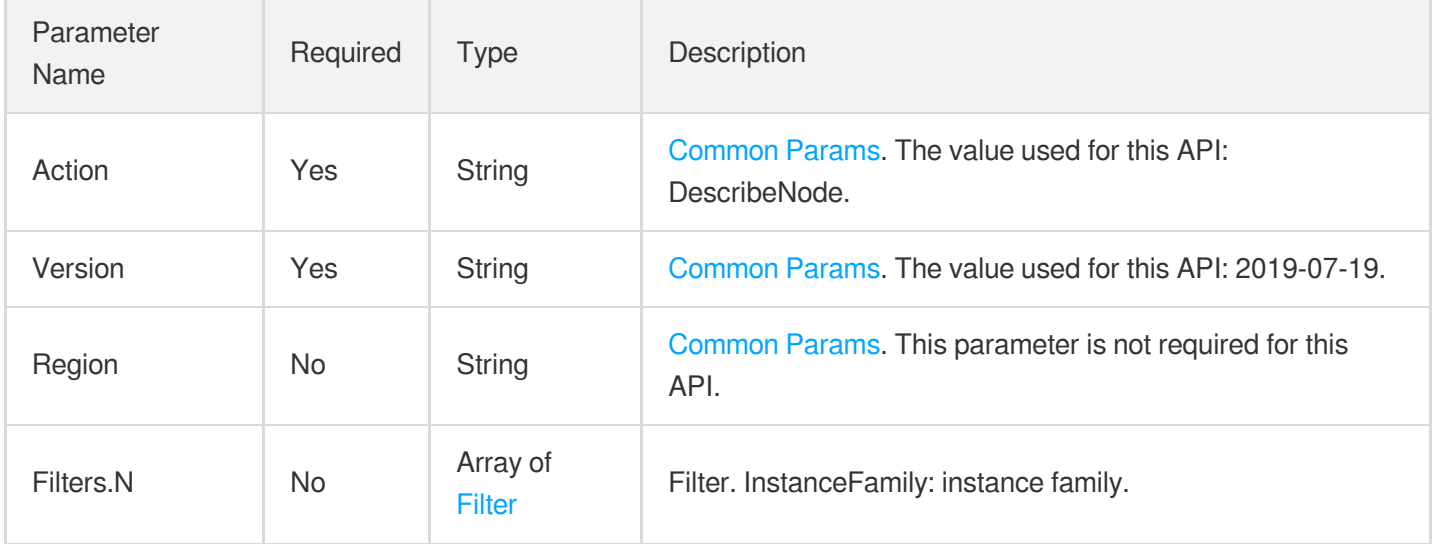

### 3. Output Parameters

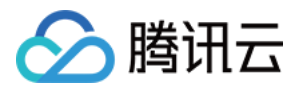

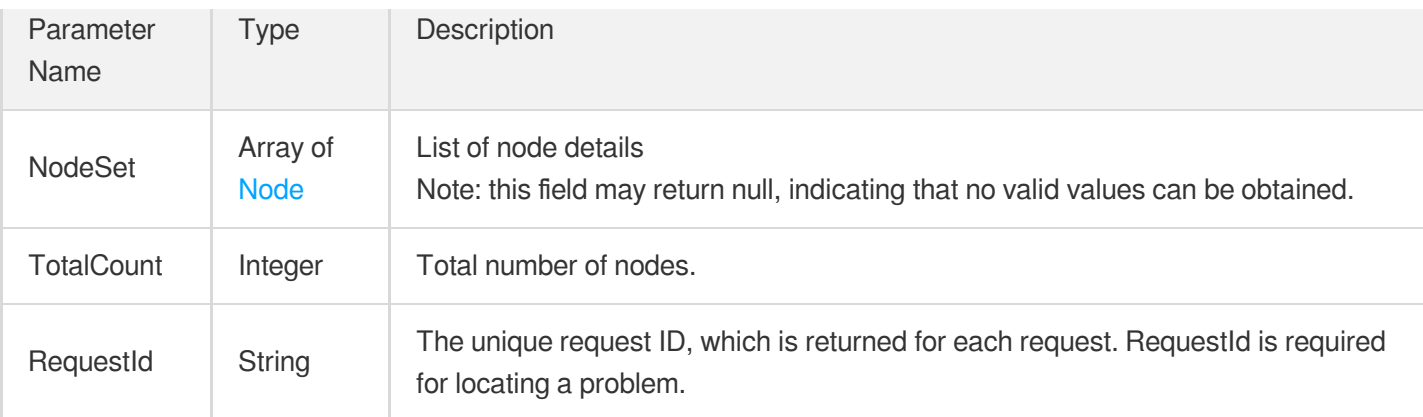

#### **Example1 Viewing region list**

This example shows you how to view the list of regions.

#### **Input Example**

```
https://ecm.tencentcloudapi.com/?Action=DescribeNode
&Filters.0.Name=InstanceFamily
&Filters.0.Values.0=SN3ne
&<Common request parameters>
```
#### **Output Example**

```
{
"Response": {
"RequestId": "187c16d5-1f53-4e88-b684-077f0c7123b2",
"NodeSet": [
{
"ZoneInfo": {
"ZoneId": 10110001,
"ZoneName": "Hangzhou Zone 1",
"Zone": "ap-hangzhou-ecm-1"
},
"Country": {
"CountryId": "china",
"CountryName": "China"
},
"Area": {
"AreaId": "china-east",
"AreaName": "East China"
},
```
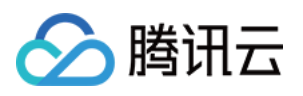

```
"Province": {
"ProvinceId": "china-east-zhejiang",
"ProvinceName": "Zhejiang"
},
"City": {
"CityId": "china-east-zhejiang-hangzhou",
"CityName": "Hangzhou"
},
"RegionInfo": {
"RegionId": 1011,
"Region": "ap-hangzhou-ecm",
"RegionName": "Hangzhou"
},
"ISPSet": [
{
"ISPId": "CMCC",
"ISPName": "China Mobile"
},
{
"ISPId": "CUCC",
"ISPName": "China Unicom"
},
{
"ISPId": "CTCC",
"ISPName": "China Telecom"
},
{
"ISPId": "CTCC;CUCC;CMCC",
"ISPName": "Non-BGP"
}
\frac{1}{2},
"ISPNum": 3
},
{
"ZoneInfo": {
"ZoneId": 10510001,
"ZoneName": "Shenzhen Zone 5 (China Telecom)",
"Zone": "ap-shenzhen-ecm-ct2"
},
"Country": {
"CountryId": "china",
"CountryName": "China"
},
"Area": {
"AreaId": "china-south",
"AreaName": "South China"
},
```
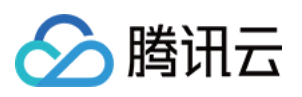

```
"Province": {
"ProvinceId": "china-south-guangdong",
"ProvinceName": "Guangdong"
},
"City": {
"CityId": "china-south-guangdong-shenzhen",
"CityName": "Shenzhen"
},
"RegionInfo": {
"RegionId": 1051,
"Region": "ap-shenzhen-ecm-ct2",
"RegionName": "Shenzhen"
},
"ISPSet": [
{
"ISPId": "CTCC",
"ISPName": "China Telecom"
}
],
"ISPNum": 1
}
],
"TotalCount": 2
}
}
```
### 5. Developer Resources

#### **SDK**

TencentCloud API 3.0 integrates SDKs that support various programming languages to make it easier for you to call APIs.

- [Tencent](https://github.com/TencentCloud/tencentcloud-sdk-python-intl-en/blob/master/tencentcloud/ecm/v20190719/ecm_client.py) Cloud SDK 3.0 for Python
- [Tencent](https://github.com/TencentCloud/tencentcloud-sdk-java-intl-en/blob/master/src/main/java/com/tencentcloudapi/ecm/v20190719/EcmClient.java) Cloud SDK 3.0 for Java
- [Tencent](https://github.com/TencentCloud/tencentcloud-sdk-php-intl-en/blob/master/src/TencentCloud/Ecm/V20190719/EcmClient.php) Cloud SDK 3.0 for PHP
- [Tencent](https://github.com/TencentCloud/tencentcloud-sdk-go-intl-en/blob/master/tencentcloud/ecm/v20190719/client.go) Cloud SDK 3.0 for Go
- Tencent Cloud SDK 3.0 for [NodeJS](https://github.com/TencentCloud/tencentcloud-sdk-nodejs-intl-en/blob/master/tencentcloud/ecm/v20190719/ecm_client.js)
- [Tencent](https://github.com/TencentCloud/tencentcloud-sdk-dotnet-intl-en/blob/master/TencentCloud/Ecm/V20190719/EcmClient.cs) Cloud SDK 3.0 for .NET
- [Tencent](https://github.com/TencentCloud/tencentcloud-sdk-cpp-intl-en/blob/master/ecm/src/v20190719/EcmClient.cpp) Cloud SDK 3.0 for C++

#### **Command Line Interface**

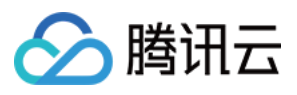

[Tencent](https://www.tencentcloud.com/document/product/1013) Cloud CLI 3.0

### 6. Error Code

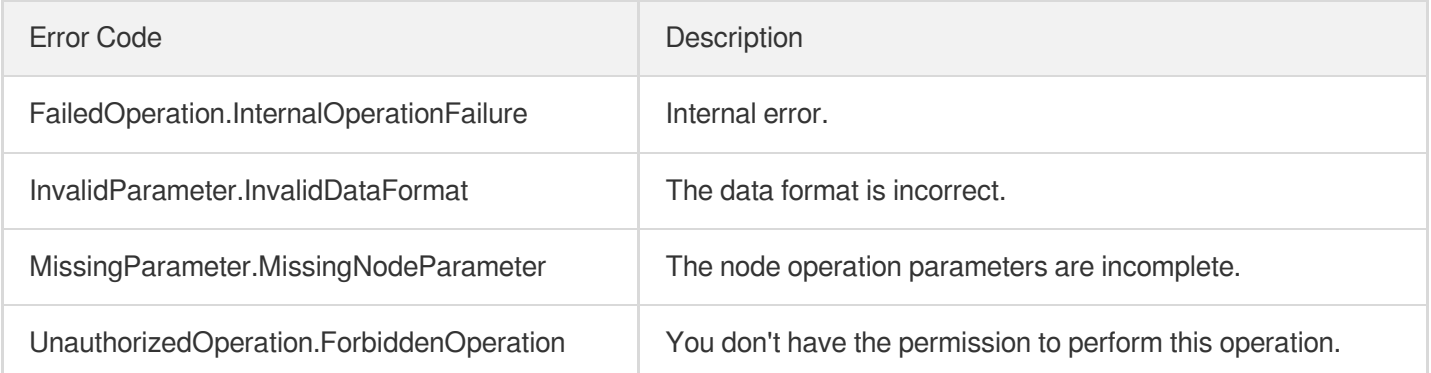

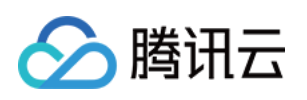

# Module APIs ModifyModuleNetwork

最近更新时间:2023-08-18 14:28:04

### 1. API Description

Domain name for API request: ecm.tencentcloudapi.com.

This API is used to modify the default bandwidth cap of a module.

A maximum of 20 requests can be initiated per second for this API.

We recommend you to use API Explorer

#### [Try](https://console.tencentcloud.com/api/explorer?Product=ecm&Version=2019-07-19&Action=ModifyModuleNetwork) it

API Explorer provides a range of capabilities, including online call, signature authentication, SDK code generation, and API quick search. It enables you to view the request, response, and auto-generated examples.

### 2. Input Parameters

The following request parameter list only provides API request parameters and some common parameters. For the complete common parameter list, see Common Request [Parameters](https://www.tencentcloud.com/document/api/1119/45634).

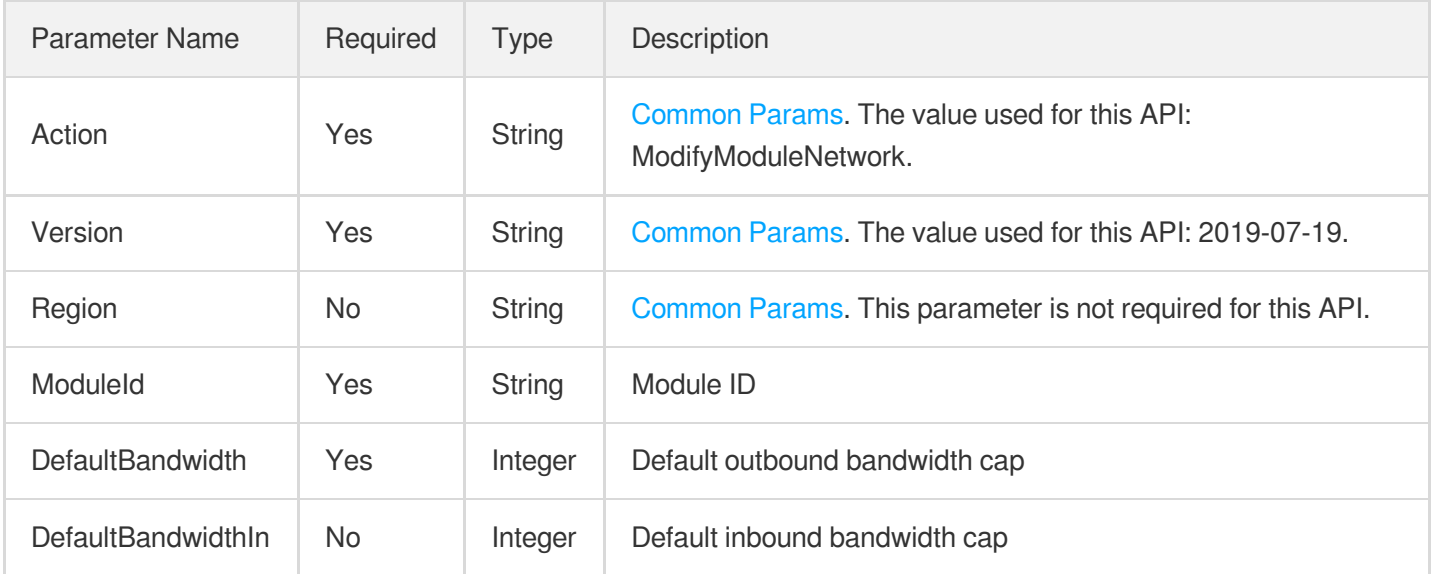

### 3. Output Parameters

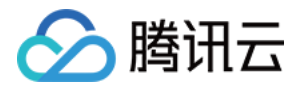

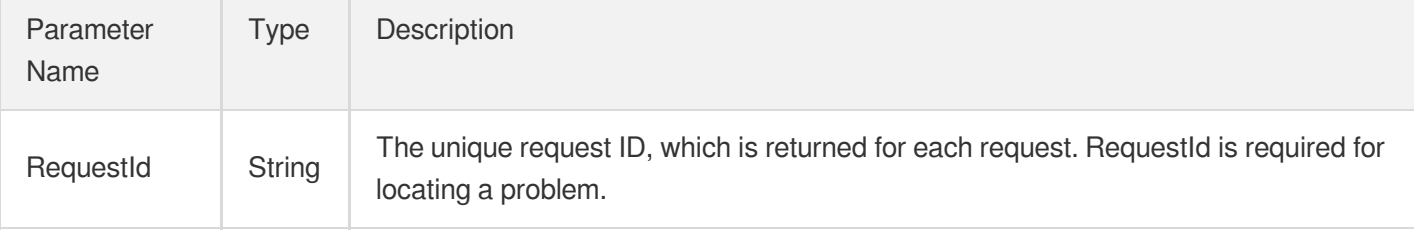

#### **Example1 Modifying the bandwidth cap of module**

This example shows you how to modify the bandwidth cap of a module.

#### **Input Example**

```
https://ecm.tencentcloudapi.com/?Action=ModifyModuleNetwork
&ModuleId=em-bvr8f24q
&DefaultBandwidth=50
&<Common request parameters>
```
#### **Output Example**

```
{
"Response": {
"RequestId": "36c0f8c7-a1fb-4ba5-9e5d-fa3447331a5f"
}
}
```
### 5. Developer Resources

#### **SDK**

TencentCloud API 3.0 integrates SDKs that support various programming languages to make it easier for you to call APIs.

- [Tencent](https://github.com/TencentCloud/tencentcloud-sdk-python-intl-en/blob/master/tencentcloud/ecm/v20190719/ecm_client.py) Cloud SDK 3.0 for Python
- [Tencent](https://github.com/TencentCloud/tencentcloud-sdk-java-intl-en/blob/master/src/main/java/com/tencentcloudapi/ecm/v20190719/EcmClient.java) Cloud SDK 3.0 for Java
- [Tencent](https://github.com/TencentCloud/tencentcloud-sdk-php-intl-en/blob/master/src/TencentCloud/Ecm/V20190719/EcmClient.php) Cloud SDK 3.0 for PHP
- [Tencent](https://github.com/TencentCloud/tencentcloud-sdk-go-intl-en/blob/master/tencentcloud/ecm/v20190719/client.go) Cloud SDK 3.0 for Go
- Tencent Cloud SDK 3.0 for [NodeJS](https://github.com/TencentCloud/tencentcloud-sdk-nodejs-intl-en/blob/master/tencentcloud/ecm/v20190719/ecm_client.js)
- [Tencent](https://github.com/TencentCloud/tencentcloud-sdk-dotnet-intl-en/blob/master/TencentCloud/Ecm/V20190719/EcmClient.cs) Cloud SDK 3.0 for .NET

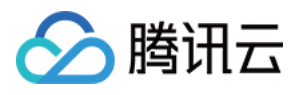

• [Tencent](https://github.com/TencentCloud/tencentcloud-sdk-cpp-intl-en/blob/master/ecm/src/v20190719/EcmClient.cpp) Cloud SDK 3.0 for C++

#### **Command Line Interface**

[Tencent](https://www.tencentcloud.com/document/product/1013) Cloud CLI 3.0

### 6. Error Code

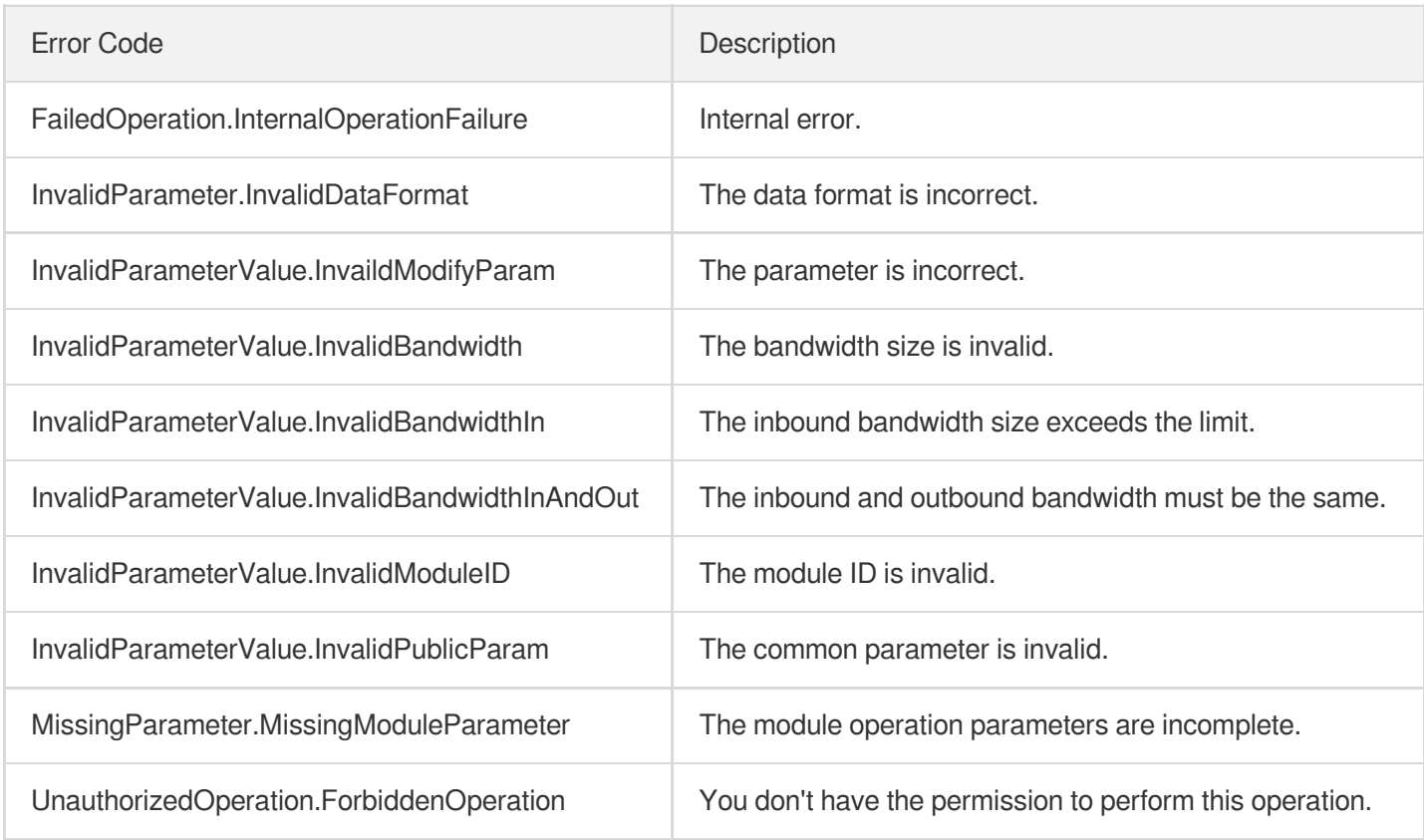

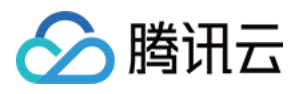

# ModifyModuleName

最近更新时间:2023-08-18 14:28:05

### 1. API Description

Domain name for API request: ecm.tencentcloudapi.com.

This API is used to rename a module.

A maximum of 20 requests can be initiated per second for this API.

We recommend you to use API Explorer

#### [Try](https://console.tencentcloud.com/api/explorer?Product=ecm&Version=2019-07-19&Action=ModifyModuleName) it

API Explorer provides a range of capabilities, including online call, signature authentication, SDK code generation, and API quick search. It enables you to view the request, response, and auto-generated examples.

### 2. Input Parameters

The following request parameter list only provides API request parameters and some common parameters. For the complete common parameter list, see Common Request [Parameters](https://www.tencentcloud.com/document/api/1119/45634).

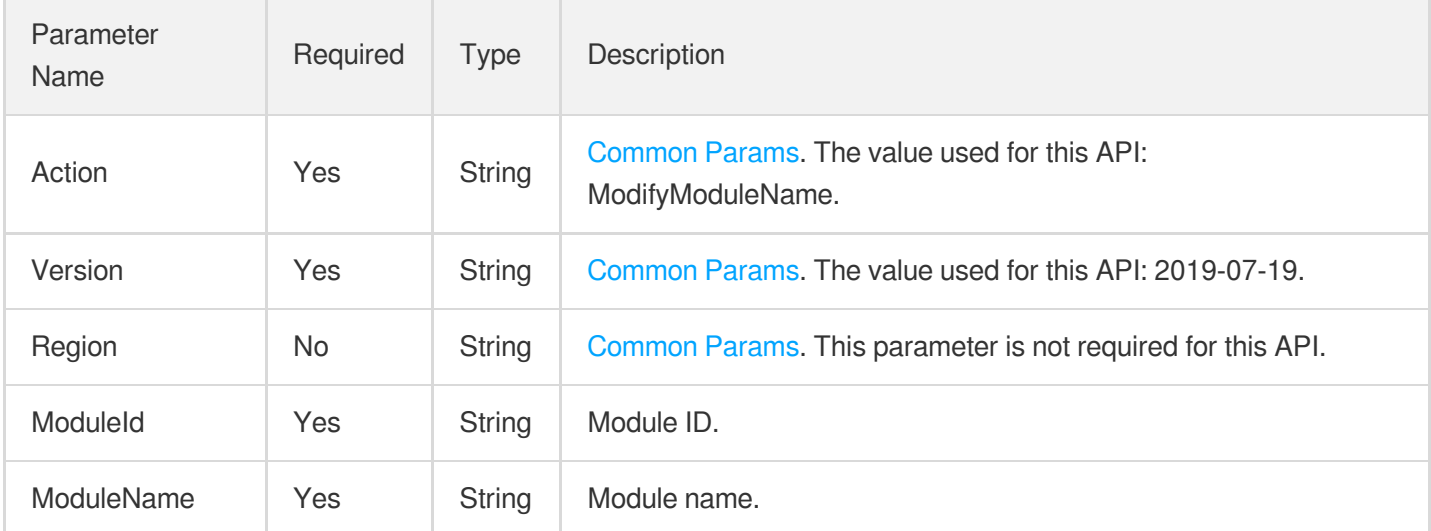

### 3. Output Parameters

Parameter Name

Type Description

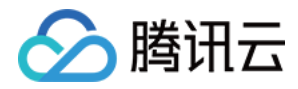

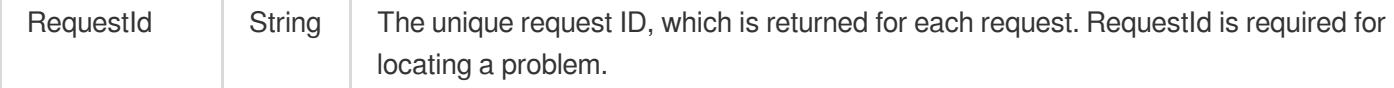

#### **Example1 Renaming module**

This example shows you how to rename a module.

#### **Input Example**

```
https://ecm.tencentcloudapi.com/?Action=ModifyModuleName
&ModuleId=em-0vag13d1
&ModuleName=Video parsing module
&<Common request parameters>
```
#### **Output Example**

```
{
"Response": {
"RequestId": "36c0f8c7-a1fb-4ba5-9e5d-fa3447331a5f"
}
}
```
### 5. Developer Resources

#### **SDK**

TencentCloud API 3.0 integrates SDKs that support various programming languages to make it easier for you to call APIs.

- [Tencent](https://github.com/TencentCloud/tencentcloud-sdk-python-intl-en/blob/master/tencentcloud/ecm/v20190719/ecm_client.py) Cloud SDK 3.0 for Python
- [Tencent](https://github.com/TencentCloud/tencentcloud-sdk-java-intl-en/blob/master/src/main/java/com/tencentcloudapi/ecm/v20190719/EcmClient.java) Cloud SDK 3.0 for Java
- [Tencent](https://github.com/TencentCloud/tencentcloud-sdk-php-intl-en/blob/master/src/TencentCloud/Ecm/V20190719/EcmClient.php) Cloud SDK 3.0 for PHP
- [Tencent](https://github.com/TencentCloud/tencentcloud-sdk-go-intl-en/blob/master/tencentcloud/ecm/v20190719/client.go) Cloud SDK 3.0 for Go
- Tencent Cloud SDK 3.0 for [NodeJS](https://github.com/TencentCloud/tencentcloud-sdk-nodejs-intl-en/blob/master/tencentcloud/ecm/v20190719/ecm_client.js)
- [Tencent](https://github.com/TencentCloud/tencentcloud-sdk-dotnet-intl-en/blob/master/TencentCloud/Ecm/V20190719/EcmClient.cs) Cloud SDK 3.0 for .NET
- [Tencent](https://github.com/TencentCloud/tencentcloud-sdk-cpp-intl-en/blob/master/ecm/src/v20190719/EcmClient.cpp) Cloud SDK 3.0 for C++

#### **Command Line Interface**

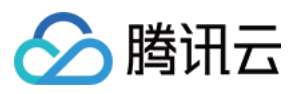

[Tencent](https://www.tencentcloud.com/document/product/1013) Cloud CLI 3.0

### 6. Error Code

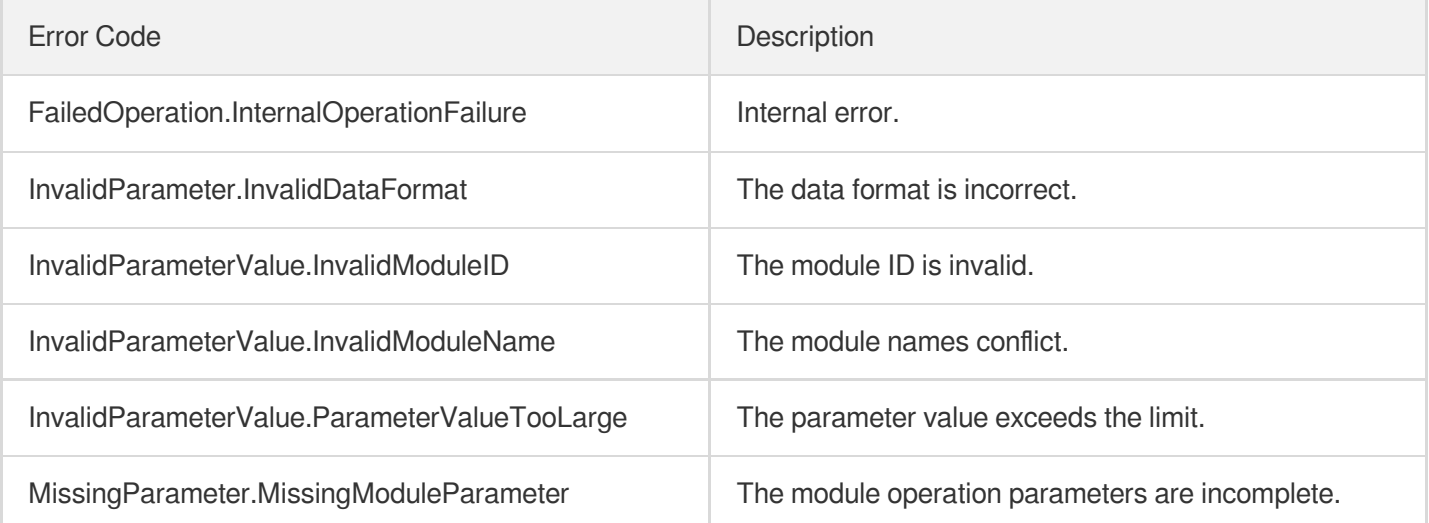

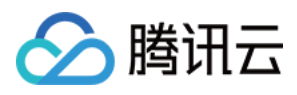

# ModifyModuleImage

最近更新时间:2023-08-18 14:28:05

### 1. API Description

Domain name for API request: ecm.tencentcloudapi.com.

This API is used to modify the default image of a module.

A maximum of 20 requests can be initiated per second for this API.

We recommend you to use API Explorer

#### [Try](https://console.tencentcloud.com/api/explorer?Product=ecm&Version=2019-07-19&Action=ModifyModuleImage) it

API Explorer provides a range of capabilities, including online call, signature authentication, SDK code generation, and API quick search. It enables you to view the request, response, and auto-generated examples.

### 2. Input Parameters

The following request parameter list only provides API request parameters and some common parameters. For the complete common parameter list, see Common Request [Parameters](https://www.tencentcloud.com/document/api/1119/45634).

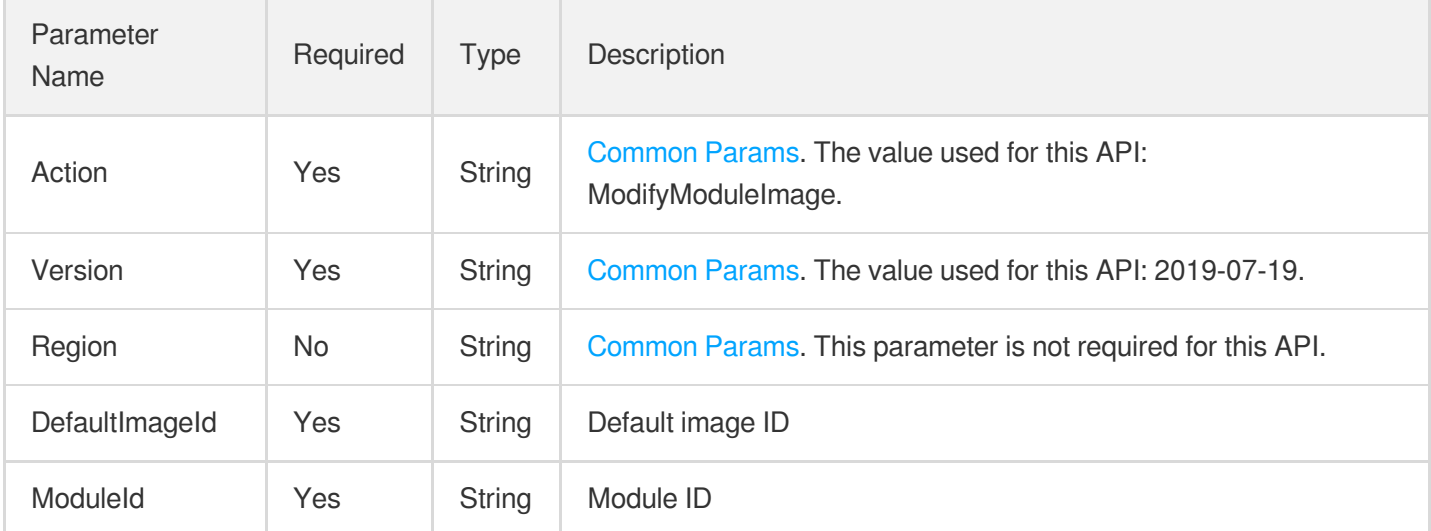

### 3. Output Parameters

Parameter Name

Type Description

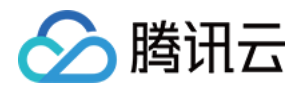

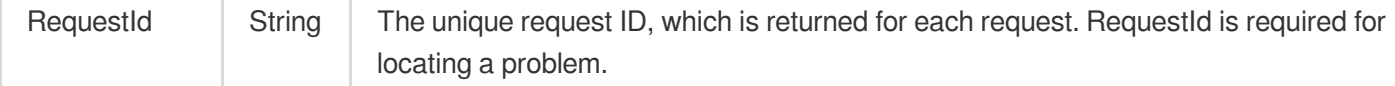

#### **Example1 Modifying the default image of module**

This example shows you how to modify the default image of a module.

#### **Input Example**

```
https://ecm.tencentcloudapi.com/?Action=ModifyModuleImage
&ModuleId=em-bvr8f24q
&DefaultImageId=img-oy9q2bql
&<Common request parameters>
```
#### **Output Example**

```
{
"Response": {
"RequestId": "36c0f8c7-a1fb-4ba5-9e5d-fa3447331a5f"
}
}
```
### 5. Developer Resources

#### **SDK**

TencentCloud API 3.0 integrates SDKs that support various programming languages to make it easier for you to call APIs.

- [Tencent](https://github.com/TencentCloud/tencentcloud-sdk-python-intl-en/blob/master/tencentcloud/ecm/v20190719/ecm_client.py) Cloud SDK 3.0 for Python
- [Tencent](https://github.com/TencentCloud/tencentcloud-sdk-java-intl-en/blob/master/src/main/java/com/tencentcloudapi/ecm/v20190719/EcmClient.java) Cloud SDK 3.0 for Java
- [Tencent](https://github.com/TencentCloud/tencentcloud-sdk-php-intl-en/blob/master/src/TencentCloud/Ecm/V20190719/EcmClient.php) Cloud SDK 3.0 for PHP
- [Tencent](https://github.com/TencentCloud/tencentcloud-sdk-go-intl-en/blob/master/tencentcloud/ecm/v20190719/client.go) Cloud SDK 3.0 for Go
- Tencent Cloud SDK 3.0 for [NodeJS](https://github.com/TencentCloud/tencentcloud-sdk-nodejs-intl-en/blob/master/tencentcloud/ecm/v20190719/ecm_client.js)
- [Tencent](https://github.com/TencentCloud/tencentcloud-sdk-dotnet-intl-en/blob/master/TencentCloud/Ecm/V20190719/EcmClient.cs) Cloud SDK 3.0 for .NET
- [Tencent](https://github.com/TencentCloud/tencentcloud-sdk-cpp-intl-en/blob/master/ecm/src/v20190719/EcmClient.cpp) Cloud SDK 3.0 for C++

#### **Command Line Interface**

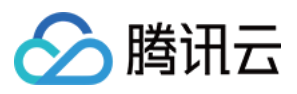

[Tencent](https://www.tencentcloud.com/document/product/1013) Cloud CLI 3.0

### 6. Error Code

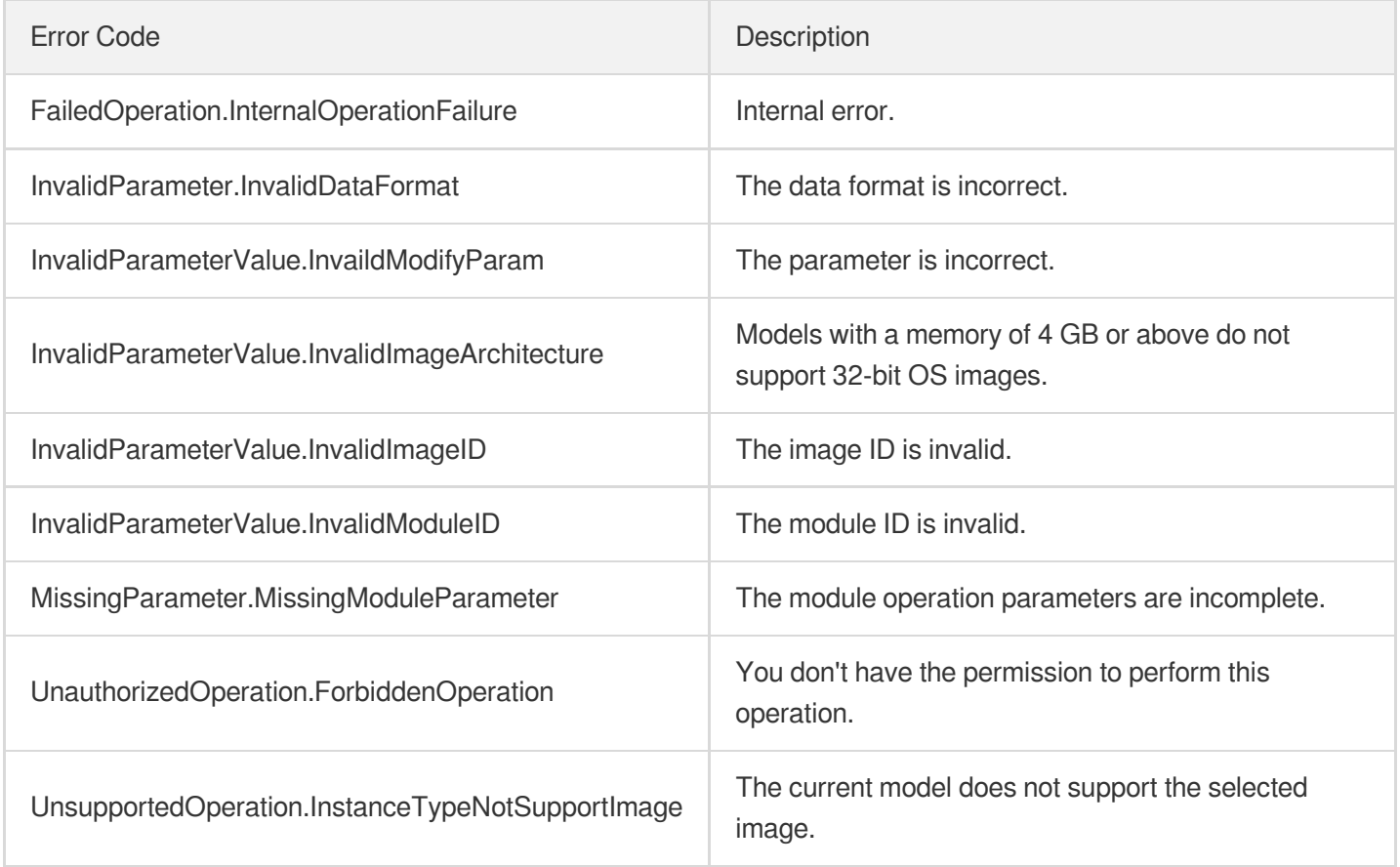

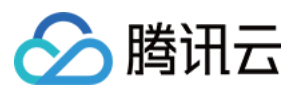

## DescribeModuleDetail

最近更新时间:2023-08-18 14:28:06

### 1. API Description

Domain name for API request: ecm.tencentcloudapi.com.

This API is used to display the details of a module.

A maximum of 20 requests can be initiated per second for this API.

We recommend you to use API Explorer

#### [Try](https://console.tencentcloud.com/api/explorer?Product=ecm&Version=2019-07-19&Action=DescribeModuleDetail) it

API Explorer provides a range of capabilities, including online call, signature authentication, SDK code generation, and API quick search. It enables you to view the request, response, and auto-generated examples.

### 2. Input Parameters

The following request parameter list only provides API request parameters and some common parameters. For the complete common parameter list, see Common Request [Parameters](https://www.tencentcloud.com/document/api/1119/45634).

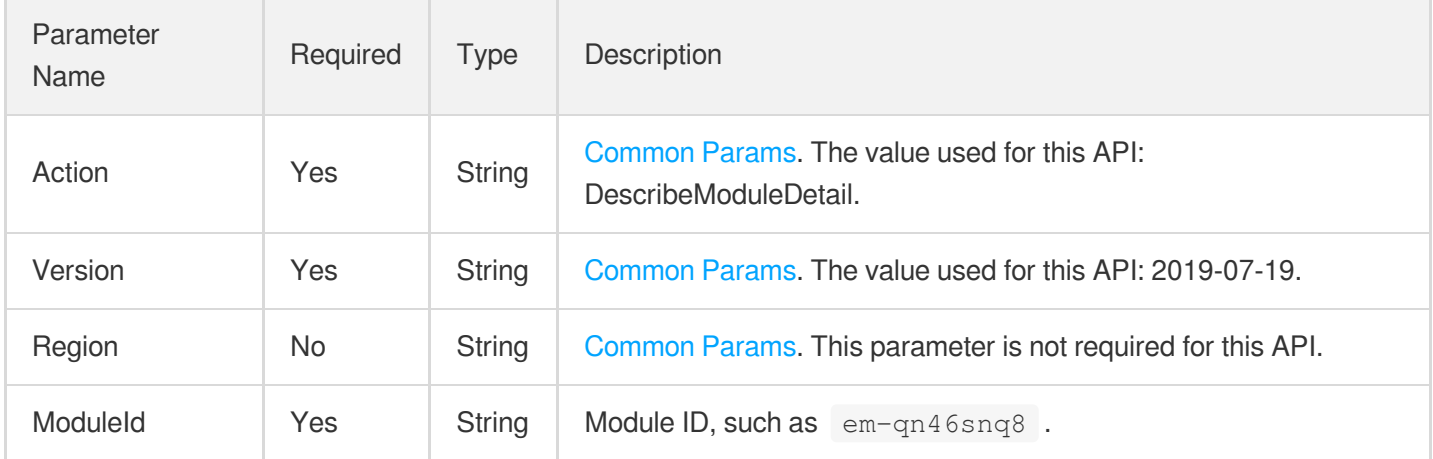

### 3. Output Parameters

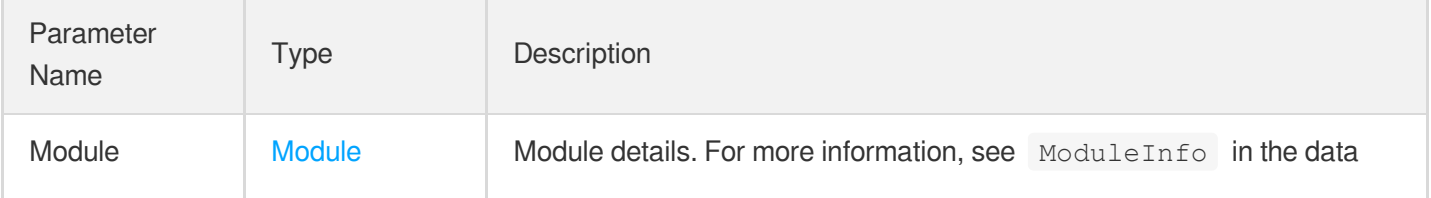

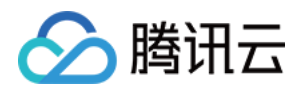

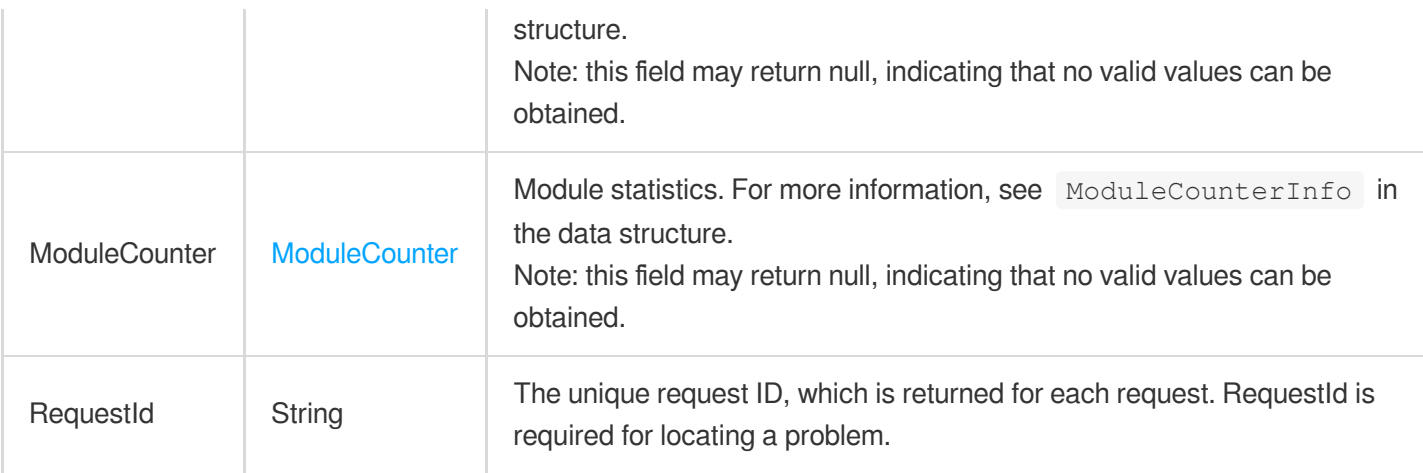

#### **Example1 Viewing module details**

This example shows you how to view the module details.

#### **Input Example**

```
https://ecm.tencentcloudapi.com/?Action=DescribeModuleDetail
&ModuleId=em-eedttqfb
&<Common request parameters>
```
#### **Output Example**

```
{
"Response": {
"RequestId": "187c16d5-1f53-4e88-b684-077f0c7369b2",
"Module": {
"ModuleId": "em-eedttqfb",
"ModuleName": "test1",
"ModuleState": "NORMAL",
"DefaultBandwidth": 106,
"DefaultImage": {
"ImageId": "img-oikl1tzv",
"ImageName": "CentOS 7.5 64-bit",
"ImageState": "NORMAL",
"ImageType": "PUBLIC_IMAGE",
"ImageOwner": 0,
"ImageOsName": "CentOS 7.5 64-bit",
"ImageDescription": "CentOS 7.5 64-bit",
"Architecture": "x86_64",
"OsType": "linux",
```
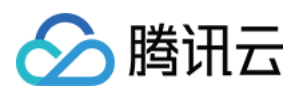

```
"Platform": "CentOS",
"OsVersion": "7.5.0",
"ImageCreateTime": "",
"ImageSize": 50
},
"InstanceTypeConfig": {
"InstanceFamilyConfig": {
"InstanceFamilyName": "Standard Network Optimized",
"InstanceFamily": "SN3ne"
},
"InstanceFamilyTypeConfig": {
"InstanceFamilyType": "S",
"InstanceFamilyTypeName": "Standard"
},
"InstanceType": "SN3ne.2XLARGE16",
"Vcpu": 8,
"Memory": 16,
"Frequency": "2.5 GHz",
"CpuModelName": "Intel Xeon Skylake 6133",
"ExtInfo": ""
},
"DefaultSystemDiskSize": 50,
"DefaultDataDiskSize": 48,
"CreateTime": "2020-03-09 17:03:44"
},
"ModuleCounter": {
"ISPCounterSet": [
{
"ProviderName": "CTCC",
"ProviderNodeNum": 1,
"ProvederInstanceNum": 1,
"ZoneInstanceInfoSet": [
{
"ZoneName": "Beijing Zone 3 (China Telecom)",
"InstanceNum": 1
}
]
},
{
"ProviderName": "CMCC",
"ProviderNodeNum": 2,
"ProvederInstanceNum": 2,
"ZoneInstanceInfoSet": [
{
"ZoneName": "Beijing Zone 1 (China Mobile)",
"InstanceNum": 1
},
```
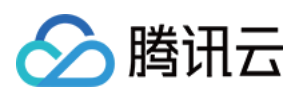

```
{
"ZoneName": "Chengdu Zone 2 (China Mobile)",
"InstanceNum": 1
}
]
}
],
"NodeNum": 3,
"InstanceNum": 3,
"ProvinceNum": 2,
"CityNum": 2
}
}
}
```
### 5. Developer Resources

#### **SDK**

TencentCloud API 3.0 integrates SDKs that support various programming languages to make it easier for you to call APIs.

- [Tencent](https://github.com/TencentCloud/tencentcloud-sdk-python-intl-en/blob/master/tencentcloud/ecm/v20190719/ecm_client.py) Cloud SDK 3.0 for Python
- [Tencent](https://github.com/TencentCloud/tencentcloud-sdk-java-intl-en/blob/master/src/main/java/com/tencentcloudapi/ecm/v20190719/EcmClient.java) Cloud SDK 3.0 for Java
- [Tencent](https://github.com/TencentCloud/tencentcloud-sdk-php-intl-en/blob/master/src/TencentCloud/Ecm/V20190719/EcmClient.php) Cloud SDK 3.0 for PHP
- [Tencent](https://github.com/TencentCloud/tencentcloud-sdk-go-intl-en/blob/master/tencentcloud/ecm/v20190719/client.go) Cloud SDK 3.0 for Go
- Tencent Cloud SDK 3.0 for [NodeJS](https://github.com/TencentCloud/tencentcloud-sdk-nodejs-intl-en/blob/master/tencentcloud/ecm/v20190719/ecm_client.js)
- [Tencent](https://github.com/TencentCloud/tencentcloud-sdk-dotnet-intl-en/blob/master/TencentCloud/Ecm/V20190719/EcmClient.cs) Cloud SDK 3.0 for .NET
- [Tencent](https://github.com/TencentCloud/tencentcloud-sdk-cpp-intl-en/blob/master/ecm/src/v20190719/EcmClient.cpp) Cloud SDK 3.0 for C++

#### **Command Line Interface**

[Tencent](https://www.tencentcloud.com/document/product/1013) Cloud CLI 3.0

### 6. Error Code

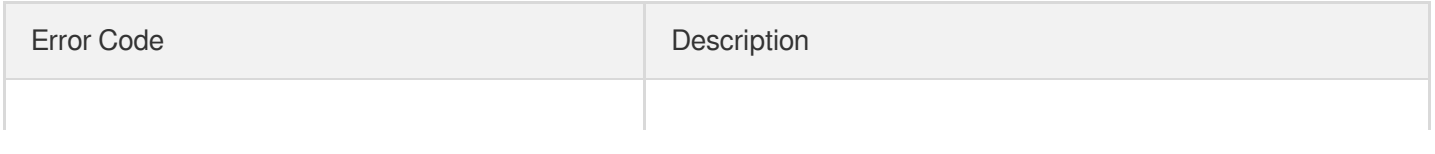

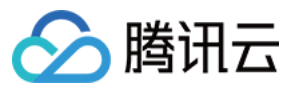

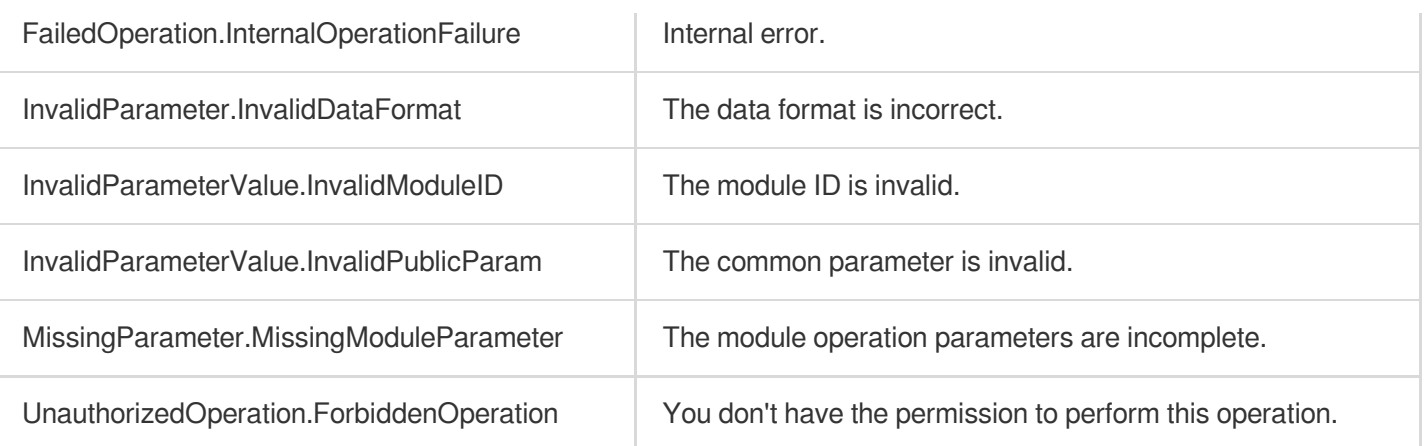

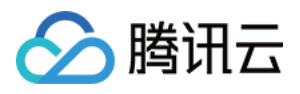

## **DescribeModule**

最近更新时间:2023-08-18 15:47:45

### 1. API Description

Domain name for API request: ecm.tencentcloudapi.com.

This API is used to get the list of modules.

A maximum of 20 requests can be initiated per second for this API.

We recommend you to use API Explorer

#### [Try](https://console.tencentcloud.com/api/explorer?Product=ecm&Version=2019-07-19&Action=DescribeModule) it

API Explorer provides a range of capabilities, including online call, signature authentication, SDK code generation, and API quick search. It enables you to view the request, response, and auto-generated examples.

### 2. Input Parameters

The following request parameter list only provides API request parameters and some common parameters. For the complete common parameter list, see Common Request [Parameters](https://www.tencentcloud.com/document/api/1119/45634).

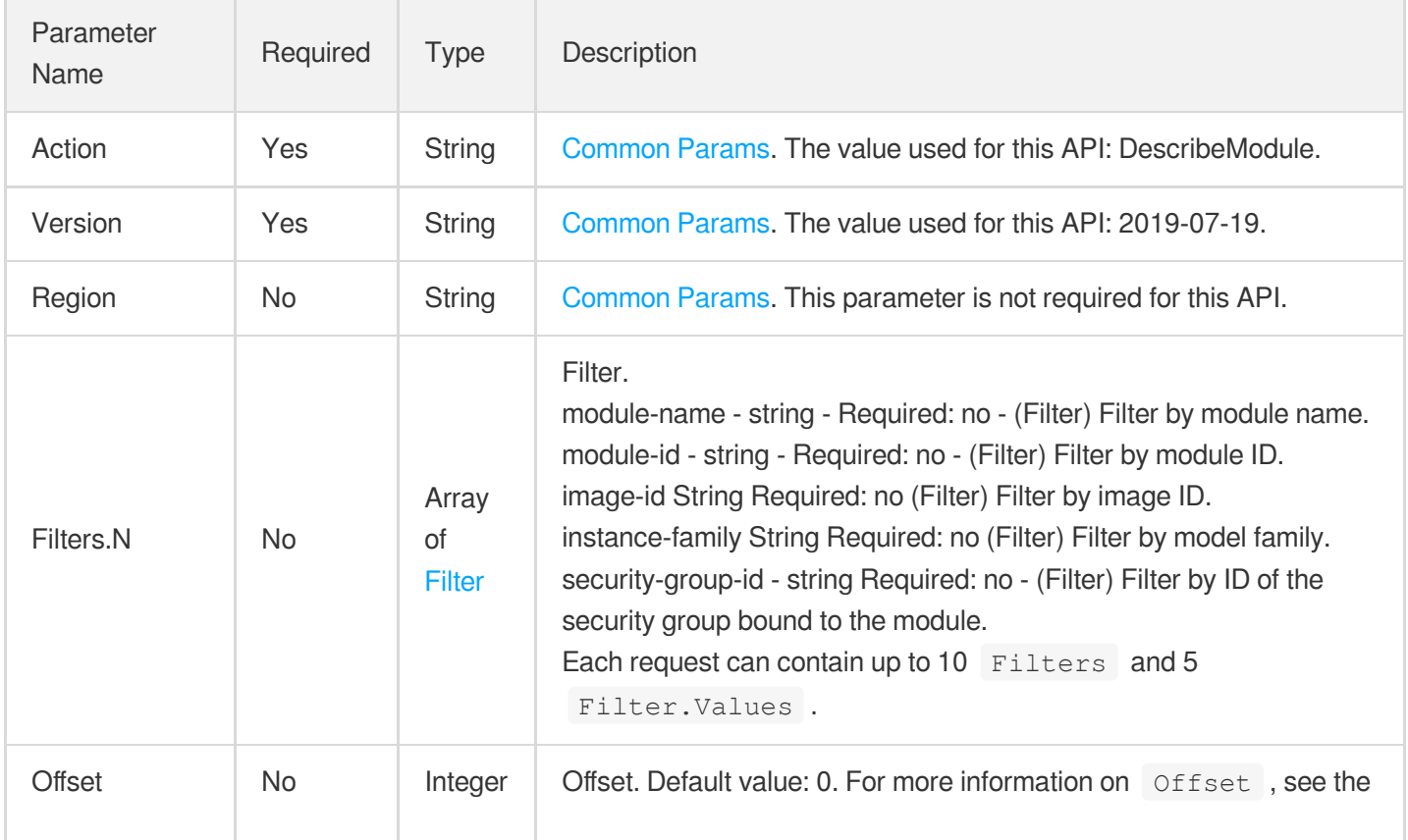

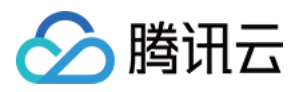

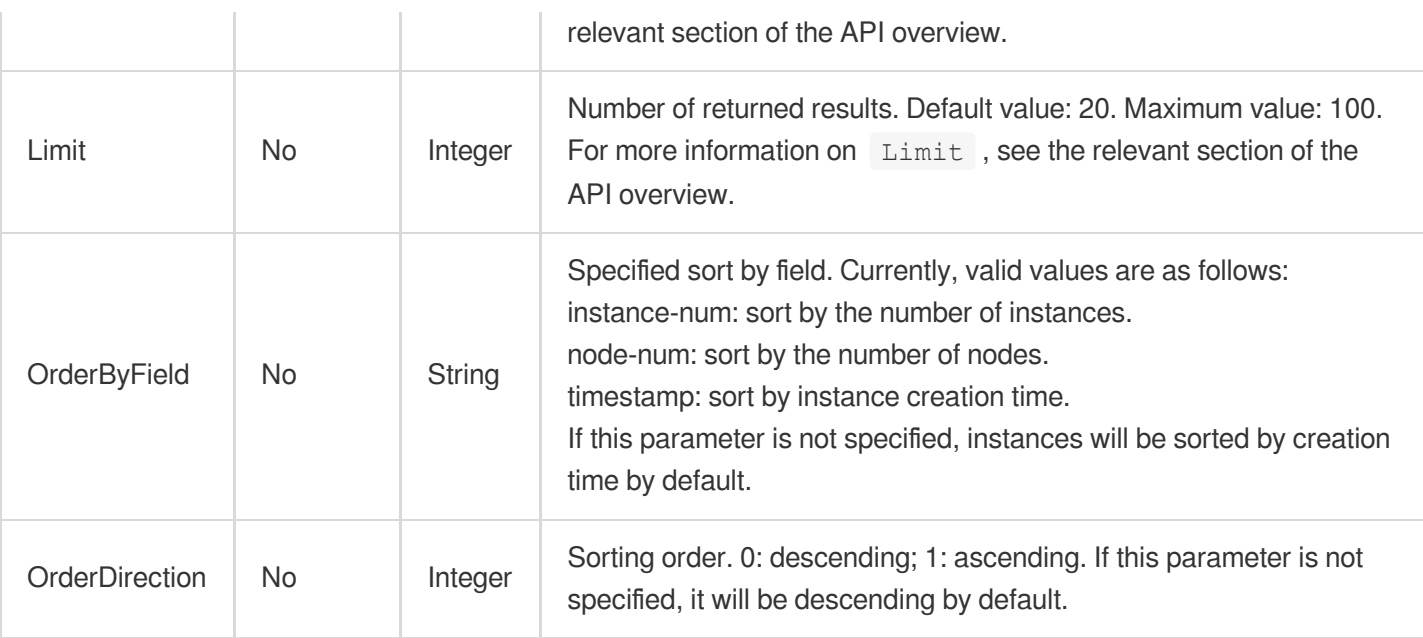

### 3. Output Parameters

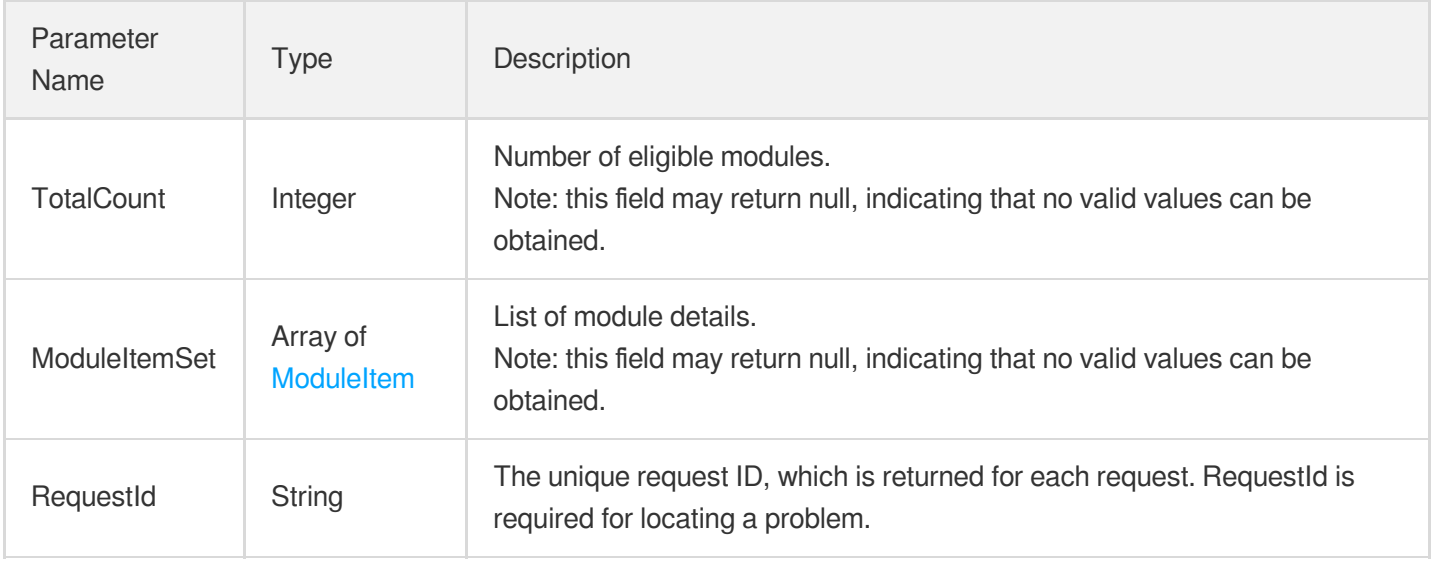

### 4. Example

#### **Example1 Viewing module list**

This example shows you how to view the list of modules.

#### **Input Example**

```
https://ecm.tencentcloudapi.com/?Action=DescribeModule
&Offset=0
```
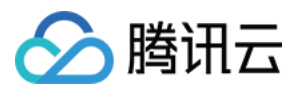

&Limit=10

&<Common request parameters>

#### **Output Example**

```
{
"Response": {
"TotalCount": 17,
"ModuleItemSet": [
{
"NodeInstanceNum": {
"InstanceNum": 3,
"NodeNum": 3
},
"Module": {
"ModuleName": "xx",
"DefaultDataDiskSize": 48,
"DefaultBandwidthIn": 0,
"InstanceTypeConfig": {
"CpuModelName": "xx",
"Vcpu": 8,
"InstanceFamilyConfig": {
"InstanceFamilyName": "xx",
"InstanceFamily": "xx"
},
"InstanceFamilyTypeConfig": {
"InstanceFamilyType": "xx",
"InstanceFamilyTypeName": "xx"
},
"Memory": 16,
"ExtInfo": "xx",
"Frequency": "xx",
"InstanceType": "xx"
},
"DefaultImage": {
"SrcImage": {
"ImageDescription": "xx",
"InstanceId": "xx",
"Region": "xx",
"RegionID": 0,
"ImageId": "xx",
"ImageName": "xx",
"RegionName": "xx",
"InstanceName": "xx",
"ImageType": "xx",
"ImageOsName": "xx"
```
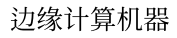

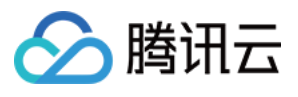

```
}
,
"ImageCreateTime": "xx",
"ImageSize": 50,
"ImageSource": "xx",
"ImageDescription": "xx",
"ImageOwner": 0,
"ImageId": "xx",
"ImageState": "xx",
"Platform": "xx",
"ImageName": "xx",
"Architecture": "xx",
"OsType": "xx",
"OsVersion": "xx",
"ImageType": "xx",
"ImageOsName": "xx"
}
,
"DefaultSystemDiskSize": 50,
"DefaultBandwidth": 106,
"SecurityGroupIds": [
"xx"\left| \right|,
"TagSet": [
{<br>"Value": "xx",
"Key": "XX"
}]
,
"CloseIpDirect": 0,
"ModuleState": "xx",
"CreateTime": "xx",
"ModuleId": "xx"
}}
,
{<br>"NodeInstanceNum": {
"InstanceNum": 1,
"NodeNum": 1
}
,
"Module": {
"ModuleName": "xx",
"DefaultDataDiskSize": 50,
"DefaultBandwidthIn": 0,
"InstanceTypeConfig": {
"CpuModelName": "xx",
"Vcpu": 4,"InstanceFamilyConfig": {
"InstanceFamilyName": "xx",
```
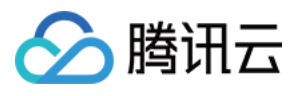

```
"InstanceFamily": "xx"
}
,
"InstanceFamilyTypeConfig": {
"InstanceFamilyType": "xx",
"InstanceFamilyTypeName": "xx"
}
,
"Memory": 8,
"ExtInfo": "xx",
"Frequency": "xx",
"InstanceType": "xx"
}
,
"DefaultImage": {
"SrcImage": {
"ImageDescription": "xx",
"InstanceId": "xx",
"Region": "xx",
"RegionID": 0,
"ImageId": "xx",
"ImageName": "xx",
"ImageOsName": "xx",
"InstanceName": "xx",
"ImageType": "xx",
"RegionName": "xx"
}
,
"ImageCreateTime": "xx",
"ImageSize": 50,
"OsVersion": "xx",
"ImageDescription": "xx",
"ImageOwner": 0,
"ImageId": "xx",
"ImageState": "xx",
"Platform": "xx",
"ImageName": "xx",
"Architecture": "xx",
"OsType": "xx",
"ImageSource": "xx",
"ImageType": "xx",
"ImageOsName": "xx"
}
,
"DefaultSystemDiskSize": 50,
"DefaultBandwidth": 100,
"SecurityGroupIds": [
"xx"\left| \right|,
"TagSet": [
{<br>"Key": "xx",
```
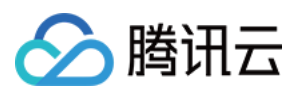

```
"Value": "xx"
}]
\lceil,
"CloseIpDirect": 0,
"ModuleState": "xx",
"CreateTime": "xx",
"ModuleId": "xx"
}}
,
{<br>"NodeInstanceNum": {
"InstanceNum": 0,
"NodeNum": 0
}
,
"Module": {
"ModuleName": "xx",
"DefaultDataDiskSize": 0,
"DefaultBandwidthIn": 0,
"InstanceTypeConfig": {
"CpuModelName": "xx",
"Vcpu": 24,"InstanceFamilyConfig": {
"InstanceFamilyName": "xx",
"InstanceFamily": "xx"
}
,
"InstanceFamilyTypeConfig": {
"InstanceFamilyType": "xx",
"InstanceFamilyTypeName": "xx"
}
,
"Memory": 48,
"ExtInfo": "xx",
"Frequency": "xx",
"InstanceType": "xx"
}
,
"DefaultImage": {
"SrcImage": {
"ImageDescription": "xx",
"InstanceId": "xx",
"Region": "xx",
"RegionID": 0,
"ImageId": "xx",
"ImageName": "xx",
"ImageOsName": "xx",
"InstanceName": "xx",
"ImageType": "xx",
"RegionName": "xx"
}
,
```
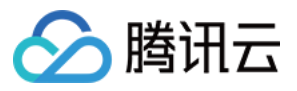

```
"ImageCreateTime": "xx",
"ImageSize": 50,
"OsVersion": "xx",
"ImageDescription": "xx",
"ImageOwner": 0,
"ImageId": "xx",
"ImageState": "xx",
"Platform": "xx",
"ImageName": "xx",
"Architecture": "xx",
"OsType": "xx",
"ImageSource": "xx",
"ImageType": "xx",
"ImageOsName": "xx"
}
,
"DefaultSystemDiskSize": 50,
"DefaultBandwidth": 25,
"SecurityGroupIds": [
"xx"\left| \right|,
"TagSet": [
{<br>"Key": "xx",
"Value": "xx"
}]
,
"CloseIpDirect": 0,
"ModuleState": "xx",
"CreateTime": "xx",
"ModuleId": "xx"
}<br>},
{<br>"NodeInstanceNum": {
"InstanceNum": 0,
"NodeNum": 0
}
,
"Module": {
"ModuleName": "xx",
"DefaultDataDiskSize": 0,
"DefaultBandwidthIn": 0,
"InstanceTypeConfig": {
"CpuModelName": "xx",
"Vcpu": 1,"InstanceFamilyConfig": {
"InstanceFamilyName": "xx",
"InstanceFamily": "xx"
```
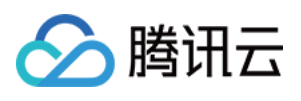

```
}
,
"InstanceFamilyTypeConfig": {
"InstanceFamilyType": "xx",
"InstanceFamilyTypeName": "xx"
}
,
"Memory": 2,
"ExtInfo": "xx",
"Frequency": "xx",
"InstanceType": "xx"
}
,
"DefaultImage": {
"SrcImage": {
"ImageDescription": "xx",
"InstanceId": "xx",
"Region": "xx",
"RegionID": 0,
"ImageId": "xx",
"ImageName": "xx",
"ImageOsName": "xx",
"InstanceName": "xx",
"ImageType": "xx",
"RegionName": "xx"
}
,
"ImageCreateTime": "xx",
"ImageSize": 50,
"OsVersion": "xx",
"ImageDescription": "xx",
"ImageOwner": 0,
"ImageId": "xx",
"ImageState": "xx",
"Platform": "xx",
"ImageName": "xx",
"Architecture": "xx",
"OsType": "xx",
"ImageSource": "xx",
"ImageType": "xx",
"ImageOsName": "xx"
}
,
"DefaultSystemDiskSize": 50,
"DefaultBandwidth": 35,
"SecurityGroupIds": [
"xx"\left| \right|,
"TagSet": [
{<br>"Key": "xx",
"Value": "xx"
```
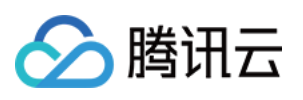

```
}]
,
"CloseIpDirect": 0,
"ModuleState": "xx",
"CreateTime": "xx",
"ModuleId": "xx"
}}
,
{<br>"NodeInstanceNum": {
"InstanceNum": 1,
"NodeNum": 1
}
,
"Module": {
"ModuleName": "xx",
"DefaultDataDiskSize": 49,
"DefaultBandwidthIn": 0,
"InstanceTypeConfig": {
"CpuModelName": "xx",
"Vcpu": 8,"InstanceFamilyConfig": {
"InstanceFamilyName": "xx",
"InstanceFamily": "xx"
}
,
"InstanceFamilyTypeConfig": {
"InstanceFamilyType": "xx",
"InstanceFamilyTypeName": "xx"
}
,
"Memory": 16,
"ExtInfo": "xx",
"Frequency": "xx",
"InstanceType": "xx"
}
,
"DefaultImage": {
"SrcImage": {
"ImageDescription": "xx",
"InstanceId": "xx",
"Region": "xx",
"RegionID": 0,
"ImageId": "xx",
"ImageName": "xx",
"ImageOsName": "xx",
"InstanceName": "xx",
"ImageType": "xx",
"RegionName": "xx"
}
,
"ImageCreateTime": "xx",
```
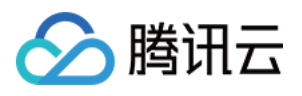

```
"ImageSize": 50,
"OsVersion": "xx",
"ImageDescription": "xx",
"ImageOwner": 0,
"ImageId": "xx",
"ImageState": "xx",
"Platform": "xx",
"ImageName": "xx",
"Architecture": "xx",
"OsType": "xx",
"ImageSource": "xx",
"ImageType": "xx",
"ImageOsName": "xx"
}
,
"DefaultSystemDiskSize": 50,
"DefaultBandwidth": 534,
"SecurityGroupIds": [
"xx"\left| \right|,
"TagSet": [
{<br>"Key": "xx",
"Value": "xx"
}]
,
"CloseIpDirect": 0,
"ModuleState": "xx",
"CreateTime": "xx",
"ModuleId": "xx"
}}
,
{<br>"NodeInstanceNum": {
"InstanceNum": 0,
"NodeNum": 0
}
,
"Module": {
"ModuleName": "xx",
"DefaultDataDiskSize": 0,
"DefaultBandwidthIn": 0,
"InstanceTypeConfig": {
"CpuModelName": "xx",
"Vcpu": 1,"InstanceFamilyConfig": {
"InstanceFamilyName": "xx",
"InstanceFamily": "xx"
}
,
```
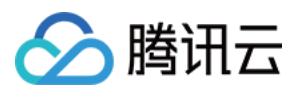

```
"InstanceFamilyTypeConfig": {
"InstanceFamilyType": "xx",
"InstanceFamilyTypeName": "xx"
}
,
"Memory": 2,
"ExtInfo": "xx",
"Frequency": "xx",
"InstanceType": "xx"
}
,
"DefaultImage": {
"SrcImage": {
"ImageDescription": "xx",
"InstanceId": "xx",
"Region": "xx",
"RegionID": 0,
"ImageId": "xx",
"ImageName": "xx",
"ImageOsName": "xx",
"InstanceName": "xx",
"ImageType": "xx",
"RegionName": "xx"
}
,
"ImageCreateTime": "xx",
"ImageSize": 50,
"OsVersion": "xx",
"ImageDescription": "xx",
"ImageOwner": 0,
"ImageId": "xx",
"ImageState": "xx",
"Platform": "xx",
"ImageName": "xx",
"Architecture": "xx",
"OsType": "xx",
"ImageSource": "xx",
"ImageType": "xx",
"ImageOsName": "xx"
}
,
"DefaultSystemDiskSize": 50,
"DefaultBandwidth": 25,
"SecurityGroupIds": [
^{\rm II} x x ^{\rm II}\left| \right|,
"TagSet": [
{<br>"Key": "xx",
"Value": "xx"
}
```
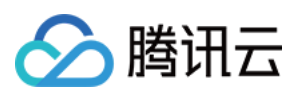

```
\left| \right|,
"CloseIpDirect": 0,
"ModuleState": "xx",
"CreateTime": "xx",
"ModuleId": "xx"
}}
,
{<br>"NodeInstanceNum": {
"InstanceNum": 0,
"NodeNum": 0
}
,
"Module": {
"ModuleName": "xx",
"DefaultDataDiskSize": 0,
"DefaultBandwidthIn": 0,
"InstanceTypeConfig": {
"CpuModelName": "xx",
"Vcpu": 1,"InstanceFamilyConfig": {
"InstanceFamilyName": "xx",
"InstanceFamily": "xx"
}
,
"InstanceFamilyTypeConfig": {
"InstanceFamilyType": "xx",
"InstanceFamilyTypeName": "xx"
}
,
"Memory": 2,
"ExtInfo": "xx",
"Frequency": "xx",
"InstanceType": "xx"
}
,
"DefaultImage": {
"SrcImage": {
"ImageDescription": "xx",
"InstanceId": "xx",
"Region": "xx",
"RegionID": 0,
"ImageId": "xx",
"ImageName": "xx",
"ImageOsName": "xx",
"InstanceName": "xx",
"ImageType": "xx",
"RegionName": "xx"
}
,
"ImageCreateTime": "xx",
"ImageSize": 50,
```
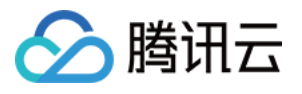

```
"OsVersion": "xx",
"ImageDescription": "xx",
"ImageOwner": 0,
"ImageId": "xx",
"ImageState": "xx",
"Platform": "xx",
"ImageName": "xx",
"Architecture": "xx",
"OsType": "xx",
"ImageSource": "xx",
"ImageType": "xx",
"ImageOsName": "xx"
}
,
"DefaultSystemDiskSize": 50,
"DefaultBandwidth": 25,
"SecurityGroupIds": [
"xx"\left| \right|,
"TagSet": [
{<br>"Key": "xx",
"Value": "xx"
}]
,
"CloseIpDirect": 0,
"ModuleState": "xx",
"CreateTime": "xx",
"ModuleId": "xx"
}}
,
{<br>"NodeInstanceNum": {
"InstanceNum": 0,
"NodeNum": 0
}
,
"Module": {
"ModuleName": "xx",
"DefaultDataDiskSize": 0,
"DefaultBandwidthIn": 0,
"InstanceTypeConfig": {
"CpuModelName": "xx",
"Vcpu": 16,"InstanceFamilyConfig": {
"InstanceFamilyName": "xx",
"InstanceFamily": "xx"
}
,
"InstanceFamilyTypeConfig": {
```
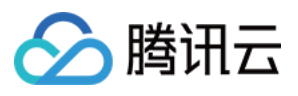

```
"InstanceFamilyType": "xx",
"InstanceFamilyTypeName": "xx"
}
,
"Memory": 32,
"ExtInfo": "xx",
"Frequency": "xx",
"InstanceType": "xx"
}
,
"DefaultImage": {
"SrcImage": {
"ImageDescription": "xx",
"InstanceId": "xx",
"Region": "xx",
"RegionID": 0,
"ImageId": "xx",
"ImageName": "xx",
"ImageOsName": "xx",
"InstanceName": "xx",
"ImageType": "xx",
"RegionName": "xx"
}
,
"ImageCreateTime": "xx",
"ImageSize": 50,
"OsVersion": "xx",
"ImageDescription": "xx",
"ImageOwner": 0,
"ImageId": "xx",
"ImageState": "xx",
"Platform": "xx",
"ImageName": "xx",
"Architecture": "xx",
"OsType": "xx",
"ImageSource": "xx",
"ImageType": "xx",
"ImageOsName": "xx"
}
,
"DefaultSystemDiskSize": 50,
"DefaultBandwidth": 25,
"SecurityGroupIds": [
^{\rm II} x x ^{\rm II}\left| \ \right|"TagSet": [
{<br>"Key": "xx",
"Value": "xx"
}]
,
```
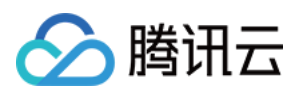

```
"CloseIpDirect": 0,
"ModuleState": "xx",
"CreateTime": "xx",
"ModuleId": "xx"
}}
,
{<br>"NodeInstanceNum": {
"InstanceNum": 0,
"NodeNum": 0
}
,
"Module": {
"ModuleName": "xx",
"DefaultDataDiskSize": 0,
"DefaultBandwidthIn": 0,
"InstanceTypeConfig": {
"CpuModelName": "xx",
"Vcpu": 1,"InstanceFamilyConfig": {
"InstanceFamilyName": "xx",
"InstanceFamily": "xx"
}
,
"InstanceFamilyTypeConfig": {
"InstanceFamilyType": "xx",
"InstanceFamilyTypeName": "xx"
}
,
"Memory": 2,
"ExtInfo": "xx",
"Frequency": "xx",
"InstanceType": "xx"
}
,
"DefaultImage": {
"SrcImage": {
"ImageDescription": "xx",
"InstanceId": "xx",
"Region": "xx",
"RegionID": 0,
"ImageId": "xx",
"ImageName": "xx",
"ImageOsName": "xx",
"InstanceName": "xx",
"ImageType": "xx",
"RegionName": "xx"
}
,
"ImageCreateTime": "xx",
"ImageSize": 50,
"OsVersion": "xx",
```
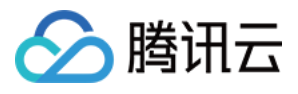

```
"ImageDescription": "xx",
"ImageOwner": 0,
"ImageId": "xx",
"ImageState": "xx",
"Platform": "xx",
"ImageName": "xx",
"Architecture": "xx",
"OsType": "xx",
"ImageSource": "xx",
"ImageType": "xx",
"ImageOsName": "xx"
}
,
"DefaultSystemDiskSize": 50,
"DefaultBandwidth": 25,
"SecurityGroupIds": [
"xx"\left| \right|,
"TagSet": [
{<br>"Key": "xx",
"Value": "xx"
}]
,
"CloseIpDirect": 0,
"ModuleState": "xx",
"CreateTime": "xx",
"ModuleId": "xx"
}<br>},
{<br>"NodeInstanceNum": {
"InstanceNum": 0,
"NodeNum": 0
}
,
"Module": {
"ModuleName": "xx",
"DefaultDataDiskSize": 100,
"DefaultBandwidthIn": 0,
"InstanceTypeConfig": {
"CpuModelName": "xx",
"Vcpu": 32,"InstanceFamilyConfig": {
"InstanceFamilyName": "xx",
"InstanceFamily": "xx"
}
,
"InstanceFamilyTypeConfig": {
"InstanceFamilyType": "xx",
```
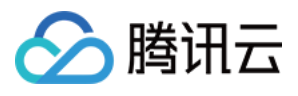

```
"InstanceFamilyTypeName": "xx"
}
,
"Memory": 64,
"ExtInfo": "xx",
"Frequency": "xx",
"InstanceType": "xx"
}
,
"DefaultImage": {
"SrcImage": {
"ImageDescription": "xx",
"InstanceId": "xx",
"Region": "xx",
"RegionID": 0,
"ImageId": "xx",
"ImageName": "xx",
"ImageOsName": "xx",
"InstanceName": "xx",
"ImageType": "xx",
"RegionName": "xx"
}
,
"ImageCreateTime": "xx",
"ImageSize": 50,
"OsVersion": "xx",
"ImageDescription": "xx",
"ImageOwner": 0,
"ImageId": "xx",
"ImageState": "xx",
"Platform": "xx",
"ImageName": "xx",
"Architecture": "xx",
"OsType": "xx",
"ImageSource": "xx",
"ImageType": "xx",
"ImageOsName": "xx"
}
,
"DefaultSystemDiskSize": 50,
"DefaultBandwidth": 5000,
"SecurityGroupIds": [
^{\rm II} x x ^{\rm II}\left| \ \right|"TagSet": [
{<br>"Key": "xx",
"Value": "xx"
}]
,
"CloseIpDirect": 0,
```
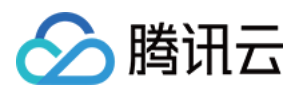

```
"ModuleState": "xx",
"CreateTime": "xx",
"ModuleId": "xx"
}
}
],
"RequestId": "xx"
}
}
```
### 5. Developer Resources

### **SDK**

TencentCloud API 3.0 integrates SDKs that support various programming languages to make it easier for you to call APIs.

- [Tencent](https://github.com/TencentCloud/tencentcloud-sdk-python-intl-en/blob/master/tencentcloud/ecm/v20190719/ecm_client.py) Cloud SDK 3.0 for Python
- [Tencent](https://github.com/TencentCloud/tencentcloud-sdk-java-intl-en/blob/master/src/main/java/com/tencentcloudapi/ecm/v20190719/EcmClient.java) Cloud SDK 3.0 for Java
- [Tencent](https://github.com/TencentCloud/tencentcloud-sdk-php-intl-en/blob/master/src/TencentCloud/Ecm/V20190719/EcmClient.php) Cloud SDK 3.0 for PHP
- [Tencent](https://github.com/TencentCloud/tencentcloud-sdk-go-intl-en/blob/master/tencentcloud/ecm/v20190719/client.go) Cloud SDK 3.0 for Go
- Tencent Cloud SDK 3.0 for [NodeJS](https://github.com/TencentCloud/tencentcloud-sdk-nodejs-intl-en/blob/master/tencentcloud/ecm/v20190719/ecm_client.js)
- [Tencent](https://github.com/TencentCloud/tencentcloud-sdk-dotnet-intl-en/blob/master/TencentCloud/Ecm/V20190719/EcmClient.cs) Cloud SDK 3.0 for .NET
- [Tencent](https://github.com/TencentCloud/tencentcloud-sdk-cpp-intl-en/blob/master/ecm/src/v20190719/EcmClient.cpp) Cloud SDK 3.0 for C++

### **Command Line Interface**

[Tencent](https://www.tencentcloud.com/document/product/1013) Cloud CLI 3.0

# 6. Error Code

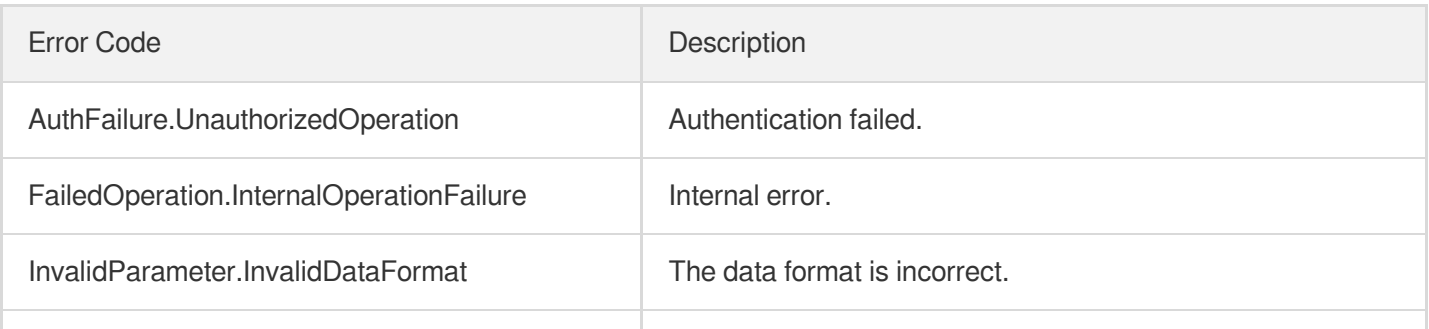

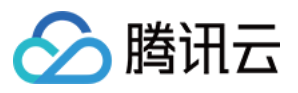

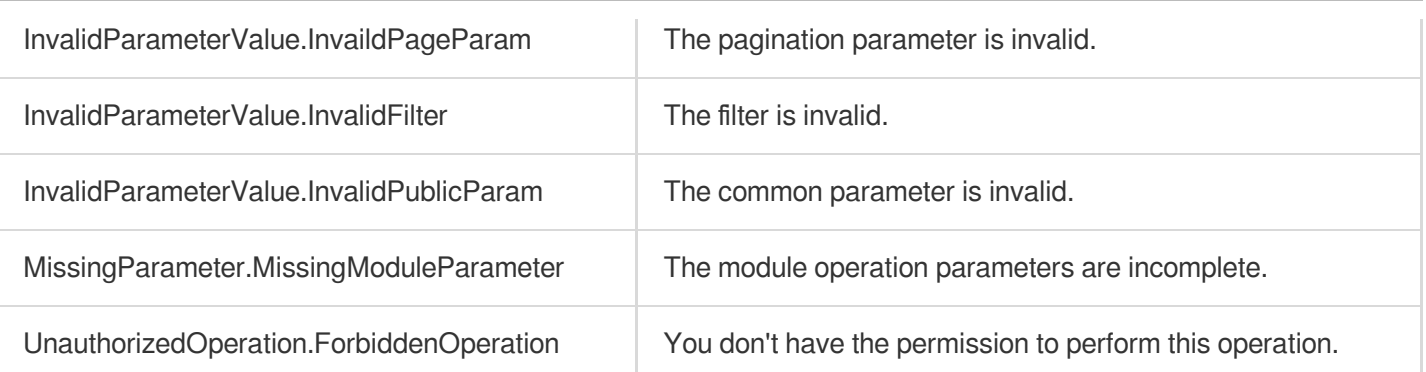

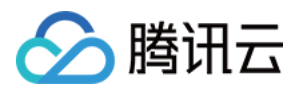

# **DeleteModule**

最近更新时间:2023-08-18 14:28:06

# 1. API Description

Domain name for API request: ecm.tencentcloudapi.com.

This API is used to delete a business module.

A maximum of 20 requests can be initiated per second for this API.

We recommend you to use API Explorer

### [Try](https://console.tencentcloud.com/api/explorer?Product=ecm&Version=2019-07-19&Action=DeleteModule) it

API Explorer provides a range of capabilities, including online call, signature authentication, SDK code generation, and API quick search. It enables you to view the request, response, and auto-generated examples.

## 2. Input Parameters

The following request parameter list only provides API request parameters and some common parameters. For the complete common parameter list, see Common Request [Parameters](https://www.tencentcloud.com/document/api/1119/45634).

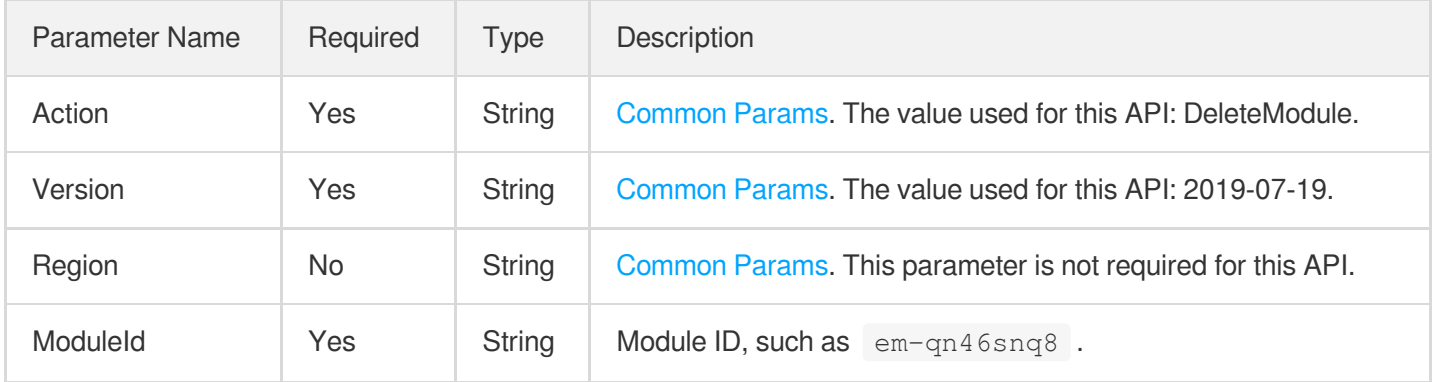

### 3. Output Parameters

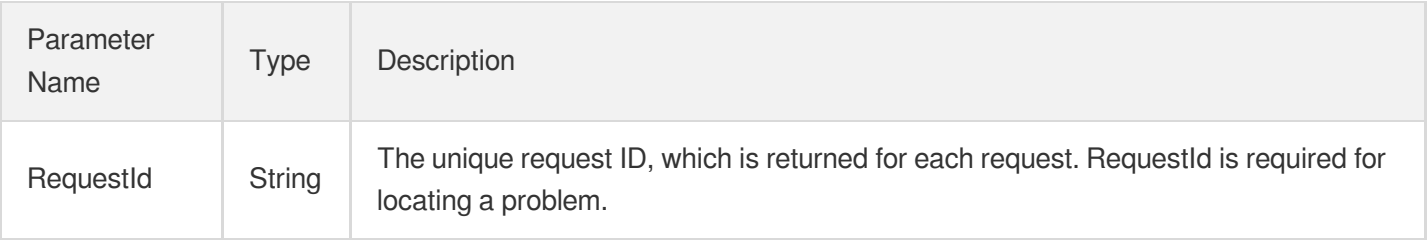

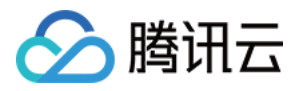

### 4. Example

### **Example1 Deleting module**

This example shows you how to delete a module.

#### **Input Example**

```
https://ecm.tencentcloudapi.com/?Action=DeleteModule
&ModuleId=em-bvr8f24q
&<Common request parameters>
```
#### **Output Example**

```
{
"Response": {
"RequestId": "8412fe9e-cea8-4f4e-b6d0-3357bb85a55c"
}
}
```
### 5. Developer Resources

#### **SDK**

TencentCloud API 3.0 integrates SDKs that support various programming languages to make it easier for you to call APIs.

- [Tencent](https://github.com/TencentCloud/tencentcloud-sdk-python-intl-en/blob/master/tencentcloud/ecm/v20190719/ecm_client.py) Cloud SDK 3.0 for Python
- [Tencent](https://github.com/TencentCloud/tencentcloud-sdk-java-intl-en/blob/master/src/main/java/com/tencentcloudapi/ecm/v20190719/EcmClient.java) Cloud SDK 3.0 for Java
- [Tencent](https://github.com/TencentCloud/tencentcloud-sdk-php-intl-en/blob/master/src/TencentCloud/Ecm/V20190719/EcmClient.php) Cloud SDK 3.0 for PHP
- [Tencent](https://github.com/TencentCloud/tencentcloud-sdk-go-intl-en/blob/master/tencentcloud/ecm/v20190719/client.go) Cloud SDK 3.0 for Go
- Tencent Cloud SDK 3.0 for [NodeJS](https://github.com/TencentCloud/tencentcloud-sdk-nodejs-intl-en/blob/master/tencentcloud/ecm/v20190719/ecm_client.js)
- [Tencent](https://github.com/TencentCloud/tencentcloud-sdk-dotnet-intl-en/blob/master/TencentCloud/Ecm/V20190719/EcmClient.cs) Cloud SDK 3.0 for .NET
- [Tencent](https://github.com/TencentCloud/tencentcloud-sdk-cpp-intl-en/blob/master/ecm/src/v20190719/EcmClient.cpp) Cloud SDK 3.0 for C++

#### **Command Line Interface**

[Tencent](https://www.tencentcloud.com/document/product/1013) Cloud CLI 3.0

### 6. Error Code

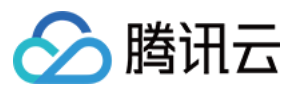

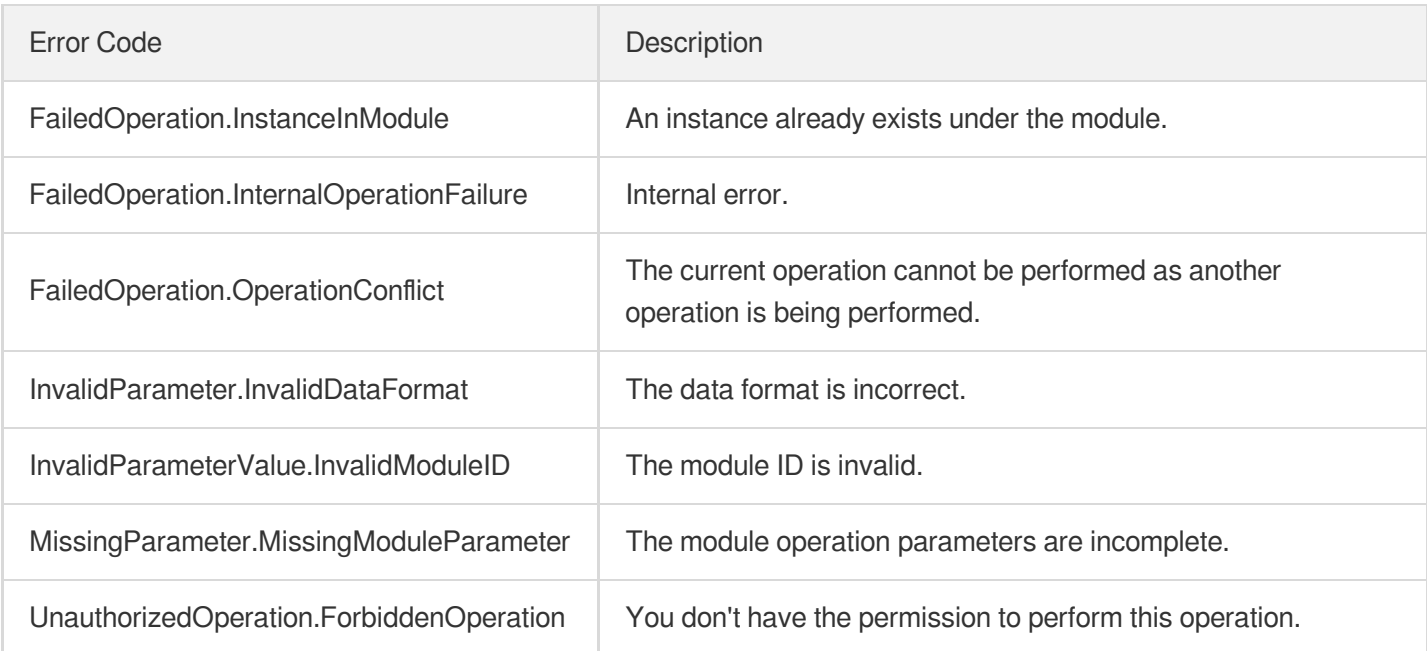

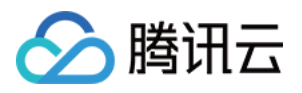

# **CreateModule**

最近更新时间:2023-08-18 15:47:45

# 1. API Description

Domain name for API request: ecm.tencentcloudapi.com.

This API is used to create a module.

A maximum of 20 requests can be initiated per second for this API.

We recommend you to use API Explorer

### [Try](https://console.tencentcloud.com/api/explorer?Product=ecm&Version=2019-07-19&Action=CreateModule) it

API Explorer provides a range of capabilities, including online call, signature authentication, SDK code generation, and API quick search. It enables you to view the request, response, and auto-generated examples.

### 2. Input Parameters

The following request parameter list only provides API request parameters and some common parameters. For the complete common parameter list, see Common Request [Parameters](https://www.tencentcloud.com/document/api/1119/45634).

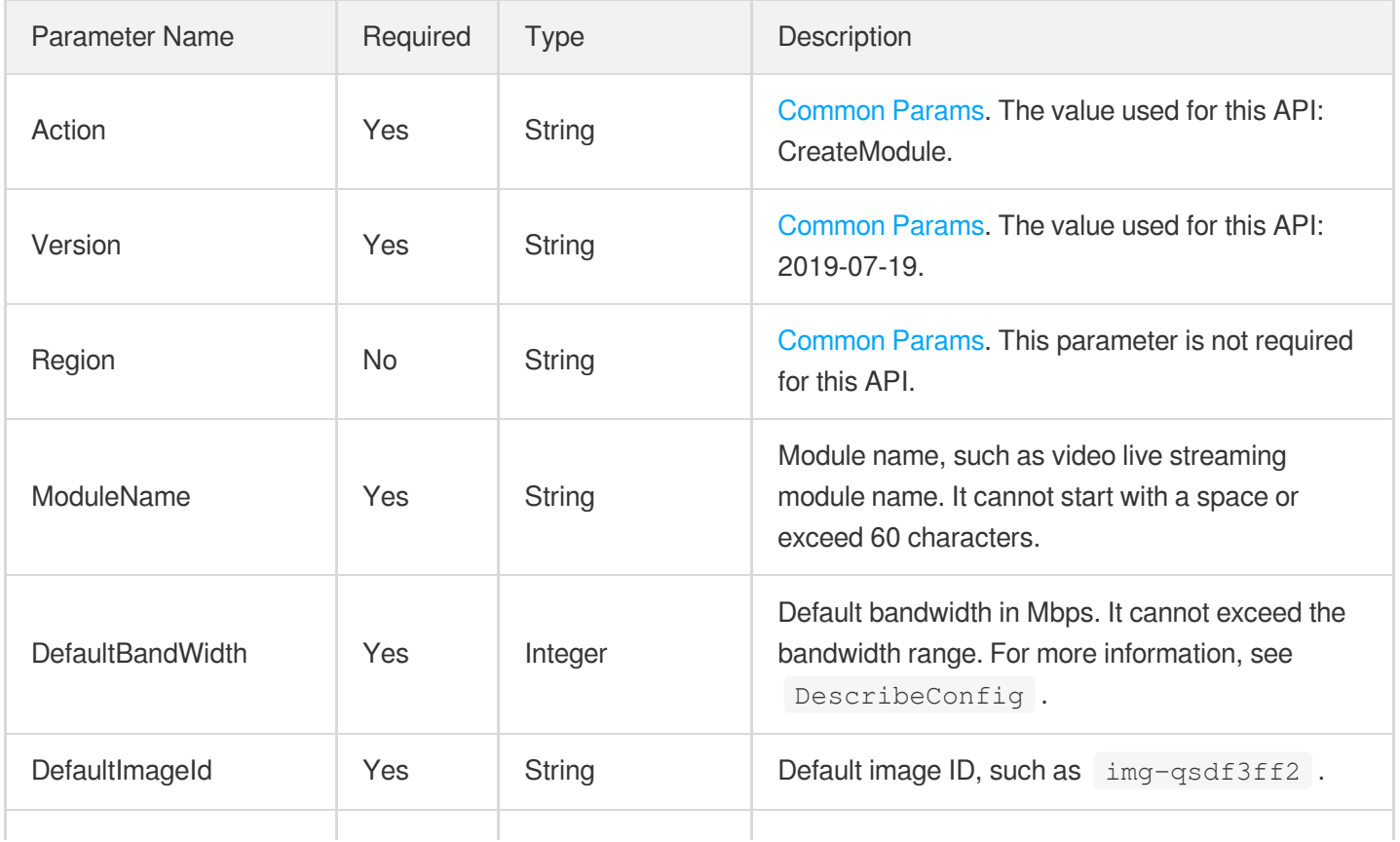

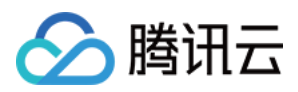

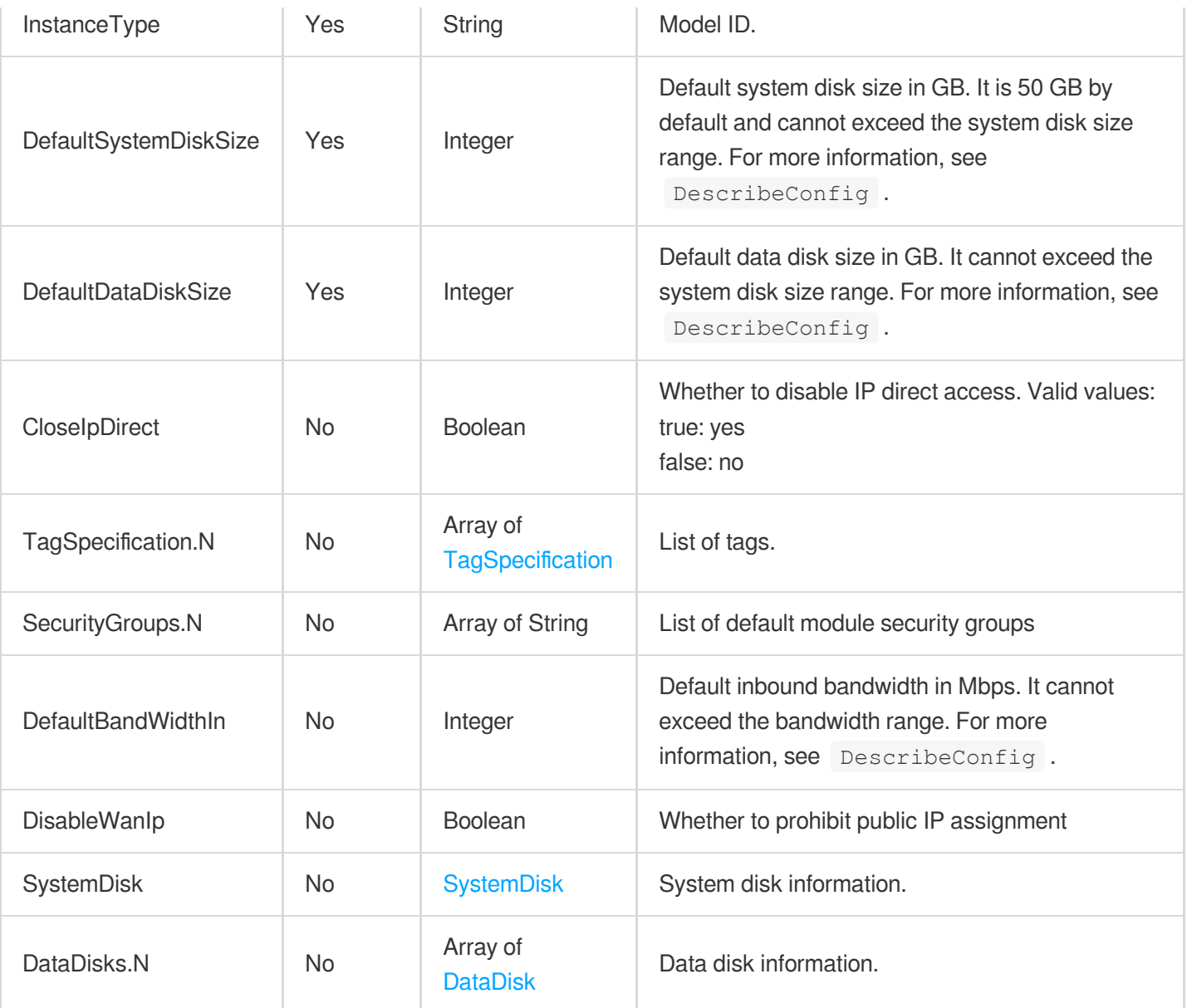

# 3. Output Parameters

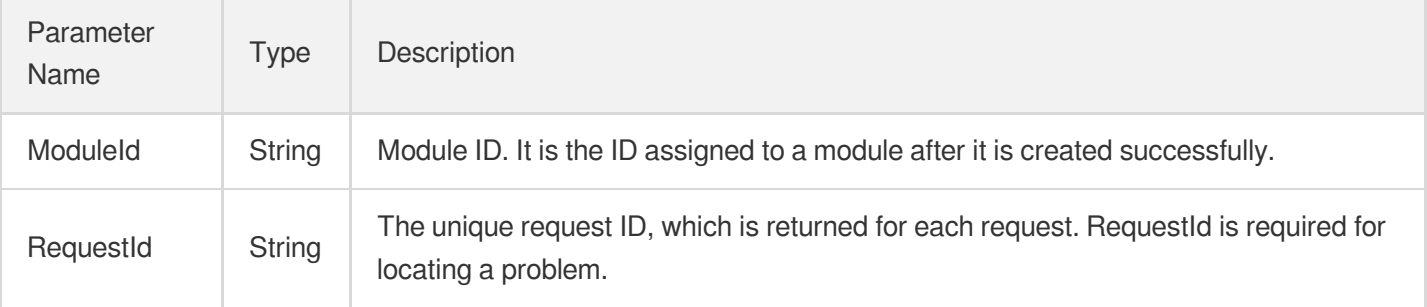

# 4. Example

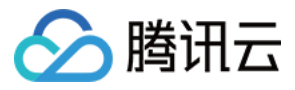

### **Example1 Creating smart voice module**

#### **Input Example**

```
https://ecm.tencentcloudapi.com/?Action=CreateModule
&ModuleName=Smart voice module
&DefaultBandWidth=50
&DefaultImageId=img-1tyt4apn
&InstanceType=SN3ne.2XLARGE16
&DefaultSystemDiskSize=50
&DefaultDataDiskSize=100
&<Common request parameters>
```
#### **Output Example**

```
{
"Response": {
"RequestId": "418150c2-ff9e-409c-a6b3-c1a59d4775e3",
"ModuleId": "em-r8nkc81r"
}
}
```
### 5. Developer Resources

#### **SDK**

TencentCloud API 3.0 integrates SDKs that support various programming languages to make it easier for you to call APIs.

- [Tencent](https://github.com/TencentCloud/tencentcloud-sdk-python-intl-en/blob/master/tencentcloud/ecm/v20190719/ecm_client.py) Cloud SDK 3.0 for Python
- [Tencent](https://github.com/TencentCloud/tencentcloud-sdk-java-intl-en/blob/master/src/main/java/com/tencentcloudapi/ecm/v20190719/EcmClient.java) Cloud SDK 3.0 for Java
- [Tencent](https://github.com/TencentCloud/tencentcloud-sdk-php-intl-en/blob/master/src/TencentCloud/Ecm/V20190719/EcmClient.php) Cloud SDK 3.0 for PHP
- [Tencent](https://github.com/TencentCloud/tencentcloud-sdk-go-intl-en/blob/master/tencentcloud/ecm/v20190719/client.go) Cloud SDK 3.0 for Go
- Tencent Cloud SDK 3.0 for [NodeJS](https://github.com/TencentCloud/tencentcloud-sdk-nodejs-intl-en/blob/master/tencentcloud/ecm/v20190719/ecm_client.js)
- [Tencent](https://github.com/TencentCloud/tencentcloud-sdk-dotnet-intl-en/blob/master/TencentCloud/Ecm/V20190719/EcmClient.cs) Cloud SDK 3.0 for .NET
- [Tencent](https://github.com/TencentCloud/tencentcloud-sdk-cpp-intl-en/blob/master/ecm/src/v20190719/EcmClient.cpp) Cloud SDK 3.0 for C++

#### **Command Line Interface**

[Tencent](https://www.tencentcloud.com/document/product/1013) Cloud CLI 3.0

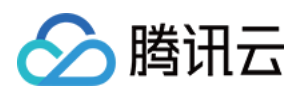

# 6. Error Code

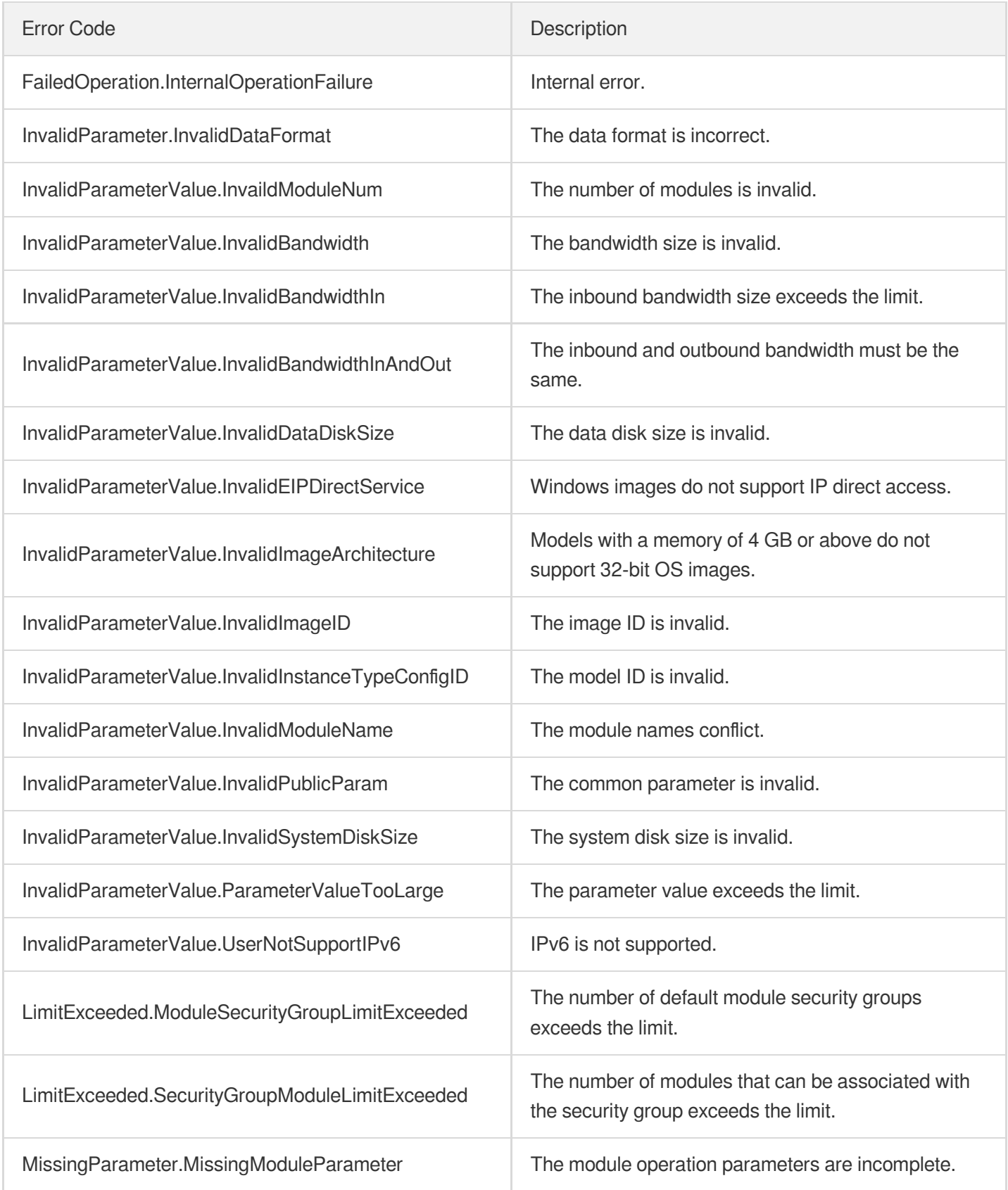

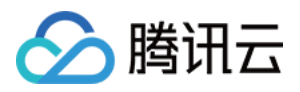

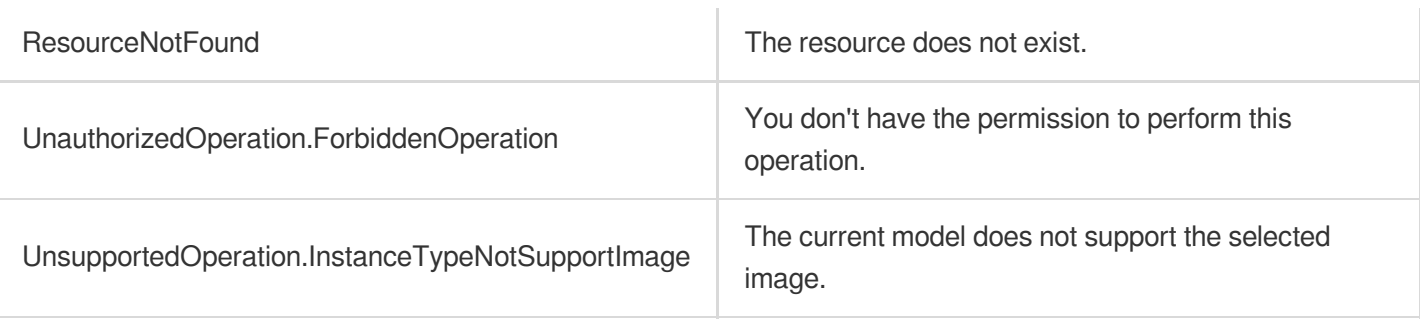

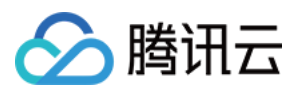

# ModifyModuleConfig

最近更新时间:2023-08-18 14:28:05

# 1. API Description

Domain name for API request: ecm.tencentcloudapi.com.

This API is used to modify the configuration of a module. You cannot modify the configuration of the module if it is associated with an instance.

A maximum of 20 requests can be initiated per second for this API.

We recommend you to use API Explorer

#### [Try](https://console.tencentcloud.com/api/explorer?Product=ecm&Version=2019-07-19&Action=ModifyModuleConfig) it

API Explorer provides a range of capabilities, including online call, signature authentication, SDK code generation, and API quick search. It enables you to view the request, response, and auto-generated examples.

### 2. Input Parameters

The following request parameter list only provides API request parameters and some common parameters. For the complete common parameter list, see Common Request [Parameters](https://www.tencentcloud.com/document/api/1119/45634).

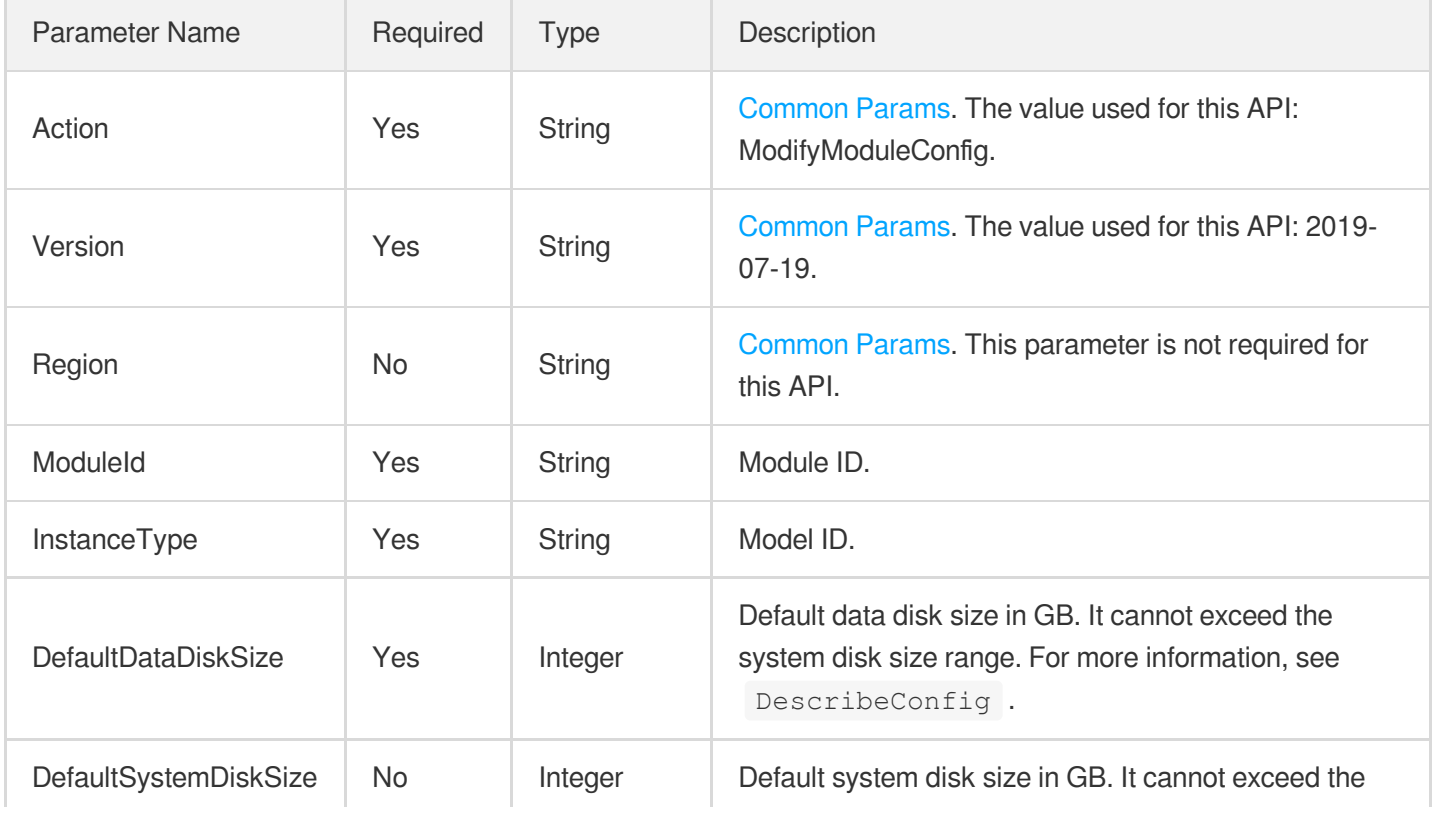

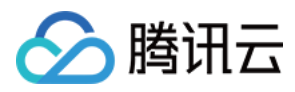

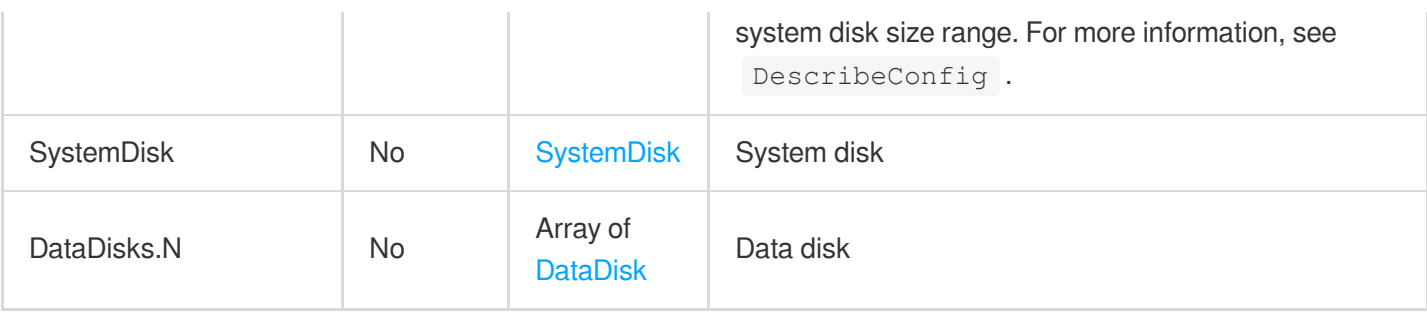

### 3. Output Parameters

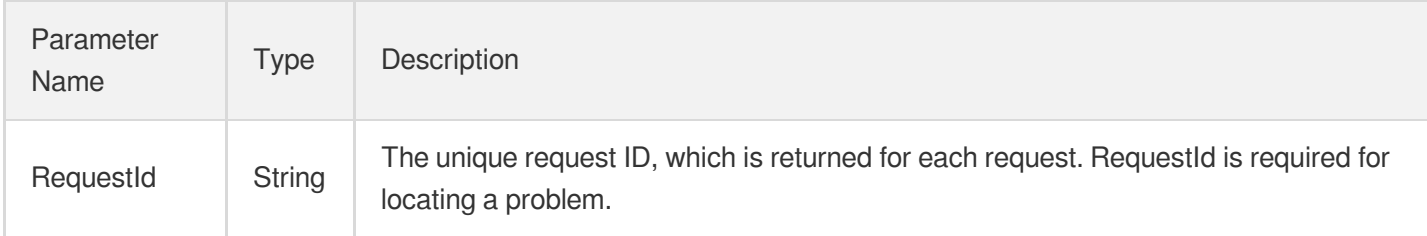

# 4. Example

### **Example1 Modifying module configuration**

This example shows you how to modify the configuration of a module.

#### **Input Example**

```
https://ecm.tencentcloudapi.com/?Action=ModifyModuleConfig
&ModuleId=em-0vag13d1
&InstanceType=SN3ne.2XLARGE16
&DefaultDataDiskSize=100
&<Common request parameters>
```
#### **Output Example**

```
{
"Response": {
"RequestId": "36c0f8c7-a1fb-4ba5-9e5d-fa3447331a5f"
}
}
```
### 5. Developer Resources

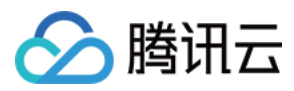

### **SDK**

TencentCloud API 3.0 integrates SDKs that support various programming languages to make it easier for you to call APIs.

- [Tencent](https://github.com/TencentCloud/tencentcloud-sdk-python-intl-en/blob/master/tencentcloud/ecm/v20190719/ecm_client.py) Cloud SDK 3.0 for Python
- [Tencent](https://github.com/TencentCloud/tencentcloud-sdk-java-intl-en/blob/master/src/main/java/com/tencentcloudapi/ecm/v20190719/EcmClient.java) Cloud SDK 3.0 for Java
- [Tencent](https://github.com/TencentCloud/tencentcloud-sdk-php-intl-en/blob/master/src/TencentCloud/Ecm/V20190719/EcmClient.php) Cloud SDK 3.0 for PHP
- [Tencent](https://github.com/TencentCloud/tencentcloud-sdk-go-intl-en/blob/master/tencentcloud/ecm/v20190719/client.go) Cloud SDK 3.0 for Go
- Tencent Cloud SDK 3.0 for [NodeJS](https://github.com/TencentCloud/tencentcloud-sdk-nodejs-intl-en/blob/master/tencentcloud/ecm/v20190719/ecm_client.js)
- [Tencent](https://github.com/TencentCloud/tencentcloud-sdk-dotnet-intl-en/blob/master/TencentCloud/Ecm/V20190719/EcmClient.cs) Cloud SDK 3.0 for .NET
- [Tencent](https://github.com/TencentCloud/tencentcloud-sdk-cpp-intl-en/blob/master/ecm/src/v20190719/EcmClient.cpp) Cloud SDK 3.0 for C++

### **Command Line Interface**

[Tencent](https://www.tencentcloud.com/document/product/1013) Cloud CLI 3.0

# 6. Error Code

The following only lists the error codes [related to the API business](https://www.tencentcloud.com/document/api/1119/45777#common-error-codes) logic. For other error codes, see Common Error Codes.

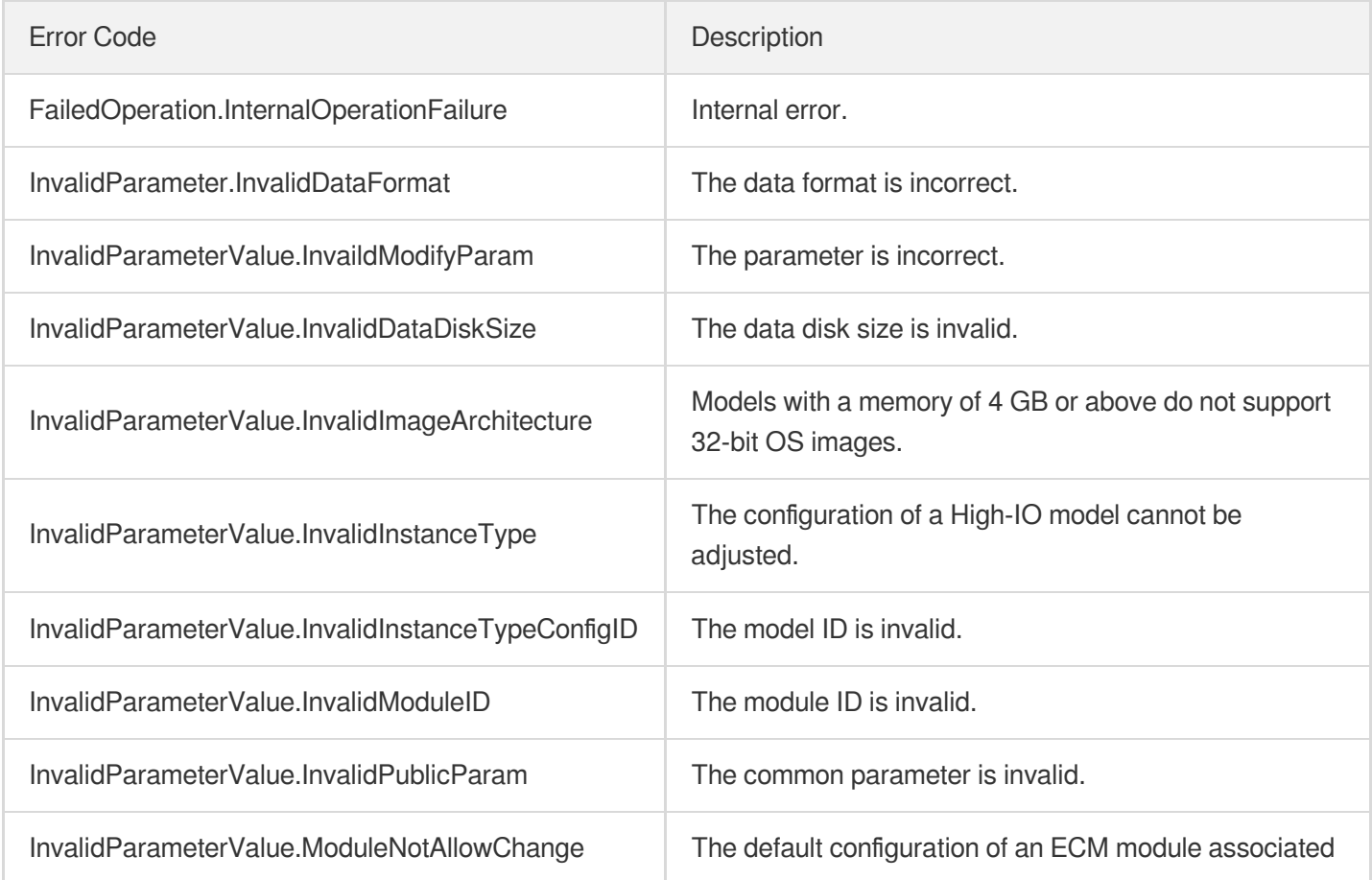

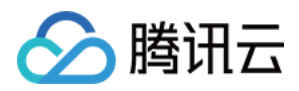

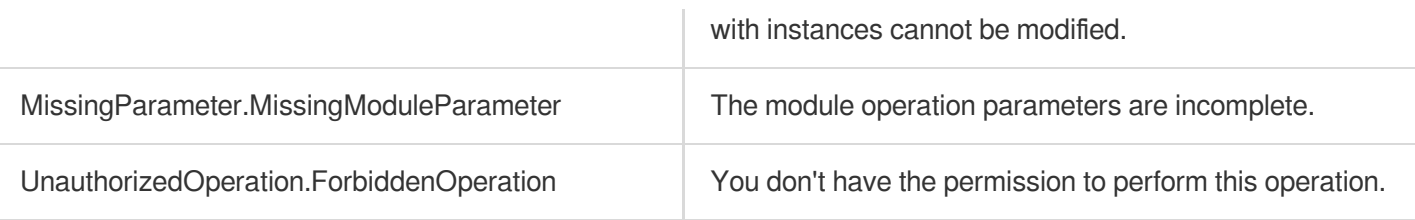

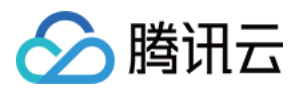

# ModifyModuleIpDirect

最近更新时间:2023-08-18 14:28:05

# 1. API Description

Domain name for API request: ecm.tencentcloudapi.com.

This API is used to modify the IP direct access of a module.

A maximum of 20 requests can be initiated per second for this API.

We recommend you to use API Explorer

#### [Try](https://console.tencentcloud.com/api/explorer?Product=ecm&Version=2019-07-19&Action=ModifyModuleIpDirect) it

API Explorer provides a range of capabilities, including online call, signature authentication, SDK code generation, and API quick search. It enables you to view the request, response, and auto-generated examples.

### 2. Input Parameters

The following request parameter list only provides API request parameters and some common parameters. For the complete common parameter list, see Common Request [Parameters](https://www.tencentcloud.com/document/api/1119/45634).

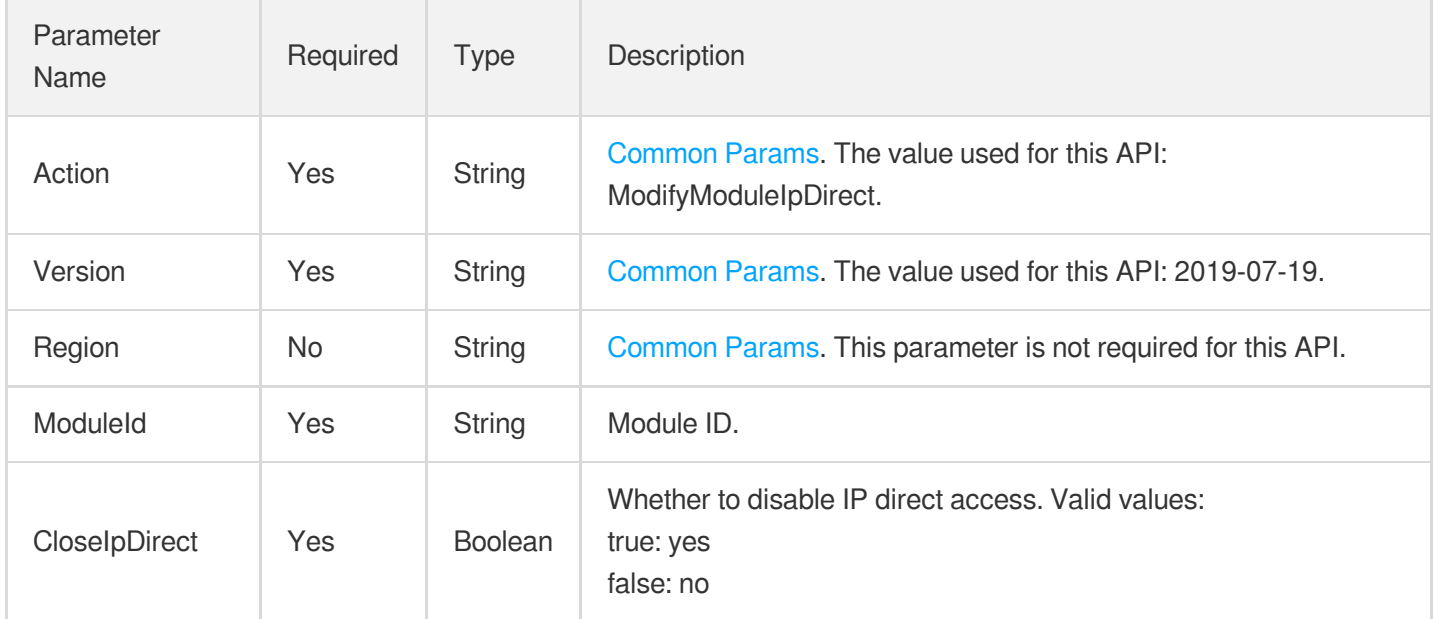

### 3. Output Parameters

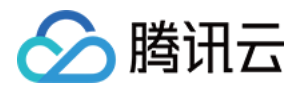

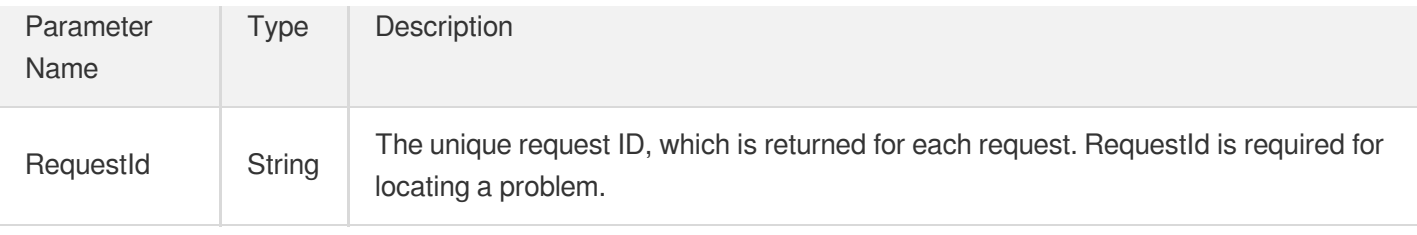

### 4. Example

### **Example1 Modifying IP direct access of module**

This example shows you how to modify the IP direct access of a module.

#### **Input Example**

```
https://ecm.tencentcloudapi.com/?Action=ModifyModuleIpDirect
&ModuleId=em-0vag13d1
&CloseIpDirect=true
&<Common request parameters>
```
#### **Output Example**

```
{
"Response": {
"RequestId": "42c0f8c7-a1fb-4ba5-9e5d-fa3447331a4g"
}
}
```
### 5. Developer Resources

### **SDK**

TencentCloud API 3.0 integrates SDKs that support various programming languages to make it easier for you to call APIs.

- [Tencent](https://github.com/TencentCloud/tencentcloud-sdk-python-intl-en/blob/master/tencentcloud/ecm/v20190719/ecm_client.py) Cloud SDK 3.0 for Python
- [Tencent](https://github.com/TencentCloud/tencentcloud-sdk-java-intl-en/blob/master/src/main/java/com/tencentcloudapi/ecm/v20190719/EcmClient.java) Cloud SDK 3.0 for Java
- [Tencent](https://github.com/TencentCloud/tencentcloud-sdk-php-intl-en/blob/master/src/TencentCloud/Ecm/V20190719/EcmClient.php) Cloud SDK 3.0 for PHP
- [Tencent](https://github.com/TencentCloud/tencentcloud-sdk-go-intl-en/blob/master/tencentcloud/ecm/v20190719/client.go) Cloud SDK 3.0 for Go
- Tencent Cloud SDK 3.0 for [NodeJS](https://github.com/TencentCloud/tencentcloud-sdk-nodejs-intl-en/blob/master/tencentcloud/ecm/v20190719/ecm_client.js)
- [Tencent](https://github.com/TencentCloud/tencentcloud-sdk-dotnet-intl-en/blob/master/TencentCloud/Ecm/V20190719/EcmClient.cs) Cloud SDK 3.0 for .NET

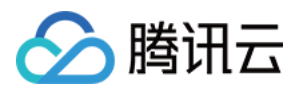

• [Tencent](https://github.com/TencentCloud/tencentcloud-sdk-cpp-intl-en/blob/master/ecm/src/v20190719/EcmClient.cpp) Cloud SDK 3.0 for C++

### **Command Line Interface**

[Tencent](https://www.tencentcloud.com/document/product/1013) Cloud CLI 3.0

# 6. Error Code

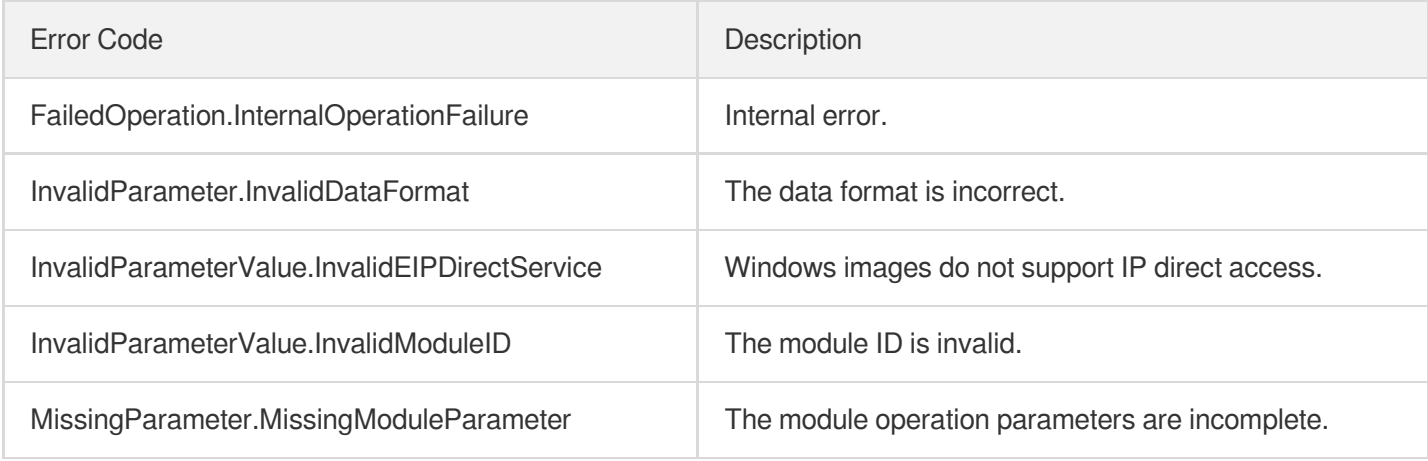

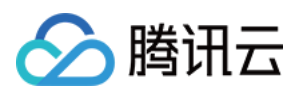

# ModifyModuleSecurityGroups

最近更新时间:2023-08-18 14:28:04

# 1. API Description

Domain name for API request: ecm.tencentcloudapi.com.

This API is used to modify the default security group of a module.

A maximum of 20 requests can be initiated per second for this API.

We recommend you to use API Explorer

#### [Try](https://console.tencentcloud.com/api/explorer?Product=ecm&Version=2019-07-19&Action=ModifyModuleSecurityGroups) it

API Explorer provides a range of capabilities, including online call, signature authentication, SDK code generation, and API quick search. It enables you to view the request, response, and auto-generated examples.

### 2. Input Parameters

The following request parameter list only provides API request parameters and some common parameters. For the complete common parameter list, see Common Request [Parameters](https://www.tencentcloud.com/document/api/1119/45634).

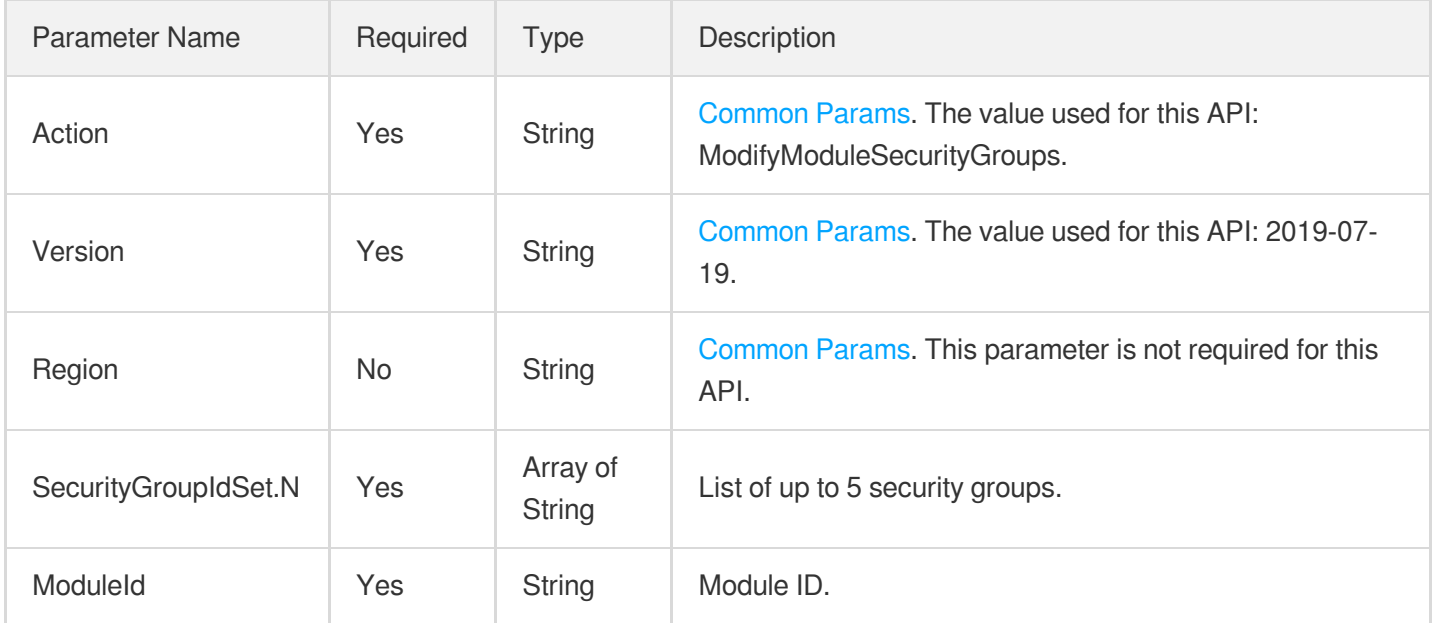

### 3. Output Parameters

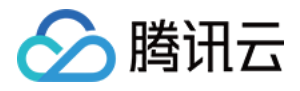

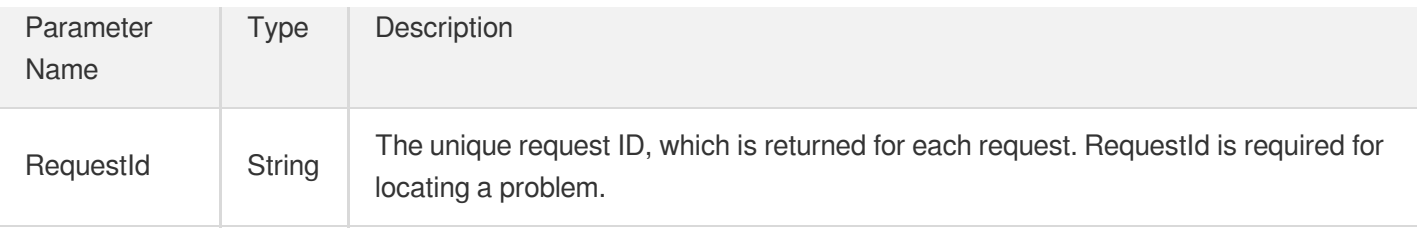

### 4. Example

### **Example1 Modifying the default security group of module**

#### **Input Example**

```
https://ecm.tencentcloudapi.com/?Action=ModifyModuleSecurityGroups
&SecurityGroupIdSet.0=esg-2071nxxw
&SecurityGroupIdSet.1=esg-belgyqvu
&ModuleId=em-06qmx7wa
&<Common request parameters>
```
#### **Output Example**

```
{
"Response": {
"RequestId": "0f092f2e-0ea2-4c20-9f22-ef4b629c99fa"
}
}
```
### 5. Developer Resources

### **SDK**

TencentCloud API 3.0 integrates SDKs that support various programming languages to make it easier for you to call APIs.

- [Tencent](https://github.com/TencentCloud/tencentcloud-sdk-python-intl-en/blob/master/tencentcloud/ecm/v20190719/ecm_client.py) Cloud SDK 3.0 for Python
- [Tencent](https://github.com/TencentCloud/tencentcloud-sdk-java-intl-en/blob/master/src/main/java/com/tencentcloudapi/ecm/v20190719/EcmClient.java) Cloud SDK 3.0 for Java
- [Tencent](https://github.com/TencentCloud/tencentcloud-sdk-php-intl-en/blob/master/src/TencentCloud/Ecm/V20190719/EcmClient.php) Cloud SDK 3.0 for PHP
- [Tencent](https://github.com/TencentCloud/tencentcloud-sdk-go-intl-en/blob/master/tencentcloud/ecm/v20190719/client.go) Cloud SDK 3.0 for Go
- Tencent Cloud SDK 3.0 for [NodeJS](https://github.com/TencentCloud/tencentcloud-sdk-nodejs-intl-en/blob/master/tencentcloud/ecm/v20190719/ecm_client.js)
- [Tencent](https://github.com/TencentCloud/tencentcloud-sdk-dotnet-intl-en/blob/master/TencentCloud/Ecm/V20190719/EcmClient.cs) Cloud SDK 3.0 for .NET
- [Tencent](https://github.com/TencentCloud/tencentcloud-sdk-cpp-intl-en/blob/master/ecm/src/v20190719/EcmClient.cpp) Cloud SDK 3.0 for C++

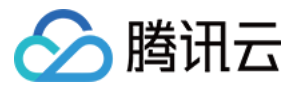

### **Command Line Interface**

[Tencent](https://www.tencentcloud.com/document/product/1013) Cloud CLI 3.0

## 6. Error Code

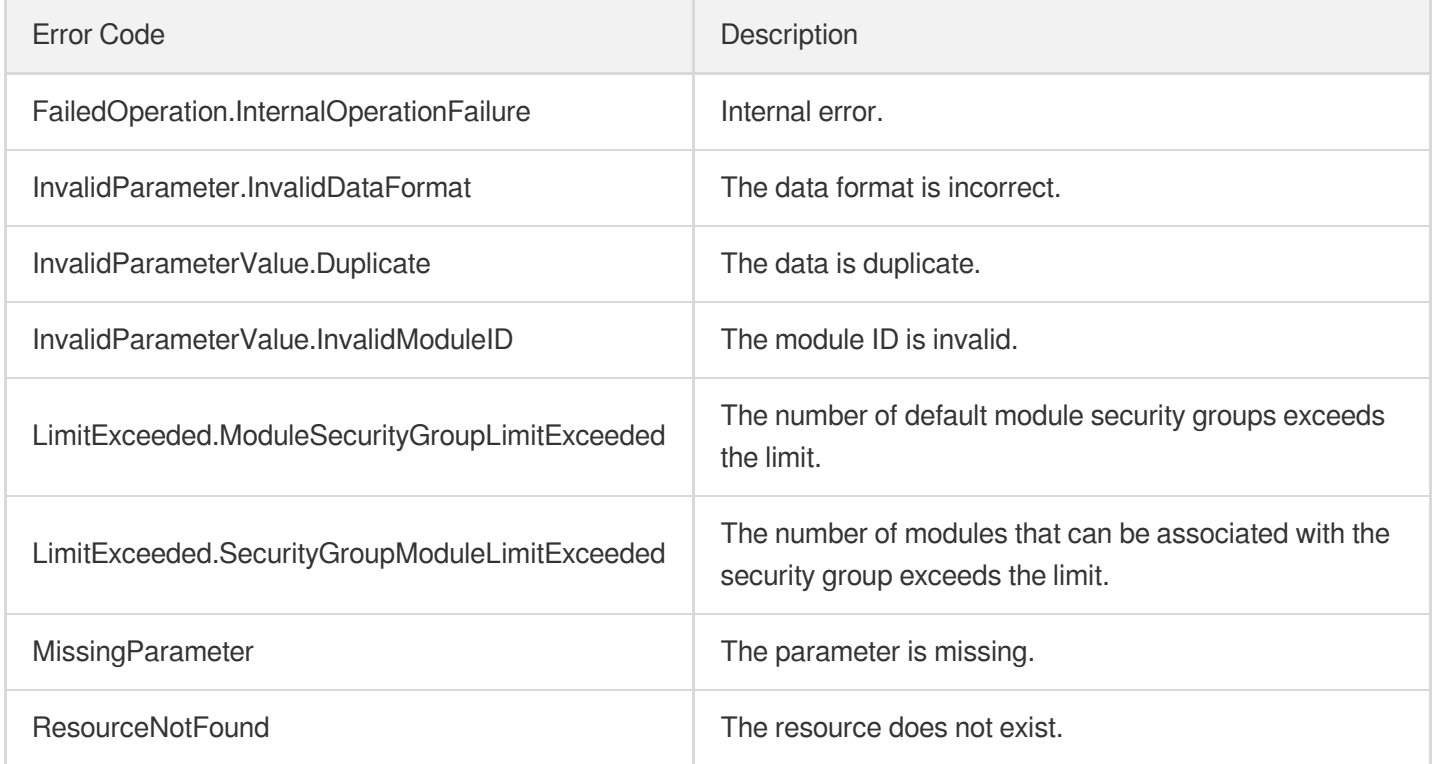

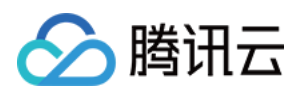

# ModifyModuleDisableWanIp

最近更新时间:2023-08-18 14:28:05

# 1. API Description

Domain name for API request: ecm.tencentcloudapi.com.

This API is used to specify whether to prohibit public IP assignment for a module.

A maximum of 20 requests can be initiated per second for this API.

We recommend you to use API Explorer

#### [Try](https://console.tencentcloud.com/api/explorer?Product=ecm&Version=2019-07-19&Action=ModifyModuleDisableWanIp) it

API Explorer provides a range of capabilities, including online call, signature authentication, SDK code generation, and API quick search. It enables you to view the request, response, and auto-generated examples.

### 2. Input Parameters

The following request parameter list only provides API request parameters and some common parameters. For the complete common parameter list, see Common Request [Parameters](https://www.tencentcloud.com/document/api/1119/45634).

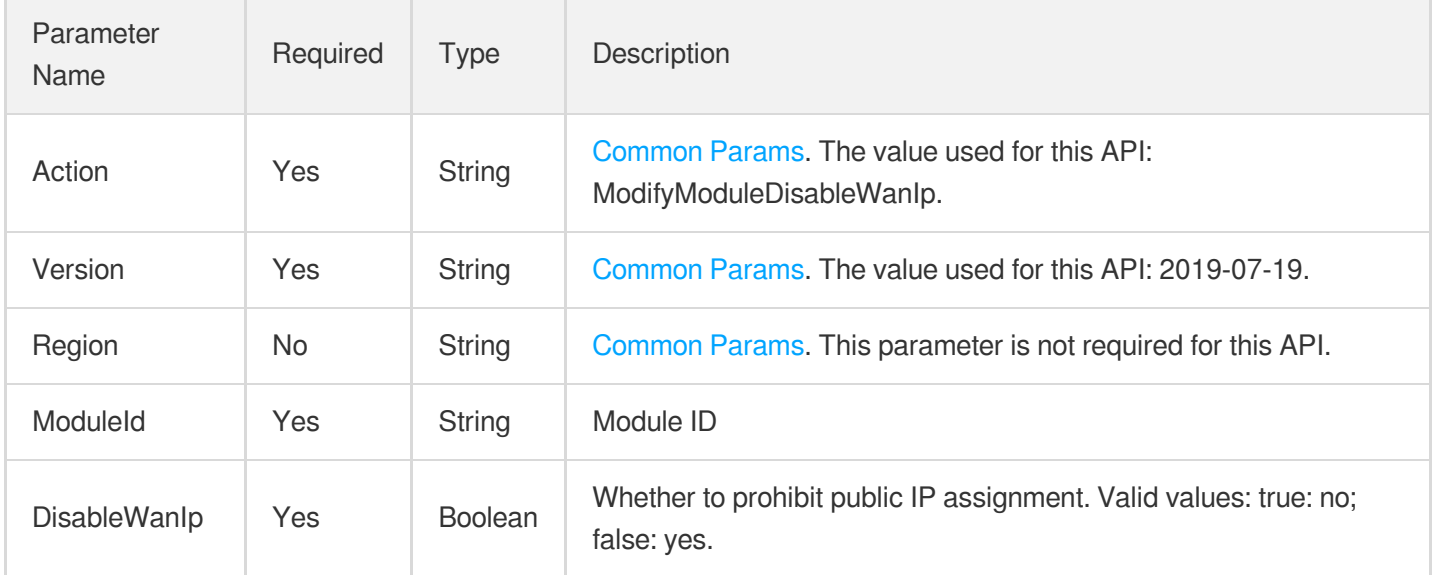

### 3. Output Parameters

Parameter Type Description

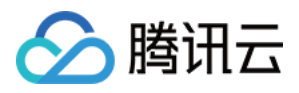

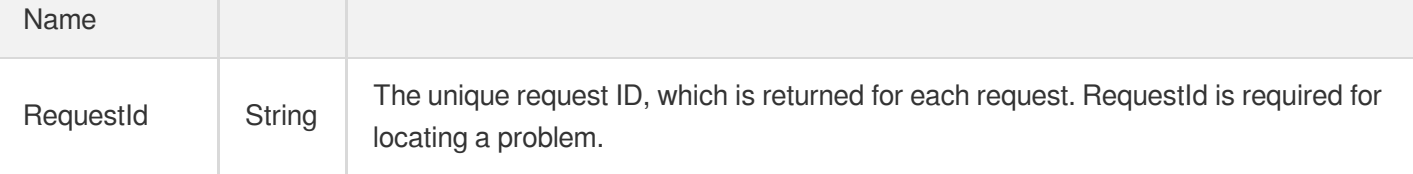

### 4. Example

### **Example1 Specifying whether to prohibit public IP assignment for module**

#### **Input Example**

```
https://ecm.tencentcloudapi.com/?Action=ModifyModuleDisableWanIp
&ModuleId=em-0vag13d1
&DisableWanIp=true
&<Common request parameters>
```
#### **Output Example**

```
{
"Response": {
"RequestId": "42c0f8c7-a1fb-4ba5-9e5d-fa3447331a12"
}
}
```
### 5. Developer Resources

#### **SDK**

TencentCloud API 3.0 integrates SDKs that support various programming languages to make it easier for you to call APIs.

- [Tencent](https://github.com/TencentCloud/tencentcloud-sdk-python-intl-en/blob/master/tencentcloud/ecm/v20190719/ecm_client.py) Cloud SDK 3.0 for Python
- [Tencent](https://github.com/TencentCloud/tencentcloud-sdk-java-intl-en/blob/master/src/main/java/com/tencentcloudapi/ecm/v20190719/EcmClient.java) Cloud SDK 3.0 for Java
- [Tencent](https://github.com/TencentCloud/tencentcloud-sdk-php-intl-en/blob/master/src/TencentCloud/Ecm/V20190719/EcmClient.php) Cloud SDK 3.0 for PHP
- [Tencent](https://github.com/TencentCloud/tencentcloud-sdk-go-intl-en/blob/master/tencentcloud/ecm/v20190719/client.go) Cloud SDK 3.0 for Go
- Tencent Cloud SDK 3.0 for [NodeJS](https://github.com/TencentCloud/tencentcloud-sdk-nodejs-intl-en/blob/master/tencentcloud/ecm/v20190719/ecm_client.js)
- [Tencent](https://github.com/TencentCloud/tencentcloud-sdk-dotnet-intl-en/blob/master/TencentCloud/Ecm/V20190719/EcmClient.cs) Cloud SDK 3.0 for .NET
- [Tencent](https://github.com/TencentCloud/tencentcloud-sdk-cpp-intl-en/blob/master/ecm/src/v20190719/EcmClient.cpp) Cloud SDK 3.0 for C++

#### **Command Line Interface**

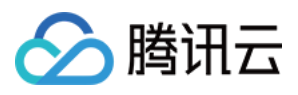

[Tencent](https://www.tencentcloud.com/document/product/1013) Cloud CLI 3.0

# 6. Error Code

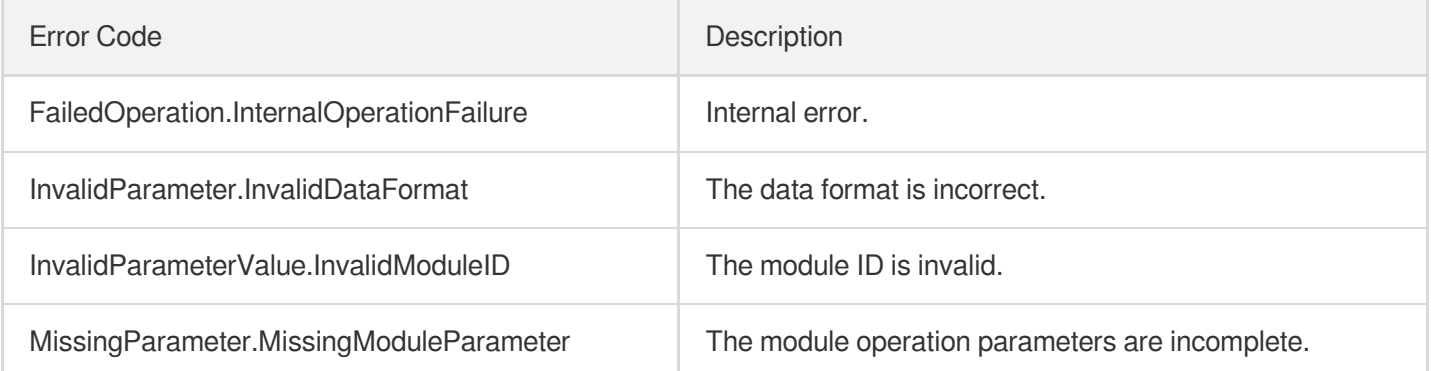

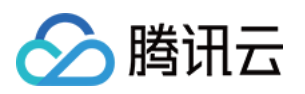

# Instance APIs **TerminateInstances**

最近更新时间:2023-08-18 14:28:07

## 1. API Description

Domain name for API request: ecm.tencentcloudapi.com.

This API is used to terminate an instance.

A maximum of 20 requests can be initiated per second for this API.

We recommend you to use API Explorer

#### [Try](https://console.tencentcloud.com/api/explorer?Product=ecm&Version=2019-07-19&Action=TerminateInstances) it

API Explorer provides a range of capabilities, including online call, signature authentication, SDK code generation, and API quick search. It enables you to view the request, response, and auto-generated examples.

### 2. Input Parameters

The following request parameter list only provides API request parameters and some common parameters. For the complete common parameter list, see Common Request [Parameters](https://www.tencentcloud.com/document/api/1119/45634).

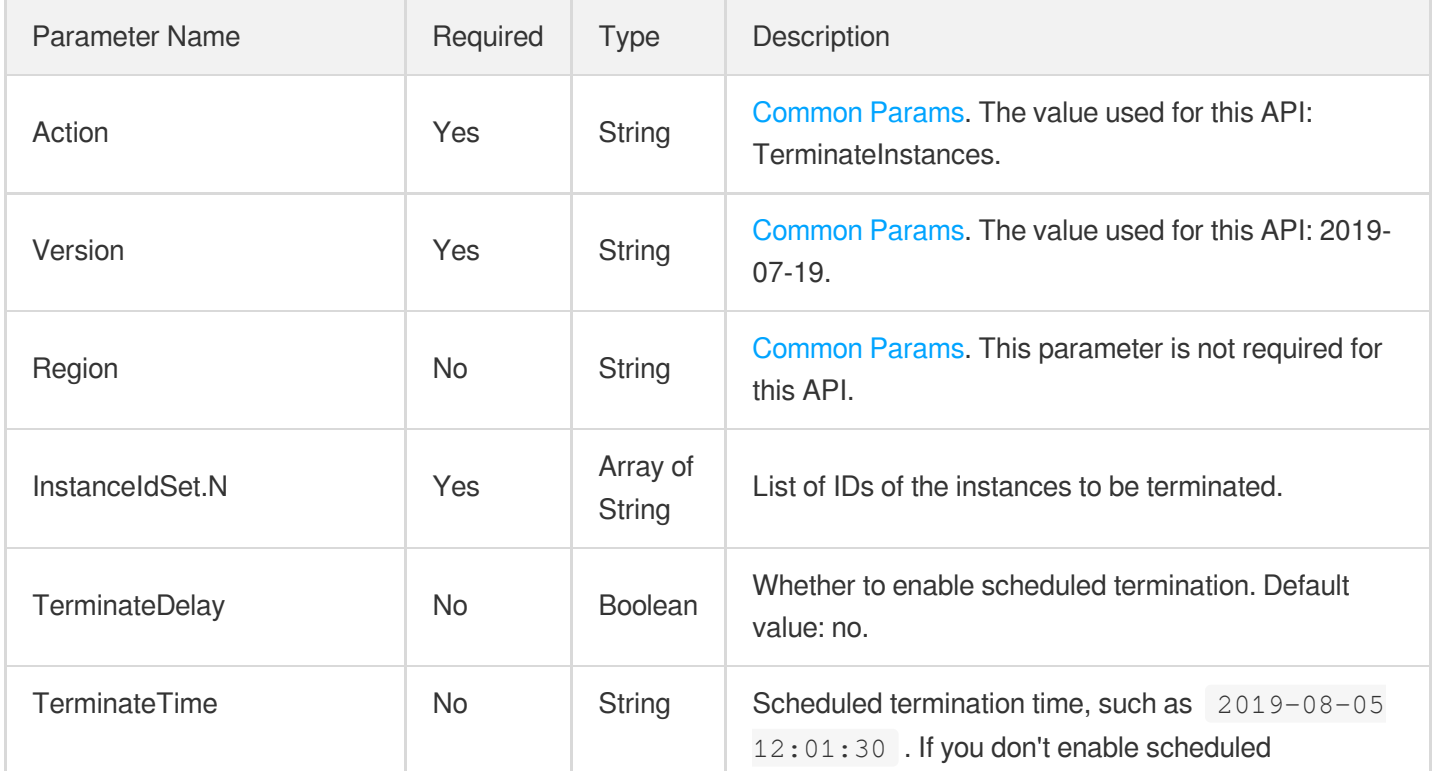

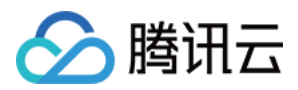

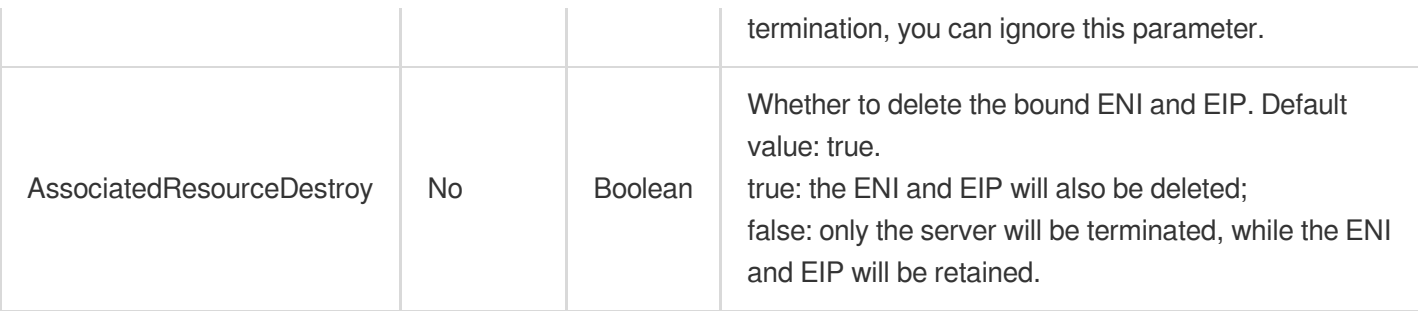

### 3. Output Parameters

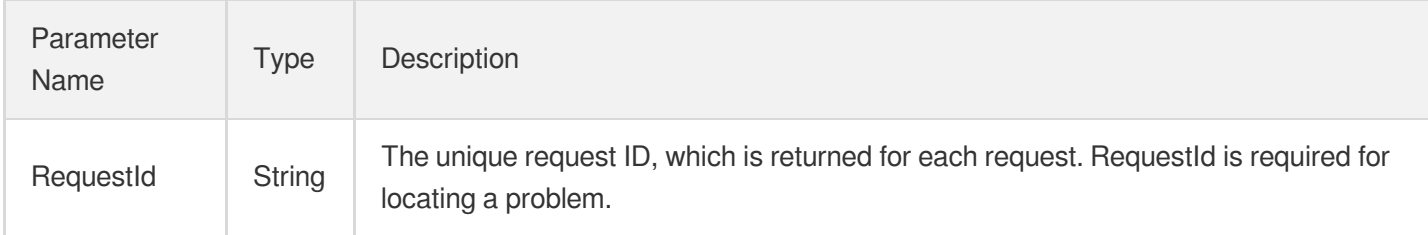

### 4. Example

### **Example1 Terminating instance**

This example shows you how to terminate an instance.

#### **Input Example**

```
https://ecm.tencentcloudapi.com/?Action=TerminateInstances
&TerminateDelay=true
&InstanceIdSet.0=ein-197252sp
&InstanceIdSet.1=ein-187232ag
&TerminateTime=2019-08-01 18:32:56
&<Common request parameters>
```
#### **Output Example**

```
{
"Response": {
"RequestId": "df348fj3-03g7-4ss0-y7sj-78e2322a3242"
}
}
```
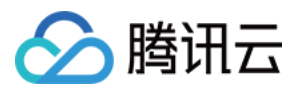

### 5. Developer Resources

### **SDK**

TencentCloud API 3.0 integrates SDKs that support various programming languages to make it easier for you to call APIs.

- [Tencent](https://github.com/TencentCloud/tencentcloud-sdk-python-intl-en/blob/master/tencentcloud/ecm/v20190719/ecm_client.py) Cloud SDK 3.0 for Python
- [Tencent](https://github.com/TencentCloud/tencentcloud-sdk-java-intl-en/blob/master/src/main/java/com/tencentcloudapi/ecm/v20190719/EcmClient.java) Cloud SDK 3.0 for Java
- [Tencent](https://github.com/TencentCloud/tencentcloud-sdk-php-intl-en/blob/master/src/TencentCloud/Ecm/V20190719/EcmClient.php) Cloud SDK 3.0 for PHP
- [Tencent](https://github.com/TencentCloud/tencentcloud-sdk-go-intl-en/blob/master/tencentcloud/ecm/v20190719/client.go) Cloud SDK 3.0 for Go
- Tencent Cloud SDK 3.0 for [NodeJS](https://github.com/TencentCloud/tencentcloud-sdk-nodejs-intl-en/blob/master/tencentcloud/ecm/v20190719/ecm_client.js)
- [Tencent](https://github.com/TencentCloud/tencentcloud-sdk-dotnet-intl-en/blob/master/TencentCloud/Ecm/V20190719/EcmClient.cs) Cloud SDK 3.0 for .NET
- [Tencent](https://github.com/TencentCloud/tencentcloud-sdk-cpp-intl-en/blob/master/ecm/src/v20190719/EcmClient.cpp) Cloud SDK 3.0 for C++

### **Command Line Interface**

[Tencent](https://www.tencentcloud.com/document/product/1013) Cloud CLI 3.0

### 6. Error Code

The following only lists the error codes [related to the API business](https://www.tencentcloud.com/document/api/1119/45777#common-error-codes) logic. For other error codes, see Common Error Codes.

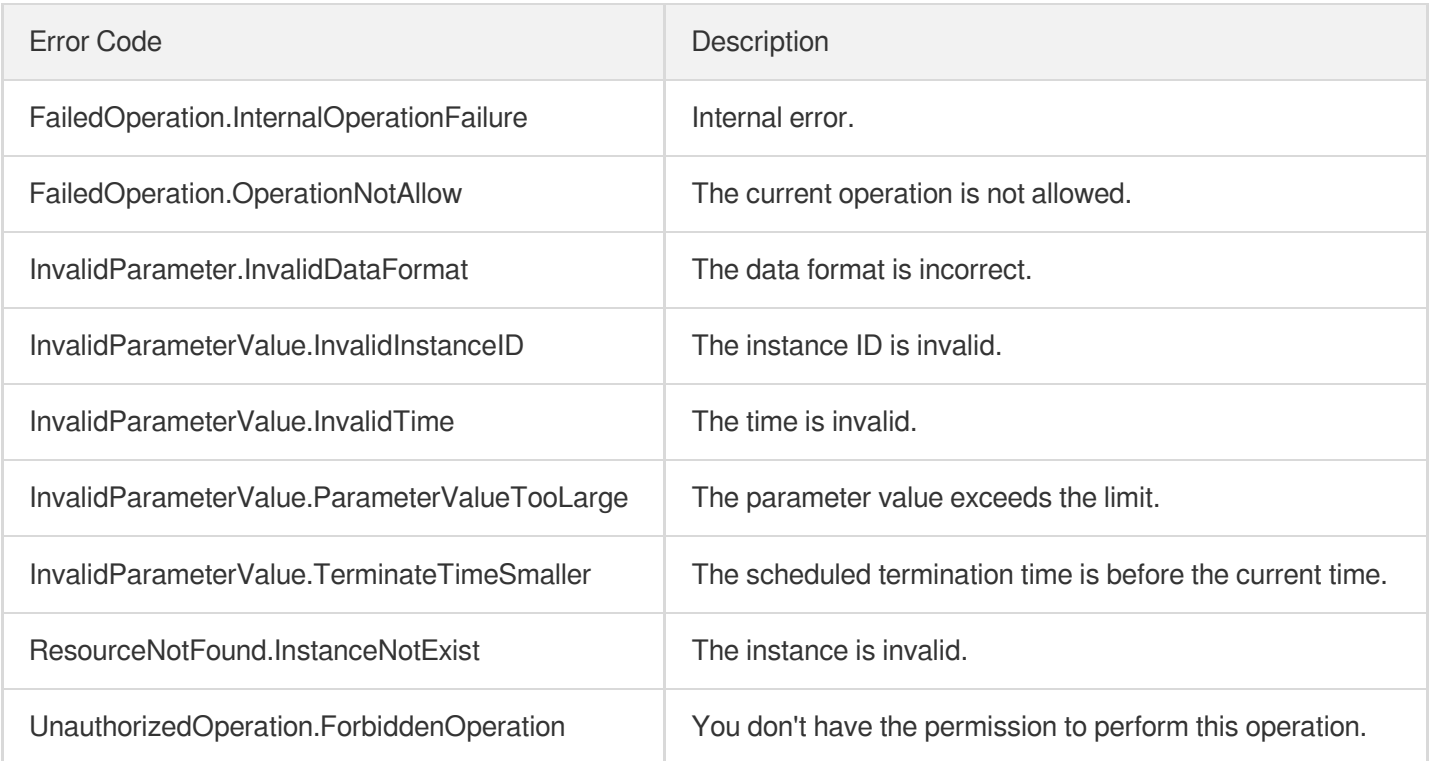

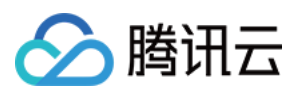

# ResetInstancesMaxBandwidth

最近更新时间:2023-08-18 14:28:08

# 1. API Description

Domain name for API request: ecm.tencentcloudapi.com.

This API is used to reset the bandwidth cap of an instance.

A maximum of 20 requests can be initiated per second for this API.

We recommend you to use API Explorer

#### [Try](https://console.tencentcloud.com/api/explorer?Product=ecm&Version=2019-07-19&Action=ResetInstancesMaxBandwidth) it

API Explorer provides a range of capabilities, including online call, signature authentication, SDK code generation, and API quick search. It enables you to view the request, response, and auto-generated examples.

### 2. Input Parameters

The following request parameter list only provides API request parameters and some common parameters. For the complete common parameter list, see Common Request [Parameters](https://www.tencentcloud.com/document/api/1119/45634).

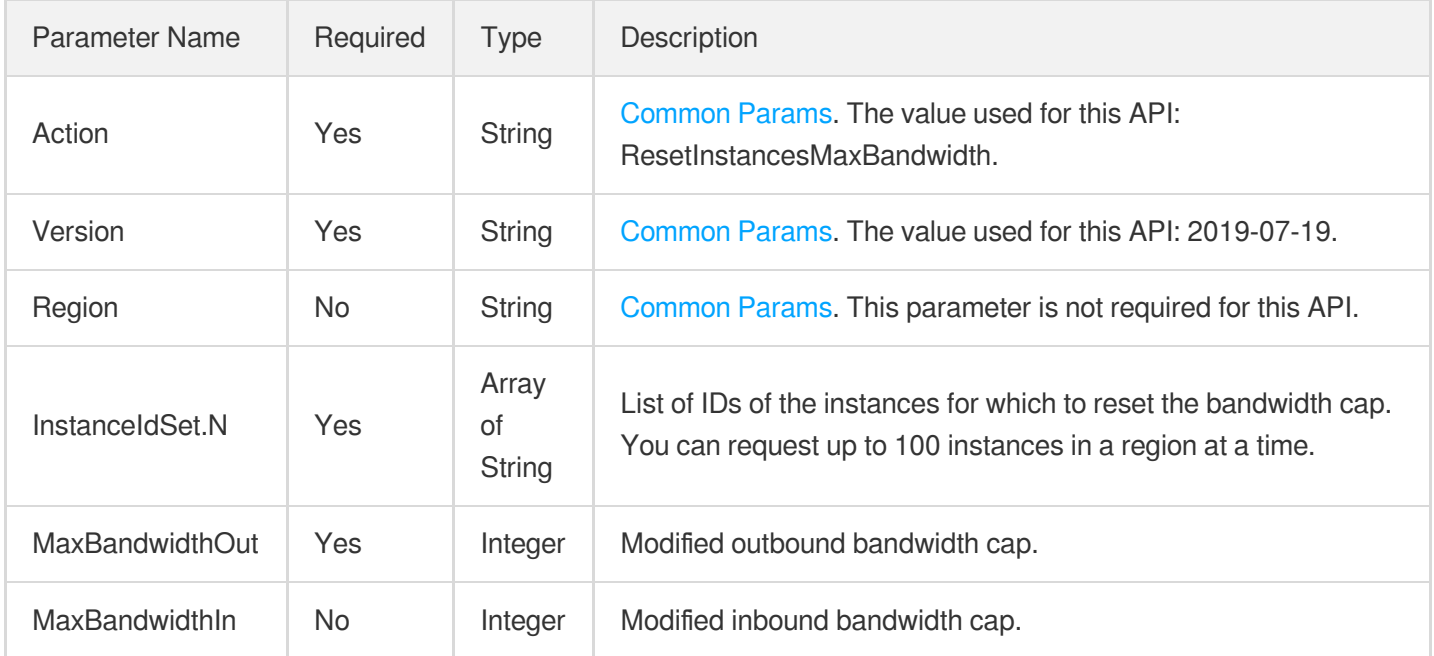

### 3. Output Parameters

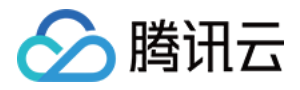

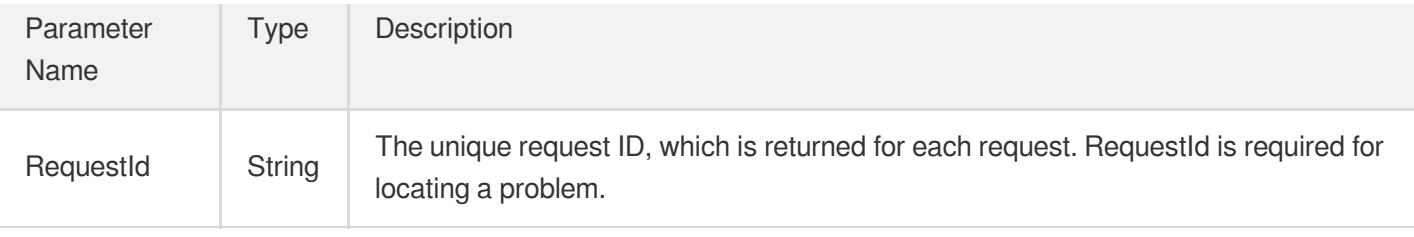

### 4. Example

### **Example1 Modifying the bandwidth cap of instance**

This example shows you how to modify the bandwidth cap of an instance.

#### **Input Example**

```
https://ecm.tencentcloudapi.com/?Action=ResetInstancesMaxBandwidth
&InstanceIdSet.0=ein-592937kl
&InstanceIdSet.1=ein-958392ko
&MaxBandwidthOut=50
&<Common request parameters>
```
#### **Output Example**

```
{
"Response": {
"RequestId": "oe333tw8-03g7-4ss0-y7sj-76a0921a2390"
}
}
```
### 5. Developer Resources

#### **SDK**

TencentCloud API 3.0 integrates SDKs that support various programming languages to make it easier for you to call APIs.

- [Tencent](https://github.com/TencentCloud/tencentcloud-sdk-python-intl-en/blob/master/tencentcloud/ecm/v20190719/ecm_client.py) Cloud SDK 3.0 for Python
- [Tencent](https://github.com/TencentCloud/tencentcloud-sdk-java-intl-en/blob/master/src/main/java/com/tencentcloudapi/ecm/v20190719/EcmClient.java) Cloud SDK 3.0 for Java
- [Tencent](https://github.com/TencentCloud/tencentcloud-sdk-php-intl-en/blob/master/src/TencentCloud/Ecm/V20190719/EcmClient.php) Cloud SDK 3.0 for PHP
- [Tencent](https://github.com/TencentCloud/tencentcloud-sdk-go-intl-en/blob/master/tencentcloud/ecm/v20190719/client.go) Cloud SDK 3.0 for Go
- Tencent Cloud SDK 3.0 for [NodeJS](https://github.com/TencentCloud/tencentcloud-sdk-nodejs-intl-en/blob/master/tencentcloud/ecm/v20190719/ecm_client.js)
- [Tencent](https://github.com/TencentCloud/tencentcloud-sdk-dotnet-intl-en/blob/master/TencentCloud/Ecm/V20190719/EcmClient.cs) Cloud SDK 3.0 for .NET

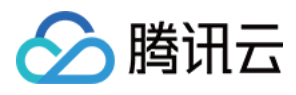

• [Tencent](https://github.com/TencentCloud/tencentcloud-sdk-cpp-intl-en/blob/master/ecm/src/v20190719/EcmClient.cpp) Cloud SDK 3.0 for C++

### **Command Line Interface**

[Tencent](https://www.tencentcloud.com/document/product/1013) Cloud CLI 3.0

## 6. Error Code

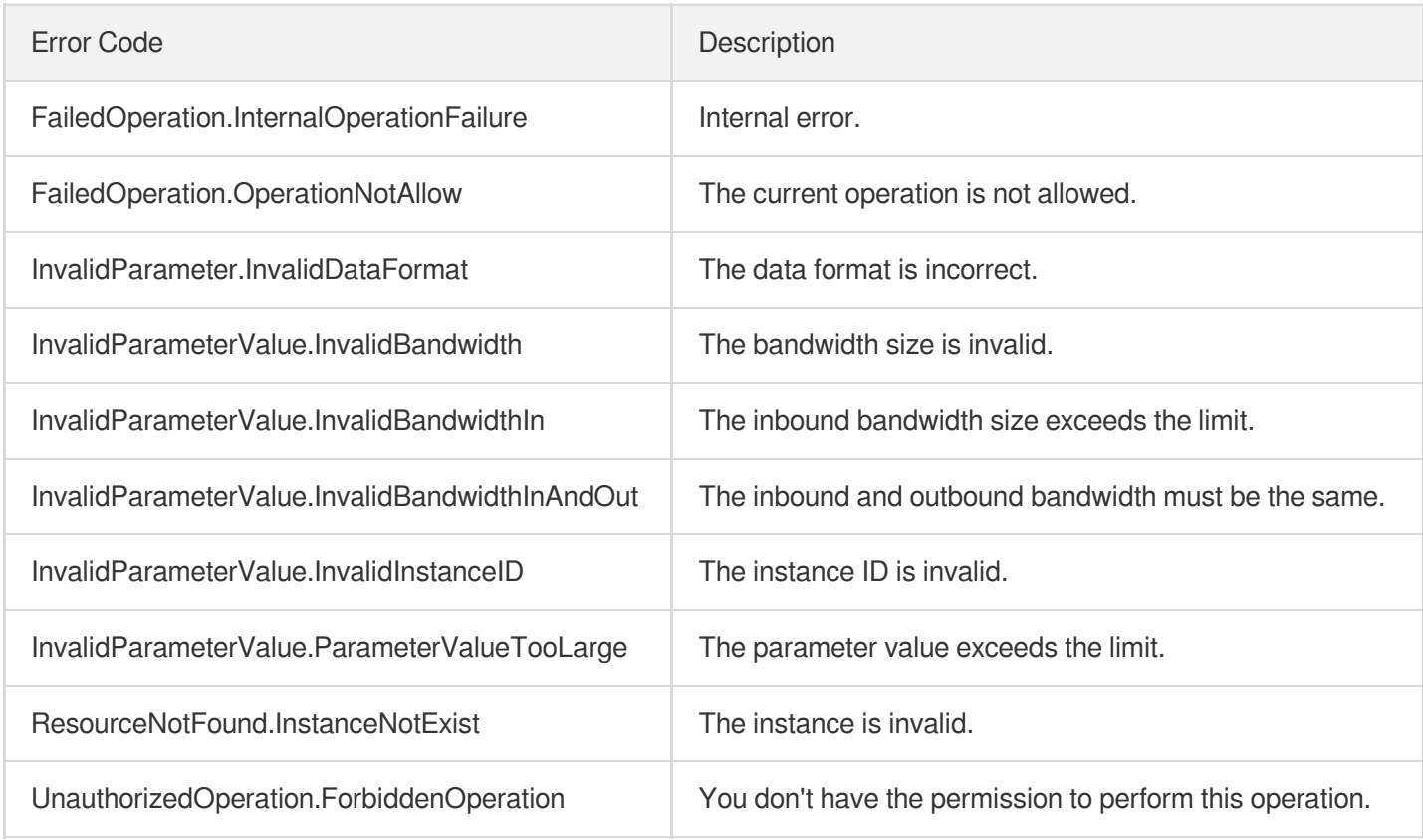

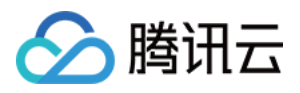

# **ResetInstances**

最近更新时间:2023-08-18 14:28:08

# 1. API Description

Domain name for API request: ecm.tencentcloudapi.com.

This API is used to reinstall an instance. If you specify the  $I$ mageId parameter, the specified image will be used; otherwise, the image used by the current instance will be used. If you don't specify the password, a password will be sent later in Message Center.

A maximum of 20 requests can be initiated per second for this API.

We recommend you to use API Explorer

#### [Try](https://console.tencentcloud.com/api/explorer?Product=ecm&Version=2019-07-19&Action=ResetInstances) it

API Explorer provides a range of capabilities, including online call, signature authentication, SDK code generation, and API quick search. It enables you to view the request, response, and auto-generated examples.

### 2. Input Parameters

The following request parameter list only provides API request parameters and some common parameters. For the complete common parameter list, see Common Request [Parameters](https://www.tencentcloud.com/document/api/1119/45634).

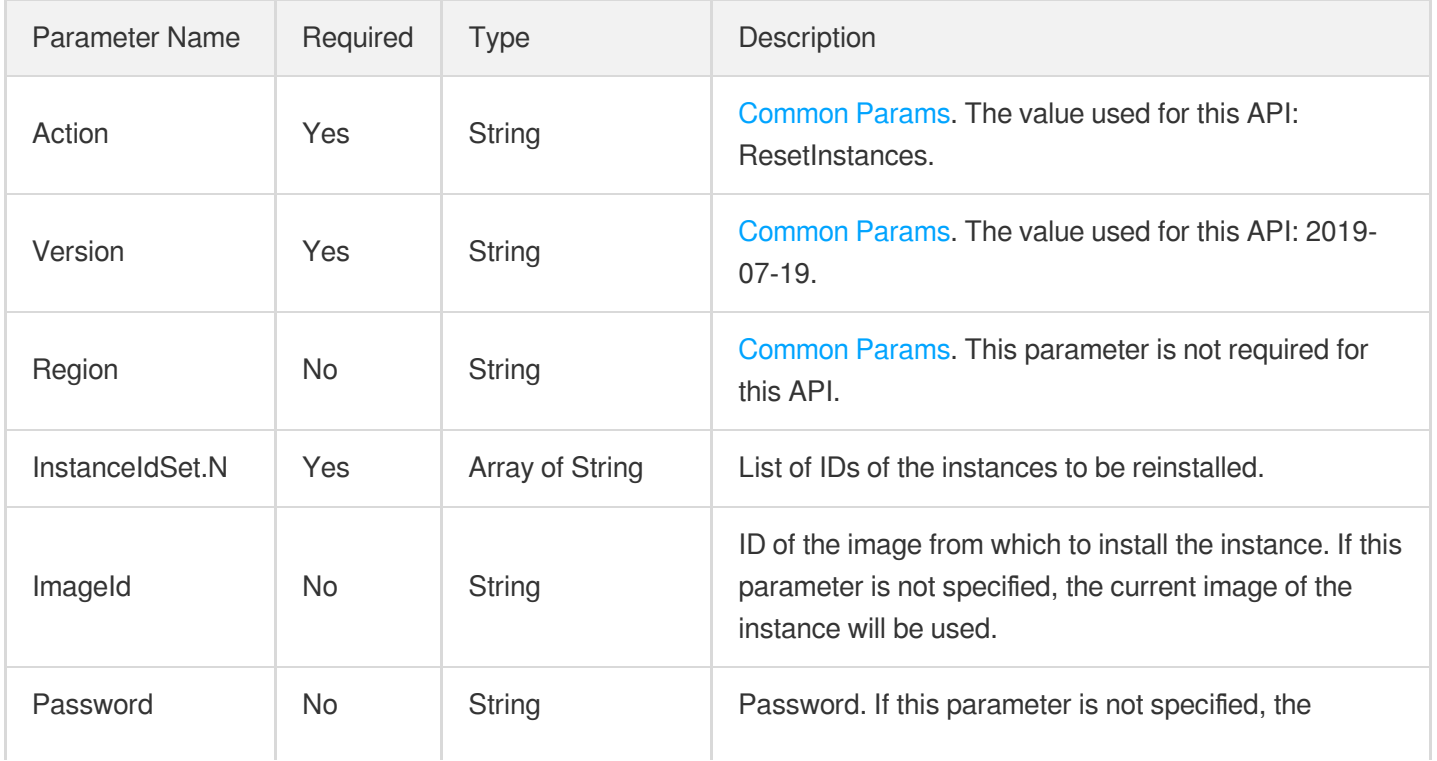

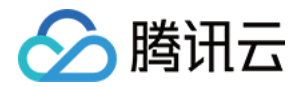

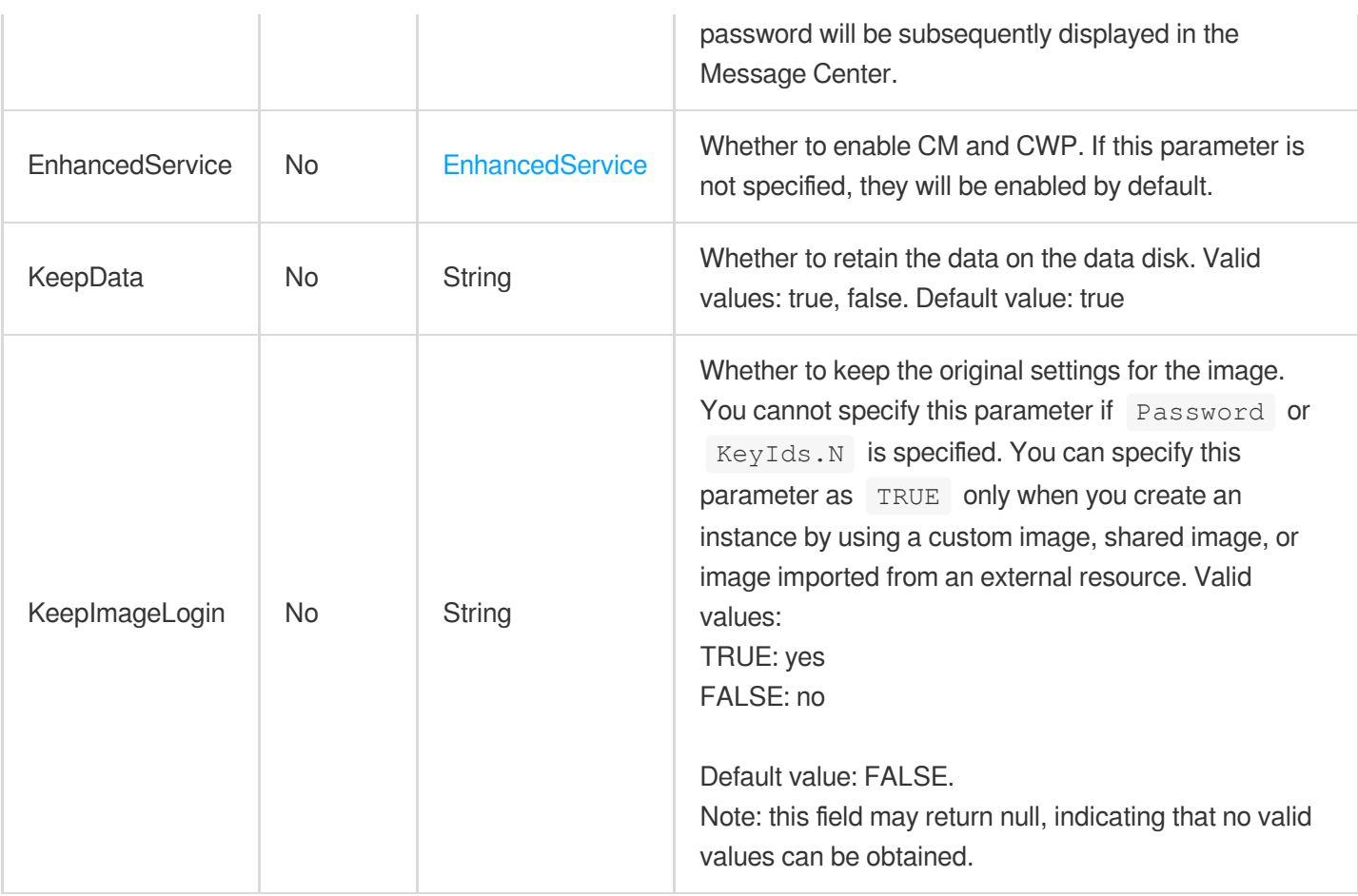

### 3. Output Parameters

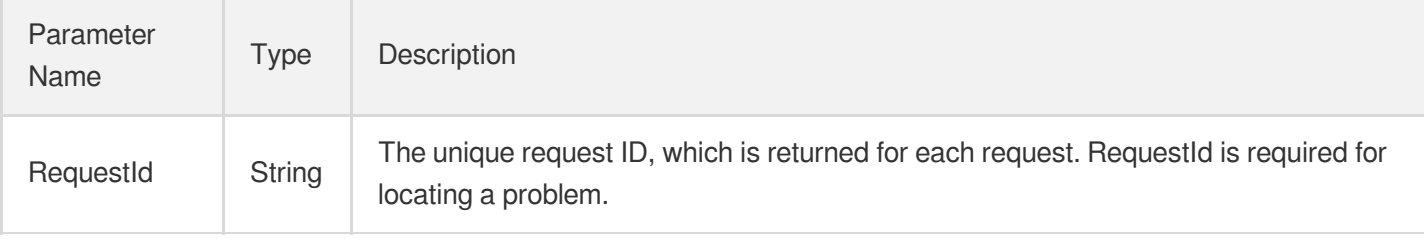

### 4. Example

### **Example1 Reinstalling instance**

This example shows you how to reinstall an instance.

#### **Input Example**

```
https://ecm.tencentcloudapi.com/?Action=ResetInstances
&InstanceIdSet.0=ein-492054ga
&InstanceIdSet.1=ein-482972ao
```
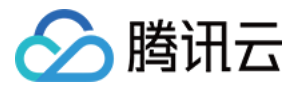

&ImageId=img-q9fy0if9 &Password=hpjtfgnb3nwa &<Common request parameters>

#### **Output Example**

```
{
"Response": {
"RequestId": "s46ofg79-6hm8-4b48-b3aa-djl3424-6jgfh"
}
}
```
### 5. Developer Resources

#### **SDK**

TencentCloud API 3.0 integrates SDKs that support various programming languages to make it easier for you to call APIs.

- [Tencent](https://github.com/TencentCloud/tencentcloud-sdk-python-intl-en/blob/master/tencentcloud/ecm/v20190719/ecm_client.py) Cloud SDK 3.0 for Python
- [Tencent](https://github.com/TencentCloud/tencentcloud-sdk-java-intl-en/blob/master/src/main/java/com/tencentcloudapi/ecm/v20190719/EcmClient.java) Cloud SDK 3.0 for Java
- [Tencent](https://github.com/TencentCloud/tencentcloud-sdk-php-intl-en/blob/master/src/TencentCloud/Ecm/V20190719/EcmClient.php) Cloud SDK 3.0 for PHP
- [Tencent](https://github.com/TencentCloud/tencentcloud-sdk-go-intl-en/blob/master/tencentcloud/ecm/v20190719/client.go) Cloud SDK 3.0 for Go
- Tencent Cloud SDK 3.0 for [NodeJS](https://github.com/TencentCloud/tencentcloud-sdk-nodejs-intl-en/blob/master/tencentcloud/ecm/v20190719/ecm_client.js)
- [Tencent](https://github.com/TencentCloud/tencentcloud-sdk-dotnet-intl-en/blob/master/TencentCloud/Ecm/V20190719/EcmClient.cs) Cloud SDK 3.0 for .NET
- [Tencent](https://github.com/TencentCloud/tencentcloud-sdk-cpp-intl-en/blob/master/ecm/src/v20190719/EcmClient.cpp) Cloud SDK 3.0 for C++

#### **Command Line Interface**

• [Tencent](https://www.tencentcloud.com/document/product/1013) Cloud CLI 3.0

### 6. Error Code

The following only lists the error codes [related to the API business](https://www.tencentcloud.com/document/api/1119/45777#common-error-codes) logic. For other error codes, see Common Error Codes.

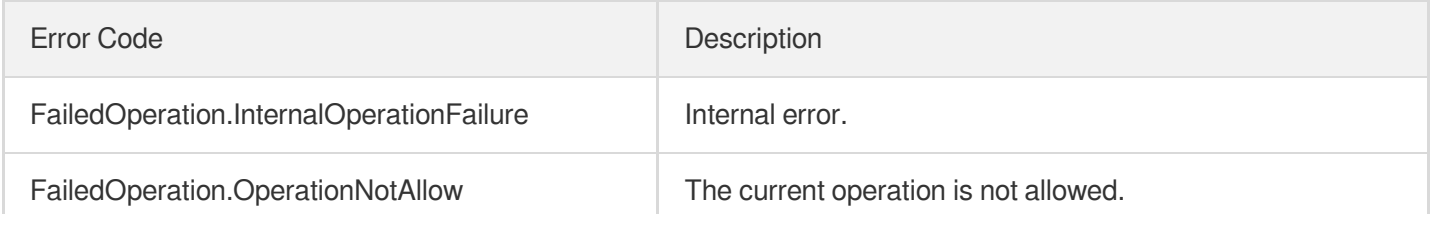

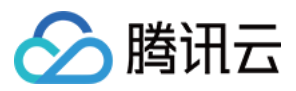

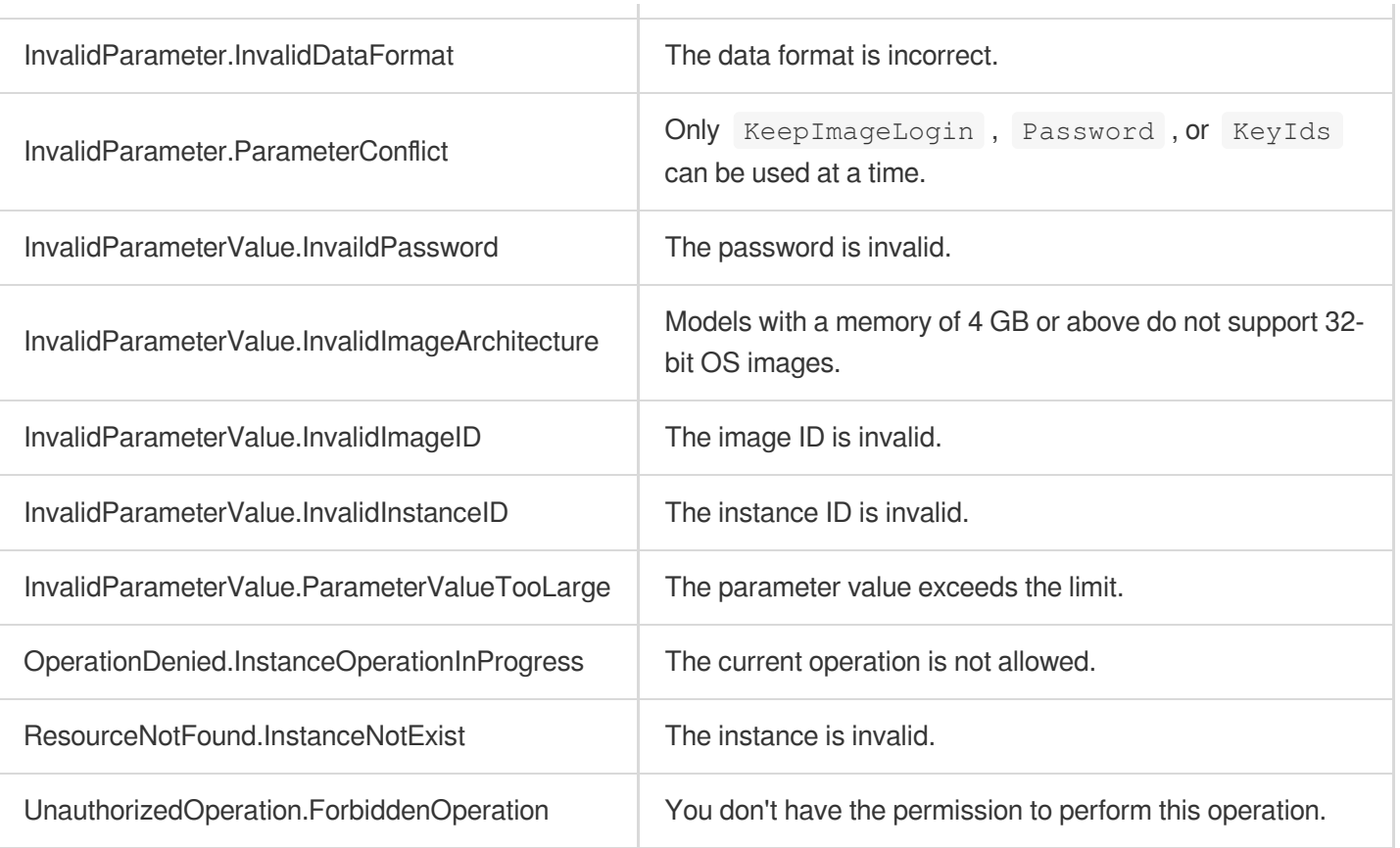

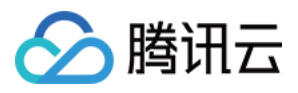

# **RebootInstances**

最近更新时间:2023-08-18 14:28:08

# 1. API Description

Domain name for API request: ecm.tencentcloudapi.com.

This API is used to restart an instance. Only instances in RUNNING status can be restarted. The instance status will become REBOOTING when the API is called successfully and will become RUNNING when the instance is restarted successfully. Forced restart is supported. Just like powering off a physical PC and restarting it, a forced restart may cause data loss or file system corruption. Make sure that you use this API only when the server cannot be restarted normally.

A maximum of 20 requests can be initiated per second for this API.

We recommend you to use API Explorer

#### [Try](https://console.tencentcloud.com/api/explorer?Product=ecm&Version=2019-07-19&Action=RebootInstances) it

API Explorer provides a range of capabilities, including online call, signature authentication, SDK code generation, and API quick search. It enables you to view the request, response, and auto-generated examples.

### 2. Input Parameters

The following request parameter list only provides API request parameters and some common parameters. For the complete common parameter list, see Common Request [Parameters](https://www.tencentcloud.com/document/api/1119/45634).

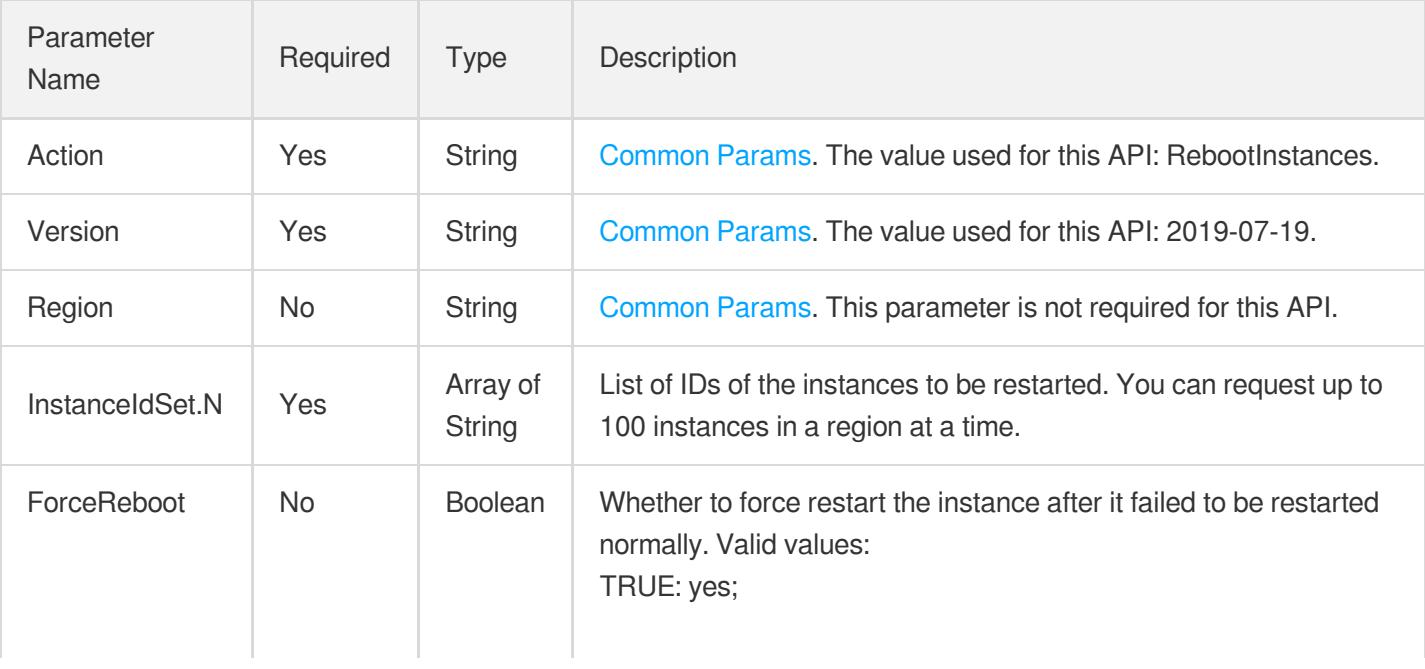

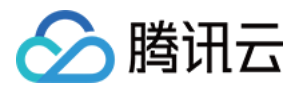

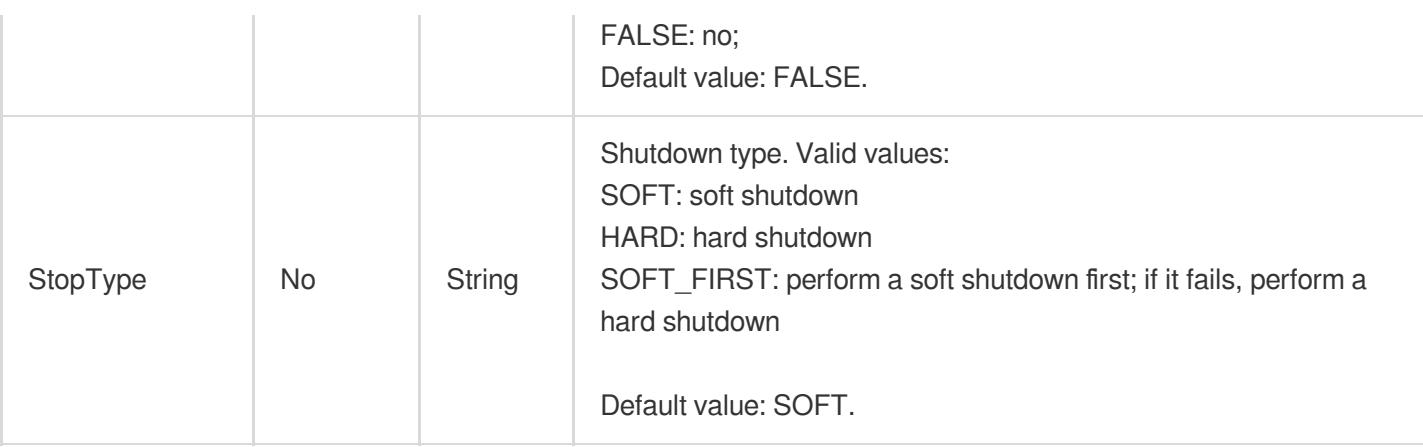

### 3. Output Parameters

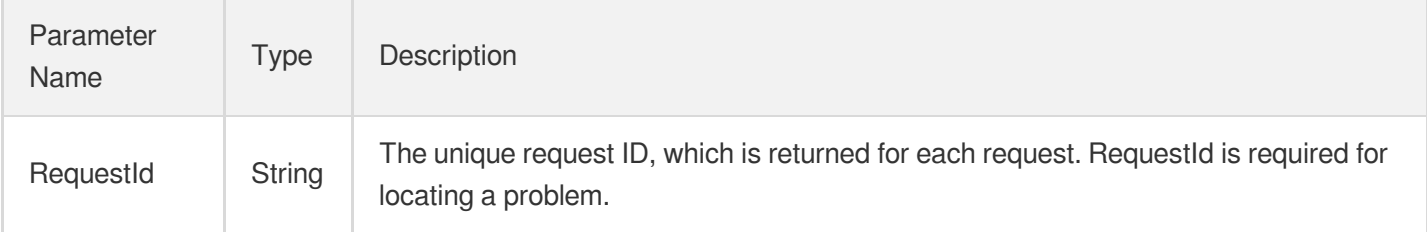

### 4. Example

### **Example1 Restarting instance**

This example shows you how to restart an instance.

#### **Input Example**

```
https://ecm.tencentcloudapi.com/?Action=RebootInstances
&InstanceIdSet.0=ein-496721al
&InstanceIdSet.1=ein-438242bp
&<Common request parameters>
```
#### **Output Example**

```
{
"Response": {
"RequestId": "d40cdb72-7bc0-4b48-b3aa-djl3424-a6482"
}
}
```
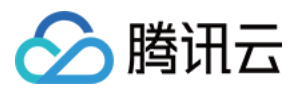

### 5. Developer Resources

### **SDK**

TencentCloud API 3.0 integrates SDKs that support various programming languages to make it easier for you to call APIs.

- [Tencent](https://github.com/TencentCloud/tencentcloud-sdk-python-intl-en/blob/master/tencentcloud/ecm/v20190719/ecm_client.py) Cloud SDK 3.0 for Python
- [Tencent](https://github.com/TencentCloud/tencentcloud-sdk-java-intl-en/blob/master/src/main/java/com/tencentcloudapi/ecm/v20190719/EcmClient.java) Cloud SDK 3.0 for Java
- [Tencent](https://github.com/TencentCloud/tencentcloud-sdk-php-intl-en/blob/master/src/TencentCloud/Ecm/V20190719/EcmClient.php) Cloud SDK 3.0 for PHP
- [Tencent](https://github.com/TencentCloud/tencentcloud-sdk-go-intl-en/blob/master/tencentcloud/ecm/v20190719/client.go) Cloud SDK 3.0 for Go
- Tencent Cloud SDK 3.0 for [NodeJS](https://github.com/TencentCloud/tencentcloud-sdk-nodejs-intl-en/blob/master/tencentcloud/ecm/v20190719/ecm_client.js)
- [Tencent](https://github.com/TencentCloud/tencentcloud-sdk-dotnet-intl-en/blob/master/TencentCloud/Ecm/V20190719/EcmClient.cs) Cloud SDK 3.0 for .NET
- [Tencent](https://github.com/TencentCloud/tencentcloud-sdk-cpp-intl-en/blob/master/ecm/src/v20190719/EcmClient.cpp) Cloud SDK 3.0 for C++

### **Command Line Interface**

[Tencent](https://www.tencentcloud.com/document/product/1013) Cloud CLI 3.0

### 6. Error Code

The following only lists the error codes [related to the API business](https://www.tencentcloud.com/document/api/1119/45777#common-error-codes) logic. For other error codes, see Common Error Codes.

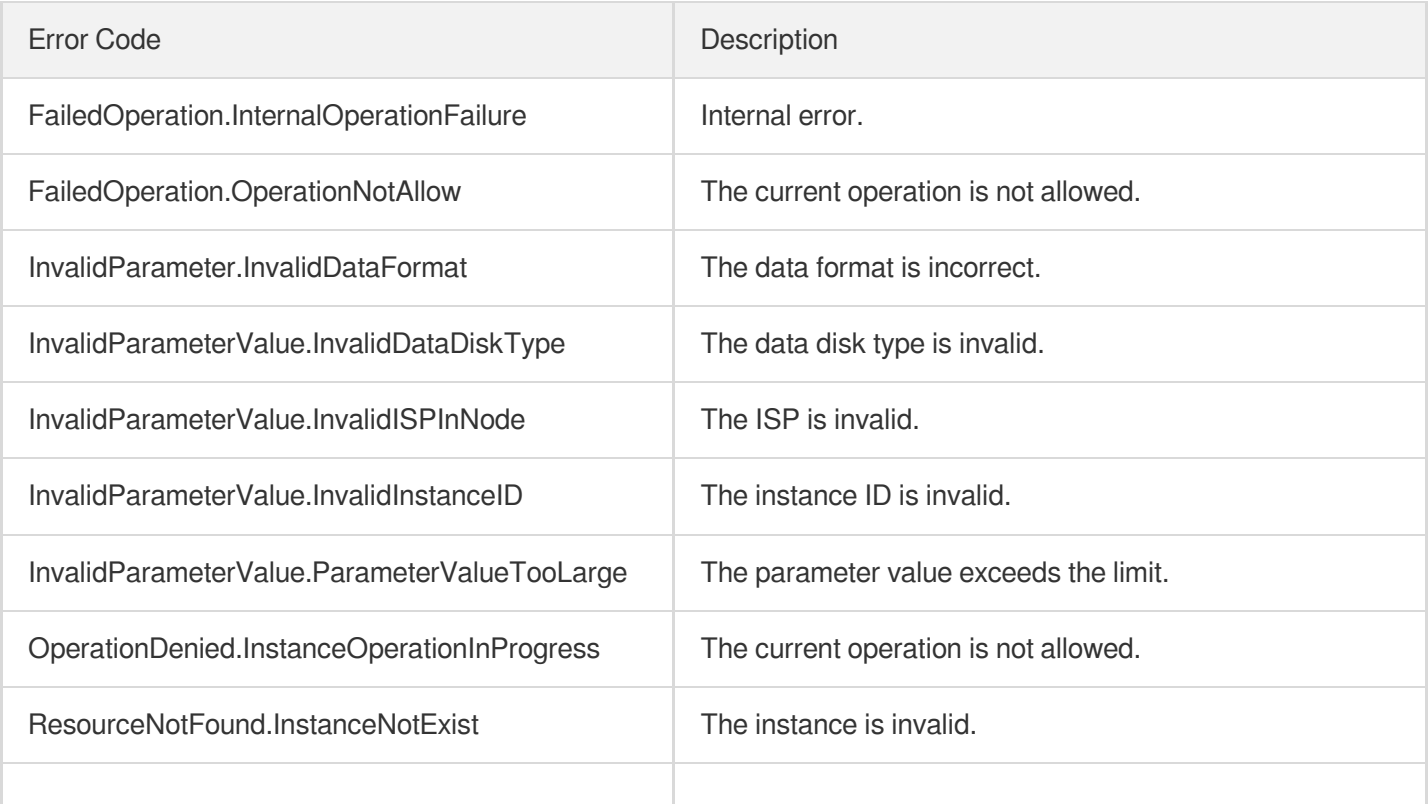
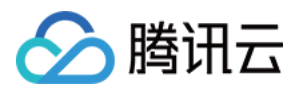

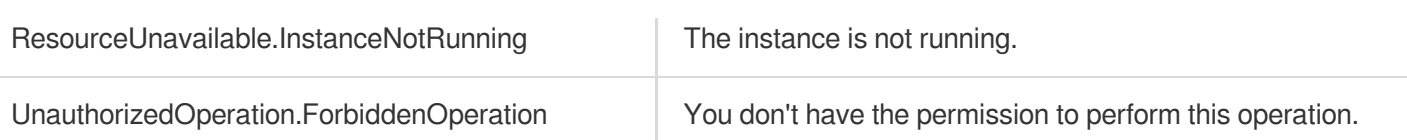

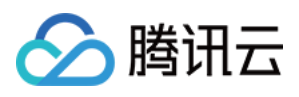

# ModifyInstancesAttribute

最近更新时间:2023-08-18 14:28:08

# 1. API Description

Domain name for API request: ecm.tencentcloudapi.com.

This API is used to modify the attributes of an instance.

A maximum of 20 requests can be initiated per second for this API.

We recommend you to use API Explorer

### [Try](https://console.tencentcloud.com/api/explorer?Product=ecm&Version=2019-07-19&Action=ModifyInstancesAttribute) it

API Explorer provides a range of capabilities, including online call, signature authentication, SDK code generation, and API quick search. It enables you to view the request, response, and auto-generated examples.

# 2. Input Parameters

The following request parameter list only provides API request parameters and some common parameters. For the complete common parameter list, see Common Request [Parameters](https://www.tencentcloud.com/document/api/1119/45634).

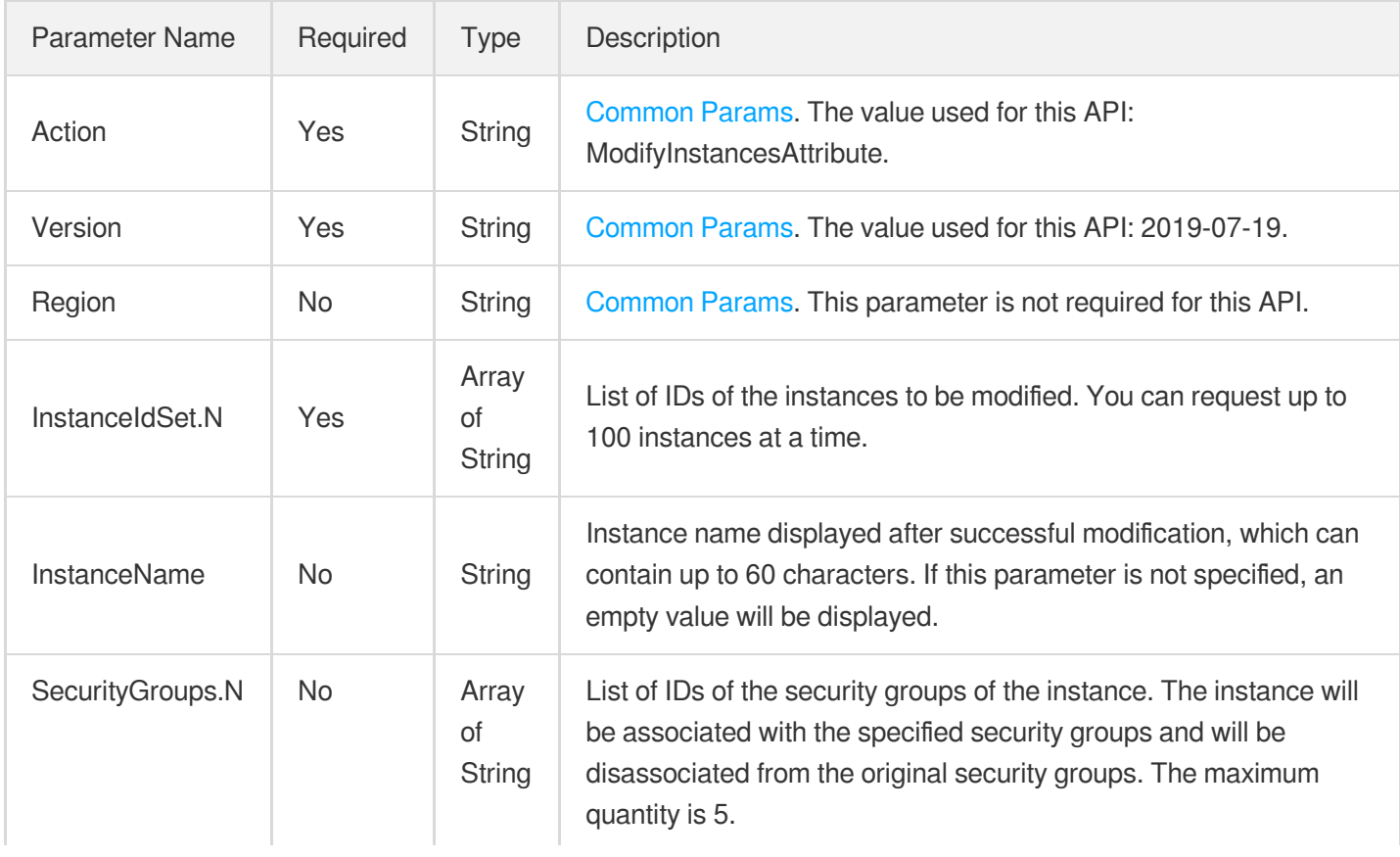

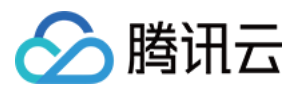

## 3. Output Parameters

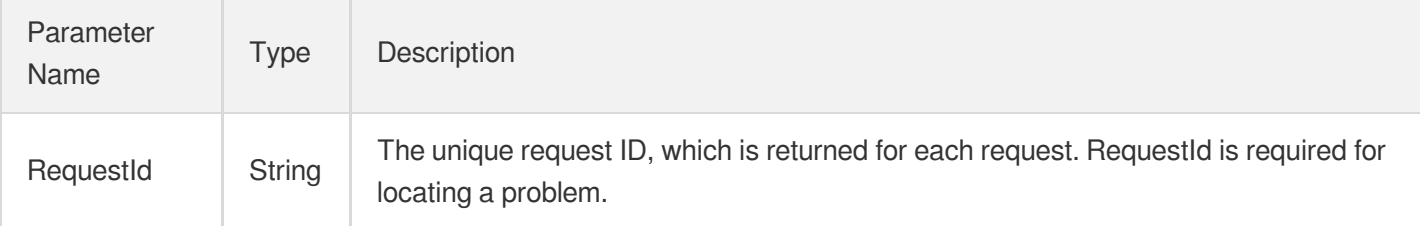

### 4. Example

### **Example1 Modifying instance attributes**

This example shows you how to modify the attributes of an instance.

#### **Input Example**

```
https://ecm.tencentcloudapi.com/?Action=ModifyInstancesAttribute
&InstanceIdSet.0=ein-353568gt
&InstanceName=zhibodanmu
&<Common request parameters>
```
### **Output Example**

```
{
"Response": {
"RequestId": "0f092f2e-0ea2-4c20-9f22-ef4b629c99fa"
}
}
```
### 5. Developer Resources

### **SDK**

TencentCloud API 3.0 integrates SDKs that support various programming languages to make it easier for you to call APIs.

- [Tencent](https://github.com/TencentCloud/tencentcloud-sdk-python-intl-en/blob/master/tencentcloud/ecm/v20190719/ecm_client.py) Cloud SDK 3.0 for Python
- [Tencent](https://github.com/TencentCloud/tencentcloud-sdk-java-intl-en/blob/master/src/main/java/com/tencentcloudapi/ecm/v20190719/EcmClient.java) Cloud SDK 3.0 for Java

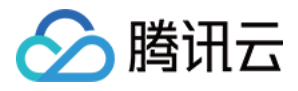

- [Tencent](https://github.com/TencentCloud/tencentcloud-sdk-php-intl-en/blob/master/src/TencentCloud/Ecm/V20190719/EcmClient.php) Cloud SDK 3.0 for PHP
- [Tencent](https://github.com/TencentCloud/tencentcloud-sdk-go-intl-en/blob/master/tencentcloud/ecm/v20190719/client.go) Cloud SDK 3.0 for Go
- Tencent Cloud SDK 3.0 for [NodeJS](https://github.com/TencentCloud/tencentcloud-sdk-nodejs-intl-en/blob/master/tencentcloud/ecm/v20190719/ecm_client.js)
- [Tencent](https://github.com/TencentCloud/tencentcloud-sdk-dotnet-intl-en/blob/master/TencentCloud/Ecm/V20190719/EcmClient.cs) Cloud SDK 3.0 for .NET
- [Tencent](https://github.com/TencentCloud/tencentcloud-sdk-cpp-intl-en/blob/master/ecm/src/v20190719/EcmClient.cpp) Cloud SDK 3.0 for C++

### **Command Line Interface**

[Tencent](https://www.tencentcloud.com/document/product/1013) Cloud CLI 3.0

# 6. Error Code

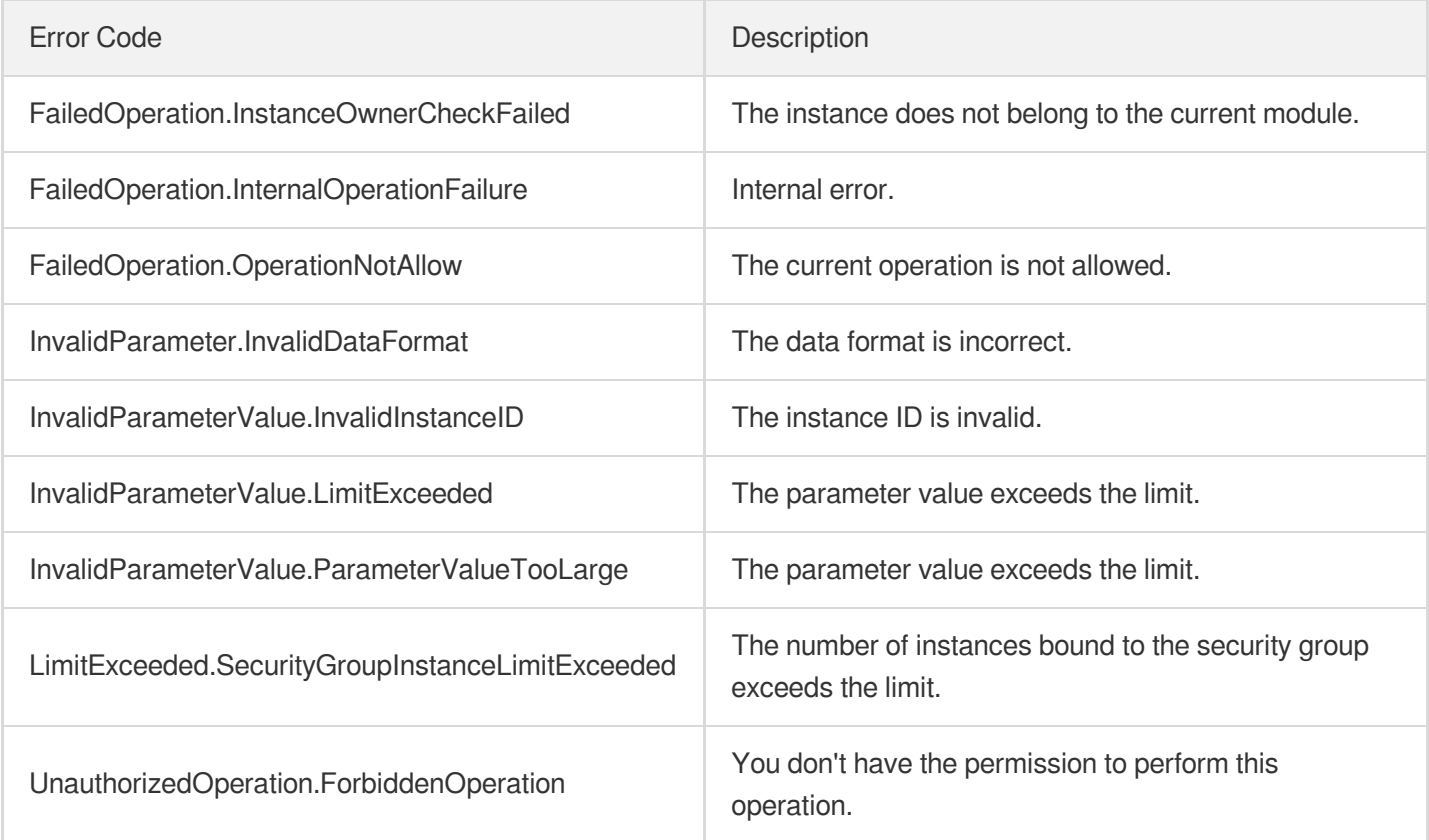

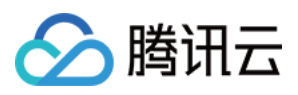

# **DescribeInstancesDeniedActions**

最近更新时间:2023-08-18 14:28:09

# 1. API Description

Domain name for API request: ecm.tencentcloudapi.com.

This API is used to get the information of prohibited operations by instance ID.

A maximum of 20 requests can be initiated per second for this API.

We recommend you to use API Explorer

### [Try](https://console.tencentcloud.com/api/explorer?Product=ecm&Version=2019-07-19&Action=DescribeInstancesDeniedActions) it

API Explorer provides a range of capabilities, including online call, signature authentication, SDK code generation, and API quick search. It enables you to view the request, response, and auto-generated examples.

# 2. Input Parameters

The following request parameter list only provides API request parameters and some common parameters. For the complete common parameter list, see Common Request [Parameters](https://www.tencentcloud.com/document/api/1119/45634).

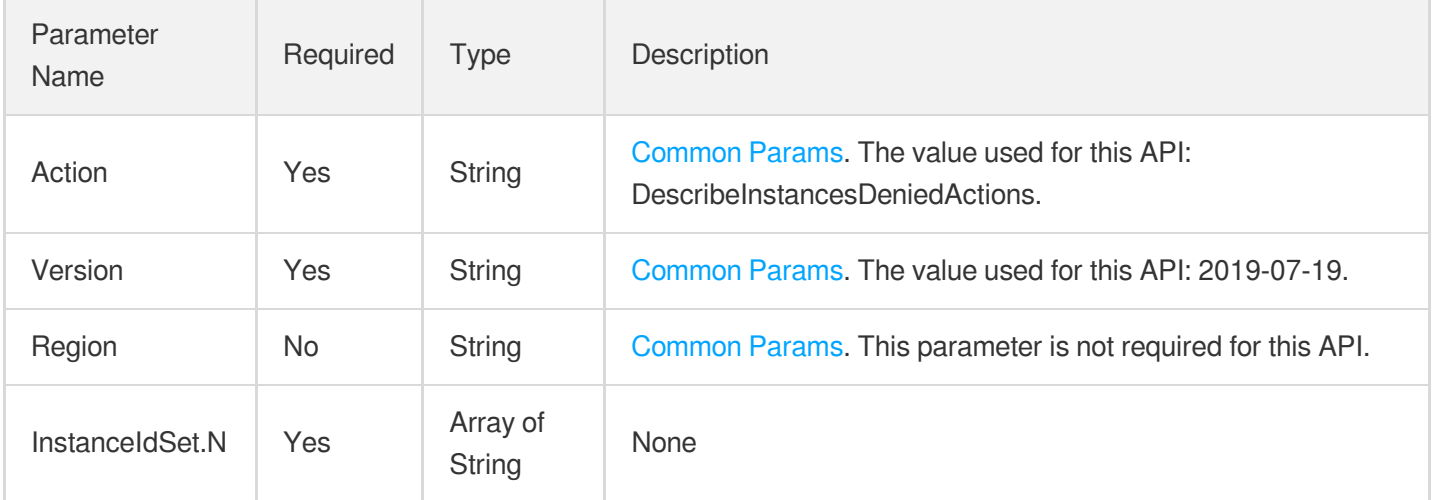

# 3. Output Parameters

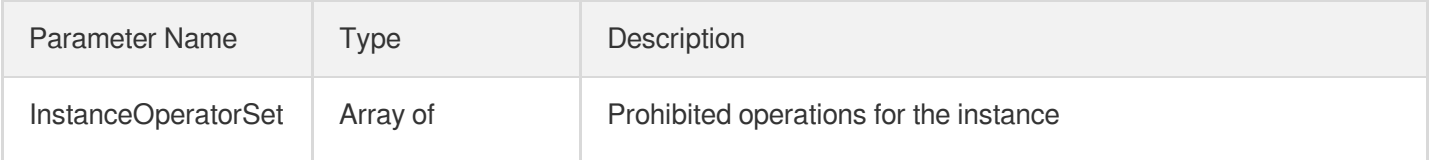

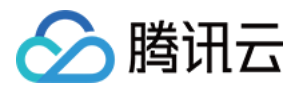

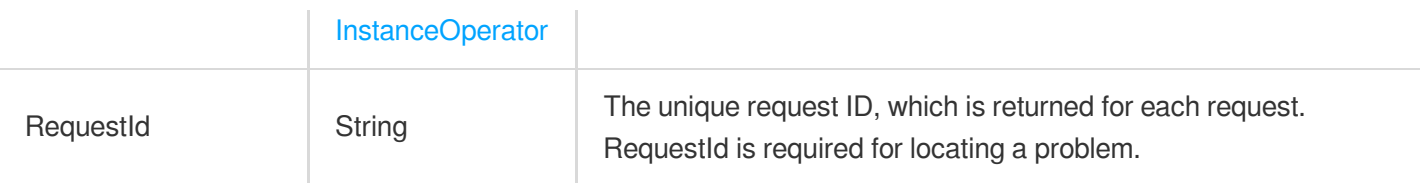

### 4. Example

### **Example1 Getting the list of prohibited operations**

#### **Input Example**

```
https://ecm.tencentcloudapi.com/?Action=DescribeInstancesDeniedActions
&InstanceIdSet.0=ein-19828lyz
&InstanceIdSet.1=ein-198302ok
&<Common request parameters>
```
#### **Output Example**

```
{
"Response": {
"RequestId": "78ed3f8b-e1d4-48ad-a4a3-2164e2f528c5"
}
}
```
### 5. Developer Resources

### **SDK**

TencentCloud API 3.0 integrates SDKs that support various programming languages to make it easier for you to call APIs.

- [Tencent](https://github.com/TencentCloud/tencentcloud-sdk-python-intl-en/blob/master/tencentcloud/ecm/v20190719/ecm_client.py) Cloud SDK 3.0 for Python
- [Tencent](https://github.com/TencentCloud/tencentcloud-sdk-java-intl-en/blob/master/src/main/java/com/tencentcloudapi/ecm/v20190719/EcmClient.java) Cloud SDK 3.0 for Java
- [Tencent](https://github.com/TencentCloud/tencentcloud-sdk-php-intl-en/blob/master/src/TencentCloud/Ecm/V20190719/EcmClient.php) Cloud SDK 3.0 for PHP
- [Tencent](https://github.com/TencentCloud/tencentcloud-sdk-go-intl-en/blob/master/tencentcloud/ecm/v20190719/client.go) Cloud SDK 3.0 for Go
- Tencent Cloud SDK 3.0 for [NodeJS](https://github.com/TencentCloud/tencentcloud-sdk-nodejs-intl-en/blob/master/tencentcloud/ecm/v20190719/ecm_client.js)
- [Tencent](https://github.com/TencentCloud/tencentcloud-sdk-dotnet-intl-en/blob/master/TencentCloud/Ecm/V20190719/EcmClient.cs) Cloud SDK 3.0 for .NET
- [Tencent](https://github.com/TencentCloud/tencentcloud-sdk-cpp-intl-en/blob/master/ecm/src/v20190719/EcmClient.cpp) Cloud SDK 3.0 for C++

### **Command Line Interface**

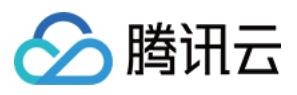

[Tencent](https://www.tencentcloud.com/document/product/1013) Cloud CLI 3.0

# 6. Error Code

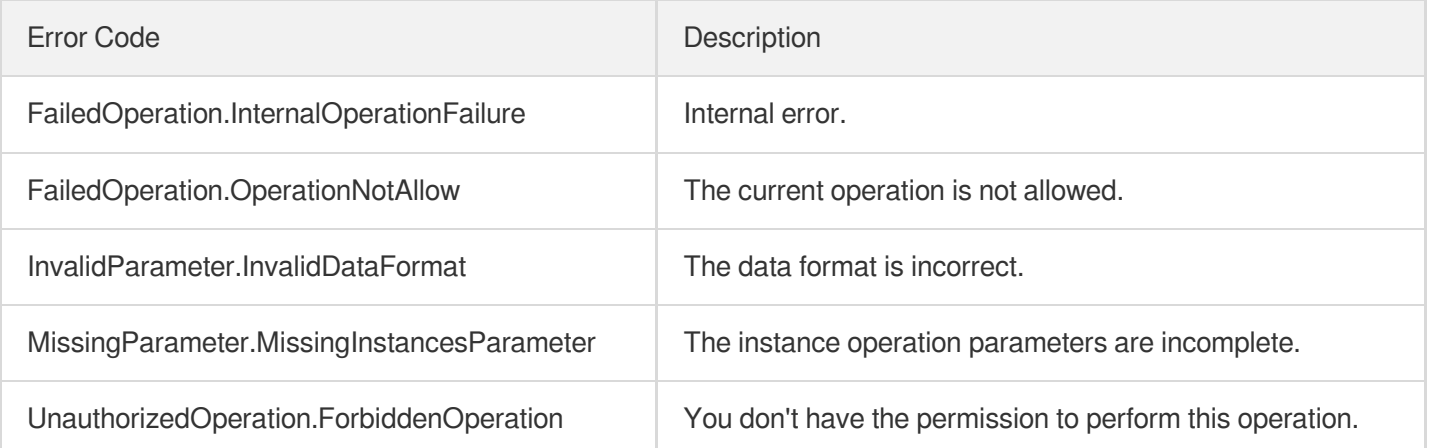

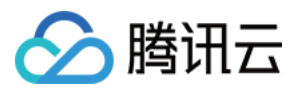

# **RunInstances**

最近更新时间:2023-08-18 14:28:07

# 1. API Description

Domain name for API request: ecm.tencentcloudapi.com.

This API is used to create an ECM instance.

A maximum of 20 requests can be initiated per second for this API.

We recommend you to use API Explorer

### [Try](https://console.tencentcloud.com/api/explorer?Product=ecm&Version=2019-07-19&Action=RunInstances) it

API Explorer provides a range of capabilities, including online call, signature authentication, SDK code generation, and API quick search. It enables you to view the request, response, and auto-generated examples.

# 2. Input Parameters

The following request parameter list only provides API request parameters and some common parameters. For the complete common parameter list, see Common Request [Parameters](https://www.tencentcloud.com/document/api/1119/45634).

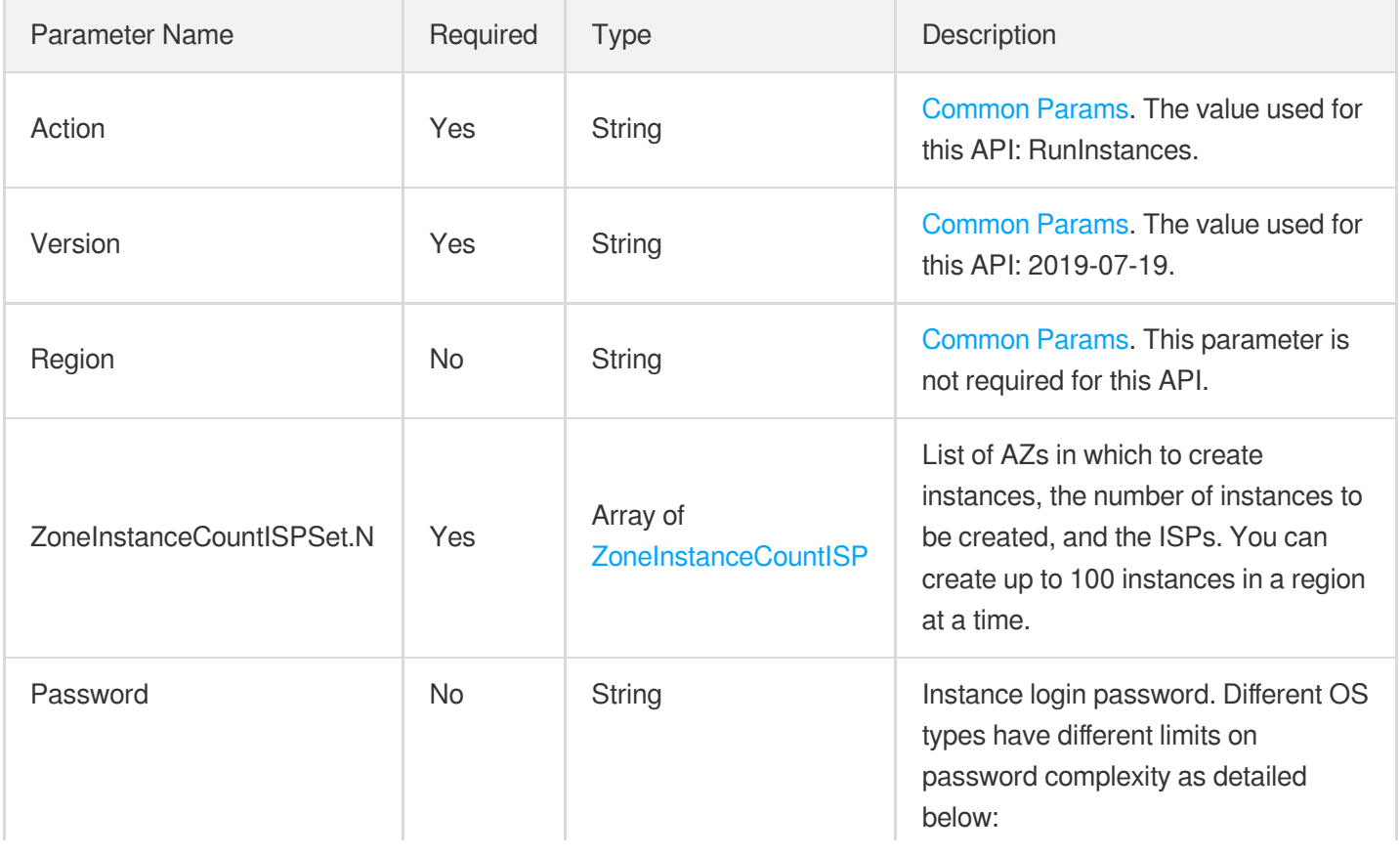

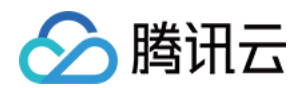

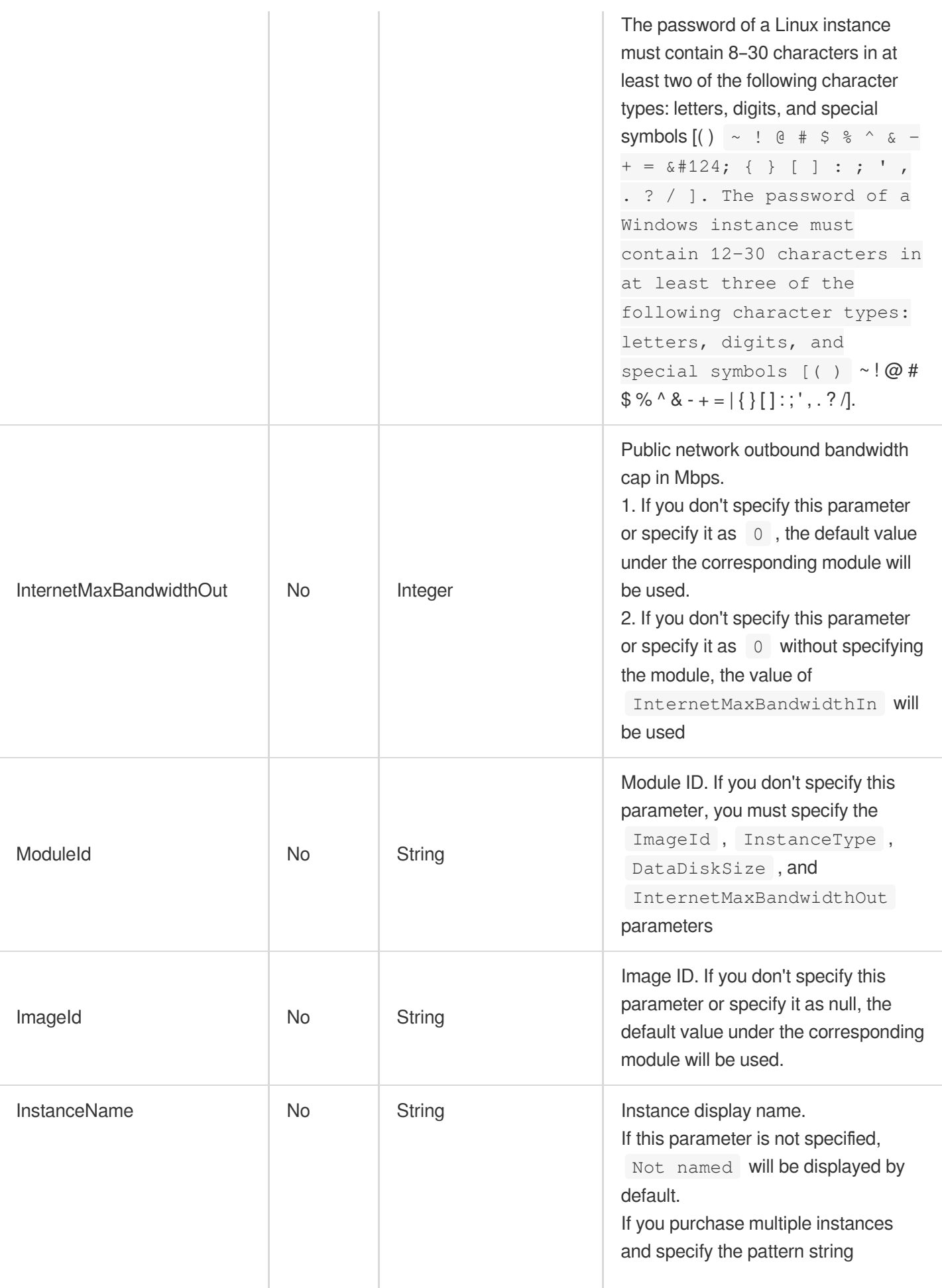

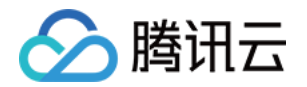

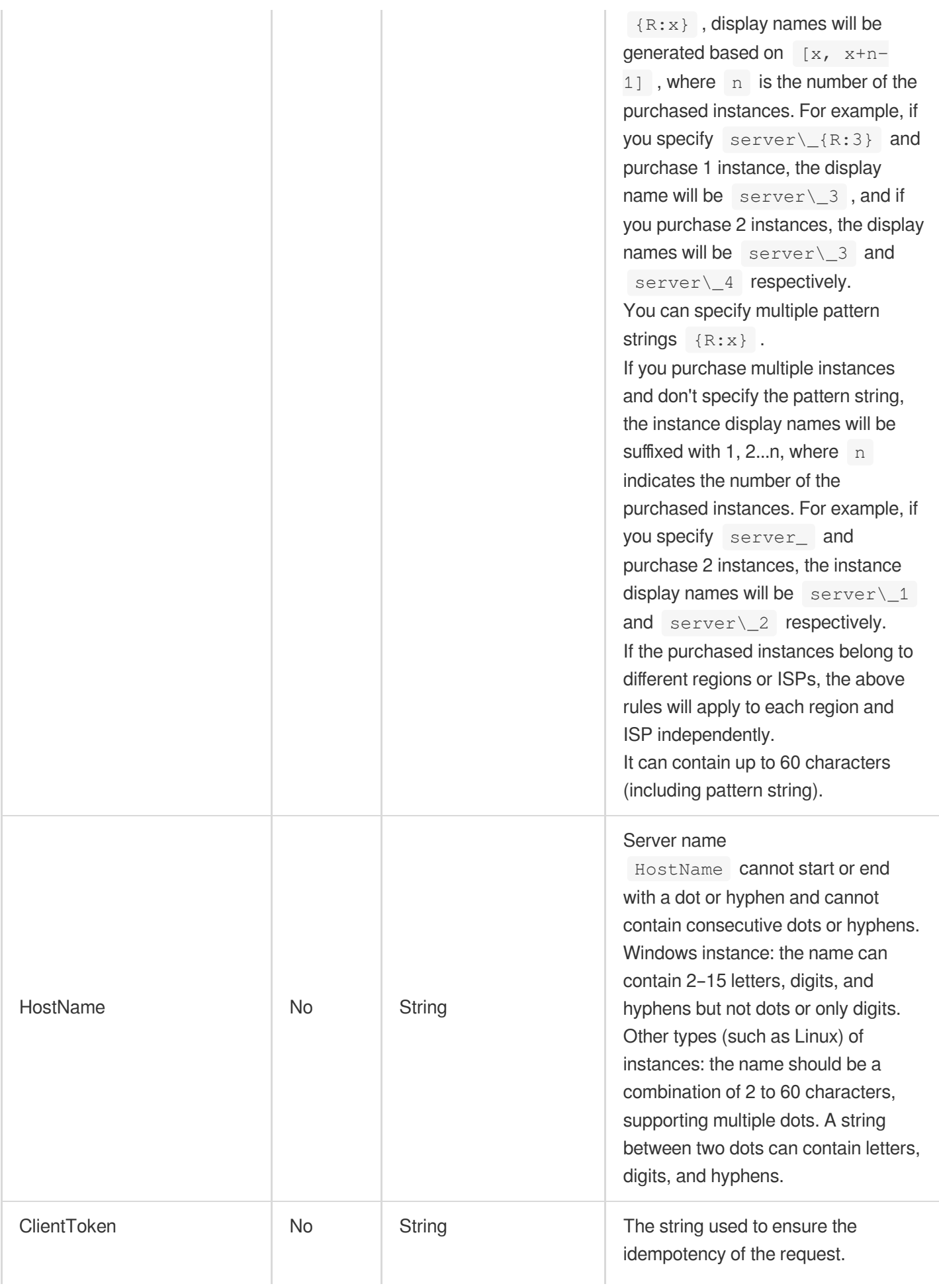

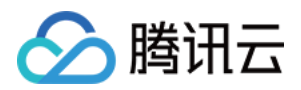

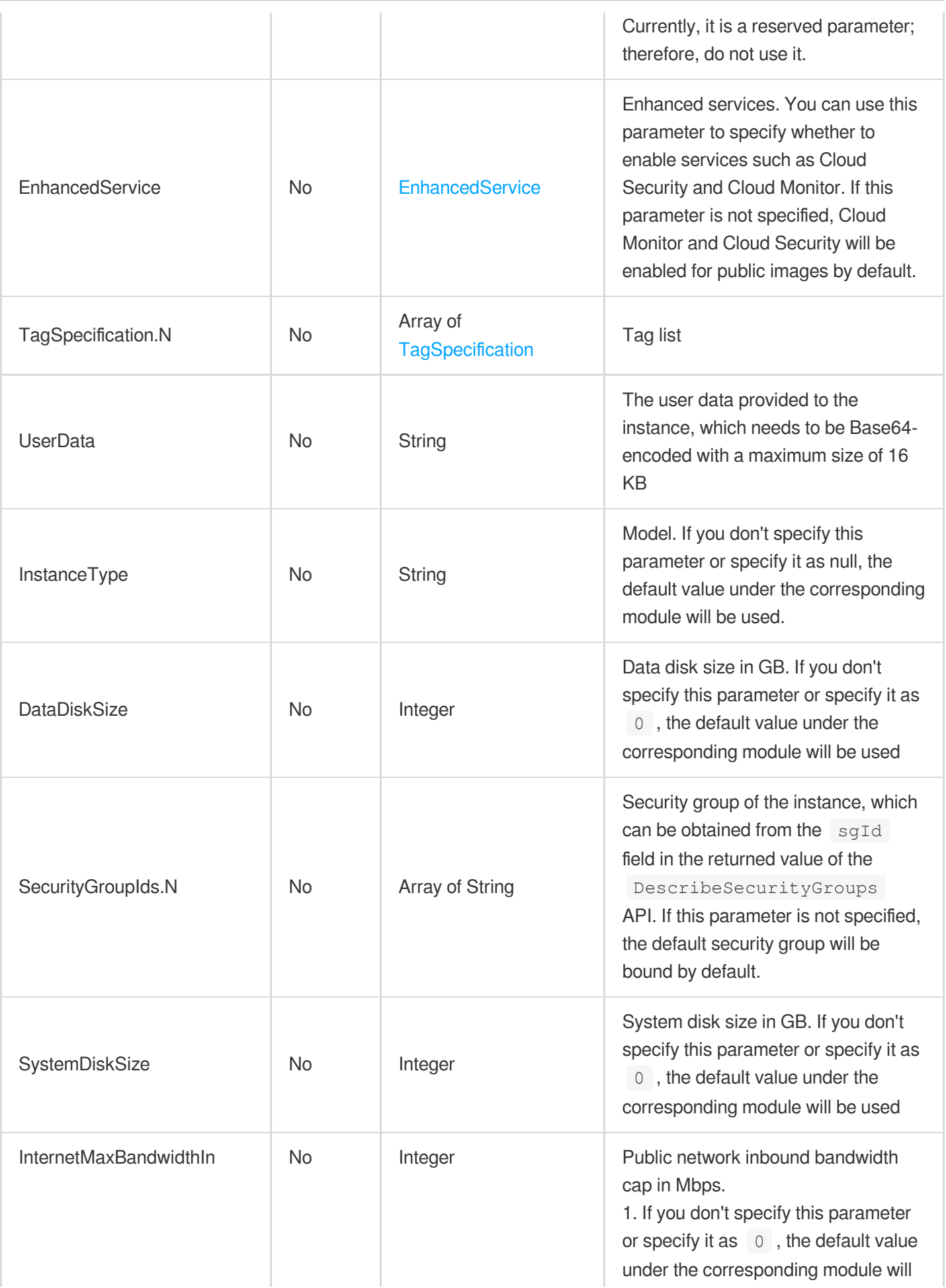

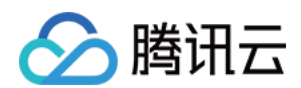

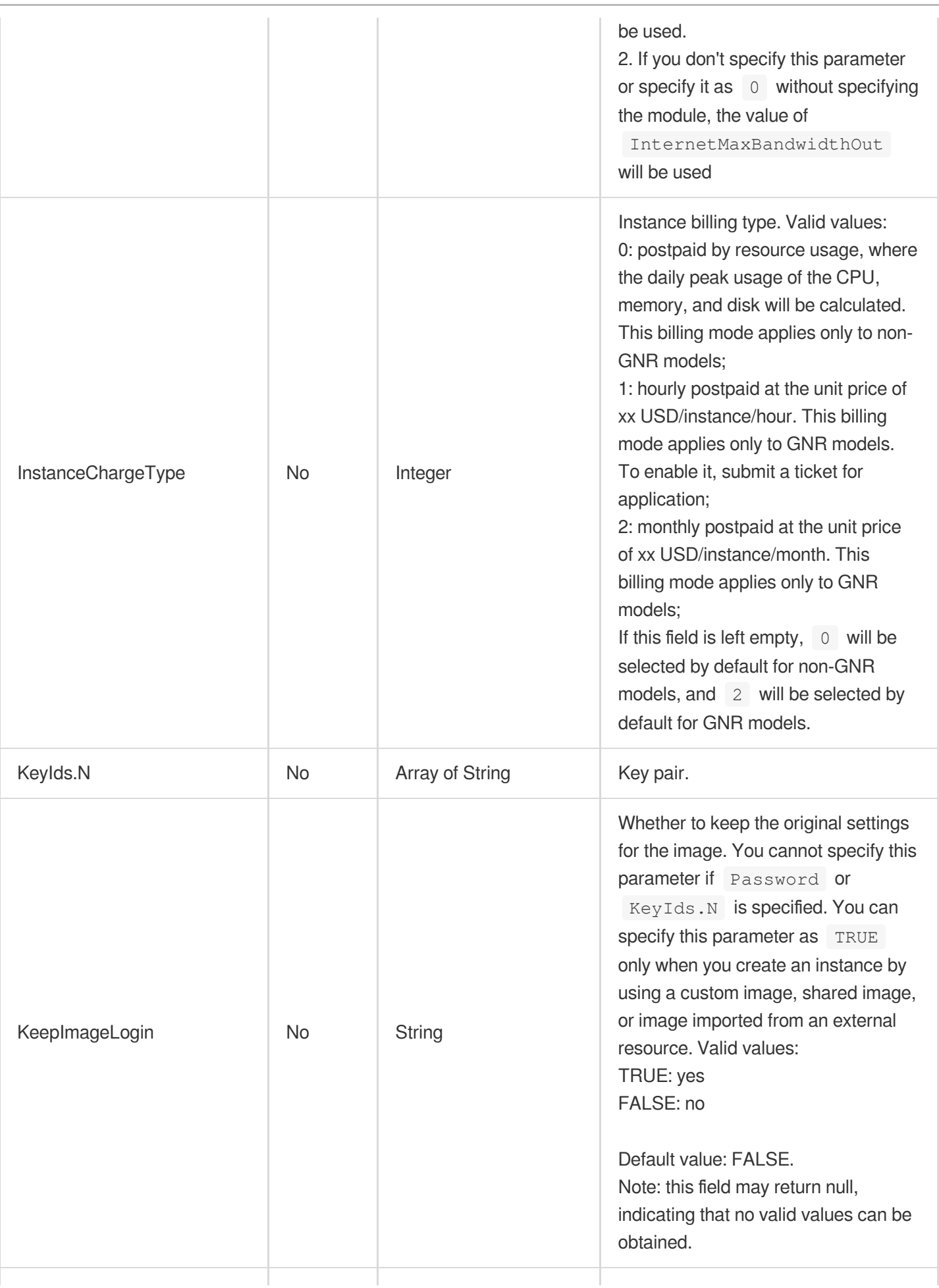

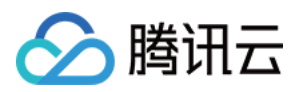

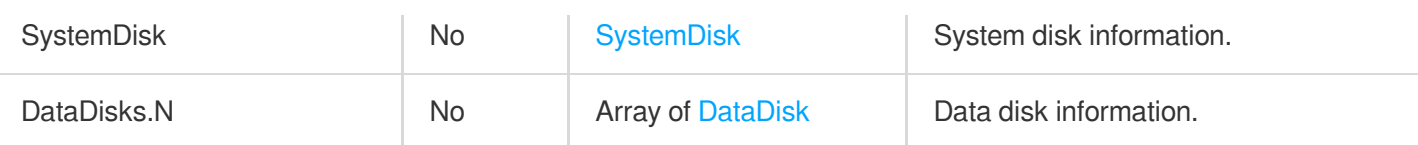

# 3. Output Parameters

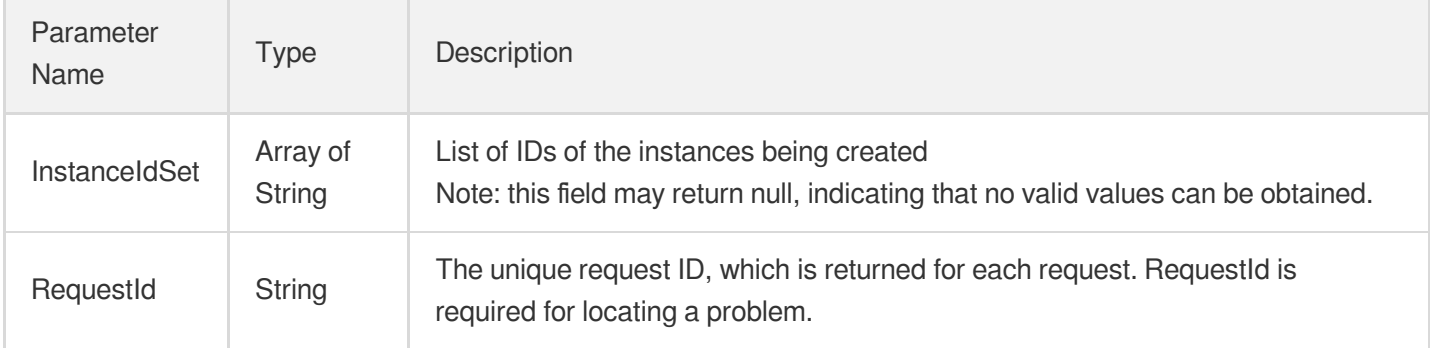

# 4. Example

### **Example1 Creating instance**

### **Input Example**

```
https://ecm.tencentcloudapi.com/?Action=RunInstances
&ZoneInstanceCountISPSet.0.Zone=ap-zhengzhou-1
&ZoneInstanceCountISPSet.0.InstanceCount=2
&ZoneInstanceCountISPSet.0.ISP=CMCC
&ZoneInstanceCountISPSet.1.Zone=ap-qingdao-1
&ZoneInstanceCountISPSet.1.InstanceCount=1
&ZoneInstanceCountISPSet.1.ISP=CUCC
&InternetMaxBandwidthOut=50
&ImageId=img-q9fy0if9
&HostName=oldhen_4986
&ModuleId=em-0vag13d1
&InstanceName=Live on-screen commenting
&EnhancedService.SecurityService.Enabled=false
&EnhancedService.MonitorService.Enabled=false
&InstanceChargeType=0
&<Common request parameters>
```
#### **Output Example**

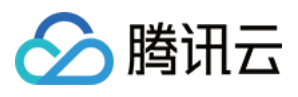

```
{
"Response": {
"RequestId": "d40cdb72-7bc0-4b48-b3aa-25e8401f6999",
"InstanceIdSet": [
"ein-197252sp",
"ein-19725win",
"ein-19623ash"
]
}
}
```
### 5. Developer Resources

### **SDK**

TencentCloud API 3.0 integrates SDKs that support various programming languages to make it easier for you to call APIs.

- [Tencent](https://github.com/TencentCloud/tencentcloud-sdk-python-intl-en/blob/master/tencentcloud/ecm/v20190719/ecm_client.py) Cloud SDK 3.0 for Python
- [Tencent](https://github.com/TencentCloud/tencentcloud-sdk-java-intl-en/blob/master/src/main/java/com/tencentcloudapi/ecm/v20190719/EcmClient.java) Cloud SDK 3.0 for Java
- [Tencent](https://github.com/TencentCloud/tencentcloud-sdk-php-intl-en/blob/master/src/TencentCloud/Ecm/V20190719/EcmClient.php) Cloud SDK 3.0 for PHP
- [Tencent](https://github.com/TencentCloud/tencentcloud-sdk-go-intl-en/blob/master/tencentcloud/ecm/v20190719/client.go) Cloud SDK 3.0 for Go
- Tencent Cloud SDK 3.0 for [NodeJS](https://github.com/TencentCloud/tencentcloud-sdk-nodejs-intl-en/blob/master/tencentcloud/ecm/v20190719/ecm_client.js)
- [Tencent](https://github.com/TencentCloud/tencentcloud-sdk-dotnet-intl-en/blob/master/TencentCloud/Ecm/V20190719/EcmClient.cs) Cloud SDK 3.0 for .NET
- [Tencent](https://github.com/TencentCloud/tencentcloud-sdk-cpp-intl-en/blob/master/ecm/src/v20190719/EcmClient.cpp) Cloud SDK 3.0 for C++

### **Command Line Interface**

[Tencent](https://www.tencentcloud.com/document/product/1013) Cloud CLI 3.0

## 6. Error Code

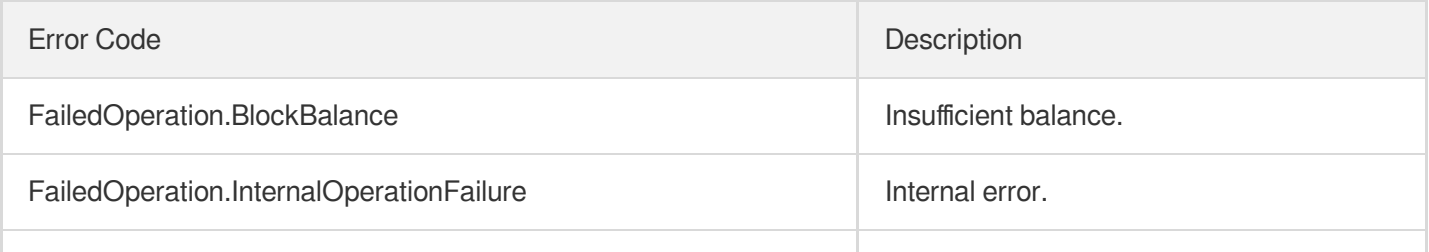

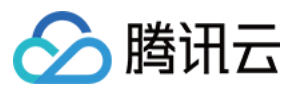

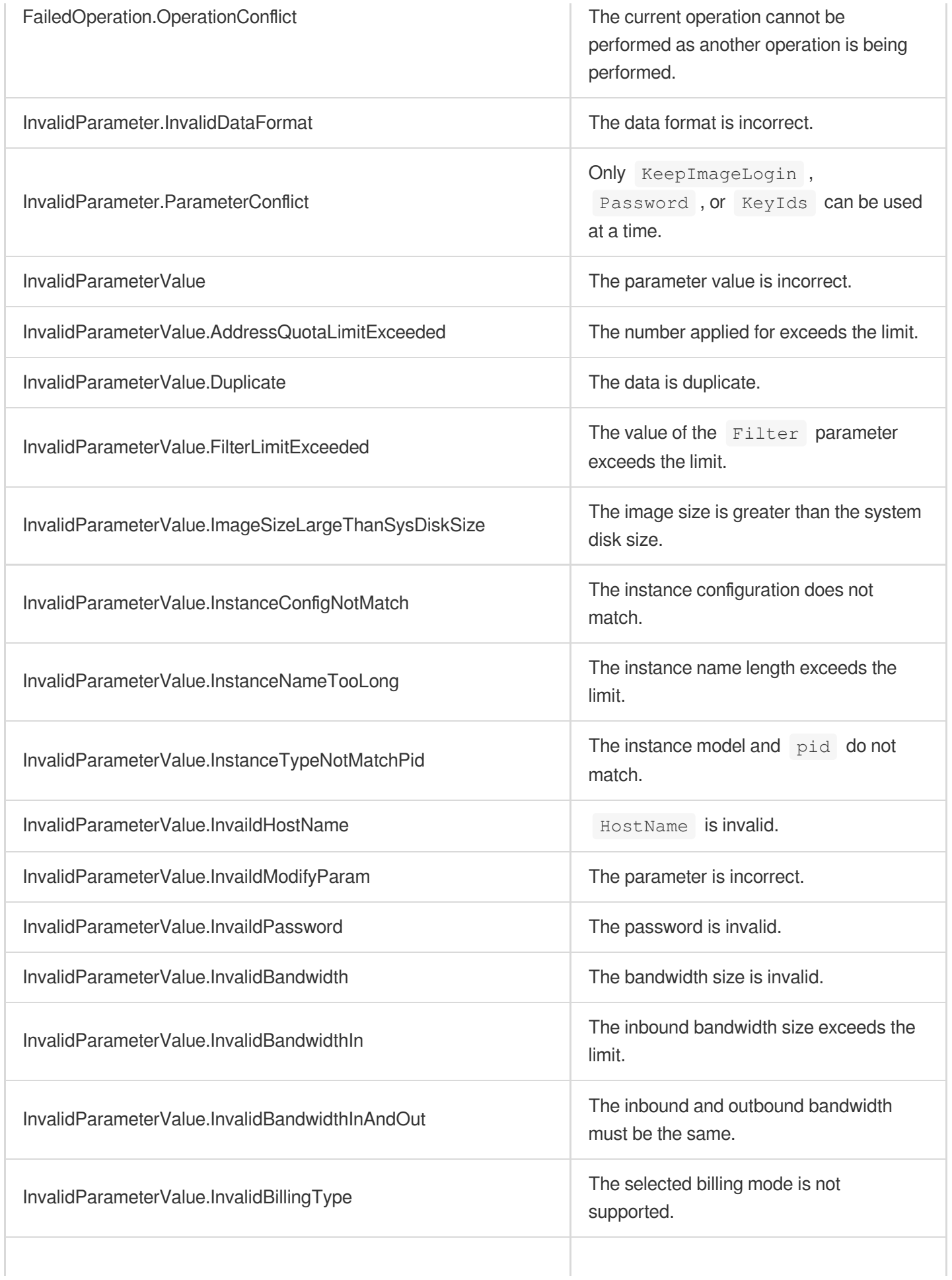

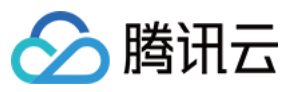

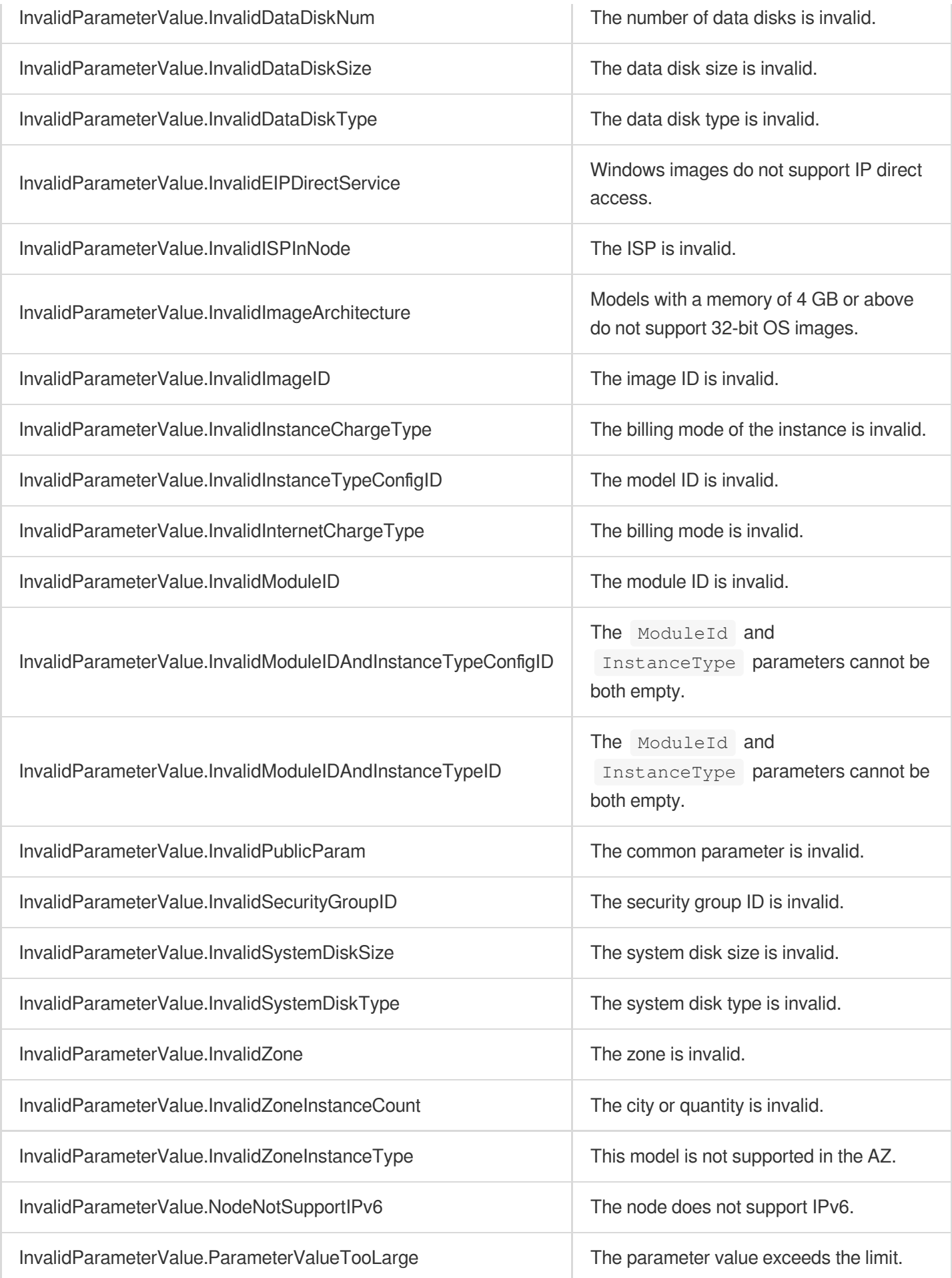

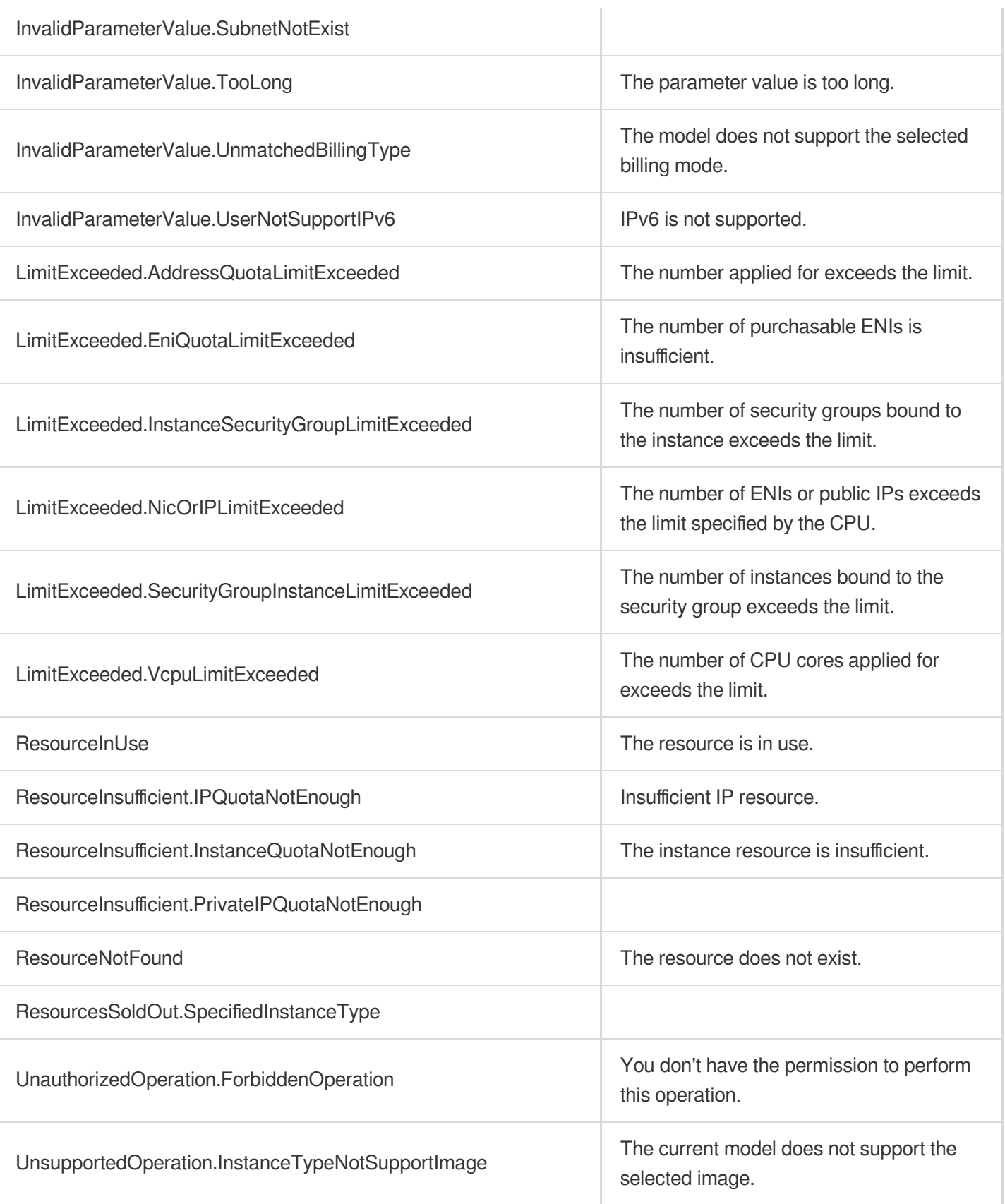

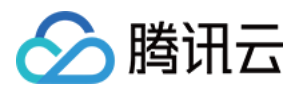

# **StopInstances**

最近更新时间:2023-08-18 14:28:07

# 1. API Description

Domain name for API request: ecm.tencentcloudapi.com.

Only instances in RUNNING status can be shut down.

The instance status will become STOPPING when the API is called successfully and will become STOPPED when the instance is shut down successfully.

Forced shutdown is supported. Just like powering off a physical PC, a forced shutdown may cause data loss or file system corruption. Make sure that you use this API only when the server cannot be shut down normally.

A maximum of 20 requests can be initiated per second for this API.

We recommend you to use API Explorer

#### [Try](https://console.tencentcloud.com/api/explorer?Product=ecm&Version=2019-07-19&Action=StopInstances) it

API Explorer provides a range of capabilities, including online call, signature authentication, SDK code generation, and API quick search. It enables you to view the request, response, and auto-generated examples.

### 2. Input Parameters

The following request parameter list only provides API request parameters and some common parameters. For the complete common parameter list, see Common Request [Parameters](https://www.tencentcloud.com/document/api/1119/45634).

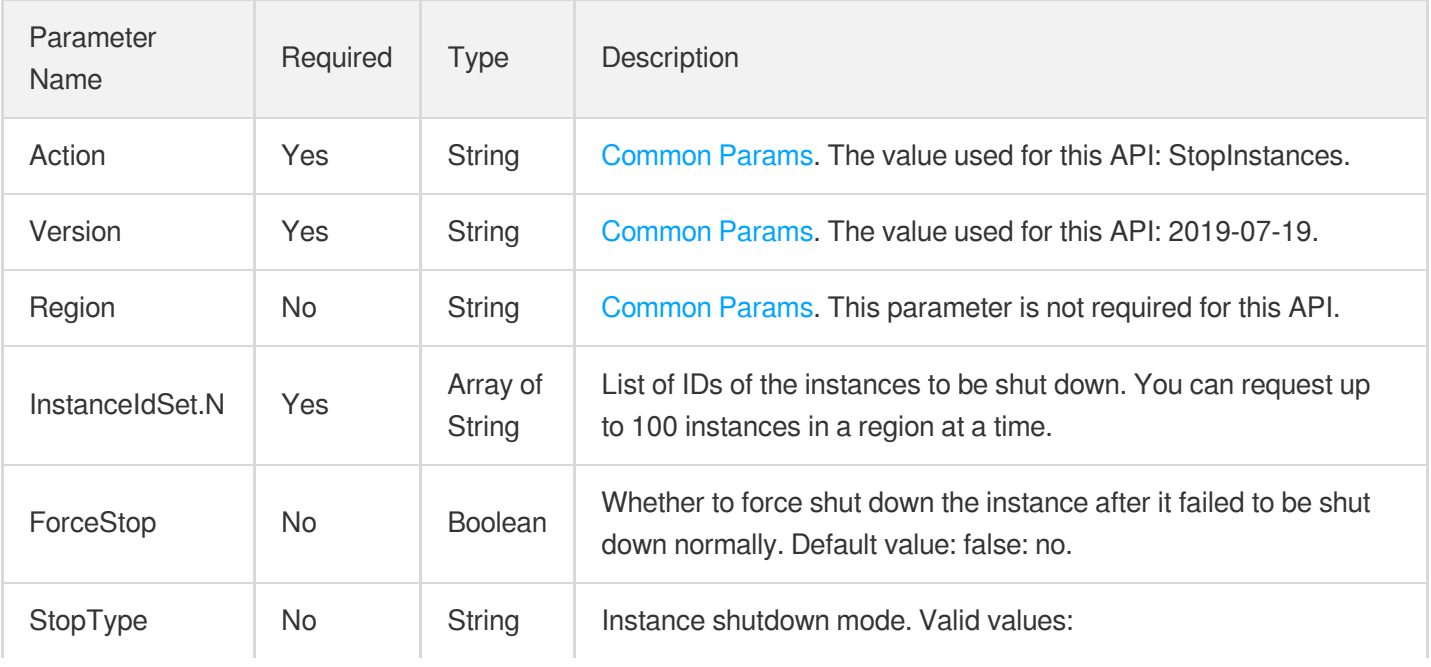

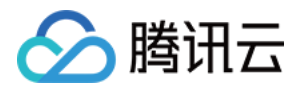

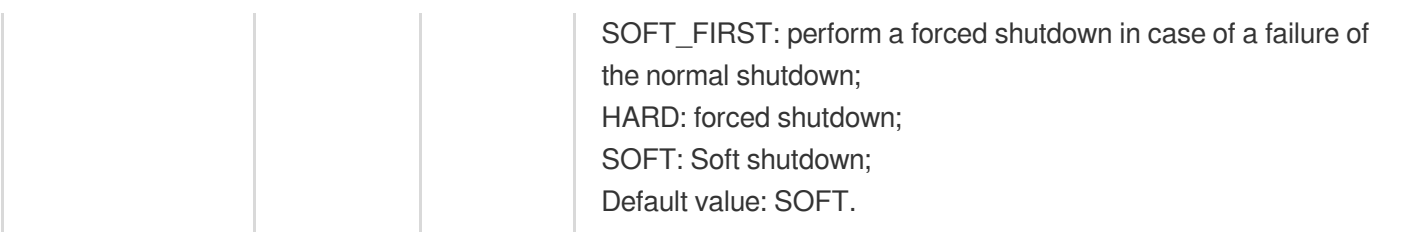

### 3. Output Parameters

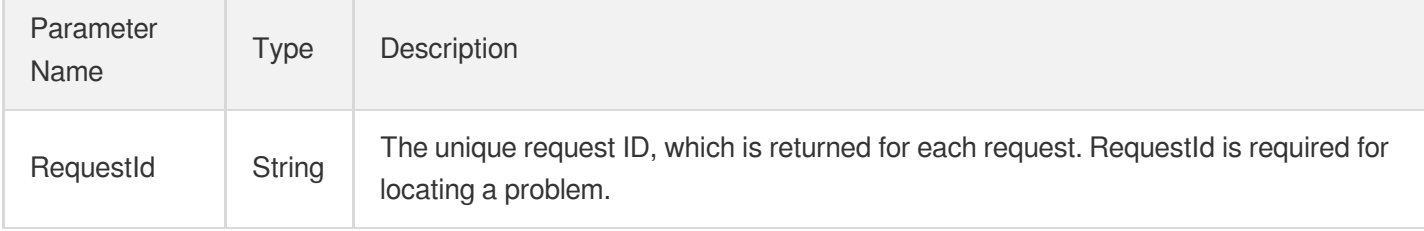

### 4. Example

### **Example1 Shutting down instance**

This example shows you how to shut down an instance.

#### **Input Example**

```
https://ecm.tencentcloudapi.com/?Action=StopInstances
&InstanceIdSet.0=ein-496721al
&InstanceIdSet.1=ein-438242bp
&ForceStop=false
&StopType=SOFT_FIRST
&<Common request parameters>
```
### **Output Example**

```
{
"Response": {
"RequestId": "d40cdb72-7bc0-4b48-b3aa-25e8401f6999"
}
}
```
### 5. Developer Resources

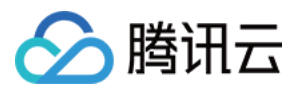

### **SDK**

TencentCloud API 3.0 integrates SDKs that support various programming languages to make it easier for you to call APIs.

- [Tencent](https://github.com/TencentCloud/tencentcloud-sdk-python-intl-en/blob/master/tencentcloud/ecm/v20190719/ecm_client.py) Cloud SDK 3.0 for Python
- [Tencent](https://github.com/TencentCloud/tencentcloud-sdk-java-intl-en/blob/master/src/main/java/com/tencentcloudapi/ecm/v20190719/EcmClient.java) Cloud SDK 3.0 for Java
- [Tencent](https://github.com/TencentCloud/tencentcloud-sdk-php-intl-en/blob/master/src/TencentCloud/Ecm/V20190719/EcmClient.php) Cloud SDK 3.0 for PHP
- [Tencent](https://github.com/TencentCloud/tencentcloud-sdk-go-intl-en/blob/master/tencentcloud/ecm/v20190719/client.go) Cloud SDK 3.0 for Go
- Tencent Cloud SDK 3.0 for [NodeJS](https://github.com/TencentCloud/tencentcloud-sdk-nodejs-intl-en/blob/master/tencentcloud/ecm/v20190719/ecm_client.js)
- [Tencent](https://github.com/TencentCloud/tencentcloud-sdk-dotnet-intl-en/blob/master/TencentCloud/Ecm/V20190719/EcmClient.cs) Cloud SDK 3.0 for .NET
- [Tencent](https://github.com/TencentCloud/tencentcloud-sdk-cpp-intl-en/blob/master/ecm/src/v20190719/EcmClient.cpp) Cloud SDK 3.0 for C++

### **Command Line Interface**

[Tencent](https://www.tencentcloud.com/document/product/1013) Cloud CLI 3.0

# 6. Error Code

The following only lists the error codes [related to the API business](https://www.tencentcloud.com/document/api/1119/45777#common-error-codes) logic. For other error codes, see Common Error Codes.

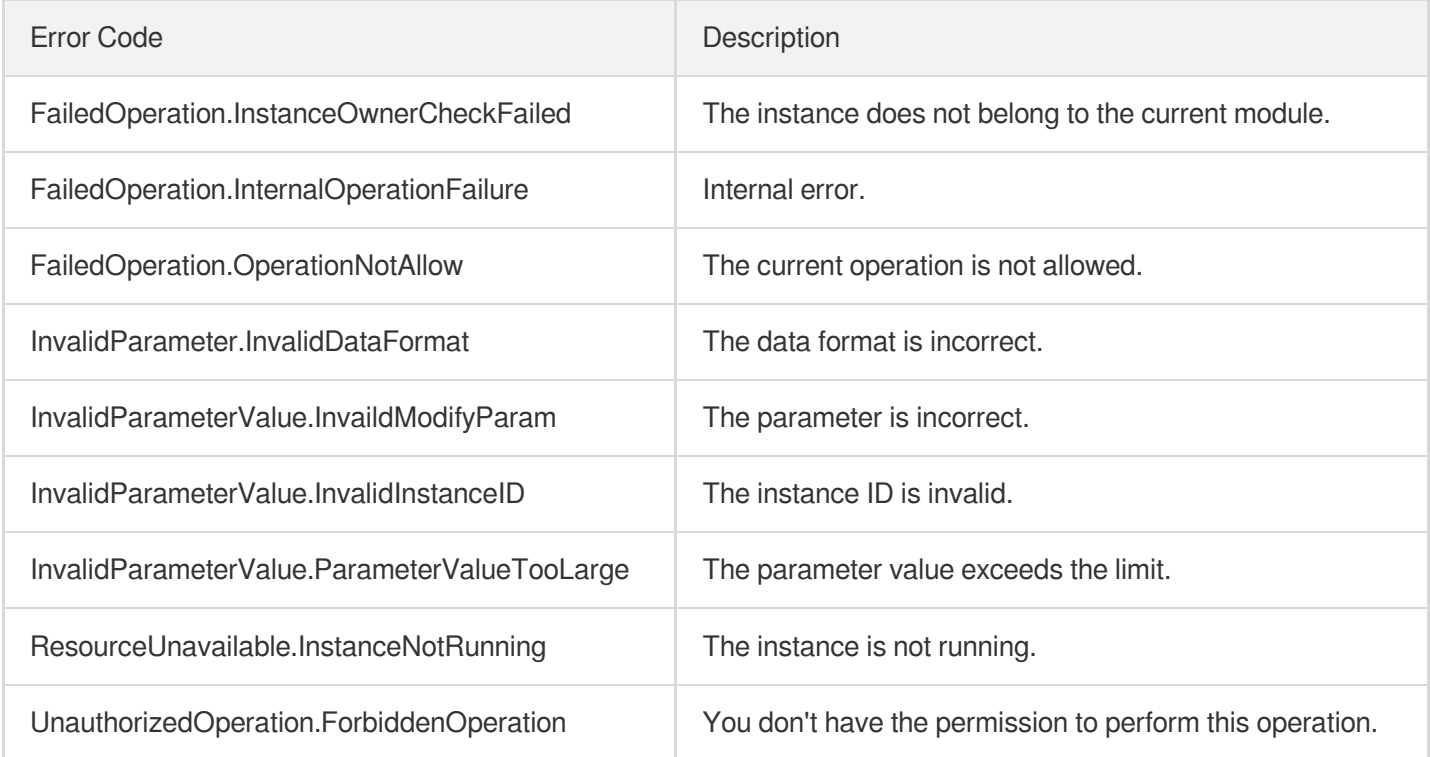

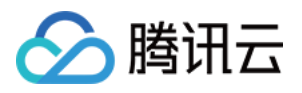

# **StartInstances**

最近更新时间:2023-08-18 14:28:07

# 1. API Description

Domain name for API request: ecm.tencentcloudapi.com.

This API is used to start an instance. Only instances in STOPPED status can be started. The instance status will become STARTING when this API is called successfully and will become RUNNING when the instance is started successfully.

A maximum of 20 requests can be initiated per second for this API.

We recommend you to use API Explorer

#### [Try](https://console.tencentcloud.com/api/explorer?Product=ecm&Version=2019-07-19&Action=StartInstances) it

API Explorer provides a range of capabilities, including online call, signature authentication, SDK code generation, and API quick search. It enables you to view the request, response, and auto-generated examples.

### 2. Input Parameters

The following request parameter list only provides API request parameters and some common parameters. For the complete common parameter list, see Common Request [Parameters](https://www.tencentcloud.com/document/api/1119/45634).

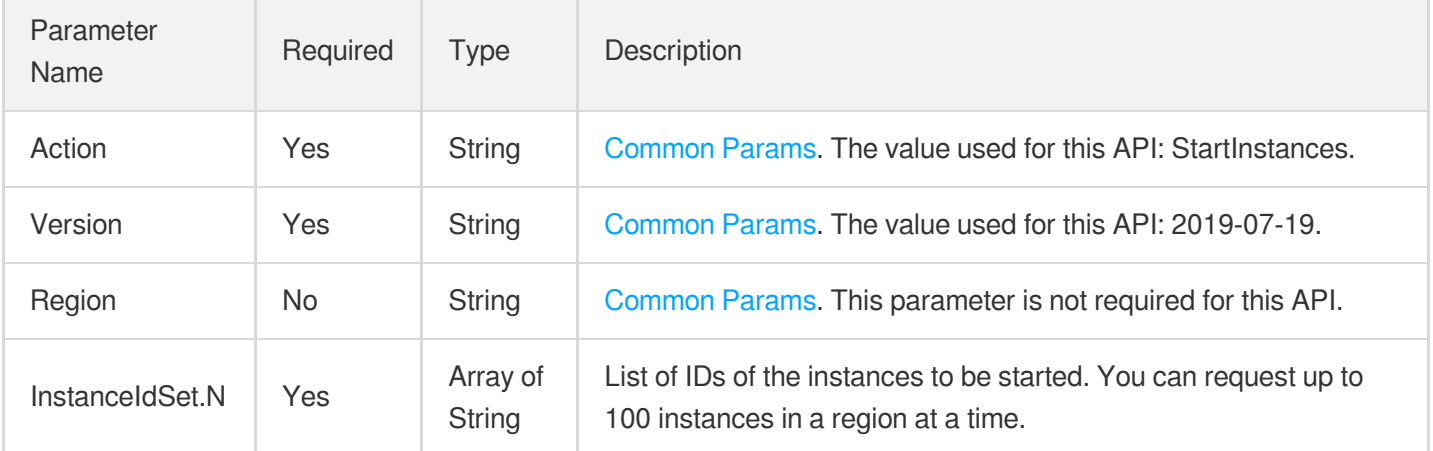

### 3. Output Parameters

Parameter Name

Type Description

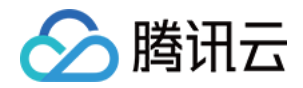

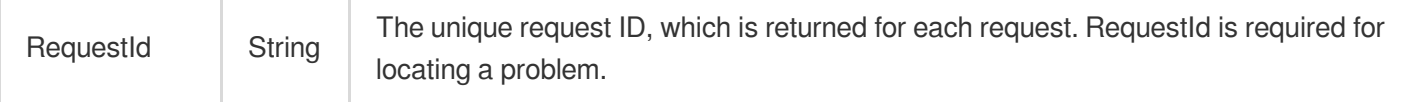

### 4. Example

#### **Example1 Starting instance**

This example shows you how to start an instance.

and the control of

#### **Input Example**

```
https://ecm.tencentcloudapi.com/?Action=StartInstances
&InstanceIdSet.0=ein-496205jl
&InstanceIdSet.1=ein-495103ka
&<Common request parameters>
```
#### **Output Example**

```
{
"Response": {
"RequestId": "gb348fj3-03g7-4ss0-a6lr-78e2322a6594"
}
}
```
### 5. Developer Resources

#### **SDK**

TencentCloud API 3.0 integrates SDKs that support various programming languages to make it easier for you to call APIs.

- [Tencent](https://github.com/TencentCloud/tencentcloud-sdk-python-intl-en/blob/master/tencentcloud/ecm/v20190719/ecm_client.py) Cloud SDK 3.0 for Python
- [Tencent](https://github.com/TencentCloud/tencentcloud-sdk-java-intl-en/blob/master/src/main/java/com/tencentcloudapi/ecm/v20190719/EcmClient.java) Cloud SDK 3.0 for Java
- [Tencent](https://github.com/TencentCloud/tencentcloud-sdk-php-intl-en/blob/master/src/TencentCloud/Ecm/V20190719/EcmClient.php) Cloud SDK 3.0 for PHP
- [Tencent](https://github.com/TencentCloud/tencentcloud-sdk-go-intl-en/blob/master/tencentcloud/ecm/v20190719/client.go) Cloud SDK 3.0 for Go
- Tencent Cloud SDK 3.0 for [NodeJS](https://github.com/TencentCloud/tencentcloud-sdk-nodejs-intl-en/blob/master/tencentcloud/ecm/v20190719/ecm_client.js)
- [Tencent](https://github.com/TencentCloud/tencentcloud-sdk-dotnet-intl-en/blob/master/TencentCloud/Ecm/V20190719/EcmClient.cs) Cloud SDK 3.0 for .NET
- [Tencent](https://github.com/TencentCloud/tencentcloud-sdk-cpp-intl-en/blob/master/ecm/src/v20190719/EcmClient.cpp) Cloud SDK 3.0 for C++

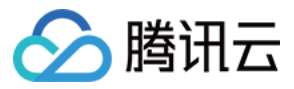

### **Command Line Interface**

[Tencent](https://www.tencentcloud.com/document/product/1013) Cloud CLI 3.0

# 6. Error Code

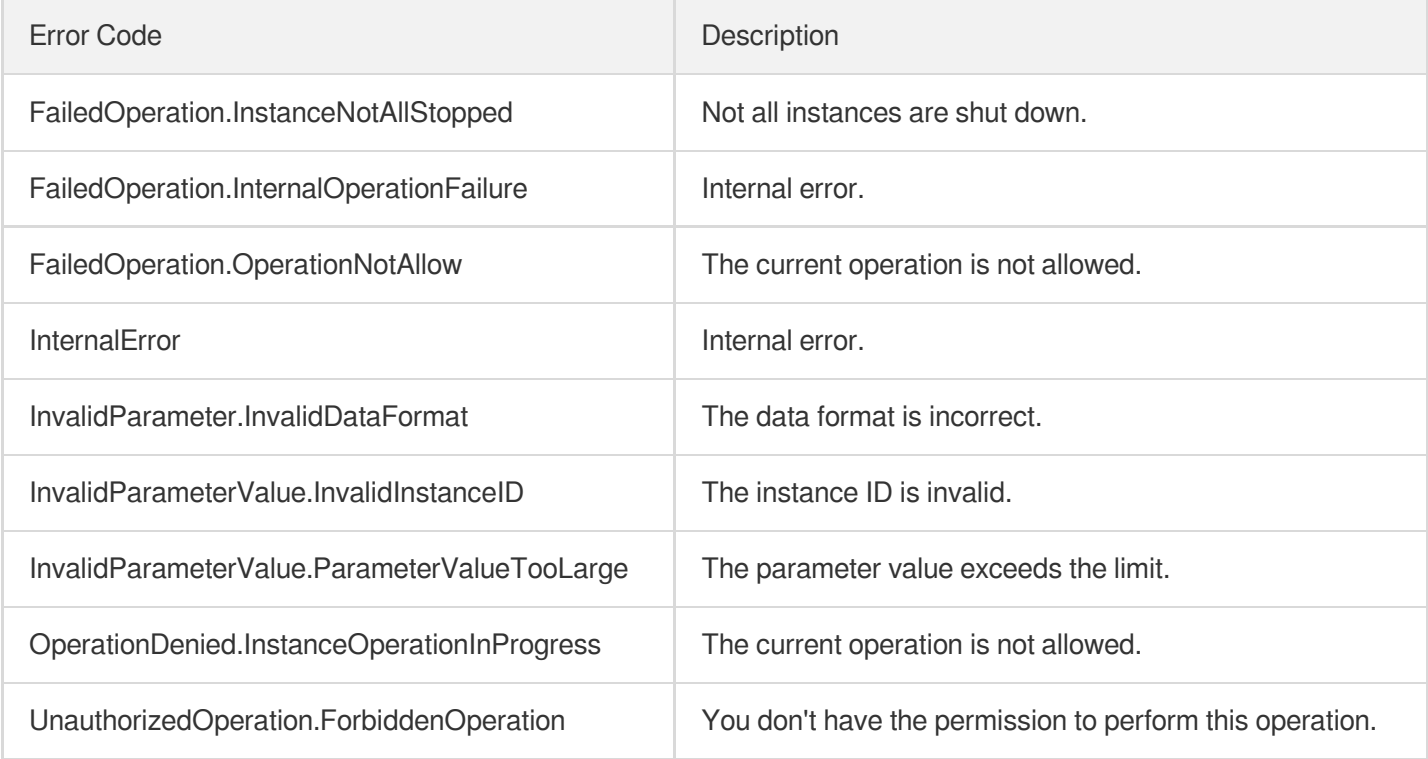

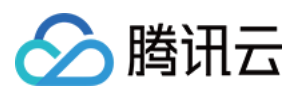

# **ResetInstancesPassword**

最近更新时间:2023-08-18 14:28:07

# 1. API Description

Domain name for API request: ecm.tencentcloudapi.com.

This API is used to reset the password for a running status. You need to explicitly specify the ForceStop parameter; otherwise, you can reset the password only for instances that have been shut down.

A maximum of 20 requests can be initiated per second for this API.

We recommend you to use API Explorer

#### [Try](https://console.tencentcloud.com/api/explorer?Product=ecm&Version=2019-07-19&Action=ResetInstancesPassword) it

API Explorer provides a range of capabilities, including online call, signature authentication, SDK code generation, and API quick search. It enables you to view the request, response, and auto-generated examples.

### 2. Input Parameters

The following request parameter list only provides API request parameters and some common parameters. For the complete common parameter list, see Common Request [Parameters](https://www.tencentcloud.com/document/api/1119/45634).

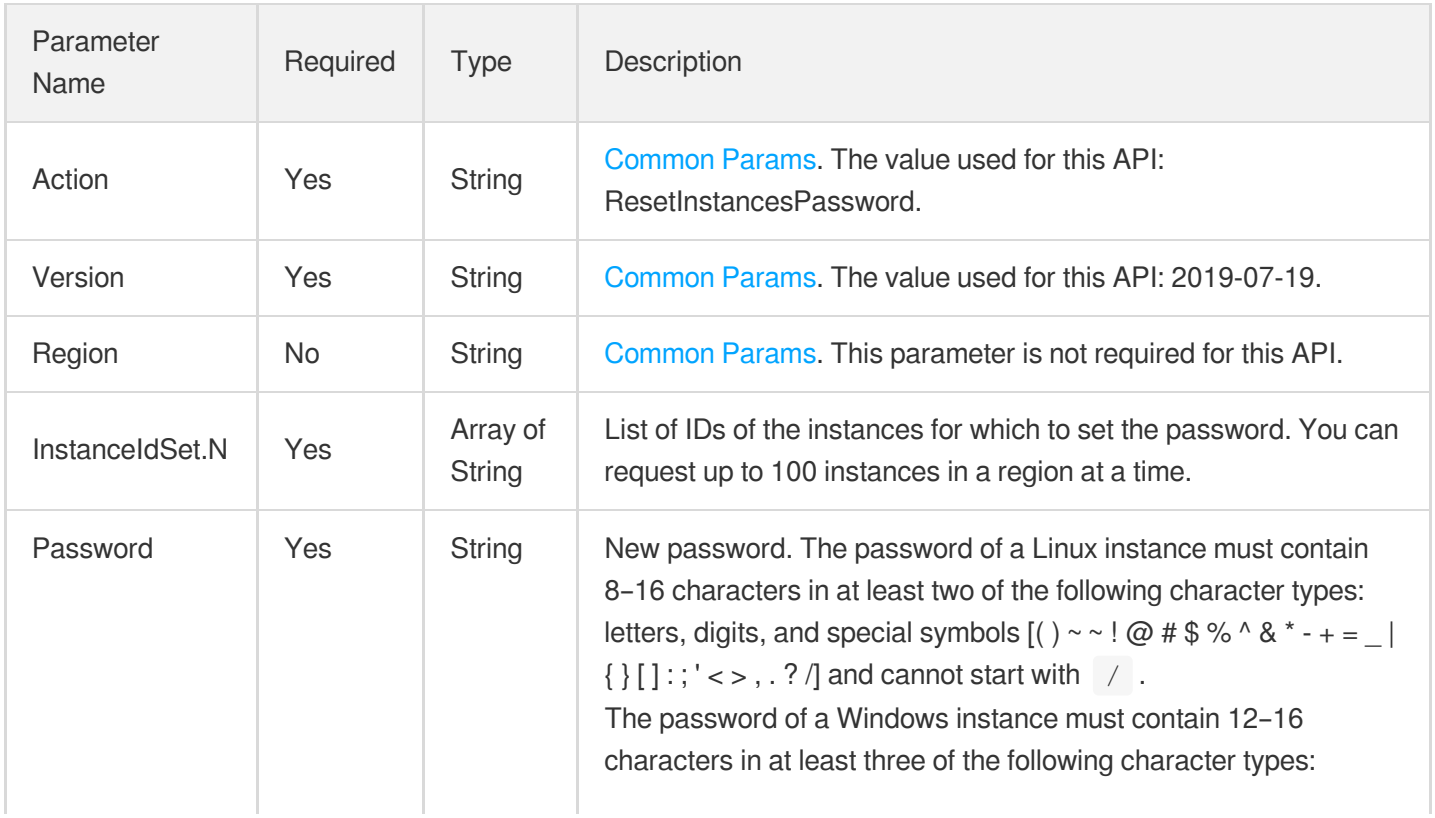

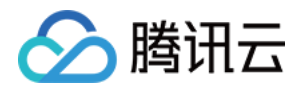

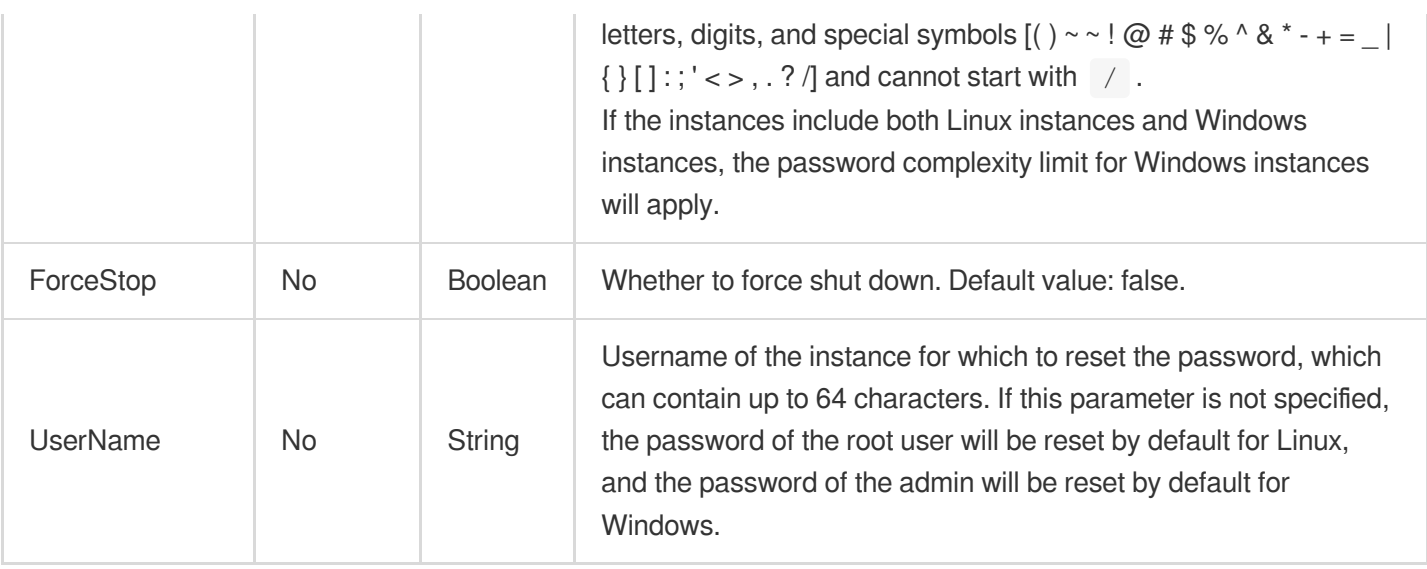

### 3. Output Parameters

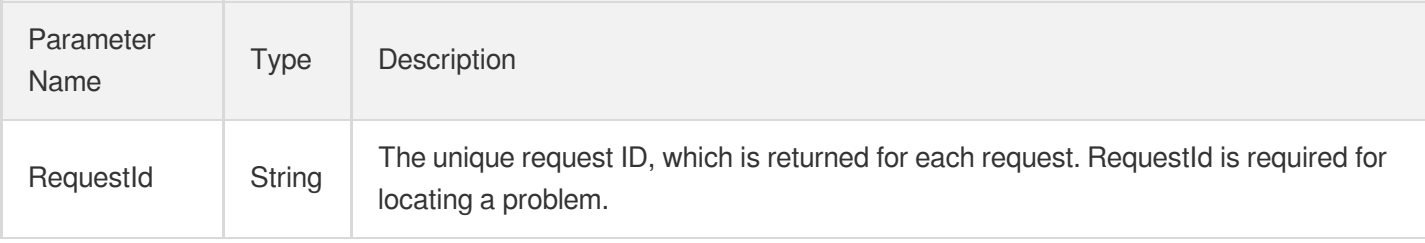

### 4. Example

### **Example1 Resetting instance password**

This example shows you how to reset the password of an instance.

### **Input Example**

```
https://ecm.tencentcloudapi.com/?Action=ResetInstancesPassword
&InstanceIdSet.0=ein-356531dd
&InstanceIdSet.1=ein-583021kl
&ForceStop=false
&UserName=root
&Password=cptbtptpA@1095
&<Common request parameters>
```
#### **Output Example**

{ "Response": {

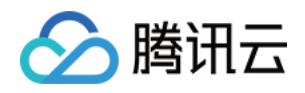

```
"RequestId": "2b719fb1-2f5f-4a2c-bd52-a80b7ca7984c"
}
}
```
### 5. Developer Resources

### **SDK**

TencentCloud API 3.0 integrates SDKs that support various programming languages to make it easier for you to call APIs.

- [Tencent](https://github.com/TencentCloud/tencentcloud-sdk-python-intl-en/blob/master/tencentcloud/ecm/v20190719/ecm_client.py) Cloud SDK 3.0 for Python
- [Tencent](https://github.com/TencentCloud/tencentcloud-sdk-java-intl-en/blob/master/src/main/java/com/tencentcloudapi/ecm/v20190719/EcmClient.java) Cloud SDK 3.0 for Java
- [Tencent](https://github.com/TencentCloud/tencentcloud-sdk-php-intl-en/blob/master/src/TencentCloud/Ecm/V20190719/EcmClient.php) Cloud SDK 3.0 for PHP
- [Tencent](https://github.com/TencentCloud/tencentcloud-sdk-go-intl-en/blob/master/tencentcloud/ecm/v20190719/client.go) Cloud SDK 3.0 for Go
- Tencent Cloud SDK 3.0 for [NodeJS](https://github.com/TencentCloud/tencentcloud-sdk-nodejs-intl-en/blob/master/tencentcloud/ecm/v20190719/ecm_client.js)
- [Tencent](https://github.com/TencentCloud/tencentcloud-sdk-dotnet-intl-en/blob/master/TencentCloud/Ecm/V20190719/EcmClient.cs) Cloud SDK 3.0 for .NET
- [Tencent](https://github.com/TencentCloud/tencentcloud-sdk-cpp-intl-en/blob/master/ecm/src/v20190719/EcmClient.cpp) Cloud SDK 3.0 for C++

### **Command Line Interface**

• [Tencent](https://www.tencentcloud.com/document/product/1013) Cloud CLI 3.0

## 6. Error Code

The following only lists the error codes [related to the API business](https://www.tencentcloud.com/document/api/1119/45777#common-error-codes) logic. For other error codes, see Common Error Codes.

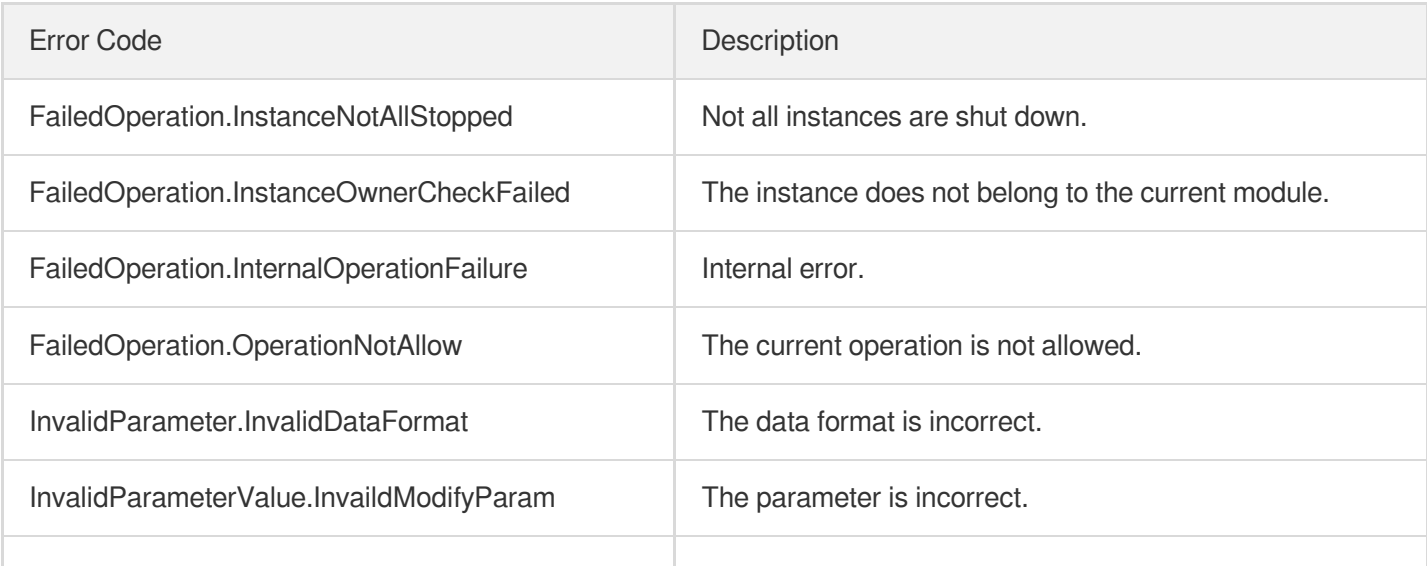

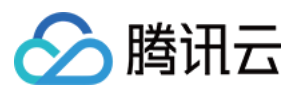

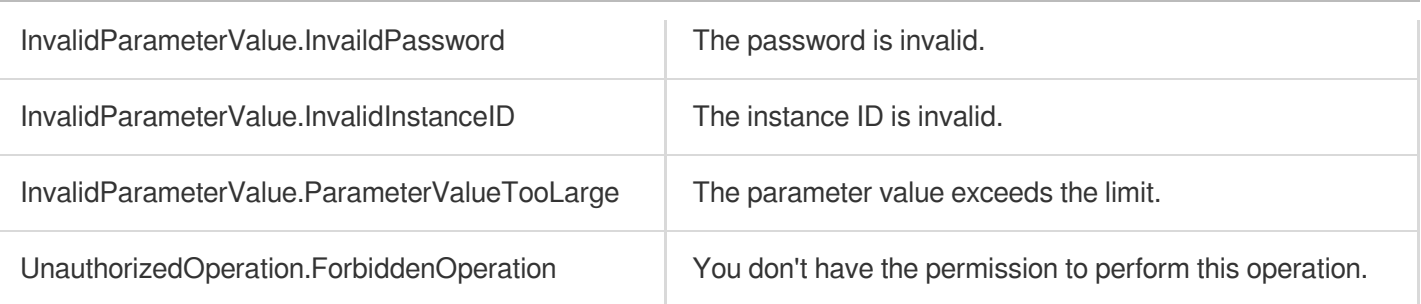

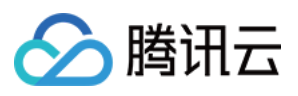

# DescribeInstanceVncUrl

最近更新时间:2023-08-18 14:28:09

# 1. API Description

Domain name for API request: ecm.tencentcloudapi.com.

This API is used to query the VNC URL of an instance.

A maximum of 20 requests can be initiated per second for this API.

We recommend you to use API Explorer

### [Try](https://console.tencentcloud.com/api/explorer?Product=ecm&Version=2019-07-19&Action=DescribeInstanceVncUrl) it

API Explorer provides a range of capabilities, including online call, signature authentication, SDK code generation, and API quick search. It enables you to view the request, response, and auto-generated examples.

## 2. Input Parameters

The following request parameter list only provides API request parameters and some common parameters. For the complete common parameter list, see Common Request [Parameters](https://www.tencentcloud.com/document/api/1119/45634).

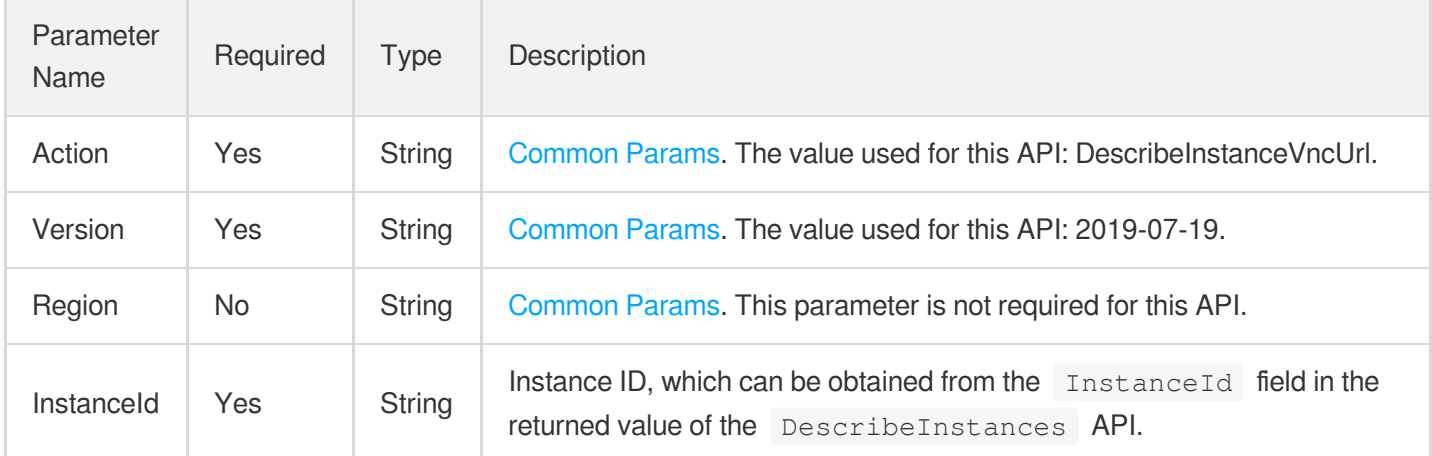

### 3. Output Parameters

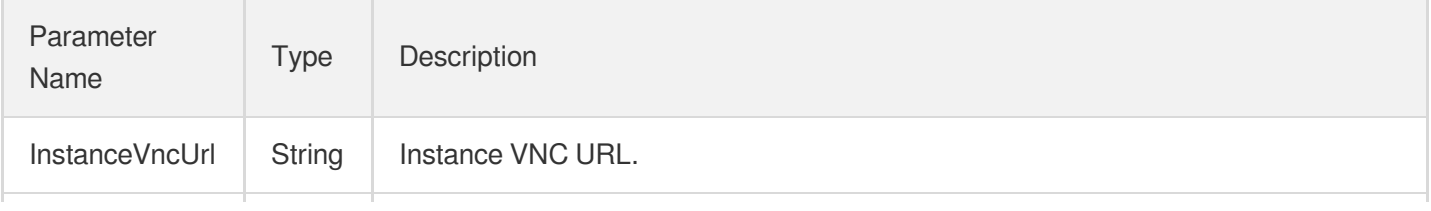

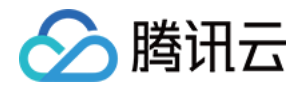

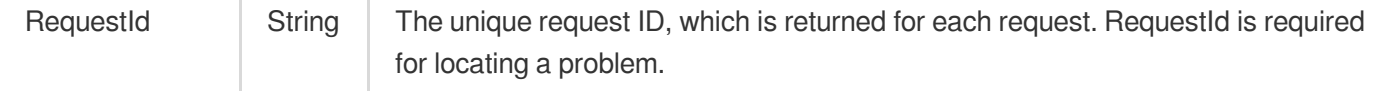

### 4. Example

### **Example1 Querying the VNC URL of instance**

#### **Input Example**

```
https://ecm.tencentcloudapi.com/?Action=DescribeInstanceVncUrl
&InstanceId=ein-r9hr2upy
&<Common request parameters>
```
#### **Output Example**

```
{
"Response": {
"InstanceVncUrl": "wss%3A%2F%2Fbjvnc.qcloud.com%3A26789%2Fvnc%3Fs%3DaHpjWnRVMFNhY
mxKdDM5MjRHNlVTSVQwajNUSW0wb2tBbmFtREFCTmFrcy8vUUNPMG0wSHZNOUUxRm5PMmUzWmFDcWlOdD
JIbUJxSTZDL0RXcHZxYnZZMmRkWWZWcEZia2lyb09XMzdKNmM9",
"RequestId": "6ef60bec-0242-43af-bb20-270359fb54a7"
}
}
```
### 5. Developer Resources

### **SDK**

TencentCloud API 3.0 integrates SDKs that support various programming languages to make it easier for you to call APIs.

- [Tencent](https://github.com/TencentCloud/tencentcloud-sdk-python-intl-en/blob/master/tencentcloud/ecm/v20190719/ecm_client.py) Cloud SDK 3.0 for Python
- [Tencent](https://github.com/TencentCloud/tencentcloud-sdk-java-intl-en/blob/master/src/main/java/com/tencentcloudapi/ecm/v20190719/EcmClient.java) Cloud SDK 3.0 for Java
- [Tencent](https://github.com/TencentCloud/tencentcloud-sdk-php-intl-en/blob/master/src/TencentCloud/Ecm/V20190719/EcmClient.php) Cloud SDK 3.0 for PHP
- [Tencent](https://github.com/TencentCloud/tencentcloud-sdk-go-intl-en/blob/master/tencentcloud/ecm/v20190719/client.go) Cloud SDK 3.0 for Go
- Tencent Cloud SDK 3.0 for [NodeJS](https://github.com/TencentCloud/tencentcloud-sdk-nodejs-intl-en/blob/master/tencentcloud/ecm/v20190719/ecm_client.js)
- [Tencent](https://github.com/TencentCloud/tencentcloud-sdk-dotnet-intl-en/blob/master/TencentCloud/Ecm/V20190719/EcmClient.cs) Cloud SDK 3.0 for .NET
- [Tencent](https://github.com/TencentCloud/tencentcloud-sdk-cpp-intl-en/blob/master/ecm/src/v20190719/EcmClient.cpp) Cloud SDK 3.0 for C++

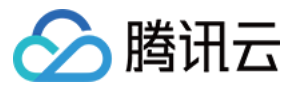

### **Command Line Interface**

[Tencent](https://www.tencentcloud.com/document/product/1013) Cloud CLI 3.0

# 6. Error Code

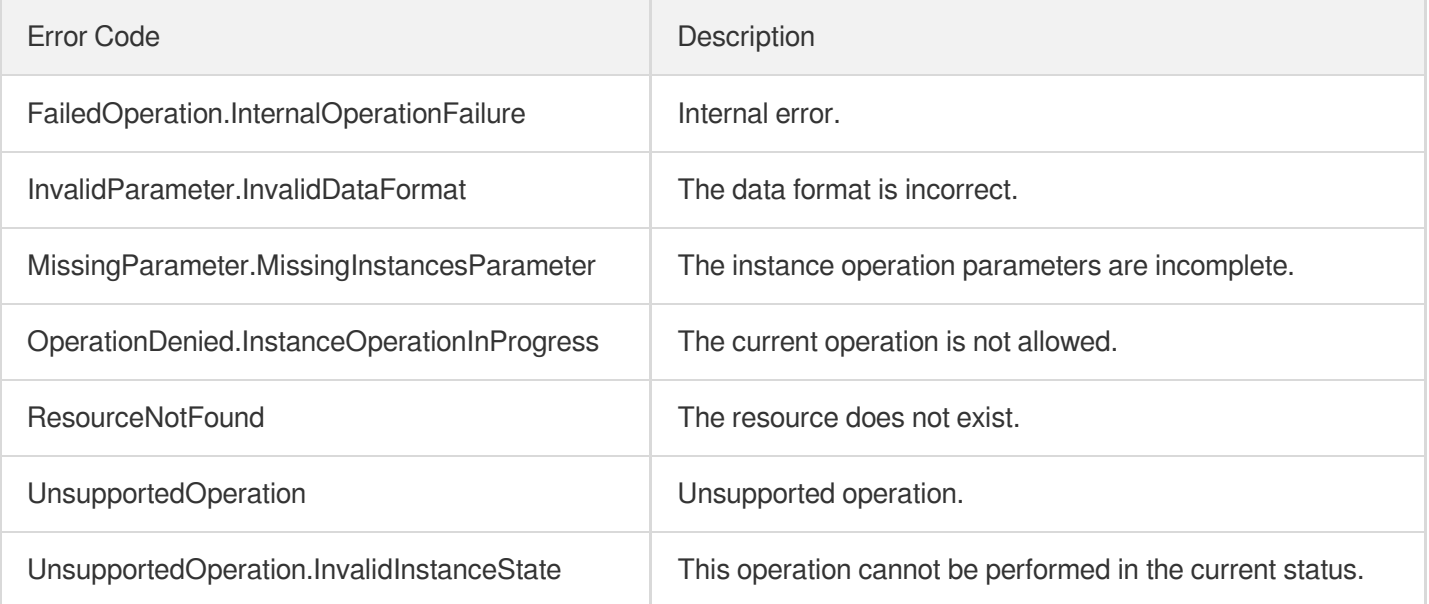

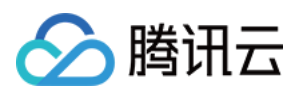

# DisassociateSecurityGroups

最近更新时间:2023-08-18 14:28:09

# 1. API Description

Domain name for API request: ecm.tencentcloudapi.com.

This API is used to unbind a security group.

A maximum of 20 requests can be initiated per second for this API.

We recommend you to use API Explorer

### [Try](https://console.tencentcloud.com/api/explorer?Product=ecm&Version=2019-07-19&Action=DisassociateSecurityGroups) it

API Explorer provides a range of capabilities, including online call, signature authentication, SDK code generation, and API quick search. It enables you to view the request, response, and auto-generated examples.

## 2. Input Parameters

The following request parameter list only provides API request parameters and some common parameters. For the complete common parameter list, see Common Request [Parameters](https://www.tencentcloud.com/document/api/1119/45634).

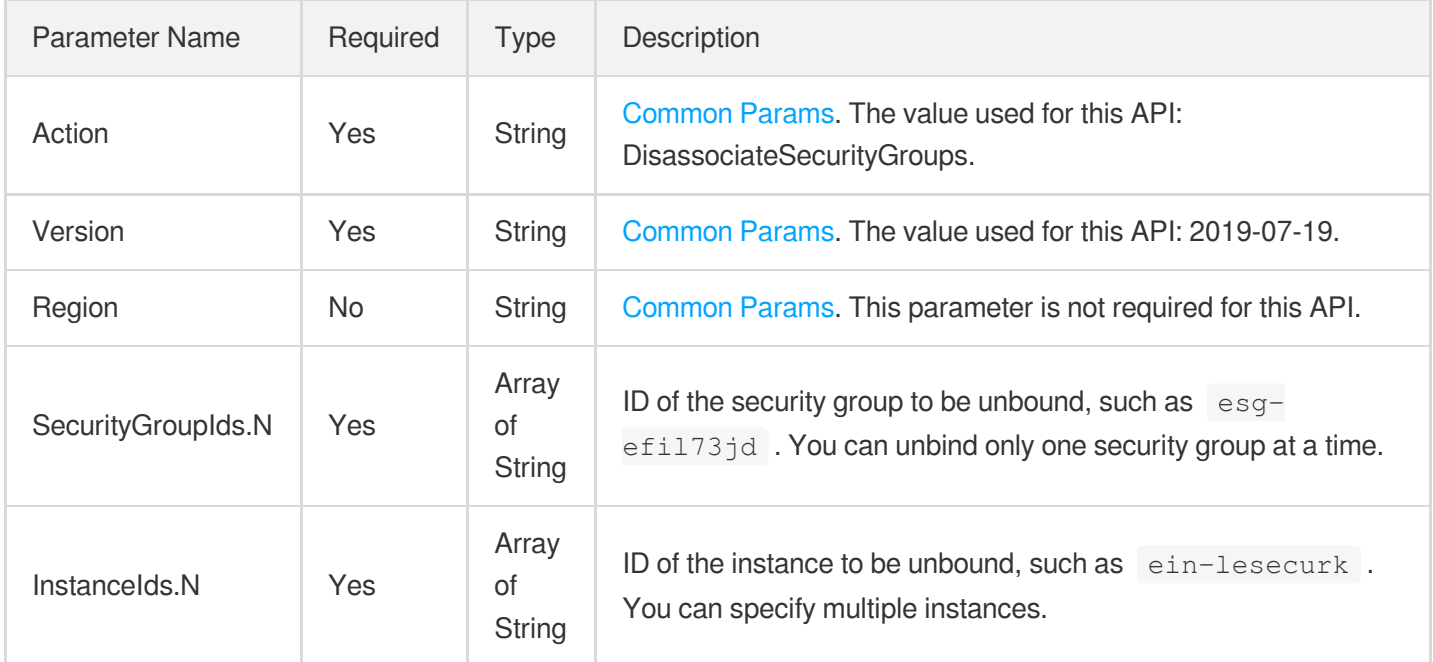

### 3. Output Parameters

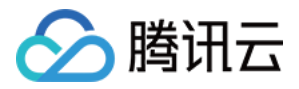

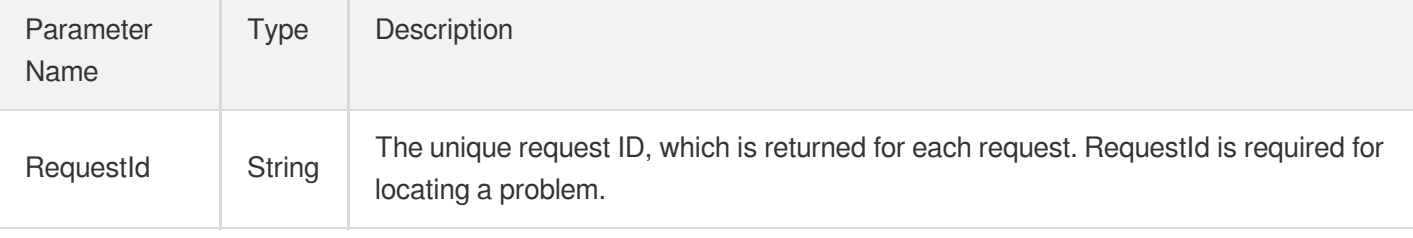

### 4. Example

### **Example1 Unbinding instance from security group**

#### **Input Example**

```
https://ecm.tencentcloudapi.com/?Action=DisassociateSecurityGroups
&InstanceIds.0=ein-2zvpghhc
&InstanceIds.1=ein-915zrb0p
&SecurityGroupIds.0=esg-9id3l839
&<Common request parameters>
```
#### **Output Example**

```
{
"Response": {
"RequestId": "3385dcf2-e1f0-4ed8-a924-c296721ab65f"
}
}
```
### 5. Developer Resources

### **SDK**

TencentCloud API 3.0 integrates SDKs that support various programming languages to make it easier for you to call APIs.

- [Tencent](https://github.com/TencentCloud/tencentcloud-sdk-python-intl-en/blob/master/tencentcloud/ecm/v20190719/ecm_client.py) Cloud SDK 3.0 for Python
- [Tencent](https://github.com/TencentCloud/tencentcloud-sdk-java-intl-en/blob/master/src/main/java/com/tencentcloudapi/ecm/v20190719/EcmClient.java) Cloud SDK 3.0 for Java
- [Tencent](https://github.com/TencentCloud/tencentcloud-sdk-php-intl-en/blob/master/src/TencentCloud/Ecm/V20190719/EcmClient.php) Cloud SDK 3.0 for PHP
- [Tencent](https://github.com/TencentCloud/tencentcloud-sdk-go-intl-en/blob/master/tencentcloud/ecm/v20190719/client.go) Cloud SDK 3.0 for Go
- Tencent Cloud SDK 3.0 for [NodeJS](https://github.com/TencentCloud/tencentcloud-sdk-nodejs-intl-en/blob/master/tencentcloud/ecm/v20190719/ecm_client.js)
- [Tencent](https://github.com/TencentCloud/tencentcloud-sdk-dotnet-intl-en/blob/master/TencentCloud/Ecm/V20190719/EcmClient.cs) Cloud SDK 3.0 for .NET
- [Tencent](https://github.com/TencentCloud/tencentcloud-sdk-cpp-intl-en/blob/master/ecm/src/v20190719/EcmClient.cpp) Cloud SDK 3.0 for C++

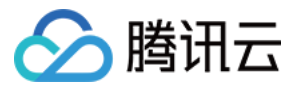

### **Command Line Interface**

[Tencent](https://www.tencentcloud.com/document/product/1013) Cloud CLI 3.0

# 6. Error Code

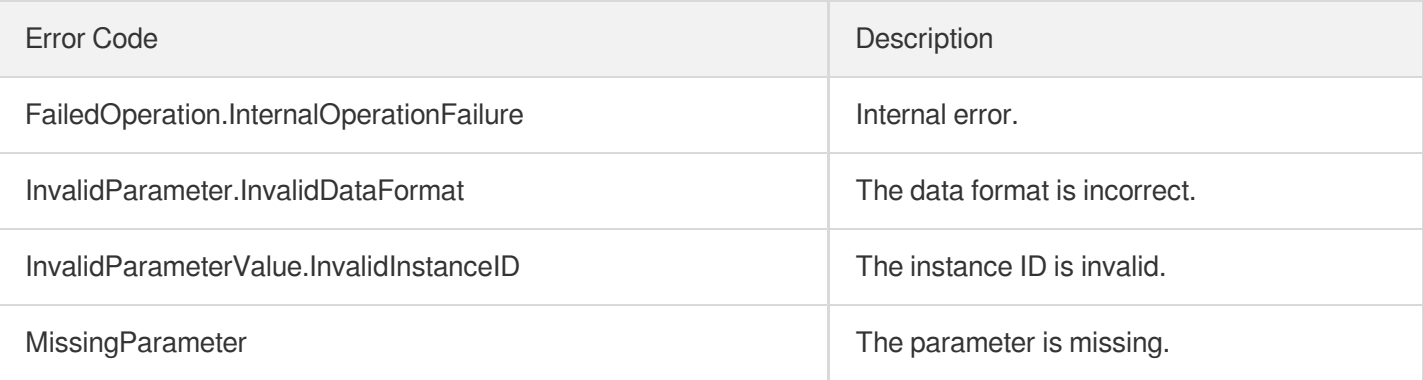

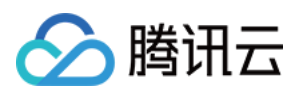

# AssociateSecurityGroups

最近更新时间:2023-08-18 14:28:10

# 1. API Description

Domain name for API request: ecm.tencentcloudapi.com.

This API is used to bind a security group.

A maximum of 20 requests can be initiated per second for this API.

We recommend you to use API Explorer

### [Try](https://console.tencentcloud.com/api/explorer?Product=ecm&Version=2019-07-19&Action=AssociateSecurityGroups) it

API Explorer provides a range of capabilities, including online call, signature authentication, SDK code generation, and API quick search. It enables you to view the request, response, and auto-generated examples.

### 2. Input Parameters

The following request parameter list only provides API request parameters and some common parameters. For the complete common parameter list, see Common Request [Parameters](https://www.tencentcloud.com/document/api/1119/45634).

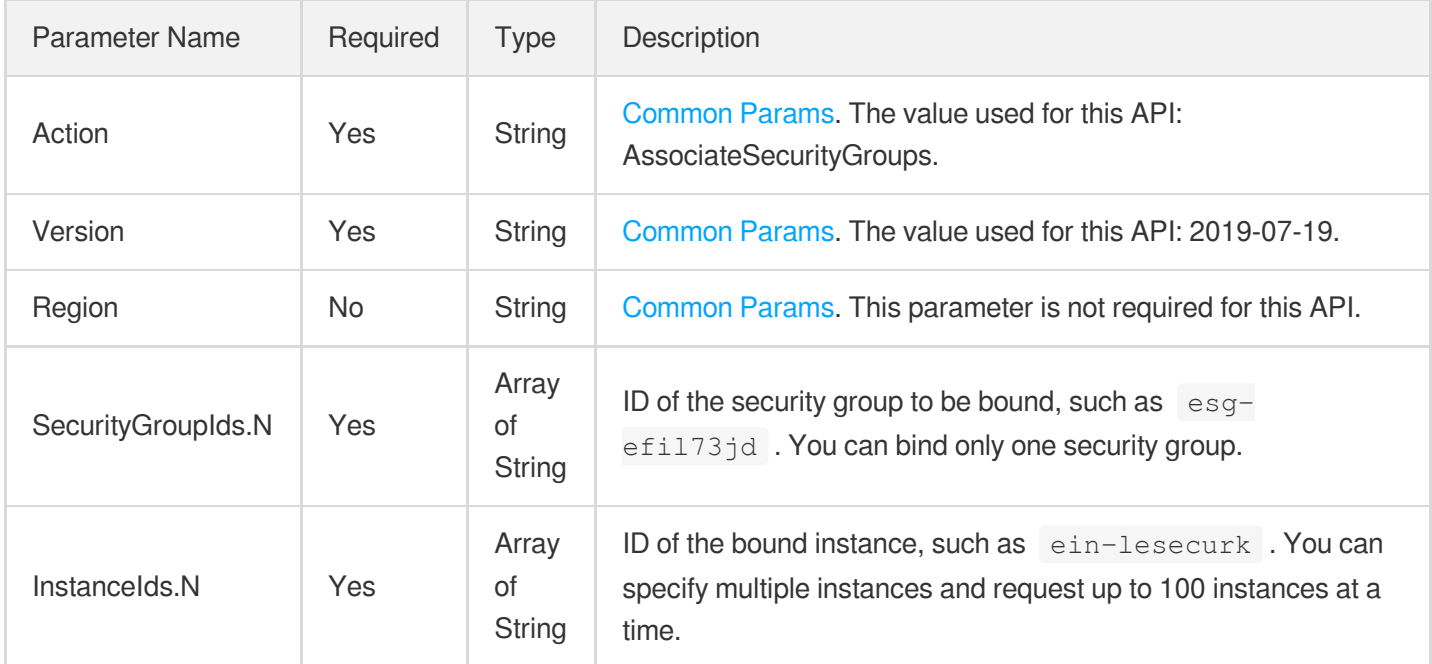

### 3. Output Parameters

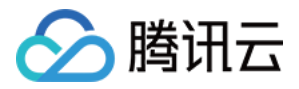

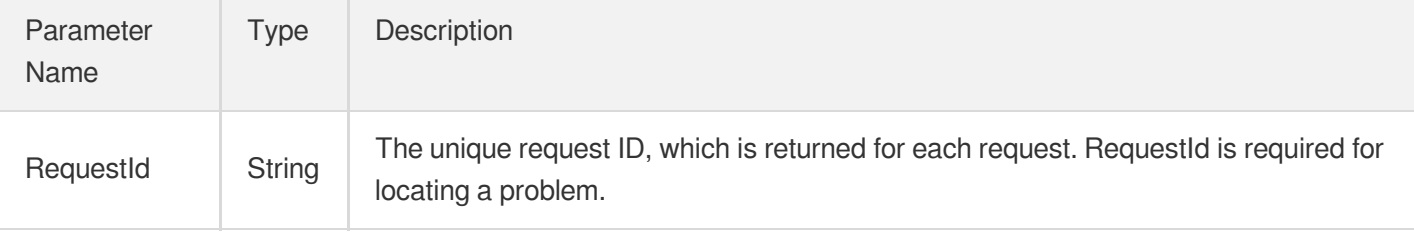

### 4. Example

### **Example1 Binding multiple instances to one security group**

#### **Input Example**

```
https://ecm.tencentcloudapi.com/?Action=AssociateSecurityGroups
&InstanceIds.0=ein-2zvpghhc
&InstanceIds.1=ein-915zrb0p
&SecurityGroupIds.0=esg-9id3l839
&<Common request parameters>
```
#### **Output Example**

```
{
"Response": {
"RequestId": "3385dcf2-e1f0-4ed8-a924-c296721ab65f"
}
}
```
## 5. Developer Resources

### **SDK**

TencentCloud API 3.0 integrates SDKs that support various programming languages to make it easier for you to call APIs.

- [Tencent](https://github.com/TencentCloud/tencentcloud-sdk-python-intl-en/blob/master/tencentcloud/ecm/v20190719/ecm_client.py) Cloud SDK 3.0 for Python
- [Tencent](https://github.com/TencentCloud/tencentcloud-sdk-java-intl-en/blob/master/src/main/java/com/tencentcloudapi/ecm/v20190719/EcmClient.java) Cloud SDK 3.0 for Java
- [Tencent](https://github.com/TencentCloud/tencentcloud-sdk-php-intl-en/blob/master/src/TencentCloud/Ecm/V20190719/EcmClient.php) Cloud SDK 3.0 for PHP
- [Tencent](https://github.com/TencentCloud/tencentcloud-sdk-go-intl-en/blob/master/tencentcloud/ecm/v20190719/client.go) Cloud SDK 3.0 for Go
- Tencent Cloud SDK 3.0 for [NodeJS](https://github.com/TencentCloud/tencentcloud-sdk-nodejs-intl-en/blob/master/tencentcloud/ecm/v20190719/ecm_client.js)
- [Tencent](https://github.com/TencentCloud/tencentcloud-sdk-dotnet-intl-en/blob/master/TencentCloud/Ecm/V20190719/EcmClient.cs) Cloud SDK 3.0 for .NET
- [Tencent](https://github.com/TencentCloud/tencentcloud-sdk-cpp-intl-en/blob/master/ecm/src/v20190719/EcmClient.cpp) Cloud SDK 3.0 for C++

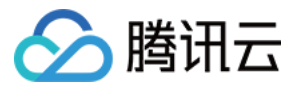

### **Command Line Interface**

[Tencent](https://www.tencentcloud.com/document/product/1013) Cloud CLI 3.0

# 6. Error Code

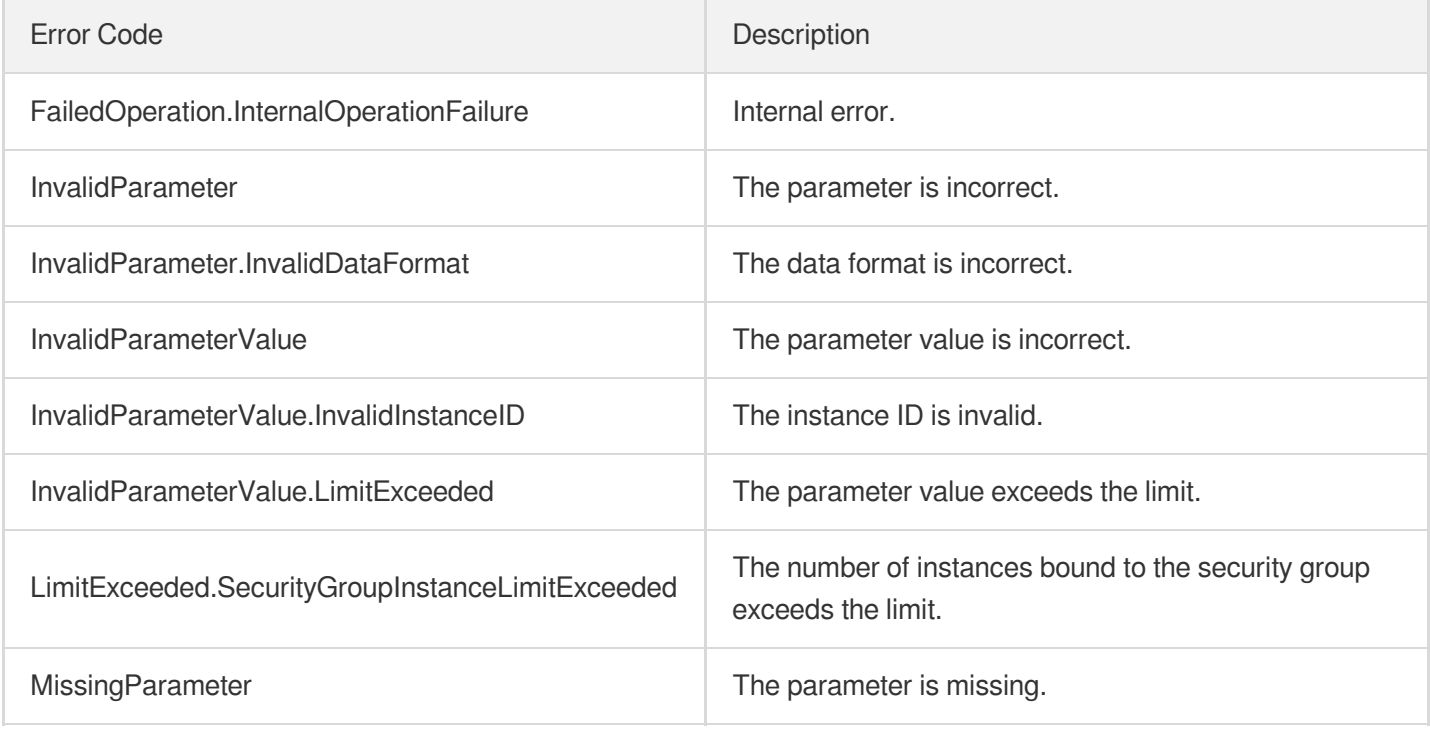
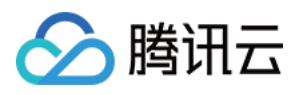

# **DescribePriceRunInstance**

最近更新时间:2023-08-18 14:28:09

# 1. API Description

Domain name for API request: ecm.tencentcloudapi.com.

This API is used to query the price of an instance.

A maximum of 20 requests can be initiated per second for this API.

We recommend you to use API Explorer

## [Try](https://console.tencentcloud.com/api/explorer?Product=ecm&Version=2019-07-19&Action=DescribePriceRunInstance) it

API Explorer provides a range of capabilities, including online call, signature authentication, SDK code generation, and API quick search. It enables you to view the request, response, and auto-generated examples.

# 2. Input Parameters

The following request parameter list only provides API request parameters and some common parameters. For the complete common parameter list, see Common Request [Parameters](https://www.tencentcloud.com/document/api/1119/45634).

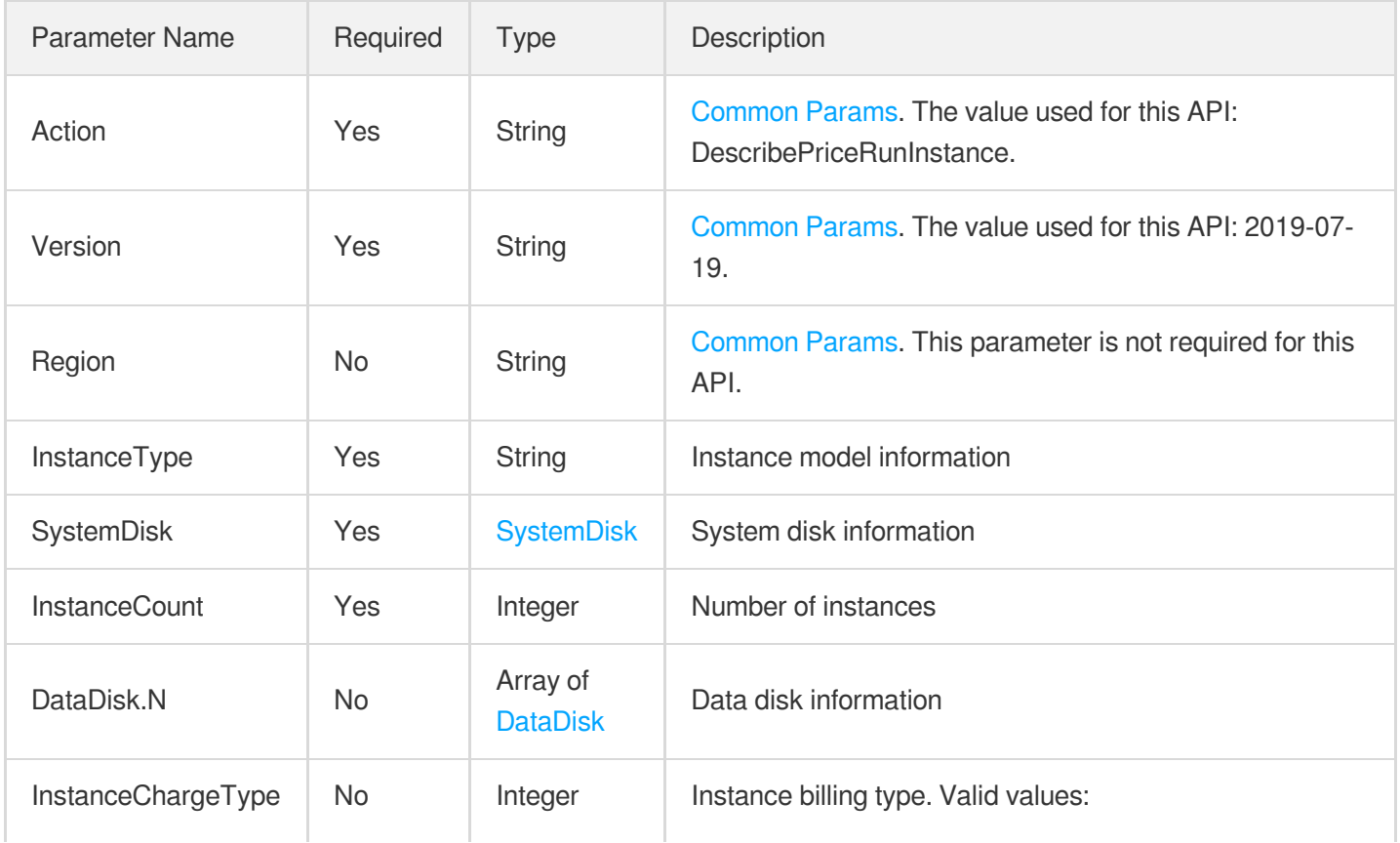

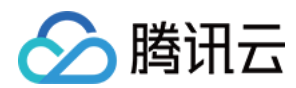

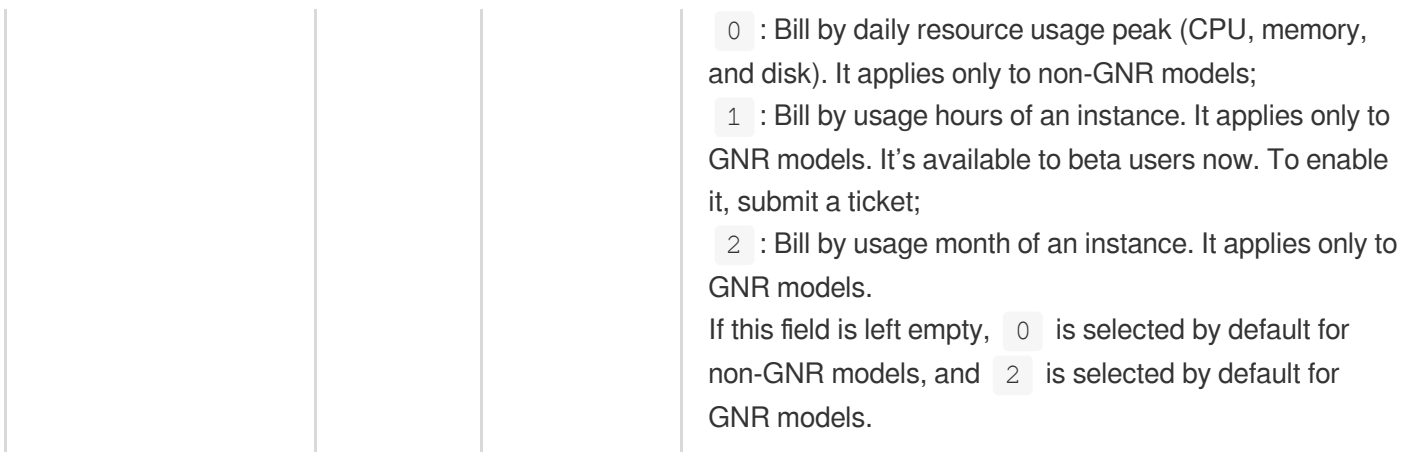

# 3. Output Parameters

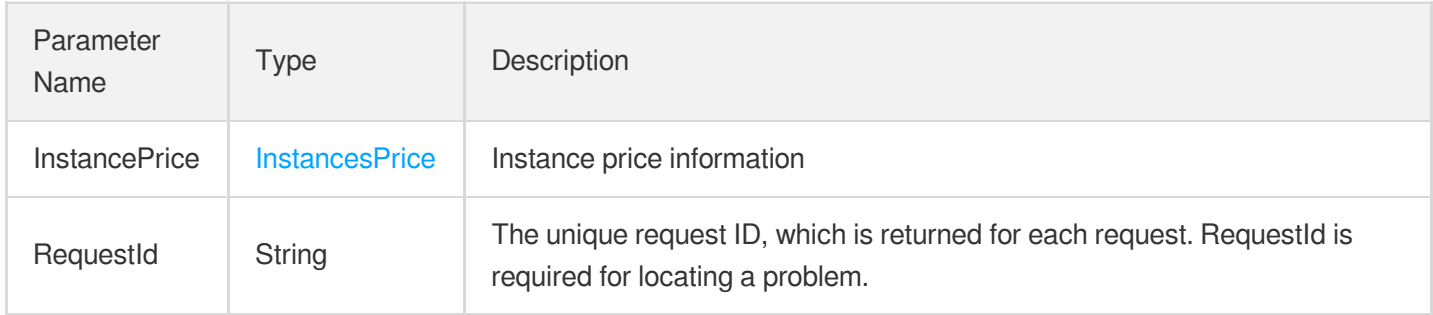

# 4. Example

## **Example1 Querying instance price**

### **Input Example**

```
https://ecm.tencentcloudapi.com/?Action=DescribePriceRunInstance
&InstanceType="SN3ne.LARGE8"
&InstanceCount=2
&SystemDisk.DiskType="234"
&SystemDisk.DiskId="123"
&SystemDisk.DiskSize=50
&<Common request parameters>
```

```
{
"Response": {
"RequestId": "testreq.1634816636",
"InstancePrice": {
```
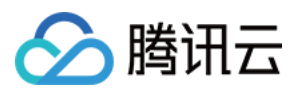

```
"InstancePricesPartDetail": {
"DisksPrice": {
"OriginalPrice": 116,
"DiscountPrice": 75,
"Discount": 64
},
"MemPrice": {
"OriginalPrice": 8106,
"DiscountPrice": 5269,
"Discount": 65
},
"CpuPrice": {
"OriginalPrice": 12800,
"DiscountPrice": 8320,
"Discount": 65
}
},
"OriginalPrice": 21023,
"DiscountPrice": 13665,
"Discount": 65
}
}
}
```
# 5. Developer Resources

## **SDK**

TencentCloud API 3.0 integrates SDKs that support various programming languages to make it easier for you to call APIs.

- [Tencent](https://github.com/TencentCloud/tencentcloud-sdk-python-intl-en/blob/master/tencentcloud/ecm/v20190719/ecm_client.py) Cloud SDK 3.0 for Python
- [Tencent](https://github.com/TencentCloud/tencentcloud-sdk-java-intl-en/blob/master/src/main/java/com/tencentcloudapi/ecm/v20190719/EcmClient.java) Cloud SDK 3.0 for Java
- [Tencent](https://github.com/TencentCloud/tencentcloud-sdk-php-intl-en/blob/master/src/TencentCloud/Ecm/V20190719/EcmClient.php) Cloud SDK 3.0 for PHP
- [Tencent](https://github.com/TencentCloud/tencentcloud-sdk-go-intl-en/blob/master/tencentcloud/ecm/v20190719/client.go) Cloud SDK 3.0 for Go
- Tencent Cloud SDK 3.0 for [NodeJS](https://github.com/TencentCloud/tencentcloud-sdk-nodejs-intl-en/blob/master/tencentcloud/ecm/v20190719/ecm_client.js)
- [Tencent](https://github.com/TencentCloud/tencentcloud-sdk-dotnet-intl-en/blob/master/TencentCloud/Ecm/V20190719/EcmClient.cs) Cloud SDK 3.0 for .NET
- [Tencent](https://github.com/TencentCloud/tencentcloud-sdk-cpp-intl-en/blob/master/ecm/src/v20190719/EcmClient.cpp) Cloud SDK 3.0 for C++

## **Command Line Interface**

[Tencent](https://www.tencentcloud.com/document/product/1013) Cloud CLI 3.0

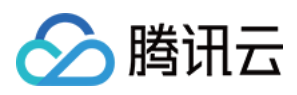

# 6. Error Code

The following only lists the error codes [related to the API business](https://www.tencentcloud.com/document/api/1119/45777#common-error-codes) logic. For other error codes, see Common Error Codes.

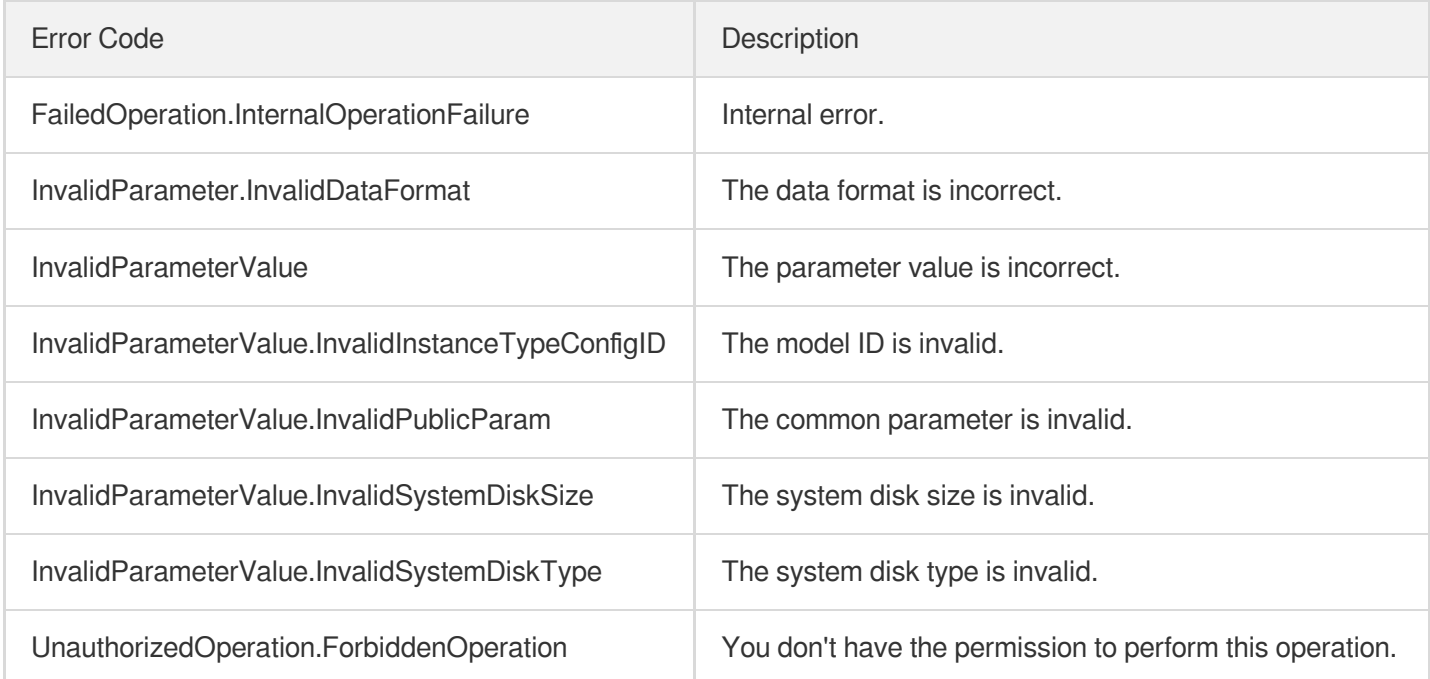

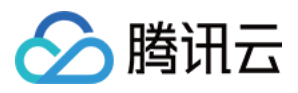

# **DescribeInstances**

最近更新时间:2023-08-18 14:28:09

# 1. API Description

Domain name for API request: ecm.tencentcloudapi.com.

This API is used to get the information of an instance.

A maximum of 20 requests can be initiated per second for this API.

We recommend you to use API Explorer

### [Try](https://console.tencentcloud.com/api/explorer?Product=ecm&Version=2019-07-19&Action=DescribeInstances) it

API Explorer provides a range of capabilities, including online call, signature authentication, SDK code generation, and API quick search. It enables you to view the request, response, and auto-generated examples.

# 2. Input Parameters

The following request parameter list only provides API request parameters and some common parameters. For the complete common parameter list, see Common Request [Parameters](https://www.tencentcloud.com/document/api/1119/45634).

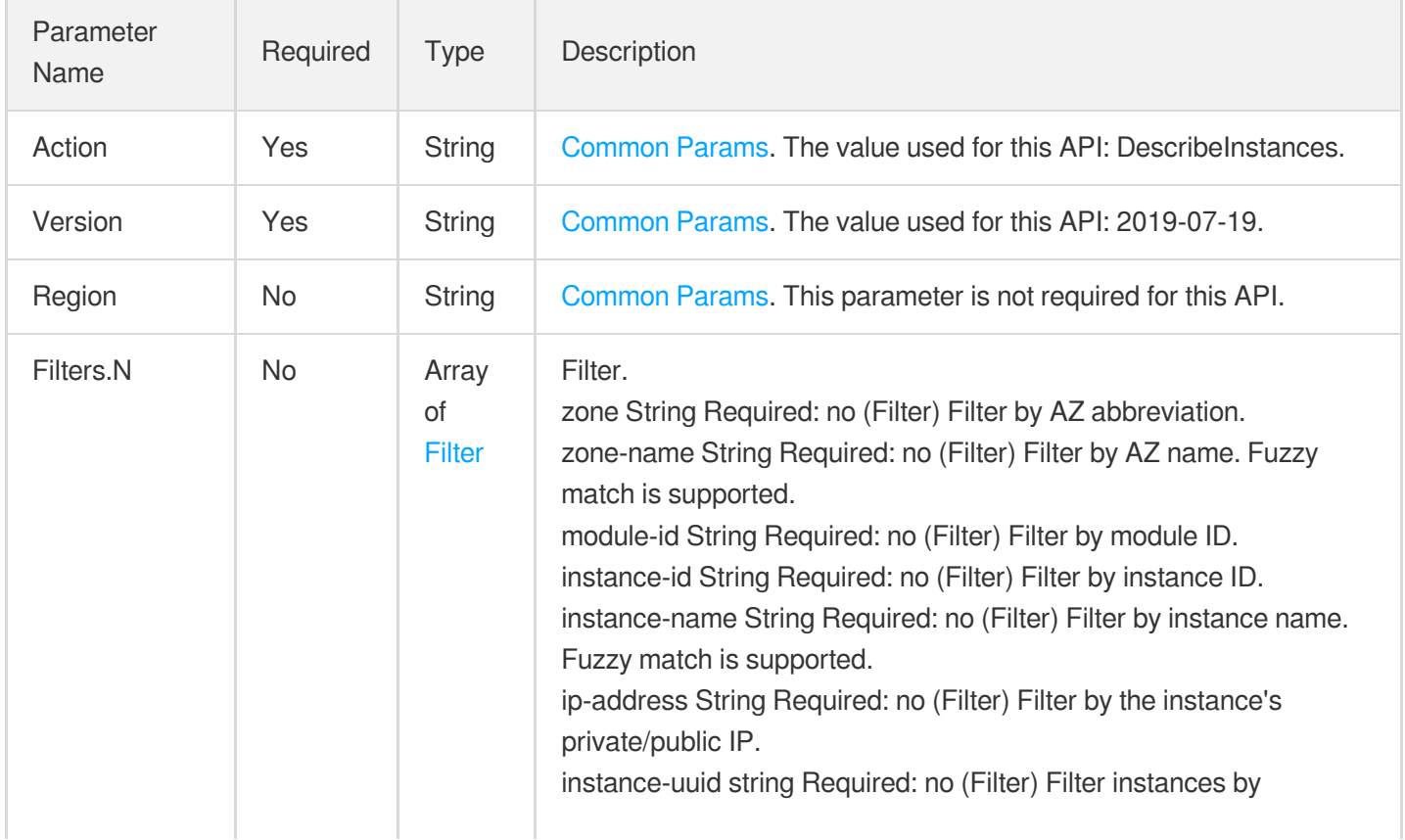

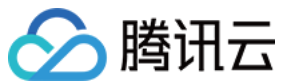

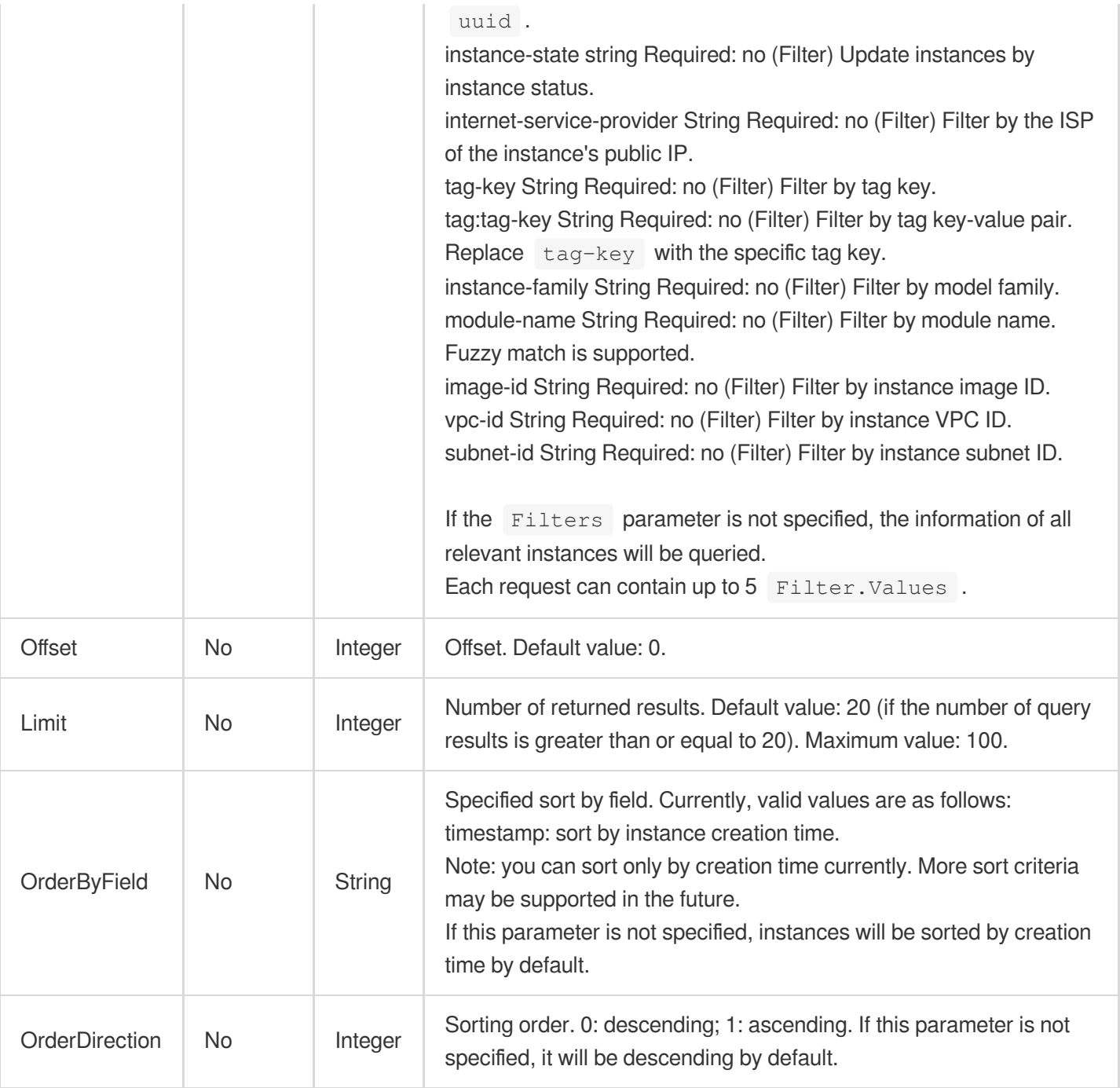

# 3. Output Parameters

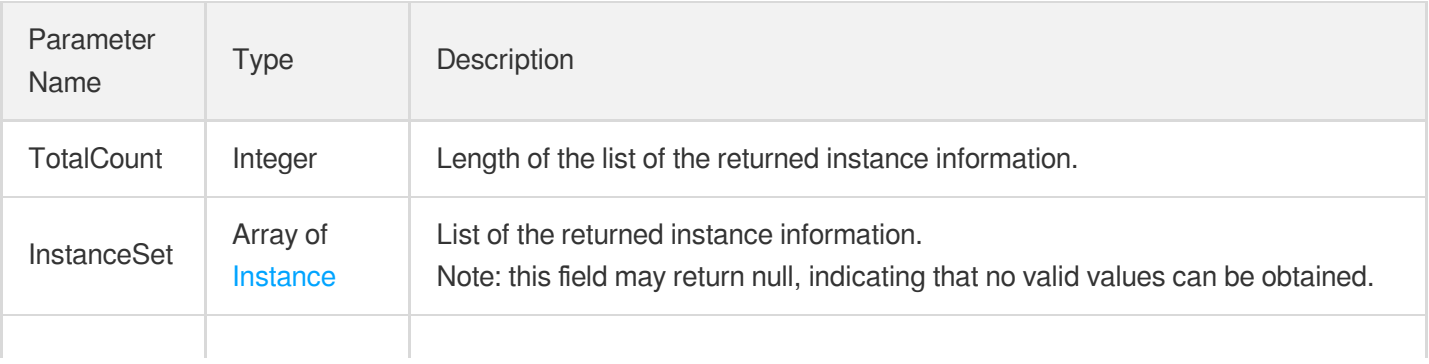

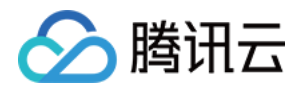

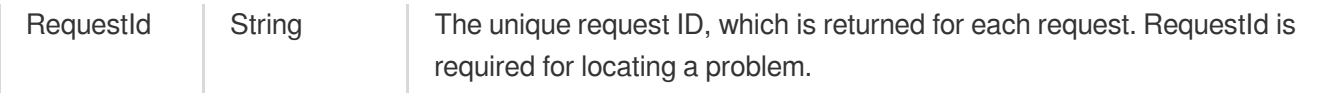

## 4. Example

## **Example1 Getting instance information based on filters**

This example shows you how to get the information of an instance based on specified filters.

### **Input Example**

```
https://ecm.tencentcloudapi.com/?Action=DescribeInstances
&<Common request parameters>
```

```
{
"Response": {
"RequestId": "",
"InstanceSet": [
{
"DataDiskSize": 0,
"RestrictState": "NORMAL",
"InstanceId": "ein-bb0ab3pc",
"ISP": "CTCC",
"SecurityGroupIds": [],
"SystemDisk": {
"DiskType": "LOCAL_BASIC",
"DiskId": "ldisk-91p8tj1p",
"DiskSize": 50
},
"ExpireTime": "2020-09-27 16:13:51",
"TagSet": null,
"SimpleModule": {
"ModuleId": "em-5wrpefy1",
"ModuleName": "jiaxuan"
},
"DataDisks": null,
"LatestOperationState": "SUCCESS",
"UUID": "3c3e605a-33a0-41ca-9251-5f115a531c3e",
"SystemDiskSize": 50,
"InstanceTypeConfig": {
"Frequency": "2.5 GHz",
"InstanceType": "SN3ne.2XLARGE16",
```
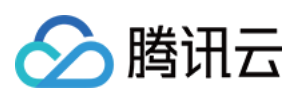

```
"Vcpu": 8,
"InstanceFamilyConfig": {
"InstanceFamilyName": "Standard SN3ne",
"InstanceFamily": "SN3ne"
},
"InstanceFamilyTypeConfig": {
"InstanceFamilyTypeName": "Standard",
"InstanceFamilyType": "S"
},
"CpuModelName": "Intel Xeon Skylake 6133",
"Memory": 16,
"ExtInfo": ""
},
"RenewFlag": 0,
"VirtualPrivateCloud": {
"PrivateIpAddresses": [
"10.11.12.6"
],
"VpcId": "vpc-95ytv1vr",
"AsVpcGateway": false,
"SubnetId": "subnet-fua8fff8",
"Ipv6AddressCount": 0
},
"IsolatedTime": "2020-09-27 16:13:51",
"InstanceName": "jiaxuan binhai_do not delete 2",
"Position": {
"ZoneInfo": {
"ZoneId": 12000001,
"Zone": "ap-bhmini-ecm-1",
"ZoneName": "Tencent Binhai Zone"
},
"Country": {
"CountryName": "China",
"CountryId": "china"
},
"Area": {
"AreaName": "South China",
"AreaId": "china-south"
},
"Province": {
"ProvinceId": "china-south-guangdong",
"ProvinceName": "Guangdong"
},
"City": {
"CityName": "Shenzhen",
"CityId": "china-south-guangdong-shenzhen"
},
```
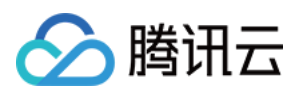

```
"RegionInfo": {
"RegionId": 0,
"Region": "ap-bhmini-ecm",
"RegionName": "Tencent Binhai Zone"
}
},
"CreateTime": "2020-09-27 16:13:51",
"Image": {
"SrcImage": {
"InstanceName": "",
"InstanceId": "",
"ImageOsName": "centos_test",
"ImageId": "img-test",
"ImageName": "centos",
"RegionID": 20,
"RegionName": "Shanghai",
"ImageType": "",
"ImageDescription": "info_test",
"Region": "ap-shanghai"
},
"ImageOsName": "CentOS 7.6 64-bit",
"ImageId": "img-9qabwvbn",
"Platform": "CentOS",
"ImageName": "CentOS 7.6 64-bit",
"ImageCreateTime": "",
"ImageOwner": 0,
"ImageSource": "OFFICIAL",
"ImageType": "PUBLIC_IMAGE",
"OsType": "linux",
"OsVersion": "7.6.0",
"ImageState": "NORMAL",
"ImageDescription": "CentOS 7.6 64-bit",
"Architecture": "x86 64",
"ImageSize": 50
},
"InstanceState": "RUNNING",
"Internet": {
"InstanceNetworkInfoSet": [
{
"Primary": true,
"NetworkInterfaceId": "eni-m5gnw3tv",
"NetworkInterfaceName": "ein-bb0ab3pc Primary ENI",
"AddressInfoSet": [
{
"PublicIPAddressInfo": {
"PublicIPAddress": "118.126.126.23",
"ISP": {
```
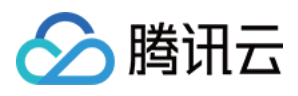

```
"ISPName": "China Telecom",
"ISPId": "CTCC"
},
"MaxBandwidthOut": 25,
"ChargeMode": "BANDWIDTH_PACKAGE",
"MaxBandwidthIn": 0
},
"PrivateIPAddressInfo": {
"PrivateIPAddress": "10.11.12.6"
}
}
]
}
],
"PrivateIPAddressSet": [
{
"PrivateIPAddress": "10.11.12.6"
}
],
"PublicIPAddressSet": [
{
"PublicIPAddress": "118.126.126.23",
"ISP": {
"ISPName": "China Telecom",
"ISPId": "CTCC"
},
"MaxBandwidthOut": 25,
"ChargeMode": "BANDWIDTH_PACKAGE",
"MaxBandwidthIn": 0
}
]
},
"NewFlag": 0,
"ExpireState": "NORMAL",
"PayMode": 0,
"LatestOperation": "ResetInstancesPassword"
},
{
"DataDiskSize": 0,
"RestrictState": "NORMAL",
"InstanceId": "ein-b6kee4dg",
"ISP": "CTCC",
"SecurityGroupIds": [],
"SystemDisk": {
"DiskType": "LOCAL_BASIC",
"DiskId": "ldisk-9tvkpn8p",
"DiskSize": 50
```
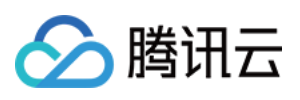

```
},
"ExpireTime": "2020-09-27 16:12:24",
"TagSet": null,
"SimpleModule": {
"ModuleId": "em-xgi6r1hk",
"ModuleName": "Video V8-cedricliu"
},
"DataDisks": null,
"LatestOperationState": "SUCCESS",
"UUID": "edf97143-b1e3-43d9-b34b-cfcf3fba1820",
"SystemDiskSize": 50,
"InstanceTypeConfig": {
"Frequency": "2.5 GHz",
"InstanceType": "SN3ne.4XLARGE32",
"Vcpu": 16,
"InstanceFamilyConfig": {
"InstanceFamilyName": "Standard SN3ne",
"InstanceFamily": "SN3ne"
},
"InstanceFamilyTypeConfig": {
"InstanceFamilyTypeName": "Standard",
"InstanceFamilyType": "S"
},
"CpuModelName": "Intel Xeon Skylake 6133",
"Memory": 32,
"ExtInfo": ""
},
"RenewFlag": 0,
"VirtualPrivateCloud": {
"PrivateIpAddresses": [
"10.11.12.17"
\left| \right|,
"VpcId": "vpc-95ytv1vr",
"AsVpcGateway": false,
"SubnetId": "subnet-fua8fff8",
"Ipv6AddressCount": 0
},
"IsolatedTime": "2020-09-27 16:12:24",
"InstanceName": "jiaxuan binhai server_do not delete 2",
"Position": {
"ZoneInfo": {
"ZoneId": 12000001,
"Zone": "ap-bhmini-ecm-1",
"ZoneName": "Tencent Binhai Zone"
},
"Country": {
"CountryName": "China",
```
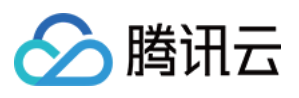

```
"CountryId": "china"
},
"Area": {
"AreaName": "South China",
"AreaId": "china-south"
},
"Province": {
"ProvinceId": "china-south-guangdong",
"ProvinceName": "Guangdong"
},
"City": {
"CityName": "Shenzhen",
"CityId": "china-south-guangdong-shenzhen"
},
"RegionInfo": {
"RegionId": 0,
"Region": "ap-bhmini-ecm",
"RegionName": "Tencent Binhai Zone"
}
},
"CreateTime": "2020-09-27 16:12:24",
"Image": {
"SrcImage": {
"InstanceName": "",
"InstanceId": "",
"ImageOsName": "centos_test",
"ImageId": "img-test",
"ImageName": "centos",
"RegionID": 20,
"RegionName": "Shanghai",
"ImageType": "",
"ImageDescription": "info_test",
"Region": "ap-shanghai"
},
"ImageOsName": "CentOS 7.6 64-bit",
"ImageId": "img-9qabwvbn",
"Platform": "CentOS",
"ImageName": "CentOS 7.6 64-bit",
"ImageCreateTime": "",
"ImageOwner": 0,
"ImageSource": "OFFICIAL",
"ImageType": "PUBLIC_IMAGE",
"OsType": "linux",
"OsVersion": "7.6.0",
"ImageState": "NORMAL",
"ImageDescription": "CentOS 7.6 64-bit",
"Architecture": "x86_64",
```
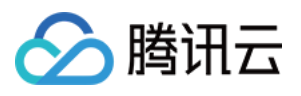

```
"ImageSize": 50
},
"InstanceState": "RUNNING",
"Internet": {
"InstanceNetworkInfoSet": [
{
"Primary": true,
"NetworkInterfaceId": "eni-mhym6o89",
"NetworkInterfaceName": "ein-b6kee4dg Primary ENI",
"AddressInfoSet": [
{
"PublicIPAddressInfo": {
"PublicIPAddress": "118.126.126.27",
"ISP": {
"ISPName": "China Telecom",
"ISPId": "CTCC"
},
"MaxBandwidthOut": 105,
"ChargeMode": "BANDWIDTH_PACKAGE",
"MaxBandwidthIn": 0
},
"PrivateIPAddressInfo": {
"PrivateIPAddress": "10.11.12.17"
}
}
]
}
\left| \right|,
"PrivateIPAddressSet": [
{
"PrivateIPAddress": "10.11.12.17"
}
],
"PublicIPAddressSet": [
{
"PublicIPAddress": "118.126.126.27",
"ISP": {
"ISPName": "China Telecom",
"ISPId": "CTCC"
},
"MaxBandwidthOut": 105,
"ChargeMode": "BANDWIDTH_PACKAGE",
"MaxBandwidthIn": 0
}
]
},
"NewFlag": 0,
```
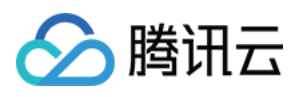

```
"ExpireState": "NORMAL",
"PayMode": 0,
"LatestOperation": "ResetInstancesPassword"
},
{
"DataDiskSize": 0,
"RestrictState": "NORMAL",
"InstanceId": "ein-5uhtyyps",
"ISP": "CTCC",
"SecurityGroupIds": [],
"SystemDisk": {
"DiskType": "LOCAL_BASIC",
"DiskId": "ldisk-0fqlcnj7",
"DiskSize": 50
},
"ExpireTime": "2020-09-27 16:12:24",
"TagSet": null,
"SimpleModule": {
"ModuleId": "em-xgi6r1hk",
"ModuleName": "Video V8-cedricliu"
},
"DataDisks": null,
"LatestOperationState": "SUCCESS",
"UUID": "e85e02fb-8efd-4728-a3d7-10cf913ed4e5",
"SystemDiskSize": 50,
"InstanceTypeConfig": {
"Frequency": "2.5 GHz",
"InstanceType": "SN3ne.4XLARGE32",
"Vcpu": 16,
"InstanceFamilyConfig": {
"InstanceFamilyName": "Standard SN3ne",
"InstanceFamily": "SN3ne"
},
"InstanceFamilyTypeConfig": {
"InstanceFamilyTypeName": "Standard",
"InstanceFamilyType": "S"
},
"CpuModelName": "Intel Xeon Skylake 6133",
"Memory": 32,
"ExtInfo": ""
},
"RenewFlag": 0,
"VirtualPrivateCloud": {
"PrivateIpAddresses": [
"10.11.12.4"
\frac{1}{2}"VpcId": "vpc-95ytv1vr",
```
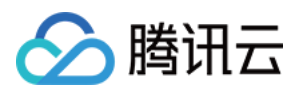

```
"AsVpcGateway": false,
"SubnetId": "subnet-fua8fff8",
"Ipv6AddressCount": 0
},
"IsolatedTime": "2020-09-27 16:12:24",
"InstanceName": "jiaxuan binhai server_do not delete 1",
"Position": {
"ZoneInfo": {
"ZoneId": 12000001,
"Zone": "ap-bhmini-ecm-1",
"ZoneName": "Tencent Binhai Zone"
},
"Country": {
"CountryName": "China",
"CountryId": "china"
},
"Area": {
"AreaName": "South China",
"AreaId": "china-south"
},
"Province": {
"ProvinceId": "china-south-guangdong",
"ProvinceName": "Guangdong"
},
"City": {
"CityName": "Shenzhen",
"CityId": "china-south-guangdong-shenzhen"
},
"RegionInfo": {
"RegionId": 0,
"Region": "ap-bhmini-ecm",
"RegionName": "Tencent Binhai Zone"
}
},
"CreateTime": "2020-09-27 16:12:24",
"Image": {
"SrcImage": {
"InstanceName": "",
"InstanceId": "",
"ImageOsName": "centos_test",
"ImageId": "img-test",
"ImageName": "centos",
"RegionID": 20,
"RegionName": "Shanghai",
"ImageType": "",
"ImageDescription": "info_test",
"Region": "ap-shanghai"
```
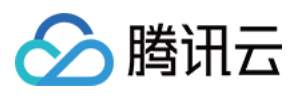

```
},
"ImageOsName": "CentOS 7.6 64-bit",
"ImageId": "img-9qabwvbn",
"Platform": "CentOS",
"ImageName": "CentOS 7.6 64-bit",
"ImageCreateTime": "",
"ImageOwner": 0,
"ImageSource": "OFFICIAL",
"ImageType": "PUBLIC_IMAGE",
"OsType": "linux",
"OsVersion": "7.6.0",
"ImageState": "NORMAL",
"ImageDescription": "CentOS 7.6 64-bit",
"Architecture": "x86 64",
"ImageSize": 50
},
"InstanceState": "RUNNING",
"Internet": {
"InstanceNetworkInfoSet": [
{
"Primary": true,
"NetworkInterfaceId": "eni-i7nvrvbj",
"NetworkInterfaceName": "ein-5uhtyyps Primary ENI",
"AddressInfoSet": [
{
"PublicIPAddressInfo": {
"PublicIPAddress": "118.126.126.39",
"ISP": {
"ISPName": "China Telecom",
"ISPId": "CTCC"
},
"MaxBandwidthOut": 105,
"ChargeMode": "BANDWIDTH_PACKAGE",
"MaxBandwidthIn": 0
},
"PrivateIPAddressInfo": {
"PrivateIPAddress": "10.11.12.4"
}
}
]
}
\frac{1}{2},
"PrivateIPAddressSet": [
{
"PrivateIPAddress": "10.11.12.4"
}
],
```
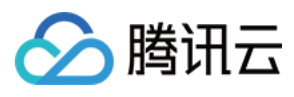

```
"PublicIPAddressSet": [
{
"PublicIPAddress": "118.126.126.39",
"ISP": {
"ISPName": "China Telecom",
"ISPId": "CTCC"
},
"MaxBandwidthOut": 105,
"ChargeMode": "BANDWIDTH_PACKAGE",
"MaxBandwidthIn": 0
}
]
},
"NewFlag": 0,
"ExpireState": "NORMAL",
"PayMode": 0,
"LatestOperation": "ResetInstancesPassword"
}
],
"TotalCount": 3
}
}
```
## **Example2 Querying the two most recent instances by creation time in reverse order**

This example shows you how to get the information of an instance based on specified filters.

#### **Input Example**

```
https://ecm.tencentcloudapi.com/?Action=DescribeInstances
&OrderByField=timestamp
&OrderDirection=0
&Limit=2
&<Common request parameters>
```

```
{
"Response": {
"RequestId": "",
"InstanceSet": [
{
"DataDiskSize": 0,
"RestrictState": "NORMAL",
"InstanceId": "ein-bb0ab3pc",
"ISP": "CTCC",
```
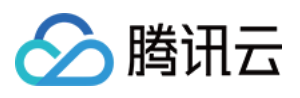

```
"SecurityGroupIds": [],
"SystemDisk": {
"DiskType": "LOCAL_BASIC",
"DiskId": "ldisk-91p8tj1p",
"DiskSize": 50
},
"ExpireTime": "2020-09-27 16:13:51",
"TagSet": null,
"SimpleModule": {
"ModuleId": "em-5wrpefy1",
"ModuleName": "jiaxuan"
},
"DataDisks": null,
"LatestOperationState": "SUCCESS",
"UUID": "3c3e605a-33a0-41ca-9251-5f115a531c3e",
"SystemDiskSize": 50,
"InstanceTypeConfig": {
"Frequency": "2.5 GHz",
"InstanceType": "SN3ne.2XLARGE16",
"Vcpu": 8,
"InstanceFamilyConfig": {
"InstanceFamilyName": "Standard SN3ne",
"InstanceFamily": "SN3ne"
},
"InstanceFamilyTypeConfig": {
"InstanceFamilyTypeName": "Standard",
"InstanceFamilyType": "S"
},
"CpuModelName": "Intel Xeon Skylake 6133",
"Memory": 16,
"ExtInfo": ""
},
"RenewFlag": 0,
"VirtualPrivateCloud": {
"PrivateIpAddresses": [
"10.11.12.6"
\left| \right|,
"VpcId": "vpc-95ytv1vr",
"AsVpcGateway": false,
"SubnetId": "subnet-fua8fff8",
"Ipv6AddressCount": 0
},
"IsolatedTime": "2020-09-27 16:13:51",
"InstanceName": "jiaxuan binhai_do not delete 2",
"Position": {
"ZoneInfo": {
"ZoneId": 12000001,
```
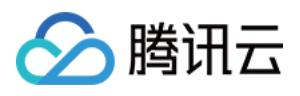

```
"Zone": "ap-bhmini-ecm-1",
"ZoneName": "Tencent Binhai Zone"
},
"Country": {
"CountryName": "China",
"CountryId": "china"
},
"Area": {
"AreaName": "South China",
"AreaId": "china-south"
},
"Province": {
"ProvinceId": "china-south-guangdong",
"ProvinceName": "Guangdong"
},
"City": {
"CityName": "Shenzhen",
"CityId": "china-south-guangdong-shenzhen"
},
"RegionInfo": {
"RegionId": 0,
"Region": "ap-bhmini-ecm",
"RegionName": "Tencent Binhai Zone"
}
},
"CreateTime": "2020-09-27 16:13:51",
"Image": {
"SrcImage": {
"InstanceName": "",
"InstanceId": "",
"ImageOsName": "centos_test",
"ImageId": "img-test",
"ImageName": "centos",
"RegionID": 20,
"RegionName": "Shanghai",
"ImageType": "",
"ImageDescription": "info_test",
"Region": "ap-shanghai"
},
"ImageOsName": "CentOS 7.6 64-bit",
"ImageId": "img-9qabwvbn",
"Platform": "CentOS",
"ImageName": "CentOS 7.6 64-bit",
"ImageCreateTime": "",
"ImageOwner": 0,
"ImageSource": "OFFICIAL",
"ImageType": "PUBLIC_IMAGE",
```
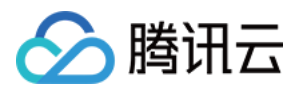

```
"OsType": "linux",
"OsVersion": "7.6.0",
"ImageState": "NORMAL",
"ImageDescription": "CentOS 7.6 64-bit",
"Architecture": "x86_64",
"ImageSize": 50
},
"InstanceState": "RUNNING",
"Internet": {
"InstanceNetworkInfoSet": [
{
"Primary": true,
"NetworkInterfaceId": "eni-m5gnw3tv",
"NetworkInterfaceName": "ein-bb0ab3pc Primary ENI",
"AddressInfoSet": [
{
"PublicIPAddressInfo": {
"PublicIPAddress": "118.126.126.23",
"ISP": {
"ISPName": "China Telecom",
"ISPId": "CTCC"
},
"MaxBandwidthOut": 25,
"ChargeMode": "BANDWIDTH_PACKAGE",
"MaxBandwidthIn": 0
},
"PrivateIPAddressInfo": {
"PrivateIPAddress": "10.11.12.6"
}
}
]
}
],
"PrivateIPAddressSet": [
{
"PrivateIPAddress": "10.11.12.6"
}
\left| \right|,
"PublicIPAddressSet": [
{
"PublicIPAddress": "118.126.126.23",
"ISP": {
"ISPName": "China Telecom",
"ISPId": "CTCC"
},
"MaxBandwidthOut": 25,
"ChargeMode": "BANDWIDTH_PACKAGE",
```
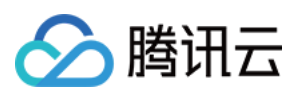

```
"MaxBandwidthIn": 0
}
]
},
"NewFlag": 0,
"ExpireState": "NORMAL",
"PayMode": 0,
"LatestOperation": "ResetInstancesPassword"
},
{
"DataDiskSize": 0,
"RestrictState": "NORMAL",
"InstanceId": "ein-b6kee4dg",
"ISP": "CTCC",
"SecurityGroupIds": [],
"SystemDisk": {
"DiskType": "LOCAL_BASIC",
"DiskId": "ldisk-9tvkpn8p",
"DiskSize": 50
},
"ExpireTime": "2020-09-27 16:12:24",
"TagSet": null,
"SimpleModule": {
"ModuleId": "em-xgi6r1hk",
"ModuleName": "Video V8-cedricliu"
},
"DataDisks": null,
"LatestOperationState": "SUCCESS",
"UUID": "edf97143-b1e3-43d9-b34b-cfcf3fba1820",
"SystemDiskSize": 50,
"InstanceTypeConfig": {
"Frequency": "2.5 GHz",
"InstanceType": "SN3ne.4XLARGE32",
"Vcpu": 16,
"InstanceFamilyConfig": {
"InstanceFamilyName": "Standard SN3ne",
"InstanceFamily": "SN3ne"
},
"InstanceFamilyTypeConfig": {
"InstanceFamilyTypeName": "Standard",
"InstanceFamilyType": "S"
},
"CpuModelName": "Intel Xeon Skylake 6133",
"Memory": 32,
"ExtInfo": ""
},
"RenewFlag": 0,
```
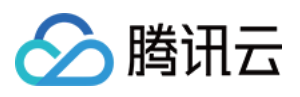

```
"VirtualPrivateCloud": {
"PrivateIpAddresses": [
"10.11.12.17"
\left| \right|,
"VpcId": "vpc-95ytv1vr",
"AsVpcGateway": false,
"SubnetId": "subnet-fua8fff8",
"Ipv6AddressCount": 0
},
"IsolatedTime": "2020-09-27 16:12:24",
"InstanceName": "jiaxuan binhai server_do not delete 2",
"Position": {
"ZoneInfo": {
"ZoneId": 12000001,
"Zone": "ap-bhmini-ecm-1",
"ZoneName": "Tencent Binhai Zone"
},
"Country": {
"CountryName": "China",
"CountryId": "china"
},
"Area": {
"AreaName": "South China",
"AreaId": "china-south"
},
"Province": {
"ProvinceId": "china-south-guangdong",
"ProvinceName": "Guangdong"
},
"City": {
"CityName": "Shenzhen",
"CityId": "china-south-guangdong-shenzhen"
},
"RegionInfo": {
"RegionId": 0,
"Region": "ap-bhmini-ecm",
"RegionName": "Tencent Binhai Zone"
}
},
"CreateTime": "2020-09-27 16:12:24",
"Image": {
"SrcImage": {
"InstanceName": "",
"InstanceId": "",
"ImageOsName": "centos_test",
"ImageId": "img-test",
"ImageName": "centos",
```
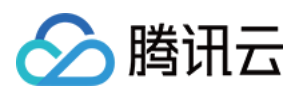

```
"RegionID": 20,
"RegionName": "Shanghai",
"ImageType": "",
"ImageDescription": "info_test",
"Region": "ap-shanghai"
},
"ImageOsName": "CentOS 7.6 64-bit",
"ImageId": "img-9qabwvbn",
"Platform": "CentOS",
"ImageName": "CentOS 7.6 64-bit",
"ImageCreateTime": "",
"ImageOwner": 0,
"ImageSource": "OFFICIAL",
"ImageType": "PUBLIC_IMAGE",
"OsType": "linux",
"OsVersion": "7.6.0",
"ImageState": "NORMAL",
"ImageDescription": "CentOS 7.6 64-bit",
"Architecture": "x86_64",
"ImageSize": 50
},
"InstanceState": "RUNNING",
"Internet": {
"InstanceNetworkInfoSet": [
{
"Primary": true,
"NetworkInterfaceId": "eni-mhym6o89",
"NetworkInterfaceName": "ein-b6kee4dg Primary ENI",
"AddressInfoSet": [
{
"PublicIPAddressInfo": {
"PublicIPAddress": "118.126.126.27",
"ISP": {
"ISPName": "China Telecom",
"ISPId": "CTCC"
},
"MaxBandwidthOut": 105,
"ChargeMode": "BANDWIDTH_PACKAGE",
"MaxBandwidthIn": 0
},
"PrivateIPAddressInfo": {
"PrivateIPAddress": "10.11.12.17"
}
}
]
}
],
```
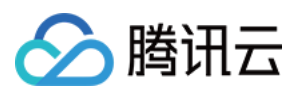

```
"PrivateIPAddressSet": [
{
"PrivateIPAddress": "10.11.12.17"
}
],
"PublicIPAddressSet": [
{
"PublicIPAddress": "118.126.126.27",
"ISP": {
"ISPName": "China Telecom",
"ISPId": "CTCC"
},
"MaxBandwidthOut": 105,
"ChargeMode": "BANDWIDTH_PACKAGE",
"MaxBandwidthIn": 0
}
]
},
"NewFlag": 0,
"ExpireState": "NORMAL",
"PayMode": 0,
"LatestOperation": "ResetInstancesPassword"
}
],
"TotalCount": 15
}
}
```
## **Example3 Querying instance by vpc-id**

This example shows you how to get the information of an instance based on specified filters.

### **Input Example**

```
https://ecm.tencentcloudapi.com/?Action=DescribeInstances
&Filters.0.Name=vpc-id
&Filters.0.Values.0=vpc-ec3mnb4d
&<Common request parameters>
```

```
{
"Response": {
"RequestId": "",
"InstanceSet": [
{
```
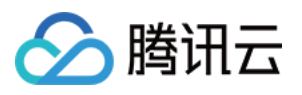

```
"DataDiskSize": 0,
"RestrictState": "NORMAL",
"InstanceId": "ein-bb0ab3pc",
"ISP": "CTCC",
"SecurityGroupIds": [],
"SystemDisk": {
"DiskType": "LOCAL_BASIC",
"DiskId": "ldisk-91p8tj1p",
"DiskSize": 50
},
"ExpireTime": "2020-09-27 16:13:51",
"TagSet": null,
"SimpleModule": {
"ModuleId": "em-5wrpefy1",
"ModuleName": "jiaxuan"
},
"DataDisks": null,
"LatestOperationState": "SUCCESS",
"UUID": "3c3e605a-33a0-41ca-9251-5f115a531c3e",
"SystemDiskSize": 50,
"InstanceTypeConfig": {
"Frequency": "2.5 GHz",
"InstanceType": "SN3ne.2XLARGE16",
"Vcpu": 8,
"InstanceFamilyConfig": {
"InstanceFamilyName": "Standard SN3ne",
"InstanceFamily": "SN3ne"
},
"InstanceFamilyTypeConfig": {
"InstanceFamilyTypeName": "Standard",
"InstanceFamilyType": "S"
},
"CpuModelName": "Intel Xeon Skylake 6133",
"Memory": 16,
"ExtInfo": ""
},
"RenewFlag": 0,
"VirtualPrivateCloud": {
"PrivateIpAddresses": [
"10.11.12.6"
],
"VpcId": "vpc-95ytv1vr",
"AsVpcGateway": false,
"SubnetId": "subnet-fua8fff8",
"Ipv6AddressCount": 0
},
"IsolatedTime": "2020-09-27 16:13:51",
```
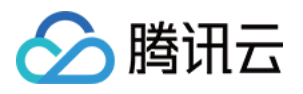

```
"InstanceName": "jiaxuan binhai_do not delete 2",
"Position": {
"ZoneInfo": {
"ZoneId": 12000001,
"Zone": "ap-bhmini-ecm-1",
"ZoneName": "Tencent Binhai Zone"
},
"Country": {
"CountryName": "China",
"CountryId": "china"
},
"Area": {
"AreaName": "South China",
"AreaId": "china-south"
},
"Province": {
"ProvinceId": "china-south-guangdong",
"ProvinceName": "Guangdong"
},
"City": {
"CityName": "Shenzhen",
"CityId": "china-south-guangdong-shenzhen"
},
"RegionInfo": {
"RegionId": 0,
"Region": "ap-bhmini-ecm",
"RegionName": "Tencent Binhai Zone"
}
},
"CreateTime": "2020-09-27 16:13:51",
"Image": {
"SrcImage": {
"InstanceName": "",
"InstanceId": "",
"ImageOsName": "centos_test",
"ImageId": "img-test",
"ImageName": "centos",
"RegionID": 20,
"RegionName": "Shanghai",
"ImageType": "",
"ImageDescription": "info_test",
"Region": "ap-shanghai"
},
"ImageOsName": "CentOS 7.6 64-bit",
"ImageId": "img-9qabwvbn",
"Platform": "CentOS",
"ImageName": "CentOS 7.6 64-bit",
```
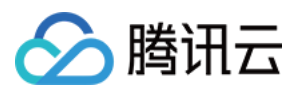

```
"ImageCreateTime": "",
"ImageOwner": 0,
"ImageSource": "OFFICIAL",
"ImageType": "PUBLIC_IMAGE",
"OsType": "linux",
"OsVersion": "7.6.0",
"ImageState": "NORMAL",
"ImageDescription": "CentOS 7.6 64-bit",
"Architecture": "x86_64",
"ImageSize": 50
},
"InstanceState": "RUNNING",
"Internet": {
"InstanceNetworkInfoSet": [
{
"Primary": true,
"NetworkInterfaceId": "eni-m5gnw3tv",
"NetworkInterfaceName": "ein-bb0ab3pc Primary ENI",
"AddressInfoSet": [
{
"PublicIPAddressInfo": {
"PublicIPAddress": "118.126.126.23",
"ISP": {
"ISPName": "China Telecom",
"ISPId": "CTCC"
},
"MaxBandwidthOut": 25,
"ChargeMode": "BANDWIDTH_PACKAGE",
"MaxBandwidthIn": 0
},
"PrivateIPAddressInfo": {
"PrivateIPAddress": "10.11.12.6"
}
}
]
}
\left| \right|,
"PrivateIPAddressSet": [
{
"PrivateIPAddress": "10.11.12.6"
}
\frac{1}{2},
"PublicIPAddressSet": [
{
"PublicIPAddress": "118.126.126.23",
"ISP": {
"ISPName": "China Telecom",
```
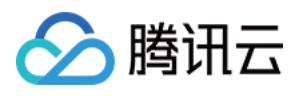

```
"ISPId": "CTCC"
},
"MaxBandwidthOut": 25,
"ChargeMode": "BANDWIDTH_PACKAGE",
"MaxBandwidthIn": 0
}
]
},
"NewFlag": 0,
"ExpireState": "NORMAL",
"PayMode": 0,
"LatestOperation": "ResetInstancesPassword"
},
{
"DataDiskSize": 0,
"RestrictState": "NORMAL",
"InstanceId": "ein-b6kee4dg",
"ISP": "CTCC",
"SecurityGroupIds": [],
"SystemDisk": {
"DiskType": "LOCAL_BASIC",
"DiskId": "ldisk-9tvkpn8p",
"DiskSize": 50
},
"ExpireTime": "2020-09-27 16:12:24",
"TagSet": null,
"SimpleModule": {
"ModuleId": "em-xgi6r1hk",
"ModuleName": "Video V8-cedricliu"
},
"DataDisks": null,
"LatestOperationState": "SUCCESS",
"UUID": "edf97143-b1e3-43d9-b34b-cfcf3fba1820",
"SystemDiskSize": 50,
"InstanceTypeConfig": {
"Frequency": "2.5 GHz",
"InstanceType": "SN3ne.4XLARGE32",
"Vcpu": 16,
"InstanceFamilyConfig": {
"InstanceFamilyName": "Standard SN3ne",
"InstanceFamily": "SN3ne"
},
"InstanceFamilyTypeConfig": {
"InstanceFamilyTypeName": "Standard",
"InstanceFamilyType": "S"
},
"CpuModelName": "Intel Xeon Skylake 6133",
```
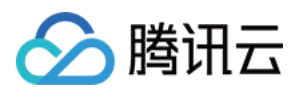

```
"Memory": 32,
"ExtInfo": ""
},
"RenewFlag": 0,
"VirtualPrivateCloud": {
"PrivateIpAddresses": [
"10.11.12.17"
],
"VpcId": "vpc-95ytv1vr",
"AsVpcGateway": false,
"SubnetId": "subnet-fua8fff8",
"Ipv6AddressCount": 0
},
"IsolatedTime": "2020-09-27 16:12:24",
"InstanceName": "jiaxuan binhai server_do not delete 2",
"Position": {
"ZoneInfo": {
"ZoneId": 12000001,
"Zone": "ap-bhmini-ecm-1",
"ZoneName": "Tencent Binhai Zone"
},
"Country": {
"CountryName": "China",
"CountryId": "china"
},
"Area": {
"AreaName": "South China",
"AreaId": "china-south"
},
"Province": {
"ProvinceId": "china-south-guangdong",
"ProvinceName": "Guangdong"
},
"City": {
"CityName": "Shenzhen",
"CityId": "china-south-guangdong-shenzhen"
},
"RegionInfo": {
"RegionId": 0,
"Region": "ap-bhmini-ecm",
"RegionName": "Tencent Binhai Zone"
}
},
"CreateTime": "2020-09-27 16:12:24",
"Image": {
"SrcImage": {
"InstanceName": "",
```
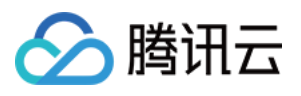

```
"InstanceId": "",
"ImageOsName": "centos_test",
"ImageId": "img-test",
"ImageName": "centos",
"RegionID": 20,
"RegionName": "Shanghai",
"ImageType": "",
"ImageDescription": "info_test",
"Region": "ap-shanghai"
},
"ImageOsName": "CentOS 7.6 64-bit",
"ImageId": "img-9qabwvbn",
"Platform": "CentOS",
"ImageName": "CentOS 7.6 64-bit",
"ImageCreateTime": "",
"ImageOwner": 0,
"ImageSource": "OFFICIAL",
"ImageType": "PUBLIC_IMAGE",
"OsType": "linux",
"OsVersion": "7.6.0",
"ImageState": "NORMAL",
"ImageDescription": "CentOS 7.6 64-bit",
"Architecture": "x86_64",
"ImageSize": 50
},
"InstanceState": "RUNNING",
"Internet": {
"InstanceNetworkInfoSet": [
{
"Primary": true,
"NetworkInterfaceId": "eni-mhym6o89",
"NetworkInterfaceName": "ein-b6kee4dg Primary ENI",
"AddressInfoSet": [
{
"PublicIPAddressInfo": {
"PublicIPAddress": "118.126.126.27",
"ISP": {
"ISPName": "China Telecom",
"ISPId": "CTCC"
},
"MaxBandwidthOut": 105,
"ChargeMode": "BANDWIDTH_PACKAGE",
"MaxBandwidthIn": 0
},
"PrivateIPAddressInfo": {
"PrivateIPAddress": "10.11.12.17"
}
```
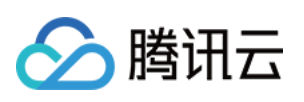

```
}
]
}
],
"PrivateIPAddressSet": [
{
"PrivateIPAddress": "10.11.12.17"
}
],
"PublicIPAddressSet": [
{
"PublicIPAddress": "118.126.126.27",
"ISP": {
"ISPName": "China Telecom",
"ISPId": "CTCC"
},
"MaxBandwidthOut": 105,
"ChargeMode": "BANDWIDTH_PACKAGE",
"MaxBandwidthIn": 0
}
]
},
"NewFlag": 0,
"ExpireState": "NORMAL",
"PayMode": 0,
"LatestOperation": "ResetInstancesPassword"
},
{
"DataDiskSize": 0,
"RestrictState": "NORMAL",
"InstanceId": "ein-5uhtyyps",
"ISP": "CTCC",
"SecurityGroupIds": [],
"SystemDisk": {
"DiskType": "LOCAL_BASIC",
"DiskId": "ldisk-0fqlcnj7",
"DiskSize": 50
},
"ExpireTime": "2020-09-27 16:12:24",
"TagSet": null,
"SimpleModule": {
"ModuleId": "em-xgi6r1hk",
"ModuleName": "Video V8-cedricliu"
},
"DataDisks": null,
"LatestOperationState": "SUCCESS",
"UUID": "e85e02fb-8efd-4728-a3d7-10cf913ed4e5",
```
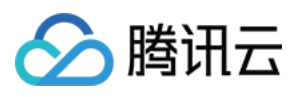

```
"SystemDiskSize": 50,
"InstanceTypeConfig": {
"Frequency": "2.5 GHz",
"InstanceType": "SN3ne.4XLARGE32",
"Vcpu": 16,
"InstanceFamilyConfig": {
"InstanceFamilyName": "Standard SN3ne",
"InstanceFamily": "SN3ne"
},
"InstanceFamilyTypeConfig": {
"InstanceFamilyTypeName": "Standard",
"InstanceFamilyType": "S"
},
"CpuModelName": "Intel Xeon Skylake 6133",
"Memory": 32,
"ExtInfo": ""
},
"RenewFlag": 0,
"VirtualPrivateCloud": {
"PrivateIpAddresses": [
"10.11.12.4"
],
"VpcId": "vpc-95ytv1vr",
"AsVpcGateway": false,
"SubnetId": "subnet-fua8fff8",
"Ipv6AddressCount": 0
},
"IsolatedTime": "2020-09-27 16:12:24",
"InstanceName": "jiaxuan binhai server_do not delete 1",
"Position": {
"ZoneInfo": {
"ZoneId": 12000001,
"Zone": "ap-bhmini-ecm-1",
"ZoneName": "Tencent Binhai Zone"
},
"Country": {
"CountryName": "China",
"CountryId": "china"
},
"Area": {
"AreaName": "South China",
"AreaId": "china-south"
},
"Province": {
"ProvinceId": "china-south-guangdong",
"ProvinceName": "Guangdong"
},
```
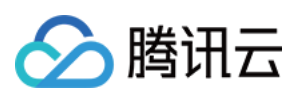

```
"City": {
"CityName": "Shenzhen",
"CityId": "china-south-guangdong-shenzhen"
},
"RegionInfo": {
"RegionId": 0,
"Region": "ap-bhmini-ecm",
"RegionName": "Tencent Binhai Zone"
}
},
"CreateTime": "2020-09-27 16:12:24",
"Image": {
"SrcImage": {
"InstanceName": "",
"InstanceId": "",
"ImageOsName": "centos_test",
"ImageId": "img-test",
"ImageName": "centos",
"RegionID": 20,
"RegionName": "Shanghai",
"ImageType": "",
"ImageDescription": "info_test",
"Region": "ap-shanghai"
},
"ImageOsName": "CentOS 7.6 64-bit",
"ImageId": "img-9qabwvbn",
"Platform": "CentOS",
"ImageName": "CentOS 7.6 64-bit",
"ImageCreateTime": "",
"ImageOwner": 0,
"ImageSource": "OFFICIAL",
"ImageType": "PUBLIC_IMAGE",
"OsType": "linux",
"OsVersion": "7.6.0",
"ImageState": "NORMAL",
"ImageDescription": "CentOS 7.6 64-bit",
"Architecture": "x86_64",
"ImageSize": 50
},
"InstanceState": "RUNNING",
"Internet": {
"InstanceNetworkInfoSet": [
{
"Primary": true,
"NetworkInterfaceId": "eni-i7nvrvbj",
"NetworkInterfaceName": "ein-5uhtyyps Primary ENI",
"AddressInfoSet": [
```
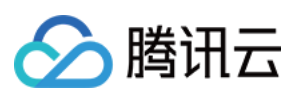

```
{
"PublicIPAddressInfo": {
"PublicIPAddress": "118.126.126.39",
"ISP": {
"ISPName": "China Telecom",
"ISPId": "CTCC"
},
"MaxBandwidthOut": 105,
"ChargeMode": "BANDWIDTH_PACKAGE",
"MaxBandwidthIn": 0
},
"PrivateIPAddressInfo": {
"PrivateIPAddress": "10.11.12.4"
}
}
]
}
],
"PrivateIPAddressSet": [
{
"PrivateIPAddress": "10.11.12.4"
}
],
"PublicIPAddressSet": [
{
"PublicIPAddress": "118.126.126.39",
"ISP": {
"ISPName": "China Telecom",
"ISPId": "CTCC"
},
"MaxBandwidthOut": 105,
"ChargeMode": "BANDWIDTH_PACKAGE",
"MaxBandwidthIn": 0
}
]
},
"NewFlag": 0,
"ExpireState": "NORMAL",
"PayMode": 0,
"LatestOperation": "ResetInstancesPassword"
}
\frac{1}{2},
"TotalCount": 12
}
}
```
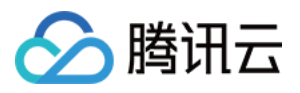

## 5. Developer Resources

## **SDK**

TencentCloud API 3.0 integrates SDKs that support various programming languages to make it easier for you to call APIs.

- [Tencent](https://github.com/TencentCloud/tencentcloud-sdk-python-intl-en/blob/master/tencentcloud/ecm/v20190719/ecm_client.py) Cloud SDK 3.0 for Python
- [Tencent](https://github.com/TencentCloud/tencentcloud-sdk-java-intl-en/blob/master/src/main/java/com/tencentcloudapi/ecm/v20190719/EcmClient.java) Cloud SDK 3.0 for Java
- [Tencent](https://github.com/TencentCloud/tencentcloud-sdk-php-intl-en/blob/master/src/TencentCloud/Ecm/V20190719/EcmClient.php) Cloud SDK 3.0 for PHP
- [Tencent](https://github.com/TencentCloud/tencentcloud-sdk-go-intl-en/blob/master/tencentcloud/ecm/v20190719/client.go) Cloud SDK 3.0 for Go
- Tencent Cloud SDK 3.0 for [NodeJS](https://github.com/TencentCloud/tencentcloud-sdk-nodejs-intl-en/blob/master/tencentcloud/ecm/v20190719/ecm_client.js)
- [Tencent](https://github.com/TencentCloud/tencentcloud-sdk-dotnet-intl-en/blob/master/TencentCloud/Ecm/V20190719/EcmClient.cs) Cloud SDK 3.0 for .NET
- [Tencent](https://github.com/TencentCloud/tencentcloud-sdk-cpp-intl-en/blob/master/ecm/src/v20190719/EcmClient.cpp) Cloud SDK 3.0 for C++

## **Command Line Interface**

[Tencent](https://www.tencentcloud.com/document/product/1013) Cloud CLI 3.0

# 6. Error Code

The following only lists the error codes [related to the API business](https://www.tencentcloud.com/document/api/1119/45777#common-error-codes) logic. For other error codes, see Common Error Codes.

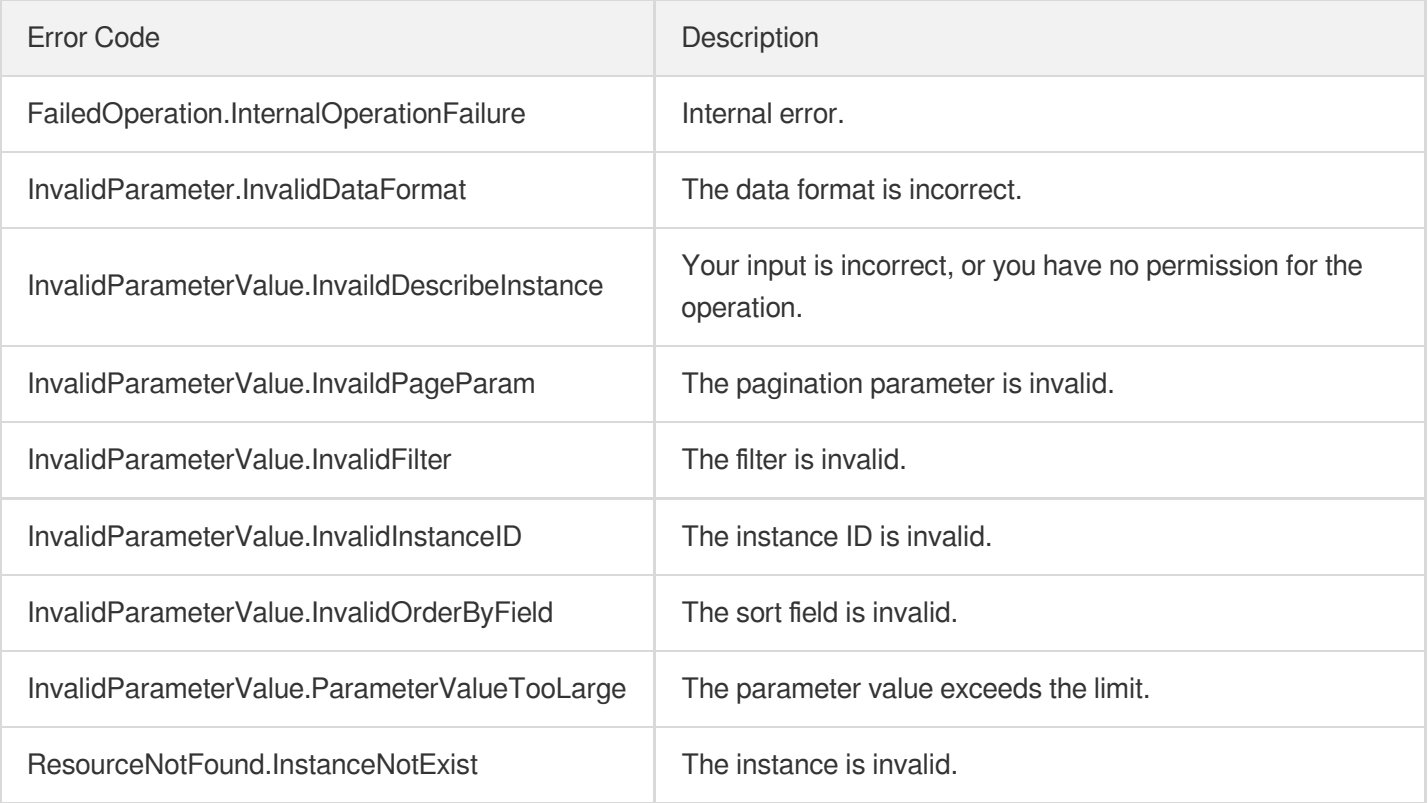

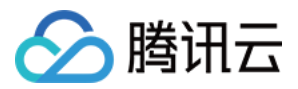

UnauthorizedOperation.ForbiddenOperation | You don't have the permission to perform this operation.
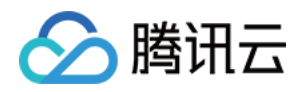

# Image APIs DescribeImage

最近更新时间:2023-08-18 15:47:45

# 1. API Description

Domain name for API request: ecm.tencentcloudapi.com.

This API is used to display the list of images.

A maximum of 20 requests can be initiated per second for this API.

We recommend you to use API Explorer

#### [Try](https://console.tencentcloud.com/api/explorer?Product=ecm&Version=2019-07-19&Action=DescribeImage) it

API Explorer provides a range of capabilities, including online call, signature authentication, SDK code generation, and API quick search. It enables you to view the request, response, and auto-generated examples.

## 2. Input Parameters

The following request parameter list only provides API request parameters and some common parameters. For the complete common parameter list, see Common Request [Parameters](https://www.tencentcloud.com/document/api/1119/45634).

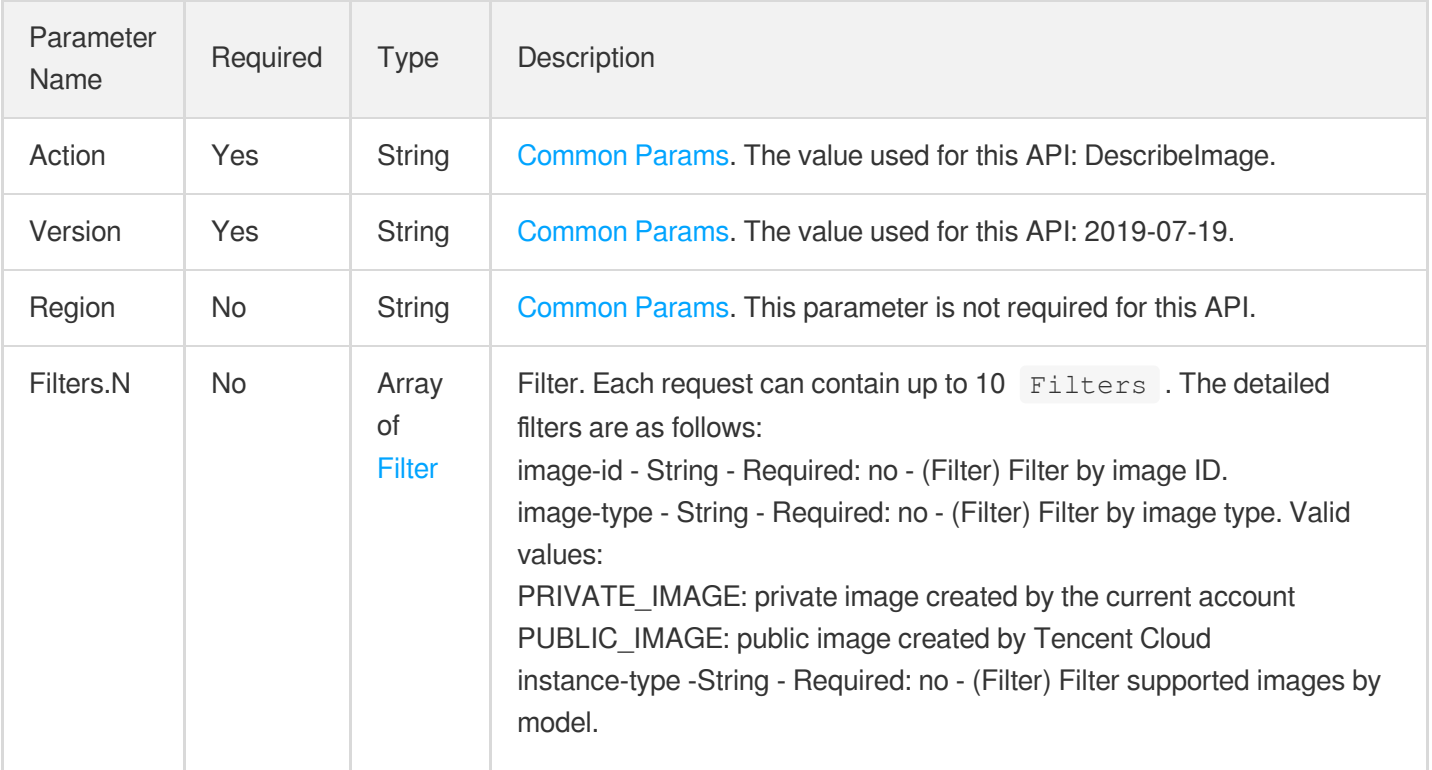

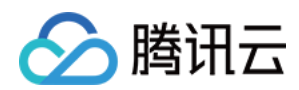

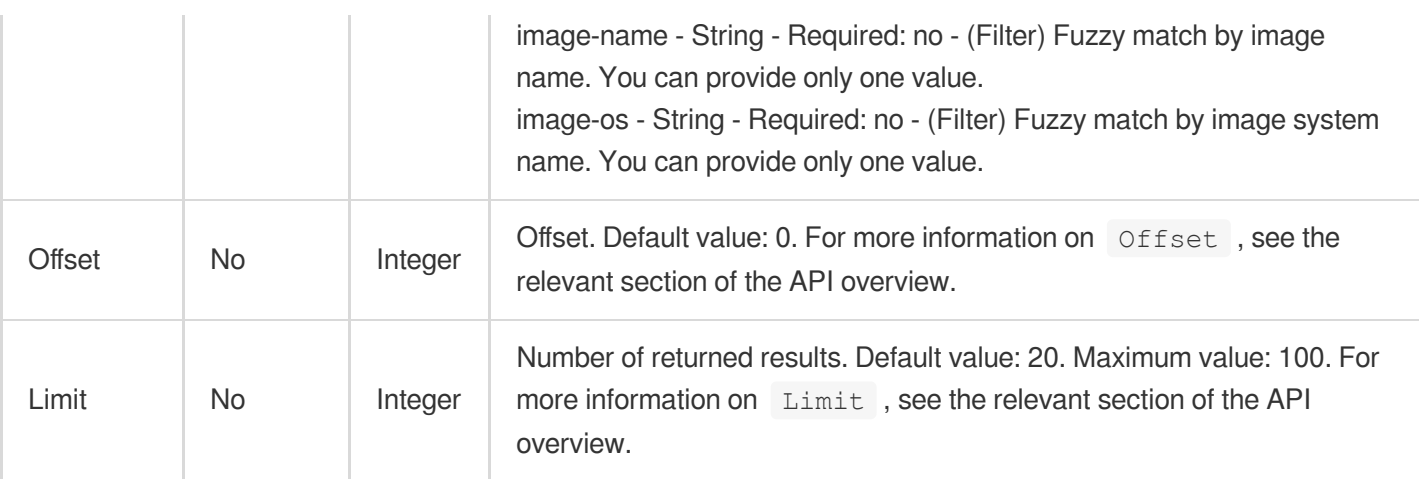

# 3. Output Parameters

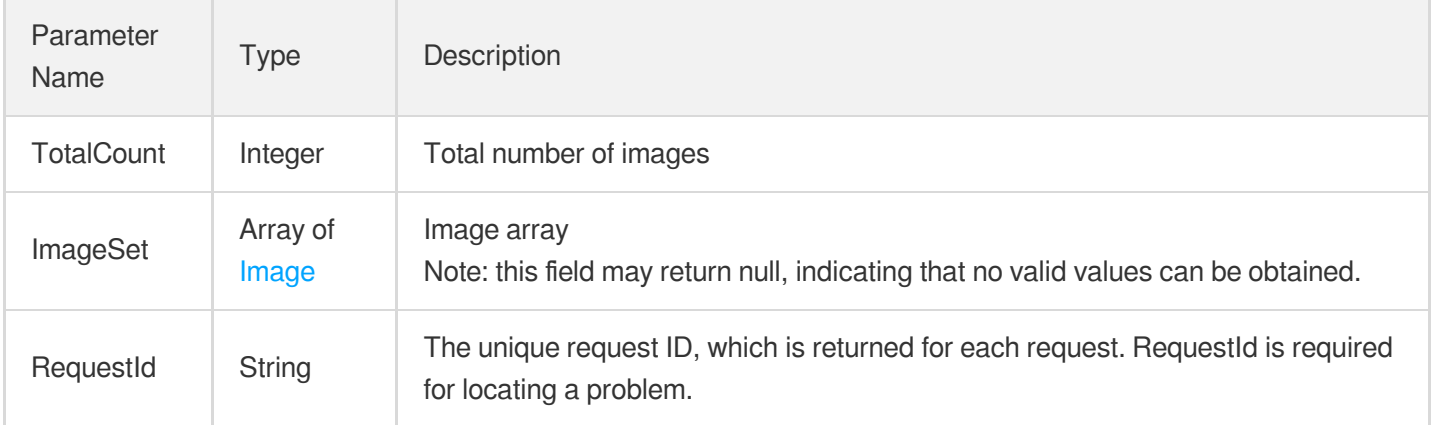

### 4. Example

#### **Example1 Displaying image list**

This example shows you how to display the list of images.

#### **Input Example**

```
https://ecm.tencentcloudapi.com/?Action=DescribeImage
&Offset=0
&Limit=10
&Filters.0.Name=image-type
&Filters.0.Values.0=PRIVATE_IMAGE
&<Common request parameters>
```
#### **Output Example**

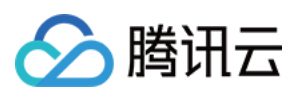

```
{
"Response": {
"RequestId": "51e18e32-9bb8-4b1d-a7ac-92040fab2949",
"ImageSet": [
{
"ImageId": "img-060ov1xz",
"ImageName": "CentOS 6.9 32-bit",
"ImageState": "NORMAL",
"ImageType": "PRIVATE_IMAGE",
"ImageOwner": 251006057,
"ImageOsName": "CentOS 6.9 32-bit",
"ImageDescription": "CentOS 6.9 32-bit",
"Architecture": "i386",
"OsType": "CentOS",
"Platform": "",
"OsVersion": "CentOS 6.9 32-bit",
"ImageCreateTime": "2019-07-22 20:48:14",
"ImageSize": 50,
"ImageSource": "xx",
"SrcImage": {
"ImageDescription": "xx",
"InstanceId": "xx",
"Region": "xx",
"RegionID": 0,
"ImageId": "xx",
"ImageName": "xx",
"RegionName": "xx",
"InstanceName": "xx",
"ImageType": "xx",
"ImageOsName": "xx"
}
},
{
"ImageId": "img-1tyt4apn",
"ImageName": "CentOS 7.4 Bare Metal 64-bit",
"ImageState": "NORMAL",
"ImageType": "PRIVATE_IMAGE",
"ImageOwner": 251006057,
"ImageOsName": "CentOS 7.4 Bare Metal 64-bit",
"ImageDescription": "CentOS 7.4 Bare Metal 64-bit",
"Architecture": "x86_64",
"OsType": "CentOS",
"Platform": "",
"OsVersion": "CentOS 7.4 Bare Metal 64-bit",
"ImageCreateTime": "2019-07-22 20:48:14",
"ImageSize": 50,
```
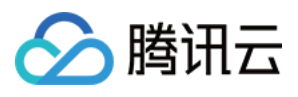

```
"ImageSource": "xx",
"SrcImage": {
"ImageDescription": "xx",
"InstanceId": "xx",
"Region": "xx",
"RegionID": 0,
"ImageId": "xx",
"ImageName": "xx",
"RegionName": "xx",
"InstanceName": "xx",
"ImageType": "xx",
"ImageOsName": "xx"
}
}
],
"TotalCount": 20
}
}
```
### 5. Developer Resources

#### **SDK**

TencentCloud API 3.0 integrates SDKs that support various programming languages to make it easier for you to call APIs.

- [Tencent](https://github.com/TencentCloud/tencentcloud-sdk-python-intl-en/blob/master/tencentcloud/ecm/v20190719/ecm_client.py) Cloud SDK 3.0 for Python
- [Tencent](https://github.com/TencentCloud/tencentcloud-sdk-java-intl-en/blob/master/src/main/java/com/tencentcloudapi/ecm/v20190719/EcmClient.java) Cloud SDK 3.0 for Java
- [Tencent](https://github.com/TencentCloud/tencentcloud-sdk-php-intl-en/blob/master/src/TencentCloud/Ecm/V20190719/EcmClient.php) Cloud SDK 3.0 for PHP
- [Tencent](https://github.com/TencentCloud/tencentcloud-sdk-go-intl-en/blob/master/tencentcloud/ecm/v20190719/client.go) Cloud SDK 3.0 for Go
- Tencent Cloud SDK 3.0 for [NodeJS](https://github.com/TencentCloud/tencentcloud-sdk-nodejs-intl-en/blob/master/tencentcloud/ecm/v20190719/ecm_client.js)
- [Tencent](https://github.com/TencentCloud/tencentcloud-sdk-dotnet-intl-en/blob/master/TencentCloud/Ecm/V20190719/EcmClient.cs) Cloud SDK 3.0 for .NET
- [Tencent](https://github.com/TencentCloud/tencentcloud-sdk-cpp-intl-en/blob/master/ecm/src/v20190719/EcmClient.cpp) Cloud SDK 3.0 for C++

#### **Command Line Interface**

[Tencent](https://www.tencentcloud.com/document/product/1013) Cloud CLI 3.0

### 6. Error Code

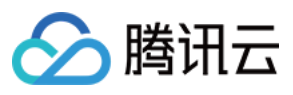

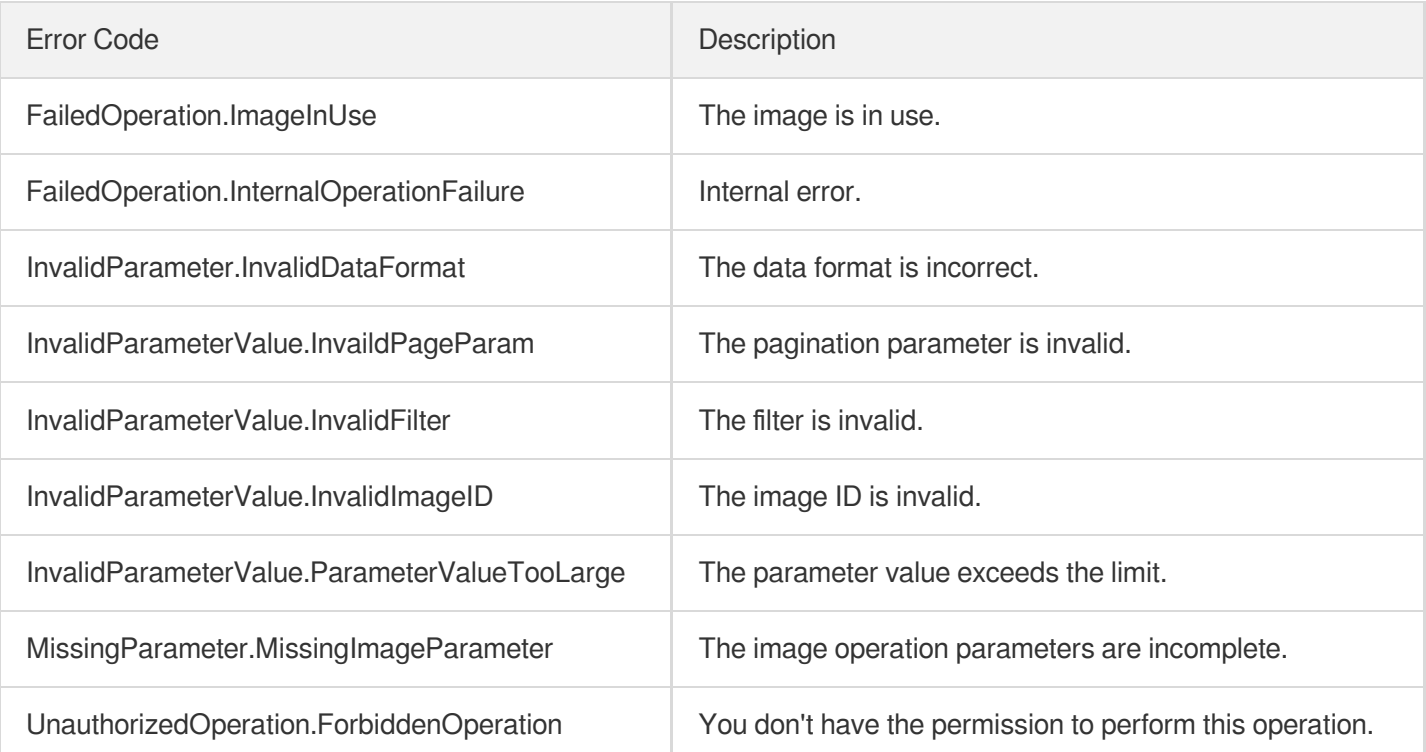

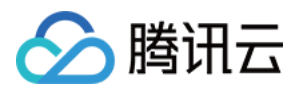

# DeleteImage

最近更新时间:2023-08-18 14:28:11

# 1. API Description

Domain name for API request: ecm.tencentcloudapi.com.

This API is used to delete an image.

A maximum of 20 requests can be initiated per second for this API.

We recommend you to use API Explorer

#### [Try](https://console.tencentcloud.com/api/explorer?Product=ecm&Version=2019-07-19&Action=DeleteImage) it

API Explorer provides a range of capabilities, including online call, signature authentication, SDK code generation, and API quick search. It enables you to view the request, response, and auto-generated examples.

### 2. Input Parameters

The following request parameter list only provides API request parameters and some common parameters. For the complete common parameter list, see Common Request [Parameters](https://www.tencentcloud.com/document/api/1119/45634).

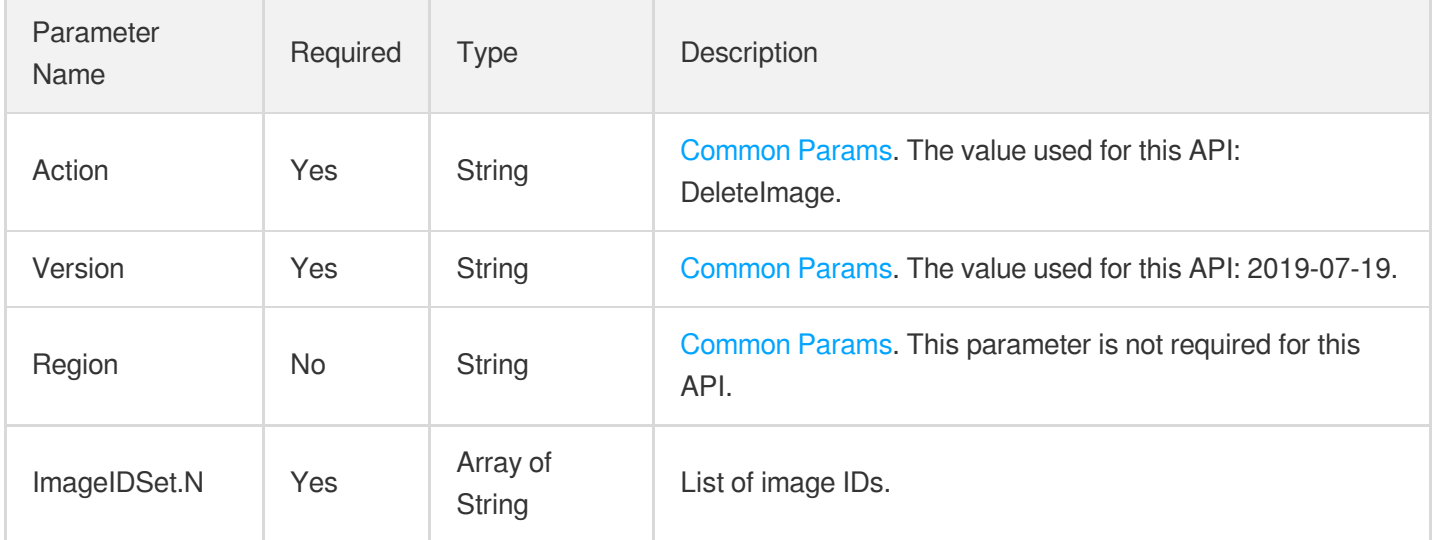

### 3. Output Parameters

Parameter Name Type Description

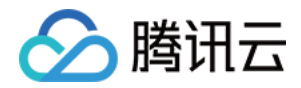

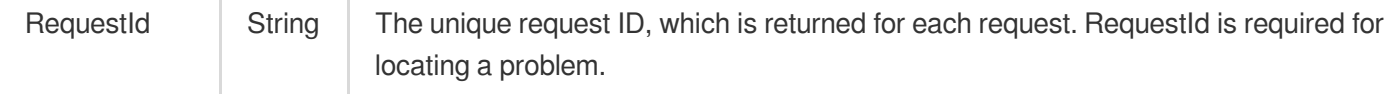

### 4. Example

#### **Example1 Deleting image**

This example shows you how to delete an image.

Ŷ.

#### **Input Example**

```
https://ecm.tencentcloudapi.com/?Action=DeleteImage
&ImageIDSet.0=img-pmqg1cw9
&<Common request parameters>
```
#### **Output Example**

```
{
"Response": {
"RequestId": "9a4420e4-b5e3-4c28-9d47-65d20f7f072f"
}
}
```
### 5. Developer Resources

#### **SDK**

TencentCloud API 3.0 integrates SDKs that support various programming languages to make it easier for you to call APIs.

- [Tencent](https://github.com/TencentCloud/tencentcloud-sdk-python-intl-en/blob/master/tencentcloud/ecm/v20190719/ecm_client.py) Cloud SDK 3.0 for Python
- [Tencent](https://github.com/TencentCloud/tencentcloud-sdk-java-intl-en/blob/master/src/main/java/com/tencentcloudapi/ecm/v20190719/EcmClient.java) Cloud SDK 3.0 for Java
- [Tencent](https://github.com/TencentCloud/tencentcloud-sdk-php-intl-en/blob/master/src/TencentCloud/Ecm/V20190719/EcmClient.php) Cloud SDK 3.0 for PHP
- [Tencent](https://github.com/TencentCloud/tencentcloud-sdk-go-intl-en/blob/master/tencentcloud/ecm/v20190719/client.go) Cloud SDK 3.0 for Go
- Tencent Cloud SDK 3.0 for [NodeJS](https://github.com/TencentCloud/tencentcloud-sdk-nodejs-intl-en/blob/master/tencentcloud/ecm/v20190719/ecm_client.js)
- [Tencent](https://github.com/TencentCloud/tencentcloud-sdk-dotnet-intl-en/blob/master/TencentCloud/Ecm/V20190719/EcmClient.cs) Cloud SDK 3.0 for .NET
- [Tencent](https://github.com/TencentCloud/tencentcloud-sdk-cpp-intl-en/blob/master/ecm/src/v20190719/EcmClient.cpp) Cloud SDK 3.0 for C++

#### **Command Line Interface**

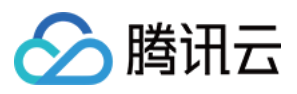

[Tencent](https://www.tencentcloud.com/document/product/1013) Cloud CLI 3.0

# 6. Error Code

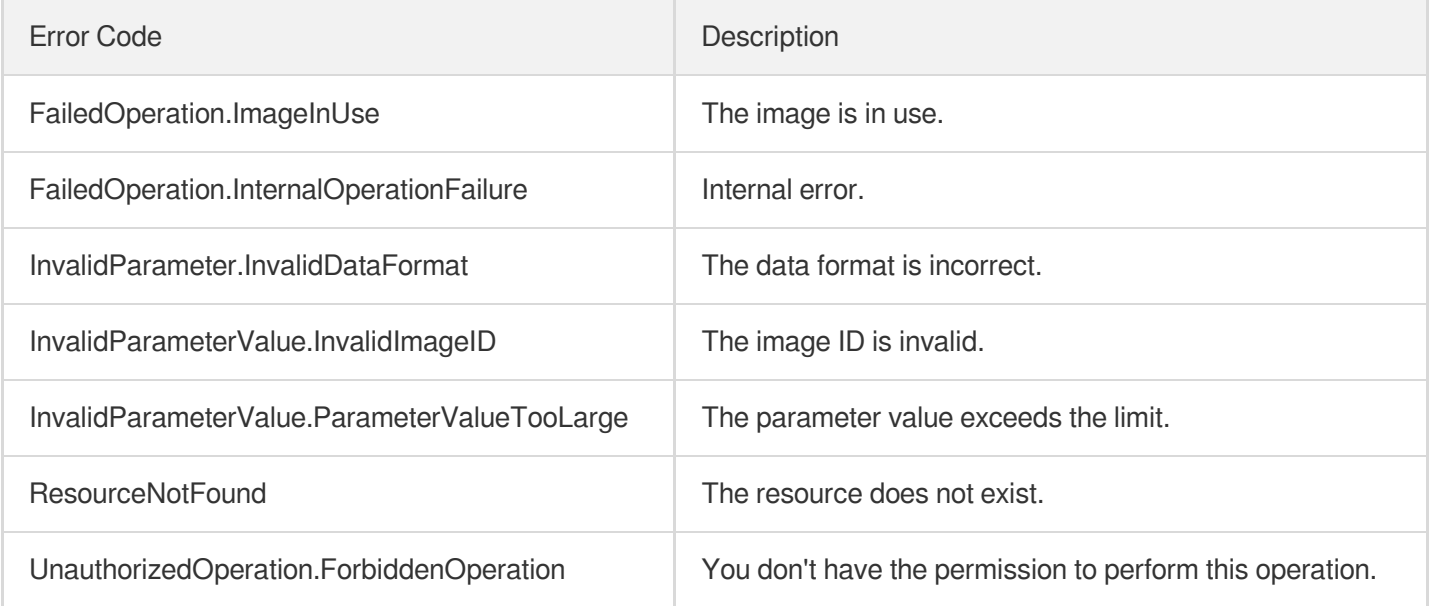

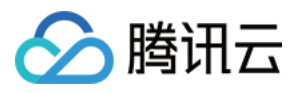

# ImportImage

最近更新时间:2023-08-18 14:28:10

# 1. API Description

Domain name for API request: ecm.tencentcloudapi.com.

This API is used to import an image from a CVM instance to an ECM instance.

A maximum of 20 requests can be initiated per second for this API.

We recommend you to use API Explorer

#### [Try](https://console.tencentcloud.com/api/explorer?Product=ecm&Version=2019-07-19&Action=ImportImage) it

API Explorer provides a range of capabilities, including online call, signature authentication, SDK code generation, and API quick search. It enables you to view the request, response, and auto-generated examples.

## 2. Input Parameters

The following request parameter list only provides API request parameters and some common parameters. For the complete common parameter list, see Common Request [Parameters](https://www.tencentcloud.com/document/api/1119/45634).

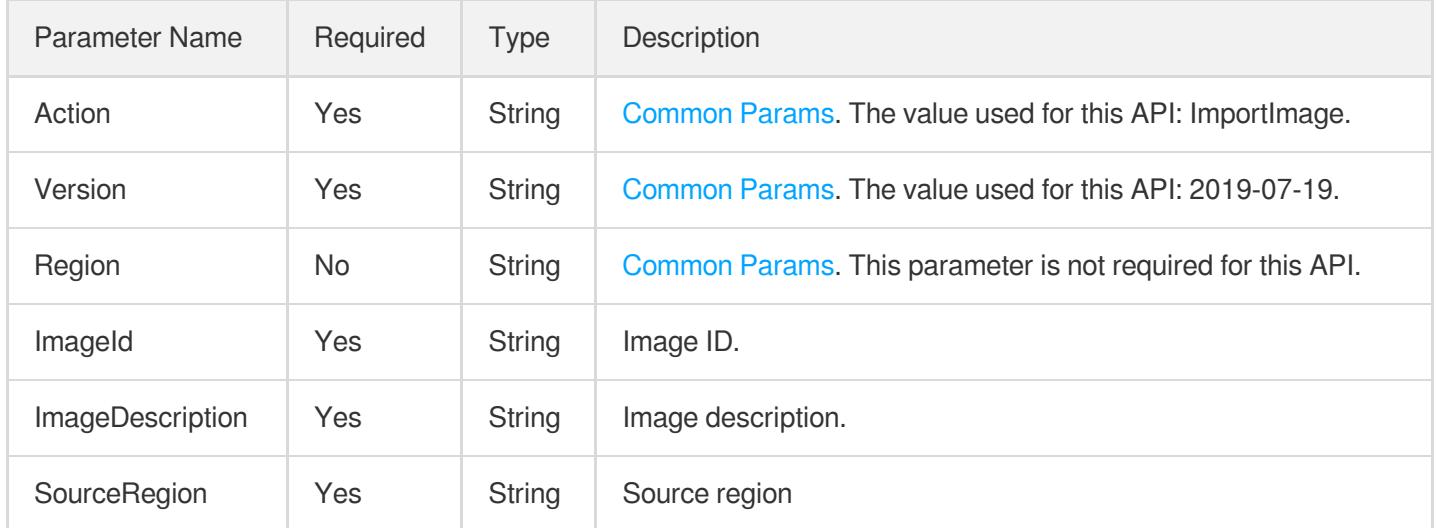

### 3. Output Parameters

Parameter Name

Type Description

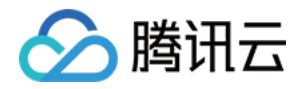

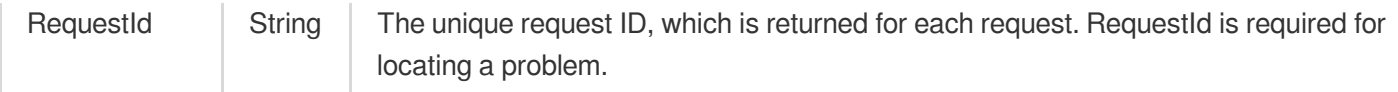

### 4. Example

#### **Example1 Importing image**

This example shows you how to import an image.

#### **Input Example**

```
https://ecm.tencentcloudapi.com/?Action=ImportImage
&ImageId=img-pmqg1cw9
&ImageDescription=sampleImage
&SourceRegion=ap-chengdu
&<Common request parameters>
```
#### **Output Example**

```
{
"Response": {
"RequestId": "329ccbf5-be3c-4df4-9f17-0076bd2ba07e"
}
}
```
### 5. Developer Resources

#### **SDK**

TencentCloud API 3.0 integrates SDKs that support various programming languages to make it easier for you to call APIs.

- [Tencent](https://github.com/TencentCloud/tencentcloud-sdk-python-intl-en/blob/master/tencentcloud/ecm/v20190719/ecm_client.py) Cloud SDK 3.0 for Python
- [Tencent](https://github.com/TencentCloud/tencentcloud-sdk-java-intl-en/blob/master/src/main/java/com/tencentcloudapi/ecm/v20190719/EcmClient.java) Cloud SDK 3.0 for Java
- [Tencent](https://github.com/TencentCloud/tencentcloud-sdk-php-intl-en/blob/master/src/TencentCloud/Ecm/V20190719/EcmClient.php) Cloud SDK 3.0 for PHP
- [Tencent](https://github.com/TencentCloud/tencentcloud-sdk-go-intl-en/blob/master/tencentcloud/ecm/v20190719/client.go) Cloud SDK 3.0 for Go
- Tencent Cloud SDK 3.0 for [NodeJS](https://github.com/TencentCloud/tencentcloud-sdk-nodejs-intl-en/blob/master/tencentcloud/ecm/v20190719/ecm_client.js)
- [Tencent](https://github.com/TencentCloud/tencentcloud-sdk-dotnet-intl-en/blob/master/TencentCloud/Ecm/V20190719/EcmClient.cs) Cloud SDK 3.0 for .NET
- [Tencent](https://github.com/TencentCloud/tencentcloud-sdk-cpp-intl-en/blob/master/ecm/src/v20190719/EcmClient.cpp) Cloud SDK 3.0 for C++

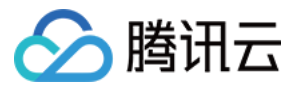

#### **Command Line Interface**

[Tencent](https://www.tencentcloud.com/document/product/1013) Cloud CLI 3.0

## 6. Error Code

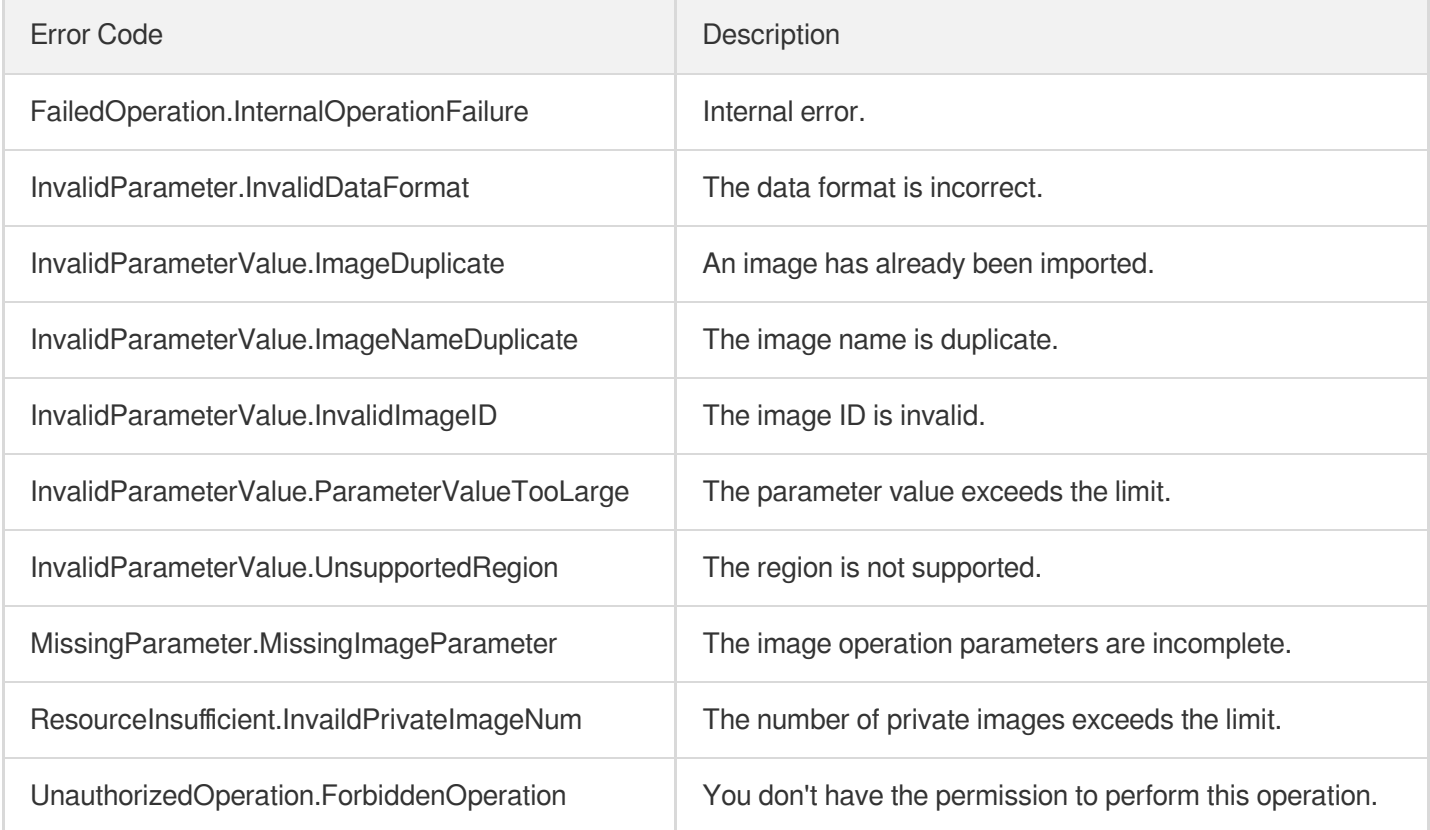

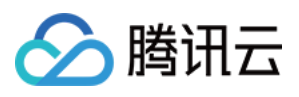

# DescribeImportImageOs

最近更新时间:2023-08-18 14:28:10

# 1. API Description

Domain name for API request: ecm.tencentcloudapi.com.

This API is used to query the list of operating systems supported by an image imported from an external resource.

A maximum of 20 requests can be initiated per second for this API.

We recommend you to use API Explorer

#### [Try](https://console.tencentcloud.com/api/explorer?Product=ecm&Version=2019-07-19&Action=DescribeImportImageOs) it

API Explorer provides a range of capabilities, including online call, signature authentication, SDK code generation, and API quick search. It enables you to view the request, response, and auto-generated examples.

### 2. Input Parameters

The following request parameter list only provides API request parameters and some common parameters. For the complete common parameter list, see Common Request [Parameters](https://www.tencentcloud.com/document/api/1119/45634).

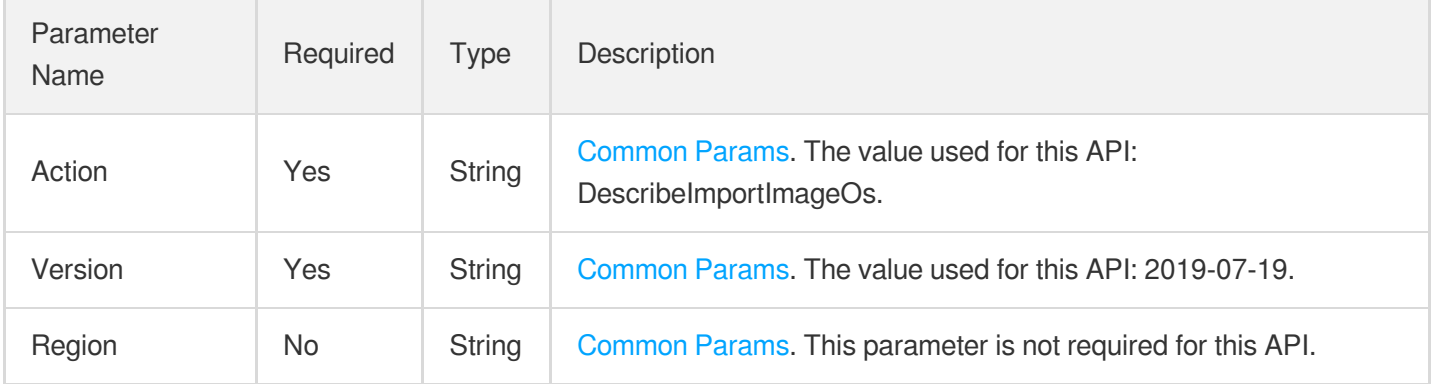

### 3. Output Parameters

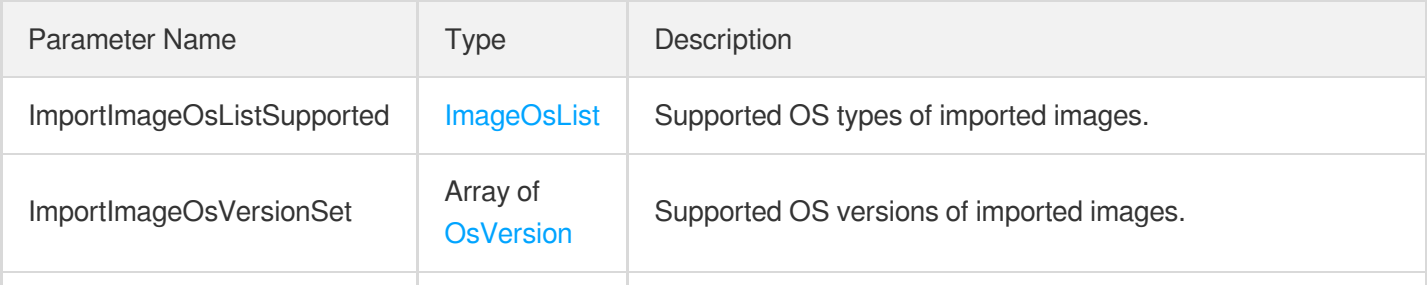

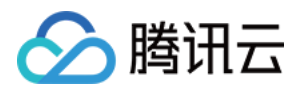

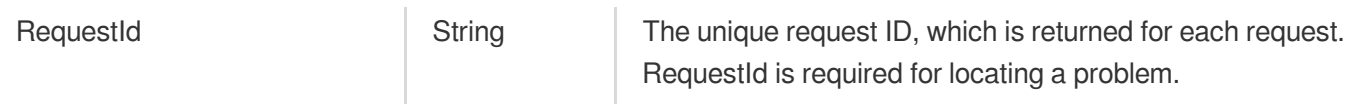

### 4. Example

#### **Example1 Querying the configuration information of OS supported by the imported image**

#### **Input Example**

```
https://ecm.tencentcloudapi.com/?Action=DescribeImportImageOs
&<Common request parameters>
```
#### **Output Example**

```
{
"Response": {
"ImportImageOsListSupported": {
"Windows": [
"Windows Server 2008",
"Windows Server 2012",
"Windows Server 2016"
],
"Linux": [
"CentOS",
"Ubuntu",
"Debian",
"OpenSUSE",
"SUSE",
"CoreOS",
"FreeBSD",
"Other Linux"
]
},
"RequestId": "xx",
"ImportImageOsVersionSet": [
{
"OsName": "xx",
"Architecture": [
"x86_64",
"i386"
],
"OsVersions": [
\overline{u} - \overline{u}]
```
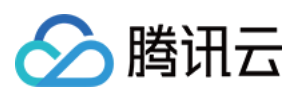

```
}
,
{<br>"OsVersions": [
\mathbf{u} = \mathbf{u}\left| \right|,
"OsName": "XX",
"Architecture": [
"x86_64""i386"
]<br>},
{<br>"OsVersions": [
\mathbf{u} = \mathbf{u}\left| \right|,
"OSName": "XX",
"Architecture": [
"x86_64""i386"
]<br>},
{<br>"OsVersions": [
"5",
"
6
"
,
"
7
"
\left| \right|,
"OSName": "XX",
"Architecture": [
"x86_64""i386"
]<br>},
{<br>"OsVersions": [
"
7
"
\left| \right|,
"OSName": "XX",
"Architecture": [
"x86_64""i386"
]<br>},
{<br>"OsVersions": [
"
6
"
,
"
7
"
,
```
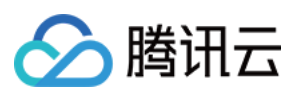

```
"
8
"
,
"
9
"
\left| \right|,
"OSName": "XX",
"Architecture": [
"x86_64""i386"
]<br>},
{<br>"OsVersions": [
"
1
0
"
\left| \right|,
"OSName": "XX",
"Architecture": [
"x86_64""i386"
]<br>},
{<br>"OsVersions": [
"5",
"
6
"
,
"
7
"
\left| \right|,
"OSName": "XX",
"Architecture": [
"x86_64""i386"
]<br>},
{<br>"OsVersions": [
"
1
1
"
,
"
1
2
"
\left| \ \right|"OSName": "XX",
"Architecture": [
"x86_64""i386"
]<br>},
{<br>"OsVersions": [
"
1
0
"
,
"
1
1
"
,
"12",
```
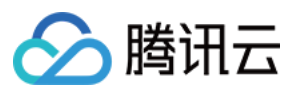

```
"13"
],
"OsName": "xx",
"Architecture": [
"x86_64","i386"
\lceil},
{
"OsVersions": [
"10",
"12",
"14",
"16"
],
"OsName": "xx",
"Architecture": [
"x86_64",
"i386"
]
},
{
"OsVersions": [
\overline{n} \pm \overline{n}],
"OsName": "xx",
"Architecture": [
"x86_64",
"i386"
]
}
]
}
}
```
### 5. Developer Resources

#### **SDK**

TencentCloud API 3.0 integrates SDKs that support various programming languages to make it easier for you to call APIs.

- [Tencent](https://github.com/TencentCloud/tencentcloud-sdk-python-intl-en/blob/master/tencentcloud/ecm/v20190719/ecm_client.py) Cloud SDK 3.0 for Python
- [Tencent](https://github.com/TencentCloud/tencentcloud-sdk-java-intl-en/blob/master/src/main/java/com/tencentcloudapi/ecm/v20190719/EcmClient.java) Cloud SDK 3.0 for Java

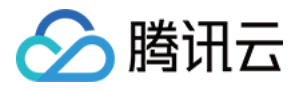

- [Tencent](https://github.com/TencentCloud/tencentcloud-sdk-php-intl-en/blob/master/src/TencentCloud/Ecm/V20190719/EcmClient.php) Cloud SDK 3.0 for PHP
- [Tencent](https://github.com/TencentCloud/tencentcloud-sdk-go-intl-en/blob/master/tencentcloud/ecm/v20190719/client.go) Cloud SDK 3.0 for Go
- Tencent Cloud SDK 3.0 for [NodeJS](https://github.com/TencentCloud/tencentcloud-sdk-nodejs-intl-en/blob/master/tencentcloud/ecm/v20190719/ecm_client.js)
- [Tencent](https://github.com/TencentCloud/tencentcloud-sdk-dotnet-intl-en/blob/master/TencentCloud/Ecm/V20190719/EcmClient.cs) Cloud SDK 3.0 for .NET
- [Tencent](https://github.com/TencentCloud/tencentcloud-sdk-cpp-intl-en/blob/master/ecm/src/v20190719/EcmClient.cpp) Cloud SDK 3.0 for C++

#### **Command Line Interface**

[Tencent](https://www.tencentcloud.com/document/product/1013) Cloud CLI 3.0

## 6. Error Code

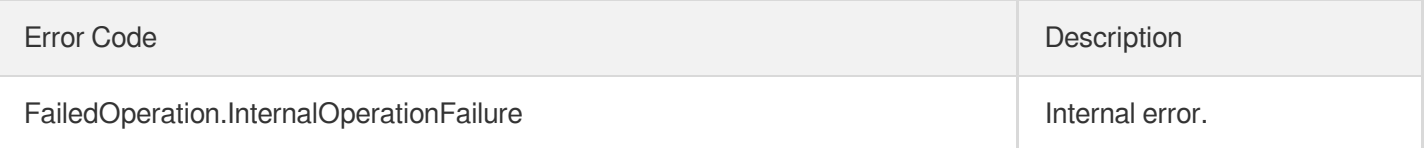

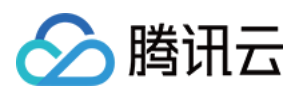

# DescribeCustomImageTask

最近更新时间:2023-08-18 14:28:11

# 1. API Description

Domain name for API request: ecm.tencentcloudapi.com.

This API is used to query an image import task.

A maximum of 20 requests can be initiated per second for this API.

We recommend you to use API Explorer

#### [Try](https://console.tencentcloud.com/api/explorer?Product=ecm&Version=2019-07-19&Action=DescribeCustomImageTask) it

API Explorer provides a range of capabilities, including online call, signature authentication, SDK code generation, and API quick search. It enables you to view the request, response, and auto-generated examples.

## 2. Input Parameters

The following request parameter list only provides API request parameters and some common parameters. For the complete common parameter list, see Common Request [Parameters](https://www.tencentcloud.com/document/api/1119/45634).

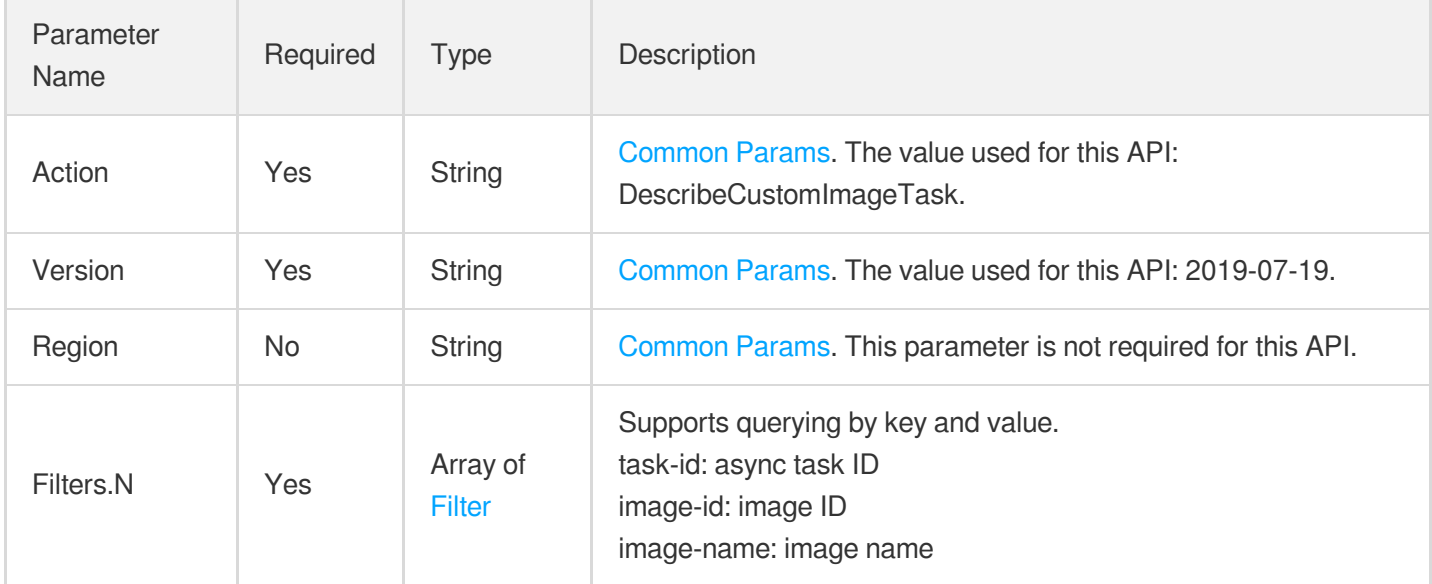

### 3. Output Parameters

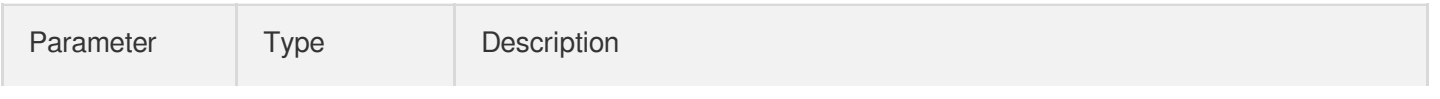

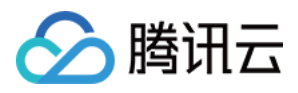

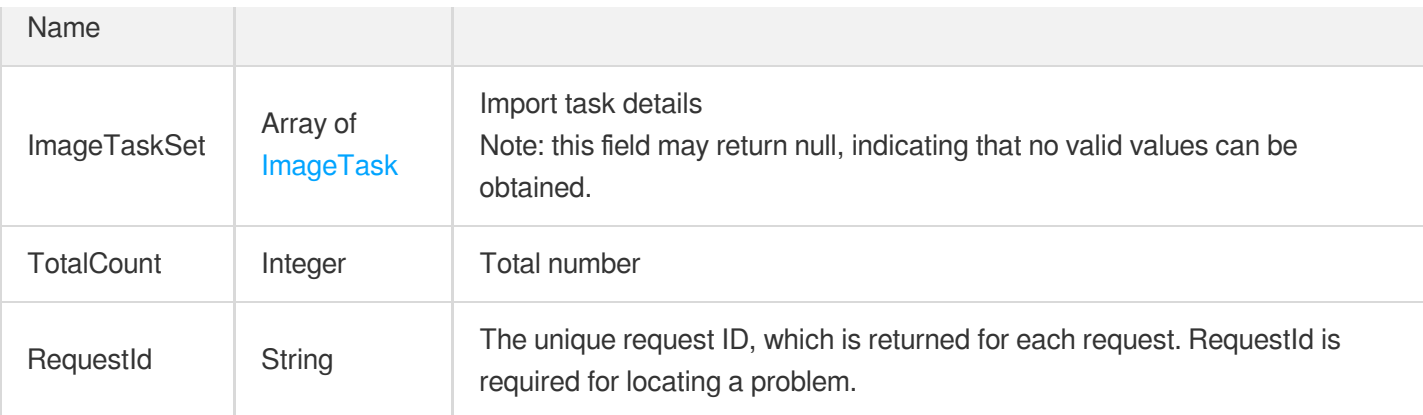

### 4. Example

#### **Example1 Querying image import task**

#### **Input Example**

```
https://ecm.tencentcloudapi.com/?Action=DescribeCustomImageTask
&Filters.0.Name=task-id
&Filters.0.Values.0=21
&<Common request parameters>
```
#### **Output Example**

```
{
"Response": {
"ImageTaskSet": [
{
"Message": "success",
"State": "SUCCESS",
"ImageName": "ecmtest",
"CreateTime": "2020-06-16 15:43:30"
}
\left| \right|,
"TotalCount": 1,
"RequestId": "854aeb35-e3e0-451d-87ad-b0894b99cea4"
}
}
```
### 5. Developer Resources

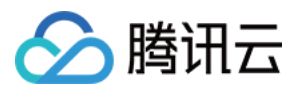

#### **SDK**

TencentCloud API 3.0 integrates SDKs that support various programming languages to make it easier for you to call APIs.

- [Tencent](https://github.com/TencentCloud/tencentcloud-sdk-python-intl-en/blob/master/tencentcloud/ecm/v20190719/ecm_client.py) Cloud SDK 3.0 for Python
- [Tencent](https://github.com/TencentCloud/tencentcloud-sdk-java-intl-en/blob/master/src/main/java/com/tencentcloudapi/ecm/v20190719/EcmClient.java) Cloud SDK 3.0 for Java
- [Tencent](https://github.com/TencentCloud/tencentcloud-sdk-php-intl-en/blob/master/src/TencentCloud/Ecm/V20190719/EcmClient.php) Cloud SDK 3.0 for PHP
- [Tencent](https://github.com/TencentCloud/tencentcloud-sdk-go-intl-en/blob/master/tencentcloud/ecm/v20190719/client.go) Cloud SDK 3.0 for Go
- Tencent Cloud SDK 3.0 for [NodeJS](https://github.com/TencentCloud/tencentcloud-sdk-nodejs-intl-en/blob/master/tencentcloud/ecm/v20190719/ecm_client.js)
- [Tencent](https://github.com/TencentCloud/tencentcloud-sdk-dotnet-intl-en/blob/master/TencentCloud/Ecm/V20190719/EcmClient.cs) Cloud SDK 3.0 for .NET
- [Tencent](https://github.com/TencentCloud/tencentcloud-sdk-cpp-intl-en/blob/master/ecm/src/v20190719/EcmClient.cpp) Cloud SDK 3.0 for C++

#### **Command Line Interface**

[Tencent](https://www.tencentcloud.com/document/product/1013) Cloud CLI 3.0

# 6. Error Code

The following only lists the error codes [related to the API business](https://www.tencentcloud.com/document/api/1119/45777#common-error-codes) logic. For other error codes, see Common Error Codes.

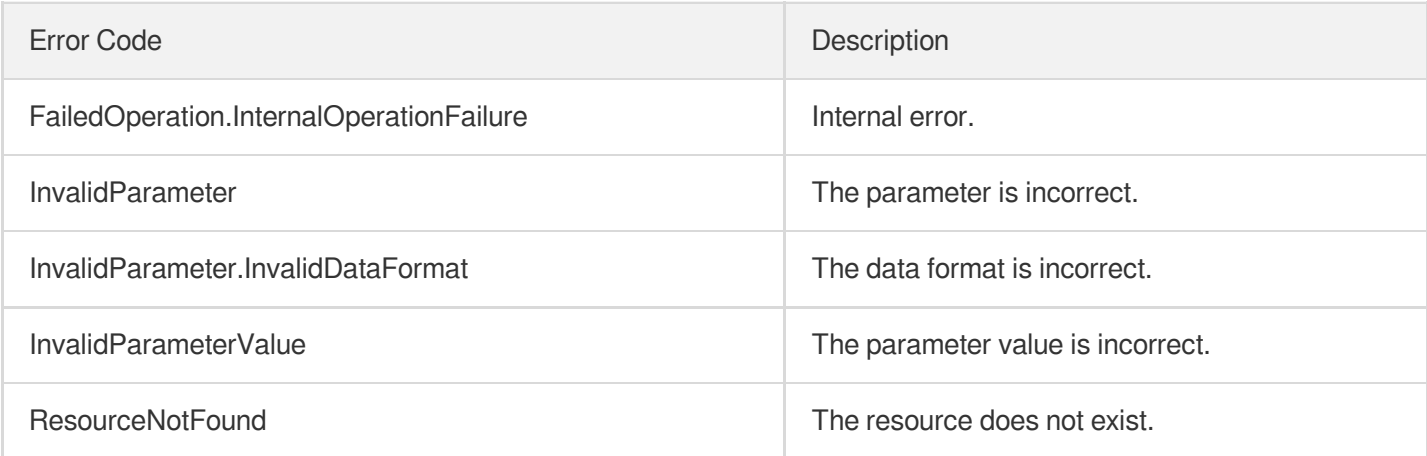

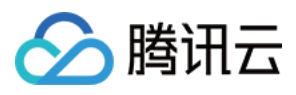

# ModifyImageAttribute

最近更新时间:2023-08-18 14:28:10

# 1. API Description

Domain name for API request: ecm.tencentcloudapi.com.

This API is used to modify the attributes of an image.

A maximum of 20 requests can be initiated per second for this API.

We recommend you to use API Explorer

#### [Try](https://console.tencentcloud.com/api/explorer?Product=ecm&Version=2019-07-19&Action=ModifyImageAttribute) it

API Explorer provides a range of capabilities, including online call, signature authentication, SDK code generation, and API quick search. It enables you to view the request, response, and auto-generated examples.

### 2. Input Parameters

The following request parameter list only provides API request parameters and some common parameters. For the complete common parameter list, see Common Request [Parameters](https://www.tencentcloud.com/document/api/1119/45634).

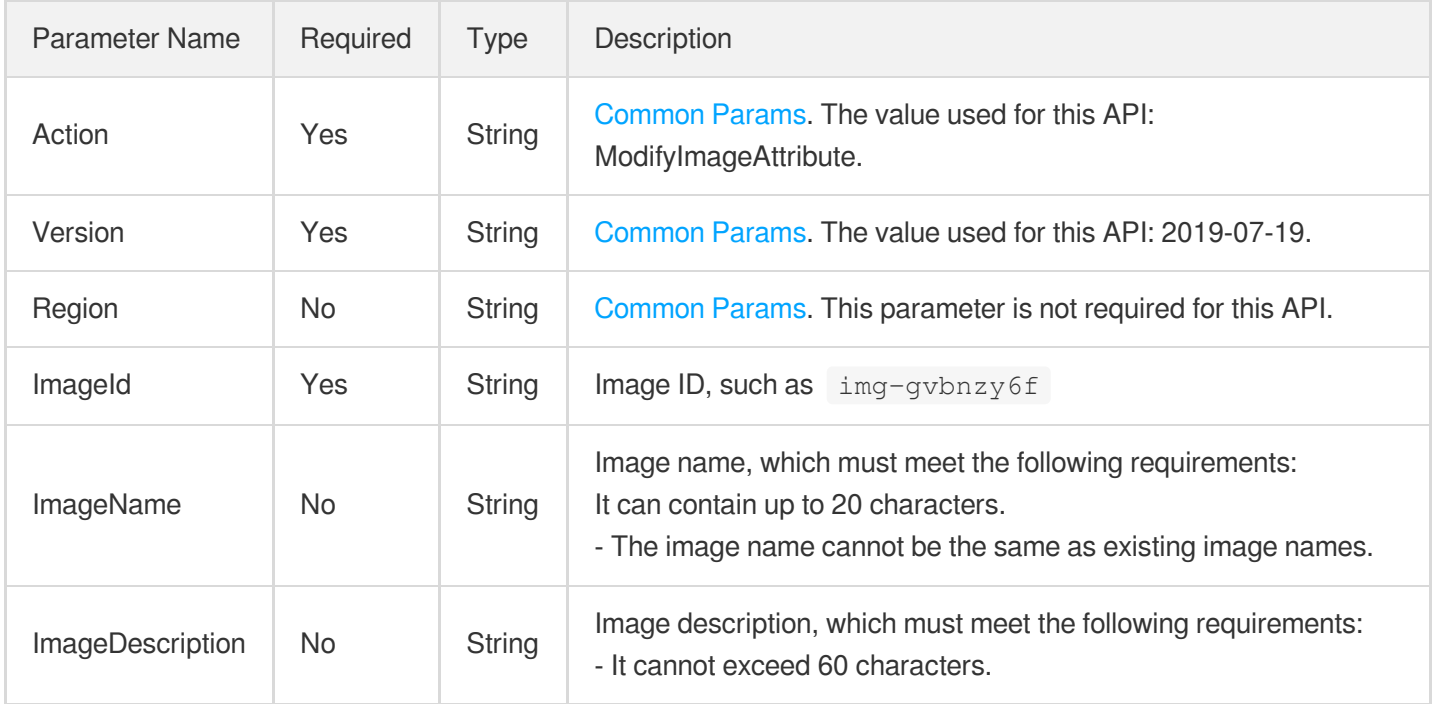

### 3. Output Parameters

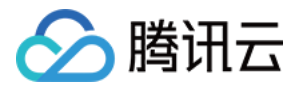

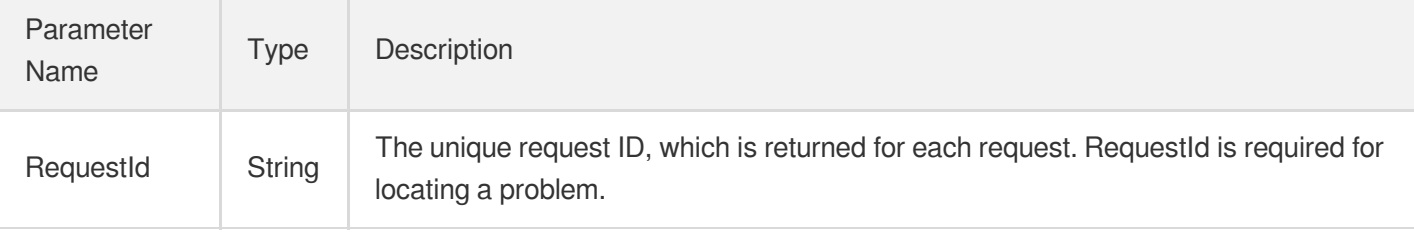

### 4. Example

#### **Example1 Modifying image attributes**

#### **Input Example**

```
https://ecm.tencentcloudapi.com/?Action=ModifyImageAttribute
&ImageId=img-gvbnzy6f
&ImageName=test_name
&ImageDescription=test_description
&<Common request parameters>
```
#### **Output Example**

```
{
"Response": {
"RequestId": "71e69b56-32be-4412-ab45-49eded6a87be"
}
}
```
### 5. Developer Resources

#### **SDK**

TencentCloud API 3.0 integrates SDKs that support various programming languages to make it easier for you to call APIs.

- [Tencent](https://github.com/TencentCloud/tencentcloud-sdk-python-intl-en/blob/master/tencentcloud/ecm/v20190719/ecm_client.py) Cloud SDK 3.0 for Python
- [Tencent](https://github.com/TencentCloud/tencentcloud-sdk-java-intl-en/blob/master/src/main/java/com/tencentcloudapi/ecm/v20190719/EcmClient.java) Cloud SDK 3.0 for Java
- [Tencent](https://github.com/TencentCloud/tencentcloud-sdk-php-intl-en/blob/master/src/TencentCloud/Ecm/V20190719/EcmClient.php) Cloud SDK 3.0 for PHP
- [Tencent](https://github.com/TencentCloud/tencentcloud-sdk-go-intl-en/blob/master/tencentcloud/ecm/v20190719/client.go) Cloud SDK 3.0 for Go
- Tencent Cloud SDK 3.0 for [NodeJS](https://github.com/TencentCloud/tencentcloud-sdk-nodejs-intl-en/blob/master/tencentcloud/ecm/v20190719/ecm_client.js)
- [Tencent](https://github.com/TencentCloud/tencentcloud-sdk-dotnet-intl-en/blob/master/TencentCloud/Ecm/V20190719/EcmClient.cs) Cloud SDK 3.0 for .NET  $\bullet$
- [Tencent](https://github.com/TencentCloud/tencentcloud-sdk-cpp-intl-en/blob/master/ecm/src/v20190719/EcmClient.cpp) Cloud SDK 3.0 for C++

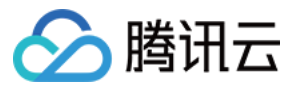

#### **Command Line Interface**

[Tencent](https://www.tencentcloud.com/document/product/1013) Cloud CLI 3.0

# 6. Error Code

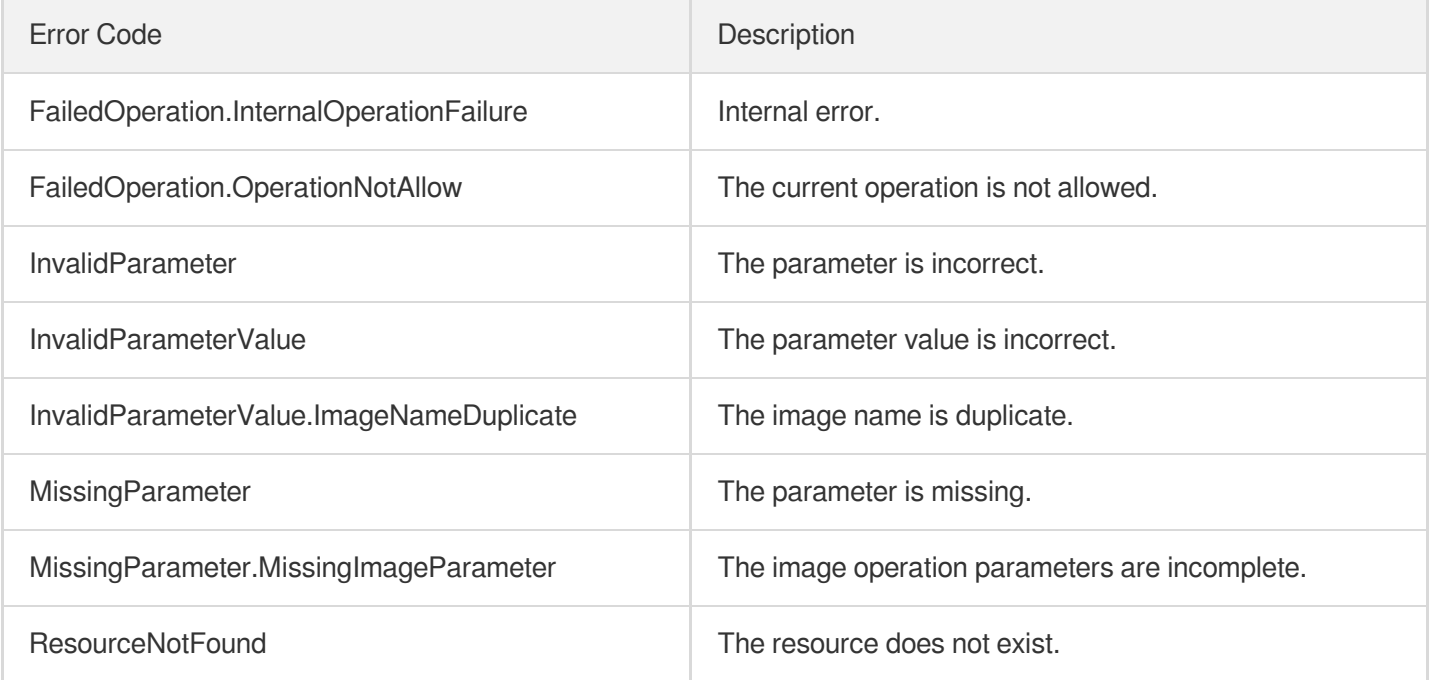

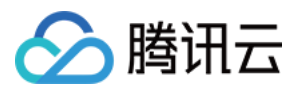

# **CreateImage**

最近更新时间:2023-08-18 14:28:11

# 1. API Description

Domain name for API request: ecm.tencentcloudapi.com.

This API is used to create an image with the system disk of an instance. The image can be used to create instances.

A maximum of 20 requests can be initiated per second for this API.

We recommend you to use API Explorer

#### [Try](https://console.tencentcloud.com/api/explorer?Product=ecm&Version=2019-07-19&Action=CreateImage) it

API Explorer provides a range of capabilities, including online call, signature authentication, SDK code generation, and API quick search. It enables you to view the request, response, and auto-generated examples.

## 2. Input Parameters

The following request parameter list only provides API request parameters and some common parameters. For the complete common parameter list, see Common Request [Parameters](https://www.tencentcloud.com/document/api/1119/45634).

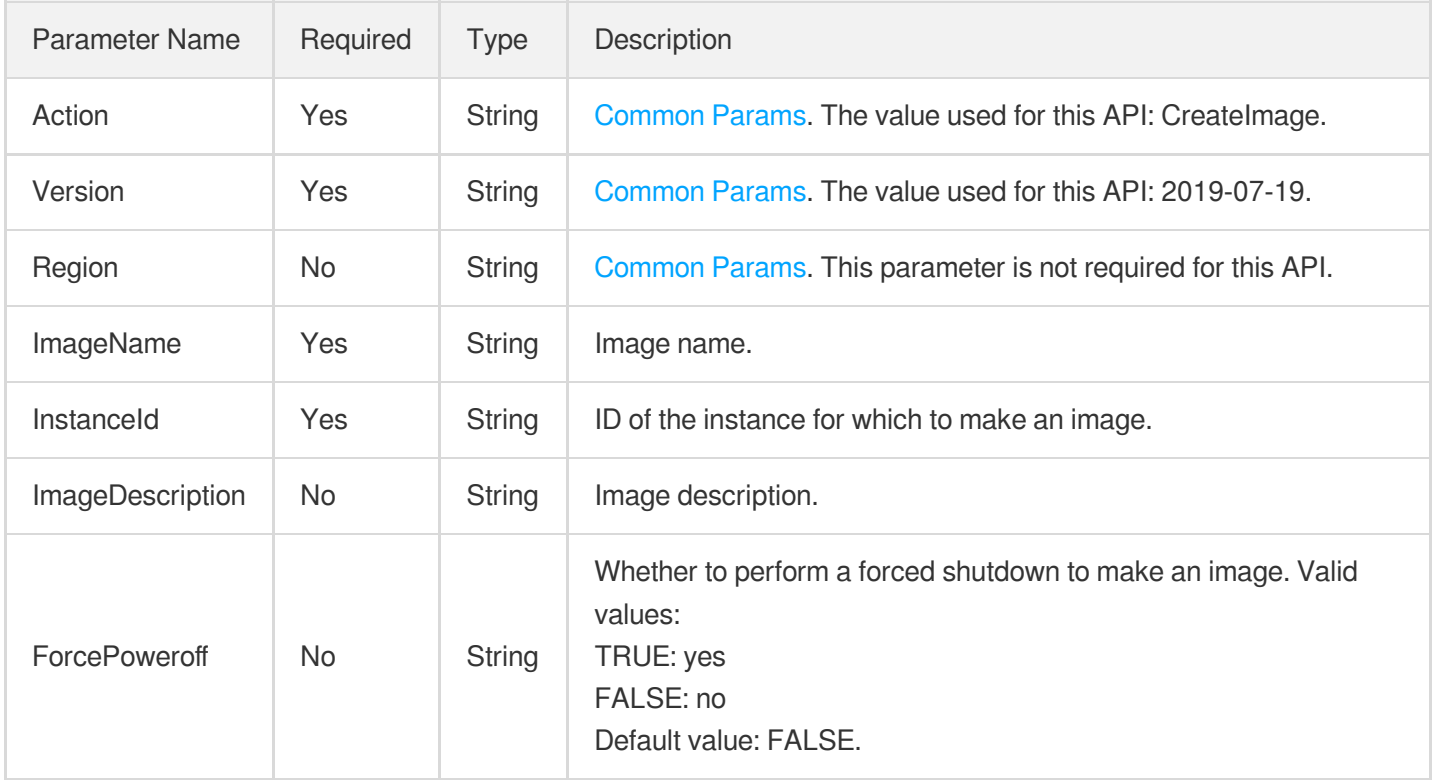

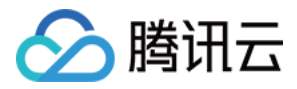

### 3. Output Parameters

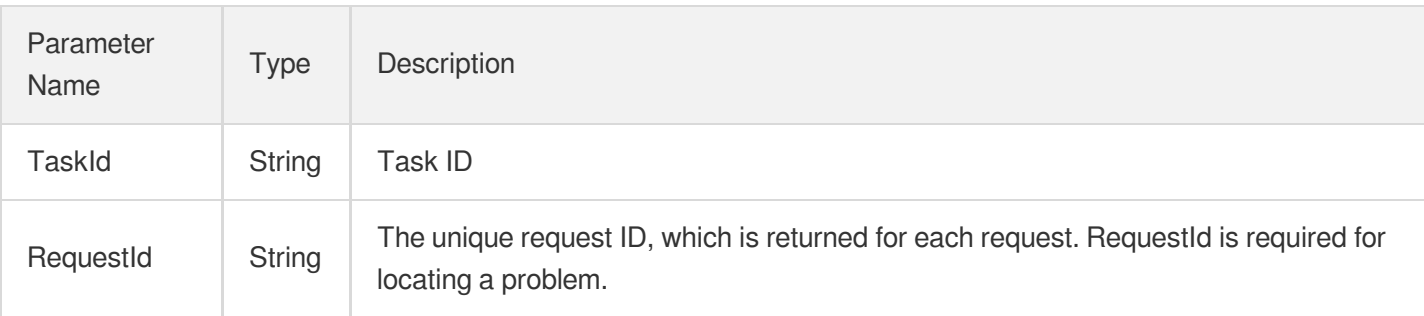

### 4. Example

#### **Example1 Creating image**

#### **Input Example**

```
https://ecm.tencentcloudapi.com/?Action=CreateImage
&InstanceId=ein-93sjjr8k
&ImageName=test_name
&ImageDescription=test_description
&ForcePoweroff=TRUE
&<Common request parameters>
```
#### **Output Example**

```
{
"Response": {
"TaskId": "1528611",
"RequestId": "a3c3e99e-c4d7-11ea-ba2d-52540002f896"
}
}
```
### 5. Developer Resources

#### **SDK**

TencentCloud API 3.0 integrates SDKs that support various programming languages to make it easier for you to call APIs.

[Tencent](https://github.com/TencentCloud/tencentcloud-sdk-python-intl-en/blob/master/tencentcloud/ecm/v20190719/ecm_client.py) Cloud SDK 3.0 for Python

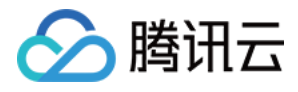

- [Tencent](https://github.com/TencentCloud/tencentcloud-sdk-java-intl-en/blob/master/src/main/java/com/tencentcloudapi/ecm/v20190719/EcmClient.java) Cloud SDK 3.0 for Java
- [Tencent](https://github.com/TencentCloud/tencentcloud-sdk-php-intl-en/blob/master/src/TencentCloud/Ecm/V20190719/EcmClient.php) Cloud SDK 3.0 for PHP
- [Tencent](https://github.com/TencentCloud/tencentcloud-sdk-go-intl-en/blob/master/tencentcloud/ecm/v20190719/client.go) Cloud SDK 3.0 for Go
- Tencent Cloud SDK 3.0 for [NodeJS](https://github.com/TencentCloud/tencentcloud-sdk-nodejs-intl-en/blob/master/tencentcloud/ecm/v20190719/ecm_client.js)
- [Tencent](https://github.com/TencentCloud/tencentcloud-sdk-dotnet-intl-en/blob/master/TencentCloud/Ecm/V20190719/EcmClient.cs) Cloud SDK 3.0 for .NET
- [Tencent](https://github.com/TencentCloud/tencentcloud-sdk-cpp-intl-en/blob/master/ecm/src/v20190719/EcmClient.cpp) Cloud SDK 3.0 for C++

#### **Command Line Interface**

[Tencent](https://www.tencentcloud.com/document/product/1013) Cloud CLI 3.0

# 6. Error Code

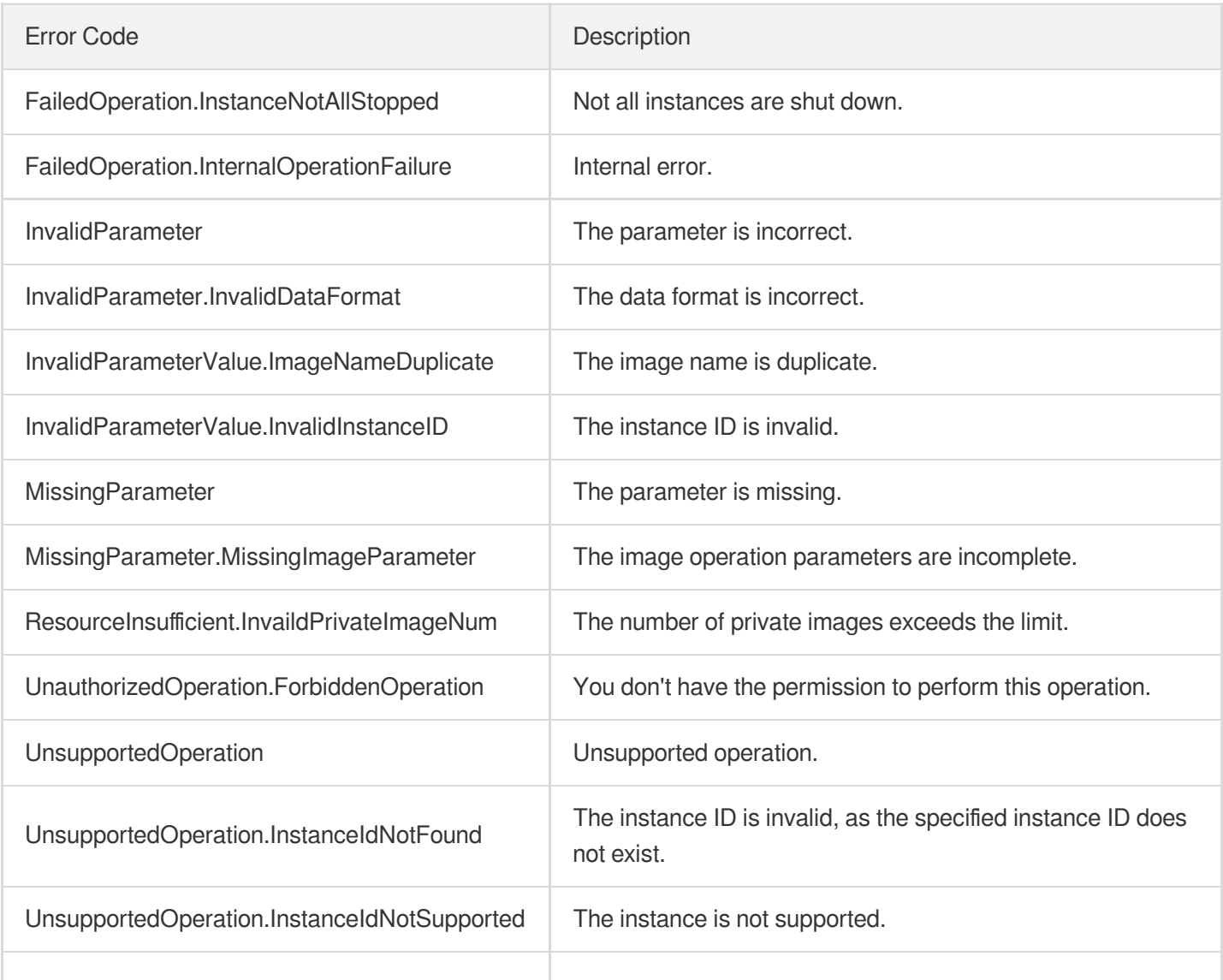

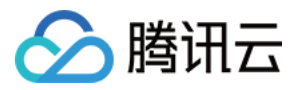

UnsupportedOperation.InvalidInstanceState | This operation cannot be performed in the current status.

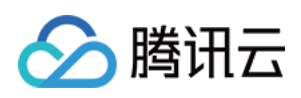

# VPC APIs ModifyVpcAttribute

最近更新时间:2023-08-18 14:27:56

# 1. API Description

Domain name for API request: ecm.tencentcloudapi.com.

This API is used to modify the attributes of a VPC.

A maximum of 20 requests can be initiated per second for this API.

We recommend you to use API Explorer

#### [Try](https://console.tencentcloud.com/api/explorer?Product=ecm&Version=2019-07-19&Action=ModifyVpcAttribute) it

API Explorer provides a range of capabilities, including online call, signature authentication, SDK code generation, and API quick search. It enables you to view the request, response, and auto-generated examples.

## 2. Input Parameters

The following request parameter list only provides API request parameters and some common parameters. For the complete common parameter list, see Common Request [Parameters](https://www.tencentcloud.com/document/api/1119/45634).

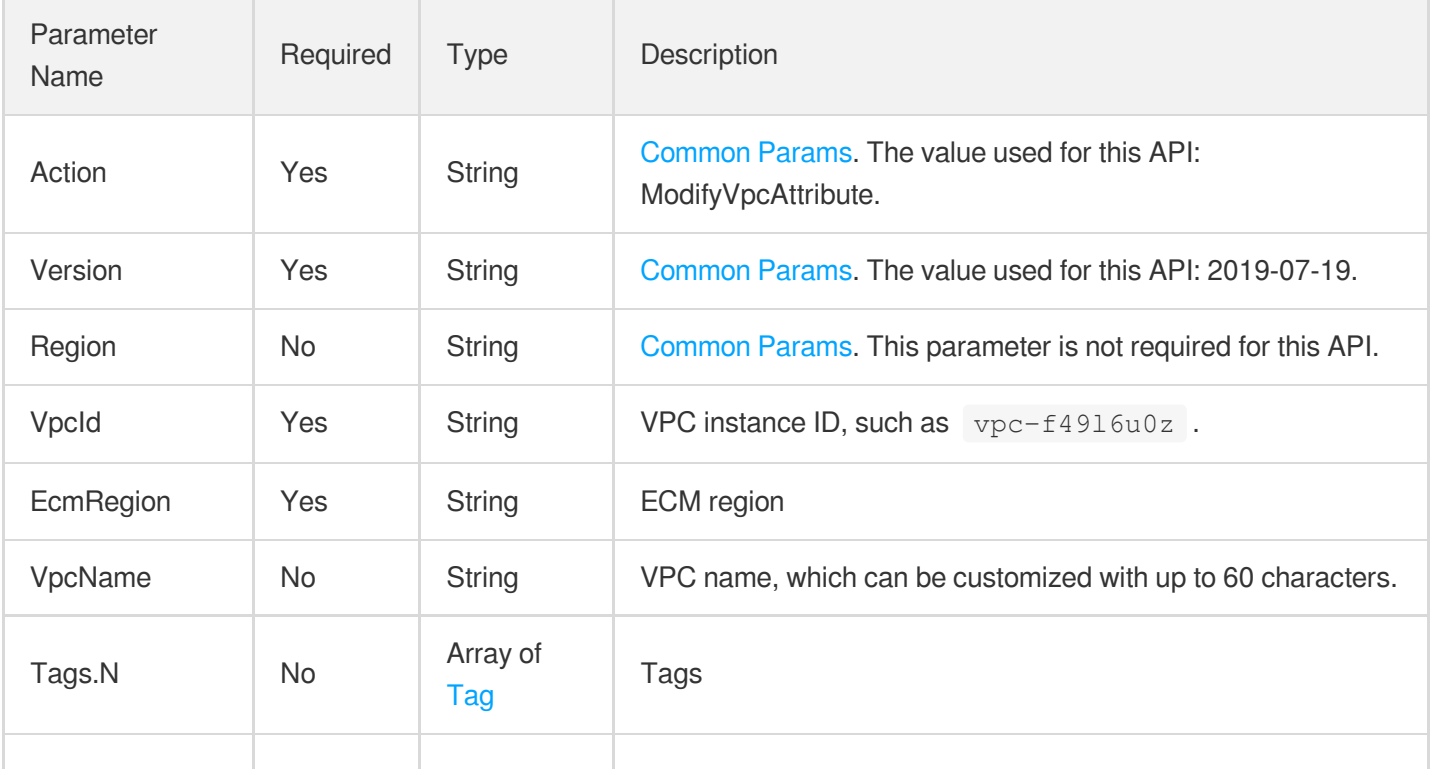

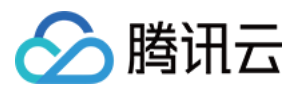

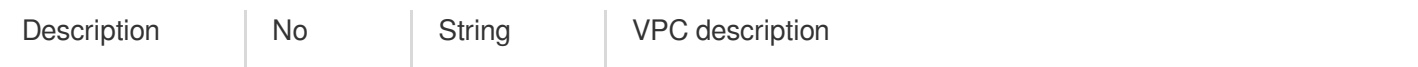

### 3. Output Parameters

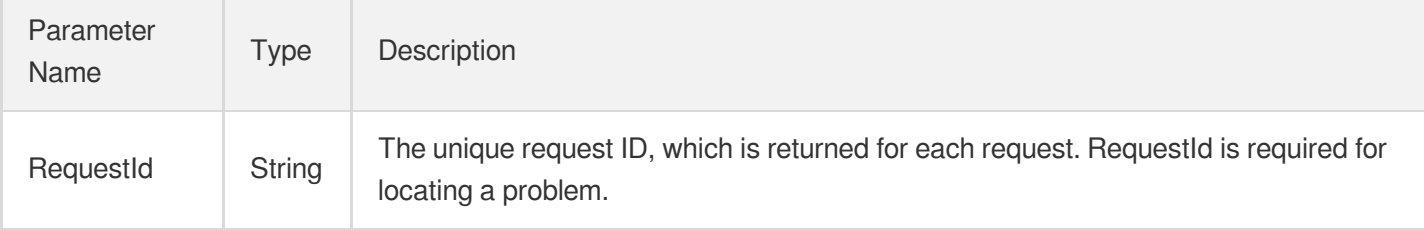

## 4. Example

#### **Example1 Modifying VPC name and description**

#### **Input Example**

```
https://ecm.tencentcloudapi.com/?Action=ModifyVpcAttribute
&VpcName=VPC name
&VpcId=vpc-vpc-q6cke2sv
&EcmRegion=ap-hangzhou-ecm
&Description=VPC description
&<Common request parameters>
```
#### **Output Example**

```
{
"Response": {
"RequestId": "60329c63-0abb-4c4e-b875-c6b01c44e294"
}
}
```
### 5. Developer Resources

#### **SDK**

TencentCloud API 3.0 integrates SDKs that support various programming languages to make it easier for you to call APIs.

[Tencent](https://github.com/TencentCloud/tencentcloud-sdk-python-intl-en/blob/master/tencentcloud/ecm/v20190719/ecm_client.py) Cloud SDK 3.0 for Python

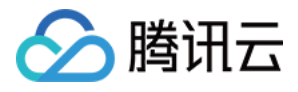

- [Tencent](https://github.com/TencentCloud/tencentcloud-sdk-java-intl-en/blob/master/src/main/java/com/tencentcloudapi/ecm/v20190719/EcmClient.java) Cloud SDK 3.0 for Java
- [Tencent](https://github.com/TencentCloud/tencentcloud-sdk-php-intl-en/blob/master/src/TencentCloud/Ecm/V20190719/EcmClient.php) Cloud SDK 3.0 for PHP
- [Tencent](https://github.com/TencentCloud/tencentcloud-sdk-go-intl-en/blob/master/tencentcloud/ecm/v20190719/client.go) Cloud SDK 3.0 for Go
- Tencent Cloud SDK 3.0 for [NodeJS](https://github.com/TencentCloud/tencentcloud-sdk-nodejs-intl-en/blob/master/tencentcloud/ecm/v20190719/ecm_client.js)
- [Tencent](https://github.com/TencentCloud/tencentcloud-sdk-dotnet-intl-en/blob/master/TencentCloud/Ecm/V20190719/EcmClient.cs) Cloud SDK 3.0 for .NET
- [Tencent](https://github.com/TencentCloud/tencentcloud-sdk-cpp-intl-en/blob/master/ecm/src/v20190719/EcmClient.cpp) Cloud SDK 3.0 for C++

#### **Command Line Interface**

[Tencent](https://www.tencentcloud.com/document/product/1013) Cloud CLI 3.0

# 6. Error Code

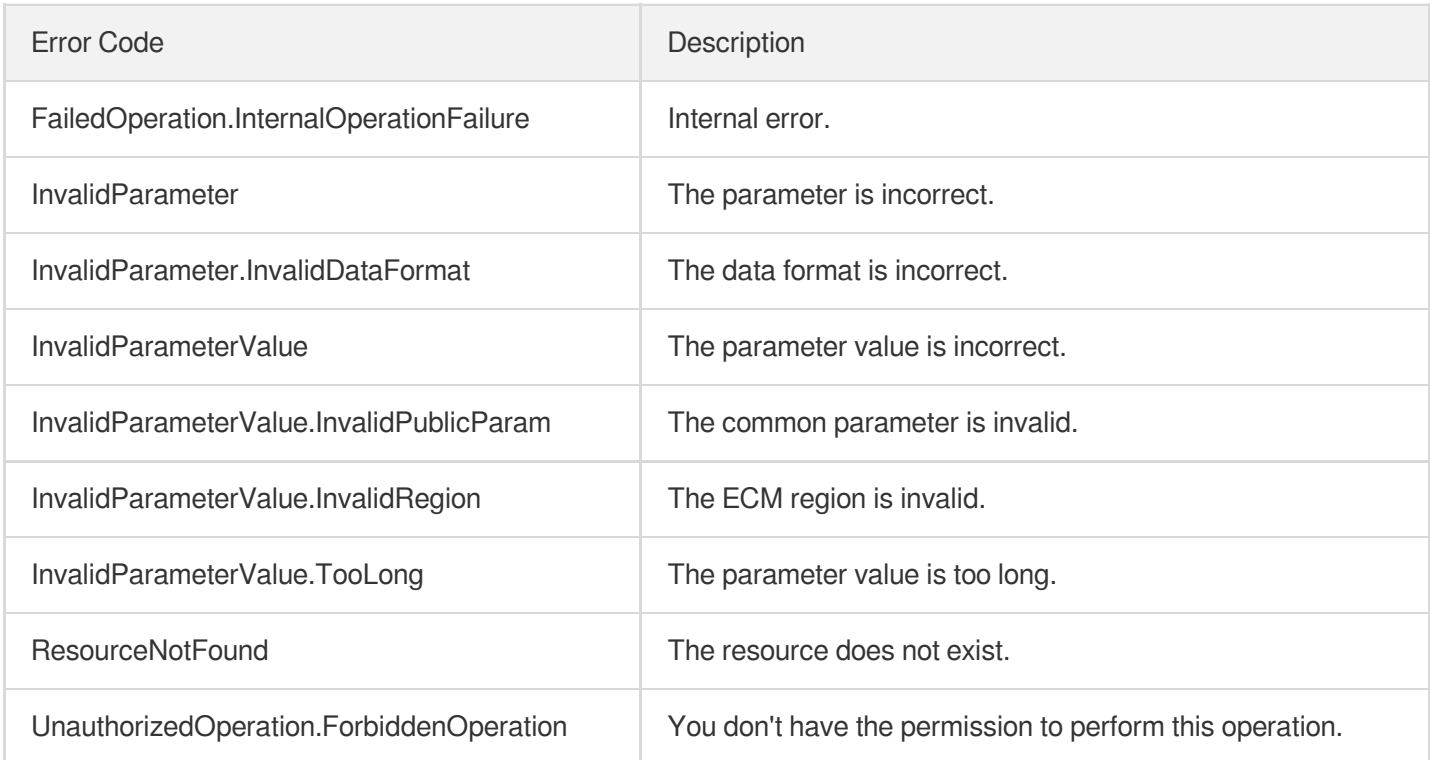

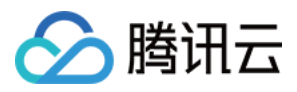

# **DeleteVpc**

最近更新时间:2023-08-18 14:27:57

# 1. API Description

Domain name for API request: ecm.tencentcloudapi.com.

This API is used to delete a VPC.

A maximum of 20 requests can be initiated per second for this API.

We recommend you to use API Explorer

#### [Try](https://console.tencentcloud.com/api/explorer?Product=ecm&Version=2019-07-19&Action=DeleteVpc) it

API Explorer provides a range of capabilities, including online call, signature authentication, SDK code generation, and API quick search. It enables you to view the request, response, and auto-generated examples.

### 2. Input Parameters

The following request parameter list only provides API request parameters and some common parameters. For the complete common parameter list, see Common Request [Parameters](https://www.tencentcloud.com/document/api/1119/45634).

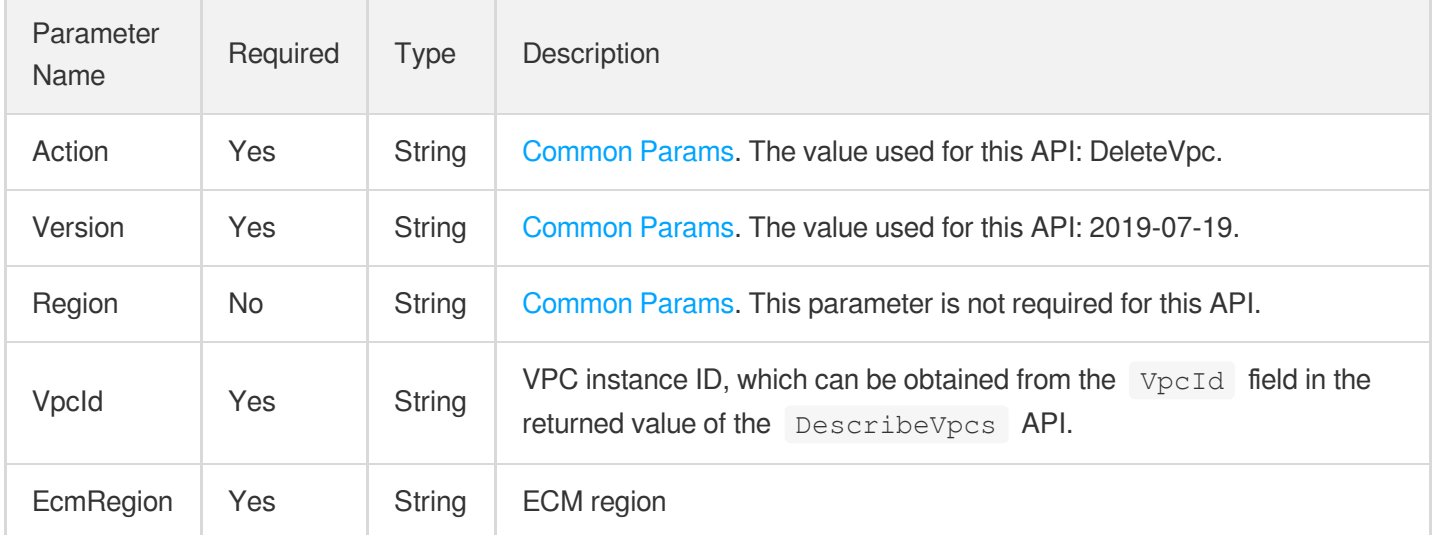

### 3. Output Parameters

Parameter Name Type Description

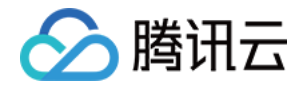

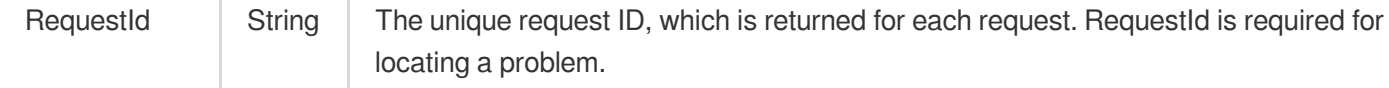

### 4. Example

#### **Example1 Deleting VPC**

#### **Input Example**

```
https://ecm.tencentcloudapi.com/?Action=DeleteVpc
&VpcId=vpc-ila64qtl
&EcmRegion=ap-hangzhou-ecm
&<Common request parameters>
```
Ŷ.

#### **Output Example**

```
{
"Response": {
"RequestId": "60329c63-0abb-4c4e-b875-c6b01c44e294"
}
}
```
### 5. Developer Resources

#### **SDK**

TencentCloud API 3.0 integrates SDKs that support various programming languages to make it easier for you to call APIs.

- [Tencent](https://github.com/TencentCloud/tencentcloud-sdk-python-intl-en/blob/master/tencentcloud/ecm/v20190719/ecm_client.py) Cloud SDK 3.0 for Python
- [Tencent](https://github.com/TencentCloud/tencentcloud-sdk-java-intl-en/blob/master/src/main/java/com/tencentcloudapi/ecm/v20190719/EcmClient.java) Cloud SDK 3.0 for Java
- [Tencent](https://github.com/TencentCloud/tencentcloud-sdk-php-intl-en/blob/master/src/TencentCloud/Ecm/V20190719/EcmClient.php) Cloud SDK 3.0 for PHP
- [Tencent](https://github.com/TencentCloud/tencentcloud-sdk-go-intl-en/blob/master/tencentcloud/ecm/v20190719/client.go) Cloud SDK 3.0 for Go
- Tencent Cloud SDK 3.0 for [NodeJS](https://github.com/TencentCloud/tencentcloud-sdk-nodejs-intl-en/blob/master/tencentcloud/ecm/v20190719/ecm_client.js)
- [Tencent](https://github.com/TencentCloud/tencentcloud-sdk-dotnet-intl-en/blob/master/TencentCloud/Ecm/V20190719/EcmClient.cs) Cloud SDK 3.0 for .NET
- [Tencent](https://github.com/TencentCloud/tencentcloud-sdk-cpp-intl-en/blob/master/ecm/src/v20190719/EcmClient.cpp) Cloud SDK 3.0 for C++

#### **Command Line Interface**

[Tencent](https://www.tencentcloud.com/document/product/1013) Cloud CLI 3.0

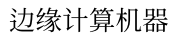

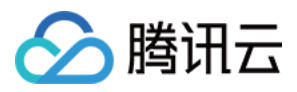

# 6. Error Code

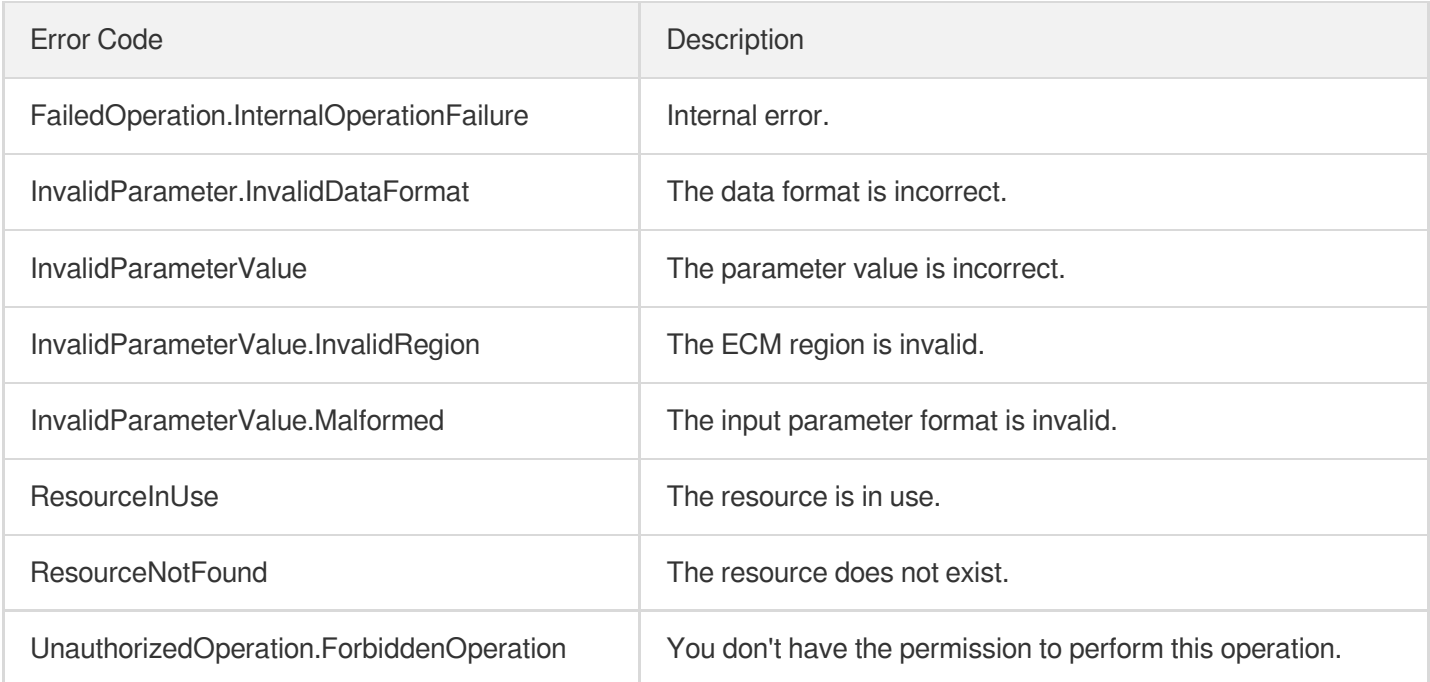

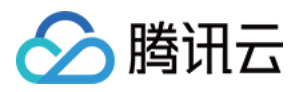

# **CreateVpc**

最近更新时间:2023-08-18 14:27:57

# 1. API Description

Domain name for API request: ecm.tencentcloudapi.com.

This API is used to create a VPC.

A maximum of 20 requests can be initiated per second for this API.

We recommend you to use API Explorer

#### [Try](https://console.tencentcloud.com/api/explorer?Product=ecm&Version=2019-07-19&Action=CreateVpc) it

API Explorer provides a range of capabilities, including online call, signature authentication, SDK code generation, and API quick search. It enables you to view the request, response, and auto-generated examples.

### 2. Input Parameters

The following request parameter list only provides API request parameters and some common parameters. For the complete common parameter list, see Common Request [Parameters](https://www.tencentcloud.com/document/api/1119/45634).

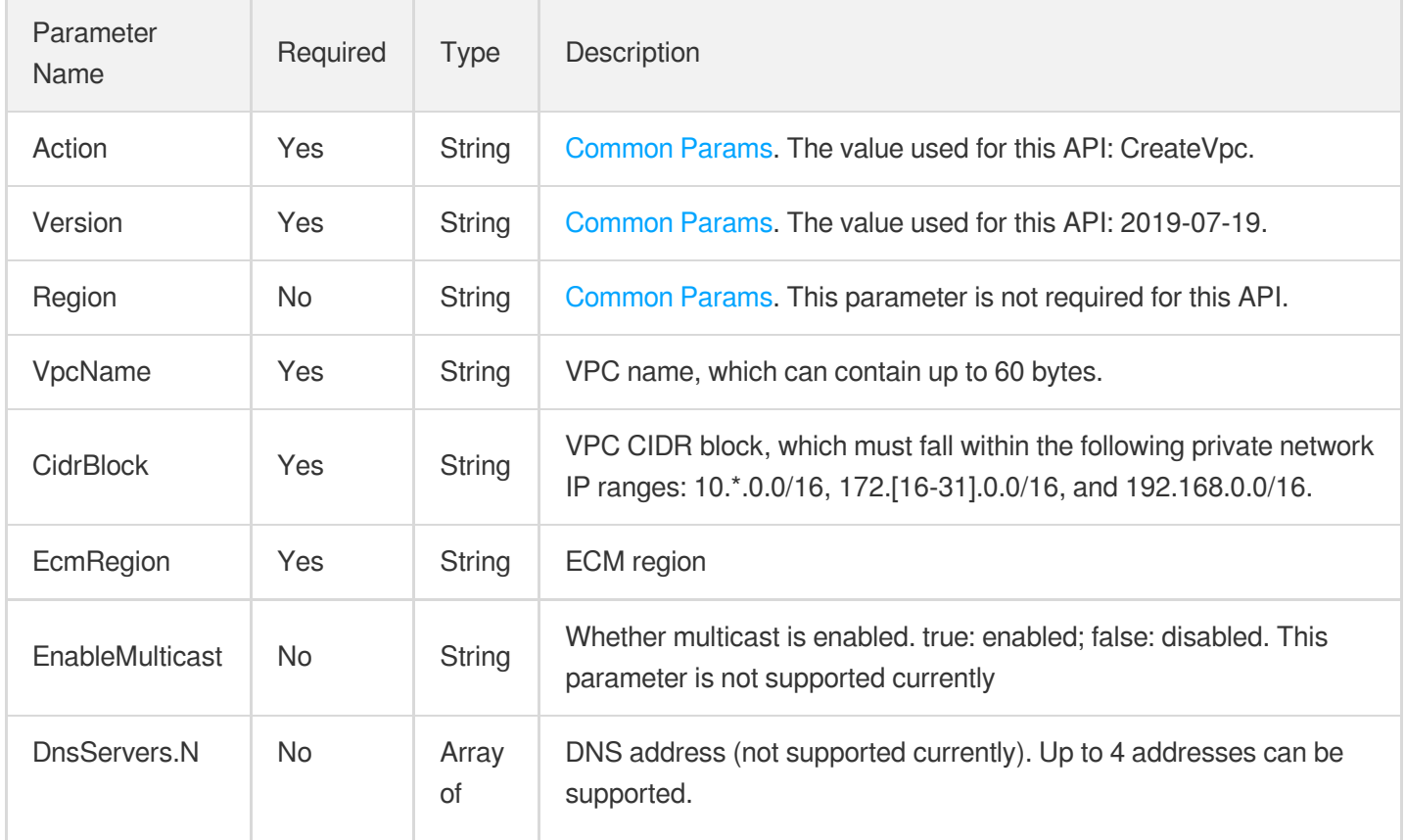

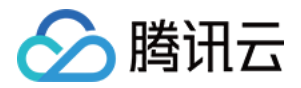

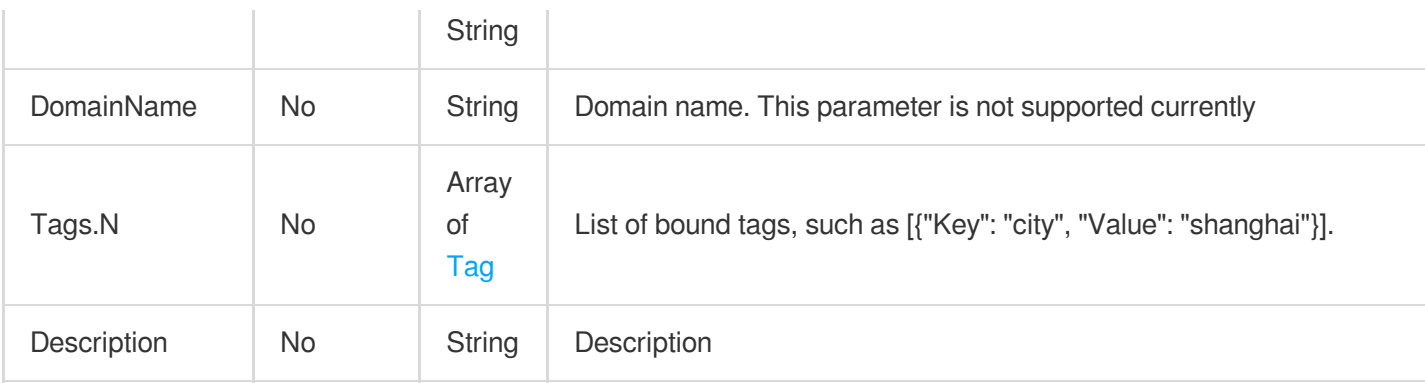

### 3. Output Parameters

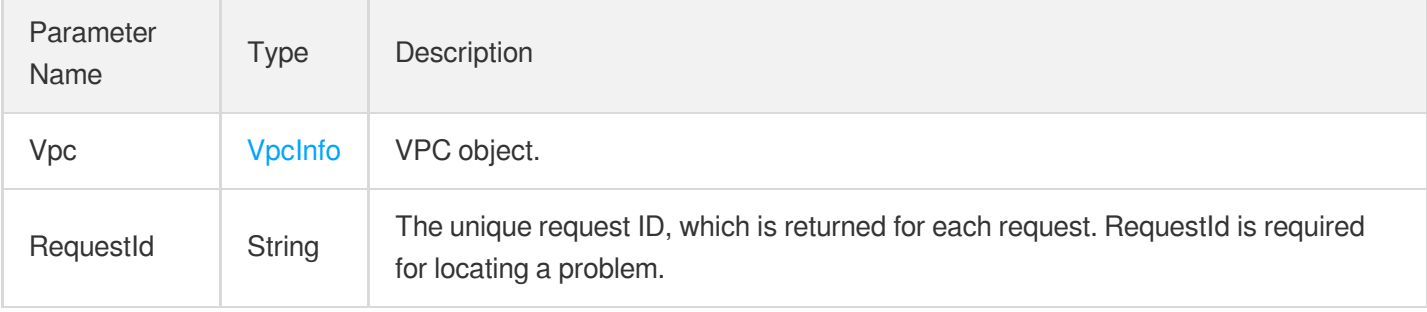

### 4. Example

#### **Example1 Creating VPC**

#### **Input Example**

```
https://ecm.tencentcloudapi.com/?Action=CreateVpc
&VpcName=VPC name
&CidrBlock=10.10.0.0/28
&EcmRegion=ap-hangzhou-ecm
&Description=VPC description
&<Common request parameters>
```
#### **Output Example**

```
{
"Response": {
"RequestId": "6c7eda30-1b66-4296-857e-183f6094063f",
"Vpc": {
"EnableDhcp": true,
"VpcId": "vpc-gynsaui3",
"Description": "VPC description",
```
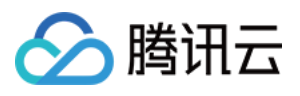

```
"DomainName": "",
"Ipv6CidrBlock": "",
"Region": "ap-hangzhou-ecm",
"DhcpOptionsId": "",
"InstanceCount": 0,
"DnsServerSet": [],
"EnableMulticast": false,
"VpcName": "VPC name",
"AssistantCidrSet": null,
"TagSet": null,
"SubnetCount": 0,
"CreatedTime": "2020-08-14 10:58:26",
"CidrBlock": "10.10.0.0/28",
"IsDefault": false,
"RegionName": "Hangzhou Zone 1"
}
}
}
```
### 5. Developer Resources

#### **SDK**

TencentCloud API 3.0 integrates SDKs that support various programming languages to make it easier for you to call APIs.

- [Tencent](https://github.com/TencentCloud/tencentcloud-sdk-python-intl-en/blob/master/tencentcloud/ecm/v20190719/ecm_client.py) Cloud SDK 3.0 for Python
- [Tencent](https://github.com/TencentCloud/tencentcloud-sdk-java-intl-en/blob/master/src/main/java/com/tencentcloudapi/ecm/v20190719/EcmClient.java) Cloud SDK 3.0 for Java
- [Tencent](https://github.com/TencentCloud/tencentcloud-sdk-php-intl-en/blob/master/src/TencentCloud/Ecm/V20190719/EcmClient.php) Cloud SDK 3.0 for PHP
- [Tencent](https://github.com/TencentCloud/tencentcloud-sdk-go-intl-en/blob/master/tencentcloud/ecm/v20190719/client.go) Cloud SDK 3.0 for Go
- Tencent Cloud SDK 3.0 for [NodeJS](https://github.com/TencentCloud/tencentcloud-sdk-nodejs-intl-en/blob/master/tencentcloud/ecm/v20190719/ecm_client.js)
- [Tencent](https://github.com/TencentCloud/tencentcloud-sdk-dotnet-intl-en/blob/master/TencentCloud/Ecm/V20190719/EcmClient.cs) Cloud SDK 3.0 for .NET
- [Tencent](https://github.com/TencentCloud/tencentcloud-sdk-cpp-intl-en/blob/master/ecm/src/v20190719/EcmClient.cpp) Cloud SDK 3.0 for C++

#### **Command Line Interface**

[Tencent](https://www.tencentcloud.com/document/product/1013) Cloud CLI 3.0

### 6. Error Code
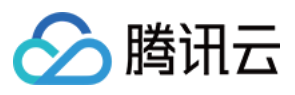

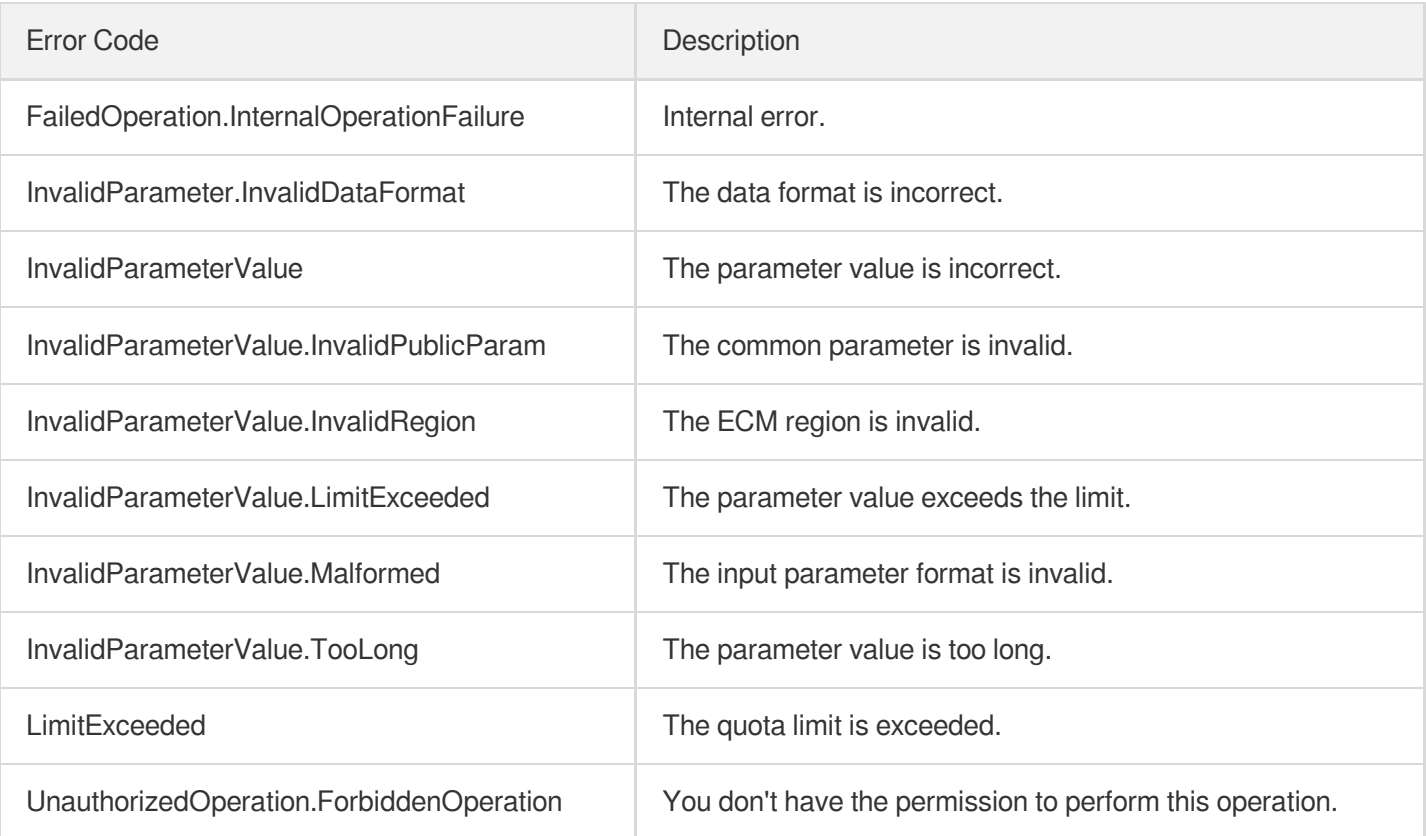

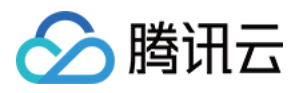

# **DescribeVpcs**

最近更新时间:2023-08-18 14:27:57

# 1. API Description

Domain name for API request: ecm.tencentcloudapi.com.

This API is used to query the list of VPCs.

A maximum of 20 requests can be initiated per second for this API.

We recommend you to use API Explorer

#### [Try](https://console.tencentcloud.com/api/explorer?Product=ecm&Version=2019-07-19&Action=DescribeVpcs) it

API Explorer provides a range of capabilities, including online call, signature authentication, SDK code generation, and API quick search. It enables you to view the request, response, and auto-generated examples.

## 2. Input Parameters

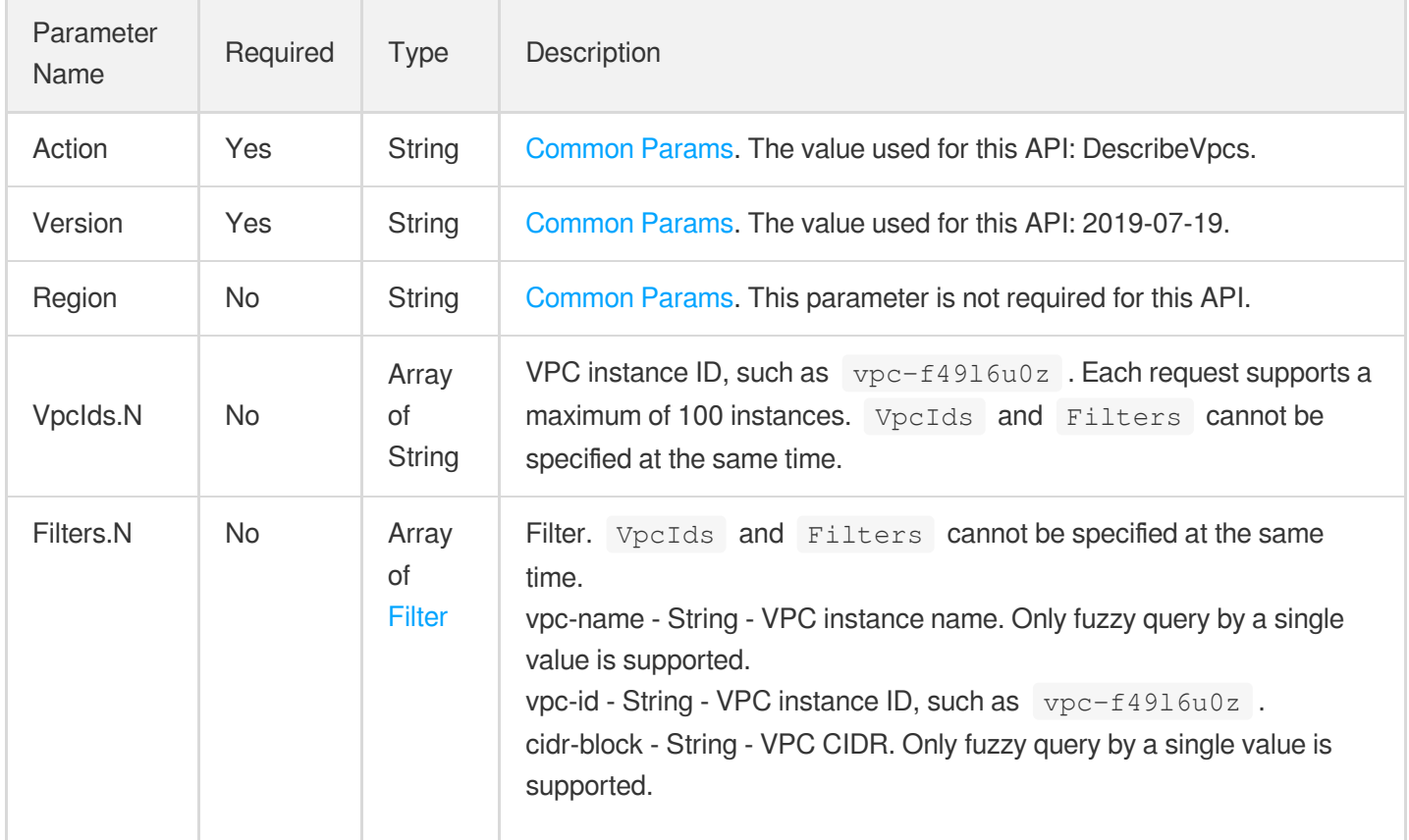

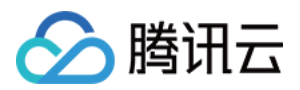

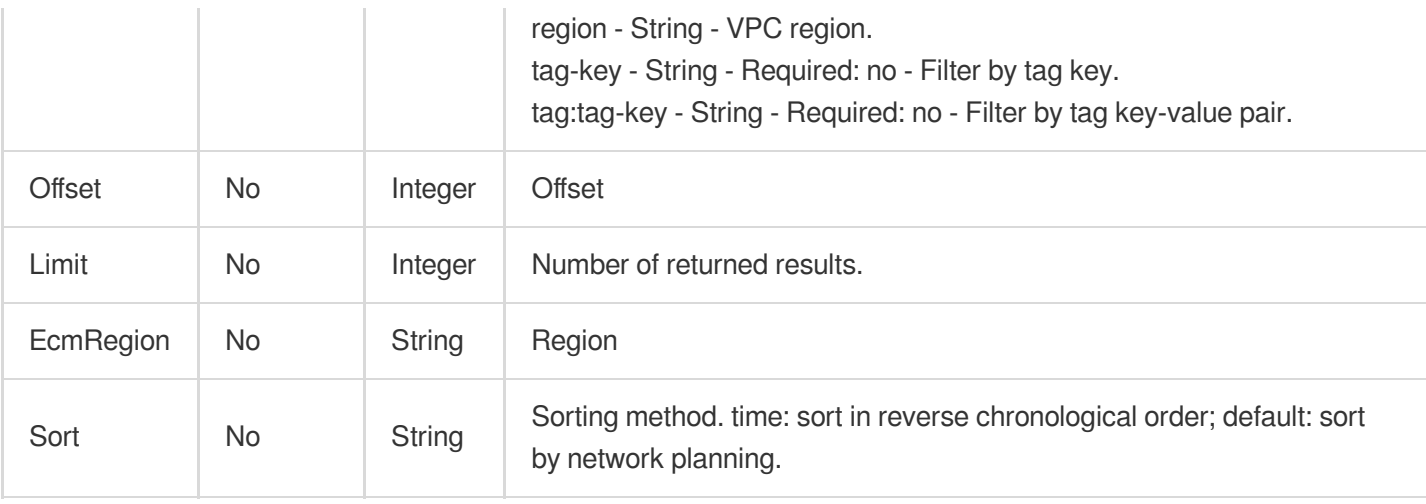

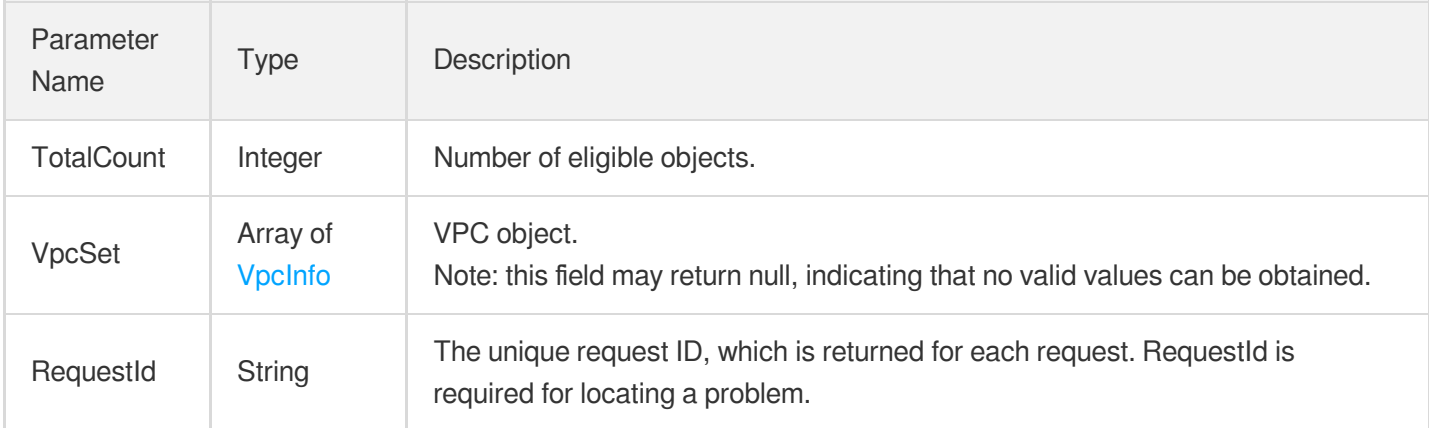

### 4. Example

#### **Example1 Querying VPC list**

#### **Input Example**

```
https://ecm.tencentcloudapi.com/?Action=DescribeVpcs
&VpcIds.0=vpc-07kqm4uj
&EcmRegion=ap-hangzhou-ecm
&<Common request parameters>
```
#### **Output Example**

```
{
"Response": {
"TotalCount": 1,
```
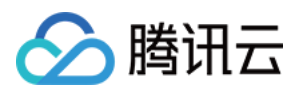

```
"RequestId": "d15a17b7-703b-4757-ae1a-745af315abc4",
"VpcSet": [
{
"EnableDhcp": true,
"VpcId": "vpc-07kqm4uj",
"Description": "",
"DomainName": "",
"Ipv6CidrBlock": "",
"Region": "ap-hangzhou-ecm",
"DhcpOptionsId": "",
"InstanceCount": 2,
"DnsServerSet": [],
"EnableMulticast": false,
"VpcName": "Default-VPC",
"AssistantCidrSet": [],
"TagSet": null,
"SubnetCount": 1,
"CreatedTime": "2020-06-17 12:09:46",
"CidrBlock": "172.16.0.0/16",
"IsDefault": true,
"RegionName": "Hangzhou Zone 1"
}
]
}
}
```
### 5. Developer Resources

#### **SDK**

TencentCloud API 3.0 integrates SDKs that support various programming languages to make it easier for you to call APIs.

- [Tencent](https://github.com/TencentCloud/tencentcloud-sdk-python-intl-en/blob/master/tencentcloud/ecm/v20190719/ecm_client.py) Cloud SDK 3.0 for Python
- [Tencent](https://github.com/TencentCloud/tencentcloud-sdk-java-intl-en/blob/master/src/main/java/com/tencentcloudapi/ecm/v20190719/EcmClient.java) Cloud SDK 3.0 for Java
- [Tencent](https://github.com/TencentCloud/tencentcloud-sdk-php-intl-en/blob/master/src/TencentCloud/Ecm/V20190719/EcmClient.php) Cloud SDK 3.0 for PHP
- [Tencent](https://github.com/TencentCloud/tencentcloud-sdk-go-intl-en/blob/master/tencentcloud/ecm/v20190719/client.go) Cloud SDK 3.0 for Go
- Tencent Cloud SDK 3.0 for [NodeJS](https://github.com/TencentCloud/tencentcloud-sdk-nodejs-intl-en/blob/master/tencentcloud/ecm/v20190719/ecm_client.js)
- [Tencent](https://github.com/TencentCloud/tencentcloud-sdk-dotnet-intl-en/blob/master/TencentCloud/Ecm/V20190719/EcmClient.cs) Cloud SDK 3.0 for .NET
- [Tencent](https://github.com/TencentCloud/tencentcloud-sdk-cpp-intl-en/blob/master/ecm/src/v20190719/EcmClient.cpp) Cloud SDK 3.0 for C++

#### **Command Line Interface**

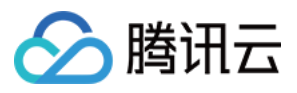

[Tencent](https://www.tencentcloud.com/document/product/1013) Cloud CLI 3.0

# 6. Error Code

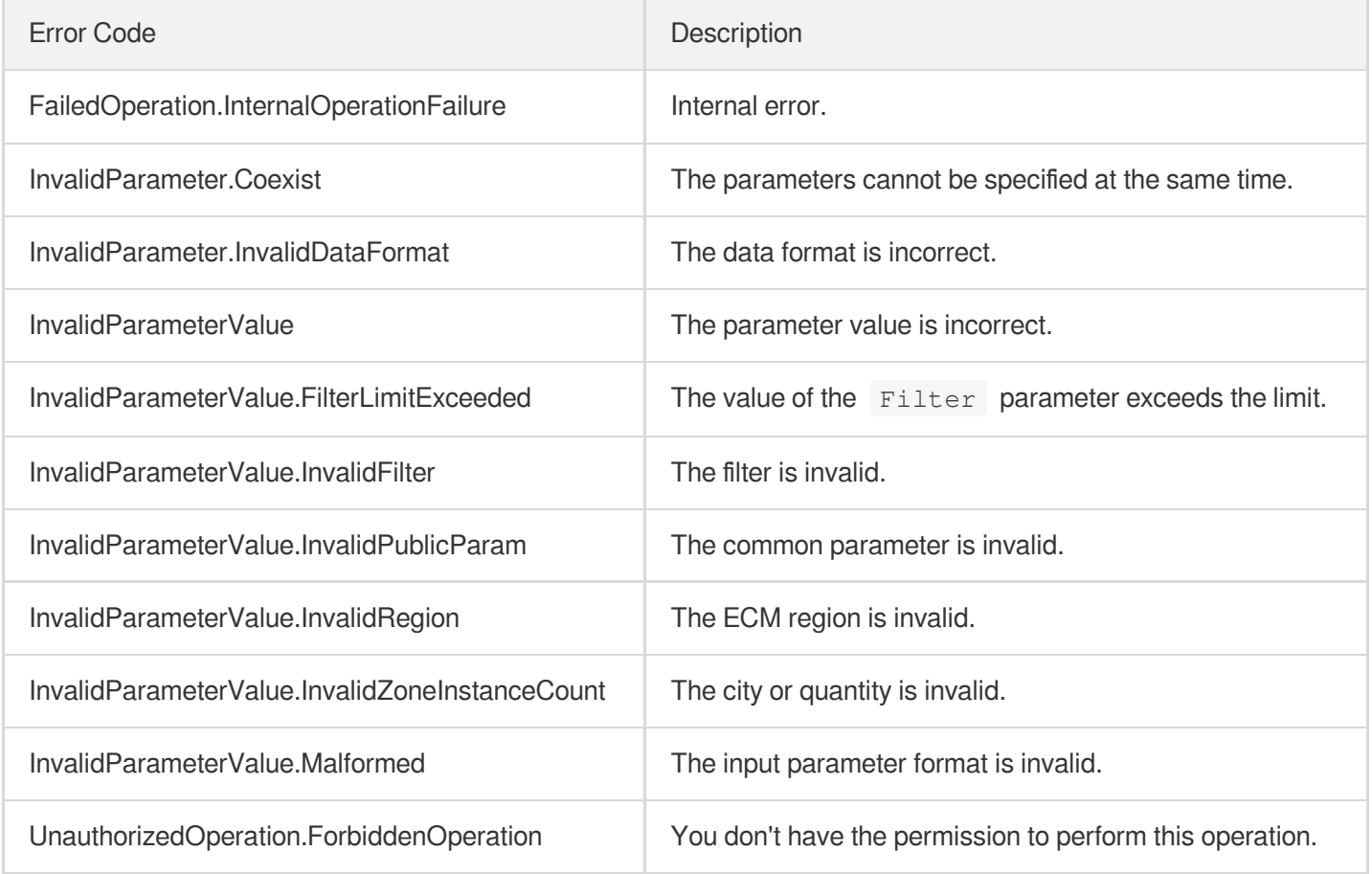

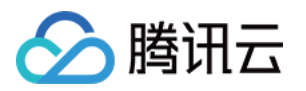

# Subnet APIs **CreateSubnet**

最近更新时间:2023-08-18 14:27:58

# 1. API Description

Domain name for API request: ecm.tencentcloudapi.com.

This API is used to create a subnet. After the subnet is created successfully, it will become the default subnet for the AZ.

A maximum of 20 requests can be initiated per second for this API.

We recommend you to use API Explorer

#### [Try](https://console.tencentcloud.com/api/explorer?Product=ecm&Version=2019-07-19&Action=CreateSubnet) it

API Explorer provides a range of capabilities, including online call, signature authentication, SDK code generation, and API quick search. It enables you to view the request, response, and auto-generated examples.

### 2. Input Parameters

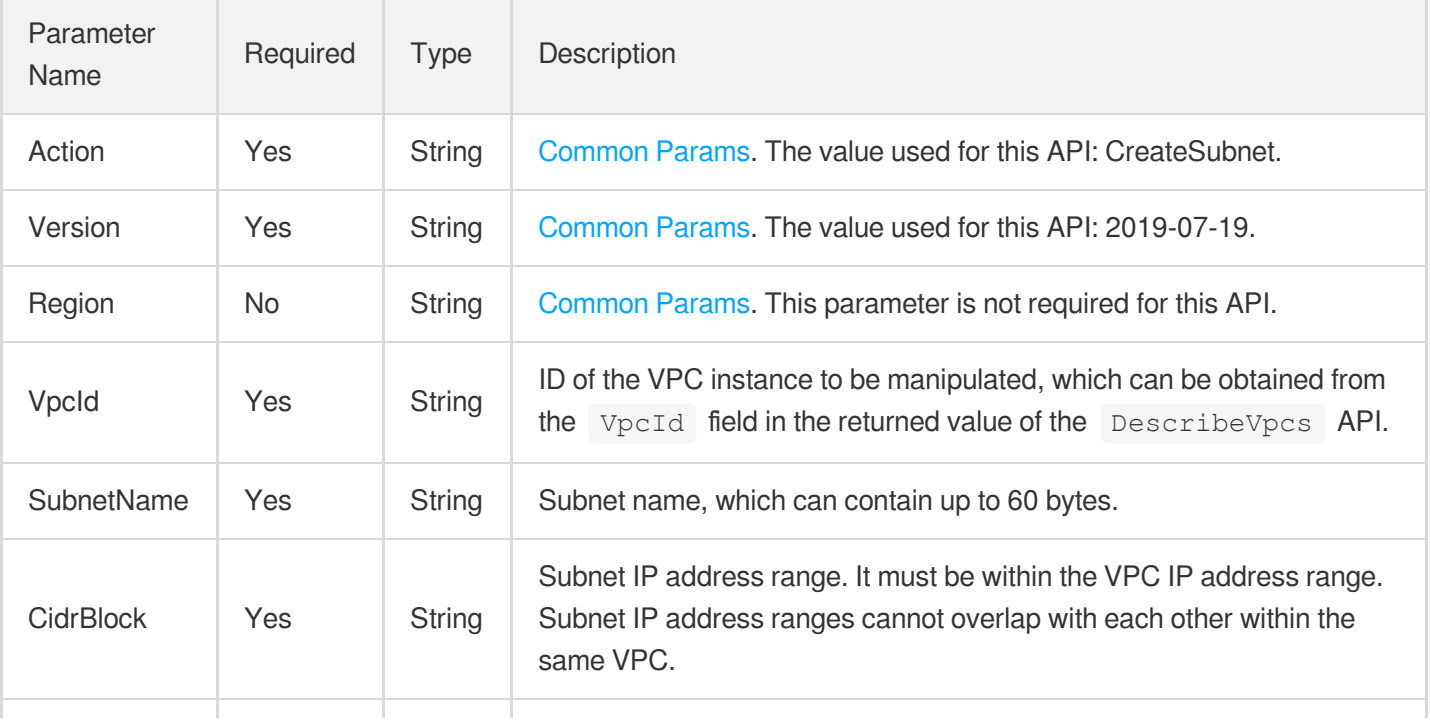

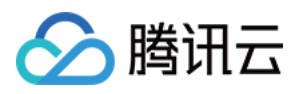

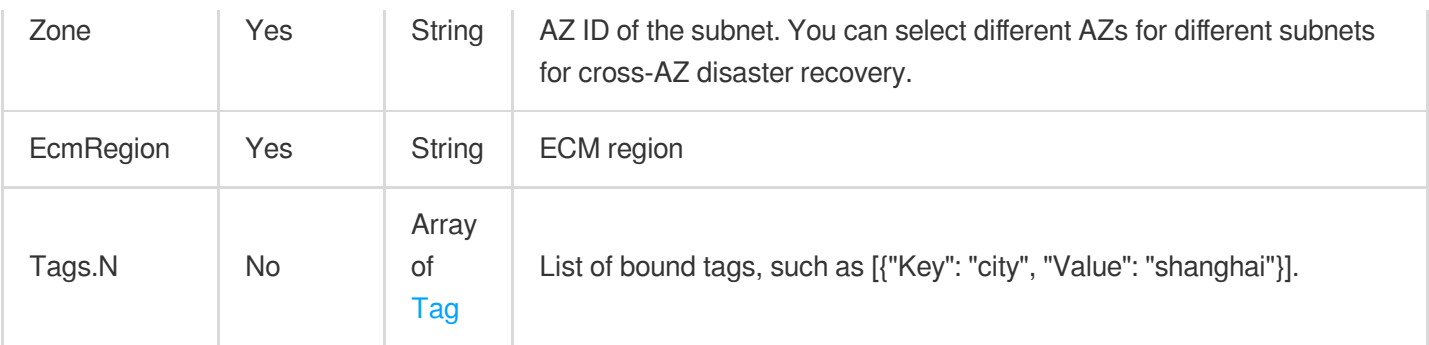

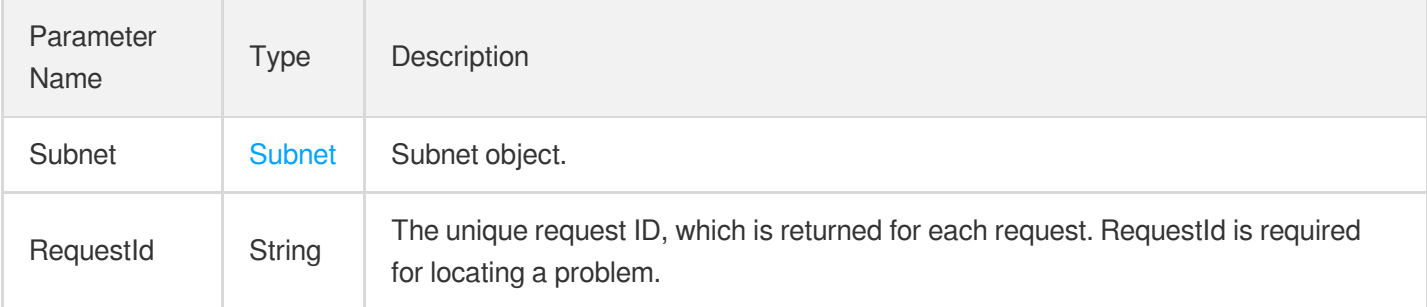

### 4. Example

#### **Example1 Creating subnet**

#### **Input Example**

```
https://ecm.tencentcloudapi.com/?Action=CreateSubnet
&VpcId=vpc-ila64qtl
&SubnetName=subnet_test
&CidrBlock=10.0.1.0/24
&Zone=ap-hangzhou-ecm-1
&Tags.0.Key=city
&Tags.0.Value=hangzhou
&EcmRegion=ap-hangzhou-ecm
&<Common request parameters>
```
#### **Output Example**

```
{
"Response": {
"Subnet": {
"NetworkAclId": "",
```
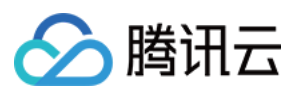

```
"RouteTableId": "",
"VpcId": "vpc-ila64qtl",
"EnableBroadcast": false,
"Zone": "ap-hangzhou-ecm-1",
"Ipv6CidrBlock": "",
"Region": "ap-hangzhou-ecm",
"SubnetName": "subnet_test",
"AvailableIpAddressCount": 253,
"IsRemoteVpcSnat": false,
"SubnetId": "subnet-heaa1hzo",
"InstanceCount": 0,
"VpcCidrBlock": "10.0.0.0/16",
"TagSet": [
{
"Value": "hangzhou",
"Key": "city"
}
],
"CreatedTime": "2020-08-14 10:38:40",
"ZoneName": "Hangzhou Zone 1",
"CidrBlock": "10.0.1.0/24",
"IsDefault": false,
"VpcIpv6CidrBlock": ""
},
"RequestId": "d0c21b3b-4c46-4ac3-a6ad-576303682731"
}
}
```
# 5. Developer Resources

#### **SDK**

TencentCloud API 3.0 integrates SDKs that support various programming languages to make it easier for you to call APIs.

- [Tencent](https://github.com/TencentCloud/tencentcloud-sdk-python-intl-en/blob/master/tencentcloud/ecm/v20190719/ecm_client.py) Cloud SDK 3.0 for Python
- [Tencent](https://github.com/TencentCloud/tencentcloud-sdk-java-intl-en/blob/master/src/main/java/com/tencentcloudapi/ecm/v20190719/EcmClient.java) Cloud SDK 3.0 for Java
- [Tencent](https://github.com/TencentCloud/tencentcloud-sdk-php-intl-en/blob/master/src/TencentCloud/Ecm/V20190719/EcmClient.php) Cloud SDK 3.0 for PHP
- [Tencent](https://github.com/TencentCloud/tencentcloud-sdk-go-intl-en/blob/master/tencentcloud/ecm/v20190719/client.go) Cloud SDK 3.0 for Go
- Tencent Cloud SDK 3.0 for [NodeJS](https://github.com/TencentCloud/tencentcloud-sdk-nodejs-intl-en/blob/master/tencentcloud/ecm/v20190719/ecm_client.js)
- [Tencent](https://github.com/TencentCloud/tencentcloud-sdk-dotnet-intl-en/blob/master/TencentCloud/Ecm/V20190719/EcmClient.cs) Cloud SDK 3.0 for .NET
- [Tencent](https://github.com/TencentCloud/tencentcloud-sdk-cpp-intl-en/blob/master/ecm/src/v20190719/EcmClient.cpp) Cloud SDK 3.0 for C++

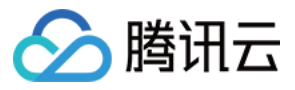

#### **Command Line Interface**

[Tencent](https://www.tencentcloud.com/document/product/1013) Cloud CLI 3.0

### 6. Error Code

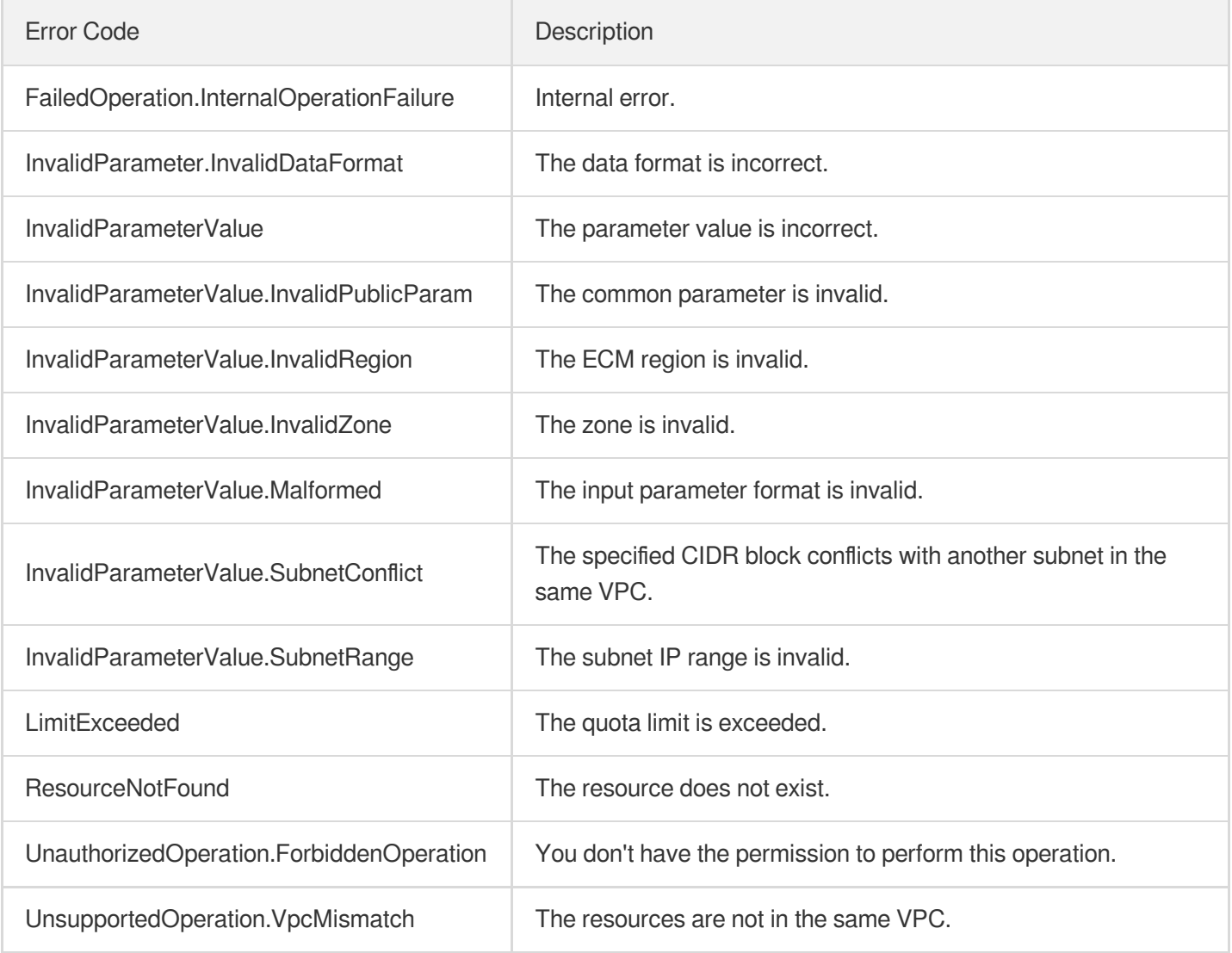

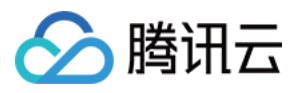

# **DescribeSubnets**

最近更新时间:2023-08-18 14:27:57

# 1. API Description

Domain name for API request: ecm.tencentcloudapi.com.

This API is used to query the list of subnets.

A maximum of 20 requests can be initiated per second for this API.

We recommend you to use API Explorer

#### [Try](https://console.tencentcloud.com/api/explorer?Product=ecm&Version=2019-07-19&Action=DescribeSubnets) it

API Explorer provides a range of capabilities, including online call, signature authentication, SDK code generation, and API quick search. It enables you to view the request, response, and auto-generated examples.

## 2. Input Parameters

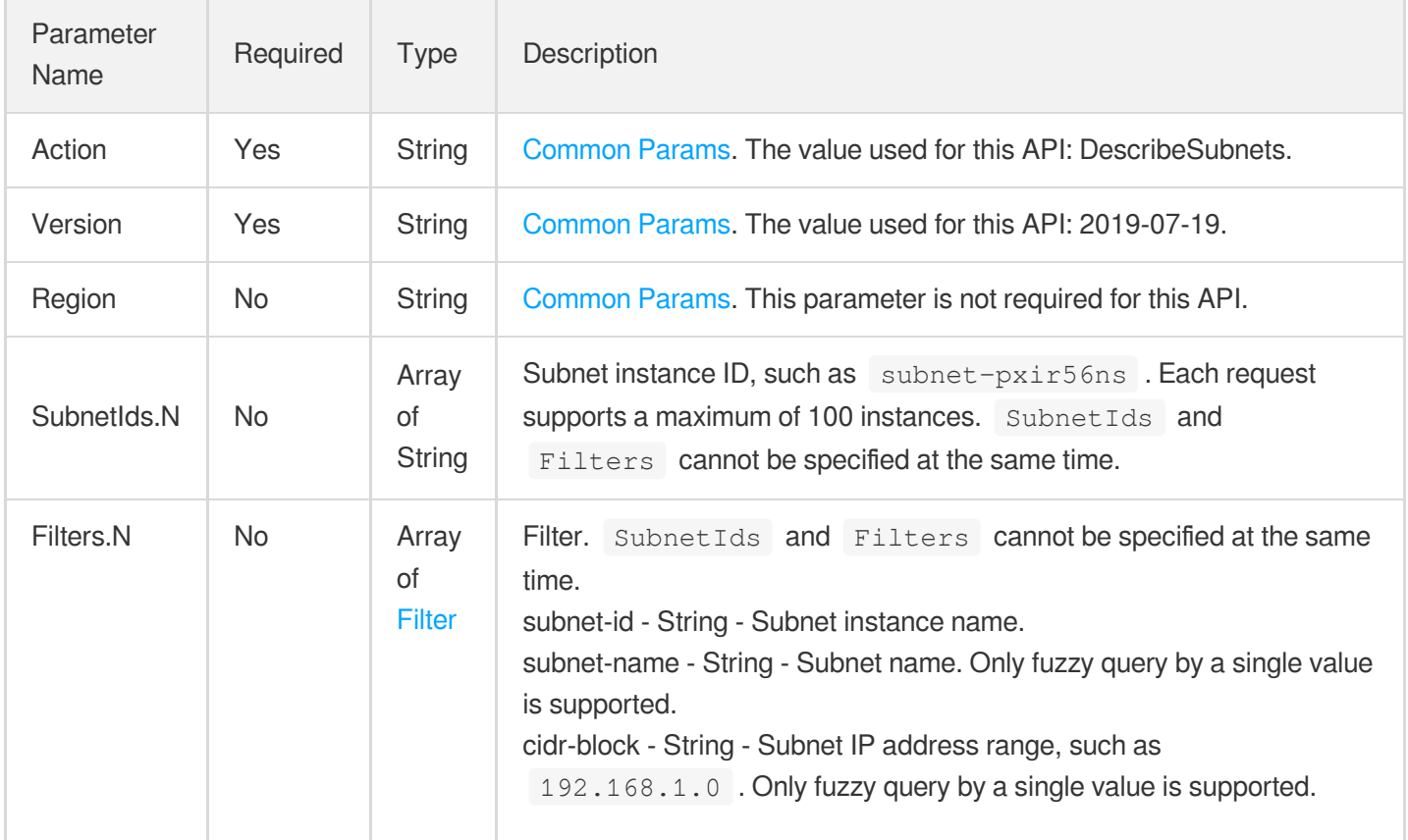

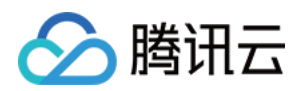

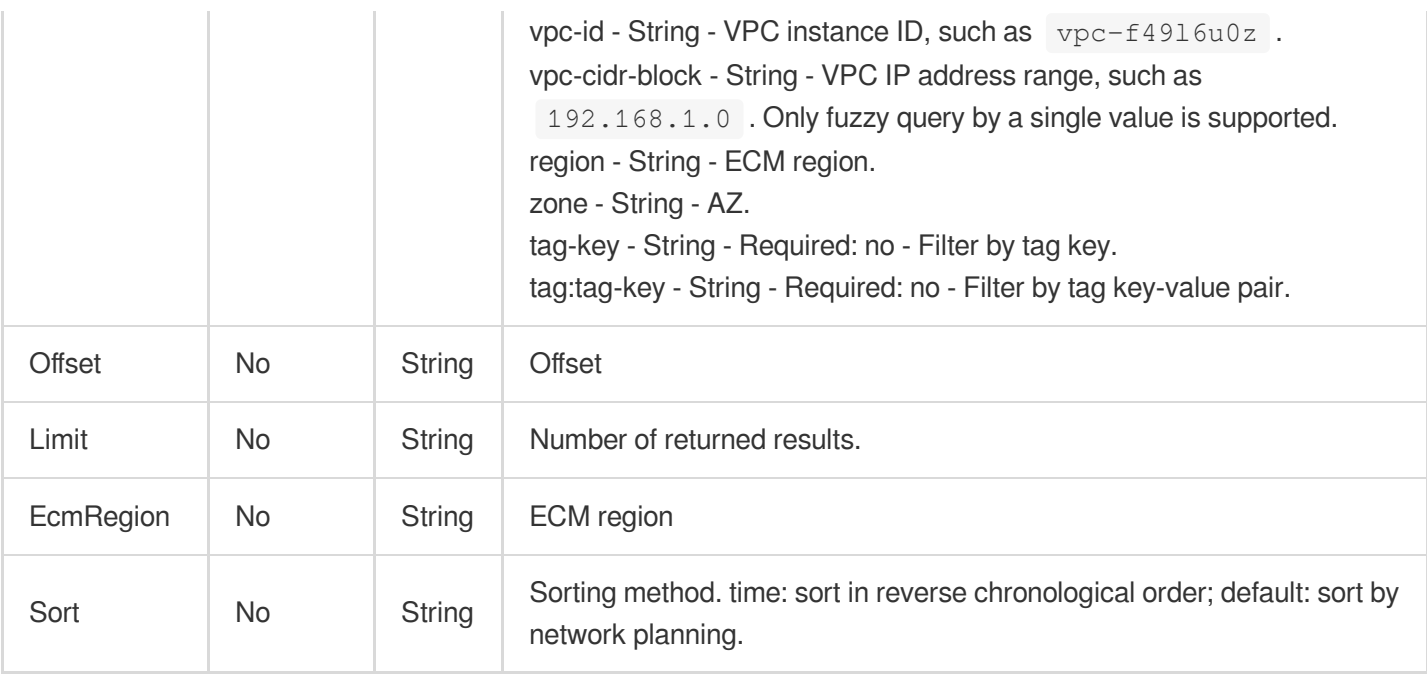

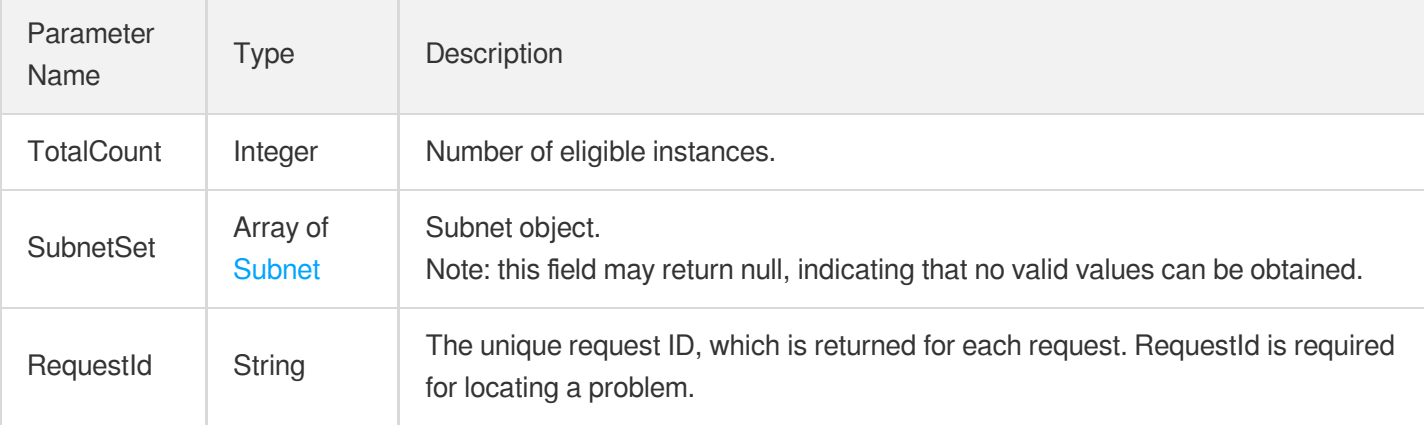

# 4. Example

#### **Example1 Querying subnet list**

#### **Input Example**

```
https://ecm.tencentcloudapi.com/?Action=DescribeSubnets
&Filters.0.Name=subnet-id
&Filters.0.Values.0=subnet-ae71tjp6
&EcmRegion=ap-hangzhou-ecm
&<Common request parameters>
```
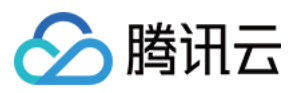

#### **Output Example**

```
{
"Response": {
"SubnetSet": [
{
"NetworkAclId": "",
"RouteTableId": "rtb-cahjl2qq",
"VpcId": "vpc-hqhu0suj",
"EnableBroadcast": false,
"Zone": "ap-hangzhou-ecm-1",
"Ipv6CidrBlock": "",
"Region": "ap-hangzhou-ecm",
"SubnetName": "subnet_test",
"AvailableIpAddressCount": 253,
"IsRemoteVpcSnat": false,
"SubnetId": "subnet-ae71tjp6",
"InstanceCount": 0,
"VpcCidrBlock": "192.168.0.0/18",
"TagSet": [
{
"Value": "hangzhou",
"Key": "city"
}
],
"CreatedTime": "2020-08-14 11:38:33",
"ZoneName": "Hangzhou Zone 1",
"CidrBlock": "192.168.1.0/24",
"IsDefault": false,
"VpcIpv6CidrBlock": ""
}
],
"TotalCount": 1,
"RequestId": "6e863039-2a22-4a98-8577-93823b250674"
}
}
```
### 5. Developer Resources

#### **SDK**

TencentCloud API 3.0 integrates SDKs that support various programming languages to make it easier for you to call APIs.

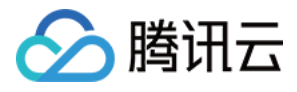

- [Tencent](https://github.com/TencentCloud/tencentcloud-sdk-python-intl-en/blob/master/tencentcloud/ecm/v20190719/ecm_client.py) Cloud SDK 3.0 for Python
- [Tencent](https://github.com/TencentCloud/tencentcloud-sdk-java-intl-en/blob/master/src/main/java/com/tencentcloudapi/ecm/v20190719/EcmClient.java) Cloud SDK 3.0 for Java
- [Tencent](https://github.com/TencentCloud/tencentcloud-sdk-php-intl-en/blob/master/src/TencentCloud/Ecm/V20190719/EcmClient.php) Cloud SDK 3.0 for PHP  $\bullet$
- [Tencent](https://github.com/TencentCloud/tencentcloud-sdk-go-intl-en/blob/master/tencentcloud/ecm/v20190719/client.go) Cloud SDK 3.0 for Go
- Tencent Cloud SDK 3.0 for [NodeJS](https://github.com/TencentCloud/tencentcloud-sdk-nodejs-intl-en/blob/master/tencentcloud/ecm/v20190719/ecm_client.js)
- [Tencent](https://github.com/TencentCloud/tencentcloud-sdk-dotnet-intl-en/blob/master/TencentCloud/Ecm/V20190719/EcmClient.cs) Cloud SDK 3.0 for .NET
- [Tencent](https://github.com/TencentCloud/tencentcloud-sdk-cpp-intl-en/blob/master/ecm/src/v20190719/EcmClient.cpp) Cloud SDK 3.0 for C++

#### **Command Line Interface**

[Tencent](https://www.tencentcloud.com/document/product/1013) Cloud CLI 3.0

# 6. Error Code

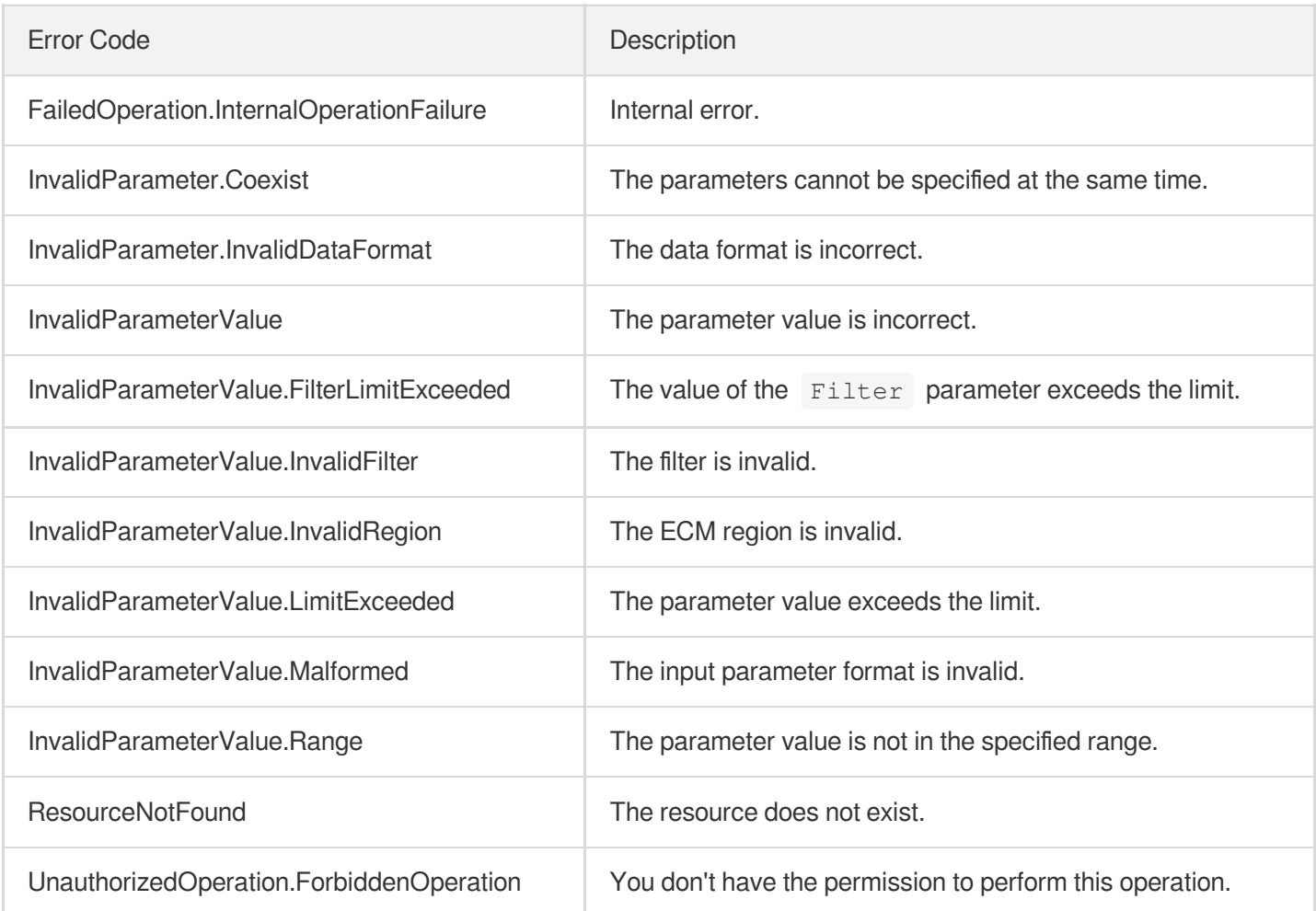

# △腾讯云

# **ModifySubnetAttribute**

最近更新时间:2023-08-18 14:27:57

# 1. API Description

Domain name for API request: ecm.tencentcloudapi.com.

This API is used to modify the attributes of a subnet.

A maximum of 20 requests can be initiated per second for this API.

We recommend you to use API Explorer

#### [Try](https://console.tencentcloud.com/api/explorer?Product=ecm&Version=2019-07-19&Action=ModifySubnetAttribute) it

API Explorer provides a range of capabilities, including online call, signature authentication, SDK code generation, and API quick search. It enables you to view the request, response, and auto-generated examples.

# 2. Input Parameters

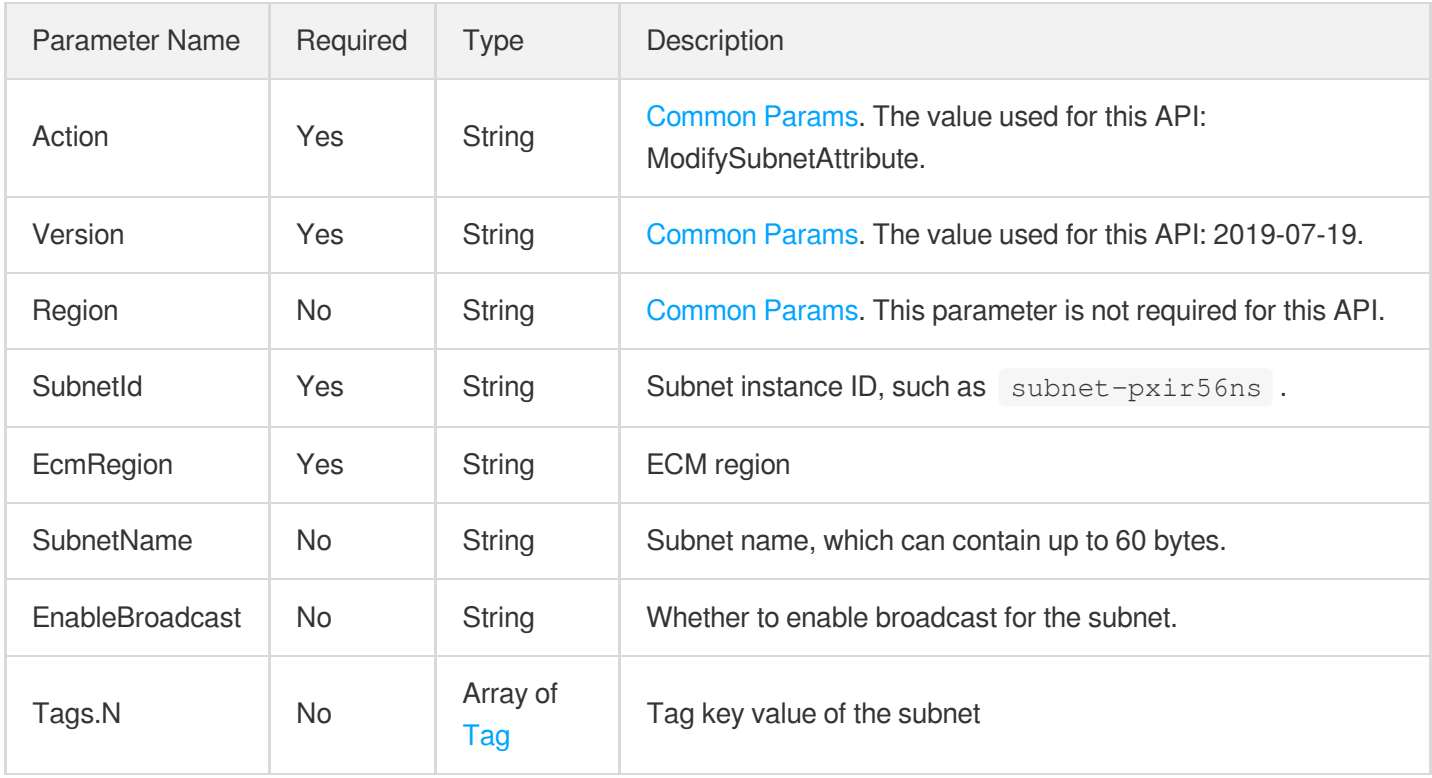

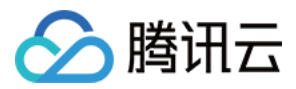

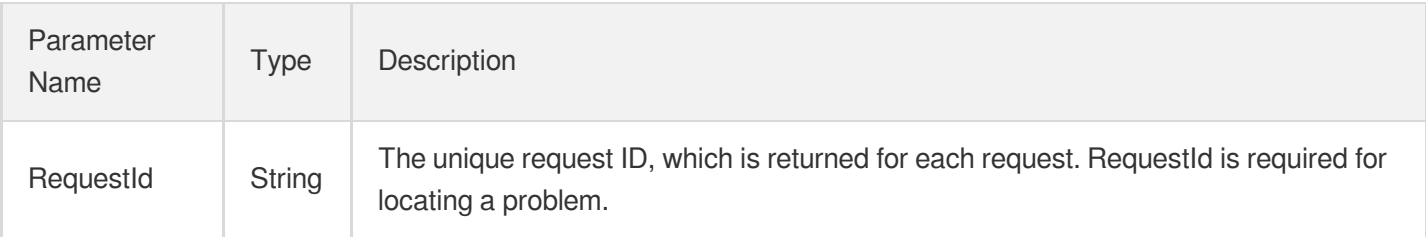

## 4. Example

#### **Example1 Modifying subnet attributes**

#### **Input Example**

```
https://ecm.tencentcloudapi.com/?Action=ModifySubnetAttribute
&SubnetId=subnet-ae71tjp6
&SubnetName=subnet_test_modify
&EcmRegion=ap-hangzhou-ecm
&<Common request parameters>
```
#### **Output Example**

```
{
"Response": {
"RequestId": "0b5123d6-3420-4369-8c2f-414706d40684"
}
}
```
### 5. Developer Resources

#### **SDK**

TencentCloud API 3.0 integrates SDKs that support various programming languages to make it easier for you to call APIs.

- [Tencent](https://github.com/TencentCloud/tencentcloud-sdk-python-intl-en/blob/master/tencentcloud/ecm/v20190719/ecm_client.py) Cloud SDK 3.0 for Python
- [Tencent](https://github.com/TencentCloud/tencentcloud-sdk-java-intl-en/blob/master/src/main/java/com/tencentcloudapi/ecm/v20190719/EcmClient.java) Cloud SDK 3.0 for Java
- [Tencent](https://github.com/TencentCloud/tencentcloud-sdk-php-intl-en/blob/master/src/TencentCloud/Ecm/V20190719/EcmClient.php) Cloud SDK 3.0 for PHP  $\bullet$
- [Tencent](https://github.com/TencentCloud/tencentcloud-sdk-go-intl-en/blob/master/tencentcloud/ecm/v20190719/client.go) Cloud SDK 3.0 for Go

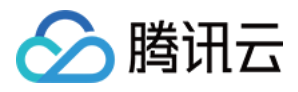

- Tencent Cloud SDK 3.0 for [NodeJS](https://github.com/TencentCloud/tencentcloud-sdk-nodejs-intl-en/blob/master/tencentcloud/ecm/v20190719/ecm_client.js)
- [Tencent](https://github.com/TencentCloud/tencentcloud-sdk-dotnet-intl-en/blob/master/TencentCloud/Ecm/V20190719/EcmClient.cs) Cloud SDK 3.0 for .NET
- [Tencent](https://github.com/TencentCloud/tencentcloud-sdk-cpp-intl-en/blob/master/ecm/src/v20190719/EcmClient.cpp) Cloud SDK 3.0 for C++

#### **Command Line Interface**

[Tencent](https://www.tencentcloud.com/document/product/1013) Cloud CLI 3.0

# 6. Error Code

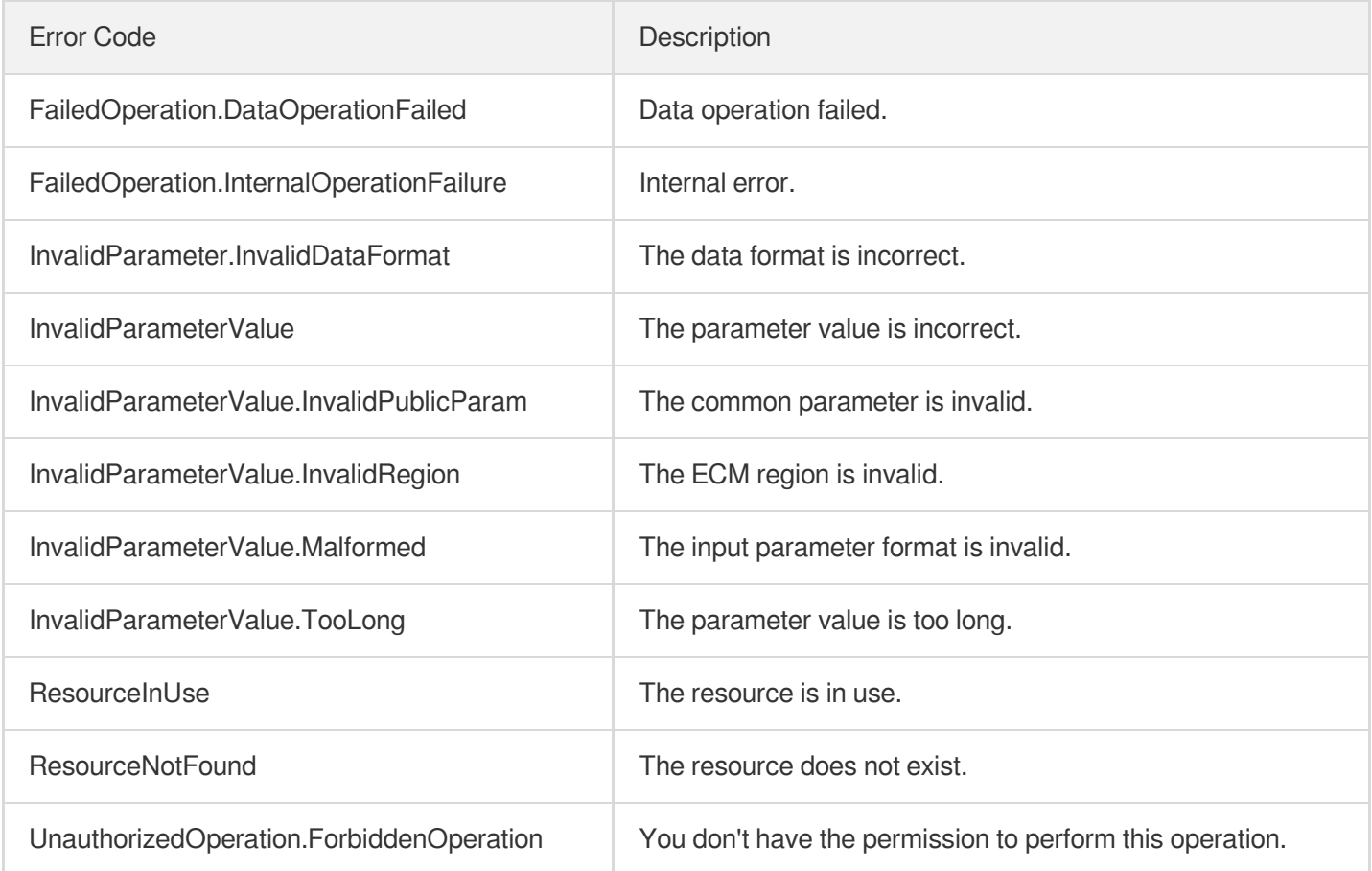

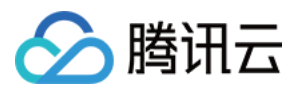

# **DeleteSubnet**

最近更新时间:2023-08-18 14:27:58

# 1. API Description

Domain name for API request: ecm.tencentcloudapi.com.

This API is used to delete a subnet. If the subnet is the current default subnet in the AZ, after it is deleted, the default subnet automatically created by the system rather than the last subnet created by you will be used as the new default subnet. If the new default subnet does not meet your needs, you can call the API for setting the default subnet to configure it.

A maximum of 20 requests can be initiated per second for this API.

We recommend you to use API Explorer

#### [Try](https://console.tencentcloud.com/api/explorer?Product=ecm&Version=2019-07-19&Action=DeleteSubnet) it

API Explorer provides a range of capabilities, including online call, signature authentication, SDK code generation, and API quick search. It enables you to view the request, response, and auto-generated examples.

### 2. Input Parameters

The following request parameter list only provides API request parameters and some common parameters. For the complete common parameter list, see Common Request [Parameters](https://www.tencentcloud.com/document/api/1119/45634).

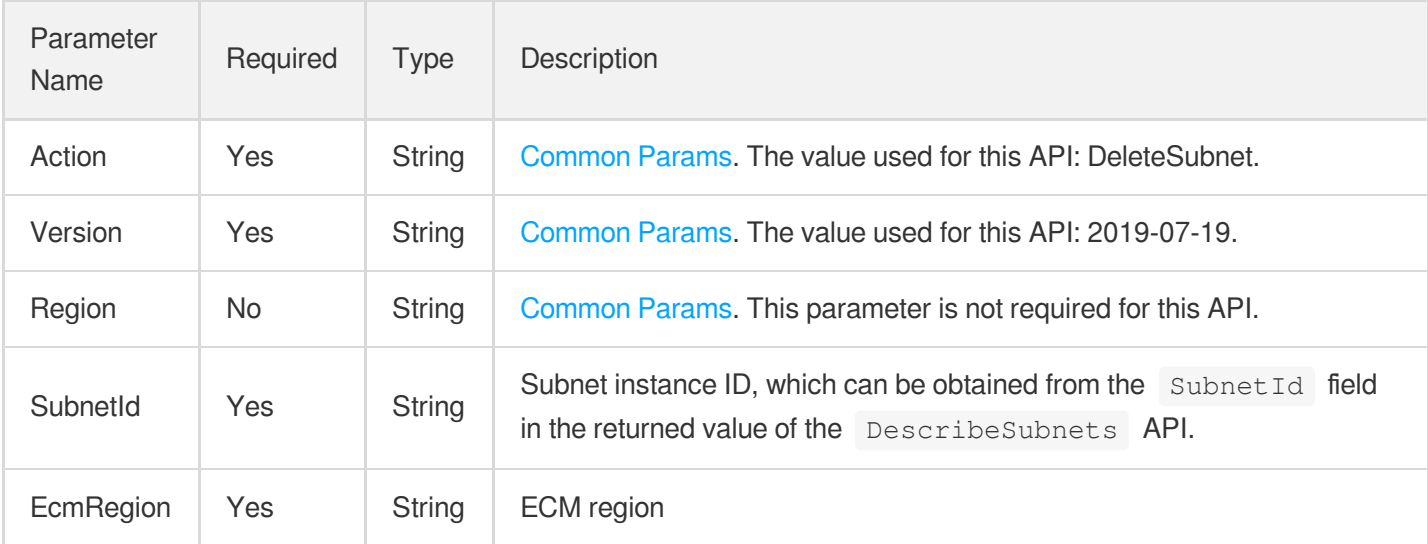

### 3. Output Parameters

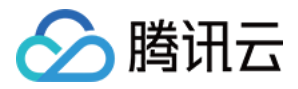

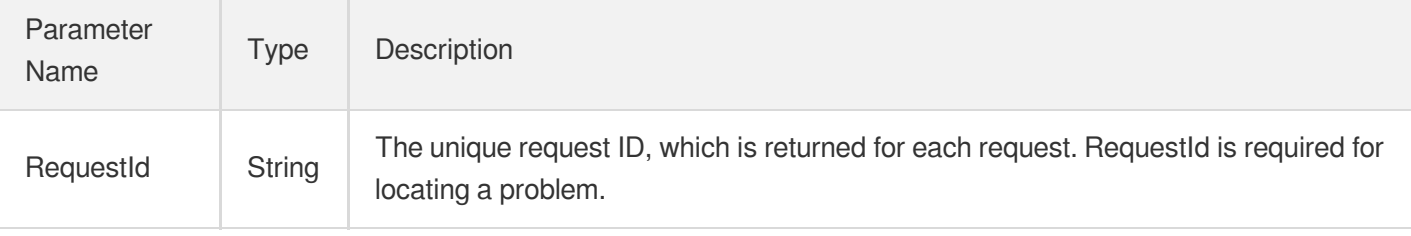

### 4. Example

#### **Example1 Deleting subnet**

#### **Input Example**

```
https://ecm.tencentcloudapi.com/?Action=DeleteSubnet
&SubnetId=subnet-jxa0xg1o
&EcmRegion=ap-hangzhou-ecm
&<Common request parameters>
```
#### **Output Example**

```
{
"Response": {
"RequestId": "9506a1e5-33de-406b-945c-1bbd3b7a8f8b"
}
}
```
### 5. Developer Resources

#### **SDK**

TencentCloud API 3.0 integrates SDKs that support various programming languages to make it easier for you to call APIs.

- [Tencent](https://github.com/TencentCloud/tencentcloud-sdk-python-intl-en/blob/master/tencentcloud/ecm/v20190719/ecm_client.py) Cloud SDK 3.0 for Python
- [Tencent](https://github.com/TencentCloud/tencentcloud-sdk-java-intl-en/blob/master/src/main/java/com/tencentcloudapi/ecm/v20190719/EcmClient.java) Cloud SDK 3.0 for Java
- [Tencent](https://github.com/TencentCloud/tencentcloud-sdk-php-intl-en/blob/master/src/TencentCloud/Ecm/V20190719/EcmClient.php) Cloud SDK 3.0 for PHP
- [Tencent](https://github.com/TencentCloud/tencentcloud-sdk-go-intl-en/blob/master/tencentcloud/ecm/v20190719/client.go) Cloud SDK 3.0 for Go
- Tencent Cloud SDK 3.0 for [NodeJS](https://github.com/TencentCloud/tencentcloud-sdk-nodejs-intl-en/blob/master/tencentcloud/ecm/v20190719/ecm_client.js)  $\bullet$
- [Tencent](https://github.com/TencentCloud/tencentcloud-sdk-dotnet-intl-en/blob/master/TencentCloud/Ecm/V20190719/EcmClient.cs) Cloud SDK 3.0 for .NET
- [Tencent](https://github.com/TencentCloud/tencentcloud-sdk-cpp-intl-en/blob/master/ecm/src/v20190719/EcmClient.cpp) Cloud SDK 3.0 for C++

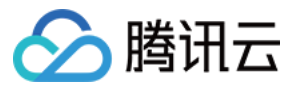

#### **Command Line Interface**

[Tencent](https://www.tencentcloud.com/document/product/1013) Cloud CLI 3.0

## 6. Error Code

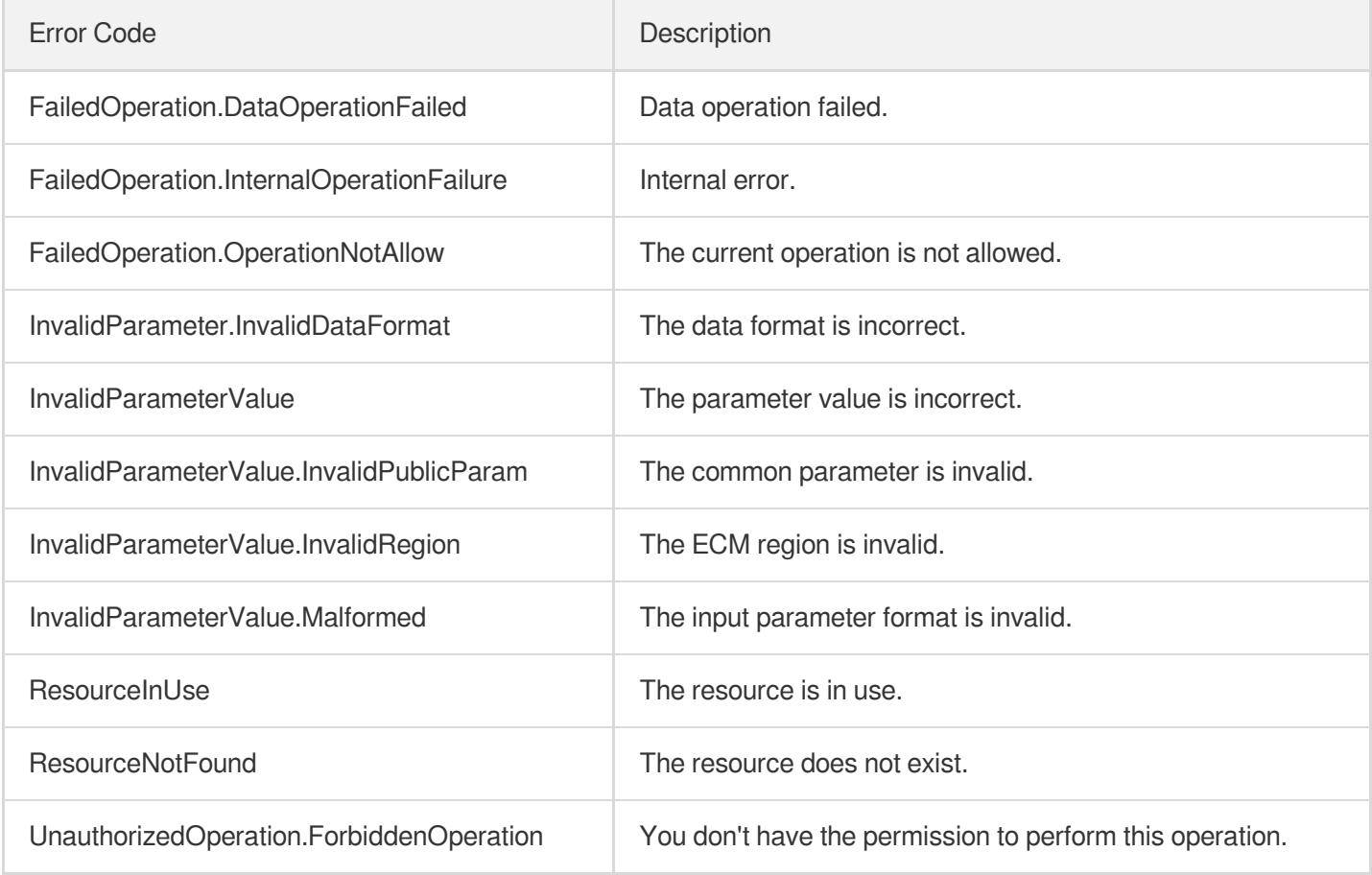

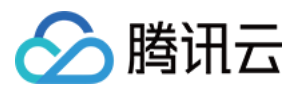

# ModifyDefaultSubnet

最近更新时间:2023-08-18 14:27:57

## 1. API Description

Domain name for API request: ecm.tencentcloudapi.com.

This API is used to modify the default subnet used when you create an instance in an AZ (if you don't specify the VPC parameter when creating the instance, sunbet Id will be used).

A maximum of 20 requests can be initiated per second for this API.

We recommend you to use API Explorer

#### [Try](https://console.tencentcloud.com/api/explorer?Product=ecm&Version=2019-07-19&Action=ModifyDefaultSubnet) it

API Explorer provides a range of capabilities, including online call, signature authentication, SDK code generation, and API quick search. It enables you to view the request, response, and auto-generated examples.

### 2. Input Parameters

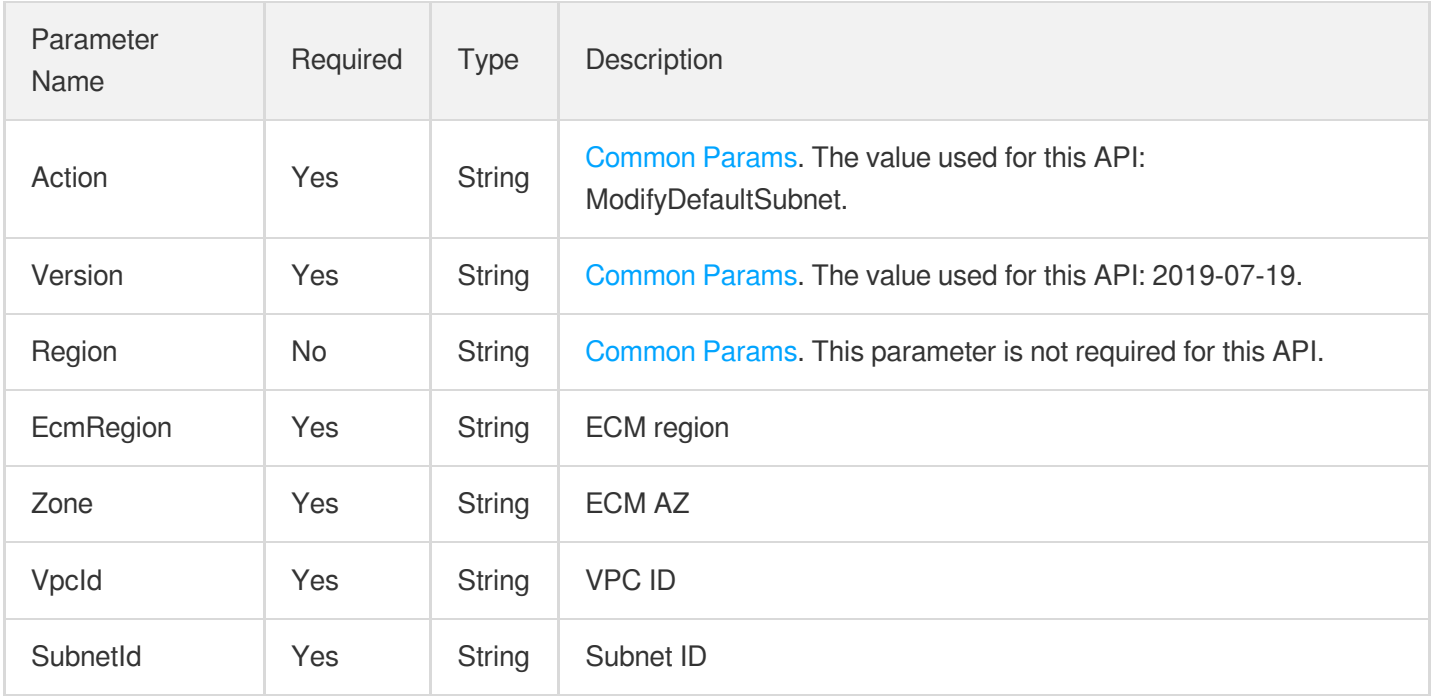

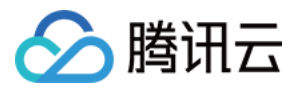

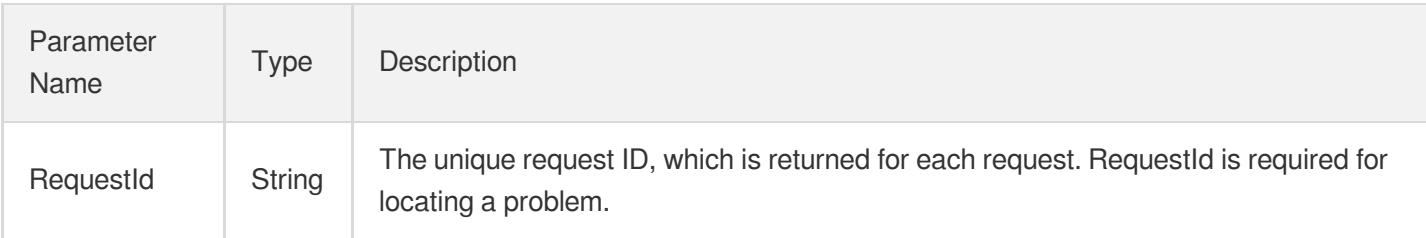

## 4. Example

#### **Example1 Setting the default subnet in Hangzhou Zone 1**

#### **Input Example**

```
https://ecm.tencentcloudapi.com/?Action=ModifyDefaultSubnet
&EcmRegion=ap-hangzhou-ecm
&Zone=ap-hangzhou-ecm-1
&VpcId=vpc-cp6wknwh
&SubnetId=subnet-jxa0xg1o
&<Common request parameters>
```
#### **Output Example**

```
{
"Response": {
"RequestId": "7daa4e7c-7698-4cc1-8ed0-2f729462c110"
}
}
```
### 5. Developer Resources

#### **SDK**

TencentCloud API 3.0 integrates SDKs that support various programming languages to make it easier for you to call APIs.

- [Tencent](https://github.com/TencentCloud/tencentcloud-sdk-python-intl-en/blob/master/tencentcloud/ecm/v20190719/ecm_client.py) Cloud SDK 3.0 for Python
- [Tencent](https://github.com/TencentCloud/tencentcloud-sdk-java-intl-en/blob/master/src/main/java/com/tencentcloudapi/ecm/v20190719/EcmClient.java) Cloud SDK 3.0 for Java
- [Tencent](https://github.com/TencentCloud/tencentcloud-sdk-php-intl-en/blob/master/src/TencentCloud/Ecm/V20190719/EcmClient.php) Cloud SDK 3.0 for PHP
- [Tencent](https://github.com/TencentCloud/tencentcloud-sdk-go-intl-en/blob/master/tencentcloud/ecm/v20190719/client.go) Cloud SDK 3.0 for Go

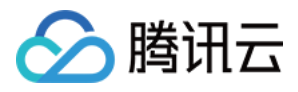

- Tencent Cloud SDK 3.0 for [NodeJS](https://github.com/TencentCloud/tencentcloud-sdk-nodejs-intl-en/blob/master/tencentcloud/ecm/v20190719/ecm_client.js)
- [Tencent](https://github.com/TencentCloud/tencentcloud-sdk-dotnet-intl-en/blob/master/TencentCloud/Ecm/V20190719/EcmClient.cs) Cloud SDK 3.0 for .NET
- [Tencent](https://github.com/TencentCloud/tencentcloud-sdk-cpp-intl-en/blob/master/ecm/src/v20190719/EcmClient.cpp) Cloud SDK 3.0 for C++

#### **Command Line Interface**

[Tencent](https://www.tencentcloud.com/document/product/1013) Cloud CLI 3.0

# 6. Error Code

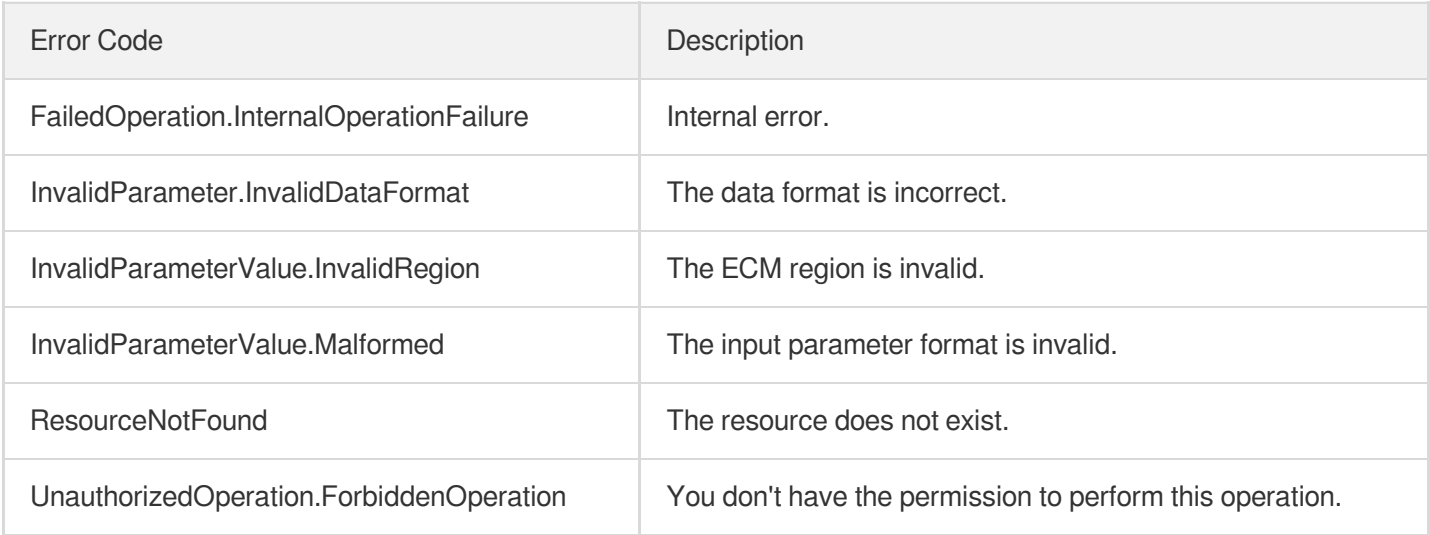

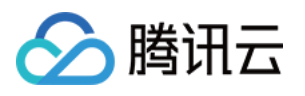

# DescribeDefaultSubnet

最近更新时间:2023-08-18 14:27:58

# 1. API Description

Domain name for API request: ecm.tencentcloudapi.com.

This API is used to query the default subnet in an AZ.

A maximum of 20 requests can be initiated per second for this API.

We recommend you to use API Explorer

#### [Try](https://console.tencentcloud.com/api/explorer?Product=ecm&Version=2019-07-19&Action=DescribeDefaultSubnet) it

API Explorer provides a range of capabilities, including online call, signature authentication, SDK code generation, and API quick search. It enables you to view the request, response, and auto-generated examples.

## 2. Input Parameters

The following request parameter list only provides API request parameters and some common parameters. For the complete common parameter list, see Common Request [Parameters](https://www.tencentcloud.com/document/api/1119/45634).

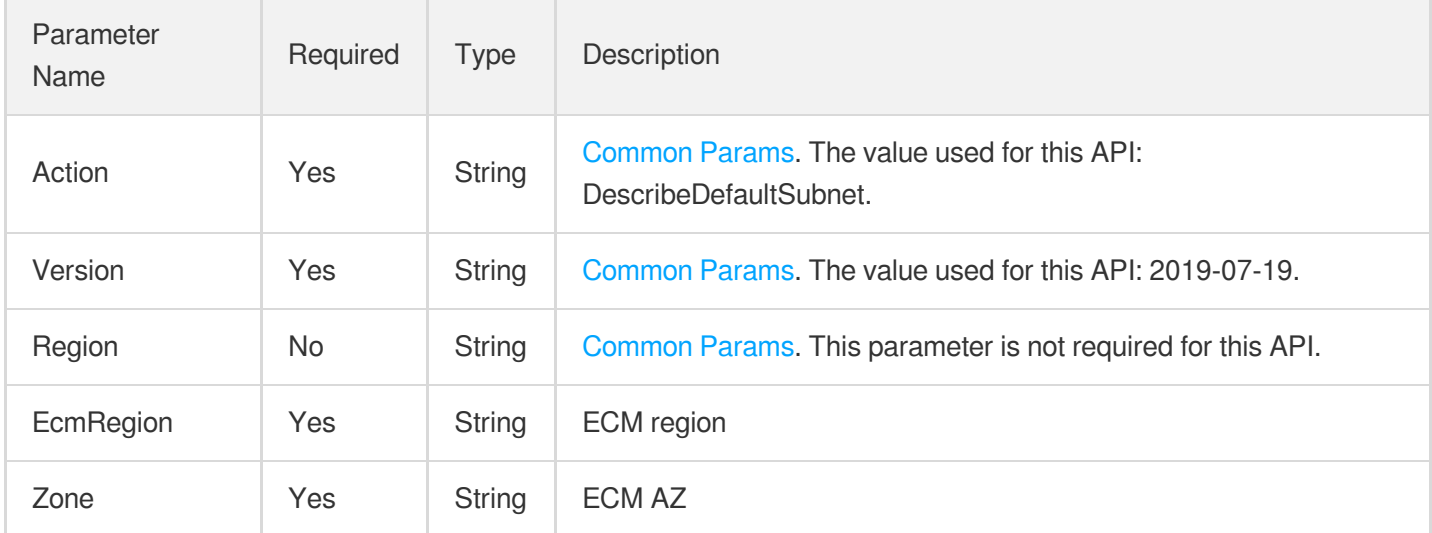

### 3. Output Parameters

Parameter Name Type Description

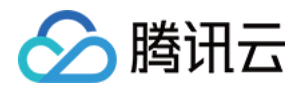

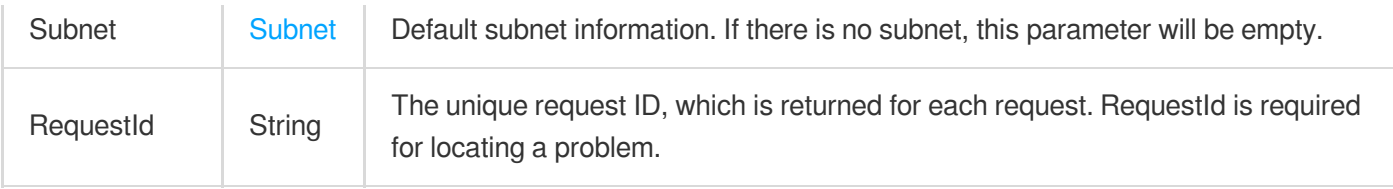

### 4. Example

#### **Example1 Querying the default subnet in Hangzhou Zone 1**

#### **Input Example**

```
https://ecm.tencentcloudapi.com/?Action=DescribeDefaultSubnet
&EcmRegion=ap-hangzhou-ecm
&Zone=ap-hangzhou-ecm-1
&<Common request parameters>
```
#### **Output Example**

```
{
"Response": {
"Subnet": {
"NetworkAclId": "",
"RouteTableId": "rtb-8dq69epw",
"VpcId": "vpc-07kqm4uj",
"EnableBroadcast": false,
"Zone": "ap-hangzhou-ecm-1",
"Ipv6CidrBlock": "",
"Region": "ap-hangzhou-ecm",
"SubnetName": "Default-Subnet",
"AvailableIpAddressCount": 4090,
"IsRemoteVpcSnat": false,
"SubnetId": "subnet-68hie5i6",
"InstanceCount": 2,
"VpcCidrBlock": "172.16.0.0/16",
"TagSet": null,
"CreatedTime": "2020-08-12 10:44:56",
"ZoneName": "Hangzhou Zone 1",
"CidrBlock": "172.16.0.0/20",
"IsDefault": true,
"VpcIpv6CidrBlock": ""
},
"RequestId": "7d67dea3-c6ff-45ca-aa5a-477cfae6697f"
}
}
```
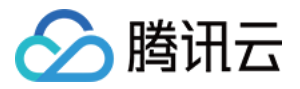

### 5. Developer Resources

#### **SDK**

TencentCloud API 3.0 integrates SDKs that support various programming languages to make it easier for you to call APIs.

- [Tencent](https://github.com/TencentCloud/tencentcloud-sdk-python-intl-en/blob/master/tencentcloud/ecm/v20190719/ecm_client.py) Cloud SDK 3.0 for Python
- [Tencent](https://github.com/TencentCloud/tencentcloud-sdk-java-intl-en/blob/master/src/main/java/com/tencentcloudapi/ecm/v20190719/EcmClient.java) Cloud SDK 3.0 for Java
- [Tencent](https://github.com/TencentCloud/tencentcloud-sdk-php-intl-en/blob/master/src/TencentCloud/Ecm/V20190719/EcmClient.php) Cloud SDK 3.0 for PHP
- [Tencent](https://github.com/TencentCloud/tencentcloud-sdk-go-intl-en/blob/master/tencentcloud/ecm/v20190719/client.go) Cloud SDK 3.0 for Go
- Tencent Cloud SDK 3.0 for [NodeJS](https://github.com/TencentCloud/tencentcloud-sdk-nodejs-intl-en/blob/master/tencentcloud/ecm/v20190719/ecm_client.js)
- [Tencent](https://github.com/TencentCloud/tencentcloud-sdk-dotnet-intl-en/blob/master/TencentCloud/Ecm/V20190719/EcmClient.cs) Cloud SDK 3.0 for .NET
- [Tencent](https://github.com/TencentCloud/tencentcloud-sdk-cpp-intl-en/blob/master/ecm/src/v20190719/EcmClient.cpp) Cloud SDK 3.0 for C++

#### **Command Line Interface**

[Tencent](https://www.tencentcloud.com/document/product/1013) Cloud CLI 3.0

# 6. Error Code

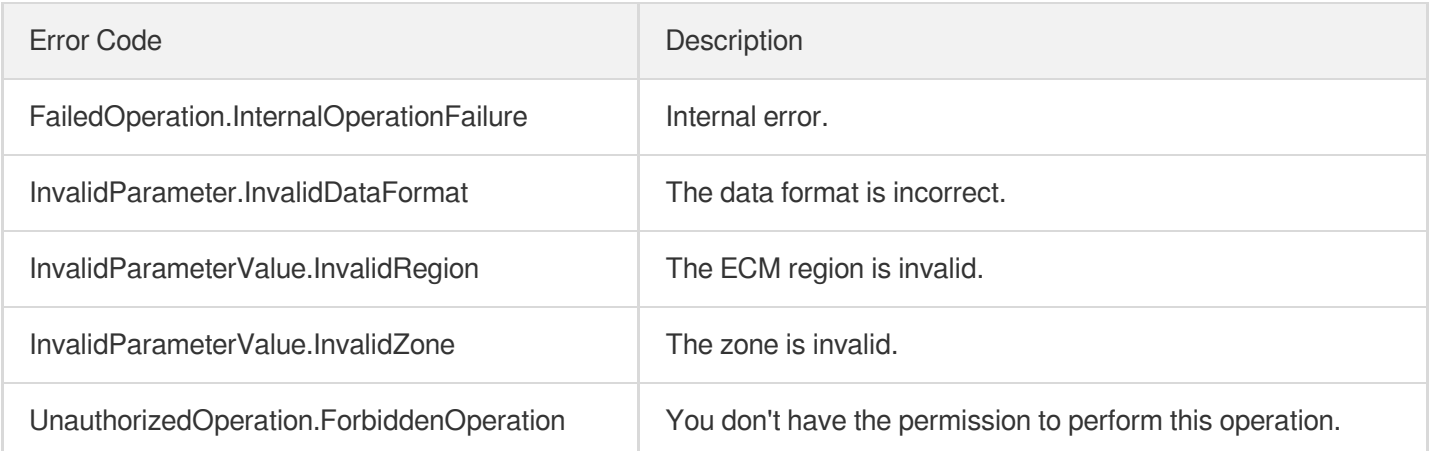

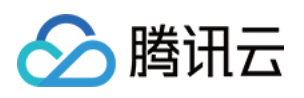

# Route Table APIs **CreateRouteTable**

最近更新时间:2023-08-18 14:28:02

# 1. API Description

Domain name for API request: ecm.tencentcloudapi.com.

After a VPC is created, the system will create a default route table, with which all new subnets will be associated. By default, you can use the default route table to manage your routing policies. If you have multiple routing policies, you can call the API for route table creation to create more route tables to manage your routing policies.

A maximum of 20 requests can be initiated per second for this API.

We recommend you to use API Explorer

#### [Try](https://console.tencentcloud.com/api/explorer?Product=ecm&Version=2019-07-19&Action=CreateRouteTable) it

API Explorer provides a range of capabilities, including online call, signature authentication, SDK code generation, and API quick search. It enables you to view the request, response, and auto-generated examples.

### 2. Input Parameters

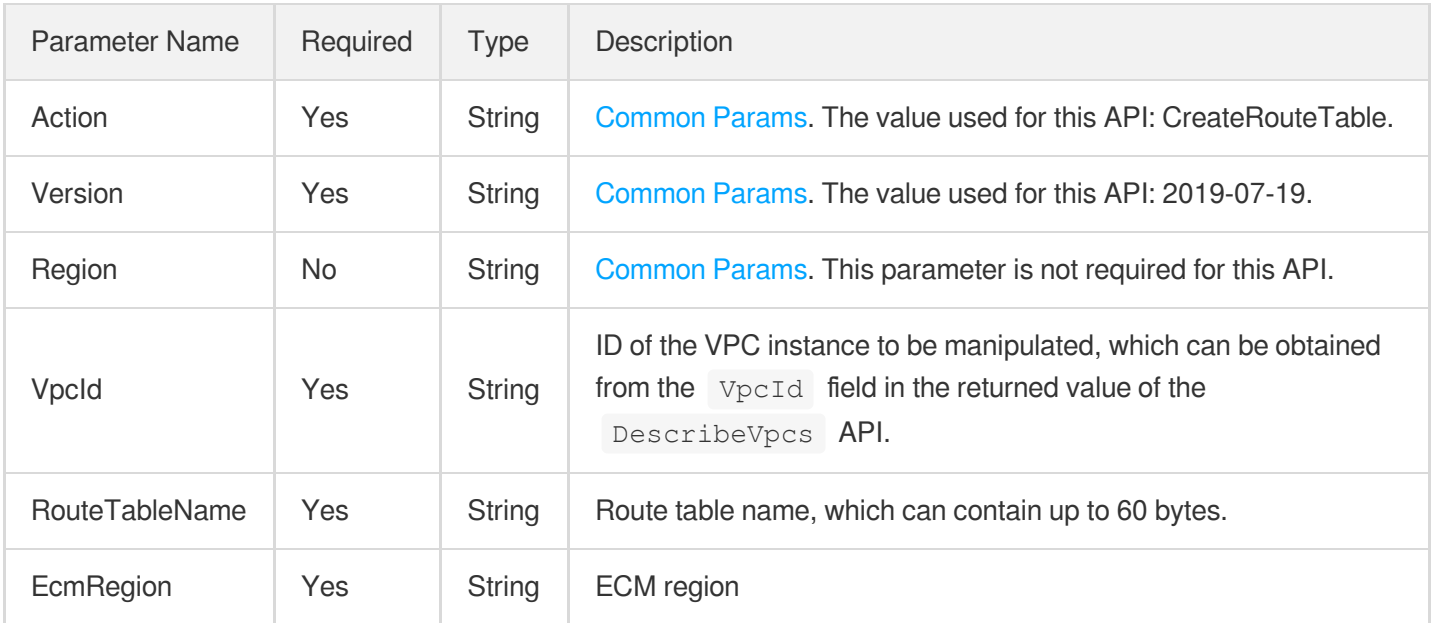

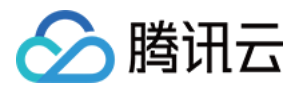

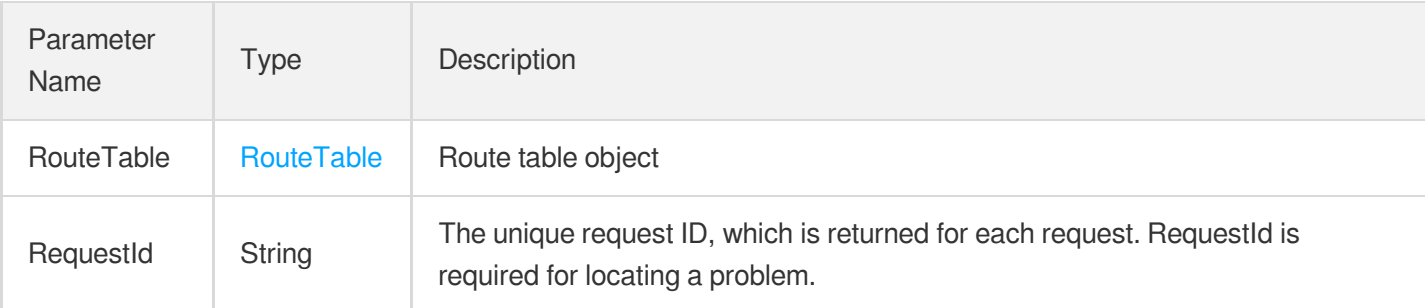

### 4. Example

#### **Example1 Creating route table**

#### **Input Example**

```
https://ecm.tencentcloudapi.com/?Action=CreateRouteTable
&RouteTableName=Test route table
&VpcId=vpc-loibq08z
&EcmRegion=ap-hangzhou-ecm
&<Common request parameters>
```
#### **Output Example**

```
{
"Response": {
"RouteTable": {
"VpcId": "vpc-loibq08z",
"RouteTableId": "rtb-dqbbc9zc",
"RouteTableName": "Test route table",
"AssociationSet": [],
"RouteSet": [],
"Main": false,
"CreatedTime": "0000-00-00 00:00:00"
},
"RequestId": "4673c0fc-cb3a-435f-99a7-61a139a31ae4"
}
}
```
### 5. Developer Resources

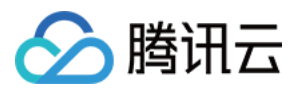

#### **SDK**

TencentCloud API 3.0 integrates SDKs that support various programming languages to make it easier for you to call APIs.

- [Tencent](https://github.com/TencentCloud/tencentcloud-sdk-python-intl-en/blob/master/tencentcloud/ecm/v20190719/ecm_client.py) Cloud SDK 3.0 for Python
- [Tencent](https://github.com/TencentCloud/tencentcloud-sdk-java-intl-en/blob/master/src/main/java/com/tencentcloudapi/ecm/v20190719/EcmClient.java) Cloud SDK 3.0 for Java
- [Tencent](https://github.com/TencentCloud/tencentcloud-sdk-php-intl-en/blob/master/src/TencentCloud/Ecm/V20190719/EcmClient.php) Cloud SDK 3.0 for PHP
- [Tencent](https://github.com/TencentCloud/tencentcloud-sdk-go-intl-en/blob/master/tencentcloud/ecm/v20190719/client.go) Cloud SDK 3.0 for Go
- Tencent Cloud SDK 3.0 for [NodeJS](https://github.com/TencentCloud/tencentcloud-sdk-nodejs-intl-en/blob/master/tencentcloud/ecm/v20190719/ecm_client.js)
- [Tencent](https://github.com/TencentCloud/tencentcloud-sdk-dotnet-intl-en/blob/master/TencentCloud/Ecm/V20190719/EcmClient.cs) Cloud SDK 3.0 for .NET
- [Tencent](https://github.com/TencentCloud/tencentcloud-sdk-cpp-intl-en/blob/master/ecm/src/v20190719/EcmClient.cpp) Cloud SDK 3.0 for C++

#### **Command Line Interface**

[Tencent](https://www.tencentcloud.com/document/product/1013) Cloud CLI 3.0

# 6. Error Code

The following only lists the error codes [related to the API business](https://www.tencentcloud.com/document/api/1119/45777#common-error-codes) logic. For other error codes, see Common Error Codes.

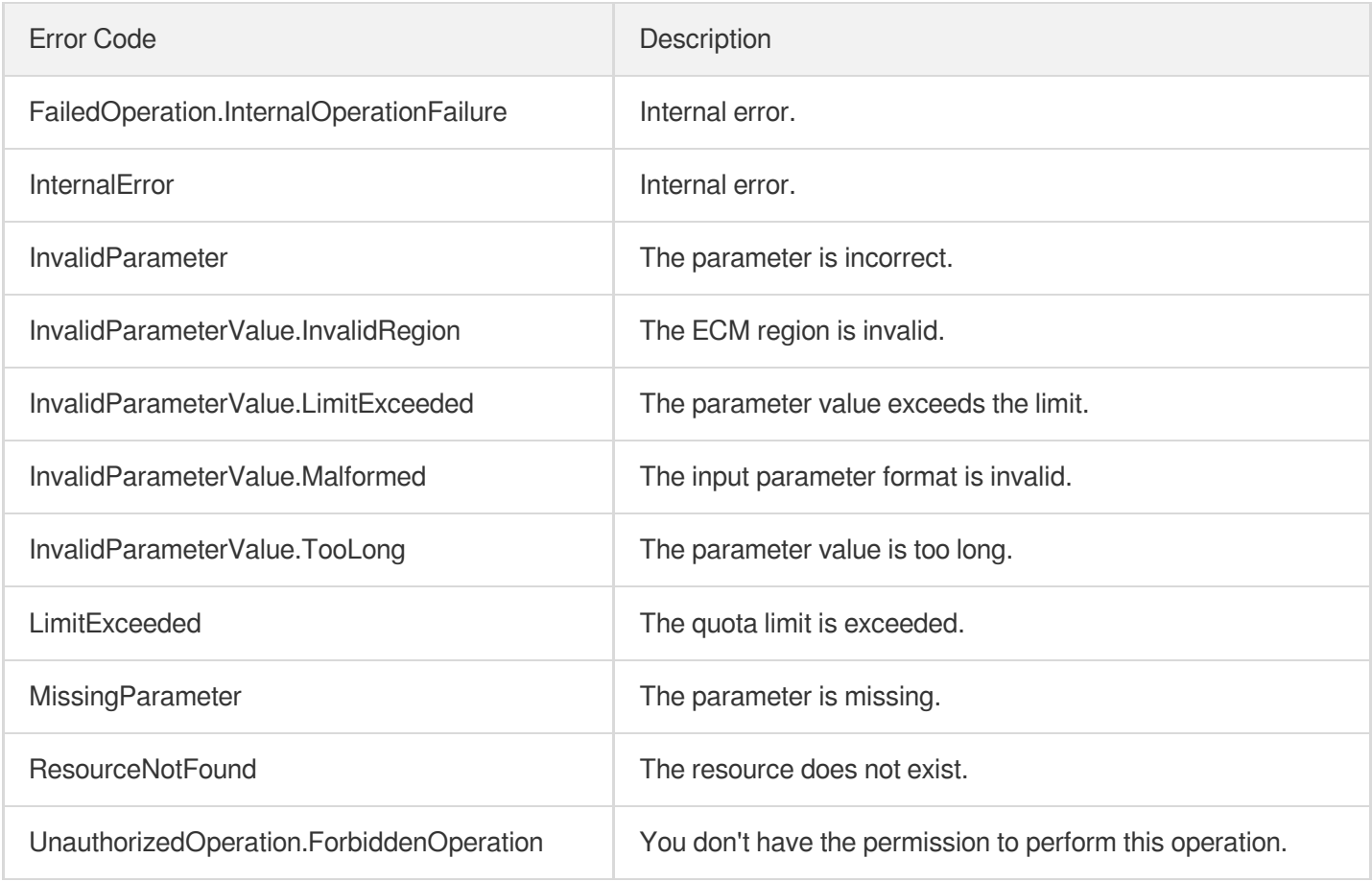

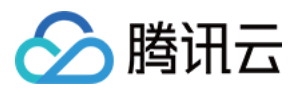

# **DescribeRouteTables**

最近更新时间:2023-08-18 15:47:44

## 1. API Description

Domain name for API request: ecm.tencentcloudapi.com.

This API is used to query the list of the objects in a route table.

A maximum of 20 requests can be initiated per second for this API.

We recommend you to use API Explorer

#### [Try](https://console.tencentcloud.com/api/explorer?Product=ecm&Version=2019-07-19&Action=DescribeRouteTables) it

API Explorer provides a range of capabilities, including online call, signature authentication, SDK code generation, and API quick search. It enables you to view the request, response, and auto-generated examples.

### 2. Input Parameters

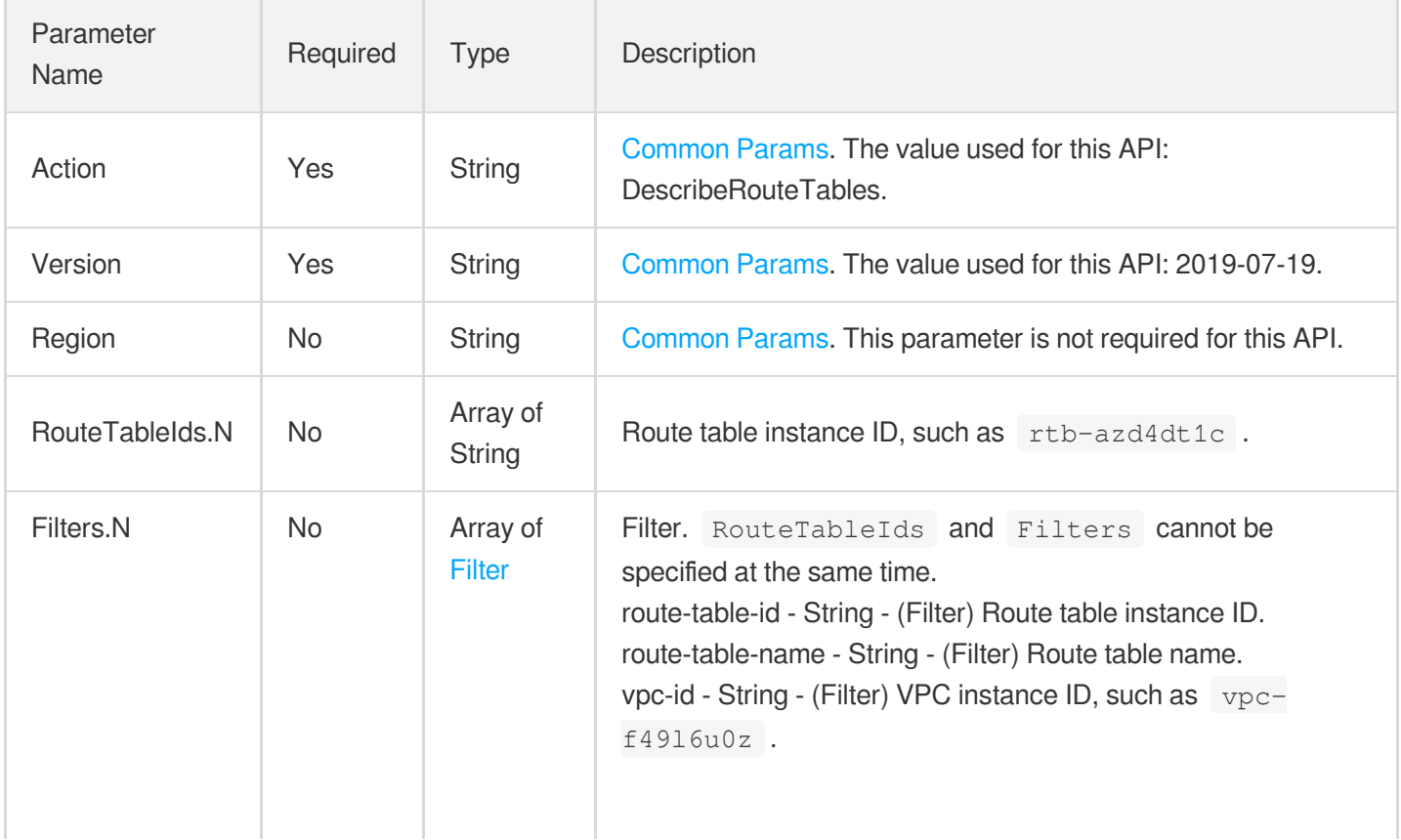

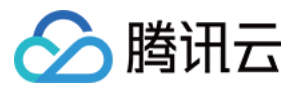

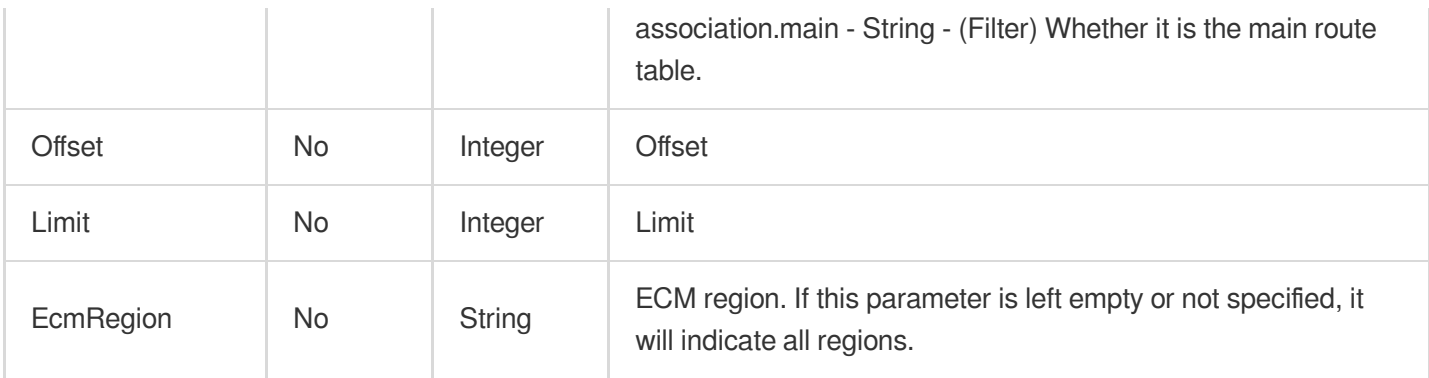

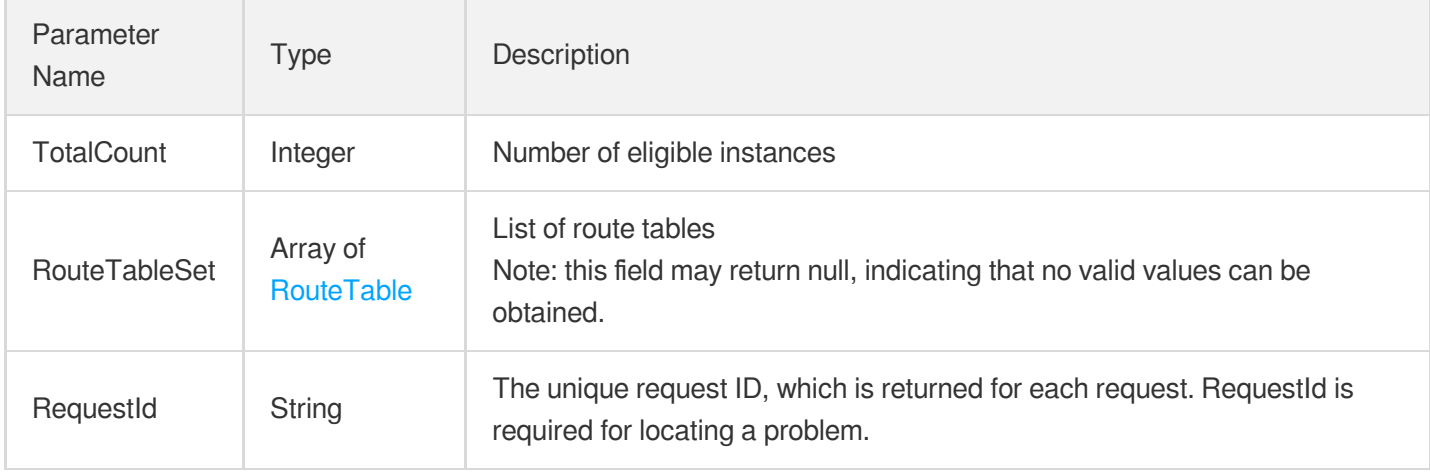

### 4. Example

#### **Example1 Viewing the list of objects in route table**

#### **Input Example**

```
https://ecm.tencentcloudapi.com/?Action=DescribeRouteTables
&Offset=0
&Limit=1
&<Common request parameters>
```
#### **Output Example**

```
{
"Response": {
"RouteTableSet": [
{
"VpcId": "vpc-2at5y1pn",
```
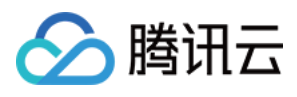

```
"RouteTableId": "rtb-l2h8d7c2",
"RouteTableName": "TestRouteTable",
"AssociationSet": [],
"RouteSet": [
{
"RouteItemId": "rti-12345678",
"DestinationCidrBlock": "169.254.64.0/23",
"GatewayType": "NORMAL_CVM",
"GatewayId": "172.16.0.25",
"RouteDescription": ""
}
],
"Main": false,
"CreatedTime": "2020-11-30 19:52:03"
}
],
"TotalCount": 2,
"RequestId": "74883e1b-5901-46de-ae1e-d6e2cf591c5b"
}
}
```
### 5. Developer Resources

#### **SDK**

TencentCloud API 3.0 integrates SDKs that support various programming languages to make it easier for you to call APIs.

- [Tencent](https://github.com/TencentCloud/tencentcloud-sdk-python-intl-en/blob/master/tencentcloud/ecm/v20190719/ecm_client.py) Cloud SDK 3.0 for Python
- [Tencent](https://github.com/TencentCloud/tencentcloud-sdk-java-intl-en/blob/master/src/main/java/com/tencentcloudapi/ecm/v20190719/EcmClient.java) Cloud SDK 3.0 for Java
- [Tencent](https://github.com/TencentCloud/tencentcloud-sdk-php-intl-en/blob/master/src/TencentCloud/Ecm/V20190719/EcmClient.php) Cloud SDK 3.0 for PHP
- [Tencent](https://github.com/TencentCloud/tencentcloud-sdk-go-intl-en/blob/master/tencentcloud/ecm/v20190719/client.go) Cloud SDK 3.0 for Go
- Tencent Cloud SDK 3.0 for [NodeJS](https://github.com/TencentCloud/tencentcloud-sdk-nodejs-intl-en/blob/master/tencentcloud/ecm/v20190719/ecm_client.js)
- [Tencent](https://github.com/TencentCloud/tencentcloud-sdk-dotnet-intl-en/blob/master/TencentCloud/Ecm/V20190719/EcmClient.cs) Cloud SDK 3.0 for .NET
- [Tencent](https://github.com/TencentCloud/tencentcloud-sdk-cpp-intl-en/blob/master/ecm/src/v20190719/EcmClient.cpp) Cloud SDK 3.0 for C++

#### **Command Line Interface**

• [Tencent](https://www.tencentcloud.com/document/product/1013) Cloud CLI 3.0

### 6. Error Code

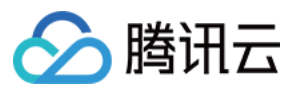

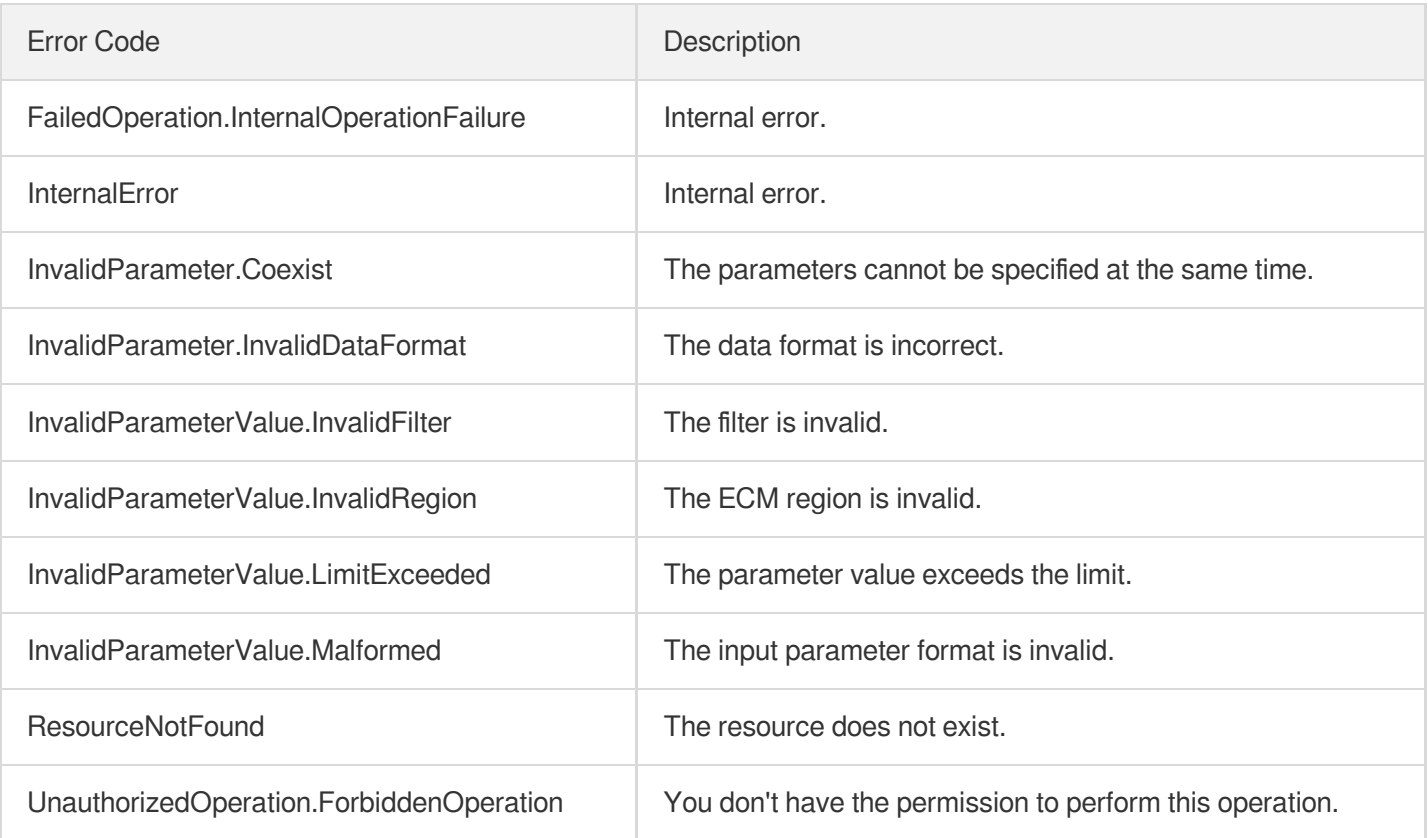

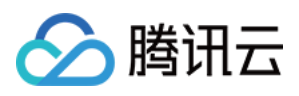

# ReplaceRouteTableAssociation

最近更新时间:2023-08-18 14:28:01

# 1. API Description

Domain name for API request: ecm.tencentcloudapi.com.

This API is used to modify the route table associated with a subnet. A subnet can be associated with only one route table.

A maximum of 20 requests can be initiated per second for this API.

We recommend you to use API Explorer

#### [Try](https://console.tencentcloud.com/api/explorer?Product=ecm&Version=2019-07-19&Action=ReplaceRouteTableAssociation) it

API Explorer provides a range of capabilities, including online call, signature authentication, SDK code generation, and API quick search. It enables you to view the request, response, and auto-generated examples.

### 2. Input Parameters

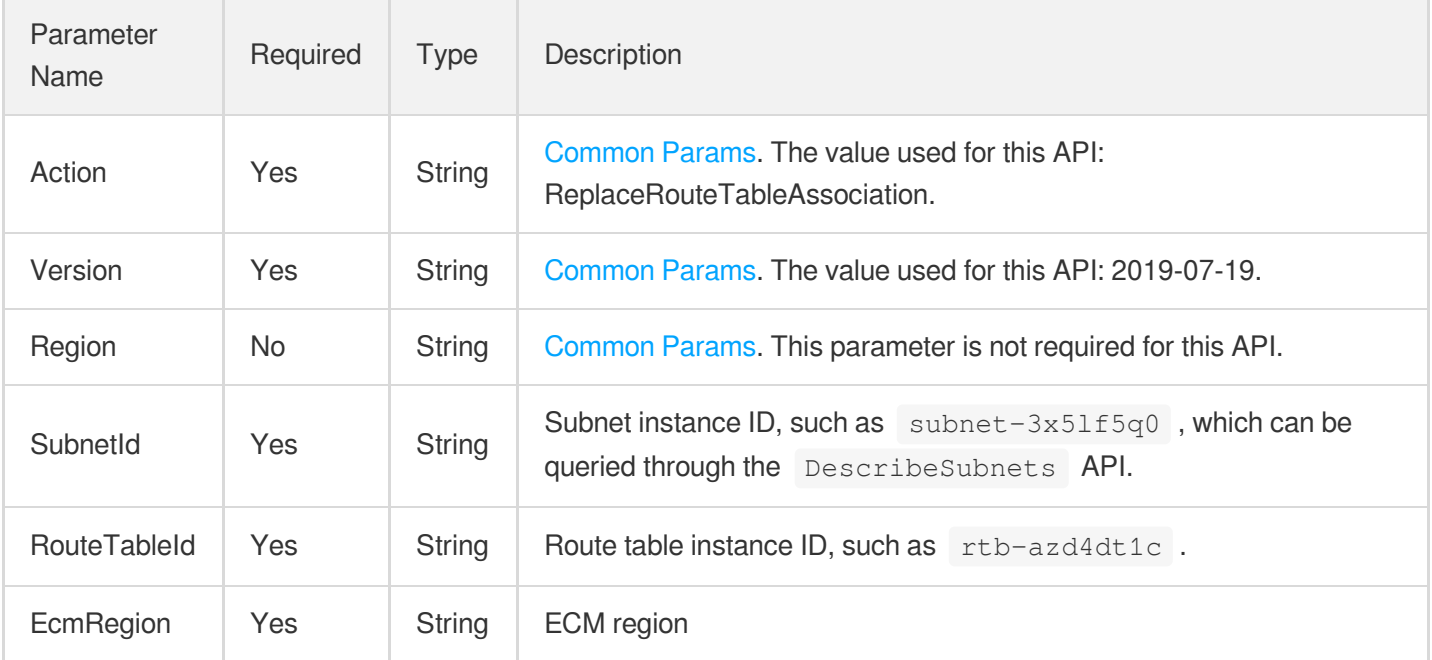

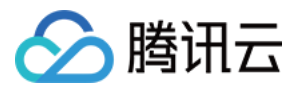

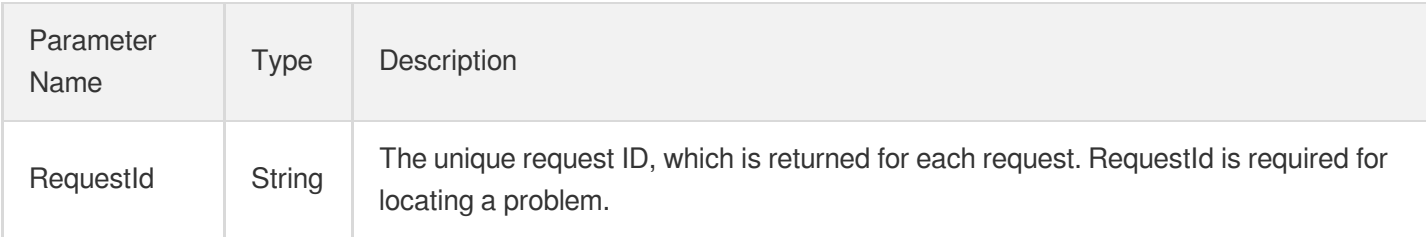

## 4. Example

#### **Example1 Replacing the binding relationship of route table**

#### **Input Example**

```
https://ecm.tencentcloudapi.com/?Action=ReplaceRouteTableAssociation
&RouteTableId=rtb-n0yejvje
&SubnetId=subnet-q2079ils
&EcmRegion=ap-hangzhou-ecm
&<Common request parameters>
```
#### **Output Example**

```
{
"Response": {
"RequestId": "354f4ac3-8546-4516-8c8a-69e3ab73aa8a"
}
}
```
### 5. Developer Resources

#### **SDK**

TencentCloud API 3.0 integrates SDKs that support various programming languages to make it easier for you to call APIs.

- [Tencent](https://github.com/TencentCloud/tencentcloud-sdk-python-intl-en/blob/master/tencentcloud/ecm/v20190719/ecm_client.py) Cloud SDK 3.0 for Python
- [Tencent](https://github.com/TencentCloud/tencentcloud-sdk-java-intl-en/blob/master/src/main/java/com/tencentcloudapi/ecm/v20190719/EcmClient.java) Cloud SDK 3.0 for Java
- [Tencent](https://github.com/TencentCloud/tencentcloud-sdk-php-intl-en/blob/master/src/TencentCloud/Ecm/V20190719/EcmClient.php) Cloud SDK 3.0 for PHP  $\bullet$
- [Tencent](https://github.com/TencentCloud/tencentcloud-sdk-go-intl-en/blob/master/tencentcloud/ecm/v20190719/client.go) Cloud SDK 3.0 for Go

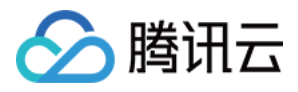

- Tencent Cloud SDK 3.0 for [NodeJS](https://github.com/TencentCloud/tencentcloud-sdk-nodejs-intl-en/blob/master/tencentcloud/ecm/v20190719/ecm_client.js)
- [Tencent](https://github.com/TencentCloud/tencentcloud-sdk-dotnet-intl-en/blob/master/TencentCloud/Ecm/V20190719/EcmClient.cs) Cloud SDK 3.0 for .NET
- [Tencent](https://github.com/TencentCloud/tencentcloud-sdk-cpp-intl-en/blob/master/ecm/src/v20190719/EcmClient.cpp) Cloud SDK 3.0 for C++

#### **Command Line Interface**

[Tencent](https://www.tencentcloud.com/document/product/1013) Cloud CLI 3.0

# 6. Error Code

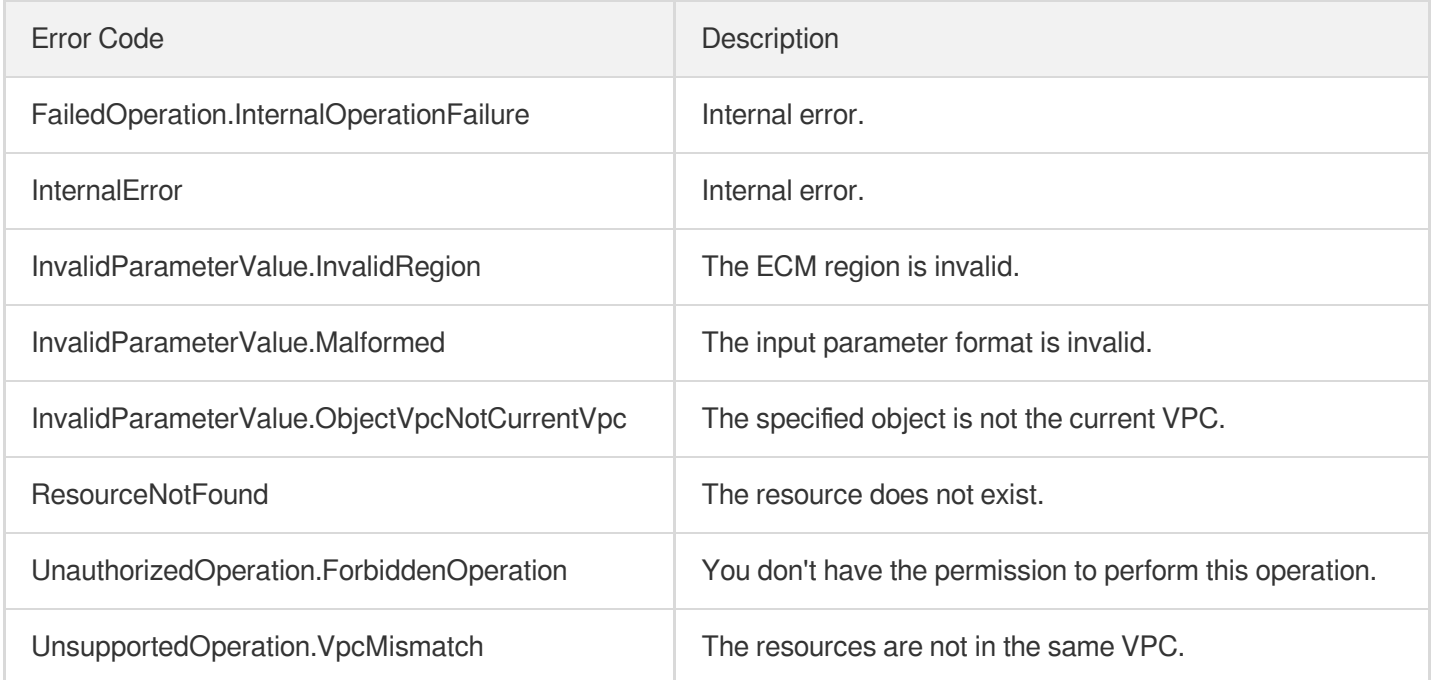

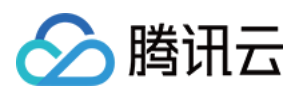

# ModifyRouteTableAttribute

最近更新时间:2023-08-18 14:28:01

# 1. API Description

Domain name for API request: ecm.tencentcloudapi.com.

This API is used to modify the attributes of a route table.

A maximum of 20 requests can be initiated per second for this API.

We recommend you to use API Explorer

#### [Try](https://console.tencentcloud.com/api/explorer?Product=ecm&Version=2019-07-19&Action=ModifyRouteTableAttribute) it

API Explorer provides a range of capabilities, including online call, signature authentication, SDK code generation, and API quick search. It enables you to view the request, response, and auto-generated examples.

# 2. Input Parameters

The following request parameter list only provides API request parameters and some common parameters. For the complete common parameter list, see Common Request [Parameters](https://www.tencentcloud.com/document/api/1119/45634).

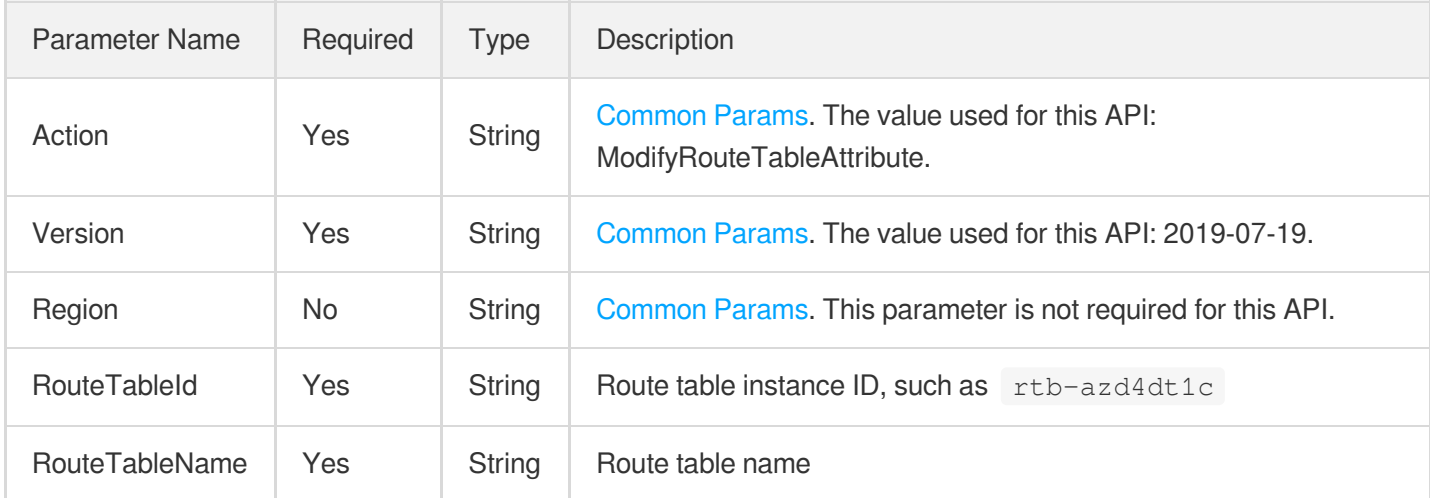

# 3. Output Parameters

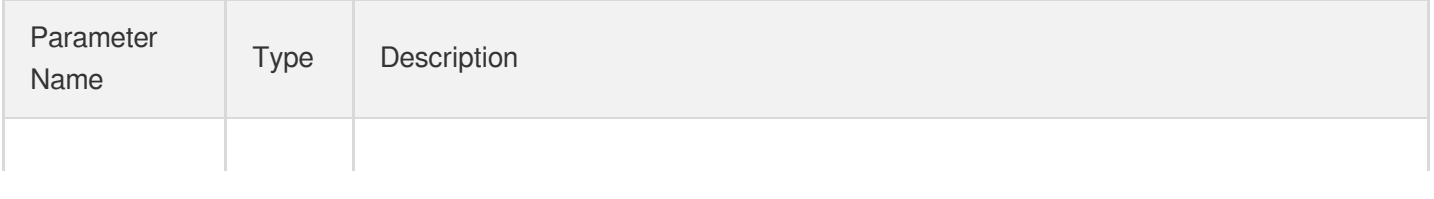
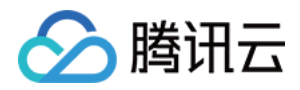

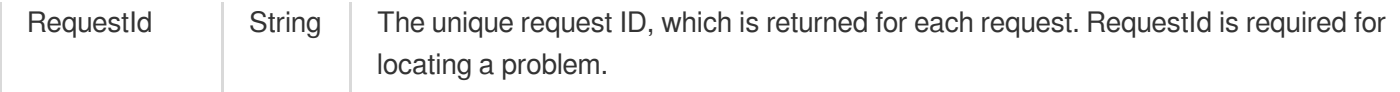

#### **Example1 Modifying route table attributes**

#### **Input Example**

```
https://ecm.tencentcloudapi.com/?Action=ModifyRouteTableAttribute
&RouteTableId=rtb-n0yejvje
&RouteTableName=NewRouteTableName
&<Common request parameters>
```
#### **Output Example**

```
{
"Response": {
"RequestId": "354f4ac3-8546-4516-8c8a-69e3ab73aa8a"
}
}
```
### 5. Developer Resources

#### **SDK**

TencentCloud API 3.0 integrates SDKs that support various programming languages to make it easier for you to call APIs.

- [Tencent](https://github.com/TencentCloud/tencentcloud-sdk-python-intl-en/blob/master/tencentcloud/ecm/v20190719/ecm_client.py) Cloud SDK 3.0 for Python
- [Tencent](https://github.com/TencentCloud/tencentcloud-sdk-java-intl-en/blob/master/src/main/java/com/tencentcloudapi/ecm/v20190719/EcmClient.java) Cloud SDK 3.0 for Java
- [Tencent](https://github.com/TencentCloud/tencentcloud-sdk-php-intl-en/blob/master/src/TencentCloud/Ecm/V20190719/EcmClient.php) Cloud SDK 3.0 for PHP
- [Tencent](https://github.com/TencentCloud/tencentcloud-sdk-go-intl-en/blob/master/tencentcloud/ecm/v20190719/client.go) Cloud SDK 3.0 for Go
- Tencent Cloud SDK 3.0 for [NodeJS](https://github.com/TencentCloud/tencentcloud-sdk-nodejs-intl-en/blob/master/tencentcloud/ecm/v20190719/ecm_client.js)
- [Tencent](https://github.com/TencentCloud/tencentcloud-sdk-dotnet-intl-en/blob/master/TencentCloud/Ecm/V20190719/EcmClient.cs) Cloud SDK 3.0 for .NET
- [Tencent](https://github.com/TencentCloud/tencentcloud-sdk-cpp-intl-en/blob/master/ecm/src/v20190719/EcmClient.cpp) Cloud SDK 3.0 for C++

#### **Command Line Interface**

[Tencent](https://www.tencentcloud.com/document/product/1013) Cloud CLI 3.0

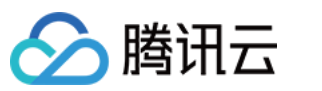

### 6. Error Code

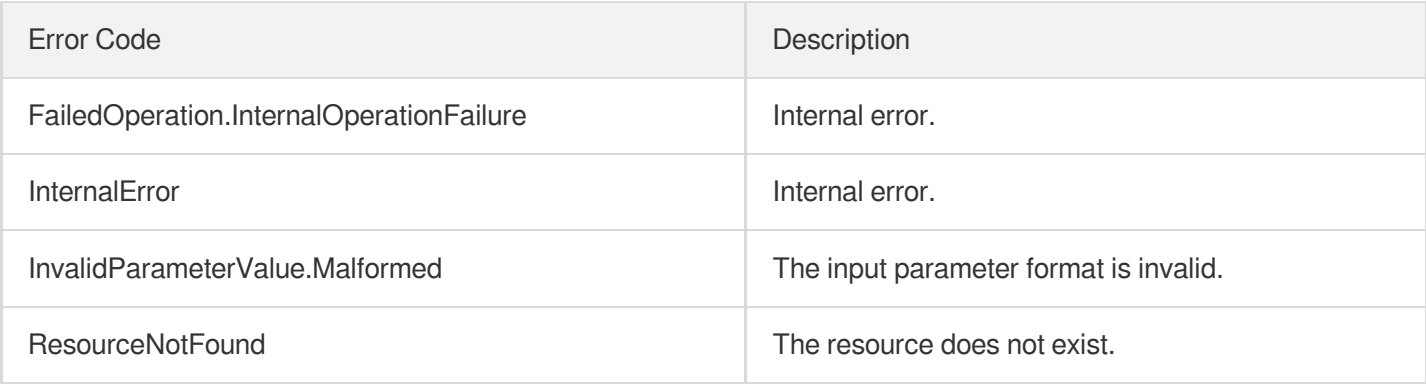

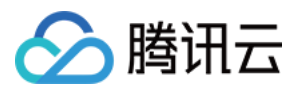

## **ResetRoutes**

最近更新时间:2023-08-18 14:28:00

### 1. API Description

Domain name for API request: ecm.tencentcloudapi.com.

This API is used to reset a route table name and all routing policies.

A maximum of 20 requests can be initiated per second for this API.

We recommend you to use API Explorer

#### [Try](https://console.tencentcloud.com/api/explorer?Product=ecm&Version=2019-07-19&Action=ResetRoutes) it

API Explorer provides a range of capabilities, including online call, signature authentication, SDK code generation, and API quick search. It enables you to view the request, response, and auto-generated examples.

### 2. Input Parameters

The following request parameter list only provides API request parameters and some common parameters. For the complete common parameter list, see Common Request [Parameters](https://www.tencentcloud.com/document/api/1119/45634).

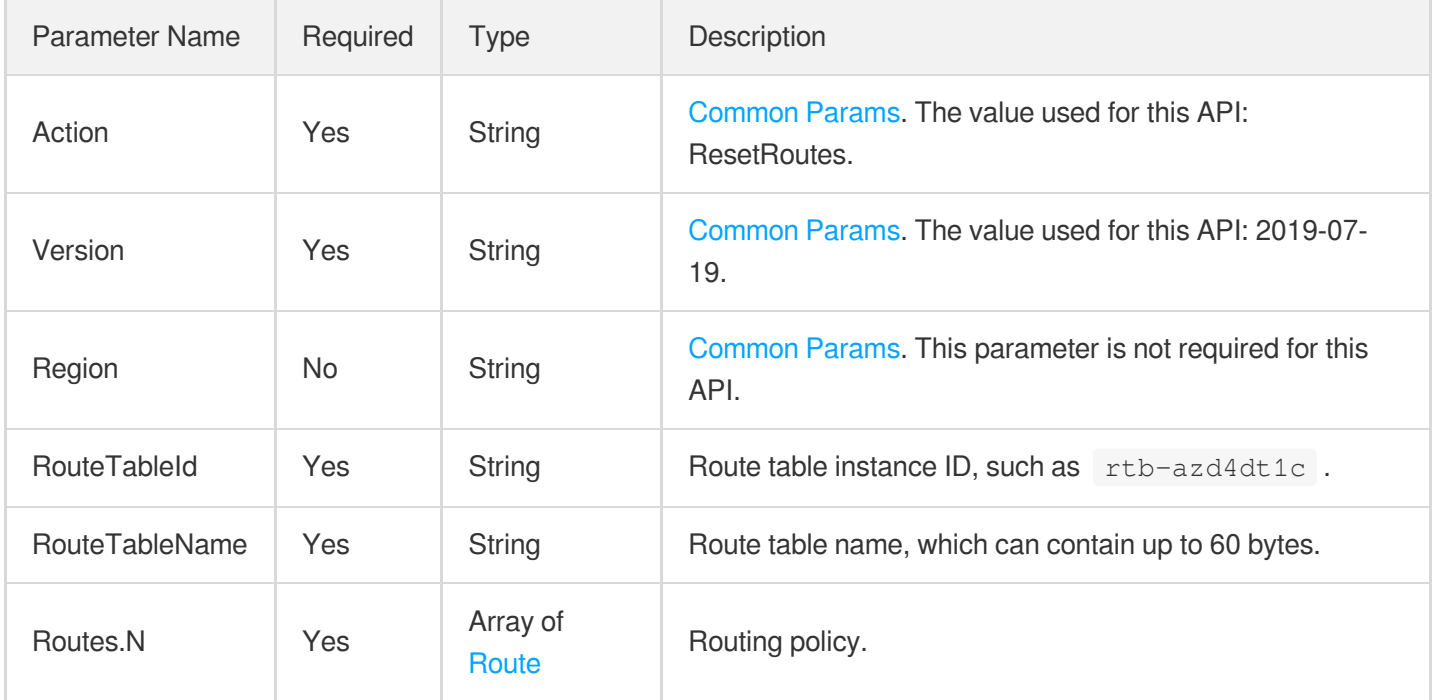

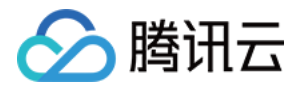

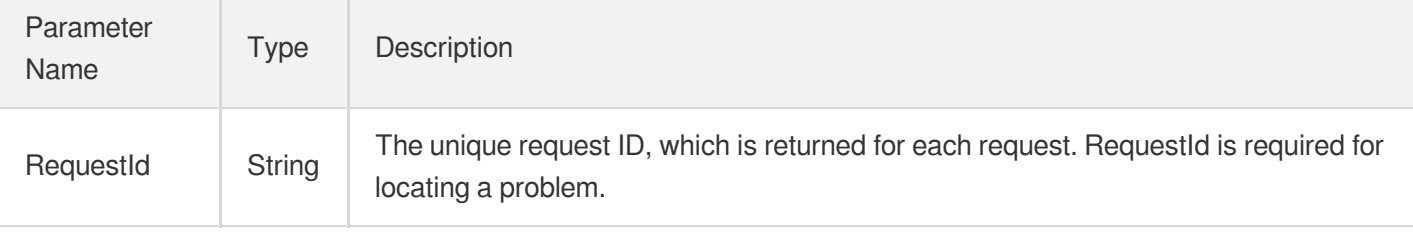

#### **Example1 Resetting route table name and routing policies**

#### **Input Example**

```
https://ecm.tencentcloudapi.com/?Action=ResetRoutes
&RouteTableId=rtb-n0yejvje
&RouteTableName=ResetRouteTableName
&Routes.0.DestinationCidrBlock=192.168.0.0/16
&Routes.0.GatewayType=NORMAL_CVM
&Routes.0.GatewayId=172.16.16.37
&Routes.0.RouteDescription=test-route
&<Common request parameters>
```
#### **Output Example**

```
{
"Response": {
"RequestId": "354f4ac3-8546-4516-8c8a-69e3ab73aa8a"
}
}
```
### 5. Developer Resources

#### **SDK**

- [Tencent](https://github.com/TencentCloud/tencentcloud-sdk-python-intl-en/blob/master/tencentcloud/ecm/v20190719/ecm_client.py) Cloud SDK 3.0 for Python
- [Tencent](https://github.com/TencentCloud/tencentcloud-sdk-java-intl-en/blob/master/src/main/java/com/tencentcloudapi/ecm/v20190719/EcmClient.java) Cloud SDK 3.0 for Java
- [Tencent](https://github.com/TencentCloud/tencentcloud-sdk-php-intl-en/blob/master/src/TencentCloud/Ecm/V20190719/EcmClient.php) Cloud SDK 3.0 for PHP
- [Tencent](https://github.com/TencentCloud/tencentcloud-sdk-go-intl-en/blob/master/tencentcloud/ecm/v20190719/client.go) Cloud SDK 3.0 for Go

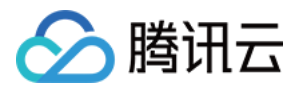

- Tencent Cloud SDK 3.0 for [NodeJS](https://github.com/TencentCloud/tencentcloud-sdk-nodejs-intl-en/blob/master/tencentcloud/ecm/v20190719/ecm_client.js)
- [Tencent](https://github.com/TencentCloud/tencentcloud-sdk-dotnet-intl-en/blob/master/TencentCloud/Ecm/V20190719/EcmClient.cs) Cloud SDK 3.0 for .NET
- [Tencent](https://github.com/TencentCloud/tencentcloud-sdk-cpp-intl-en/blob/master/ecm/src/v20190719/EcmClient.cpp) Cloud SDK 3.0 for C++

[Tencent](https://www.tencentcloud.com/document/product/1013) Cloud CLI 3.0

### 6. Error Code

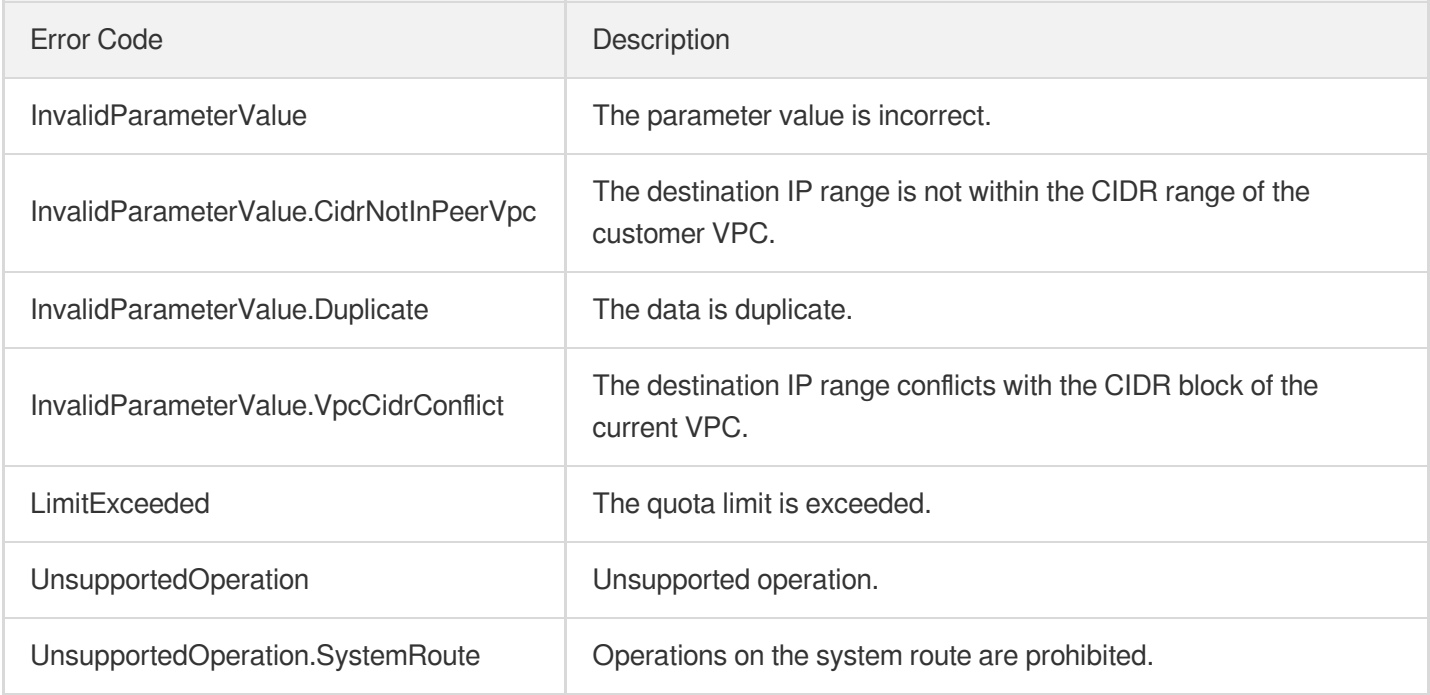

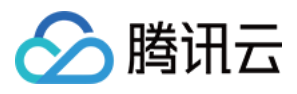

# DeleteRouteTable

最近更新时间:2023-08-18 14:28:02

### 1. API Description

Domain name for API request: ecm.tencentcloudapi.com.

This API is used to delete a route table.

A maximum of 20 requests can be initiated per second for this API.

We recommend you to use API Explorer

#### [Try](https://console.tencentcloud.com/api/explorer?Product=ecm&Version=2019-07-19&Action=DeleteRouteTable) it

API Explorer provides a range of capabilities, including online call, signature authentication, SDK code generation, and API quick search. It enables you to view the request, response, and auto-generated examples.

### 2. Input Parameters

The following request parameter list only provides API request parameters and some common parameters. For the complete common parameter list, see Common Request [Parameters](https://www.tencentcloud.com/document/api/1119/45634).

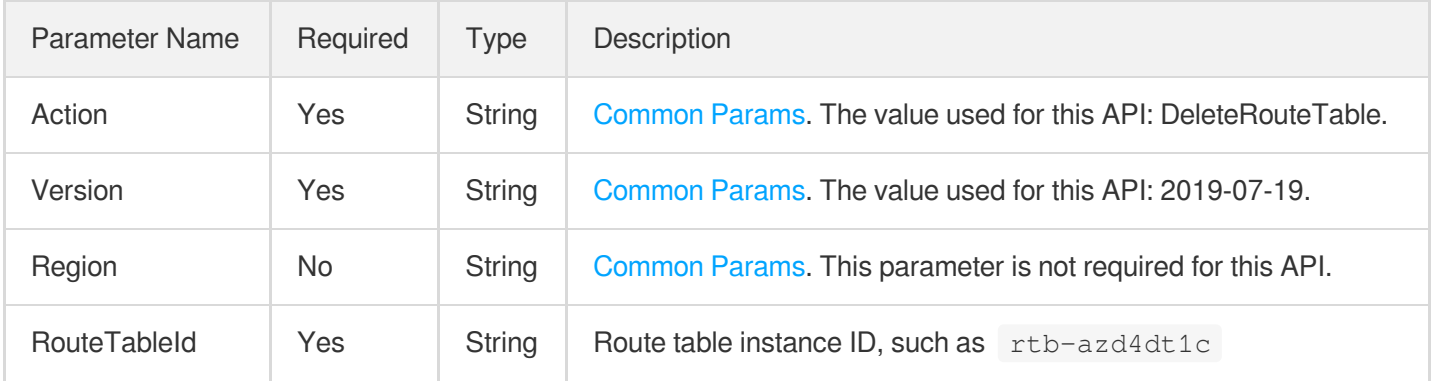

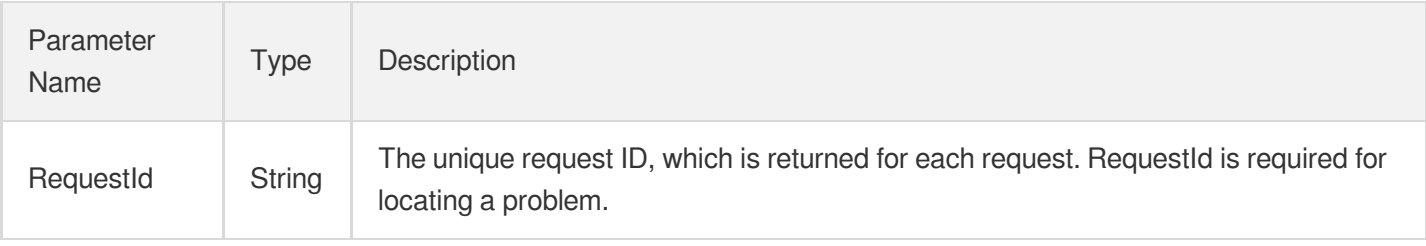

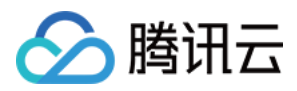

#### **Example1 Deleting route table**

#### **Input Example**

```
https://ecm.tencentcloudapi.com/?Action=DeleteRouteTable
&RouteTableId=rtb-azd4dt1c
&<Common request parameters>
```
#### **Output Example**

```
{
"Response": {
"RequestId": "354f4ac3-8546-4516-8c8a-69e3ab73aa8a"
}
}
```
### 5. Developer Resources

#### **SDK**

TencentCloud API 3.0 integrates SDKs that support various programming languages to make it easier for you to call APIs.

- [Tencent](https://github.com/TencentCloud/tencentcloud-sdk-python-intl-en/blob/master/tencentcloud/ecm/v20190719/ecm_client.py) Cloud SDK 3.0 for Python
- [Tencent](https://github.com/TencentCloud/tencentcloud-sdk-java-intl-en/blob/master/src/main/java/com/tencentcloudapi/ecm/v20190719/EcmClient.java) Cloud SDK 3.0 for Java
- [Tencent](https://github.com/TencentCloud/tencentcloud-sdk-php-intl-en/blob/master/src/TencentCloud/Ecm/V20190719/EcmClient.php) Cloud SDK 3.0 for PHP
- [Tencent](https://github.com/TencentCloud/tencentcloud-sdk-go-intl-en/blob/master/tencentcloud/ecm/v20190719/client.go) Cloud SDK 3.0 for Go
- Tencent Cloud SDK 3.0 for [NodeJS](https://github.com/TencentCloud/tencentcloud-sdk-nodejs-intl-en/blob/master/tencentcloud/ecm/v20190719/ecm_client.js)
- [Tencent](https://github.com/TencentCloud/tencentcloud-sdk-dotnet-intl-en/blob/master/TencentCloud/Ecm/V20190719/EcmClient.cs) Cloud SDK 3.0 for .NET
- [Tencent](https://github.com/TencentCloud/tencentcloud-sdk-cpp-intl-en/blob/master/ecm/src/v20190719/EcmClient.cpp) Cloud SDK 3.0 for C++

### **Command Line Interface**

[Tencent](https://www.tencentcloud.com/document/product/1013) Cloud CLI 3.0

### 6. Error Code

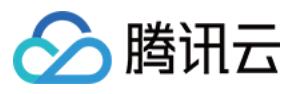

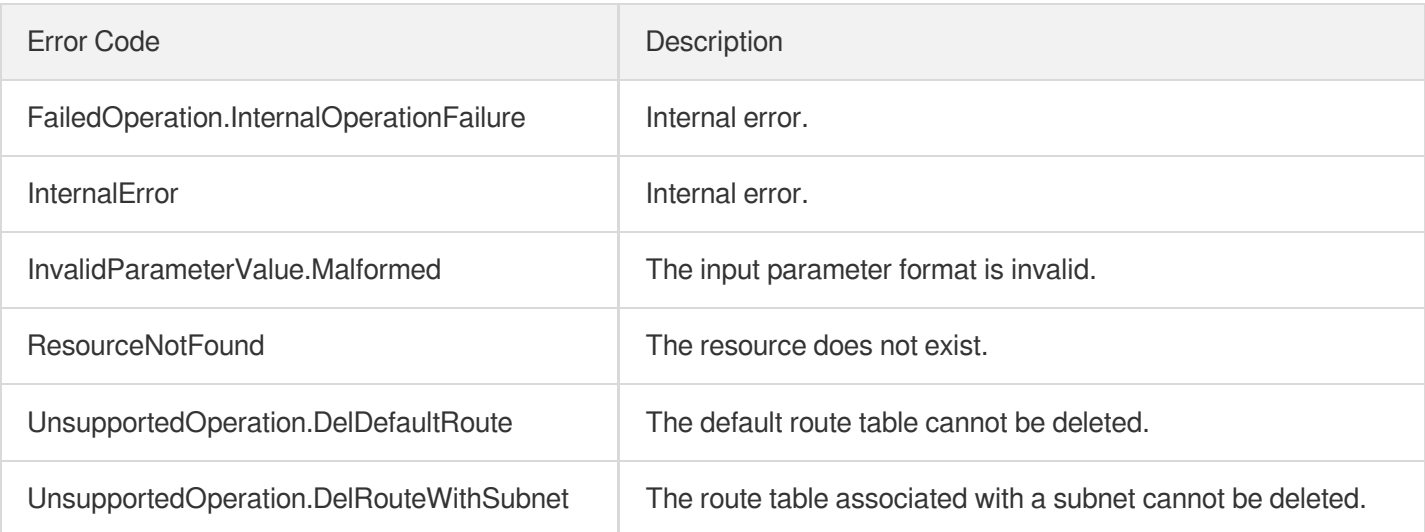

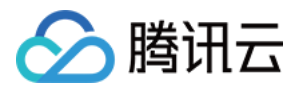

# **CreateRoutes**

最近更新时间:2023-08-18 15:47:44

### 1. API Description

Domain name for API request: ecm.tencentcloudapi.com.

This API is used to create a routing policy.

A maximum of 20 requests can be initiated per second for this API.

We recommend you to use API Explorer

#### [Try](https://console.tencentcloud.com/api/explorer?Product=ecm&Version=2019-07-19&Action=CreateRoutes) it

API Explorer provides a range of capabilities, including online call, signature authentication, SDK code generation, and API quick search. It enables you to view the request, response, and auto-generated examples.

### 2. Input Parameters

The following request parameter list only provides API request parameters and some common parameters. For the complete common parameter list, see Common Request [Parameters](https://www.tencentcloud.com/document/api/1119/45634).

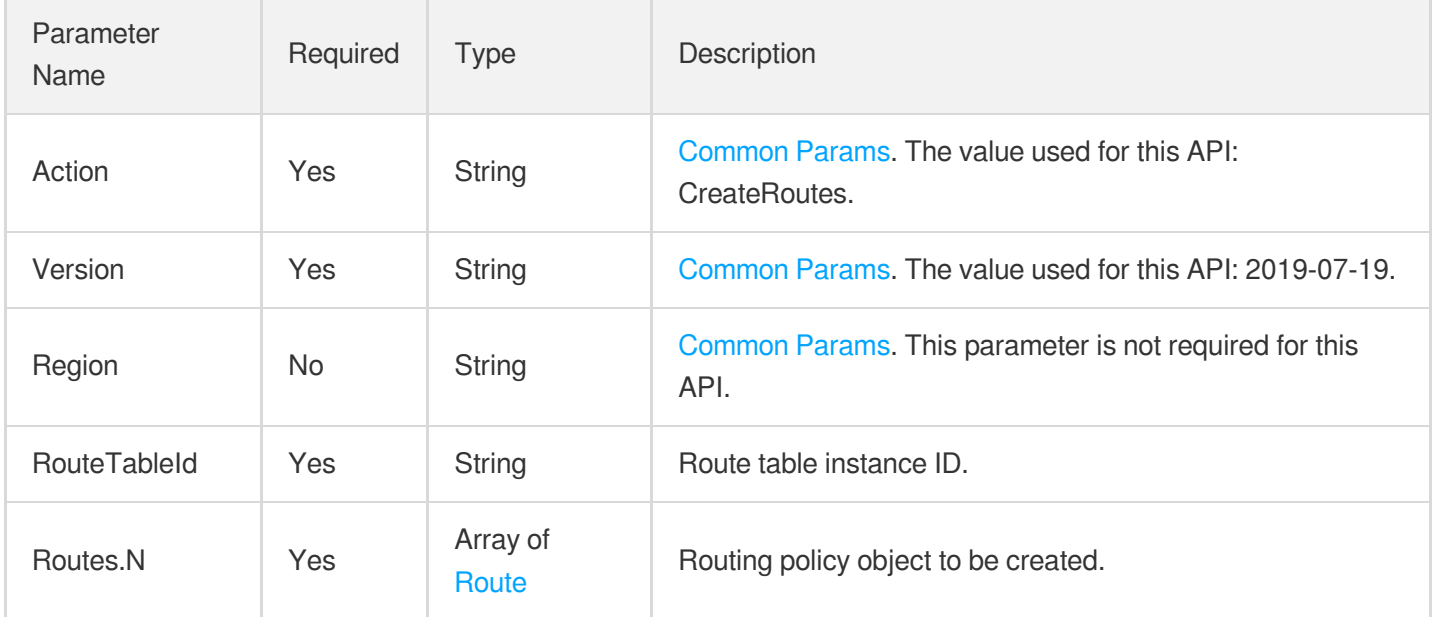

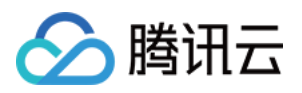

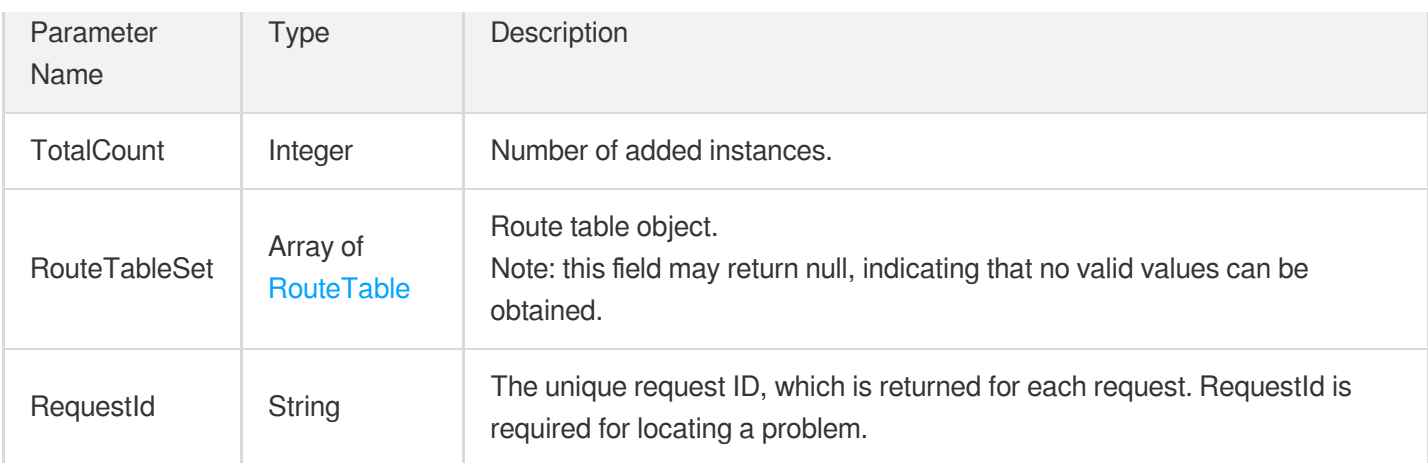

### **Example1 Creating routing policy**

#### **Input Example**

```
https://ecm.tencentcloudapi.com/?Action=CreateRoutes
&RouteTableId=rtb-n0yejvje
&Routes.0.DestinationCidrBlock=192.168.0.0/16
&Routes.0.GatewayType=NORMAL_CVM
&Routes.0.GatewayId=10.212.0.13
&Routes.0.RouteDescription=TEST-ROUTE
&<Common request parameters>
```
#### **Output Example**

```
{
"Response": {
"RouteTableSet": [
{
"VpcId": "vpc-k23blx7p",
"RouteTableId": "rtb-n0yejvje",
"RouteTableName": "TestRoutes",
"AssociationSet": [],
"RouteSet": [
{
"RouteItemId": "rti-12345678",
"DestinationCidrBlock": "192.168.0.0/16",
"GatewayType": "NORMAL_CVM",
"GatewayId": "10.212.0.13",
"RouteDescription": "TEST-ROUTE"
}
```
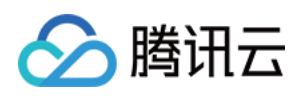

```
\left| \right|,
"Main": false,
"CreatedTime": "2020-11-11 11:11:03"
}
],
"TotalCount": 1,
"RequestId": "3f934a21-2786-44af-a421-38ee6c6e1fae"
}
}
```
### 5. Developer Resources

#### **SDK**

TencentCloud API 3.0 integrates SDKs that support various programming languages to make it easier for you to call APIs.

- [Tencent](https://github.com/TencentCloud/tencentcloud-sdk-python-intl-en/blob/master/tencentcloud/ecm/v20190719/ecm_client.py) Cloud SDK 3.0 for Python
- [Tencent](https://github.com/TencentCloud/tencentcloud-sdk-java-intl-en/blob/master/src/main/java/com/tencentcloudapi/ecm/v20190719/EcmClient.java) Cloud SDK 3.0 for Java
- [Tencent](https://github.com/TencentCloud/tencentcloud-sdk-php-intl-en/blob/master/src/TencentCloud/Ecm/V20190719/EcmClient.php) Cloud SDK 3.0 for PHP
- [Tencent](https://github.com/TencentCloud/tencentcloud-sdk-go-intl-en/blob/master/tencentcloud/ecm/v20190719/client.go) Cloud SDK 3.0 for Go
- Tencent Cloud SDK 3.0 for [NodeJS](https://github.com/TencentCloud/tencentcloud-sdk-nodejs-intl-en/blob/master/tencentcloud/ecm/v20190719/ecm_client.js)
- [Tencent](https://github.com/TencentCloud/tencentcloud-sdk-dotnet-intl-en/blob/master/TencentCloud/Ecm/V20190719/EcmClient.cs) Cloud SDK 3.0 for .NET
- [Tencent](https://github.com/TencentCloud/tencentcloud-sdk-cpp-intl-en/blob/master/ecm/src/v20190719/EcmClient.cpp) Cloud SDK 3.0 for C++

#### **Command Line Interface**

[Tencent](https://www.tencentcloud.com/document/product/1013) Cloud CLI 3.0

### 6. Error Code

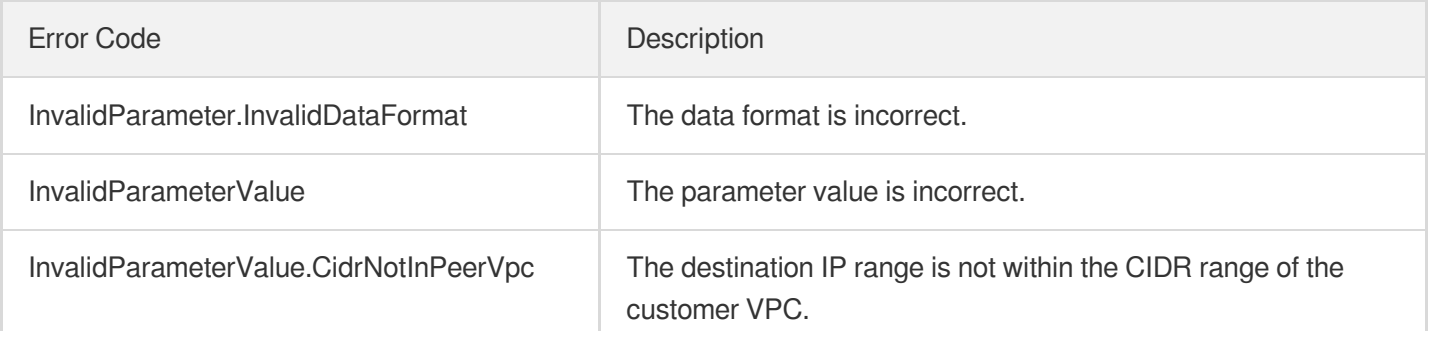

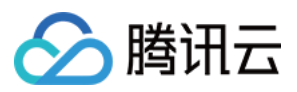

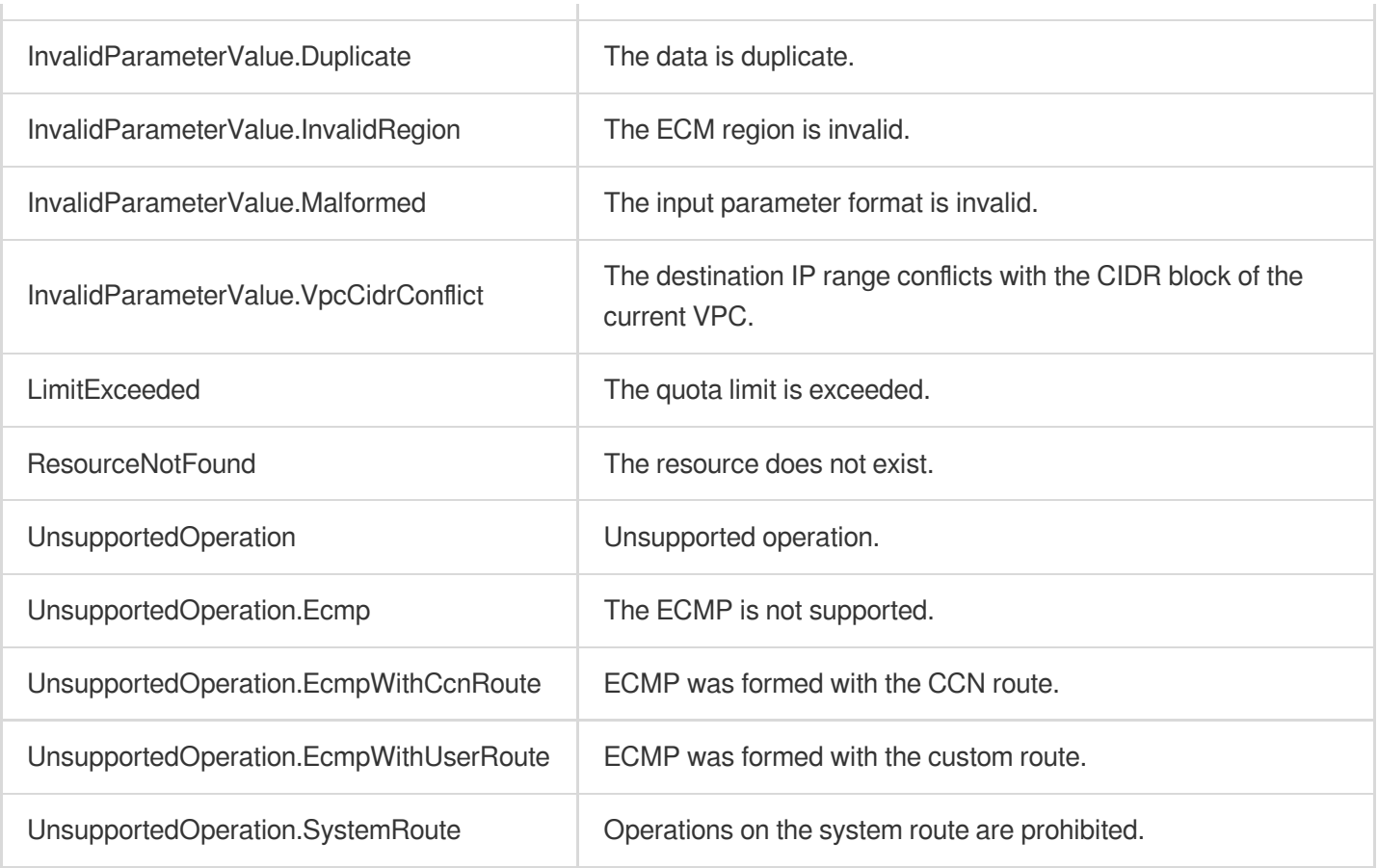

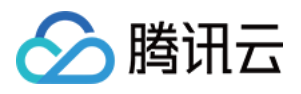

# **ReplaceRoutes**

最近更新时间:2023-08-18 14:28:01

### 1. API Description

Domain name for API request: ecm.tencentcloudapi.com.

This API is used to replace a routing policy.

A maximum of 20 requests can be initiated per second for this API.

We recommend you to use API Explorer

#### [Try](https://console.tencentcloud.com/api/explorer?Product=ecm&Version=2019-07-19&Action=ReplaceRoutes) it

API Explorer provides a range of capabilities, including online call, signature authentication, SDK code generation, and API quick search. It enables you to view the request, response, and auto-generated examples.

### 2. Input Parameters

The following request parameter list only provides API request parameters and some common parameters. For the complete common parameter list, see Common Request [Parameters](https://www.tencentcloud.com/document/api/1119/45634).

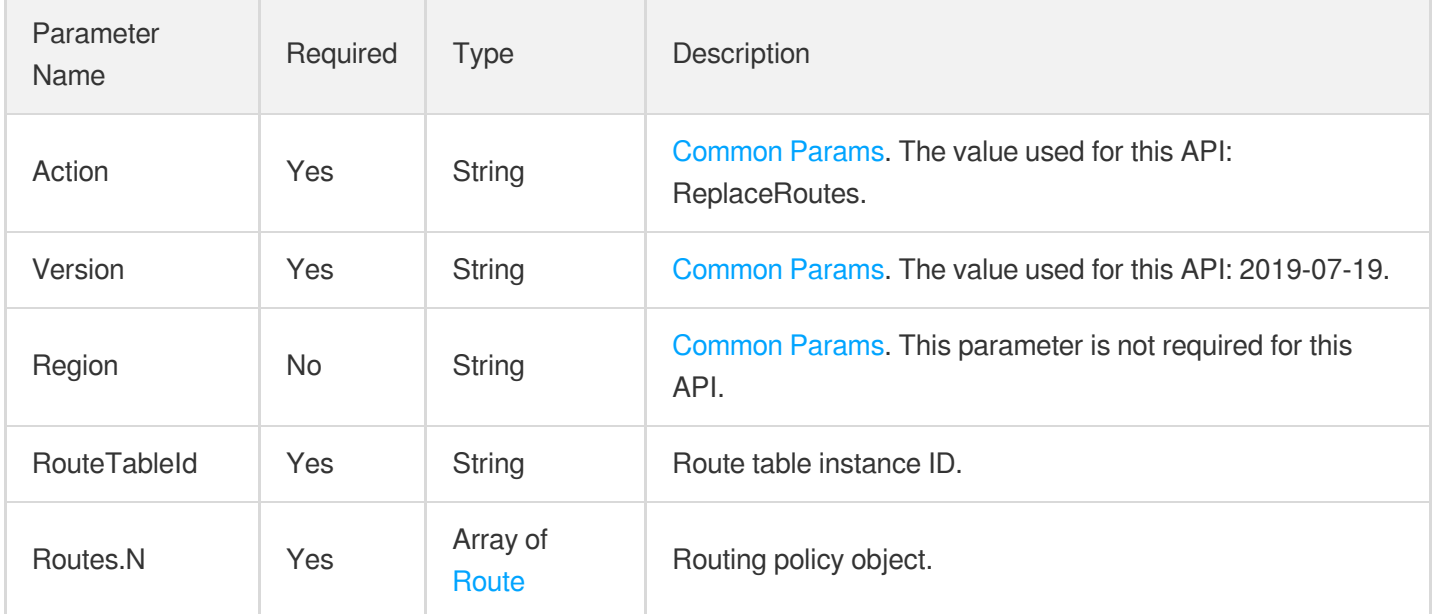

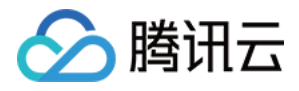

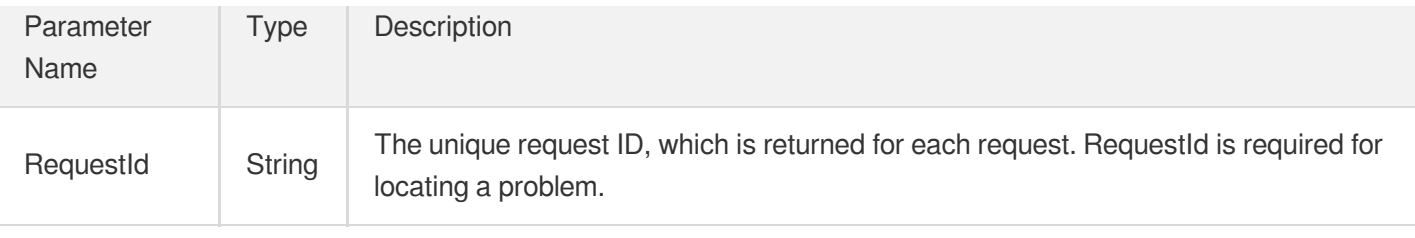

#### **Example1 Replacing routing policy**

#### **Input Example**

```
https://ecm.tencentcloudapi.com/?Action=ReplaceRoutes
&RouteTableId=rtb-n0yejvje
&Routes.0.RouteId=678
&Routes.0.DestinationCidrBlock=192.168.0.0/16
&Routes.0.GatewayType=NORMAL_CVM
&Routes.0.GatewayId=10.212.0.15
&Routes.0.RouteDescription=TEST-ROUTE
&<Common request parameters>
```
#### **Output Example**

```
{
"Response": {
"RequestId": "354f4ac3-8546-4516-8c8a-69e3ab73aa8a"
}
}
```
### 5. Developer Resources

#### **SDK**

- [Tencent](https://github.com/TencentCloud/tencentcloud-sdk-python-intl-en/blob/master/tencentcloud/ecm/v20190719/ecm_client.py) Cloud SDK 3.0 for Python
- [Tencent](https://github.com/TencentCloud/tencentcloud-sdk-java-intl-en/blob/master/src/main/java/com/tencentcloudapi/ecm/v20190719/EcmClient.java) Cloud SDK 3.0 for Java
- [Tencent](https://github.com/TencentCloud/tencentcloud-sdk-php-intl-en/blob/master/src/TencentCloud/Ecm/V20190719/EcmClient.php) Cloud SDK 3.0 for PHP
- [Tencent](https://github.com/TencentCloud/tencentcloud-sdk-go-intl-en/blob/master/tencentcloud/ecm/v20190719/client.go) Cloud SDK 3.0 for Go
- Tencent Cloud SDK 3.0 for [NodeJS](https://github.com/TencentCloud/tencentcloud-sdk-nodejs-intl-en/blob/master/tencentcloud/ecm/v20190719/ecm_client.js)

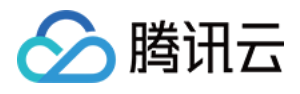

- [Tencent](https://github.com/TencentCloud/tencentcloud-sdk-dotnet-intl-en/blob/master/TencentCloud/Ecm/V20190719/EcmClient.cs) Cloud SDK 3.0 for .NET
- [Tencent](https://github.com/TencentCloud/tencentcloud-sdk-cpp-intl-en/blob/master/ecm/src/v20190719/EcmClient.cpp) Cloud SDK 3.0 for C++  $\bullet$

[Tencent](https://www.tencentcloud.com/document/product/1013) Cloud CLI 3.0

### 6. Error Code

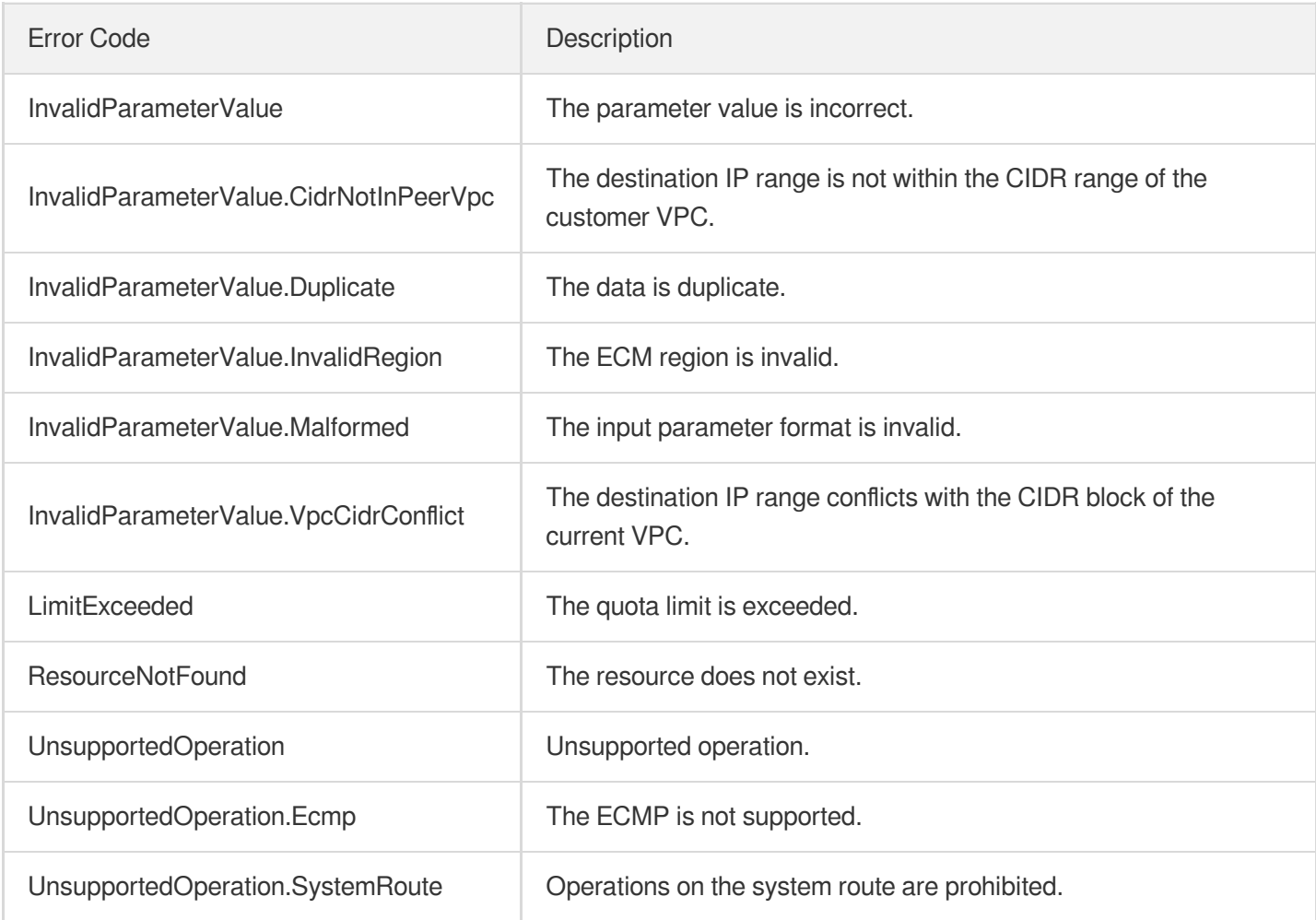

# **DescribeRouteConflicts**

最近更新时间:2023-08-18 14:28:02

### 1. API Description

腾讯云

Domain name for API request: ecm.tencentcloudapi.com.

This API is used to query the list of conflicts between a custom routing policy and a CCN routing policy.

A maximum of 20 requests can be initiated per second for this API.

We recommend you to use API Explorer

#### [Try](https://console.tencentcloud.com/api/explorer?Product=ecm&Version=2019-07-19&Action=DescribeRouteConflicts) it

API Explorer provides a range of capabilities, including online call, signature authentication, SDK code generation, and API quick search. It enables you to view the request, response, and auto-generated examples.

### 2. Input Parameters

The following request parameter list only provides API request parameters and some common parameters. For the complete common parameter list, see Common Request [Parameters](https://www.tencentcloud.com/document/api/1119/45634).

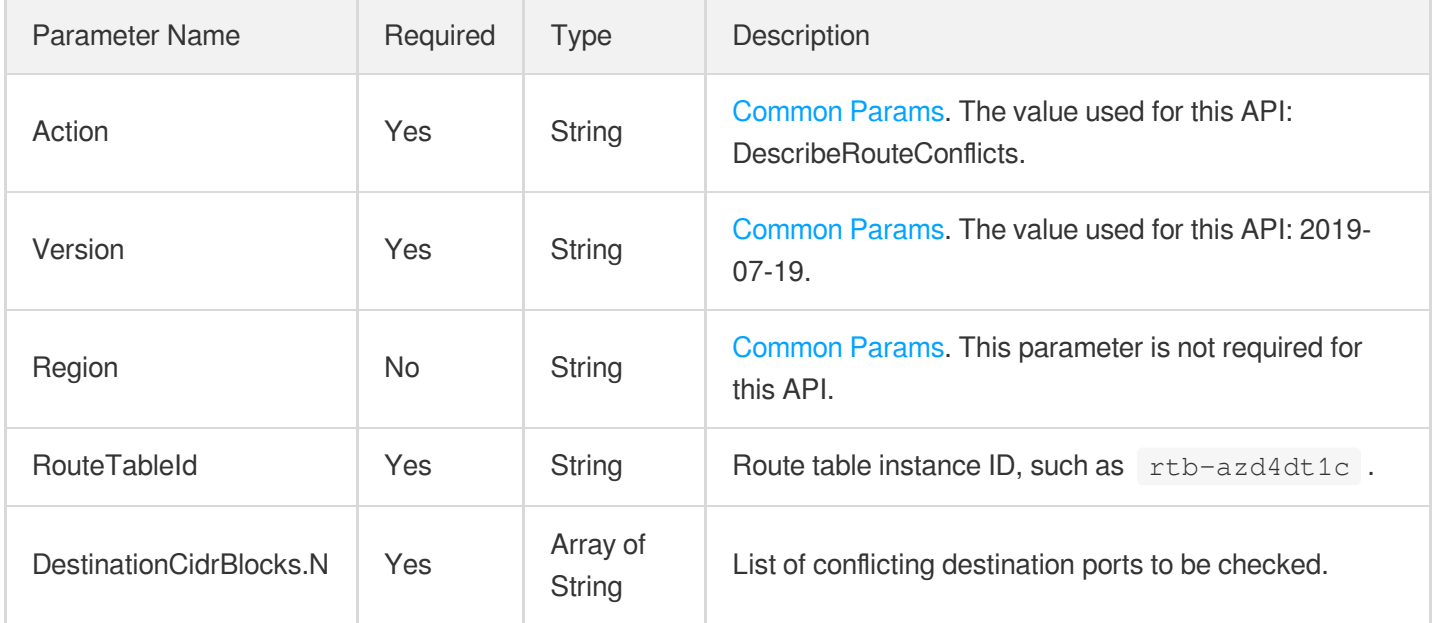

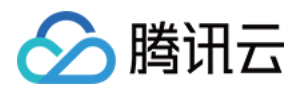

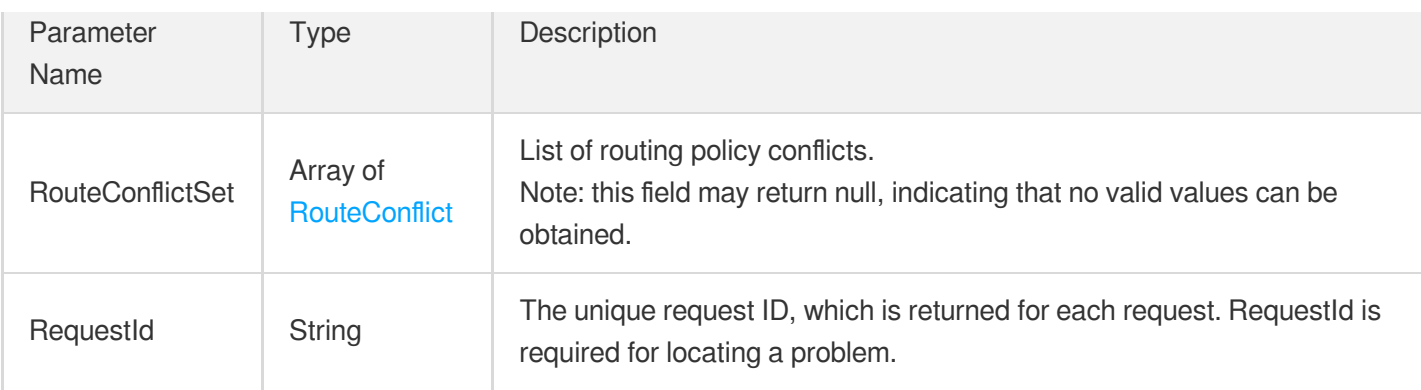

### **Example1 Querying the list of routing policy conflicts**

#### **Input Example**

```
https://ecm.tencentcloudapi.com/?Action=DescribeRouteConflicts
&RouteTableId=rtb-q8o2z892
&DestinationCidrBlocks.0=10.11.0.0/24
&<Common request parameters>
```
#### **Output Example**

```
{
"Response": {
"RouteConflictSet": [],
"RequestId": "cf11a8a4-e7c6-42cf-a35a-649c1789868b"
}
}
```
### 5. Developer Resources

#### **SDK**

- [Tencent](https://github.com/TencentCloud/tencentcloud-sdk-python-intl-en/blob/master/tencentcloud/ecm/v20190719/ecm_client.py) Cloud SDK 3.0 for Python
- [Tencent](https://github.com/TencentCloud/tencentcloud-sdk-java-intl-en/blob/master/src/main/java/com/tencentcloudapi/ecm/v20190719/EcmClient.java) Cloud SDK 3.0 for Java
- [Tencent](https://github.com/TencentCloud/tencentcloud-sdk-php-intl-en/blob/master/src/TencentCloud/Ecm/V20190719/EcmClient.php) Cloud SDK 3.0 for PHP  $\bullet$
- [Tencent](https://github.com/TencentCloud/tencentcloud-sdk-go-intl-en/blob/master/tencentcloud/ecm/v20190719/client.go) Cloud SDK 3.0 for Go

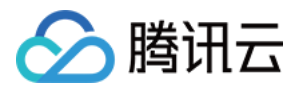

- Tencent Cloud SDK 3.0 for [NodeJS](https://github.com/TencentCloud/tencentcloud-sdk-nodejs-intl-en/blob/master/tencentcloud/ecm/v20190719/ecm_client.js)
- [Tencent](https://github.com/TencentCloud/tencentcloud-sdk-dotnet-intl-en/blob/master/TencentCloud/Ecm/V20190719/EcmClient.cs) Cloud SDK 3.0 for .NET
- [Tencent](https://github.com/TencentCloud/tencentcloud-sdk-cpp-intl-en/blob/master/ecm/src/v20190719/EcmClient.cpp) Cloud SDK 3.0 for C++

[Tencent](https://www.tencentcloud.com/document/product/1013) Cloud CLI 3.0

### 6. Error Code

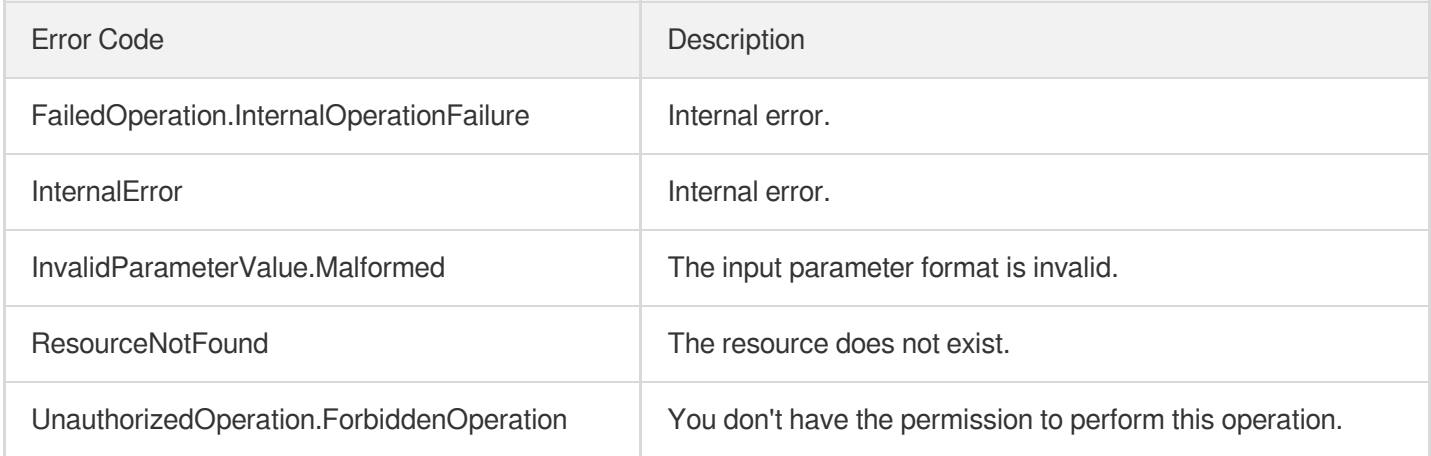

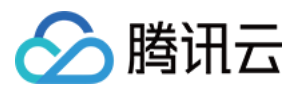

# **EnableRoutes**

最近更新时间:2023-08-18 14:28:01

### 1. API Description

Domain name for API request: ecm.tencentcloudapi.com.

This API is used to enable a disabled subnet route.

This API verifies whether a CCN route will conflict with an existing route after it is enabled, and if so, you cannot enable it before you disable the conflicting route first.

A maximum of 20 requests can be initiated per second for this API.

We recommend you to use API Explorer

#### [Try](https://console.tencentcloud.com/api/explorer?Product=ecm&Version=2019-07-19&Action=EnableRoutes) it

API Explorer provides a range of capabilities, including online call, signature authentication, SDK code generation, and API quick search. It enables you to view the request, response, and auto-generated examples.

### 2. Input Parameters

The following request parameter list only provides API request parameters and some common parameters. For the complete common parameter list, see Common Request [Parameters](https://www.tencentcloud.com/document/api/1119/45634).

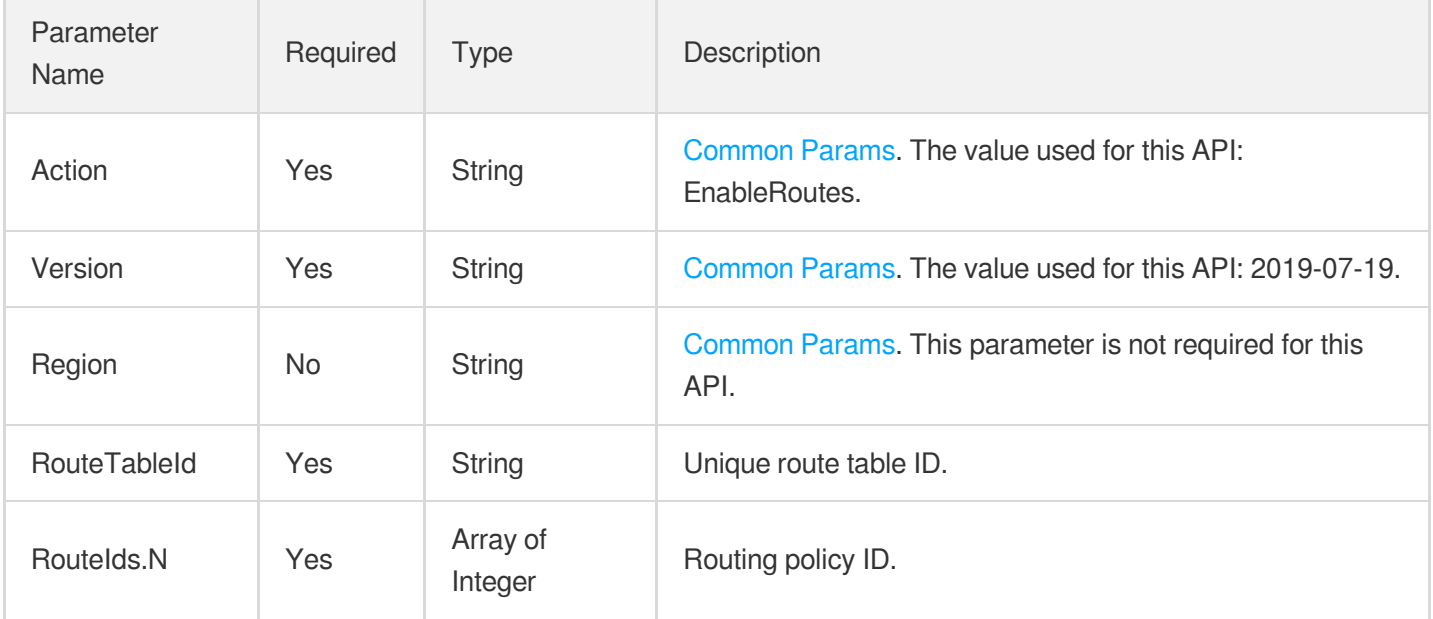

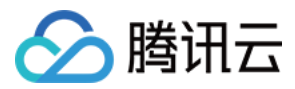

### 3. Output Parameters

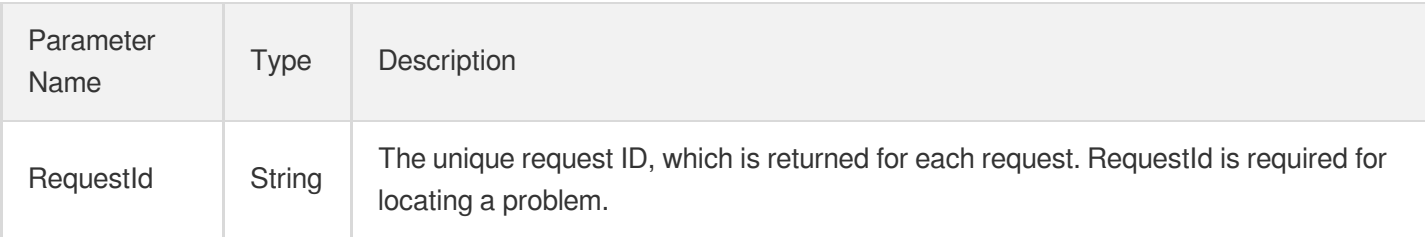

### 4. Example

#### **Example1 Enabling subnet route**

#### **Input Example**

```
https://ecm.tencentcloudapi.com/?Action=EnableRoutes
&RouteTableId=rtb-12345678
&RouteIds.0=678
&<Common request parameters>
```
#### **Output Example**

```
{
"Response": {
"RequestId": "627c2362-890f-4f9e-9158-5e457b80d48b"
}
}
```
### 5. Developer Resources

#### **SDK**

- [Tencent](https://github.com/TencentCloud/tencentcloud-sdk-python-intl-en/blob/master/tencentcloud/ecm/v20190719/ecm_client.py) Cloud SDK 3.0 for Python
- [Tencent](https://github.com/TencentCloud/tencentcloud-sdk-java-intl-en/blob/master/src/main/java/com/tencentcloudapi/ecm/v20190719/EcmClient.java) Cloud SDK 3.0 for Java
- [Tencent](https://github.com/TencentCloud/tencentcloud-sdk-php-intl-en/blob/master/src/TencentCloud/Ecm/V20190719/EcmClient.php) Cloud SDK 3.0 for PHP
- [Tencent](https://github.com/TencentCloud/tencentcloud-sdk-go-intl-en/blob/master/tencentcloud/ecm/v20190719/client.go) Cloud SDK 3.0 for Go  $\bullet$
- Tencent Cloud SDK 3.0 for [NodeJS](https://github.com/TencentCloud/tencentcloud-sdk-nodejs-intl-en/blob/master/tencentcloud/ecm/v20190719/ecm_client.js)

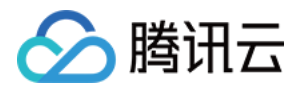

- [Tencent](https://github.com/TencentCloud/tencentcloud-sdk-dotnet-intl-en/blob/master/TencentCloud/Ecm/V20190719/EcmClient.cs) Cloud SDK 3.0 for .NET
- [Tencent](https://github.com/TencentCloud/tencentcloud-sdk-cpp-intl-en/blob/master/ecm/src/v20190719/EcmClient.cpp) Cloud SDK 3.0 for C++  $\mathbf{r}$

[Tencent](https://www.tencentcloud.com/document/product/1013) Cloud CLI 3.0

### 6. Error Code

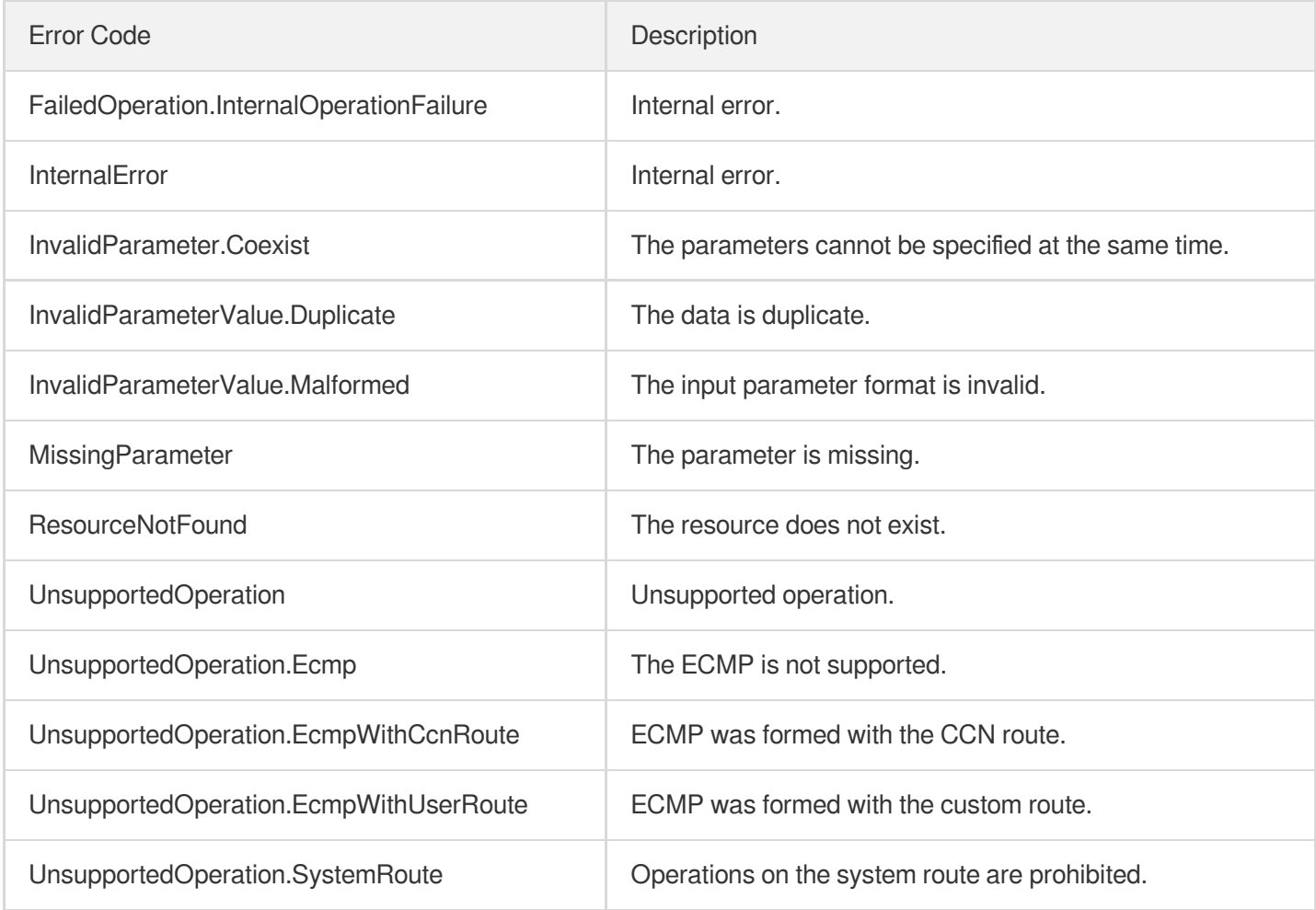

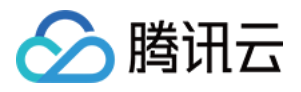

# **DisableRoutes**

最近更新时间:2023-08-18 14:28:01

### 1. API Description

Domain name for API request: ecm.tencentcloudapi.com.

This API is used to disable a subnet route.

A maximum of 20 requests can be initiated per second for this API.

We recommend you to use API Explorer

#### [Try](https://console.tencentcloud.com/api/explorer?Product=ecm&Version=2019-07-19&Action=DisableRoutes) it

API Explorer provides a range of capabilities, including online call, signature authentication, SDK code generation, and API quick search. It enables you to view the request, response, and auto-generated examples.

### 2. Input Parameters

The following request parameter list only provides API request parameters and some common parameters. For the complete common parameter list, see Common Request [Parameters](https://www.tencentcloud.com/document/api/1119/45634).

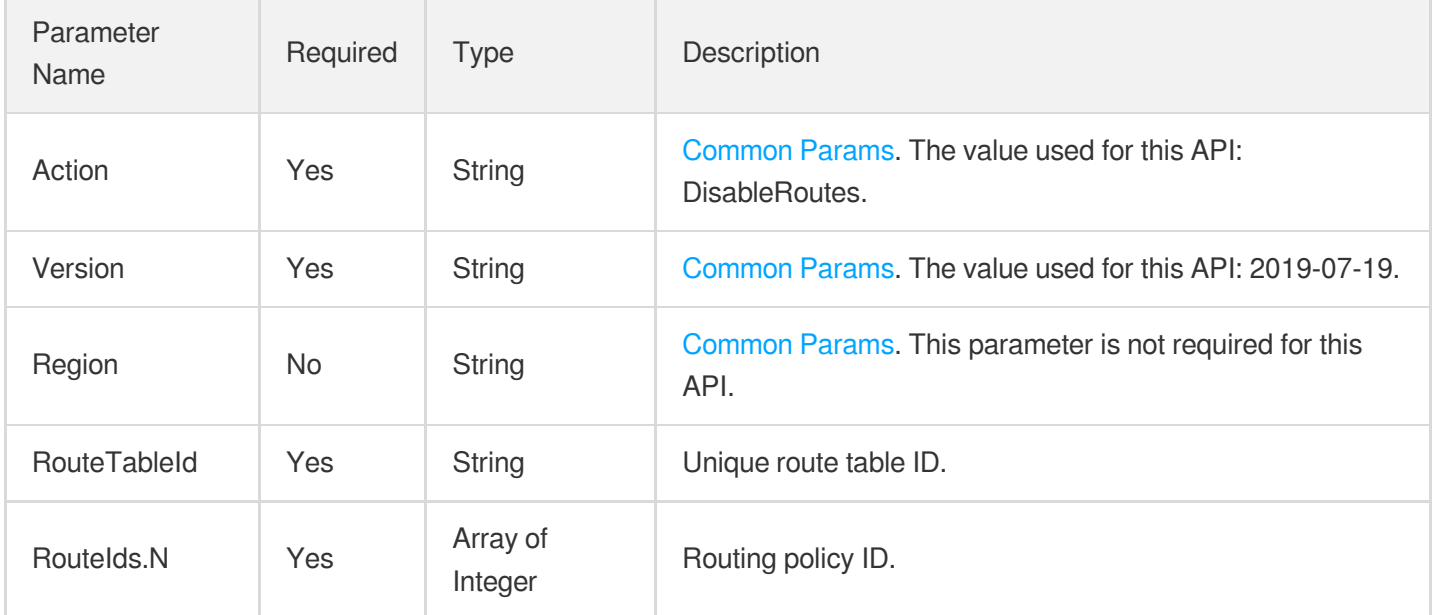

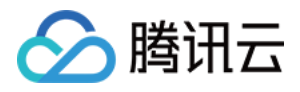

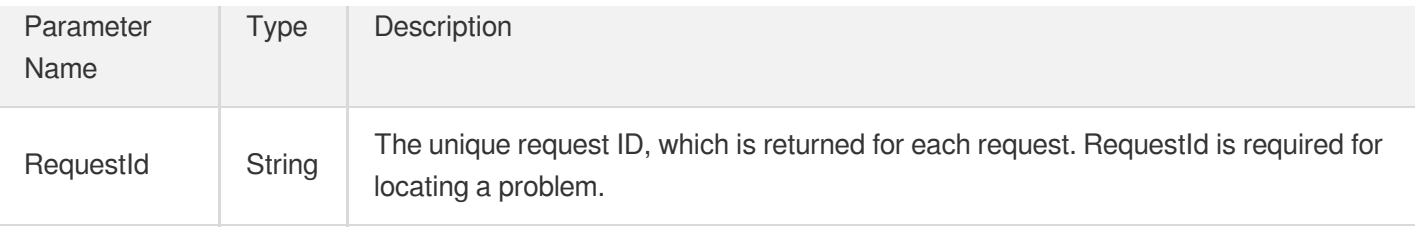

#### **Example1 Disabling subnet route**

#### **Input Example**

```
https://ecm.tencentcloudapi.com/?Action=DisableRoutes
&RouteTableId=rtb-12345678
&RouteIds.0=678
&<Common request parameters>
```
#### **Output Example**

```
{
"Response": {
"RequestId": "627c2362-890f-4f9e-9158-5e457b80d48b"
}
}
```
### 5. Developer Resources

#### **SDK**

- [Tencent](https://github.com/TencentCloud/tencentcloud-sdk-python-intl-en/blob/master/tencentcloud/ecm/v20190719/ecm_client.py) Cloud SDK 3.0 for Python
- [Tencent](https://github.com/TencentCloud/tencentcloud-sdk-java-intl-en/blob/master/src/main/java/com/tencentcloudapi/ecm/v20190719/EcmClient.java) Cloud SDK 3.0 for Java
- [Tencent](https://github.com/TencentCloud/tencentcloud-sdk-php-intl-en/blob/master/src/TencentCloud/Ecm/V20190719/EcmClient.php) Cloud SDK 3.0 for PHP
- [Tencent](https://github.com/TencentCloud/tencentcloud-sdk-go-intl-en/blob/master/tencentcloud/ecm/v20190719/client.go) Cloud SDK 3.0 for Go
- Tencent Cloud SDK 3.0 for [NodeJS](https://github.com/TencentCloud/tencentcloud-sdk-nodejs-intl-en/blob/master/tencentcloud/ecm/v20190719/ecm_client.js)
- [Tencent](https://github.com/TencentCloud/tencentcloud-sdk-dotnet-intl-en/blob/master/TencentCloud/Ecm/V20190719/EcmClient.cs) Cloud SDK 3.0 for .NET
- [Tencent](https://github.com/TencentCloud/tencentcloud-sdk-cpp-intl-en/blob/master/ecm/src/v20190719/EcmClient.cpp) Cloud SDK 3.0 for C++

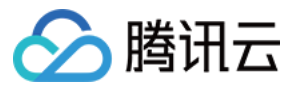

[Tencent](https://www.tencentcloud.com/document/product/1013) Cloud CLI 3.0

### 6. Error Code

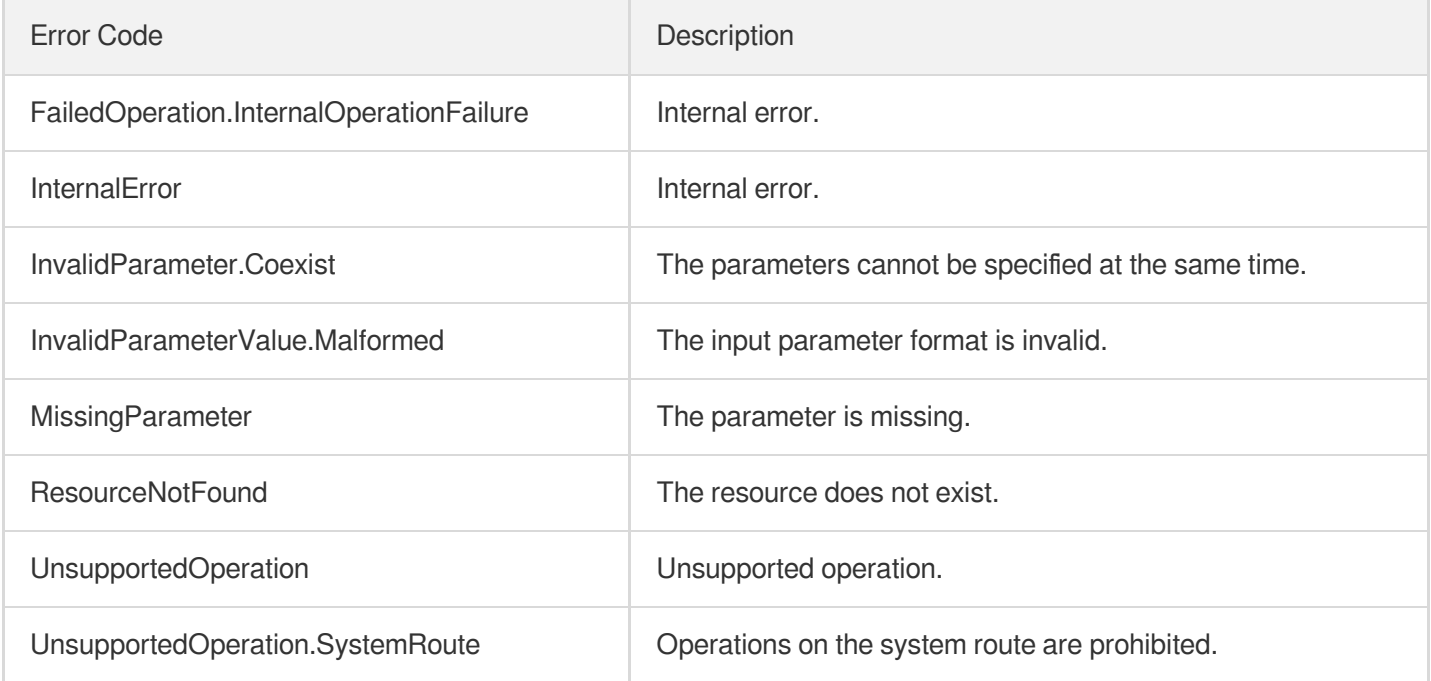

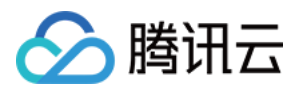

# **DeleteRoutes**

最近更新时间:2023-08-18 14:28:02

### 1. API Description

Domain name for API request: ecm.tencentcloudapi.com.

This API is used to batch delete routing policies from a route table.

A maximum of 20 requests can be initiated per second for this API.

We recommend you to use API Explorer

#### [Try](https://console.tencentcloud.com/api/explorer?Product=ecm&Version=2019-07-19&Action=DeleteRoutes) it

API Explorer provides a range of capabilities, including online call, signature authentication, SDK code generation, and API quick search. It enables you to view the request, response, and auto-generated examples.

### 2. Input Parameters

The following request parameter list only provides API request parameters and some common parameters. For the complete common parameter list, see Common Request [Parameters](https://www.tencentcloud.com/document/api/1119/45634).

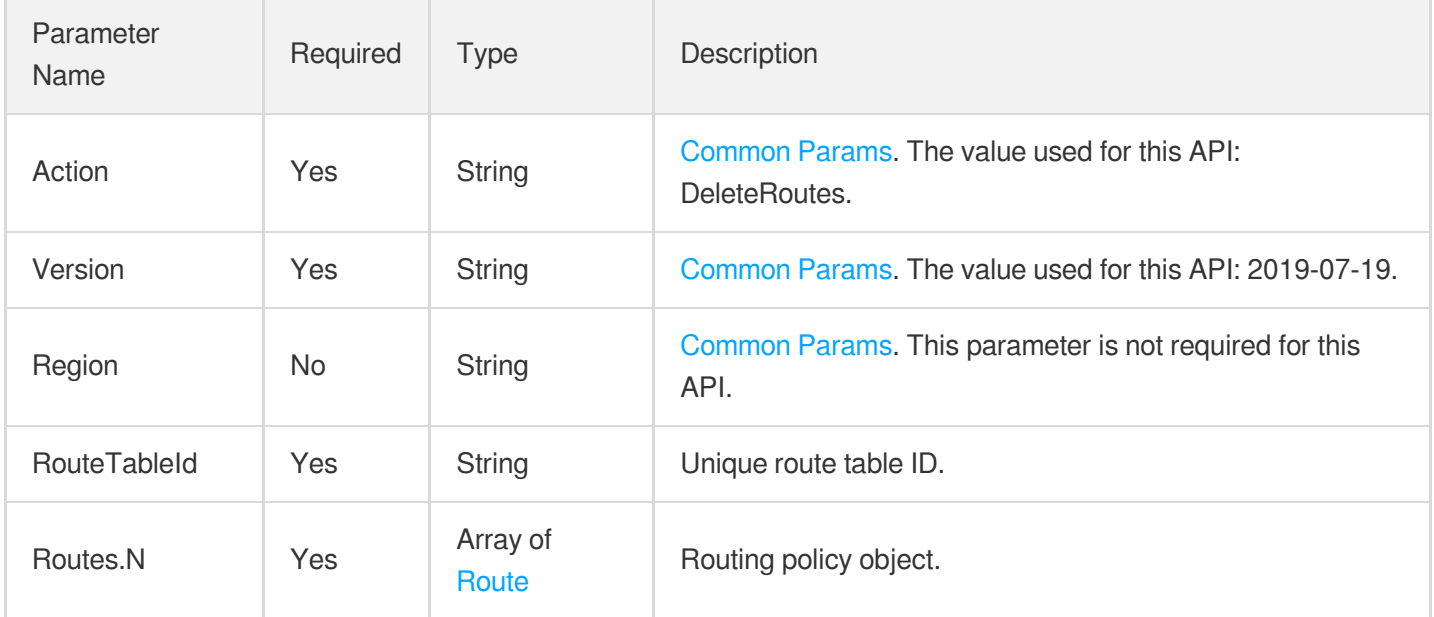

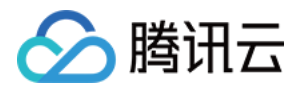

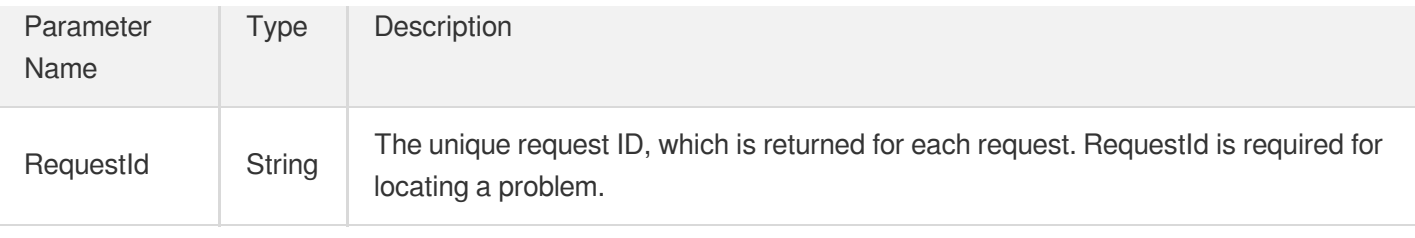

#### **Example1 Deleting routing rule**

#### **Input Example**

```
https://ecm.tencentcloudapi.com/?Action=DeleteRoutes
&RouteTableId=rtb-12345678
&Routes.0.RouteId=678
&<Common request parameters>
```
#### **Output Example**

```
{
"Response": {
"RequestId": "354f4ac3-8546-4516-8c8a-69e3ab73aa8a"
}
}
```
### 5. Developer Resources

#### **SDK**

- [Tencent](https://github.com/TencentCloud/tencentcloud-sdk-python-intl-en/blob/master/tencentcloud/ecm/v20190719/ecm_client.py) Cloud SDK 3.0 for Python
- [Tencent](https://github.com/TencentCloud/tencentcloud-sdk-java-intl-en/blob/master/src/main/java/com/tencentcloudapi/ecm/v20190719/EcmClient.java) Cloud SDK 3.0 for Java
- [Tencent](https://github.com/TencentCloud/tencentcloud-sdk-php-intl-en/blob/master/src/TencentCloud/Ecm/V20190719/EcmClient.php) Cloud SDK 3.0 for PHP
- [Tencent](https://github.com/TencentCloud/tencentcloud-sdk-go-intl-en/blob/master/tencentcloud/ecm/v20190719/client.go) Cloud SDK 3.0 for Go
- Tencent Cloud SDK 3.0 for [NodeJS](https://github.com/TencentCloud/tencentcloud-sdk-nodejs-intl-en/blob/master/tencentcloud/ecm/v20190719/ecm_client.js)
- [Tencent](https://github.com/TencentCloud/tencentcloud-sdk-dotnet-intl-en/blob/master/TencentCloud/Ecm/V20190719/EcmClient.cs) Cloud SDK 3.0 for .NET
- [Tencent](https://github.com/TencentCloud/tencentcloud-sdk-cpp-intl-en/blob/master/ecm/src/v20190719/EcmClient.cpp) Cloud SDK 3.0 for C++

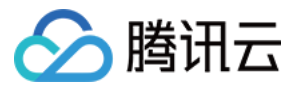

[Tencent](https://www.tencentcloud.com/document/product/1013) Cloud CLI 3.0

### 6. Error Code

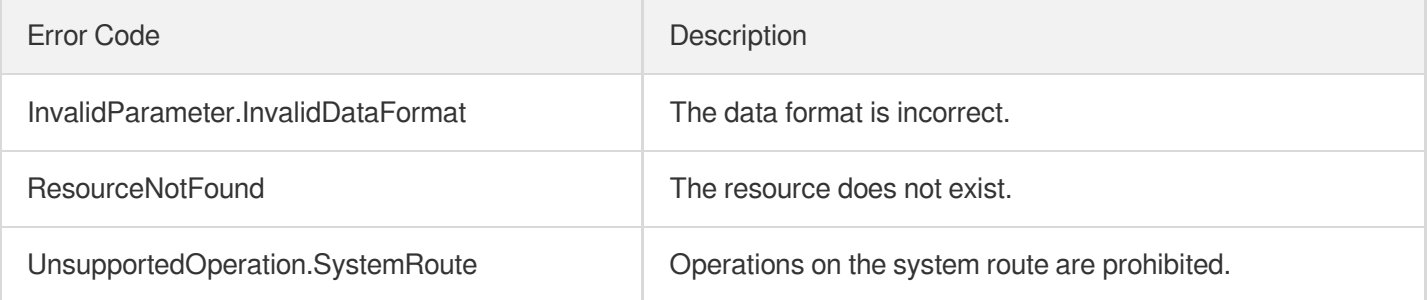

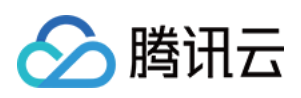

# CLB APIs ModifyTargetWeight

最近更新时间:2023-08-18 14:28:16

### 1. API Description

Domain name for API request: ecm.tencentcloudapi.com.

This API is used to modify the forwarding weight of a real server bound to a listener.

A maximum of 20 requests can be initiated per second for this API.

We recommend you to use API Explorer

#### [Try](https://console.tencentcloud.com/api/explorer?Product=ecm&Version=2019-07-19&Action=ModifyTargetWeight) it

API Explorer provides a range of capabilities, including online call, signature authentication, SDK code generation, and API quick search. It enables you to view the request, response, and auto-generated examples.

### 2. Input Parameters

The following request parameter list only provides API request parameters and some common parameters. For the complete common parameter list, see Common Request [Parameters](https://www.tencentcloud.com/document/api/1119/45634).

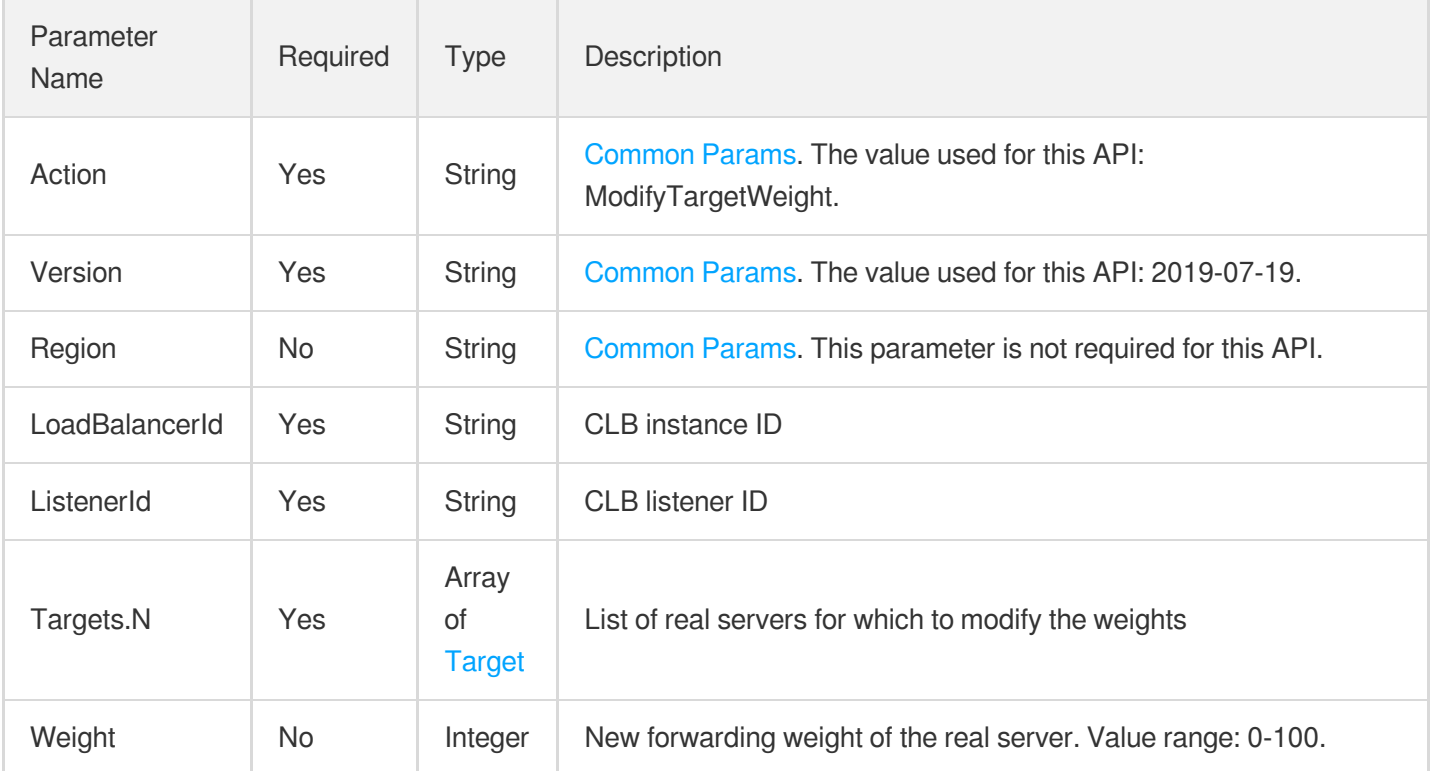

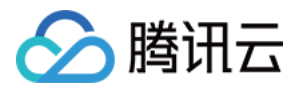

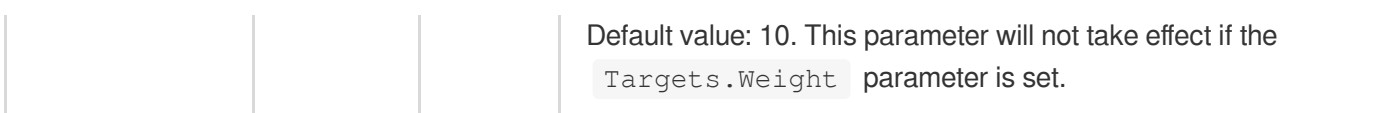

### 3. Output Parameters

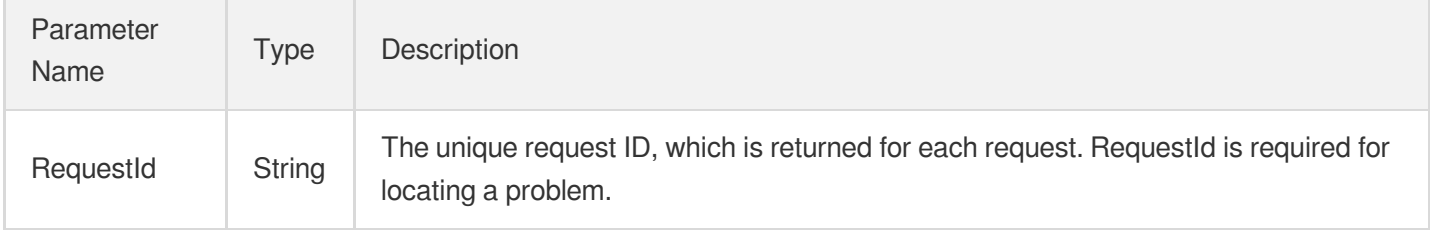

### 4. Example

#### **Example1 Modifying the forwarding weight of real server bound to listener**

#### **Input Example**

```
https://ecm.tencentcloudapi.com/?Action=ModifyTargetWeight
&LoadBalancerId=lb-cuxw2rm0
&ListenerId=lbl-d1ubsydq
&Targets.0.InstanceId=ein-dm4xtz0i
&Targets.0.Port=334
&Weight=8
&<Common request parameters>
```
#### **Output Example**

```
{
"Response": {
"RequestId": "a2764f3c-f173-421c-8e42-7b1e7a608a12"
}
}
```
### 5. Developer Resources

#### **SDK**

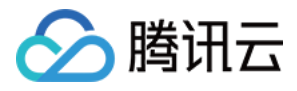

- [Tencent](https://github.com/TencentCloud/tencentcloud-sdk-python-intl-en/blob/master/tencentcloud/ecm/v20190719/ecm_client.py) Cloud SDK 3.0 for Python
- [Tencent](https://github.com/TencentCloud/tencentcloud-sdk-java-intl-en/blob/master/src/main/java/com/tencentcloudapi/ecm/v20190719/EcmClient.java) Cloud SDK 3.0 for Java
- [Tencent](https://github.com/TencentCloud/tencentcloud-sdk-php-intl-en/blob/master/src/TencentCloud/Ecm/V20190719/EcmClient.php) Cloud SDK 3.0 for PHP  $\bullet$
- [Tencent](https://github.com/TencentCloud/tencentcloud-sdk-go-intl-en/blob/master/tencentcloud/ecm/v20190719/client.go) Cloud SDK 3.0 for Go
- Tencent Cloud SDK 3.0 for [NodeJS](https://github.com/TencentCloud/tencentcloud-sdk-nodejs-intl-en/blob/master/tencentcloud/ecm/v20190719/ecm_client.js)
- [Tencent](https://github.com/TencentCloud/tencentcloud-sdk-dotnet-intl-en/blob/master/TencentCloud/Ecm/V20190719/EcmClient.cs) Cloud SDK 3.0 for .NET
- [Tencent](https://github.com/TencentCloud/tencentcloud-sdk-cpp-intl-en/blob/master/ecm/src/v20190719/EcmClient.cpp) Cloud SDK 3.0 for C++

[Tencent](https://www.tencentcloud.com/document/product/1013) Cloud CLI 3.0

### 6. Error Code

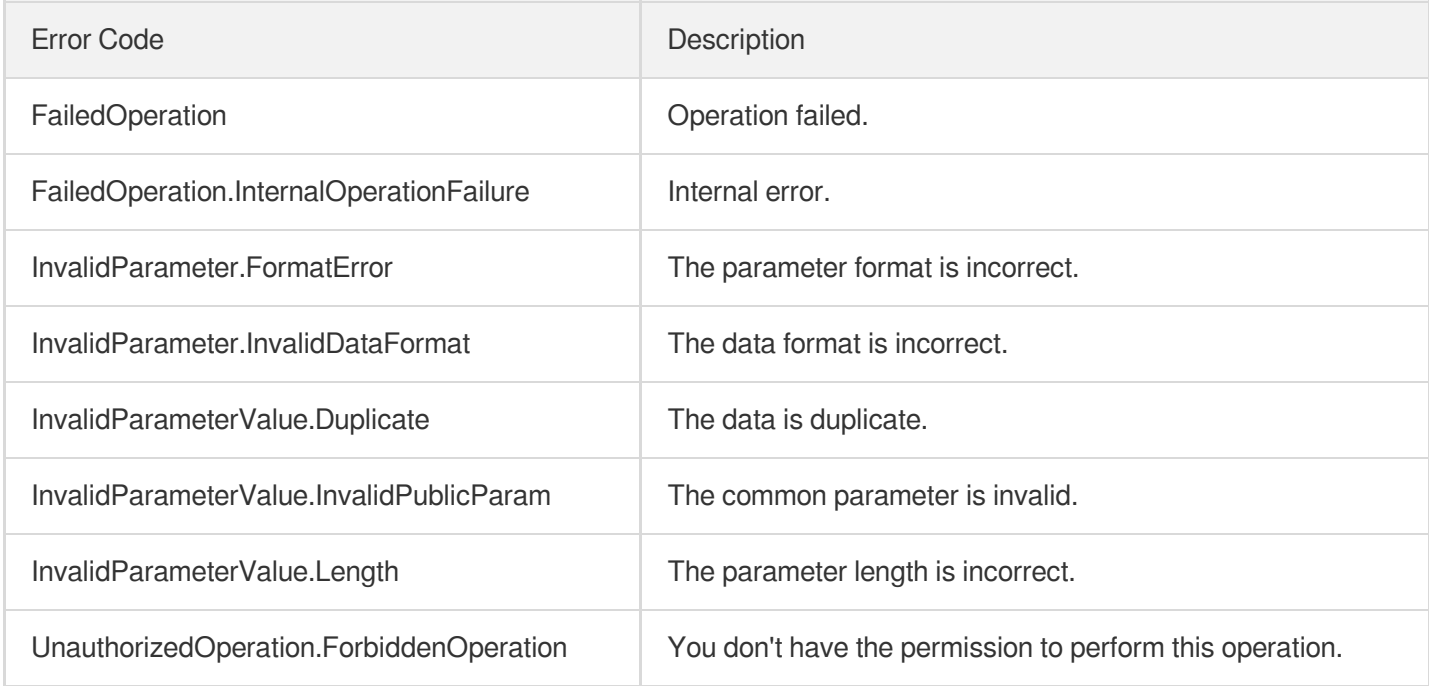

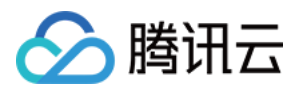

# ModifyTargetPort

最近更新时间:2023-08-18 14:28:17

### 1. API Description

Domain name for API request: ecm.tencentcloudapi.com.

This API is used to modify the port of a real server bound to a listener.

A maximum of 20 requests can be initiated per second for this API.

We recommend you to use API Explorer

#### [Try](https://console.tencentcloud.com/api/explorer?Product=ecm&Version=2019-07-19&Action=ModifyTargetPort) it

API Explorer provides a range of capabilities, including online call, signature authentication, SDK code generation, and API quick search. It enables you to view the request, response, and auto-generated examples.

### 2. Input Parameters

The following request parameter list only provides API request parameters and some common parameters. For the complete common parameter list, see Common Request [Parameters](https://www.tencentcloud.com/document/api/1119/45634).

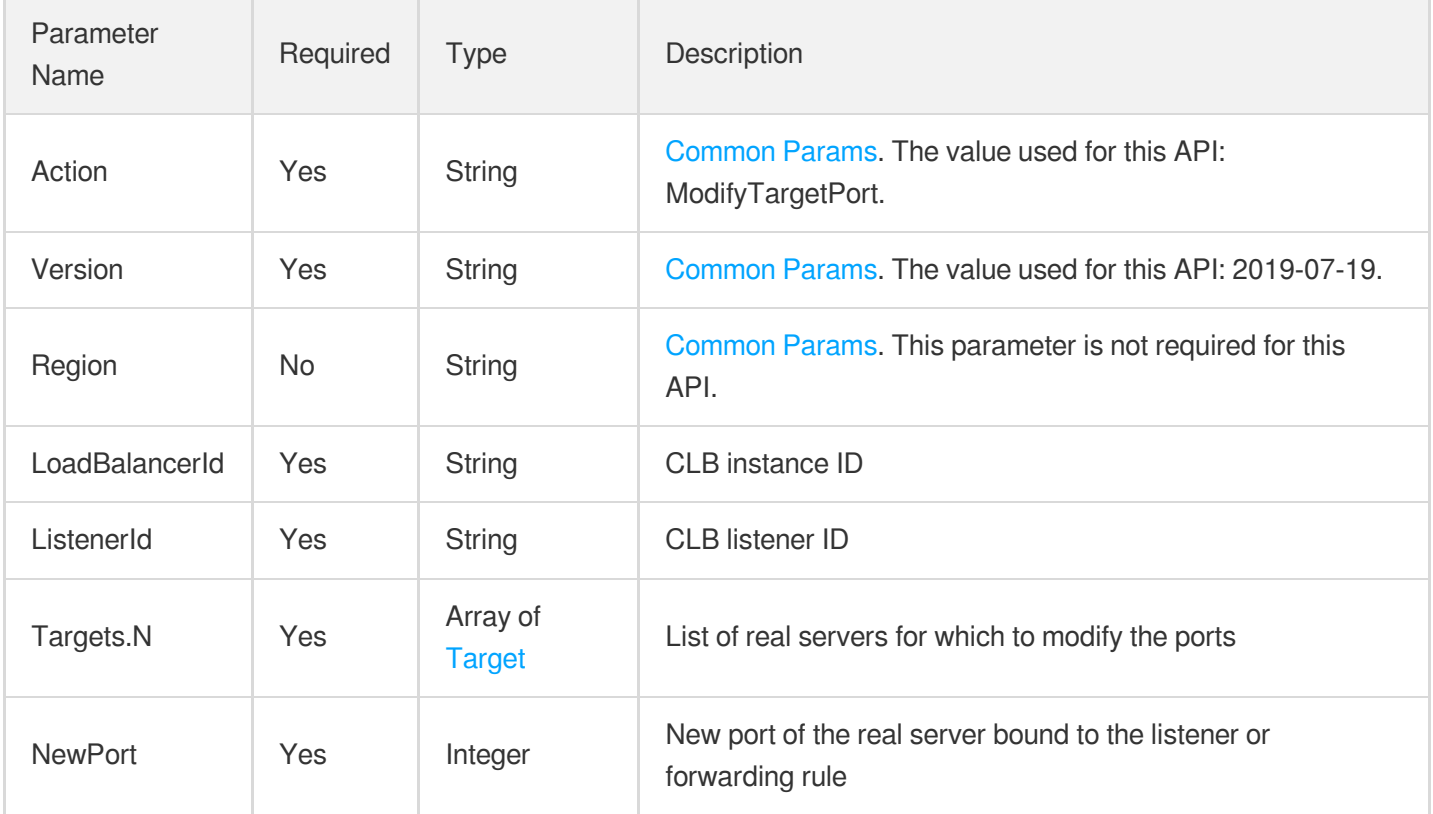

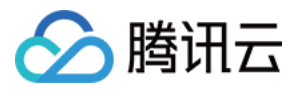

### 3. Output Parameters

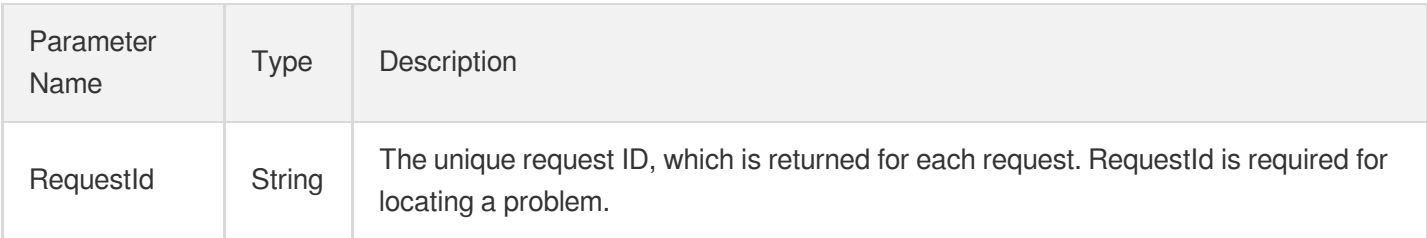

### 4. Example

#### **Example1 Modifying the port of real server bound to listener**

#### **Input Example**

```
https://ecm.tencentcloudapi.com/?Action=ModifyTargetPort
&LoadBalancerId=lb-cuxw2rm0
&ListenerId=lbl-d1ubsydq
&Targets.0.InstanceId=ein-dm4xtz0i
&Targets.0.Port=233
&NewPort=334
&<Common request parameters>
```
#### **Output Example**

```
{
"Response": {
"RequestId": "a2764f3c-f173-421c-8e42-7b1e7a608ffd"
}
}
```
### 5. Developer Resources

#### **SDK**

- [Tencent](https://github.com/TencentCloud/tencentcloud-sdk-python-intl-en/blob/master/tencentcloud/ecm/v20190719/ecm_client.py) Cloud SDK 3.0 for Python
- [Tencent](https://github.com/TencentCloud/tencentcloud-sdk-java-intl-en/blob/master/src/main/java/com/tencentcloudapi/ecm/v20190719/EcmClient.java) Cloud SDK 3.0 for Java
- [Tencent](https://github.com/TencentCloud/tencentcloud-sdk-php-intl-en/blob/master/src/TencentCloud/Ecm/V20190719/EcmClient.php) Cloud SDK 3.0 for PHP

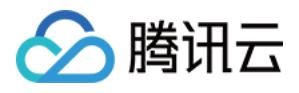

- [Tencent](https://github.com/TencentCloud/tencentcloud-sdk-go-intl-en/blob/master/tencentcloud/ecm/v20190719/client.go) Cloud SDK 3.0 for Go
- Tencent Cloud SDK 3.0 for [NodeJS](https://github.com/TencentCloud/tencentcloud-sdk-nodejs-intl-en/blob/master/tencentcloud/ecm/v20190719/ecm_client.js)
- [Tencent](https://github.com/TencentCloud/tencentcloud-sdk-dotnet-intl-en/blob/master/TencentCloud/Ecm/V20190719/EcmClient.cs) Cloud SDK 3.0 for .NET
- [Tencent](https://github.com/TencentCloud/tencentcloud-sdk-cpp-intl-en/blob/master/ecm/src/v20190719/EcmClient.cpp) Cloud SDK 3.0 for C++

[Tencent](https://www.tencentcloud.com/document/product/1013) Cloud CLI 3.0

### 6. Error Code

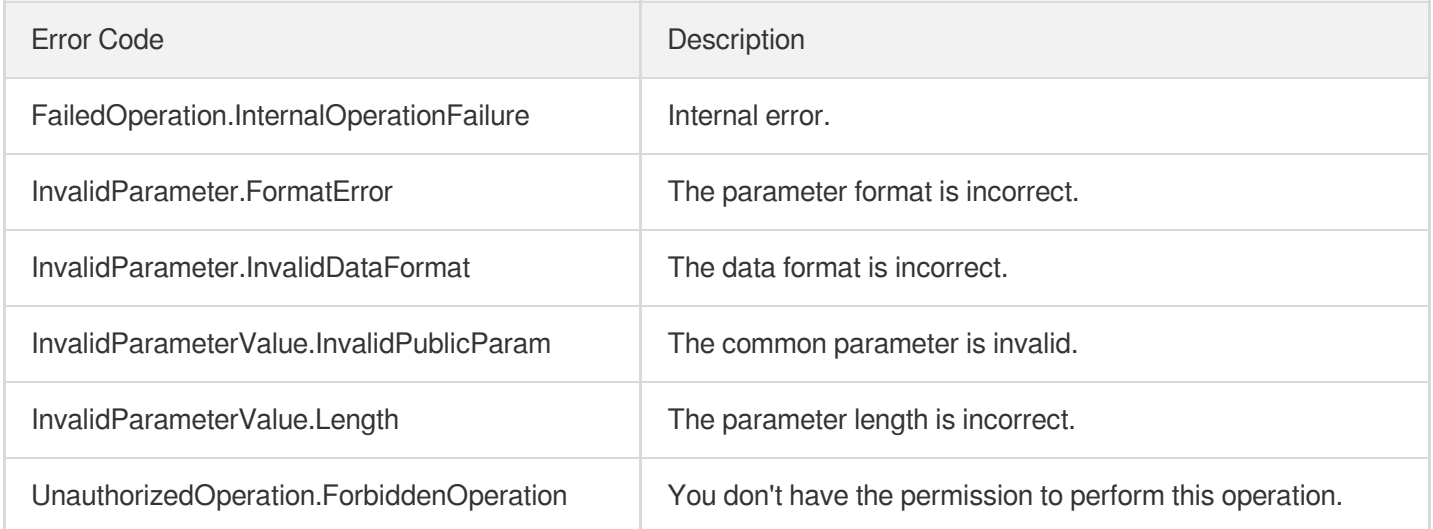

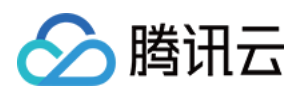

# ModifyLoadBalancerAttributes

最近更新时间:2023-08-18 14:28:17

### 1. API Description

Domain name for API request: ecm.tencentcloudapi.com.

This API is used to modify the attributes of a CLB instance.

A maximum of 20 requests can be initiated per second for this API.

We recommend you to use API Explorer

#### [Try](https://console.tencentcloud.com/api/explorer?Product=ecm&Version=2019-07-19&Action=ModifyLoadBalancerAttributes) it

API Explorer provides a range of capabilities, including online call, signature authentication, SDK code generation, and API quick search. It enables you to view the request, response, and auto-generated examples.

### 2. Input Parameters

The following request parameter list only provides API request parameters and some common parameters. For the complete common parameter list, see Common Request [Parameters](https://www.tencentcloud.com/document/api/1119/45634).

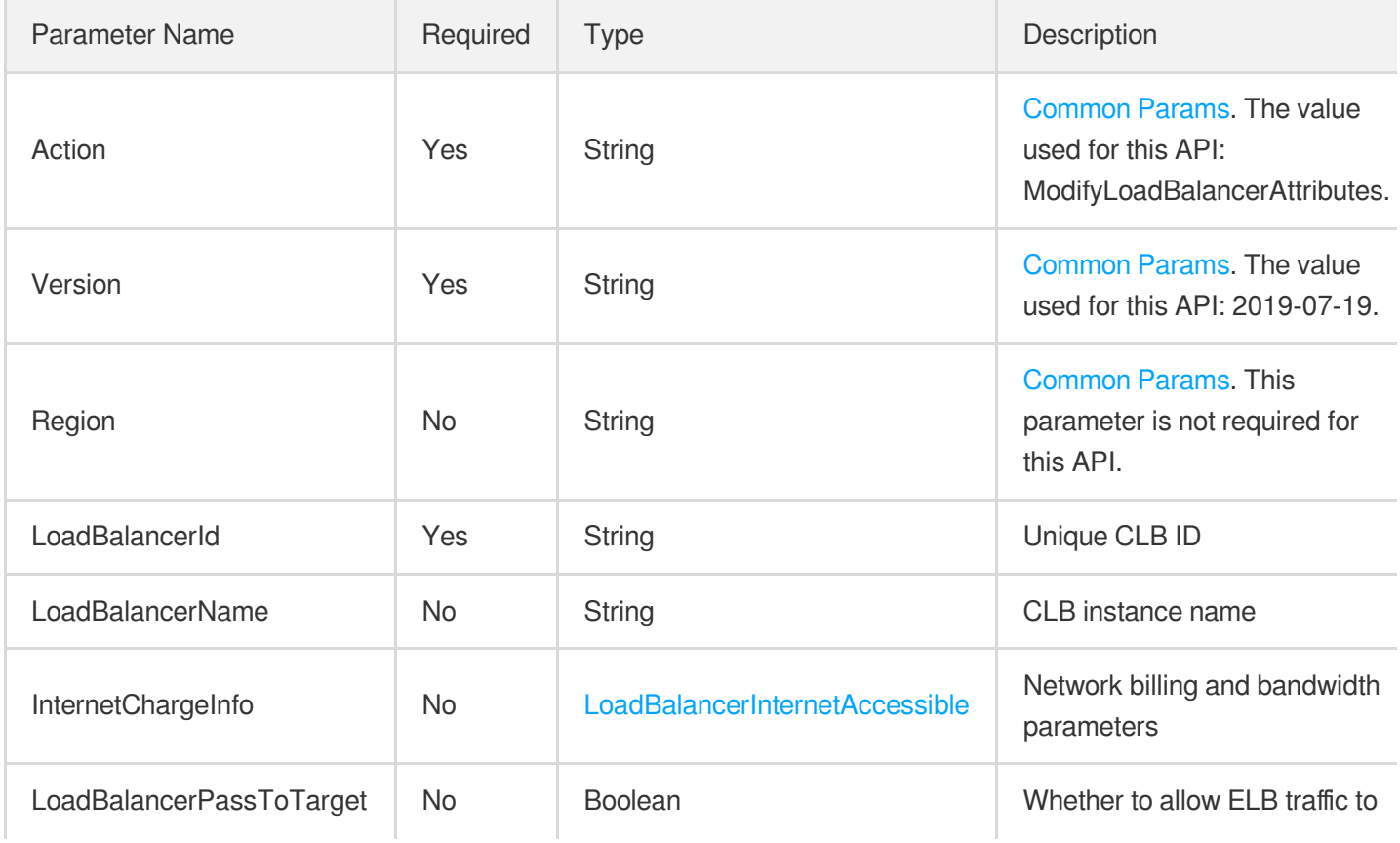

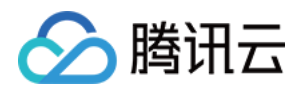

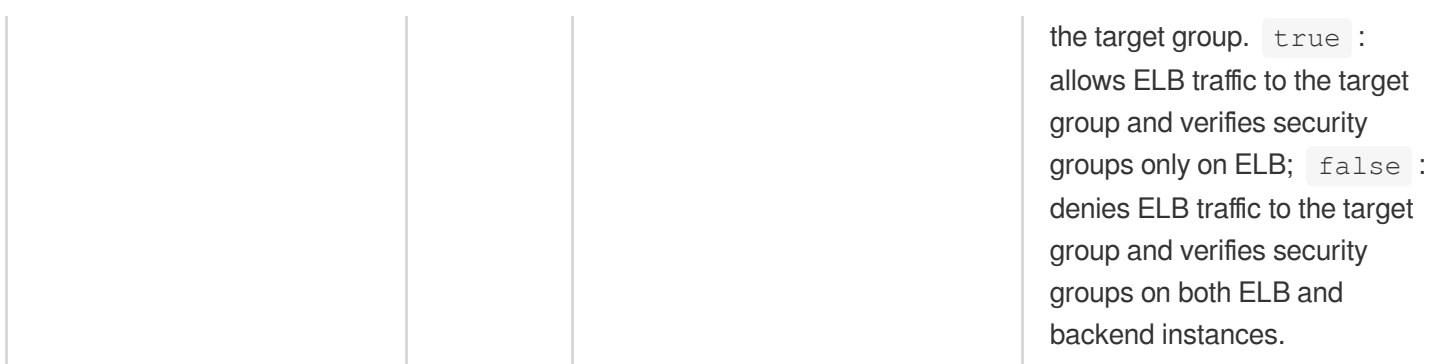

### 3. Output Parameters

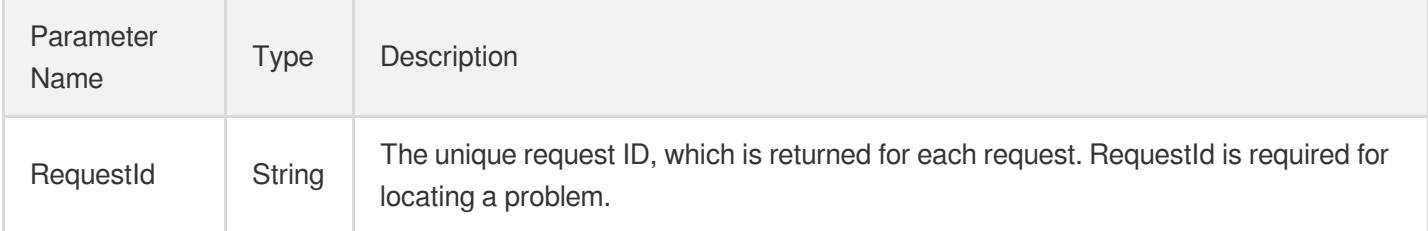

### 4. Example

### **Example1 Modifying CLB instance attributes**

#### **Input Example**

```
https://ecm.tencentcloudapi.com/?Action=ModifyLoadBalancerAttributes
&LoadBalancerId=lb-6efswuxa
&LoadBalancerName=newlbname
&<Common request parameters>
```
#### **Output Example**

```
{
"Response": {
"RequestId": "78a40898-8210-44c7-8bc6-f83e50878d12"
}
}
```
### 5. Developer Resources

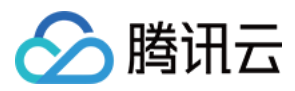

#### **SDK**

TencentCloud API 3.0 integrates SDKs that support various programming languages to make it easier for you to call APIs.

- [Tencent](https://github.com/TencentCloud/tencentcloud-sdk-python-intl-en/blob/master/tencentcloud/ecm/v20190719/ecm_client.py) Cloud SDK 3.0 for Python
- [Tencent](https://github.com/TencentCloud/tencentcloud-sdk-java-intl-en/blob/master/src/main/java/com/tencentcloudapi/ecm/v20190719/EcmClient.java) Cloud SDK 3.0 for Java
- [Tencent](https://github.com/TencentCloud/tencentcloud-sdk-php-intl-en/blob/master/src/TencentCloud/Ecm/V20190719/EcmClient.php) Cloud SDK 3.0 for PHP
- [Tencent](https://github.com/TencentCloud/tencentcloud-sdk-go-intl-en/blob/master/tencentcloud/ecm/v20190719/client.go) Cloud SDK 3.0 for Go
- Tencent Cloud SDK 3.0 for [NodeJS](https://github.com/TencentCloud/tencentcloud-sdk-nodejs-intl-en/blob/master/tencentcloud/ecm/v20190719/ecm_client.js)
- [Tencent](https://github.com/TencentCloud/tencentcloud-sdk-dotnet-intl-en/blob/master/TencentCloud/Ecm/V20190719/EcmClient.cs) Cloud SDK 3.0 for .NET
- [Tencent](https://github.com/TencentCloud/tencentcloud-sdk-cpp-intl-en/blob/master/ecm/src/v20190719/EcmClient.cpp) Cloud SDK 3.0 for C++

#### **Command Line Interface**

[Tencent](https://www.tencentcloud.com/document/product/1013) Cloud CLI 3.0

### 6. Error Code

The following only lists the error codes [related to the API business](https://www.tencentcloud.com/document/api/1119/45777#common-error-codes) logic. For other error codes, see Common Error Codes.

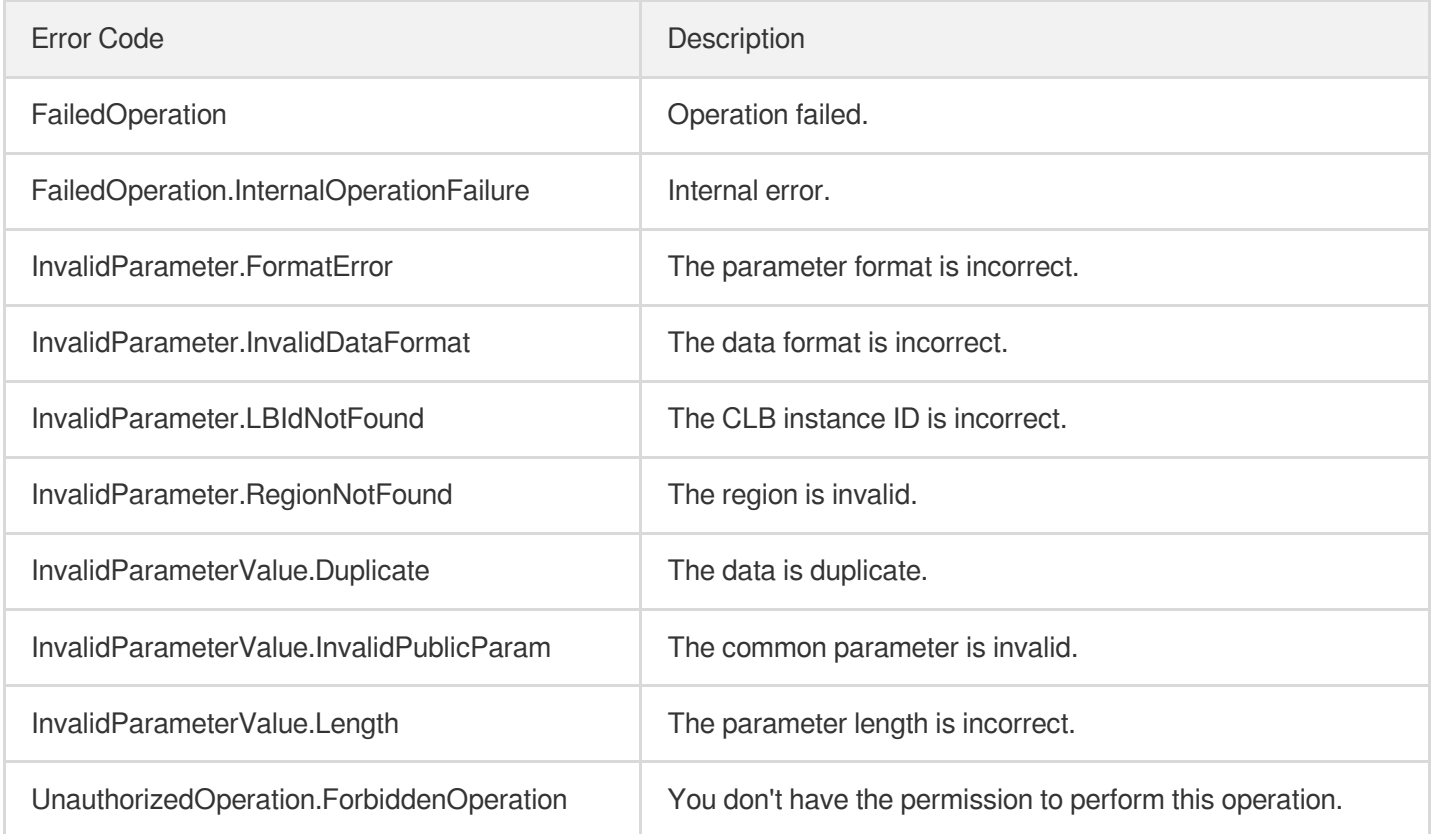
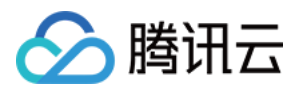

# ModifyListener

最近更新时间:2023-08-18 14:28:17

## 1. API Description

Domain name for API request: ecm.tencentcloudapi.com.

This API is used to modify the attributes of a CLB listener.

A maximum of 20 requests can be initiated per second for this API.

We recommend you to use API Explorer

### [Try](https://console.tencentcloud.com/api/explorer?Product=ecm&Version=2019-07-19&Action=ModifyListener) it

API Explorer provides a range of capabilities, including online call, signature authentication, SDK code generation, and API quick search. It enables you to view the request, response, and auto-generated examples.

## 2. Input Parameters

The following request parameter list only provides API request parameters and some common parameters. For the complete common parameter list, see Common Request [Parameters](https://www.tencentcloud.com/document/api/1119/45634).

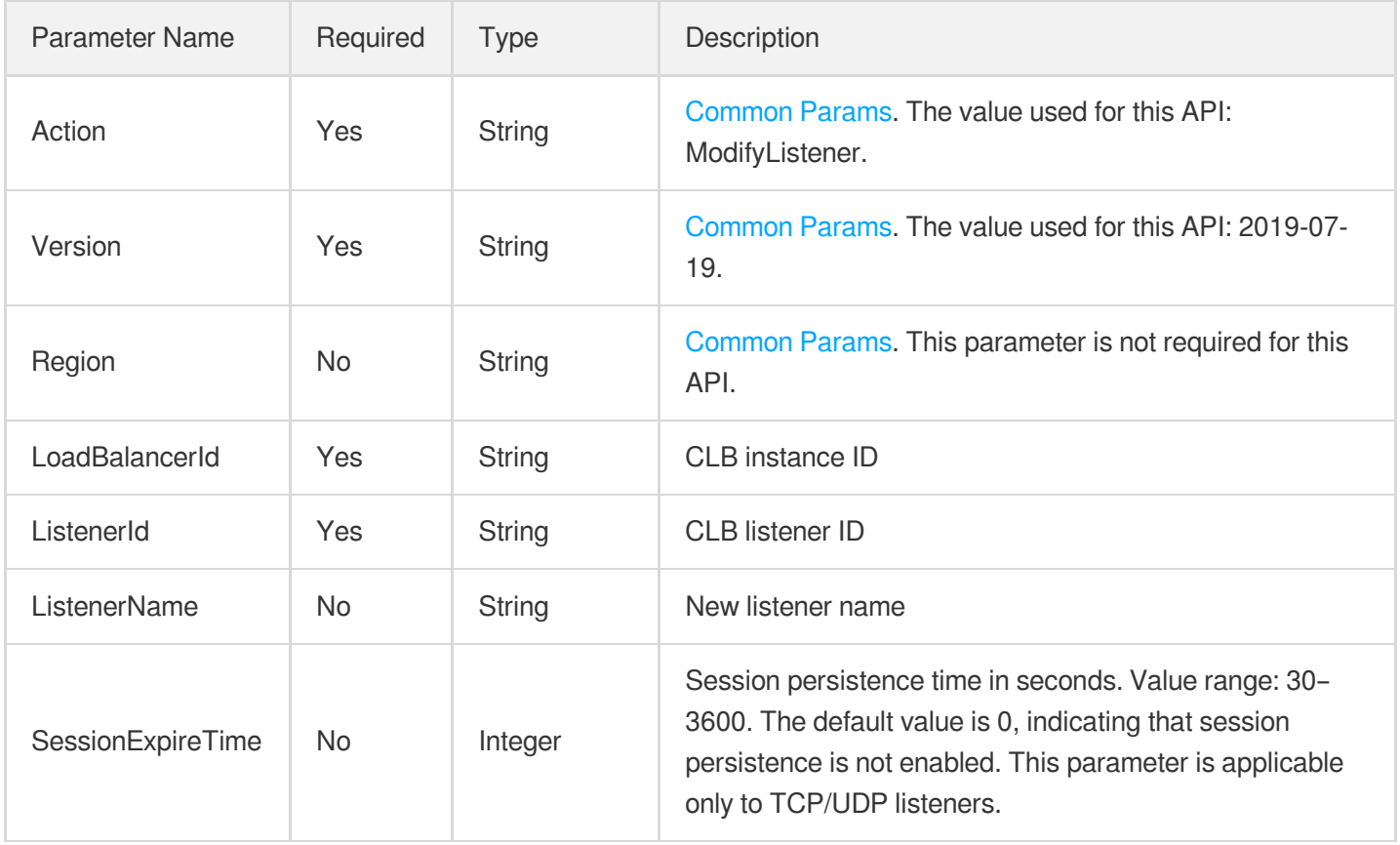

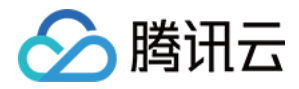

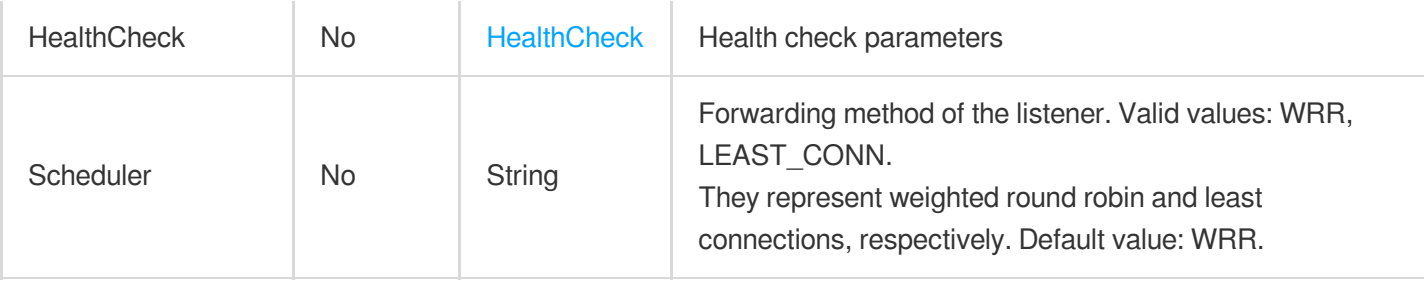

### 3. Output Parameters

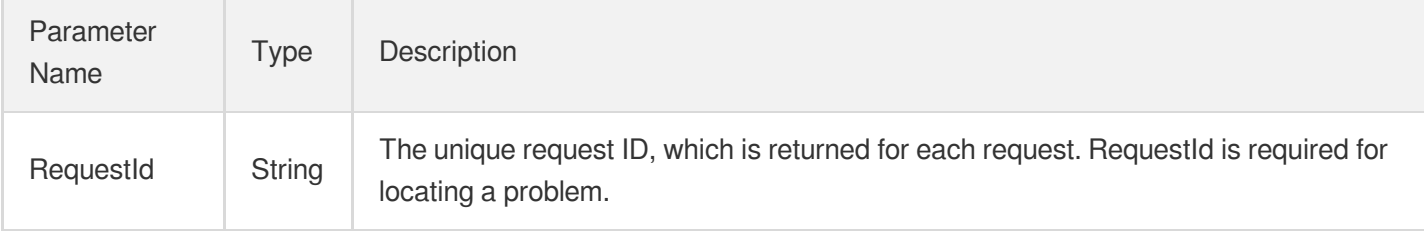

### 4. Example

### **Example1 Modifying CLB listener attributes**

#### **Input Example**

```
https://ecm.tencentcloudapi.com/?Action=ModifyListener
&LoadBalancerId=lb-f9zyj3kb
&ListenerId=lbl-knd4jr8m
&ListenerName=xxx
&<Common request parameters>
```
#### **Output Example**

```
\{"Response": {
"RequestId": "89dfdd1d-3571-41e8-bce2-1ef7eaae9211"
}
}
```
### 5. Developer Resources

### **SDK**

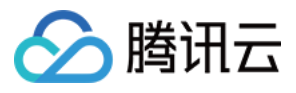

TencentCloud API 3.0 integrates SDKs that support various programming languages to make it easier for you to call APIs.

- [Tencent](https://github.com/TencentCloud/tencentcloud-sdk-python-intl-en/blob/master/tencentcloud/ecm/v20190719/ecm_client.py) Cloud SDK 3.0 for Python
- [Tencent](https://github.com/TencentCloud/tencentcloud-sdk-java-intl-en/blob/master/src/main/java/com/tencentcloudapi/ecm/v20190719/EcmClient.java) Cloud SDK 3.0 for Java
- [Tencent](https://github.com/TencentCloud/tencentcloud-sdk-php-intl-en/blob/master/src/TencentCloud/Ecm/V20190719/EcmClient.php) Cloud SDK 3.0 for PHP
- [Tencent](https://github.com/TencentCloud/tencentcloud-sdk-go-intl-en/blob/master/tencentcloud/ecm/v20190719/client.go) Cloud SDK 3.0 for Go
- Tencent Cloud SDK 3.0 for [NodeJS](https://github.com/TencentCloud/tencentcloud-sdk-nodejs-intl-en/blob/master/tencentcloud/ecm/v20190719/ecm_client.js)
- [Tencent](https://github.com/TencentCloud/tencentcloud-sdk-dotnet-intl-en/blob/master/TencentCloud/Ecm/V20190719/EcmClient.cs) Cloud SDK 3.0 for .NET
- [Tencent](https://github.com/TencentCloud/tencentcloud-sdk-cpp-intl-en/blob/master/ecm/src/v20190719/EcmClient.cpp) Cloud SDK 3.0 for C++

### **Command Line Interface**

[Tencent](https://www.tencentcloud.com/document/product/1013) Cloud CLI 3.0

### 6. Error Code

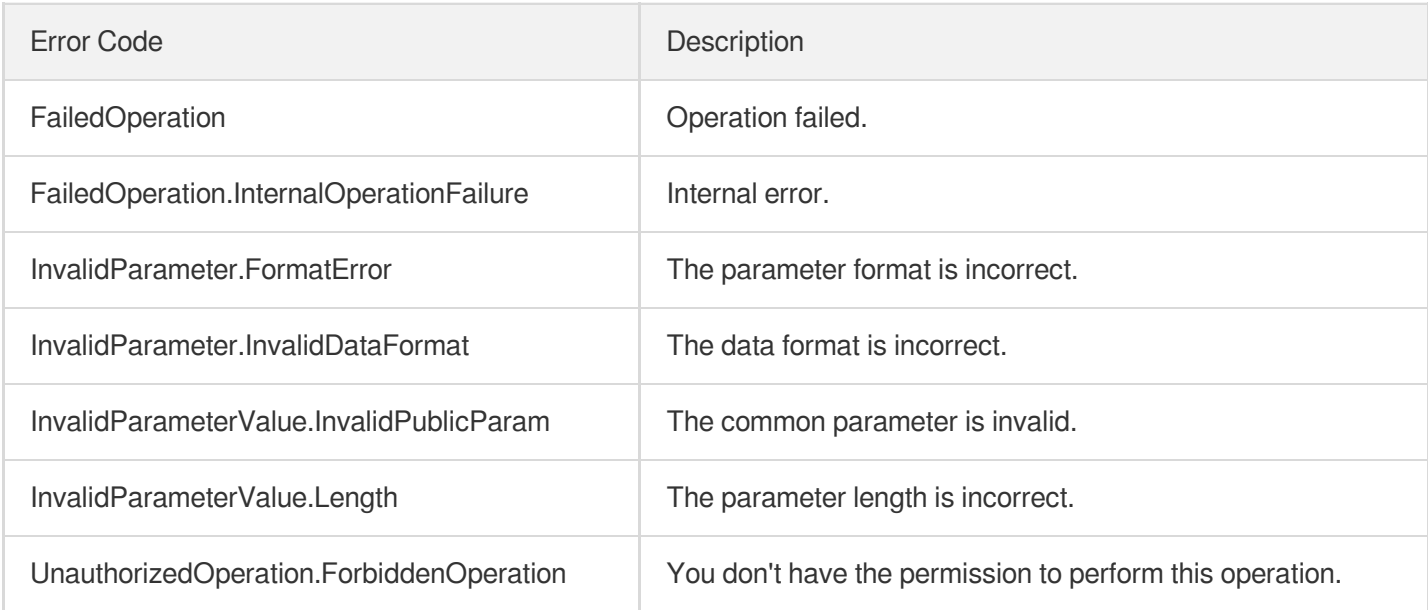

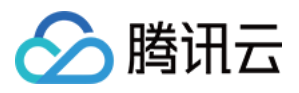

# **DescribeTargets**

最近更新时间:2023-08-18 14:28:17

## 1. API Description

Domain name for API request: ecm.tencentcloudapi.com.

This API is used to query the list of the real servers bound to a CLB instance.

A maximum of 20 requests can be initiated per second for this API.

We recommend you to use API Explorer

#### [Try](https://console.tencentcloud.com/api/explorer?Product=ecm&Version=2019-07-19&Action=DescribeTargets) it

API Explorer provides a range of capabilities, including online call, signature authentication, SDK code generation, and API quick search. It enables you to view the request, response, and auto-generated examples.

### 2. Input Parameters

The following request parameter list only provides API request parameters and some common parameters. For the complete common parameter list, see Common Request [Parameters](https://www.tencentcloud.com/document/api/1119/45634).

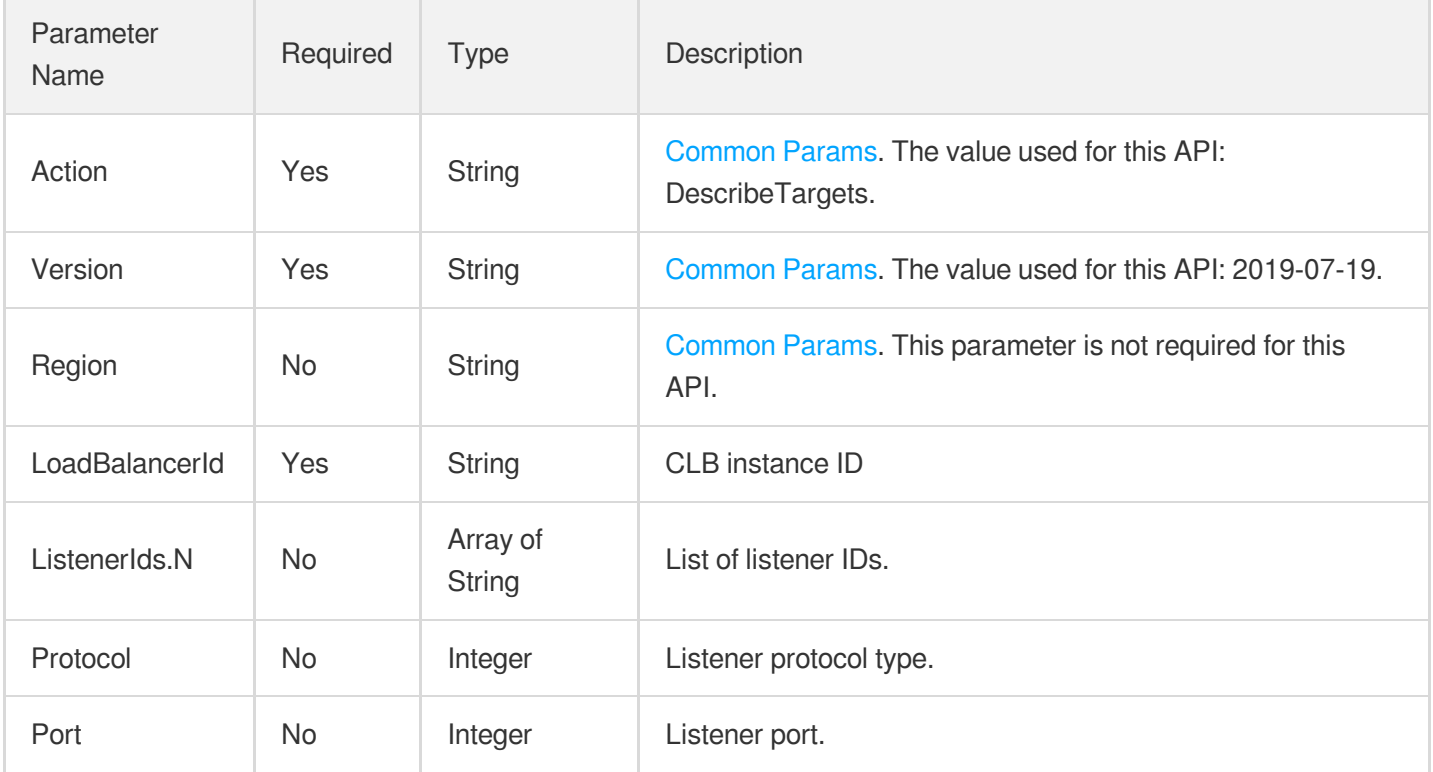

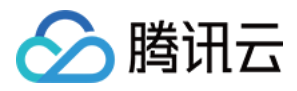

### 3. Output Parameters

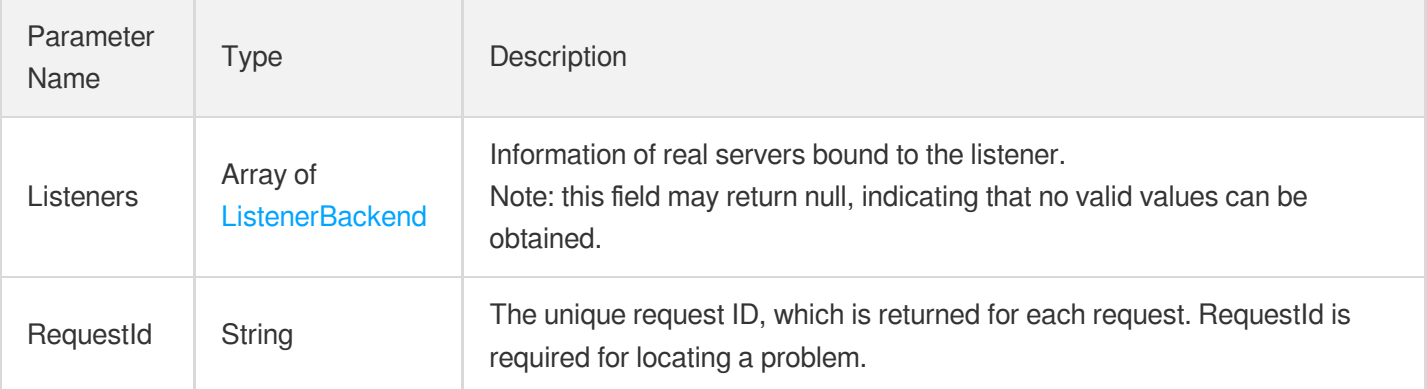

## 4. Example

### **Example1 Querying the list of real servers bound to CLB instance**

#### **Input Example**

```
https://ecm.tencentcloudapi.com/?Action=DescribeTargets
&LoadBalancerId=lb-f9zyj3kb
&<Common request parameters>
```
#### **Output Example**

```
{
"Response": {
"RequestId": "cbc4f5bf-589e-4102-a608-bef958372313",
"Listeners": [
{
"Targets": [],
"ListenerId": "lbl-43jbp1cc",
"Port": 12345,
"Protocol": "TCP"
},
{
"Targets": [],
"ListenerId": "lbl-aznj4uuk",
"Port": 222,
"Protocol": "TCP"
},
{
"Targets": [
{
```
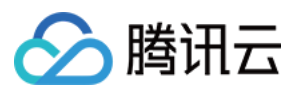

```
"EniId": "eni-i0qls00b",
"InstanceName": "",
"InstanceId": "ein-nu5sp1s4",
"PublicIpAddresses": [
"101.67.8.124"
],
"Port": 23001,
"RegisteredTime": "2020-08-12 16:08:15",
"Weight": 100,
"PrivateIpAddresses": [
"172.16.0.74"
]
},
{
"EniId": "eni-55sj7ug9",
"InstanceName": "Low-Profile test server",
"InstanceId": "ein-dqvc6c5g",
"PublicIpAddresses": [
"101.67.8.111"
],
"Port": 23001,
"RegisteredTime": "2020-08-12 16:08:15",
"Weight": 100,
"PrivateIpAddresses": [
"172.16.0.11"
]
}
],
"ListenerId": "lbl-o0hptbhg",
"Port": 13001,
"Protocol": "TCP"
},
{
"Targets": [
{
"EniId": "eni-i0qls00b",
"InstanceName": "",
"InstanceId": "ein-nu5sp1s4",
"PublicIpAddresses": [
"101.67.8.124"
],
"Port": 23002,
"RegisteredTime": "2020-08-12 16:10:41",
"Weight": 100,
"PrivateIpAddresses": [
"172.16.0.74"
\overline{ }
```
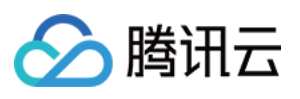

```
},
{
"EniId": "eni-i0qls00b",
"InstanceName": "",
"InstanceId": "ein-nu5sp1s4",
"PublicIpAddresses": [
"101.67.8.124"
],
"Port": 23012,
"RegisteredTime": "2020-08-12 16:10:41",
"Weight": 100,
"PrivateIpAddresses": [
"172.16.0.74"
]
}
],
"ListenerId": "lbl-jruukfae",
"Port": 13002,
"Protocol": "TCP"
},
{
"Targets": [],
"ListenerId": "lbl-6p9gf1nq",
"Port": 13003,
"Protocol": "TCP"
}
]
}
}
```
### 5. Developer Resources

### **SDK**

TencentCloud API 3.0 integrates SDKs that support various programming languages to make it easier for you to call APIs.

- [Tencent](https://github.com/TencentCloud/tencentcloud-sdk-python-intl-en/blob/master/tencentcloud/ecm/v20190719/ecm_client.py) Cloud SDK 3.0 for Python
- [Tencent](https://github.com/TencentCloud/tencentcloud-sdk-java-intl-en/blob/master/src/main/java/com/tencentcloudapi/ecm/v20190719/EcmClient.java) Cloud SDK 3.0 for Java
- [Tencent](https://github.com/TencentCloud/tencentcloud-sdk-php-intl-en/blob/master/src/TencentCloud/Ecm/V20190719/EcmClient.php) Cloud SDK 3.0 for PHP
- [Tencent](https://github.com/TencentCloud/tencentcloud-sdk-go-intl-en/blob/master/tencentcloud/ecm/v20190719/client.go) Cloud SDK 3.0 for Go
- Tencent Cloud SDK 3.0 for [NodeJS](https://github.com/TencentCloud/tencentcloud-sdk-nodejs-intl-en/blob/master/tencentcloud/ecm/v20190719/ecm_client.js)
- [Tencent](https://github.com/TencentCloud/tencentcloud-sdk-dotnet-intl-en/blob/master/TencentCloud/Ecm/V20190719/EcmClient.cs) Cloud SDK 3.0 for .NET

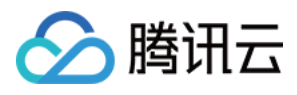

• [Tencent](https://github.com/TencentCloud/tencentcloud-sdk-cpp-intl-en/blob/master/ecm/src/v20190719/EcmClient.cpp) Cloud SDK 3.0 for C++

### **Command Line Interface**

[Tencent](https://www.tencentcloud.com/document/product/1013) Cloud CLI 3.0

## 6. Error Code

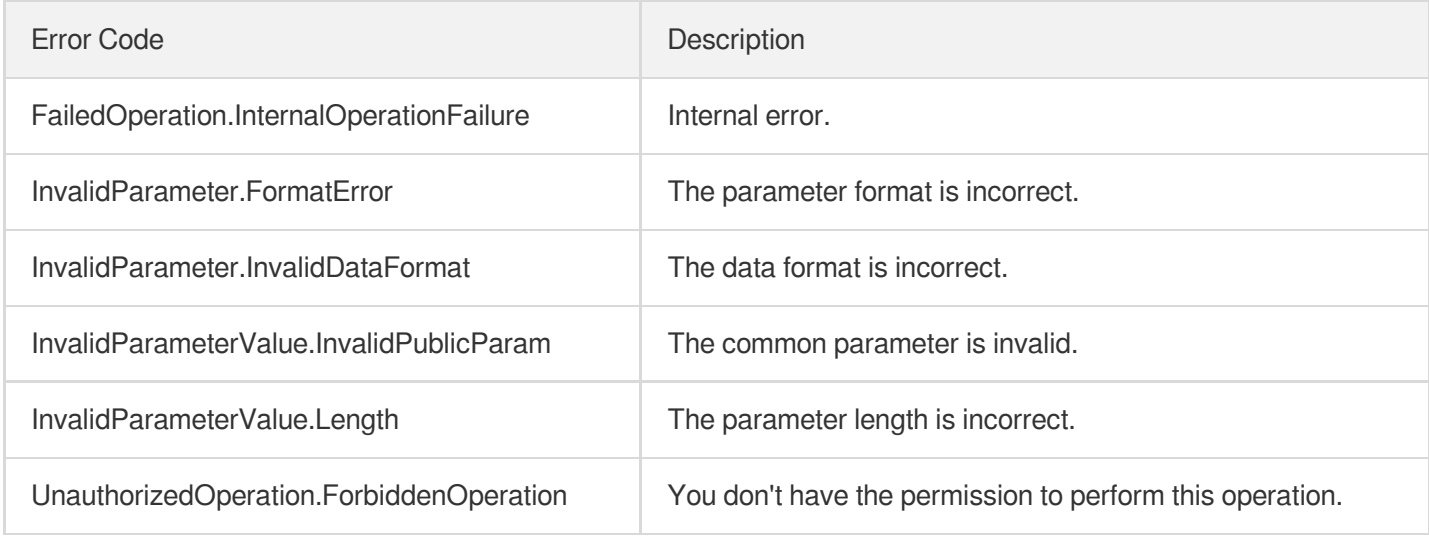

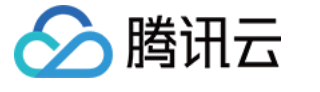

# **DescribeTargetHealth**

最近更新时间:2023-08-18 14:28:17

## 1. API Description

Domain name for API request: ecm.tencentcloudapi.com.

This API is used to get the health check status of a CLB real server.

A maximum of 20 requests can be initiated per second for this API.

We recommend you to use API Explorer

#### [Try](https://console.tencentcloud.com/api/explorer?Product=ecm&Version=2019-07-19&Action=DescribeTargetHealth) it

API Explorer provides a range of capabilities, including online call, signature authentication, SDK code generation, and API quick search. It enables you to view the request, response, and auto-generated examples.

## 2. Input Parameters

The following request parameter list only provides API request parameters and some common parameters. For the complete common parameter list, see Common Request [Parameters](https://www.tencentcloud.com/document/api/1119/45634).

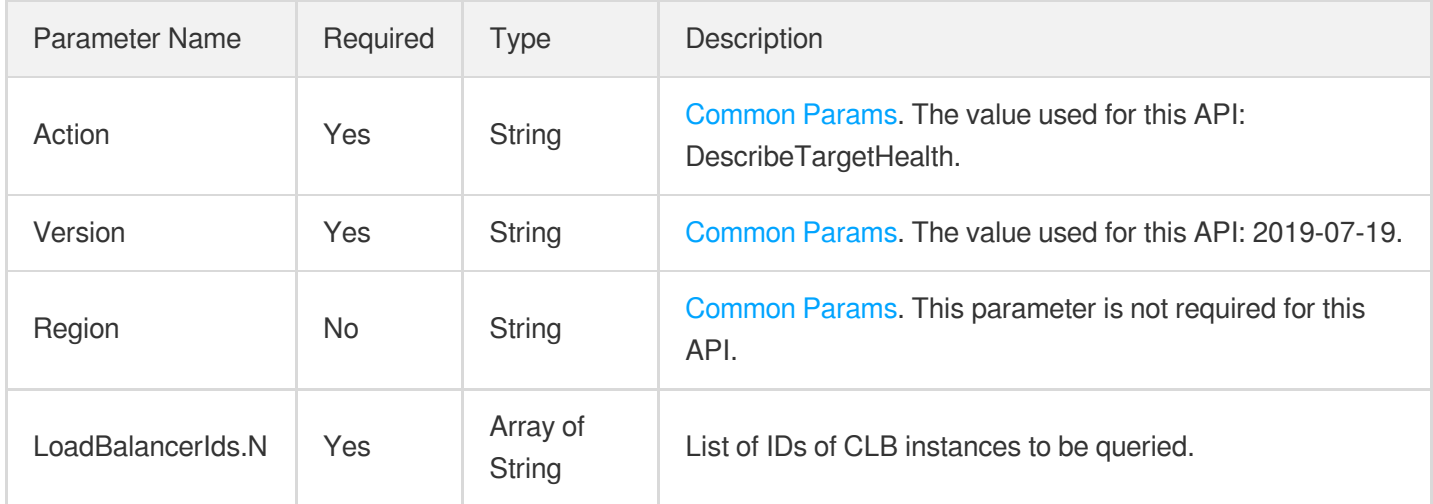

### 3. Output Parameters

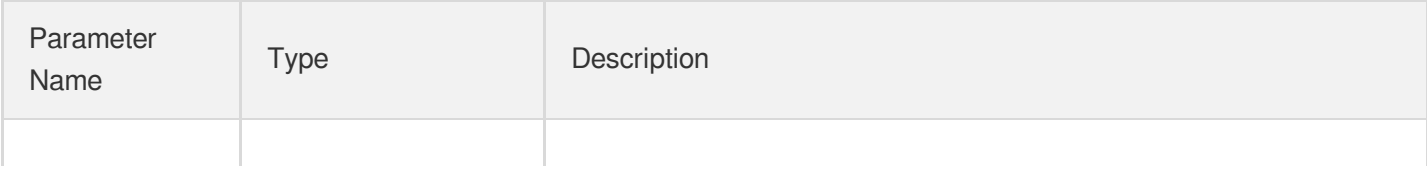

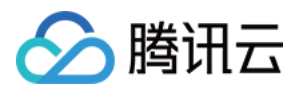

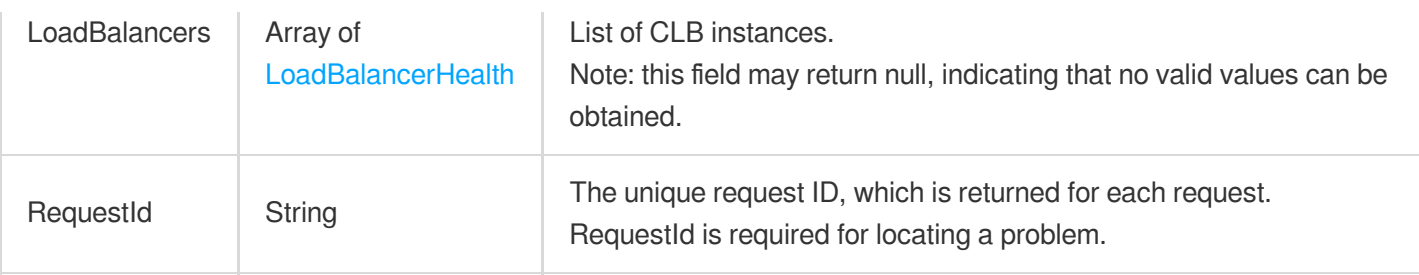

### 4. Example

### **Example1 Getting the health check status of CLB real server**

#### **Input Example**

```
https://ecm.tencentcloudapi.com/?Action=DescribeTargetHealth
&LoadBalancerIds.0=lb-f9zyj3kb
&<Common request parameters>
```
#### **Output Example**

```
{
"Response": {
"RequestId": "040f094b-aed7-45fc-963a-ebae4970be44",
"LoadBalancers": [
{
"LoadBalancerId": "lb-f9zyj3kb",
"LoadBalancerName": "test",
"Listeners": [
{
"Rules": [
{
"Targets": [
{
"HealthStatus": true,
"HealthStatusDetail": "Alive",
"IP": "172.16.0.67",
"Port": 23001,
"TargetId": "ein-ncnepgio"
}
]
}
],
"ListenerId": "lbl-knd4jr8m",
"Port": 13001,
"Protocol": "TCP",
```
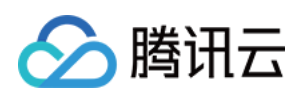

```
"ListenerName": ""
}
]
}
]
}
}
```
### 5. Developer Resources

#### **SDK**

TencentCloud API 3.0 integrates SDKs that support various programming languages to make it easier for you to call APIs.

- [Tencent](https://github.com/TencentCloud/tencentcloud-sdk-python-intl-en/blob/master/tencentcloud/ecm/v20190719/ecm_client.py) Cloud SDK 3.0 for Python
- [Tencent](https://github.com/TencentCloud/tencentcloud-sdk-java-intl-en/blob/master/src/main/java/com/tencentcloudapi/ecm/v20190719/EcmClient.java) Cloud SDK 3.0 for Java
- [Tencent](https://github.com/TencentCloud/tencentcloud-sdk-php-intl-en/blob/master/src/TencentCloud/Ecm/V20190719/EcmClient.php) Cloud SDK 3.0 for PHP
- [Tencent](https://github.com/TencentCloud/tencentcloud-sdk-go-intl-en/blob/master/tencentcloud/ecm/v20190719/client.go) Cloud SDK 3.0 for Go
- Tencent Cloud SDK 3.0 for [NodeJS](https://github.com/TencentCloud/tencentcloud-sdk-nodejs-intl-en/blob/master/tencentcloud/ecm/v20190719/ecm_client.js)
- [Tencent](https://github.com/TencentCloud/tencentcloud-sdk-dotnet-intl-en/blob/master/TencentCloud/Ecm/V20190719/EcmClient.cs) Cloud SDK 3.0 for .NET
- [Tencent](https://github.com/TencentCloud/tencentcloud-sdk-cpp-intl-en/blob/master/ecm/src/v20190719/EcmClient.cpp) Cloud SDK 3.0 for C++

### **Command Line Interface**

• [Tencent](https://www.tencentcloud.com/document/product/1013) Cloud CLI 3.0

## 6. Error Code

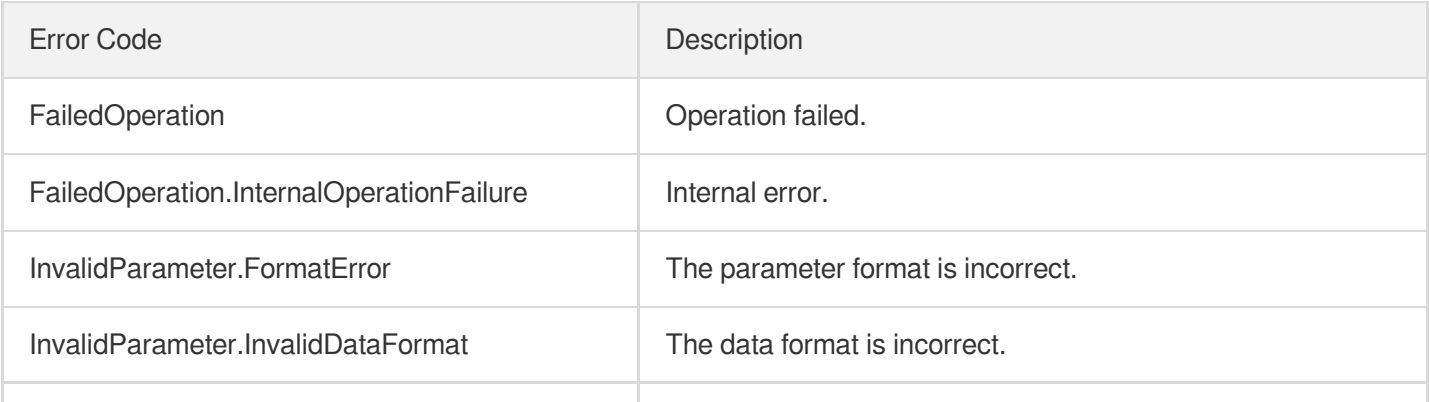

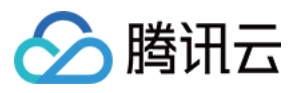

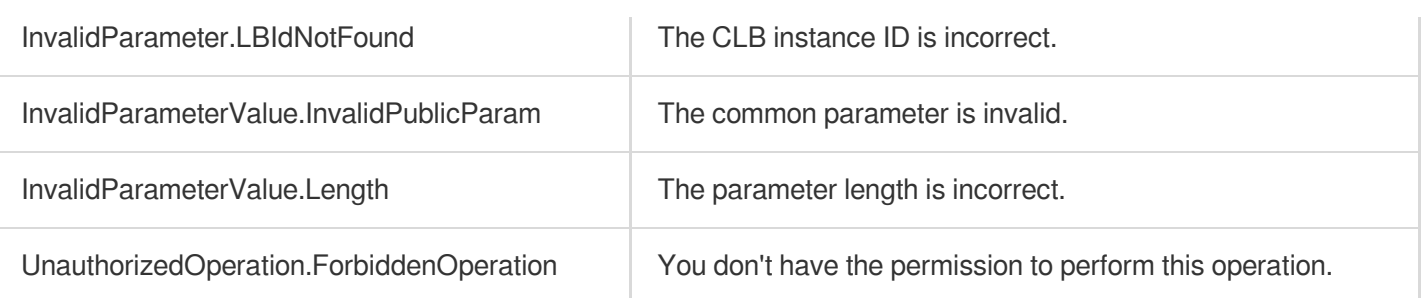

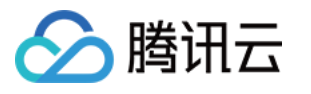

# **DescribeLoadBalancers**

最近更新时间:2023-08-18 14:28:18

## 1. API Description

Domain name for API request: ecm.tencentcloudapi.com.

This API is used to query the list of CLB instances.

A maximum of 20 requests can be initiated per second for this API.

We recommend you to use API Explorer

#### [Try](https://console.tencentcloud.com/api/explorer?Product=ecm&Version=2019-07-19&Action=DescribeLoadBalancers) it

API Explorer provides a range of capabilities, including online call, signature authentication, SDK code generation, and API quick search. It enables you to view the request, response, and auto-generated examples.

## 2. Input Parameters

The following request parameter list only provides API request parameters and some common parameters. For the complete common parameter list, see Common Request [Parameters](https://www.tencentcloud.com/document/api/1119/45634).

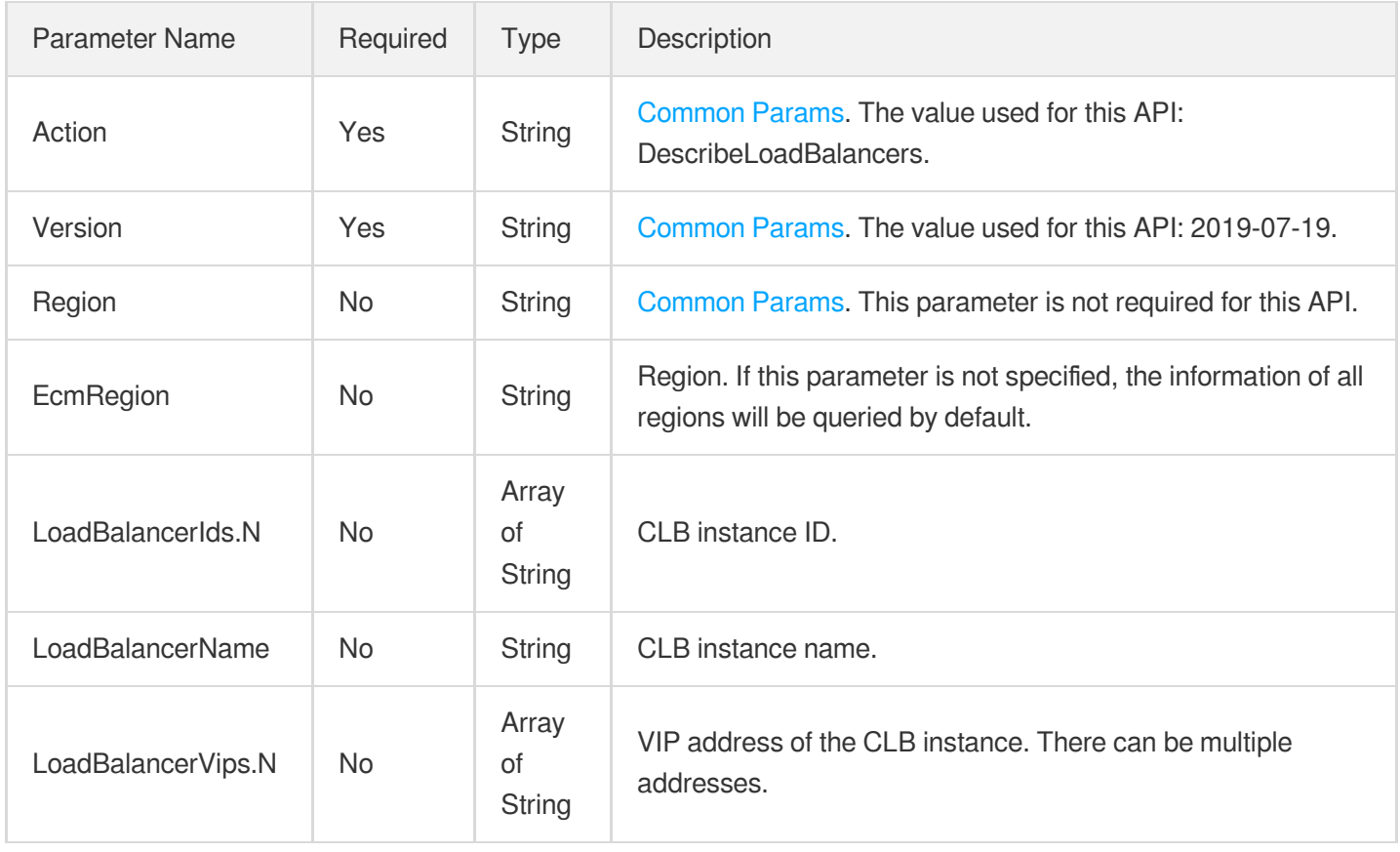

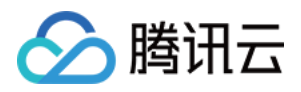

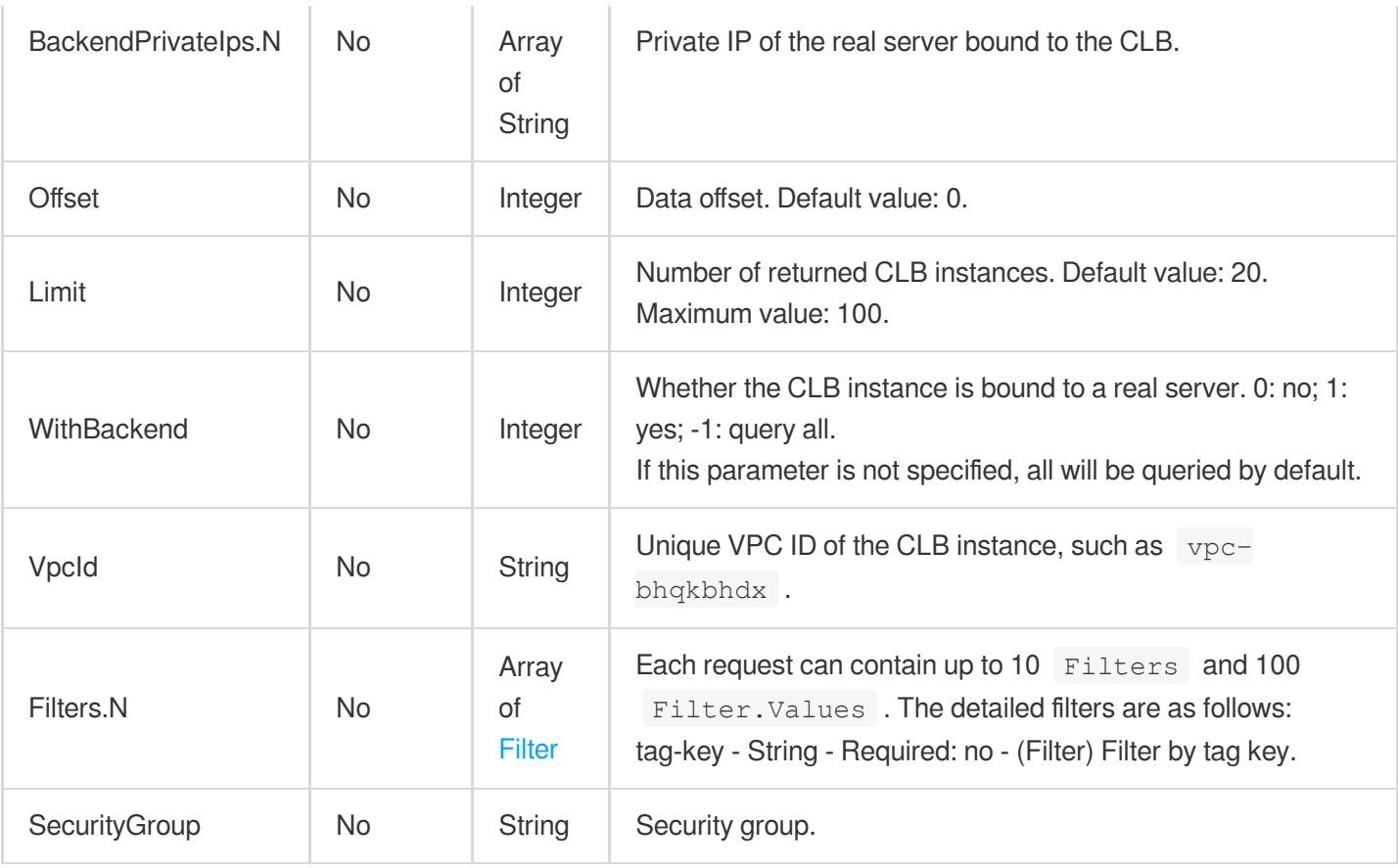

## 3. Output Parameters

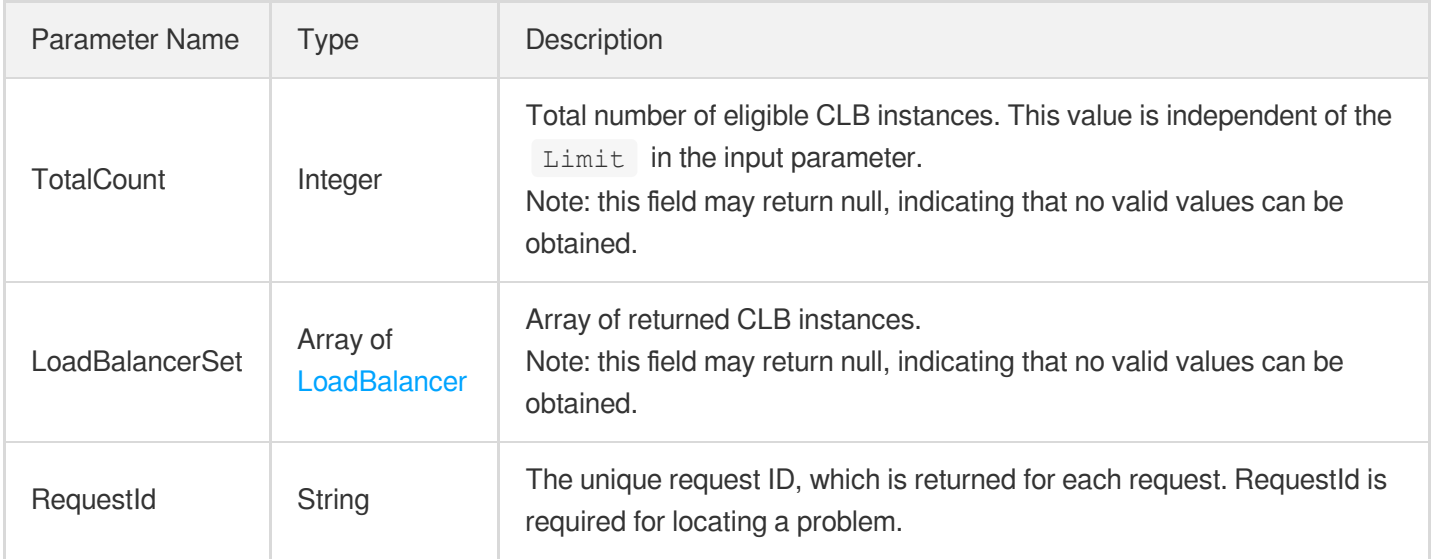

## 4. Example

### **Example1 Querying CLB instance list**

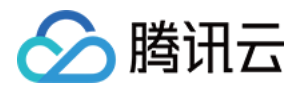

#### **Input Example**

```
https://ecm.tencentcloudapi.com/?Action=DescribeLoadBalancers
&EcmRegion=ap-hangzhou-ecm
&<Common request parameters>
```
#### **Output Example**

```
{
"Response": {
"RequestId": "8d42288f-3fad-473a-93e6-cab5b219af8e",
"LoadBalancerSet": [
{
"Status": 1,
"StatusTime": "2020-07-28 10:58:08",
"VpcId": "vpc-pugaiwf9",
"LoadBalancerVips": [
"101.67.8.110"
],
"VipIsp": "CUCC",
"CreateTime": "2020-07-28 10:58:06",
"LoadBalancerId": "lb-a8q643wj",
"LoadBalancerName": "test",
"LoadBalancerType": "OPEN",
"Region": "xx",
"Position": {
"Province": {
"ProvinceId": "xx",
"ProvinceName": "xx"
},
"City": {
"CityId": "xx",
"CityName": "xx"
},
"Area": {
"AreaId": "xx",
"AreaName": "xx"
},
"Country": {
"CountryName": "xx",
"CountryId": "xx"
},
"ZoneInfo": {
"ZoneName": "xx",
"Zone": "xx",
"ZoneId": 0
```
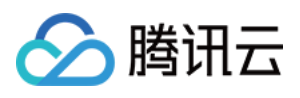

```
},
"RegionInfo": {
"Region": "xx",
"RegionId": 0,
"RegionName": "xx"
}
},
"Tags": [
{
"TagValue": "test",
"TagKey": "test"
}
],
"NetworkAttributes": {
"InternetMaxBandwidthOut": 100
}
}
],
"TotalCount": 1
}
}
```
### 5. Developer Resources

### **SDK**

TencentCloud API 3.0 integrates SDKs that support various programming languages to make it easier for you to call APIs.

- [Tencent](https://github.com/TencentCloud/tencentcloud-sdk-python-intl-en/blob/master/tencentcloud/ecm/v20190719/ecm_client.py) Cloud SDK 3.0 for Python
- [Tencent](https://github.com/TencentCloud/tencentcloud-sdk-java-intl-en/blob/master/src/main/java/com/tencentcloudapi/ecm/v20190719/EcmClient.java) Cloud SDK 3.0 for Java
- [Tencent](https://github.com/TencentCloud/tencentcloud-sdk-php-intl-en/blob/master/src/TencentCloud/Ecm/V20190719/EcmClient.php) Cloud SDK 3.0 for PHP
- [Tencent](https://github.com/TencentCloud/tencentcloud-sdk-go-intl-en/blob/master/tencentcloud/ecm/v20190719/client.go) Cloud SDK 3.0 for Go
- Tencent Cloud SDK 3.0 for [NodeJS](https://github.com/TencentCloud/tencentcloud-sdk-nodejs-intl-en/blob/master/tencentcloud/ecm/v20190719/ecm_client.js)
- [Tencent](https://github.com/TencentCloud/tencentcloud-sdk-dotnet-intl-en/blob/master/TencentCloud/Ecm/V20190719/EcmClient.cs) Cloud SDK 3.0 for .NET
- [Tencent](https://github.com/TencentCloud/tencentcloud-sdk-cpp-intl-en/blob/master/ecm/src/v20190719/EcmClient.cpp) Cloud SDK 3.0 for C++

### **Command Line Interface**

• [Tencent](https://www.tencentcloud.com/document/product/1013) Cloud CLI 3.0

### 6. Error Code

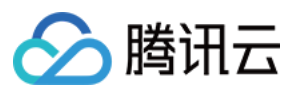

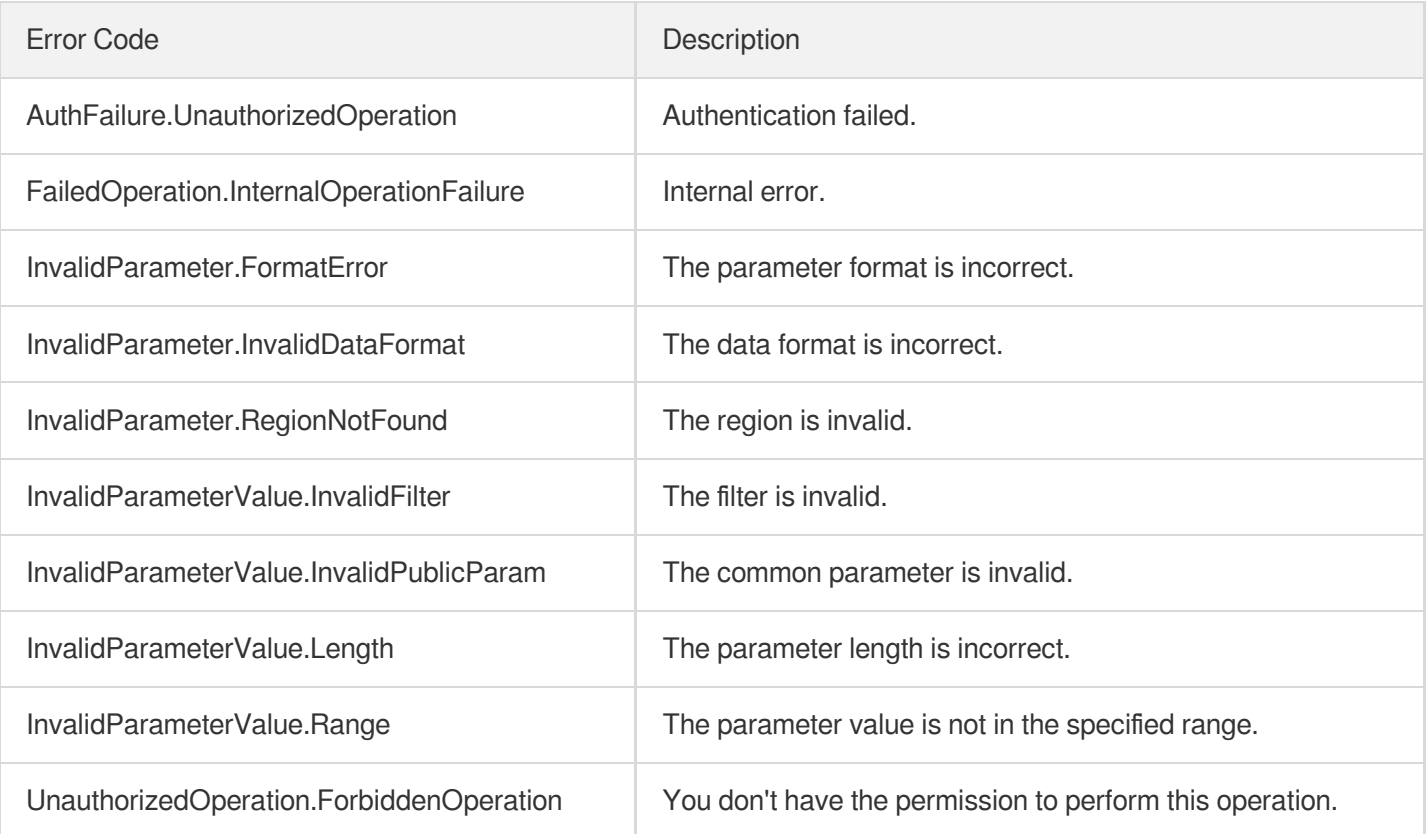

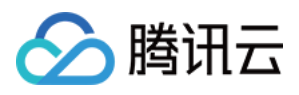

# DescribeLoadBalanceTaskStatus

最近更新时间:2023-08-18 14:28:18

## 1. API Description

Domain name for API request: ecm.tencentcloudapi.com.

This API is used to query the task status of a CLB instance.

A maximum of 20 requests can be initiated per second for this API.

We recommend you to use API Explorer

#### [Try](https://console.tencentcloud.com/api/explorer?Product=ecm&Version=2019-07-19&Action=DescribeLoadBalanceTaskStatus) it

API Explorer provides a range of capabilities, including online call, signature authentication, SDK code generation, and API quick search. It enables you to view the request, response, and auto-generated examples.

## 2. Input Parameters

The following request parameter list only provides API request parameters and some common parameters. For the complete common parameter list, see Common Request [Parameters](https://www.tencentcloud.com/document/api/1119/45634).

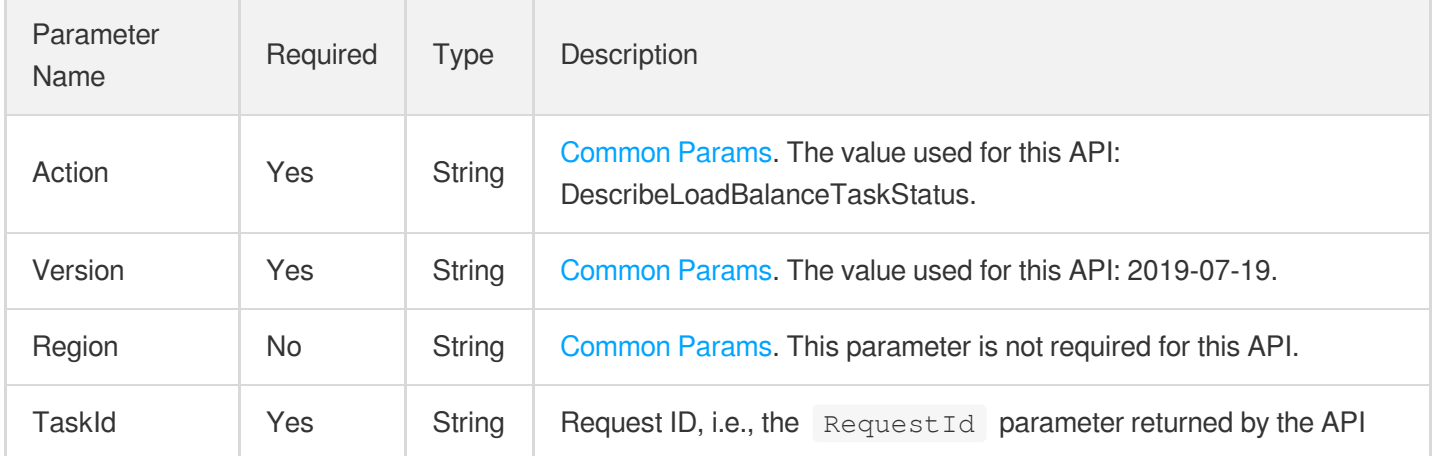

### 3. Output Parameters

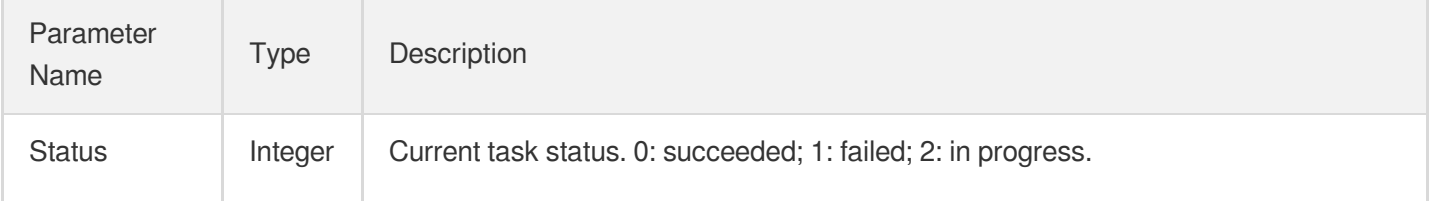

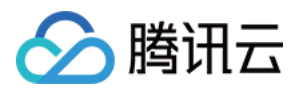

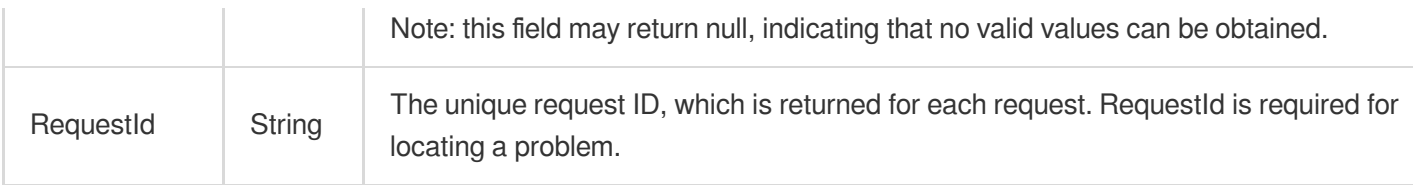

### 4. Example

### **Example1 Querying the task status of CLB instance**

#### **Input Example**

```
https://ecm.tencentcloudapi.com/?Action=DescribeLoadBalanceTaskStatus
&TaskId=a4b58173-34c0-4940-9759-28e06257f3dc
&<Common request parameters>
```
#### **Output Example**

```
{
"Response": {
"Status": 0,
"RequestId": "6cf00076-1f62-4b28-bdeb-8b2d5b363cb7"
}
}
```
### 5. Developer Resources

#### **SDK**

TencentCloud API 3.0 integrates SDKs that support various programming languages to make it easier for you to call APIs.

- [Tencent](https://github.com/TencentCloud/tencentcloud-sdk-python-intl-en/blob/master/tencentcloud/ecm/v20190719/ecm_client.py) Cloud SDK 3.0 for Python
- [Tencent](https://github.com/TencentCloud/tencentcloud-sdk-java-intl-en/blob/master/src/main/java/com/tencentcloudapi/ecm/v20190719/EcmClient.java) Cloud SDK 3.0 for Java
- [Tencent](https://github.com/TencentCloud/tencentcloud-sdk-php-intl-en/blob/master/src/TencentCloud/Ecm/V20190719/EcmClient.php) Cloud SDK 3.0 for PHP
- [Tencent](https://github.com/TencentCloud/tencentcloud-sdk-go-intl-en/blob/master/tencentcloud/ecm/v20190719/client.go) Cloud SDK 3.0 for Go
- Tencent Cloud SDK 3.0 for [NodeJS](https://github.com/TencentCloud/tencentcloud-sdk-nodejs-intl-en/blob/master/tencentcloud/ecm/v20190719/ecm_client.js)
- [Tencent](https://github.com/TencentCloud/tencentcloud-sdk-dotnet-intl-en/blob/master/TencentCloud/Ecm/V20190719/EcmClient.cs) Cloud SDK 3.0 for .NET
- [Tencent](https://github.com/TencentCloud/tencentcloud-sdk-cpp-intl-en/blob/master/ecm/src/v20190719/EcmClient.cpp) Cloud SDK 3.0 for C++

#### **Command Line Interface**

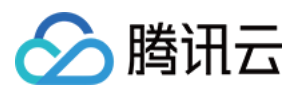

[Tencent](https://www.tencentcloud.com/document/product/1013) Cloud CLI 3.0

## 6. Error Code

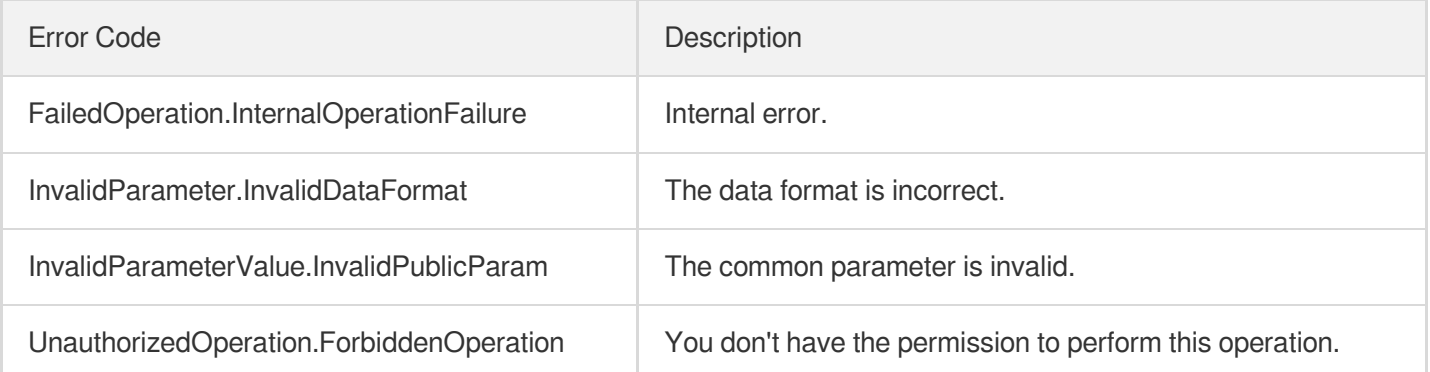

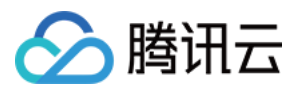

# **DescribeListeners**

最近更新时间:2023-08-18 14:28:18

## 1. API Description

Domain name for API request: ecm.tencentcloudapi.com.

This API is used to query the list of CLB listeners.

A maximum of 20 requests can be initiated per second for this API.

We recommend you to use API Explorer

#### [Try](https://console.tencentcloud.com/api/explorer?Product=ecm&Version=2019-07-19&Action=DescribeListeners) it

API Explorer provides a range of capabilities, including online call, signature authentication, SDK code generation, and API quick search. It enables you to view the request, response, and auto-generated examples.

## 2. Input Parameters

The following request parameter list only provides API request parameters and some common parameters. For the complete common parameter list, see Common Request [Parameters](https://www.tencentcloud.com/document/api/1119/45634).

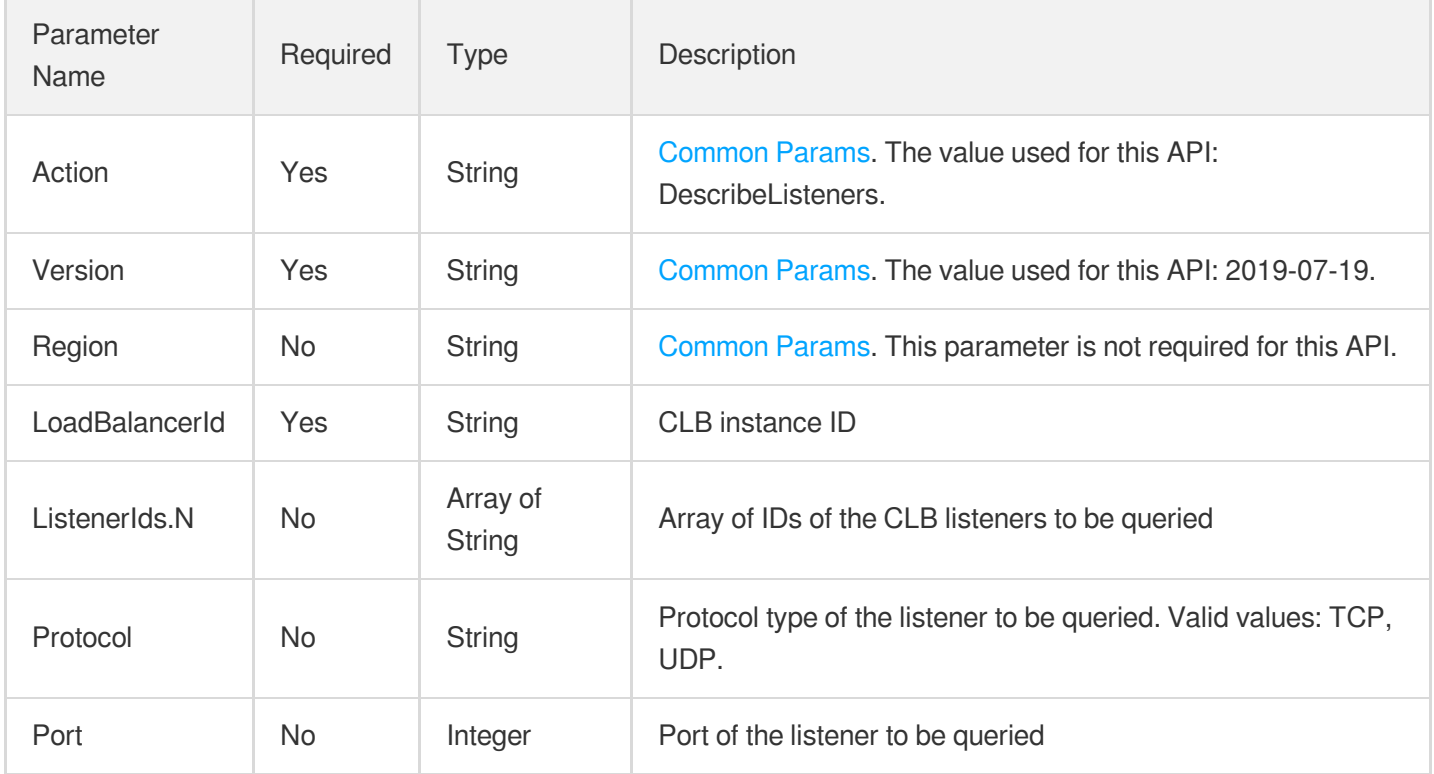

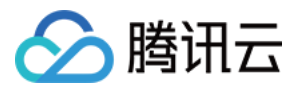

### 3. Output Parameters

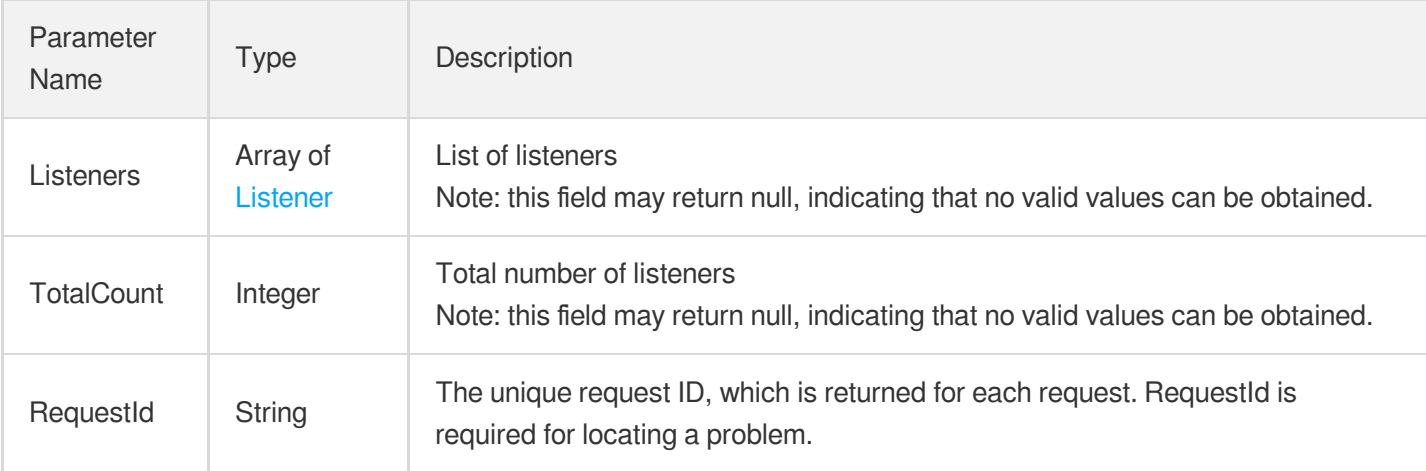

### 4. Example

### **Example1 Querying CLB listener list**

#### **Input Example**

```
https://ecm.tencentcloudapi.com/?Action=DescribeListeners
&LoadBalancerId=lb-f9zyj3kb
&<Common request parameters>
```
#### **Output Example**

```
{
"Response": {
"RequestId": "dcb32a03-de71-437a-9f92-a703e6d82927",
"TotalCount": 2,
"Listeners": [
{
"HealthCheck": {
"HealthNum": 3,
"IntervalTime": 5,
"UnHealthyNum": 3,
"TimeOut": 2,
"CheckType": "TCP",
"HealthSwitch": 1
},
"CreateTime": "2020-07-21 20:15:54",
"ListenerId": "lbl-knd4jr8m",
"Port": 13001,
```
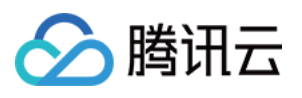

```
"Scheduler": "WRR",
"Protocol": "TCP",
"SessionExpireTime": 0,
"ListenerName": ""
},
{
"HealthCheck": {
"HealthNum": 3,
"IntervalTime": 5,
"UnHealthyNum": 3,
"TimeOut": 2,
"CheckType": "TCP",
"HealthSwitch": 1
},
"CreateTime": "2020-07-21 20:15:54",
"ListenerId": "lbl-2fcyclbg",
"Port": 13002,
"Scheduler": "WRR",
"Protocol": "TCP",
"SessionExpireTime": 0,
"ListenerName": ""
}
]
}
}
```
### 5. Developer Resources

#### **SDK**

TencentCloud API 3.0 integrates SDKs that support various programming languages to make it easier for you to call APIs.

- [Tencent](https://github.com/TencentCloud/tencentcloud-sdk-python-intl-en/blob/master/tencentcloud/ecm/v20190719/ecm_client.py) Cloud SDK 3.0 for Python
- [Tencent](https://github.com/TencentCloud/tencentcloud-sdk-java-intl-en/blob/master/src/main/java/com/tencentcloudapi/ecm/v20190719/EcmClient.java) Cloud SDK 3.0 for Java
- [Tencent](https://github.com/TencentCloud/tencentcloud-sdk-php-intl-en/blob/master/src/TencentCloud/Ecm/V20190719/EcmClient.php) Cloud SDK 3.0 for PHP
- [Tencent](https://github.com/TencentCloud/tencentcloud-sdk-go-intl-en/blob/master/tencentcloud/ecm/v20190719/client.go) Cloud SDK 3.0 for Go
- Tencent Cloud SDK 3.0 for [NodeJS](https://github.com/TencentCloud/tencentcloud-sdk-nodejs-intl-en/blob/master/tencentcloud/ecm/v20190719/ecm_client.js)
- [Tencent](https://github.com/TencentCloud/tencentcloud-sdk-dotnet-intl-en/blob/master/TencentCloud/Ecm/V20190719/EcmClient.cs) Cloud SDK 3.0 for .NET
- [Tencent](https://github.com/TencentCloud/tencentcloud-sdk-cpp-intl-en/blob/master/ecm/src/v20190719/EcmClient.cpp) Cloud SDK 3.0 for C++

### **Command Line Interface**

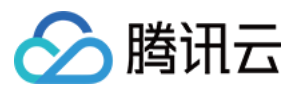

[Tencent](https://www.tencentcloud.com/document/product/1013) Cloud CLI 3.0

## 6. Error Code

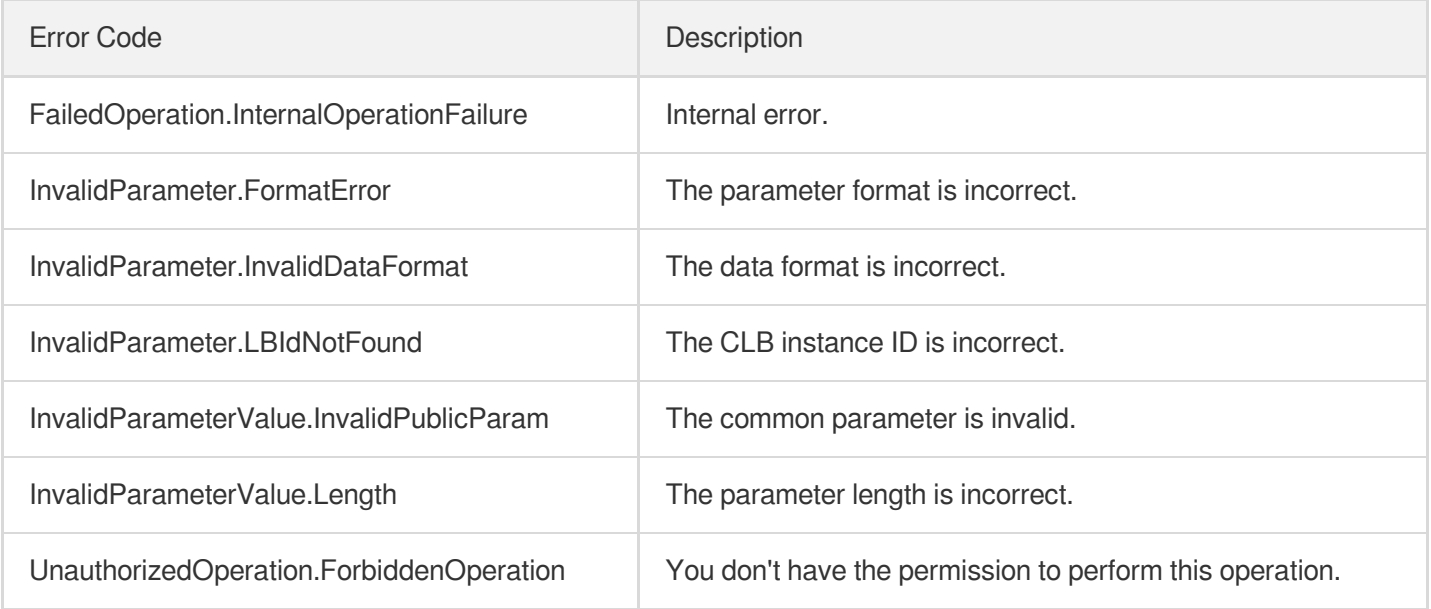

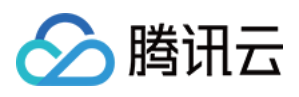

# DeleteLoadBalancerListeners

最近更新时间:2023-08-18 14:28:18

## 1. API Description

Domain name for API request: ecm.tencentcloudapi.com.

This API is used to delete multiple CLB listeners.

A maximum of 20 requests can be initiated per second for this API.

We recommend you to use API Explorer

#### [Try](https://console.tencentcloud.com/api/explorer?Product=ecm&Version=2019-07-19&Action=DeleteLoadBalancerListeners) it

API Explorer provides a range of capabilities, including online call, signature authentication, SDK code generation, and API quick search. It enables you to view the request, response, and auto-generated examples.

## 2. Input Parameters

The following request parameter list only provides API request parameters and some common parameters. For the complete common parameter list, see Common Request [Parameters](https://www.tencentcloud.com/document/api/1119/45634).

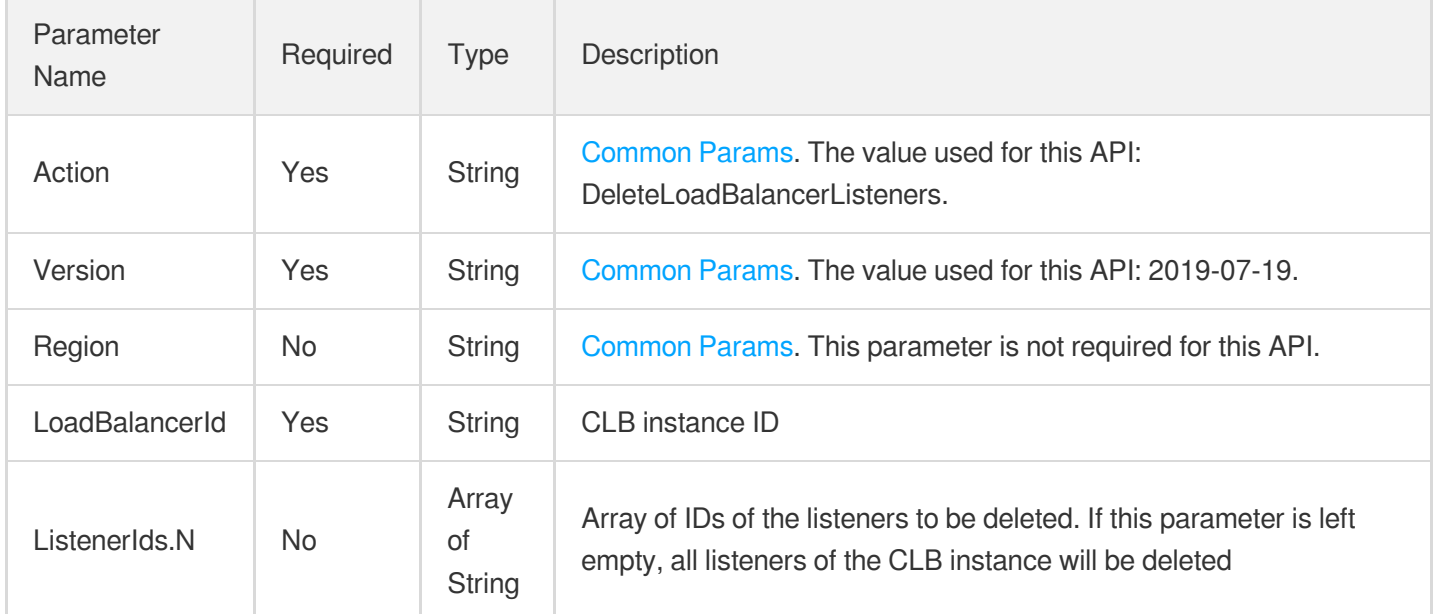

### 3. Output Parameters

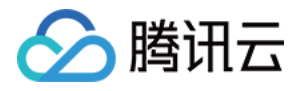

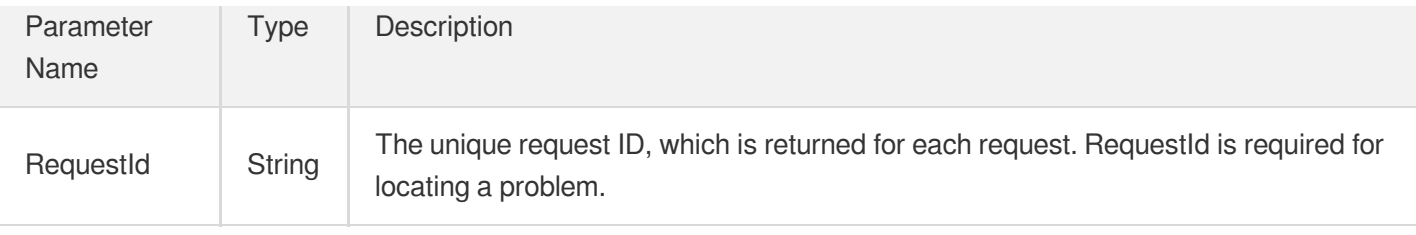

### 4. Example

### **Example1 Deleting multiple CLB listeners**

#### **Input Example**

```
https://ecm.tencentcloudapi.com/?Action=DeleteLoadBalancerListeners
&LoadBalancerId=lb-db2nt5l2
&<Common request parameters>
```
#### **Output Example**

```
{
"Response": {
"RequestId": "c1157c81-f3dc-4f2a-9346-76f161d548eb"
}
}
```
### 5. Developer Resources

### **SDK**

TencentCloud API 3.0 integrates SDKs that support various programming languages to make it easier for you to call APIs.

- [Tencent](https://github.com/TencentCloud/tencentcloud-sdk-python-intl-en/blob/master/tencentcloud/ecm/v20190719/ecm_client.py) Cloud SDK 3.0 for Python
- [Tencent](https://github.com/TencentCloud/tencentcloud-sdk-java-intl-en/blob/master/src/main/java/com/tencentcloudapi/ecm/v20190719/EcmClient.java) Cloud SDK 3.0 for Java
- [Tencent](https://github.com/TencentCloud/tencentcloud-sdk-php-intl-en/blob/master/src/TencentCloud/Ecm/V20190719/EcmClient.php) Cloud SDK 3.0 for PHP
- [Tencent](https://github.com/TencentCloud/tencentcloud-sdk-go-intl-en/blob/master/tencentcloud/ecm/v20190719/client.go) Cloud SDK 3.0 for Go
- Tencent Cloud SDK 3.0 for [NodeJS](https://github.com/TencentCloud/tencentcloud-sdk-nodejs-intl-en/blob/master/tencentcloud/ecm/v20190719/ecm_client.js)
- [Tencent](https://github.com/TencentCloud/tencentcloud-sdk-dotnet-intl-en/blob/master/TencentCloud/Ecm/V20190719/EcmClient.cs) Cloud SDK 3.0 for .NET
- [Tencent](https://github.com/TencentCloud/tencentcloud-sdk-cpp-intl-en/blob/master/ecm/src/v20190719/EcmClient.cpp) Cloud SDK 3.0 for C++

#### **Command Line Interface**

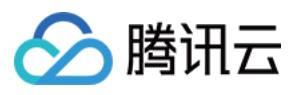

[Tencent](https://www.tencentcloud.com/document/product/1013) Cloud CLI 3.0

## 6. Error Code

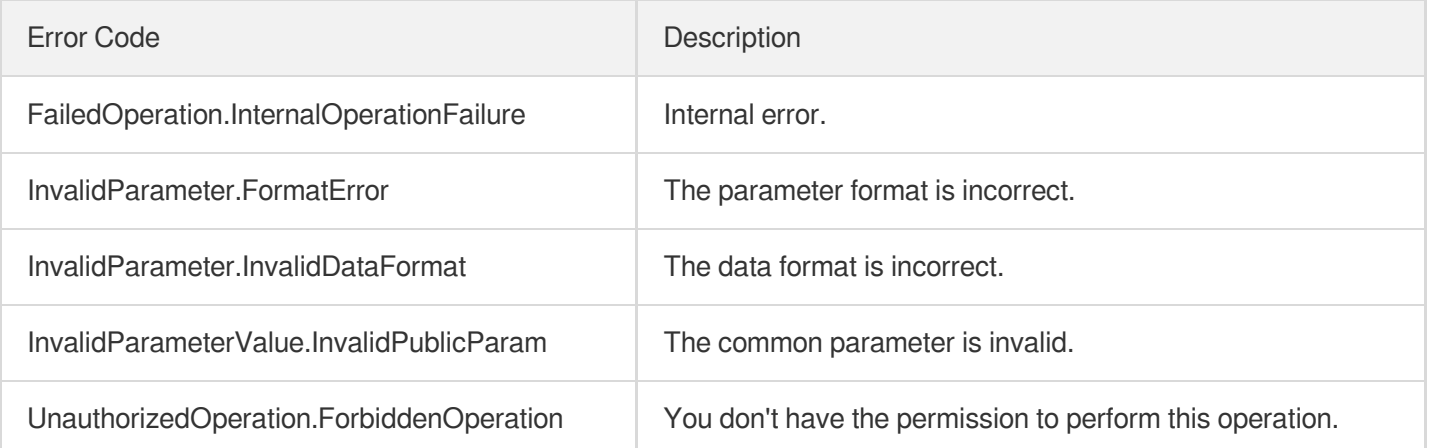

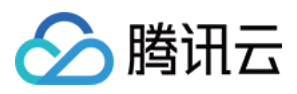

# DeleteLoadBalancer

最近更新时间:2023-08-18 14:28:18

## 1. API Description

Domain name for API request: ecm.tencentcloudapi.com.

This API is used to delete a CLB instance.

A maximum of 20 requests can be initiated per second for this API.

We recommend you to use API Explorer

#### [Try](https://console.tencentcloud.com/api/explorer?Product=ecm&Version=2019-07-19&Action=DeleteLoadBalancer) it

API Explorer provides a range of capabilities, including online call, signature authentication, SDK code generation, and API quick search. It enables you to view the request, response, and auto-generated examples.

## 2. Input Parameters

The following request parameter list only provides API request parameters and some common parameters. For the complete common parameter list, see Common Request [Parameters](https://www.tencentcloud.com/document/api/1119/45634).

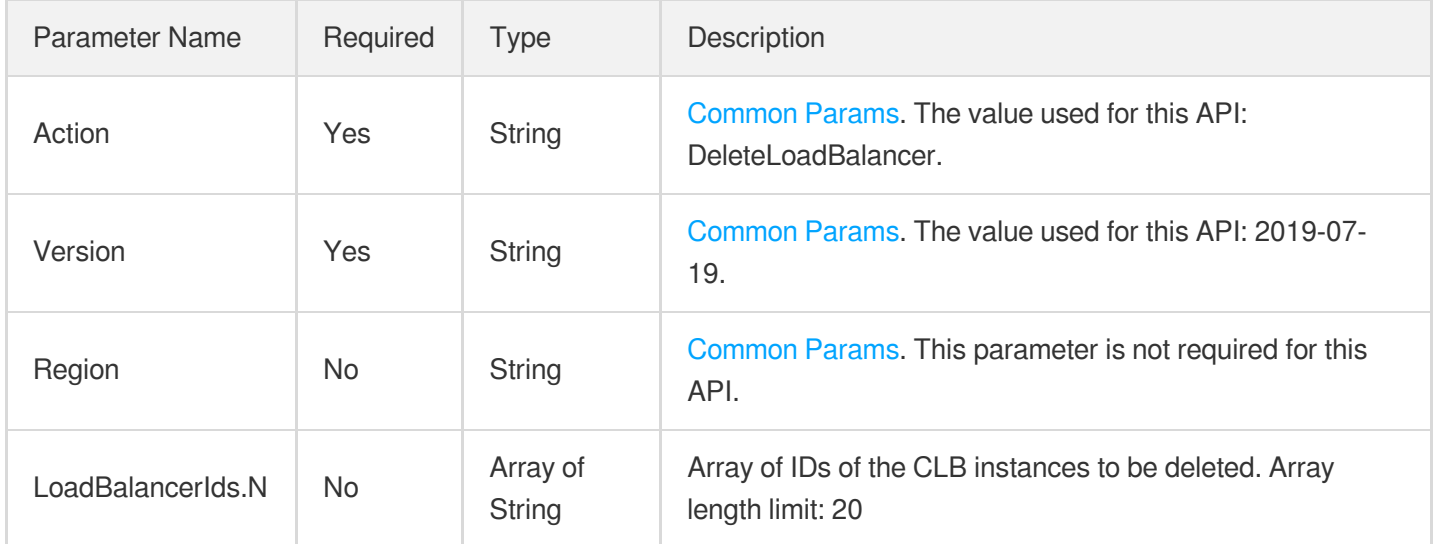

### 3. Output Parameters

Parameter Name

Type Description

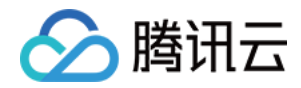

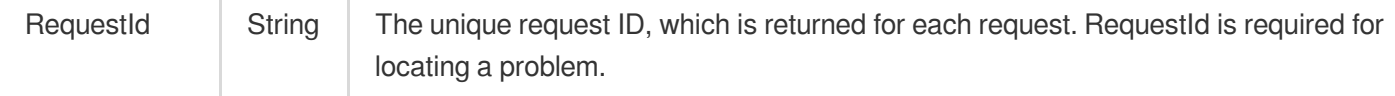

### 4. Example

### **Example1 Deleting CLB instance**

Ŷ.

#### **Input Example**

```
https://ecm.tencentcloudapi.com/?Action=DeleteLoadBalancer
&LoadBalancerIds.0=lb-f9zyj3kb
&<Common request parameters>
```
#### **Output Example**

```
{
"Response": {
"RequestId": "8d42288f-3fad-473a-93e6-cab5b219af8e"
}
}
```
### 5. Developer Resources

#### **SDK**

TencentCloud API 3.0 integrates SDKs that support various programming languages to make it easier for you to call APIs.

- [Tencent](https://github.com/TencentCloud/tencentcloud-sdk-python-intl-en/blob/master/tencentcloud/ecm/v20190719/ecm_client.py) Cloud SDK 3.0 for Python
- [Tencent](https://github.com/TencentCloud/tencentcloud-sdk-java-intl-en/blob/master/src/main/java/com/tencentcloudapi/ecm/v20190719/EcmClient.java) Cloud SDK 3.0 for Java
- [Tencent](https://github.com/TencentCloud/tencentcloud-sdk-php-intl-en/blob/master/src/TencentCloud/Ecm/V20190719/EcmClient.php) Cloud SDK 3.0 for PHP
- [Tencent](https://github.com/TencentCloud/tencentcloud-sdk-go-intl-en/blob/master/tencentcloud/ecm/v20190719/client.go) Cloud SDK 3.0 for Go
- Tencent Cloud SDK 3.0 for [NodeJS](https://github.com/TencentCloud/tencentcloud-sdk-nodejs-intl-en/blob/master/tencentcloud/ecm/v20190719/ecm_client.js)
- [Tencent](https://github.com/TencentCloud/tencentcloud-sdk-dotnet-intl-en/blob/master/TencentCloud/Ecm/V20190719/EcmClient.cs) Cloud SDK 3.0 for .NET
- [Tencent](https://github.com/TencentCloud/tencentcloud-sdk-cpp-intl-en/blob/master/ecm/src/v20190719/EcmClient.cpp) Cloud SDK 3.0 for C++

### **Command Line Interface**

[Tencent](https://www.tencentcloud.com/document/product/1013) Cloud CLI 3.0

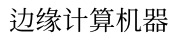

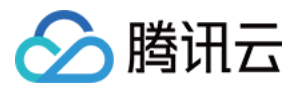

## 6. Error Code

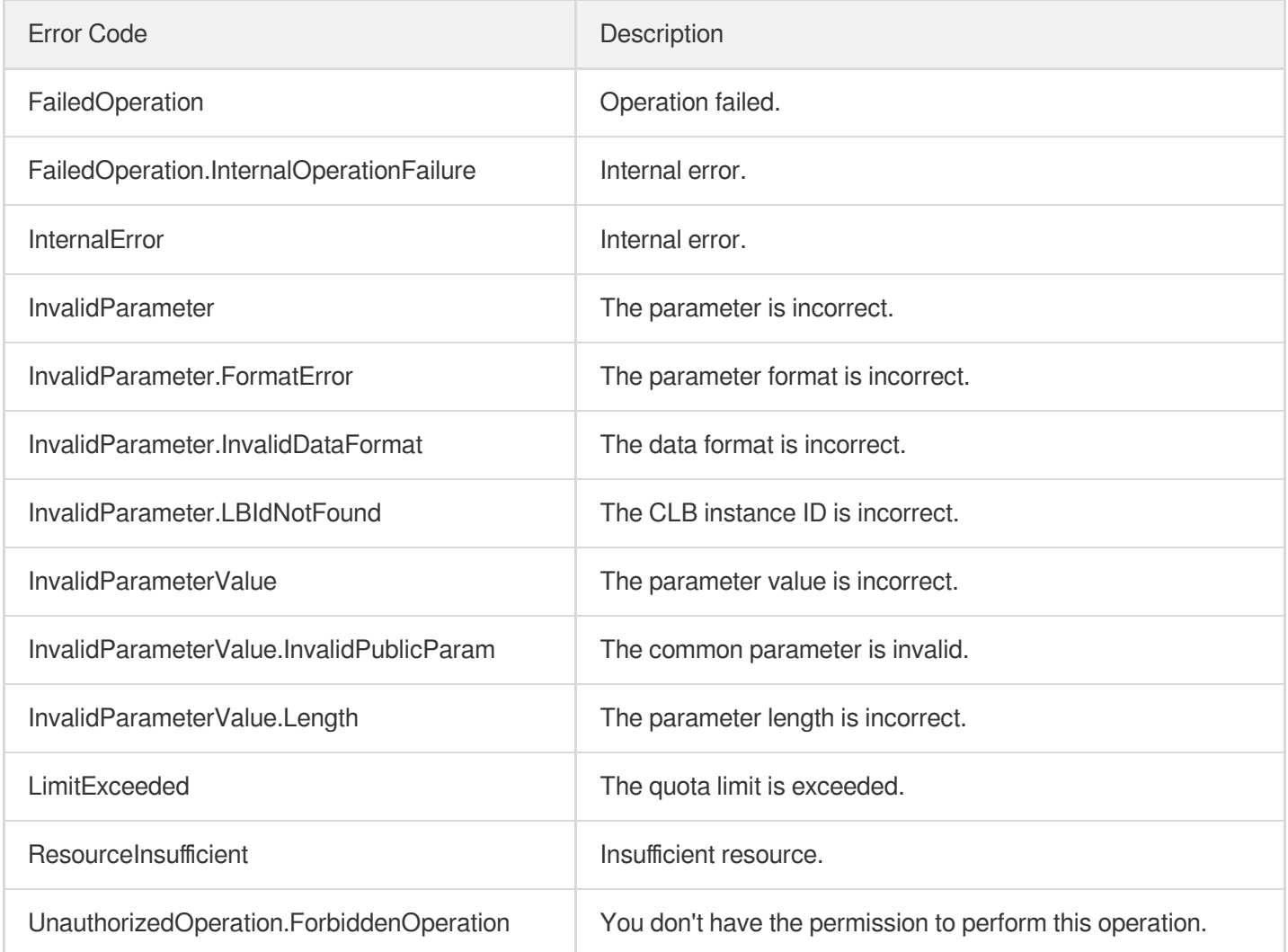

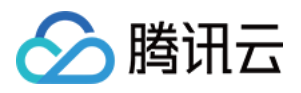

# DeleteListener

最近更新时间:2023-08-18 14:28:18

## 1. API Description

Domain name for API request: ecm.tencentcloudapi.com.

This API is used to delete a CLB listener.

A maximum of 20 requests can be initiated per second for this API.

We recommend you to use API Explorer

### [Try](https://console.tencentcloud.com/api/explorer?Product=ecm&Version=2019-07-19&Action=DeleteListener) it

API Explorer provides a range of capabilities, including online call, signature authentication, SDK code generation, and API quick search. It enables you to view the request, response, and auto-generated examples.

## 2. Input Parameters

The following request parameter list only provides API request parameters and some common parameters. For the complete common parameter list, see Common Request [Parameters](https://www.tencentcloud.com/document/api/1119/45634).

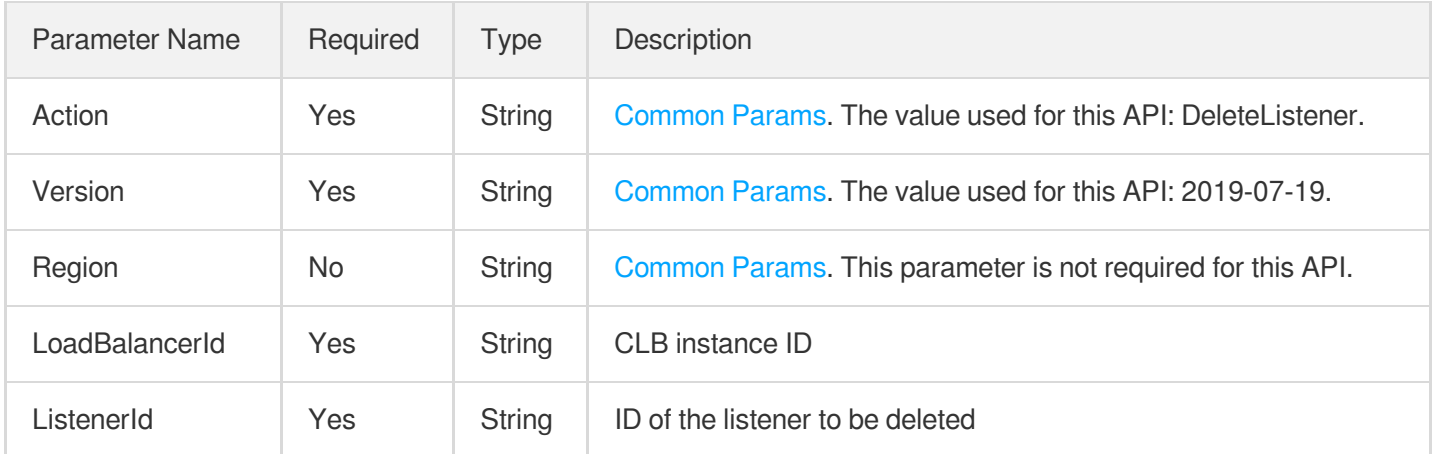

### 3. Output Parameters

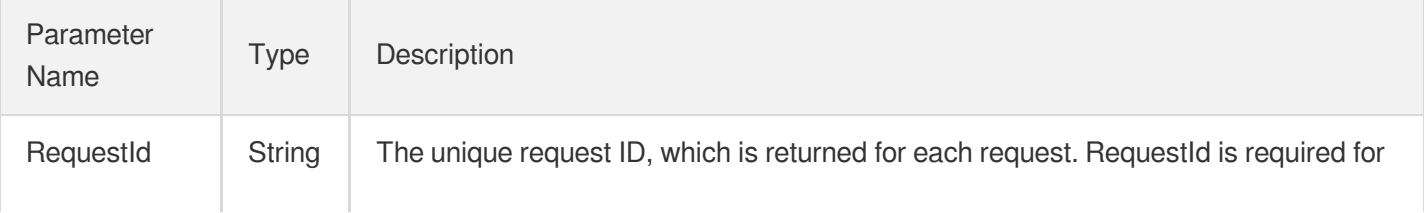

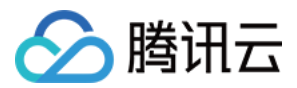

locating a problem.

## 4. Example

### **Example1 Deleting CLB listener**

#### **Input Example**

```
https://ecm.tencentcloudapi.com/?Action=DeleteListener
&LoadBalancerId=lb-f9zyj3kb
&ListenerId=lb-knd4jr8m
&<Common request parameters>
```
#### **Output Example**

```
{
"Response": {
"RequestId": "dcb32a03-de71-437a-9f92-a703e6d82123"
}
}
```
### 5. Developer Resources

### **SDK**

TencentCloud API 3.0 integrates SDKs that support various programming languages to make it easier for you to call APIs.

- [Tencent](https://github.com/TencentCloud/tencentcloud-sdk-python-intl-en/blob/master/tencentcloud/ecm/v20190719/ecm_client.py) Cloud SDK 3.0 for Python
- [Tencent](https://github.com/TencentCloud/tencentcloud-sdk-java-intl-en/blob/master/src/main/java/com/tencentcloudapi/ecm/v20190719/EcmClient.java) Cloud SDK 3.0 for Java
- [Tencent](https://github.com/TencentCloud/tencentcloud-sdk-php-intl-en/blob/master/src/TencentCloud/Ecm/V20190719/EcmClient.php) Cloud SDK 3.0 for PHP
- [Tencent](https://github.com/TencentCloud/tencentcloud-sdk-go-intl-en/blob/master/tencentcloud/ecm/v20190719/client.go) Cloud SDK 3.0 for Go
- Tencent Cloud SDK 3.0 for [NodeJS](https://github.com/TencentCloud/tencentcloud-sdk-nodejs-intl-en/blob/master/tencentcloud/ecm/v20190719/ecm_client.js)  $\bullet$
- [Tencent](https://github.com/TencentCloud/tencentcloud-sdk-dotnet-intl-en/blob/master/TencentCloud/Ecm/V20190719/EcmClient.cs) Cloud SDK 3.0 for .NET
- [Tencent](https://github.com/TencentCloud/tencentcloud-sdk-cpp-intl-en/blob/master/ecm/src/v20190719/EcmClient.cpp) Cloud SDK 3.0 for C++

### **Command Line Interface**

[Tencent](https://www.tencentcloud.com/document/product/1013) Cloud CLI 3.0

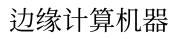

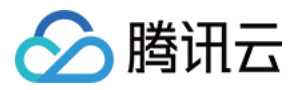

## 6. Error Code

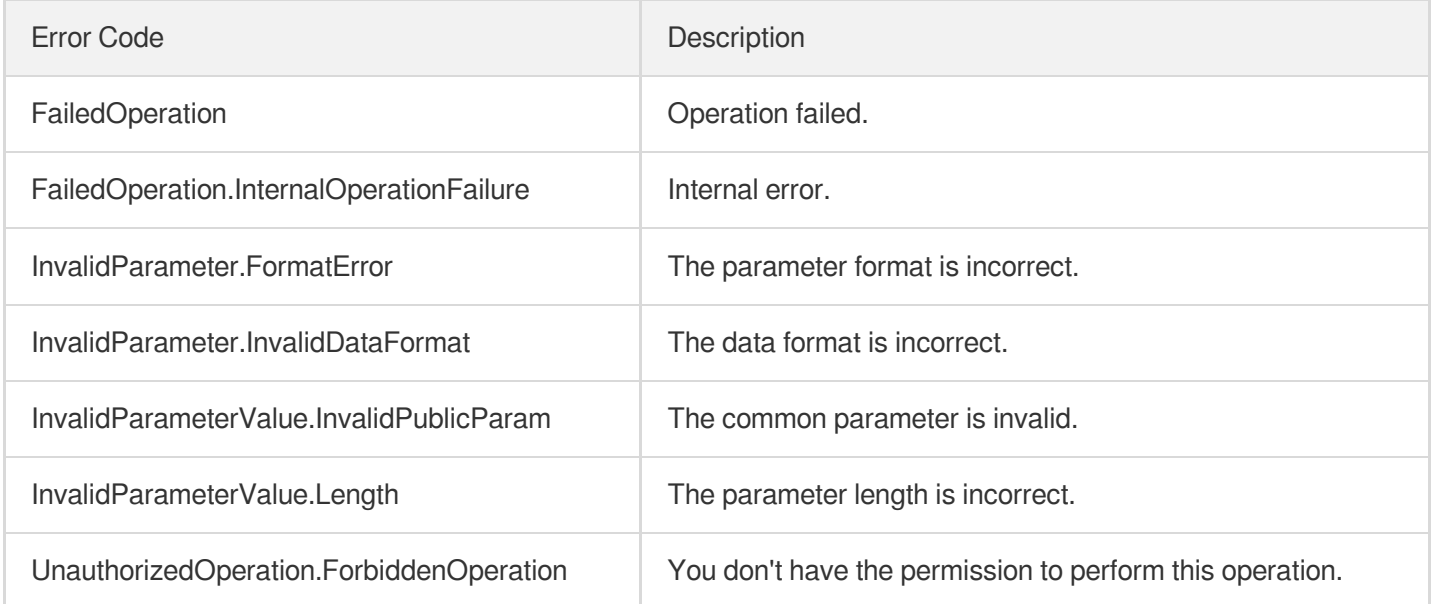

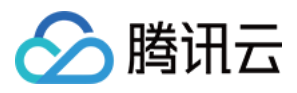

# **CreateLoadBalancer**

最近更新时间:2023-08-18 14:28:19

## 1. API Description

Domain name for API request: ecm.tencentcloudapi.com.

This API is used to purchase a CLB instance.

A maximum of 20 requests can be initiated per second for this API.

We recommend you to use API Explorer

#### [Try](https://console.tencentcloud.com/api/explorer?Product=ecm&Version=2019-07-19&Action=CreateLoadBalancer) it

API Explorer provides a range of capabilities, including online call, signature authentication, SDK code generation, and API quick search. It enables you to view the request, response, and auto-generated examples.

## 2. Input Parameters

The following request parameter list only provides API request parameters and some common parameters. For the complete common parameter list, see Common Request [Parameters](https://www.tencentcloud.com/document/api/1119/45634).

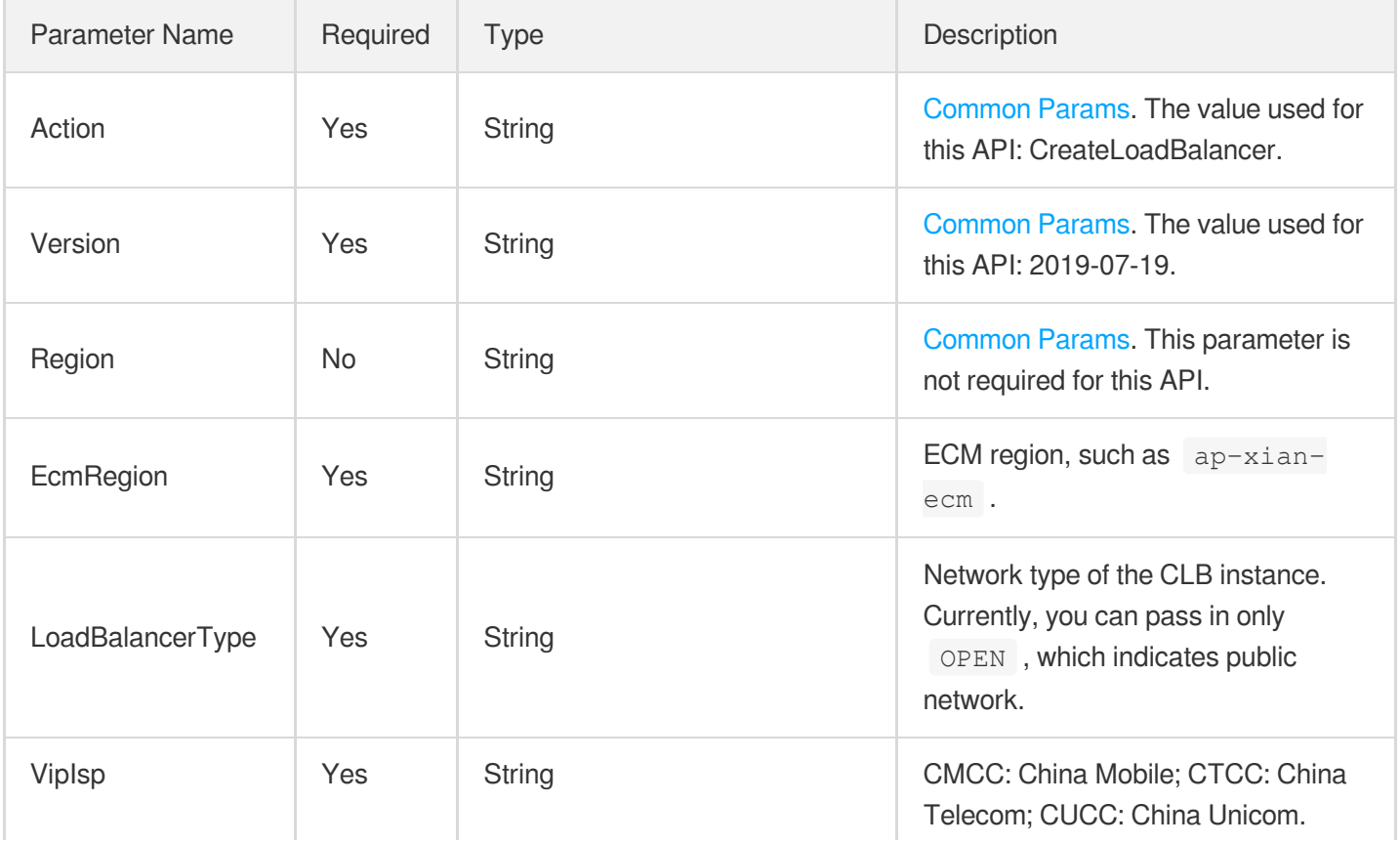

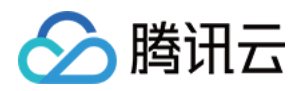

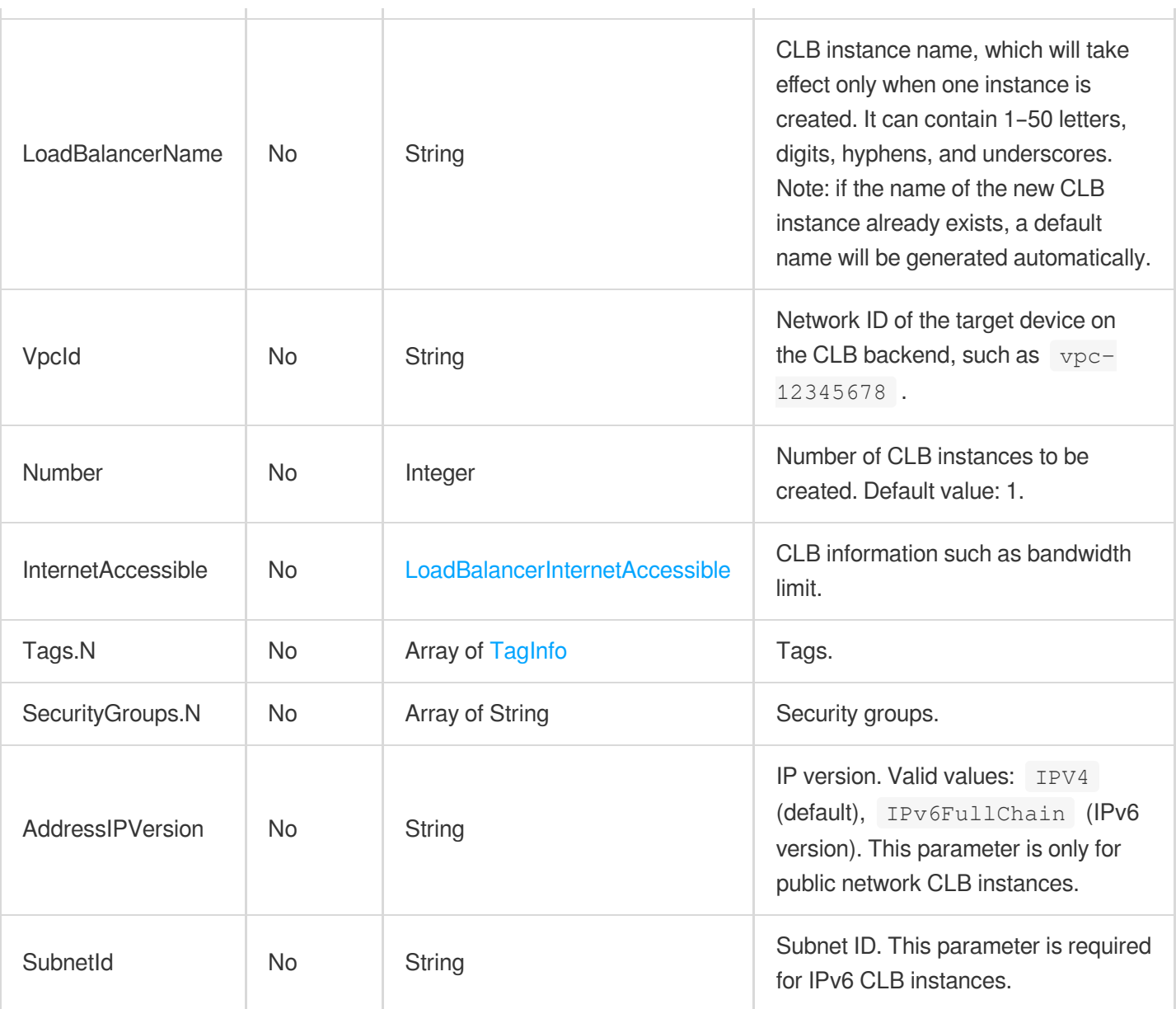

## 3. Output Parameters

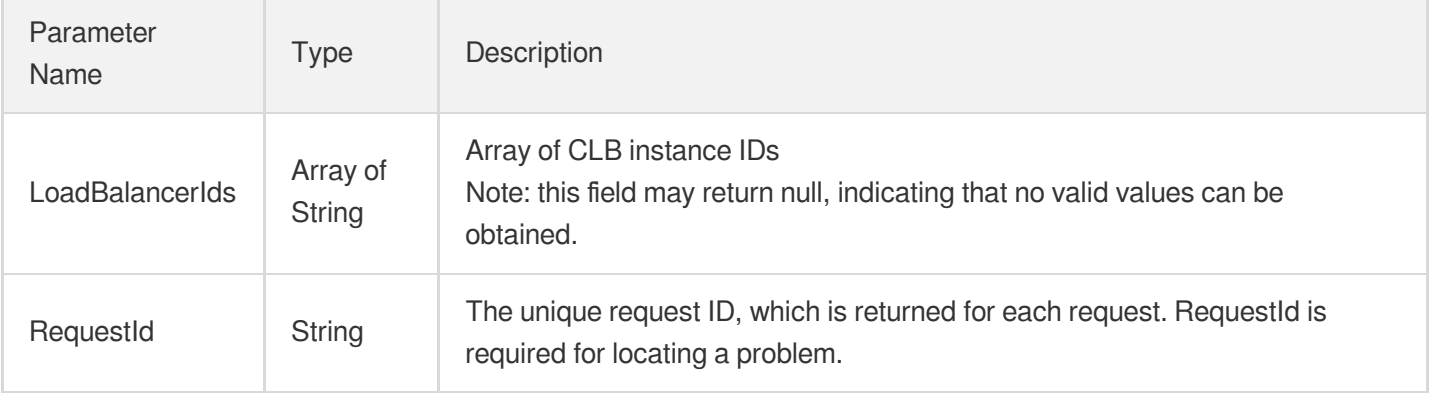

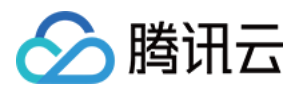

### 4. Example

#### **Example1 Purchasing a CLB instance**

This example shows you how to purchase a CLB instance.

#### **Input Example**

```
POST / HTTP/1.1
Host: ecm.tencentcloudapi.com
Content-Type: application/json
X-TC-Action: CreateLoadBalancer
<Common request parameters>
{
"VipIsp": "CUCC",
"VpcId": "vpc-12345678",
"InternetAccessible": {
"InternetMaxBandwidthOut": "2000"
},
"LoadBalancerType": "OPEN",
"LoadBalancerName": "testname",
"EcmRegion": "ap-hangzhou-ecm"
}
```
#### **Output Example**

```
{
"Response": {
"LoadBalancerIds": [
"lb-mov2697v"
],
"RequestId": "88487432-ee86-4e5d-861b-774374123f89"
}
}
```
### 5. Developer Resources

### **SDK**

TencentCloud API 3.0 integrates SDKs that support various programming languages to make it easier for you to call APIs.
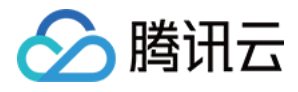

- [Tencent](https://github.com/TencentCloud/tencentcloud-sdk-python-intl-en/blob/master/tencentcloud/ecm/v20190719/ecm_client.py) Cloud SDK 3.0 for Python
- [Tencent](https://github.com/TencentCloud/tencentcloud-sdk-java-intl-en/blob/master/src/main/java/com/tencentcloudapi/ecm/v20190719/EcmClient.java) Cloud SDK 3.0 for Java
- [Tencent](https://github.com/TencentCloud/tencentcloud-sdk-php-intl-en/blob/master/src/TencentCloud/Ecm/V20190719/EcmClient.php) Cloud SDK 3.0 for PHP  $\bullet$
- [Tencent](https://github.com/TencentCloud/tencentcloud-sdk-go-intl-en/blob/master/tencentcloud/ecm/v20190719/client.go) Cloud SDK 3.0 for Go
- Tencent Cloud SDK 3.0 for [NodeJS](https://github.com/TencentCloud/tencentcloud-sdk-nodejs-intl-en/blob/master/tencentcloud/ecm/v20190719/ecm_client.js)
- [Tencent](https://github.com/TencentCloud/tencentcloud-sdk-dotnet-intl-en/blob/master/TencentCloud/Ecm/V20190719/EcmClient.cs) Cloud SDK 3.0 for .NET
- [Tencent](https://github.com/TencentCloud/tencentcloud-sdk-cpp-intl-en/blob/master/ecm/src/v20190719/EcmClient.cpp) Cloud SDK 3.0 for C++

### **Command Line Interface**

[Tencent](https://www.tencentcloud.com/document/product/1013) Cloud CLI 3.0

# 6. Error Code

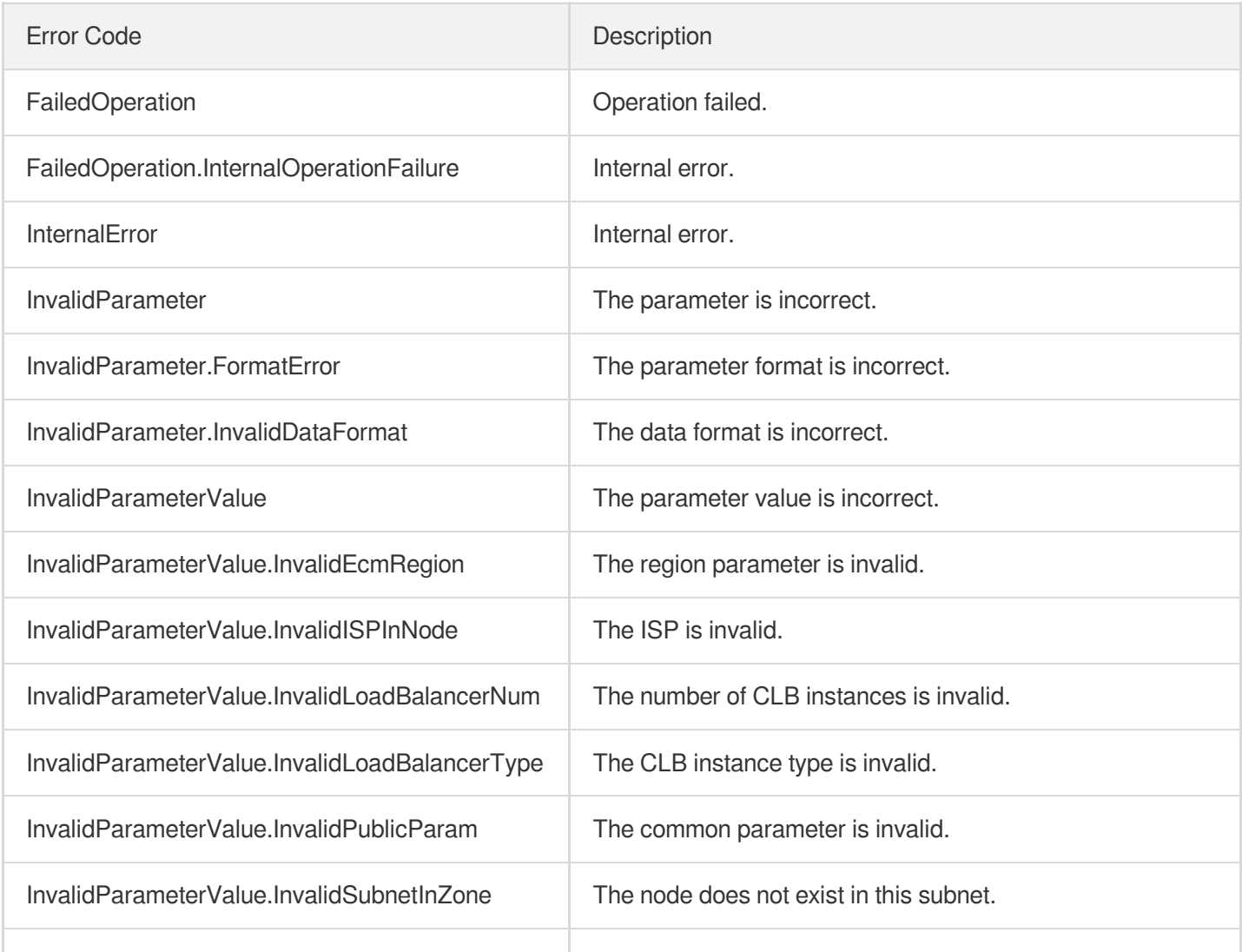

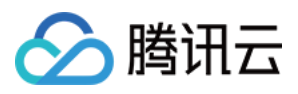

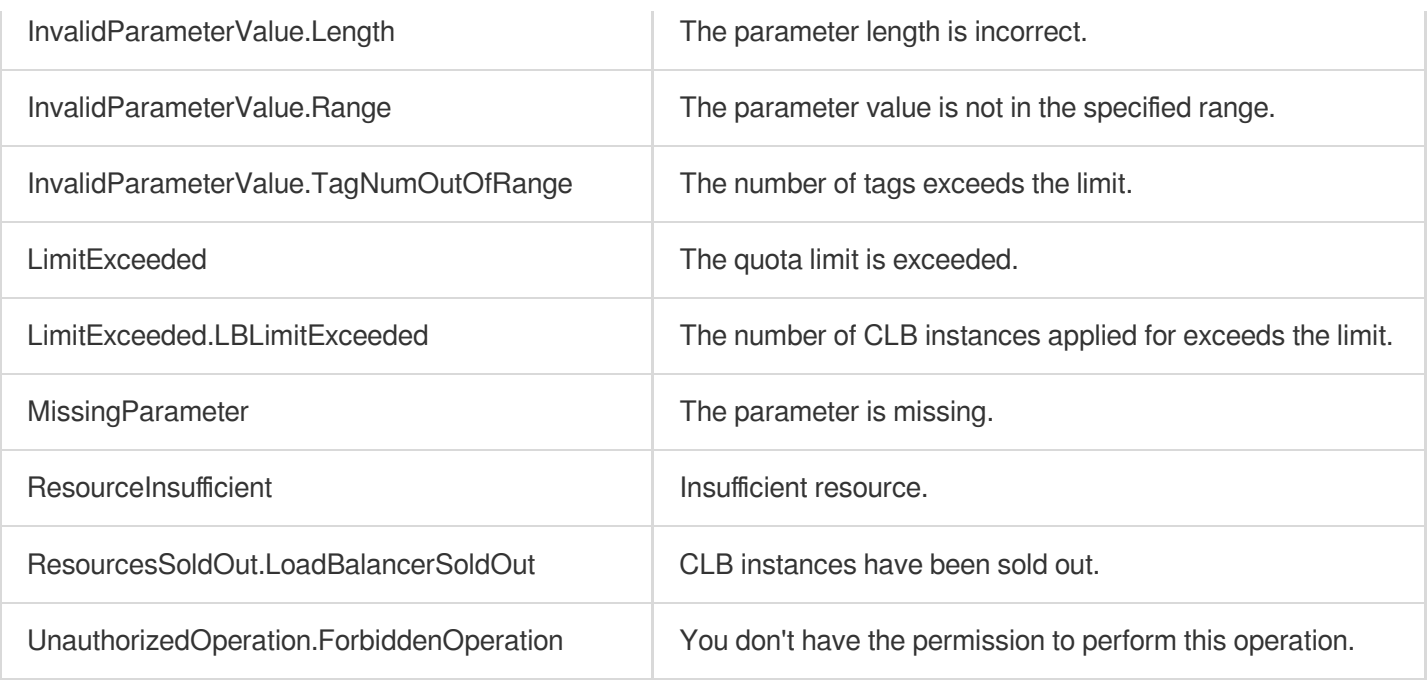

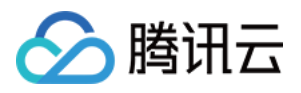

# **CreateListener**

最近更新时间:2023-08-18 15:47:46

# 1. API Description

Domain name for API request: ecm.tencentcloudapi.com.

This API is used to create a CLB listener.

A maximum of 20 requests can be initiated per second for this API.

We recommend you to use API Explorer

### [Try](https://console.tencentcloud.com/api/explorer?Product=ecm&Version=2019-07-19&Action=CreateListener) it

API Explorer provides a range of capabilities, including online call, signature authentication, SDK code generation, and API quick search. It enables you to view the request, response, and auto-generated examples.

## 2. Input Parameters

The following request parameter list only provides API request parameters and some common parameters. For the complete common parameter list, see Common Request [Parameters](https://www.tencentcloud.com/document/api/1119/45634).

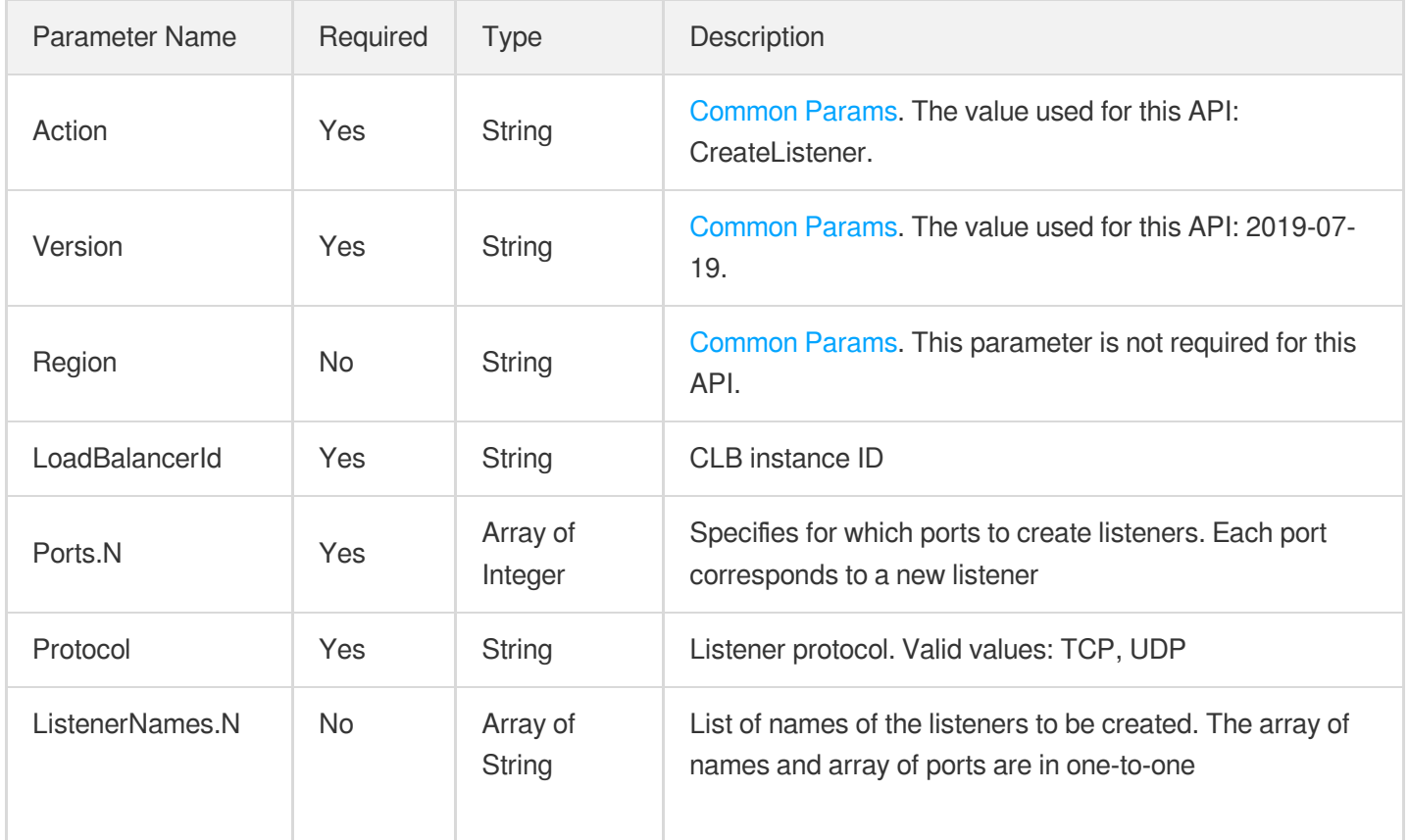

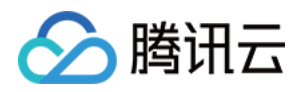

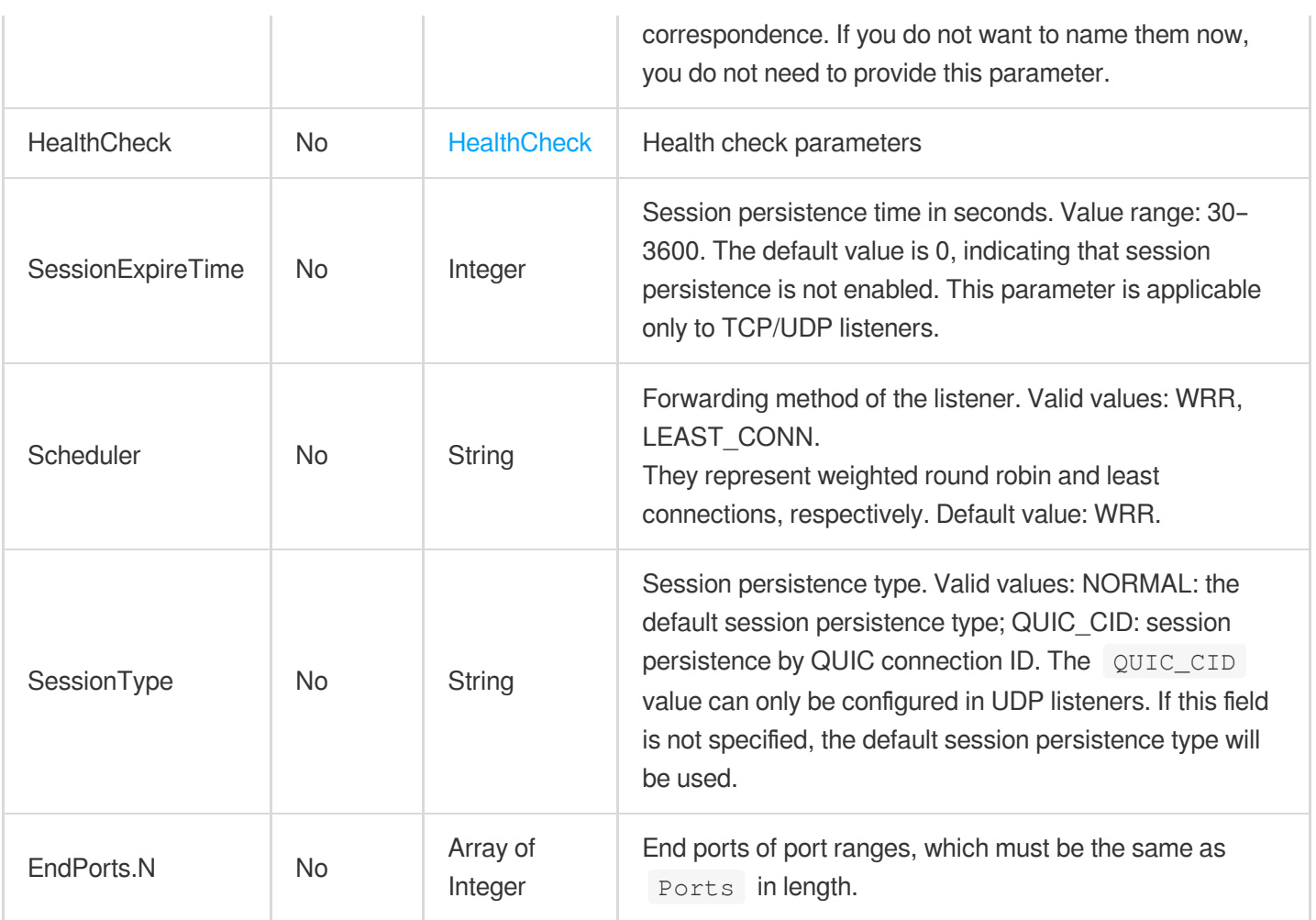

# 3. Output Parameters

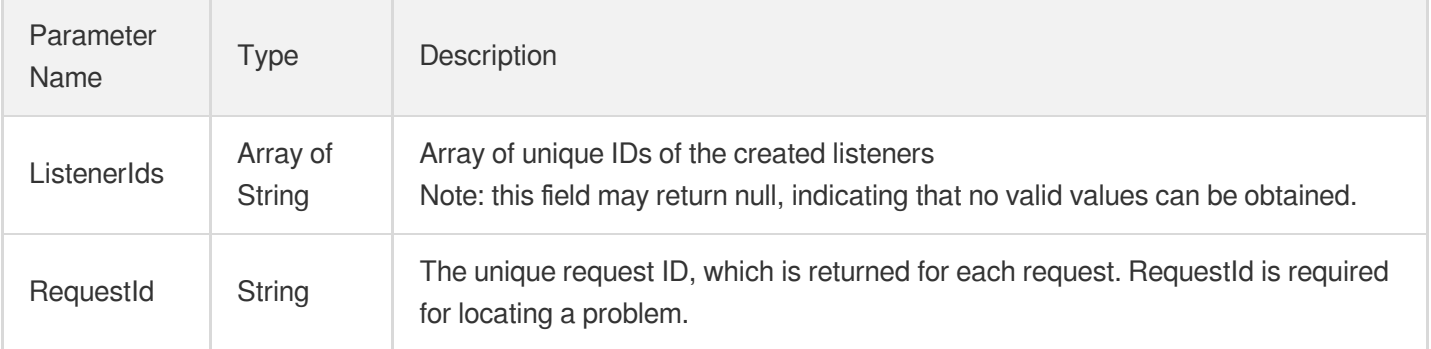

## 4. Example

### **Example1 Creating CLB listener**

**Input Example**

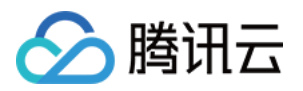

https:*//ecm.tencentcloudapi.com/?Action=CreateListener* &LoadBalancerId=lb-f9zyj3kb &Ports.0=13001 &Ports.1=13002 &Ports.2=13003 &Protocol=TCP &<Common request parameters>

#### **Output Example**

```
{
"Response": {
"ListenerIds": [
"lbl-knd4jr8m",
"lbl-2fcyclbg",
"lbl-m5f7z60y"
],
"RequestId": "28b4ba78-0100-4ebe-8afd-a09cf09a6ffe"
}
}
```
### 5. Developer Resources

#### **SDK**

TencentCloud API 3.0 integrates SDKs that support various programming languages to make it easier for you to call APIs.

- [Tencent](https://github.com/TencentCloud/tencentcloud-sdk-python-intl-en/blob/master/tencentcloud/ecm/v20190719/ecm_client.py) Cloud SDK 3.0 for Python
- [Tencent](https://github.com/TencentCloud/tencentcloud-sdk-java-intl-en/blob/master/src/main/java/com/tencentcloudapi/ecm/v20190719/EcmClient.java) Cloud SDK 3.0 for Java
- [Tencent](https://github.com/TencentCloud/tencentcloud-sdk-php-intl-en/blob/master/src/TencentCloud/Ecm/V20190719/EcmClient.php) Cloud SDK 3.0 for PHP
- [Tencent](https://github.com/TencentCloud/tencentcloud-sdk-go-intl-en/blob/master/tencentcloud/ecm/v20190719/client.go) Cloud SDK 3.0 for Go
- Tencent Cloud SDK 3.0 for [NodeJS](https://github.com/TencentCloud/tencentcloud-sdk-nodejs-intl-en/blob/master/tencentcloud/ecm/v20190719/ecm_client.js)  $\bullet$
- [Tencent](https://github.com/TencentCloud/tencentcloud-sdk-dotnet-intl-en/blob/master/TencentCloud/Ecm/V20190719/EcmClient.cs) Cloud SDK 3.0 for .NET
- [Tencent](https://github.com/TencentCloud/tencentcloud-sdk-cpp-intl-en/blob/master/ecm/src/v20190719/EcmClient.cpp) Cloud SDK 3.0 for C++

#### **Command Line Interface**

• [Tencent](https://www.tencentcloud.com/document/product/1013) Cloud CLI 3.0

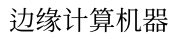

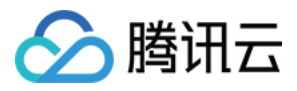

# 6. Error Code

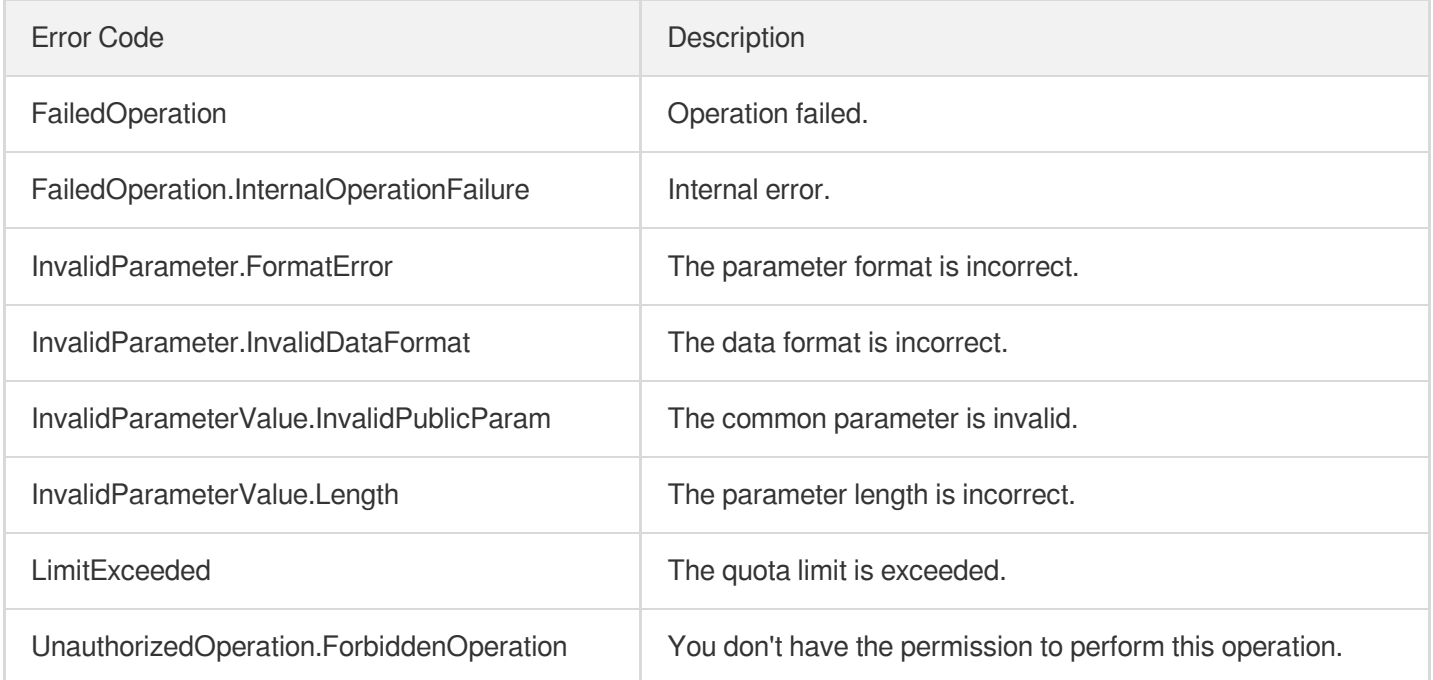

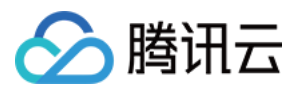

# **BatchRegisterTargets**

最近更新时间:2023-08-18 14:28:19

# 1. API Description

Domain name for API request: ecm.tencentcloudapi.com.

This API is used to batch bind backend targets.

A maximum of 20 requests can be initiated per second for this API.

We recommend you to use API Explorer

#### [Try](https://console.tencentcloud.com/api/explorer?Product=ecm&Version=2019-07-19&Action=BatchRegisterTargets) it

API Explorer provides a range of capabilities, including online call, signature authentication, SDK code generation, and API quick search. It enables you to view the request, response, and auto-generated examples.

### 2. Input Parameters

The following request parameter list only provides API request parameters and some common parameters. For the complete common parameter list, see Common Request [Parameters](https://www.tencentcloud.com/document/api/1119/45634).

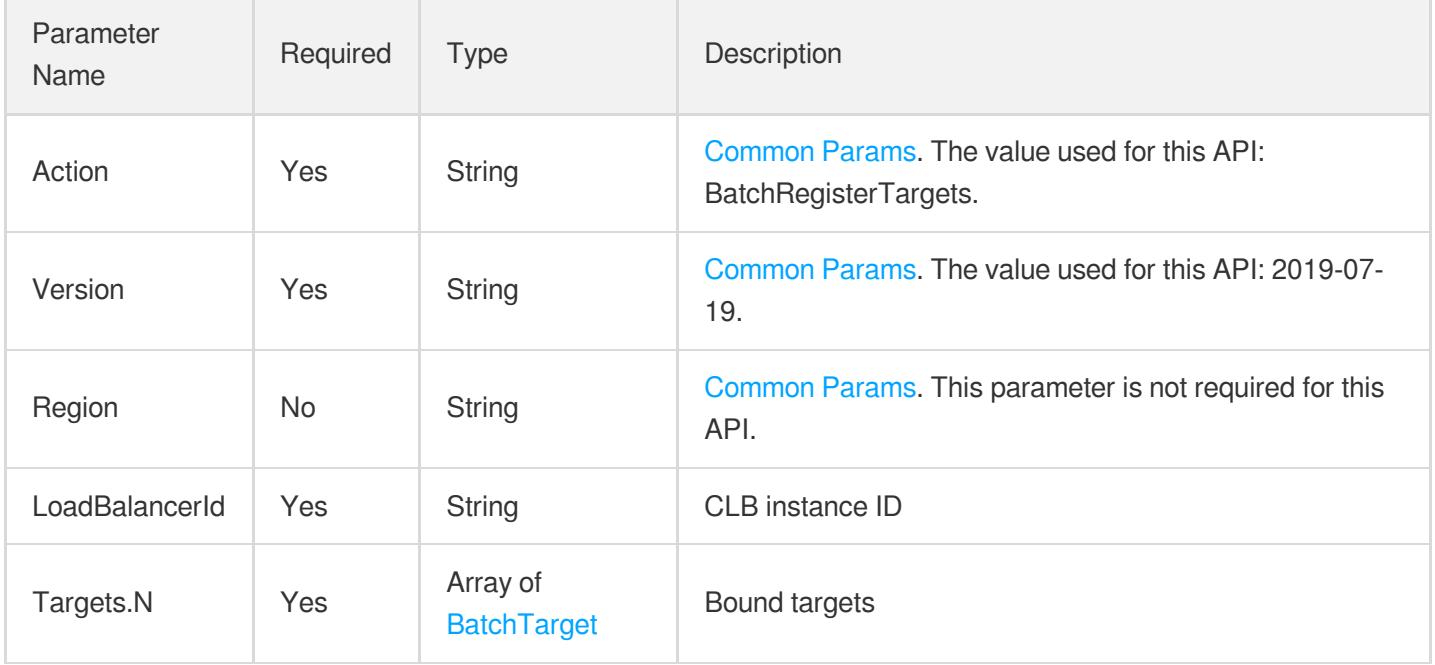

### 3. Output Parameters

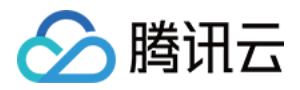

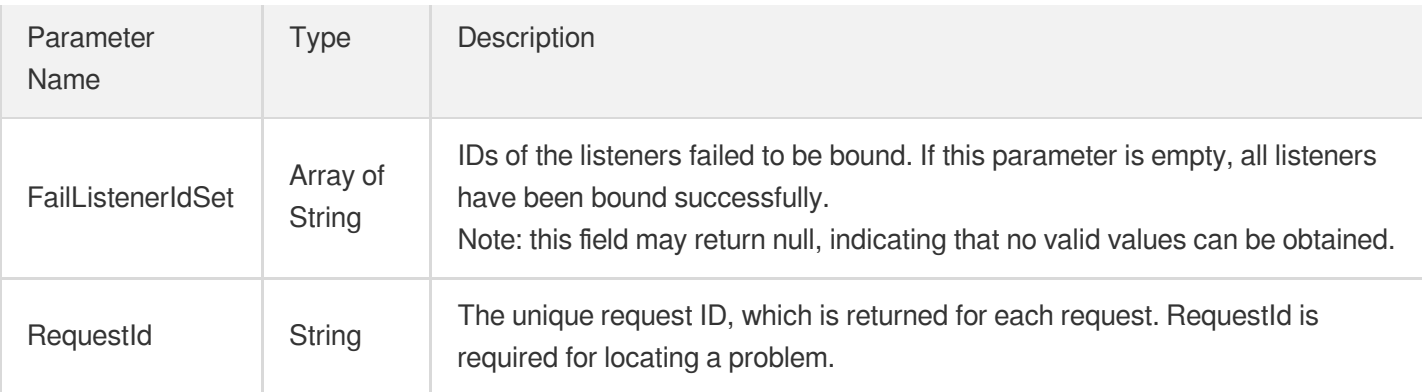

### **Example1 Batch binding backend targets**

#### **Input Example**

```
https://ecm.tencentcloudapi.com/?Action=BatchRegisterTargets
&LoadBalancerId=lb-xxxx
&Targets.0.ListenerId=lbl-xxxx
&Targets.0.InstanceId=ein-xxx
&Targets.0.Port=80
&Targets.0.Weight=10
&<Common request parameters>
```
#### **Output Example**

```
{
"Response": {
"FailListenerIdSet": [
"xx"
\frac{1}{\sqrt{2}}"RequestId": "a2764f3c-f173-421c-8e42-7b1e7a608a33"
}
}
```
### 5. Developer Resources

### **SDK**

TencentCloud API 3.0 integrates SDKs that support various programming languages to make it easier for you to call APIs.

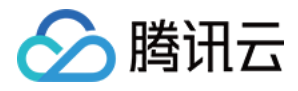

- [Tencent](https://github.com/TencentCloud/tencentcloud-sdk-python-intl-en/blob/master/tencentcloud/ecm/v20190719/ecm_client.py) Cloud SDK 3.0 for Python
- [Tencent](https://github.com/TencentCloud/tencentcloud-sdk-java-intl-en/blob/master/src/main/java/com/tencentcloudapi/ecm/v20190719/EcmClient.java) Cloud SDK 3.0 for Java
- [Tencent](https://github.com/TencentCloud/tencentcloud-sdk-php-intl-en/blob/master/src/TencentCloud/Ecm/V20190719/EcmClient.php) Cloud SDK 3.0 for PHP  $\bullet$
- [Tencent](https://github.com/TencentCloud/tencentcloud-sdk-go-intl-en/blob/master/tencentcloud/ecm/v20190719/client.go) Cloud SDK 3.0 for Go
- Tencent Cloud SDK 3.0 for [NodeJS](https://github.com/TencentCloud/tencentcloud-sdk-nodejs-intl-en/blob/master/tencentcloud/ecm/v20190719/ecm_client.js)
- [Tencent](https://github.com/TencentCloud/tencentcloud-sdk-dotnet-intl-en/blob/master/TencentCloud/Ecm/V20190719/EcmClient.cs) Cloud SDK 3.0 for .NET
- [Tencent](https://github.com/TencentCloud/tencentcloud-sdk-cpp-intl-en/blob/master/ecm/src/v20190719/EcmClient.cpp) Cloud SDK 3.0 for C++

### **Command Line Interface**

[Tencent](https://www.tencentcloud.com/document/product/1013) Cloud CLI 3.0

# 6. Error Code

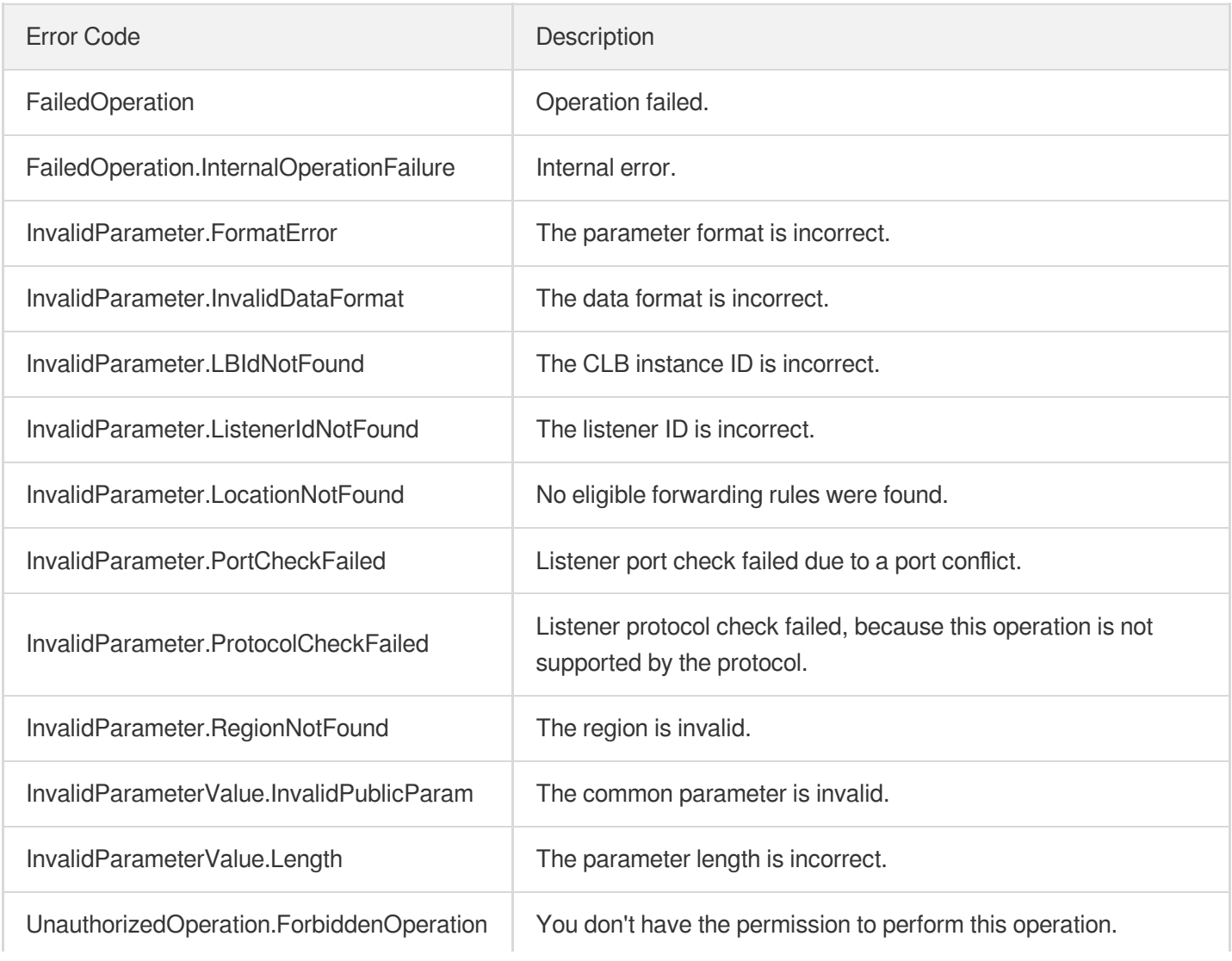

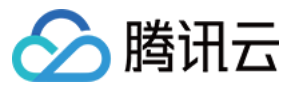

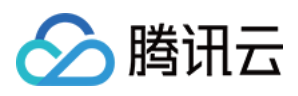

# BatchModifyTargetWeight

最近更新时间:2023-08-18 14:28:19

# 1. API Description

Domain name for API request: ecm.tencentcloudapi.com.

This API is used to batch modify the forwarding weights of the real servers bound to a listener.

A maximum of 20 requests can be initiated per second for this API.

We recommend you to use API Explorer

#### [Try](https://console.tencentcloud.com/api/explorer?Product=ecm&Version=2019-07-19&Action=BatchModifyTargetWeight) it

API Explorer provides a range of capabilities, including online call, signature authentication, SDK code generation, and API quick search. It enables you to view the request, response, and auto-generated examples.

### 2. Input Parameters

The following request parameter list only provides API request parameters and some common parameters. For the complete common parameter list, see Common Request [Parameters](https://www.tencentcloud.com/document/api/1119/45634).

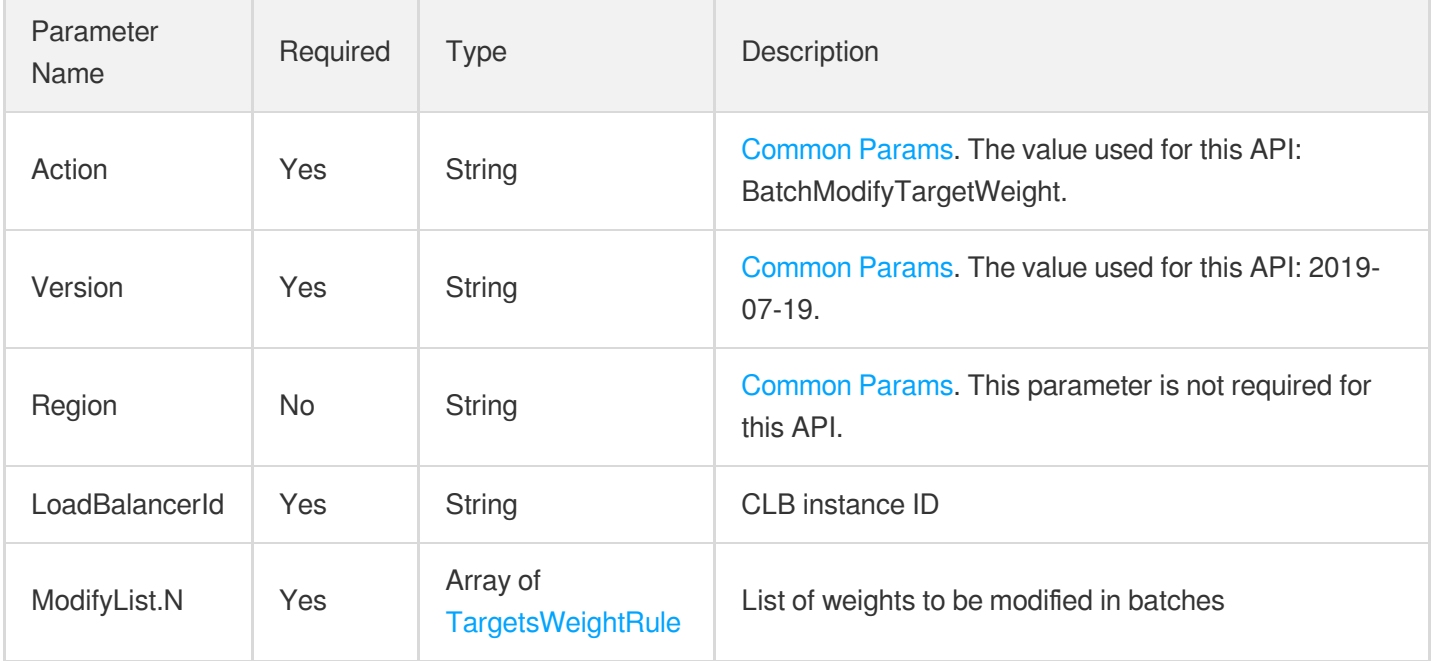

### 3. Output Parameters

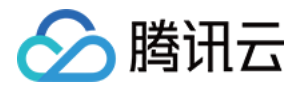

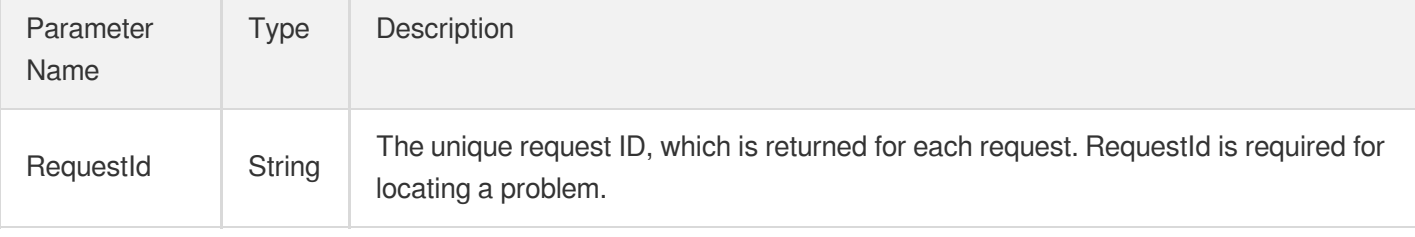

### **Example1 Batch modifying the forwarding weights of real servers bound to listener**

#### **Input Example**

```
https://ecm.tencentcloudapi.com/?Action=BatchModifyTargetWeight
&LoadBalancerId=lb-dx98lwo0
&ModifyList.0.ListenerId=lbl-4b5hnc9a
&ModifyList.0.Targets.0.InstanceId=ein-19404pl5
&ModifyList.0.Targets.0.Port=110
&ModifyList.0.Targets.0.Weight=50
&ModifyList.1.ListenerId=lbl-20jjtaaw
&ModifyList.1.Targets.0.InstanceId=ein-19411tzv
&ModifyList.1.Targets.0.Port=80
&ModifyList.1.Targets.0.Weight=30
&<Common request parameters>
```
#### **Output Example**

```
{
"Response": {
"RequestId": "83329908-a282-4f9f-8ab-031a3025b377"
}
}
```
### 5. Developer Resources

### **SDK**

TencentCloud API 3.0 integrates SDKs that support various programming languages to make it easier for you to call APIs.

- [Tencent](https://github.com/TencentCloud/tencentcloud-sdk-python-intl-en/blob/master/tencentcloud/ecm/v20190719/ecm_client.py) Cloud SDK 3.0 for Python
- [Tencent](https://github.com/TencentCloud/tencentcloud-sdk-java-intl-en/blob/master/src/main/java/com/tencentcloudapi/ecm/v20190719/EcmClient.java) Cloud SDK 3.0 for Java

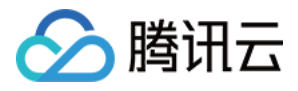

- [Tencent](https://github.com/TencentCloud/tencentcloud-sdk-php-intl-en/blob/master/src/TencentCloud/Ecm/V20190719/EcmClient.php) Cloud SDK 3.0 for PHP
- [Tencent](https://github.com/TencentCloud/tencentcloud-sdk-go-intl-en/blob/master/tencentcloud/ecm/v20190719/client.go) Cloud SDK 3.0 for Go
- Tencent Cloud SDK 3.0 for [NodeJS](https://github.com/TencentCloud/tencentcloud-sdk-nodejs-intl-en/blob/master/tencentcloud/ecm/v20190719/ecm_client.js)
- [Tencent](https://github.com/TencentCloud/tencentcloud-sdk-dotnet-intl-en/blob/master/TencentCloud/Ecm/V20190719/EcmClient.cs) Cloud SDK 3.0 for .NET
- [Tencent](https://github.com/TencentCloud/tencentcloud-sdk-cpp-intl-en/blob/master/ecm/src/v20190719/EcmClient.cpp) Cloud SDK 3.0 for C++

### **Command Line Interface**

[Tencent](https://www.tencentcloud.com/document/product/1013) Cloud CLI 3.0

## 6. Error Code

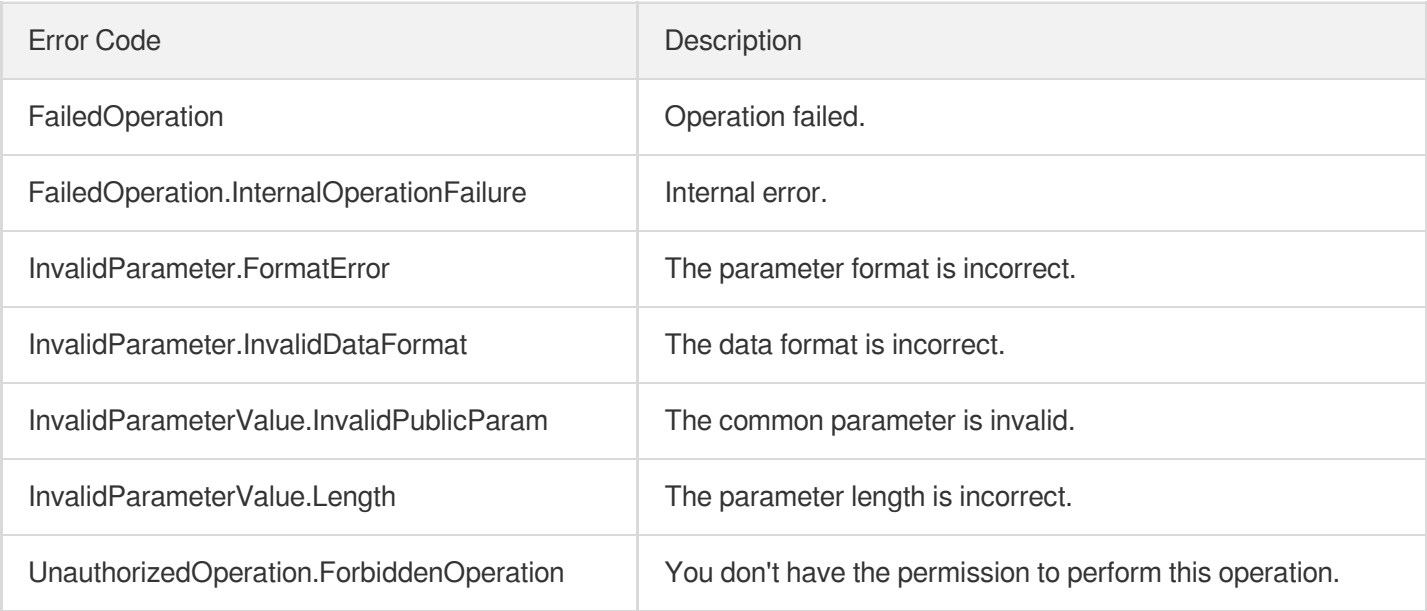

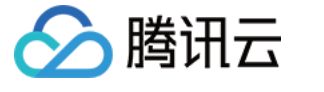

# BatchDeregisterTargets

最近更新时间:2023-08-18 14:28:19

# 1. API Description

Domain name for API request: ecm.tencentcloudapi.com.

This API is used to batch unbind real servers.

A maximum of 20 requests can be initiated per second for this API.

We recommend you to use API Explorer

#### [Try](https://console.tencentcloud.com/api/explorer?Product=ecm&Version=2019-07-19&Action=BatchDeregisterTargets) it

API Explorer provides a range of capabilities, including online call, signature authentication, SDK code generation, and API quick search. It enables you to view the request, response, and auto-generated examples.

### 2. Input Parameters

The following request parameter list only provides API request parameters and some common parameters. For the complete common parameter list, see Common Request [Parameters](https://www.tencentcloud.com/document/api/1119/45634).

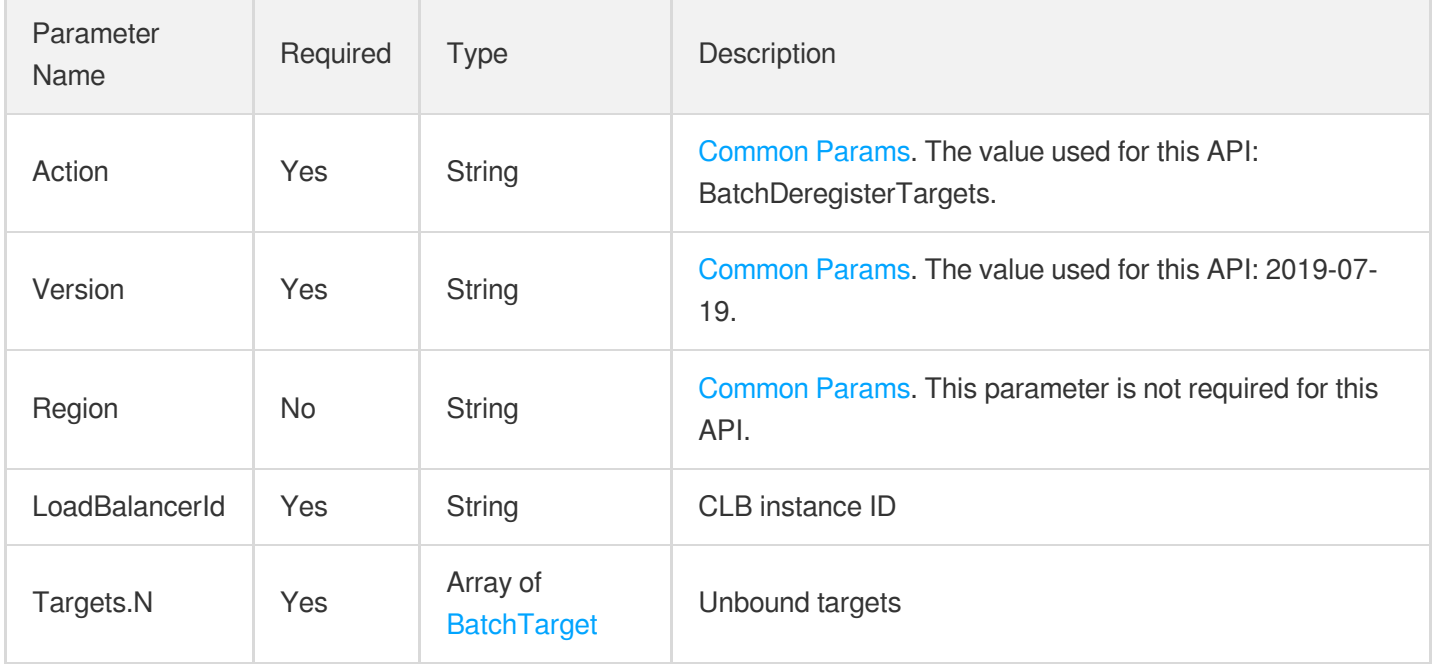

### 3. Output Parameters

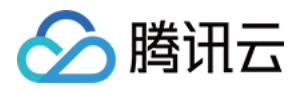

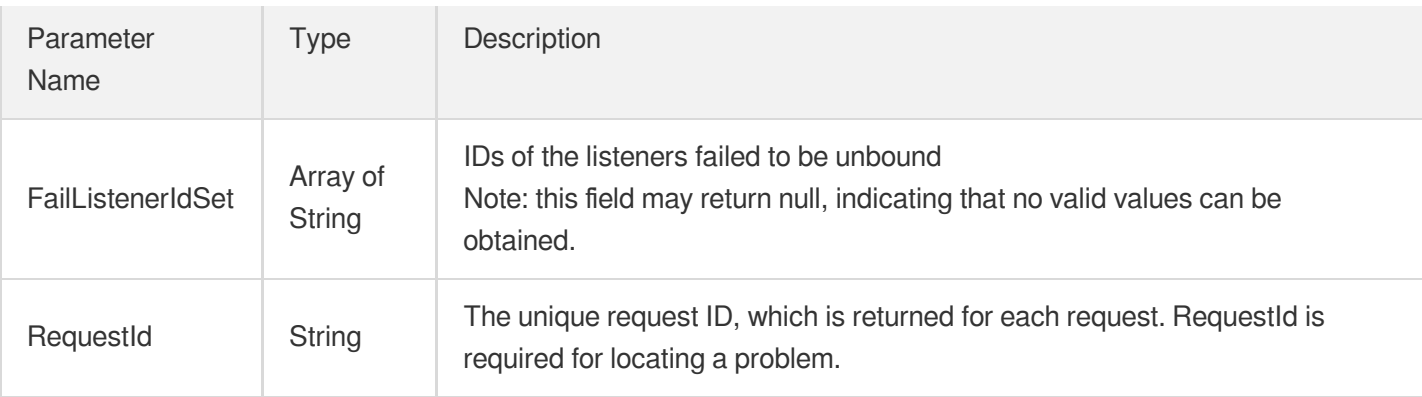

### **Example1 Batch unbinding real servers**

#### **Input Example**

```
https://ecm.tencentcloudapi.com/?Action=BatchDeregisterTargets
&LoadBalancerId=lb-xxxx
&Targets.0.ListenerId=lbl-xxxx
&Targets.0.InstanceId=ein-xxx
&Targets.0.Port=80
&Targets.0.Weight=10
&<Common request parameters>
```
#### **Output Example**

```
{
"Response": {
"FailListenerIdSet": [],
"RequestId": "83129908-a282-4f9f-8ab-131a3025ba22"
}
}
```
# 5. Developer Resources

### **SDK**

TencentCloud API 3.0 integrates SDKs that support various programming languages to make it easier for you to call APIs.

[Tencent](https://github.com/TencentCloud/tencentcloud-sdk-python-intl-en/blob/master/tencentcloud/ecm/v20190719/ecm_client.py) Cloud SDK 3.0 for Python

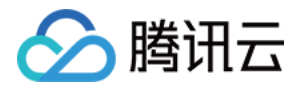

- [Tencent](https://github.com/TencentCloud/tencentcloud-sdk-java-intl-en/blob/master/src/main/java/com/tencentcloudapi/ecm/v20190719/EcmClient.java) Cloud SDK 3.0 for Java
- [Tencent](https://github.com/TencentCloud/tencentcloud-sdk-php-intl-en/blob/master/src/TencentCloud/Ecm/V20190719/EcmClient.php) Cloud SDK 3.0 for PHP
- [Tencent](https://github.com/TencentCloud/tencentcloud-sdk-go-intl-en/blob/master/tencentcloud/ecm/v20190719/client.go) Cloud SDK 3.0 for Go
- Tencent Cloud SDK 3.0 for [NodeJS](https://github.com/TencentCloud/tencentcloud-sdk-nodejs-intl-en/blob/master/tencentcloud/ecm/v20190719/ecm_client.js)
- [Tencent](https://github.com/TencentCloud/tencentcloud-sdk-dotnet-intl-en/blob/master/TencentCloud/Ecm/V20190719/EcmClient.cs) Cloud SDK 3.0 for .NET
- [Tencent](https://github.com/TencentCloud/tencentcloud-sdk-cpp-intl-en/blob/master/ecm/src/v20190719/EcmClient.cpp) Cloud SDK 3.0 for C++

### **Command Line Interface**

[Tencent](https://www.tencentcloud.com/document/product/1013) Cloud CLI 3.0

# 6. Error Code

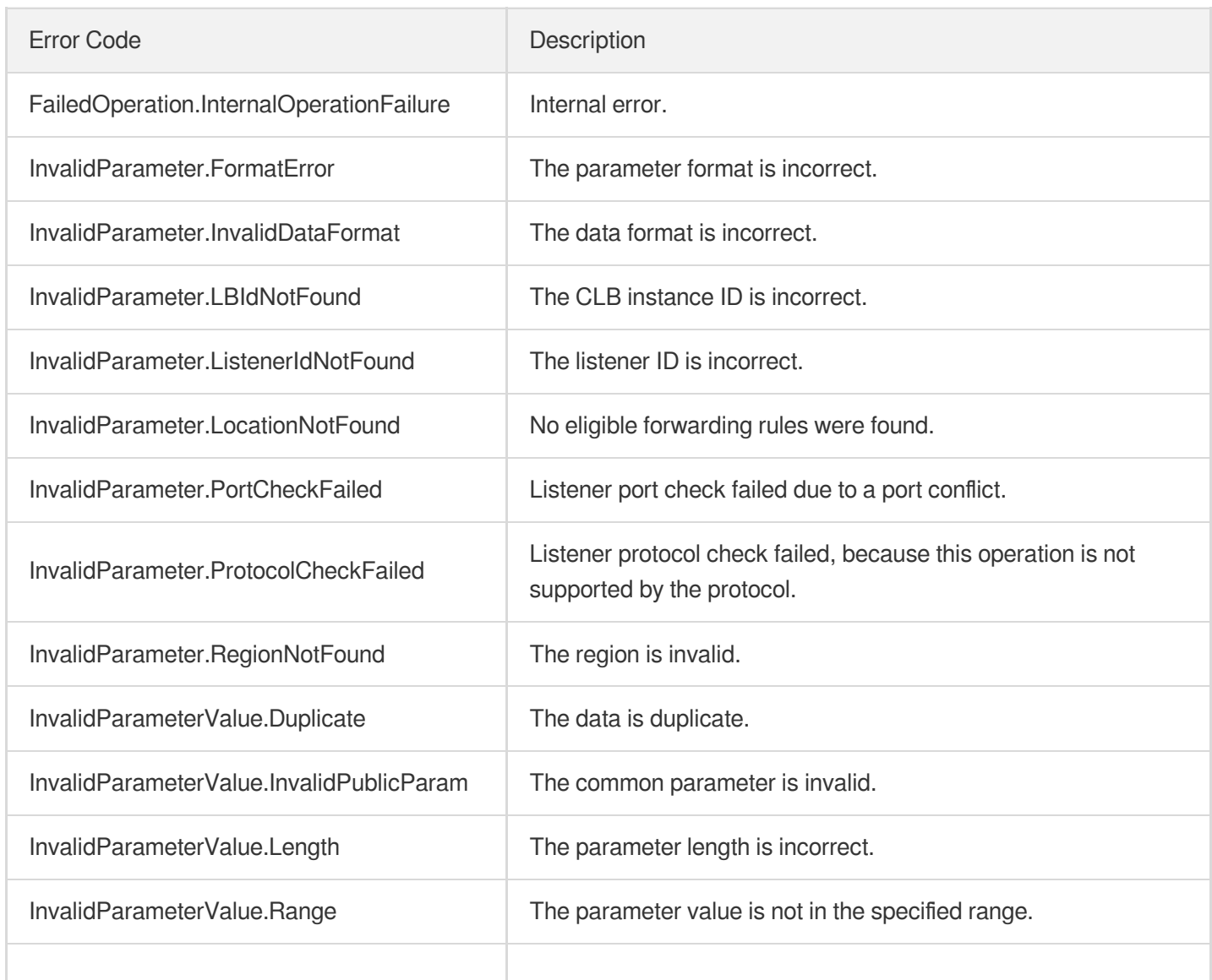

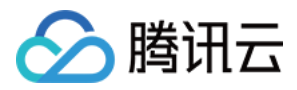

UnauthorizedOperation.ForbiddenOperation | You don't have the permission to perform this operation.

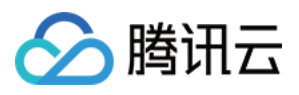

# SetSecurityGroupForLoadbalancers

最近更新时间:2023-08-18 14:28:16

# 1. API Description

Domain name for API request: ecm.tencentcloudapi.com.

This API is used to bind or unbind a security group to or from multiple CLB instances.

A maximum of 20 requests can be initiated per second for this API.

We recommend you to use API Explorer

### [Try](https://console.tencentcloud.com/api/explorer?Product=ecm&Version=2019-07-19&Action=SetSecurityGroupForLoadbalancers) it

API Explorer provides a range of capabilities, including online call, signature authentication, SDK code generation, and API quick search. It enables you to view the request, response, and auto-generated examples.

# 2. Input Parameters

The following request parameter list only provides API request parameters and some common parameters. For the complete common parameter list, see Common Request [Parameters](https://www.tencentcloud.com/document/api/1119/45634).

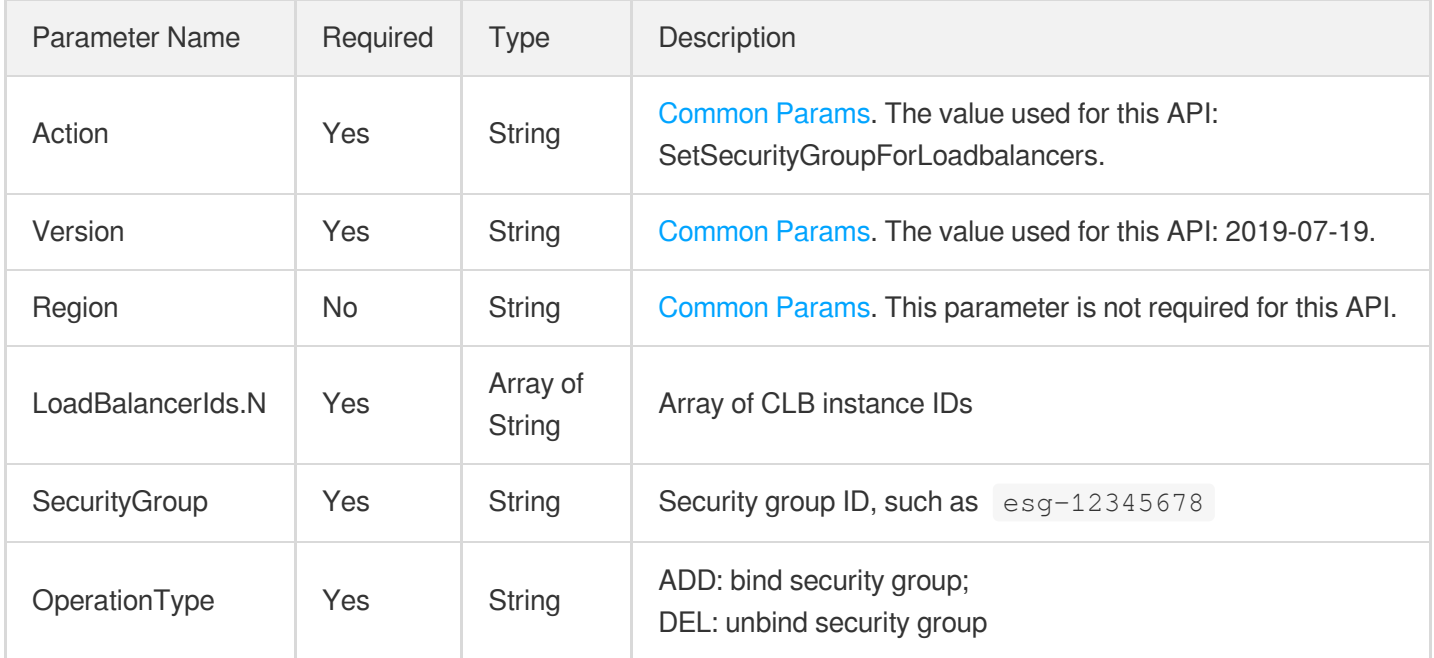

### 3. Output Parameters

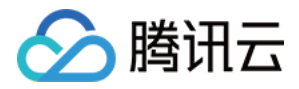

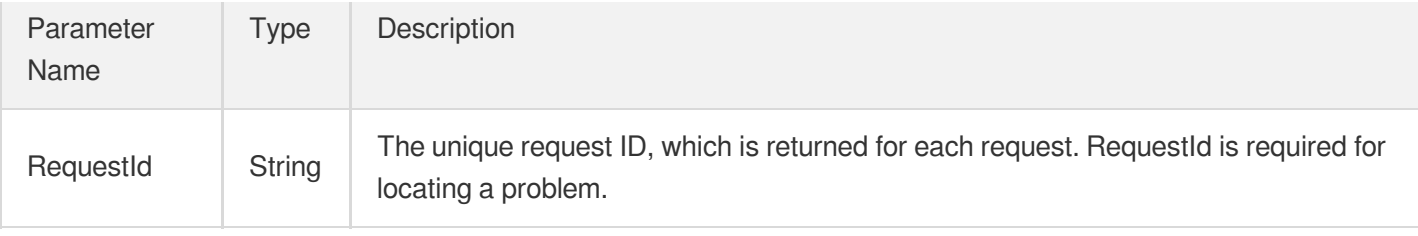

### **Example1 Purchasing CLB instance**

#### **Input Example**

```
https://ecm.tencentcloudapi.com/?Action=SetSecurityGroupForLoadbalancers
&LoadBalancerIds.0=lb-mov2697v
&SecurityGroup=esg-0t3h9lmk
&OperationType=ADD
&<Common request parameters>
```
#### **Output Example**

```
{
"Response": {
"RequestId": "88487432-ee86-4e5d-861b-774374121234"
}
}
```
### 5. Developer Resources

### **SDK**

TencentCloud API 3.0 integrates SDKs that support various programming languages to make it easier for you to call APIs.

- [Tencent](https://github.com/TencentCloud/tencentcloud-sdk-python-intl-en/blob/master/tencentcloud/ecm/v20190719/ecm_client.py) Cloud SDK 3.0 for Python
- [Tencent](https://github.com/TencentCloud/tencentcloud-sdk-java-intl-en/blob/master/src/main/java/com/tencentcloudapi/ecm/v20190719/EcmClient.java) Cloud SDK 3.0 for Java
- [Tencent](https://github.com/TencentCloud/tencentcloud-sdk-php-intl-en/blob/master/src/TencentCloud/Ecm/V20190719/EcmClient.php) Cloud SDK 3.0 for PHP
- [Tencent](https://github.com/TencentCloud/tencentcloud-sdk-go-intl-en/blob/master/tencentcloud/ecm/v20190719/client.go) Cloud SDK 3.0 for Go
- Tencent Cloud SDK 3.0 for [NodeJS](https://github.com/TencentCloud/tencentcloud-sdk-nodejs-intl-en/blob/master/tencentcloud/ecm/v20190719/ecm_client.js)
- [Tencent](https://github.com/TencentCloud/tencentcloud-sdk-dotnet-intl-en/blob/master/TencentCloud/Ecm/V20190719/EcmClient.cs) Cloud SDK 3.0 for .NET
- [Tencent](https://github.com/TencentCloud/tencentcloud-sdk-cpp-intl-en/blob/master/ecm/src/v20190719/EcmClient.cpp) Cloud SDK 3.0 for C++

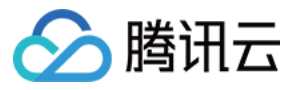

### **Command Line Interface**

[Tencent](https://www.tencentcloud.com/document/product/1013) Cloud CLI 3.0

## 6. Error Code

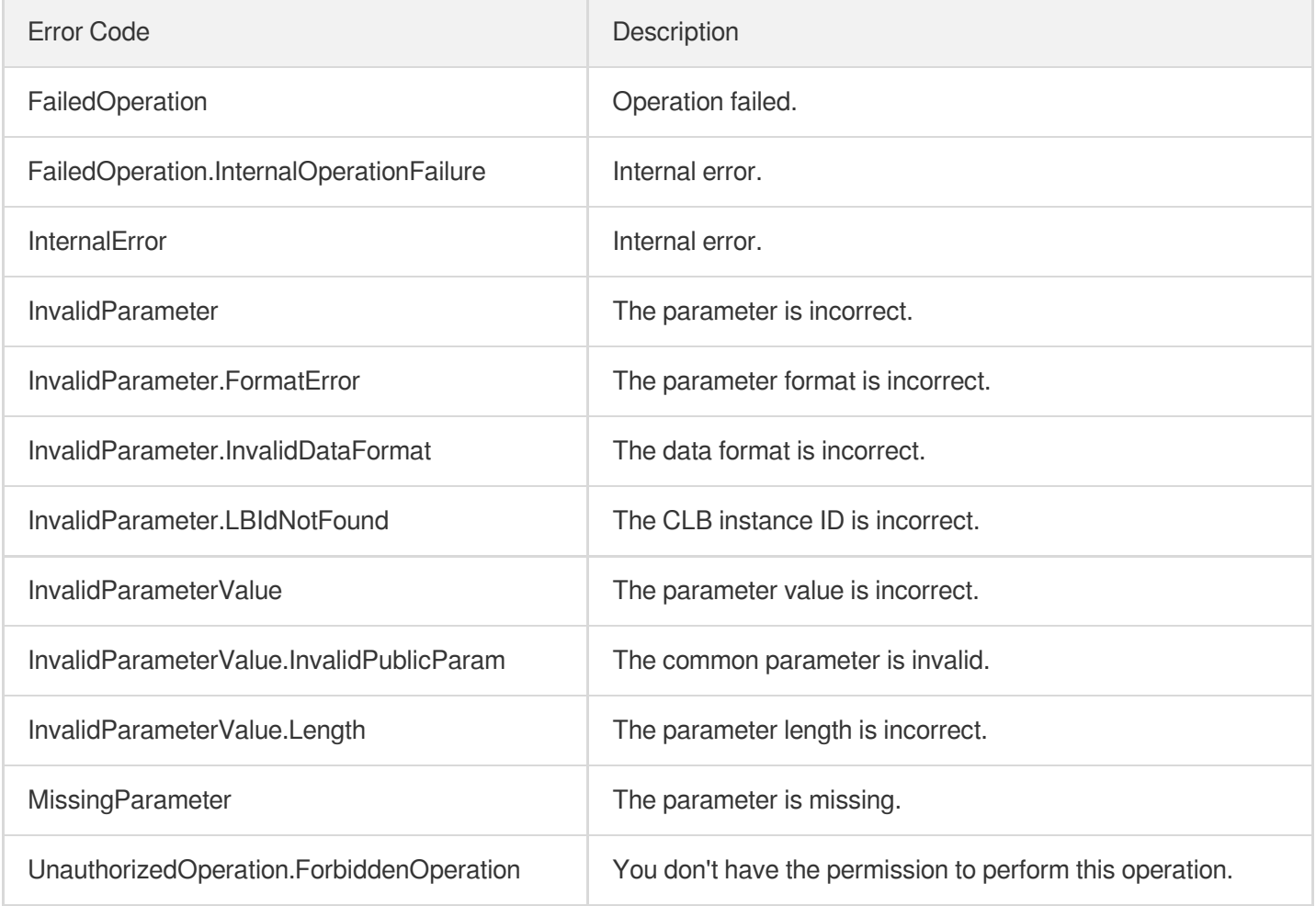

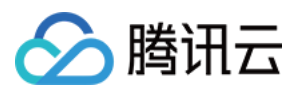

# SetLoadBalancerSecurityGroups

最近更新时间:2023-08-18 14:28:16

# 1. API Description

Domain name for API request: ecm.tencentcloudapi.com.

This API is used to configure security groups for a CLB instance.

A maximum of 20 requests can be initiated per second for this API.

We recommend you to use API Explorer

### [Try](https://console.tencentcloud.com/api/explorer?Product=ecm&Version=2019-07-19&Action=SetLoadBalancerSecurityGroups) it

API Explorer provides a range of capabilities, including online call, signature authentication, SDK code generation, and API quick search. It enables you to view the request, response, and auto-generated examples.

# 2. Input Parameters

The following request parameter list only provides API request parameters and some common parameters. For the complete common parameter list, see Common Request [Parameters](https://www.tencentcloud.com/document/api/1119/45634).

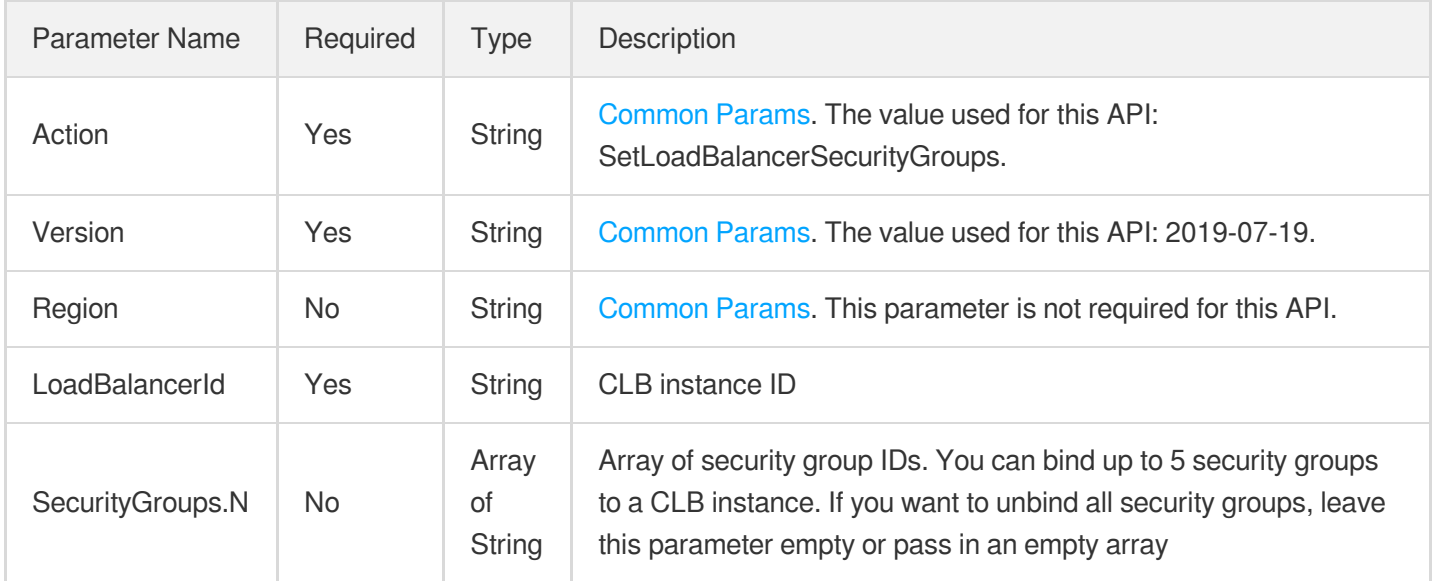

### 3. Output Parameters

Parameter Type Description

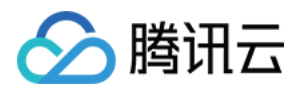

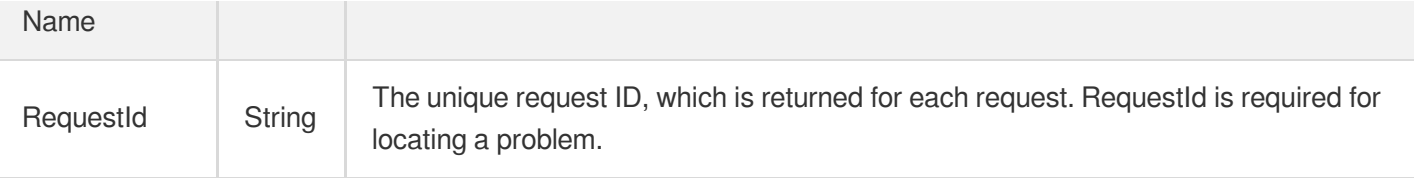

### **Example1 Purchasing CLB instance**

#### **Input Example**

```
https://ecm.tencentcloudapi.com/?Action=SetLoadBalancerSecurityGroups
&LoadBalancerId=lb-mov2697v
&SecurityGroups.0=esg-0t3h9lmk
&<Common request parameters>
```
#### **Output Example**

```
{
"Response": {
"RequestId": "88487432-ee86-4e5d-861b-774374123f89"
}
}
```
### 5. Developer Resources

#### **SDK**

TencentCloud API 3.0 integrates SDKs that support various programming languages to make it easier for you to call APIs.

- [Tencent](https://github.com/TencentCloud/tencentcloud-sdk-python-intl-en/blob/master/tencentcloud/ecm/v20190719/ecm_client.py) Cloud SDK 3.0 for Python
- [Tencent](https://github.com/TencentCloud/tencentcloud-sdk-java-intl-en/blob/master/src/main/java/com/tencentcloudapi/ecm/v20190719/EcmClient.java) Cloud SDK 3.0 for Java
- [Tencent](https://github.com/TencentCloud/tencentcloud-sdk-php-intl-en/blob/master/src/TencentCloud/Ecm/V20190719/EcmClient.php) Cloud SDK 3.0 for PHP
- [Tencent](https://github.com/TencentCloud/tencentcloud-sdk-go-intl-en/blob/master/tencentcloud/ecm/v20190719/client.go) Cloud SDK 3.0 for Go
- Tencent Cloud SDK 3.0 for [NodeJS](https://github.com/TencentCloud/tencentcloud-sdk-nodejs-intl-en/blob/master/tencentcloud/ecm/v20190719/ecm_client.js)  $\bullet$
- [Tencent](https://github.com/TencentCloud/tencentcloud-sdk-dotnet-intl-en/blob/master/TencentCloud/Ecm/V20190719/EcmClient.cs) Cloud SDK 3.0 for .NET
- [Tencent](https://github.com/TencentCloud/tencentcloud-sdk-cpp-intl-en/blob/master/ecm/src/v20190719/EcmClient.cpp) Cloud SDK 3.0 for C++

#### **Command Line Interface**

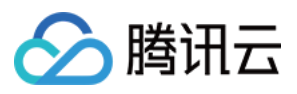

[Tencent](https://www.tencentcloud.com/document/product/1013) Cloud CLI 3.0

# 6. Error Code

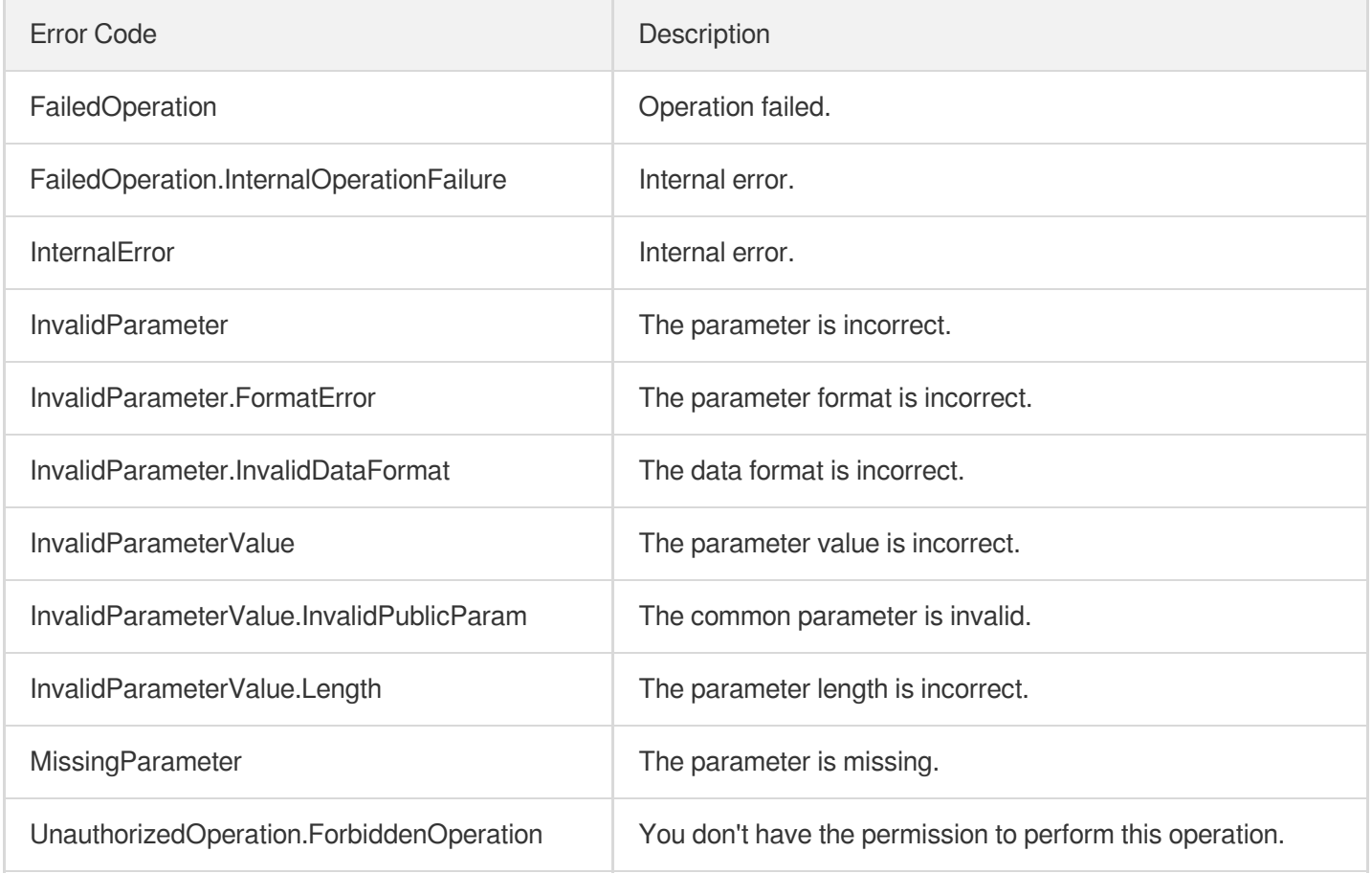

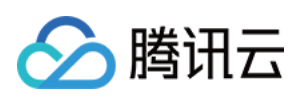

# ENI APIs **CreateNetworkInterface**

最近更新时间:2023-08-18 14:28:13

# 1. API Description

Domain name for API request: ecm.tencentcloudapi.com.

This API is used to create an ENI.

A maximum of 20 requests can be initiated per second for this API.

We recommend you to use API Explorer

#### [Try](https://console.tencentcloud.com/api/explorer?Product=ecm&Version=2019-07-19&Action=CreateNetworkInterface) it

API Explorer provides a range of capabilities, including online call, signature authentication, SDK code generation, and API quick search. It enables you to view the request, response, and auto-generated examples.

### 2. Input Parameters

The following request parameter list only provides API request parameters and some common parameters. For the complete common parameter list, see Common Request [Parameters](https://www.tencentcloud.com/document/api/1119/45634).

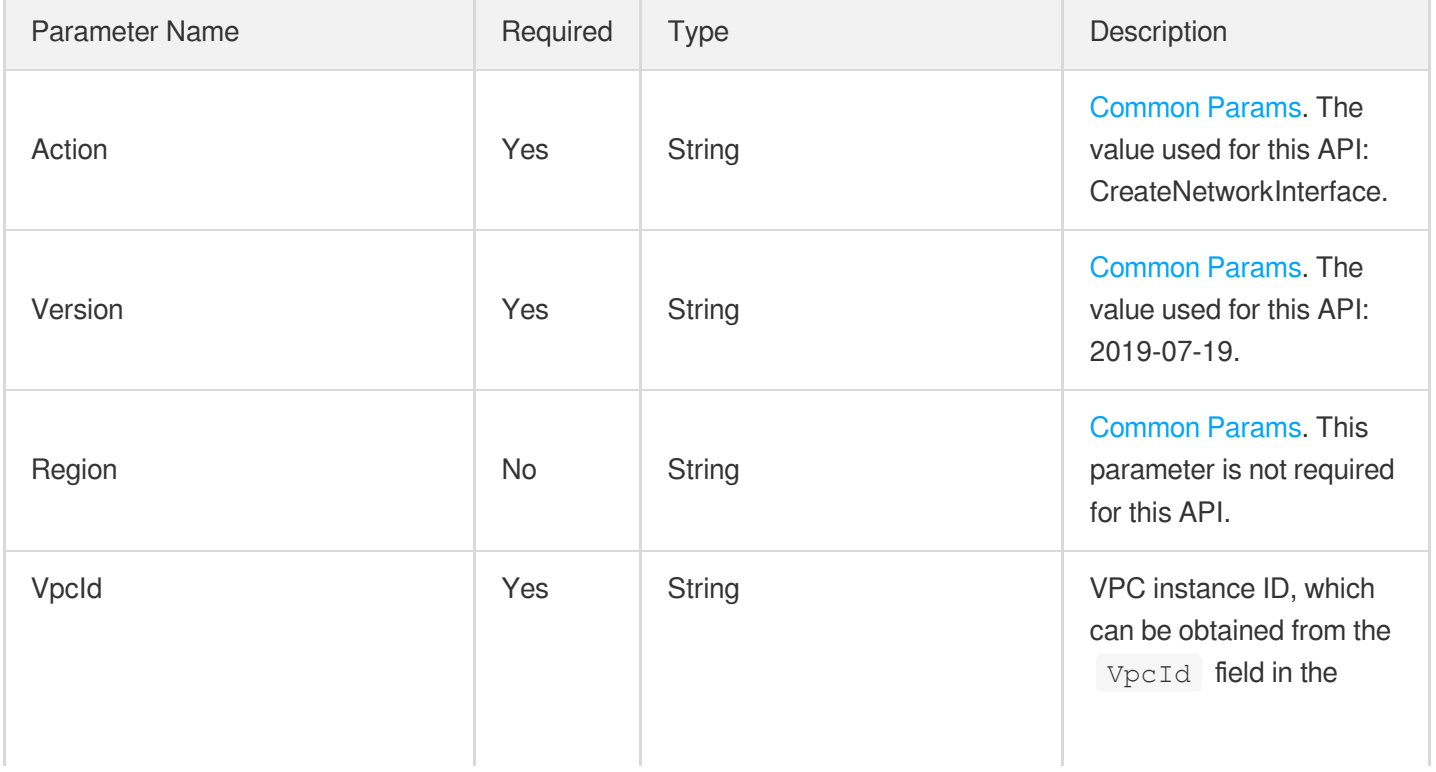

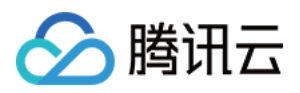

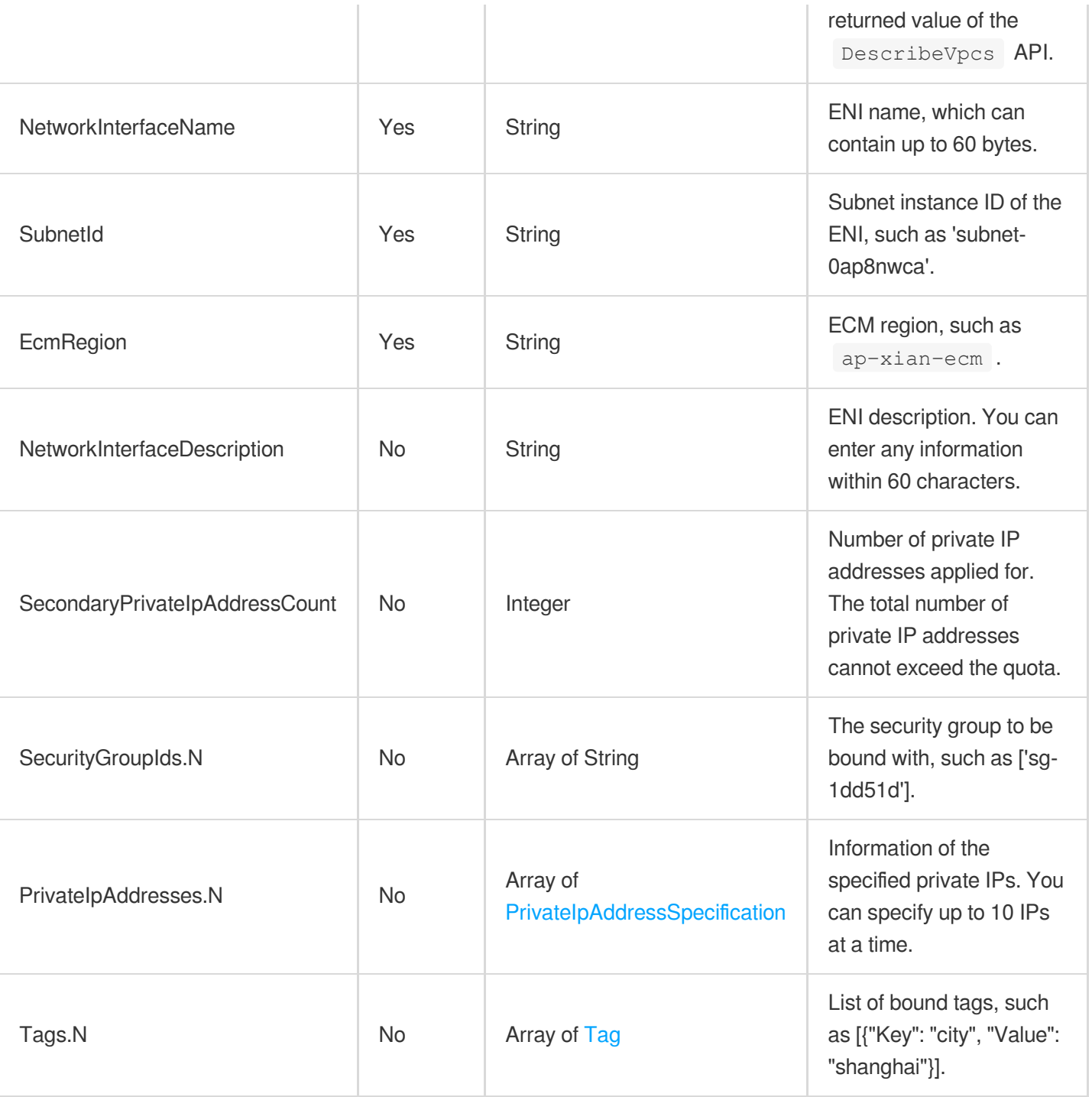

# 3. Output Parameters

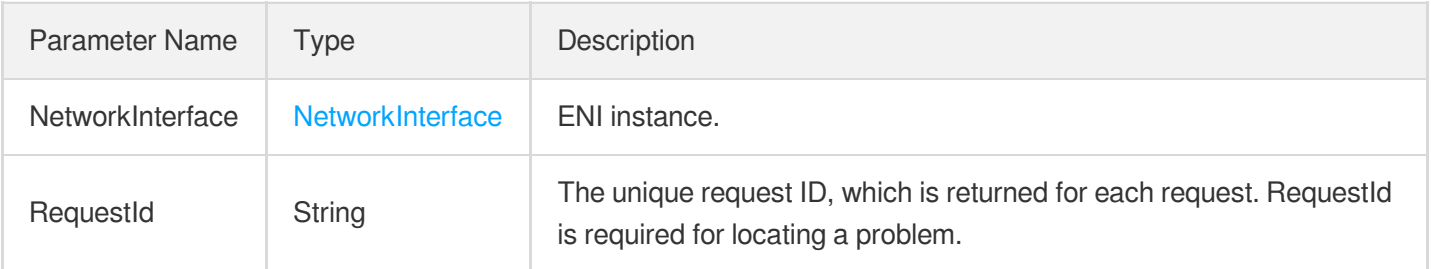

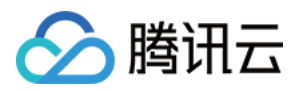

### **Example1 Creating ENI**

#### **Input Example**

https:*//ecm.tencentcloudapi.com/?Action=CreateNetworkInterface* &VpcId=vpc-1111111 &SubnetId=subnet-22222222 &NetworkInterfaceName=Test &NetworkInterfaceDescription=Test &EcmRegion=ap-hangzhou-ecm &<Common request parameters>

#### **Output Example**

```
{
"Response": {
"NetworkInterface": {
"NetworkInterfaceId": "eni-12121212",
"VpcId": "vpc-1111111",
"SubnetId": "subnet-22222222",
"NetworkInterfaceName": "Test",
"NetworkInterfaceDescription": "Test",
"MacAddress": "20:90:6F:62:33:E2",
"PrivateIpAddressSet": [
{
"PrivateIpAddress": "172.16.64.13",
"Primary": true,
"AddressId": "",
"PublicIpAddress": "",
"Description": "",
"IsWanIpBlocked": false,
"State": "PENDING"
}
],
"Attachment": null,
"GroupSet": [],
"Primary": false,
"State": "PENDING",
"Zone": "ap-hangzhou-ecm-1",
"CreatedTime": "",
"Ipv6AddressSet": [],
"EcmRegion": "ap-hangzhou-ecm",
"EniType": 0,
```
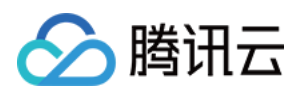

```
"TagSet": []
},
"RequestId": "5cf1a813-d4f8-4e0c-8f90-c155a84a3ea1"
}
}
```
## 5. Developer Resources

### **SDK**

TencentCloud API 3.0 integrates SDKs that support various programming languages to make it easier for you to call APIs.

- [Tencent](https://github.com/TencentCloud/tencentcloud-sdk-python-intl-en/blob/master/tencentcloud/ecm/v20190719/ecm_client.py) Cloud SDK 3.0 for Python
- [Tencent](https://github.com/TencentCloud/tencentcloud-sdk-java-intl-en/blob/master/src/main/java/com/tencentcloudapi/ecm/v20190719/EcmClient.java) Cloud SDK 3.0 for Java
- [Tencent](https://github.com/TencentCloud/tencentcloud-sdk-php-intl-en/blob/master/src/TencentCloud/Ecm/V20190719/EcmClient.php) Cloud SDK 3.0 for PHP
- [Tencent](https://github.com/TencentCloud/tencentcloud-sdk-go-intl-en/blob/master/tencentcloud/ecm/v20190719/client.go) Cloud SDK 3.0 for Go
- Tencent Cloud SDK 3.0 for [NodeJS](https://github.com/TencentCloud/tencentcloud-sdk-nodejs-intl-en/blob/master/tencentcloud/ecm/v20190719/ecm_client.js)
- [Tencent](https://github.com/TencentCloud/tencentcloud-sdk-dotnet-intl-en/blob/master/TencentCloud/Ecm/V20190719/EcmClient.cs) Cloud SDK 3.0 for .NET
- [Tencent](https://github.com/TencentCloud/tencentcloud-sdk-cpp-intl-en/blob/master/ecm/src/v20190719/EcmClient.cpp) Cloud SDK 3.0 for C++

### **Command Line Interface**

• [Tencent](https://www.tencentcloud.com/document/product/1013) Cloud CLI 3.0

# 6. Error Code

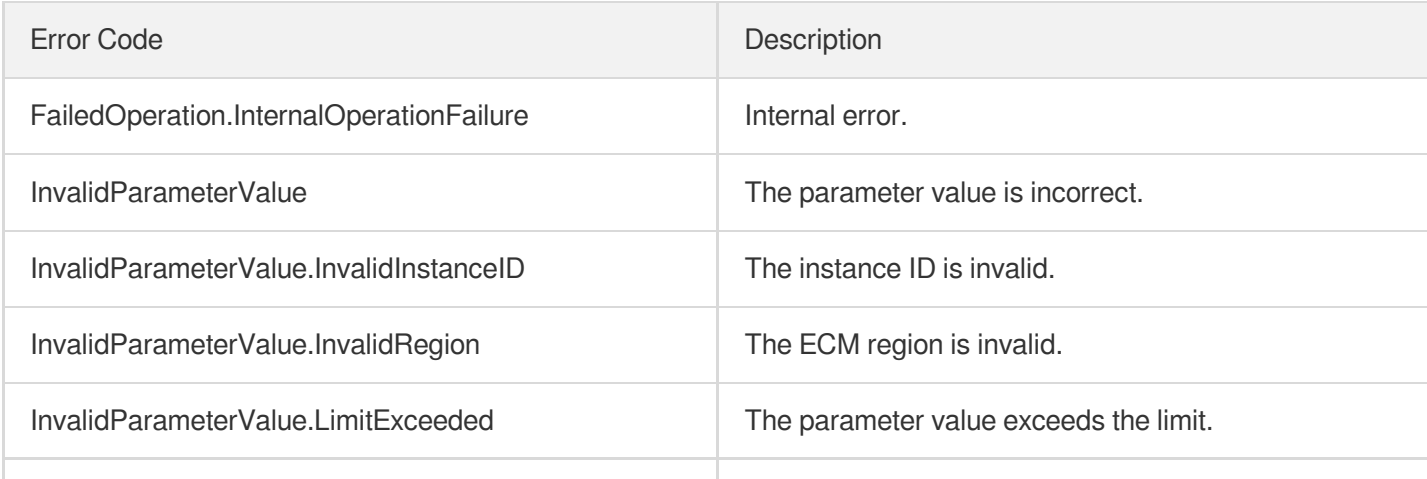

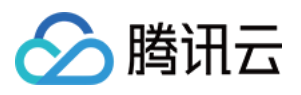

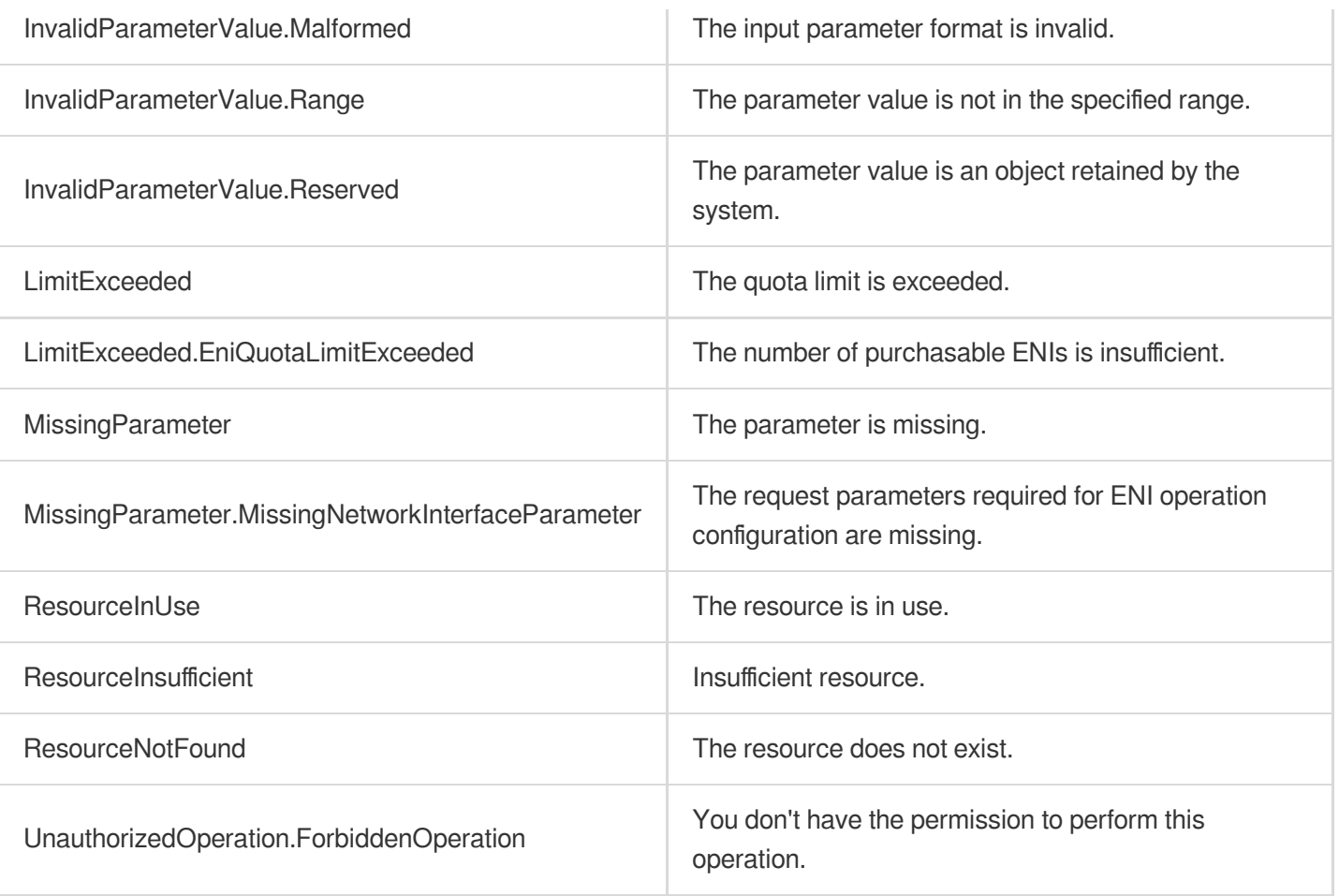

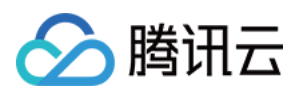

# DescribeNetworkInterfaces

最近更新时间:2023-08-18 14:28:13

# 1. API Description

Domain name for API request: ecm.tencentcloudapi.com.

This API is used to query the list of ENIs.

A maximum of 20 requests can be initiated per second for this API.

We recommend you to use API Explorer

### [Try](https://console.tencentcloud.com/api/explorer?Product=ecm&Version=2019-07-19&Action=DescribeNetworkInterfaces) it

API Explorer provides a range of capabilities, including online call, signature authentication, SDK code generation, and API quick search. It enables you to view the request, response, and auto-generated examples.

## 2. Input Parameters

The following request parameter list only provides API request parameters and some common parameters. For the complete common parameter list, see Common Request [Parameters](https://www.tencentcloud.com/document/api/1119/45634).

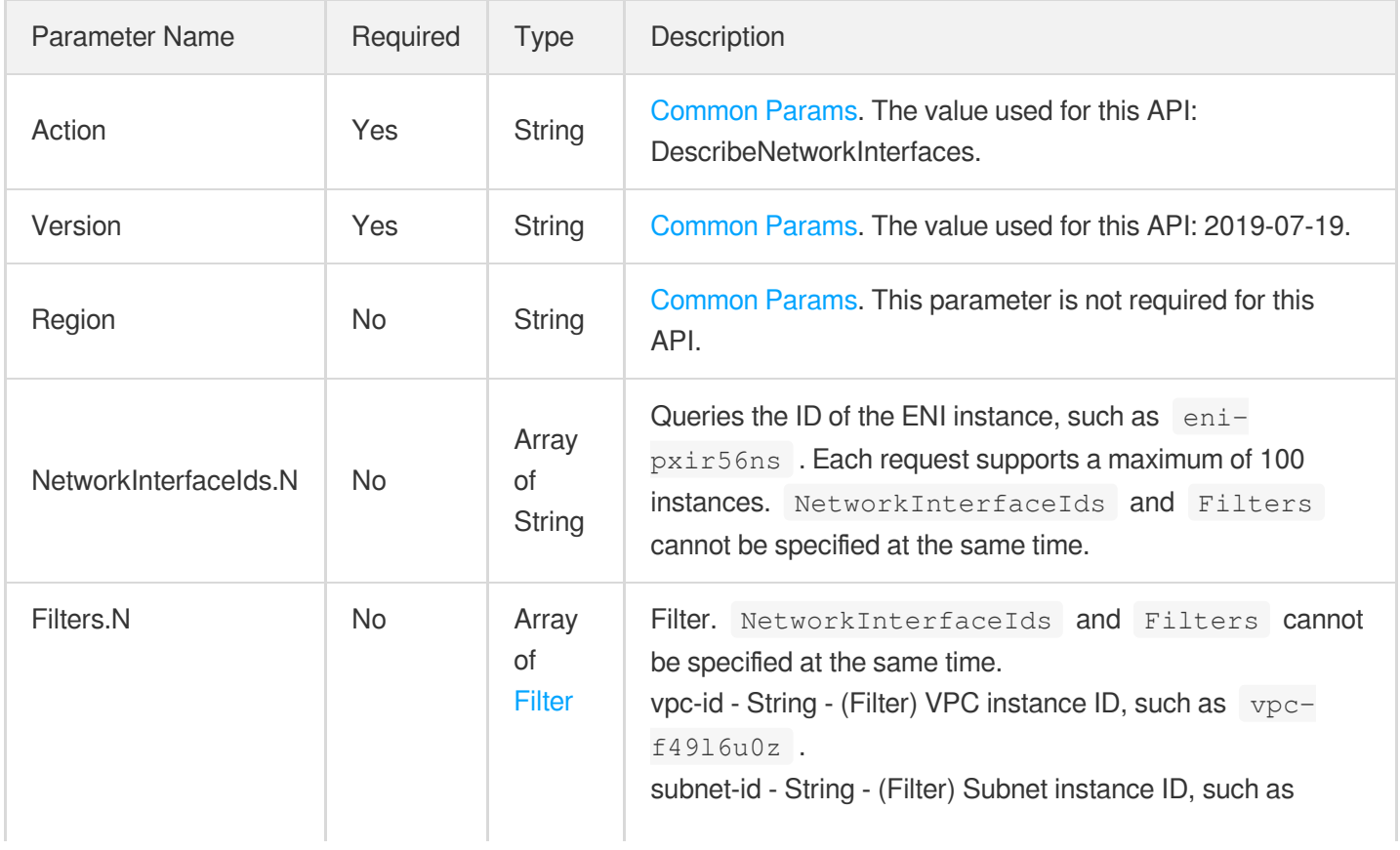

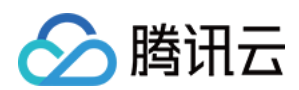

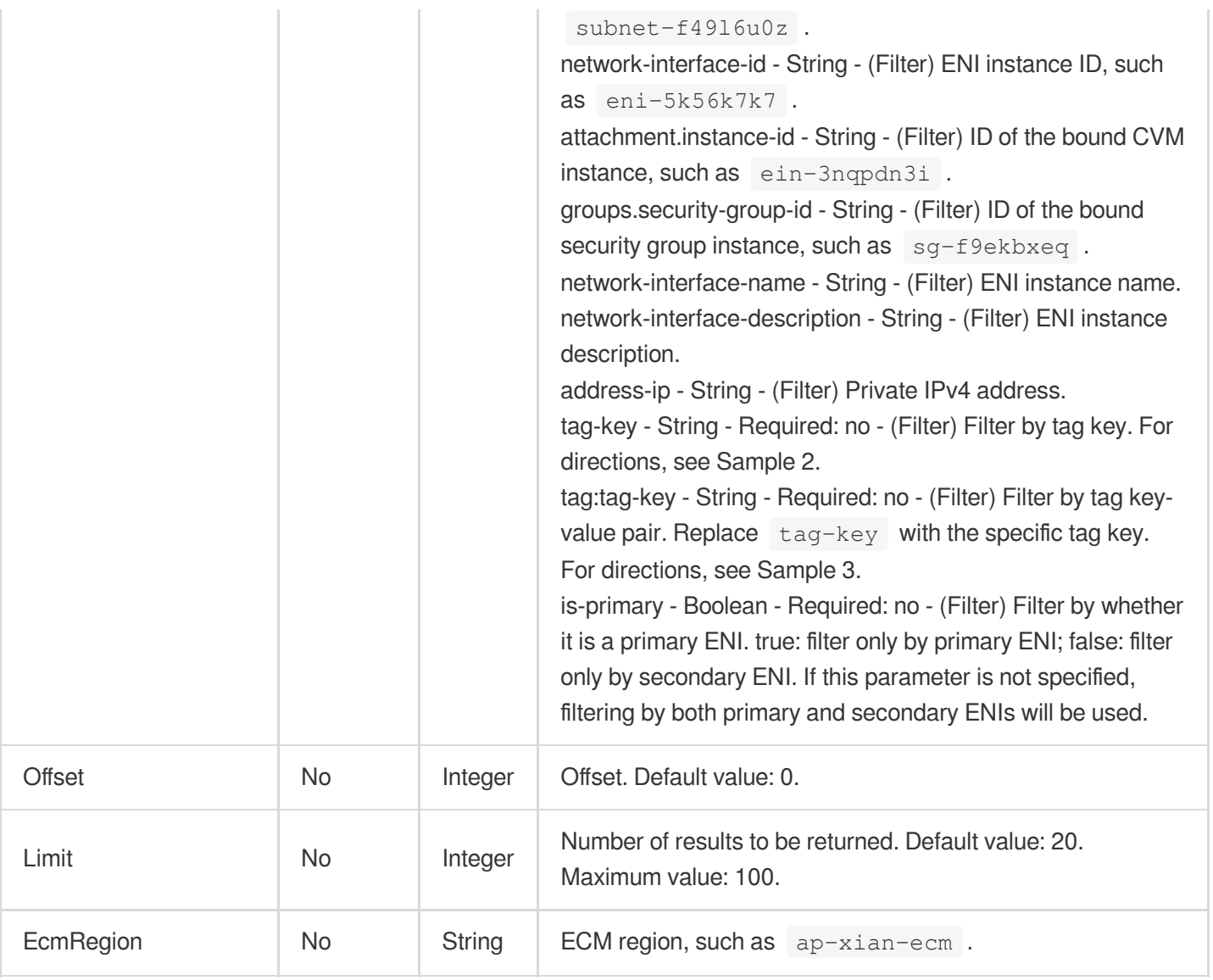

# 3. Output Parameters

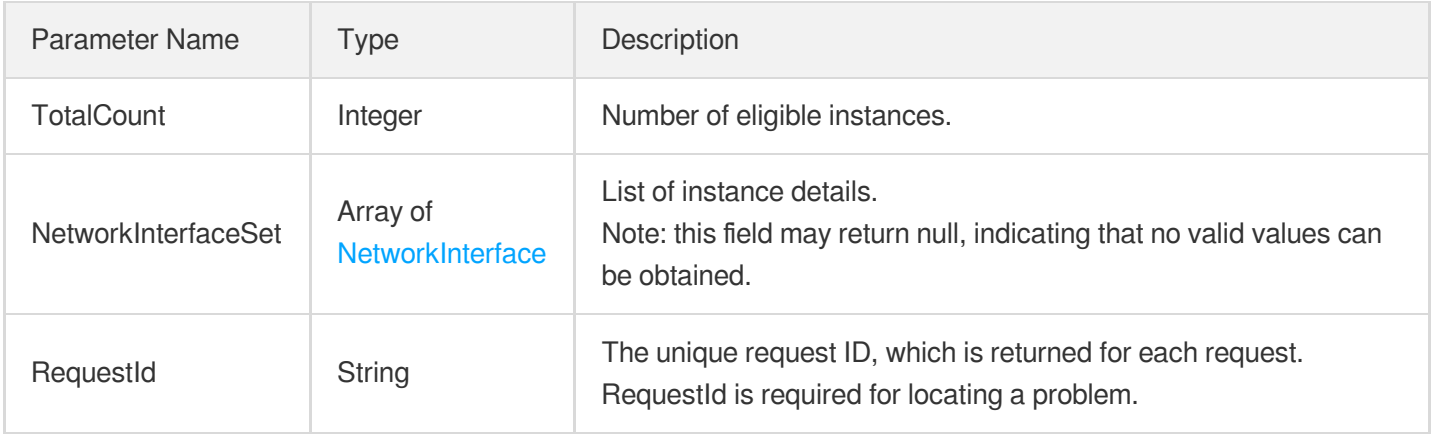

# 4. Example

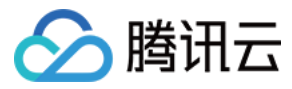

### **Example1 Querying ENI list**

#### **Input Example**

```
https://ecm.tencentcloudapi.com/?Action=DescribeNetworkInterfaces
&<Common request parameters>
```
#### **Output Example**

```
{
"Response": {
"NetworkInterfaceSet": [
{
"NetworkInterfaceId": "eni-n1s3wvux",
"NetworkInterfaceName": "String",
"NetworkInterfaceDescription": "String",
"SubnetId": "subnet-0790w1hs",
"VpcId": "vpc-f3khnq0z",
"GroupSet": [],
"Primary": false,
"MacAddress": "20:90:6F:6D:D9:B9",
"State": "AVAILABLE",
"PrivateIpAddressSet": [
{
"PrivateIpAddress": "10.0.0.8",
"Primary": true,
"PublicIpAddress": "",
"AddressId": "",
"Description": "",
"IsWanIpBlocked": false,
"State": "AVAILABLE"
}
\frac{1}{\sqrt{2}}"Attachment": null,
"Zone": "ap-hangzhou-ecm-1",
"EcmRegion": "ap-hangzhou-ecm",
"CreatedTime": "2020-08-20 15:26:42",
"Ipv6AddressSet": [],
"TagSet": [],
"EniType": 0
},
{
"NetworkInterfaceId": "eni-f1xjkw1b",
"NetworkInterfaceName": "Security group test ENI",
"NetworkInterfaceDescription": "Security group test ENI description",
"SubnetId": "subnet-0790w1hs",
```
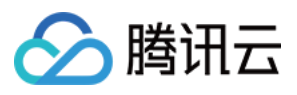

```
"VpcId": "vpc-f3khnq0z",
"GroupSet": [],
"Primary": false,
"MacAddress": "20:90:6F:69:1E:03",
"State": "AVAILABLE",
"PrivateIpAddressSet": [
{
"PrivateIpAddress": "10.0.0.16",
"Primary": true,
"PublicIpAddress": "",
"AddressId": "",
"Description": "",
"IsWanIpBlocked": false,
"State": "AVAILABLE"
}
],
"Attachment": null,
"Zone": "ap-hangzhou-ecm-1",
"EcmRegion": "ap-hangzhou-ecm",
"CreatedTime": "2020-08-20 16:02:14",
"Ipv6AddressSet": [],
"TagSet": [],
"EniType": 0
},
{
"NetworkInterfaceId": "eni-rb7kjij1",
"NetworkInterfaceName": "Security group test ENI",
"NetworkInterfaceDescription": "Security group test ENI description",
"SubnetId": "subnet-5gnb2gls",
"VpcId": "vpc-mbnu07m1",
"GroupSet": [],
"Primary": false,
"MacAddress": "20:90:6F:90:0C:EF",
"State": "AVAILABLE",
"PrivateIpAddressSet": [
{
"PrivateIpAddress": "10.0.0.9",
"Primary": true,
"PublicIpAddress": "",
"AddressId": "",
"Description": "",
"IsWanIpBlocked": false,
"State": "AVAILABLE"
}
],
"Attachment": null,
"Zone": "ap-qingdao-ecm-1",
```
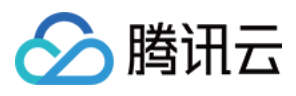

```
"EcmRegion": "ap-qingdao-ecm",
"CreatedTime": "2020-09-08 10:58:51",
"Ipv6AddressSet": [],
"TagSet": [],
"EniType": 0
}
],
"TotalCount": 3,
"RequestId": "8f7fb33d-642f-43d7-bc8f-2d17efbfb49c"
}
}
```
### 5. Developer Resources

### **SDK**

TencentCloud API 3.0 integrates SDKs that support various programming languages to make it easier for you to call APIs.

- [Tencent](https://github.com/TencentCloud/tencentcloud-sdk-python-intl-en/blob/master/tencentcloud/ecm/v20190719/ecm_client.py) Cloud SDK 3.0 for Python
- [Tencent](https://github.com/TencentCloud/tencentcloud-sdk-java-intl-en/blob/master/src/main/java/com/tencentcloudapi/ecm/v20190719/EcmClient.java) Cloud SDK 3.0 for Java
- [Tencent](https://github.com/TencentCloud/tencentcloud-sdk-php-intl-en/blob/master/src/TencentCloud/Ecm/V20190719/EcmClient.php) Cloud SDK 3.0 for PHP
- [Tencent](https://github.com/TencentCloud/tencentcloud-sdk-go-intl-en/blob/master/tencentcloud/ecm/v20190719/client.go) Cloud SDK 3.0 for Go
- Tencent Cloud SDK 3.0 for [NodeJS](https://github.com/TencentCloud/tencentcloud-sdk-nodejs-intl-en/blob/master/tencentcloud/ecm/v20190719/ecm_client.js)
- [Tencent](https://github.com/TencentCloud/tencentcloud-sdk-dotnet-intl-en/blob/master/TencentCloud/Ecm/V20190719/EcmClient.cs) Cloud SDK 3.0 for .NET
- [Tencent](https://github.com/TencentCloud/tencentcloud-sdk-cpp-intl-en/blob/master/ecm/src/v20190719/EcmClient.cpp) Cloud SDK 3.0 for C++

#### **Command Line Interface**

[Tencent](https://www.tencentcloud.com/document/product/1013) Cloud CLI 3.0

### 6. Error Code

The following only lists the error codes [related to the API business](https://www.tencentcloud.com/document/api/1119/45777#common-error-codes) logic. For other error codes, see Common Error Codes.

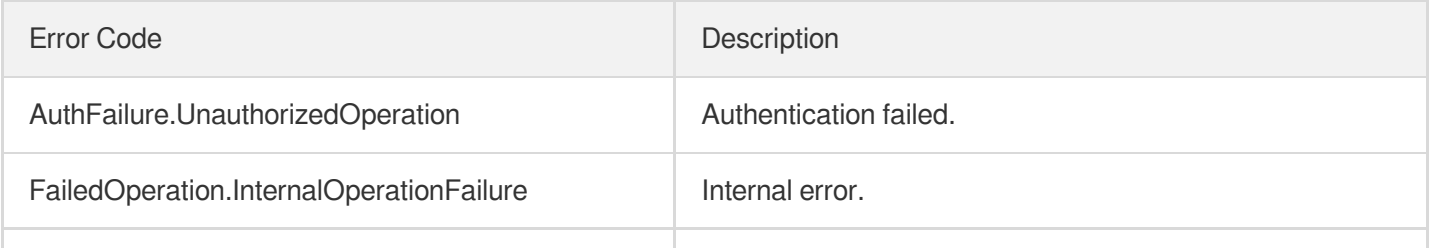

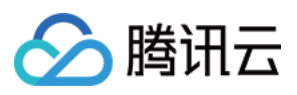

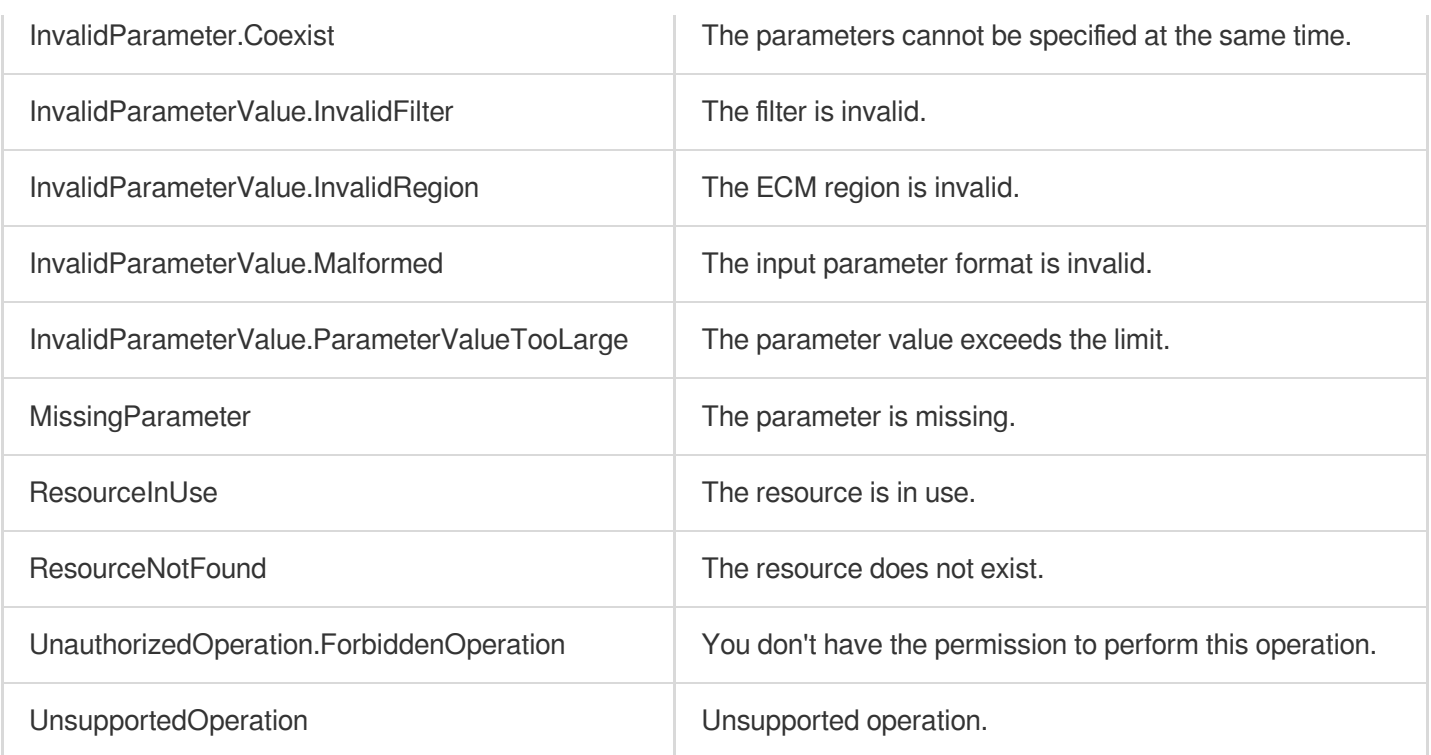

# AttachNetworkInterface

最近更新时间:2023-08-18 14:28:14

# 1. API Description

△腾讯云

Domain name for API request: ecm.tencentcloudapi.com.

This API is used to bind an ENI to a CVM instance.

A maximum of 20 requests can be initiated per second for this API.

We recommend you to use API Explorer

### [Try](https://console.tencentcloud.com/api/explorer?Product=ecm&Version=2019-07-19&Action=AttachNetworkInterface) it

API Explorer provides a range of capabilities, including online call, signature authentication, SDK code generation, and API quick search. It enables you to view the request, response, and auto-generated examples.

# 2. Input Parameters

The following request parameter list only provides API request parameters and some common parameters. For the complete common parameter list, see Common Request [Parameters](https://www.tencentcloud.com/document/api/1119/45634).

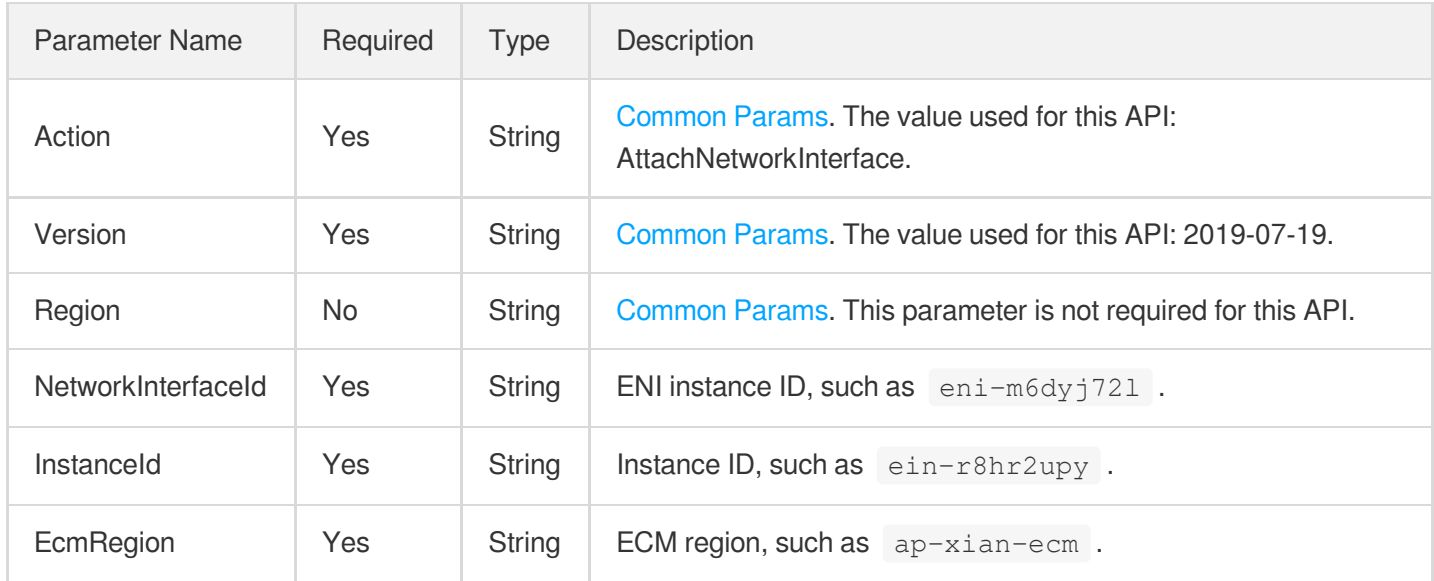

### 3. Output Parameters

Parameter | Type | Description

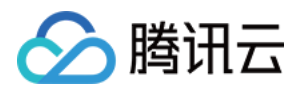

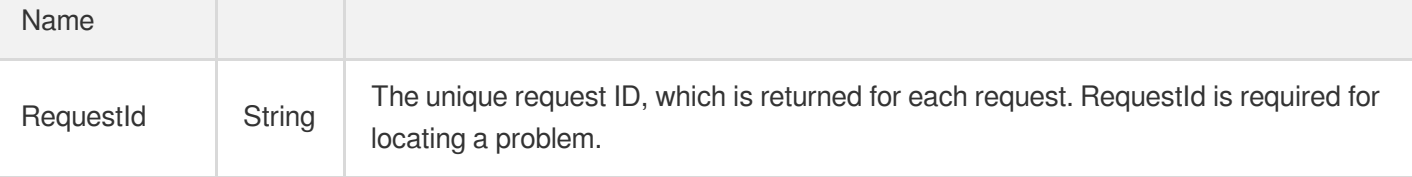

### **Example1 Binding ENI to CVM instance**

#### **Input Example**

```
https://ecm.tencentcloudapi.com/?Action=AttachNetworkInterface
&NetworkInterfaceId=eni-12121212
&InstanceId=ins-ins-11221122
&EcmRegion=ap-hangzhou-ecm
&<Common request parameters>
```
#### **Output Example**

```
{
"Response": {
"RequestId": "f23d1450-ed00-4442-98d4-be409e625e6c"
}
}
```
### 5. Developer Resources

### **SDK**

TencentCloud API 3.0 integrates SDKs that support various programming languages to make it easier for you to call APIs.

- [Tencent](https://github.com/TencentCloud/tencentcloud-sdk-python-intl-en/blob/master/tencentcloud/ecm/v20190719/ecm_client.py) Cloud SDK 3.0 for Python
- [Tencent](https://github.com/TencentCloud/tencentcloud-sdk-java-intl-en/blob/master/src/main/java/com/tencentcloudapi/ecm/v20190719/EcmClient.java) Cloud SDK 3.0 for Java
- [Tencent](https://github.com/TencentCloud/tencentcloud-sdk-php-intl-en/blob/master/src/TencentCloud/Ecm/V20190719/EcmClient.php) Cloud SDK 3.0 for PHP
- [Tencent](https://github.com/TencentCloud/tencentcloud-sdk-go-intl-en/blob/master/tencentcloud/ecm/v20190719/client.go) Cloud SDK 3.0 for Go
- Tencent Cloud SDK 3.0 for [NodeJS](https://github.com/TencentCloud/tencentcloud-sdk-nodejs-intl-en/blob/master/tencentcloud/ecm/v20190719/ecm_client.js)
- [Tencent](https://github.com/TencentCloud/tencentcloud-sdk-dotnet-intl-en/blob/master/TencentCloud/Ecm/V20190719/EcmClient.cs) Cloud SDK 3.0 for .NET  $\bullet$
- [Tencent](https://github.com/TencentCloud/tencentcloud-sdk-cpp-intl-en/blob/master/ecm/src/v20190719/EcmClient.cpp) Cloud SDK 3.0 for C++
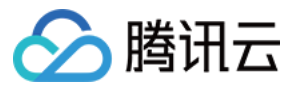

#### **Command Line Interface**

[Tencent](https://www.tencentcloud.com/document/product/1013) Cloud CLI 3.0

# 6. Error Code

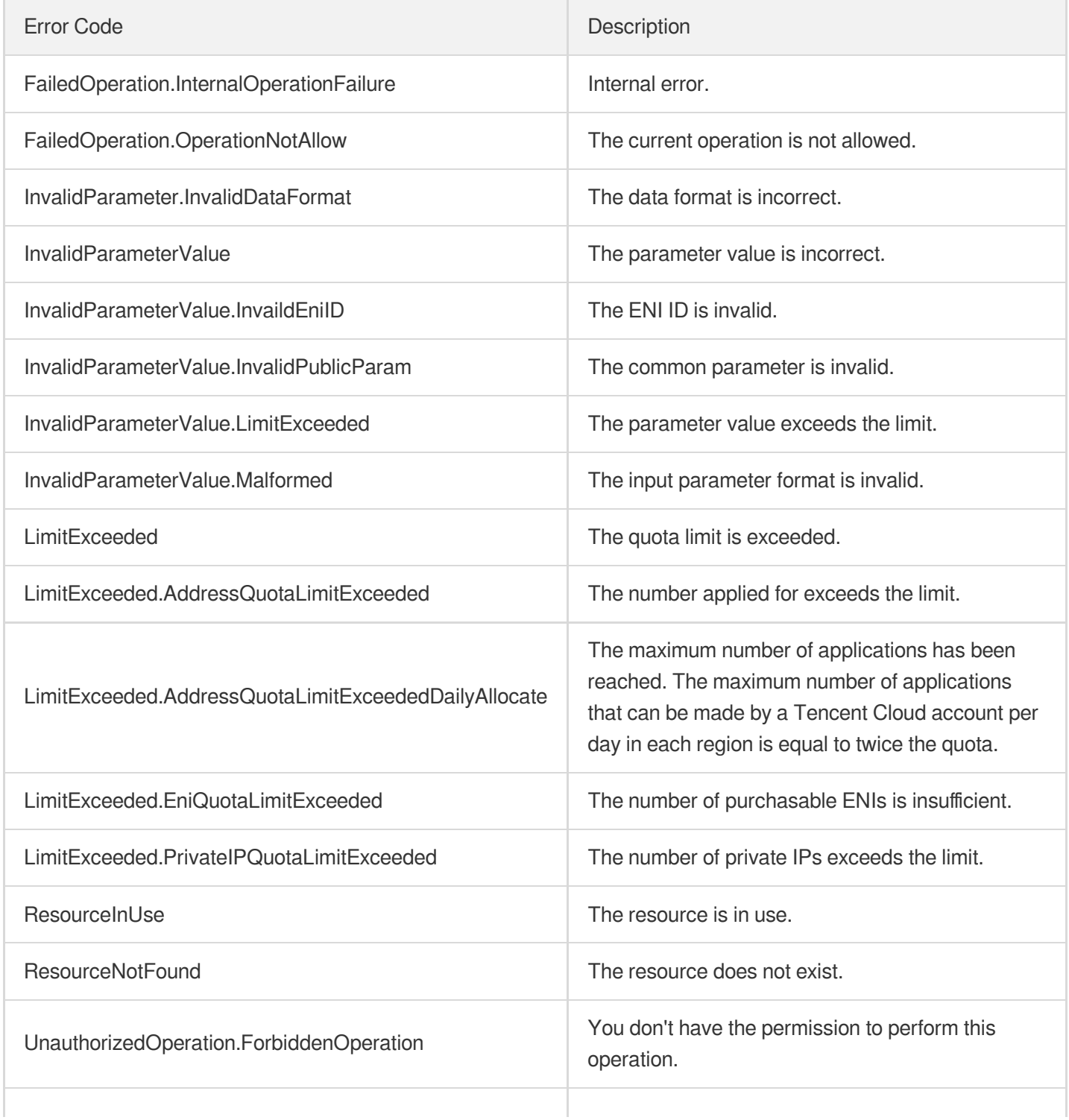

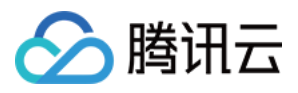

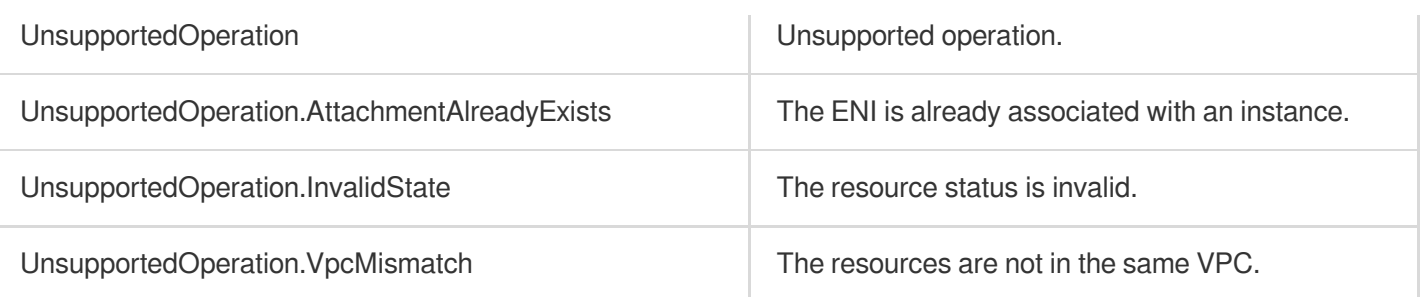

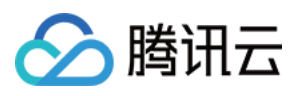

# DetachNetworkInterface

最近更新时间:2023-08-18 14:28:13

# 1. API Description

Domain name for API request: ecm.tencentcloudapi.com.

This API is used to unbind an ENI from a CVM instance.

A maximum of 20 requests can be initiated per second for this API.

We recommend you to use API Explorer

#### [Try](https://console.tencentcloud.com/api/explorer?Product=ecm&Version=2019-07-19&Action=DetachNetworkInterface) it

API Explorer provides a range of capabilities, including online call, signature authentication, SDK code generation, and API quick search. It enables you to view the request, response, and auto-generated examples.

### 2. Input Parameters

The following request parameter list only provides API request parameters and some common parameters. For the complete common parameter list, see Common Request [Parameters](https://www.tencentcloud.com/document/api/1119/45634).

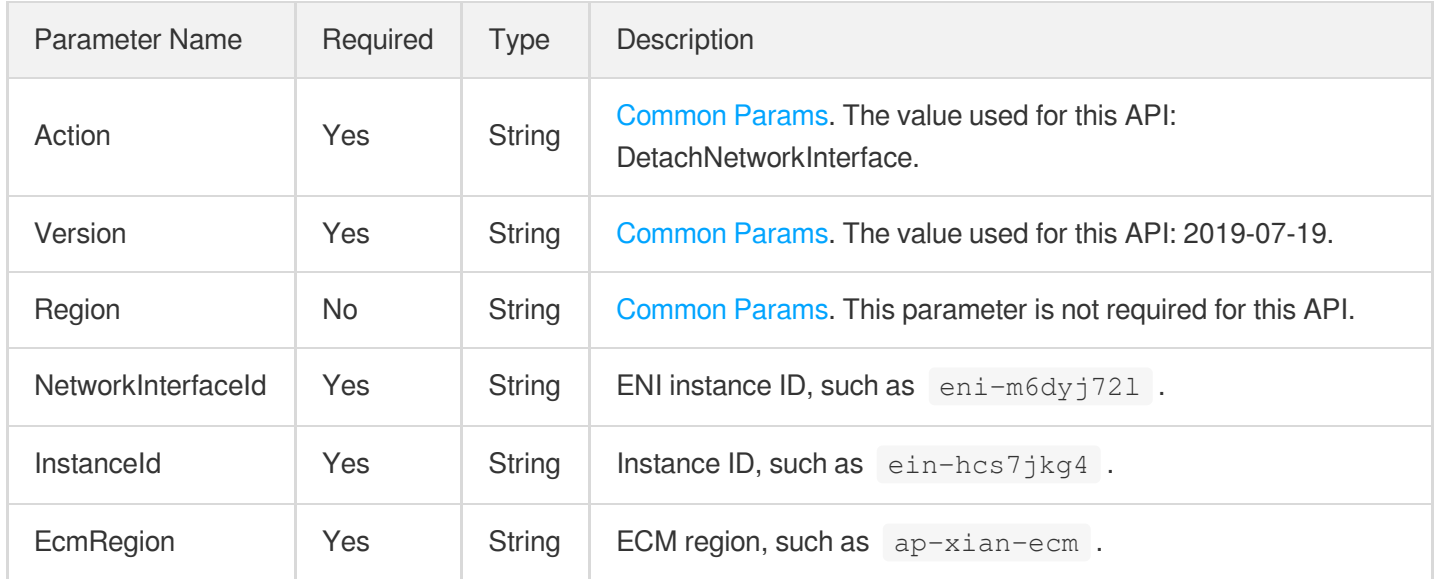

### 3. Output Parameters

Parameter | Type | Description

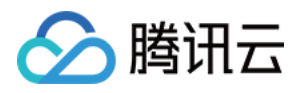

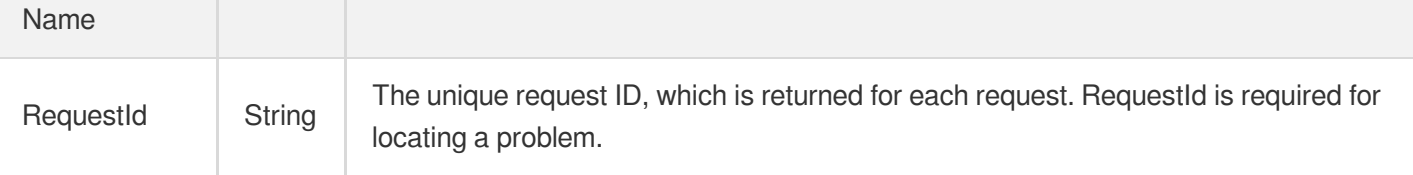

### 4. Example

#### **Example1 Unbinding ENI from CVM instance**

#### **Input Example**

```
https://ecm.tencentcloudapi.com/?Action=DetachNetworkInterface
&NetworkInterfaceId=eni-12121212
&InstanceId=ins-11221122
&EcmRegion=ap-hangzhou-ecm
&<Common request parameters>
```
#### **Output Example**

```
{
"Response": {
"RequestId": "f23d1450-ed00-4442-98d4-be409e625e6c"
}
}
```
### 5. Developer Resources

#### **SDK**

- [Tencent](https://github.com/TencentCloud/tencentcloud-sdk-python-intl-en/blob/master/tencentcloud/ecm/v20190719/ecm_client.py) Cloud SDK 3.0 for Python
- [Tencent](https://github.com/TencentCloud/tencentcloud-sdk-java-intl-en/blob/master/src/main/java/com/tencentcloudapi/ecm/v20190719/EcmClient.java) Cloud SDK 3.0 for Java
- [Tencent](https://github.com/TencentCloud/tencentcloud-sdk-php-intl-en/blob/master/src/TencentCloud/Ecm/V20190719/EcmClient.php) Cloud SDK 3.0 for PHP
- [Tencent](https://github.com/TencentCloud/tencentcloud-sdk-go-intl-en/blob/master/tencentcloud/ecm/v20190719/client.go) Cloud SDK 3.0 for Go
- Tencent Cloud SDK 3.0 for [NodeJS](https://github.com/TencentCloud/tencentcloud-sdk-nodejs-intl-en/blob/master/tencentcloud/ecm/v20190719/ecm_client.js)
- [Tencent](https://github.com/TencentCloud/tencentcloud-sdk-dotnet-intl-en/blob/master/TencentCloud/Ecm/V20190719/EcmClient.cs) Cloud SDK 3.0 for .NET  $\bullet$
- [Tencent](https://github.com/TencentCloud/tencentcloud-sdk-cpp-intl-en/blob/master/ecm/src/v20190719/EcmClient.cpp) Cloud SDK 3.0 for C++

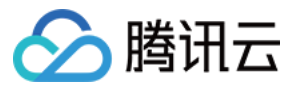

#### **Command Line Interface**

[Tencent](https://www.tencentcloud.com/document/product/1013) Cloud CLI 3.0

## 6. Error Code

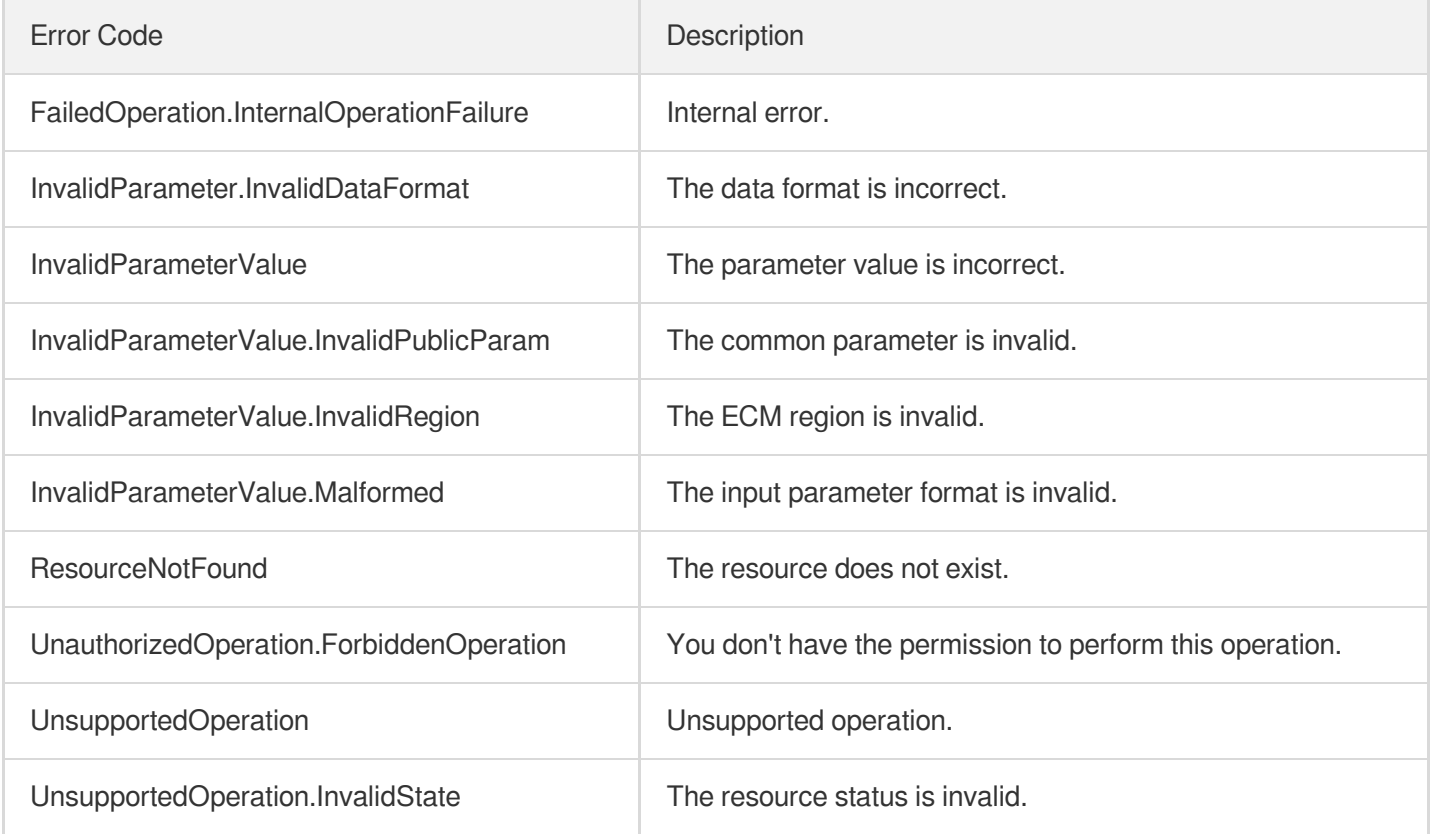

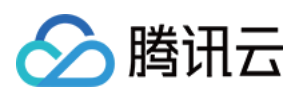

# MigrateNetworkInterface

最近更新时间:2023-08-18 14:28:13

# 1. API Description

Domain name for API request: ecm.tencentcloudapi.com.

This API is used to migrate an ENI.

A maximum of 20 requests can be initiated per second for this API.

We recommend you to use API Explorer

#### [Try](https://console.tencentcloud.com/api/explorer?Product=ecm&Version=2019-07-19&Action=MigrateNetworkInterface) it

API Explorer provides a range of capabilities, including online call, signature authentication, SDK code generation, and API quick search. It enables you to view the request, response, and auto-generated examples.

## 2. Input Parameters

The following request parameter list only provides API request parameters and some common parameters. For the complete common parameter list, see Common Request [Parameters](https://www.tencentcloud.com/document/api/1119/45634).

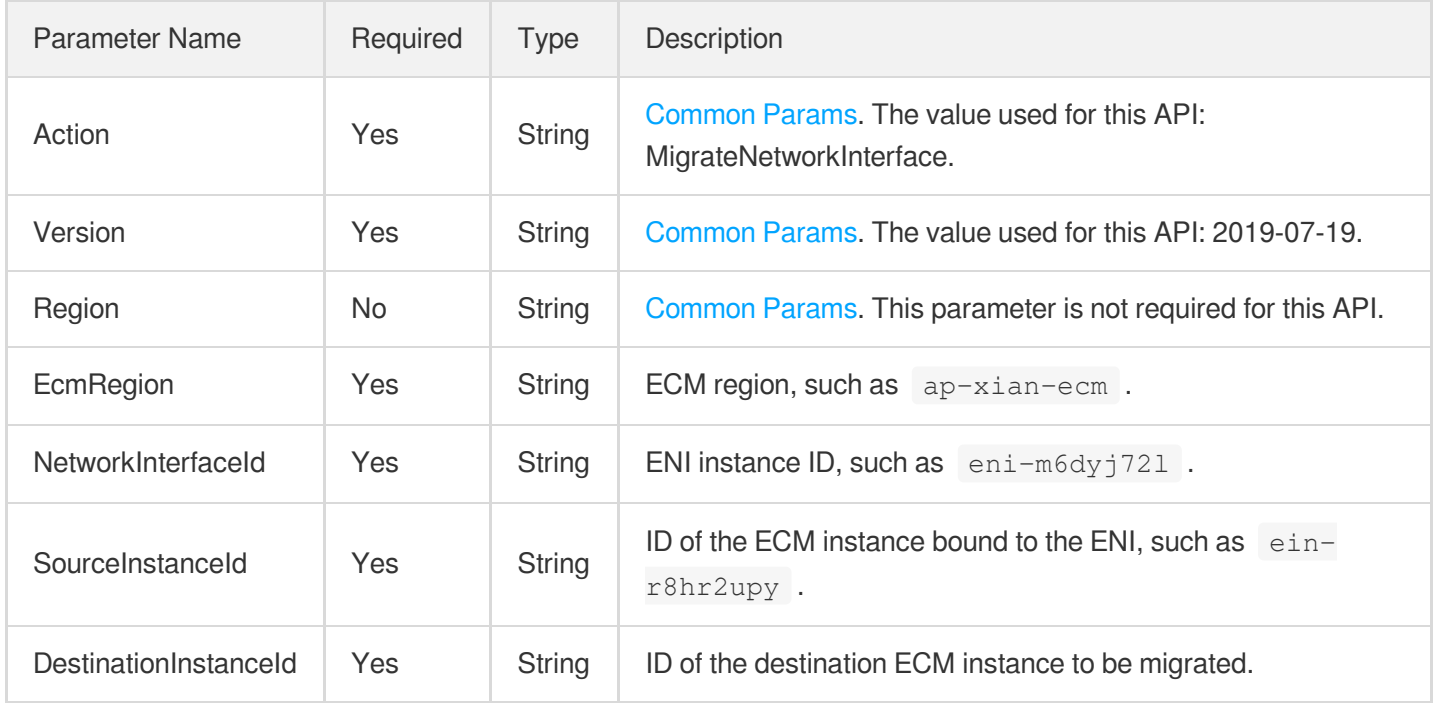

### 3. Output Parameters

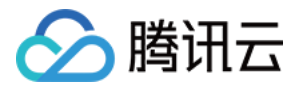

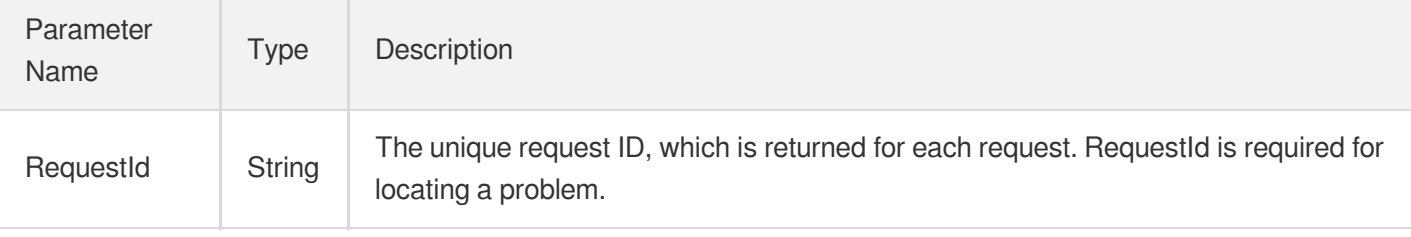

### 4. Example

#### **Example1 Migrating ENI**

#### **Input Example**

```
https://ecm.tencentcloudapi.com/?Action=MigrateNetworkInterface
&NetworkInterfaceId=eni-12121212
&SourceInstanceId=ins-11221122
&DestinationInstanceId=ins-11331133
&EcmRegion=ap-hangzhou-ecm
&<Common request parameters>
```
#### **Output Example**

```
{
"Response": {
"RequestId": "f23d1450-ed00-4442-98d4-be409e625e6c"
}
}
```
### 5. Developer Resources

#### **SDK**

- [Tencent](https://github.com/TencentCloud/tencentcloud-sdk-python-intl-en/blob/master/tencentcloud/ecm/v20190719/ecm_client.py) Cloud SDK 3.0 for Python
- [Tencent](https://github.com/TencentCloud/tencentcloud-sdk-java-intl-en/blob/master/src/main/java/com/tencentcloudapi/ecm/v20190719/EcmClient.java) Cloud SDK 3.0 for Java
- [Tencent](https://github.com/TencentCloud/tencentcloud-sdk-php-intl-en/blob/master/src/TencentCloud/Ecm/V20190719/EcmClient.php) Cloud SDK 3.0 for PHP
- [Tencent](https://github.com/TencentCloud/tencentcloud-sdk-go-intl-en/blob/master/tencentcloud/ecm/v20190719/client.go) Cloud SDK 3.0 for Go
- Tencent Cloud SDK 3.0 for [NodeJS](https://github.com/TencentCloud/tencentcloud-sdk-nodejs-intl-en/blob/master/tencentcloud/ecm/v20190719/ecm_client.js)
- [Tencent](https://github.com/TencentCloud/tencentcloud-sdk-dotnet-intl-en/blob/master/TencentCloud/Ecm/V20190719/EcmClient.cs) Cloud SDK 3.0 for .NET

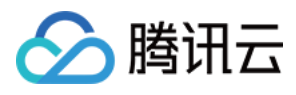

• [Tencent](https://github.com/TencentCloud/tencentcloud-sdk-cpp-intl-en/blob/master/ecm/src/v20190719/EcmClient.cpp) Cloud SDK 3.0 for C++

#### **Command Line Interface**

[Tencent](https://www.tencentcloud.com/document/product/1013) Cloud CLI 3.0

# 6. Error Code

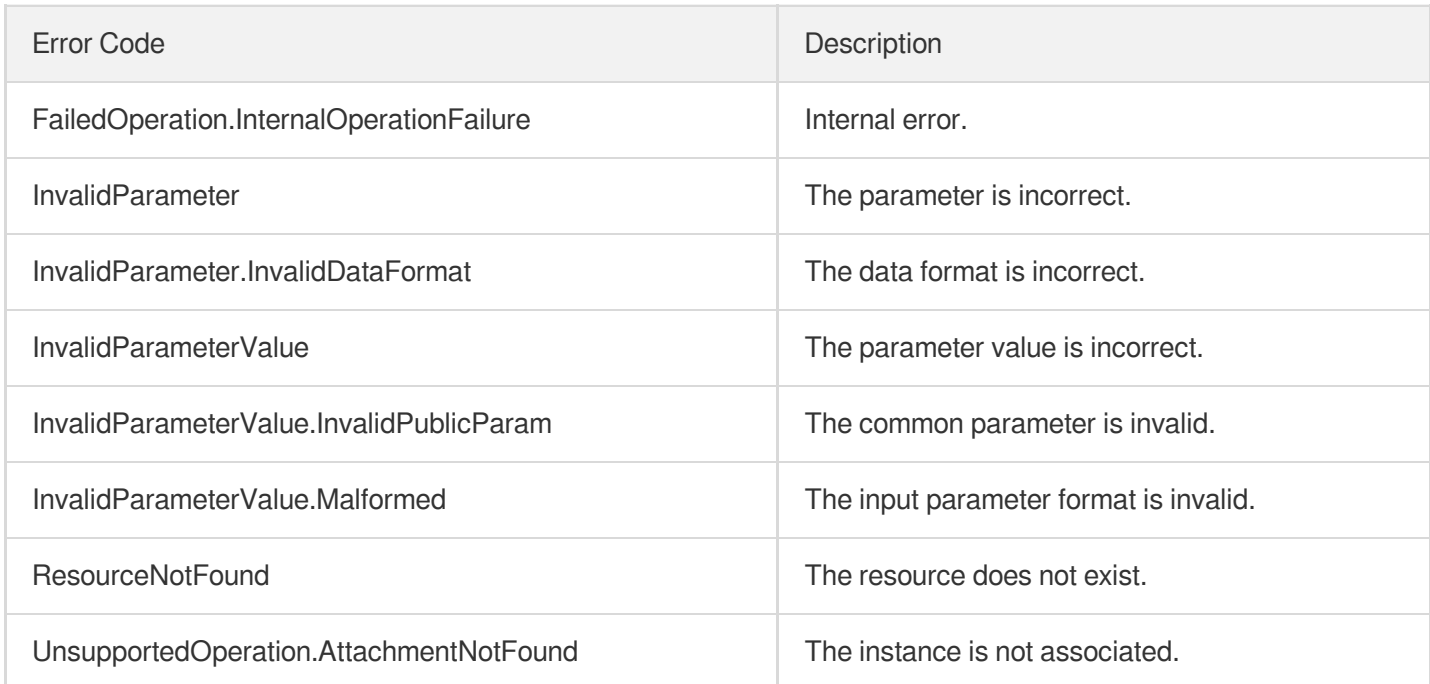

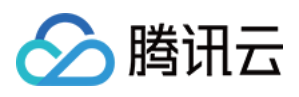

# AssignPrivateIpAddresses

最近更新时间:2023-08-18 14:28:14

# 1. API Description

Domain name for API request: ecm.tencentcloudapi.com.

This API is used to apply for a private IP for an ENI.

A maximum of 20 requests can be initiated per second for this API.

We recommend you to use API Explorer

#### [Try](https://console.tencentcloud.com/api/explorer?Product=ecm&Version=2019-07-19&Action=AssignPrivateIpAddresses) it

API Explorer provides a range of capabilities, including online call, signature authentication, SDK code generation, and API quick search. It enables you to view the request, response, and auto-generated examples.

## 2. Input Parameters

The following request parameter list only provides API request parameters and some common parameters. For the complete common parameter list, see Common Request [Parameters](https://www.tencentcloud.com/document/api/1119/45634).

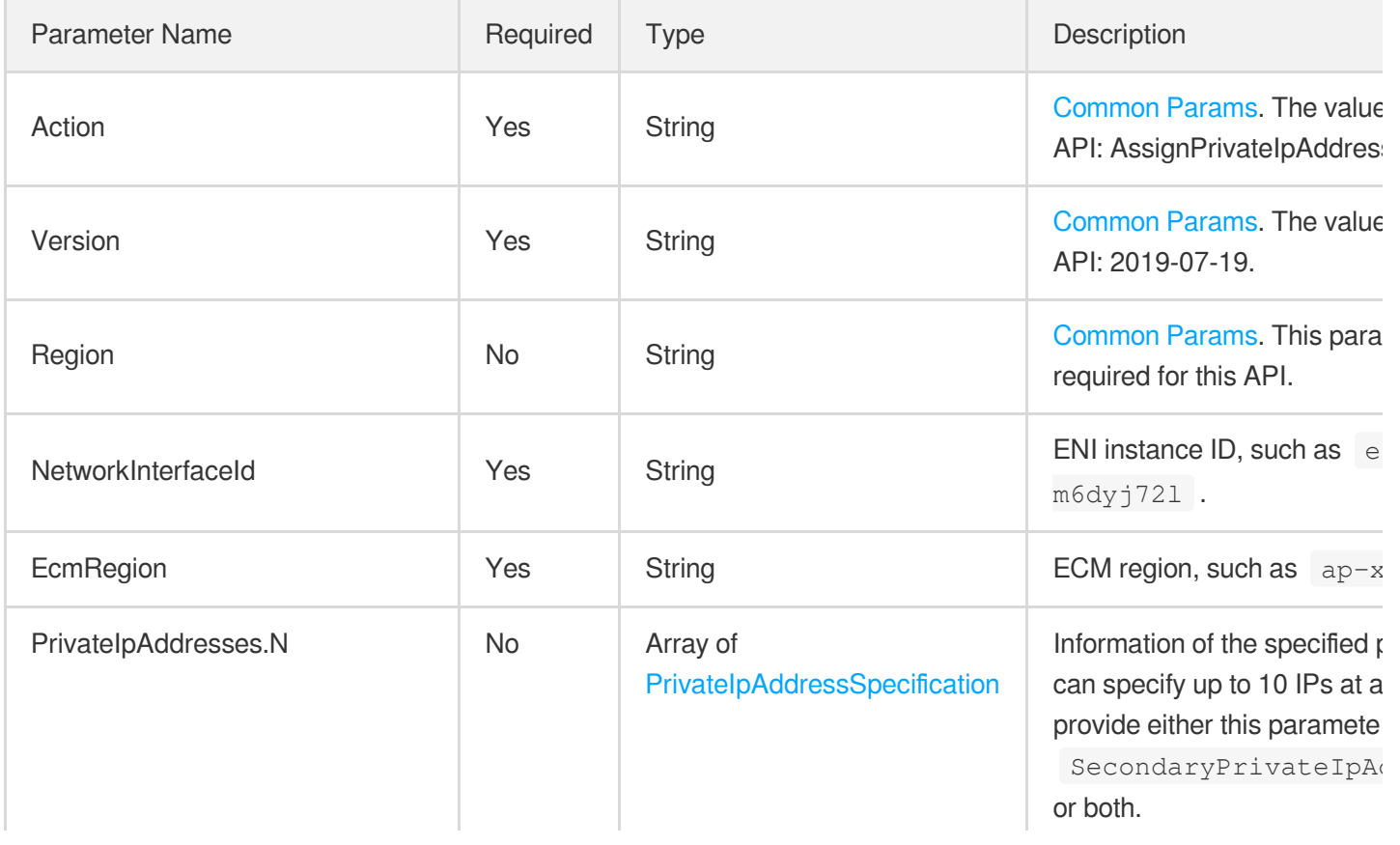

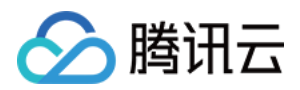

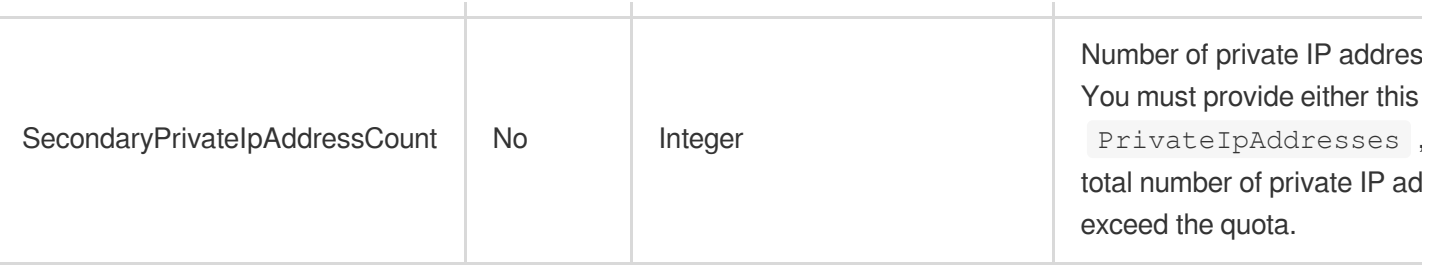

### 3. Output Parameters

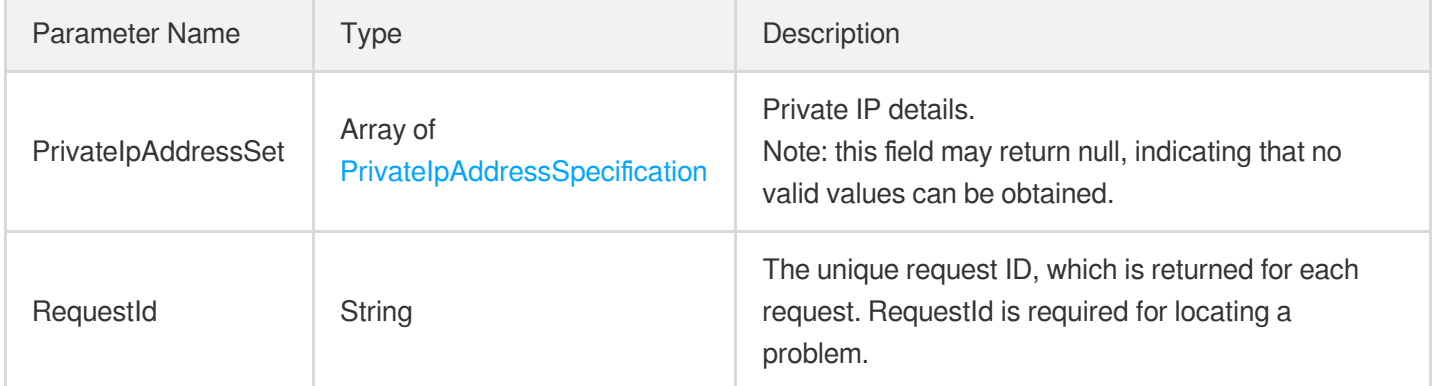

### 4. Example

#### **Example1 Applying for private IP for ENI**

#### **Input Example**

```
https://ecm.tencentcloudapi.com/?Action=AssignPrivateIpAddresses
&NetworkInterfaceId=eni-12121212
&SecondaryPrivateIpAddressCount=2
&EcmRegion=ap-hangzhou-ecm
&<Common request parameters>
```
#### **Output Example**

```
{
"Response": {
"PrivateIpAddressSet": [
{
"PrivateIpAddress": "172.16.32.237"
},
{
"PrivateIpAddress": "172.16.32.84"
```
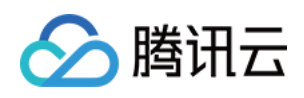

```
}
],
"RequestId": "f23d1450-ed00-4442-98d4-be409e625e6c"
}
}
```
# 5. Developer Resources

#### **SDK**

TencentCloud API 3.0 integrates SDKs that support various programming languages to make it easier for you to call APIs.

- [Tencent](https://github.com/TencentCloud/tencentcloud-sdk-python-intl-en/blob/master/tencentcloud/ecm/v20190719/ecm_client.py) Cloud SDK 3.0 for Python
- [Tencent](https://github.com/TencentCloud/tencentcloud-sdk-java-intl-en/blob/master/src/main/java/com/tencentcloudapi/ecm/v20190719/EcmClient.java) Cloud SDK 3.0 for Java
- [Tencent](https://github.com/TencentCloud/tencentcloud-sdk-php-intl-en/blob/master/src/TencentCloud/Ecm/V20190719/EcmClient.php) Cloud SDK 3.0 for PHP
- [Tencent](https://github.com/TencentCloud/tencentcloud-sdk-go-intl-en/blob/master/tencentcloud/ecm/v20190719/client.go) Cloud SDK 3.0 for Go
- Tencent Cloud SDK 3.0 for [NodeJS](https://github.com/TencentCloud/tencentcloud-sdk-nodejs-intl-en/blob/master/tencentcloud/ecm/v20190719/ecm_client.js)
- [Tencent](https://github.com/TencentCloud/tencentcloud-sdk-dotnet-intl-en/blob/master/TencentCloud/Ecm/V20190719/EcmClient.cs) Cloud SDK 3.0 for .NET
- [Tencent](https://github.com/TencentCloud/tencentcloud-sdk-cpp-intl-en/blob/master/ecm/src/v20190719/EcmClient.cpp) Cloud SDK 3.0 for C++

#### **Command Line Interface**

• [Tencent](https://www.tencentcloud.com/document/product/1013) Cloud CLI 3.0

# 6. Error Code

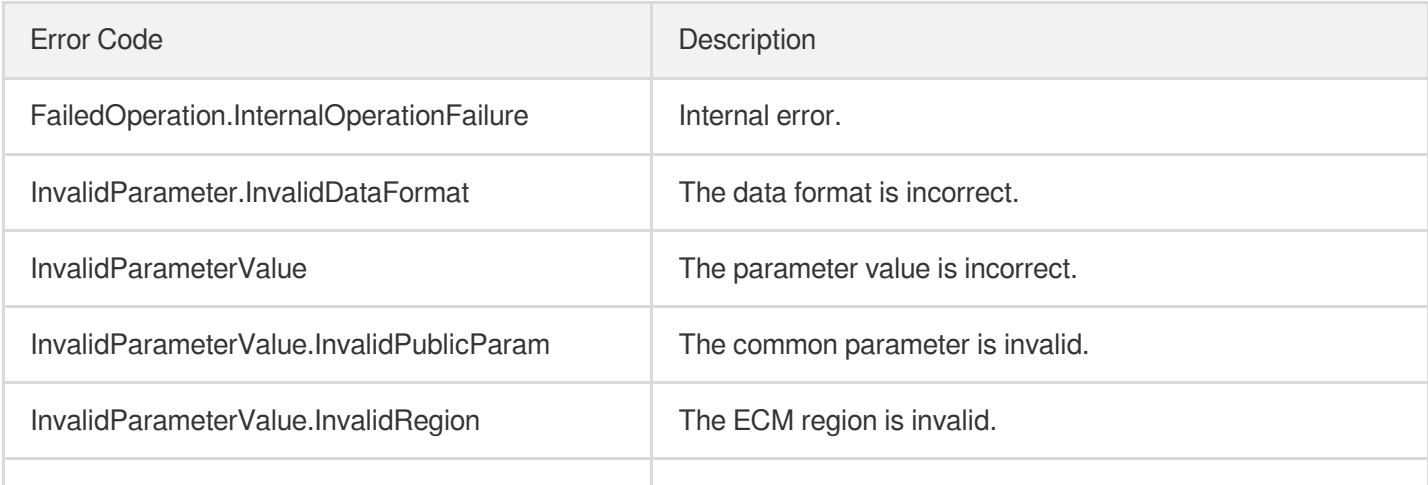

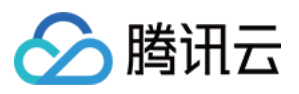

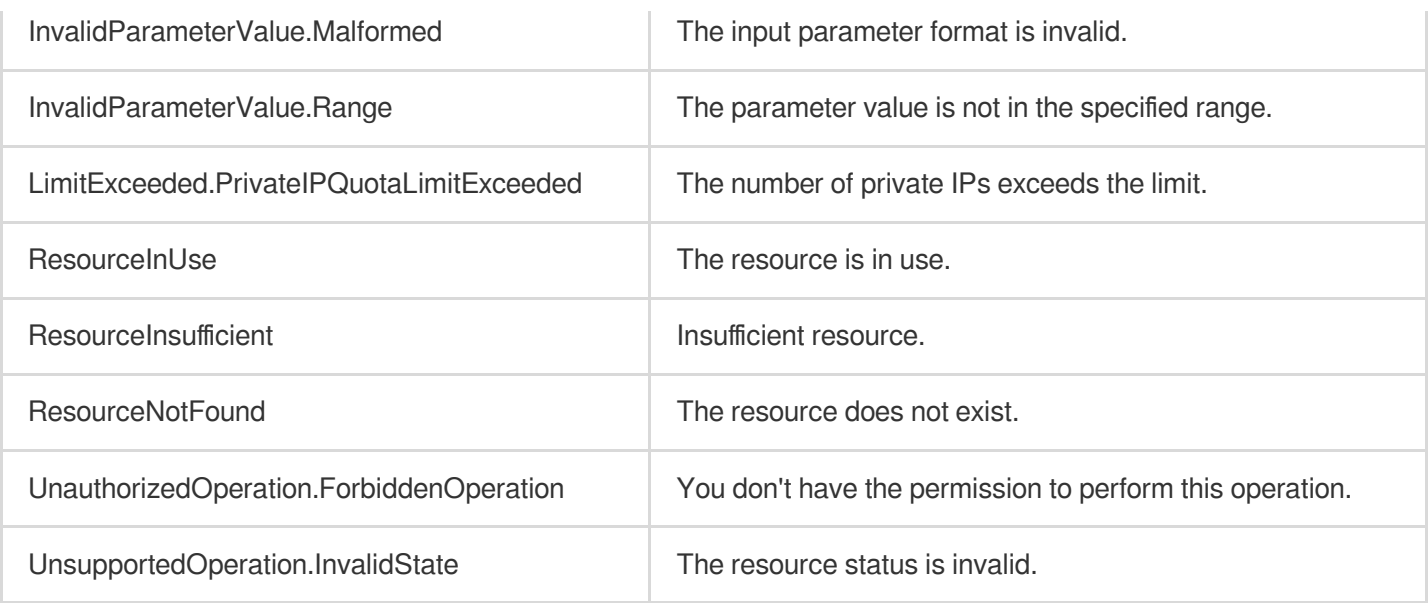

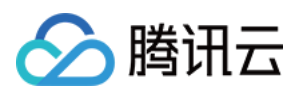

# RemovePrivateIpAddresses

最近更新时间:2023-08-18 14:28:12

# 1. API Description

Domain name for API request: ecm.tencentcloudapi.com.

This API is used to return the private IPs of an ENI.

To return the secondary private IPs of an ENI, the API will automatically unbind them from the ENI. The primary private IP of the ENI cannot be returned.

A maximum of 20 requests can be initiated per second for this API.

We recommend you to use API Explorer

#### [Try](https://console.tencentcloud.com/api/explorer?Product=ecm&Version=2019-07-19&Action=RemovePrivateIpAddresses) it

API Explorer provides a range of capabilities, including online call, signature authentication, SDK code generation, and API quick search. It enables you to view the request, response, and auto-generated examples.

### 2. Input Parameters

The following request parameter list only provides API request parameters and some common parameters. For the complete common parameter list, see Common Request [Parameters](https://www.tencentcloud.com/document/api/1119/45634).

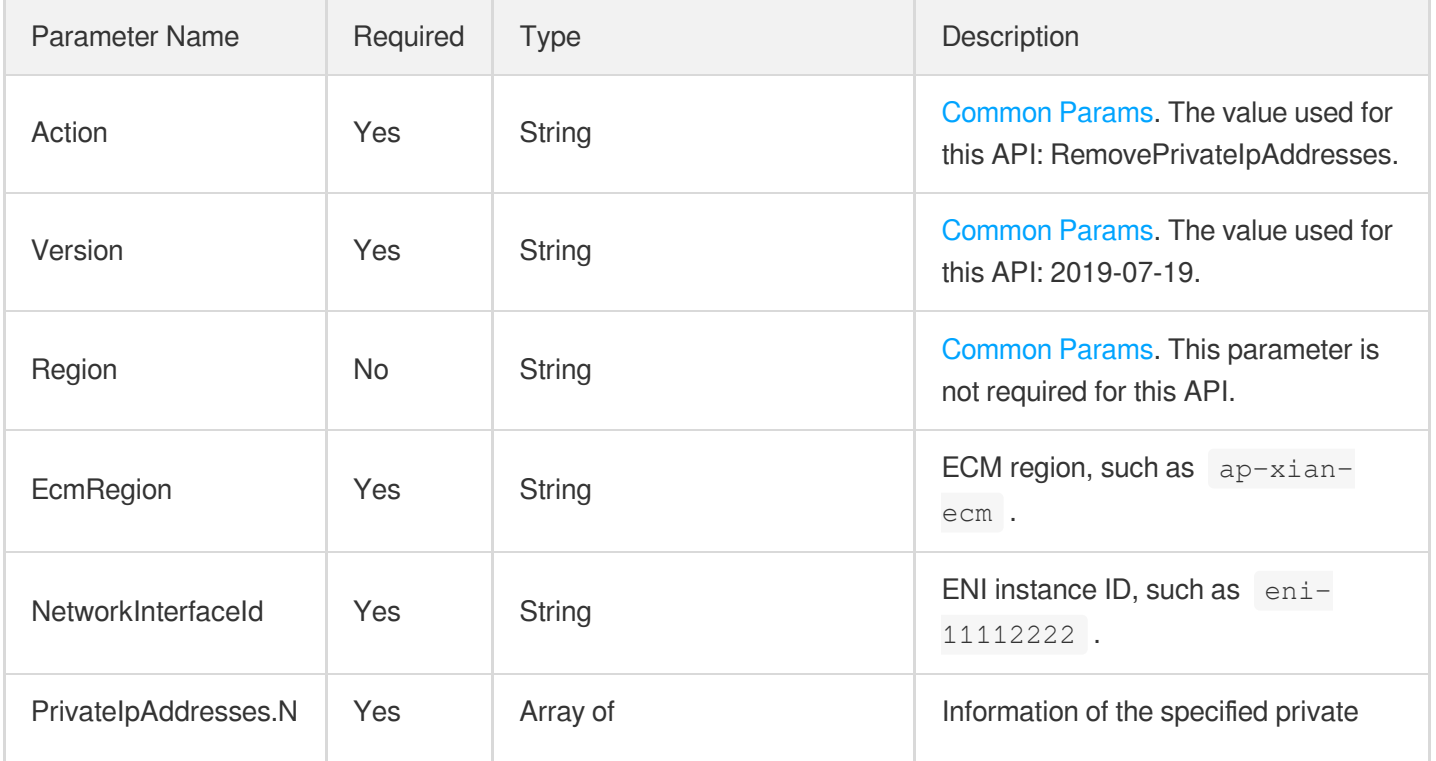

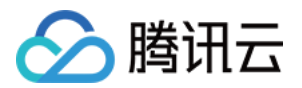

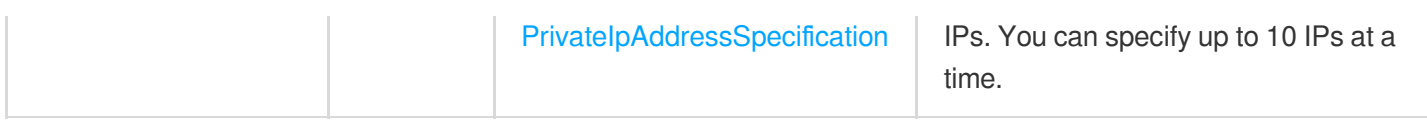

### 3. Output Parameters

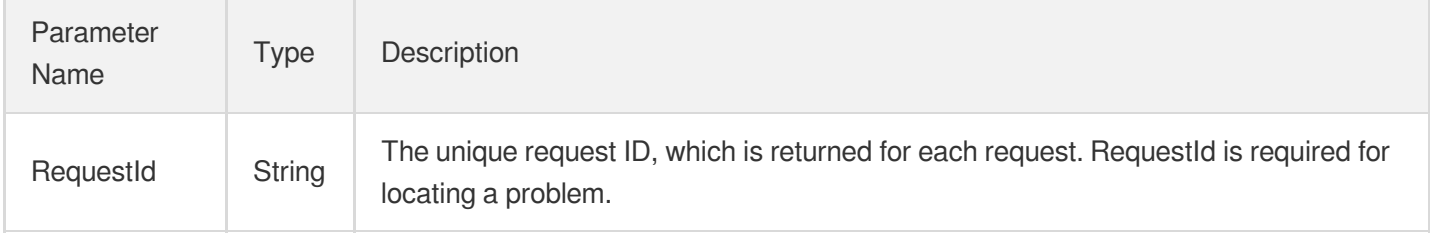

### 4. Example

#### **Example1 Returning the private IPs of ENI**

#### **Input Example**

```
https://ecm.tencentcloudapi.com/?Action=RemovePrivateIpAddresses
&NetworkInterfaceId=eni-12121212
&PrivateIpAddresses.0.PrivateIpAddress=172.16.32.111
&EcmRegion=ap-hangzhou-ecm
&<Common request parameters>
```
#### **Output Example**

```
{
"Response": {
"RequestId": "f23d1450-ed00-4442-98d4-be409e625e6c"
}
}
```
### 5. Developer Resources

#### **SDK**

TencentCloud API 3.0 integrates SDKs that support various programming languages to make it easier for you to call APIs.

[Tencent](https://github.com/TencentCloud/tencentcloud-sdk-python-intl-en/blob/master/tencentcloud/ecm/v20190719/ecm_client.py) Cloud SDK 3.0 for Python

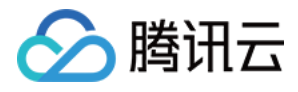

- [Tencent](https://github.com/TencentCloud/tencentcloud-sdk-java-intl-en/blob/master/src/main/java/com/tencentcloudapi/ecm/v20190719/EcmClient.java) Cloud SDK 3.0 for Java
- [Tencent](https://github.com/TencentCloud/tencentcloud-sdk-php-intl-en/blob/master/src/TencentCloud/Ecm/V20190719/EcmClient.php) Cloud SDK 3.0 for PHP
- [Tencent](https://github.com/TencentCloud/tencentcloud-sdk-go-intl-en/blob/master/tencentcloud/ecm/v20190719/client.go) Cloud SDK 3.0 for Go
- Tencent Cloud SDK 3.0 for [NodeJS](https://github.com/TencentCloud/tencentcloud-sdk-nodejs-intl-en/blob/master/tencentcloud/ecm/v20190719/ecm_client.js)
- [Tencent](https://github.com/TencentCloud/tencentcloud-sdk-dotnet-intl-en/blob/master/TencentCloud/Ecm/V20190719/EcmClient.cs) Cloud SDK 3.0 for .NET
- [Tencent](https://github.com/TencentCloud/tencentcloud-sdk-cpp-intl-en/blob/master/ecm/src/v20190719/EcmClient.cpp) Cloud SDK 3.0 for C++

#### **Command Line Interface**

[Tencent](https://www.tencentcloud.com/document/product/1013) Cloud CLI 3.0

# 6. Error Code

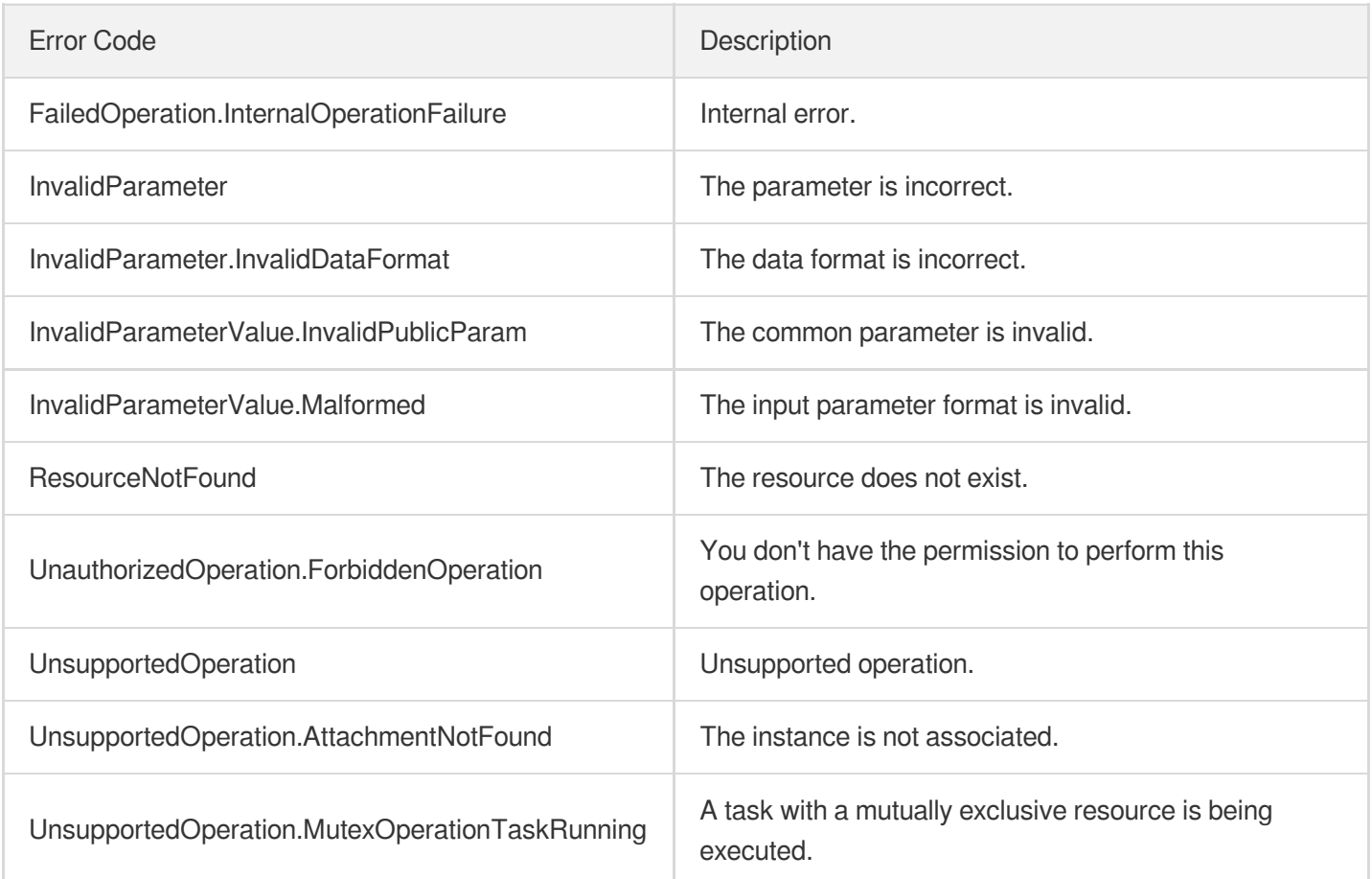

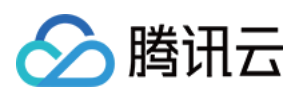

# MigratePrivateIpAddress

最近更新时间:2023-08-18 14:28:12

# 1. API Description

Domain name for API request: ecm.tencentcloudapi.com.

This API is used to migrate a private IP from an ENI. It migrates a private IP from one ENI to another. Primary IPs cannot be migrated. The source and destination ENIs must be in the same subnet.

A maximum of 20 requests can be initiated per second for this API.

We recommend you to use API Explorer

#### [Try](https://console.tencentcloud.com/api/explorer?Product=ecm&Version=2019-07-19&Action=MigratePrivateIpAddress) it

API Explorer provides a range of capabilities, including online call, signature authentication, SDK code generation, and API quick search. It enables you to view the request, response, and auto-generated examples.

### 2. Input Parameters

The following request parameter list only provides API request parameters and some common parameters. For the complete common parameter list, see Common Request [Parameters](https://www.tencentcloud.com/document/api/1119/45634).

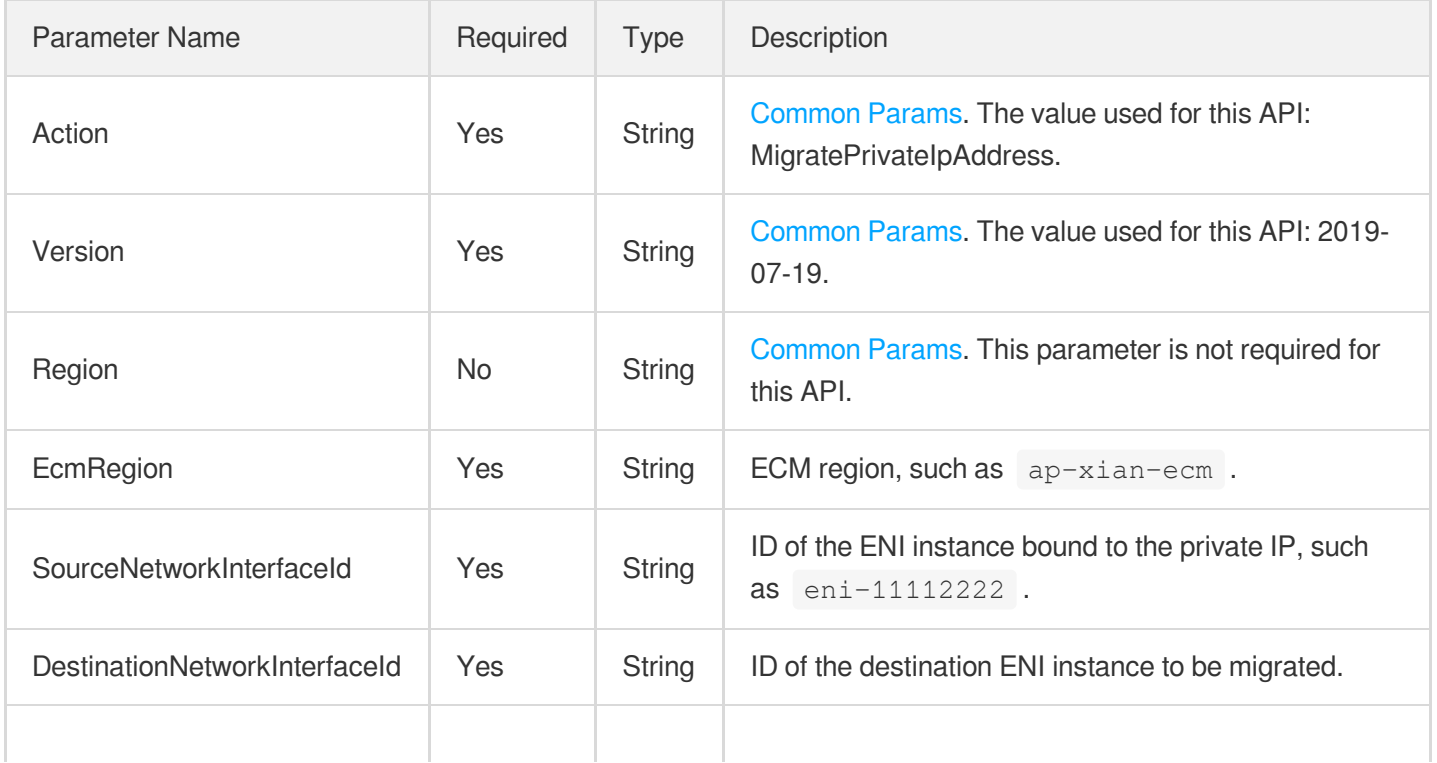

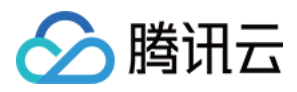

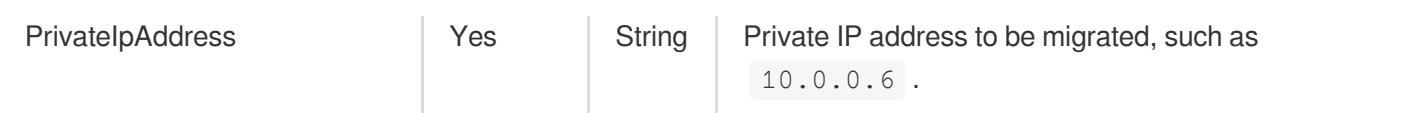

## 3. Output Parameters

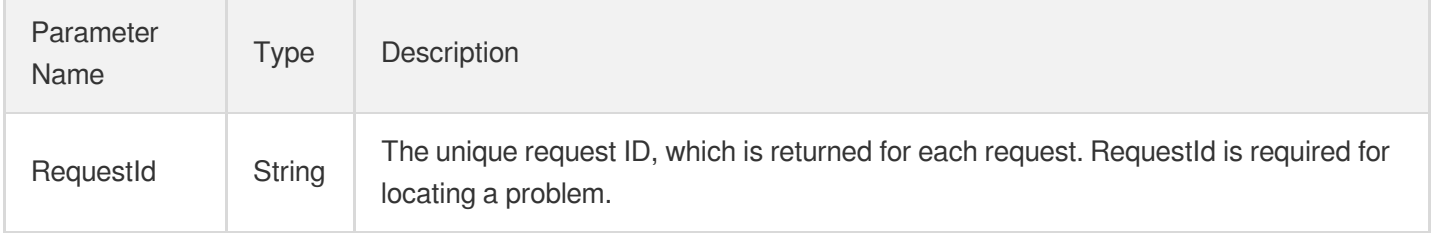

### 4. Example

#### **Example1 Migrating private IP from ENI**

#### **Input Example**

```
https://ecm.tencentcloudapi.com/?Action=MigratePrivateIpAddress
&SourceNetworkInterfaceId=eni-12121212
&DestinationNetworkInterfaceId=eni-13131313
&PrivateIpAddress=172.16.33.109
&EcmRegion=ap-hangzhou-ecm
&<Common request parameters>
```
#### **Output Example**

```
{
"Response": {
"RequestId": "f23d1450-ed00-4442-98d4-be409e625e6c"
}
}
```
### 5. Developer Resources

#### **SDK**

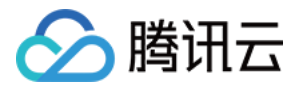

- [Tencent](https://github.com/TencentCloud/tencentcloud-sdk-python-intl-en/blob/master/tencentcloud/ecm/v20190719/ecm_client.py) Cloud SDK 3.0 for Python
- [Tencent](https://github.com/TencentCloud/tencentcloud-sdk-java-intl-en/blob/master/src/main/java/com/tencentcloudapi/ecm/v20190719/EcmClient.java) Cloud SDK 3.0 for Java
- [Tencent](https://github.com/TencentCloud/tencentcloud-sdk-php-intl-en/blob/master/src/TencentCloud/Ecm/V20190719/EcmClient.php) Cloud SDK 3.0 for PHP  $\bullet$
- [Tencent](https://github.com/TencentCloud/tencentcloud-sdk-go-intl-en/blob/master/tencentcloud/ecm/v20190719/client.go) Cloud SDK 3.0 for Go
- Tencent Cloud SDK 3.0 for [NodeJS](https://github.com/TencentCloud/tencentcloud-sdk-nodejs-intl-en/blob/master/tencentcloud/ecm/v20190719/ecm_client.js)
- [Tencent](https://github.com/TencentCloud/tencentcloud-sdk-dotnet-intl-en/blob/master/TencentCloud/Ecm/V20190719/EcmClient.cs) Cloud SDK 3.0 for .NET
- [Tencent](https://github.com/TencentCloud/tencentcloud-sdk-cpp-intl-en/blob/master/ecm/src/v20190719/EcmClient.cpp) Cloud SDK 3.0 for C++

#### **Command Line Interface**

[Tencent](https://www.tencentcloud.com/document/product/1013) Cloud CLI 3.0

# 6. Error Code

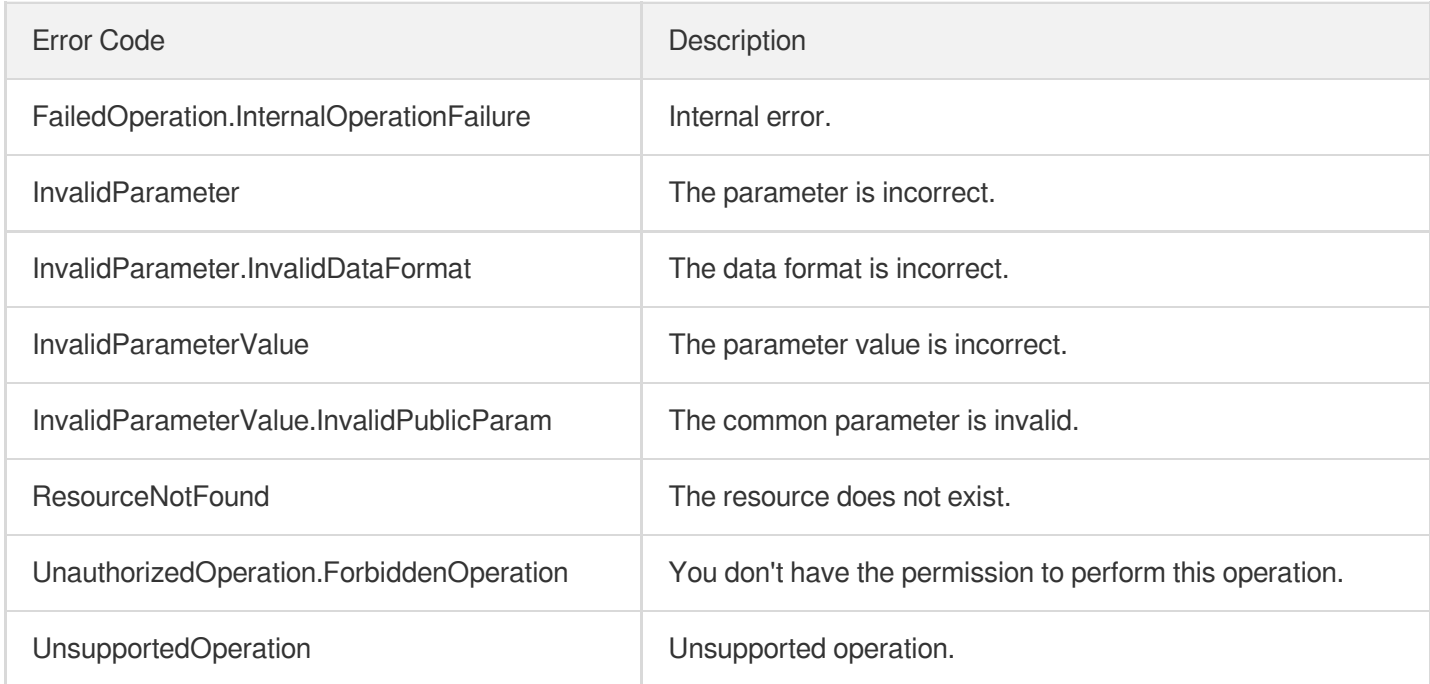

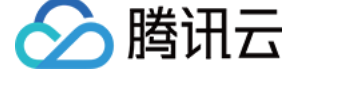

# DeleteNetworkInterface

最近更新时间:2023-08-18 14:28:13

# 1. API Description

Domain name for API request: ecm.tencentcloudapi.com.

This API is used to delete an ENI.

A maximum of 20 requests can be initiated per second for this API.

We recommend you to use API Explorer

#### [Try](https://console.tencentcloud.com/api/explorer?Product=ecm&Version=2019-07-19&Action=DeleteNetworkInterface) it

API Explorer provides a range of capabilities, including online call, signature authentication, SDK code generation, and API quick search. It enables you to view the request, response, and auto-generated examples.

# 2. Input Parameters

The following request parameter list only provides API request parameters and some common parameters. For the complete common parameter list, see Common Request [Parameters](https://www.tencentcloud.com/document/api/1119/45634).

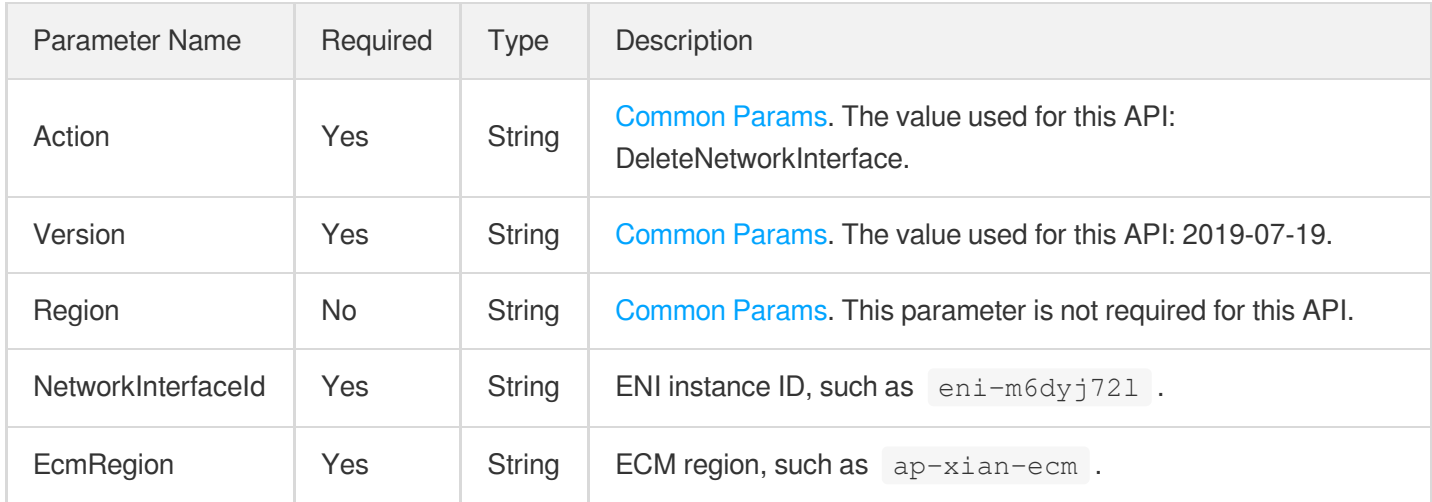

# 3. Output Parameters

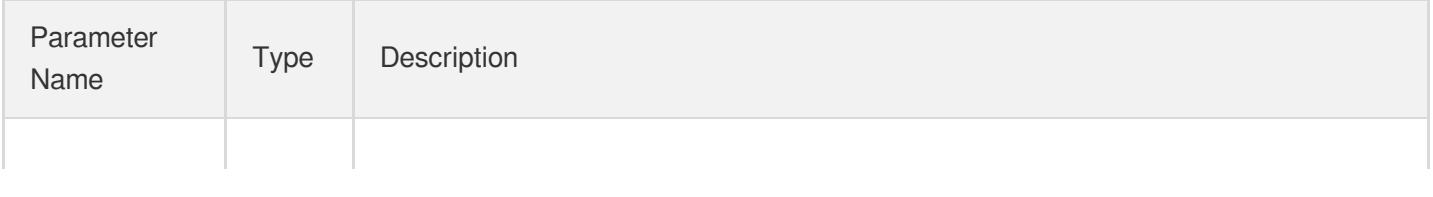

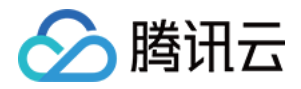

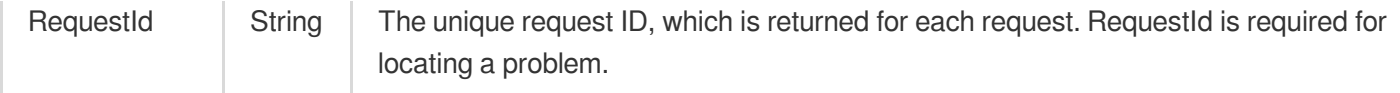

### 4. Example

#### **Example1 Deleting ENI**

#### **Input Example**

```
https://ecm.tencentcloudapi.com/?Action=DeleteNetworkInterface
&NetworkInterfaceId=eni-12121212
&EcmRegion=ap-hangzhou-ecm
&<Common request parameters>
```
#### **Output Example**

```
{
"Response": {
"RequestId": "5cf1a813-d4f8-4e0c-8f90-c155a84a3ea1"
}
}
```
### 5. Developer Resources

#### **SDK**

TencentCloud API 3.0 integrates SDKs that support various programming languages to make it easier for you to call APIs.

- [Tencent](https://github.com/TencentCloud/tencentcloud-sdk-python-intl-en/blob/master/tencentcloud/ecm/v20190719/ecm_client.py) Cloud SDK 3.0 for Python
- [Tencent](https://github.com/TencentCloud/tencentcloud-sdk-java-intl-en/blob/master/src/main/java/com/tencentcloudapi/ecm/v20190719/EcmClient.java) Cloud SDK 3.0 for Java
- [Tencent](https://github.com/TencentCloud/tencentcloud-sdk-php-intl-en/blob/master/src/TencentCloud/Ecm/V20190719/EcmClient.php) Cloud SDK 3.0 for PHP
- [Tencent](https://github.com/TencentCloud/tencentcloud-sdk-go-intl-en/blob/master/tencentcloud/ecm/v20190719/client.go) Cloud SDK 3.0 for Go
- Tencent Cloud SDK 3.0 for [NodeJS](https://github.com/TencentCloud/tencentcloud-sdk-nodejs-intl-en/blob/master/tencentcloud/ecm/v20190719/ecm_client.js)
- [Tencent](https://github.com/TencentCloud/tencentcloud-sdk-dotnet-intl-en/blob/master/TencentCloud/Ecm/V20190719/EcmClient.cs) Cloud SDK 3.0 for .NET
- [Tencent](https://github.com/TencentCloud/tencentcloud-sdk-cpp-intl-en/blob/master/ecm/src/v20190719/EcmClient.cpp) Cloud SDK 3.0 for C++

#### **Command Line Interface**

[Tencent](https://www.tencentcloud.com/document/product/1013) Cloud CLI 3.0

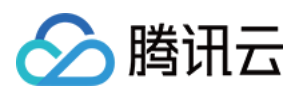

# 6. Error Code

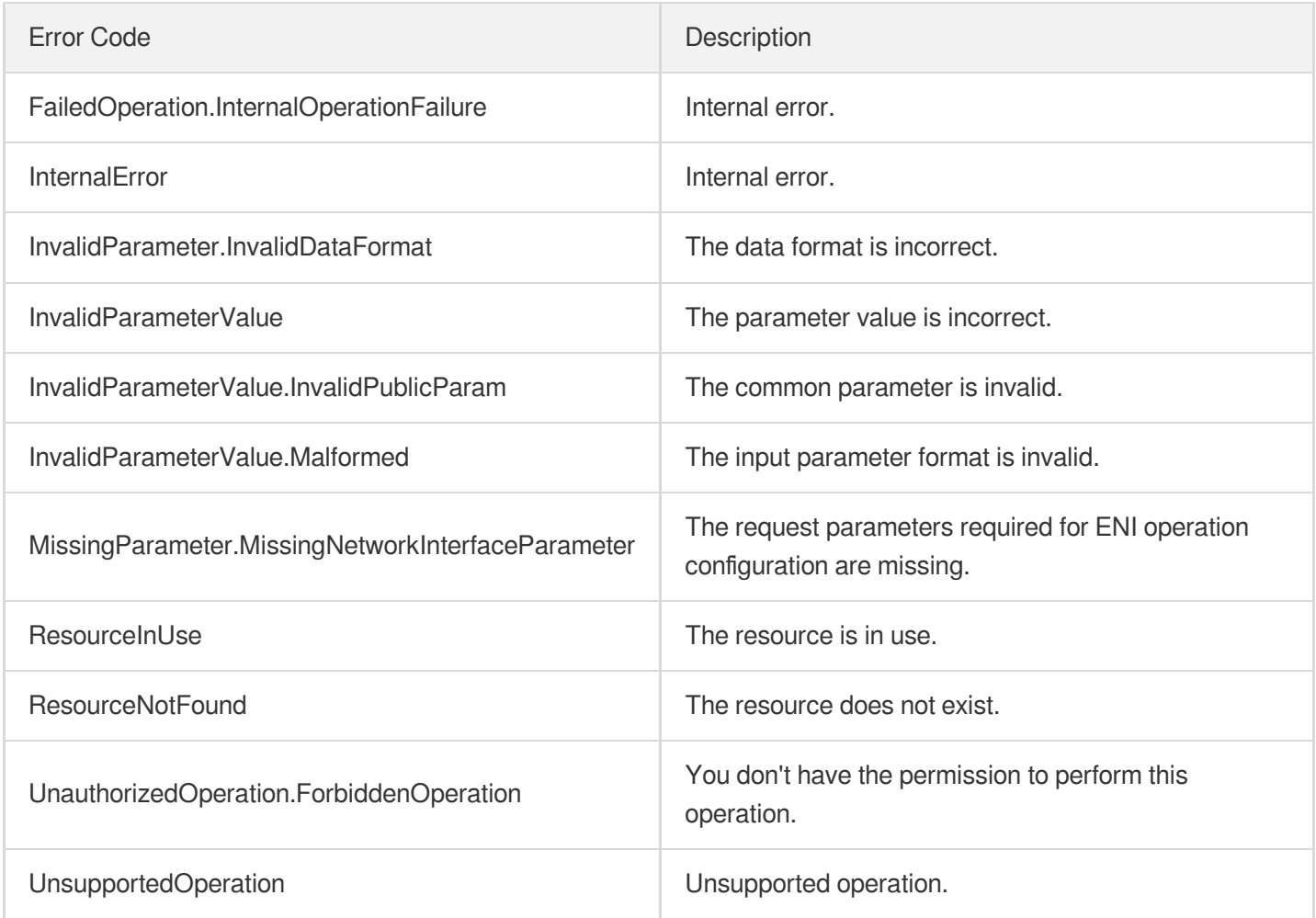

# ReleaseIpv6Addresses

最近更新时间:2023-08-18 14:28:12

# 1. API Description

△腾讯云

Domain name for API request: ecm.tencentcloudapi.com.

This API is used to release the IPv6 addresses of an ENI.

A maximum of 20 requests can be initiated per second for this API.

We recommend you to use API Explorer

#### [Try](https://console.tencentcloud.com/api/explorer?Product=ecm&Version=2019-07-19&Action=ReleaseIpv6Addresses) it

API Explorer provides a range of capabilities, including online call, signature authentication, SDK code generation, and API quick search. It enables you to view the request, response, and auto-generated examples.

## 2. Input Parameters

The following request parameter list only provides API request parameters and some common parameters. For the complete common parameter list, see Common Request [Parameters](https://www.tencentcloud.com/document/api/1119/45634).

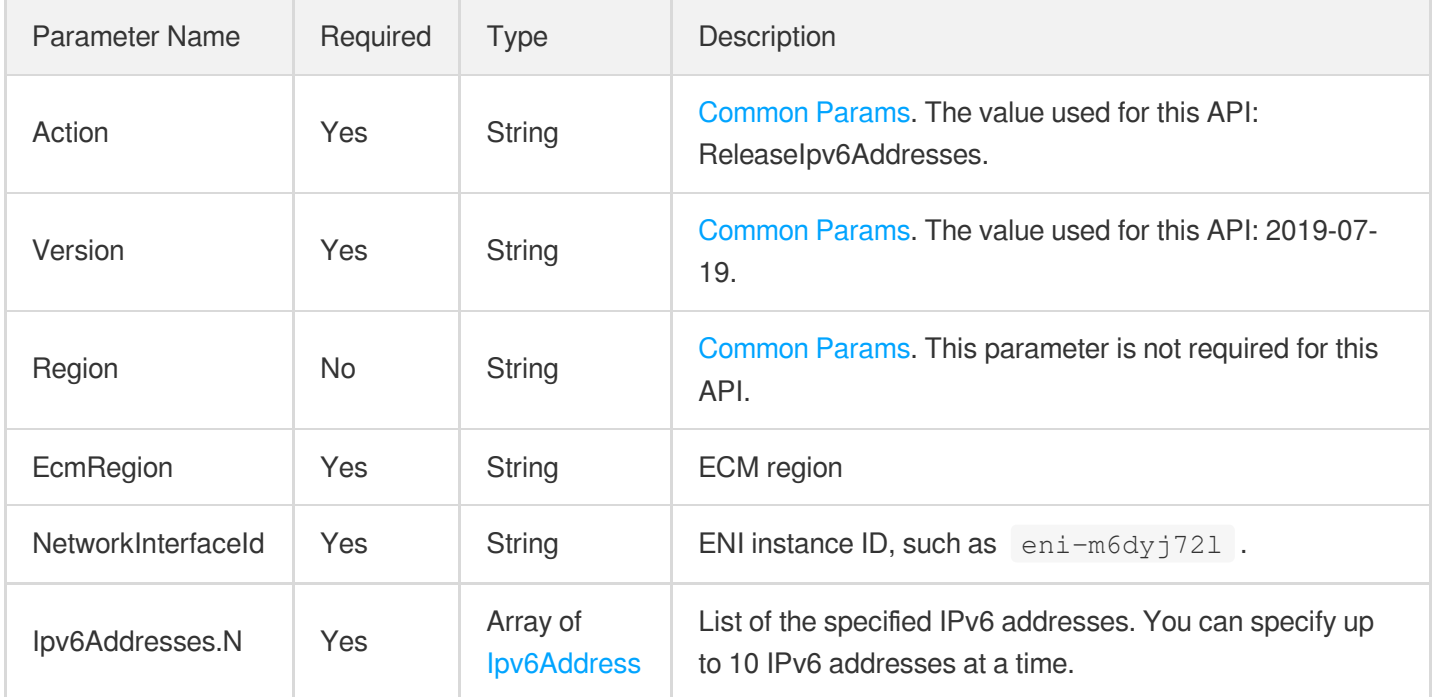

### 3. Output Parameters

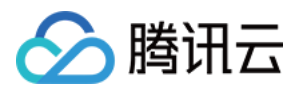

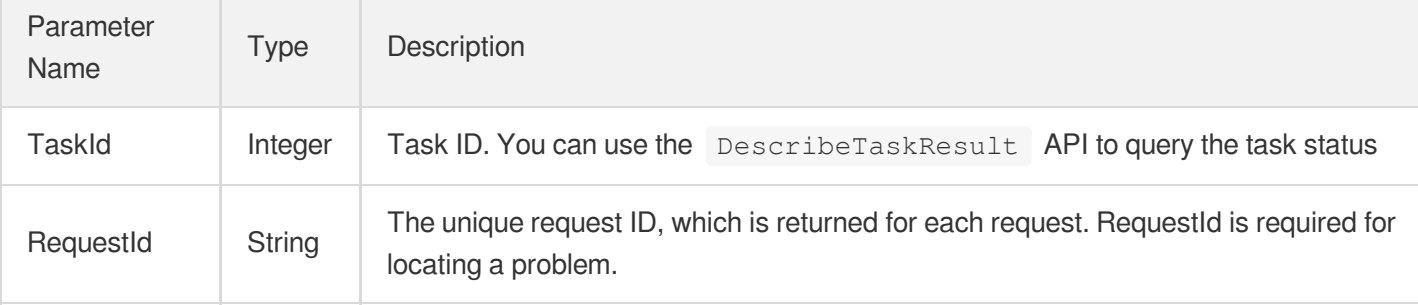

### 4. Example

#### **Example1 Releasing an IPv6 address**

#### **Input Example**

```
https://ecm.tencentcloudapi.com/?Action=ReleaseIpv6Addresses
&NetworkInterfaceId=eni-9c8zkfev
&EcmRegion=ap-xian-ecm
&Ipv6Addresses.0.Address=3402:4e00:20:1202:0:8d01:ee9c:3e22
&<Common request parameters>
```
#### **Output Example**

```
{
"Response": {
"RequestId": "75221557-b667-440a-8cfe-ccd1bde2a234",
"TaskId": 3082
}
}
```
### 5. Developer Resources

#### **SDK**

- [Tencent](https://github.com/TencentCloud/tencentcloud-sdk-python-intl-en/blob/master/tencentcloud/ecm/v20190719/ecm_client.py) Cloud SDK 3.0 for Python
- [Tencent](https://github.com/TencentCloud/tencentcloud-sdk-java-intl-en/blob/master/src/main/java/com/tencentcloudapi/ecm/v20190719/EcmClient.java) Cloud SDK 3.0 for Java
- [Tencent](https://github.com/TencentCloud/tencentcloud-sdk-php-intl-en/blob/master/src/TencentCloud/Ecm/V20190719/EcmClient.php) Cloud SDK 3.0 for PHP  $\bullet$
- [Tencent](https://github.com/TencentCloud/tencentcloud-sdk-go-intl-en/blob/master/tencentcloud/ecm/v20190719/client.go) Cloud SDK 3.0 for Go

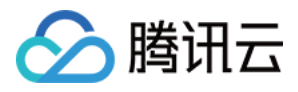

- Tencent Cloud SDK 3.0 for [NodeJS](https://github.com/TencentCloud/tencentcloud-sdk-nodejs-intl-en/blob/master/tencentcloud/ecm/v20190719/ecm_client.js)
- [Tencent](https://github.com/TencentCloud/tencentcloud-sdk-dotnet-intl-en/blob/master/TencentCloud/Ecm/V20190719/EcmClient.cs) Cloud SDK 3.0 for .NET
- [Tencent](https://github.com/TencentCloud/tencentcloud-sdk-cpp-intl-en/blob/master/ecm/src/v20190719/EcmClient.cpp) Cloud SDK 3.0 for C++

#### **Command Line Interface**

[Tencent](https://www.tencentcloud.com/document/product/1013) Cloud CLI 3.0

# 6. Error Code

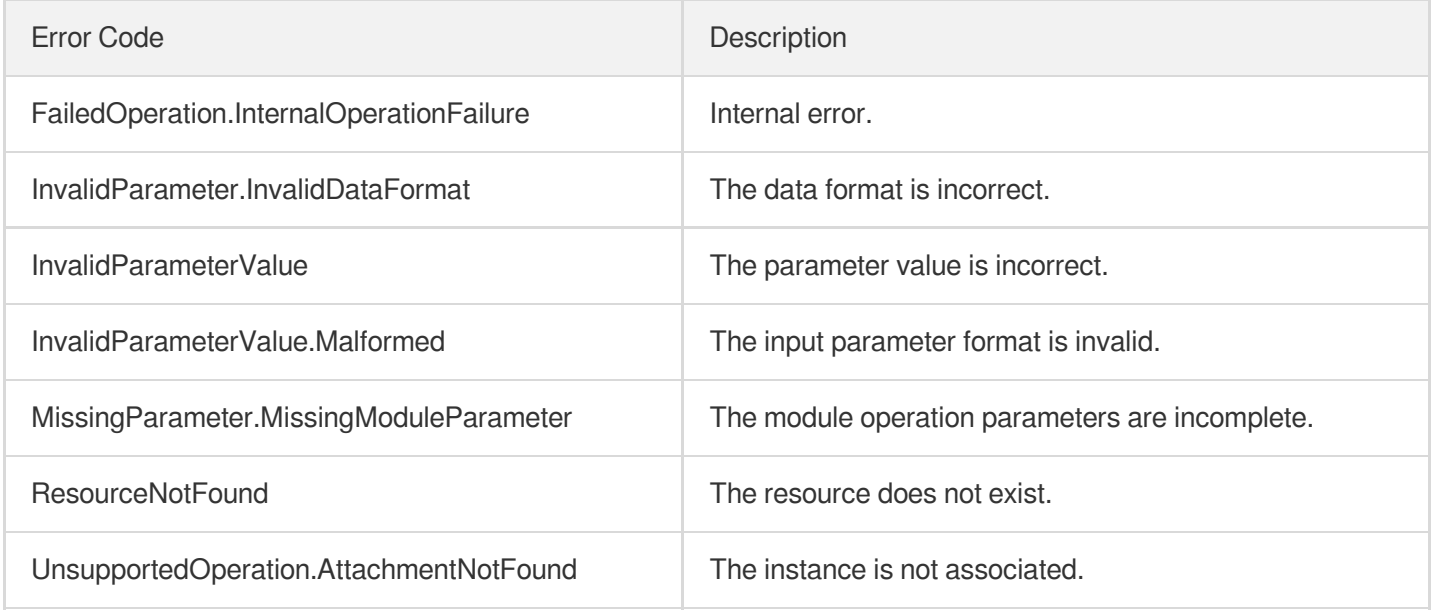

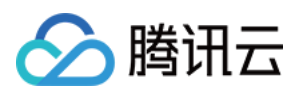

# ModifyIpv6AddressesAttribute

最近更新时间:2023-08-18 14:28:12

# 1. API Description

Domain name for API request: ecm.tencentcloudapi.com.

This API is used to modify the IPv6 address attributes of an ENI.

A maximum of 20 requests can be initiated per second for this API.

We recommend you to use API Explorer

#### [Try](https://console.tencentcloud.com/api/explorer?Product=ecm&Version=2019-07-19&Action=ModifyIpv6AddressesAttribute) it

API Explorer provides a range of capabilities, including online call, signature authentication, SDK code generation, and API quick search. It enables you to view the request, response, and auto-generated examples.

## 2. Input Parameters

The following request parameter list only provides API request parameters and some common parameters. For the complete common parameter list, see Common Request [Parameters](https://www.tencentcloud.com/document/api/1119/45634).

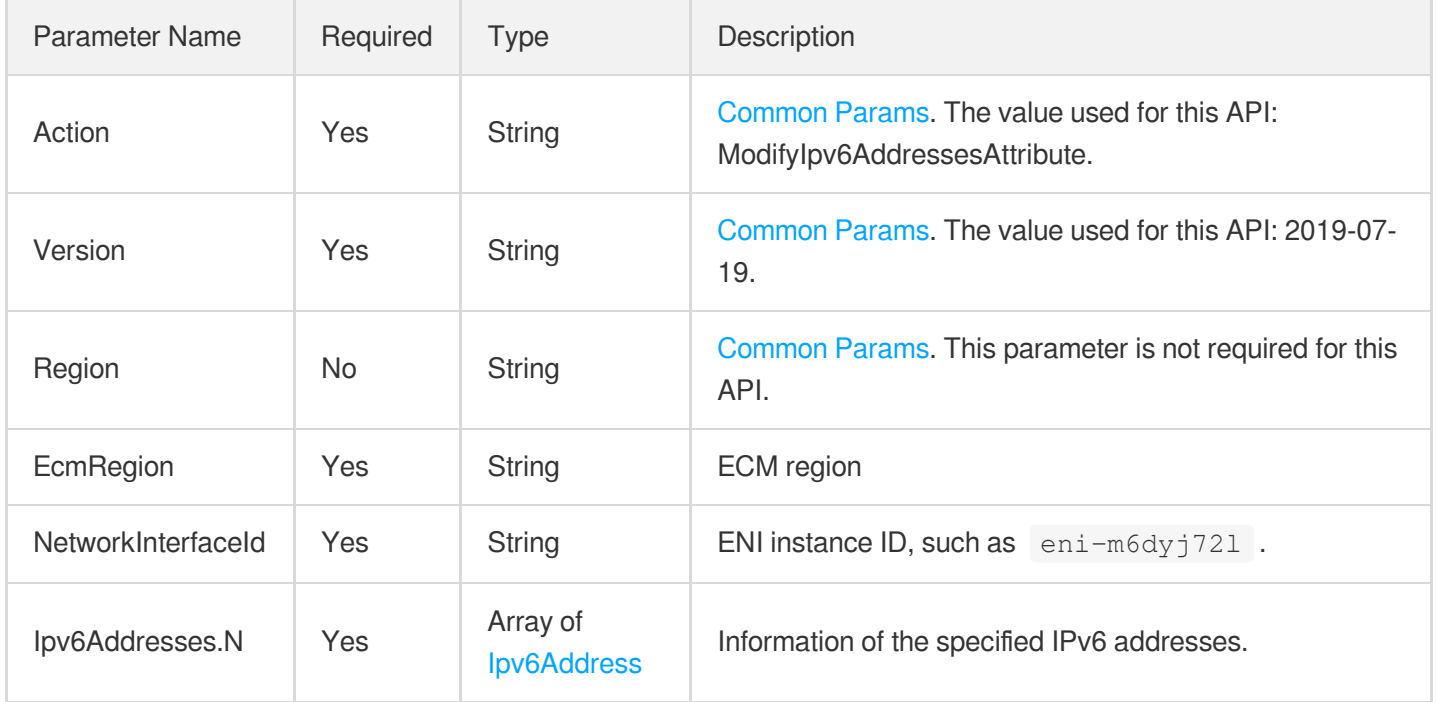

### 3. Output Parameters

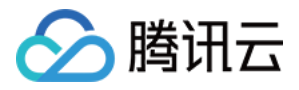

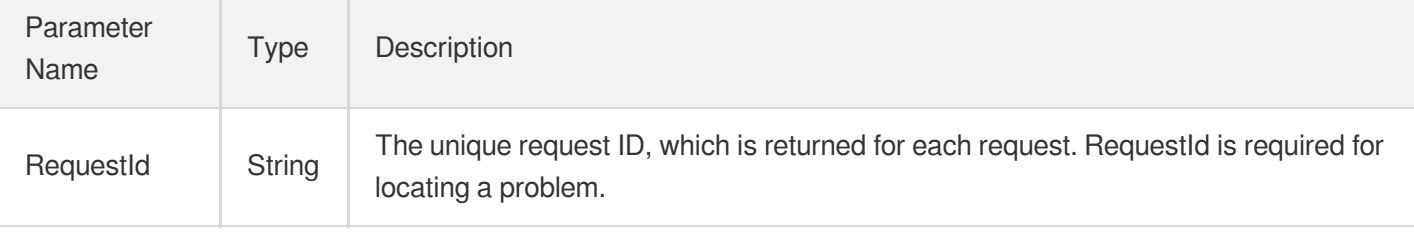

### 4. Example

#### **Example1 Modifying the IPv6 address attributes of an ENI**

#### **Input Example**

```
https://ecm.tencentcloudapi.com/?Action=ModifyIpv6AddressesAttribute
&EcmRegion=ap-guangzhou-ecm-cu2
&NetworkInterfaceId=eni-9c8zkfev
&Ipv6Addresses.0.Address=3402:4e00:20:1202::7
&Ipv6Addresses.0.Description=abc
&<Common request parameters>
```
#### **Output Example**

```
{
"Response": {
"RequestId": "57065a05-9d50-476b-9cd6-97b0ddf03766"
}
}
```
### 5. Developer Resources

#### **SDK**

- [Tencent](https://github.com/TencentCloud/tencentcloud-sdk-python-intl-en/blob/master/tencentcloud/ecm/v20190719/ecm_client.py) Cloud SDK 3.0 for Python
- [Tencent](https://github.com/TencentCloud/tencentcloud-sdk-java-intl-en/blob/master/src/main/java/com/tencentcloudapi/ecm/v20190719/EcmClient.java) Cloud SDK 3.0 for Java
- [Tencent](https://github.com/TencentCloud/tencentcloud-sdk-php-intl-en/blob/master/src/TencentCloud/Ecm/V20190719/EcmClient.php) Cloud SDK 3.0 for PHP
- [Tencent](https://github.com/TencentCloud/tencentcloud-sdk-go-intl-en/blob/master/tencentcloud/ecm/v20190719/client.go) Cloud SDK 3.0 for Go
- Tencent Cloud SDK 3.0 for [NodeJS](https://github.com/TencentCloud/tencentcloud-sdk-nodejs-intl-en/blob/master/tencentcloud/ecm/v20190719/ecm_client.js)
- [Tencent](https://github.com/TencentCloud/tencentcloud-sdk-dotnet-intl-en/blob/master/TencentCloud/Ecm/V20190719/EcmClient.cs) Cloud SDK 3.0 for .NET

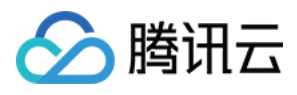

• [Tencent](https://github.com/TencentCloud/tencentcloud-sdk-cpp-intl-en/blob/master/ecm/src/v20190719/EcmClient.cpp) Cloud SDK 3.0 for C++

#### **Command Line Interface**

[Tencent](https://www.tencentcloud.com/document/product/1013) Cloud CLI 3.0

# 6. Error Code

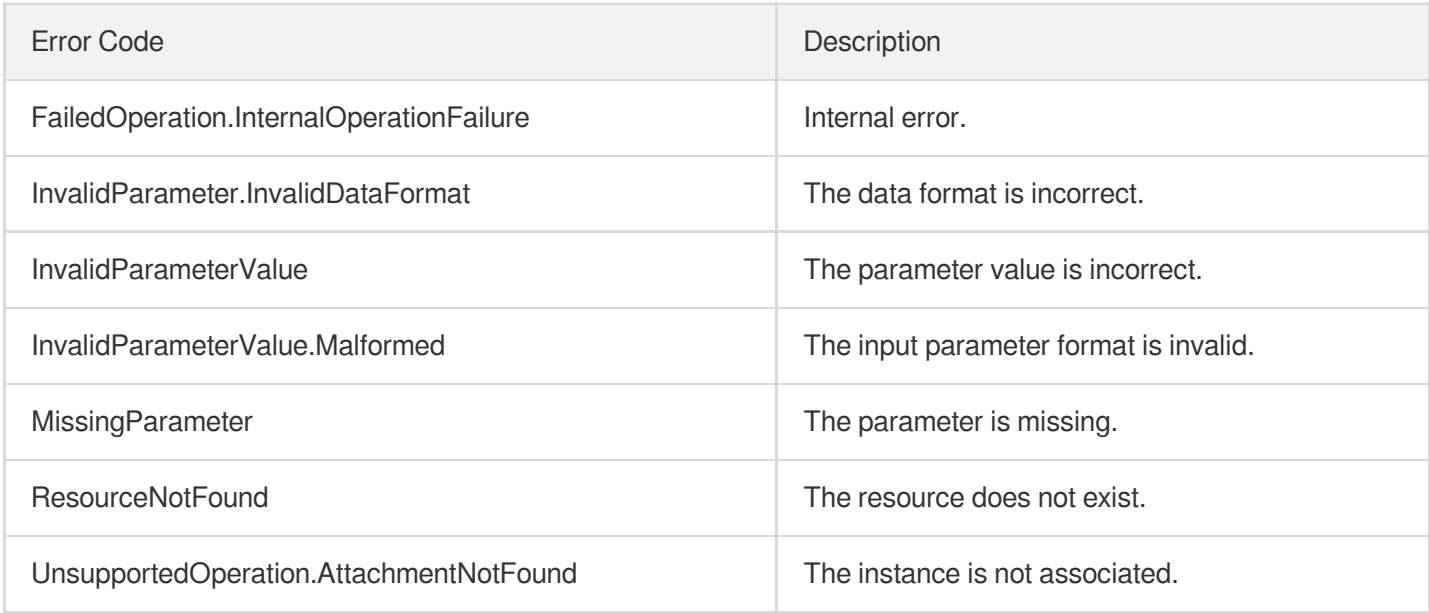

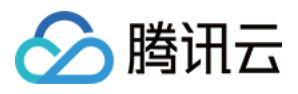

# AssignIpv6Addresses

最近更新时间:2023-08-18 14:28:14

# 1. API Description

Domain name for API request: ecm.tencentcloudapi.com.

This API is used to apply for an IPv6 address for an ENI.

A maximum of 20 requests can be initiated per second for this API.

We recommend you to use API Explorer

#### [Try](https://console.tencentcloud.com/api/explorer?Product=ecm&Version=2019-07-19&Action=AssignIpv6Addresses) it

API Explorer provides a range of capabilities, including online call, signature authentication, SDK code generation, and API quick search. It enables you to view the request, response, and auto-generated examples.

# 2. Input Parameters

The following request parameter list only provides API request parameters and some common parameters. For the complete common parameter list, see Common Request [Parameters](https://www.tencentcloud.com/document/api/1119/45634).

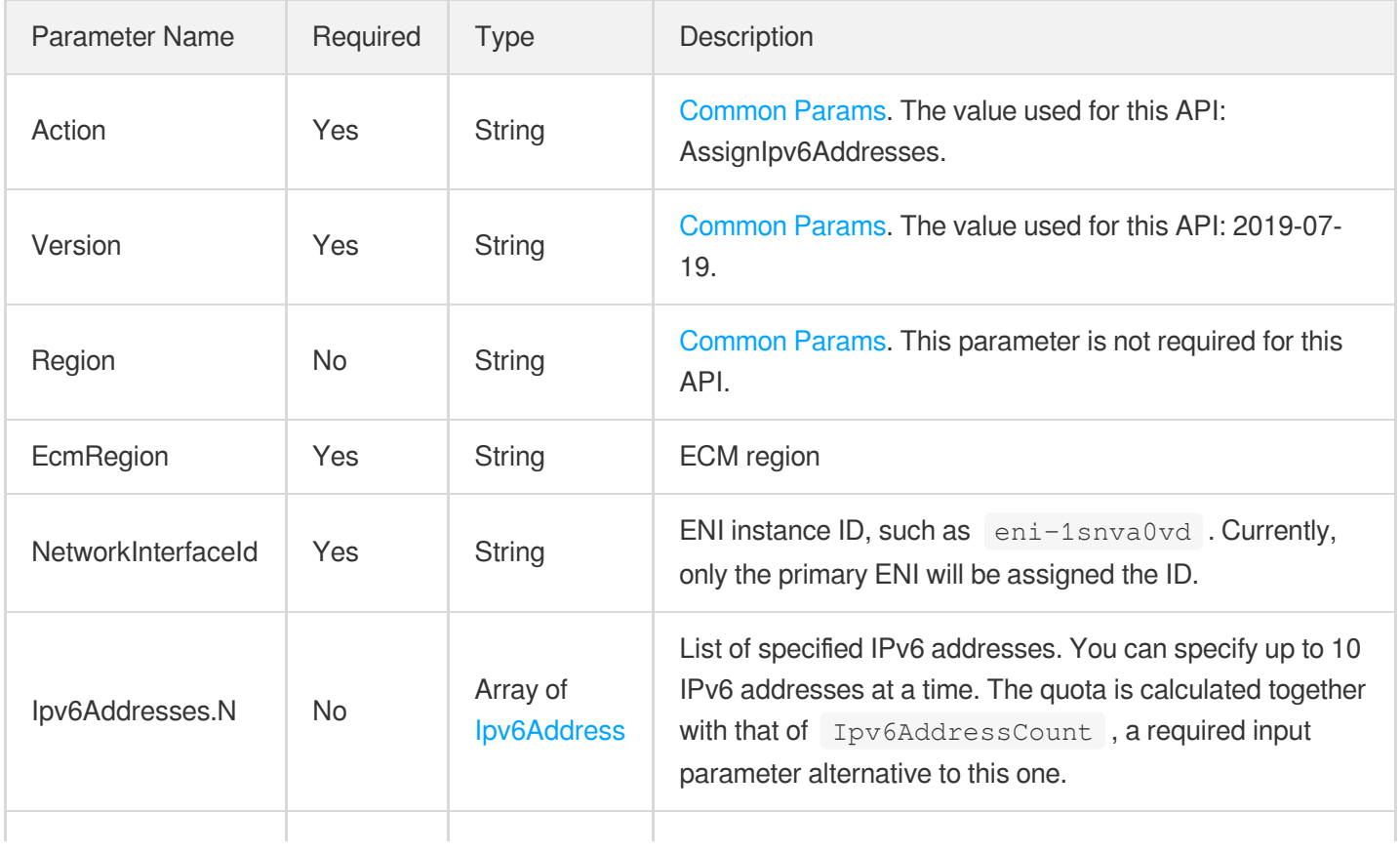

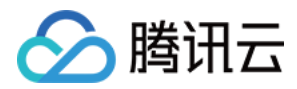

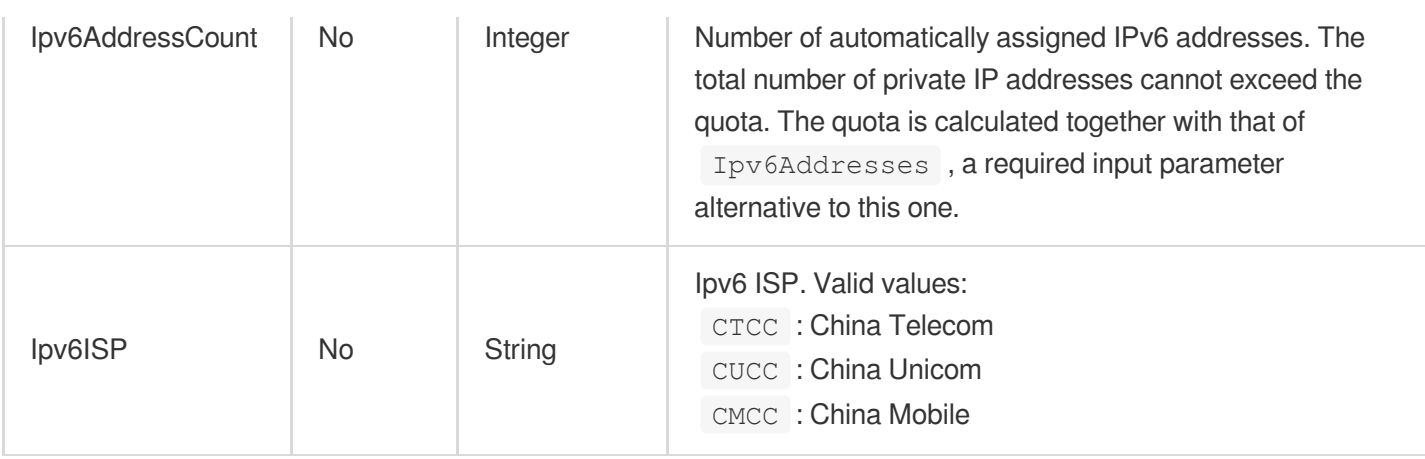

### 3. Output Parameters

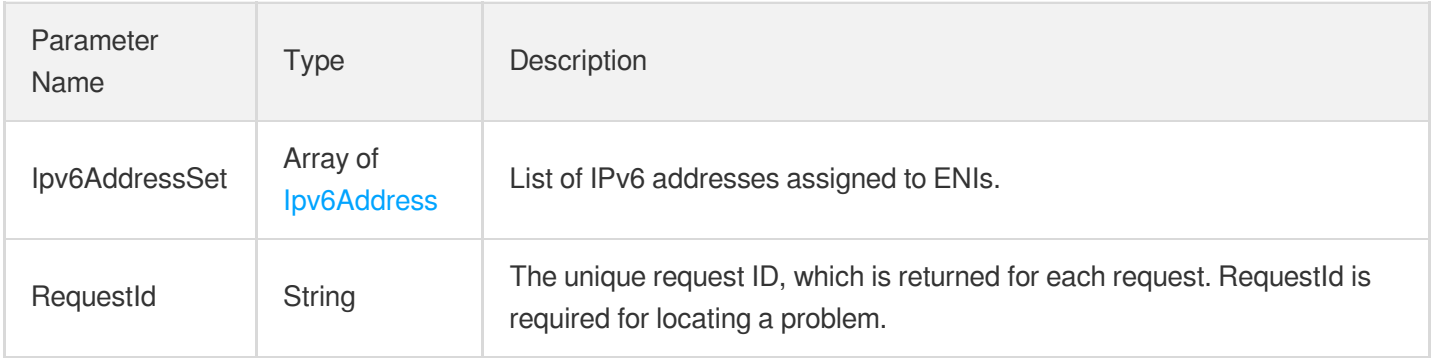

### 4. Example

#### **Example1 Assigning IPv6 addresses automatically based on Ipv6AddressCount**

#### **Input Example**

```
https://ecm.tencentcloudapi.com/?Action=AssignIpv6Addresses
&EcmRegion=ap-xian-ecm
&NetworkInterfaceId=eni-1snva0vd
&Ipv6AddressCount=1
&<Common request parameters>
```
#### **Output Example**

```
{
"Response": {
"Ipv6AddressSet": [
{
"Address": "3402:4e00:20:1202:0:8d05:c272:f514",
```
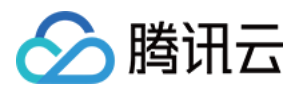

```
"AddressId": "",
"Primary": false,
"Description": "",
"IsWanIpBlocked": false,
"State": "PENDING"
}
],
"RequestId": "4a8d6fc0-bc48-4394-b1f7-2818a217359a"
}
}
```
### 5. Developer Resources

#### **SDK**

TencentCloud API 3.0 integrates SDKs that support various programming languages to make it easier for you to call APIs.

- [Tencent](https://github.com/TencentCloud/tencentcloud-sdk-python-intl-en/blob/master/tencentcloud/ecm/v20190719/ecm_client.py) Cloud SDK 3.0 for Python
- [Tencent](https://github.com/TencentCloud/tencentcloud-sdk-java-intl-en/blob/master/src/main/java/com/tencentcloudapi/ecm/v20190719/EcmClient.java) Cloud SDK 3.0 for Java
- [Tencent](https://github.com/TencentCloud/tencentcloud-sdk-php-intl-en/blob/master/src/TencentCloud/Ecm/V20190719/EcmClient.php) Cloud SDK 3.0 for PHP
- [Tencent](https://github.com/TencentCloud/tencentcloud-sdk-go-intl-en/blob/master/tencentcloud/ecm/v20190719/client.go) Cloud SDK 3.0 for Go
- Tencent Cloud SDK 3.0 for [NodeJS](https://github.com/TencentCloud/tencentcloud-sdk-nodejs-intl-en/blob/master/tencentcloud/ecm/v20190719/ecm_client.js)
- [Tencent](https://github.com/TencentCloud/tencentcloud-sdk-dotnet-intl-en/blob/master/TencentCloud/Ecm/V20190719/EcmClient.cs) Cloud SDK 3.0 for .NET
- [Tencent](https://github.com/TencentCloud/tencentcloud-sdk-cpp-intl-en/blob/master/ecm/src/v20190719/EcmClient.cpp) Cloud SDK 3.0 for C++

#### **Command Line Interface**

• [Tencent](https://www.tencentcloud.com/document/product/1013) Cloud CLI 3.0

### 6. Error Code

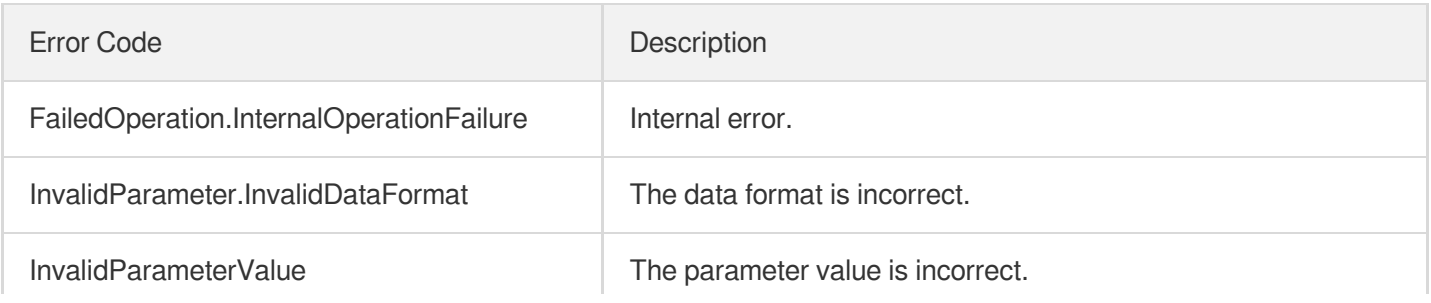

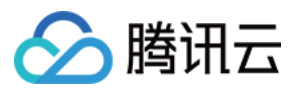

ï

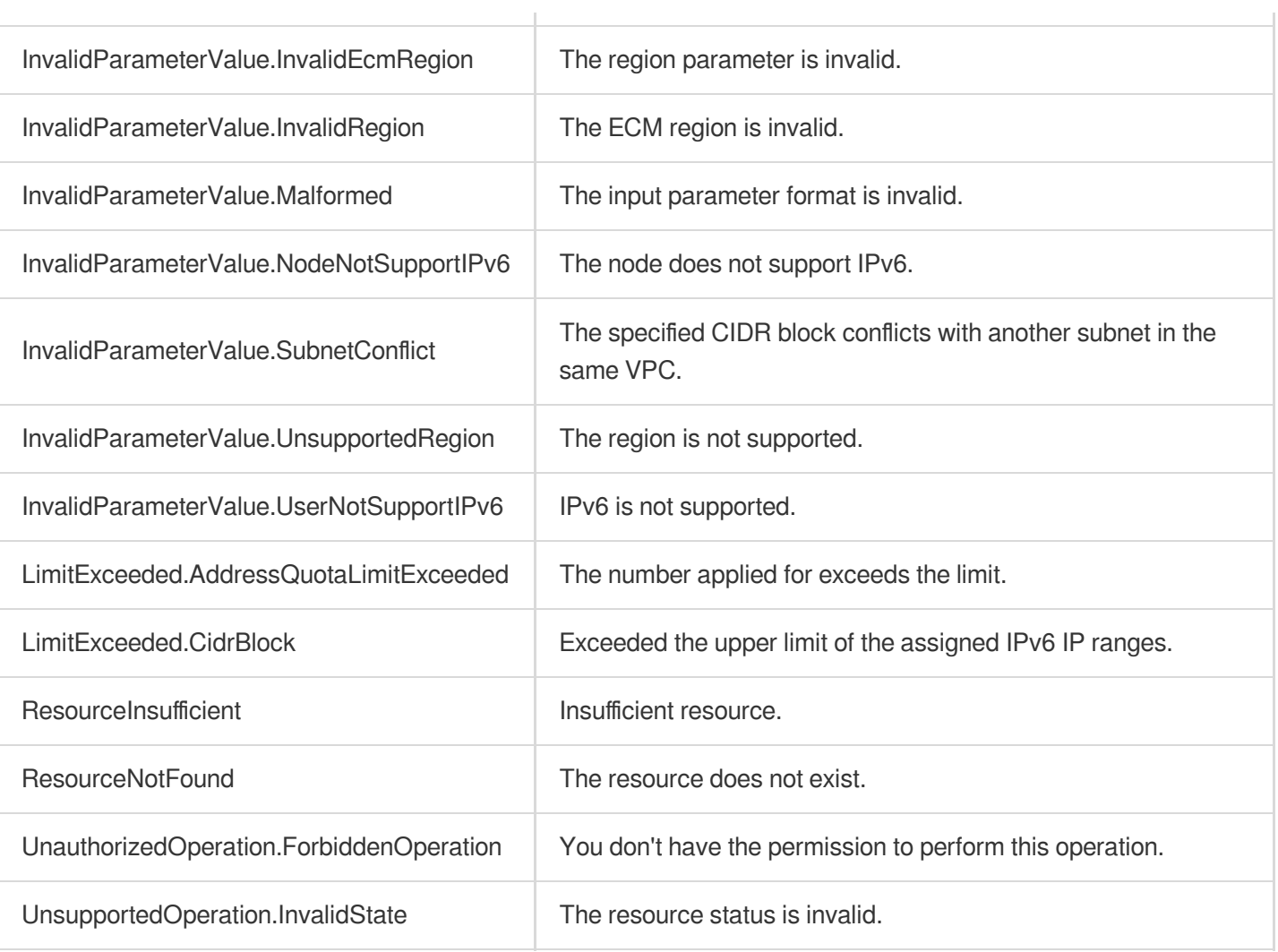

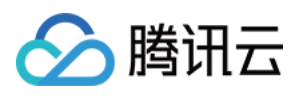

# ModifyPrivateIpAddressesAttribute

最近更新时间:2023-08-18 14:28:12

# 1. API Description

Domain name for API request: ecm.tencentcloudapi.com.

This API is used to modify the private IP attributes of an ENI.

A maximum of 20 requests can be initiated per second for this API.

We recommend you to use API Explorer

#### [Try](https://console.tencentcloud.com/api/explorer?Product=ecm&Version=2019-07-19&Action=ModifyPrivateIpAddressesAttribute) it

API Explorer provides a range of capabilities, including online call, signature authentication, SDK code generation, and API quick search. It enables you to view the request, response, and auto-generated examples.

# 2. Input Parameters

The following request parameter list only provides API request parameters and some common parameters. For the complete common parameter list, see Common Request [Parameters](https://www.tencentcloud.com/document/api/1119/45634).

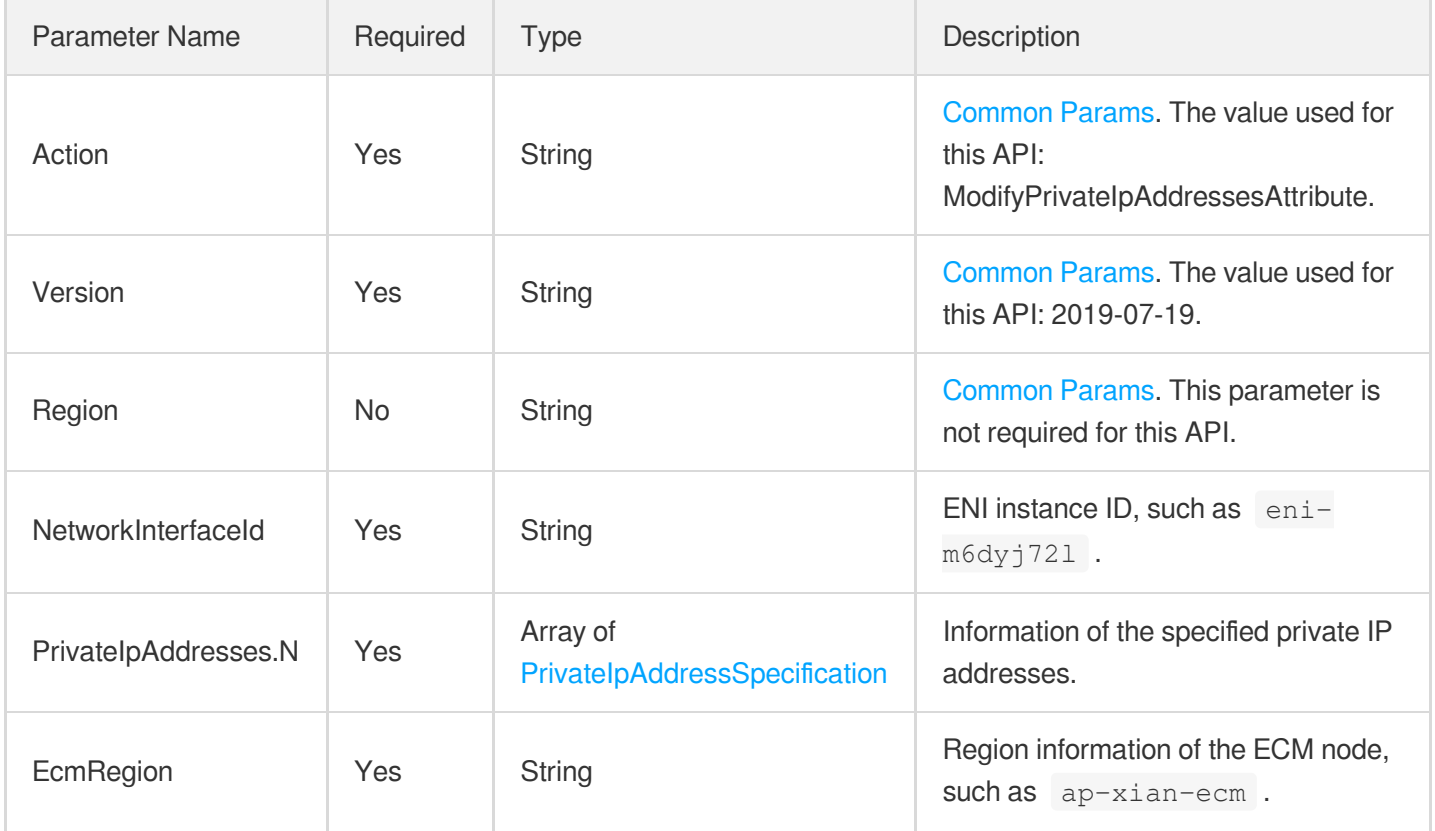

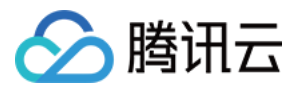

### 3. Output Parameters

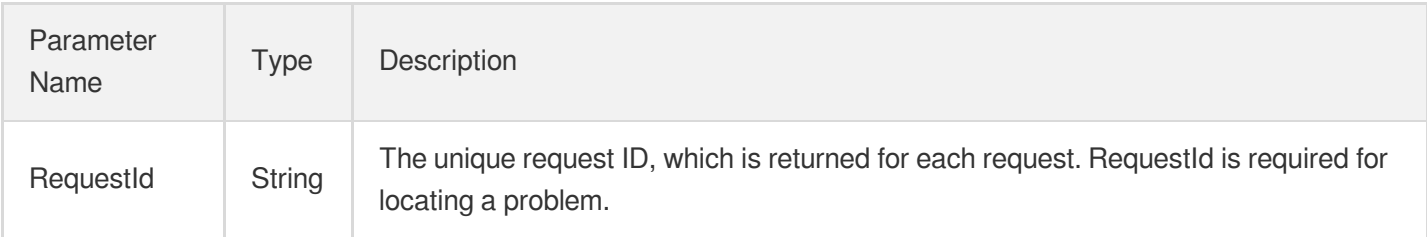

## 4. Example

#### **Example1 Modifying the private IP attributes of ENI**

#### **Input Example**

```
https://ecm.tencentcloudapi.com/?Action=ModifyPrivateIpAddressesAttribute
&NetworkInterfaceId=eni-pwbqma5d
&PrivateIpAddresses.0.PrivateIpAddress=192.168.2.7
&PrivateIpAddresses.0.Description=new-name
&EcmRegion="ap-guangzhou-ecm"
&<Common request parameters>
```
#### **Output Example**

```
{
"Response": {
"RequestId": "f23d1450-ed00-4442-98d4-be409e625e6c"
}
}
```
### 5. Developer Resources

#### **SDK**

- [Tencent](https://github.com/TencentCloud/tencentcloud-sdk-python-intl-en/blob/master/tencentcloud/ecm/v20190719/ecm_client.py) Cloud SDK 3.0 for Python
- [Tencent](https://github.com/TencentCloud/tencentcloud-sdk-java-intl-en/blob/master/src/main/java/com/tencentcloudapi/ecm/v20190719/EcmClient.java) Cloud SDK 3.0 for Java
- [Tencent](https://github.com/TencentCloud/tencentcloud-sdk-php-intl-en/blob/master/src/TencentCloud/Ecm/V20190719/EcmClient.php) Cloud SDK 3.0 for PHP
- [Tencent](https://github.com/TencentCloud/tencentcloud-sdk-go-intl-en/blob/master/tencentcloud/ecm/v20190719/client.go) Cloud SDK 3.0 for Go

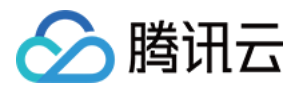

- Tencent Cloud SDK 3.0 for [NodeJS](https://github.com/TencentCloud/tencentcloud-sdk-nodejs-intl-en/blob/master/tencentcloud/ecm/v20190719/ecm_client.js)
- [Tencent](https://github.com/TencentCloud/tencentcloud-sdk-dotnet-intl-en/blob/master/TencentCloud/Ecm/V20190719/EcmClient.cs) Cloud SDK 3.0 for .NET
- [Tencent](https://github.com/TencentCloud/tencentcloud-sdk-cpp-intl-en/blob/master/ecm/src/v20190719/EcmClient.cpp) Cloud SDK 3.0 for C++

#### **Command Line Interface**

[Tencent](https://www.tencentcloud.com/document/product/1013) Cloud CLI 3.0

# 6. Error Code

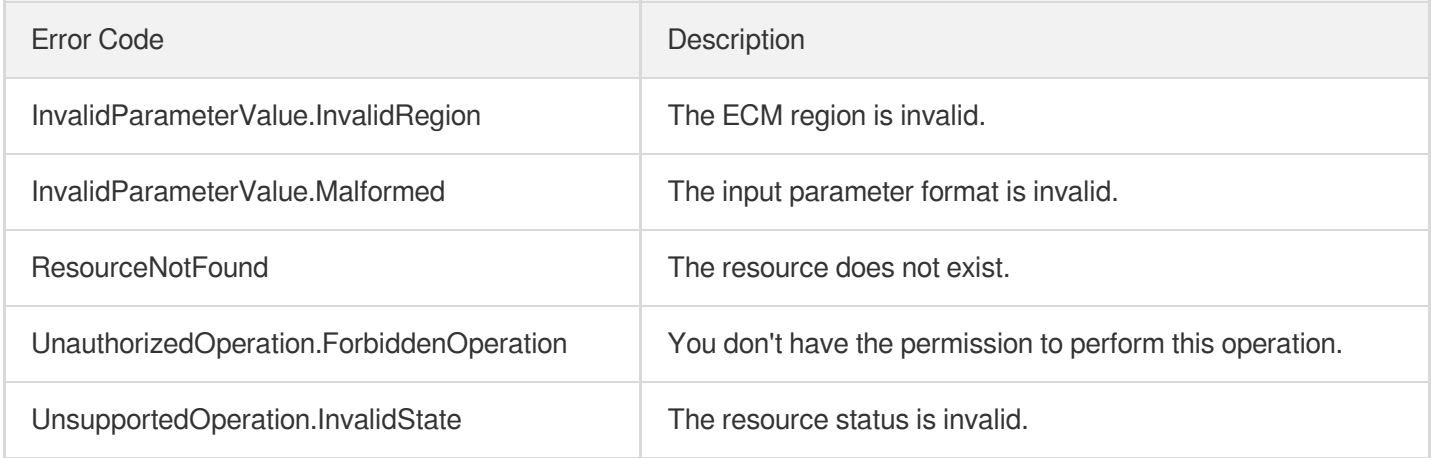

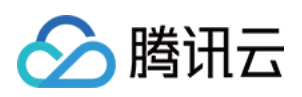

# EIP APIs ReleaseAddresses

最近更新时间:2023-08-18 14:28:14

# 1. API Description

Domain name for API request: ecm.tencentcloudapi.com.

This API is used to release one or multiple EIPs.

This operation is irreversible. Once you release an EIP, the IP address associated with it will no longer belong to you. Only EIPs in UNBIND status can be released.

A maximum of 20 requests can be initiated per second for this API.

We recommend you to use API Explorer

#### [Try](https://console.tencentcloud.com/api/explorer?Product=ecm&Version=2019-07-19&Action=ReleaseAddresses) it

API Explorer provides a range of capabilities, including online call, signature authentication, SDK code generation, and API quick search. It enables you to view the request, response, and auto-generated examples.

### 2. Input Parameters

The following request parameter list only provides API request parameters and some common parameters. For the complete common parameter list, see Common Request [Parameters](https://www.tencentcloud.com/document/api/1119/45634).

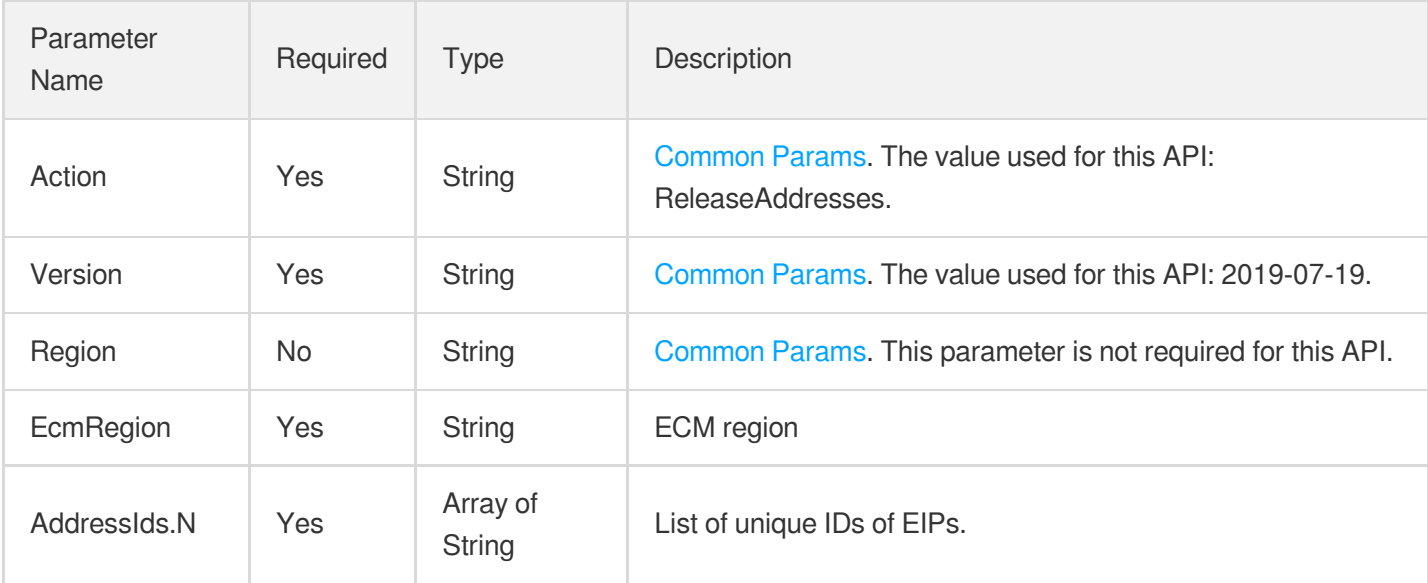

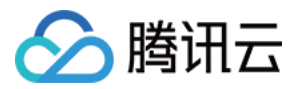

### 3. Output Parameters

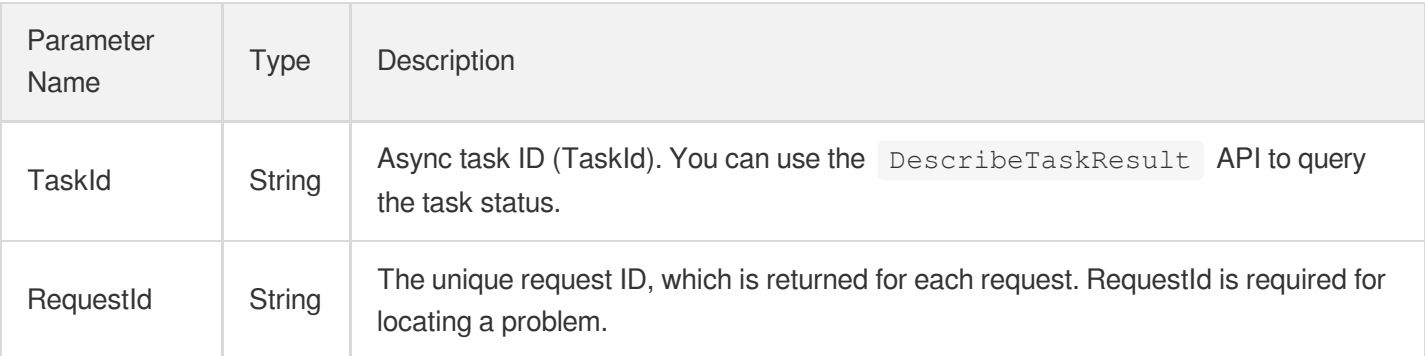

### 4. Example

#### **Example1 Releasing EIP**

#### **Input Example**

```
https://ecm.tencentcloudapi.com/?Action=ReleaseAddresses
&AddressIds.0=eip-11112222
&EcmRegion=ap-hangzhou-ecm
&<Common request parameters>
```
#### **Output Example**

```
{
"Response": {
"TaskId": "123",
"RequestId": "6EF60BEC-0242-43AF-BB20-270359FB54A7"
}
}
```
### 5. Developer Resources

#### **SDK**

- [Tencent](https://github.com/TencentCloud/tencentcloud-sdk-python-intl-en/blob/master/tencentcloud/ecm/v20190719/ecm_client.py) Cloud SDK 3.0 for Python
- [Tencent](https://github.com/TencentCloud/tencentcloud-sdk-java-intl-en/blob/master/src/main/java/com/tencentcloudapi/ecm/v20190719/EcmClient.java) Cloud SDK 3.0 for Java
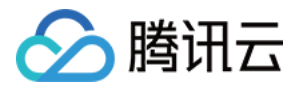

- [Tencent](https://github.com/TencentCloud/tencentcloud-sdk-php-intl-en/blob/master/src/TencentCloud/Ecm/V20190719/EcmClient.php) Cloud SDK 3.0 for PHP
- [Tencent](https://github.com/TencentCloud/tencentcloud-sdk-go-intl-en/blob/master/tencentcloud/ecm/v20190719/client.go) Cloud SDK 3.0 for Go
- Tencent Cloud SDK 3.0 for [NodeJS](https://github.com/TencentCloud/tencentcloud-sdk-nodejs-intl-en/blob/master/tencentcloud/ecm/v20190719/ecm_client.js)
- [Tencent](https://github.com/TencentCloud/tencentcloud-sdk-dotnet-intl-en/blob/master/TencentCloud/Ecm/V20190719/EcmClient.cs) Cloud SDK 3.0 for .NET
- [Tencent](https://github.com/TencentCloud/tencentcloud-sdk-cpp-intl-en/blob/master/ecm/src/v20190719/EcmClient.cpp) Cloud SDK 3.0 for C++

#### **Command Line Interface**

[Tencent](https://www.tencentcloud.com/document/product/1013) Cloud CLI 3.0

### 6. Error Code

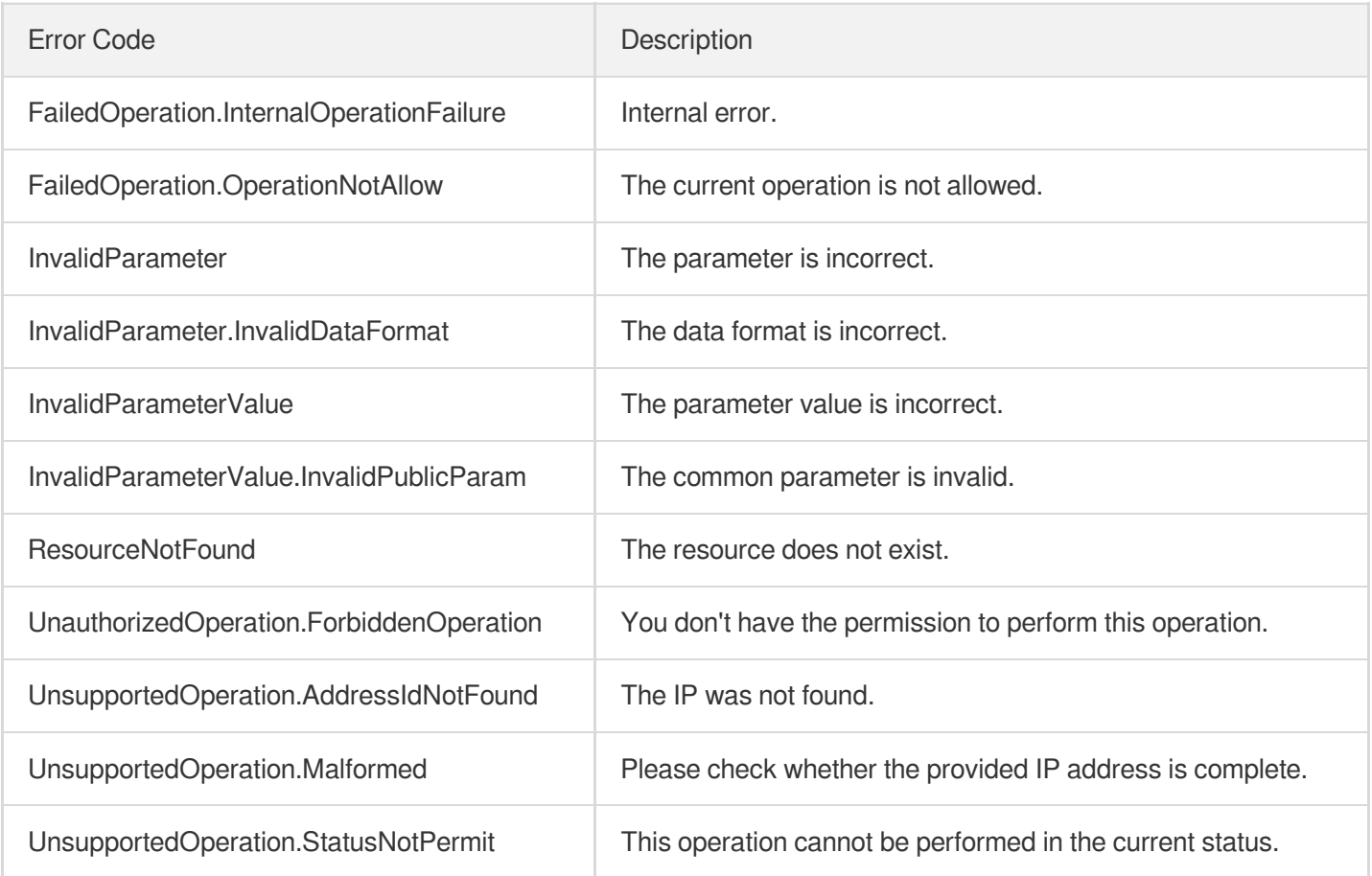

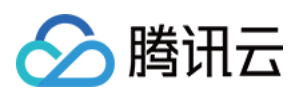

# ModifyAddressesBandwidth

最近更新时间:2023-08-18 14:28:14

### 1. API Description

Domain name for API request: ecm.tencentcloudapi.com.

This API is used to modify the EIP bandwidth.

A maximum of 20 requests can be initiated per second for this API.

We recommend you to use API Explorer

#### [Try](https://console.tencentcloud.com/api/explorer?Product=ecm&Version=2019-07-19&Action=ModifyAddressesBandwidth) it

API Explorer provides a range of capabilities, including online call, signature authentication, SDK code generation, and API quick search. It enables you to view the request, response, and auto-generated examples.

### 2. Input Parameters

The following request parameter list only provides API request parameters and some common parameters. For the complete common parameter list, see Common Request [Parameters](https://www.tencentcloud.com/document/api/1119/45634).

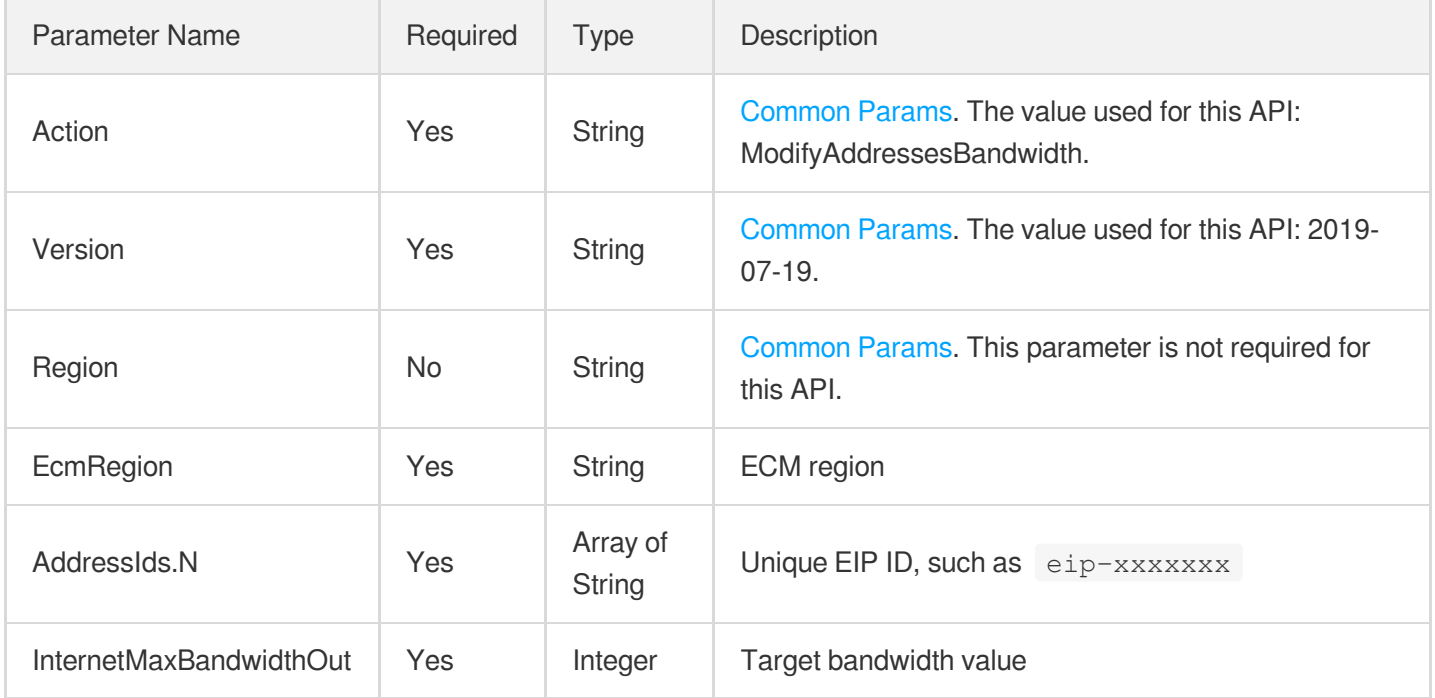

### 3. Output Parameters

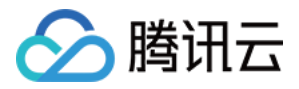

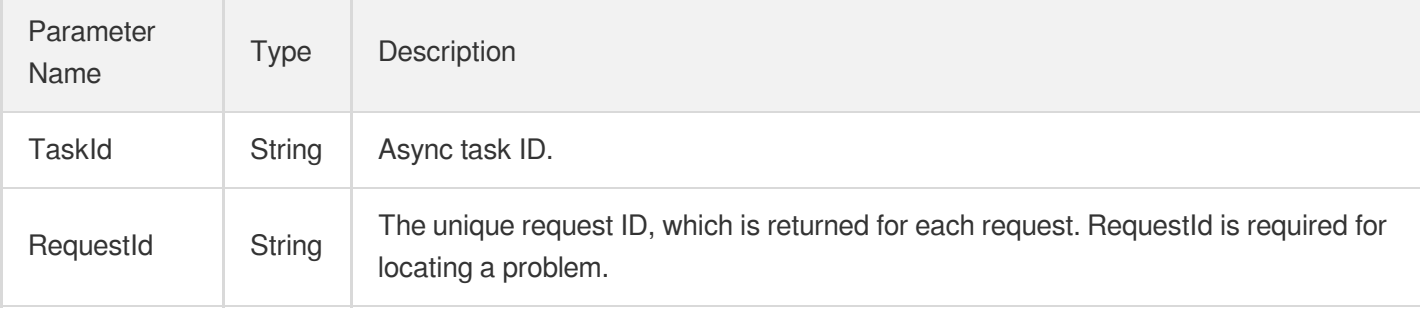

### 4. Example

#### **Example1 Modifying EIP bandwidth**

#### **Input Example**

```
https://ecm.tencentcloudapi.com/?Action=ModifyAddressesBandwidth
&InternetMaxBandwidthOut=1000
&AddressIds.0=eip-11112222
&EcmRegion=ap-hangzhou-ecm
&<Common request parameters>
```
#### **Output Example**

```
{
"Response": {
"TaskId": "123",
"RequestId": "24cfceab-3492-482c-b86f-27f598b1b044"
}
}
```
### 5. Developer Resources

#### **SDK**

TencentCloud API 3.0 integrates SDKs that support various programming languages to make it easier for you to call APIs.

- [Tencent](https://github.com/TencentCloud/tencentcloud-sdk-python-intl-en/blob/master/tencentcloud/ecm/v20190719/ecm_client.py) Cloud SDK 3.0 for Python
- [Tencent](https://github.com/TencentCloud/tencentcloud-sdk-java-intl-en/blob/master/src/main/java/com/tencentcloudapi/ecm/v20190719/EcmClient.java) Cloud SDK 3.0 for Java
- [Tencent](https://github.com/TencentCloud/tencentcloud-sdk-php-intl-en/blob/master/src/TencentCloud/Ecm/V20190719/EcmClient.php) Cloud SDK 3.0 for PHP
- [Tencent](https://github.com/TencentCloud/tencentcloud-sdk-go-intl-en/blob/master/tencentcloud/ecm/v20190719/client.go) Cloud SDK 3.0 for Go

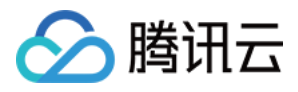

- Tencent Cloud SDK 3.0 for [NodeJS](https://github.com/TencentCloud/tencentcloud-sdk-nodejs-intl-en/blob/master/tencentcloud/ecm/v20190719/ecm_client.js)
- [Tencent](https://github.com/TencentCloud/tencentcloud-sdk-dotnet-intl-en/blob/master/TencentCloud/Ecm/V20190719/EcmClient.cs) Cloud SDK 3.0 for .NET
- [Tencent](https://github.com/TencentCloud/tencentcloud-sdk-cpp-intl-en/blob/master/ecm/src/v20190719/EcmClient.cpp) Cloud SDK 3.0 for C++

#### **Command Line Interface**

[Tencent](https://www.tencentcloud.com/document/product/1013) Cloud CLI 3.0

### 6. Error Code

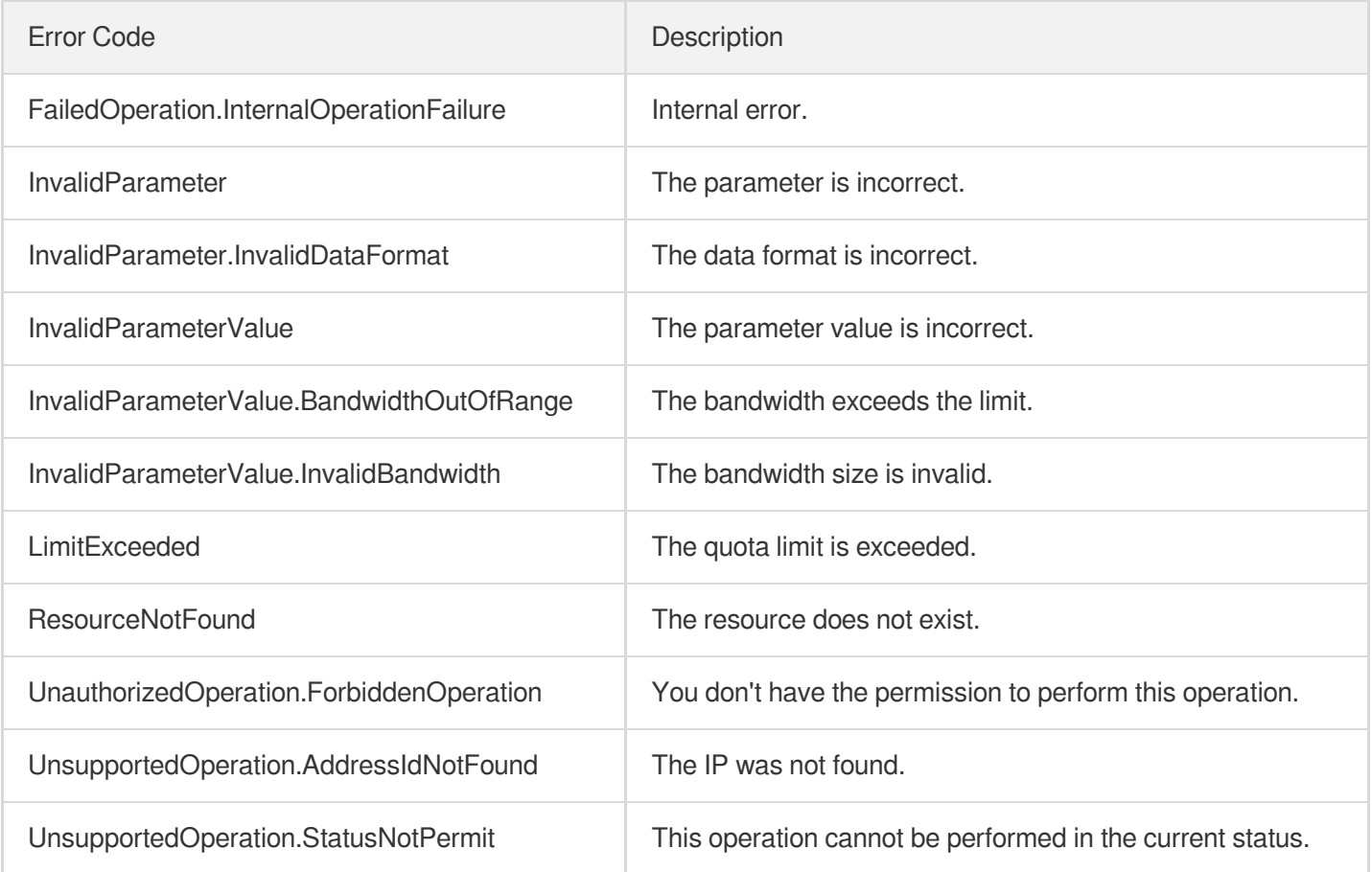

# △腾讯云

# ModifyAddressAttribute

最近更新时间:2023-08-18 14:28:15

### 1. API Description

Domain name for API request: ecm.tencentcloudapi.com.

This API is used to modify EIP attributes.

A maximum of 20 requests can be initiated per second for this API.

We recommend you to use API Explorer

#### [Try](https://console.tencentcloud.com/api/explorer?Product=ecm&Version=2019-07-19&Action=ModifyAddressAttribute) it

API Explorer provides a range of capabilities, including online call, signature authentication, SDK code generation, and API quick search. It enables you to view the request, response, and auto-generated examples.

### 2. Input Parameters

The following request parameter list only provides API request parameters and some common parameters. For the complete common parameter list, see Common Request [Parameters](https://www.tencentcloud.com/document/api/1119/45634).

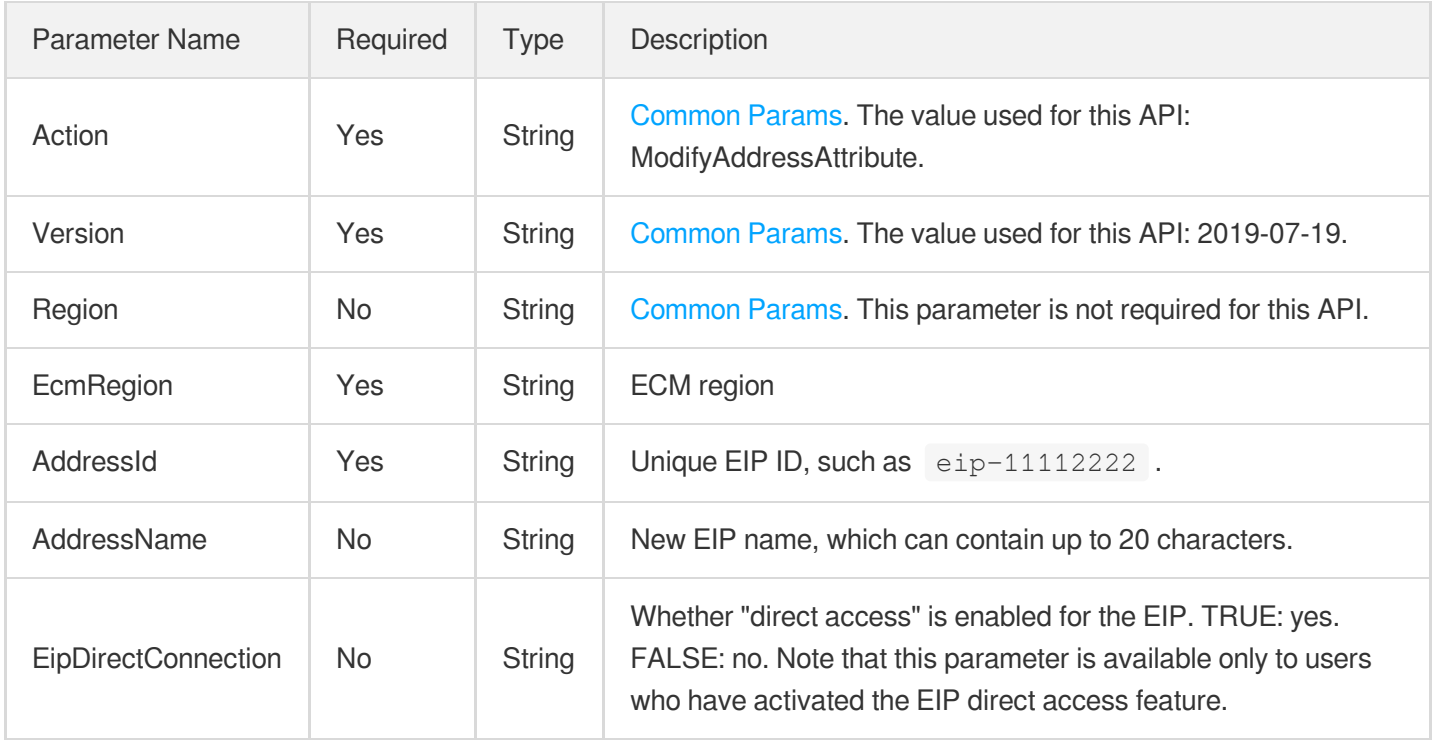

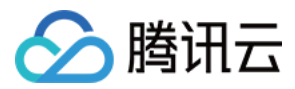

### 3. Output Parameters

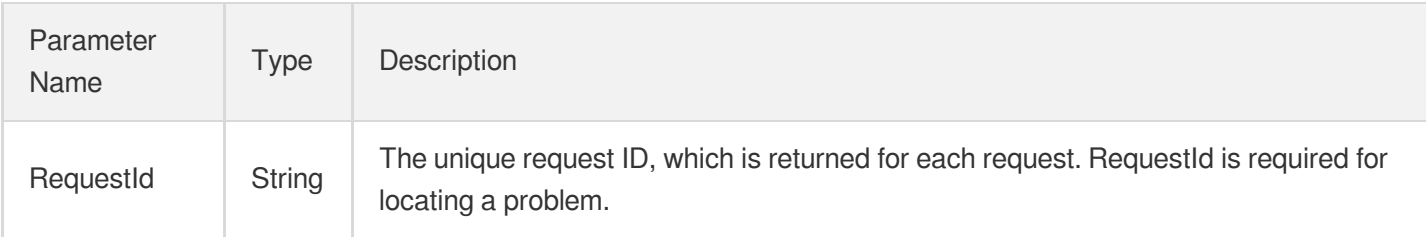

### 4. Example

#### **Example1 Renaming EIP**

#### **Input Example**

```
https://ecm.tencentcloudapi.com/?Action=ModifyAddressAttribute
&AddressId=eip-11112222
&AddressName=test_eip
&EcmRegion=ap-hangzhou-ecm
&<Common request parameters>
```
#### **Output Example**

```
{
"Response": {
"RequestId": "6EF60BEC-0242-43AF-BB20-270359FB54A7"
}
}
```
#### **Example2 Modifying EIP direct access attributes**

#### **Input Example**

```
https://ecm.tencentcloudapi.com/?Action=ModifyAddressAttribute
&AddressId=eip-11112222
&EipDirectConnection=FALSE
&EcmRegion=ap-hangzhou-ecm
&<Common request parameters>
```
#### **Output Example**

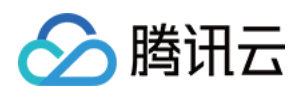

```
{
"Response": {
"RequestId": "ABCD0BEC-0242-43AF-BB20-270359FB54A7"
}
}
```
### 5. Developer Resources

#### **SDK**

TencentCloud API 3.0 integrates SDKs that support various programming languages to make it easier for you to call APIs.

- [Tencent](https://github.com/TencentCloud/tencentcloud-sdk-python-intl-en/blob/master/tencentcloud/ecm/v20190719/ecm_client.py) Cloud SDK 3.0 for Python
- [Tencent](https://github.com/TencentCloud/tencentcloud-sdk-java-intl-en/blob/master/src/main/java/com/tencentcloudapi/ecm/v20190719/EcmClient.java) Cloud SDK 3.0 for Java
- [Tencent](https://github.com/TencentCloud/tencentcloud-sdk-php-intl-en/blob/master/src/TencentCloud/Ecm/V20190719/EcmClient.php) Cloud SDK 3.0 for PHP
- [Tencent](https://github.com/TencentCloud/tencentcloud-sdk-go-intl-en/blob/master/tencentcloud/ecm/v20190719/client.go) Cloud SDK 3.0 for Go
- Tencent Cloud SDK 3.0 for [NodeJS](https://github.com/TencentCloud/tencentcloud-sdk-nodejs-intl-en/blob/master/tencentcloud/ecm/v20190719/ecm_client.js)
- [Tencent](https://github.com/TencentCloud/tencentcloud-sdk-dotnet-intl-en/blob/master/TencentCloud/Ecm/V20190719/EcmClient.cs) Cloud SDK 3.0 for .NET
- [Tencent](https://github.com/TencentCloud/tencentcloud-sdk-cpp-intl-en/blob/master/ecm/src/v20190719/EcmClient.cpp) Cloud SDK 3.0 for C++

#### **Command Line Interface**

• [Tencent](https://www.tencentcloud.com/document/product/1013) Cloud CLI 3.0

### 6. Error Code

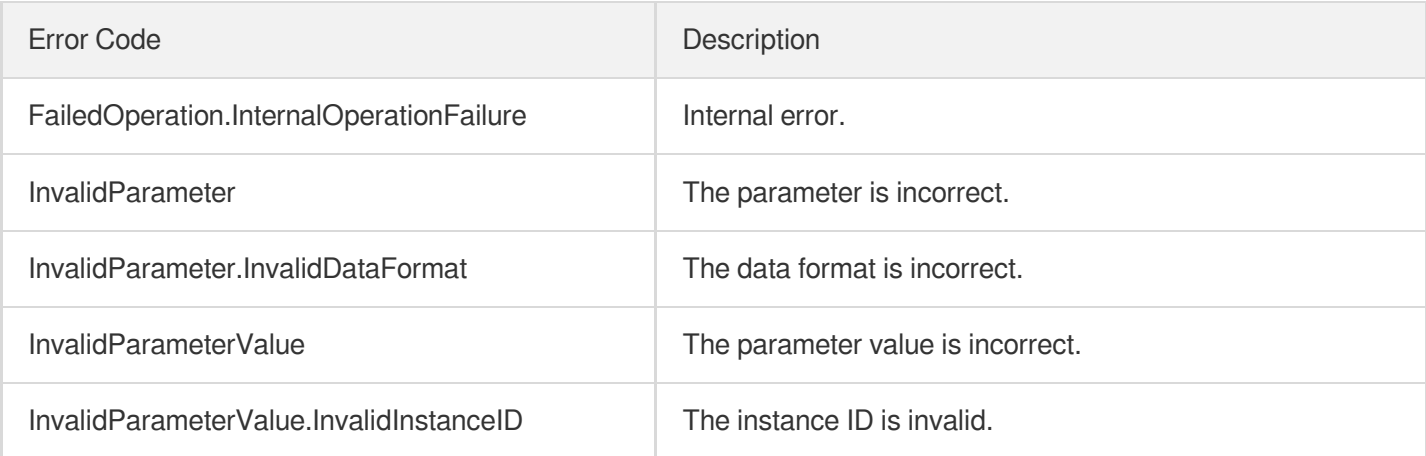

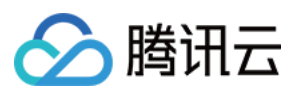

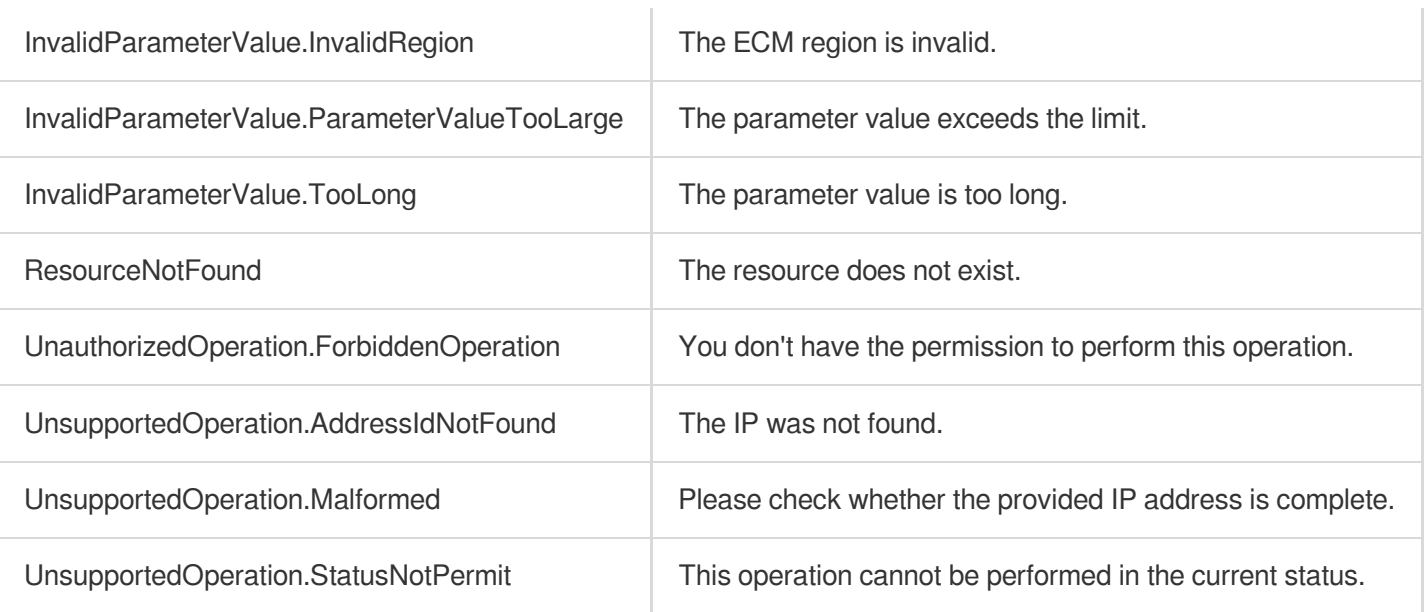

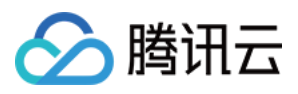

# DisassociateAddress

最近更新时间:2023-08-18 14:28:15

### 1. API Description

Domain name for API request: ecm.tencentcloudapi.com.

This API is used to unbind an EIP. Only EIPs in BIND or BIND\_ENI status can be unbound. Blocked EIPs cannot be unbound.

A maximum of 20 requests can be initiated per second for this API.

We recommend you to use API Explorer

#### [Try](https://console.tencentcloud.com/api/explorer?Product=ecm&Version=2019-07-19&Action=DisassociateAddress) it

API Explorer provides a range of capabilities, including online call, signature authentication, SDK code generation, and API quick search. It enables you to view the request, response, and auto-generated examples.

### 2. Input Parameters

The following request parameter list only provides API request parameters and some common parameters. For the complete common parameter list, see Common Request [Parameters](https://www.tencentcloud.com/document/api/1119/45634).

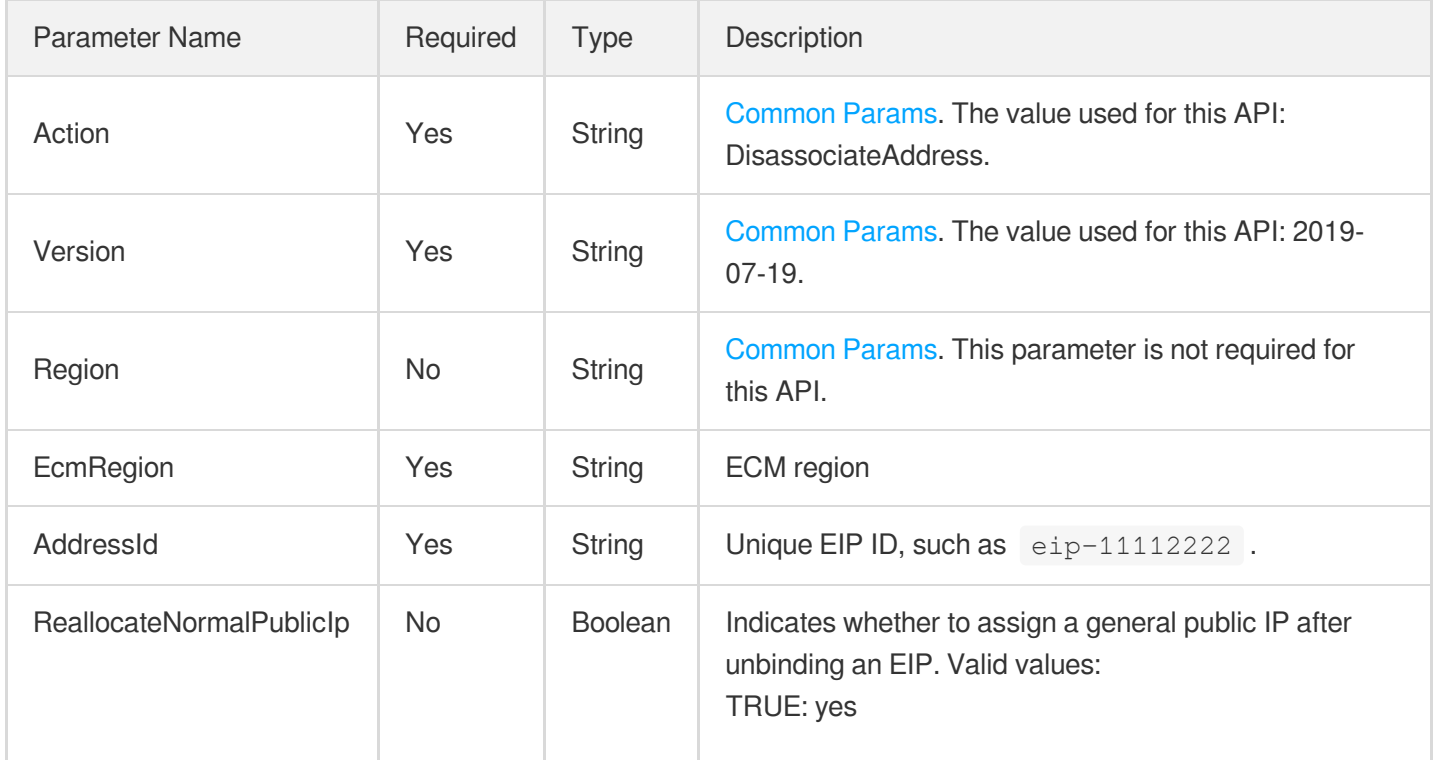

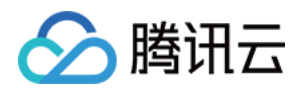

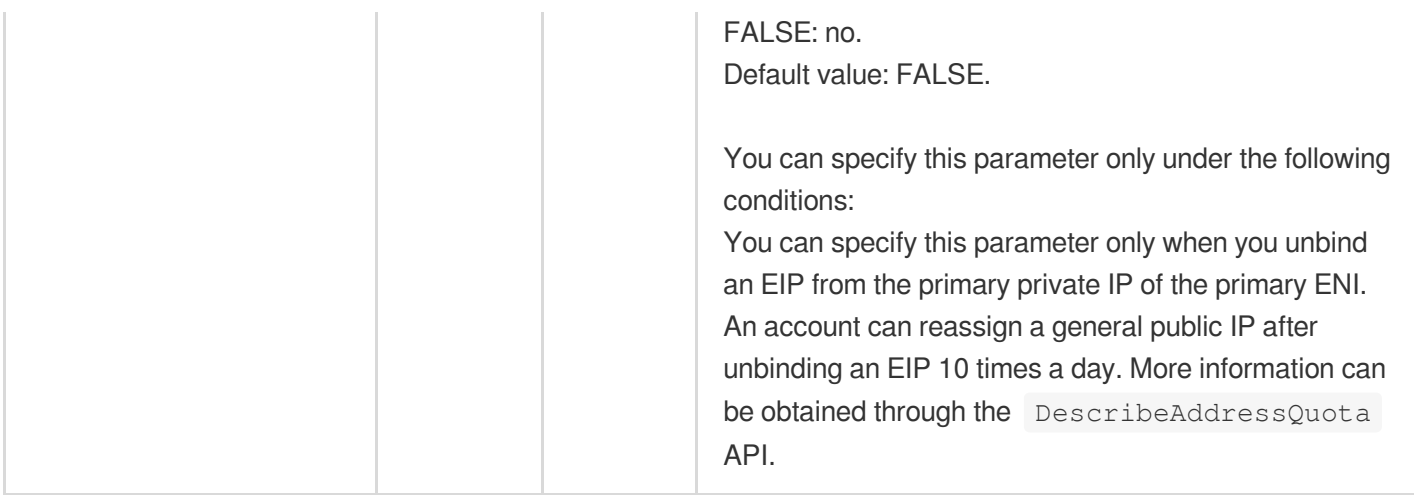

### 3. Output Parameters

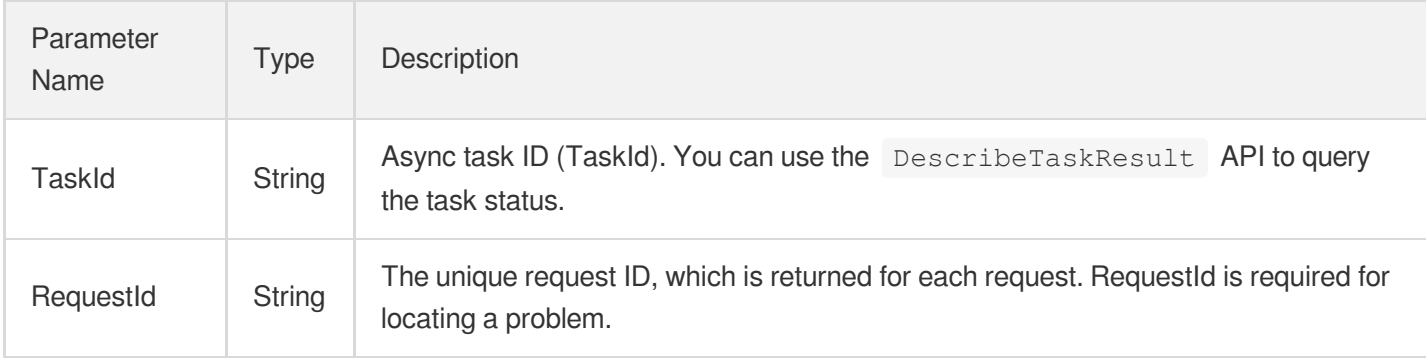

### 4. Example

#### **Example1 Unbinding EIP**

#### **Input Example**

```
https://ecm.tencentcloudapi.com/?Action=DisassociateAddress
&AddressId=eip-11112222
&EcmRegion=ap-hangzhou-ecm
&<Common request parameters>
```
#### **Output Example**

```
{
"Response": {
"TaskId": "123",
"RequestId": "3c140219-cfe9-470e-b241-907877d6fb03"
```
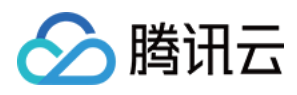

} }

### 5. Developer Resources

#### **SDK**

TencentCloud API 3.0 integrates SDKs that support various programming languages to make it easier for you to call APIs.

- [Tencent](https://github.com/TencentCloud/tencentcloud-sdk-python-intl-en/blob/master/tencentcloud/ecm/v20190719/ecm_client.py) Cloud SDK 3.0 for Python
- [Tencent](https://github.com/TencentCloud/tencentcloud-sdk-java-intl-en/blob/master/src/main/java/com/tencentcloudapi/ecm/v20190719/EcmClient.java) Cloud SDK 3.0 for Java
- [Tencent](https://github.com/TencentCloud/tencentcloud-sdk-php-intl-en/blob/master/src/TencentCloud/Ecm/V20190719/EcmClient.php) Cloud SDK 3.0 for PHP
- [Tencent](https://github.com/TencentCloud/tencentcloud-sdk-go-intl-en/blob/master/tencentcloud/ecm/v20190719/client.go) Cloud SDK 3.0 for Go
- Tencent Cloud SDK 3.0 for [NodeJS](https://github.com/TencentCloud/tencentcloud-sdk-nodejs-intl-en/blob/master/tencentcloud/ecm/v20190719/ecm_client.js)
- [Tencent](https://github.com/TencentCloud/tencentcloud-sdk-dotnet-intl-en/blob/master/TencentCloud/Ecm/V20190719/EcmClient.cs) Cloud SDK 3.0 for .NET
- [Tencent](https://github.com/TencentCloud/tencentcloud-sdk-cpp-intl-en/blob/master/ecm/src/v20190719/EcmClient.cpp) Cloud SDK 3.0 for C++

#### **Command Line Interface**

[Tencent](https://www.tencentcloud.com/document/product/1013) Cloud CLI 3.0

### 6. Error Code

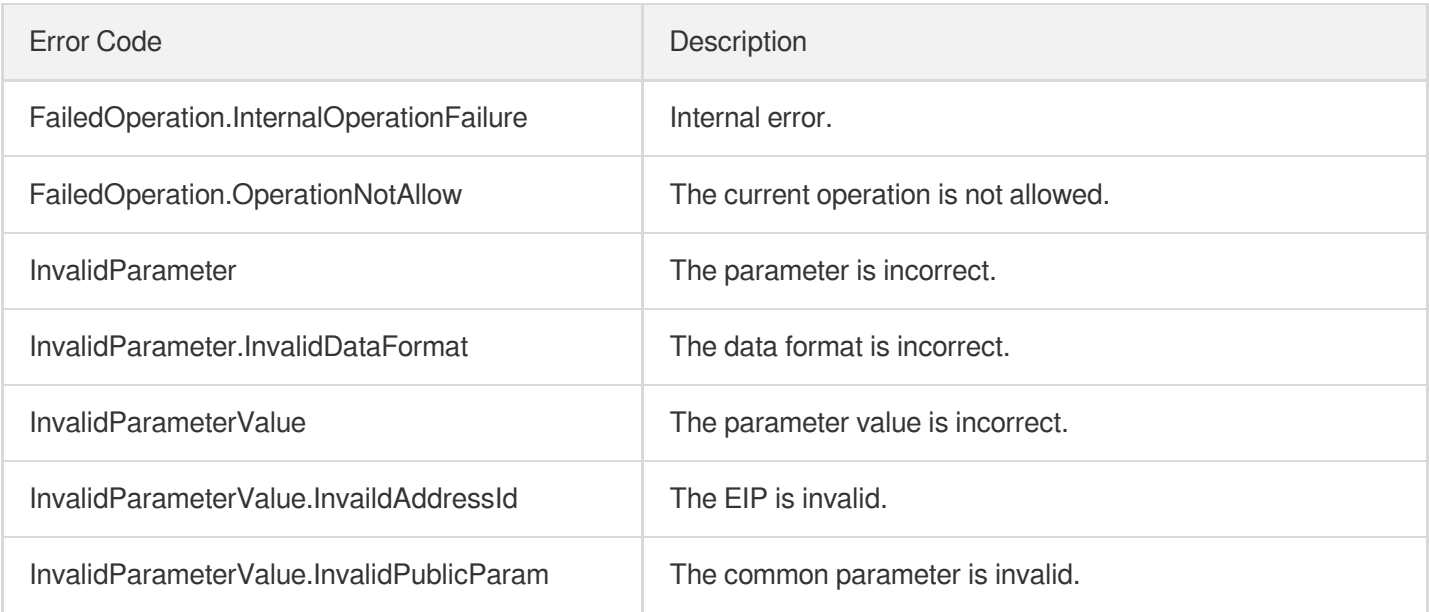

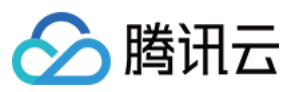

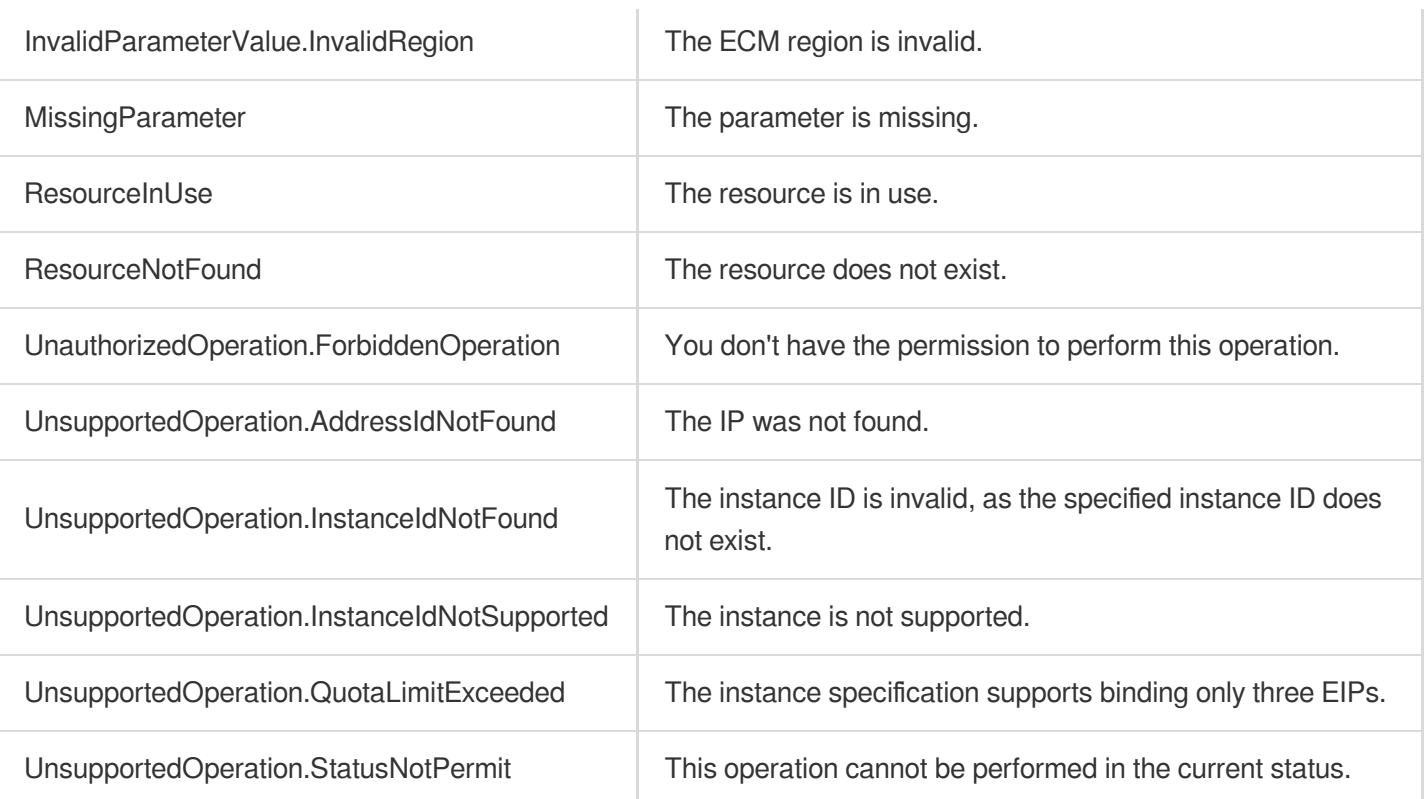

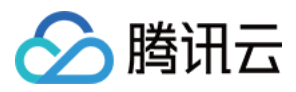

# **DescribeTaskResult**

最近更新时间:2023-08-18 15:47:46

### 1. API Description

Domain name for API request: ecm.tencentcloudapi.com.

This API is used to query the execution result of an EIP async task.

A maximum of 20 requests can be initiated per second for this API.

We recommend you to use API Explorer

#### [Try](https://console.tencentcloud.com/api/explorer?Product=ecm&Version=2019-07-19&Action=DescribeTaskResult) it

API Explorer provides a range of capabilities, including online call, signature authentication, SDK code generation, and API quick search. It enables you to view the request, response, and auto-generated examples.

### 2. Input Parameters

The following request parameter list only provides API request parameters and some common parameters. For the complete common parameter list, see Common Request [Parameters](https://www.tencentcloud.com/document/api/1119/45634).

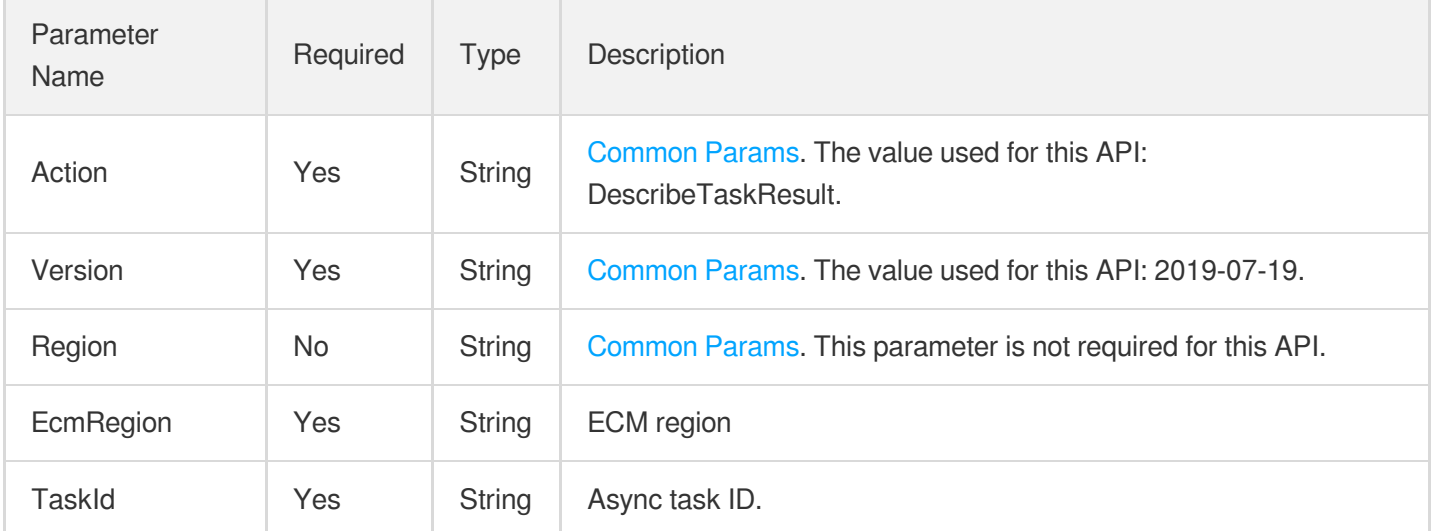

### 3. Output Parameters

Parameter Name

Type Description

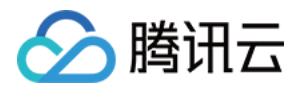

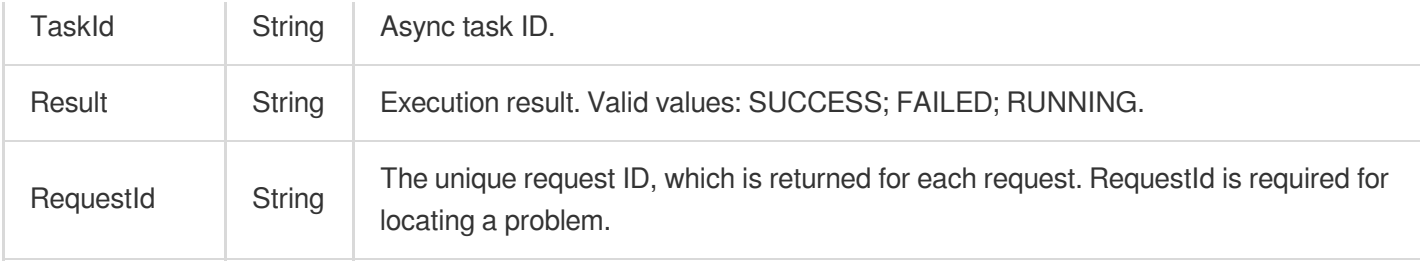

### 4. Example

#### **Example1 Querying the execution result of async task**

#### **Input Example**

```
https://ecm.tencentcloudapi.com/?Action=DescribeTaskResult
&TaskId=1528600
&EcmRegion=ap-hangzhou-ecm
&<Common request parameters>
```
#### **Output Example**

```
{
"Response": {
"TaskId": "1528600",
"Result": "SUCCESS",
"RequestId": "f2e74569-c189-4396-80ab-1482134a1e52"
}
}
```
### 5. Developer Resources

#### **SDK**

TencentCloud API 3.0 integrates SDKs that support various programming languages to make it easier for you to call APIs.

- [Tencent](https://github.com/TencentCloud/tencentcloud-sdk-python-intl-en/blob/master/tencentcloud/ecm/v20190719/ecm_client.py) Cloud SDK 3.0 for Python
- [Tencent](https://github.com/TencentCloud/tencentcloud-sdk-java-intl-en/blob/master/src/main/java/com/tencentcloudapi/ecm/v20190719/EcmClient.java) Cloud SDK 3.0 for Java
- [Tencent](https://github.com/TencentCloud/tencentcloud-sdk-php-intl-en/blob/master/src/TencentCloud/Ecm/V20190719/EcmClient.php) Cloud SDK 3.0 for PHP
- [Tencent](https://github.com/TencentCloud/tencentcloud-sdk-go-intl-en/blob/master/tencentcloud/ecm/v20190719/client.go) Cloud SDK 3.0 for Go
- Tencent Cloud SDK 3.0 for [NodeJS](https://github.com/TencentCloud/tencentcloud-sdk-nodejs-intl-en/blob/master/tencentcloud/ecm/v20190719/ecm_client.js)

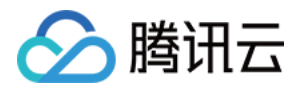

- [Tencent](https://github.com/TencentCloud/tencentcloud-sdk-dotnet-intl-en/blob/master/TencentCloud/Ecm/V20190719/EcmClient.cs) Cloud SDK 3.0 for .NET
- [Tencent](https://github.com/TencentCloud/tencentcloud-sdk-cpp-intl-en/blob/master/ecm/src/v20190719/EcmClient.cpp) Cloud SDK 3.0 for C++  $\mathbf{r}$

#### **Command Line Interface**

[Tencent](https://www.tencentcloud.com/document/product/1013) Cloud CLI 3.0

### 6. Error Code

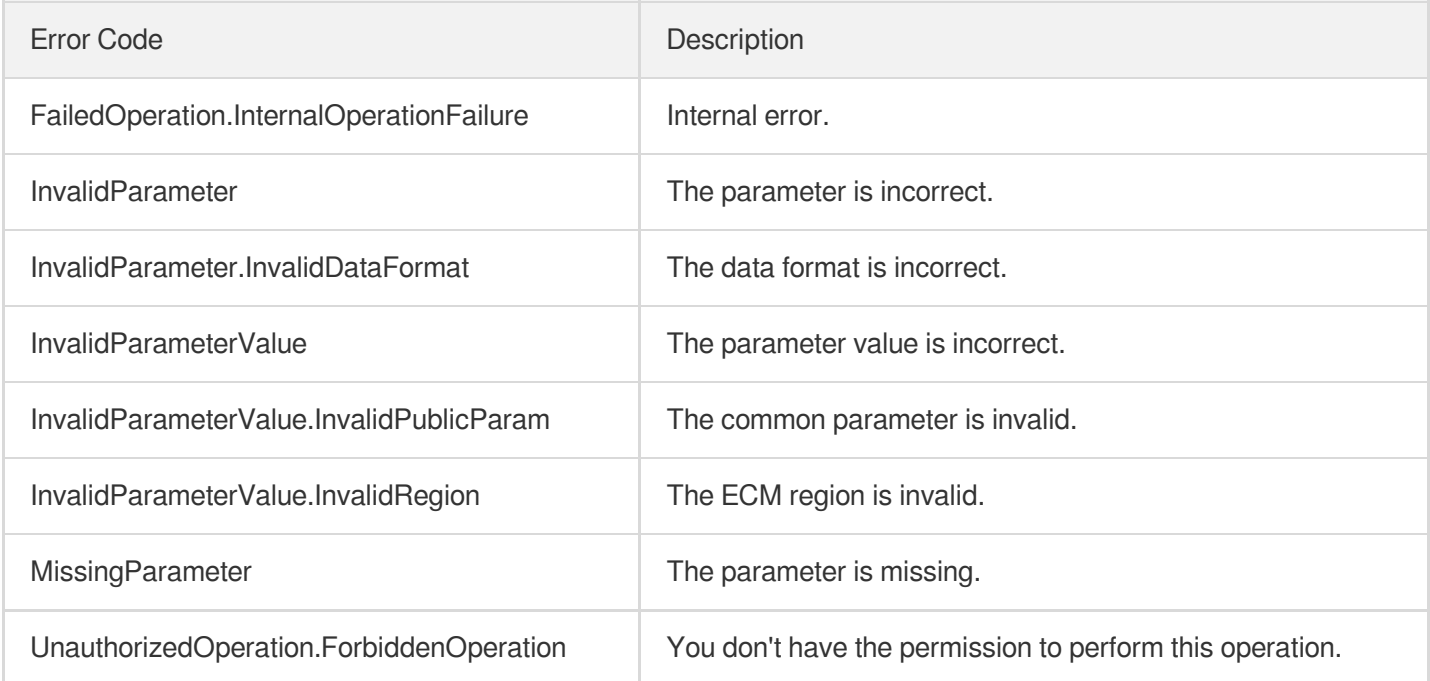

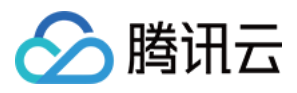

# **DescribeAddresses**

最近更新时间:2023-08-18 14:28:15

### 1. API Description

Domain name for API request: ecm.tencentcloudapi.com.

This API is used to query the list of EIPs.

A maximum of 20 requests can be initiated per second for this API.

We recommend you to use API Explorer

#### [Try](https://console.tencentcloud.com/api/explorer?Product=ecm&Version=2019-07-19&Action=DescribeAddresses) it

API Explorer provides a range of capabilities, including online call, signature authentication, SDK code generation, and API quick search. It enables you to view the request, response, and auto-generated examples.

### 2. Input Parameters

The following request parameter list only provides API request parameters and some common parameters. For the complete common parameter list, see Common Request [Parameters](https://www.tencentcloud.com/document/api/1119/45634).

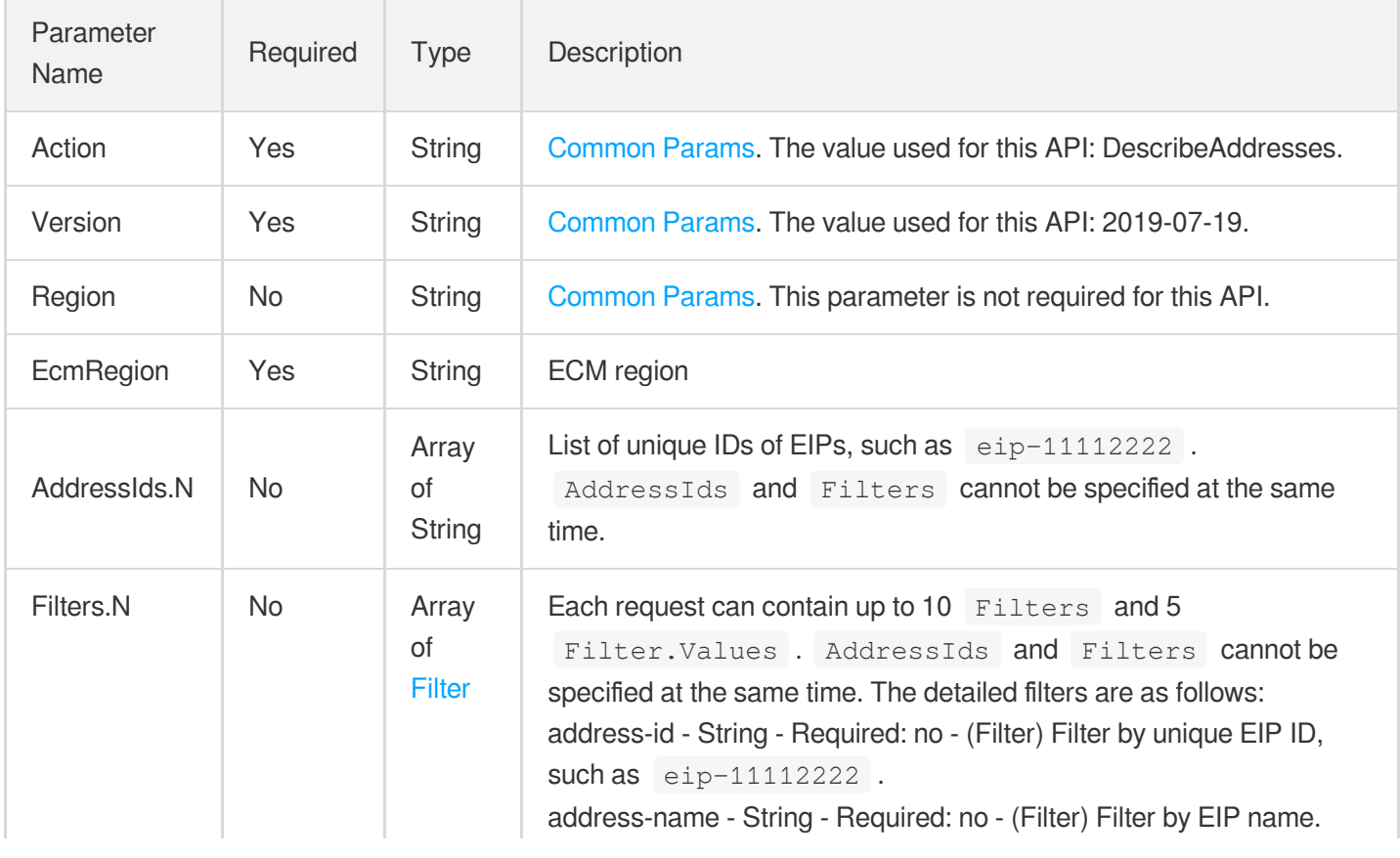

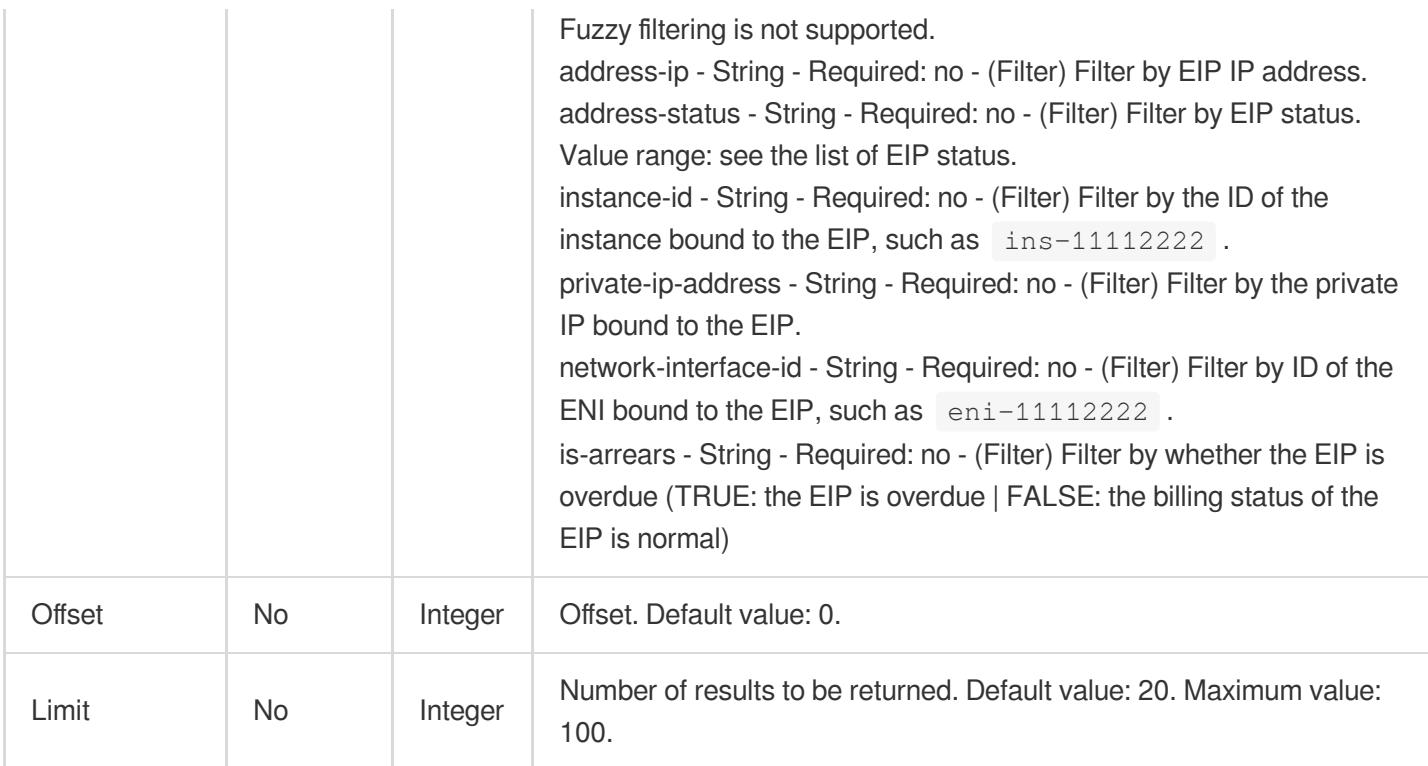

### 3. Output Parameters

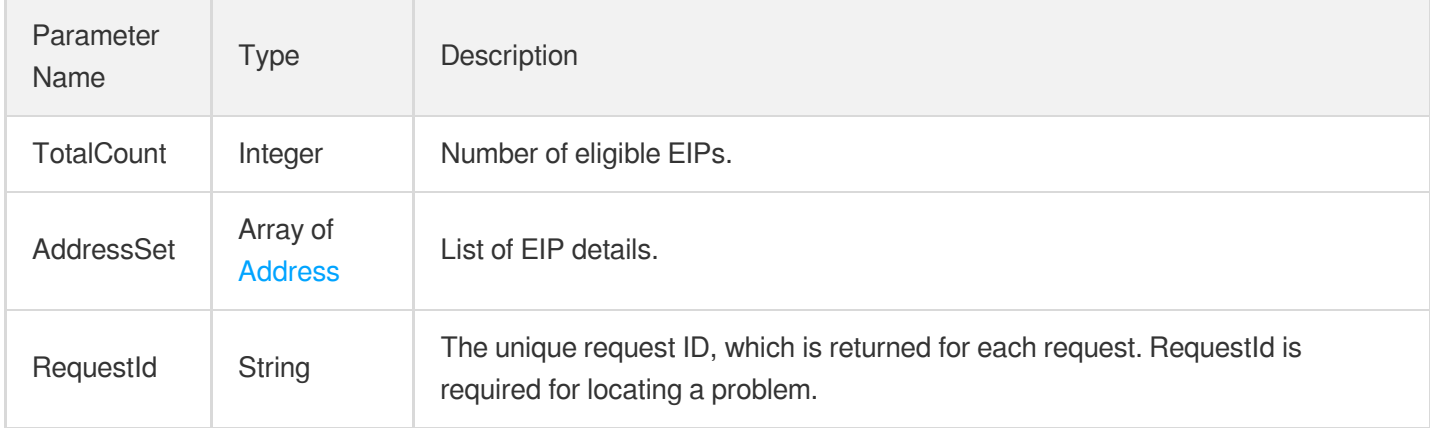

### 4. Example

#### **Example1 Querying EIP by AddressIds**

#### **Input Example**

```
https://ecm.tencentcloudapi.com/?Action=DescribeAddresses
&AddressIds.0=eip-11221122
&EcmRegion=ap-hangzhou-ecm
&<Common request parameters>
```
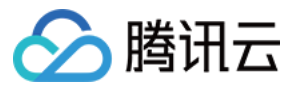

#### **Output Example**

```
{
"Response": {
"TotalCount": 1,
"AddressSet": [
{
"AddressId": "eip-11221122",
"AddressName": "test",
"AddressIp": "123.121.34.33",
"AddressStatus": "BINDED",
"InstanceId": "ins-11221122",
"NetworkInterfaceId": null,
"PrivateAddressIp": null,
"IsArrears": false,
"IsBlocked": false,
"CreatedTime": "2020-01-12T07:52:00Z"
}
],
"RequestId": "3c140219-cfe9-470e-b241-907877d6fb03"
}
}
```
### 5. Developer Resources

#### **SDK**

TencentCloud API 3.0 integrates SDKs that support various programming languages to make it easier for you to call APIs.

- [Tencent](https://github.com/TencentCloud/tencentcloud-sdk-python-intl-en/blob/master/tencentcloud/ecm/v20190719/ecm_client.py) Cloud SDK 3.0 for Python
- [Tencent](https://github.com/TencentCloud/tencentcloud-sdk-java-intl-en/blob/master/src/main/java/com/tencentcloudapi/ecm/v20190719/EcmClient.java) Cloud SDK 3.0 for Java
- [Tencent](https://github.com/TencentCloud/tencentcloud-sdk-php-intl-en/blob/master/src/TencentCloud/Ecm/V20190719/EcmClient.php) Cloud SDK 3.0 for PHP
- [Tencent](https://github.com/TencentCloud/tencentcloud-sdk-go-intl-en/blob/master/tencentcloud/ecm/v20190719/client.go) Cloud SDK 3.0 for Go
- Tencent Cloud SDK 3.0 for [NodeJS](https://github.com/TencentCloud/tencentcloud-sdk-nodejs-intl-en/blob/master/tencentcloud/ecm/v20190719/ecm_client.js)
- [Tencent](https://github.com/TencentCloud/tencentcloud-sdk-dotnet-intl-en/blob/master/TencentCloud/Ecm/V20190719/EcmClient.cs) Cloud SDK 3.0 for .NET
- [Tencent](https://github.com/TencentCloud/tencentcloud-sdk-cpp-intl-en/blob/master/ecm/src/v20190719/EcmClient.cpp) Cloud SDK 3.0 for C++

#### **Command Line Interface**

[Tencent](https://www.tencentcloud.com/document/product/1013) Cloud CLI 3.0

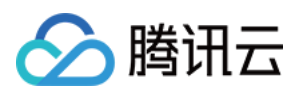

### 6. Error Code

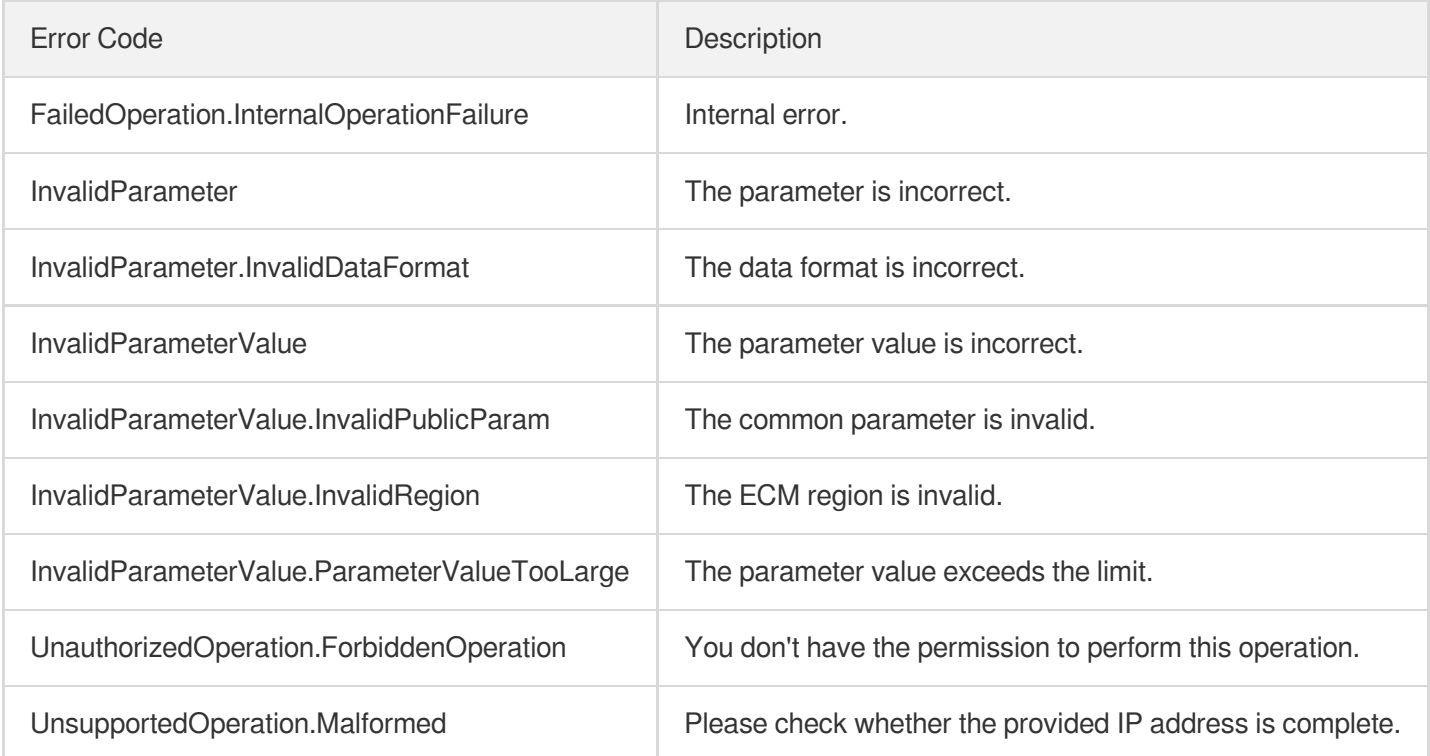

# DescribeAddressQuota

最近更新时间:2023-08-18 14:28:15

### 1. API Description

腾讯云

Domain name for API request: ecm.tencentcloudapi.com.

This API is used to query the quota information of the EIP under your account in the current region.

A maximum of 20 requests can be initiated per second for this API.

We recommend you to use API Explorer

#### [Try](https://console.tencentcloud.com/api/explorer?Product=ecm&Version=2019-07-19&Action=DescribeAddressQuota) it

API Explorer provides a range of capabilities, including online call, signature authentication, SDK code generation, and API quick search. It enables you to view the request, response, and auto-generated examples.

### 2. Input Parameters

The following request parameter list only provides API request parameters and some common parameters. For the complete common parameter list, see Common Request [Parameters](https://www.tencentcloud.com/document/api/1119/45634).

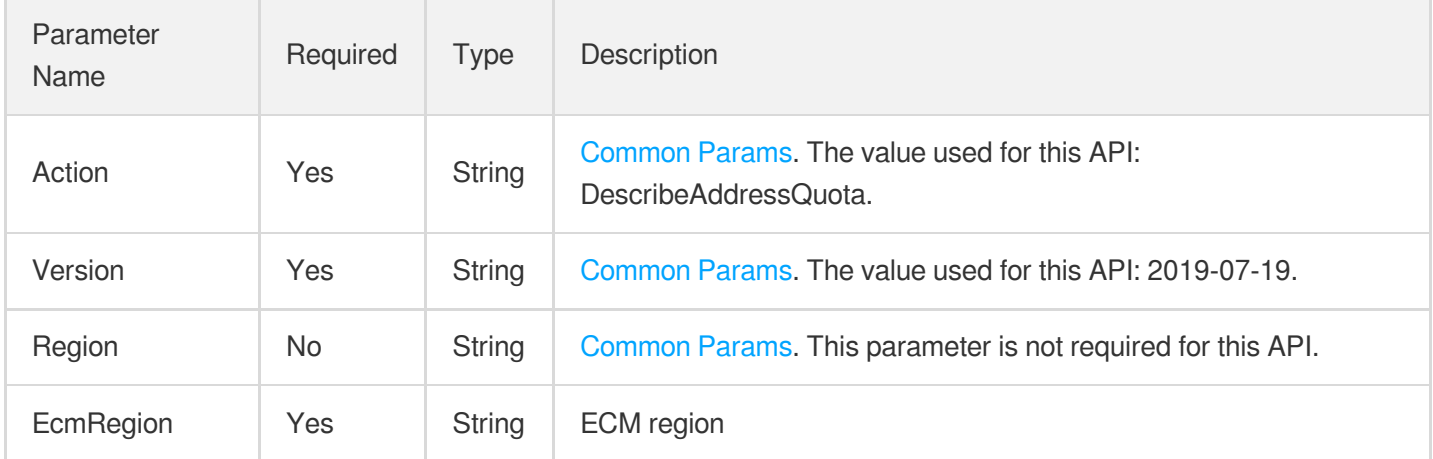

### 3. Output Parameters

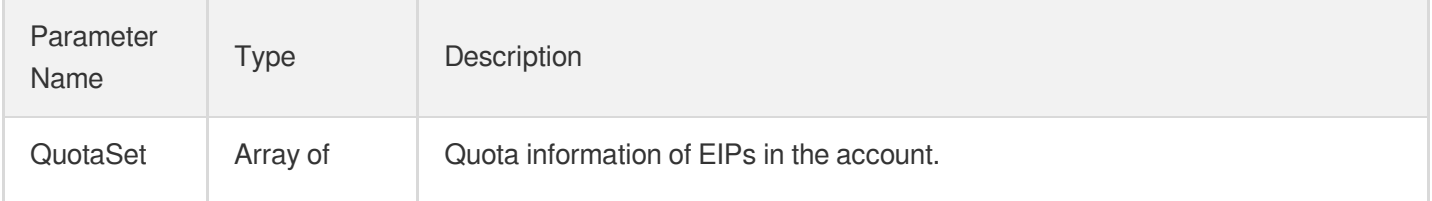

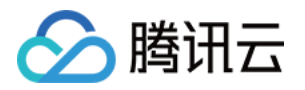

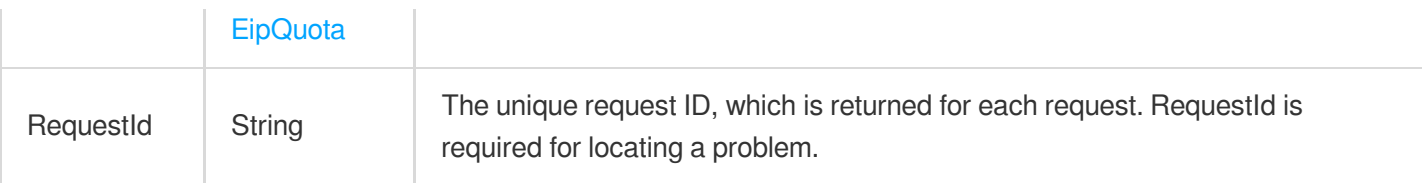

### 4. Example

#### **Example1 Querying EIP quota**

#### **Input Example**

```
https://ecm.tencentcloudapi.com/?Action=DescribeAddressQuota
&EcmRegion=ap-hangzhou-ecm
&<Common request parameters>
```
#### **Output Example**

```
{
"Response": {
"QuotaSet": [
{
"QuotaId": "TOTAL_EIP_QUOTA",
"QuotaCurrent": 0,
"QuotaLimit": 20
},
{
"QuotaId": "DAILY_EIP_APPLY",
"QuotaCurrent": 0,
"QuotaLimit": 40
},
{
"QuotaId": "DAILY_EIP_ASSIGN",
"QuotaCurrent": 0,
"QuotaLimit": 40
}
\frac{1}{2},
"RequestId": "6EF60BEC-0242-43AF-BB20-270359FB54A7"
}
}
```
### 5. Developer Resources

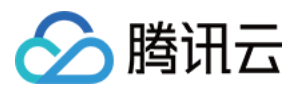

#### **SDK**

TencentCloud API 3.0 integrates SDKs that support various programming languages to make it easier for you to call APIs.

- [Tencent](https://github.com/TencentCloud/tencentcloud-sdk-python-intl-en/blob/master/tencentcloud/ecm/v20190719/ecm_client.py) Cloud SDK 3.0 for Python
- [Tencent](https://github.com/TencentCloud/tencentcloud-sdk-java-intl-en/blob/master/src/main/java/com/tencentcloudapi/ecm/v20190719/EcmClient.java) Cloud SDK 3.0 for Java
- [Tencent](https://github.com/TencentCloud/tencentcloud-sdk-php-intl-en/blob/master/src/TencentCloud/Ecm/V20190719/EcmClient.php) Cloud SDK 3.0 for PHP
- [Tencent](https://github.com/TencentCloud/tencentcloud-sdk-go-intl-en/blob/master/tencentcloud/ecm/v20190719/client.go) Cloud SDK 3.0 for Go
- Tencent Cloud SDK 3.0 for [NodeJS](https://github.com/TencentCloud/tencentcloud-sdk-nodejs-intl-en/blob/master/tencentcloud/ecm/v20190719/ecm_client.js)
- [Tencent](https://github.com/TencentCloud/tencentcloud-sdk-dotnet-intl-en/blob/master/TencentCloud/Ecm/V20190719/EcmClient.cs) Cloud SDK 3.0 for .NET
- [Tencent](https://github.com/TencentCloud/tencentcloud-sdk-cpp-intl-en/blob/master/ecm/src/v20190719/EcmClient.cpp) Cloud SDK 3.0 for C++

#### **Command Line Interface**

[Tencent](https://www.tencentcloud.com/document/product/1013) Cloud CLI 3.0

### 6. Error Code

The following only lists the error codes [related to the API business](https://www.tencentcloud.com/document/api/1119/45777#common-error-codes) logic. For other error codes, see Common Error Codes.

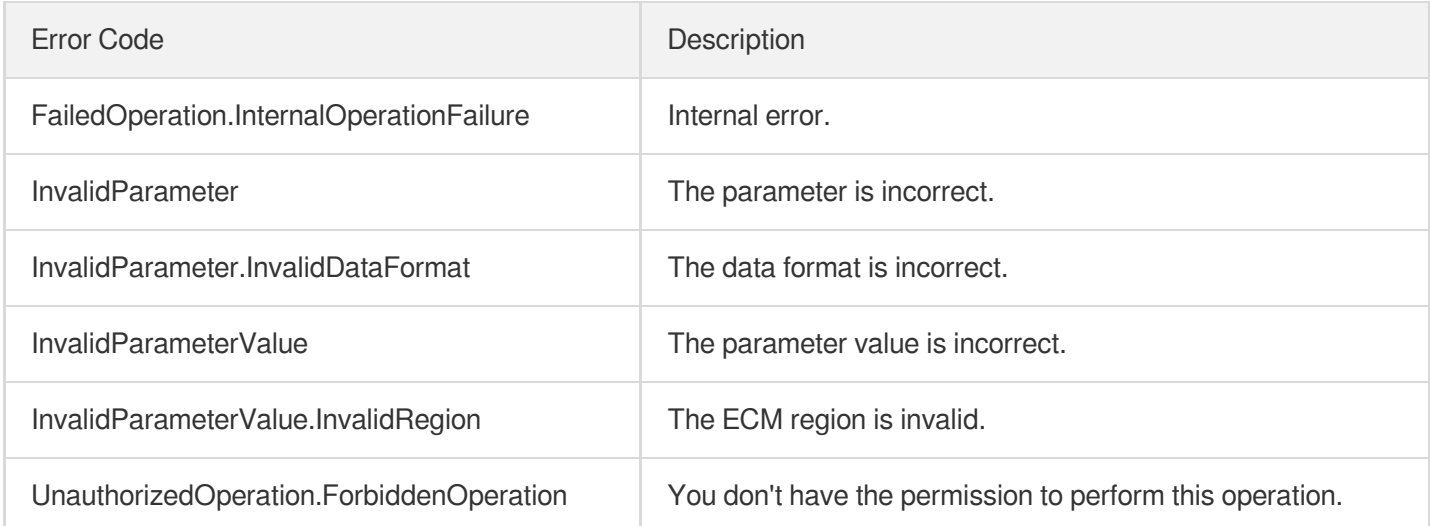

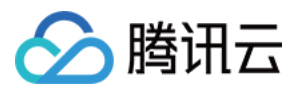

# **AssociateAddress**

最近更新时间:2023-08-18 14:28:16

### 1. API Description

Domain name for API request: ecm.tencentcloudapi.com.

This API is used to bind an EIP to an instance or the specified private IP of an ENI.

Binding an EIP to an instance (ECM) is essentially to bind it to the primary private IP of the primary ENI of the instance.

When you bind an EIP to the private IP of the specified ENI, if the private IP is already bound to an EIP or public IP, a failure will be reported, and you must unbind it first before you can bind it to a new EIP.

Only EIPs in UNBIND status can be bound to a private IP.

A maximum of 20 requests can be initiated per second for this API.

We recommend you to use API Explorer

[Try](https://console.tencentcloud.com/api/explorer?Product=ecm&Version=2019-07-19&Action=AssociateAddress) it

API Explorer provides a range of capabilities, including online call, signature authentication, SDK code generation, and API quick search. It enables you to view the request, response, and auto-generated examples.

### 2. Input Parameters

The following request parameter list only provides API request parameters and some common parameters. For the complete common parameter list, see Common Request [Parameters](https://www.tencentcloud.com/document/api/1119/45634).

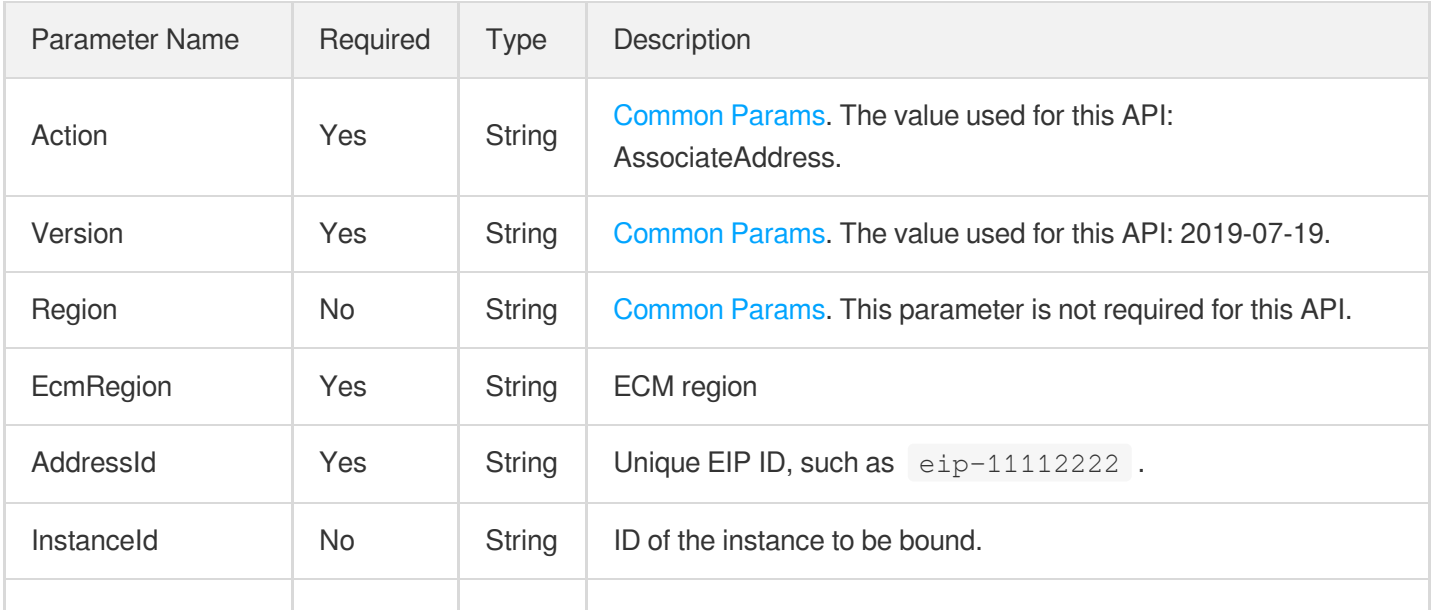

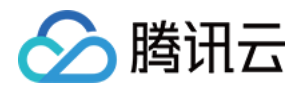

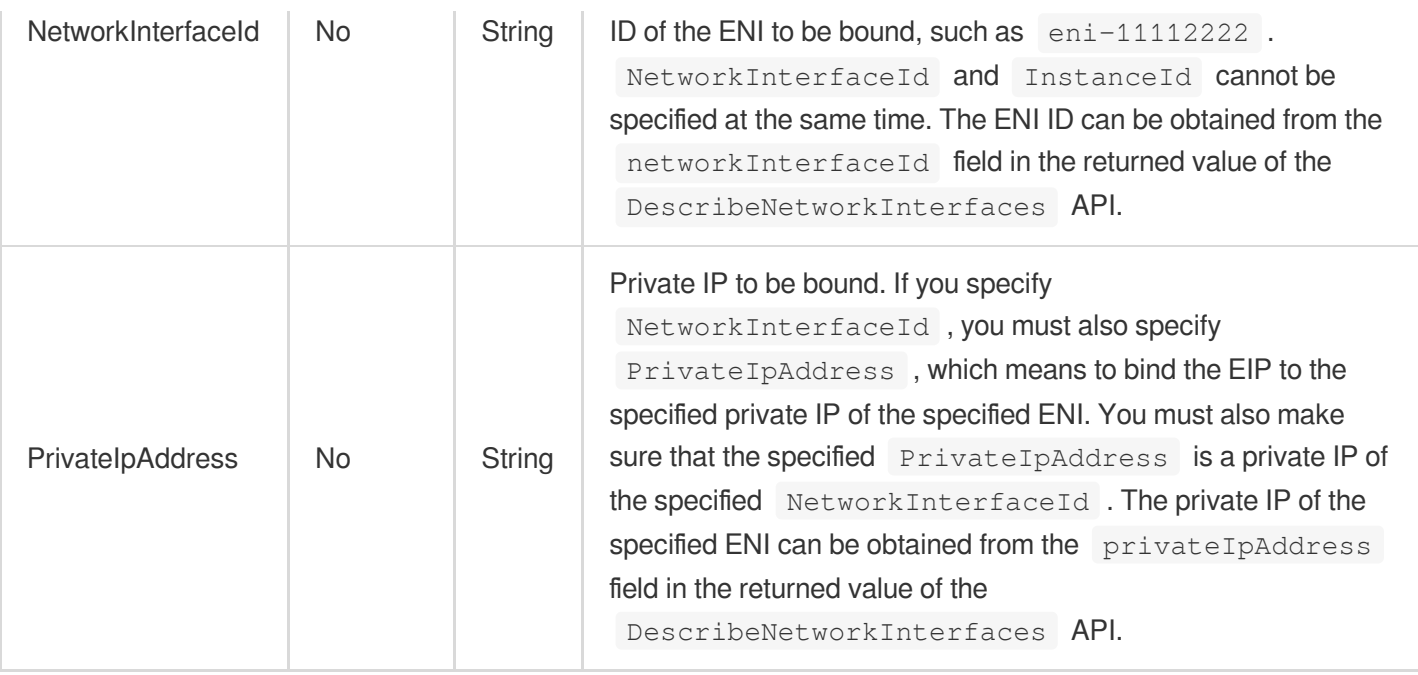

### 3. Output Parameters

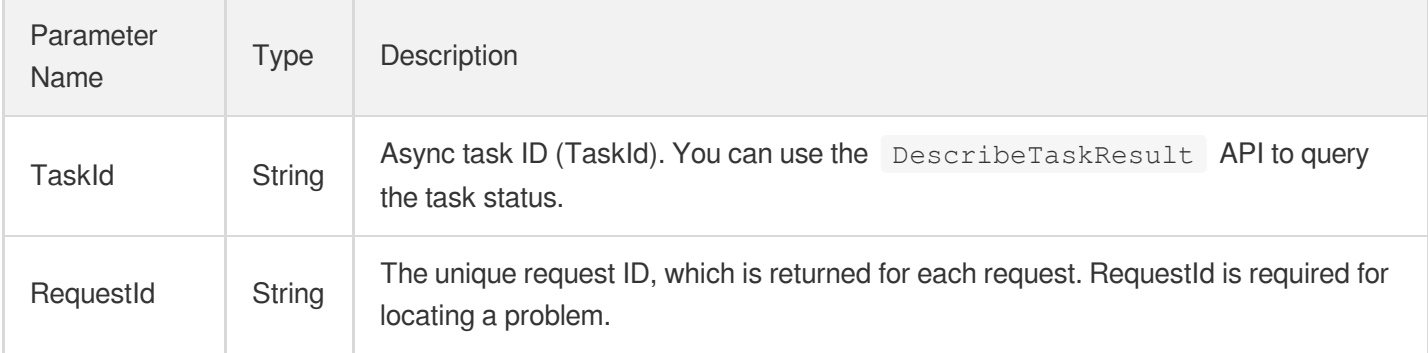

### 4. Example

#### **Example1 Binding EIP to instance**

This example shows you how to bind an EIP to the primary ENI of an instance with no public IPs.

**Input Example**

```
https://ecm.tencentcloudapi.com/?Action=AssociateAddress
&AddressId=eip-11112222
&InstanceId=ins-11221122
&EcmRegion=ap-hangzhou-ecm
&<Common request parameters>
```
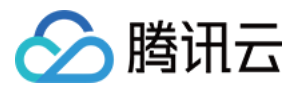

#### **Output Example**

```
{
"Response": {
"TaskId": "123",
"RequestId": "3c140219-cfe9-470e-b241-907877d6fb03"
}
}
```
### 5. Developer Resources

#### **SDK**

TencentCloud API 3.0 integrates SDKs that support various programming languages to make it easier for you to call APIs.

- [Tencent](https://github.com/TencentCloud/tencentcloud-sdk-python-intl-en/blob/master/tencentcloud/ecm/v20190719/ecm_client.py) Cloud SDK 3.0 for Python
- [Tencent](https://github.com/TencentCloud/tencentcloud-sdk-java-intl-en/blob/master/src/main/java/com/tencentcloudapi/ecm/v20190719/EcmClient.java) Cloud SDK 3.0 for Java
- [Tencent](https://github.com/TencentCloud/tencentcloud-sdk-php-intl-en/blob/master/src/TencentCloud/Ecm/V20190719/EcmClient.php) Cloud SDK 3.0 for PHP
- [Tencent](https://github.com/TencentCloud/tencentcloud-sdk-go-intl-en/blob/master/tencentcloud/ecm/v20190719/client.go) Cloud SDK 3.0 for Go
- Tencent Cloud SDK 3.0 for [NodeJS](https://github.com/TencentCloud/tencentcloud-sdk-nodejs-intl-en/blob/master/tencentcloud/ecm/v20190719/ecm_client.js)
- [Tencent](https://github.com/TencentCloud/tencentcloud-sdk-dotnet-intl-en/blob/master/TencentCloud/Ecm/V20190719/EcmClient.cs) Cloud SDK 3.0 for .NET
- [Tencent](https://github.com/TencentCloud/tencentcloud-sdk-cpp-intl-en/blob/master/ecm/src/v20190719/EcmClient.cpp) Cloud SDK 3.0 for C++

#### **Command Line Interface**

[Tencent](https://www.tencentcloud.com/document/product/1013) Cloud CLI 3.0

### 6. Error Code

The following only lists the error codes [related to the API business](https://www.tencentcloud.com/document/api/1119/45777#common-error-codes) logic. For other error codes, see Common Error Codes.

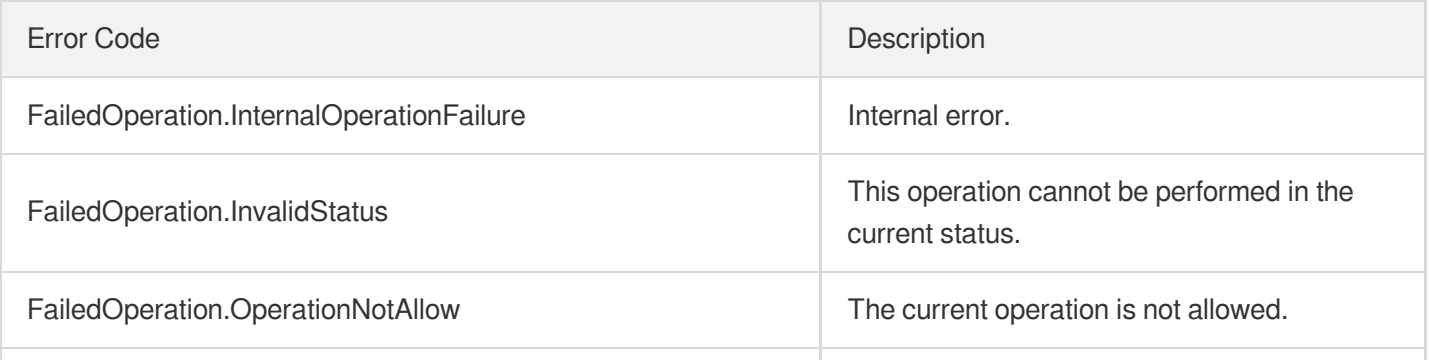

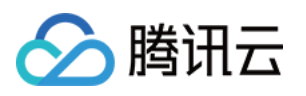

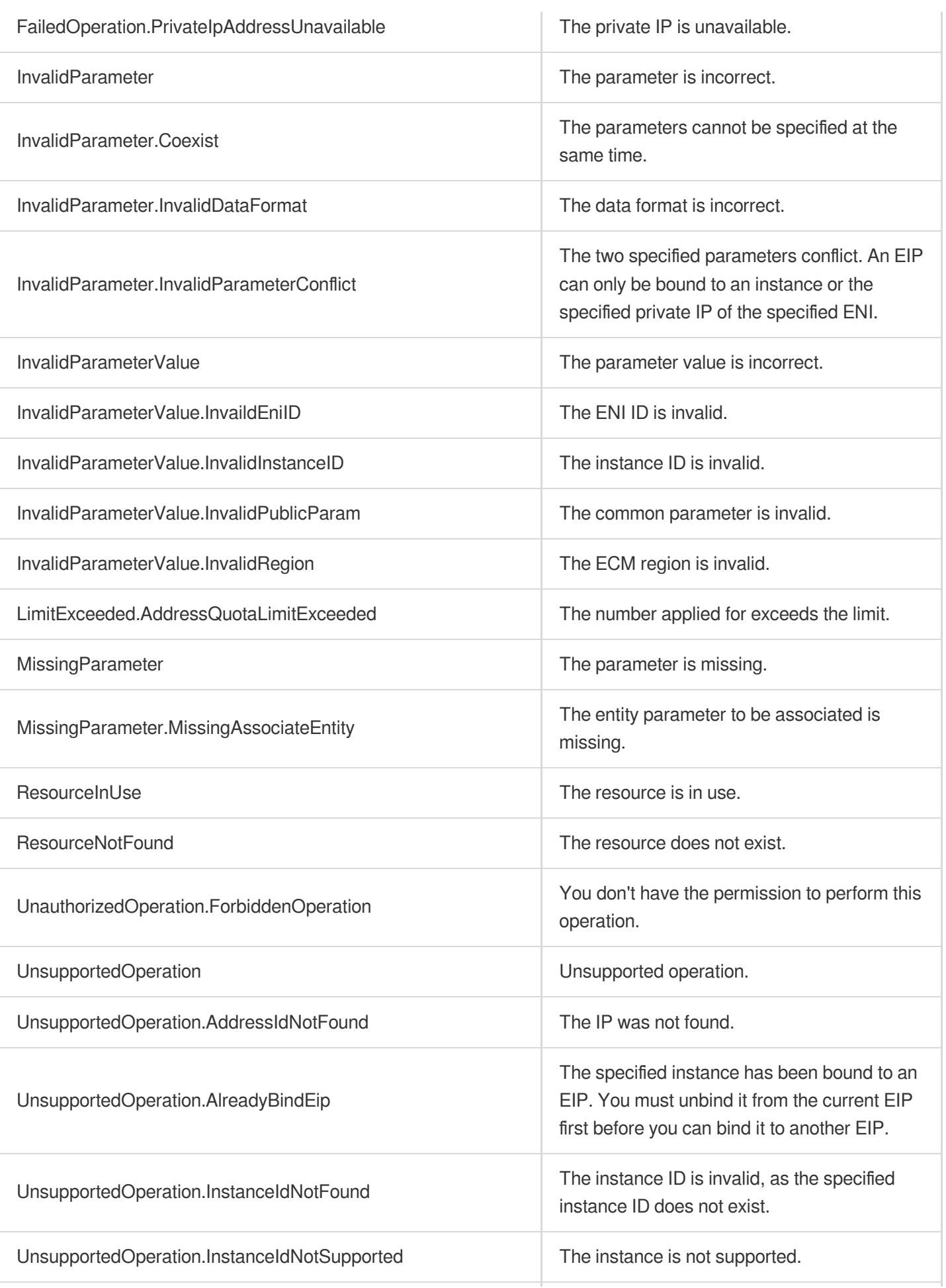

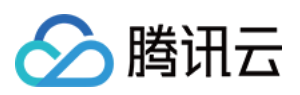

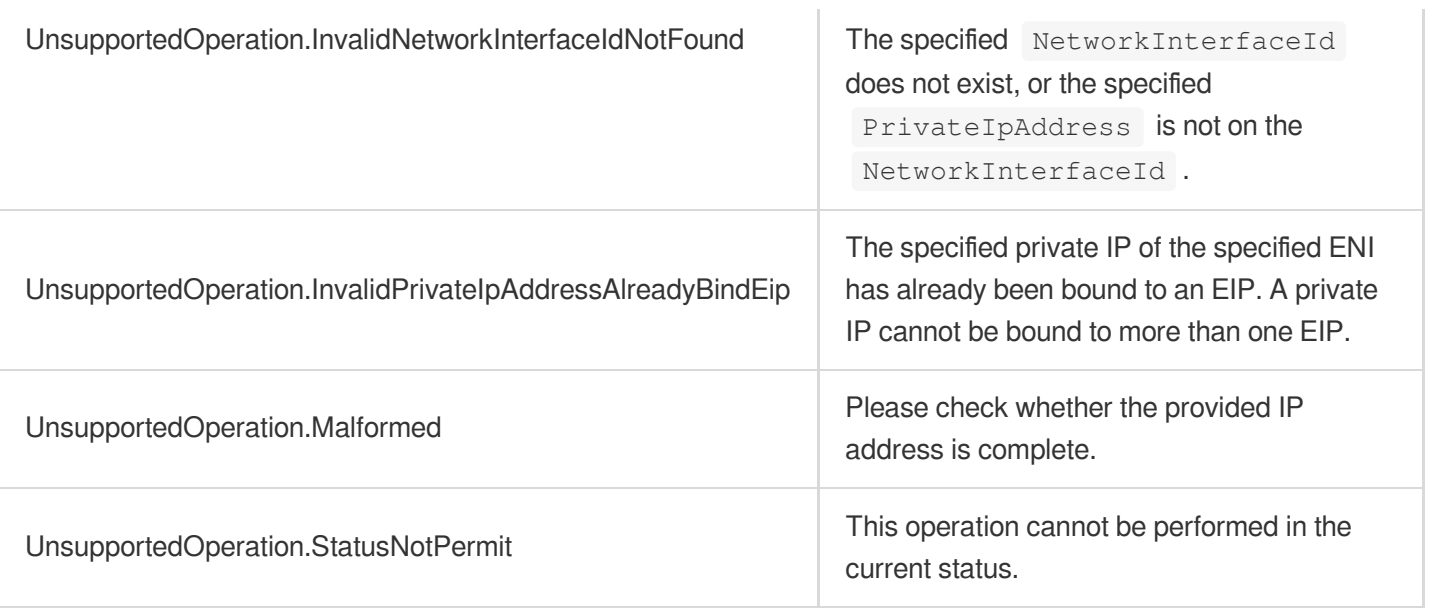

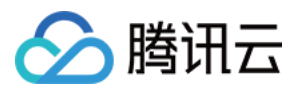

# AllocateAddresses

最近更新时间:2023-08-18 14:28:16

### 1. API Description

Domain name for API request: ecm.tencentcloudapi.com.

This API is used to apply for one or multiple EIPs.

A maximum of 20 requests can be initiated per second for this API.

We recommend you to use API Explorer

#### [Try](https://console.tencentcloud.com/api/explorer?Product=ecm&Version=2019-07-19&Action=AllocateAddresses) it

API Explorer provides a range of capabilities, including online call, signature authentication, SDK code generation, and API quick search. It enables you to view the request, response, and auto-generated examples.

### 2. Input Parameters

The following request parameter list only provides API request parameters and some common parameters. For the complete common parameter list, see Common Request [Parameters](https://www.tencentcloud.com/document/api/1119/45634).

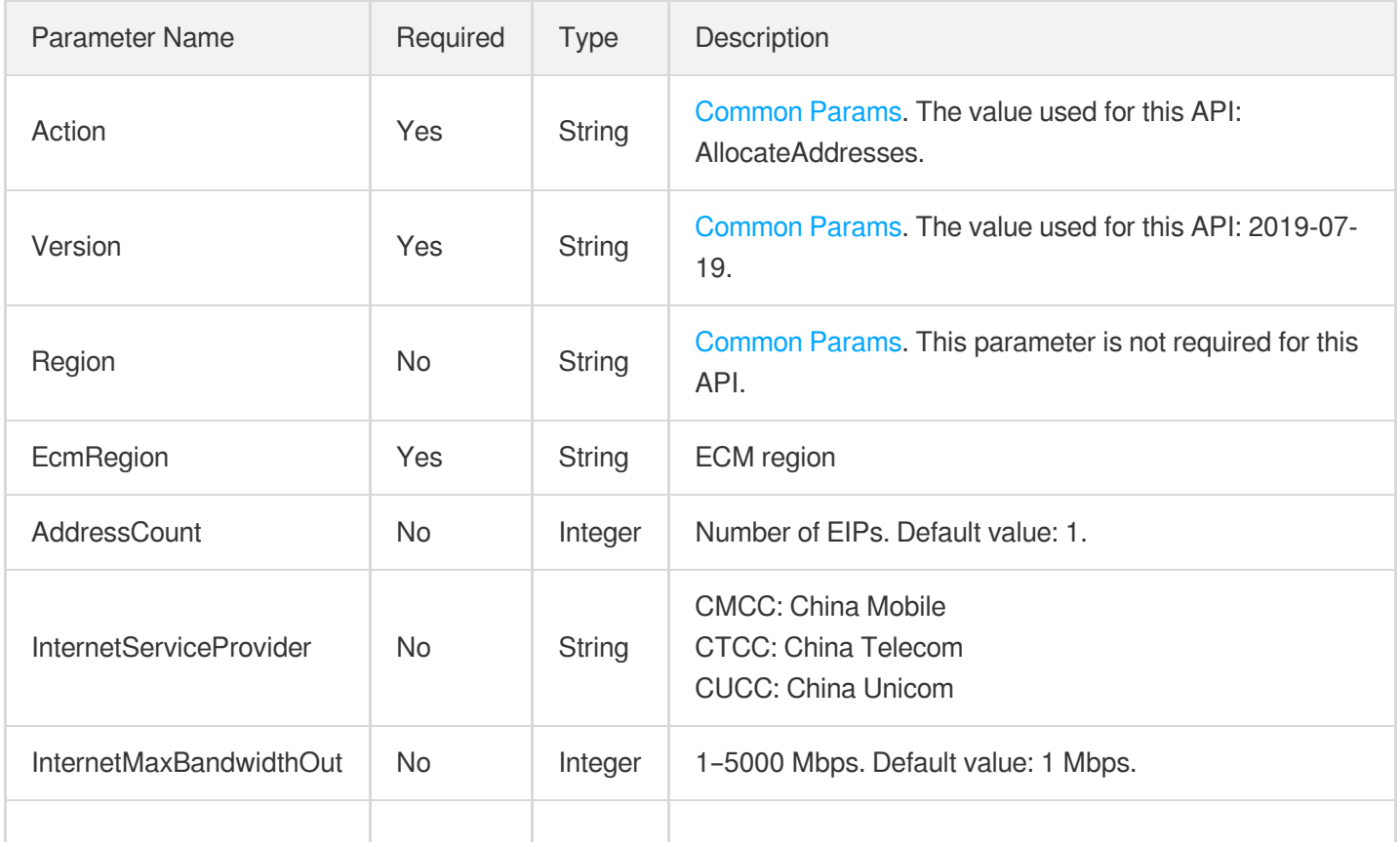

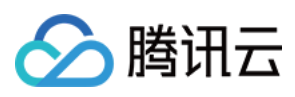

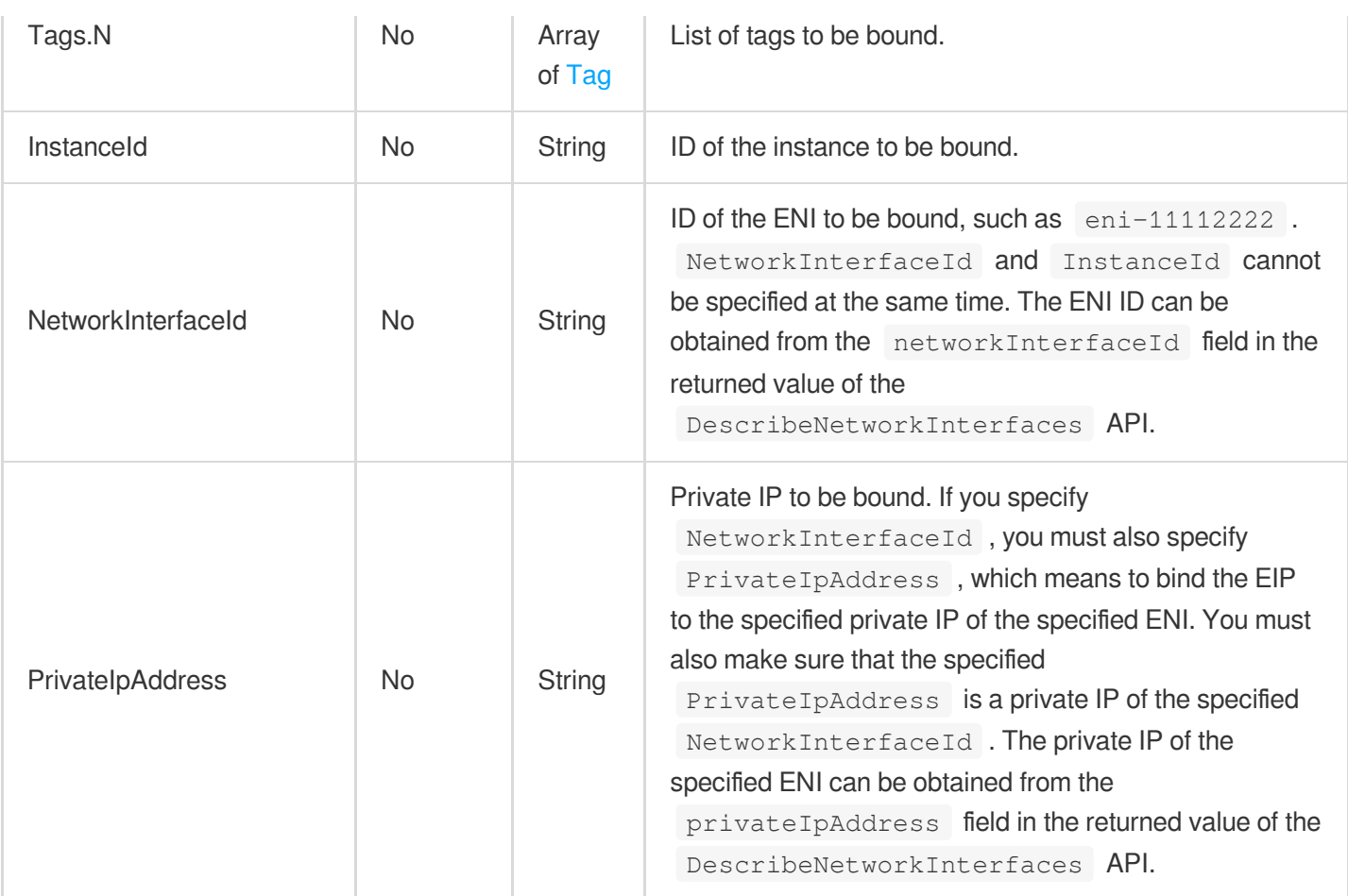

### 3. Output Parameters

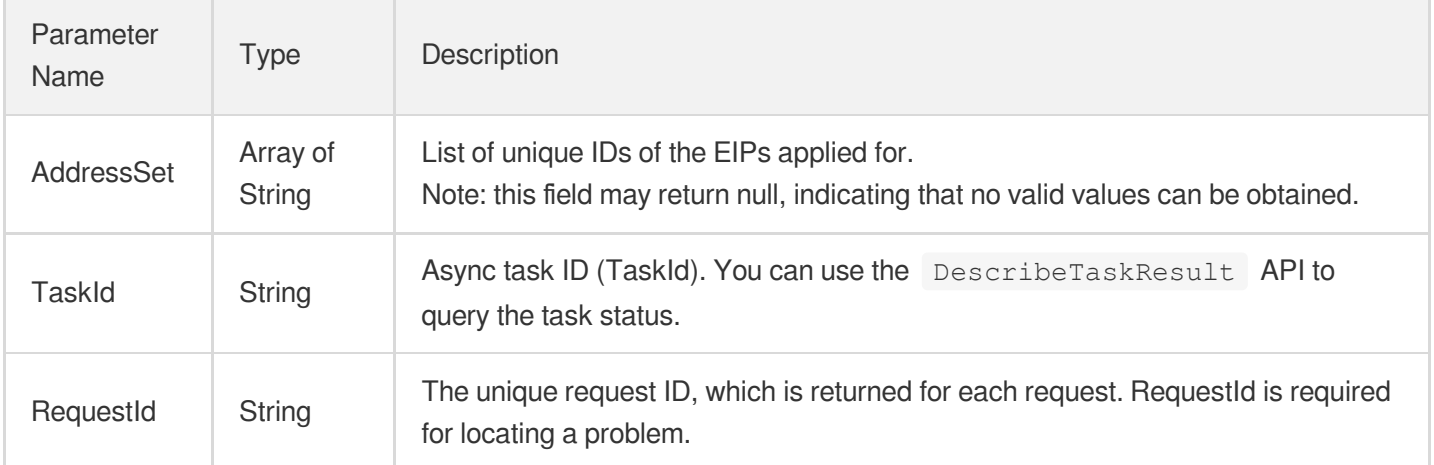

### 4. Example

#### **Example1 Creating EIP**

#### **Input Example**

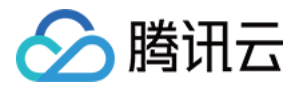

https:*//ecm.tencentcloudapi.com/?Action=AllocateAddresses* &AddressCount=1 &InternetServiceProvider=CTCC &EcmRegion=ap-hangzhou-ecm &<Common request parameters>

#### **Output Example**

```
{
"Response": {
"AddressSet": [
"eip-11112222"
],
"TaskId": "123",
"RequestId": "6EF60BEC-0242-43AF-BB20-270359FB54A7"
}
}
```
### 5. Developer Resources

#### **SDK**

TencentCloud API 3.0 integrates SDKs that support various programming languages to make it easier for you to call APIs.

- [Tencent](https://github.com/TencentCloud/tencentcloud-sdk-python-intl-en/blob/master/tencentcloud/ecm/v20190719/ecm_client.py) Cloud SDK 3.0 for Python
- [Tencent](https://github.com/TencentCloud/tencentcloud-sdk-java-intl-en/blob/master/src/main/java/com/tencentcloudapi/ecm/v20190719/EcmClient.java) Cloud SDK 3.0 for Java
- [Tencent](https://github.com/TencentCloud/tencentcloud-sdk-php-intl-en/blob/master/src/TencentCloud/Ecm/V20190719/EcmClient.php) Cloud SDK 3.0 for PHP
- [Tencent](https://github.com/TencentCloud/tencentcloud-sdk-go-intl-en/blob/master/tencentcloud/ecm/v20190719/client.go) Cloud SDK 3.0 for Go
- Tencent Cloud SDK 3.0 for [NodeJS](https://github.com/TencentCloud/tencentcloud-sdk-nodejs-intl-en/blob/master/tencentcloud/ecm/v20190719/ecm_client.js)
- [Tencent](https://github.com/TencentCloud/tencentcloud-sdk-dotnet-intl-en/blob/master/TencentCloud/Ecm/V20190719/EcmClient.cs) Cloud SDK 3.0 for .NET  $\bullet$
- [Tencent](https://github.com/TencentCloud/tencentcloud-sdk-cpp-intl-en/blob/master/ecm/src/v20190719/EcmClient.cpp) Cloud SDK 3.0 for C++  $\bullet$

#### **Command Line Interface**

[Tencent](https://www.tencentcloud.com/document/product/1013) Cloud CLI 3.0

### 6. Error Code

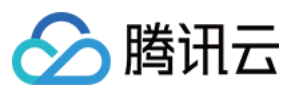

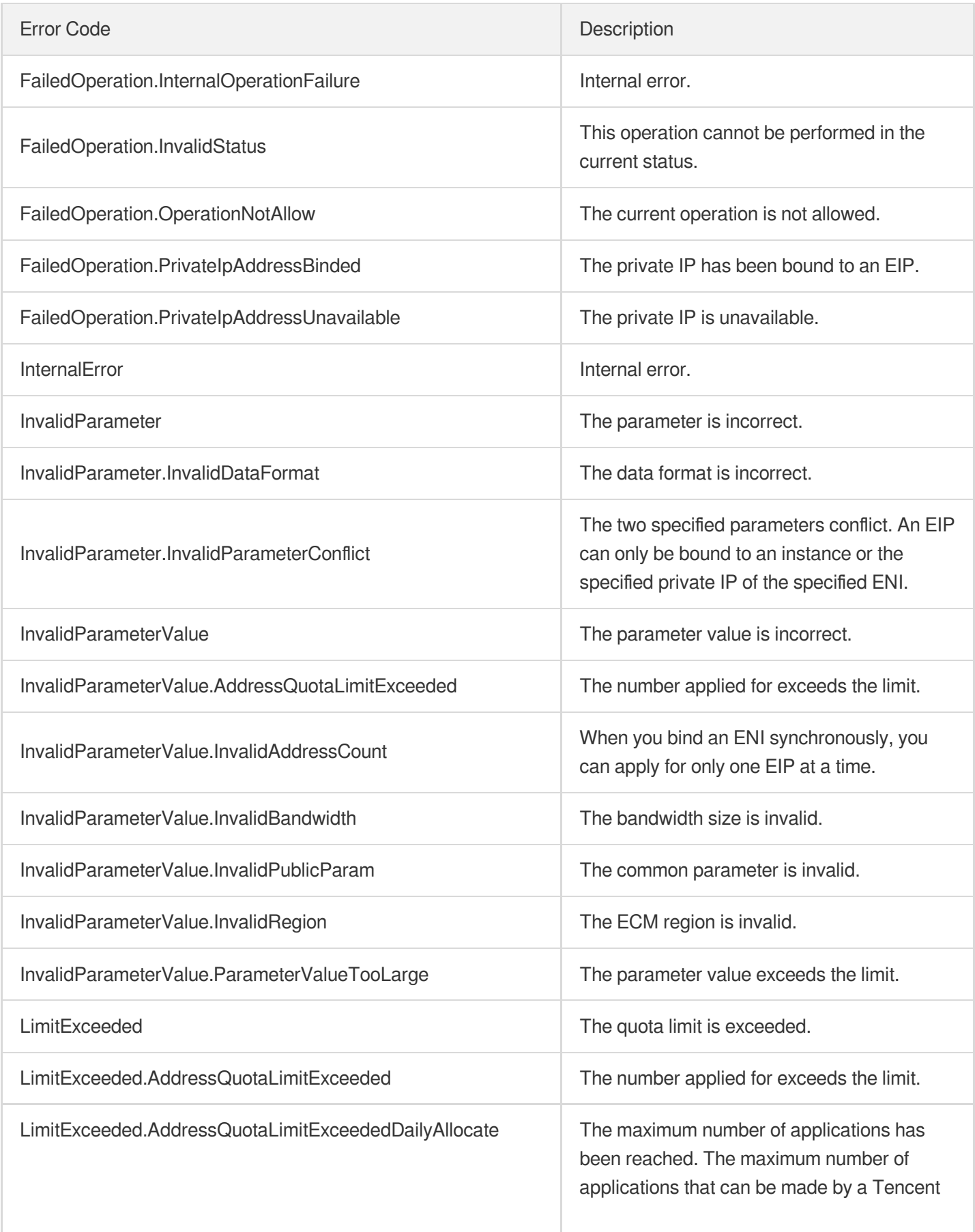

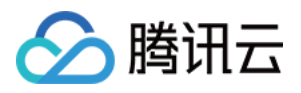

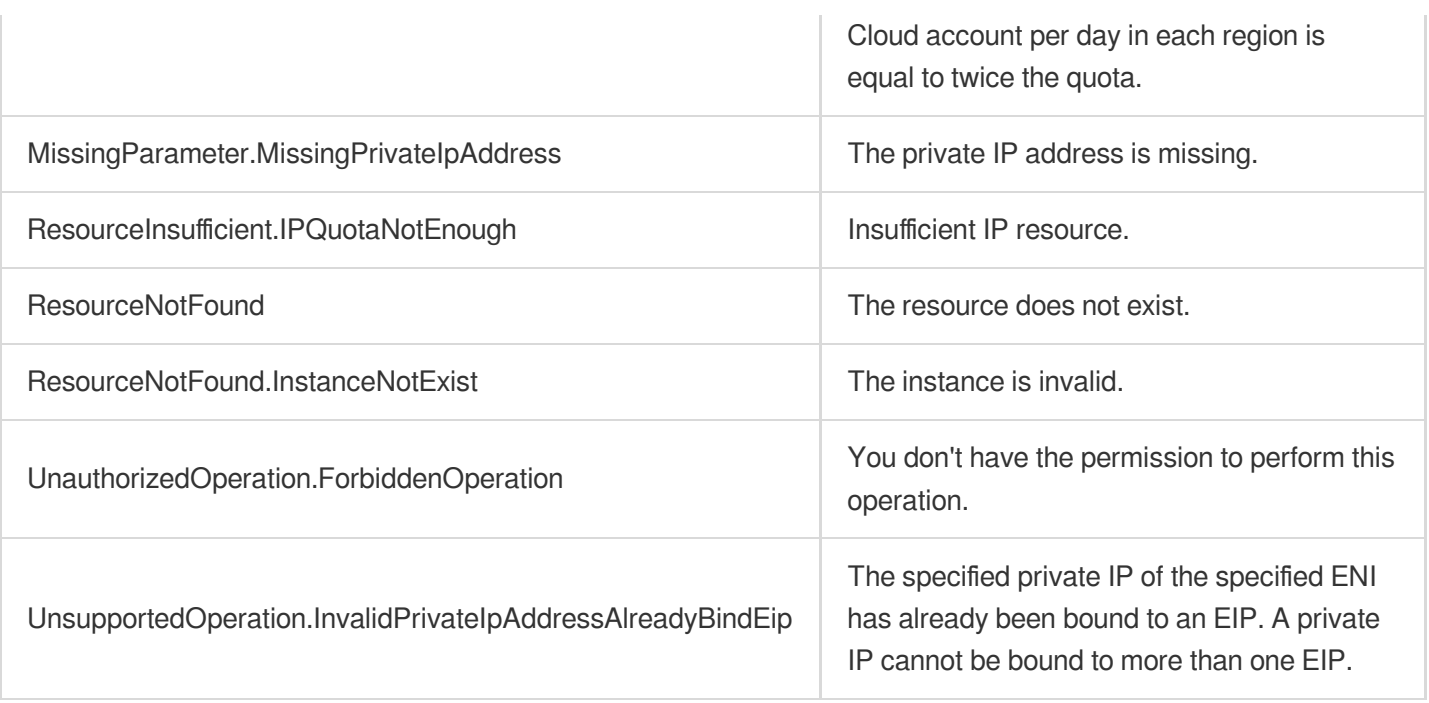

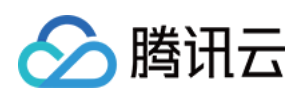

# HAVIP APIs ModifyHaVipAttribute

最近更新时间:2023-08-18 14:28:11

### 1. API Description

Domain name for API request: ecm.tencentcloudapi.com.

This API is used to modify the attributes of an HAVIP.

A maximum of 20 requests can be initiated per second for this API.

We recommend you to use API Explorer

#### [Try](https://console.tencentcloud.com/api/explorer?Product=ecm&Version=2019-07-19&Action=ModifyHaVipAttribute) it

API Explorer provides a range of capabilities, including online call, signature authentication, SDK code generation, and API quick search. It enables you to view the request, response, and auto-generated examples.

### 2. Input Parameters

The following request parameter list only provides API request parameters and some common parameters. For the complete common parameter list, see Common Request [Parameters](https://www.tencentcloud.com/document/api/1119/45634).

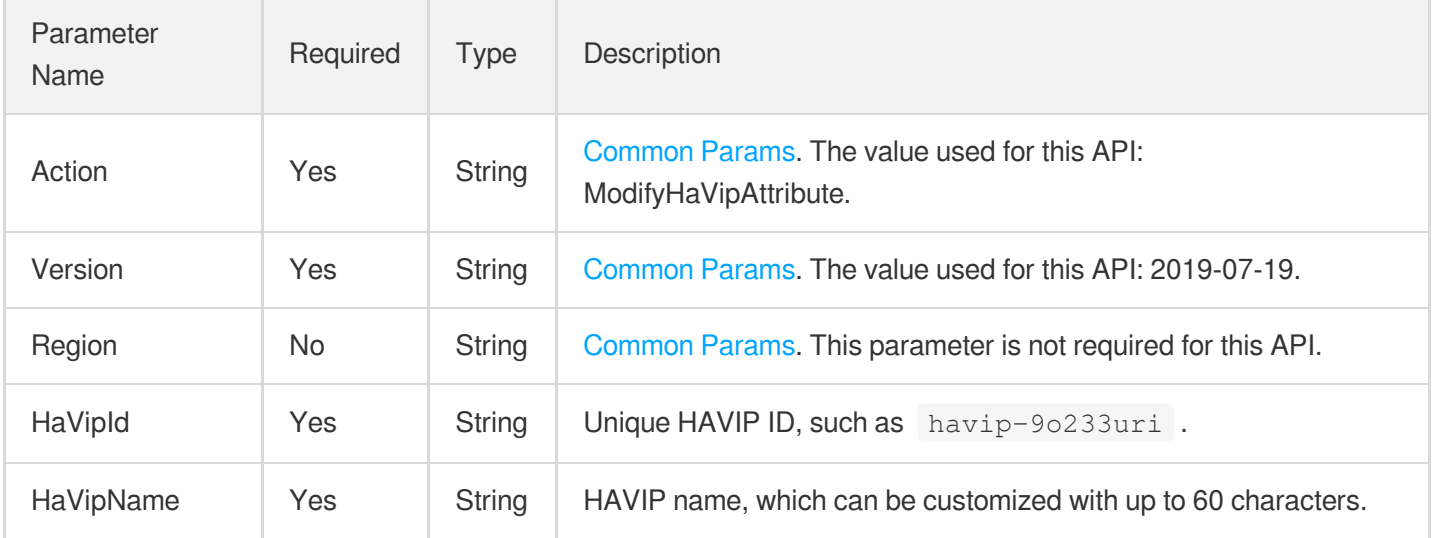

### 3. Output Parameters

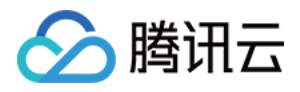

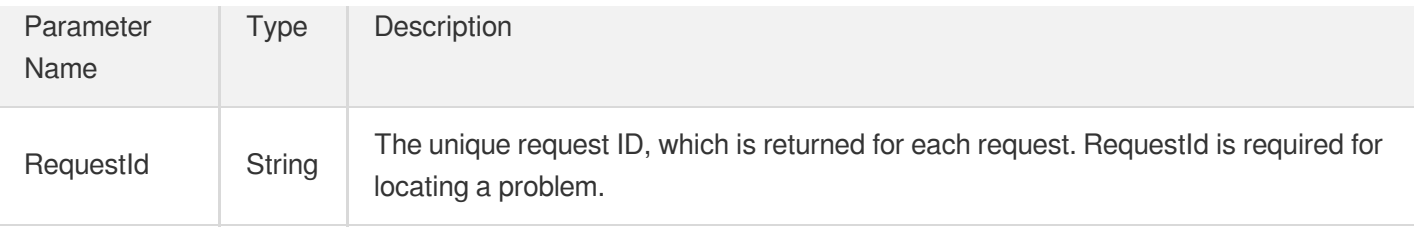

### 4. Example

#### **Example1 Renaming HAVIP**

#### **Input Example**

```
POST / HTTP/1.1
Host: ecm.tencentcloudapi.com
Content-Type: application/json
X-TC-Action: ModifyHaVipAttribute
<Common request parameters>
{
"HaVipId": "havip-9o233uri",
"HaVipName": "new+name"
}
```
#### **Output Example**

```
{
"Response": {
"RequestId": "fcb47621-838b-428e-8c33-6e210d93c451"
}
}
```
### 5. Developer Resources

#### **SDK**

TencentCloud API 3.0 integrates SDKs that support various programming languages to make it easier for you to call APIs.

- [Tencent](https://github.com/TencentCloud/tencentcloud-sdk-python-intl-en/blob/master/tencentcloud/ecm/v20190719/ecm_client.py) Cloud SDK 3.0 for Python
- [Tencent](https://github.com/TencentCloud/tencentcloud-sdk-java-intl-en/blob/master/src/main/java/com/tencentcloudapi/ecm/v20190719/EcmClient.java) Cloud SDK 3.0 for Java  $\bullet$
- [Tencent](https://github.com/TencentCloud/tencentcloud-sdk-php-intl-en/blob/master/src/TencentCloud/Ecm/V20190719/EcmClient.php) Cloud SDK 3.0 for PHP

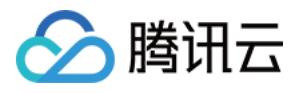

- [Tencent](https://github.com/TencentCloud/tencentcloud-sdk-go-intl-en/blob/master/tencentcloud/ecm/v20190719/client.go) Cloud SDK 3.0 for Go
- Tencent Cloud SDK 3.0 for [NodeJS](https://github.com/TencentCloud/tencentcloud-sdk-nodejs-intl-en/blob/master/tencentcloud/ecm/v20190719/ecm_client.js)
- [Tencent](https://github.com/TencentCloud/tencentcloud-sdk-dotnet-intl-en/blob/master/TencentCloud/Ecm/V20190719/EcmClient.cs) Cloud SDK 3.0 for .NET
- [Tencent](https://github.com/TencentCloud/tencentcloud-sdk-cpp-intl-en/blob/master/ecm/src/v20190719/EcmClient.cpp) Cloud SDK 3.0 for C++

#### **Command Line Interface**

[Tencent](https://www.tencentcloud.com/document/product/1013) Cloud CLI 3.0

### 6. Error Code

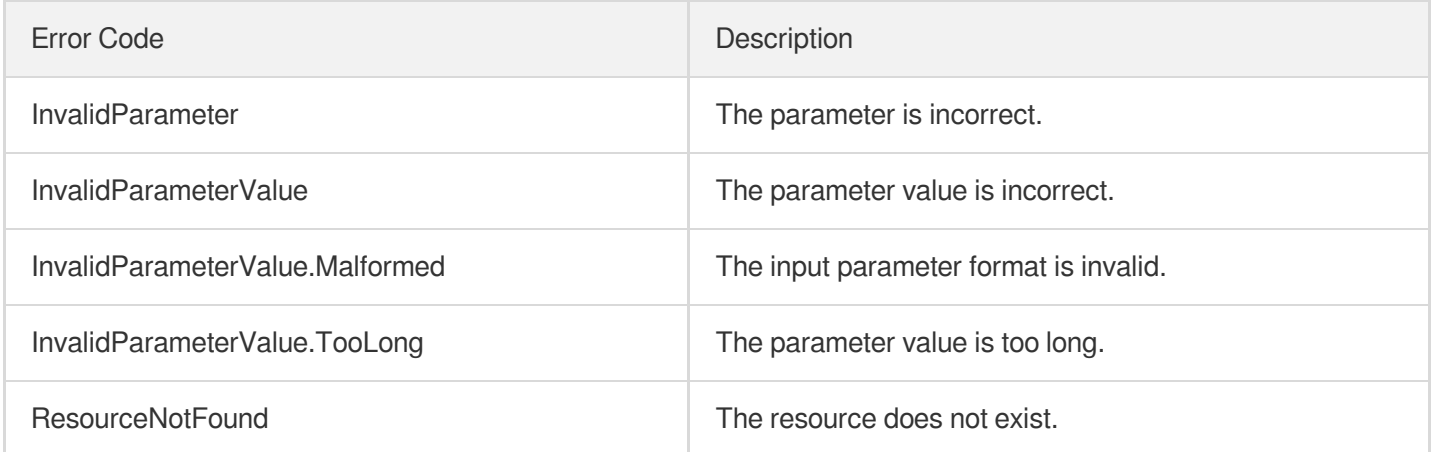

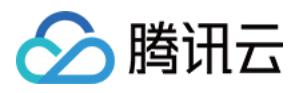

# DescribeHaVips

最近更新时间:2023-08-18 15:47:46

### 1. API Description

Domain name for API request: ecm.tencentcloudapi.com.

This API is used to query the list of HAVIPs.

A maximum of 20 requests can be initiated per second for this API.

We recommend you to use API Explorer

#### [Try](https://console.tencentcloud.com/api/explorer?Product=ecm&Version=2019-07-19&Action=DescribeHaVips) it

API Explorer provides a range of capabilities, including online call, signature authentication, SDK code generation, and API quick search. It enables you to view the request, response, and auto-generated examples.

### 2. Input Parameters

The following request parameter list only provides API request parameters and some common parameters. For the complete common parameter list, see Common Request [Parameters](https://www.tencentcloud.com/document/api/1119/45634).

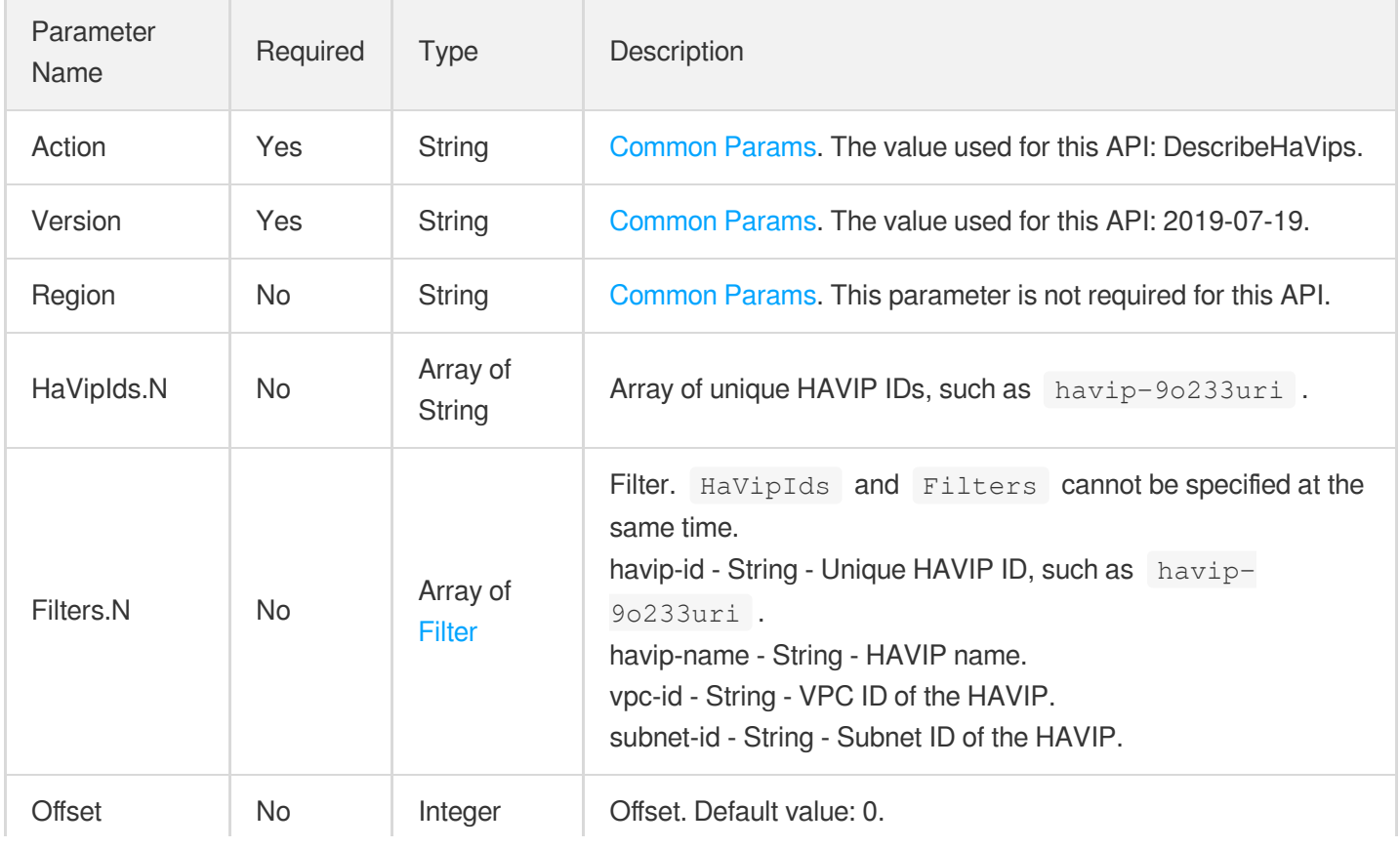
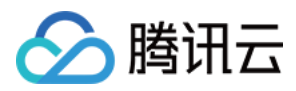

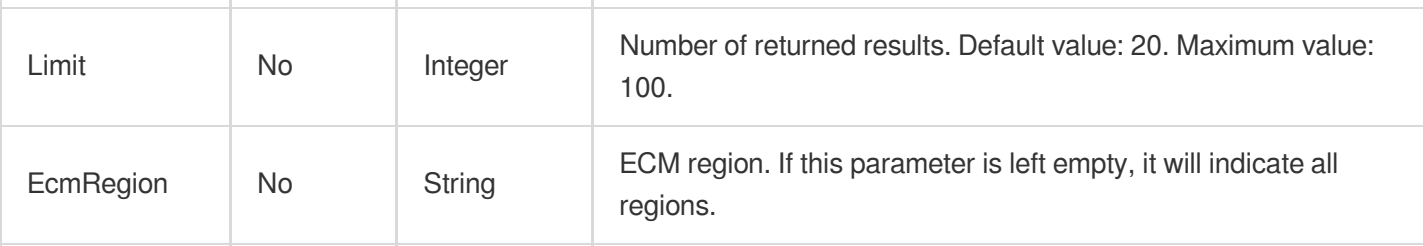

÷

## 3. Output Parameters

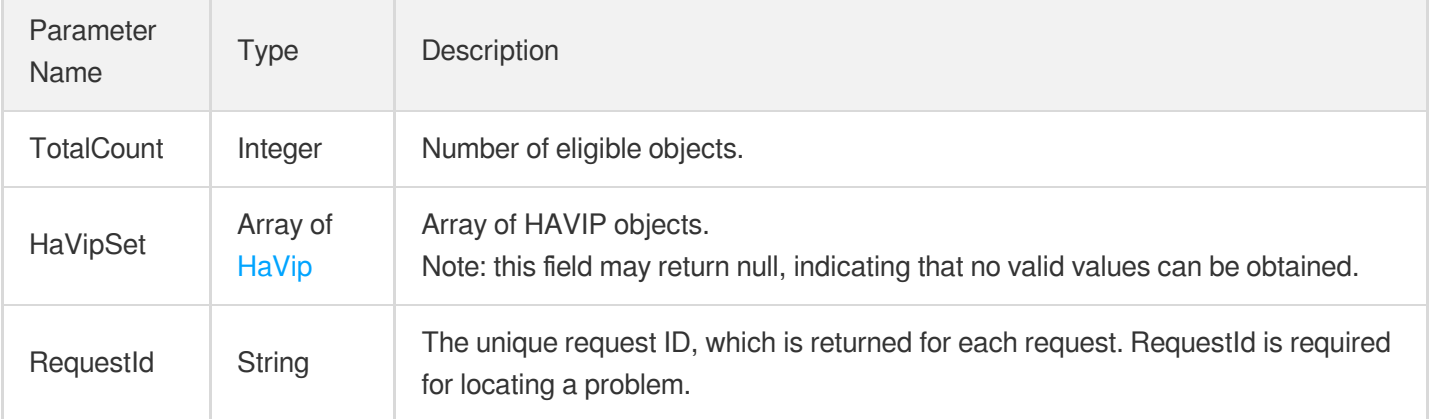

## 4. Example

### **Example1 Querying HAVIP list by multiple conditions**

### **Input Example**

```
POST / HTTP/1.1
Host: ecm.tencentcloudapi.com
Content-Type: application/json
X-TC-Action: DescribeHaVips
<Common request parameters>
{
"HaVipIds": [
"havip-bk4275i0",
"havip-2kce8v4q"
]
}
```
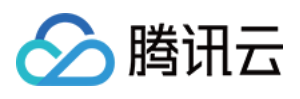

```
{
"Response": {
"HaVipSet": [
{
"HaVipId": "havip-2kce8v4q",
"HaVipName": "tadfafd",
"Vip": "10.3.3.15",
"VpcId": "vpc-11111111",
"SubnetId": "subnet-11111111",
"NetworkInterfaceId": "eni-7tqc2xgl",
"InstanceId": "ein-1kb08tq6",
"AddressIp": "",
"State": "AVAILABLE",
"Business": "",
"CreatedTime": "2020-04-03 20:00:05"
},
{
"HaVipId": "havip-bk4275i0",
"HaVipName": "22",
"Vip": "10.2.0.14",
"VpcId": "vpc-22222222",
"SubnetId": "subnet-22222222",
"NetworkInterfaceId": "",
"InstanceId": "",
"AddressIp": "",
"Business": "",
"State": "UNBIND",
"CreatedTime": "2020-04-03 20:05:33"
}
\frac{1}{2},
"TotalCount": 2,
"RequestId": "1c827bf1-837f-4302-b51a-4d538b7ad249"
}
}
```
## 5. Developer Resources

### **SDK**

TencentCloud API 3.0 integrates SDKs that support various programming languages to make it easier for you to call APIs.

- [Tencent](https://github.com/TencentCloud/tencentcloud-sdk-python-intl-en/blob/master/tencentcloud/ecm/v20190719/ecm_client.py) Cloud SDK 3.0 for Python
- [Tencent](https://github.com/TencentCloud/tencentcloud-sdk-java-intl-en/blob/master/src/main/java/com/tencentcloudapi/ecm/v20190719/EcmClient.java) Cloud SDK 3.0 for Java

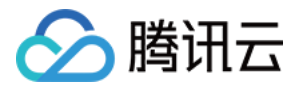

- [Tencent](https://github.com/TencentCloud/tencentcloud-sdk-php-intl-en/blob/master/src/TencentCloud/Ecm/V20190719/EcmClient.php) Cloud SDK 3.0 for PHP
- [Tencent](https://github.com/TencentCloud/tencentcloud-sdk-go-intl-en/blob/master/tencentcloud/ecm/v20190719/client.go) Cloud SDK 3.0 for Go
- Tencent Cloud SDK 3.0 for [NodeJS](https://github.com/TencentCloud/tencentcloud-sdk-nodejs-intl-en/blob/master/tencentcloud/ecm/v20190719/ecm_client.js)
- [Tencent](https://github.com/TencentCloud/tencentcloud-sdk-dotnet-intl-en/blob/master/TencentCloud/Ecm/V20190719/EcmClient.cs) Cloud SDK 3.0 for .NET
- [Tencent](https://github.com/TencentCloud/tencentcloud-sdk-cpp-intl-en/blob/master/ecm/src/v20190719/EcmClient.cpp) Cloud SDK 3.0 for C++

### **Command Line Interface**

[Tencent](https://www.tencentcloud.com/document/product/1013) Cloud CLI 3.0

## 6. Error Code

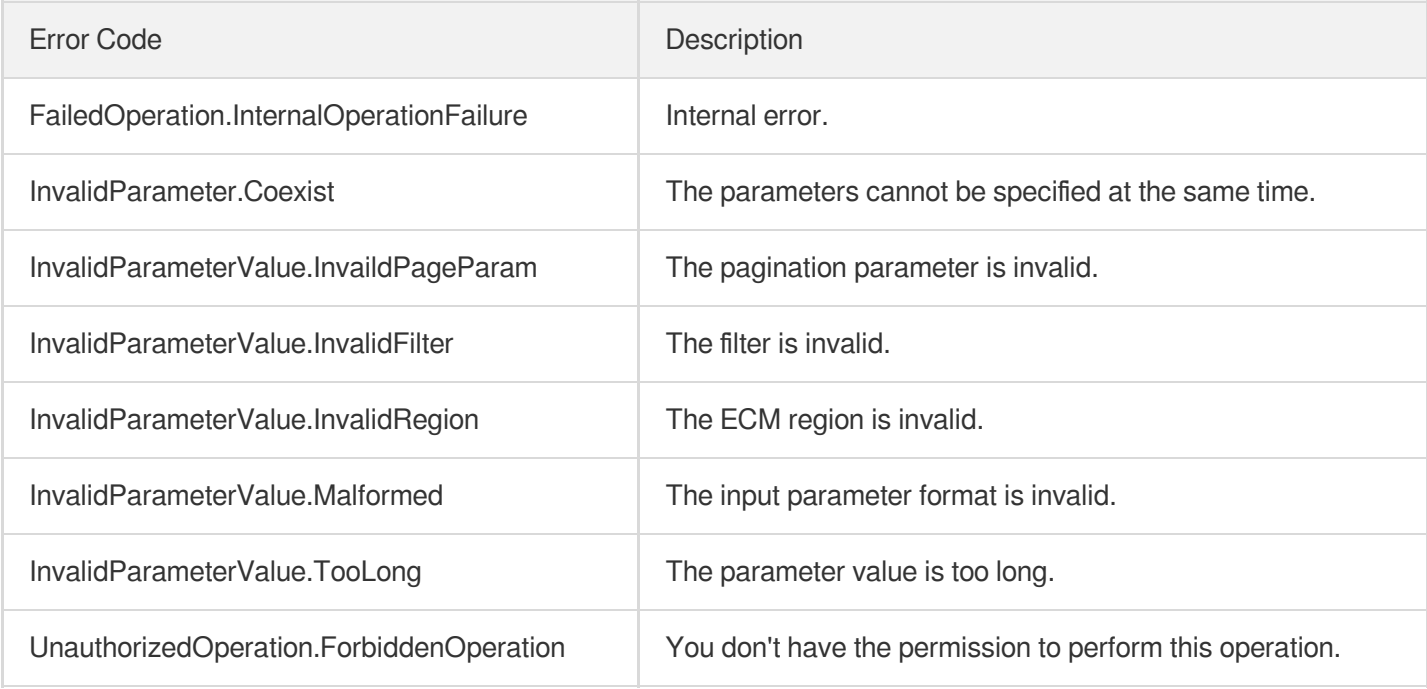

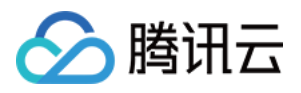

# **DeleteHaVip**

最近更新时间:2023-08-18 14:28:11

# 1. API Description

Domain name for API request: ecm.tencentcloudapi.com.

This API is used to delete an HAVIP.

A maximum of 20 requests can be initiated per second for this API.

We recommend you to use API Explorer

### [Try](https://console.tencentcloud.com/api/explorer?Product=ecm&Version=2019-07-19&Action=DeleteHaVip) it

API Explorer provides a range of capabilities, including online call, signature authentication, SDK code generation, and API quick search. It enables you to view the request, response, and auto-generated examples.

## 2. Input Parameters

The following request parameter list only provides API request parameters and some common parameters. For the complete common parameter list, see Common Request [Parameters](https://www.tencentcloud.com/document/api/1119/45634).

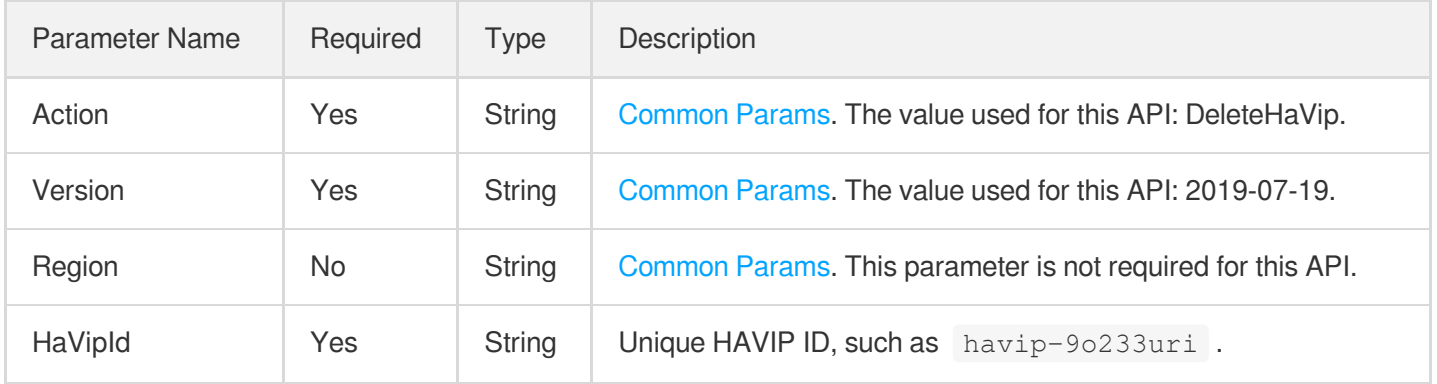

### 3. Output Parameters

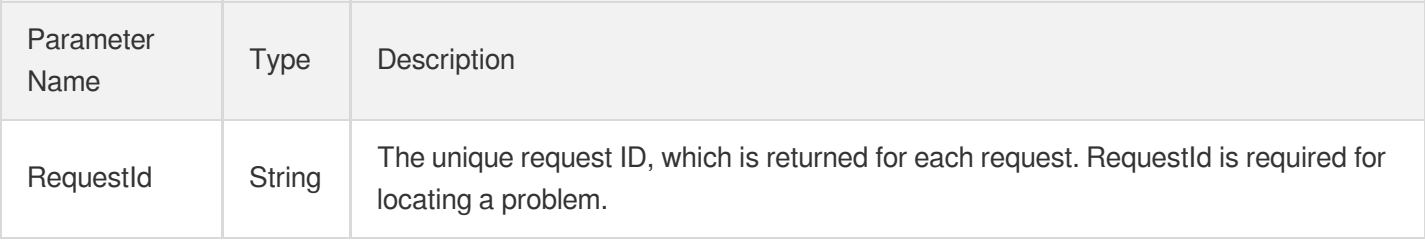

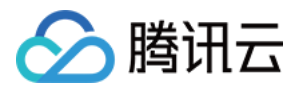

## 4. Example

### **Example1 Deleting HAVIP**

#### **Input Example**

```
POST / HTTP/1.1
Host: ecm.tencentcloudapi.com
Content-Type: application/json
X-TC-Action: DeleteHaVip
<Common request parameters>
{
"HaVipId": "havip-kekyk044"
}
```
### **Output Example**

```
{
"Response": {
"RequestId": "d7226510-434e-4896-bdcd-fb1234aaafdfa"
}
}
```
## 5. Developer Resources

### **SDK**

TencentCloud API 3.0 integrates SDKs that support various programming languages to make it easier for you to call APIs.

- [Tencent](https://github.com/TencentCloud/tencentcloud-sdk-python-intl-en/blob/master/tencentcloud/ecm/v20190719/ecm_client.py) Cloud SDK 3.0 for Python
- [Tencent](https://github.com/TencentCloud/tencentcloud-sdk-java-intl-en/blob/master/src/main/java/com/tencentcloudapi/ecm/v20190719/EcmClient.java) Cloud SDK 3.0 for Java
- [Tencent](https://github.com/TencentCloud/tencentcloud-sdk-php-intl-en/blob/master/src/TencentCloud/Ecm/V20190719/EcmClient.php) Cloud SDK 3.0 for PHP
- [Tencent](https://github.com/TencentCloud/tencentcloud-sdk-go-intl-en/blob/master/tencentcloud/ecm/v20190719/client.go) Cloud SDK 3.0 for Go
- Tencent Cloud SDK 3.0 for [NodeJS](https://github.com/TencentCloud/tencentcloud-sdk-nodejs-intl-en/blob/master/tencentcloud/ecm/v20190719/ecm_client.js)
- [Tencent](https://github.com/TencentCloud/tencentcloud-sdk-dotnet-intl-en/blob/master/TencentCloud/Ecm/V20190719/EcmClient.cs) Cloud SDK 3.0 for .NET
- [Tencent](https://github.com/TencentCloud/tencentcloud-sdk-cpp-intl-en/blob/master/ecm/src/v20190719/EcmClient.cpp) Cloud SDK 3.0 for C++

### **Command Line Interface**

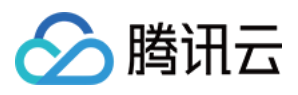

[Tencent](https://www.tencentcloud.com/document/product/1013) Cloud CLI 3.0

# 6. Error Code

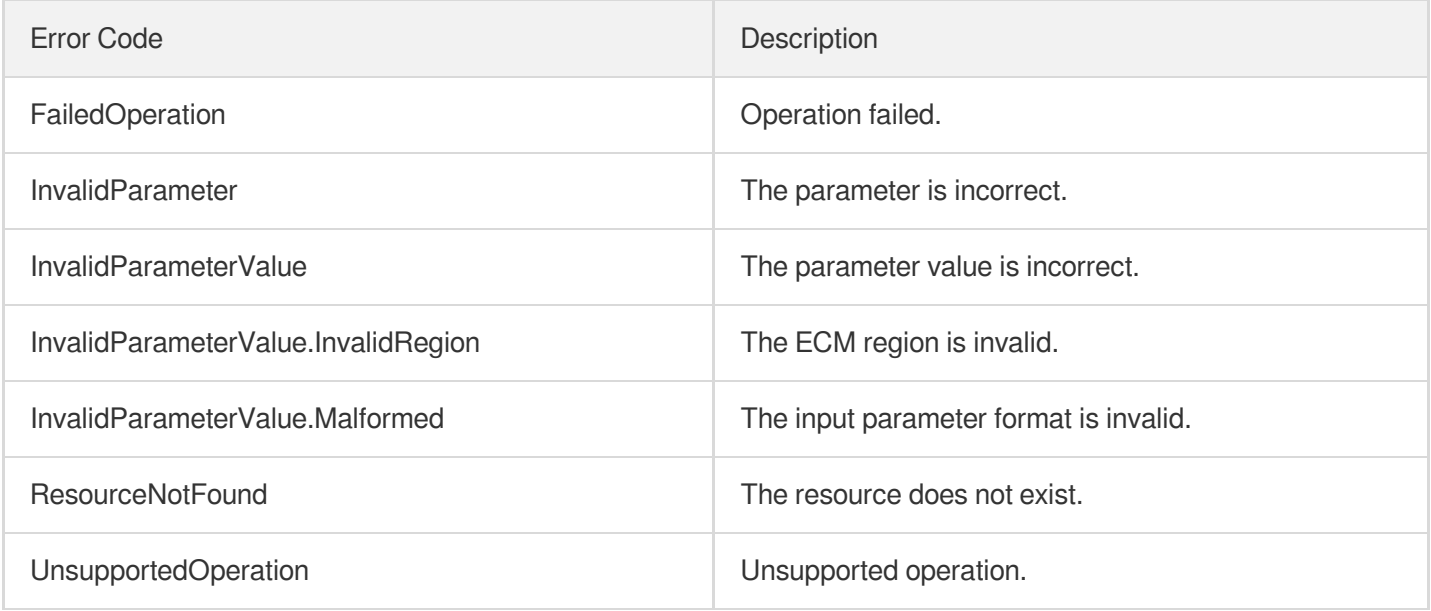

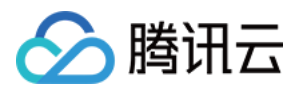

# **CreateHaVip**

最近更新时间:2023-08-18 14:28:12

# 1. API Description

Domain name for API request: ecm.tencentcloudapi.com.

This API is used to create an HAVIP.

A maximum of 20 requests can be initiated per second for this API.

We recommend you to use API Explorer

### [Try](https://console.tencentcloud.com/api/explorer?Product=ecm&Version=2019-07-19&Action=CreateHaVip) it

API Explorer provides a range of capabilities, including online call, signature authentication, SDK code generation, and API quick search. It enables you to view the request, response, and auto-generated examples.

## 2. Input Parameters

The following request parameter list only provides API request parameters and some common parameters. For the complete common parameter list, see Common Request [Parameters](https://www.tencentcloud.com/document/api/1119/45634).

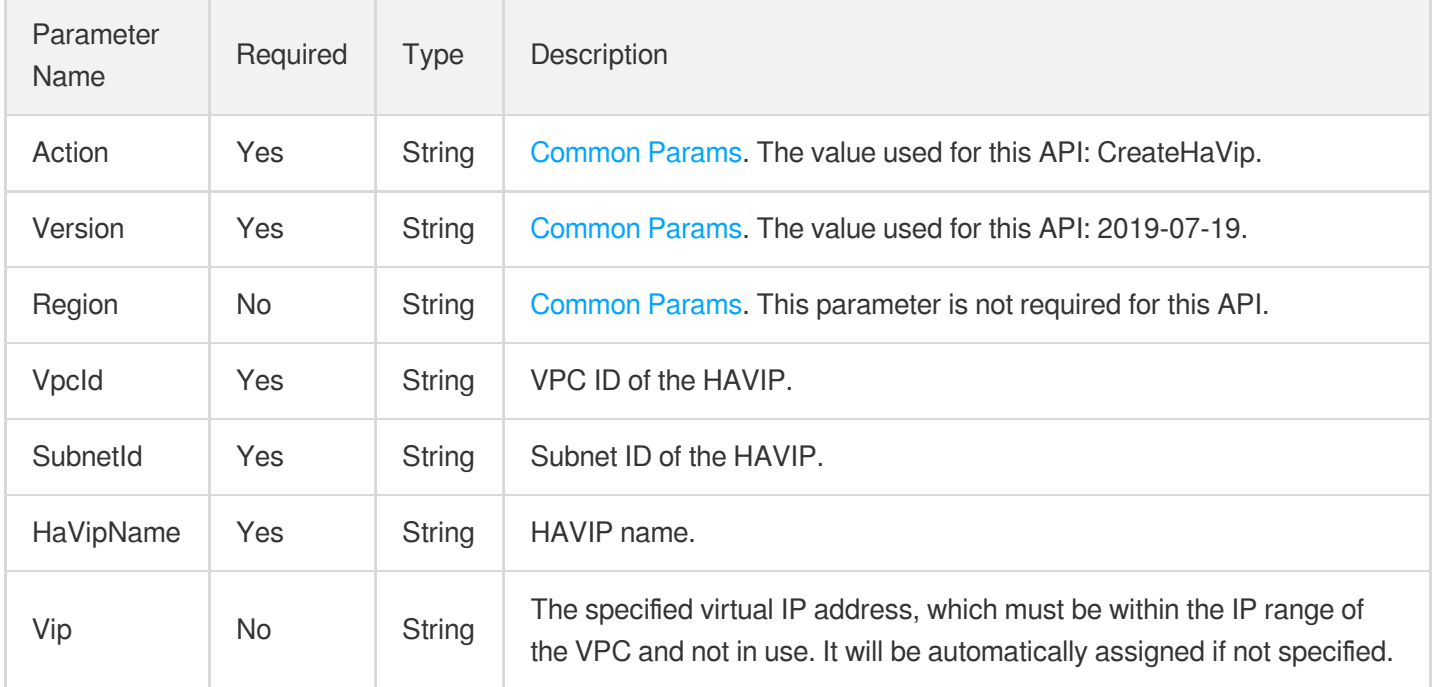

## 3. Output Parameters

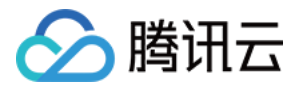

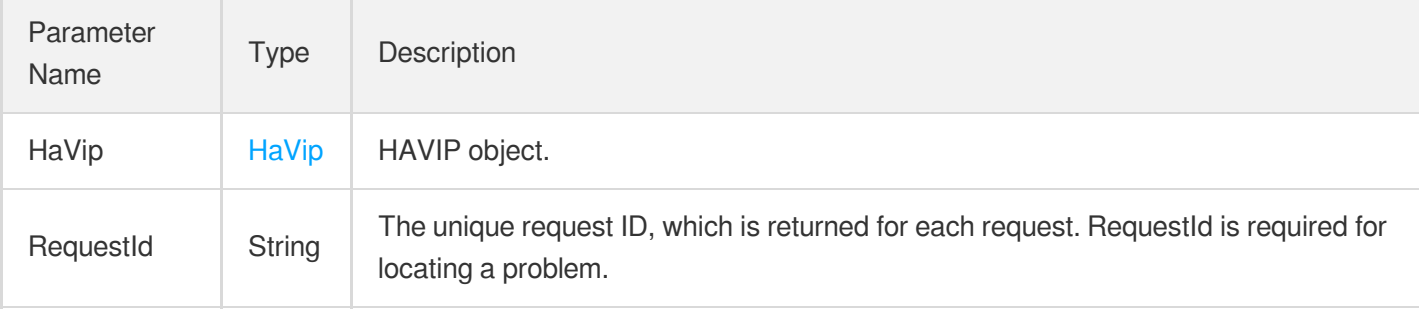

## 4. Example

### **Example1 Creating HAVIP**

### **Input Example**

```
POST / HTTP/1.1
Host: ecm.tencentcloudapi.com
Content-Type: application/json
X-TC-Action: CreateHaVip
<Common request parameters>
{
"VpcId": "vpc-m0c2kcun",
"SubnetId": "subnet-rtmfkg4w",
"HaVipName": "irang_testHaVip"
}
```

```
{
"Response": {
"HaVip": {
"AddressIp": "",
"CreatedTime": "2020-10-29 16:54:45",
"HaVipId": "havip-kekyk044",
"HaVipName": "irang_testHaVip",
"InstanceId": "",
"NetworkInterfaceId": "",
"State": "UNBIND",
"SubnetId": "subnet-rtmfkg4w",
"Vip": "172.16.0.17",
"VpcId": "vpc-m0c2kcun",
"Business": "xx"
},
```
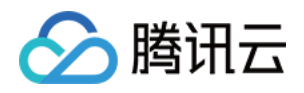

```
"RequestId": "d7226510-434e-4896-bdcd-fb1234aaafdfa"
}
}
```
## 5. Developer Resources

### **SDK**

TencentCloud API 3.0 integrates SDKs that support various programming languages to make it easier for you to call APIs.

- [Tencent](https://github.com/TencentCloud/tencentcloud-sdk-python-intl-en/blob/master/tencentcloud/ecm/v20190719/ecm_client.py) Cloud SDK 3.0 for Python
- [Tencent](https://github.com/TencentCloud/tencentcloud-sdk-java-intl-en/blob/master/src/main/java/com/tencentcloudapi/ecm/v20190719/EcmClient.java) Cloud SDK 3.0 for Java
- [Tencent](https://github.com/TencentCloud/tencentcloud-sdk-php-intl-en/blob/master/src/TencentCloud/Ecm/V20190719/EcmClient.php) Cloud SDK 3.0 for PHP
- [Tencent](https://github.com/TencentCloud/tencentcloud-sdk-go-intl-en/blob/master/tencentcloud/ecm/v20190719/client.go) Cloud SDK 3.0 for Go
- Tencent Cloud SDK 3.0 for [NodeJS](https://github.com/TencentCloud/tencentcloud-sdk-nodejs-intl-en/blob/master/tencentcloud/ecm/v20190719/ecm_client.js)
- [Tencent](https://github.com/TencentCloud/tencentcloud-sdk-dotnet-intl-en/blob/master/TencentCloud/Ecm/V20190719/EcmClient.cs) Cloud SDK 3.0 for .NET
- [Tencent](https://github.com/TencentCloud/tencentcloud-sdk-cpp-intl-en/blob/master/ecm/src/v20190719/EcmClient.cpp) Cloud SDK 3.0 for C++

### **Command Line Interface**

• [Tencent](https://www.tencentcloud.com/document/product/1013) Cloud CLI 3.0

## 6. Error Code

The following only lists the error codes [related to the API business](https://www.tencentcloud.com/document/api/1119/45777#common-error-codes) logic. For other error codes, see Common Error Codes.

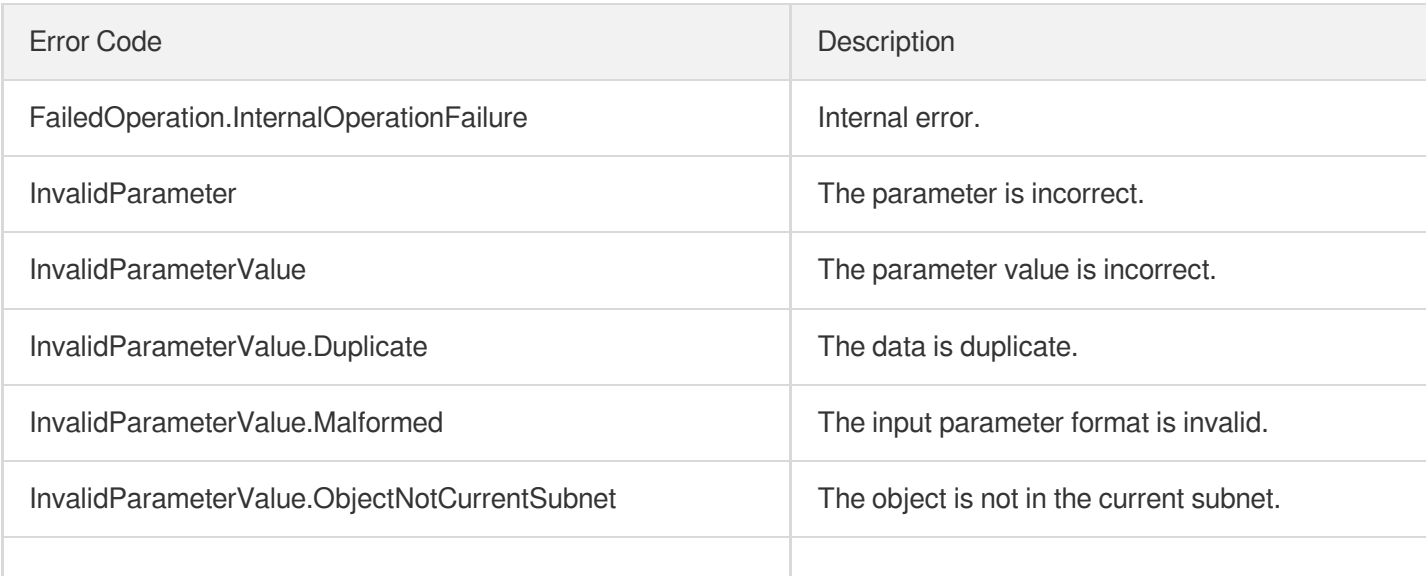

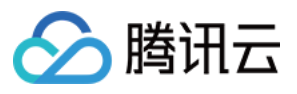

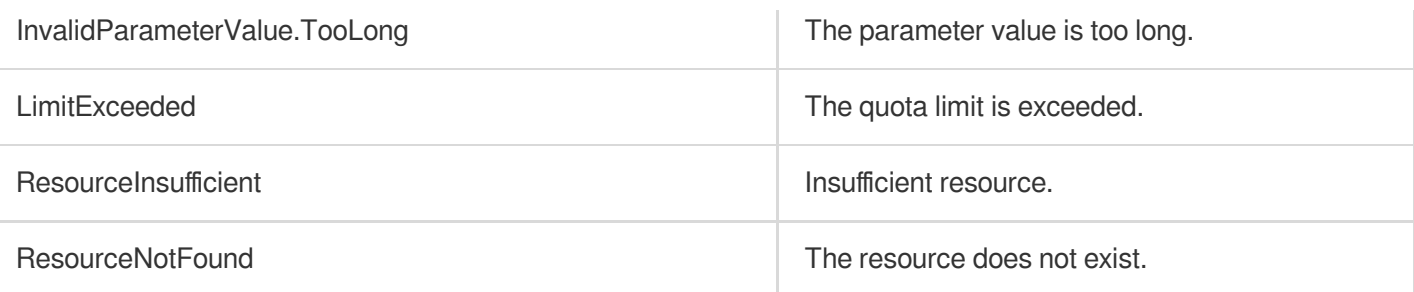

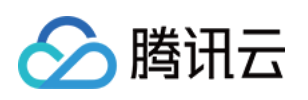

# Snapshot APIs **DescribeSnapshots**

最近更新时间:2023-08-18 15:47:44

# 1. API Description

Domain name for API request: ecm.tencentcloudapi.com.

This API is used to query the list of snapshots.

- You can filter results by snapshot ID and the ID and type of the cloud disk for which the snapshot is created. The relationship between different filters is AND. For more information on filters, see Filter.
- If no parameter is defined, the status of a certain number of snapshots under the current account will be returned. The number is specified by Limit and is 20 by default.

A maximum of 20 requests can be initiated per second for this API.

We recommend you to use API Explorer

### [Try](https://console.tencentcloud.com/api/explorer?Product=ecm&Version=2019-07-19&Action=DescribeSnapshots) it

API Explorer provides a range of capabilities, including online call, signature authentication, SDK code generation, and API quick search. It enables you to view the request, response, and auto-generated examples.

# 2. Input Parameters

The following request parameter list only provides API request parameters and some common parameters. For the complete common parameter list, see Common Request [Parameters](https://www.tencentcloud.com/document/api/1119/45634).

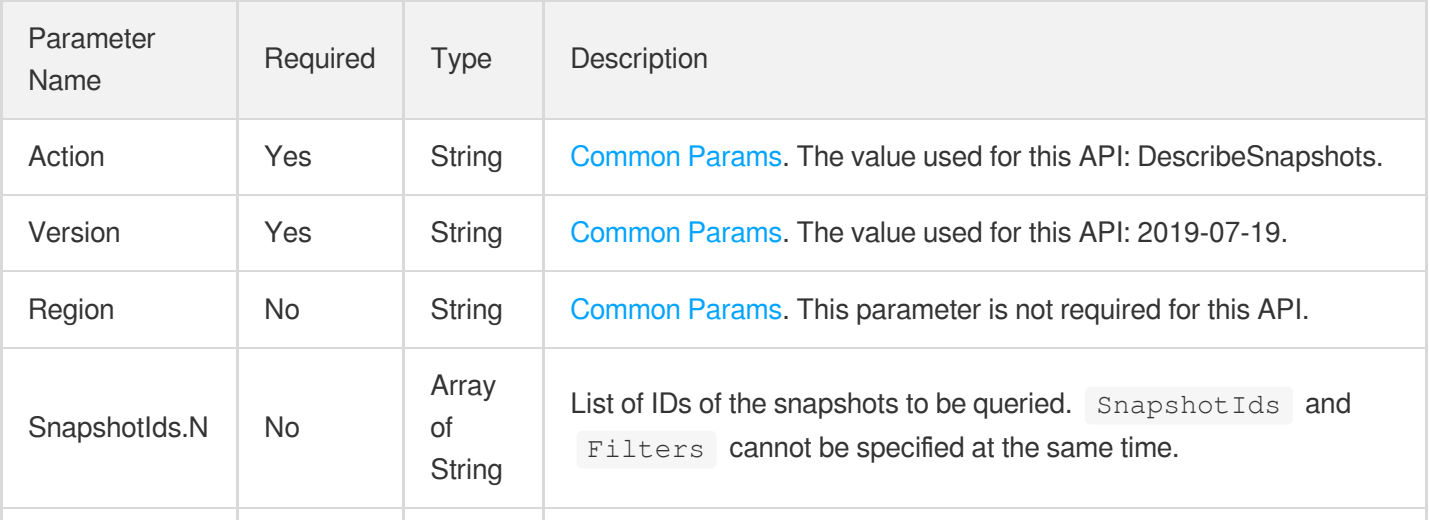

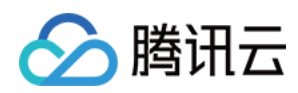

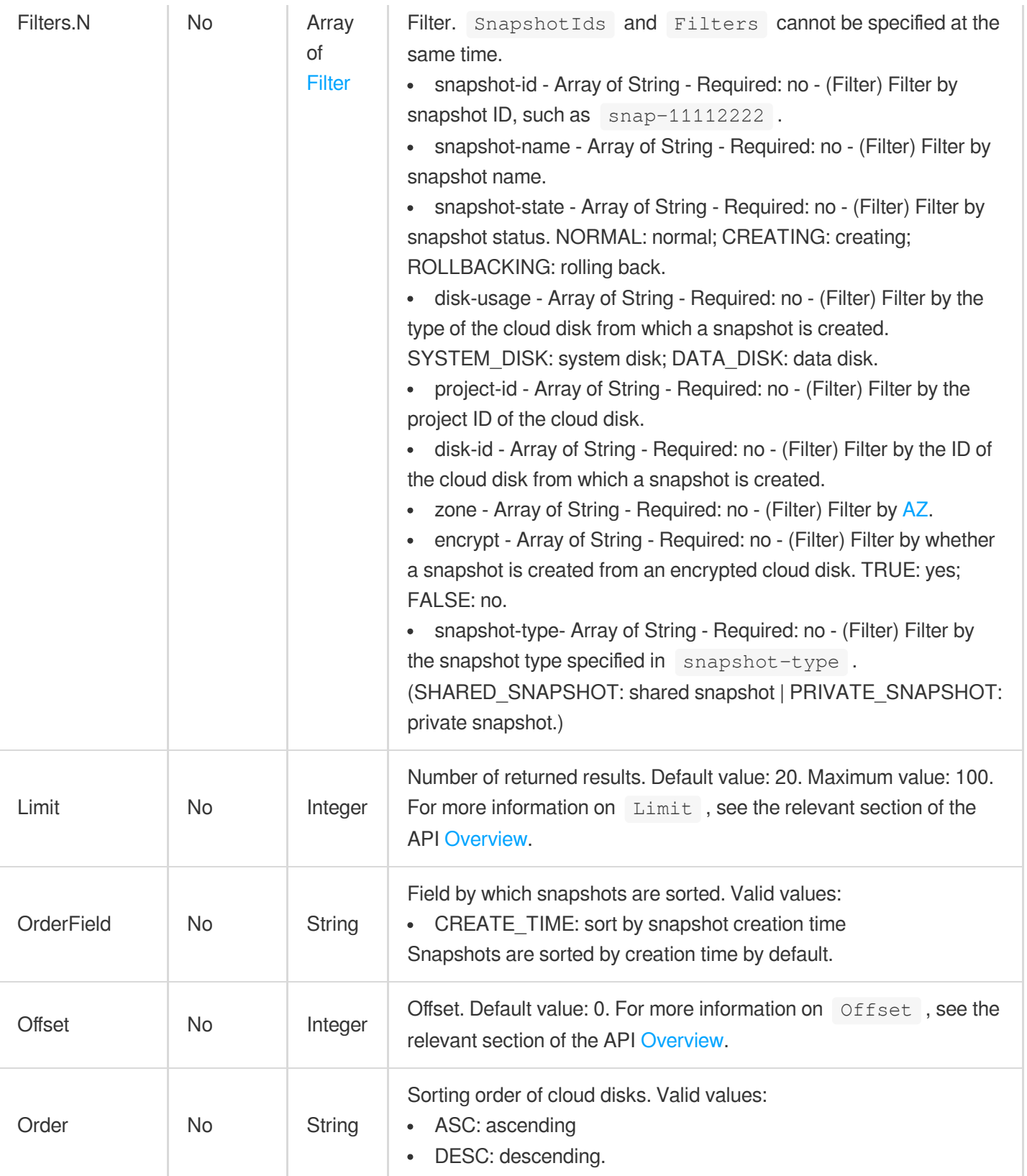

# 3. Output Parameters

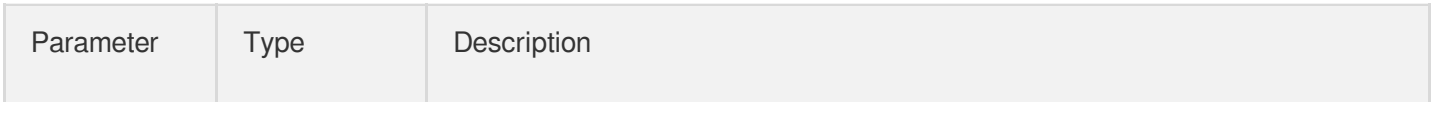

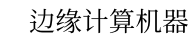

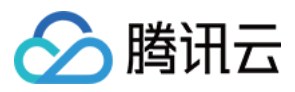

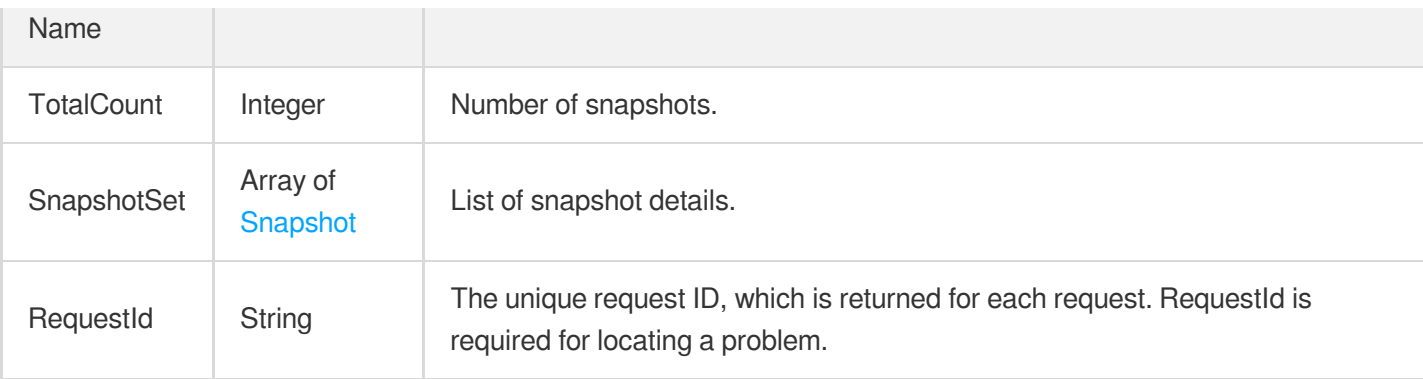

## 4. Example

### **Example1 Querying snapshots in NORMAL status in Guangzhou Zone 2**

### **Input Example**

https:*//ecm.tencentcloudapi.com/?Action=DescribeSnapshots* &Filters.0.Name=snapshot-state &Filters.0.Values.0=NORMAL &Filters.1.Name=zone &Filters.1.Values.0=ap-guangzhou-2 &<Common request parameters>

```
{
"Response": {
"TotalCount": 2,
"RequestId": "4ab150b9-538d-48fb-8821-7fa185f1d07c",
"SnapshotSet": [
{
"Placement": {
"ProjectId": 0,
"Zone": "ap-guangzhou-2"
},
"TimeStartShare": "2020-09-22",
"CopyFromRemote": false,
"IsPermanent": false,
"DiskUsage": "DATA_DISK",
"DeadlineTime": "2019-07-15 00:00:00",
"Percent": 100,
"SnapshotId": "snap-lfo7xxxx",
"ShareReference": 0,
"SnapshotType": "PRIVATE_SNAPSHOT",
```
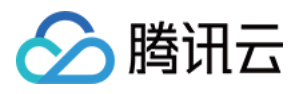

```
"DiskSize": 10,
"DiskId": "disk-aq3k1jn0",
"SnapshotName": "auto_disk-aq3k1jn0_20190708_00",
"Images": [],
"CopyingToRegions": [],
"Encrypt": false,
"CreateTime": "2019-07-08 00:03:13",
"ImageCount": 0,
"SnapshotState": "NORMAL"
},
{
"Placement": {
"ProjectId": 0,
"Zone": "ap-guangzhou-2"
},
"TimeStartShare": "2020-09-22",
"CopyFromRemote": false,
"IsPermanent": false,
"DiskUsage": "DATA_DISK",
"DeadlineTime": "2019-07-15 00:00:00",
"Percent": 100,
"SnapshotId": "snap-jt5nxxxx",
"ShareReference": 0,
"SnapshotType": "PRIVATE_SNAPSHOT",
"DiskSize": 10,
"DiskId": "disk-38hlz2p0",
"SnapshotName": "auto_disk-38hlz2p0_20190708_00",
"Images": [],
"CopyingToRegions": [],
"Encrypt": false,
"CreateTime": "2019-07-08 00:03:10",
"ImageCount": 0,
"SnapshotState": "NORMAL"
}
]
}
}
```
## 5. Developer Resources

### **SDK**

TencentCloud API 3.0 integrates SDKs that support various programming languages to make it easier for you to call APIs.

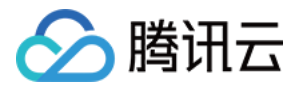

- [Tencent](https://github.com/TencentCloud/tencentcloud-sdk-python-intl-en/blob/master/tencentcloud/ecm/v20190719/ecm_client.py) Cloud SDK 3.0 for Python
- [Tencent](https://github.com/TencentCloud/tencentcloud-sdk-java-intl-en/blob/master/src/main/java/com/tencentcloudapi/ecm/v20190719/EcmClient.java) Cloud SDK 3.0 for Java
- [Tencent](https://github.com/TencentCloud/tencentcloud-sdk-php-intl-en/blob/master/src/TencentCloud/Ecm/V20190719/EcmClient.php) Cloud SDK 3.0 for PHP  $\bullet$
- [Tencent](https://github.com/TencentCloud/tencentcloud-sdk-go-intl-en/blob/master/tencentcloud/ecm/v20190719/client.go) Cloud SDK 3.0 for Go
- Tencent Cloud SDK 3.0 for [NodeJS](https://github.com/TencentCloud/tencentcloud-sdk-nodejs-intl-en/blob/master/tencentcloud/ecm/v20190719/ecm_client.js)
- [Tencent](https://github.com/TencentCloud/tencentcloud-sdk-dotnet-intl-en/blob/master/TencentCloud/Ecm/V20190719/EcmClient.cs) Cloud SDK 3.0 for .NET
- [Tencent](https://github.com/TencentCloud/tencentcloud-sdk-cpp-intl-en/blob/master/ecm/src/v20190719/EcmClient.cpp) Cloud SDK 3.0 for C++

### **Command Line Interface**

[Tencent](https://www.tencentcloud.com/document/product/1013) Cloud CLI 3.0

# 6. Error Code

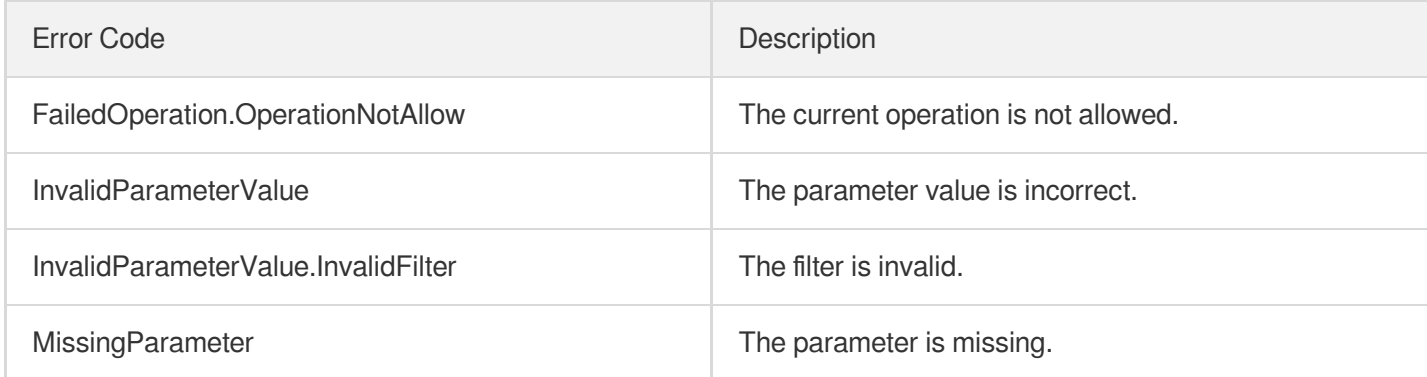

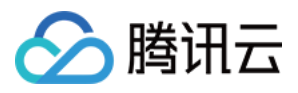

# DeleteSnapshots

最近更新时间:2023-08-18 14:27:58

# 1. API Description

Domain name for API request: ecm.tencentcloudapi.com.

This API is used to delete a snapshot.

- $\bullet$  Only snapshots in the  $N$  NORMAL state can be deleted. To query the state of a snapshot, you can call the [DescribeSnapshots](https://www.tencentcloud.com/document/product/362/15647?from_cn_redirect=1) API and check the SnapshotState field in the response.
- Batch operations are supported. If there is any snapshot that cannot be deleted, the operation will not be performed and a specific error code will be returned.

A maximum of 20 requests can be initiated per second for this API.

We recommend you to use API Explorer

#### [Try](https://console.tencentcloud.com/api/explorer?Product=ecm&Version=2019-07-19&Action=DeleteSnapshots) it

API Explorer provides a range of capabilities, including online call, signature authentication, SDK code generation, and API quick search. It enables you to view the request, response, and auto-generated examples.

## 2. Input Parameters

The following request parameter list only provides API request parameters and some common parameters. For the complete common parameter list, see Common Request [Parameters](https://www.tencentcloud.com/document/api/1119/45634).

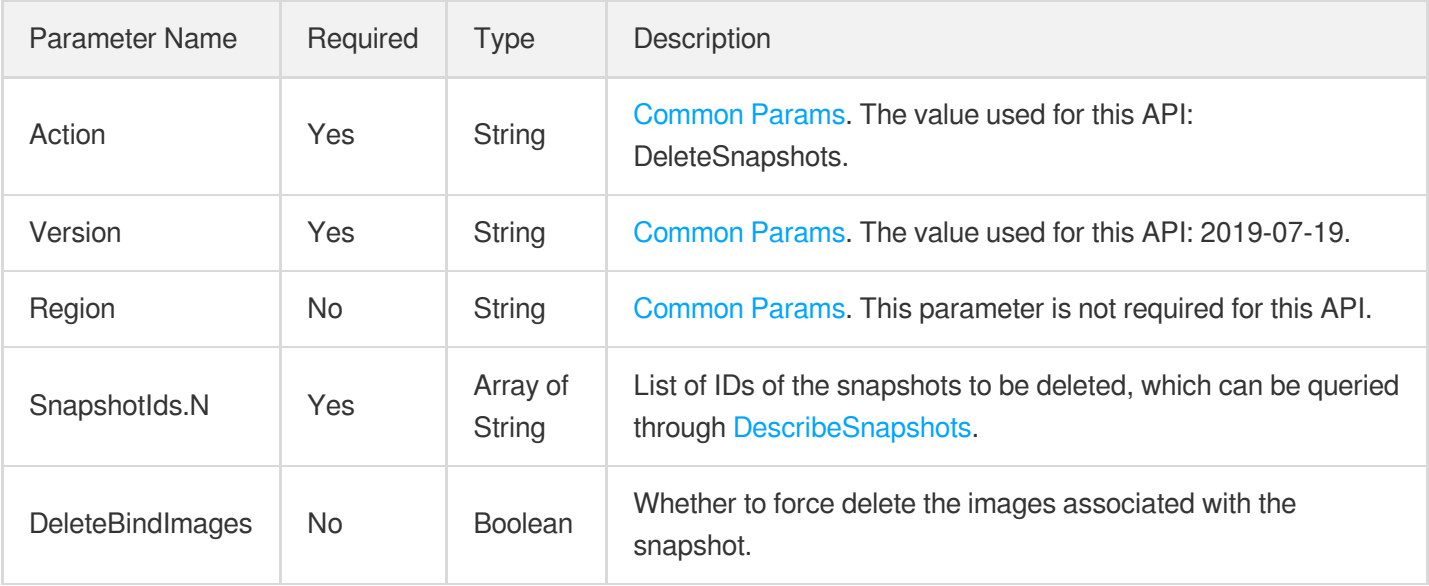

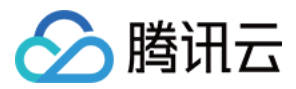

### 3. Output Parameters

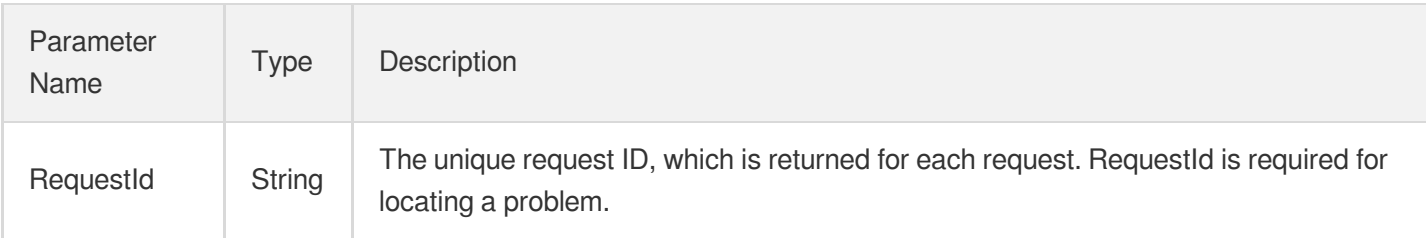

## 4. Example

### **Example1 Deleting snapshot**

### **Input Example**

```
https://ecm.tencentcloudapi.com/?Action=DeleteSnapshots
&SnapshotIds.0=snap-gybrif0z
&<Common request parameters>
```
### **Output Example**

```
{
"Response": {
"RequestId": "b4770576-d9eb-4689-0866-5a1f8200a722"
}
}
```
## 5. Developer Resources

### **SDK**

TencentCloud API 3.0 integrates SDKs that support various programming languages to make it easier for you to call APIs.

- [Tencent](https://github.com/TencentCloud/tencentcloud-sdk-python-intl-en/blob/master/tencentcloud/ecm/v20190719/ecm_client.py) Cloud SDK 3.0 for Python
- [Tencent](https://github.com/TencentCloud/tencentcloud-sdk-java-intl-en/blob/master/src/main/java/com/tencentcloudapi/ecm/v20190719/EcmClient.java) Cloud SDK 3.0 for Java
- [Tencent](https://github.com/TencentCloud/tencentcloud-sdk-php-intl-en/blob/master/src/TencentCloud/Ecm/V20190719/EcmClient.php) Cloud SDK 3.0 for PHP
- [Tencent](https://github.com/TencentCloud/tencentcloud-sdk-go-intl-en/blob/master/tencentcloud/ecm/v20190719/client.go) Cloud SDK 3.0 for Go
- Tencent Cloud SDK 3.0 for [NodeJS](https://github.com/TencentCloud/tencentcloud-sdk-nodejs-intl-en/blob/master/tencentcloud/ecm/v20190719/ecm_client.js)
- [Tencent](https://github.com/TencentCloud/tencentcloud-sdk-dotnet-intl-en/blob/master/TencentCloud/Ecm/V20190719/EcmClient.cs) Cloud SDK 3.0 for .NET

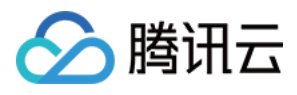

• [Tencent](https://github.com/TencentCloud/tencentcloud-sdk-cpp-intl-en/blob/master/ecm/src/v20190719/EcmClient.cpp) Cloud SDK 3.0 for C++

### **Command Line Interface**

[Tencent](https://www.tencentcloud.com/document/product/1013) Cloud CLI 3.0

## 6. Error Code

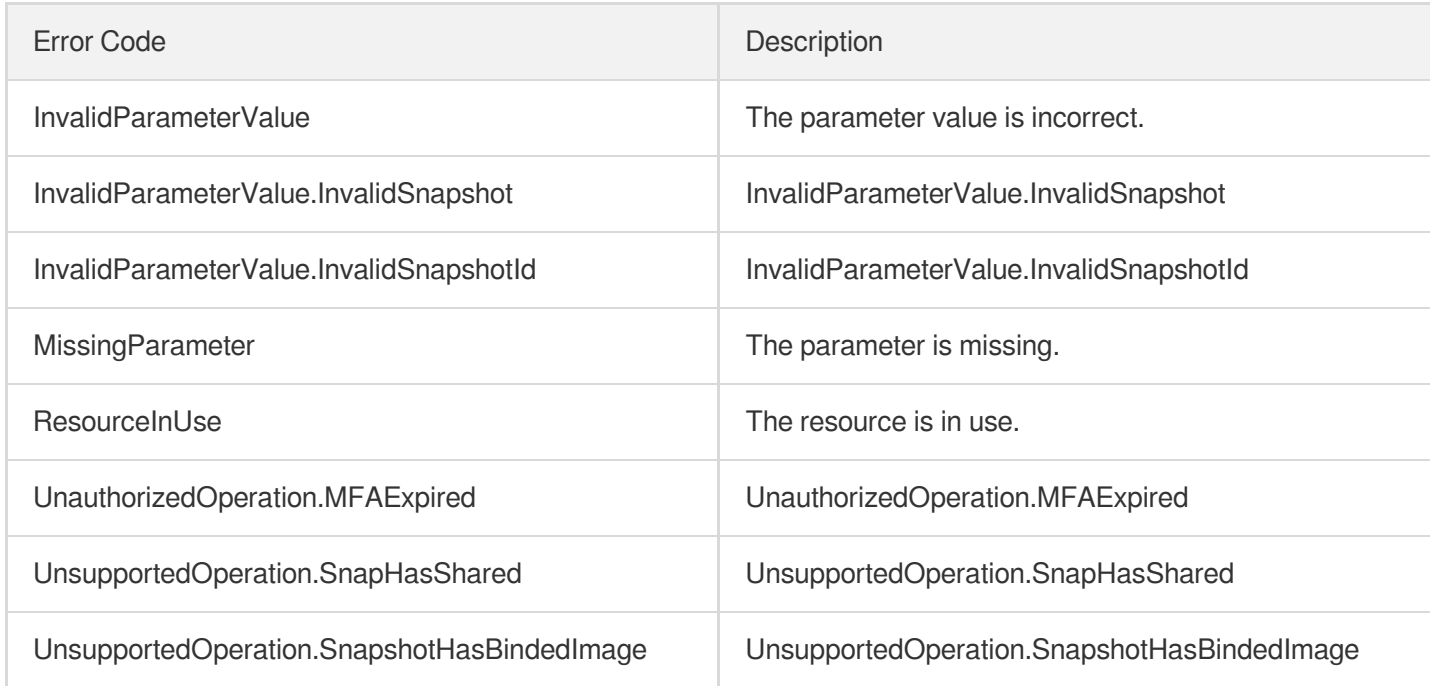

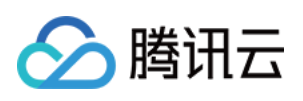

# Security Group APIs **CreateSecurityGroup**

最近更新时间:2023-08-18 14:28:00

## 1. API Description

Domain name for API request: ecm.tencentcloudapi.com.

This API is used to create a security group.

A maximum of 20 requests can be initiated per second for this API.

We recommend you to use API Explorer

### [Try](https://console.tencentcloud.com/api/explorer?Product=ecm&Version=2019-07-19&Action=CreateSecurityGroup) it

API Explorer provides a range of capabilities, including online call, signature authentication, SDK code generation, and API quick search. It enables you to view the request, response, and auto-generated examples.

## 2. Input Parameters

The following request parameter list only provides API request parameters and some common parameters. For the complete common parameter list, see Common Request [Parameters](https://www.tencentcloud.com/document/api/1119/45634).

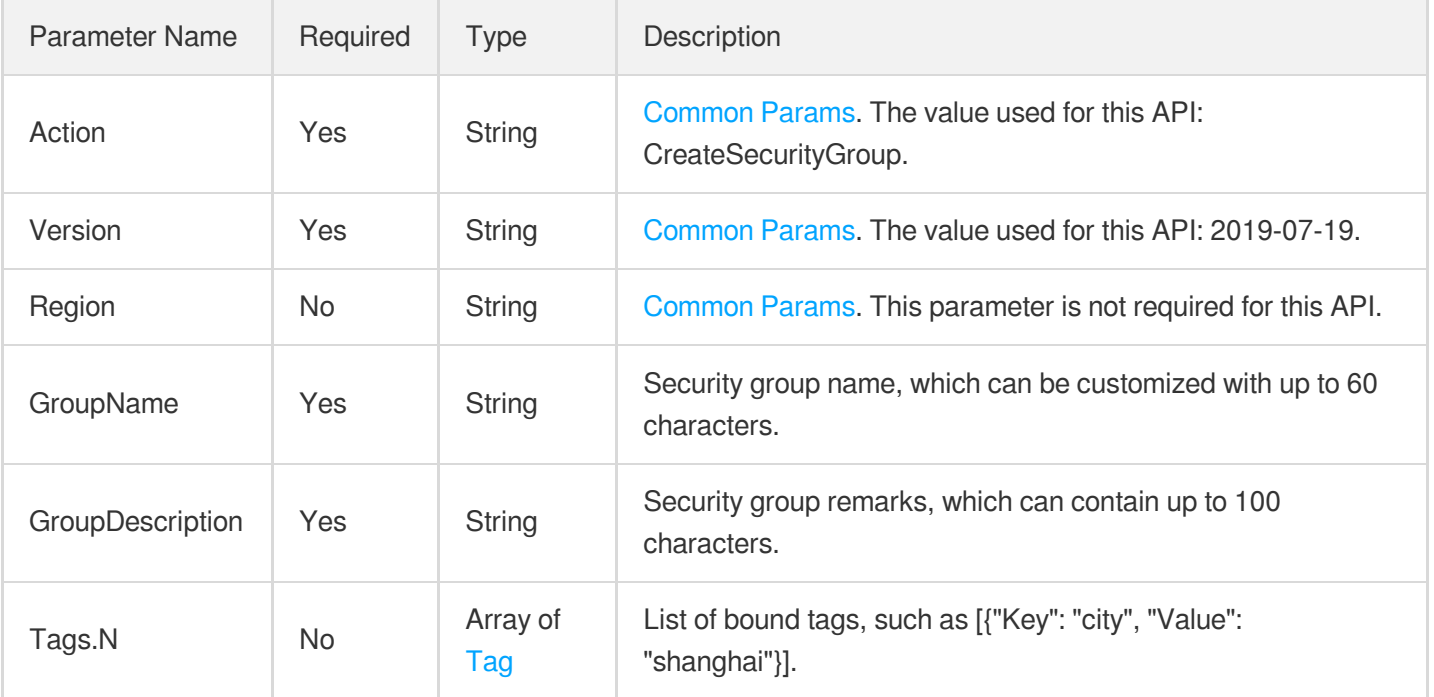

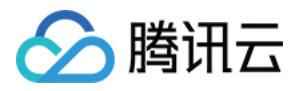

### 3. Output Parameters

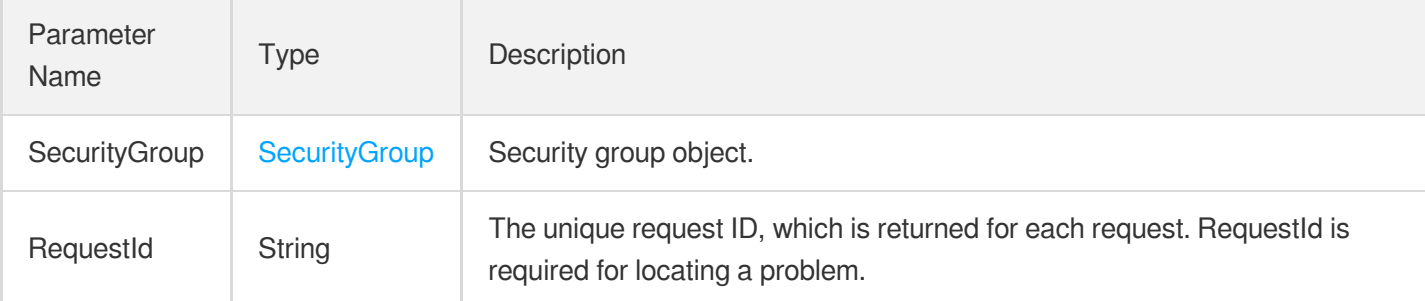

## 4. Example

### **Example1 Creating security group**

### **Input Example**

```
https://ecm.tencentcloudapi.com/?Action=CreateSecurityGroup
&GroupName=TestGroup
&GroupDescription=test-group-desc
&Tags.0.Key=city
&Tags.0.Value=shanghai
&<Common request parameters>
```

```
{
"Response": {
"SecurityGroup": {
"SecurityGroupId": "esg-3g7ftkp3",
"SecurityGroupName": "TestGroup",
"SecurityGroupDesc": "test-group-desc",
"TagSet": [
{
"Key": "city",
"Value": "shanghai"
}
]
}
}
}
```
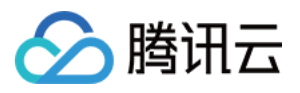

### 5. Developer Resources

### **SDK**

TencentCloud API 3.0 integrates SDKs that support various programming languages to make it easier for you to call APIs.

- [Tencent](https://github.com/TencentCloud/tencentcloud-sdk-python-intl-en/blob/master/tencentcloud/ecm/v20190719/ecm_client.py) Cloud SDK 3.0 for Python
- [Tencent](https://github.com/TencentCloud/tencentcloud-sdk-java-intl-en/blob/master/src/main/java/com/tencentcloudapi/ecm/v20190719/EcmClient.java) Cloud SDK 3.0 for Java
- [Tencent](https://github.com/TencentCloud/tencentcloud-sdk-php-intl-en/blob/master/src/TencentCloud/Ecm/V20190719/EcmClient.php) Cloud SDK 3.0 for PHP
- [Tencent](https://github.com/TencentCloud/tencentcloud-sdk-go-intl-en/blob/master/tencentcloud/ecm/v20190719/client.go) Cloud SDK 3.0 for Go
- Tencent Cloud SDK 3.0 for [NodeJS](https://github.com/TencentCloud/tencentcloud-sdk-nodejs-intl-en/blob/master/tencentcloud/ecm/v20190719/ecm_client.js)
- [Tencent](https://github.com/TencentCloud/tencentcloud-sdk-dotnet-intl-en/blob/master/TencentCloud/Ecm/V20190719/EcmClient.cs) Cloud SDK 3.0 for .NET
- [Tencent](https://github.com/TencentCloud/tencentcloud-sdk-cpp-intl-en/blob/master/ecm/src/v20190719/EcmClient.cpp) Cloud SDK 3.0 for C++

### **Command Line Interface**

[Tencent](https://www.tencentcloud.com/document/product/1013) Cloud CLI 3.0

## 6. Error Code

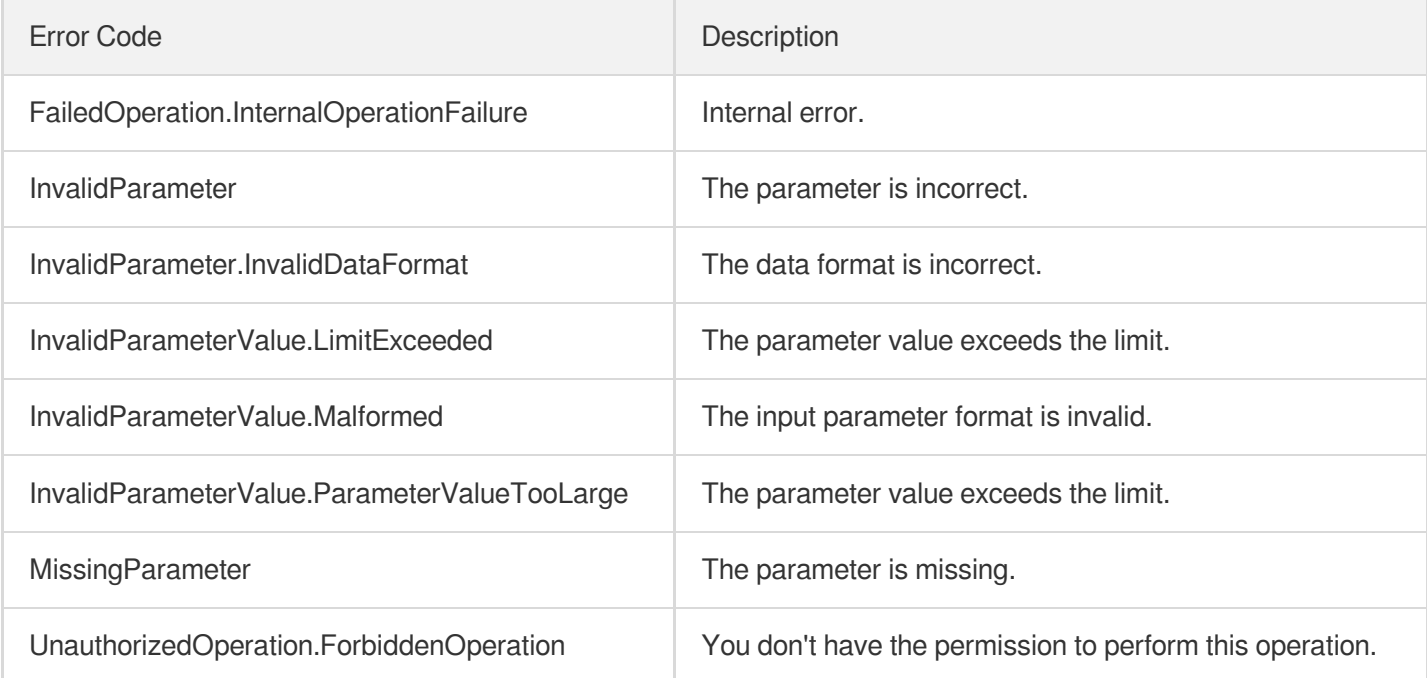

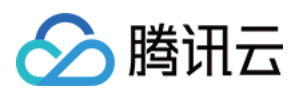

# ReplaceSecurityGroupPolicy

最近更新时间:2023-08-18 14:27:59

# 1. API Description

Domain name for API request: ecm.tencentcloudapi.com.

This API is used to replace a single routing rule of a security group. You can replace only one rule in a single direction in one request and must specify the index (PolicyIndex).

A maximum of 20 requests can be initiated per second for this API.

We recommend you to use API Explorer

### [Try](https://console.tencentcloud.com/api/explorer?Product=ecm&Version=2019-07-19&Action=ReplaceSecurityGroupPolicy) it

API Explorer provides a range of capabilities, including online call, signature authentication, SDK code generation, and API quick search. It enables you to view the request, response, and auto-generated examples.

## 2. Input Parameters

The following request parameter list only provides API request parameters and some common parameters. For the complete common parameter list, see Common Request [Parameters](https://www.tencentcloud.com/document/api/1119/45634).

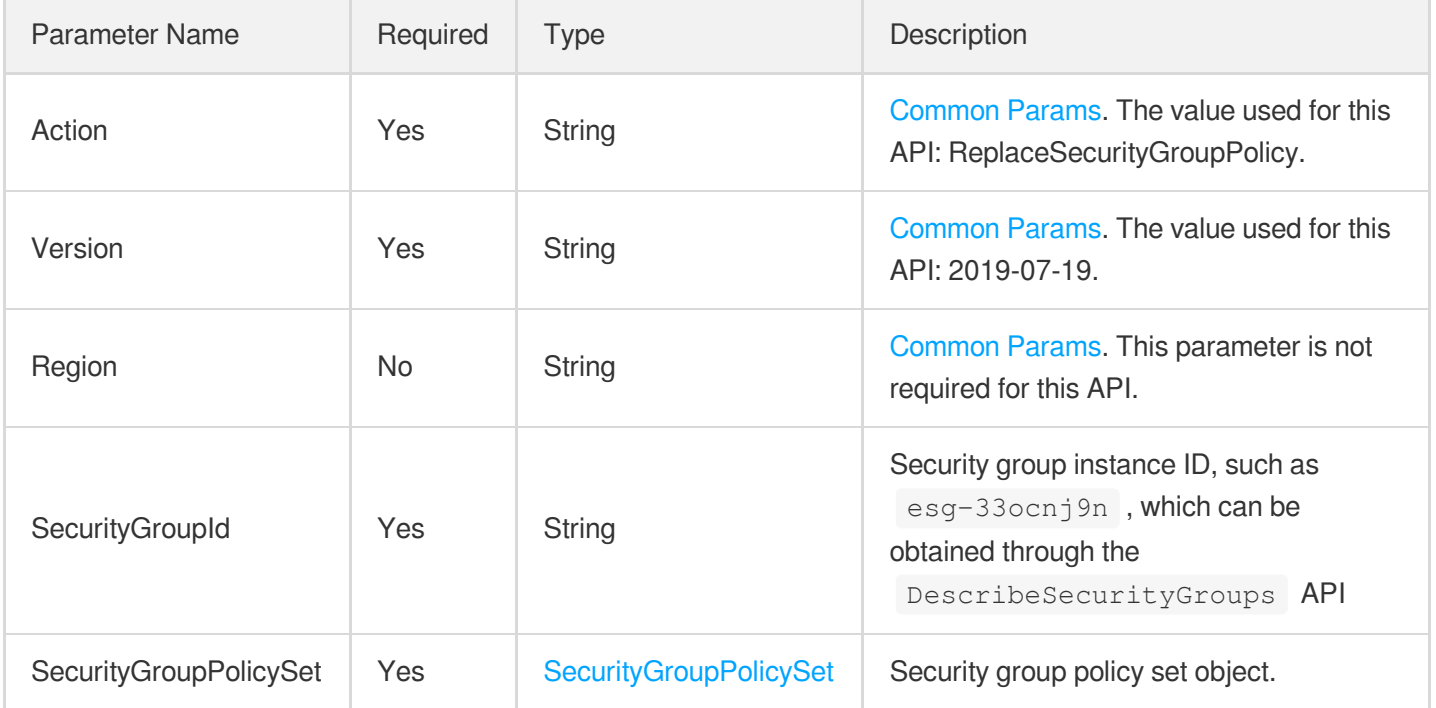

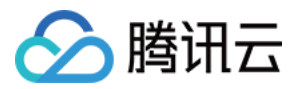

### 3. Output Parameters

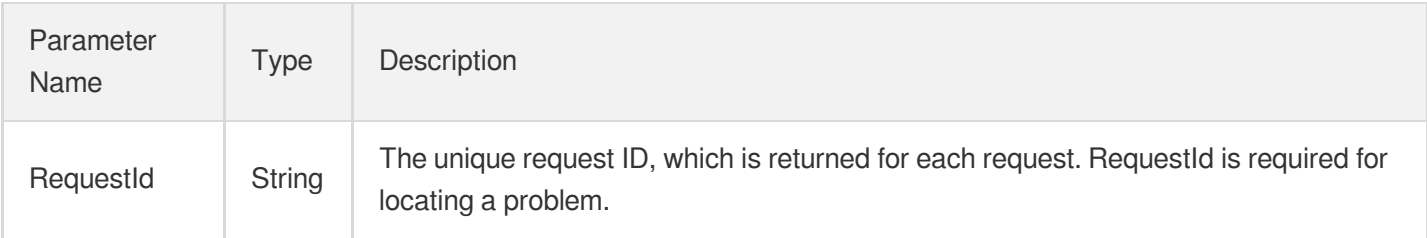

## 4. Example

### **Example1 Replacing one routing policy of security group**

### **Input Example**

```
https://ecm.tencentcloudapi.com/?Action=ReplaceSecurityGroupPolicy
&SecurityGroupId=esg-ohuuioma
&SecurityGroupPolicySet.Version=20
&SecurityGroupPolicySet.Egress.0.PolicyIndex=1
&SecurityGroupPolicySet.Egress.0.Protocol=tcp
&SecurityGroupPolicySet.Egress.0.Port=8080
&SecurityGroupPolicySet.Egress.0.Action=accept
&SecurityGroupPolicySet.Egress.0.CidrBlock=10.0.0.0/24
&SecurityGroupPolicySet.Egress.0.PolicyDescription=TestPolicy
&<Common request parameters>
```
### **Output Example**

```
{
"Response": {}
}
```
## 5. Developer Resources

### **SDK**

TencentCloud API 3.0 integrates SDKs that support various programming languages to make it easier for you to call APIs.

- [Tencent](https://github.com/TencentCloud/tencentcloud-sdk-python-intl-en/blob/master/tencentcloud/ecm/v20190719/ecm_client.py) Cloud SDK 3.0 for Python
- [Tencent](https://github.com/TencentCloud/tencentcloud-sdk-java-intl-en/blob/master/src/main/java/com/tencentcloudapi/ecm/v20190719/EcmClient.java) Cloud SDK 3.0 for Java

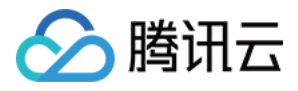

- [Tencent](https://github.com/TencentCloud/tencentcloud-sdk-php-intl-en/blob/master/src/TencentCloud/Ecm/V20190719/EcmClient.php) Cloud SDK 3.0 for PHP
- [Tencent](https://github.com/TencentCloud/tencentcloud-sdk-go-intl-en/blob/master/tencentcloud/ecm/v20190719/client.go) Cloud SDK 3.0 for Go
- Tencent Cloud SDK 3.0 for [NodeJS](https://github.com/TencentCloud/tencentcloud-sdk-nodejs-intl-en/blob/master/tencentcloud/ecm/v20190719/ecm_client.js)
- [Tencent](https://github.com/TencentCloud/tencentcloud-sdk-dotnet-intl-en/blob/master/TencentCloud/Ecm/V20190719/EcmClient.cs) Cloud SDK 3.0 for .NET
- [Tencent](https://github.com/TencentCloud/tencentcloud-sdk-cpp-intl-en/blob/master/ecm/src/v20190719/EcmClient.cpp) Cloud SDK 3.0 for C++

### **Command Line Interface**

[Tencent](https://www.tencentcloud.com/document/product/1013) Cloud CLI 3.0

## 6. Error Code

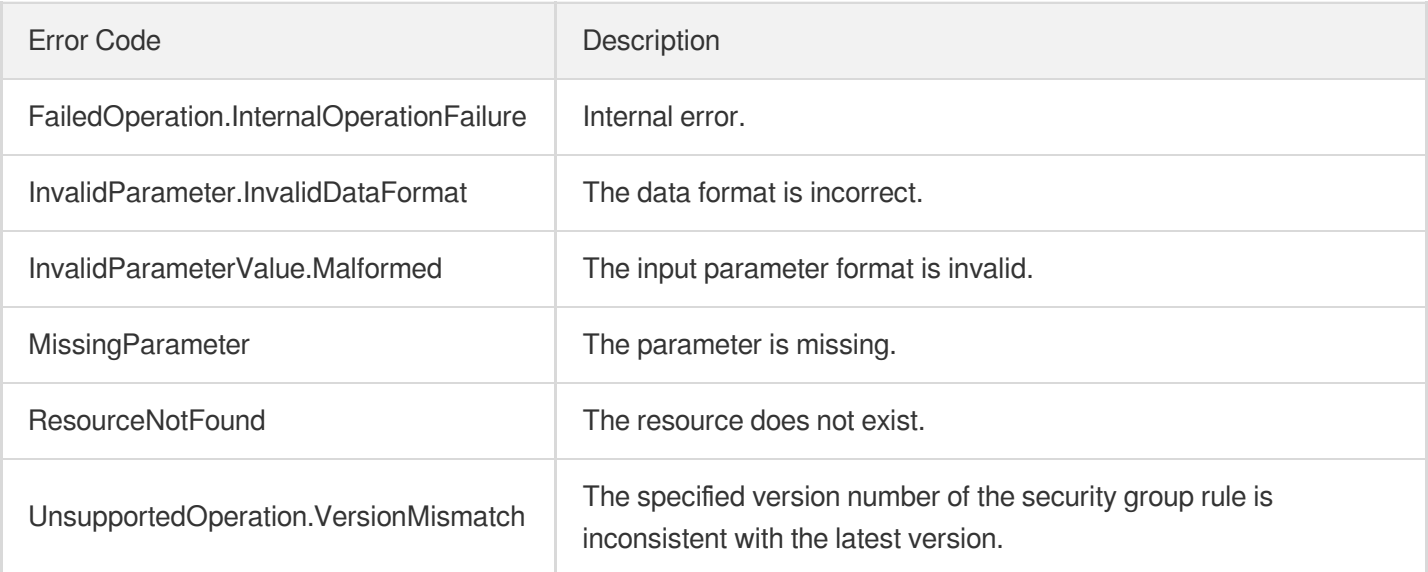

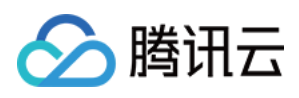

# **ModifySecurityGroupPolicies**

最近更新时间:2023-08-18 14:27:59

# 1. API Description

Domain name for API request: ecm.tencentcloudapi.com.

This API is used to modify the outbound and inbound rules of a security group.

A maximum of 20 requests can be initiated per second for this API.

We recommend you to use API Explorer

### [Try](https://console.tencentcloud.com/api/explorer?Product=ecm&Version=2019-07-19&Action=ModifySecurityGroupPolicies) it

API Explorer provides a range of capabilities, including online call, signature authentication, SDK code generation, and API quick search. It enables you to view the request, response, and auto-generated examples.

# 2. Input Parameters

The following request parameter list only provides API request parameters and some common parameters. For the complete common parameter list, see Common Request [Parameters](https://www.tencentcloud.com/document/api/1119/45634).

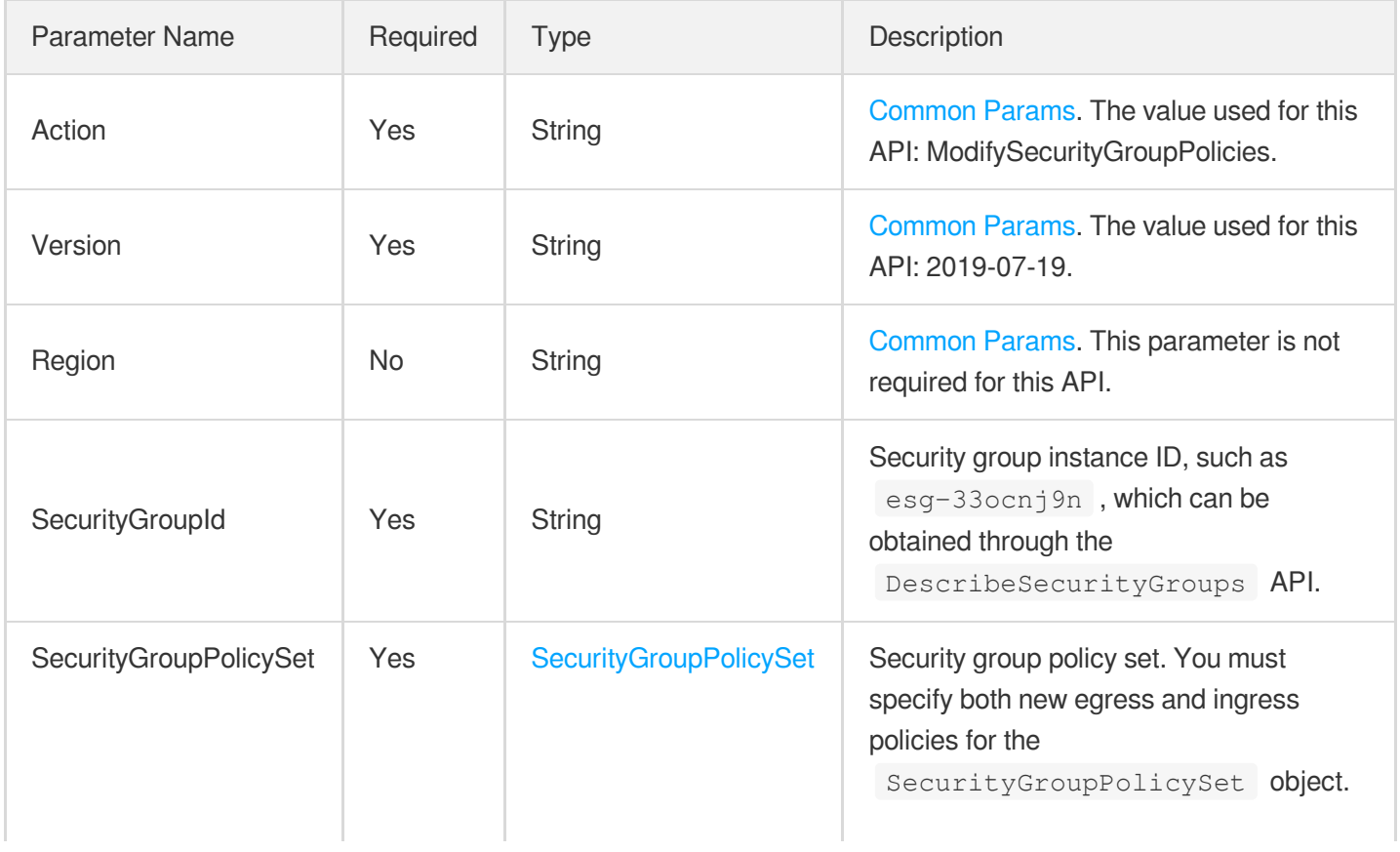

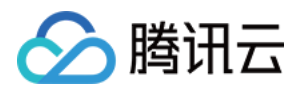

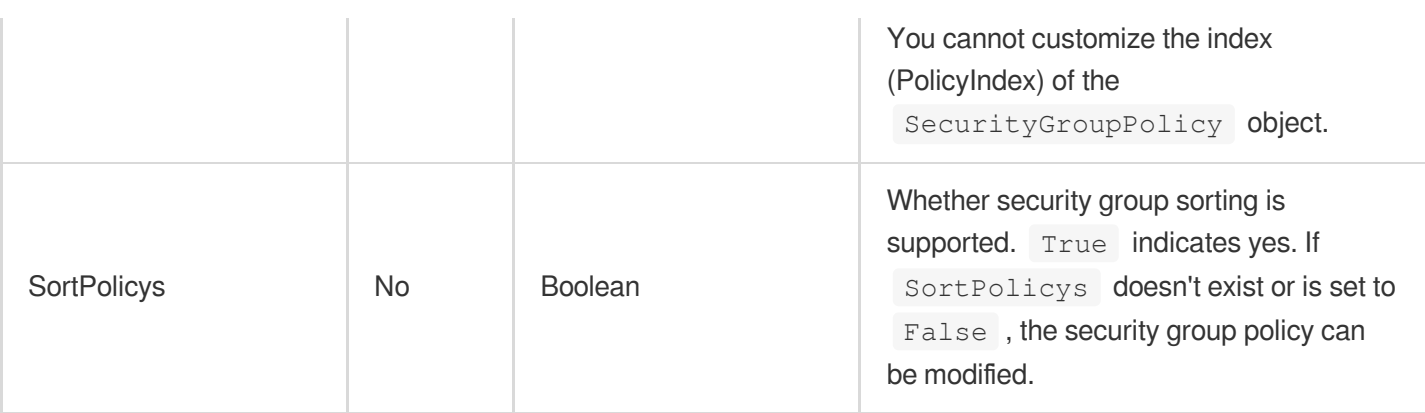

## 3. Output Parameters

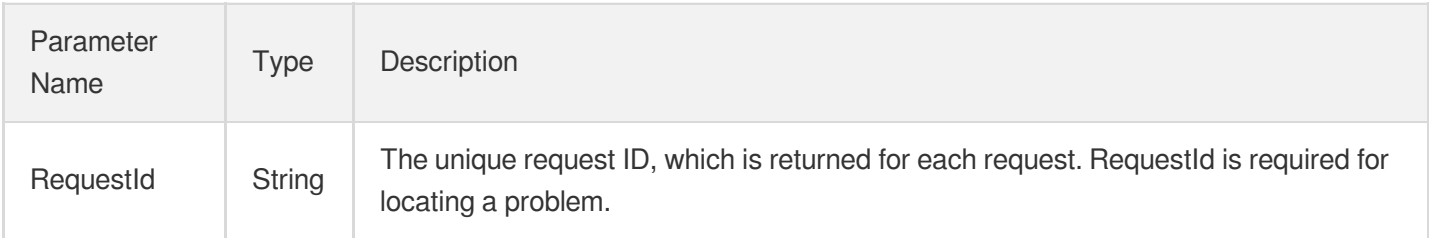

## 4. Example

### **Example1 Modifying the outbound and inbound rules of security group**

### **Input Example**

```
https://ecm.tencentcloudapi.com/?Action=ModifySecurityGroupPolicies
&SecurityGroupId=esg-ohuuioma
&SecurityGroupPolicySet.Egress.0.Protocol=TCP
&SecurityGroupPolicySet.Egress.0.Port=80
&SecurityGroupPolicySet.Egress.0.Action=accept
&SecurityGroupPolicySet.Egress.0.CidrBlock=10.0.0.0/16
&SecurityGroupPolicySet.Egress.0.PolicyDescription=TestPolicy
&SecurityGroupPolicySet.Ingress.0.Protocol=TCP
&SecurityGroupPolicySet.Ingress.0.Port=8080
&SecurityGroupPolicySet.Ingress.0.Action=accept
&SecurityGroupPolicySet.Ingress.0.CidrBlock=10.0.0.0/16
&SecurityGroupPolicySet.Ingress.0.PolicyDescription=Test
&<Common request parameters>
```
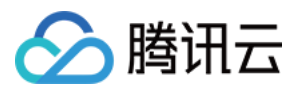

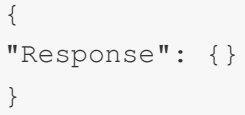

## 5. Developer Resources

### **SDK**

TencentCloud API 3.0 integrates SDKs that support various programming languages to make it easier for you to call APIs.

- [Tencent](https://github.com/TencentCloud/tencentcloud-sdk-python-intl-en/blob/master/tencentcloud/ecm/v20190719/ecm_client.py) Cloud SDK 3.0 for Python
- [Tencent](https://github.com/TencentCloud/tencentcloud-sdk-java-intl-en/blob/master/src/main/java/com/tencentcloudapi/ecm/v20190719/EcmClient.java) Cloud SDK 3.0 for Java
- [Tencent](https://github.com/TencentCloud/tencentcloud-sdk-php-intl-en/blob/master/src/TencentCloud/Ecm/V20190719/EcmClient.php) Cloud SDK 3.0 for PHP
- [Tencent](https://github.com/TencentCloud/tencentcloud-sdk-go-intl-en/blob/master/tencentcloud/ecm/v20190719/client.go) Cloud SDK 3.0 for Go
- Tencent Cloud SDK 3.0 for [NodeJS](https://github.com/TencentCloud/tencentcloud-sdk-nodejs-intl-en/blob/master/tencentcloud/ecm/v20190719/ecm_client.js)
- [Tencent](https://github.com/TencentCloud/tencentcloud-sdk-dotnet-intl-en/blob/master/TencentCloud/Ecm/V20190719/EcmClient.cs) Cloud SDK 3.0 for .NET
- [Tencent](https://github.com/TencentCloud/tencentcloud-sdk-cpp-intl-en/blob/master/ecm/src/v20190719/EcmClient.cpp) Cloud SDK 3.0 for C++

### **Command Line Interface**

• [Tencent](https://www.tencentcloud.com/document/product/1013) Cloud CLI 3.0

# 6. Error Code

The following only lists the error codes [related to the API business](https://www.tencentcloud.com/document/api/1119/45777#common-error-codes) logic. For other error codes, see Common Error Codes.

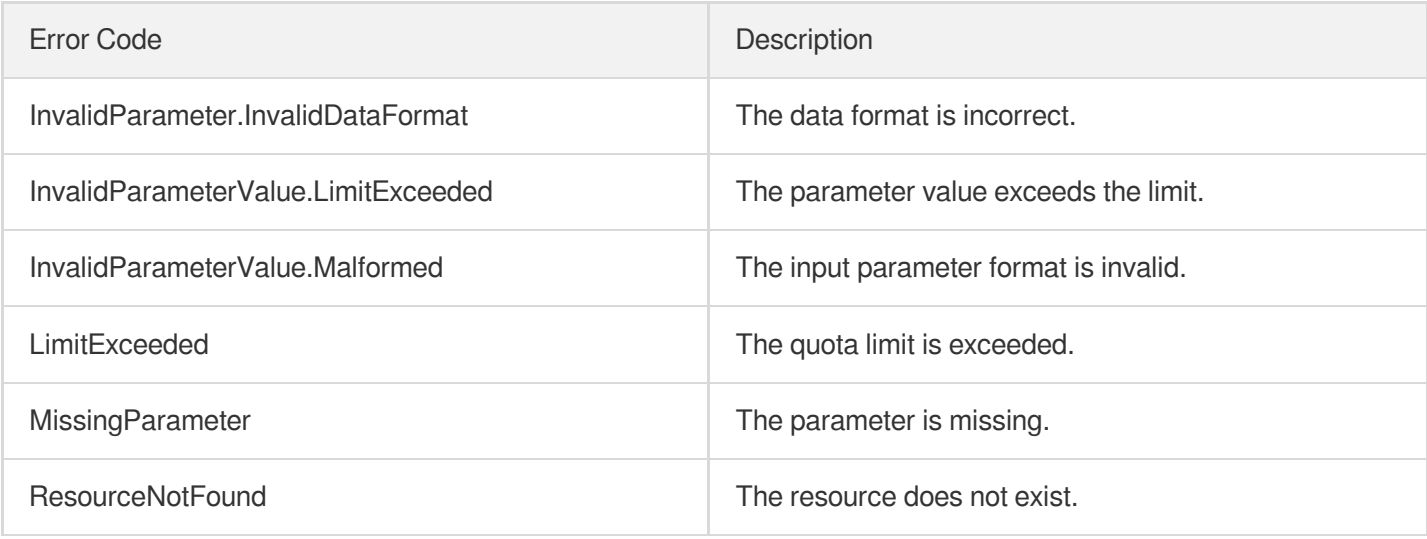

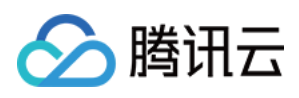

# **ModifySecurityGroupAttribute**

最近更新时间:2023-08-18 14:27:59

# 1. API Description

Domain name for API request: ecm.tencentcloudapi.com.

This API is used to modify the attributes of a security group.

A maximum of 20 requests can be initiated per second for this API.

We recommend you to use API Explorer

### [Try](https://console.tencentcloud.com/api/explorer?Product=ecm&Version=2019-07-19&Action=ModifySecurityGroupAttribute) it

API Explorer provides a range of capabilities, including online call, signature authentication, SDK code generation, and API quick search. It enables you to view the request, response, and auto-generated examples.

# 2. Input Parameters

The following request parameter list only provides API request parameters and some common parameters. For the complete common parameter list, see Common Request [Parameters](https://www.tencentcloud.com/document/api/1119/45634).

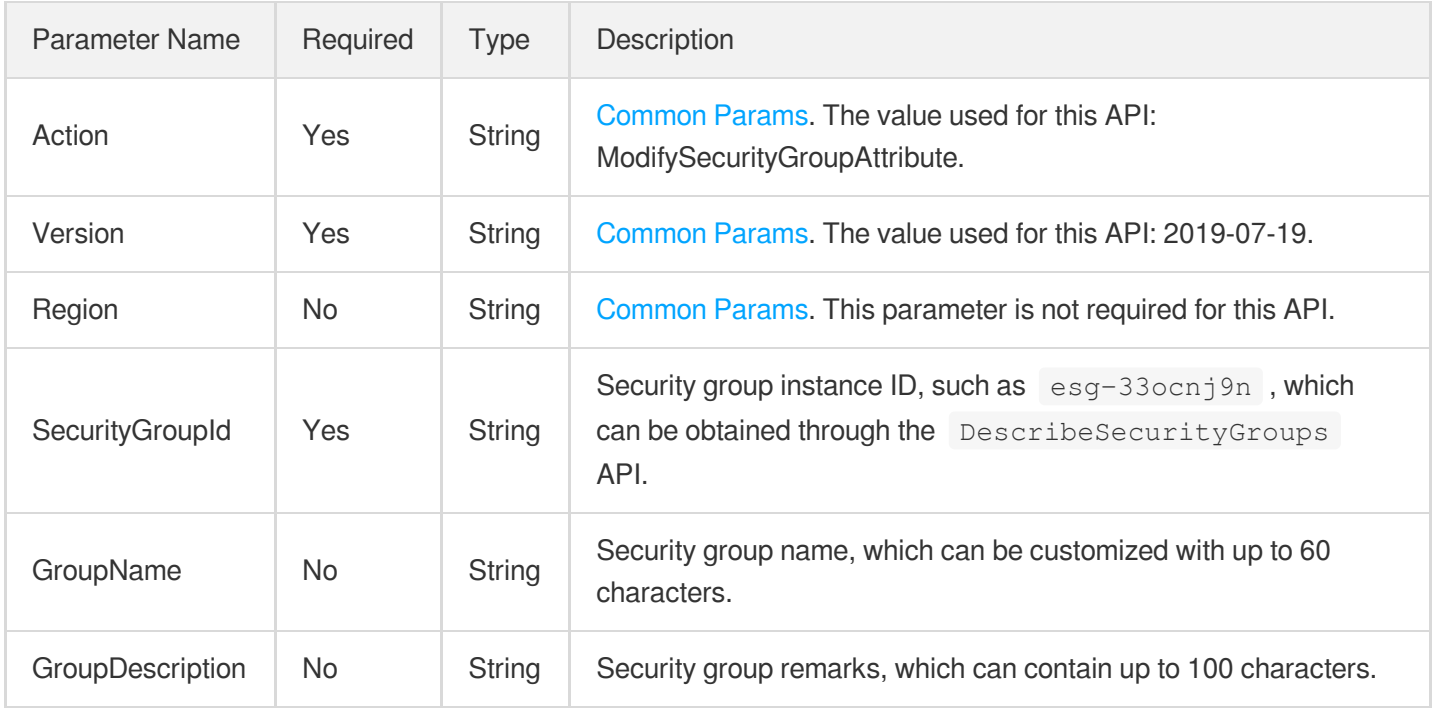

## 3. Output Parameters

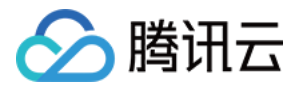

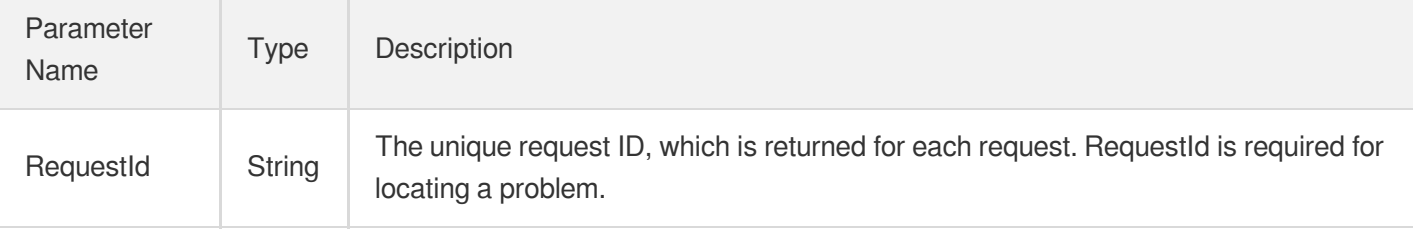

## 4. Example

### **Example1 Modifying security group attributes**

### **Input Example**

```
https://ecm.tencentcloudapi.com/?Action=ModifySecurityGroupAttribute
&Version=2019-07-19
&SecurityGroupId=esg-33ocnj9n
&GroupName=TestGroupNewName
&GroupDescription=test-group-desc
&<Common request parameters>
```
### **Output Example**

```
{
"Response": {}
}
```
## 5. Developer Resources

### **SDK**

TencentCloud API 3.0 integrates SDKs that support various programming languages to make it easier for you to call APIs.

- [Tencent](https://github.com/TencentCloud/tencentcloud-sdk-python-intl-en/blob/master/tencentcloud/ecm/v20190719/ecm_client.py) Cloud SDK 3.0 for Python
- [Tencent](https://github.com/TencentCloud/tencentcloud-sdk-java-intl-en/blob/master/src/main/java/com/tencentcloudapi/ecm/v20190719/EcmClient.java) Cloud SDK 3.0 for Java
- [Tencent](https://github.com/TencentCloud/tencentcloud-sdk-php-intl-en/blob/master/src/TencentCloud/Ecm/V20190719/EcmClient.php) Cloud SDK 3.0 for PHP
- [Tencent](https://github.com/TencentCloud/tencentcloud-sdk-go-intl-en/blob/master/tencentcloud/ecm/v20190719/client.go) Cloud SDK 3.0 for Go
- Tencent Cloud SDK 3.0 for [NodeJS](https://github.com/TencentCloud/tencentcloud-sdk-nodejs-intl-en/blob/master/tencentcloud/ecm/v20190719/ecm_client.js)  $\bullet$
- [Tencent](https://github.com/TencentCloud/tencentcloud-sdk-dotnet-intl-en/blob/master/TencentCloud/Ecm/V20190719/EcmClient.cs) Cloud SDK 3.0 for .NET
- [Tencent](https://github.com/TencentCloud/tencentcloud-sdk-cpp-intl-en/blob/master/ecm/src/v20190719/EcmClient.cpp) Cloud SDK 3.0 for C++

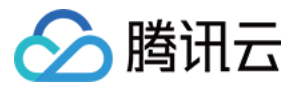

### **Command Line Interface**

[Tencent](https://www.tencentcloud.com/document/product/1013) Cloud CLI 3.0

# 6. Error Code

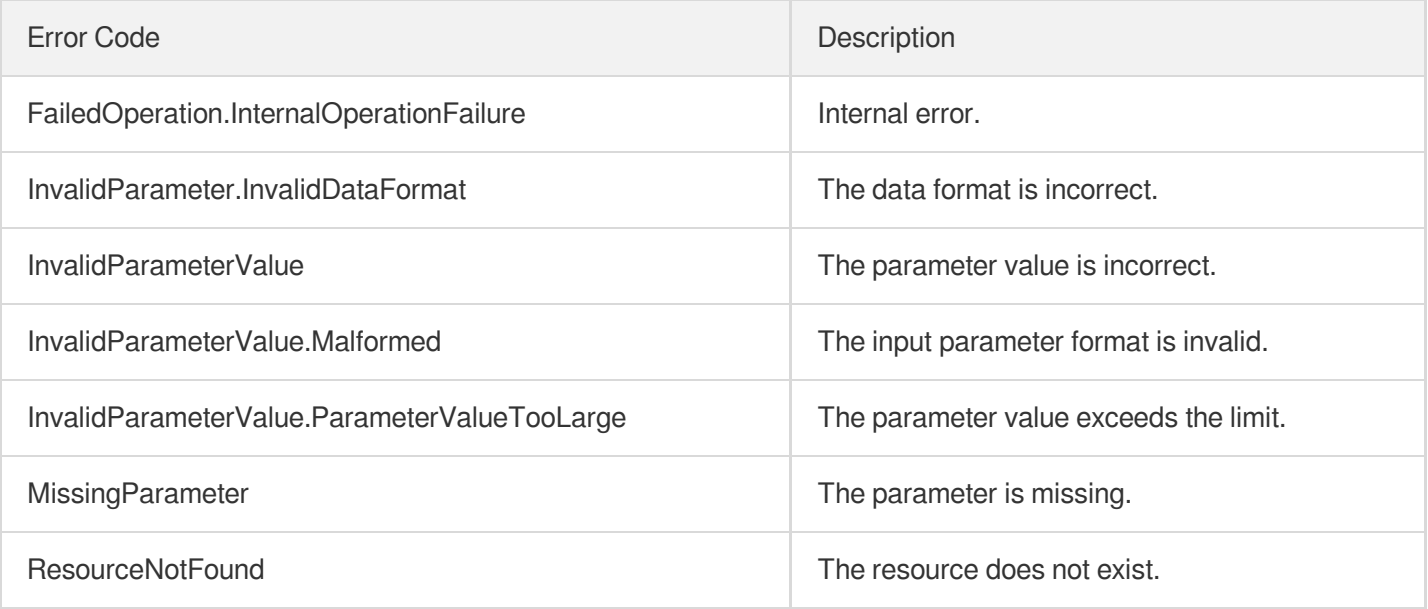

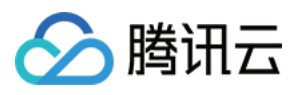

# **DescribeSecurityGroups**

最近更新时间:2023-08-18 14:27:59

# 1. API Description

Domain name for API request: ecm.tencentcloudapi.com.

This API is used to view a security group.

A maximum of 20 requests can be initiated per second for this API.

We recommend you to use API Explorer

### [Try](https://console.tencentcloud.com/api/explorer?Product=ecm&Version=2019-07-19&Action=DescribeSecurityGroups) it

API Explorer provides a range of capabilities, including online call, signature authentication, SDK code generation, and API quick search. It enables you to view the request, response, and auto-generated examples.

## 2. Input Parameters

The following request parameter list only provides API request parameters and some common parameters. For the complete common parameter list, see Common Request [Parameters](https://www.tencentcloud.com/document/api/1119/45634).

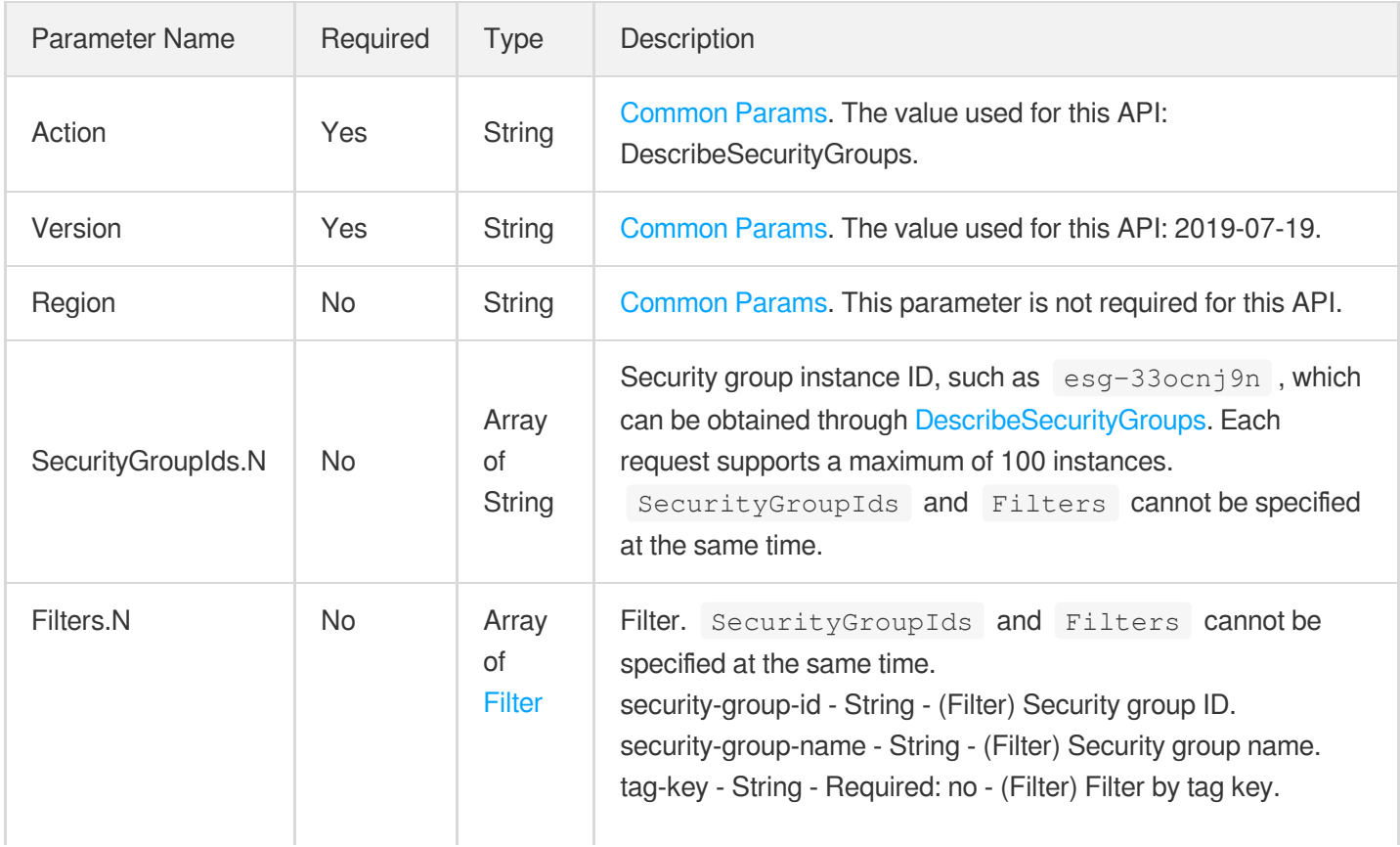

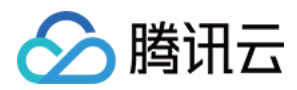

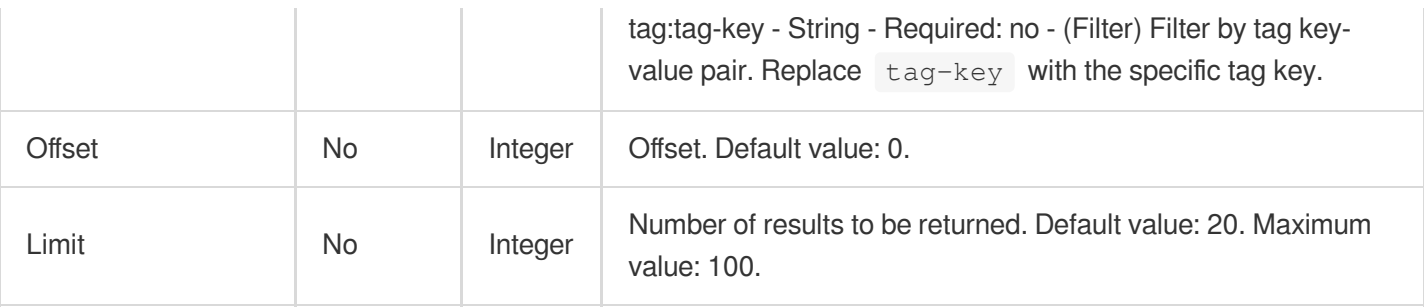

## 3. Output Parameters

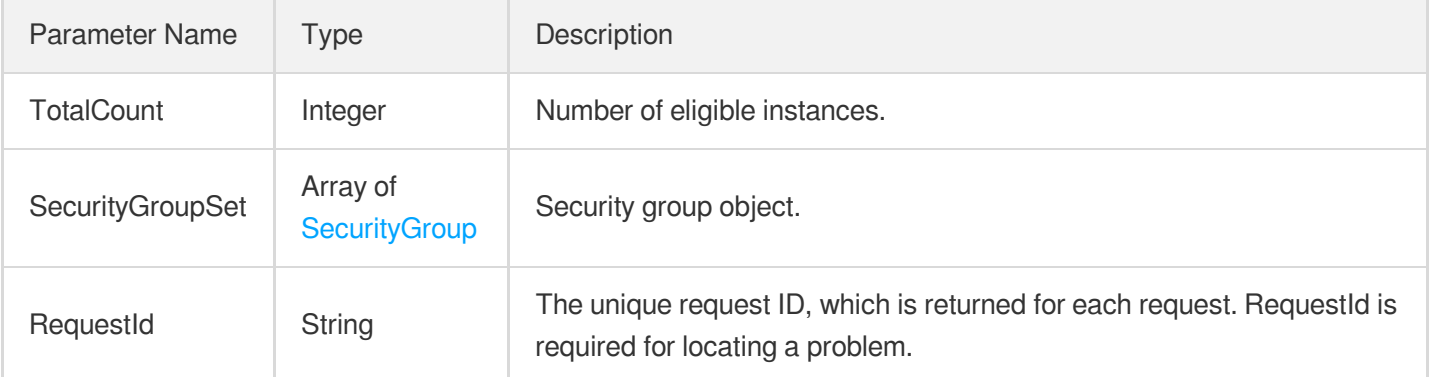

## 4. Example

### **Example1 Viewing security group**

### **Input Example**

```
https://ecm.tencentcloudapi.com/?Action=DescribeSecurityGroups
&Limit=1
&Filters.0.Name=security-group-id
&Filters.0.Values.0=esg-05bb4upy
&Filters.1.Name=security-group-name
&Filters.1.Values.0=TestGroup
&<Common request parameters>
```

```
{
"Response": {
"SecurityGroupSet": [
{
"SecurityGroupId": "esg-05bb4upy",
"SecurityGroupName": "TestGroup",
```
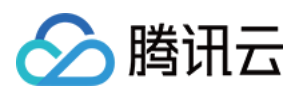

```
"SecurityGroupDesc": "test-group-desc",
"IsDefault": "true",
"TagSet": []
}
],
"TotalCount": 1,
"RequestId": "74883e1b-5901-46de-ae1e-d6e2cf591c5b"
}
}
```
## 5. Developer Resources

### **SDK**

TencentCloud API 3.0 integrates SDKs that support various programming languages to make it easier for you to call APIs.

- [Tencent](https://github.com/TencentCloud/tencentcloud-sdk-python-intl-en/blob/master/tencentcloud/ecm/v20190719/ecm_client.py) Cloud SDK 3.0 for Python
- [Tencent](https://github.com/TencentCloud/tencentcloud-sdk-java-intl-en/blob/master/src/main/java/com/tencentcloudapi/ecm/v20190719/EcmClient.java) Cloud SDK 3.0 for Java
- [Tencent](https://github.com/TencentCloud/tencentcloud-sdk-php-intl-en/blob/master/src/TencentCloud/Ecm/V20190719/EcmClient.php) Cloud SDK 3.0 for PHP
- [Tencent](https://github.com/TencentCloud/tencentcloud-sdk-go-intl-en/blob/master/tencentcloud/ecm/v20190719/client.go) Cloud SDK 3.0 for Go
- Tencent Cloud SDK 3.0 for [NodeJS](https://github.com/TencentCloud/tencentcloud-sdk-nodejs-intl-en/blob/master/tencentcloud/ecm/v20190719/ecm_client.js)
- [Tencent](https://github.com/TencentCloud/tencentcloud-sdk-dotnet-intl-en/blob/master/TencentCloud/Ecm/V20190719/EcmClient.cs) Cloud SDK 3.0 for .NET
- [Tencent](https://github.com/TencentCloud/tencentcloud-sdk-cpp-intl-en/blob/master/ecm/src/v20190719/EcmClient.cpp) Cloud SDK 3.0 for C++

### **Command Line Interface**

[Tencent](https://www.tencentcloud.com/document/product/1013) Cloud CLI 3.0

# 6. Error Code

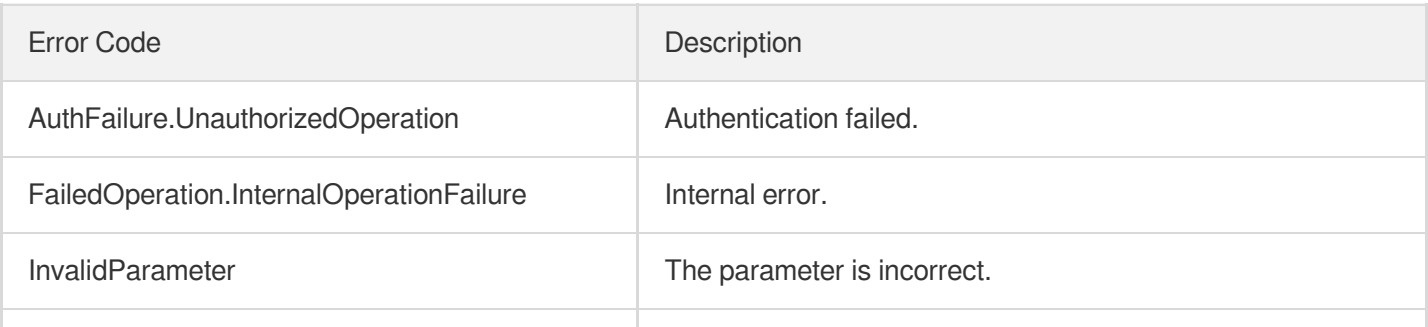

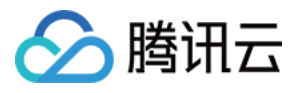

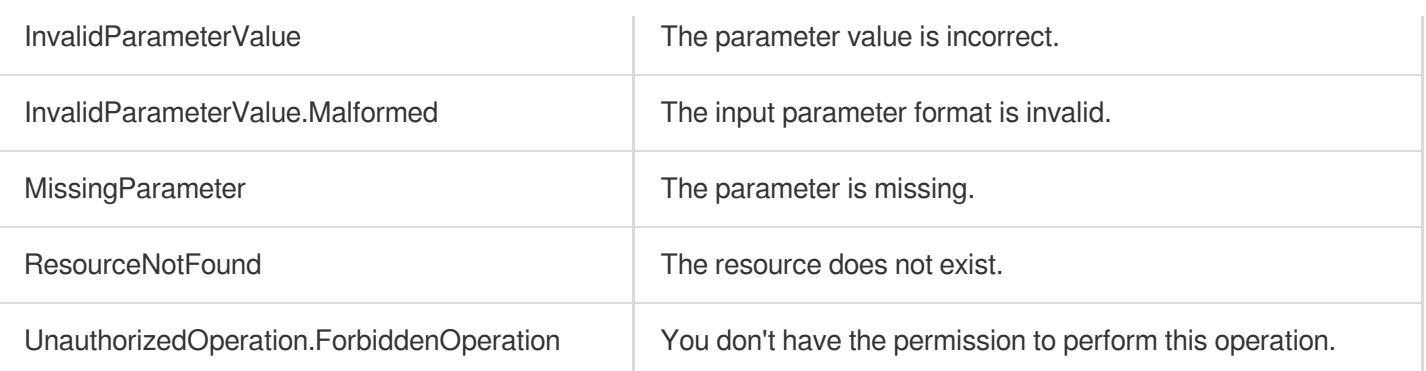

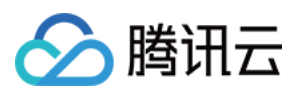

# **DescribeSecurityGroupPolicies**

最近更新时间:2023-08-18 14:27:59

# 1. API Description

Domain name for API request: ecm.tencentcloudapi.com.

This API is used to query a security group rule.

A maximum of 20 requests can be initiated per second for this API.

We recommend you to use API Explorer

### [Try](https://console.tencentcloud.com/api/explorer?Product=ecm&Version=2019-07-19&Action=DescribeSecurityGroupPolicies) it

API Explorer provides a range of capabilities, including online call, signature authentication, SDK code generation, and API quick search. It enables you to view the request, response, and auto-generated examples.

## 2. Input Parameters

The following request parameter list only provides API request parameters and some common parameters. For the complete common parameter list, see Common Request [Parameters](https://www.tencentcloud.com/document/api/1119/45634).

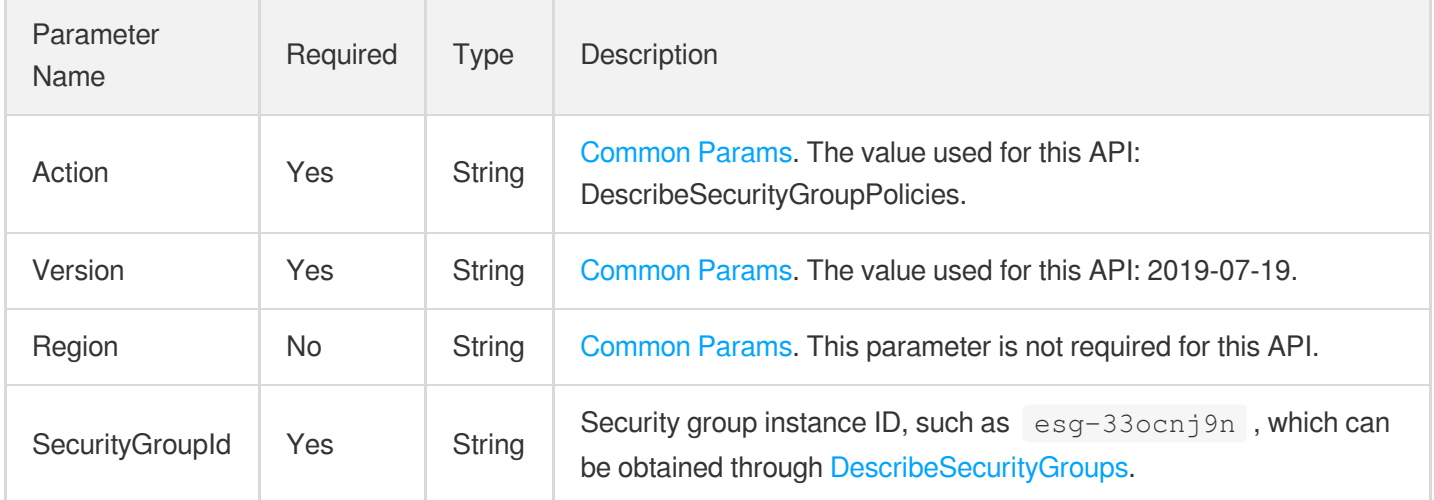

# 3. Output Parameters

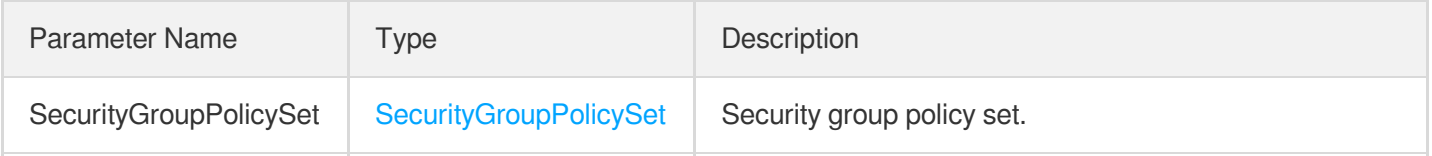

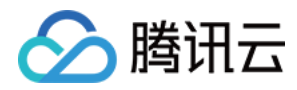

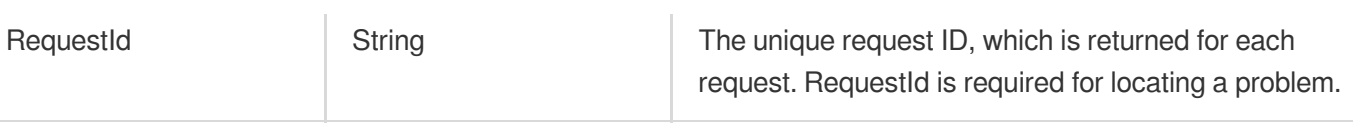

## 4. Example

### **Example1 Querying security group rule**

### **Input Example**

```
https://ecm.tencentcloudapi.com/?Action=DescribeSecurityGroupPolicies
&SecurityGroupId=esg-ohuuioma
&<Common request parameters>
```

```
{
"Response": {
"RequestId": "74883e1b-5901-46de-ae1e-d6e2cf591c5b",
"SecurityGroupPolicySet": {
"Version": "1",
"Egress": [
{
"PolicyIndex": 1,
"Protocol": "tcp",
"Port": "80",
"ServiceTemplate": {
"ServiceId": "",
"ServiceGroupId": ""
},
"SecurityGroupId": "",
"CidrBlock": "20.0.0.0/16",
"Action": "ACCEPT",
"PolicyDescription": "test1",
"AddressTemplate": {
"AddressId": "",
"AddressGroupId": ""
}
}
],
"Ingress": [
{
"PolicyIndex": 2,
"Protocol": "tcp",
"Port": "8080",
```
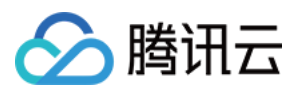

```
"CidrBlock": "10.0.0.0/16",
"ServiceTemplate": {
"ServiceId": "",
"ServiceGroupId": ""
},
"SecurityGroupId": "",
"Action": "ACCEPT",
"PolicyDescription": "test-2",
"AddressTemplate": {
"AddressId": "",
"AddressGroupId": ""
}
}
]
}
}
}
```
### 5. Developer Resources

#### **SDK**

TencentCloud API 3.0 integrates SDKs that support various programming languages to make it easier for you to call APIs.

- [Tencent](https://github.com/TencentCloud/tencentcloud-sdk-python-intl-en/blob/master/tencentcloud/ecm/v20190719/ecm_client.py) Cloud SDK 3.0 for Python
- [Tencent](https://github.com/TencentCloud/tencentcloud-sdk-java-intl-en/blob/master/src/main/java/com/tencentcloudapi/ecm/v20190719/EcmClient.java) Cloud SDK 3.0 for Java
- [Tencent](https://github.com/TencentCloud/tencentcloud-sdk-php-intl-en/blob/master/src/TencentCloud/Ecm/V20190719/EcmClient.php) Cloud SDK 3.0 for PHP
- [Tencent](https://github.com/TencentCloud/tencentcloud-sdk-go-intl-en/blob/master/tencentcloud/ecm/v20190719/client.go) Cloud SDK 3.0 for Go
- Tencent Cloud SDK 3.0 for [NodeJS](https://github.com/TencentCloud/tencentcloud-sdk-nodejs-intl-en/blob/master/tencentcloud/ecm/v20190719/ecm_client.js)
- [Tencent](https://github.com/TencentCloud/tencentcloud-sdk-dotnet-intl-en/blob/master/TencentCloud/Ecm/V20190719/EcmClient.cs) Cloud SDK 3.0 for .NET
- [Tencent](https://github.com/TencentCloud/tencentcloud-sdk-cpp-intl-en/blob/master/ecm/src/v20190719/EcmClient.cpp) Cloud SDK 3.0 for C++

#### **Command Line Interface**

[Tencent](https://www.tencentcloud.com/document/product/1013) Cloud CLI 3.0

### 6. Error Code

The following only lists the error codes [related to the API business](https://www.tencentcloud.com/document/api/1119/45777#common-error-codes) logic. For other error codes, see Common Error Codes.

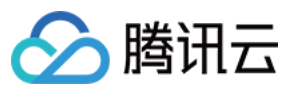

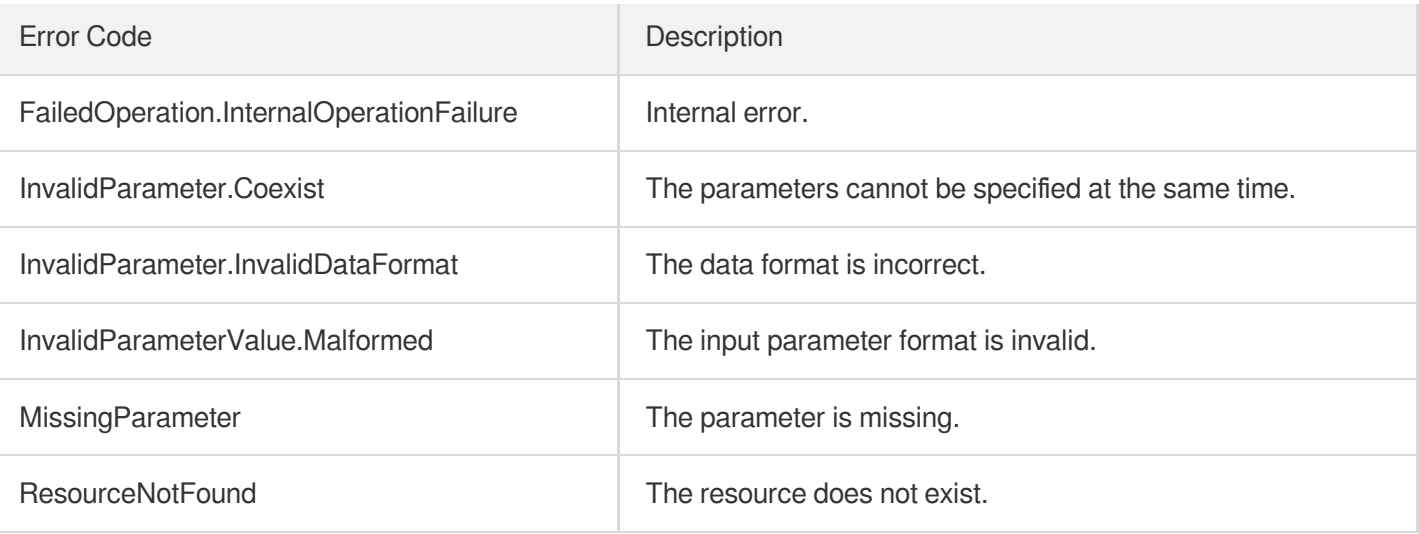

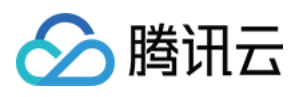

## **DescribeSecurityGroupLimits**

最近更新时间:2023-08-18 14:27:59

### 1. API Description

Domain name for API request: ecm.tencentcloudapi.com.

This API is used to query the security group quota.

A maximum of 20 requests can be initiated per second for this API.

We recommend you to use API Explorer

#### [Try](https://console.tencentcloud.com/api/explorer?Product=ecm&Version=2019-07-19&Action=DescribeSecurityGroupLimits) it

API Explorer provides a range of capabilities, including online call, signature authentication, SDK code generation, and API quick search. It enables you to view the request, response, and auto-generated examples.

### 2. Input Parameters

The following request parameter list only provides API request parameters and some common parameters. For the complete common parameter list, see Common Request [Parameters](https://www.tencentcloud.com/document/api/1119/45634).

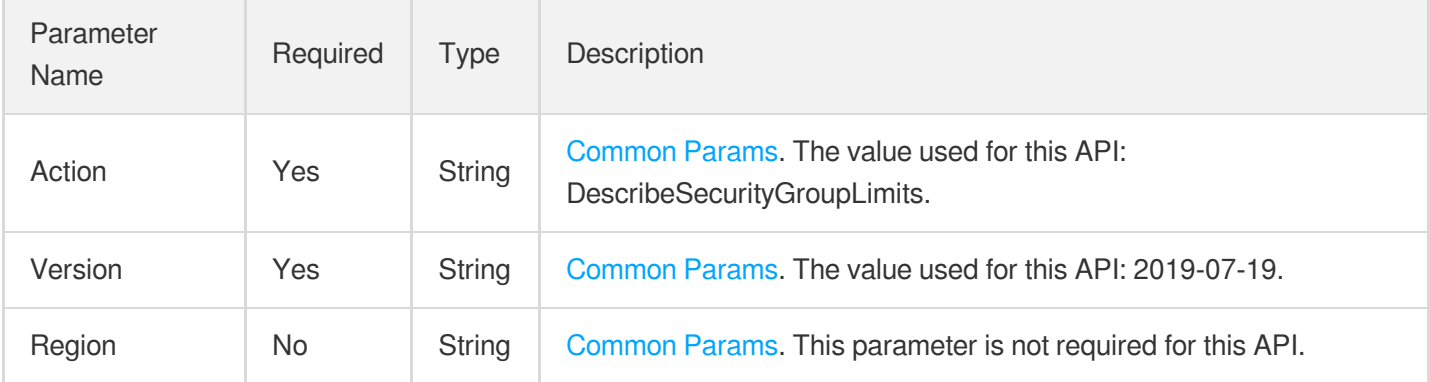

### 3. Output Parameters

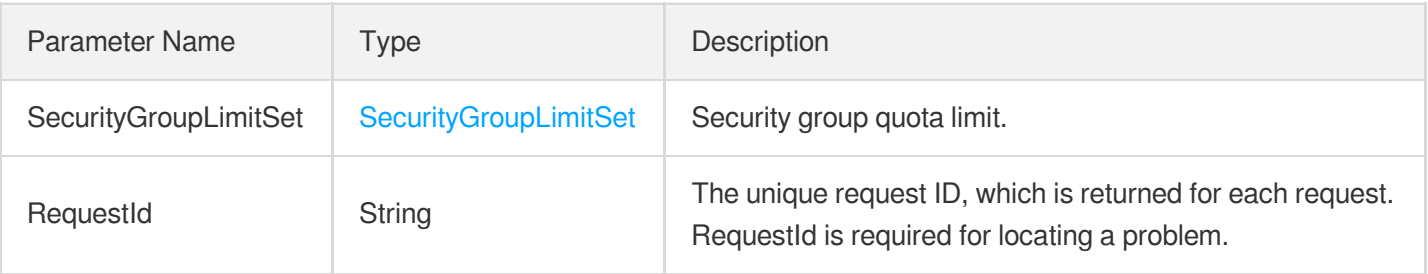

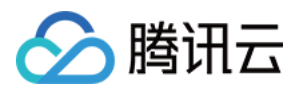

### 4. Example

### **Example1 Querying security group quota**

#### **Input Example**

https:*//ecm.tencentcloudapi.com/?Action=DescribeSecurityGroupLimits* &<Common request parameters>

#### **Output Example**

```
{
"Response": {
"SecurityGroupLimitSet": {
"SecurityGroupLimit": 50,
"SecurityGroupPolicyLimit": 100,
"SecurityGroupInstanceLimit": 2000,
"InstanceSecurityGroupLimit": 2000,
"ReferedSecurityGroupLimit": 10,
"SecurityGroupModuleLimit": 10,
"ModuleSecurityGroupLimit": 10
},
"RequestId": "6aa316a4-07d2-4355-b87d-40b7f22972b0"
}
}
```
### 5. Developer Resources

### **SDK**

TencentCloud API 3.0 integrates SDKs that support various programming languages to make it easier for you to call APIs.

- [Tencent](https://github.com/TencentCloud/tencentcloud-sdk-python-intl-en/blob/master/tencentcloud/ecm/v20190719/ecm_client.py) Cloud SDK 3.0 for Python
- [Tencent](https://github.com/TencentCloud/tencentcloud-sdk-java-intl-en/blob/master/src/main/java/com/tencentcloudapi/ecm/v20190719/EcmClient.java) Cloud SDK 3.0 for Java
- [Tencent](https://github.com/TencentCloud/tencentcloud-sdk-php-intl-en/blob/master/src/TencentCloud/Ecm/V20190719/EcmClient.php) Cloud SDK 3.0 for PHP
- [Tencent](https://github.com/TencentCloud/tencentcloud-sdk-go-intl-en/blob/master/tencentcloud/ecm/v20190719/client.go) Cloud SDK 3.0 for Go
- Tencent Cloud SDK 3.0 for [NodeJS](https://github.com/TencentCloud/tencentcloud-sdk-nodejs-intl-en/blob/master/tencentcloud/ecm/v20190719/ecm_client.js)  $\bullet$
- [Tencent](https://github.com/TencentCloud/tencentcloud-sdk-dotnet-intl-en/blob/master/TencentCloud/Ecm/V20190719/EcmClient.cs) Cloud SDK 3.0 for .NET
- [Tencent](https://github.com/TencentCloud/tencentcloud-sdk-cpp-intl-en/blob/master/ecm/src/v20190719/EcmClient.cpp) Cloud SDK 3.0 for C++

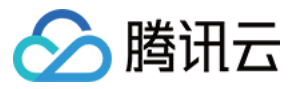

### **Command Line Interface**

[Tencent](https://www.tencentcloud.com/document/product/1013) Cloud CLI 3.0

### 6. Error Code

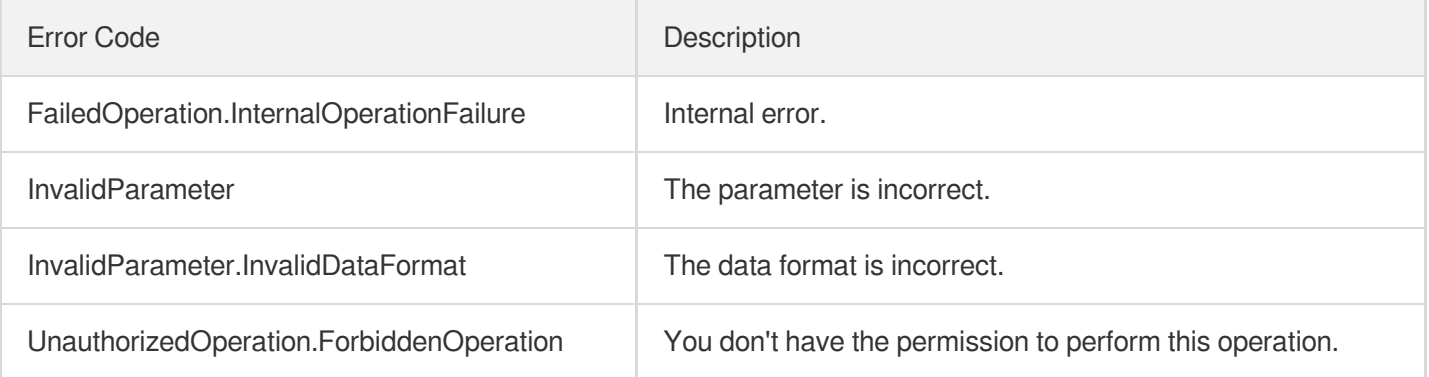

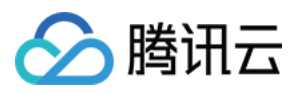

## DescribeSecurityGroupAssociationStatistics

最近更新时间:2023-08-18 14:28:00

### 1. API Description

Domain name for API request: ecm.tencentcloudapi.com.

This API is used to query statistics on the instances associated with a security group.

A maximum of 20 requests can be initiated per second for this API.

We recommend you to use API Explorer

#### [Try](https://console.tencentcloud.com/api/explorer?Product=ecm&Version=2019-07-19&Action=DescribeSecurityGroupAssociationStatistics) it

API Explorer provides a range of capabilities, including online call, signature authentication, SDK code generation, and API quick search. It enables you to view the request, response, and auto-generated examples.

### 2. Input Parameters

The following request parameter list only provides API request parameters and some common parameters. For the complete common parameter list, see Common Request [Parameters](https://www.tencentcloud.com/document/api/1119/45634).

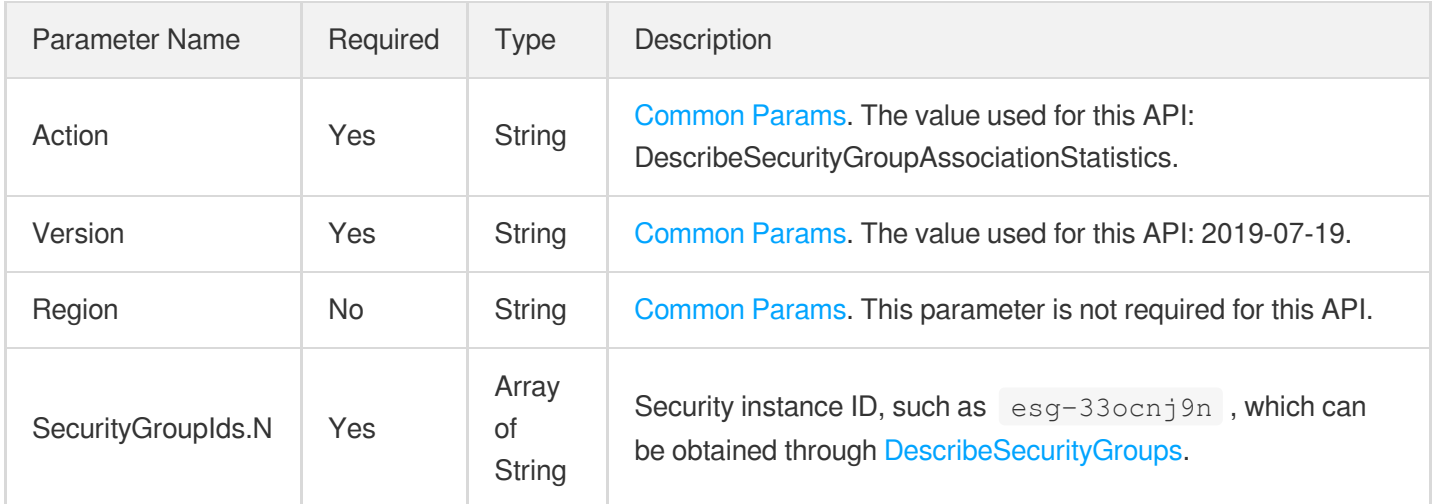

### 3. Output Parameters

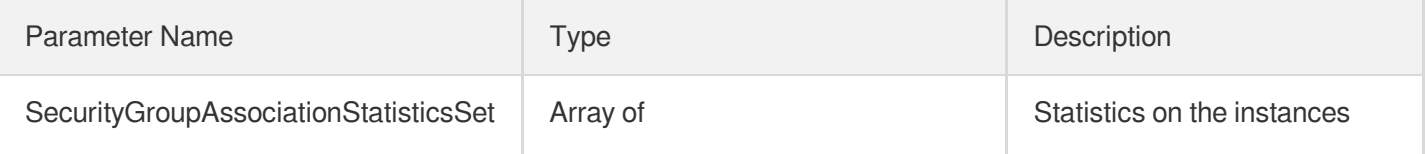

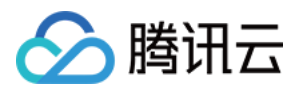

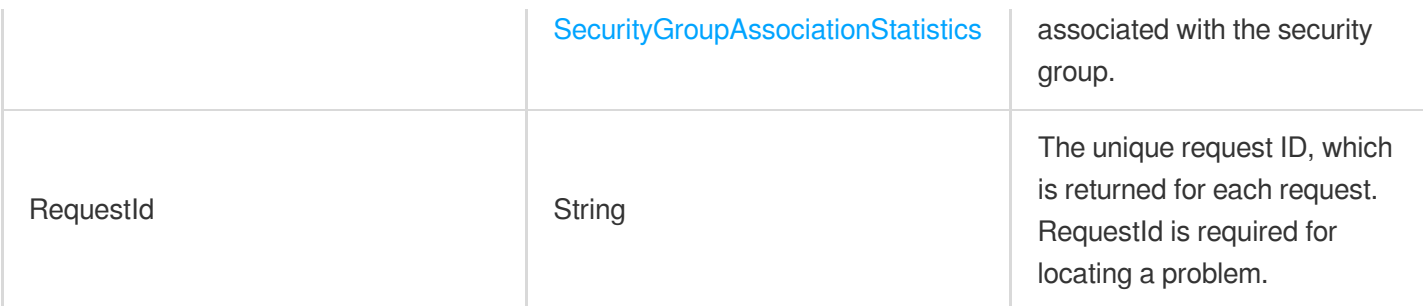

### 4. Example

### **Example1 Querying statistics on instances associated with security group**

```
Input Example
```
https:*//ecm.tencentcloudapi.com/?Action=DescribeSecurityGroupAssociationStatistic s* &SecurityGroupIds.0=esg-ohuuioma &SecurityGroupIds.1=esg-2quou3gv &<Common request parameters>

#### **Output Example**

```
{
"Response": {
"SecurityGroupAssociationStatisticsSet": [
{
"SecurityGroupId": "esg-ohuuioma",
"ECM" : 0,"Module": 1,
"ENI": 0,
"SG": 1,
"CLB" : 0,"TotalCount": 1
},
{
"SecurityGroupId": "esg-2quou3gv",
"ECM" : 1,"Module": 1,
"ENI": 0,
"SG" : 1,"CLB" : 0,"TotalCount": 2
}
]
```
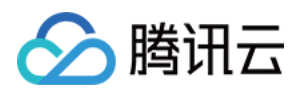

### 5. Developer Resources

### **SDK**

} }

TencentCloud API 3.0 integrates SDKs that support various programming languages to make it easier for you to call APIs.

- [Tencent](https://github.com/TencentCloud/tencentcloud-sdk-python-intl-en/blob/master/tencentcloud/ecm/v20190719/ecm_client.py) Cloud SDK 3.0 for Python
- [Tencent](https://github.com/TencentCloud/tencentcloud-sdk-java-intl-en/blob/master/src/main/java/com/tencentcloudapi/ecm/v20190719/EcmClient.java) Cloud SDK 3.0 for Java
- [Tencent](https://github.com/TencentCloud/tencentcloud-sdk-php-intl-en/blob/master/src/TencentCloud/Ecm/V20190719/EcmClient.php) Cloud SDK 3.0 for PHP
- [Tencent](https://github.com/TencentCloud/tencentcloud-sdk-go-intl-en/blob/master/tencentcloud/ecm/v20190719/client.go) Cloud SDK 3.0 for Go
- Tencent Cloud SDK 3.0 for [NodeJS](https://github.com/TencentCloud/tencentcloud-sdk-nodejs-intl-en/blob/master/tencentcloud/ecm/v20190719/ecm_client.js)
- [Tencent](https://github.com/TencentCloud/tencentcloud-sdk-dotnet-intl-en/blob/master/TencentCloud/Ecm/V20190719/EcmClient.cs) Cloud SDK 3.0 for .NET
- [Tencent](https://github.com/TencentCloud/tencentcloud-sdk-cpp-intl-en/blob/master/ecm/src/v20190719/EcmClient.cpp) Cloud SDK 3.0 for C++

### **Command Line Interface**

[Tencent](https://www.tencentcloud.com/document/product/1013) Cloud CLI 3.0

### 6. Error Code

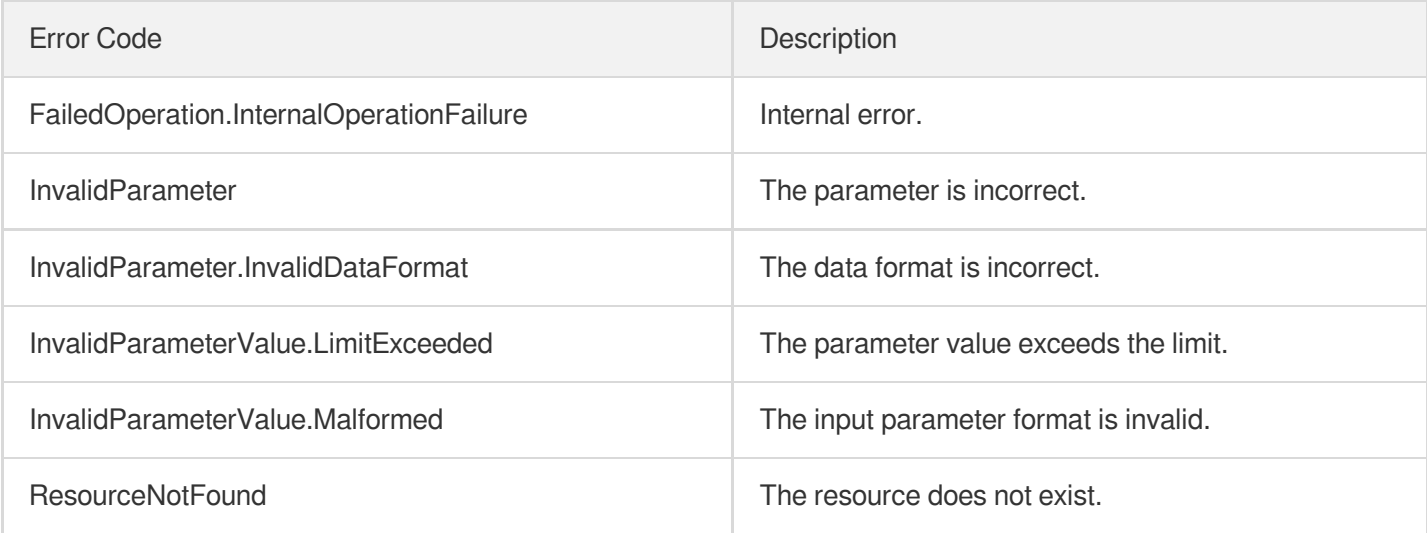

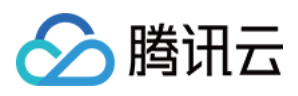

## **DeleteSecurityGroupPolicies**

最近更新时间:2023-08-18 14:28:00

### 1. API Description

Domain name for API request: ecm.tencentcloudapi.com.

SecurityGroupPolicySet.Version is used to specify the version of the security group to be manipulated. If the Version value passed in differs from the current latest version of the security group, a failure will be returned. If Version is not passed in, the policy of the specified PolicyIndex will be deleted directly.

A maximum of 20 requests can be initiated per second for this API.

We recommend you to use API Explorer

#### [Try](https://console.tencentcloud.com/api/explorer?Product=ecm&Version=2019-07-19&Action=DeleteSecurityGroupPolicies) it

API Explorer provides a range of capabilities, including online call, signature authentication, SDK code generation, and API quick search. It enables you to view the request, response, and auto-generated examples.

### 2. Input Parameters

The following request parameter list only provides API request parameters and some common parameters. For the complete common parameter list, see Common Request [Parameters](https://www.tencentcloud.com/document/api/1119/45634).

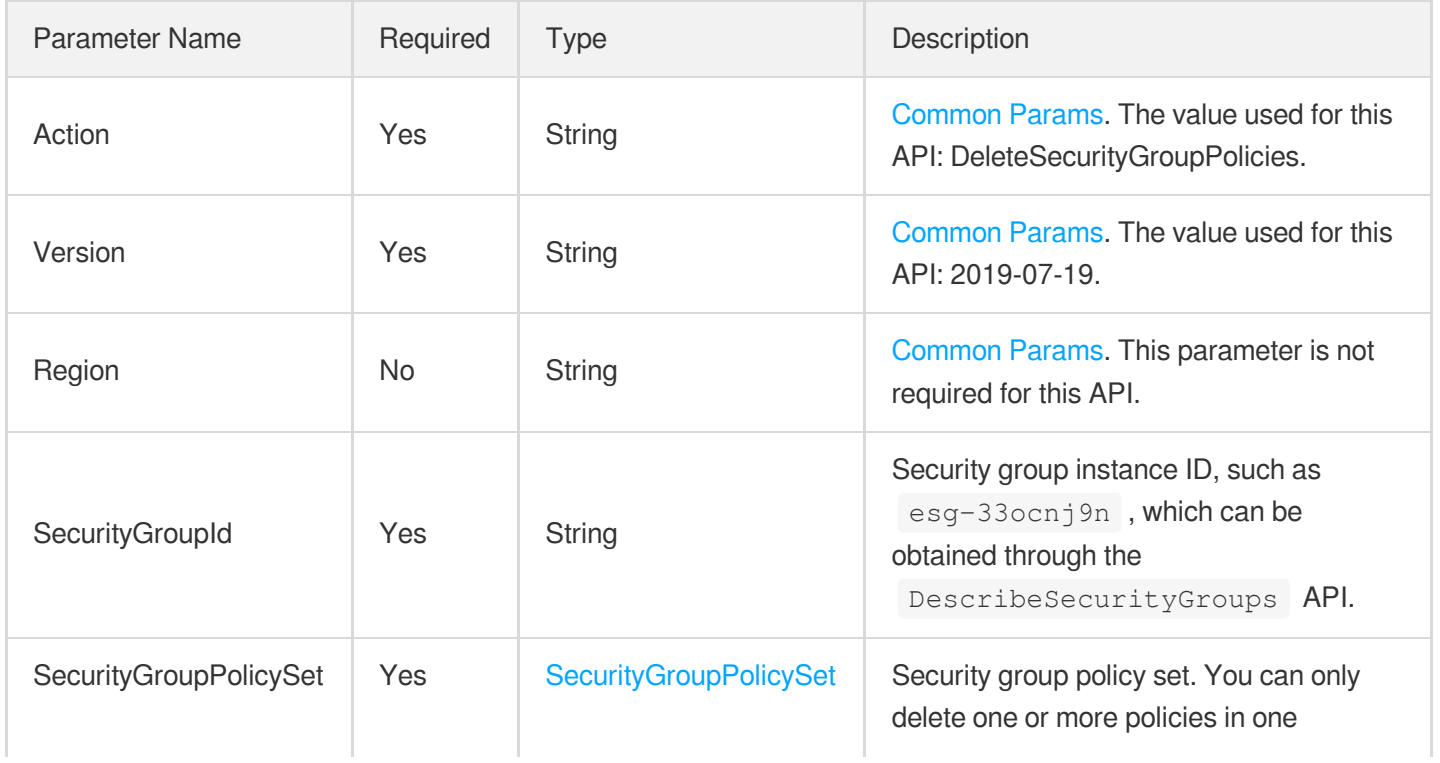

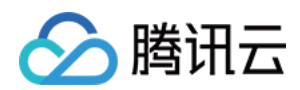

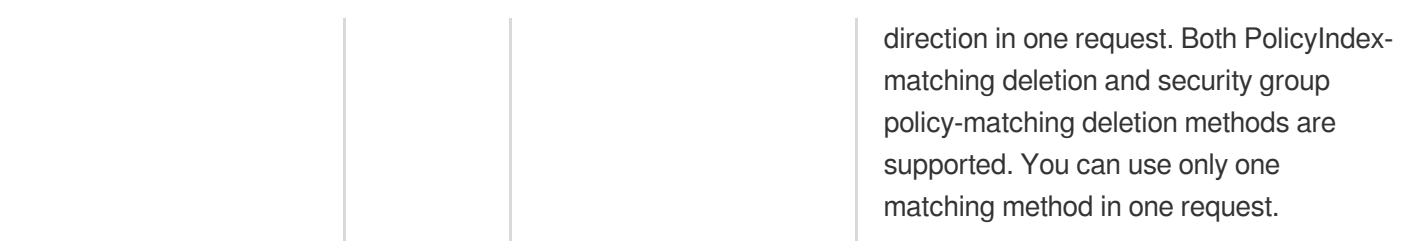

### 3. Output Parameters

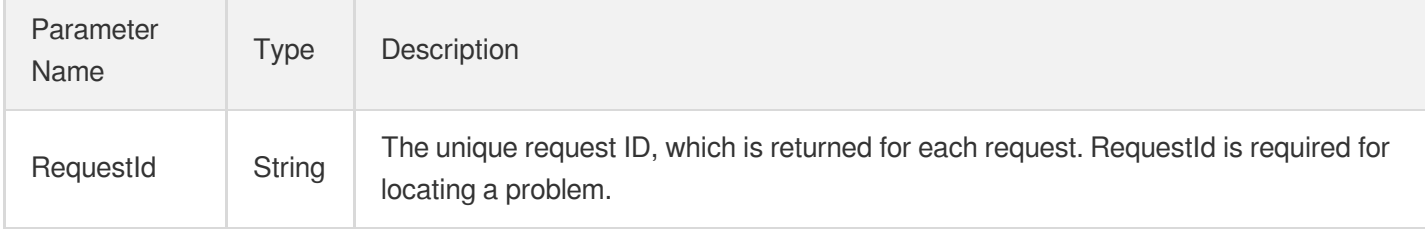

### 4. Example

**Example1 Deleting the inbound rule of security group based on rule matching**

#### **Input Example**

```
https://ecm.tencentcloudapi.com/?Action=DeleteSecurityGroupPolicies
&SecurityGroupId=esg-ohuuioma
&SecurityGroupPolicySet.Version=37
&SecurityGroupPolicySet.Ingress.0.Port=80
&SecurityGroupPolicySet.Ingress.0.Protocol=tcp
&SecurityGroupPolicySet.Ingress.0.CidrBlock=10.0.0.0/16
&SecurityGroupPolicySet.Ingress.0.Action=accept
&<Common request parameters>
```
#### **Output Example**

```
{
"Response": {
"RequestId": "354f4ac3-8546-4516-8c8a-69e3ab73aa8a"
}
}
```
### **Example2 Deleting the outbound rule of security group based on rule matching**

#### **Input Example**

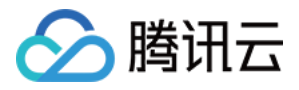

https:*//ecm.tencentcloudapi.com/?Action=DeleteSecurityGroupPolicies* &SecurityGroupId=esg-ohuuioma &SecurityGroupPolicySet.Version=38 &SecurityGroupPolicySet.Egress.0.Protocol=tcp &SecurityGroupPolicySet.Egress.0.Port=80 &SecurityGroupPolicySet.Egress.0.CidrBlock=10.9.89.9/25 &SecurityGroupPolicySet.Egress.0.Action=accept &<Common request parameters>

#### **Output Example**

```
{
"Response": {
"RequestId": "354f4ac3-8546-4516-8c8a-69e3ab73aa8a"
}
}
```
#### **Example3 Deleting the inbound rule of security group based on index matching**

#### **Input Example**

```
https://ecm.tencentcloudapi.com/?Action=DeleteSecurityGroupPolicies
&SecurityGroupId=esg-ohuuioma
&SecurityGroupPolicySet.Version=39
&SecurityGroupPolicySet.Ingress.0.PolicyIndex=0
&SecurityGroupPolicySet.Ingress.1.PolicyIndex=1
&<Common request parameters>
```
#### **Output Example**

```
{
"Response": {
"RequestId": "354f4ac3-8546-4516-8c8a-69e3ab73aa8a"
}
}
```
#### **Example4 Deleting the outbound rule of security group based on index matching**

#### **Input Example**

```
https://ecm.tencentcloudapi.com/?Action=DeleteSecurityGroupPolicies
&SecurityGroupId=esg-ohuuioma
&SecurityGroupPolicySet.Version=40
```
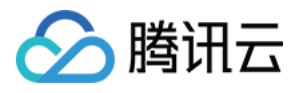

&SecurityGroupPolicySet.Egress.0.PolicyIndex=0 &SecurityGroupPolicySet.Egress.1.PolicyIndex=1 &<Common request parameters>

#### **Output Example**

```
{
"Response": {
"RequestId": "354f4ac3-8546-4516-8c8a-69e3ab73aa8a"
}
}
```
### 5. Developer Resources

#### **SDK**

TencentCloud API 3.0 integrates SDKs that support various programming languages to make it easier for you to call APIs.

- [Tencent](https://github.com/TencentCloud/tencentcloud-sdk-python-intl-en/blob/master/tencentcloud/ecm/v20190719/ecm_client.py) Cloud SDK 3.0 for Python
- [Tencent](https://github.com/TencentCloud/tencentcloud-sdk-java-intl-en/blob/master/src/main/java/com/tencentcloudapi/ecm/v20190719/EcmClient.java) Cloud SDK 3.0 for Java
- [Tencent](https://github.com/TencentCloud/tencentcloud-sdk-php-intl-en/blob/master/src/TencentCloud/Ecm/V20190719/EcmClient.php) Cloud SDK 3.0 for PHP
- [Tencent](https://github.com/TencentCloud/tencentcloud-sdk-go-intl-en/blob/master/tencentcloud/ecm/v20190719/client.go) Cloud SDK 3.0 for Go
- Tencent Cloud SDK 3.0 for [NodeJS](https://github.com/TencentCloud/tencentcloud-sdk-nodejs-intl-en/blob/master/tencentcloud/ecm/v20190719/ecm_client.js)
- [Tencent](https://github.com/TencentCloud/tencentcloud-sdk-dotnet-intl-en/blob/master/TencentCloud/Ecm/V20190719/EcmClient.cs) Cloud SDK 3.0 for .NET
- [Tencent](https://github.com/TencentCloud/tencentcloud-sdk-cpp-intl-en/blob/master/ecm/src/v20190719/EcmClient.cpp) Cloud SDK 3.0 for C++

#### **Command Line Interface**

• [Tencent](https://www.tencentcloud.com/document/product/1013) Cloud CLI 3.0

### 6. Error Code

The following only lists the error codes [related to the API business](https://www.tencentcloud.com/document/api/1119/45777#common-error-codes) logic. For other error codes, see Common Error Codes.

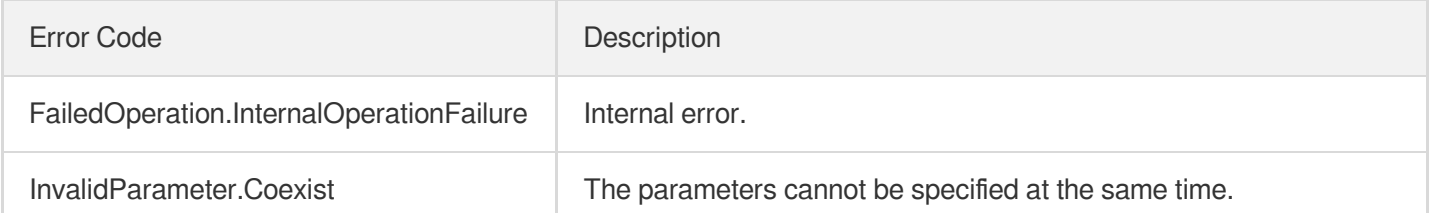

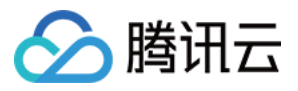

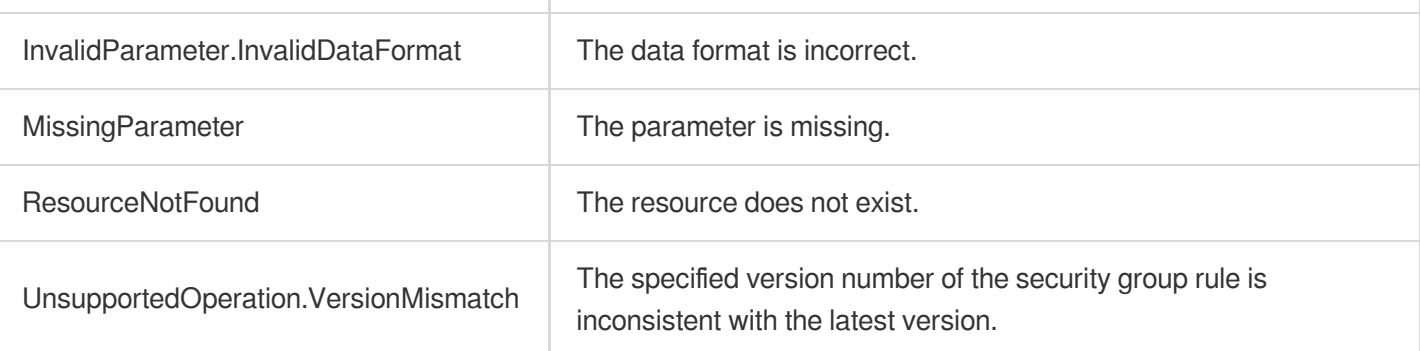

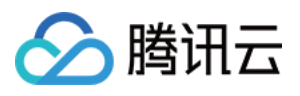

## **DeleteSecurityGroup**

最近更新时间:2023-08-18 14:28:00

### 1. API Description

Domain name for API request: ecm.tencentcloudapi.com.

Only security groups under the current account can be deleted.

A security group cannot be deleted directly if its instance ID is used in the policy of another security group. In this case, you need to modify the policy first before deleting the security group.

Deleted security groups cannot be recovered. Therefore, call this API with caution.

A maximum of 20 requests can be initiated per second for this API.

We recommend you to use API Explorer

#### [Try](https://console.tencentcloud.com/api/explorer?Product=ecm&Version=2019-07-19&Action=DeleteSecurityGroup) it

API Explorer provides a range of capabilities, including online call, signature authentication, SDK code generation, and API quick search. It enables you to view the request, response, and auto-generated examples.

### 2. Input Parameters

The following request parameter list only provides API request parameters and some common parameters. For the complete common parameter list, see Common Request [Parameters](https://www.tencentcloud.com/document/api/1119/45634).

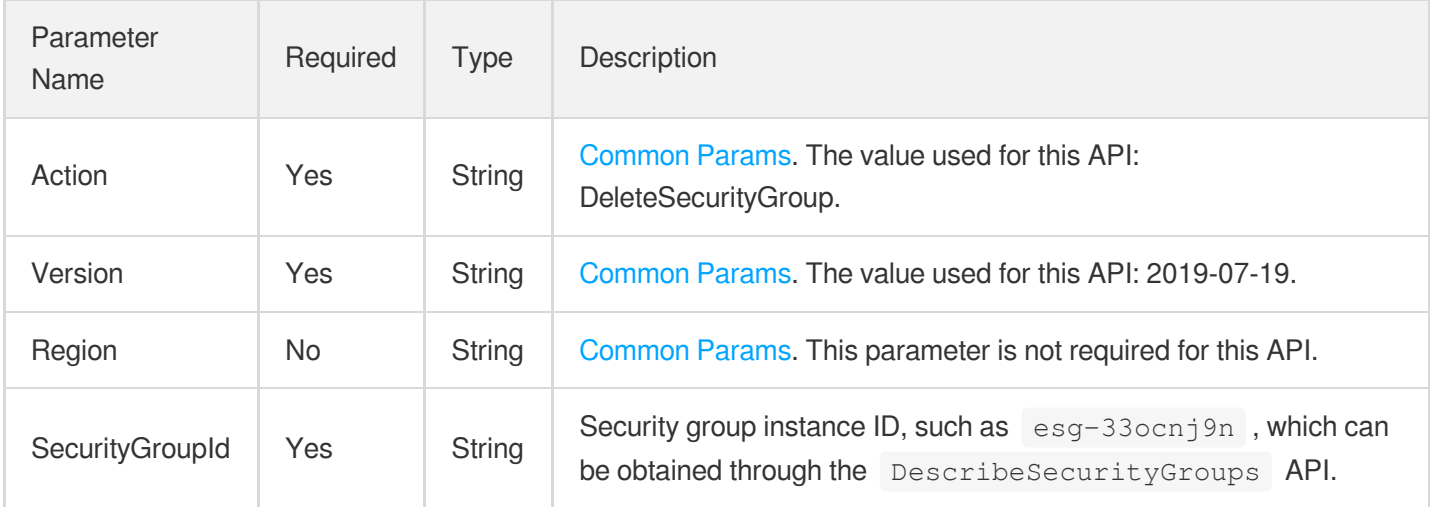

### 3. Output Parameters

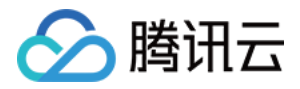

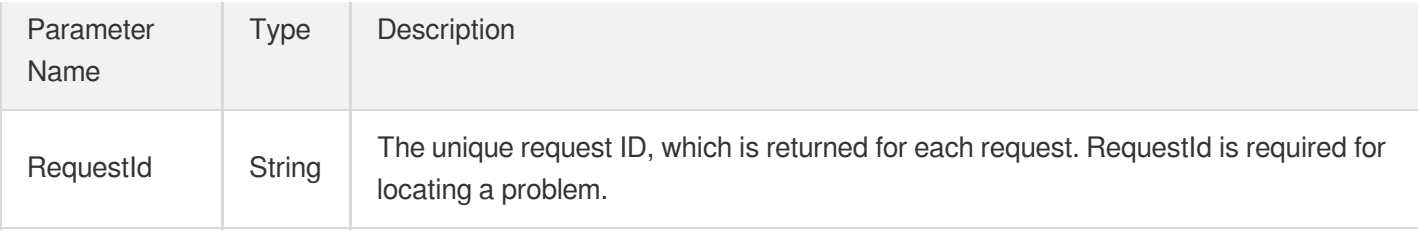

### 4. Example

### **Example1 Deleting security group**

#### **Input Example**

```
https://ecm.tencentcloudapi.com/?Action=DeleteSecurityGroup
&Version=2019-07-19
&SecurityGroupId=esg-kxxx1gb1
&<Common request parameters>
```
#### **Output Example**

```
{
"Response": {}
}
```
### 5. Developer Resources

#### **SDK**

TencentCloud API 3.0 integrates SDKs that support various programming languages to make it easier for you to call APIs.

- [Tencent](https://github.com/TencentCloud/tencentcloud-sdk-python-intl-en/blob/master/tencentcloud/ecm/v20190719/ecm_client.py) Cloud SDK 3.0 for Python
- [Tencent](https://github.com/TencentCloud/tencentcloud-sdk-java-intl-en/blob/master/src/main/java/com/tencentcloudapi/ecm/v20190719/EcmClient.java) Cloud SDK 3.0 for Java
- [Tencent](https://github.com/TencentCloud/tencentcloud-sdk-php-intl-en/blob/master/src/TencentCloud/Ecm/V20190719/EcmClient.php) Cloud SDK 3.0 for PHP
- [Tencent](https://github.com/TencentCloud/tencentcloud-sdk-go-intl-en/blob/master/tencentcloud/ecm/v20190719/client.go) Cloud SDK 3.0 for Go
- Tencent Cloud SDK 3.0 for [NodeJS](https://github.com/TencentCloud/tencentcloud-sdk-nodejs-intl-en/blob/master/tencentcloud/ecm/v20190719/ecm_client.js)
- [Tencent](https://github.com/TencentCloud/tencentcloud-sdk-dotnet-intl-en/blob/master/TencentCloud/Ecm/V20190719/EcmClient.cs) Cloud SDK 3.0 for .NET
- [Tencent](https://github.com/TencentCloud/tencentcloud-sdk-cpp-intl-en/blob/master/ecm/src/v20190719/EcmClient.cpp) Cloud SDK 3.0 for C++

### **Command Line Interface**

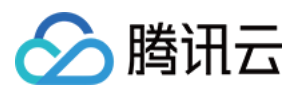

[Tencent](https://www.tencentcloud.com/document/product/1013) Cloud CLI 3.0

### 6. Error Code

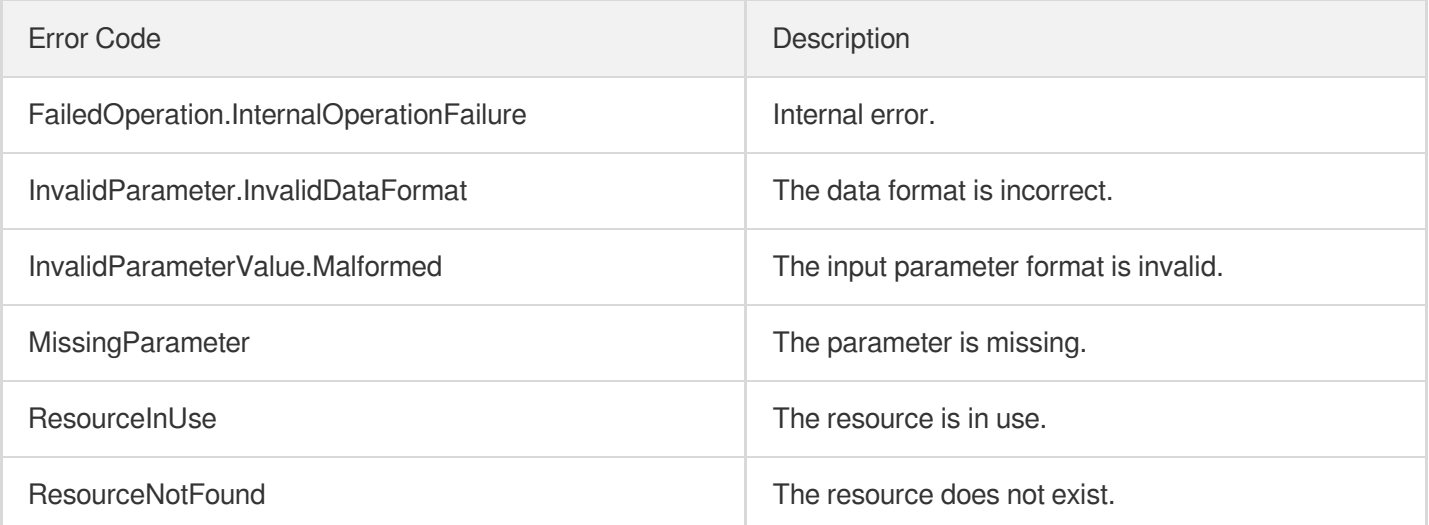

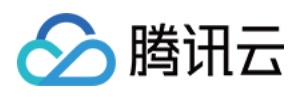

## **CreateSecurityGroupPolicies**

最近更新时间:2023-08-18 14:28:00

### 1. API Description

Domain name for API request: ecm.tencentcloudapi.com.

This API is used to create a security group policy.

In the `SecurityGroupPolicySet` parameter:

- `Version`: the version number of a security group policy, which automatically increases by one each time you update the security policy, to prevent expiration of the updated routing policies. If it is left empty, any conflicts will be ignored.
- When creating the `Egress` and `Ingress` polices,
	- Protocol : TCP , UDP , ICMP , GRE , or ALL .
	- `CidrBlock`: a CIDR block in the correct format. In a classic network, if a `CidrBlock` contains private IPs on Tencent Cloud for devices under your account other than CVMs, it does not mean this policy allows you to access these devices. The network isolation policies between tenants take priority over the private network policies in security groups.
	- `SecurityGroupId`: ID of the security group. It can be the ID of security group to be modified, or the ID of other security group in the same project. All private IPs of all CVMs under the security group will be covered. If this field is used, the policy will automatically change according to the CVM associated with the group ID while being used to match network messages. You don't need to change it manually.
	- `Port`: a single port number such as 80, or a port range in the format of "8000-8010". You may use this field only if the `Protocol` field takes the value `TCP` or `UDP`. Otherwise `Protocol` and `Port` are mutually exclusive.
	- `Action`: only allows `ACCEPT` or `DROP`.
	- `CidrBlock`, `SecurityGroupId`, and `AddressTemplate` are mutually exclusive. `Protocol` + `Port` and `ServiceTemplate` are mutually exclusive.
	- You can only create policies in one direction in each request. To specify the `PolicyIndex` parameter, use the same index number in policies.

Default API request rate limit: 20 requests/sec.

A maximum of 20 requests can be initiated per second for this API.

We recommend you to use API Explorer

[Try](https://console.tencentcloud.com/api/explorer?Product=ecm&Version=2019-07-19&Action=CreateSecurityGroupPolicies) it

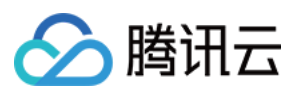

API Explorer provides a range of capabilities, including online call, signature authentication, SDK code generation, and API quick search. It enables you to view the request, response, and auto-generated examples.

### 2. Input Parameters

The following request parameter list only provides API request parameters and some common parameters. For the complete common parameter list, see Common Request [Parameters](https://www.tencentcloud.com/document/api/1119/45634).

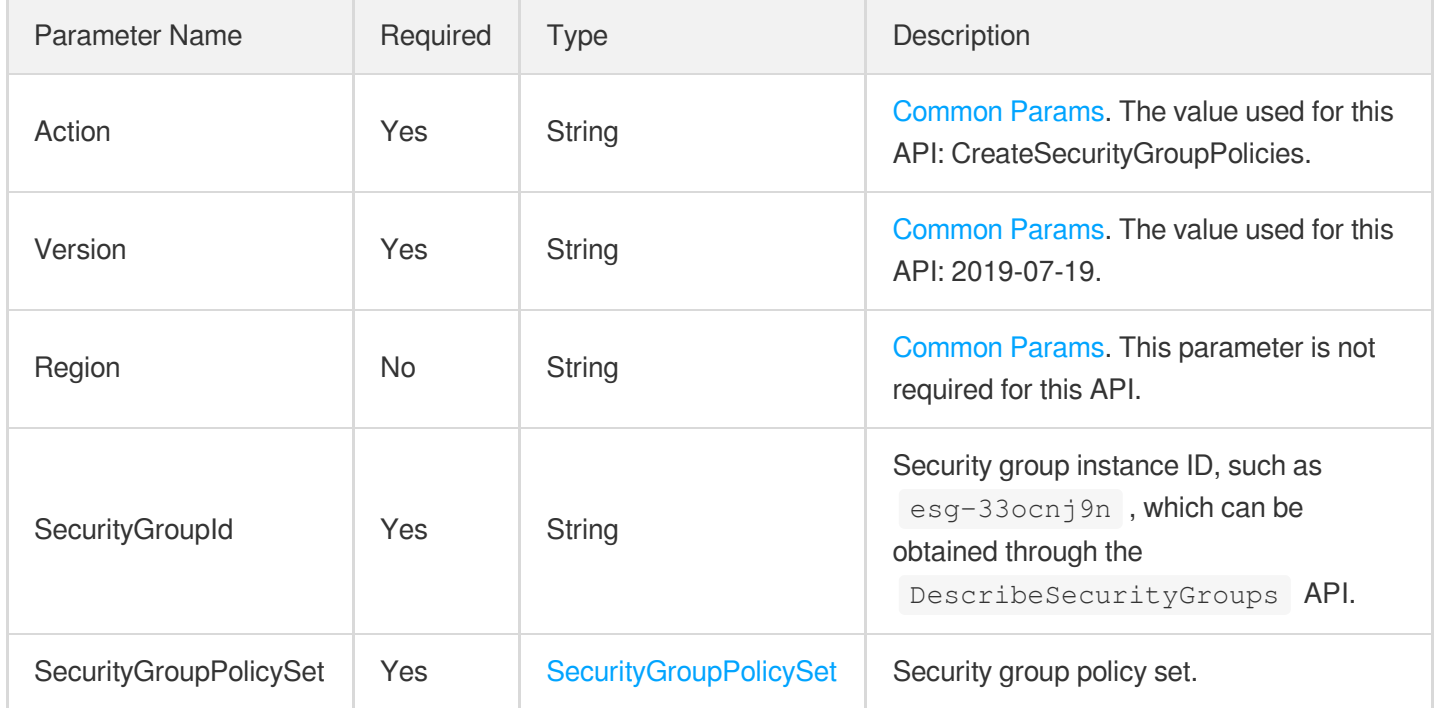

### 3. Output Parameters

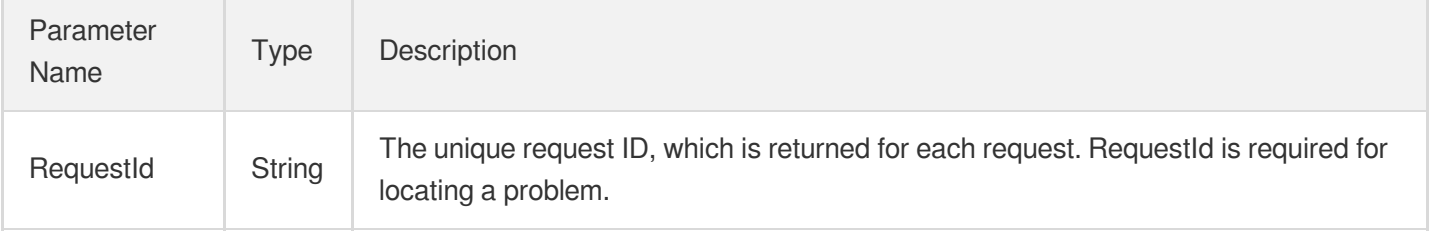

### 4. Example

### **Example1 Adding outbound policy to security group**

### **Input Example**

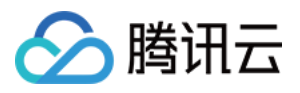

https:*//ecm.tencentcloudapi.com/?Action=CreateSecurityGroupPolicies* &SecurityGroupId=esg-ohuuioma &SecurityGroupPolicySet.Version=1 &SecurityGroupPolicySet.Egress.0.PolicyIndex=1 &SecurityGroupPolicySet.Egress.0.Protocol=TCP &SecurityGroupPolicySet.Egress.0.Port=80 &SecurityGroupPolicySet.Egress.0.Action=accept &SecurityGroupPolicySet.Egress.0.CidrBlock=10.0.0.0/16 &SecurityGroupPolicySet.Egress.0.PolicyDescription=TestPolicy &<Common request parameters>

#### **Output Example**

```
{
"Response": {
"RequestId": "53ee3ed3-c9ed-48ba-8a57-8624b9c0d3b8"
}
}
```
### 5. Developer Resources

#### **SDK**

TencentCloud API 3.0 integrates SDKs that support various programming languages to make it easier for you to call APIs.

- [Tencent](https://github.com/TencentCloud/tencentcloud-sdk-python-intl-en/blob/master/tencentcloud/ecm/v20190719/ecm_client.py) Cloud SDK 3.0 for Python
- [Tencent](https://github.com/TencentCloud/tencentcloud-sdk-java-intl-en/blob/master/src/main/java/com/tencentcloudapi/ecm/v20190719/EcmClient.java) Cloud SDK 3.0 for Java
- [Tencent](https://github.com/TencentCloud/tencentcloud-sdk-php-intl-en/blob/master/src/TencentCloud/Ecm/V20190719/EcmClient.php) Cloud SDK 3.0 for PHP
- [Tencent](https://github.com/TencentCloud/tencentcloud-sdk-go-intl-en/blob/master/tencentcloud/ecm/v20190719/client.go) Cloud SDK 3.0 for Go  $\bullet$
- Tencent Cloud SDK 3.0 for [NodeJS](https://github.com/TencentCloud/tencentcloud-sdk-nodejs-intl-en/blob/master/tencentcloud/ecm/v20190719/ecm_client.js)
- [Tencent](https://github.com/TencentCloud/tencentcloud-sdk-dotnet-intl-en/blob/master/TencentCloud/Ecm/V20190719/EcmClient.cs) Cloud SDK 3.0 for .NET
- [Tencent](https://github.com/TencentCloud/tencentcloud-sdk-cpp-intl-en/blob/master/ecm/src/v20190719/EcmClient.cpp) Cloud SDK 3.0 for C++

#### **Command Line Interface**

[Tencent](https://www.tencentcloud.com/document/product/1013) Cloud CLI 3.0

### 6. Error Code

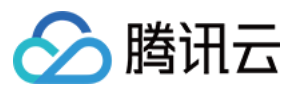

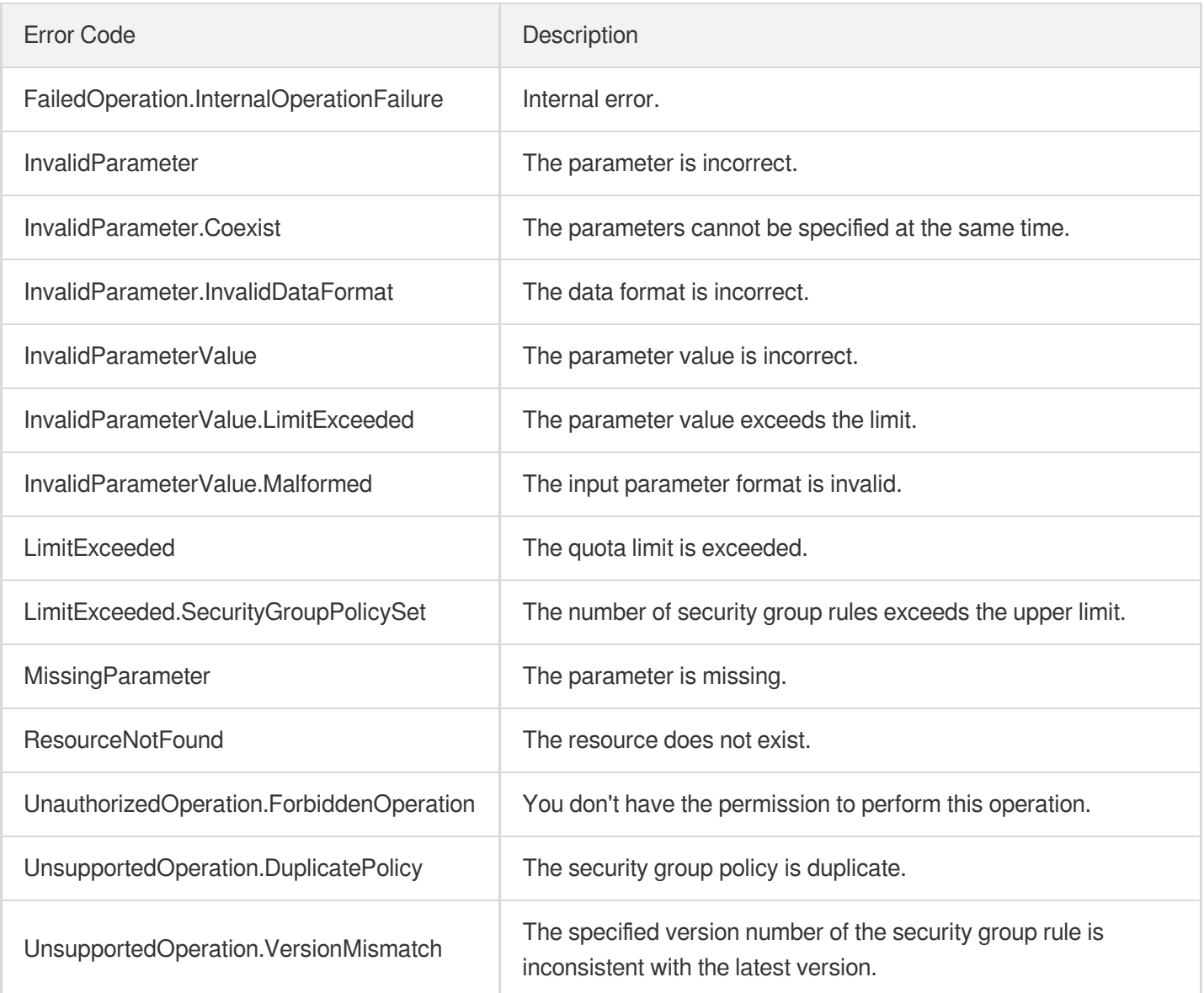

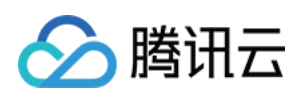

## Key APIs **DisassociateInstancesKeyPairs**

最近更新时间:2023-08-18 14:28:06

### 1. API Description

Domain name for API request: ecm.tencentcloudapi.com.

This API is used to unbind a key pair from an instance.

A maximum of 20 requests can be initiated per second for this API.

We recommend you to use API Explorer

#### [Try](https://console.tencentcloud.com/api/explorer?Product=ecm&Version=2019-07-19&Action=DisassociateInstancesKeyPairs) it

API Explorer provides a range of capabilities, including online call, signature authentication, SDK code generation, and API quick search. It enables you to view the request, response, and auto-generated examples.

### 2. Input Parameters

The following request parameter list only provides API request parameters and some common parameters. For the complete common parameter list, see Common Request [Parameters](https://www.tencentcloud.com/document/api/1119/45634).

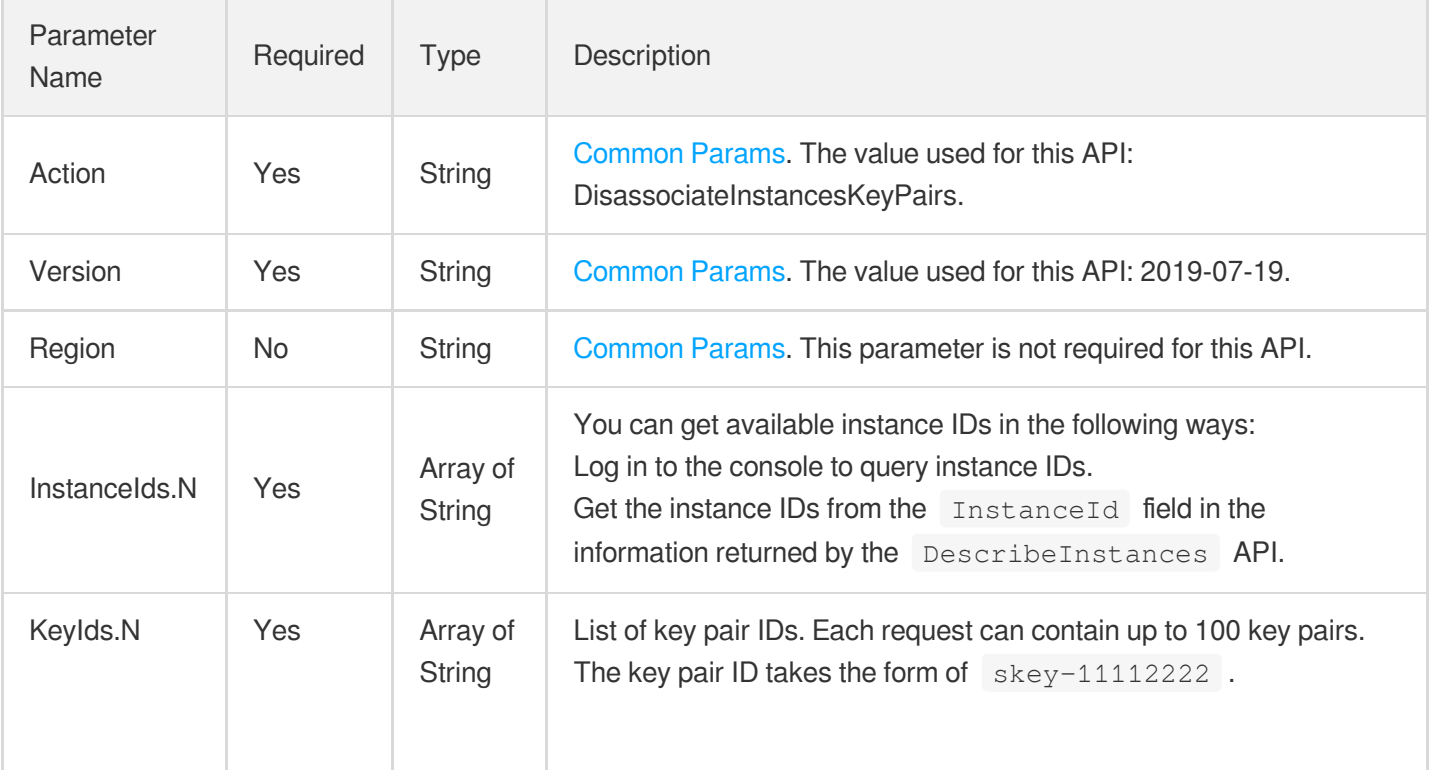

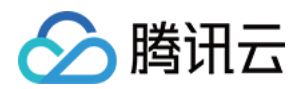

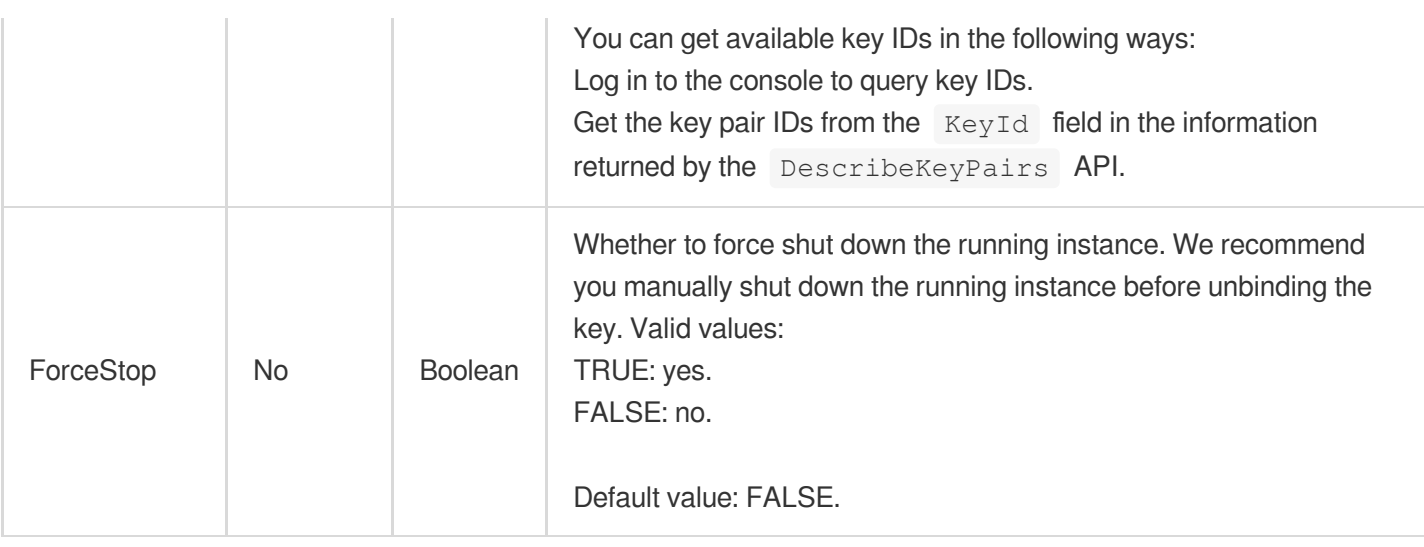

### 3. Output Parameters

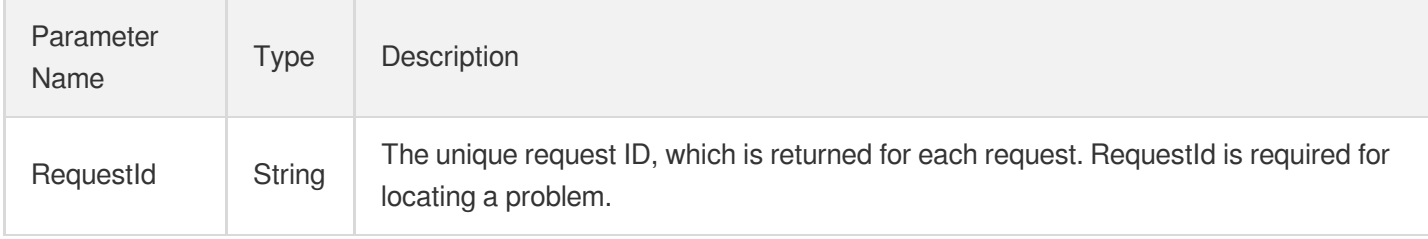

### 4. Example

### **Example1 Unbinding key pair**

#### **Input Example**

```
POST / HTTP/1.1
Host: ecm.tencentcloudapi.com
Content-Type: application/json
X-TC-Action: DisassociateInstancesKeyPairs
<Common request parameters>
{
"InstanceIds": [
"ein-ss23fw23"
],
"KeyIds": [
"skey-3cvmq2vn"
]
}
```
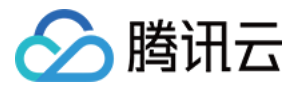

#### **Output Example**

```
{
"Response": {
"RequestId": "d40cdb72-7bc0-4b48-b3aa-25e8401f6999"
}
}
```
### 5. Developer Resources

### **SDK**

TencentCloud API 3.0 integrates SDKs that support various programming languages to make it easier for you to call APIs.

- [Tencent](https://github.com/TencentCloud/tencentcloud-sdk-python-intl-en/blob/master/tencentcloud/ecm/v20190719/ecm_client.py) Cloud SDK 3.0 for Python
- [Tencent](https://github.com/TencentCloud/tencentcloud-sdk-java-intl-en/blob/master/src/main/java/com/tencentcloudapi/ecm/v20190719/EcmClient.java) Cloud SDK 3.0 for Java
- [Tencent](https://github.com/TencentCloud/tencentcloud-sdk-php-intl-en/blob/master/src/TencentCloud/Ecm/V20190719/EcmClient.php) Cloud SDK 3.0 for PHP
- [Tencent](https://github.com/TencentCloud/tencentcloud-sdk-go-intl-en/blob/master/tencentcloud/ecm/v20190719/client.go) Cloud SDK 3.0 for Go
- Tencent Cloud SDK 3.0 for [NodeJS](https://github.com/TencentCloud/tencentcloud-sdk-nodejs-intl-en/blob/master/tencentcloud/ecm/v20190719/ecm_client.js)
- [Tencent](https://github.com/TencentCloud/tencentcloud-sdk-dotnet-intl-en/blob/master/TencentCloud/Ecm/V20190719/EcmClient.cs) Cloud SDK 3.0 for .NET
- [Tencent](https://github.com/TencentCloud/tencentcloud-sdk-cpp-intl-en/blob/master/ecm/src/v20190719/EcmClient.cpp) Cloud SDK 3.0 for C++

### **Command Line Interface**

[Tencent](https://www.tencentcloud.com/document/product/1013) Cloud CLI 3.0

### 6. Error Code

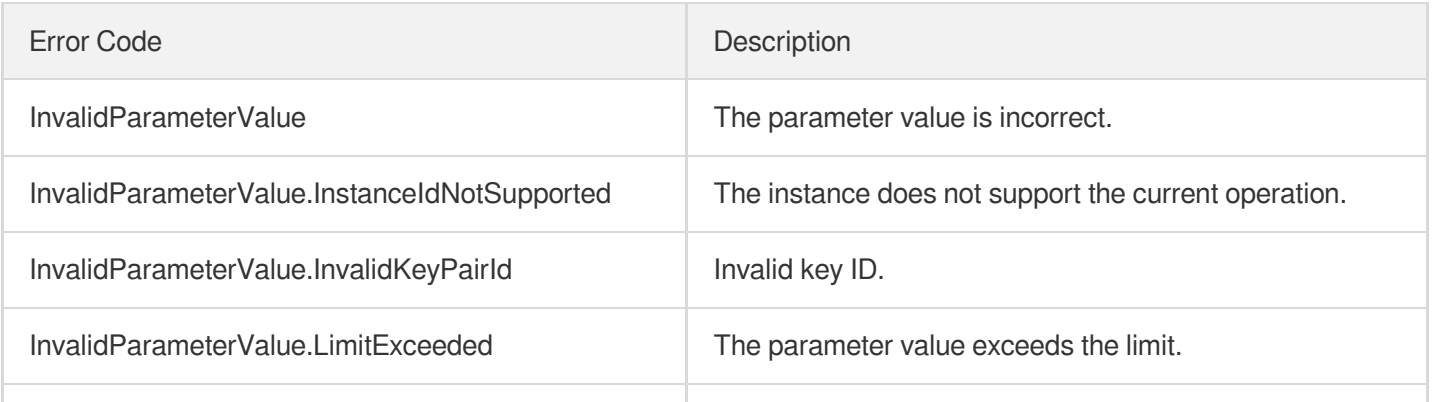

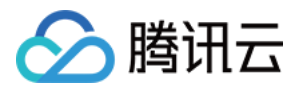

MissingParameter The parameter is missing.

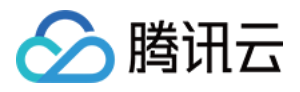

## **CreateKeyPair**

最近更新时间:2023-08-18 14:28:06

### 1. API Description

Domain name for API request: ecm.tencentcloudapi.com.

This API is used to create an OpenSSH RSA key pair, which can be used to log in to a Linux instance.

A maximum of 20 requests can be initiated per second for this API.

We recommend you to use API Explorer

#### [Try](https://console.tencentcloud.com/api/explorer?Product=ecm&Version=2019-07-19&Action=CreateKeyPair) it

API Explorer provides a range of capabilities, including online call, signature authentication, SDK code generation, and API quick search. It enables you to view the request, response, and auto-generated examples.

### 2. Input Parameters

The following request parameter list only provides API request parameters and some common parameters. For the complete common parameter list, see Common Request [Parameters](https://www.tencentcloud.com/document/api/1119/45634).

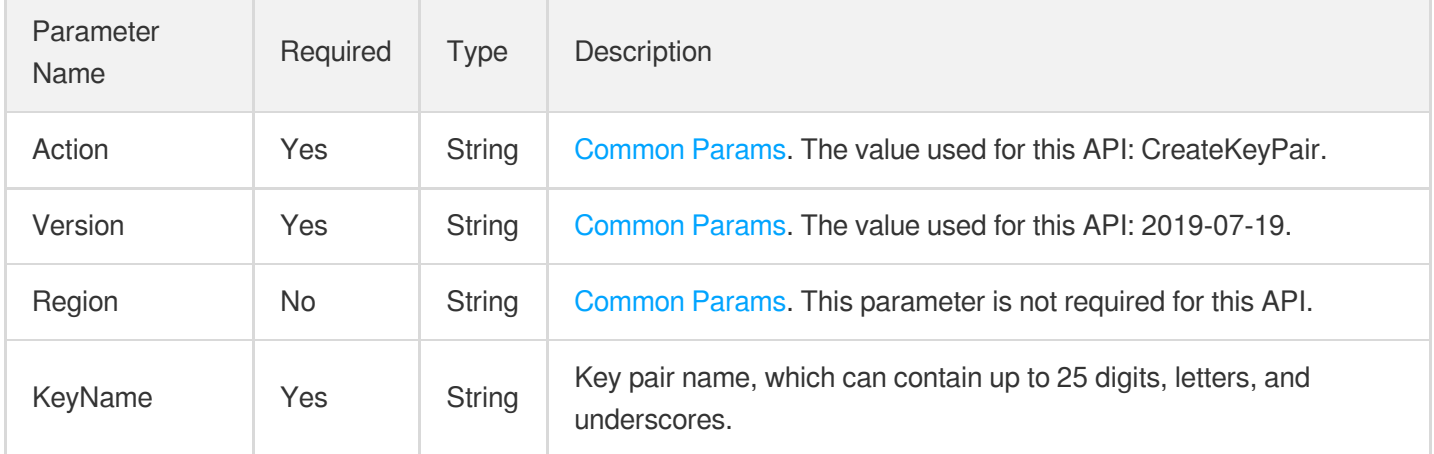

### 3. Output Parameters

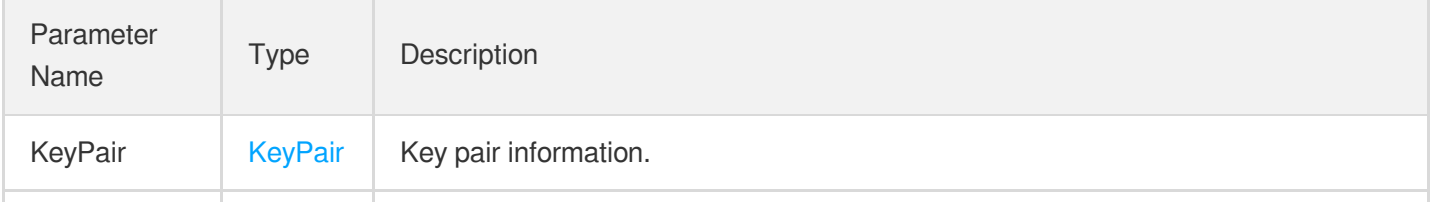

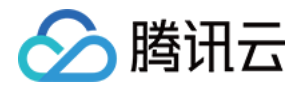

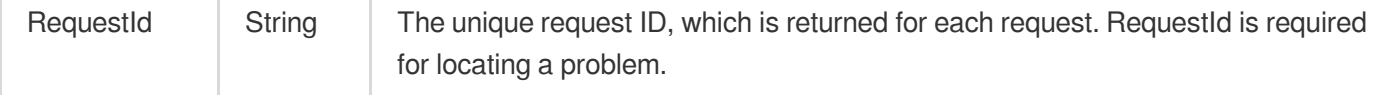

### 4. Example

#### **Example1 Creating key pair**

#### **Input Example**

```
POST / HTTP/1.1
Host: ecm.tencentcloudapi.com
Content-Type: application/json
X-TC-Action: CreateKeyPair
<Common request parameters>
{
"KeyName": "tencent"
}
```
#### **Output Example**

```
{
"Response": {
"KeyPair": {
"KeyId": "skey-mv9yzyjj",
"Description": "",
"CreatedTime": "2020-09-22T00:00:00+00:00",
"KeyName": "Tencent",
"AssociatedInstanceIds": [],
"PrivateKey": "-----BEGIN RSA PRIVATE KEY-----\nMIICXgIBAAKBgQDP0Yw2T4itUKOJQIK69
c1Asy1UO88cxEbujR5Jbr0e/Ey1v4ZK\nAUzDnsBnFlf4hKPA1YvMB8RBYj4GcLtM7PrKnBNNram8rgl7
3X/klOO8oqKv+J/X\nUA7KHH1Y6wcn1RTRTMdDHbGhW1q/UpfeylNTbf+wEIWhEfaL5FKQm4hqCwIDAQA
B\nAoGBAJEvSu5SaCD02hs0F2C4Aln2E2/qjMoDEa7spcEVfUhdaNX8ZLvk5pUvnikm\nwfSb7a71QUIc
Fu66zKxBK4kVcirBRCR8nTAQbQ6AhXQYP+y6ihZ9Z/g6BBEeqCpV\nuGPmKnhdxdJ8Al2huEZKJFUQhKM
8XdP7dqn6yFDm0L2sTK6RAkEA9IbhP4/2CVSC\n6d8j5nj3ejPx25R3wc4G+st1tZn1O/TRqUknbVEvsx
ZC63bRjHiw086QIWr61L8f\nqQBLZ58DMwJBANmRv3aHVxv5sMlV0F3hD5ZgWEDIIjxD7oiBzU1rqvF6O
pTQc1cF\nrnwxAXDtYYJ75B8qQEL1ph/zIE5YW0hlfckCQQCyVTwpUyCopU3kqqxQBaDXKtMU\nxS6h1V
QZzBDIpMPJOj8+Ku/qNe+HuJCNkVY6EDtF/bv340GTrt+0LVbQ95MpAkEA\nxcvwUdTXB9LnuxKuHTsoD
aFHepW4MivcJvRC7njM7z4dFf+wbFP4/mUbF0xoUtVJ\nXl/uDjH/tpo1K6S+UEIcqQJAfLQywCQdZ/qO
Jn0PwxiOhwniikSnZuZPNSw8T+kg\n/oxijESOLAJBnt3S/g+D530Enjitvfc9mEB7mh0VmwWvPg==\n-
---END RSA PRIVATE KEY-----\n",
"ProjectId": 0,
"PublicKey": "ssh-rsa AAAAB3NzaC1yc2EAAAADAQABAAAAgQDP0Yw2T4itUKOJQIK69c1Asy1UO88
cxEbujR5Jbr0e/Ey1v4ZKAUzDnsBnFlf4hKPA1YvMB8RBYj4GcLtM7PrKnBNNram8rgl73X/klOO8oqKv
```
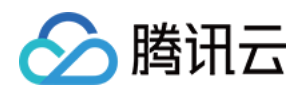

```
+J/XUA7KHH1Y6wcn1RTRTMdDHbGhW1q/UpfeylNTbf+wEIWhEfaL5FKQm4hqCw== skey_112168"
},
"RequestId": "6ef60bec-0242-43af-bb20-270359fb54a7"
}
}
```
## 5. Developer Resources

#### **SDK**

TencentCloud API 3.0 integrates SDKs that support various programming languages to make it easier for you to call APIs.

- [Tencent](https://github.com/TencentCloud/tencentcloud-sdk-python-intl-en/blob/master/tencentcloud/ecm/v20190719/ecm_client.py) Cloud SDK 3.0 for Python
- [Tencent](https://github.com/TencentCloud/tencentcloud-sdk-java-intl-en/blob/master/src/main/java/com/tencentcloudapi/ecm/v20190719/EcmClient.java) Cloud SDK 3.0 for Java
- [Tencent](https://github.com/TencentCloud/tencentcloud-sdk-php-intl-en/blob/master/src/TencentCloud/Ecm/V20190719/EcmClient.php) Cloud SDK 3.0 for PHP
- [Tencent](https://github.com/TencentCloud/tencentcloud-sdk-go-intl-en/blob/master/tencentcloud/ecm/v20190719/client.go) Cloud SDK 3.0 for Go
- Tencent Cloud SDK 3.0 for [NodeJS](https://github.com/TencentCloud/tencentcloud-sdk-nodejs-intl-en/blob/master/tencentcloud/ecm/v20190719/ecm_client.js)
- [Tencent](https://github.com/TencentCloud/tencentcloud-sdk-dotnet-intl-en/blob/master/TencentCloud/Ecm/V20190719/EcmClient.cs) Cloud SDK 3.0 for .NET
- [Tencent](https://github.com/TencentCloud/tencentcloud-sdk-cpp-intl-en/blob/master/ecm/src/v20190719/EcmClient.cpp) Cloud SDK 3.0 for C++

### **Command Line Interface**

• [Tencent](https://www.tencentcloud.com/document/product/1013) Cloud CLI 3.0

### 6. Error Code

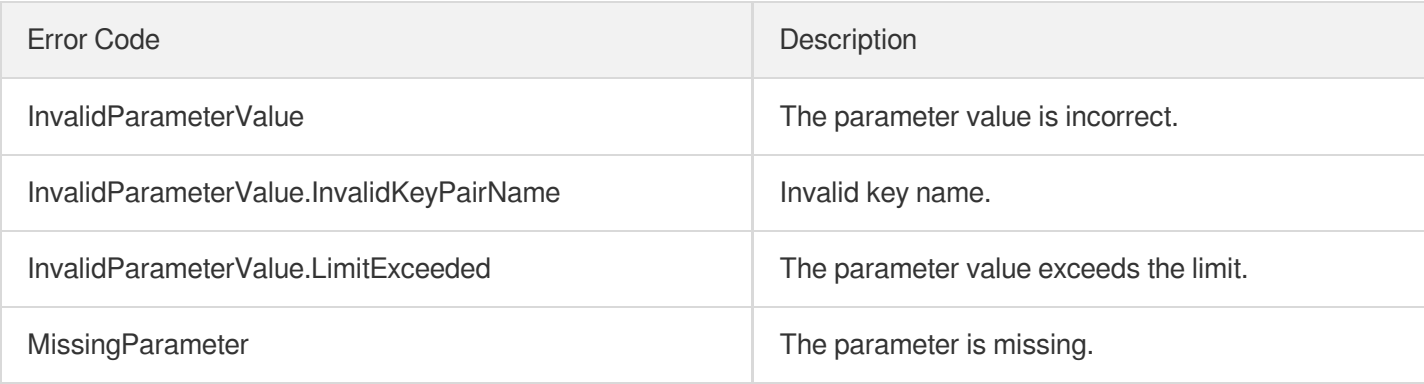

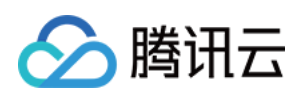

# Other API DescribePeakNetworkOverview

最近更新时间:2023-08-18 15:47:45

### 1. API Description

Domain name for API request: ecm.tencentcloudapi.com.

This API is used to get the peak network data.

A maximum of 20 requests can be initiated per second for this API.

We recommend you to use API Explorer

#### [Try](https://console.tencentcloud.com/api/explorer?Product=ecm&Version=2019-07-19&Action=DescribePeakNetworkOverview) it

API Explorer provides a range of capabilities, including online call, signature authentication, SDK code generation, and API quick search. It enables you to view the request, response, and auto-generated examples.

### 2. Input Parameters

The following request parameter list only provides API request parameters and some common parameters. For the complete common parameter list, see Common Request [Parameters](https://www.tencentcloud.com/document/api/1119/45634).

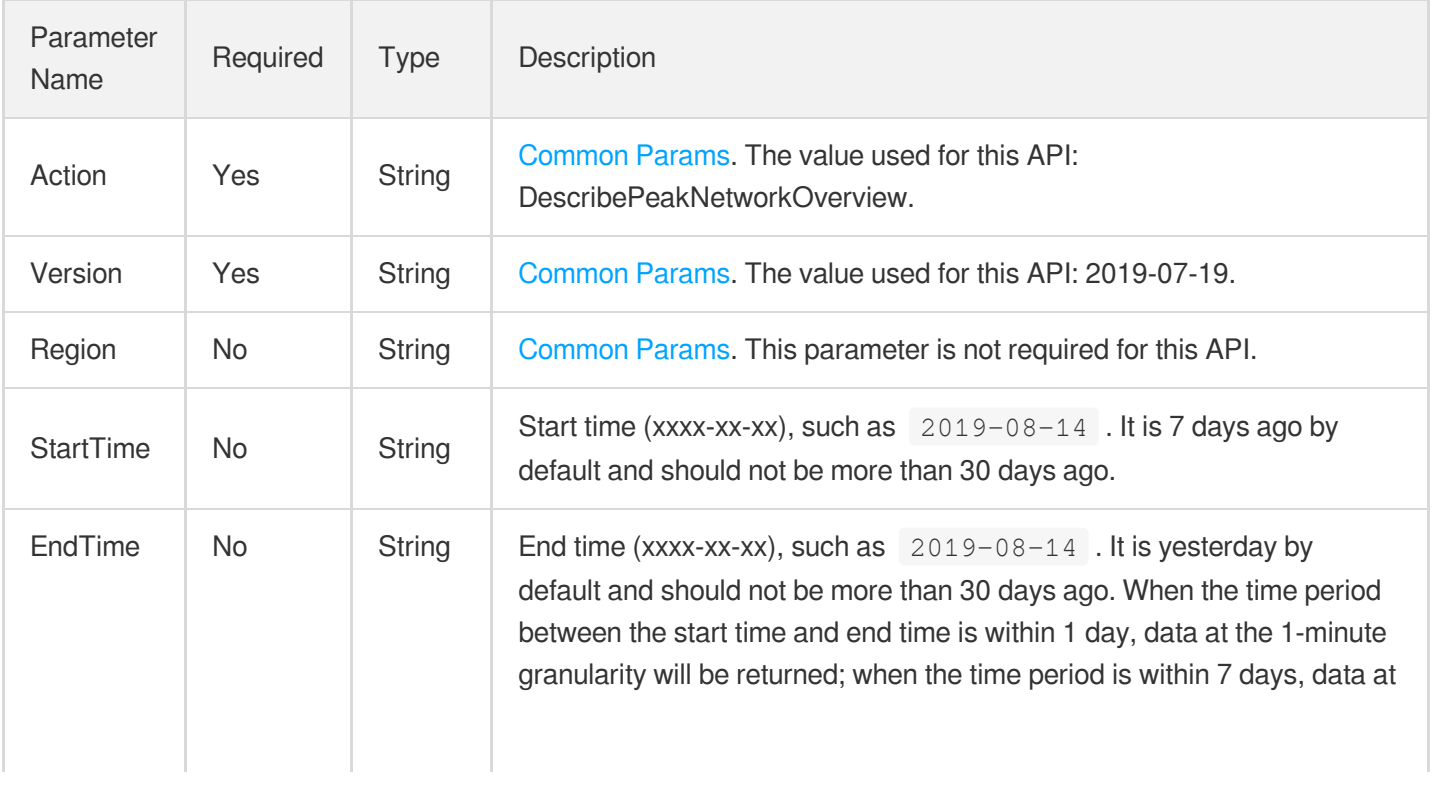

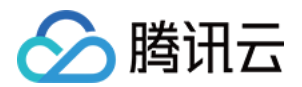

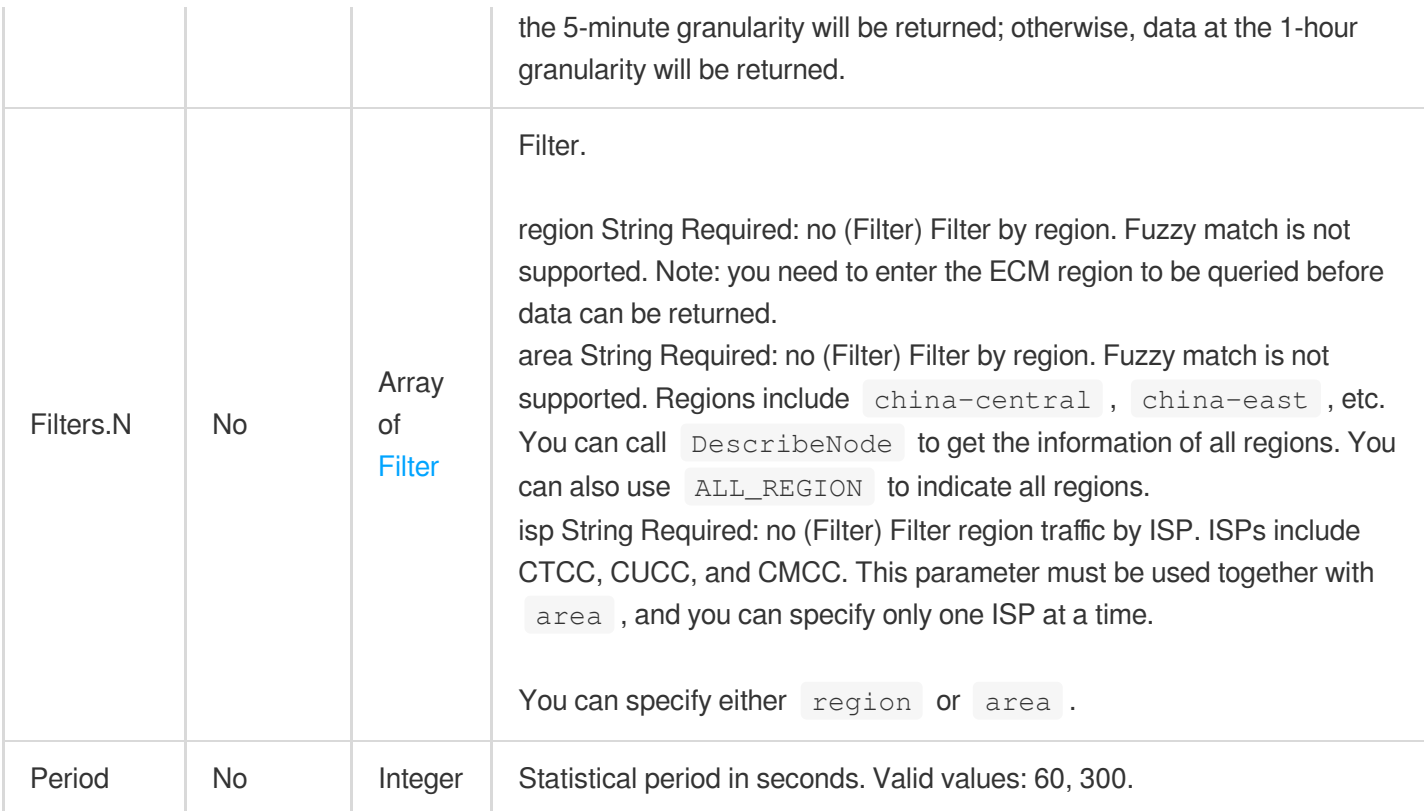

### 3. Output Parameters

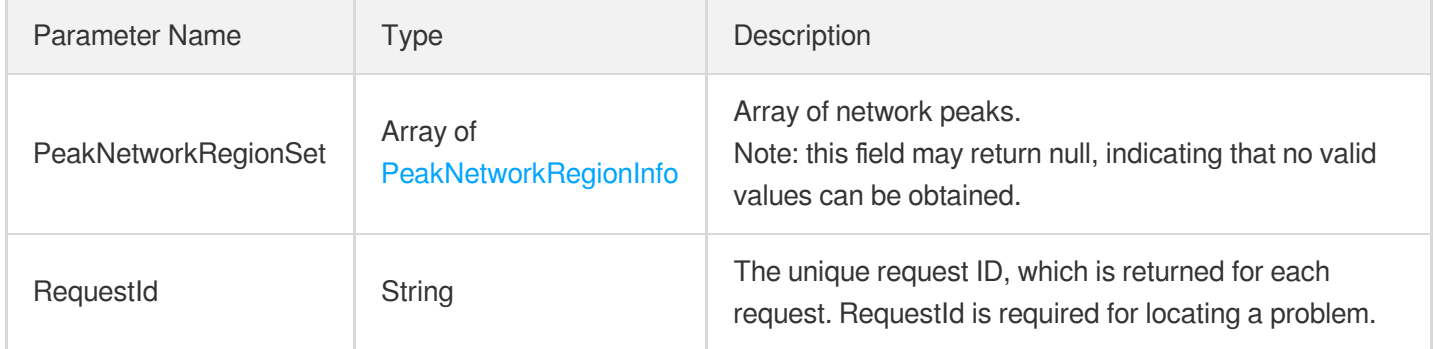

### 4. Example

### **Example1 Getting peak network data**

This example shows you how to get the peak network data.

#### **Input Example**

```
https://ecm.tencentcloudapi.com/?Action=DescribePeakNetworkOverview
&StartTime=2020-09-04
&EndTime=2020-09-04
```
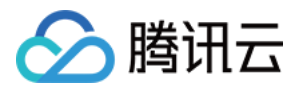

&Filters.0.Name=region &Filters.0.Values.0=ap-zhengzhou-ecm &<Common request parameters>

#### **Output Example**

```
{
"Response": {
"RequestId": "ee2849f2-facd-4f84-a0ab-bec49edda5fc",
"PeakNetworkRegionSet": [
{
"PeakNetworkSet": [
{
"PeakInNetwork": "31467.2",
"RecordTime": "2020-09-04 00:00:00",
"PeakOutNetwork": "32461.6"
},
{
"PeakInNetwork": "25255.2",
"RecordTime": "2020-09-04 00:05:00",
"PeakOutNetwork": "31626.4"
},
{
"PeakInNetwork": "24559.2",
"RecordTime": "2020-09-04 00:10:00",
"PeakOutNetwork": "30908.0"
},
{
"PeakInNetwork": "24356.8",
"RecordTime": "2020-09-04 00:15:00",
"PeakOutNetwork": "31393.6"
},
{
"PeakInNetwork": "28112.0",
"RecordTime": "2020-09-04 00:20:00",
"PeakOutNetwork": "33372.0"
},
{
"PeakInNetwork": "28352.8",
"RecordTime": "2020-09-04 00:25:00",
"PeakOutNetwork": "32520.0"
},
{
"PeakInNetwork": "25950.4",
"RecordTime": "2020-09-04 00:30:00",
"PeakOutNetwork": "30731.2"
```
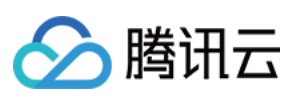

```
},
{
"PeakInNetwork": "29326.4",
"RecordTime": "2020-09-04 00:35:00",
"PeakOutNetwork": "39581.6"
},
{
"PeakInNetwork": "30898.4",
"RecordTime": "2020-09-04 00:40:00",
"PeakOutNetwork": "40880.8"
},
{
"PeakInNetwork": "30900.8",
"RecordTime": "2020-09-04 00:45:00",
"PeakOutNetwork": "35427.2"
},
{
"PeakInNetwork": "31771.2",
"RecordTime": "2020-09-04 00:50:00",
"PeakOutNetwork": "37540.0"
}
],
"Region": "ap-zhengzhou-ecm"
}
]
}
}
```
### 5. Developer Resources

### **SDK**

TencentCloud API 3.0 integrates SDKs that support various programming languages to make it easier for you to call APIs.

- [Tencent](https://github.com/TencentCloud/tencentcloud-sdk-python-intl-en/blob/master/tencentcloud/ecm/v20190719/ecm_client.py) Cloud SDK 3.0 for Python
- [Tencent](https://github.com/TencentCloud/tencentcloud-sdk-java-intl-en/blob/master/src/main/java/com/tencentcloudapi/ecm/v20190719/EcmClient.java) Cloud SDK 3.0 for Java
- [Tencent](https://github.com/TencentCloud/tencentcloud-sdk-php-intl-en/blob/master/src/TencentCloud/Ecm/V20190719/EcmClient.php) Cloud SDK 3.0 for PHP
- [Tencent](https://github.com/TencentCloud/tencentcloud-sdk-go-intl-en/blob/master/tencentcloud/ecm/v20190719/client.go) Cloud SDK 3.0 for Go
- Tencent Cloud SDK 3.0 for [NodeJS](https://github.com/TencentCloud/tencentcloud-sdk-nodejs-intl-en/blob/master/tencentcloud/ecm/v20190719/ecm_client.js)
- [Tencent](https://github.com/TencentCloud/tencentcloud-sdk-dotnet-intl-en/blob/master/TencentCloud/Ecm/V20190719/EcmClient.cs) Cloud SDK 3.0 for .NET
- [Tencent](https://github.com/TencentCloud/tencentcloud-sdk-cpp-intl-en/blob/master/ecm/src/v20190719/EcmClient.cpp) Cloud SDK 3.0 for C++

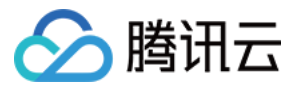

### **Command Line Interface**

[Tencent](https://www.tencentcloud.com/document/product/1013) Cloud CLI 3.0

### 6. Error Code

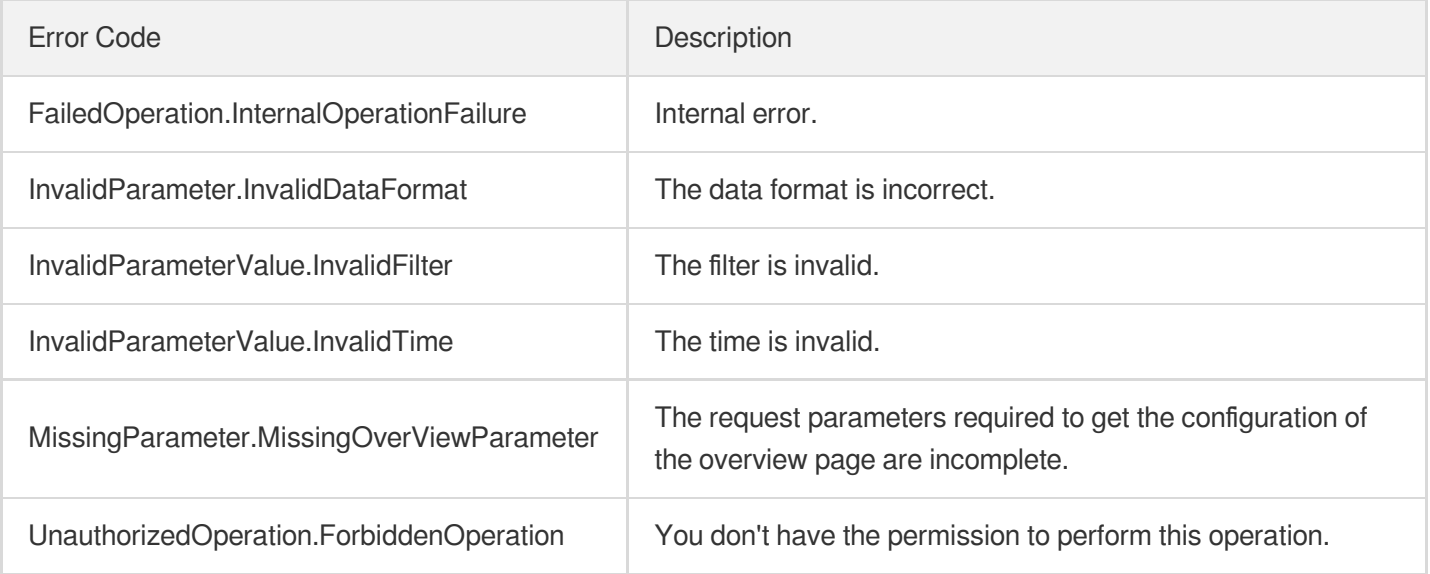

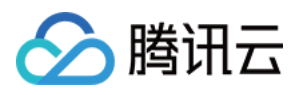

## DescribePeakBaseOverview

最近更新时间:2023-08-18 14:28:03

### 1. API Description

Domain name for API request: ecm.tencentcloudapi.com.

This API is used to get the peak data of basic information such as CPU, memory, and disk.

A maximum of 20 requests can be initiated per second for this API.

We recommend you to use API Explorer

#### [Try](https://console.tencentcloud.com/api/explorer?Product=ecm&Version=2019-07-19&Action=DescribePeakBaseOverview) it

API Explorer provides a range of capabilities, including online call, signature authentication, SDK code generation, and API quick search. It enables you to view the request, response, and auto-generated examples.

### 2. Input Parameters

The following request parameter list only provides API request parameters and some common parameters. For the complete common parameter list, see Common Request [Parameters](https://www.tencentcloud.com/document/api/1119/45634).

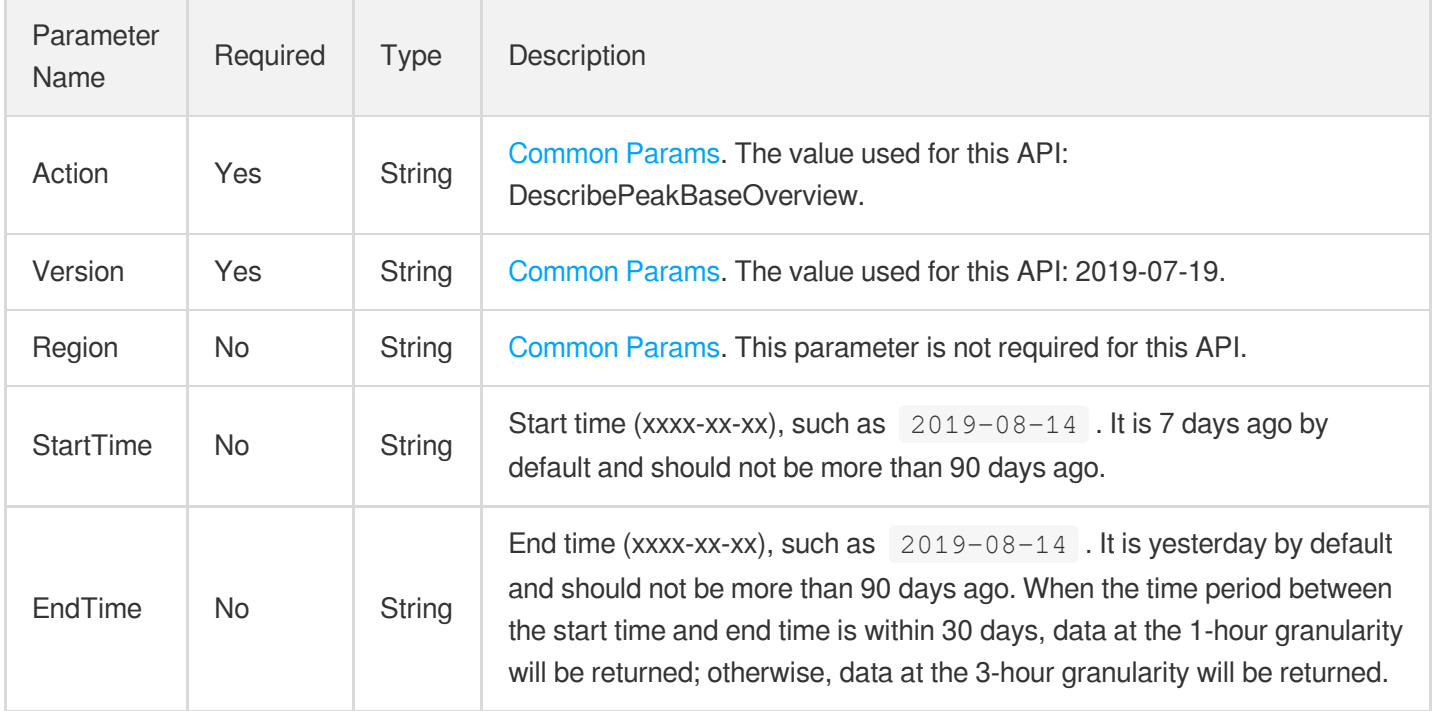

### 3. Output Parameters

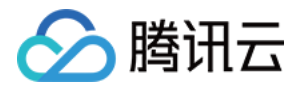

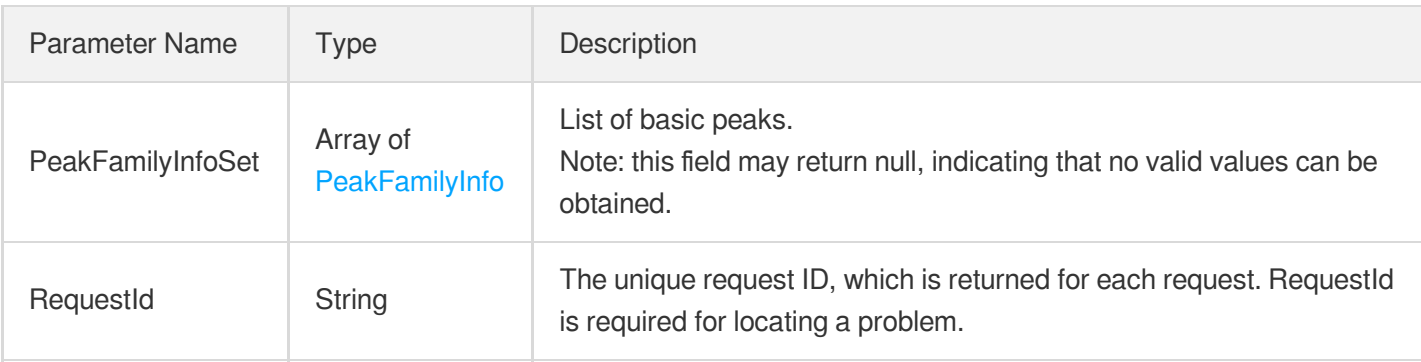

### 4. Example

#### **Example1 Querying basic data on overview page**

This example shows you how to query the basic data on the overview page.

#### **Input Example**

```
https://ecm.tencentcloudapi.com/?Action=DescribePeakBaseOverview
&StartTime=2020-09-04
&EndTime=2020-09-04
&<Common request parameters>
```
#### **Output Example**

```
{
"Response": {
"RequestId": "d043adf2-ee74-418a-a1a5-5c63a052b481",
"PeakFamilyInfoSet": [
{
"InstanceFamily": {
"InstanceFamilyTypeName": "Standard S4",
"InstanceFamilyType": "S4"
},
"PeakBaseSet": [
{
"PeakCpuNum": 8018,
"RecordTime": "2020-09-04 00:00:00",
"PeakMemoryNum": 16044,
"PeakStorageNum": 90676
},
{
"PeakCpuNum": 8018,
"RecordTime": "2020-09-04 01:00:00",
"PeakMemoryNum": 16044,
```
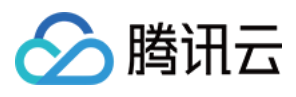

```
"PeakStorageNum": 90676
},
{
"PeakCpuNum": 8018,
"RecordTime": "2020-09-04 02:00:00",
"PeakMemoryNum": 16044,
"PeakStorageNum": 90676
},
{
"PeakCpuNum": 8018,
"RecordTime": "2020-09-04 03:00:00",
"PeakMemoryNum": 16044,
"PeakStorageNum": 90676
},
{
"PeakCpuNum": 8018,
"RecordTime": "2020-09-04 04:00:00",
"PeakMemoryNum": 16044,
"PeakStorageNum": 90676
},
{
"PeakCpuNum": 8018,
"RecordTime": "2020-09-04 05:00:00",
"PeakMemoryNum": 16044,
"PeakStorageNum": 90676
},
{
"PeakCpuNum": 8018,
"RecordTime": "2020-09-04 06:00:00",
"PeakMemoryNum": 16044,
"PeakStorageNum": 90676
},
{
"PeakCpuNum": 8018,
"RecordTime": "2020-09-04 07:00:00",
"PeakMemoryNum": 16044,
"PeakStorageNum": 90676
}
]
},
{
"InstanceFamily": {
"InstanceFamilyTypeName": "Standard SN3ne",
"InstanceFamilyType": "SN3ne"
},
"PeakBaseSet": [
{
```
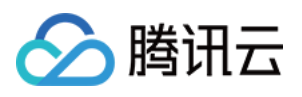

```
"PeakCpuNum": 433,
"RecordTime": "2020-09-04 00:00:00",
"PeakMemoryNum": 882,
"PeakStorageNum": 5529
},
{
"PeakCpuNum": 433,
"RecordTime": "2020-09-04 01:00:00",
"PeakMemoryNum": 882,
"PeakStorageNum": 5529
},
{
"PeakCpuNum": 433,
"RecordTime": "2020-09-04 02:00:00",
"PeakMemoryNum": 882,
"PeakStorageNum": 5529
},
{
"PeakCpuNum": 433,
"RecordTime": "2020-09-04 03:00:00",
"PeakMemoryNum": 882,
"PeakStorageNum": 5529
},
{
"PeakCpuNum": 433,
"RecordTime": "2020-09-04 04:00:00",
"PeakMemoryNum": 882,
"PeakStorageNum": 5529
},
{
"PeakCpuNum": 433,
"RecordTime": "2020-09-04 05:00:00",
"PeakMemoryNum": 882,
"PeakStorageNum": 5529
},
{
"PeakCpuNum": 433,
"RecordTime": "2020-09-04 06:00:00",
"PeakMemoryNum": 882,
"PeakStorageNum": 5529
},
{
"PeakCpuNum": 433,
"RecordTime": "2020-09-04 07:00:00",
"PeakMemoryNum": 882,
"PeakStorageNum": 5529
}
```
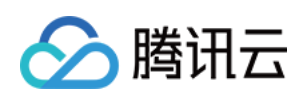

- ] } ] } }
- 

### **SDK**

TencentCloud API 3.0 integrates SDKs that support various programming languages to make it easier for you to call APIs.

- [Tencent](https://github.com/TencentCloud/tencentcloud-sdk-python-intl-en/blob/master/tencentcloud/ecm/v20190719/ecm_client.py) Cloud SDK 3.0 for Python
- [Tencent](https://github.com/TencentCloud/tencentcloud-sdk-java-intl-en/blob/master/src/main/java/com/tencentcloudapi/ecm/v20190719/EcmClient.java) Cloud SDK 3.0 for Java
- [Tencent](https://github.com/TencentCloud/tencentcloud-sdk-php-intl-en/blob/master/src/TencentCloud/Ecm/V20190719/EcmClient.php) Cloud SDK 3.0 for PHP
- [Tencent](https://github.com/TencentCloud/tencentcloud-sdk-go-intl-en/blob/master/tencentcloud/ecm/v20190719/client.go) Cloud SDK 3.0 for Go
- Tencent Cloud SDK 3.0 for [NodeJS](https://github.com/TencentCloud/tencentcloud-sdk-nodejs-intl-en/blob/master/tencentcloud/ecm/v20190719/ecm_client.js)
- [Tencent](https://github.com/TencentCloud/tencentcloud-sdk-dotnet-intl-en/blob/master/TencentCloud/Ecm/V20190719/EcmClient.cs) Cloud SDK 3.0 for .NET
- [Tencent](https://github.com/TencentCloud/tencentcloud-sdk-cpp-intl-en/blob/master/ecm/src/v20190719/EcmClient.cpp) Cloud SDK 3.0 for C++

### **Command Line Interface**

• [Tencent](https://www.tencentcloud.com/document/product/1013) Cloud CLI 3.0

# 6. Error Code

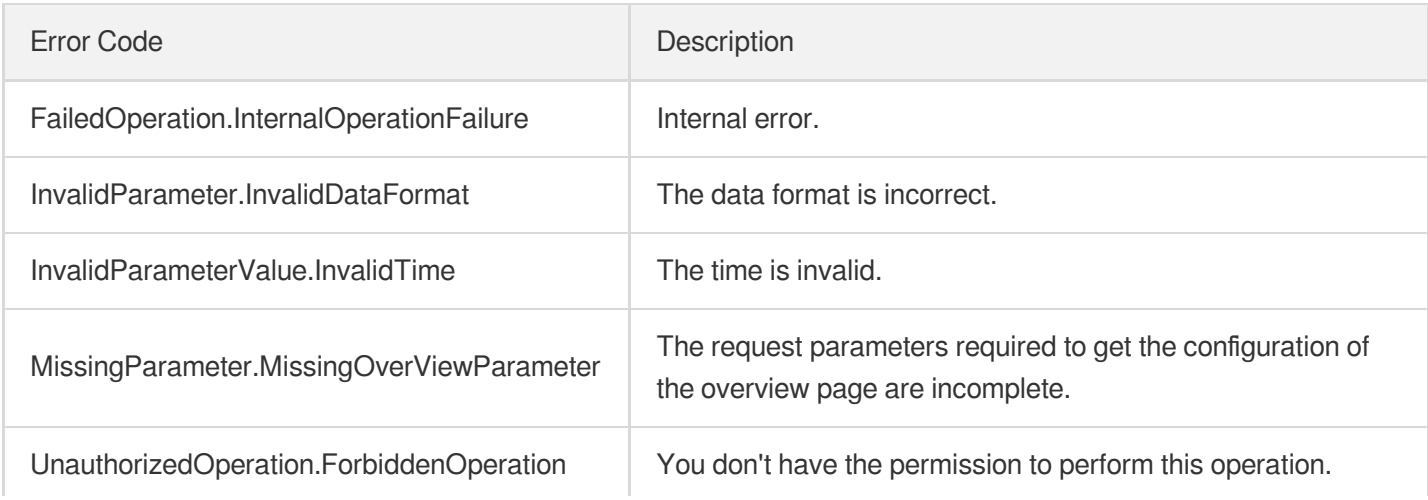

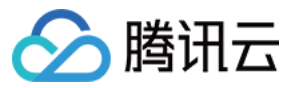

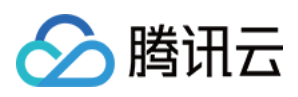

# DescribeInstanceTypeConfig

最近更新时间:2023-08-18 14:28:04

# 1. API Description

Domain name for API request: ecm.tencentcloudapi.com.

This API is used to get the list of model configurations.

A maximum of 20 requests can be initiated per second for this API.

We recommend you to use API Explorer

### [Try](https://console.tencentcloud.com/api/explorer?Product=ecm&Version=2019-07-19&Action=DescribeInstanceTypeConfig) it

API Explorer provides a range of capabilities, including online call, signature authentication, SDK code generation, and API quick search. It enables you to view the request, response, and auto-generated examples.

# 2. Input Parameters

The following request parameter list only provides API request parameters and some common parameters. For the complete common parameter list, see Common Request [Parameters](https://www.tencentcloud.com/document/api/1119/45634).

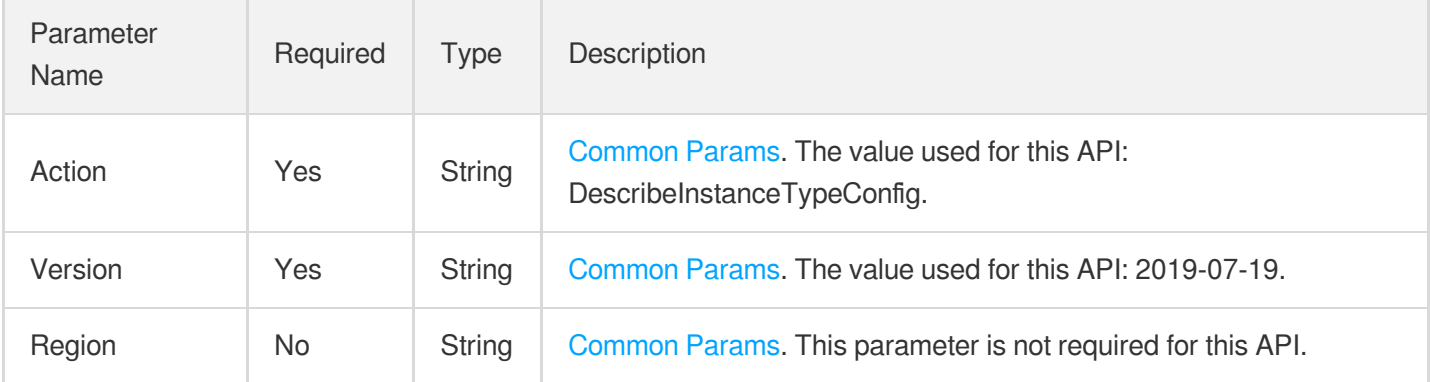

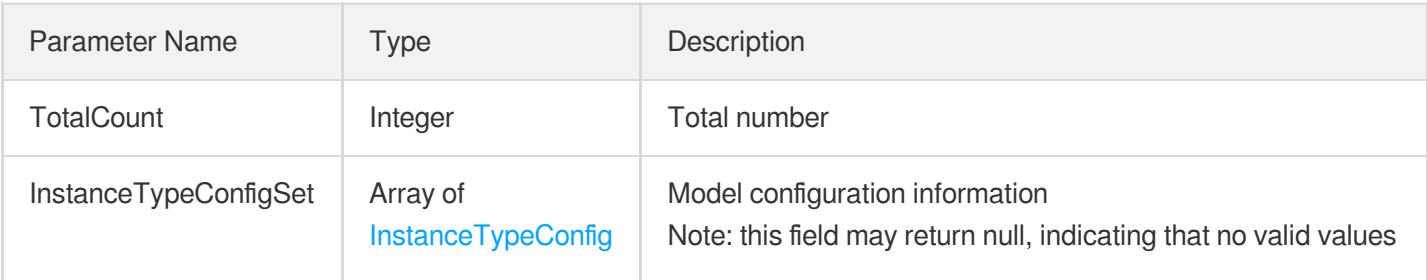

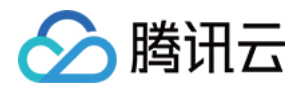

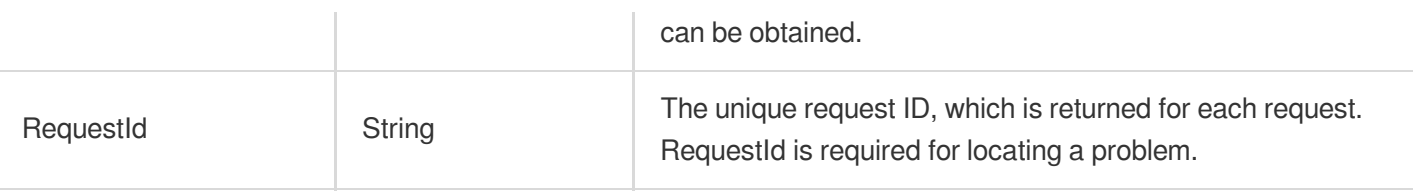

### **Example1 Viewing model configuration list**

This example shows you how to view the list of model configurations.

#### **Input Example**

```
https://ecm.tencentcloudapi.com/?Action=DescribeInstanceTypeConfig
&<Common request parameters>
```
#### **Output Example**

```
{
"Response": {
"RequestId": "9d0f0dc6-8fec-44fc-82f1-0553144a000b",
"InstanceTypeConfigSet": [
{
"InstanceFamilyConfig": {
"InstanceFamilyName": "Standard Network Optimized",
"InstanceFamily": "SN3ne"
},
"InstanceFamilyTypeConfig": {
"InstanceFamilyType": "S",
"InstanceFamilyTypeName": "Standard"
},
"InstanceType": "SN3ne.2XLARGE16",
"Vcpu": 8,
"Memory": 16,
"Frequency": "2.5 GHz",
"CpuModelName": "Intel Xeon Skylake 6133",
"ExtInfo": ""
},
{
"InstanceFamilyConfig": {
"InstanceFamilyName": "Standard Network Optimized",
"InstanceFamily": "SN3ne"
},
"InstanceFamilyTypeConfig": {
```
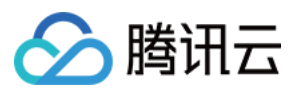

```
"InstanceFamilyType": "S",
"InstanceFamilyTypeName": "Standard"
},
"InstanceType": "SN3ne.2XLARGE32",
"Vcpu": 8,
"Memory": 32,
"Frequency": "2.5 GHz",
"CpuModelName": "Intel Xeon Skylake 6133",
"ExtInfo": ""
},
{
"InstanceFamilyConfig": {
"InstanceFamilyName": "Standard Network Optimized",
"InstanceFamily": "SN3ne"
},
"InstanceFamilyTypeConfig": {
"InstanceFamilyType": "S",
"InstanceFamilyTypeName": "Standard"
},
"InstanceType": "SN3ne.2XLARGE64",
"Vcpu": 8,
"Memory": 64,
"Frequency": "2.5 GHz",
"CpuModelName": "Intel Xeon Skylake 6133",
"ExtInfo": ""
},
{
"InstanceFamilyConfig": {
"InstanceFamilyName": "Standard Network Optimized",
"InstanceFamily": "SN3ne"
},
"InstanceFamilyTypeConfig": {
"InstanceFamilyType": "S",
"InstanceFamilyTypeName": "Standard"
},
"InstanceType": "SN3ne.4XLARGE32",
"Vcpu": 16,
"Memory": 32,
"Frequency": "2.5 GHz",
"CpuModelName": "Intel Xeon Skylake 6133",
"ExtInfo": ""
},
{
"InstanceFamilyConfig": {
"InstanceFamilyName": "Standard Network Optimized",
"InstanceFamily": "SN3ne"
},
```
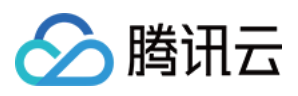

```
"InstanceFamilyTypeConfig": {
"InstanceFamilyType": "S",
"InstanceFamilyTypeName": "Standard"
},
"InstanceType": "SN3ne.4XLARGE64",
"Vcpu": 16,
"Memory": 64,
"Frequency": "2.5 GHz",
"CpuModelName": "Intel Xeon Skylake 6133",
"ExtInfo": ""
},
{
"InstanceFamilyConfig": {
"InstanceFamilyName": "Standard Network Optimized",
"InstanceFamily": "SN3ne"
},
"InstanceFamilyTypeConfig": {
"InstanceFamilyType": "S",
"InstanceFamilyTypeName": "Standard"
},
"InstanceType": "SN3ne.6XLARGE48",
"Vcpu": 24,
"Memory": 48,
"Frequency": "2.5 GHz",
"CpuModelName": "Intel Xeon Skylake 6133",
"ExtInfo": ""
},
{
"InstanceFamilyConfig": {
"InstanceFamilyName": "Standard Network Optimized",
"InstanceFamily": "SN3ne"
},
"InstanceFamilyTypeConfig": {
"InstanceFamilyType": "S",
"InstanceFamilyTypeName": "Standard"
},
"InstanceType": "SN3ne.6XLARGE64",
"Vcpu": 24,
"Memory": 64,
"Frequency": "2.5 GHz",
"CpuModelName": "Intel Xeon Skylake 6133",
"ExtInfo": ""
},
{
"InstanceFamilyConfig": {
"InstanceFamilyName": "Standard Network Optimized",
"InstanceFamily": "SN3ne"
```
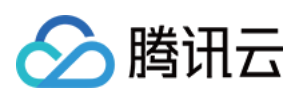

```
},
"InstanceFamilyTypeConfig": {
"InstanceFamilyType": "S",
"InstanceFamilyTypeName": "Standard"
},
"InstanceType": "SN3ne.8XLARGE64",
"Vcpu": 32,
"Memory": 64,
"Frequency": "2.5 GHz",
"CpuModelName": "Intel Xeon Skylake 6133",
"ExtInfo": ""
},
{
"InstanceFamilyConfig": {
"InstanceFamilyName": "Standard Network Optimized",
"InstanceFamily": "SN3ne"
},
"InstanceFamilyTypeConfig": {
"InstanceFamilyType": "S",
"InstanceFamilyTypeName": "Standard"
},
"InstanceType": "SN3ne.LARGE16",
"Vcpu": 4,
"Memory": 16,
"Frequency": "2.5 GHz",
"CpuModelName": "Intel Xeon Skylake 6133",
"ExtInfo": ""
},
{
"InstanceFamilyConfig": {
"InstanceFamilyName": "Standard Network Optimized",
"InstanceFamily": "SN3ne"
},
"InstanceFamilyTypeConfig": {
"InstanceFamilyType": "S",
"InstanceFamilyTypeName": "Standard"
},
"InstanceType": "SN3ne.LARGE32",
"Vcpu": 4,
"Memory": 32,
"Frequency": "2.5 GHz",
"CpuModelName": "Intel Xeon Skylake 6133",
"ExtInfo": ""
},
{
"InstanceFamilyConfig": {
"InstanceFamilyName": "Standard Network Optimized",
```
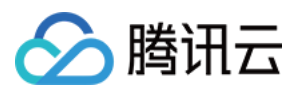

```
"InstanceFamily": "SN3ne"
},
"InstanceFamilyTypeConfig": {
"InstanceFamilyType": "S",
"InstanceFamilyTypeName": "Standard"
},
"InstanceType": "SN3ne.LARGE8",
"Vcpu": 4,
"Memory": 8,
"Frequency": "2.5 GHz",
"CpuModelName": "Intel Xeon Skylake 6133",
"ExtInfo": ""
},
{
"InstanceFamilyConfig": {
"InstanceFamilyName": "Standard Network Optimized",
"InstanceFamily": "SN3ne"
},
"InstanceFamilyTypeConfig": {
"InstanceFamilyType": "S",
"InstanceFamilyTypeName": "Standard"
},
"InstanceType": "SN3ne.MEDIUM16",
"Vcpu": 2,
"Memory": 16,
"Frequency": "2.5 GHz",
"CpuModelName": "Intel Xeon Skylake 6133",
"ExtInfo": ""
},
{
"InstanceFamilyConfig": {
"InstanceFamilyName": "Standard Network Optimized",
"InstanceFamily": "SN3ne"
},
"InstanceFamilyTypeConfig": {
"InstanceFamilyType": "S",
"InstanceFamilyTypeName": "Standard"
},
"InstanceType": "SN3ne.MEDIUM4",
"Vcpu": 2,
"Memory": 4,
"Frequency": "2.5 GHz",
"CpuModelName": "Intel Xeon Skylake 6133",
"ExtInfo": ""
},
{
"InstanceFamilyConfig": {
```
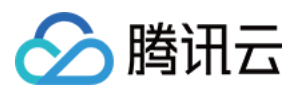

```
"InstanceFamilyName": "Standard Network Optimized",
"InstanceFamily": "SN3ne"
},
"InstanceFamilyTypeConfig": {
"InstanceFamilyType": "S",
"InstanceFamilyTypeName": "Standard"
},
"InstanceType": "SN3ne.MEDIUM8",
"Vcpu": 2,
"Memory": 8,
"Frequency": "2.5 GHz",
"CpuModelName": "Intel Xeon Skylake 6133",
"ExtInfo": ""
},
{
"InstanceFamilyConfig": {
"InstanceFamilyName": "Standard Network Optimized",
"InstanceFamily": "SN3ne"
},
"InstanceFamilyTypeConfig": {
"InstanceFamilyType": "S",
"InstanceFamilyTypeName": "Standard"
},
"InstanceType": "SN3ne.SMALL2",
"Vcpu": 1,
"Memory": 2,
"Frequency": "2.5 GHz",
"CpuModelName": "Intel Xeon Skylake 6133",
"ExtInfo": ""
},
{
"InstanceFamilyConfig": {
"InstanceFamilyName": "Standard Network Optimized",
"InstanceFamily": "SN3ne"
},
"InstanceFamilyTypeConfig": {
"InstanceFamilyType": "S",
"InstanceFamilyTypeName": "Standard"
},
"InstanceType": "SN3ne.SMALL4",
"Vcpu": 1,
"Memory": 4,
"Frequency": "2.5 GHz",
"CpuModelName": "Intel Xeon Skylake 6133",
"ExtInfo": ""
},
{
```
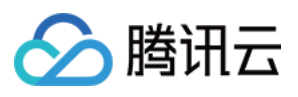

```
"InstanceFamilyConfig": {
"InstanceFamilyName": "Standard Network Optimized",
"InstanceFamily": "SN3ne"
},
"InstanceFamilyTypeConfig": {
"InstanceFamilyType": "S",
"InstanceFamilyTypeName": "Standard"
},
"InstanceType": "SN3ne.SMALL8",
"Vcpu": 1,
"Memory": 8,
"Frequency": "2.5 GHz",
"CpuModelName": "Intel Xeon Skylake 6133",
"ExtInfo": ""
}
],
"TotalCount": 17
}
}
```
### **SDK**

TencentCloud API 3.0 integrates SDKs that support various programming languages to make it easier for you to call APIs.

- [Tencent](https://github.com/TencentCloud/tencentcloud-sdk-python-intl-en/blob/master/tencentcloud/ecm/v20190719/ecm_client.py) Cloud SDK 3.0 for Python
- [Tencent](https://github.com/TencentCloud/tencentcloud-sdk-java-intl-en/blob/master/src/main/java/com/tencentcloudapi/ecm/v20190719/EcmClient.java) Cloud SDK 3.0 for Java
- [Tencent](https://github.com/TencentCloud/tencentcloud-sdk-php-intl-en/blob/master/src/TencentCloud/Ecm/V20190719/EcmClient.php) Cloud SDK 3.0 for PHP
- [Tencent](https://github.com/TencentCloud/tencentcloud-sdk-go-intl-en/blob/master/tencentcloud/ecm/v20190719/client.go) Cloud SDK 3.0 for Go
- Tencent Cloud SDK 3.0 for [NodeJS](https://github.com/TencentCloud/tencentcloud-sdk-nodejs-intl-en/blob/master/tencentcloud/ecm/v20190719/ecm_client.js)
- [Tencent](https://github.com/TencentCloud/tencentcloud-sdk-dotnet-intl-en/blob/master/TencentCloud/Ecm/V20190719/EcmClient.cs) Cloud SDK 3.0 for .NET
- [Tencent](https://github.com/TencentCloud/tencentcloud-sdk-cpp-intl-en/blob/master/ecm/src/v20190719/EcmClient.cpp) Cloud SDK 3.0 for C++

### **Command Line Interface**

[Tencent](https://www.tencentcloud.com/document/product/1013) Cloud CLI 3.0

### 6. Error Code

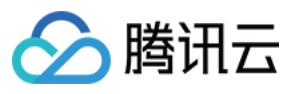

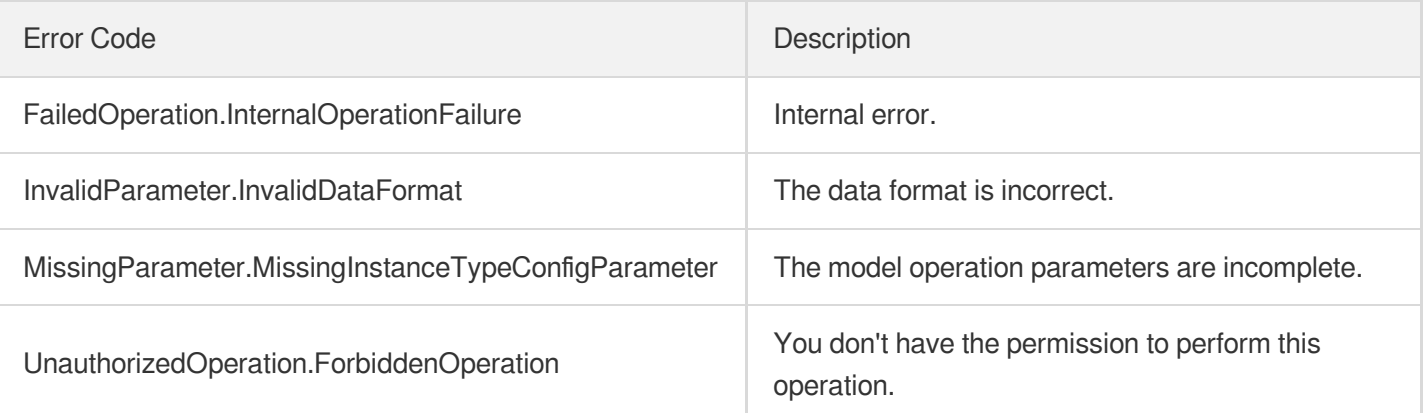

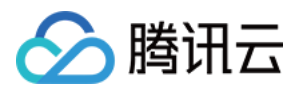

# **DescribeConfig**

最近更新时间:2023-08-18 15:47:45

# 1. API Description

Domain name for API request: ecm.tencentcloudapi.com.

This API is used to get the limits of data such as bandwidth and disk.

A maximum of 20 requests can be initiated per second for this API.

We recommend you to use API Explorer

### [Try](https://console.tencentcloud.com/api/explorer?Product=ecm&Version=2019-07-19&Action=DescribeConfig) it

API Explorer provides a range of capabilities, including online call, signature authentication, SDK code generation, and API quick search. It enables you to view the request, response, and auto-generated examples.

# 2. Input Parameters

The following request parameter list only provides API request parameters and some common parameters. For the complete common parameter list, see Common Request [Parameters](https://www.tencentcloud.com/document/api/1119/45634).

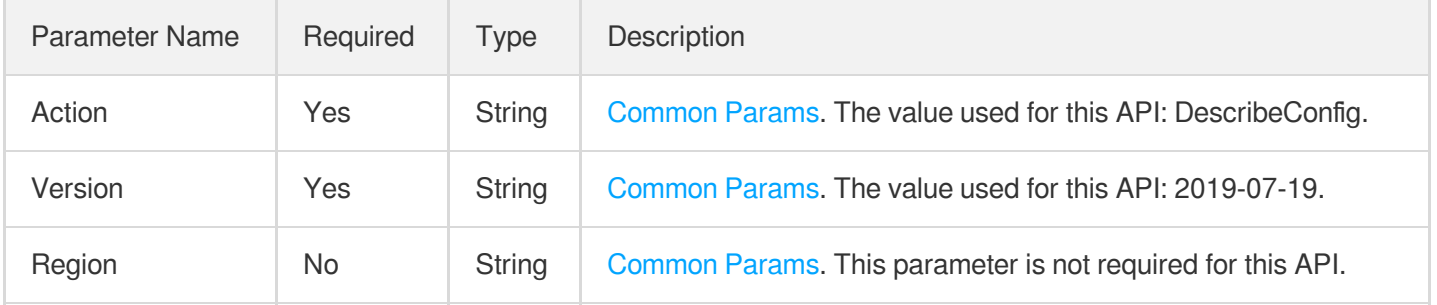

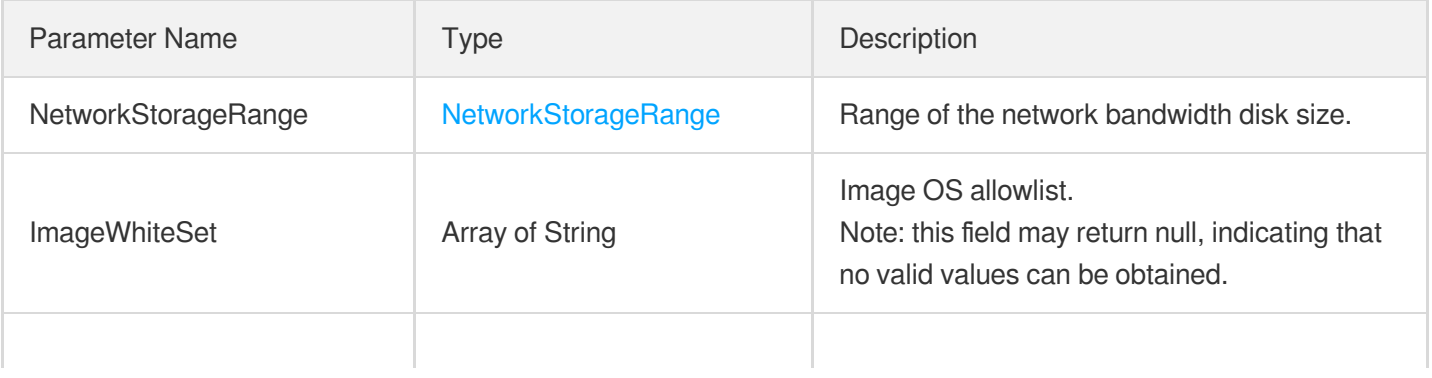

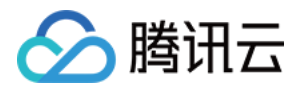

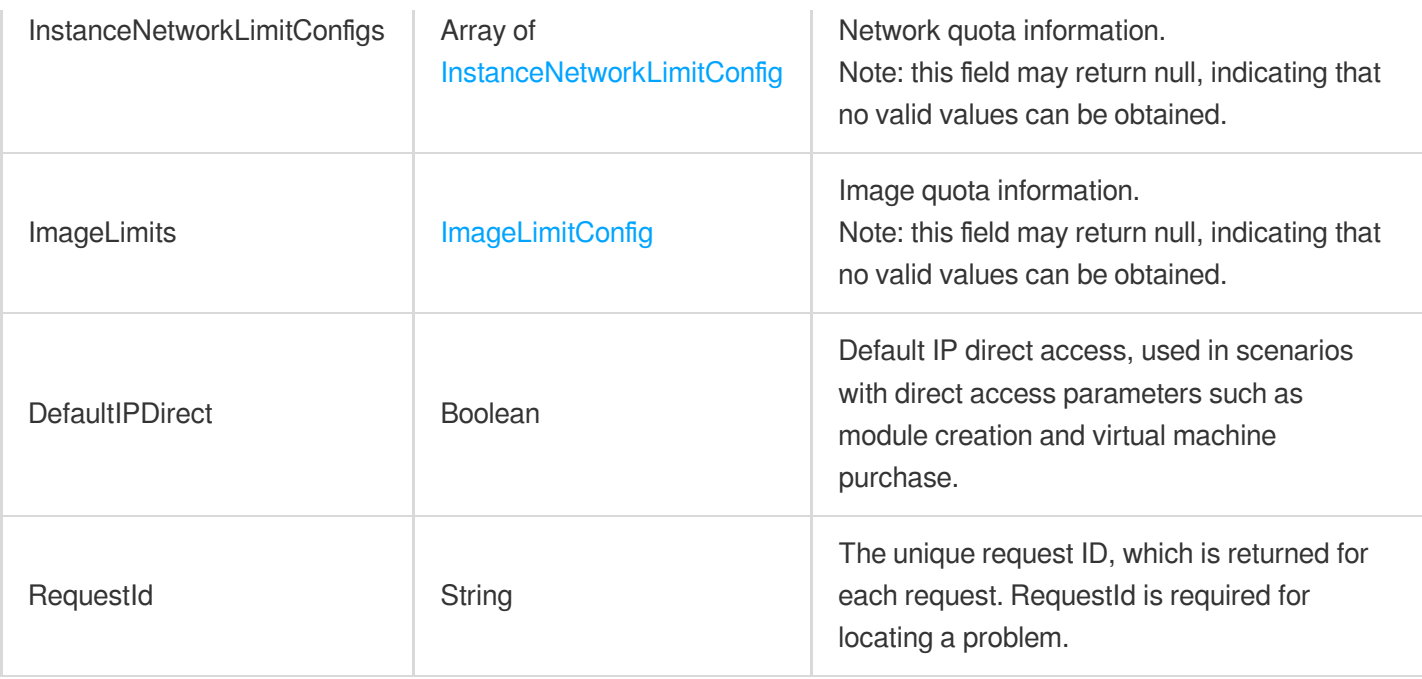

### **Example1 Getting basic configuration**

This example shows you how to get the basic configuration.

#### **Input Example**

```
https://ecm.tencentcloudapi.com/?Action=DescribeConfig
&<Common request parameters>
```
#### **Output Example**

```
{
"Response": {
"InstanceNetworkLimitConfigs": [
{
"CpuNum": 1,
"NetworkInterfaceLimit": 2,
"InnerIpPerNetworkInterface": 2,
"PublicIpPerInstance": 1
},
{
"CpuNum": 2,
"NetworkInterfaceLimit": 2,
"InnerIpPerNetworkInterface": 10,
"PublicIpPerInstance": 1
```
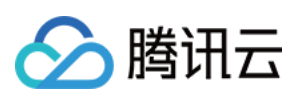

```
}
,
{<br>"CpuNum": 4,
"NetworkInterfaceLimit": 3,
"InnerIpPerNetworkInterface": 10,
"PublicIpPerInstance": 3
}
,
{<br>"CpuNum": 8,
"NetworkInterfaceLimit": 4,
"InnerIpPerNetworkInterface": 10,
"PublicIpPerInstance": 3
}
,
{<br>"CpuNum": 16,
"NetworkInterfaceLimit": 6,
"InnerIpPerNetworkInterface": 10,
"PublicIpPerInstance": 4
}
,
{<br>"CpuNum": 24,
"NetworkInterfaceLimit": 6,
"InnerIpPerNetworkInterface": 10,
"PublicIpPerInstance": 4
}
,
{<br>"CpuNum": 32,
"NetworkInterfaceLimit": 8,
"InnerIpPerNetworkInterface": 20,
"PublicIpPerInstance": 4
}
,
{<br>"CpuNum": 48,
"NetworkInterfaceLimit": 8,
"InnerIpPerNetworkInterface": 20,
"PublicIpPerInstance": 4
}
,
{<br>"CpuNum": 64,
"NetworkInterfaceLimit": 8,
"InnerIpPerNetworkInterface": 20,
"PublicIpPerInstance": 4
}
,
{<br>"CpuNum": 96,
"NetworkInterfaceLimit": 8,
"InnerIpPerNetworkInterface": 20,
```
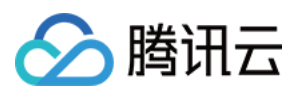

```
"PublicIpPerInstance": 4
},
{
"CpuNum": 128,
"NetworkInterfaceLimit": 8,
"InnerIpPerNetworkInterface": 20,
"PublicIpPerInstance": 4
},
{
"CpuNum": 256,
"NetworkInterfaceLimit": 8,
"InnerIpPerNetworkInterface": 20,
"PublicIpPerInstance": 4
}
],
"DefaultIPDirect": true,
"NetworkStorageRange": {
"PerBandwidth": 1,
"MaxDataDiskSize": 1024,
"SuggestSystemDiskSize": 50,
"MinDataDiskSize": 50,
"MaxVcpuPerReq": 100,
"SuggestBandwidth": 25,
"MaxModuleNum": 1000,
"PerDataDisk": 10,
"MinSystemDiskSize": 0,
"SuggestDataDiskSize": 1024,
"MaxVcpu": 100,
"MinBandwidth": 25,
"MaxSystemDiskSize": 100,
"MinVcpu": 1,
"MaxBandwidth": 1000
},
"ImageLimits": {
"MaxImageSize": 0
},
"RequestId": "xx",
"ImageWhiteSet": [
"CentOS 6.2 64",
"CentOS 6.3 64",
"CentOS 6.8 64",
"CentOS 6.9 32",
"CentOS 6.9 64",
"CentOS 7.2 64",
"CentOS 7.3 64",
"CentOS 7.4 64",
"CentOS 7.5 64",
```
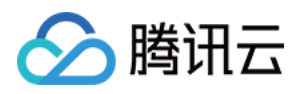

```
"CentOS 7.6 64",
"Debian 7.4 64",
"Debian 8.2 32",
"Debian 8.2 64",
"Debian 9.0 64",
"Tencent Linux Release 1.2 (tkernel2)",
"Tencent Linux Release 2.2 (Final)",
"Tencent Linux release 2.4 (Final)",
"Ubuntu Server 14.04.1 LTS 32",
"Ubuntu Server 14.04.1 LTS 64",
"Ubuntu Server 16.04.1 LTS 32",
"Ubuntu Server 16.04.1 LTS 64",
"Ubuntu Server 18.04.1 LTS 64",
"Ubuntu 16.0 64",
"Windows Server 2012 R2",
"Windows Server 2012 Datacenter 64-bit English",
"Windows Server 2016 Datacenter 64-bit English",
"Windows Server 2016 Datacenter 64-bit Chinese",
"None 2.2 64",
"CentOS 8.0 64",
"CentOS 7.7 64",
"Windows Server 2019",
"Debian 10.2 64",
"Tencent tlinux release 2.2",
"Ubuntu Server 20.04",
"Tencent Linux release 2.6"
]
}
}
```
### **SDK**

TencentCloud API 3.0 integrates SDKs that support various programming languages to make it easier for you to call APIs.

- [Tencent](https://github.com/TencentCloud/tencentcloud-sdk-python-intl-en/blob/master/tencentcloud/ecm/v20190719/ecm_client.py) Cloud SDK 3.0 for Python
- [Tencent](https://github.com/TencentCloud/tencentcloud-sdk-java-intl-en/blob/master/src/main/java/com/tencentcloudapi/ecm/v20190719/EcmClient.java) Cloud SDK 3.0 for Java
- [Tencent](https://github.com/TencentCloud/tencentcloud-sdk-php-intl-en/blob/master/src/TencentCloud/Ecm/V20190719/EcmClient.php) Cloud SDK 3.0 for PHP
- [Tencent](https://github.com/TencentCloud/tencentcloud-sdk-go-intl-en/blob/master/tencentcloud/ecm/v20190719/client.go) Cloud SDK 3.0 for Go
- Tencent Cloud SDK 3.0 for [NodeJS](https://github.com/TencentCloud/tencentcloud-sdk-nodejs-intl-en/blob/master/tencentcloud/ecm/v20190719/ecm_client.js)
- [Tencent](https://github.com/TencentCloud/tencentcloud-sdk-dotnet-intl-en/blob/master/TencentCloud/Ecm/V20190719/EcmClient.cs) Cloud SDK 3.0 for .NET

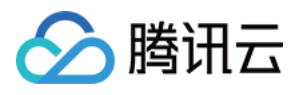

• [Tencent](https://github.com/TencentCloud/tencentcloud-sdk-cpp-intl-en/blob/master/ecm/src/v20190719/EcmClient.cpp) Cloud SDK 3.0 for C++

### **Command Line Interface**

[Tencent](https://www.tencentcloud.com/document/product/1013) Cloud CLI 3.0

# 6. Error Code

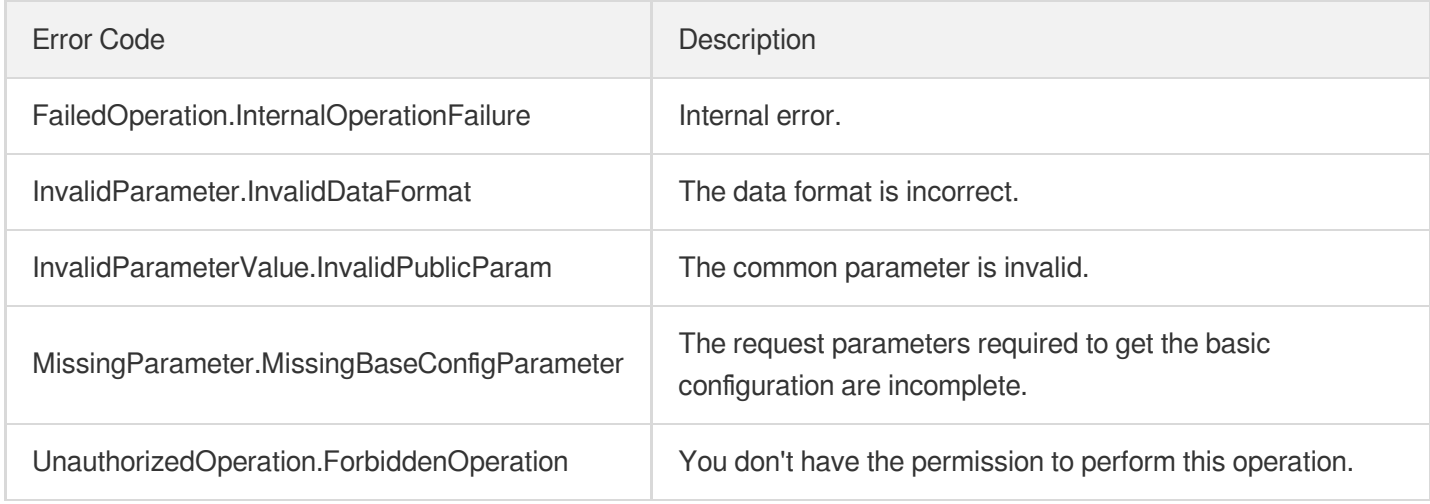

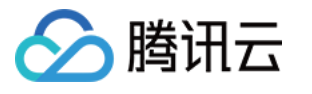

# DescribeBaseOverview

最近更新时间:2023-08-18 14:28:04

# 1. API Description

Domain name for API request: ecm.tencentcloudapi.com.

This API is used to get the basic data displayed on the overview page.

A maximum of 20 requests can be initiated per second for this API.

We recommend you to use API Explorer

### [Try](https://console.tencentcloud.com/api/explorer?Product=ecm&Version=2019-07-19&Action=DescribeBaseOverview) it

API Explorer provides a range of capabilities, including online call, signature authentication, SDK code generation, and API quick search. It enables you to view the request, response, and auto-generated examples.

# 2. Input Parameters

The following request parameter list only provides API request parameters and some common parameters. For the complete common parameter list, see Common Request [Parameters](https://www.tencentcloud.com/document/api/1119/45634).

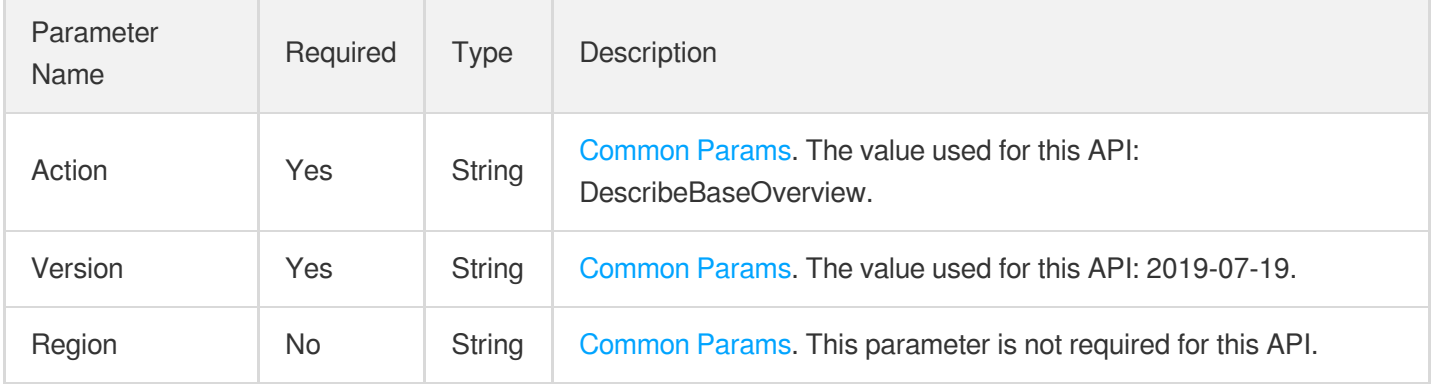

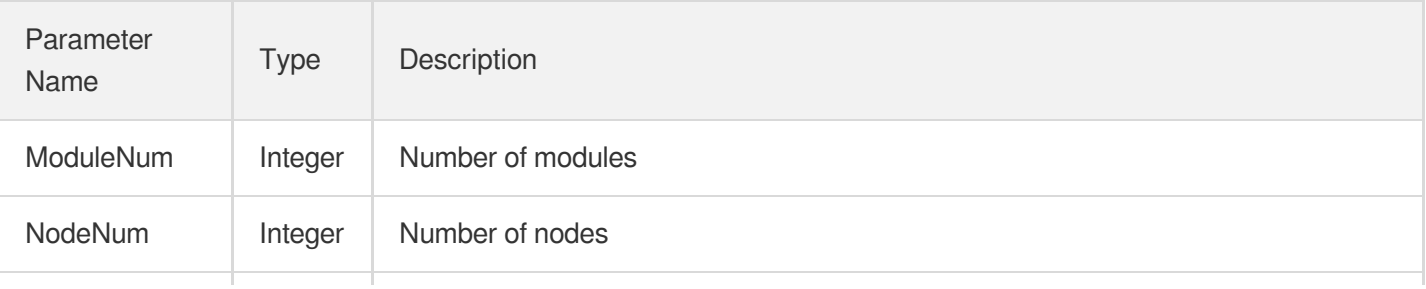

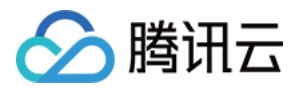

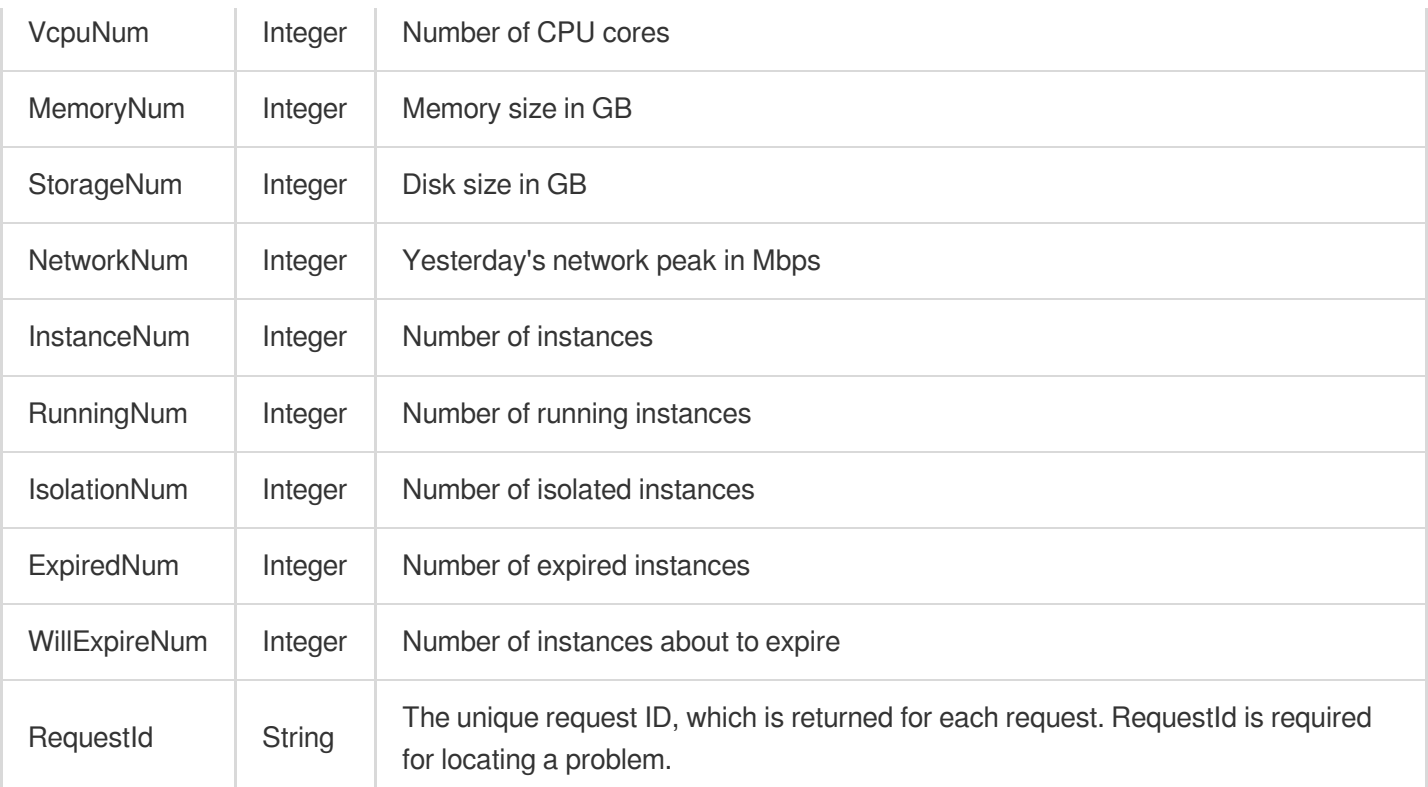

### **Example1 Displaying basic statistics on overview page**

This example shows you how to display the basic statistics on the overview page.

### **Input Example**

```
https://ecm.tencentcloudapi.com/?Action=DescribeBaseOverview
&<Common request parameters>
```
### **Output Example**

```
{
"Response": {
"RequestId": "62914bef-f8fb-44a5-83a8-df8fe1324f3c",
"InstanceNum": 5,
"RunningNum": 4,
"IsolationNum": 0,
"ModuleNum": 12,
"NodeNum": 2,
"VcpuNum": 12,
"MemoryNum": 24,
"StorageNum": 250,
```
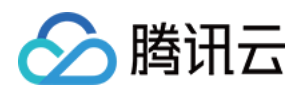

```
"NetworkNum": 0,
"ExpiredNum": 0,
"WillExpireNum": 0
}
}
```
### **SDK**

TencentCloud API 3.0 integrates SDKs that support various programming languages to make it easier for you to call APIs.

- [Tencent](https://github.com/TencentCloud/tencentcloud-sdk-python-intl-en/blob/master/tencentcloud/ecm/v20190719/ecm_client.py) Cloud SDK 3.0 for Python
- [Tencent](https://github.com/TencentCloud/tencentcloud-sdk-java-intl-en/blob/master/src/main/java/com/tencentcloudapi/ecm/v20190719/EcmClient.java) Cloud SDK 3.0 for Java
- [Tencent](https://github.com/TencentCloud/tencentcloud-sdk-php-intl-en/blob/master/src/TencentCloud/Ecm/V20190719/EcmClient.php) Cloud SDK 3.0 for PHP
- [Tencent](https://github.com/TencentCloud/tencentcloud-sdk-go-intl-en/blob/master/tencentcloud/ecm/v20190719/client.go) Cloud SDK 3.0 for Go
- Tencent Cloud SDK 3.0 for [NodeJS](https://github.com/TencentCloud/tencentcloud-sdk-nodejs-intl-en/blob/master/tencentcloud/ecm/v20190719/ecm_client.js)
- [Tencent](https://github.com/TencentCloud/tencentcloud-sdk-dotnet-intl-en/blob/master/TencentCloud/Ecm/V20190719/EcmClient.cs) Cloud SDK 3.0 for .NET
- [Tencent](https://github.com/TencentCloud/tencentcloud-sdk-cpp-intl-en/blob/master/ecm/src/v20190719/EcmClient.cpp) Cloud SDK 3.0 for C++

### **Command Line Interface**

• [Tencent](https://www.tencentcloud.com/document/product/1013) Cloud CLI 3.0

# 6. Error Code

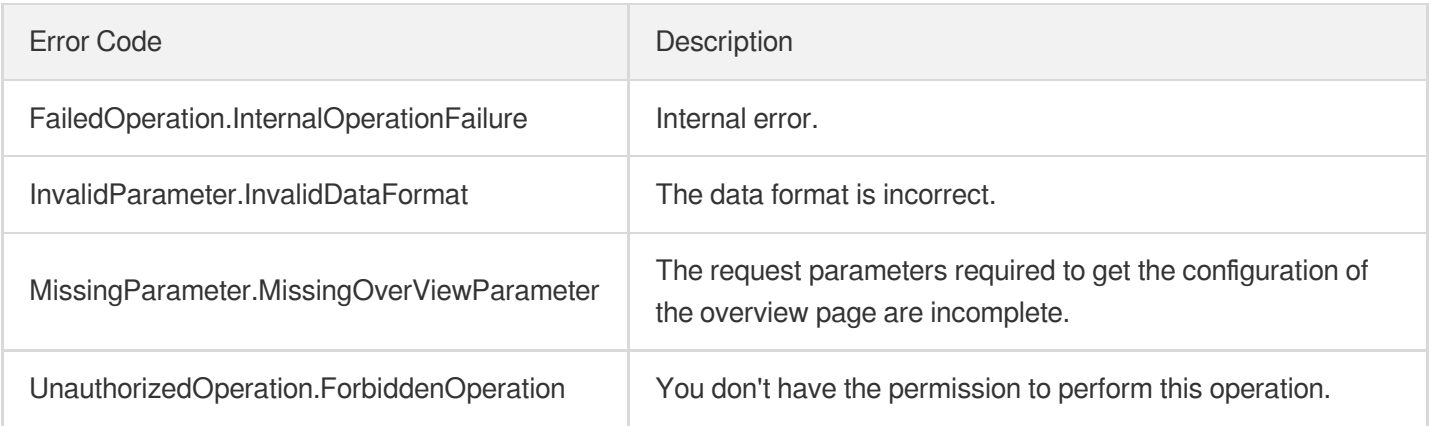

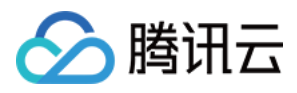

# **DescribeTaskStatus**

最近更新时间:2023-08-18 14:28:03

# 1. API Description

Domain name for API request: ecm.tencentcloudapi.com.

This API is used to get the status of an async task.

A maximum of 20 requests can be initiated per second for this API.

We recommend you to use API Explorer

### [Try](https://console.tencentcloud.com/api/explorer?Product=ecm&Version=2019-07-19&Action=DescribeTaskStatus) it

API Explorer provides a range of capabilities, including online call, signature authentication, SDK code generation, and API quick search. It enables you to view the request, response, and auto-generated examples.

### 2. Input Parameters

The following request parameter list only provides API request parameters and some common parameters. For the complete common parameter list, see Common Request [Parameters](https://www.tencentcloud.com/document/api/1119/45634).

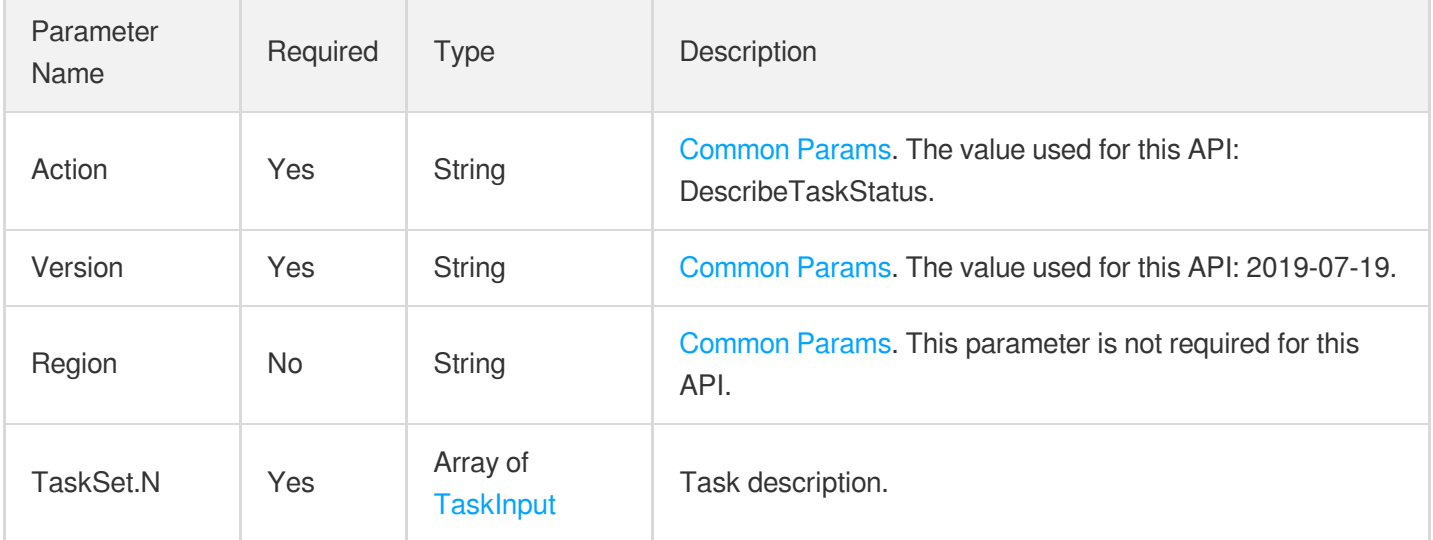

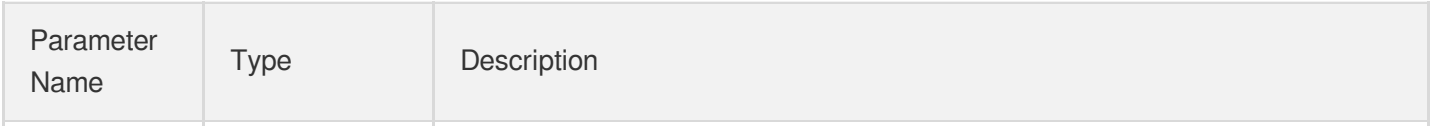

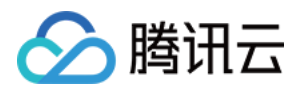

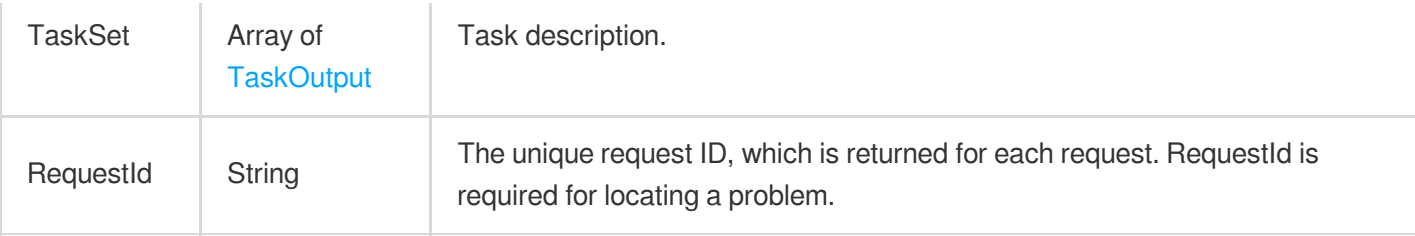

### **Example1 Getting the status of image creation task**

#### **Input Example**

```
https://ecm.tencentcloudapi.com/?Action=DescribeTaskStatus
&TaskSet.0.Operation=CreateImage
&TaskSet.0.TaskId=1528600
&<Common request parameters>
```
#### **Output Example**

```
{
"Response": {
"RequestId": "6660b3b4-c51f-11ea-a187-52540002f896",
"TaskSet": [
{
"TaskId": 1528600,
"Message": "Create image failed",
"Status": "FAILED",
"EndTime": "2020-07-13 00:37:51",
"AddTime": "2020-07-13 00:37:19",
"Operation": "CreateImage"
}
]
}
}
```
### 5. Developer Resources

### **SDK**

TencentCloud API 3.0 integrates SDKs that support various programming languages to make it easier for you to call APIs.

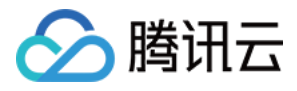

- [Tencent](https://github.com/TencentCloud/tencentcloud-sdk-python-intl-en/blob/master/tencentcloud/ecm/v20190719/ecm_client.py) Cloud SDK 3.0 for Python
- [Tencent](https://github.com/TencentCloud/tencentcloud-sdk-java-intl-en/blob/master/src/main/java/com/tencentcloudapi/ecm/v20190719/EcmClient.java) Cloud SDK 3.0 for Java
- [Tencent](https://github.com/TencentCloud/tencentcloud-sdk-php-intl-en/blob/master/src/TencentCloud/Ecm/V20190719/EcmClient.php) Cloud SDK 3.0 for PHP  $\bullet$
- [Tencent](https://github.com/TencentCloud/tencentcloud-sdk-go-intl-en/blob/master/tencentcloud/ecm/v20190719/client.go) Cloud SDK 3.0 for Go
- Tencent Cloud SDK 3.0 for [NodeJS](https://github.com/TencentCloud/tencentcloud-sdk-nodejs-intl-en/blob/master/tencentcloud/ecm/v20190719/ecm_client.js)
- [Tencent](https://github.com/TencentCloud/tencentcloud-sdk-dotnet-intl-en/blob/master/TencentCloud/Ecm/V20190719/EcmClient.cs) Cloud SDK 3.0 for .NET
- [Tencent](https://github.com/TencentCloud/tencentcloud-sdk-cpp-intl-en/blob/master/ecm/src/v20190719/EcmClient.cpp) Cloud SDK 3.0 for C++

### **Command Line Interface**

[Tencent](https://www.tencentcloud.com/document/product/1013) Cloud CLI 3.0

# 6. Error Code

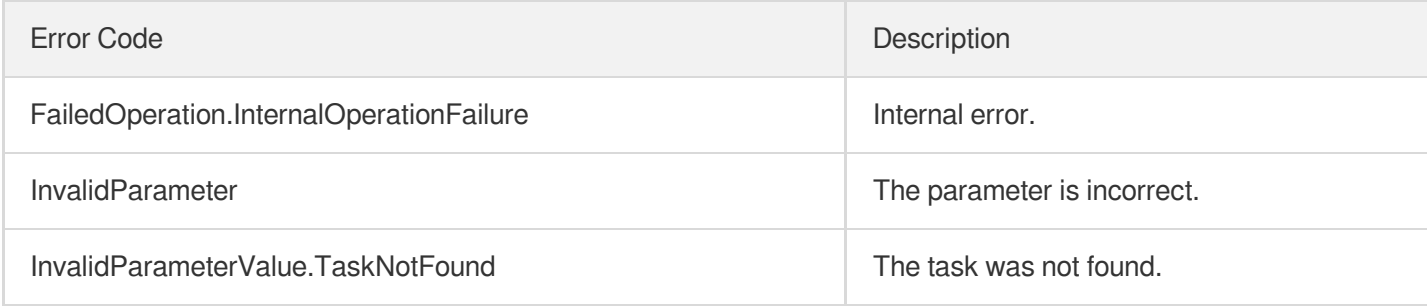

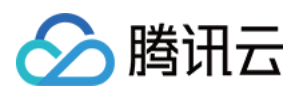

# DescribeMonthPeakNetwork

最近更新时间:2023-08-18 14:28:04

# 1. API Description

Domain name for API request: ecm.tencentcloudapi.com.

This API is used to get the monthly peak and billable inbound/outbound bandwidth values of your node.

A maximum of 20 requests can be initiated per second for this API.

We recommend you to use API Explorer

### [Try](https://console.tencentcloud.com/api/explorer?Product=ecm&Version=2019-07-19&Action=DescribeMonthPeakNetwork) it

API Explorer provides a range of capabilities, including online call, signature authentication, SDK code generation, and API quick search. It enables you to view the request, response, and auto-generated examples.

# 2. Input Parameters

The following request parameter list only provides API request parameters and some common parameters. For the complete common parameter list, see Common Request [Parameters](https://www.tencentcloud.com/document/api/1119/45634).

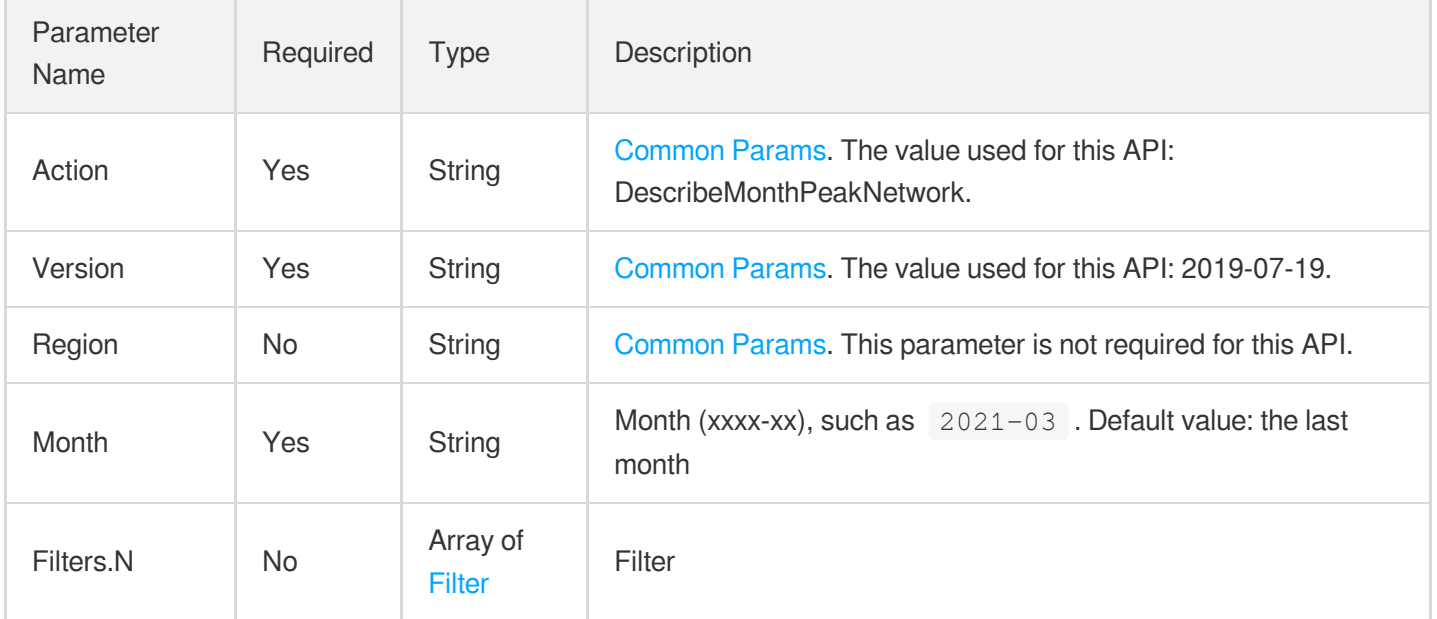

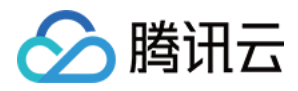

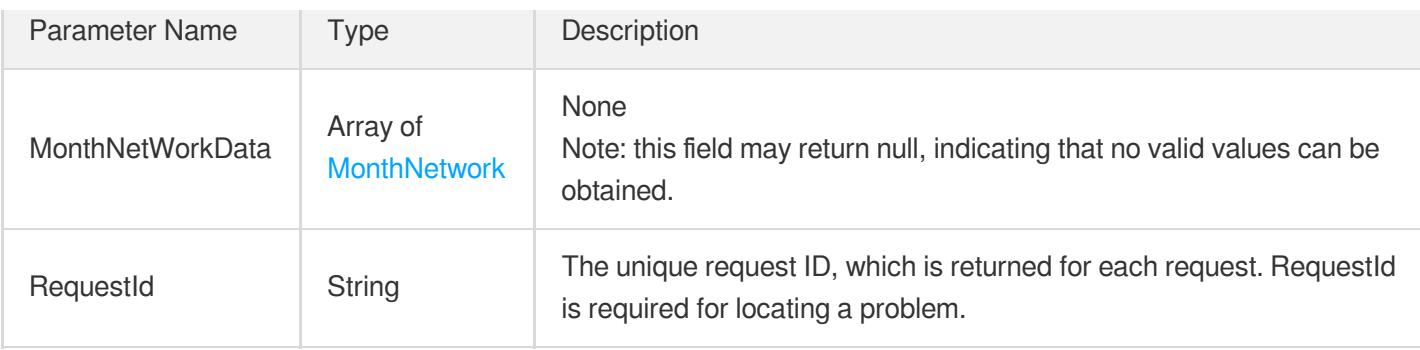

### **Example1 Getting the bandwidth information of specified month**

This example shows you how to get the bandwidth information of the specified month.

#### **Input Example**

```
https://ecm.tencentcloudapi.com/?Action=DescribeMonthPeakNetwork
&Month=2020-09
&Filters.0.Name=region
&Filters.0.Values.0=ap-zhengzhou-ecm
&<Common request parameters>
```
#### **Output Example**

```
{
"Response": {
"RequestId": "ee2849f2-facd-4f84-a0ab-bec49edda5fc",
"MonthNetWorkData": [
{
"ZoneInfo": {
"ZoneId": "490001",
"ZoneName": "Nanjing",
"Zone": "ap-nanjing-ecm-1"
},
"Month": "202001",
"BandwidthPkgId": "bwp-mm9aw7jq",
"Isp": "CMCC",
"TrafficMaxIn": 12.345,
"TrafficMaxOut": 12.345,
"FeeTraffic": 12.345,
"StartTime": "2021-03-01 00:00:00",
"EndTime": "2021-03-29 23:59:59",
"EffectiveDays": 2,
```
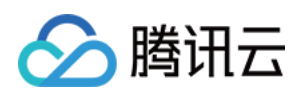

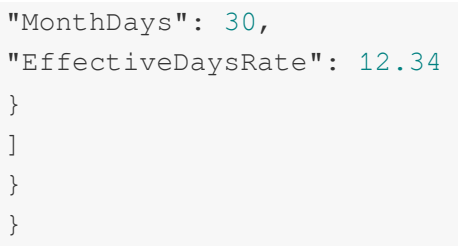

### **SDK**

TencentCloud API 3.0 integrates SDKs that support various programming languages to make it easier for you to call APIs.

- [Tencent](https://github.com/TencentCloud/tencentcloud-sdk-python-intl-en/blob/master/tencentcloud/ecm/v20190719/ecm_client.py) Cloud SDK 3.0 for Python
- [Tencent](https://github.com/TencentCloud/tencentcloud-sdk-java-intl-en/blob/master/src/main/java/com/tencentcloudapi/ecm/v20190719/EcmClient.java) Cloud SDK 3.0 for Java
- [Tencent](https://github.com/TencentCloud/tencentcloud-sdk-php-intl-en/blob/master/src/TencentCloud/Ecm/V20190719/EcmClient.php) Cloud SDK 3.0 for PHP
- [Tencent](https://github.com/TencentCloud/tencentcloud-sdk-go-intl-en/blob/master/tencentcloud/ecm/v20190719/client.go) Cloud SDK 3.0 for Go
- Tencent Cloud SDK 3.0 for [NodeJS](https://github.com/TencentCloud/tencentcloud-sdk-nodejs-intl-en/blob/master/tencentcloud/ecm/v20190719/ecm_client.js)
- [Tencent](https://github.com/TencentCloud/tencentcloud-sdk-dotnet-intl-en/blob/master/TencentCloud/Ecm/V20190719/EcmClient.cs) Cloud SDK 3.0 for .NET
- [Tencent](https://github.com/TencentCloud/tencentcloud-sdk-cpp-intl-en/blob/master/ecm/src/v20190719/EcmClient.cpp) Cloud SDK 3.0 for C++

### **Command Line Interface**

[Tencent](https://www.tencentcloud.com/document/product/1013) Cloud CLI 3.0

# 6. Error Code

The following only lists the error codes [related to the API business](https://www.tencentcloud.com/document/api/1119/45777#common-error-codes) logic. For other error codes, see Common Error Codes.

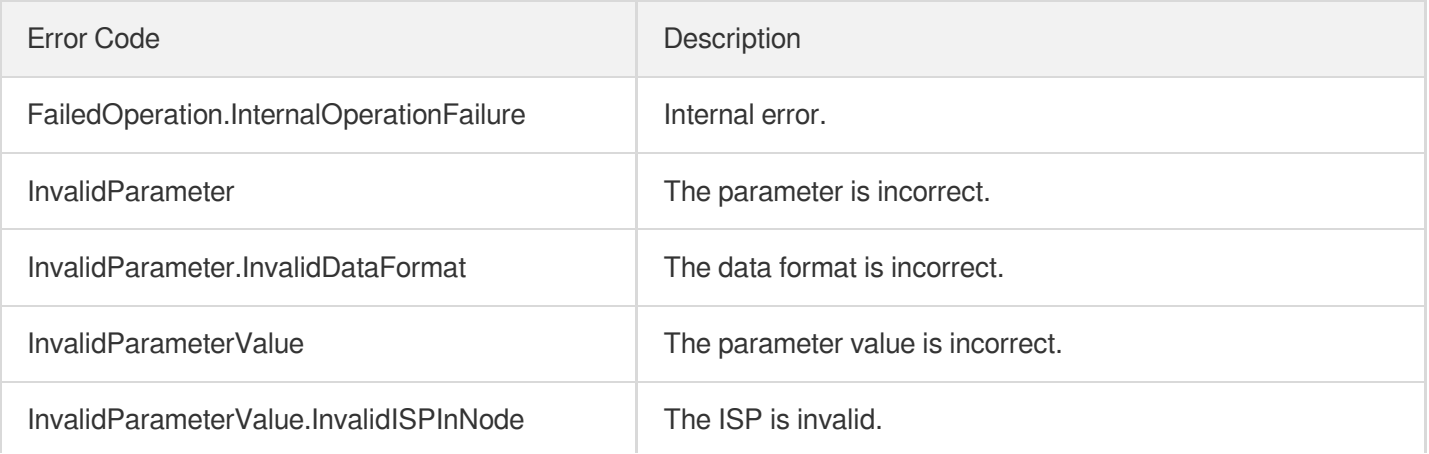

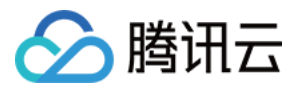

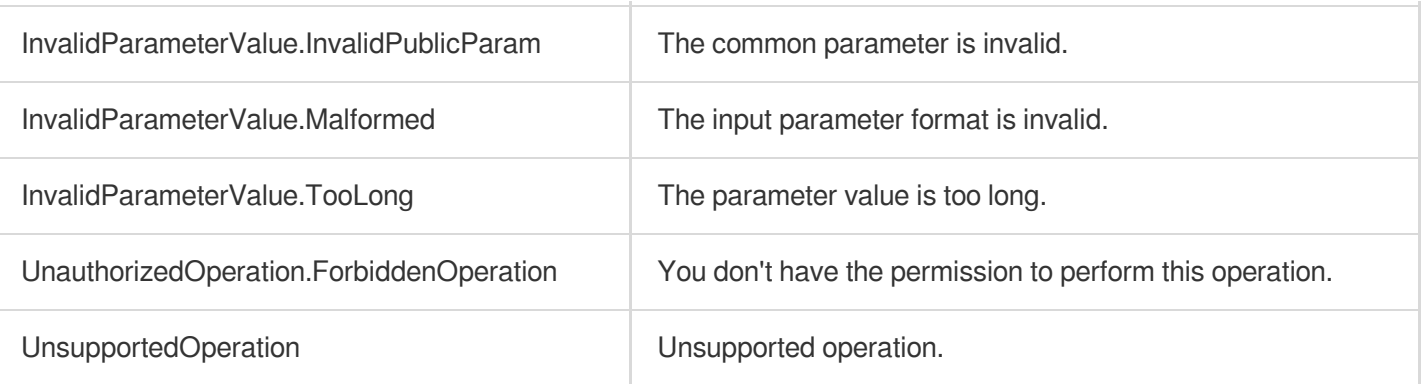

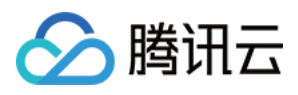

# DescribePackingQuotaGroup

最近更新时间:2023-08-18 14:28:03

# 1. API Description

Domain name for API request: ecm.tencentcloudapi.com.

This API is used to get the packing quota of a model in a region (when a virtual model is used, a set of correlated packing quotas will be returned).

A maximum of 20 requests can be initiated per second for this API.

We recommend you to use API Explorer

#### [Try](https://console.tencentcloud.com/api/explorer?Product=ecm&Version=2019-07-19&Action=DescribePackingQuotaGroup) it

API Explorer provides a range of capabilities, including online call, signature authentication, SDK code generation, and API quick search. It enables you to view the request, response, and auto-generated examples.

### 2. Input Parameters

The following request parameter list only provides API request parameters and some common parameters. For the complete common parameter list, see Common Request [Parameters](https://www.tencentcloud.com/document/api/1119/45634).

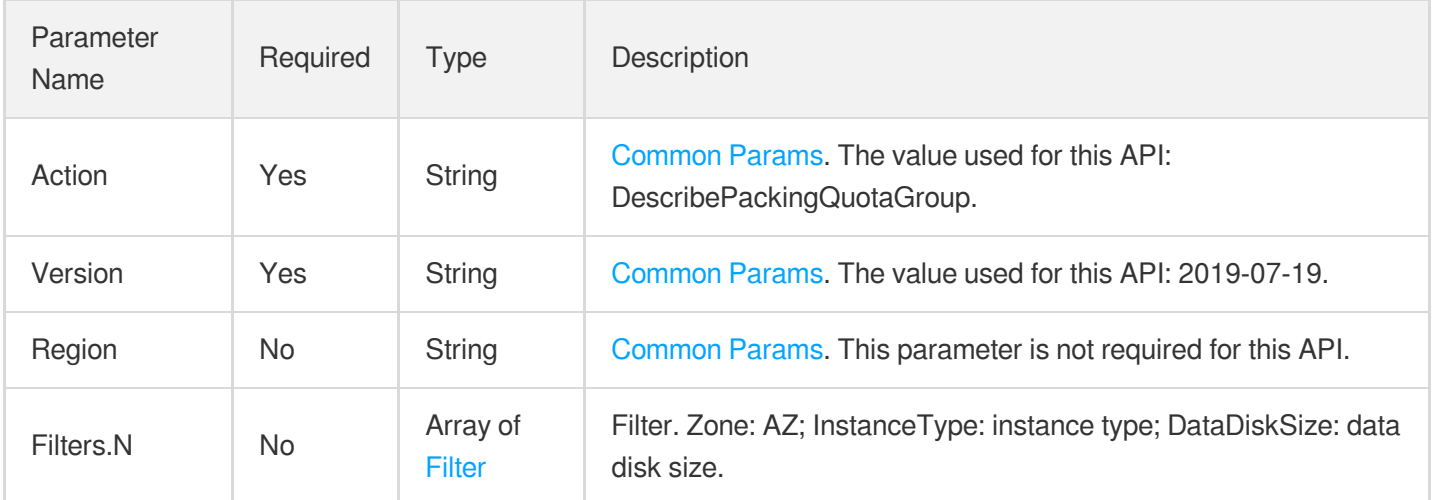

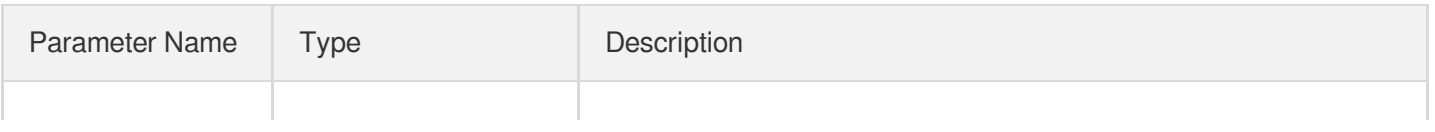

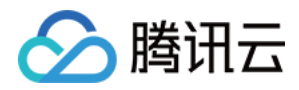

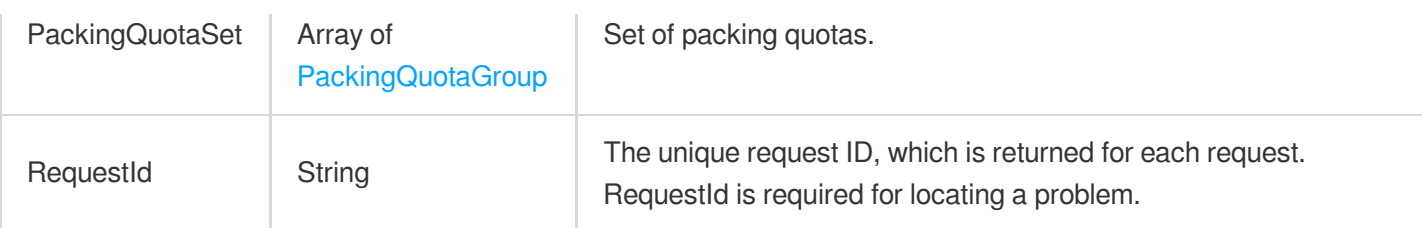

### **Example1 Getting the instance quota of edge server**

#### **Input Example**

```
https://ecm.tencentcloudapi.com/?Action=DescribePackingQuotaGroup
&Filters.0.Name=Zone
&Filters.0.Values.0=ap-beijing-ecm-ct
&Filters.1.Name=InstanceType
&Filters.1.Values.0=SN3ne.2XLARGE16
&Filters.2.Name=DataDiskSize
&Filters.2.Values.0=100
&<Common request parameters>
```
#### **Output Example**

```
{
"Response": {
"PackingQuotaSet": [
{
"ZoneId": 10580001,
"Zone": "ap-beijing-ecm-cm3-1",
"ISPId": "CMCC",
"PackingQuotaInfos": [
{
"InstanceType": "S4.LARGE8",
"PackingQuota": 49
}
]
},
{
"ZoneId": 10650001,
"Zone": "ap-beijing-ecm-cu3-1",
"ISPId": "CUCC",
"PackingQuotaInfos": [
{
"InstanceType": "S4.LARGE8",
```
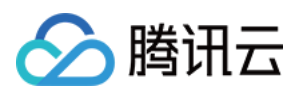

```
"PackingQuota": 100
},
{
"InstanceType": "SN3ne.LARGE8",
"PackingQuota": 5
}
]
}
],
"RequestId": "f32d1e05-a8cb-4848-a16c-2d6b4ce47420"
}
}
```
### **SDK**

TencentCloud API 3.0 integrates SDKs that support various programming languages to make it easier for you to call APIs.

- [Tencent](https://github.com/TencentCloud/tencentcloud-sdk-python-intl-en/blob/master/tencentcloud/ecm/v20190719/ecm_client.py) Cloud SDK 3.0 for Python
- [Tencent](https://github.com/TencentCloud/tencentcloud-sdk-java-intl-en/blob/master/src/main/java/com/tencentcloudapi/ecm/v20190719/EcmClient.java) Cloud SDK 3.0 for Java
- [Tencent](https://github.com/TencentCloud/tencentcloud-sdk-php-intl-en/blob/master/src/TencentCloud/Ecm/V20190719/EcmClient.php) Cloud SDK 3.0 for PHP
- [Tencent](https://github.com/TencentCloud/tencentcloud-sdk-go-intl-en/blob/master/tencentcloud/ecm/v20190719/client.go) Cloud SDK 3.0 for Go
- Tencent Cloud SDK 3.0 for [NodeJS](https://github.com/TencentCloud/tencentcloud-sdk-nodejs-intl-en/blob/master/tencentcloud/ecm/v20190719/ecm_client.js)
- [Tencent](https://github.com/TencentCloud/tencentcloud-sdk-dotnet-intl-en/blob/master/TencentCloud/Ecm/V20190719/EcmClient.cs) Cloud SDK 3.0 for .NET
- [Tencent](https://github.com/TencentCloud/tencentcloud-sdk-cpp-intl-en/blob/master/ecm/src/v20190719/EcmClient.cpp) Cloud SDK 3.0 for C++

### **Command Line Interface**

[Tencent](https://www.tencentcloud.com/document/product/1013) Cloud CLI 3.0

## 6. Error Code

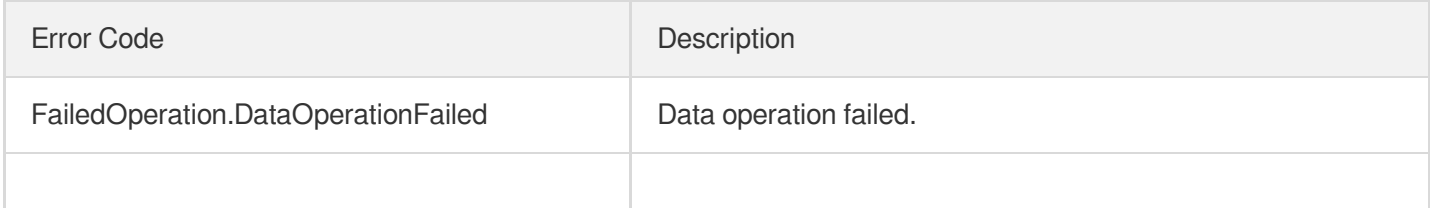

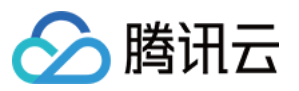

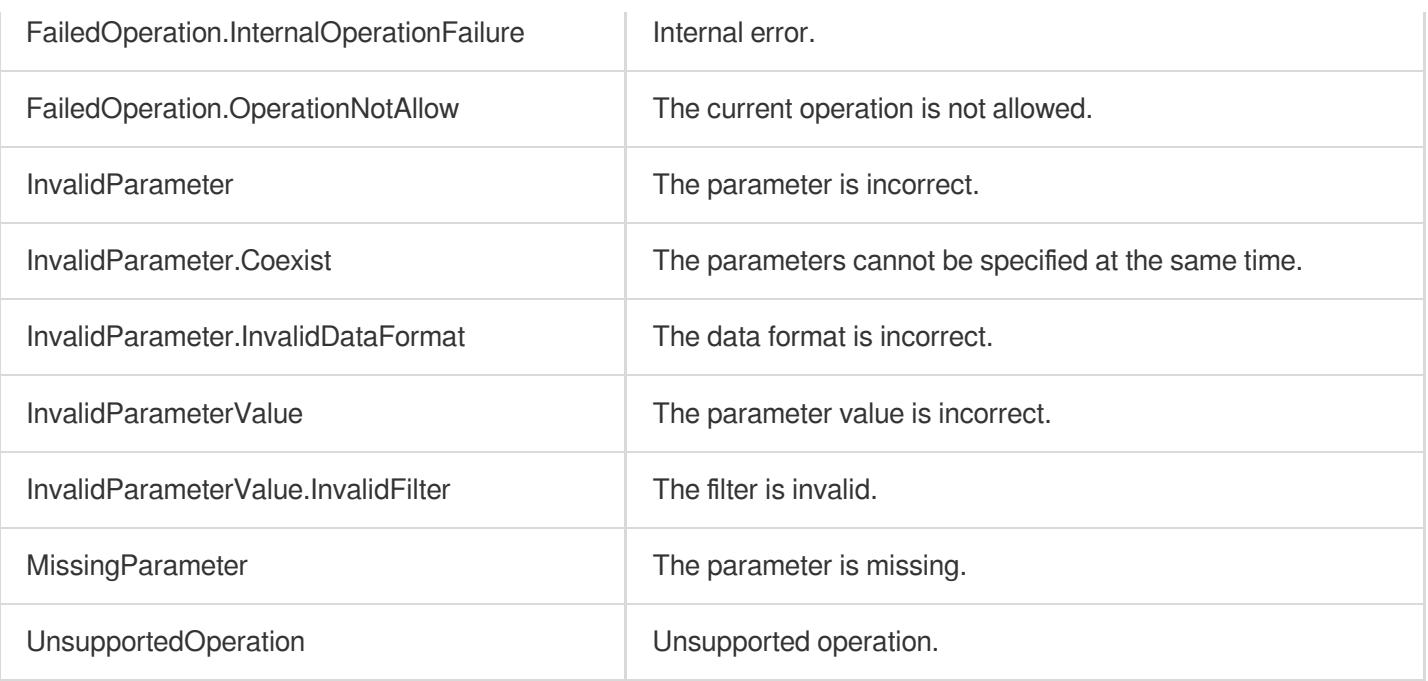

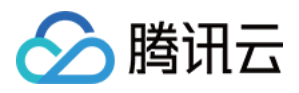

# Data Types

最近更新时间:2023-08-25 14:45:42

# Address

EIP information

Used by actions: DescribeAddresses.

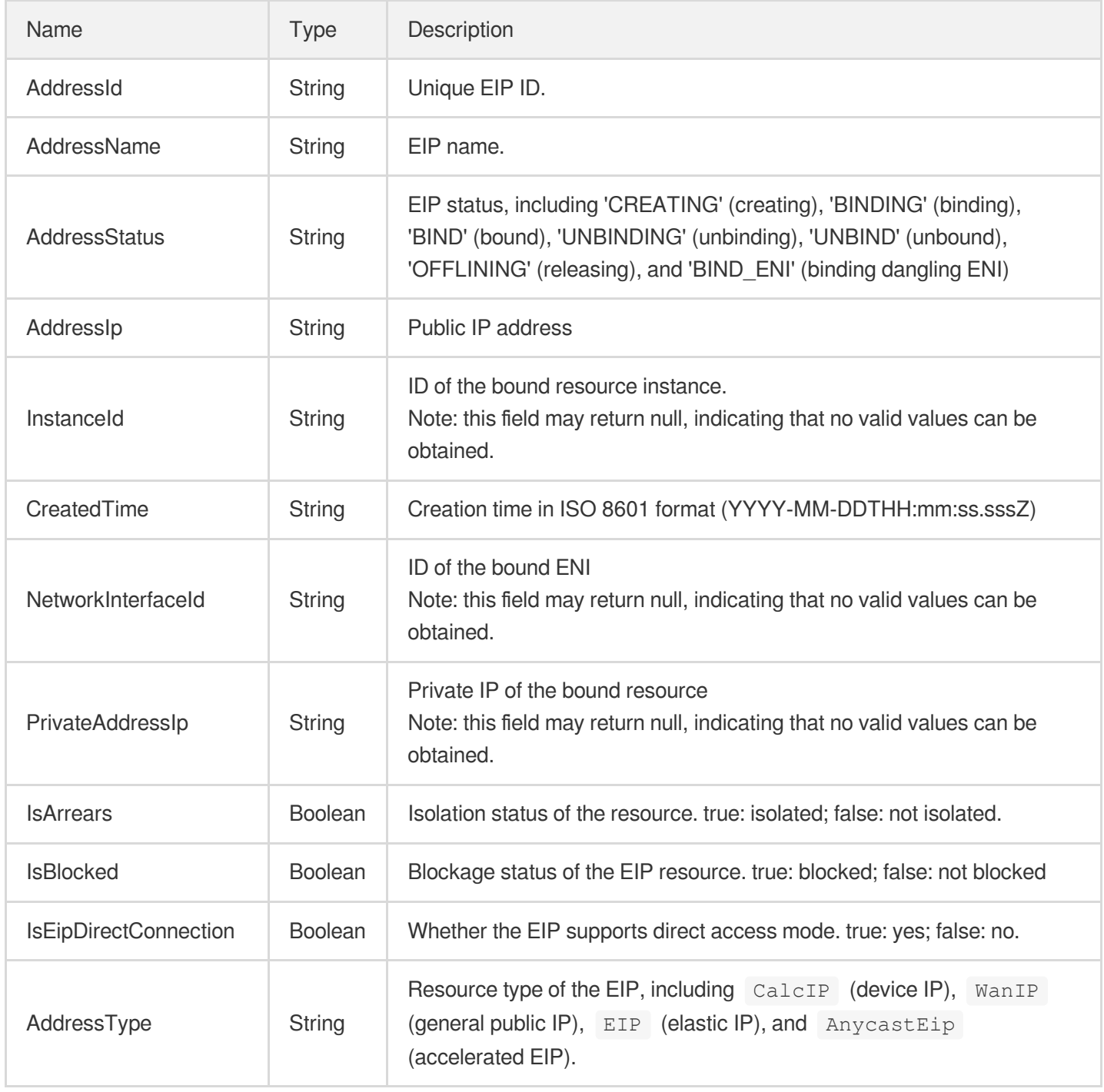

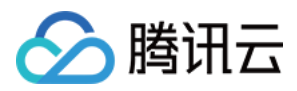

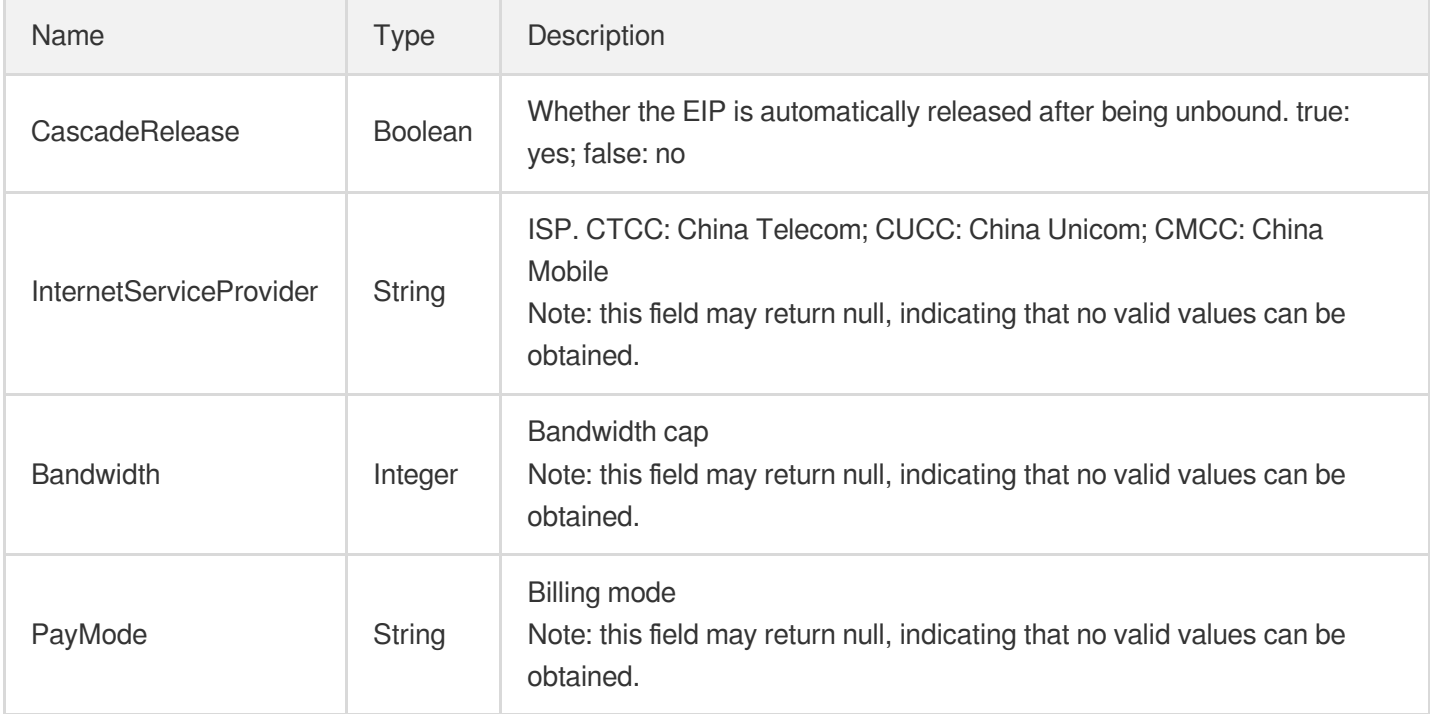

# AddressInfo

IP address information structure.

Used by actions: DescribeInstances.

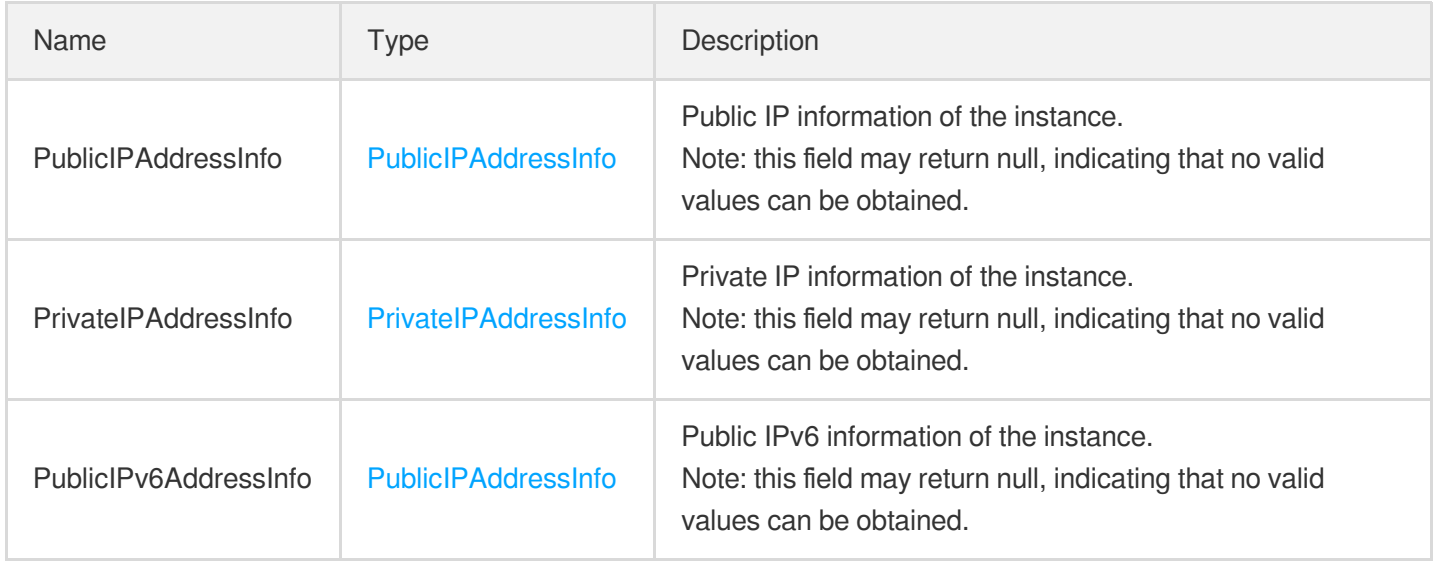

# AddressTemplateSpecification

IP address template

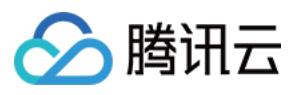

Used by actions: CreateSecurityGroupPolicies, DeleteSecurityGroupPolicies, DescribeSecurityGroupPolicies, ModifySecurityGroupPolicies, ReplaceSecurityGroupPolicy.

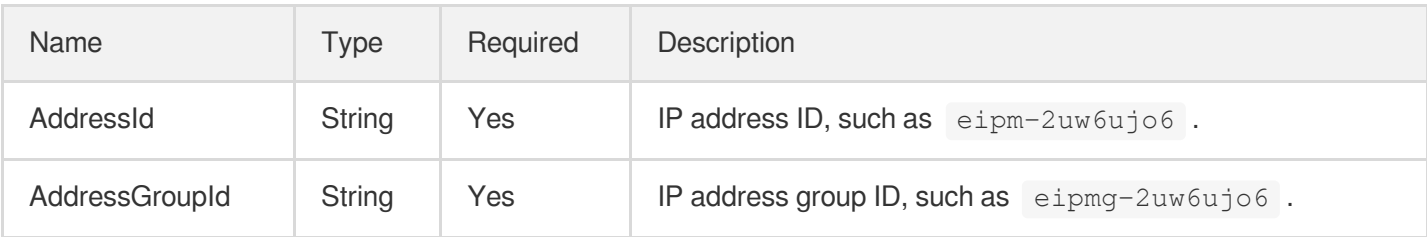

# Area

#### Region information

Used by actions: DescribeInstances, DescribeLoadBalancers, DescribeNode.

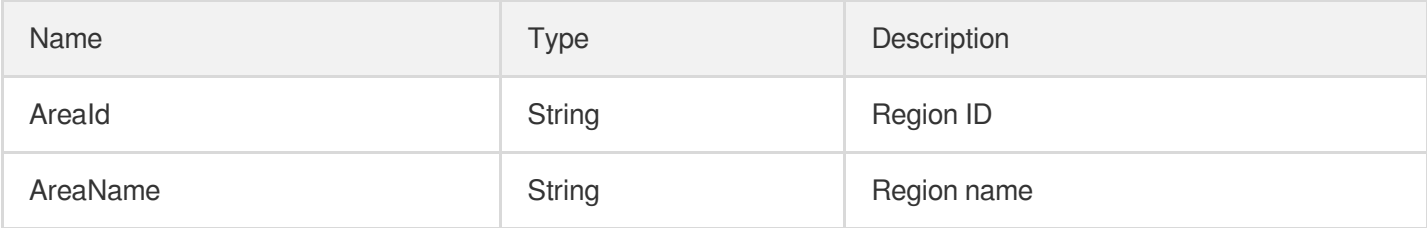

## **AssistantCidr**

Secondary CIDR information of the VPC.

### Used by actions: CreateVpc, DescribeVpcs.

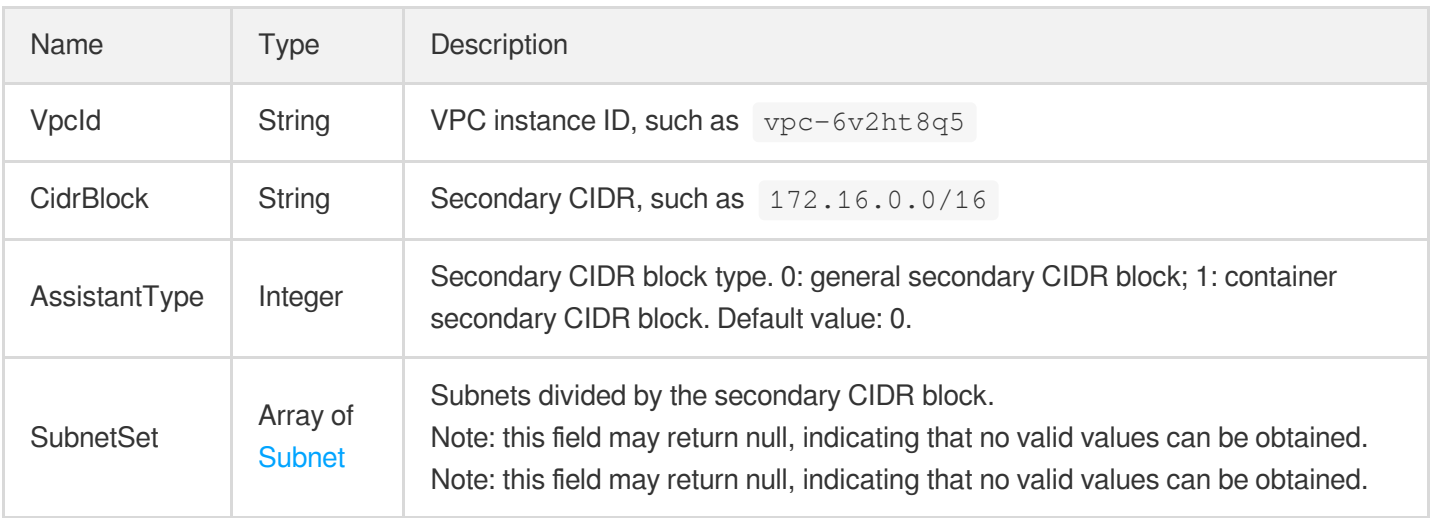

### Backend

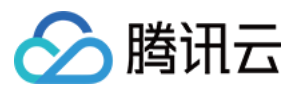

#### CLB backend information

Used by actions: DescribeTargets.

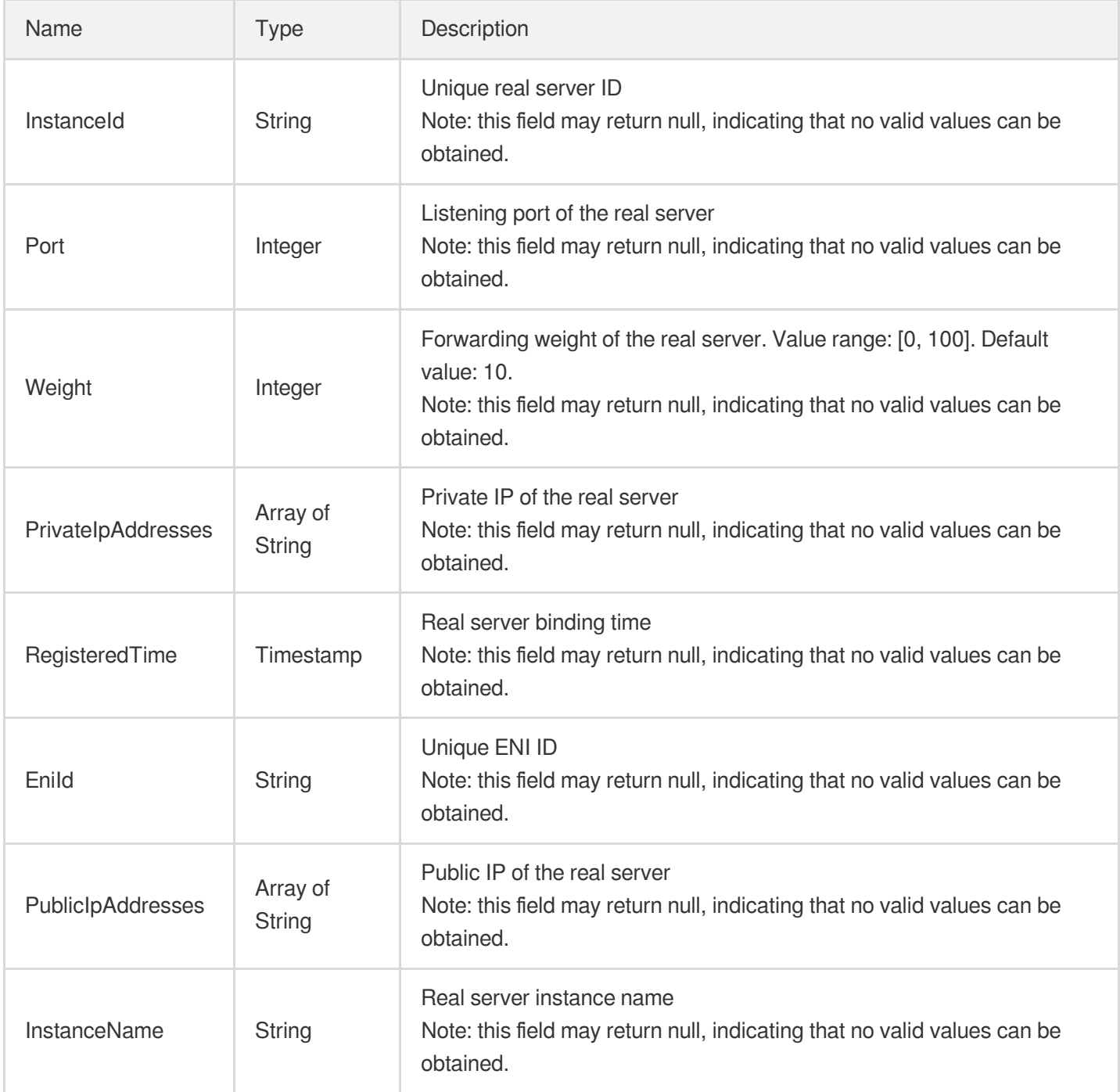

# BatchTarget

CLB batch targets

Used by actions: BatchDeregisterTargets, BatchRegisterTargets.

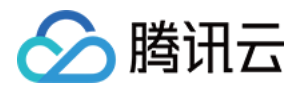

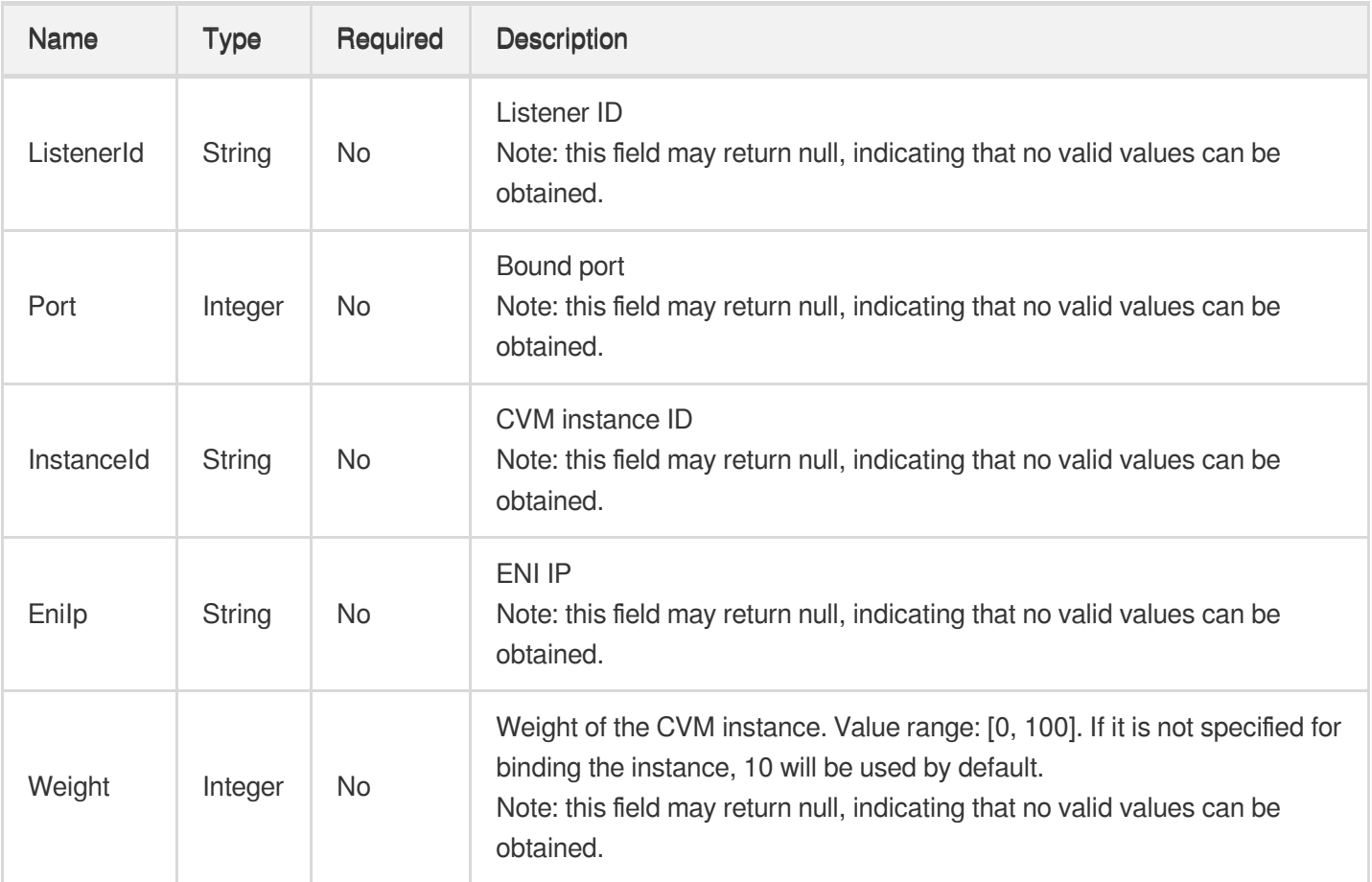

# **City**

### City information

Used by actions: DescribeInstances, DescribeLoadBalancers, DescribeNode.

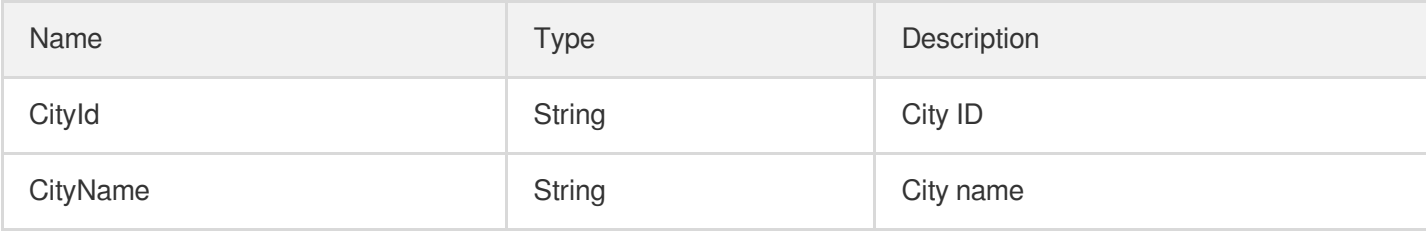

## **Country**

### Country/Region information

Used by actions: DescribeInstances, DescribeLoadBalancers, DescribeNode.

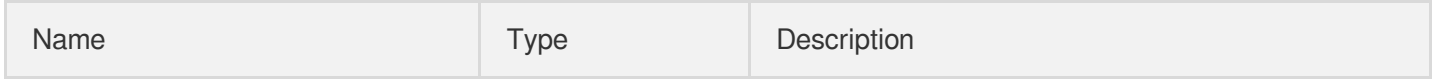
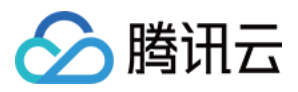

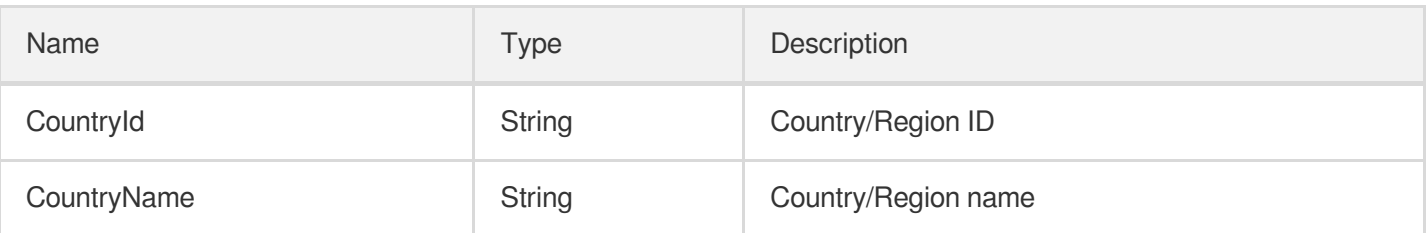

### **DataDisk**

Data disk information

Used by actions: CreateModule, DescribeModuleDetail, DescribePriceRunInstance, ModifyModuleConfig, RunInstances.

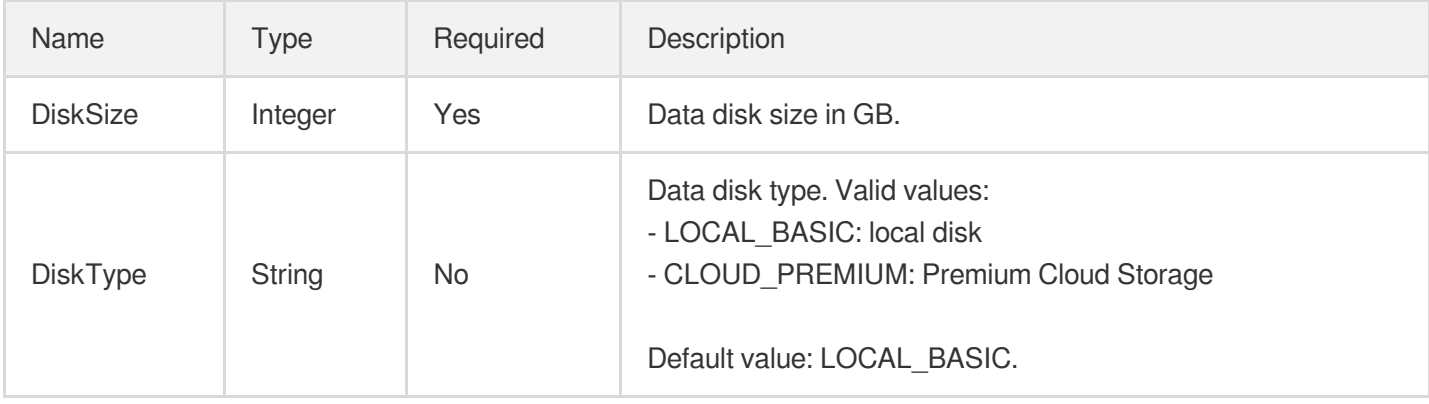

#### **DiskInfo**

Disk information

Used by actions: DescribeInstances.

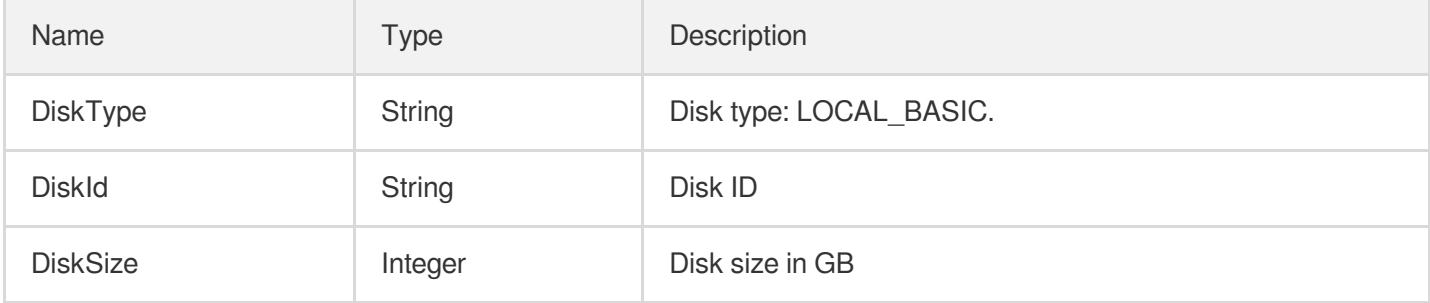

## **EipQuota**

EIP quota information

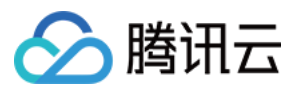

#### Used by actions: DescribeAddressQuota.

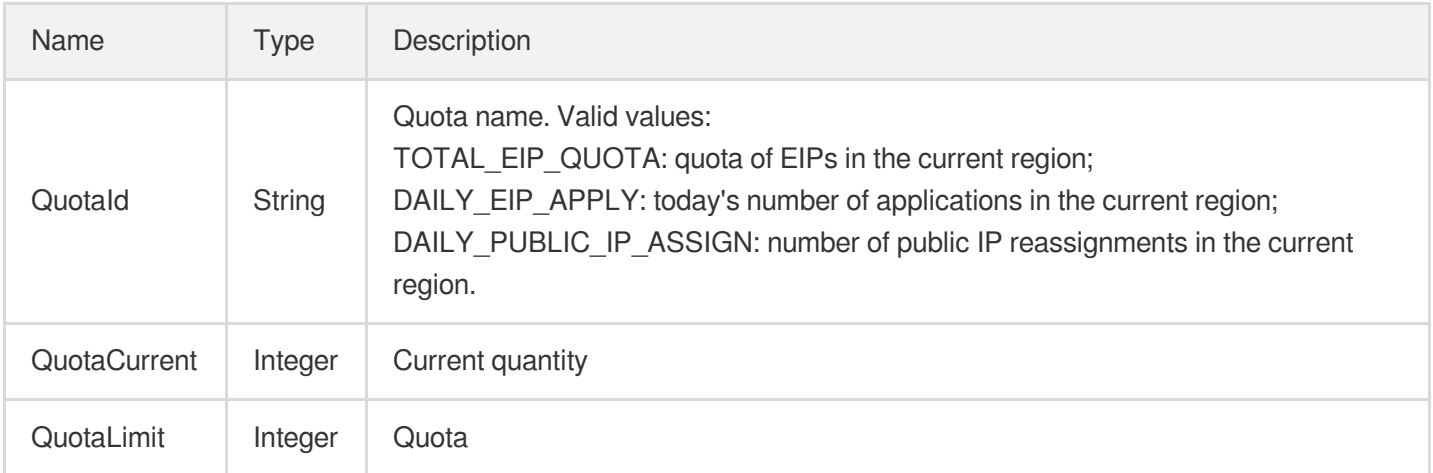

#### **EnhancedService**

#### Enhanced service

Used by actions: ResetInstances, RunInstances.

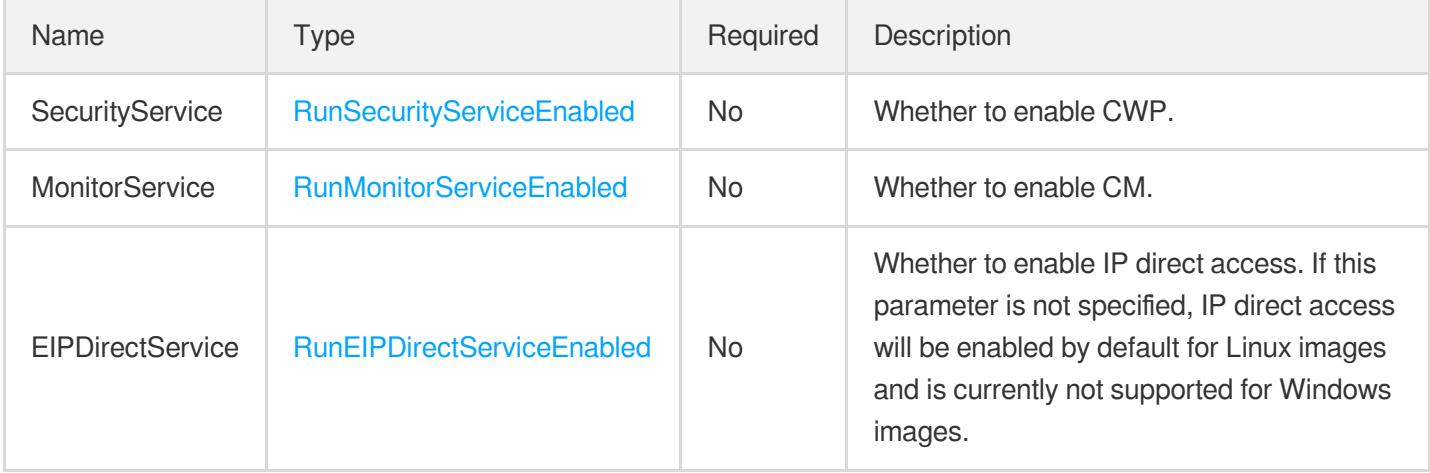

#### **Filter**

Key-Value pair filter for conditional filtering queries.

Used by actions: DescribeAddresses, DescribeCustomImageTask, DescribeHaVips, DescribeImage,

DescribeInstances, DescribeLoadBalancers, DescribeModule, DescribeMonthPeakNetwork,

DescribeNetworkInterfaces, DescribeNode, DescribePackingQuotaGroup, DescribePeakNetworkOverview,

DescribeRouteTables, DescribeSecurityGroups, DescribeSnapshots, DescribeSubnets, DescribeVpcs.

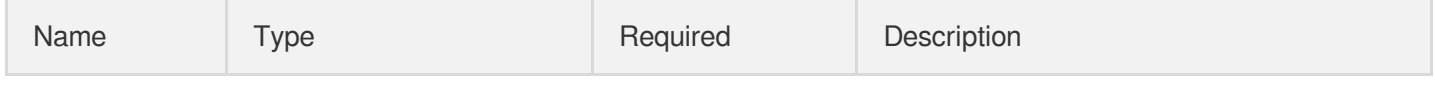

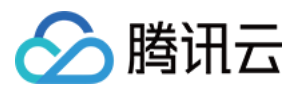

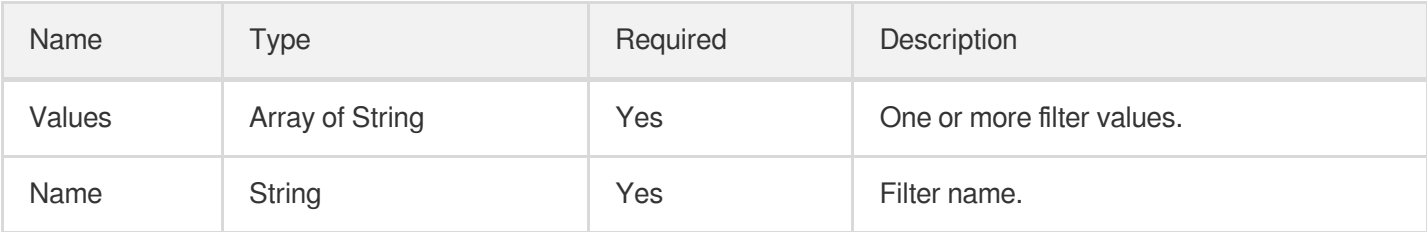

# **HaVip**

HAVIP object.

Used by actions: CreateHaVip, DescribeHaVips.

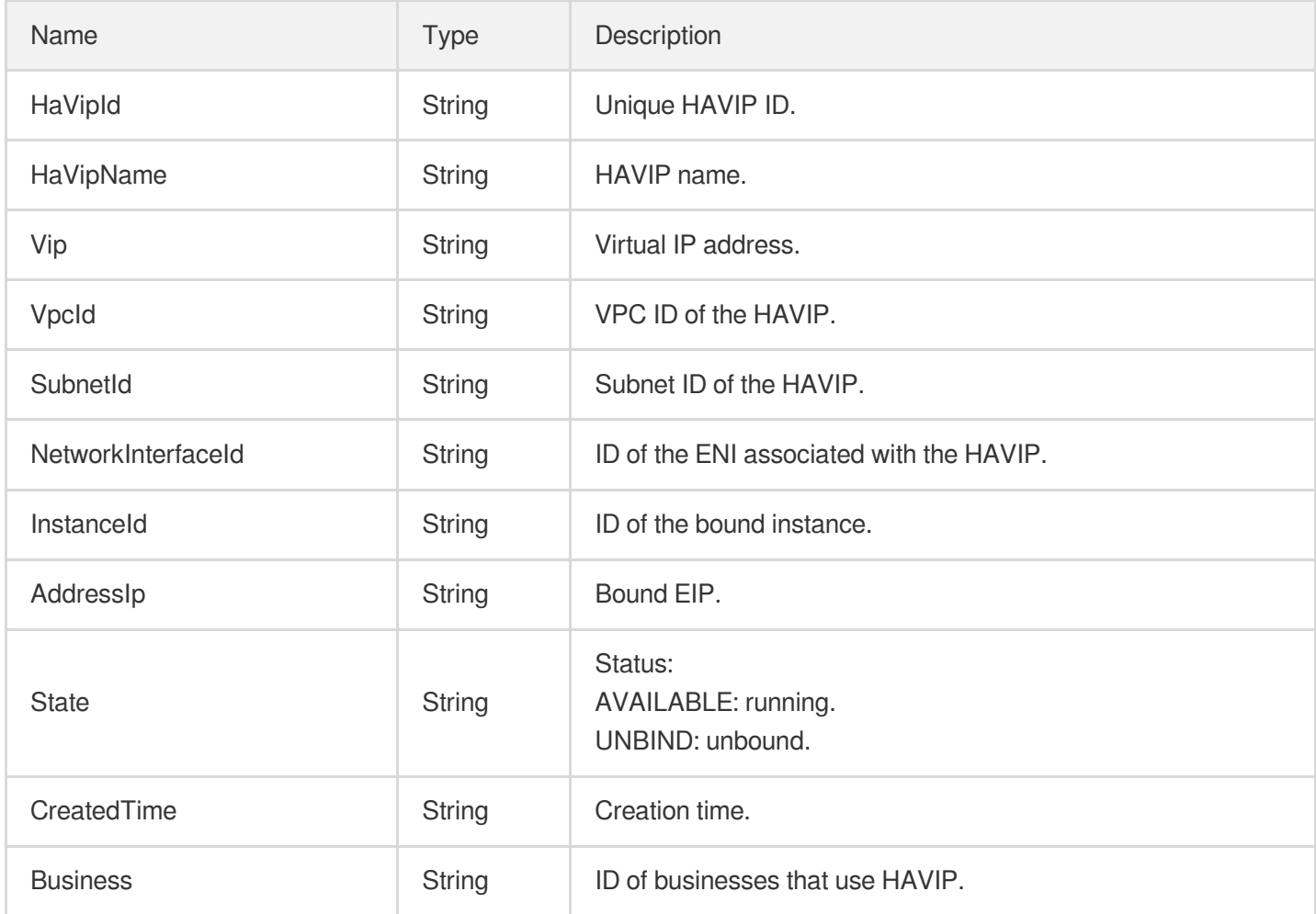

## **HealthCheck**

CLB health check

Used by actions: CreateListener, DescribeListeners, ModifyListener.

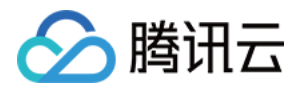

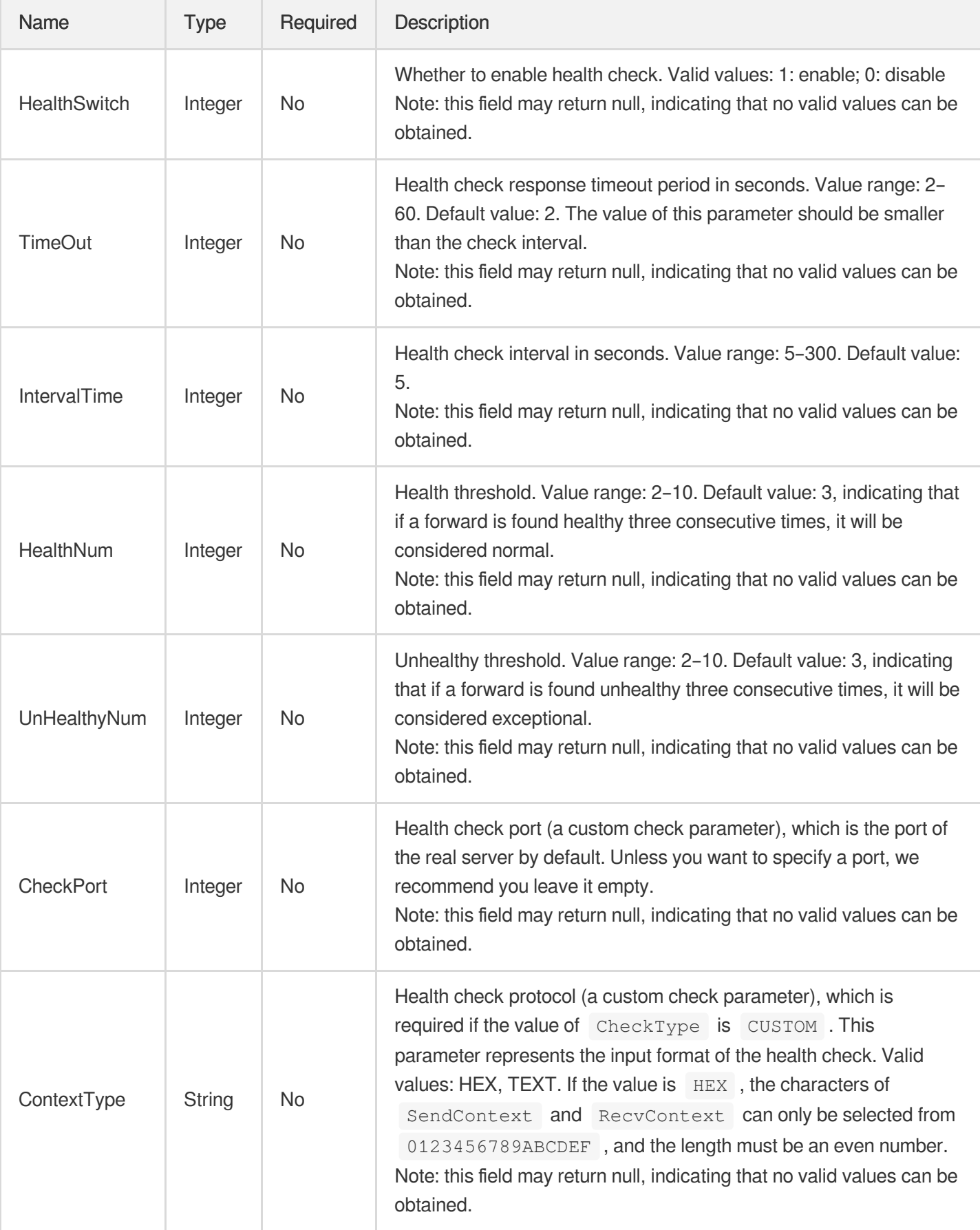

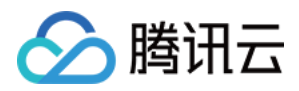

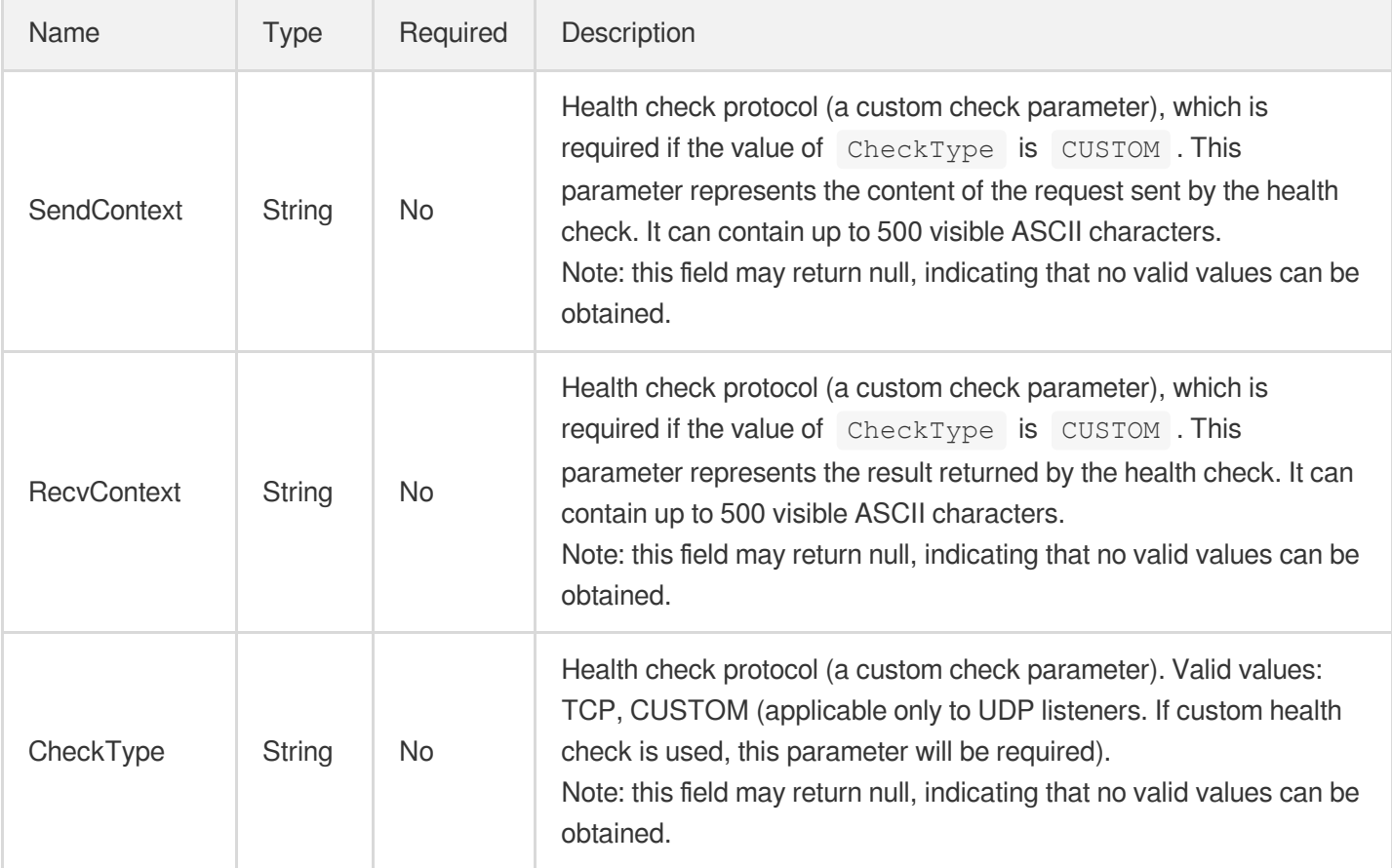

# ISP

#### ISP information

Used by actions: DescribeInstances, DescribeNode.

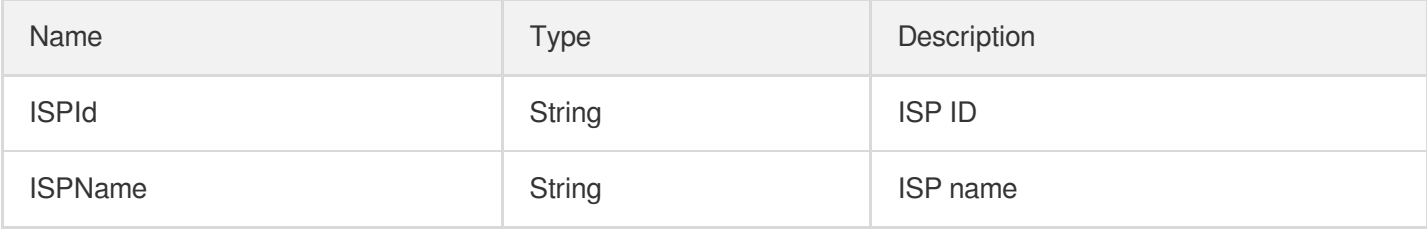

### **ISPCounter**

ISP statistics

Used by actions: DescribeModuleDetail.

Name Type Type Description

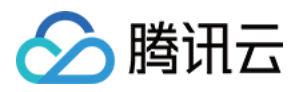

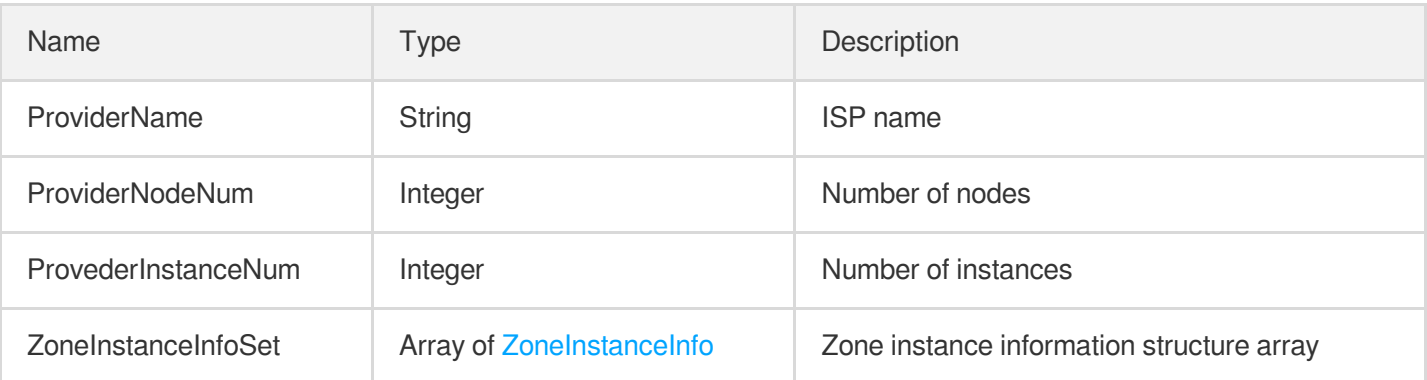

#### Image

#### Image information

Used by actions: DescribeImage, DescribeInstances, DescribeModuleDetail, DescribeSnapshots.

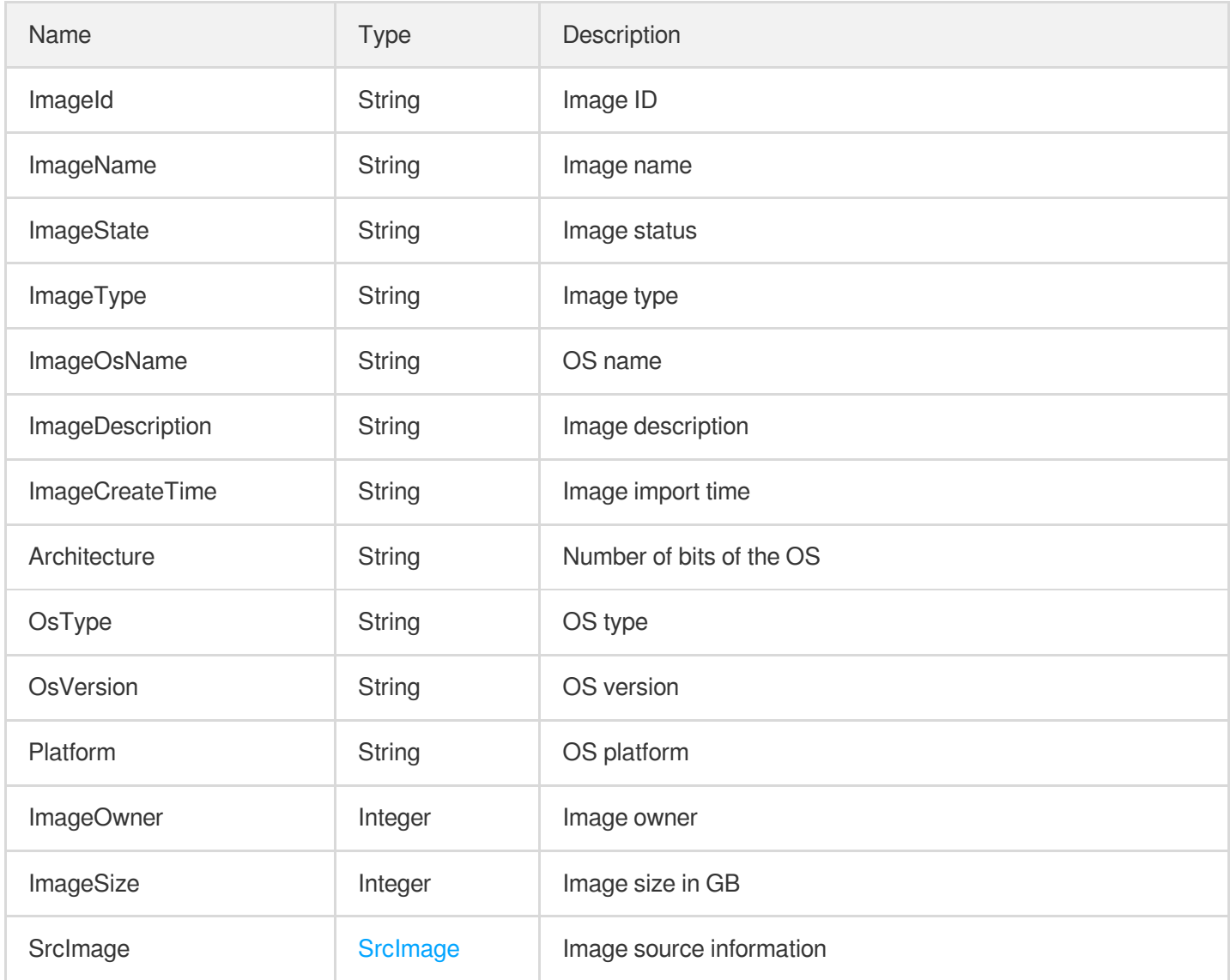

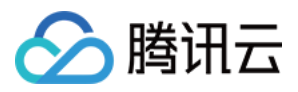

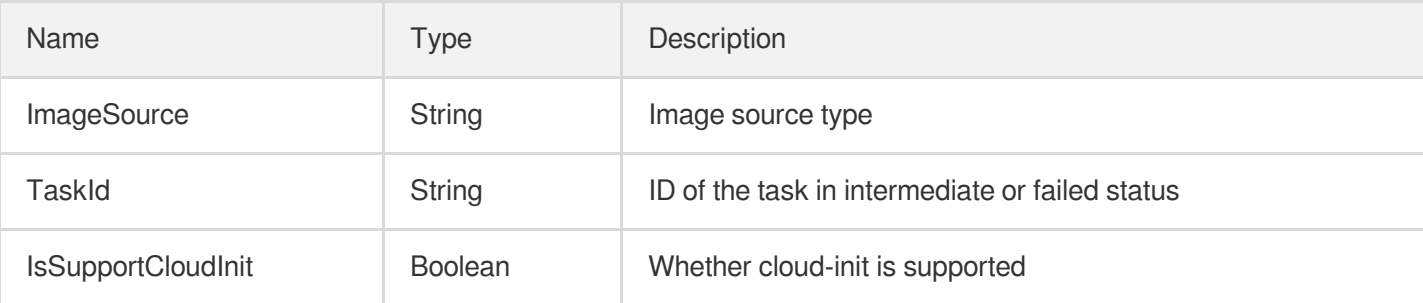

# ImageLimitConfig

Image size configuration

Used by actions: DescribeConfig.

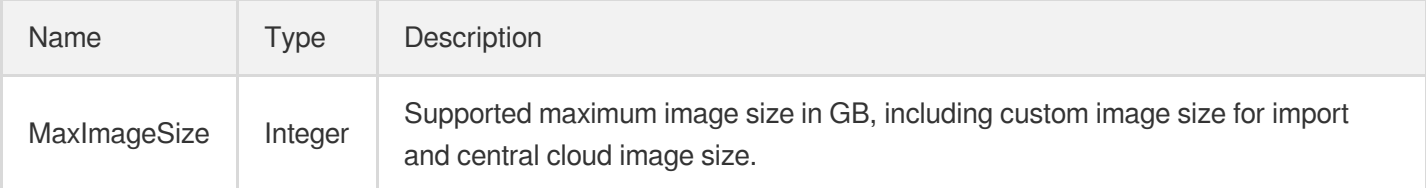

### ImageOsList

Supported OS type. Valid values: Windows, Linux.

Used by actions: DescribeImportImageOs.

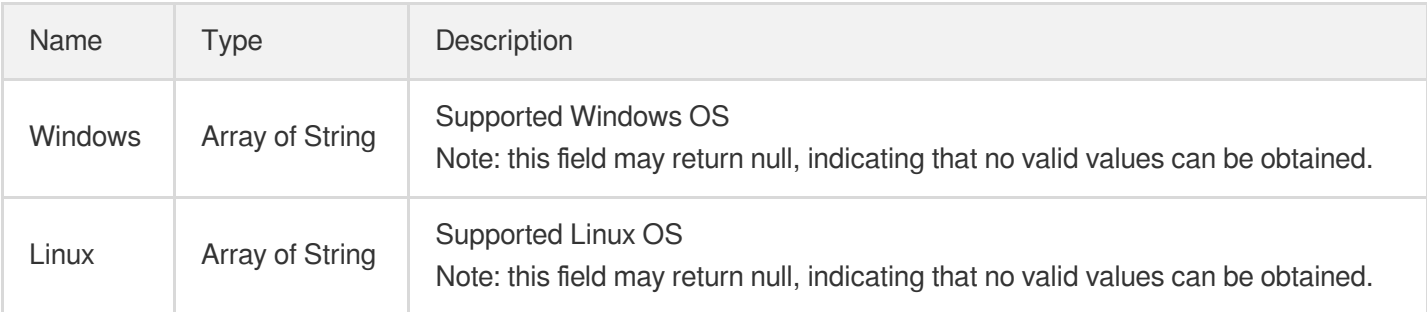

#### ImageTask

Image task

Used by actions: DescribeCustomImageTask.

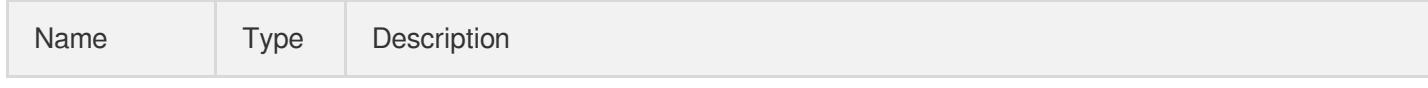

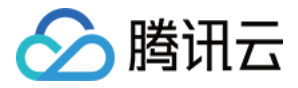

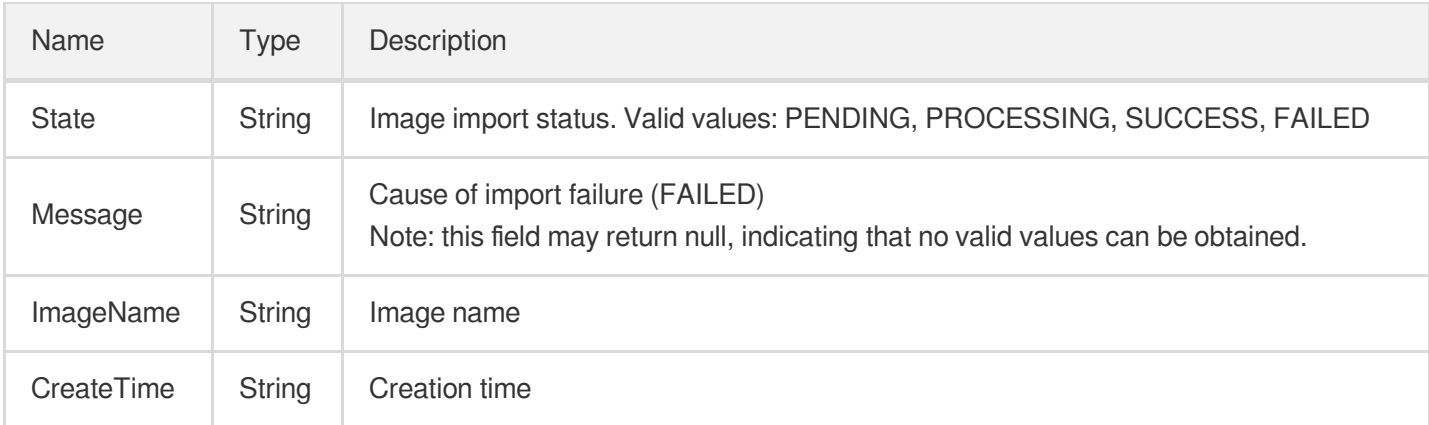

# Instance

Instance information.

Used by actions: DescribeInstances.

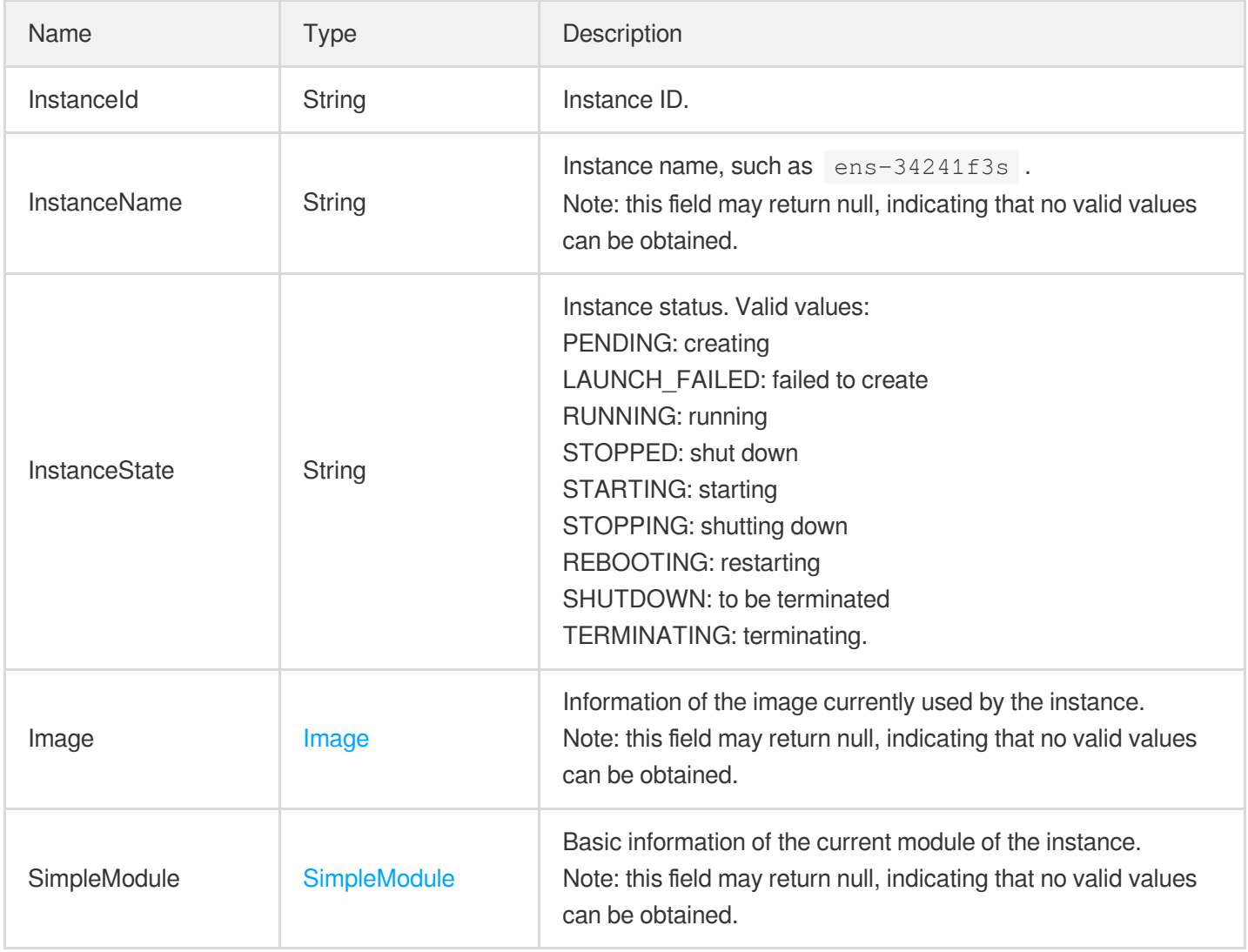

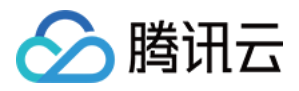

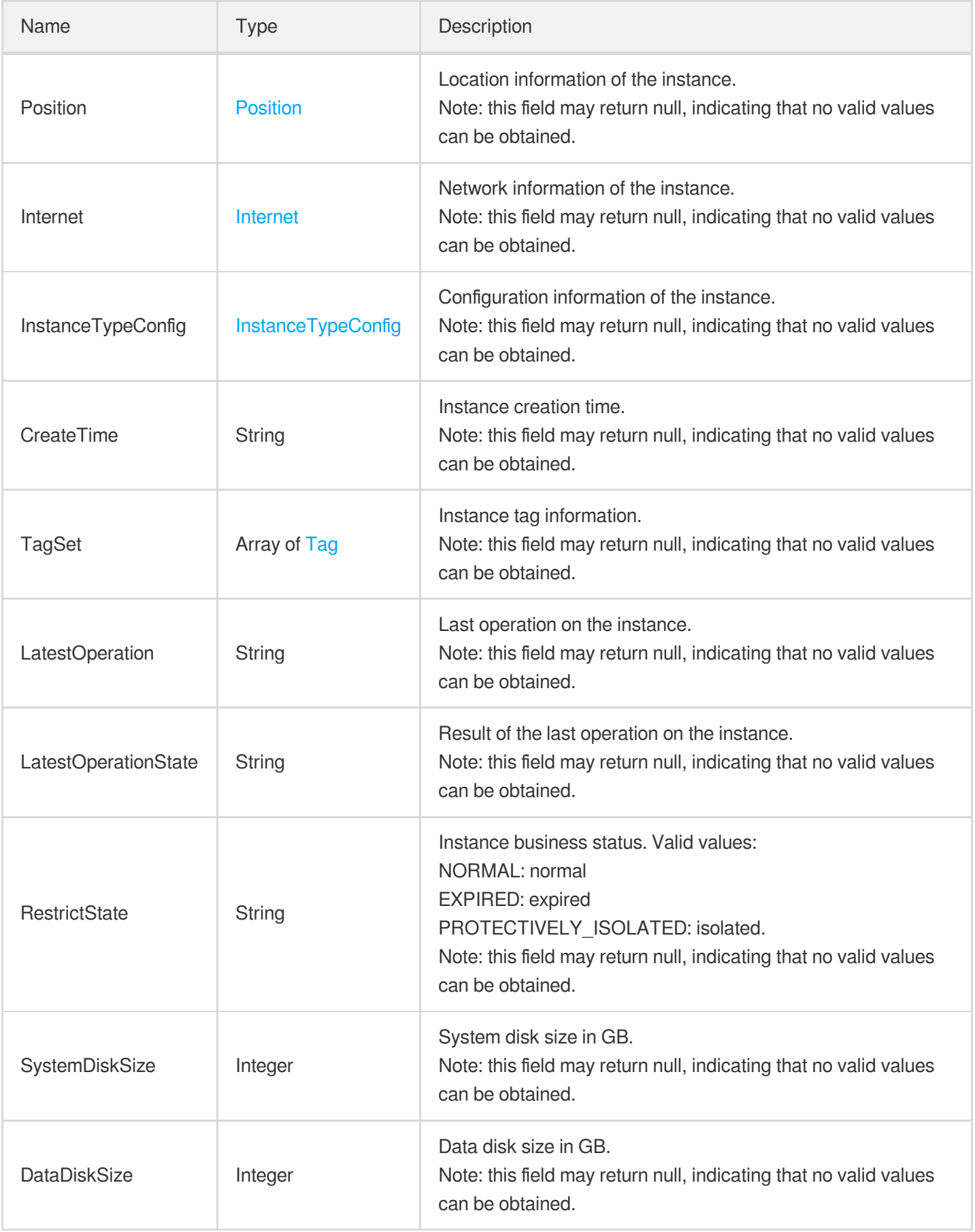

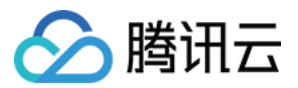

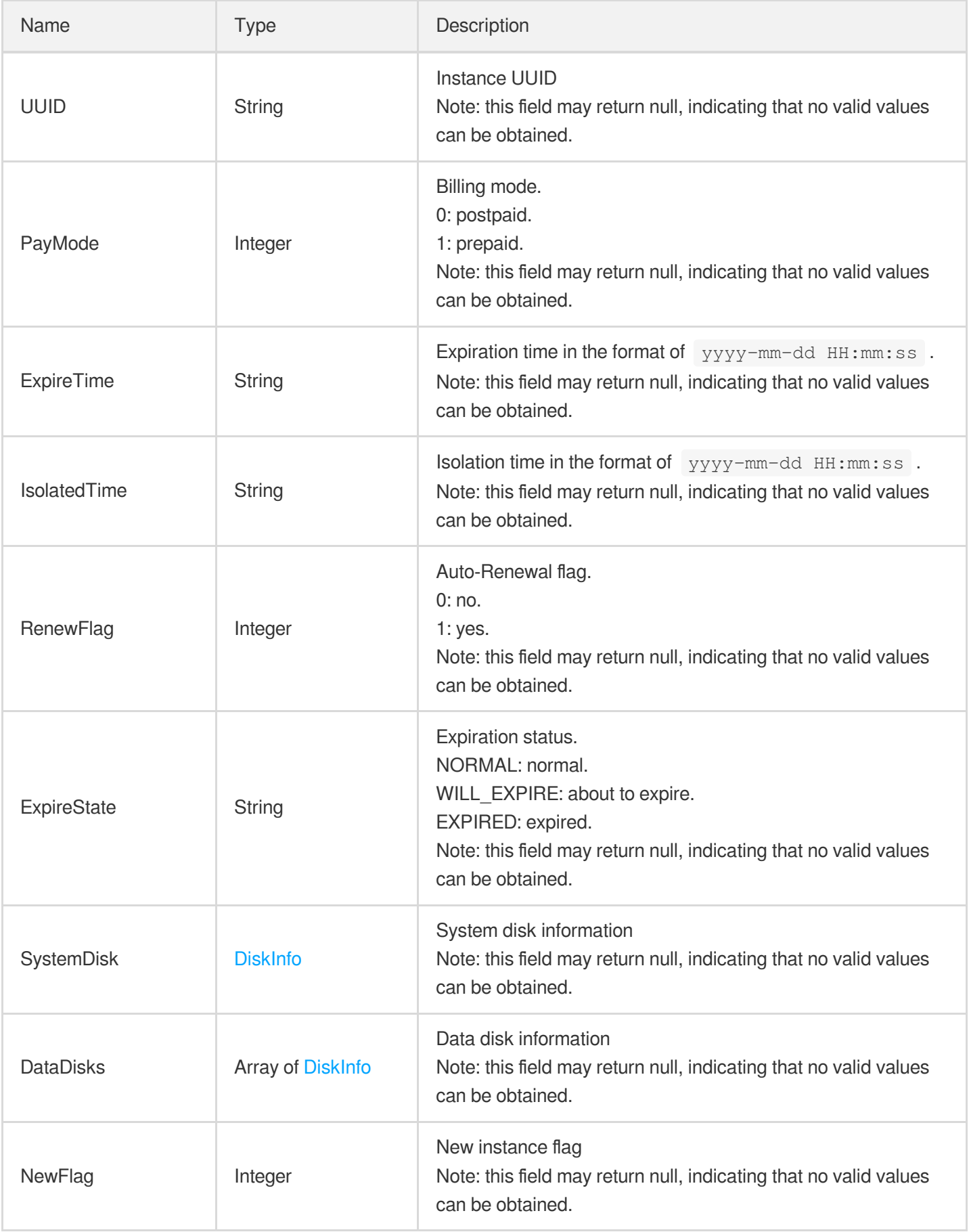

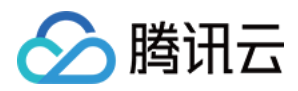

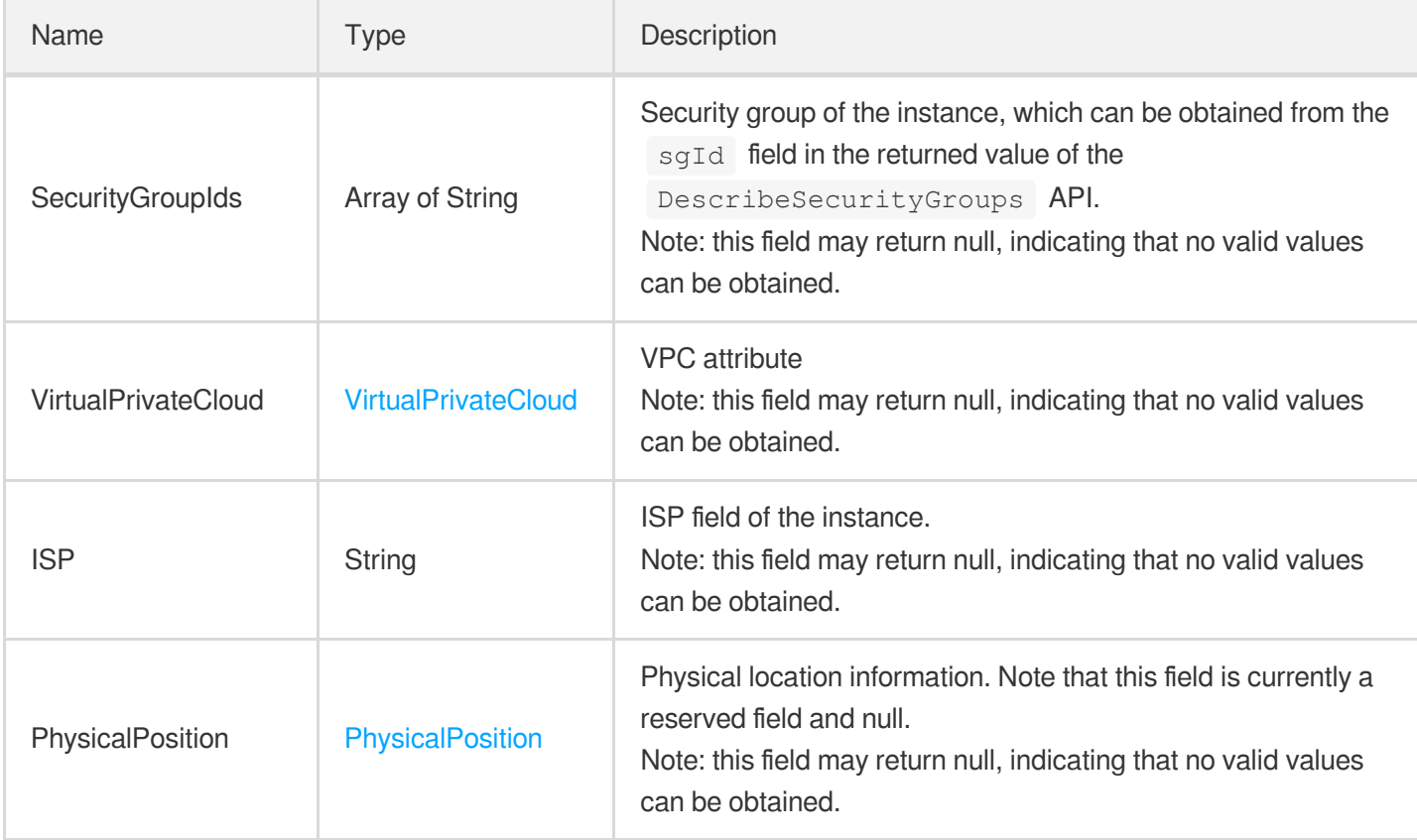

## InstanceFamilyConfig

Model family configuration

Used by actions: DescribeInstanceTypeConfig, DescribeInstances, DescribeModuleDetail.

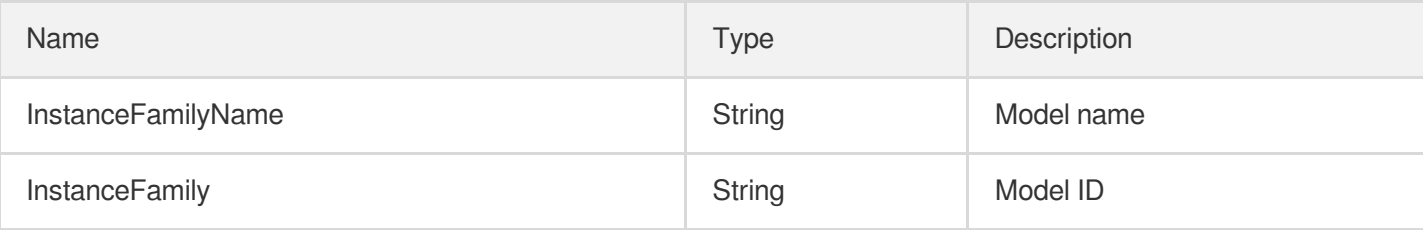

#### InstanceFamilyTypeConfig

Instance family type configuration

Used by actions: DescribeInstanceTypeConfig, DescribeInstances, DescribeModuleDetail,

DescribePeakBaseOverview.

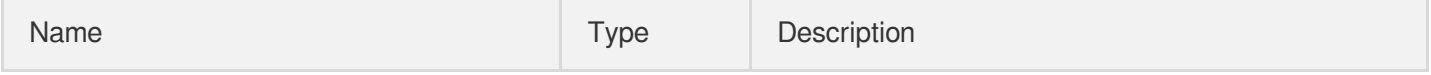

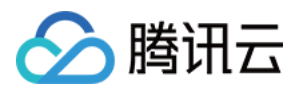

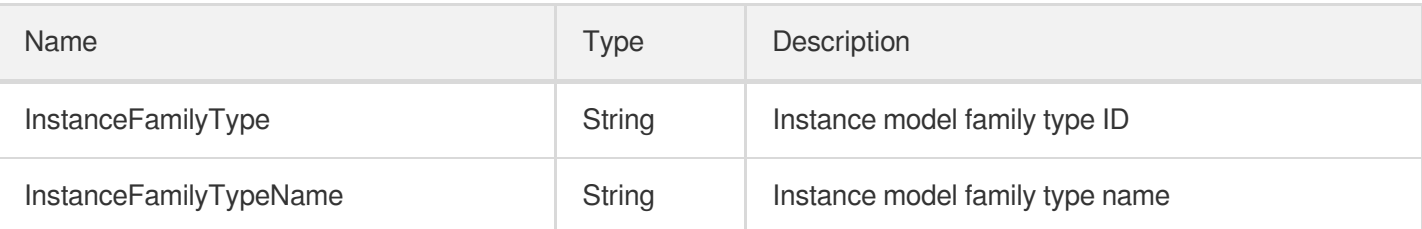

## InstanceNetworkInfo

Instance ENI IP information array

Used by actions: DescribeInstances.

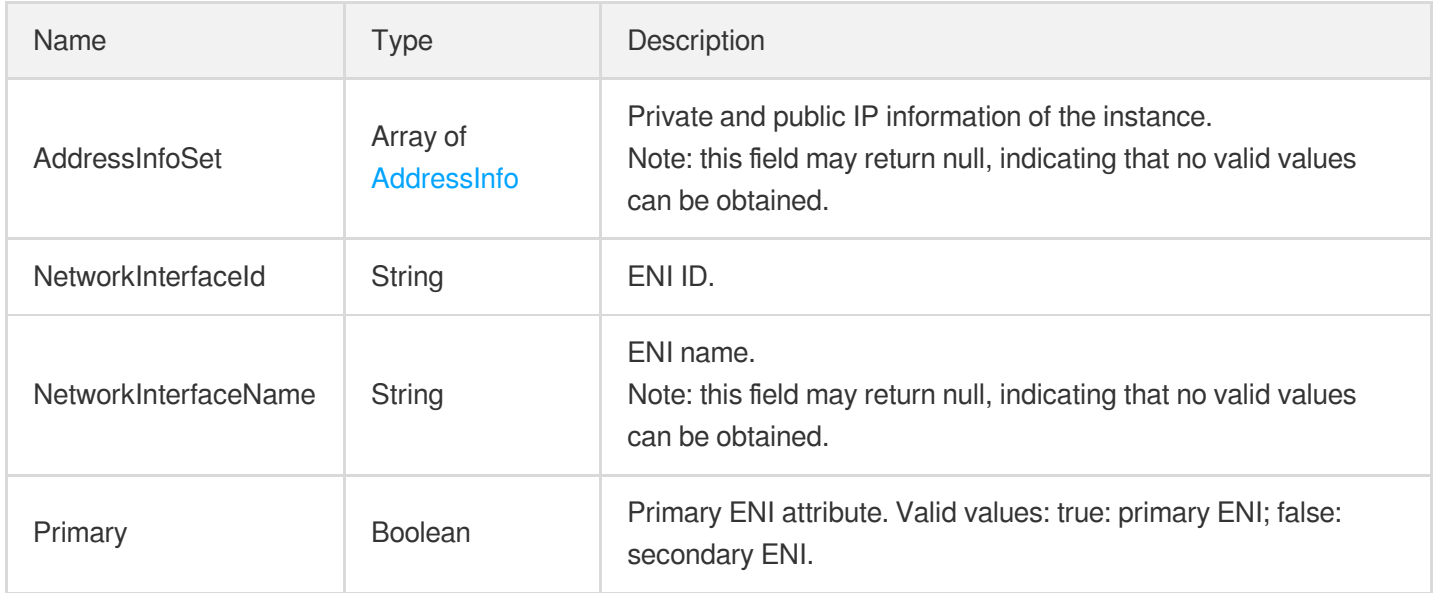

### InstanceNetworkLimitConfig

Network resource limit of the instance

Used by actions: DescribeConfig.

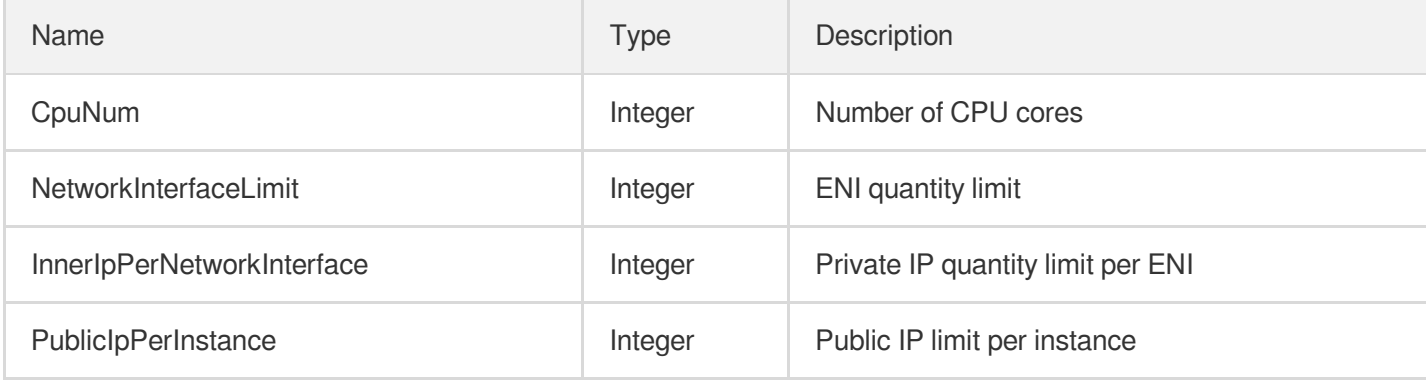

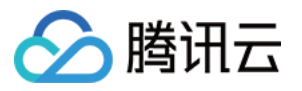

#### InstanceOperator

Executable operations for the instance

Used by actions: DescribeInstancesDeniedActions.

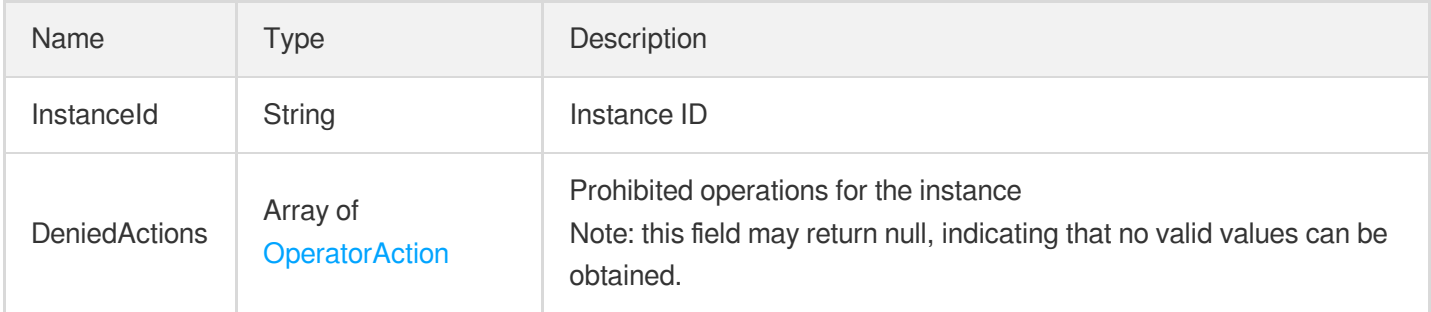

### InstancePricesPartDetail

Instance price information

Used by actions: DescribePriceRunInstance.

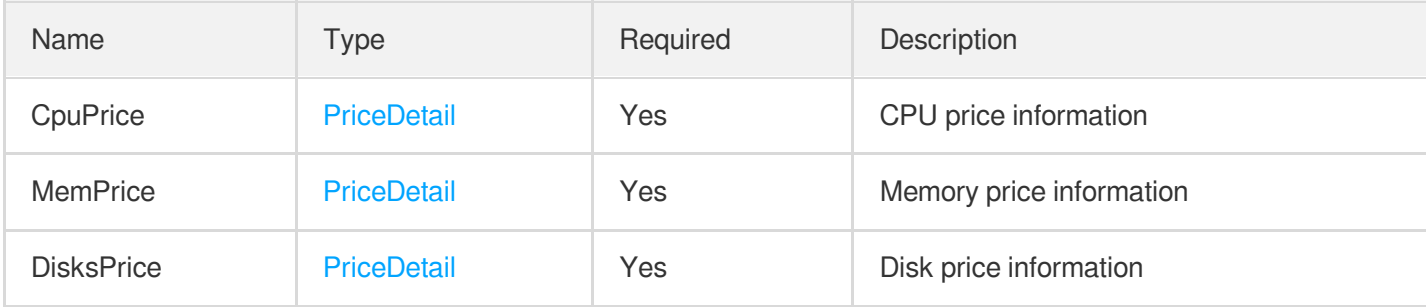

#### InstanceStatistic

Instance statistics

Used by actions: DescribeSecurityGroupAssociationStatistics.

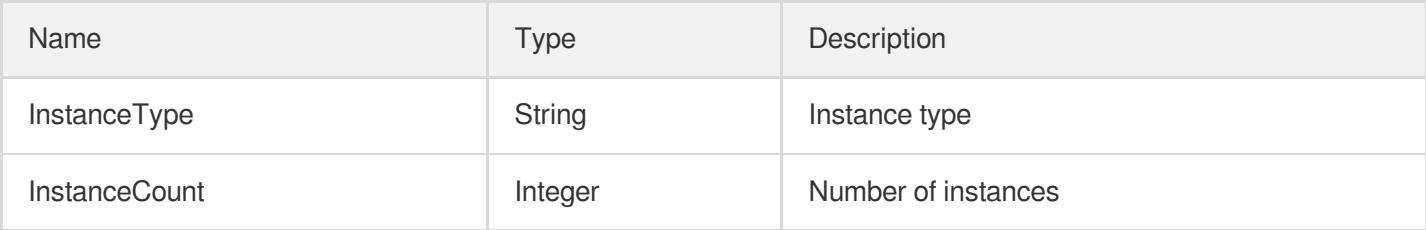

## InstanceTypeConfig

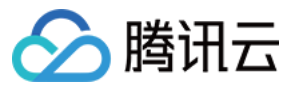

#### Model configuration

Used by actions: DescribeInstanceTypeConfig, DescribeInstances, DescribeModuleDetail.

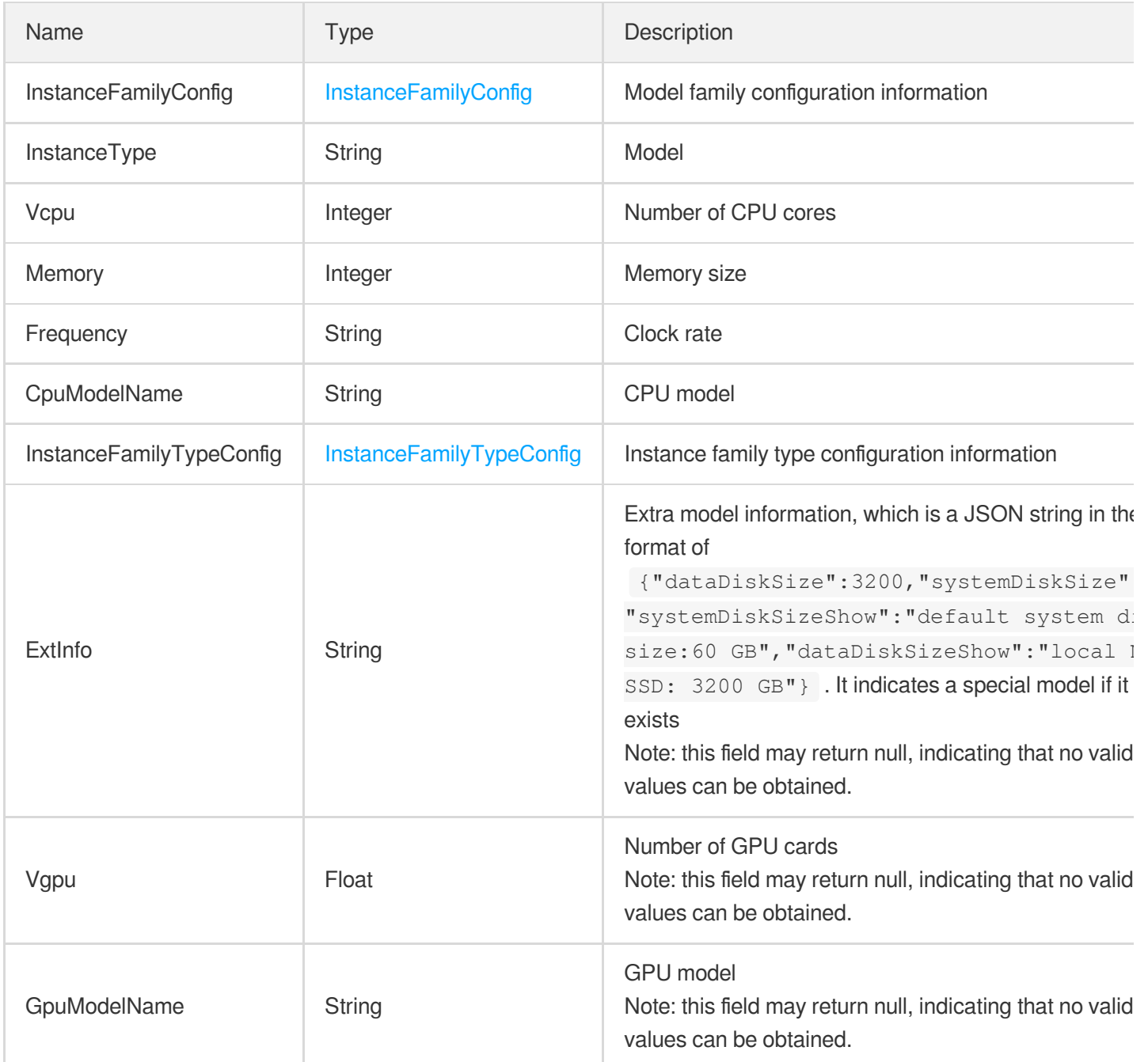

### **InstancesPrice**

Instance price information

Used by actions: DescribePriceRunInstance.

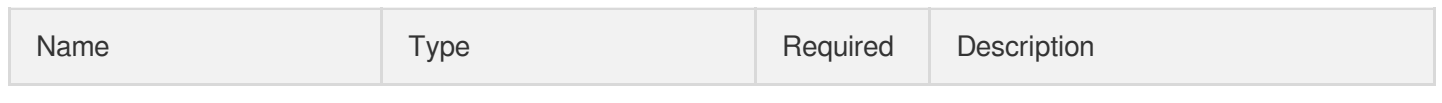

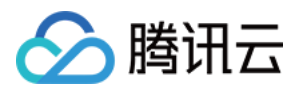

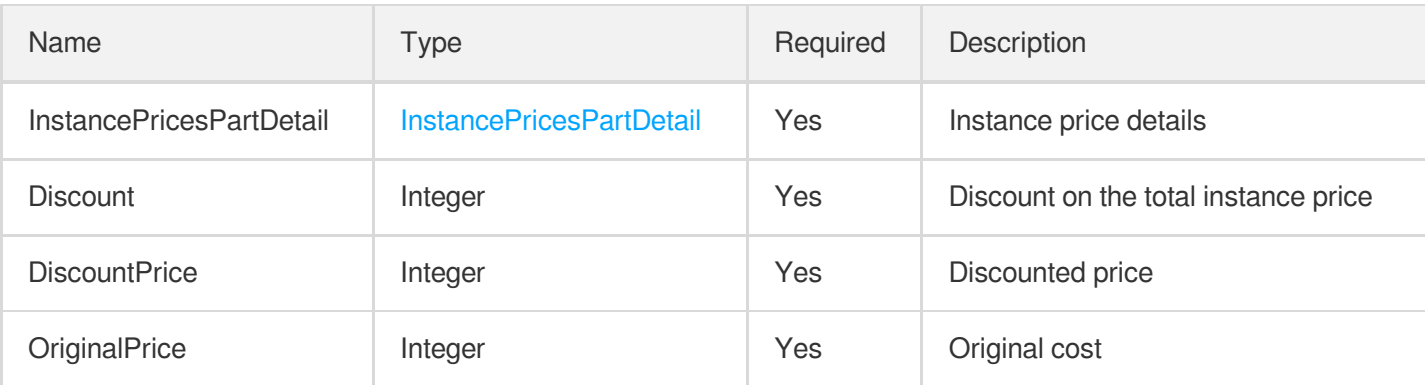

#### Internet

Network information of the instance.

Used by actions: DescribeInstances.

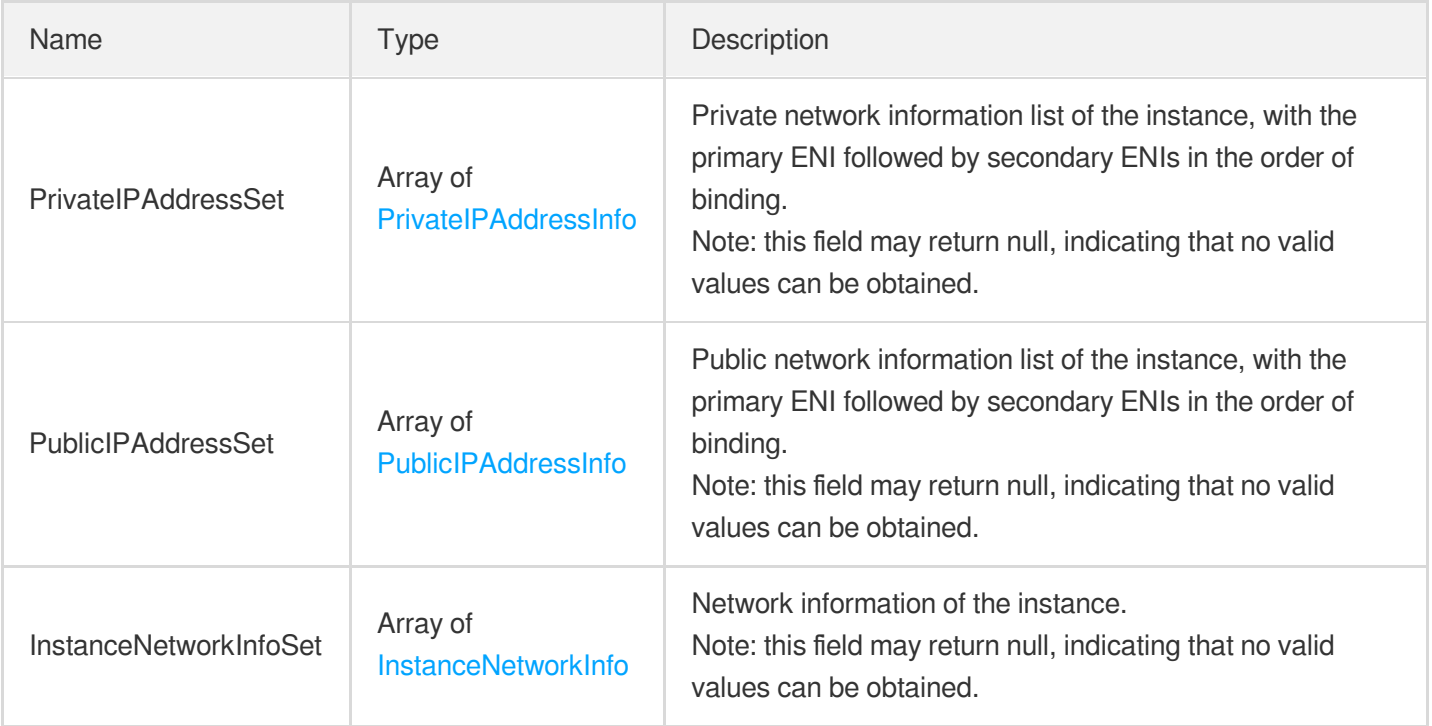

## Ipv6Address

IPv6 address information.

Used by actions: AssignIpv6Addresses, CreateNetworkInterface, DescribeNetworkInterfaces,

ModifyIpv6AddressesAttribute, ReleaseIpv6Addresses.

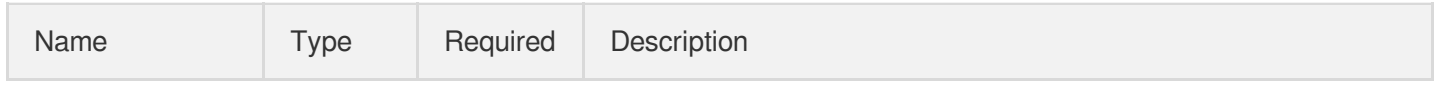

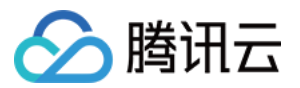

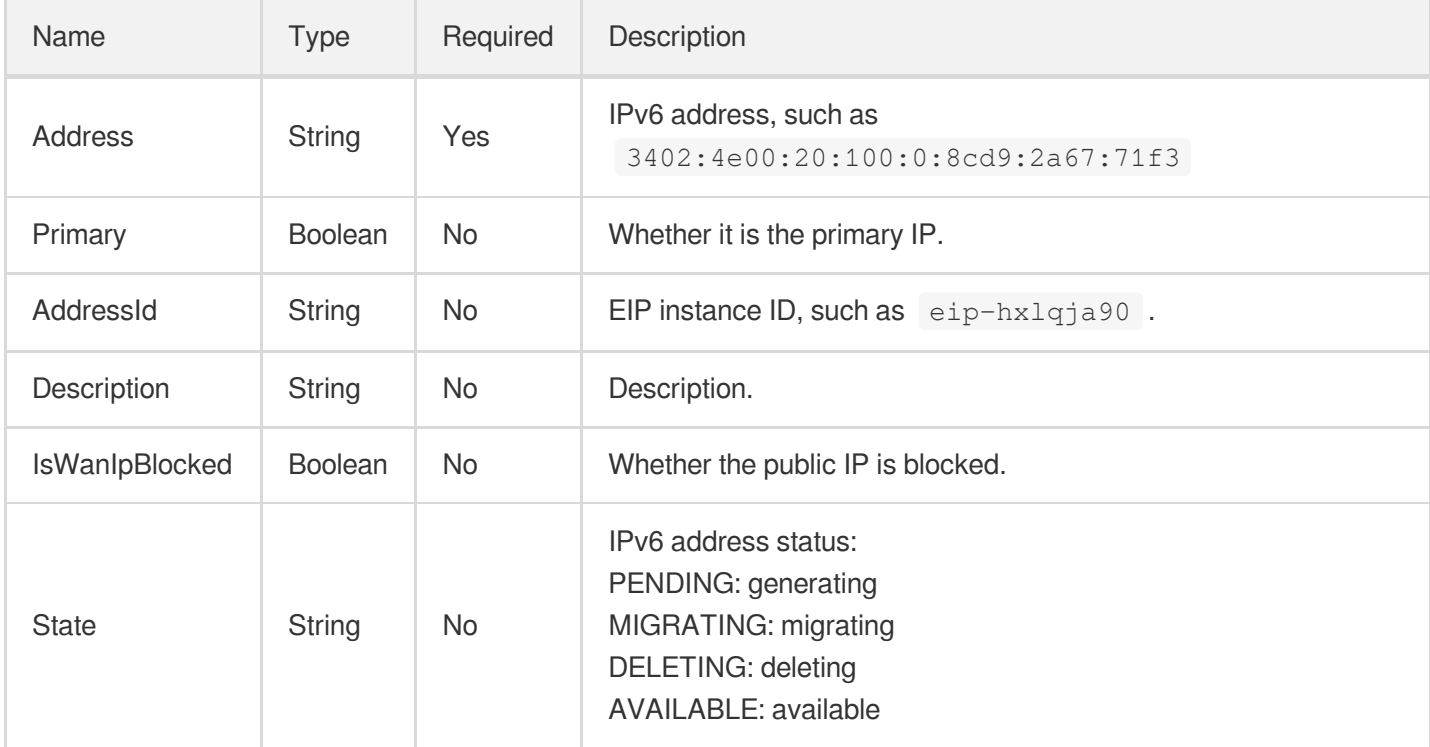

# KeyPair

Key pair information

Used by actions: CreateKeyPair.

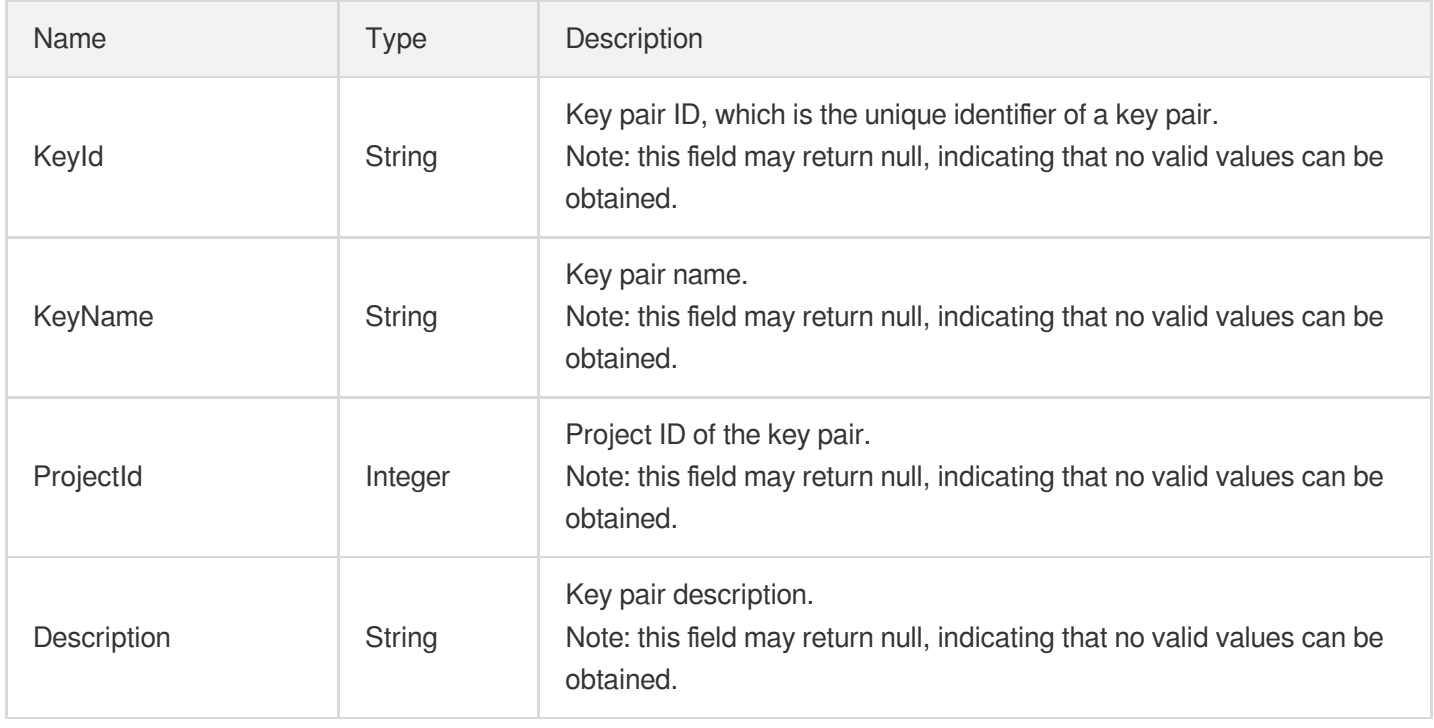

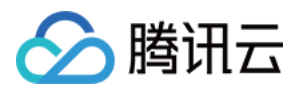

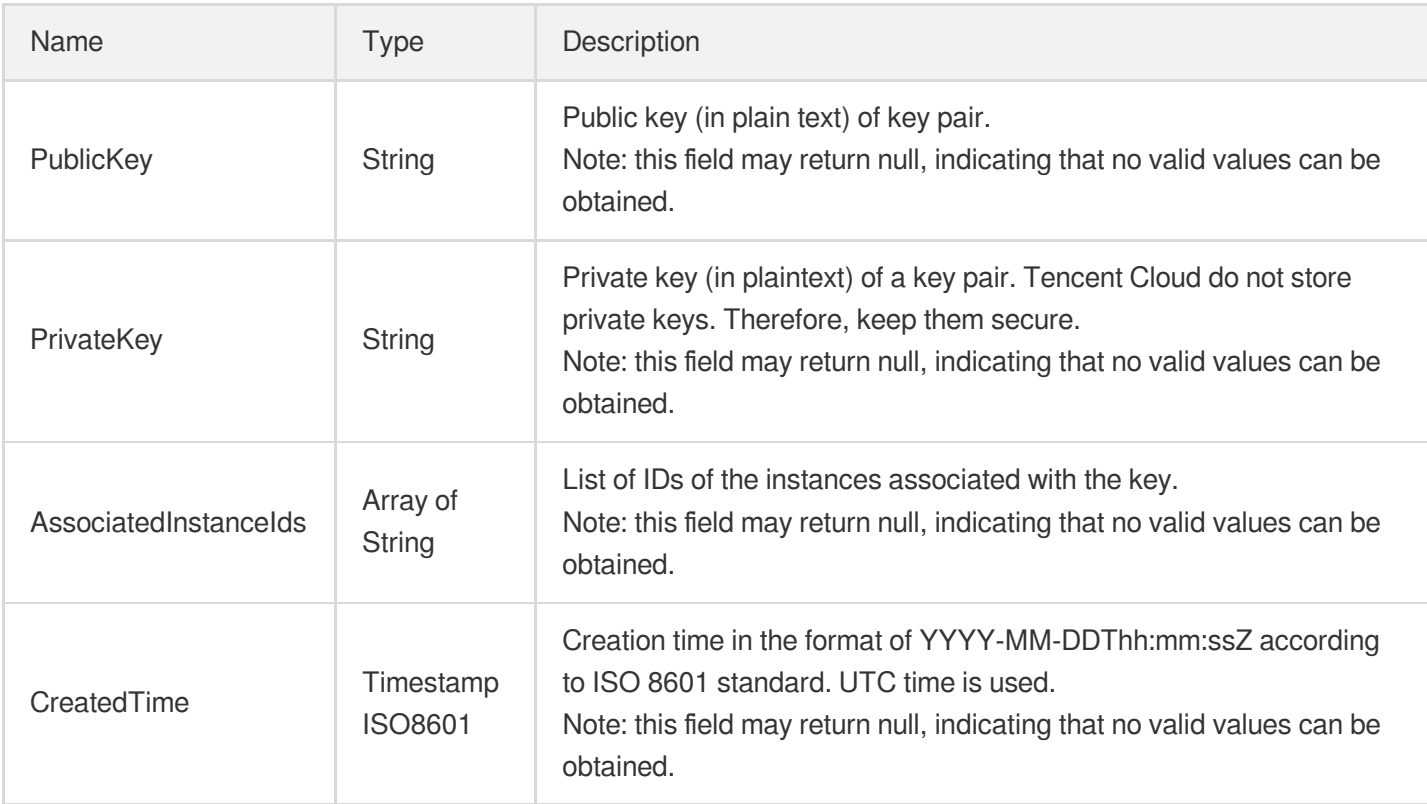

# Listener

#### CLB listener

Used by actions: DescribeListeners.

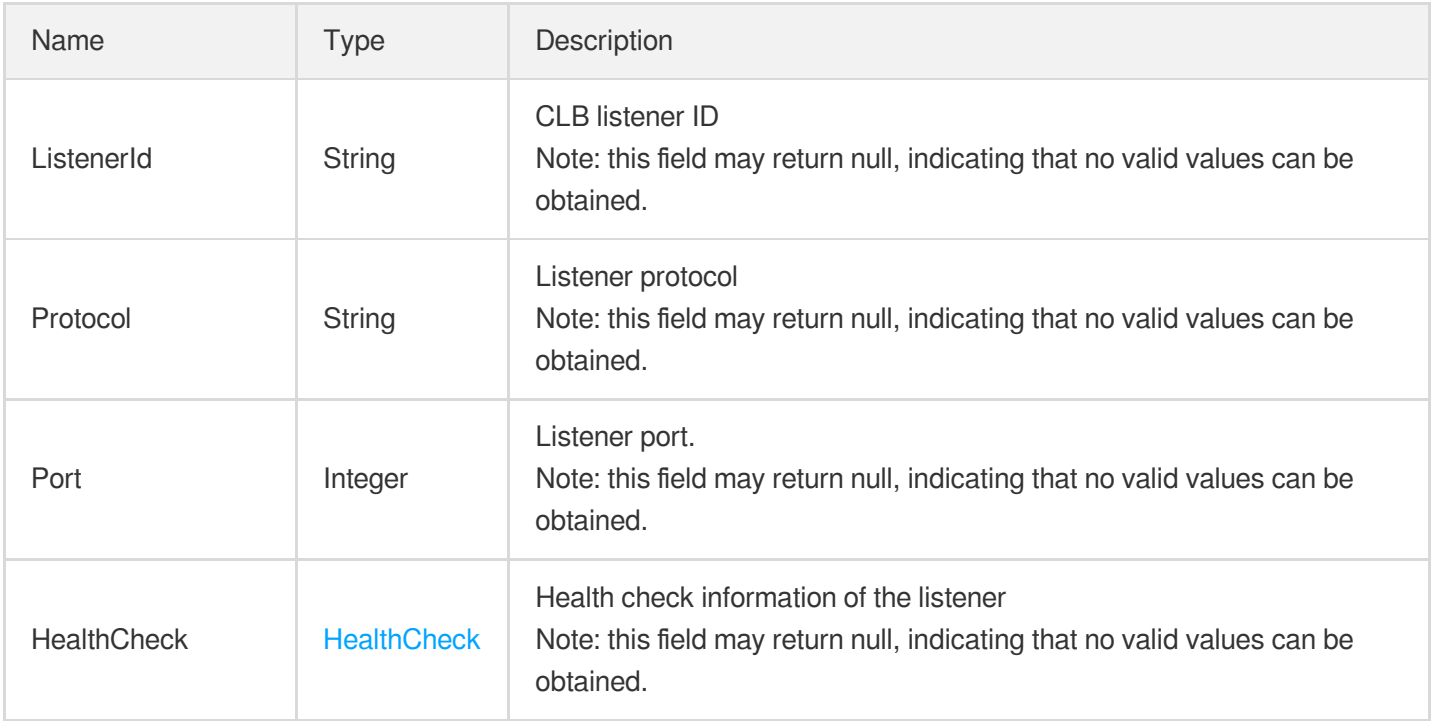

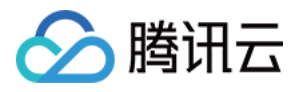

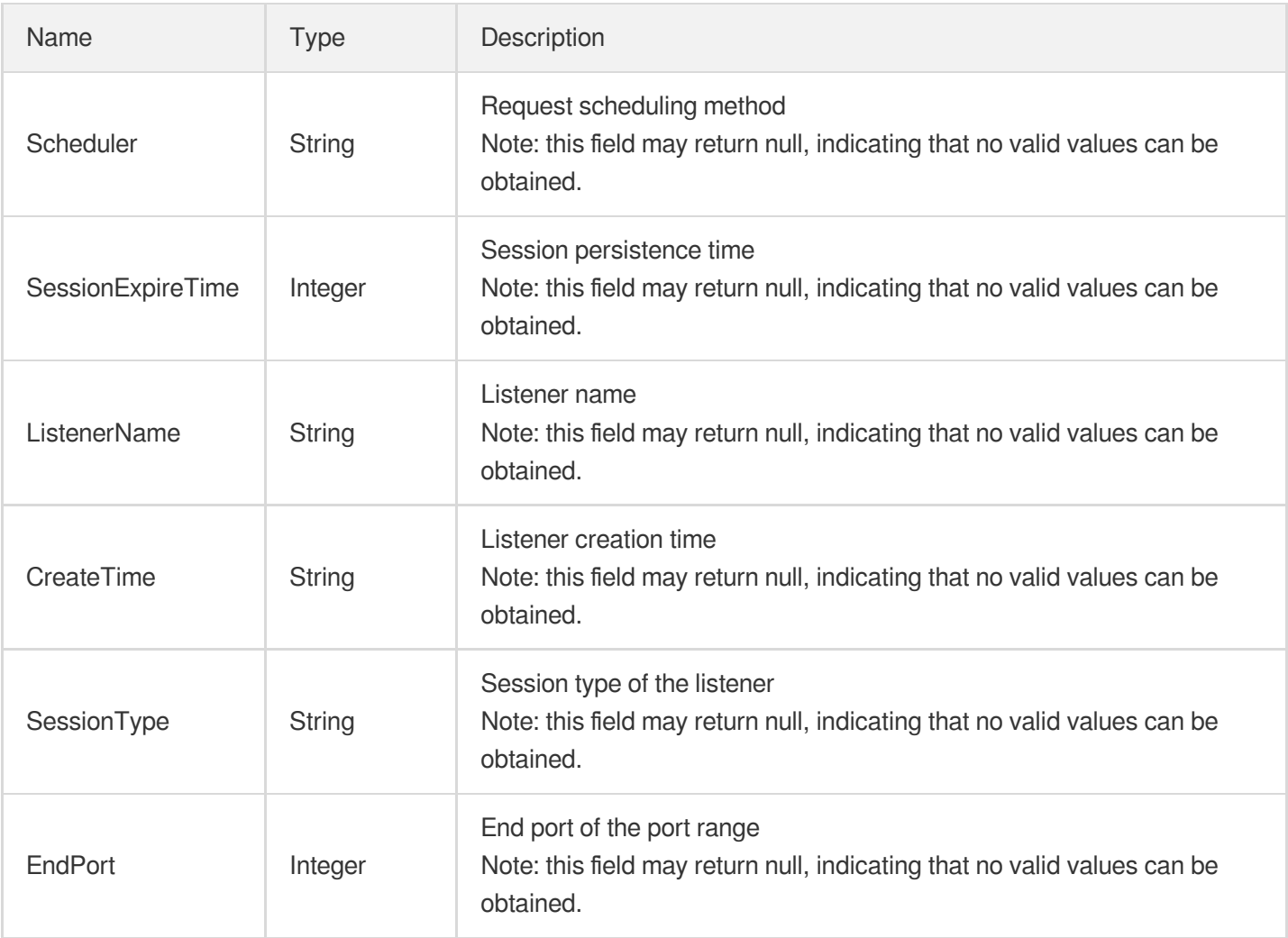

# **ListenerBackend**

Listener backend

Used by actions: DescribeTargets.

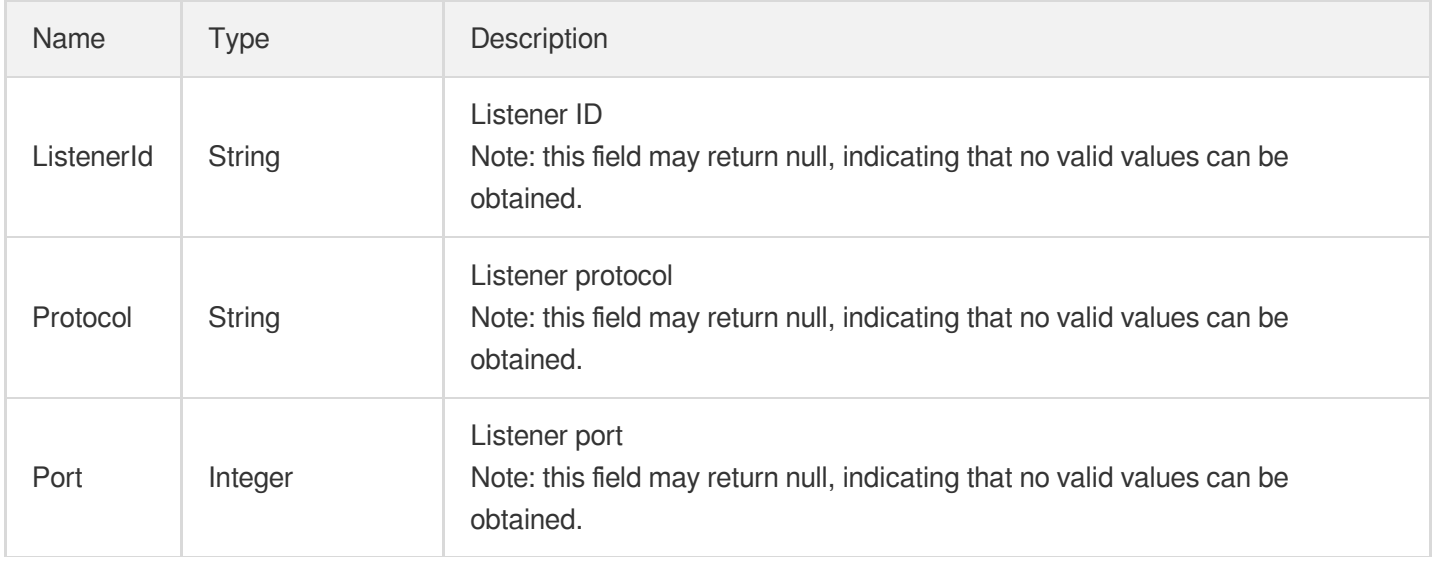

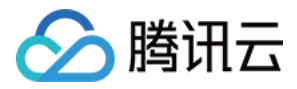

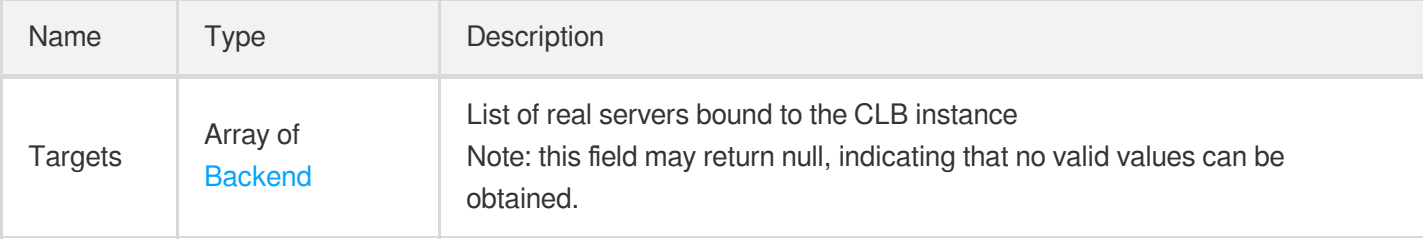

#### **ListenerHealth**

Listener health status

Used by actions: DescribeTargetHealth.

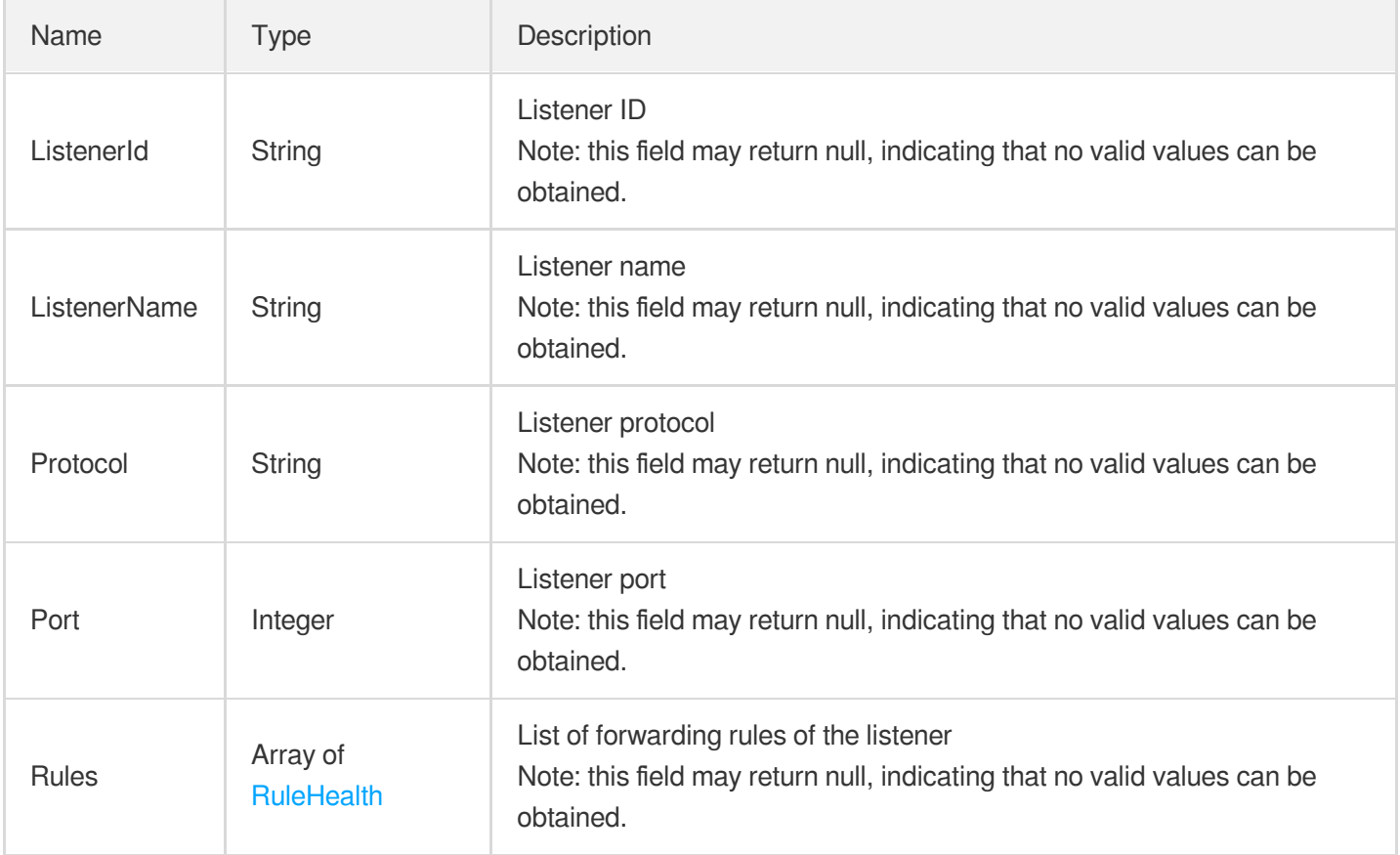

# **LoadBalancer**

CLB instance information

Used by actions: DescribeLoadBalancers.

Name Type Type Description

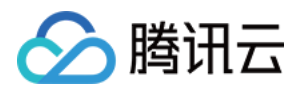

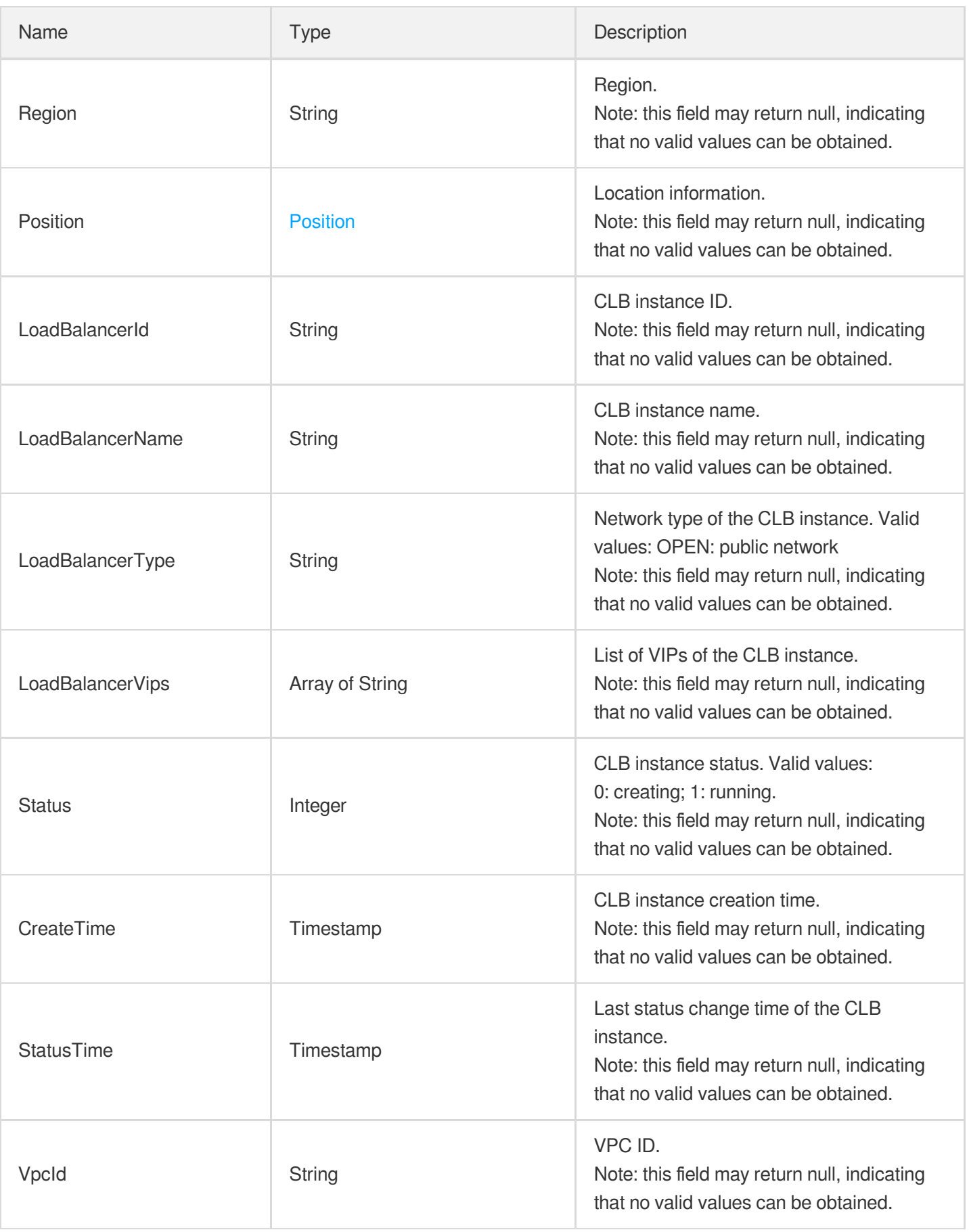

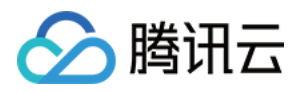

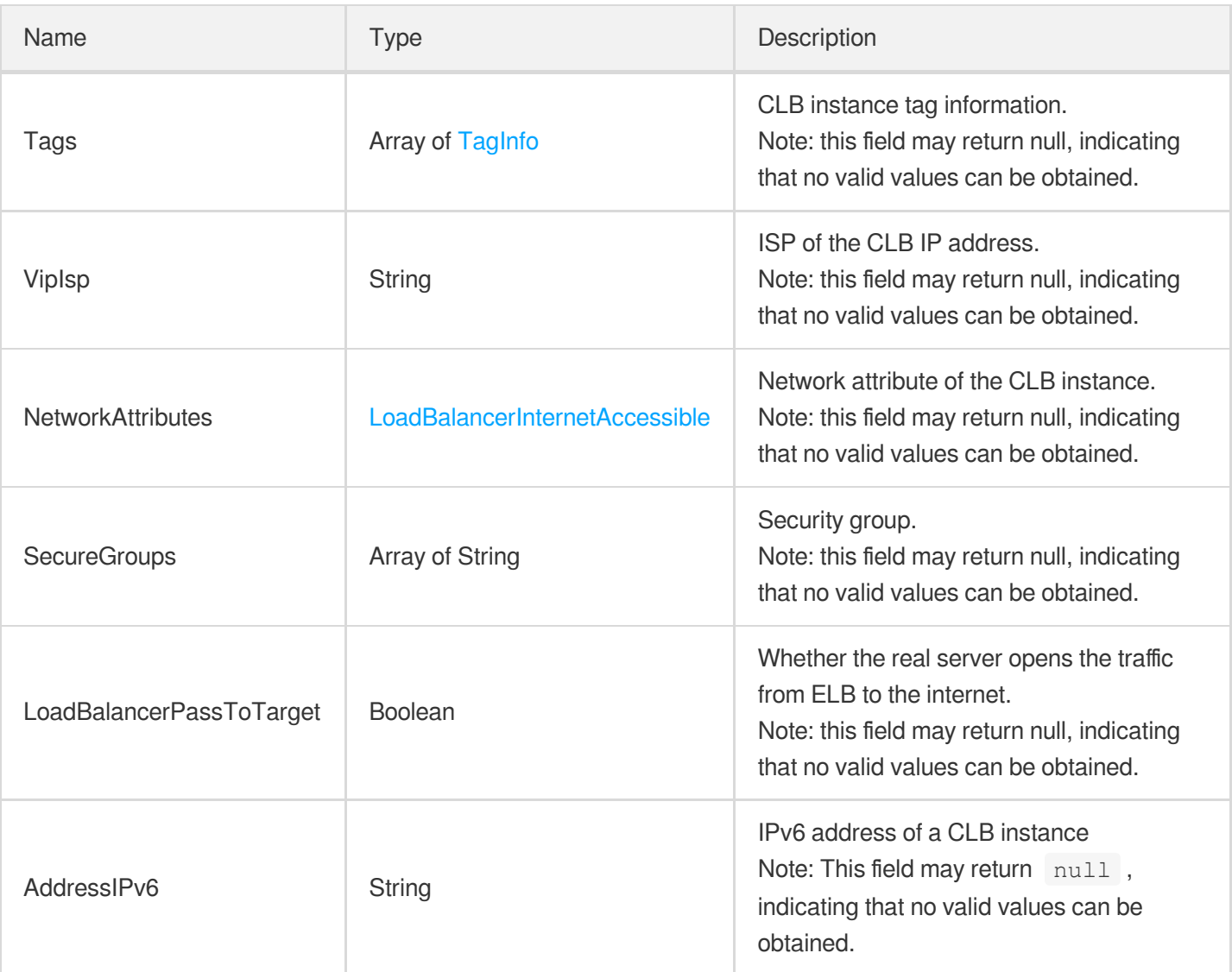

# **LoadBalancerHealth**

#### CLB health status

Used by actions: DescribeTargetHealth.

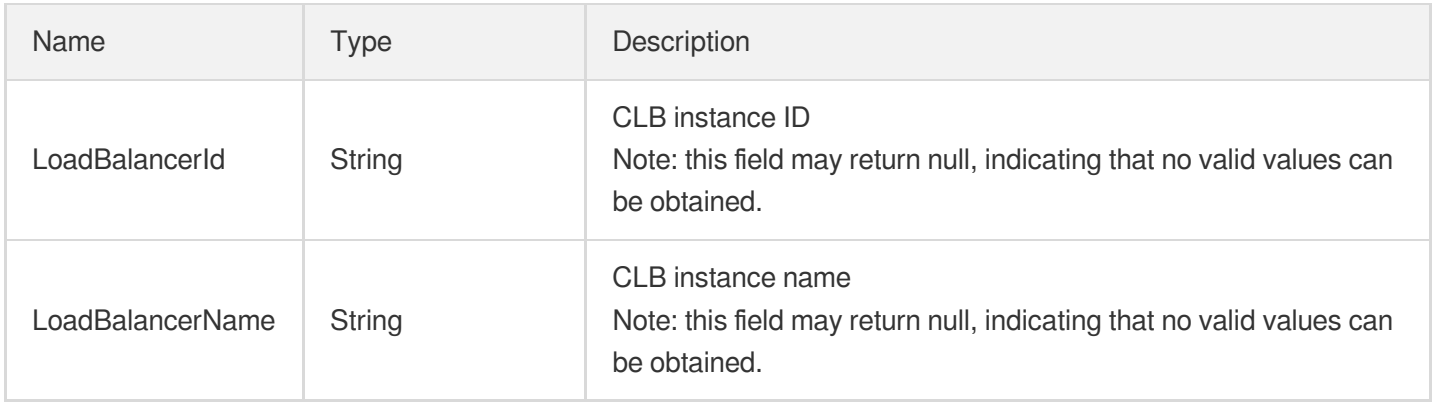

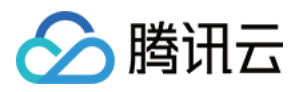

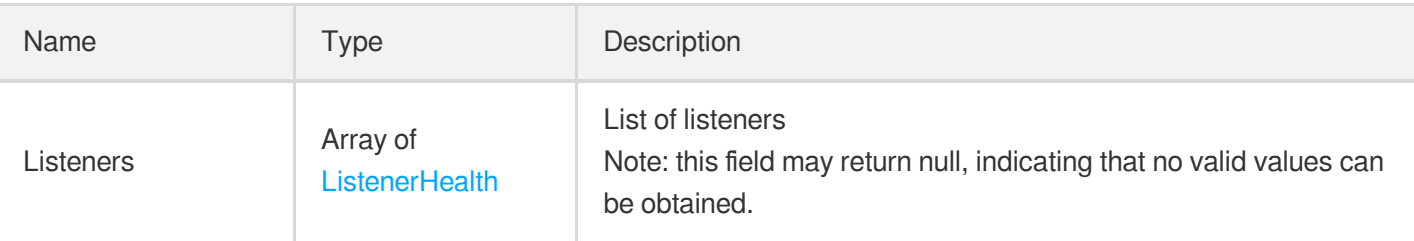

#### LoadBalancerInternetAccessible

CLB information such as bandwidth limit.

Used by actions: CreateLoadBalancer, DescribeLoadBalancers, ModifyLoadBalancerAttributes.

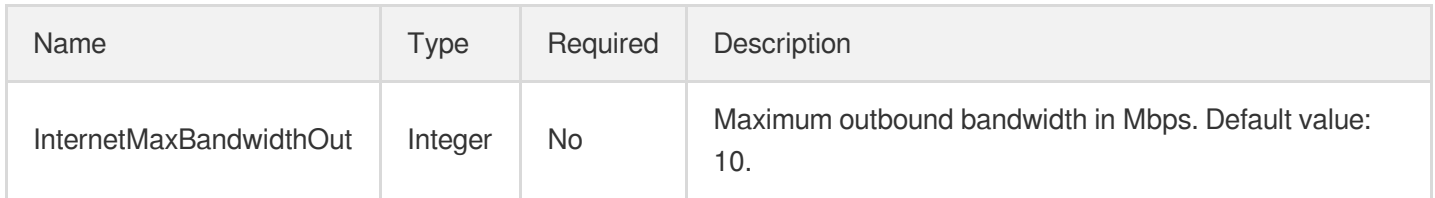

#### Module

Module information

Used by actions: DescribeModule, DescribeModuleDetail.

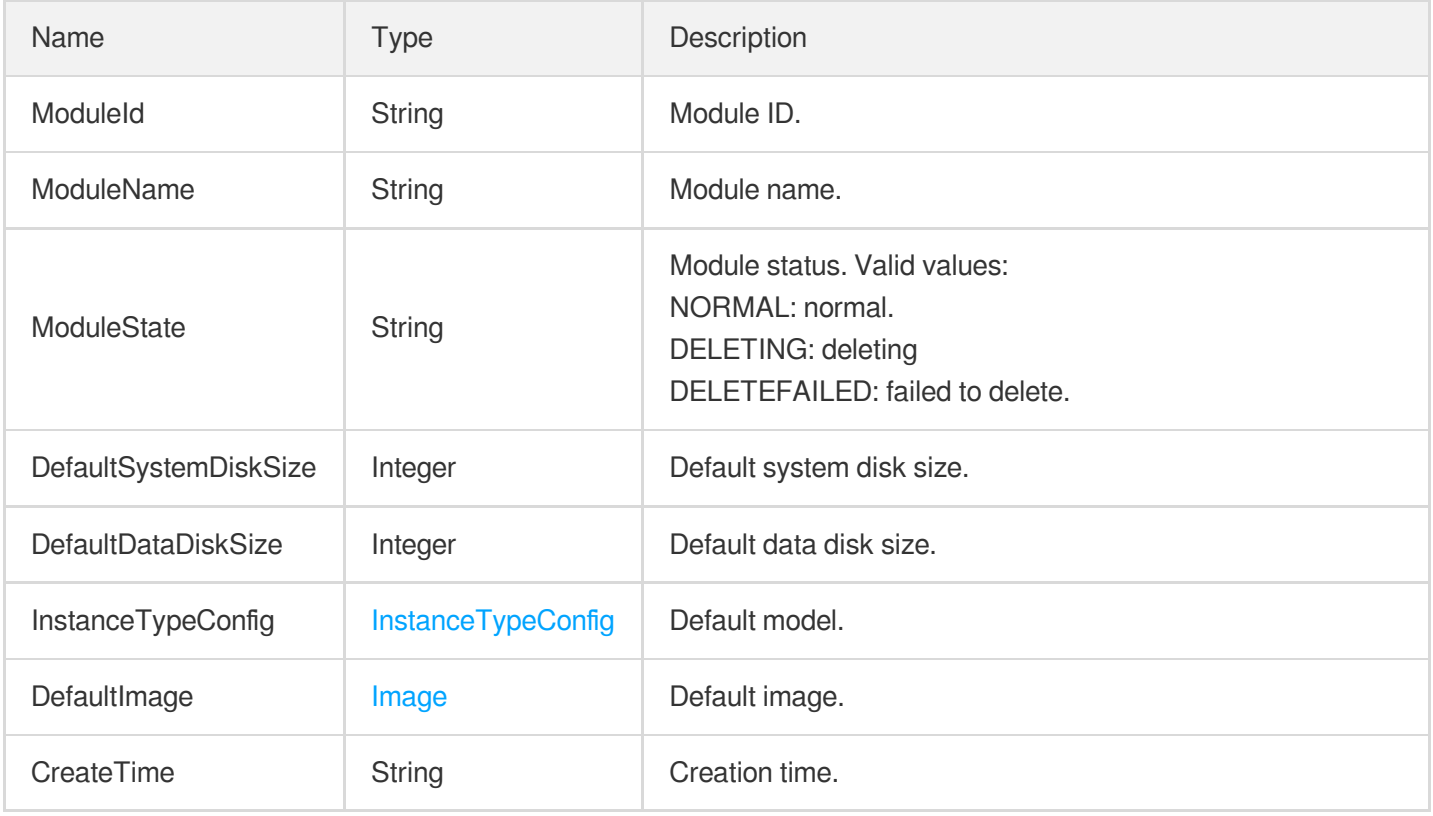

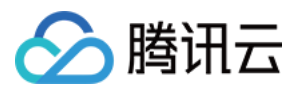

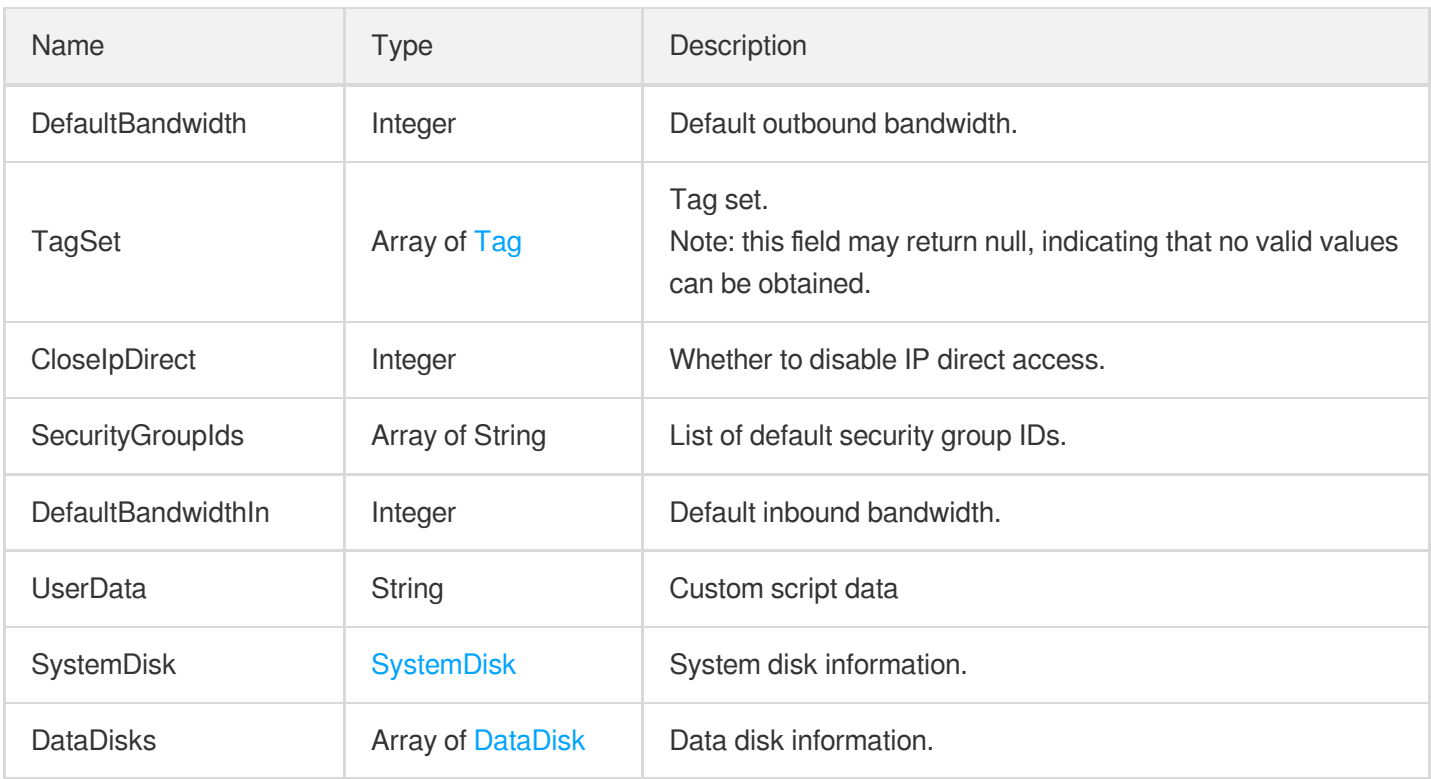

## **ModuleCounter**

Node statistics

Used by actions: DescribeModuleDetail.

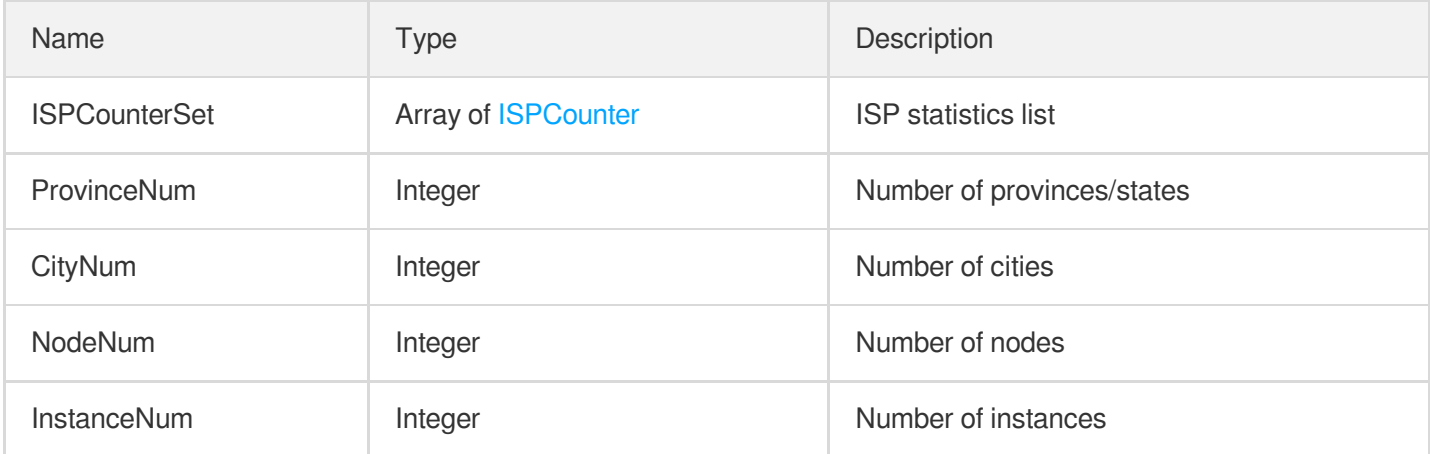

## **ModuleItem**

Item information of the module list

Used by actions: DescribeModule.

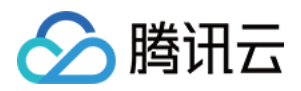

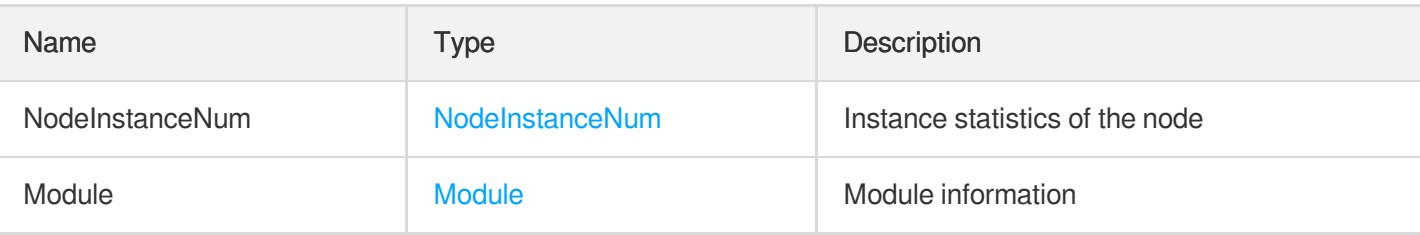

#### **MonthNetwork**

Bandwidth information of the corresponding month

Used by actions: DescribeMonthPeakNetwork.

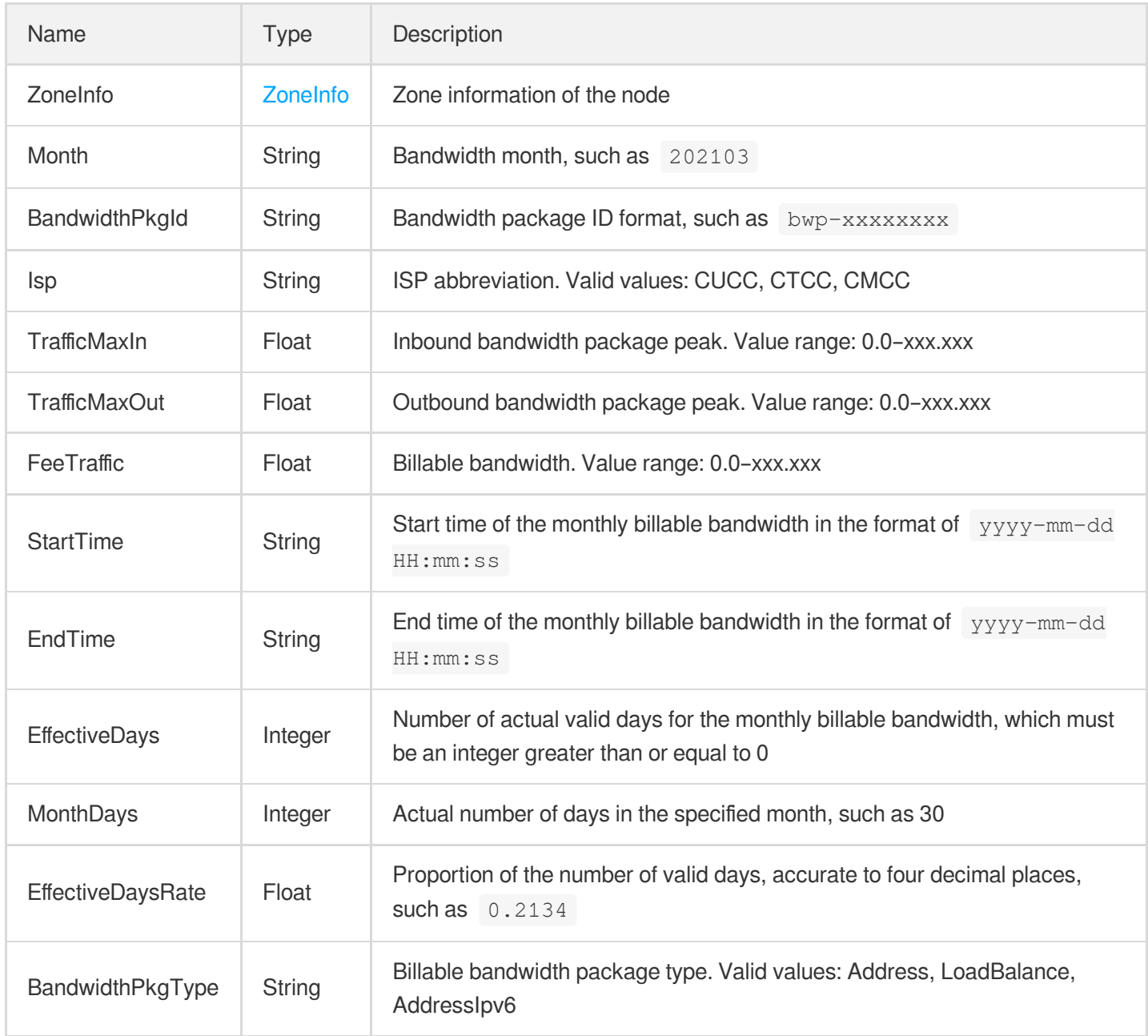

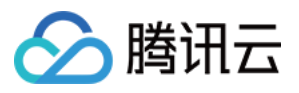

# **NetworkInterface**

#### ENI

Used by actions: CreateNetworkInterface, DescribeNetworkInterfaces.

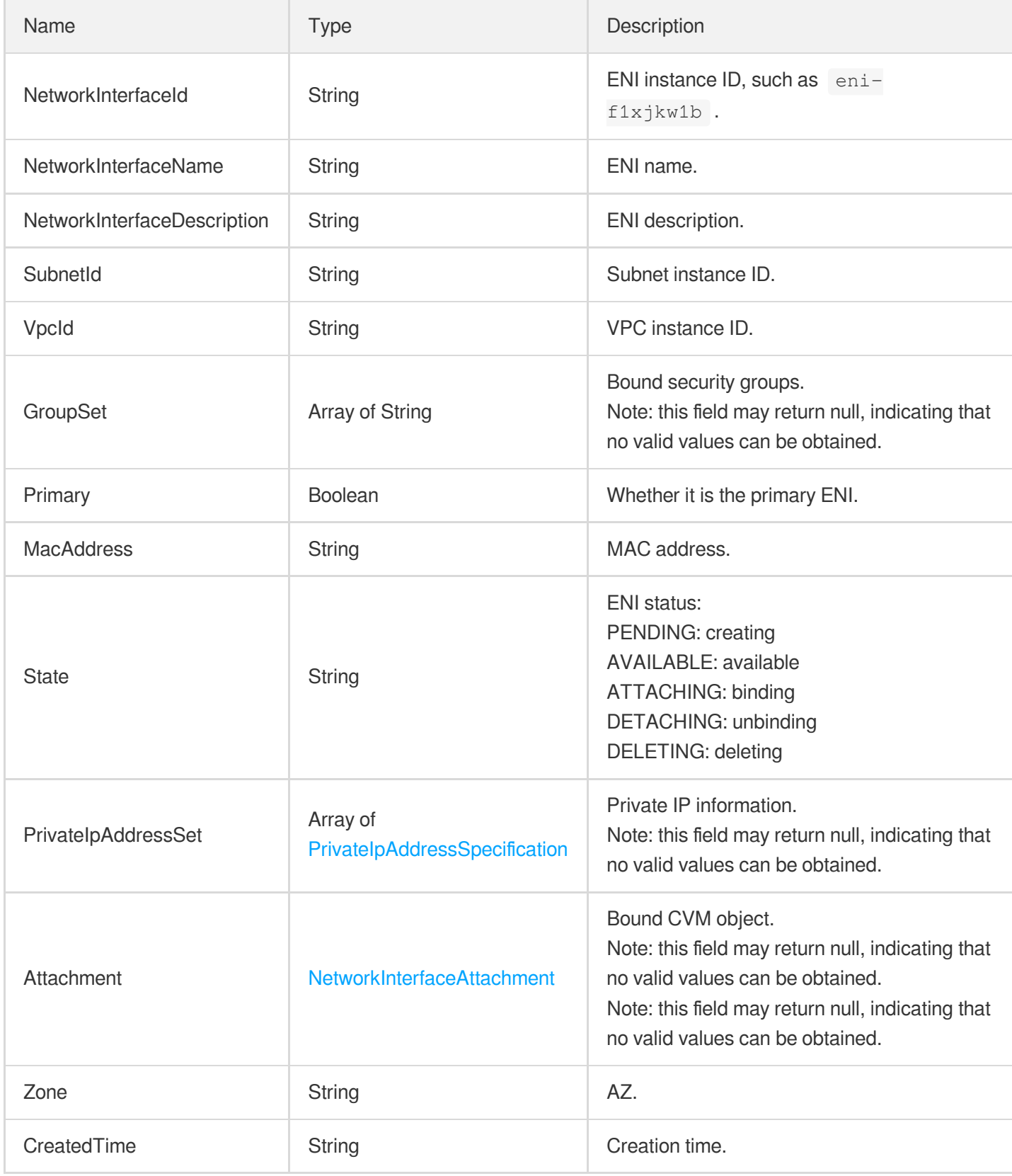

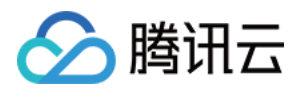

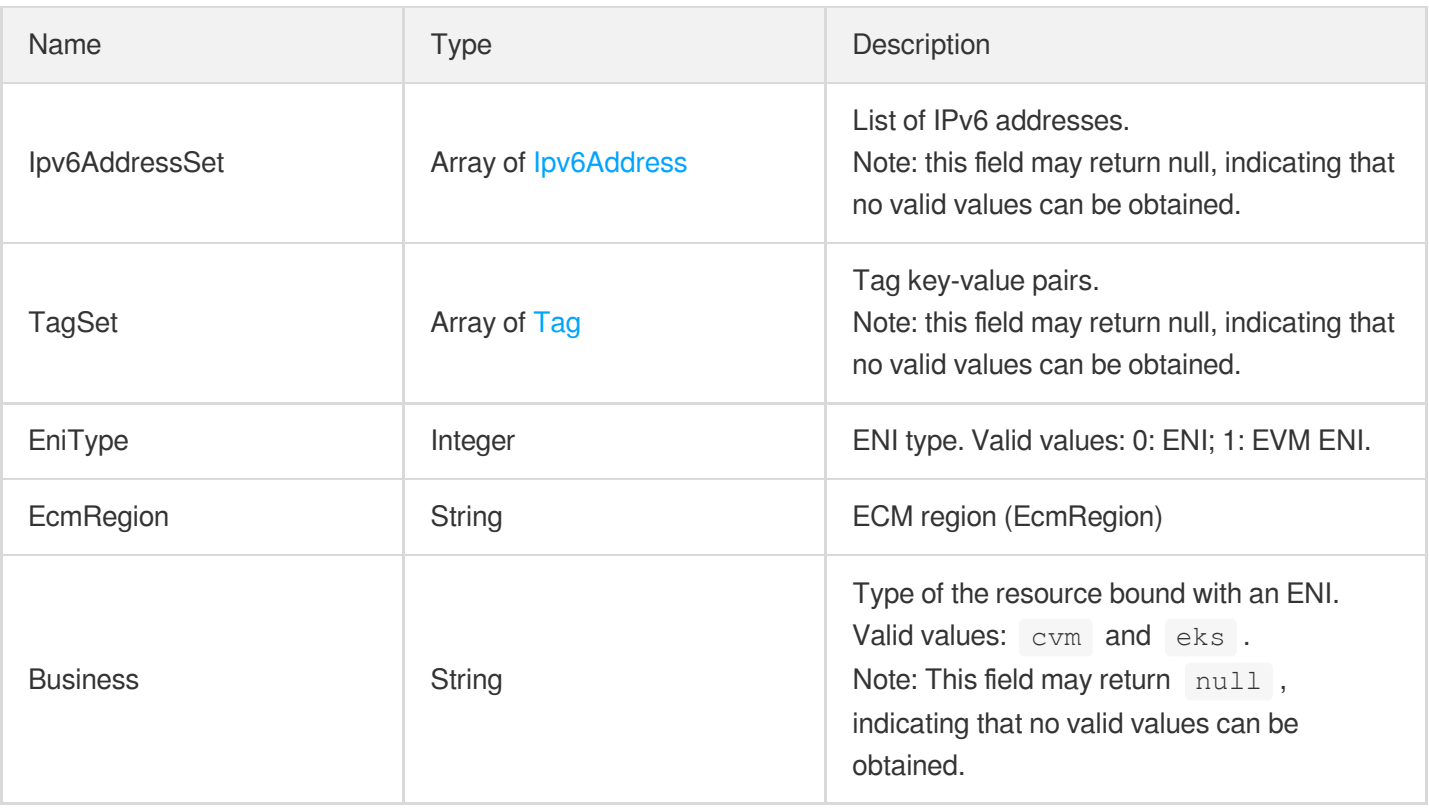

### NetworkInterfaceAttachment

Binding relationship of the ENI

Used by actions: CreateNetworkInterface, DescribeNetworkInterfaces.

![](_page_601_Picture_363.jpeg)

### **NetworkStorageRange**

Upper and lower limits of the disk

Used by actions: DescribeConfig.

Name Type Description

![](_page_602_Picture_1.jpeg)

![](_page_602_Picture_287.jpeg)

# Node

#### Node information

Used by actions: DescribeNode.

![](_page_602_Picture_288.jpeg)

![](_page_603_Picture_1.jpeg)

![](_page_603_Picture_238.jpeg)

# **NodeInstanceNum**

Instance number of the node

Used by actions: DescribeModule.

![](_page_603_Picture_239.jpeg)

# **OperatorAction**

Operation (action)

Used by actions: DescribeInstancesDeniedActions.

![](_page_603_Picture_240.jpeg)

## **OsVersion**

![](_page_604_Picture_0.jpeg)

Supported OS types.

Used by actions: DescribeImportImageOs.

![](_page_604_Picture_270.jpeg)

## PackingQuotaGroup

A set of correlated packing quotas sorted by instance type priority

Used by actions: DescribePackingQuotaGroup.

![](_page_604_Picture_271.jpeg)

# PackingQuotaInfo

The information of a set of correlated packing quotas

Used by actions: DescribePackingQuotaGroup.

![](_page_604_Picture_272.jpeg)

![](_page_605_Picture_0.jpeg)

#### PeakBase

Peak information

Used by actions: DescribePeakBaseOverview.

![](_page_605_Picture_223.jpeg)

## **PeakFamilyInfo**

PeakFamilyInfo: peak information of data such as CPU by model type

Used by actions: DescribePeakBaseOverview.

![](_page_605_Picture_224.jpeg)

## **PeakNetwork**

#### Peak network data

Used by actions: DescribePeakNetworkOverview.

![](_page_605_Picture_225.jpeg)

![](_page_606_Picture_0.jpeg)

## PeakNetworkRegionInfo

Peak network information by region

Used by actions: DescribePeakNetworkOverview.

![](_page_606_Picture_316.jpeg)

## **PhysicalPosition**

Physical location information

Used by actions: DescribeInstances.

![](_page_606_Picture_317.jpeg)

#### Placement

Abstract location of the instance, including its AZ, project, and dedicated cluster ID and name.

Used by actions: DescribeSnapshots.

![](_page_606_Picture_318.jpeg)

![](_page_607_Picture_1.jpeg)

![](_page_607_Picture_531.jpeg)

## Position

Location information of the instance.

Used by actions: DescribeInstances, DescribeLoadBalancers.

![](_page_607_Picture_532.jpeg)

![](_page_608_Picture_1.jpeg)

![](_page_608_Picture_277.jpeg)

### **PriceDetail**

Prices of CPU, memory, and other resources

Used by actions: DescribePriceRunInstance.

![](_page_608_Picture_278.jpeg)

# PrivateIPAddressInfo

Private IP information of the instance.

Used by actions: DescribeInstances.

![](_page_608_Picture_279.jpeg)

## PrivateIpAddressSpecification

Private IP information

Used by actions: AssignPrivateIpAddresses, CreateNetworkInterface, DescribeNetworkInterfaces,

ModifyPrivateIpAddressesAttribute, RemovePrivateIpAddresses.

![](_page_608_Picture_280.jpeg)

![](_page_609_Picture_1.jpeg)

![](_page_609_Picture_288.jpeg)

# Province

#### Province/State information

Used by actions: DescribeInstances, DescribeLoadBalancers, DescribeNode.

![](_page_609_Picture_289.jpeg)

### PublicIPAddressInfo

Public IP information of the instance.

Used by actions: DescribeInstances.

![](_page_609_Picture_290.jpeg)

![](_page_610_Picture_1.jpeg)

![](_page_610_Picture_231.jpeg)

# **RegionInfo**

Region and region name (RegionName)

Used by actions: DescribeInstances, DescribeLoadBalancers, DescribeNode.

![](_page_610_Picture_232.jpeg)

#### **Route**

#### Routing policy

Used by actions: CreateRouteTable, CreateRoutes, DeleteRoutes, DescribeRouteConflicts, DescribeRouteTables, ReplaceRoutes, ResetRoutes.

![](_page_610_Picture_233.jpeg)

![](_page_611_Picture_0.jpeg)

![](_page_611_Picture_450.jpeg)

## **RouteConflict**

#### Route conflict object

Used by actions: DescribeRouteConflicts.

![](_page_611_Picture_451.jpeg)
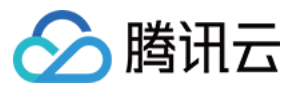

### **RouteTable**

#### Route table

Used by actions: CreateRouteTable, CreateRoutes, DescribeRouteTables.

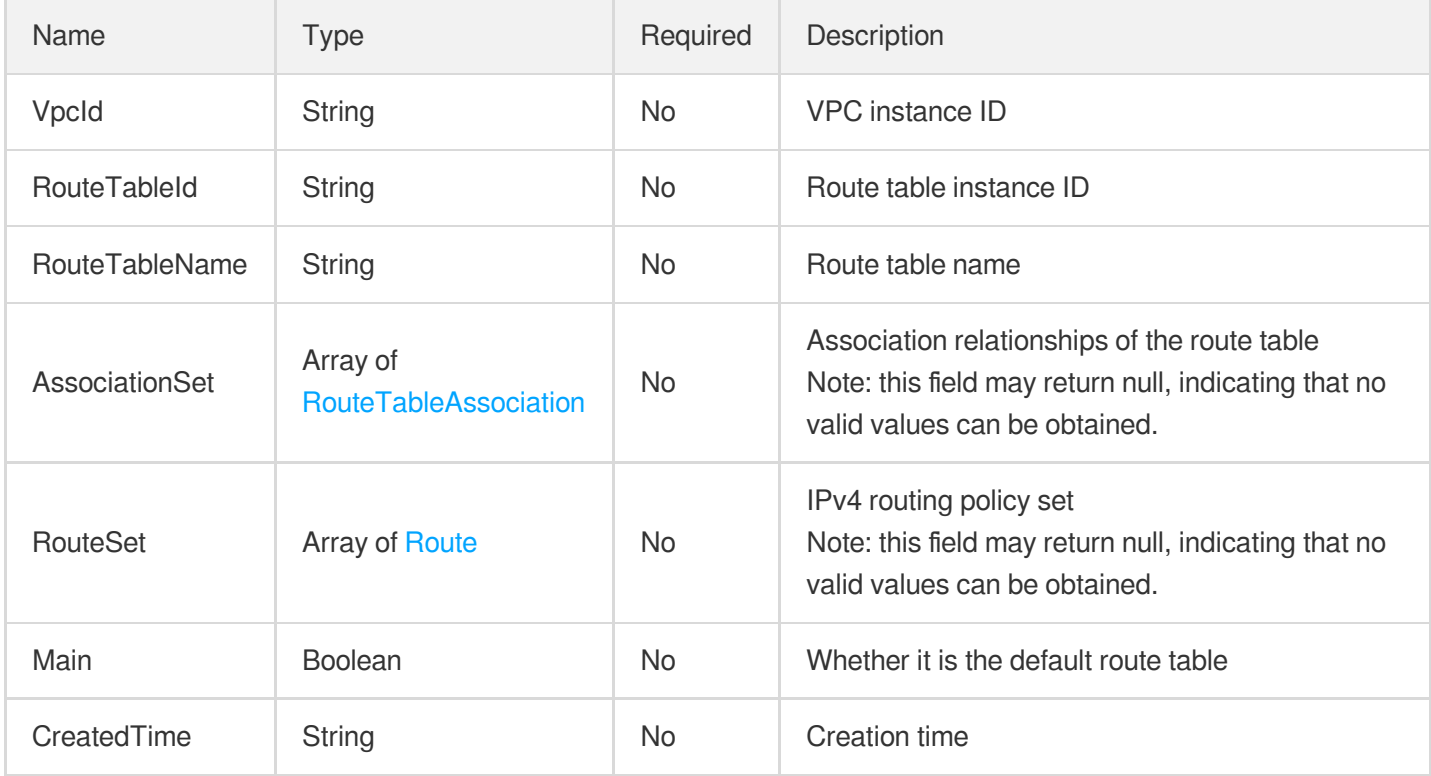

### RouteTableAssociation

Association relationships of the route table

Used by actions: CreateRouteTable, CreateRoutes, DescribeRouteTables.

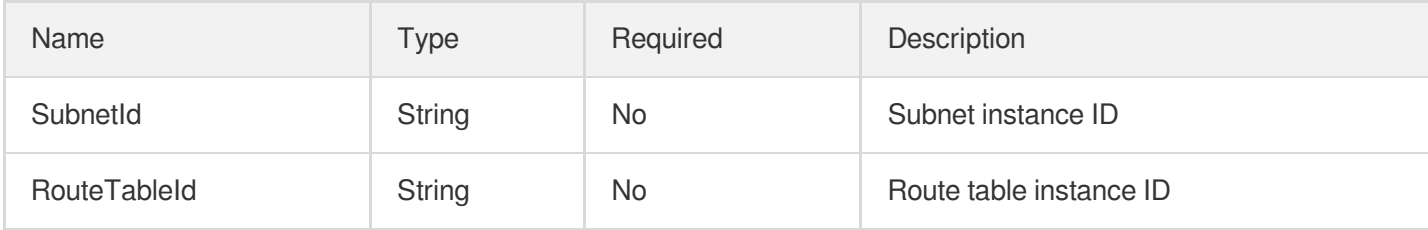

### **RuleHealth**

List of forwarding rules and health status

Used by actions: DescribeTargetHealth.

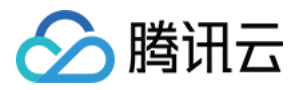

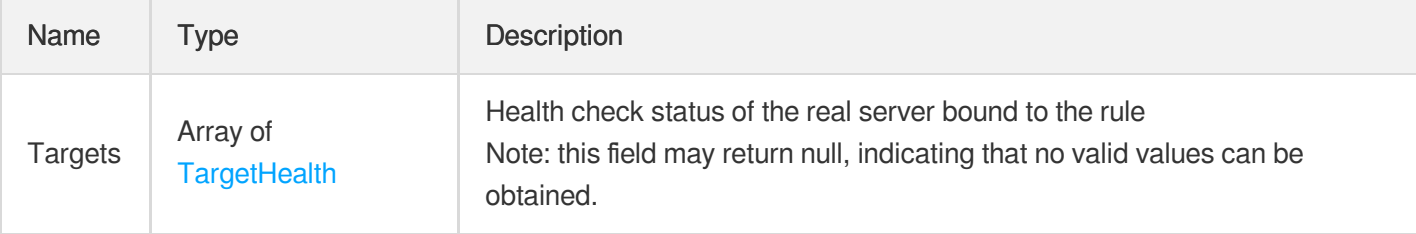

#### RunEIPDirectServiceEnabled

IP direct access information

Used by actions: ResetInstances, RunInstances.

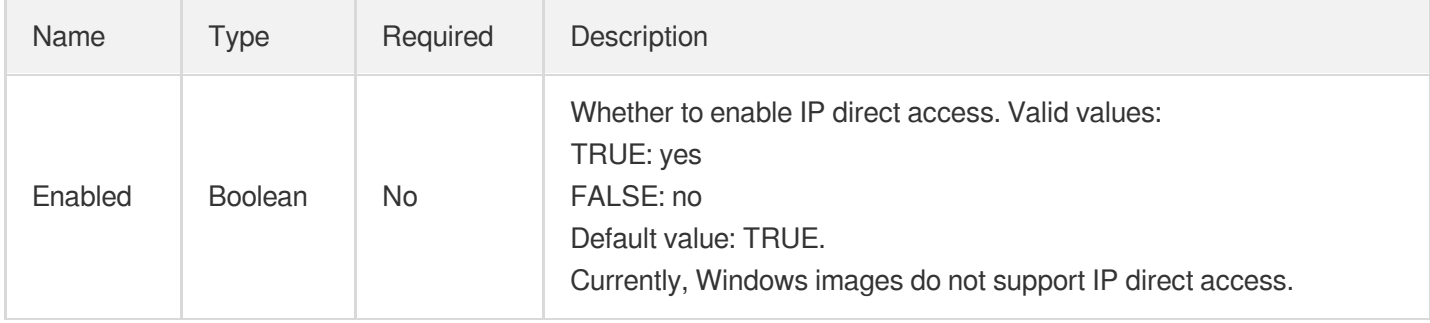

## RunMonitorServiceEnabled

#### CM

Used by actions: ResetInstances, RunInstances.

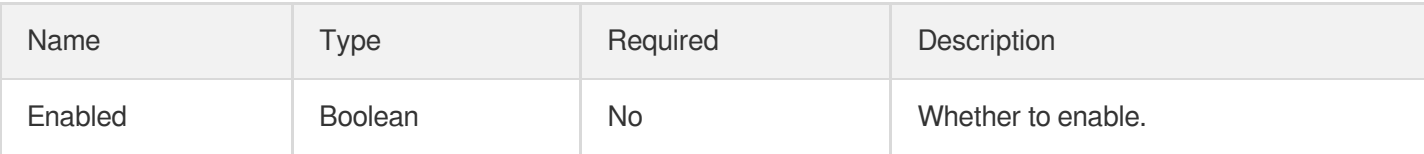

#### RunSecurityServiceEnabled

CWP;

Used by actions: ResetInstances, RunInstances.

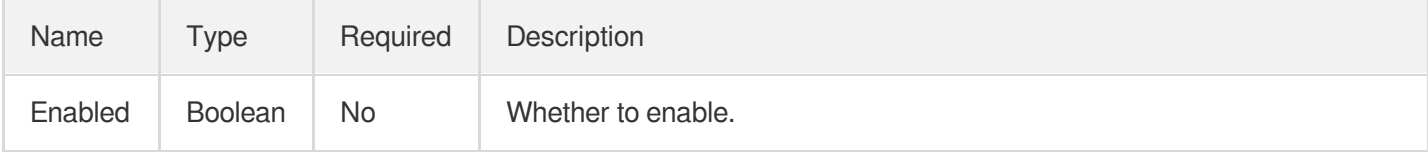

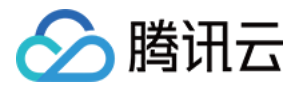

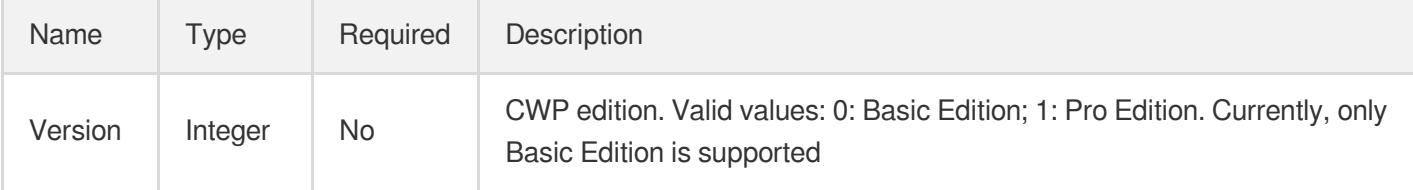

## **SecurityGroup**

Security group object

Used by actions: CreateSecurityGroup, DescribeSecurityGroups.

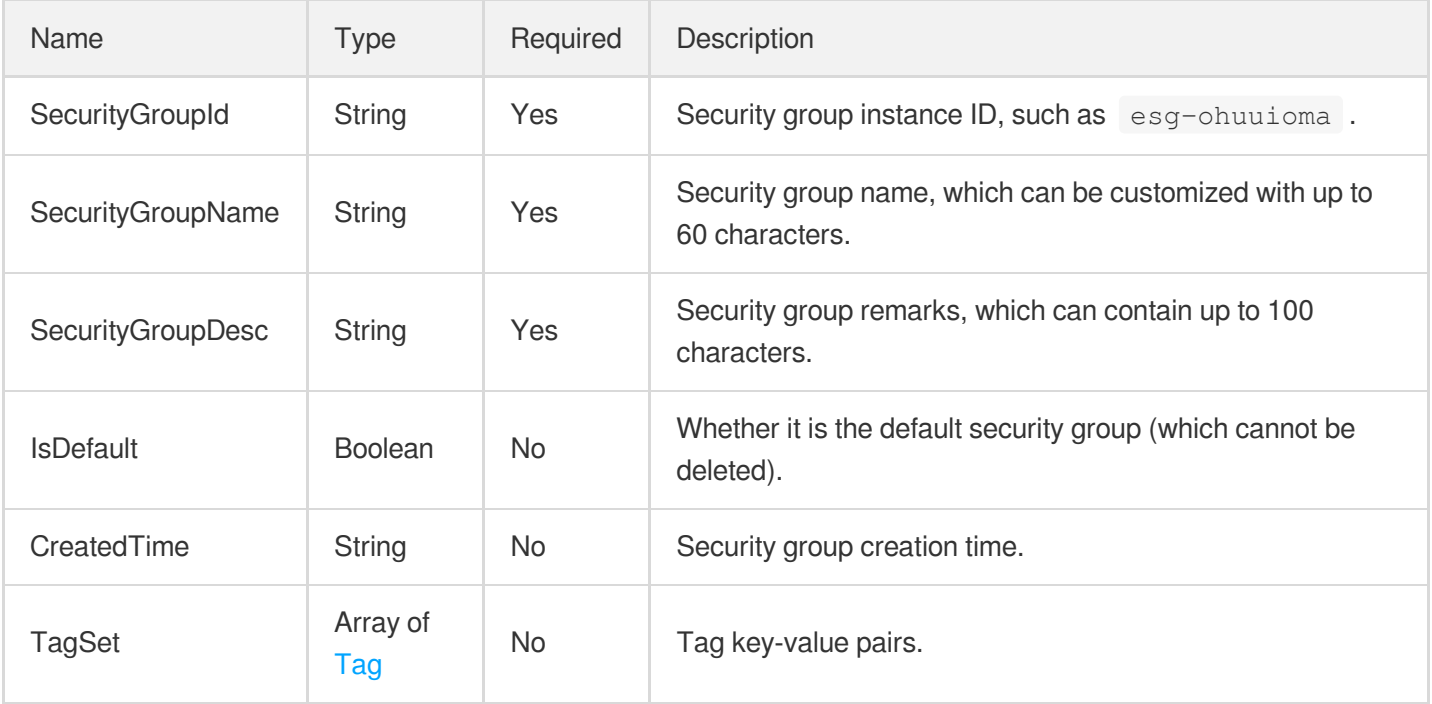

### SecurityGroupAssociationStatistics

Statistics on the resources associated with the security group

Used by actions: DescribeSecurityGroupAssociationStatistics.

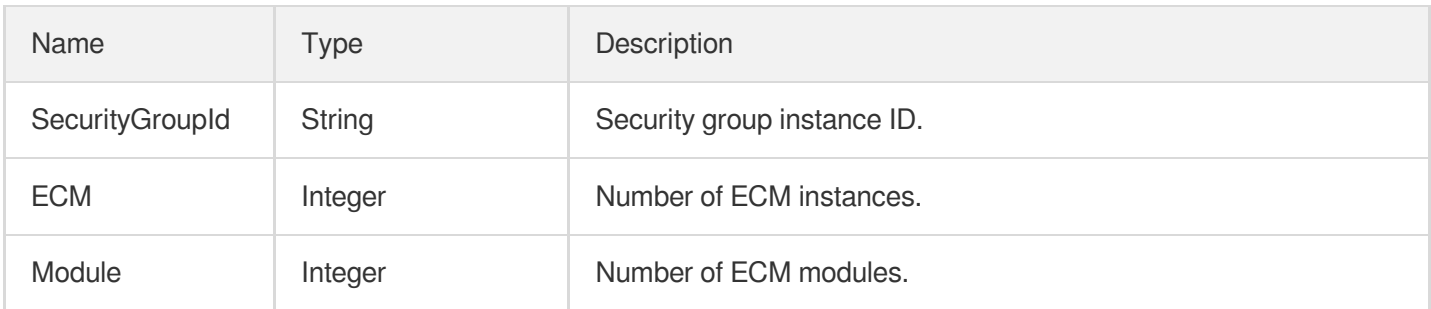

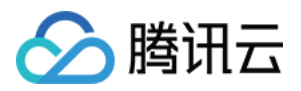

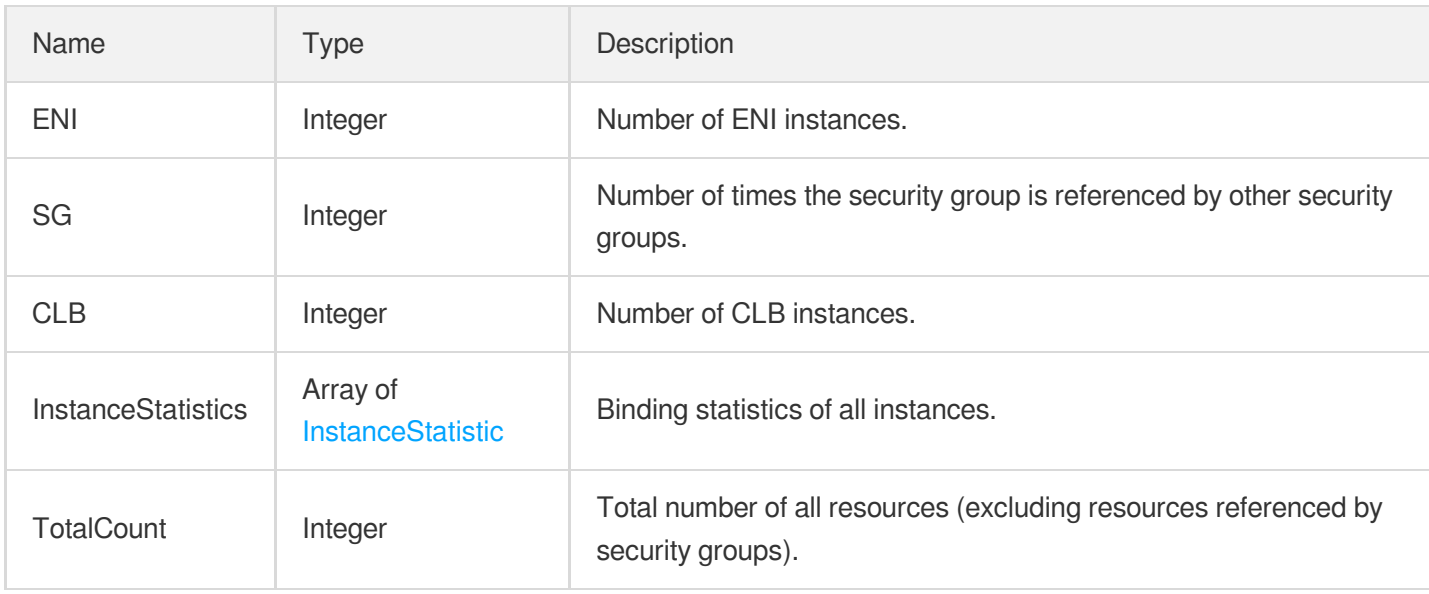

### **SecurityGroupLimitSet**

Security group quota limit

Used by actions: DescribeSecurityGroupLimits.

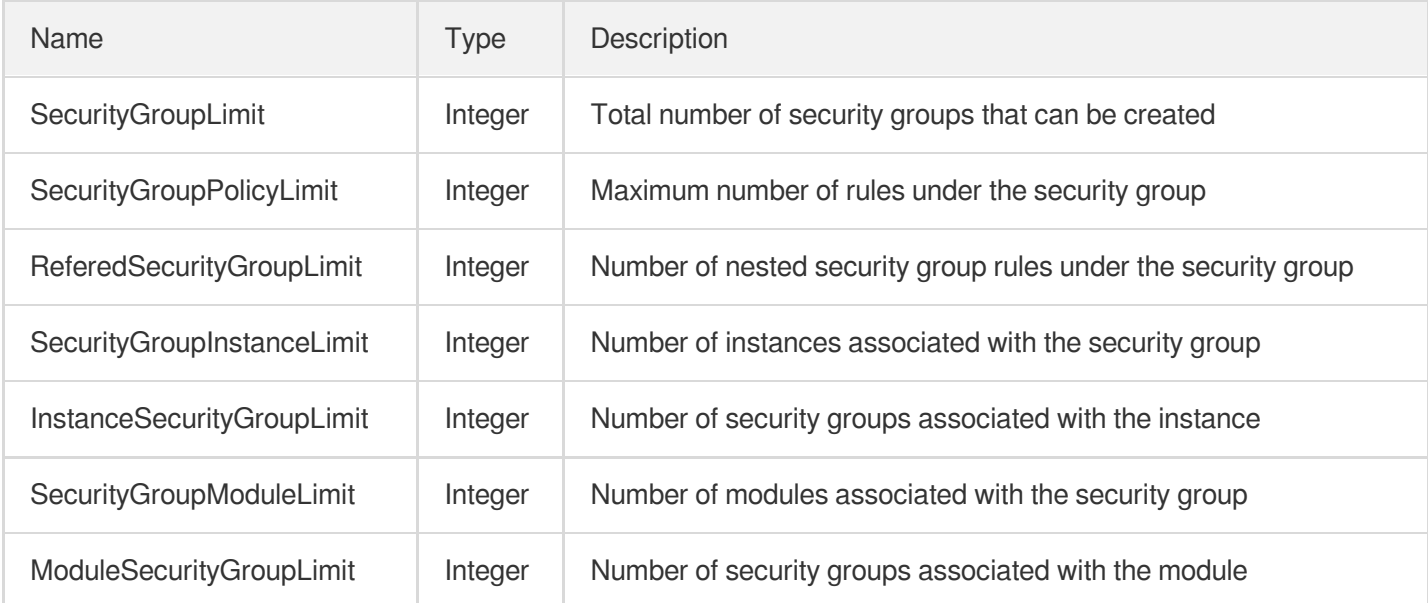

### **SecurityGroupPolicy**

#### Security group policy object

Used by actions: CreateSecurityGroupPolicies, DeleteSecurityGroupPolicies, DescribeSecurityGroupPolicies, ModifySecurityGroupPolicies, ReplaceSecurityGroupPolicy.

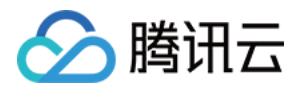

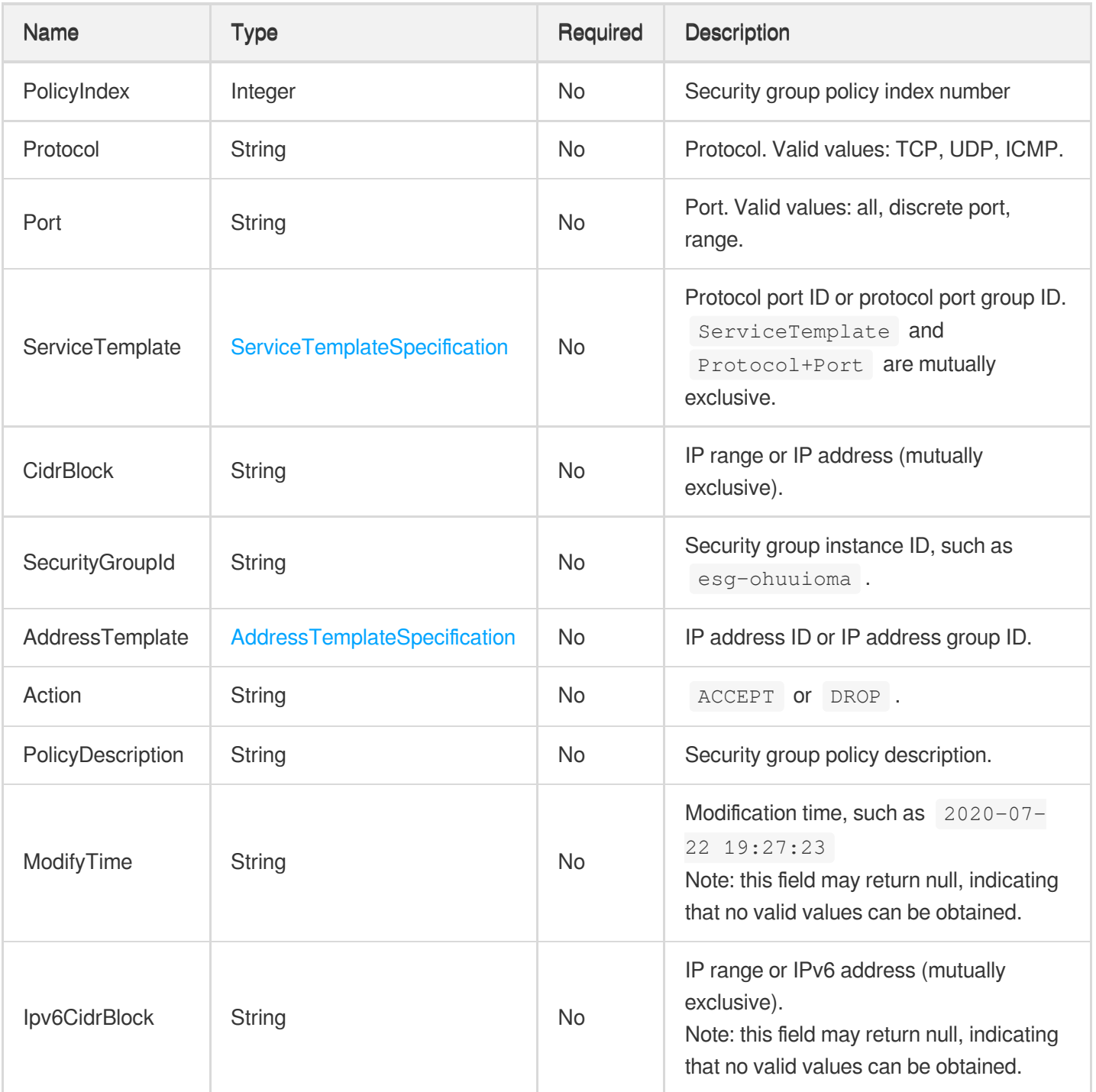

## SecurityGroupPolicySet

Security group policy set

Used by actions: CreateSecurityGroupPolicies, DeleteSecurityGroupPolicies, DescribeSecurityGroupPolicies, ModifySecurityGroupPolicies, ReplaceSecurityGroupPolicy.

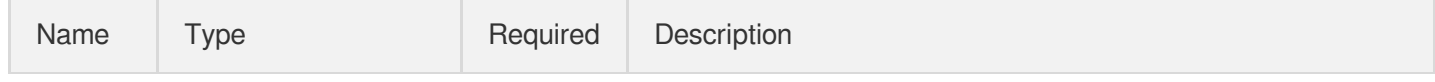

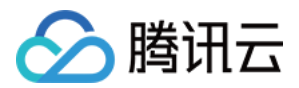

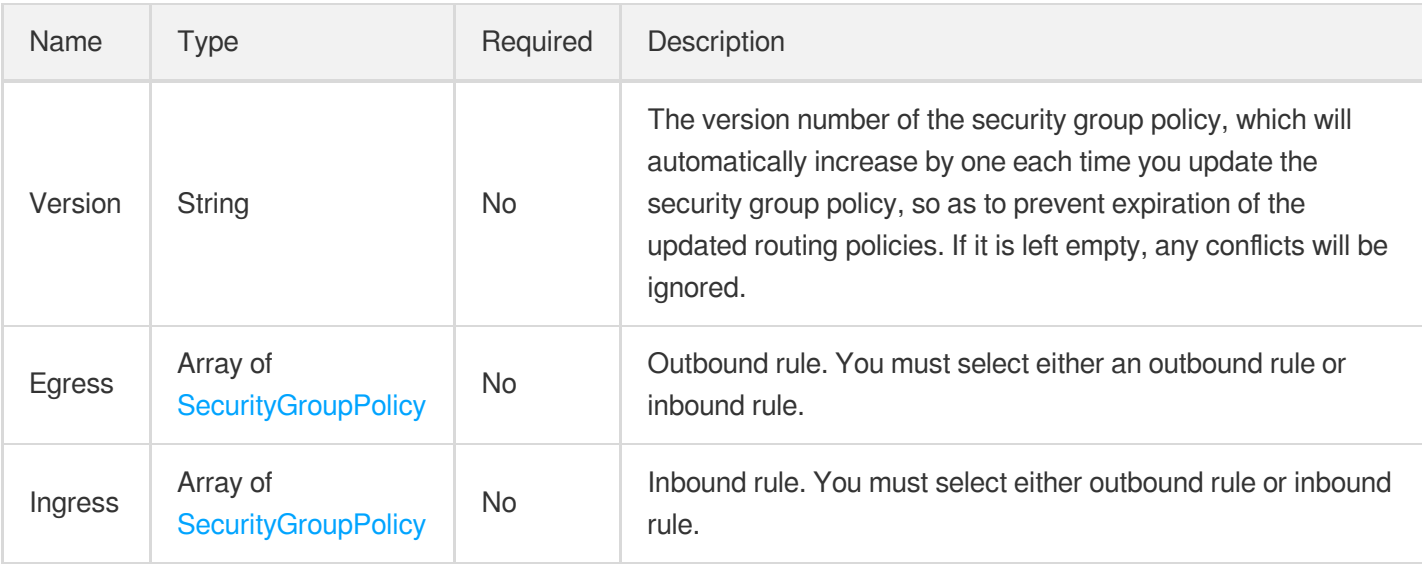

## **ServiceTemplateSpecification**

#### Protocol port template

Used by actions: CreateSecurityGroupPolicies, DeleteSecurityGroupPolicies, DescribeSecurityGroupPolicies, ModifySecurityGroupPolicies, ReplaceSecurityGroupPolicy.

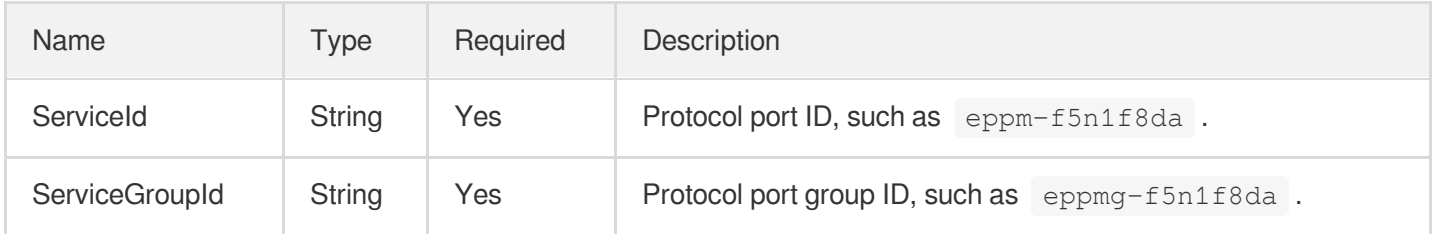

#### **SimpleModule**

Basic information of the module

Used by actions: DescribeInstances.

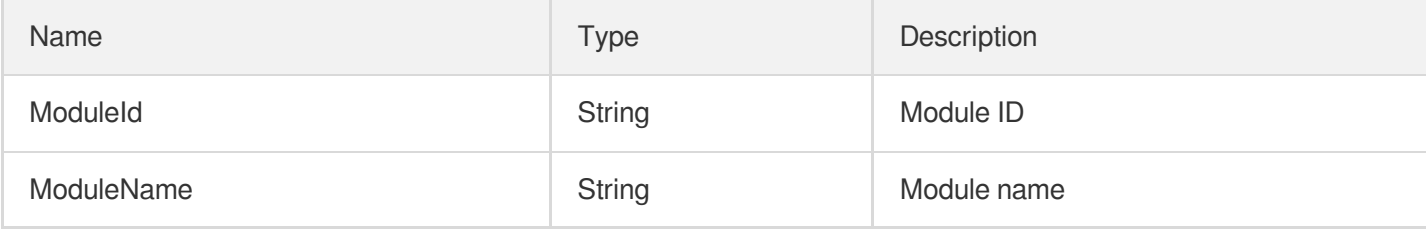

#### Snapshot

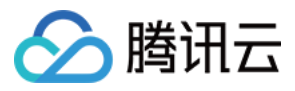

#### Snapshot details

#### Used by actions: DescribeSnapshots.

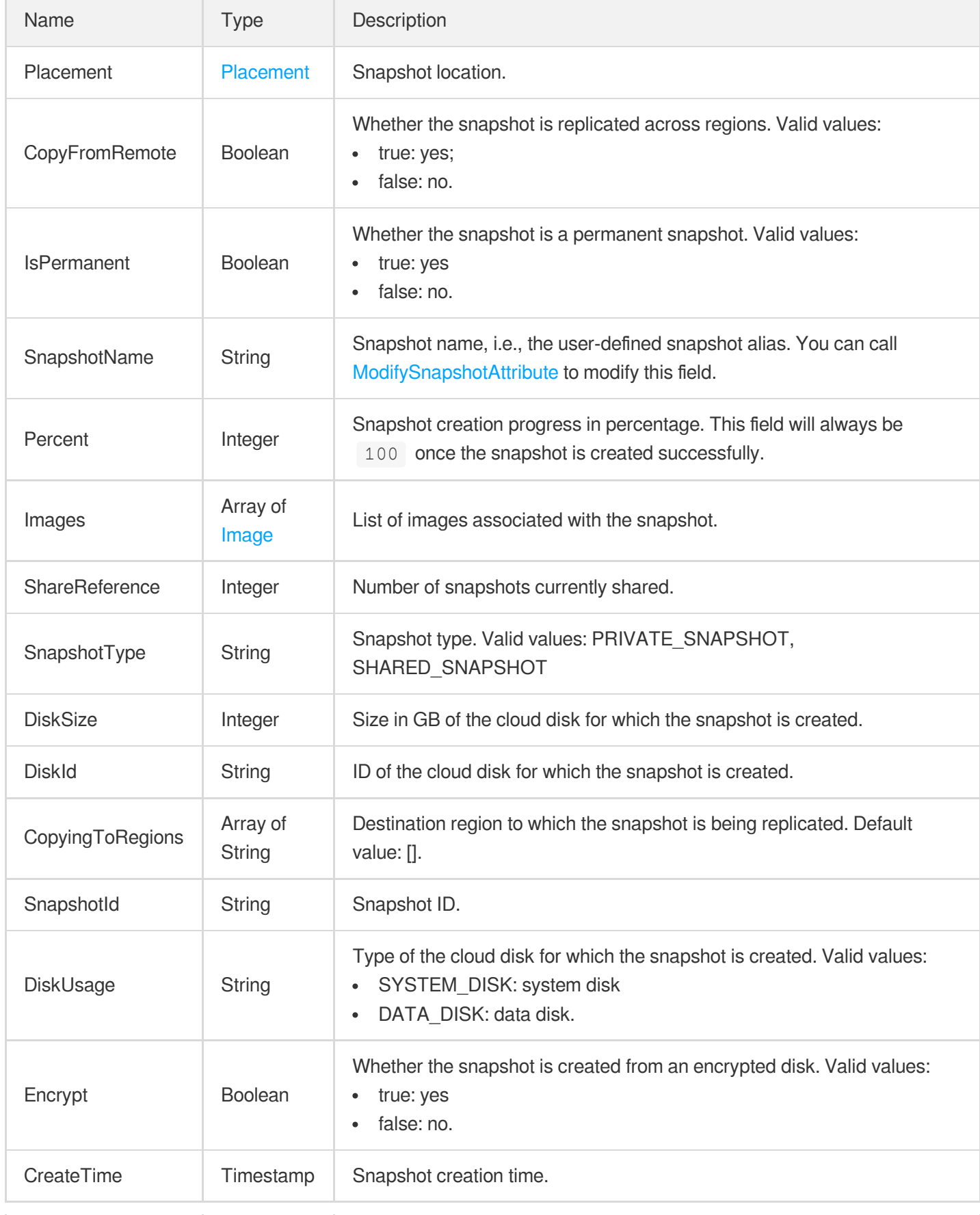

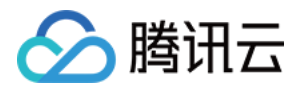

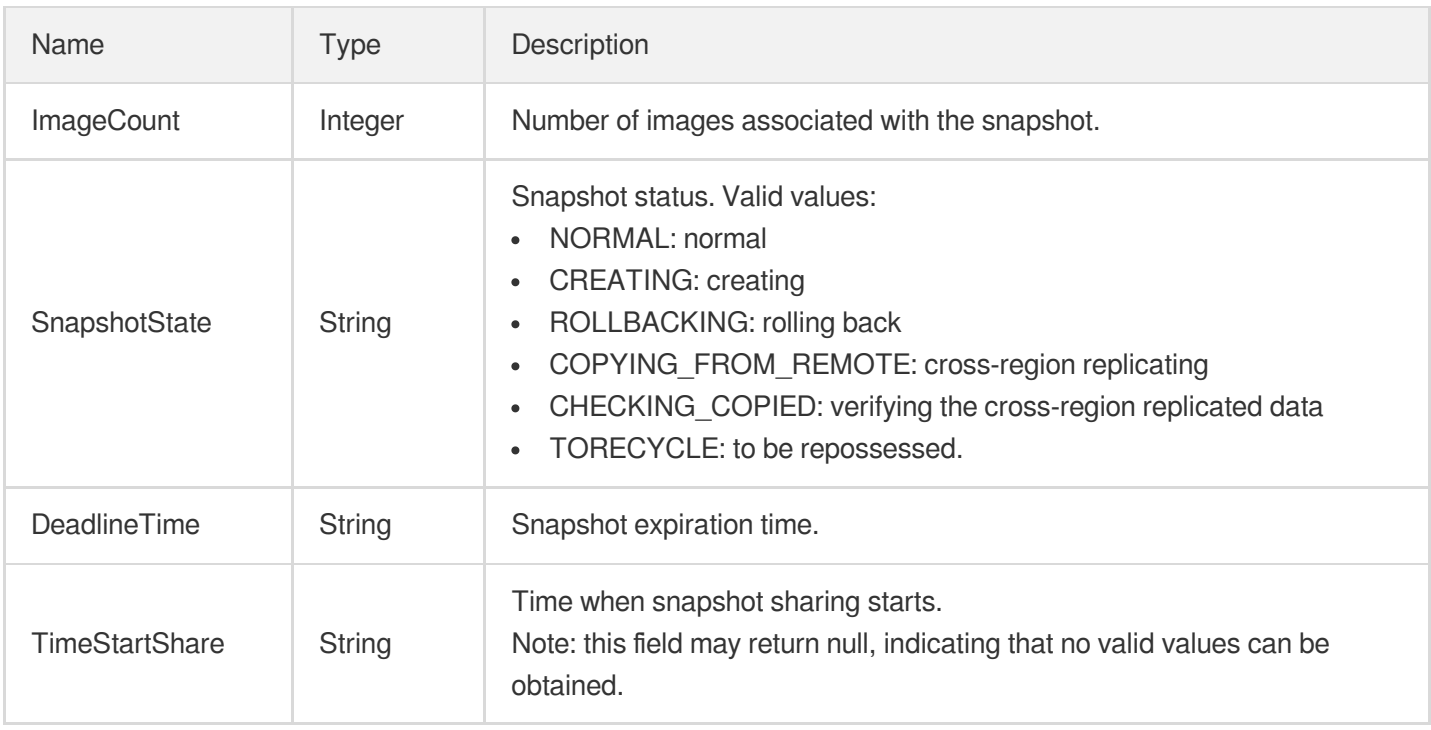

# SrcImage

Image source information

Used by actions: DescribeImage, DescribeInstances, DescribeModuleDetail, DescribeSnapshots.

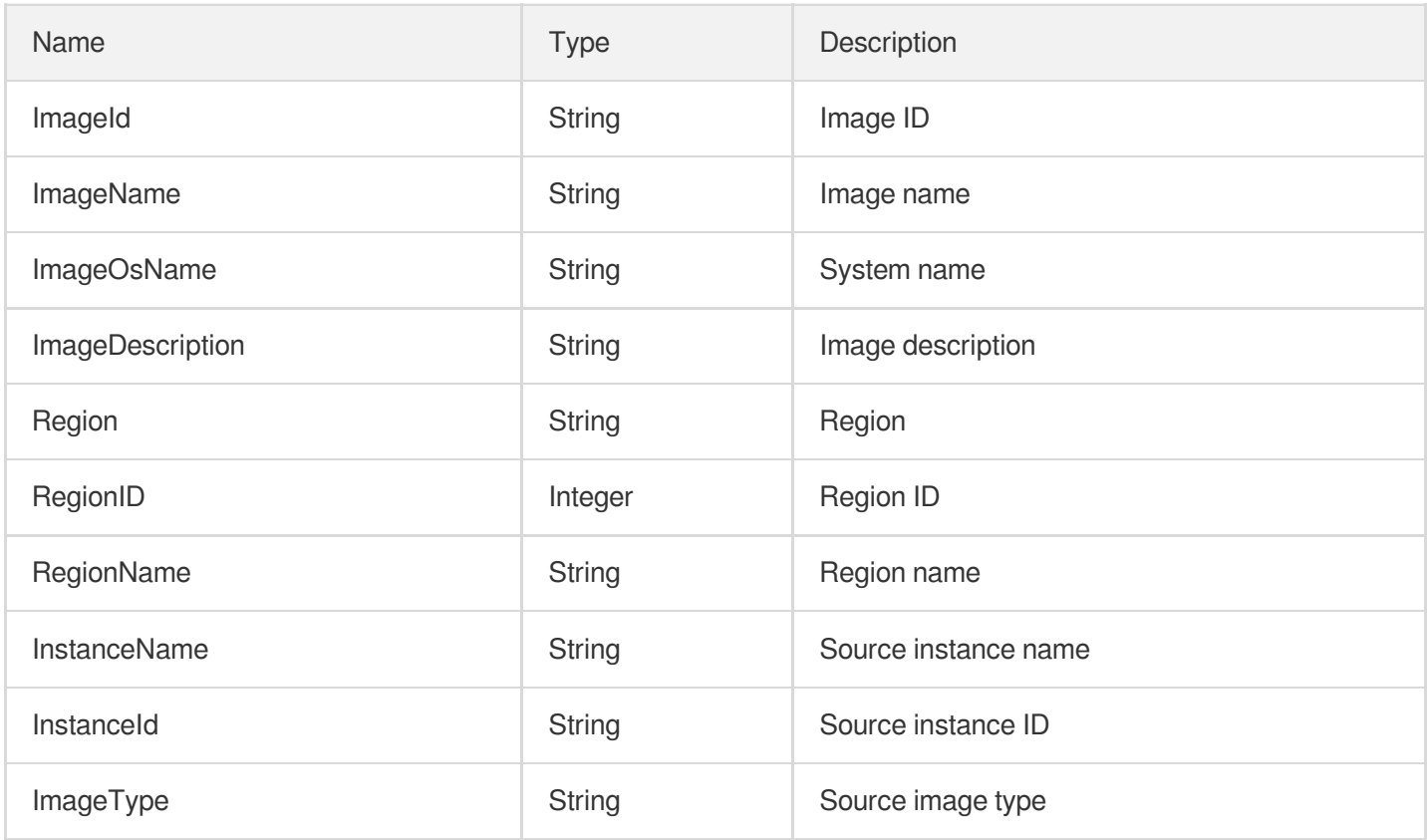

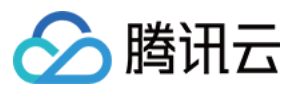

### Subnet

#### Subnet object

Used by actions: CreateSubnet, CreateVpc, DescribeDefaultSubnet, DescribeSubnets, DescribeVpcs.

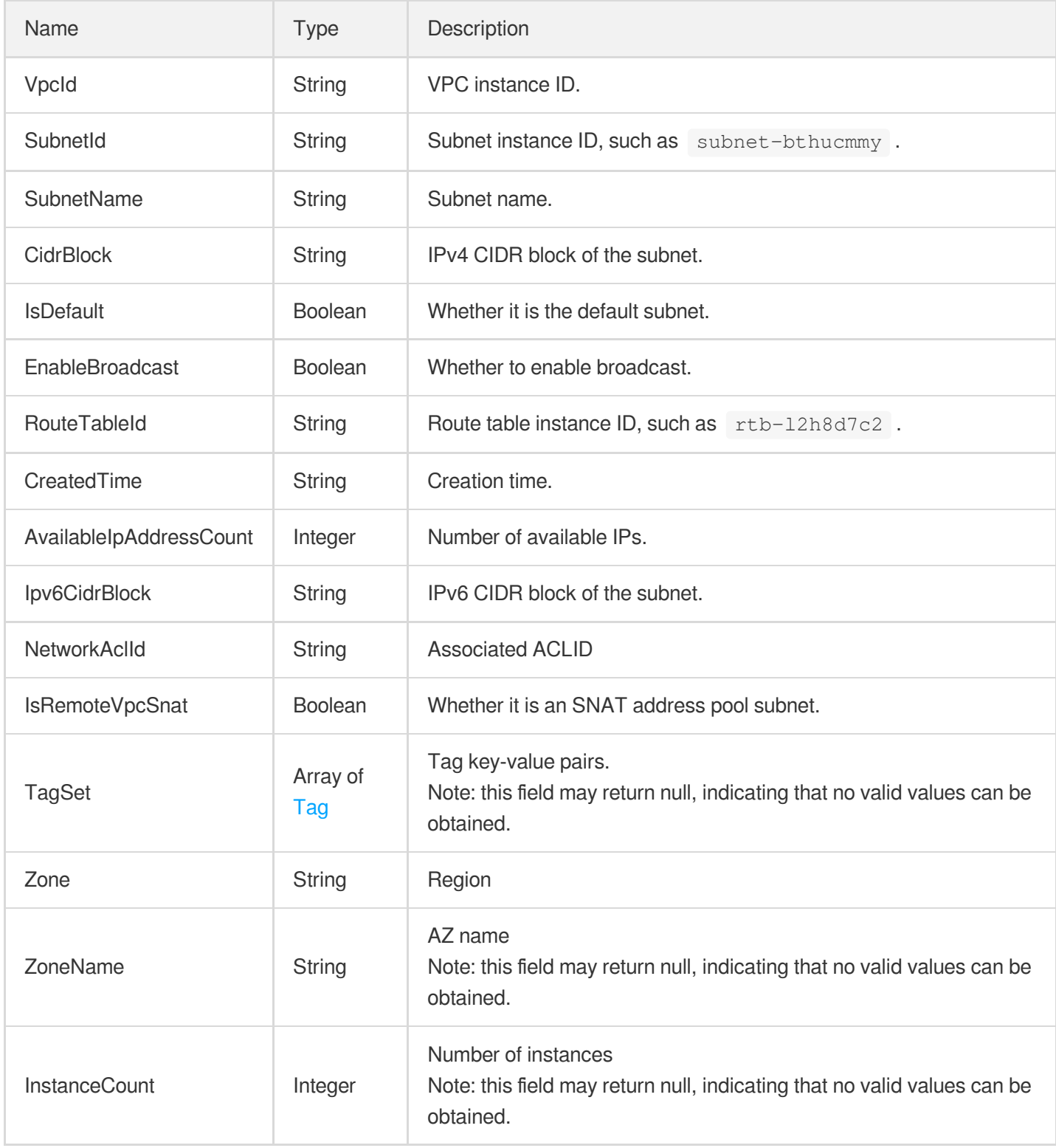

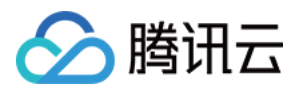

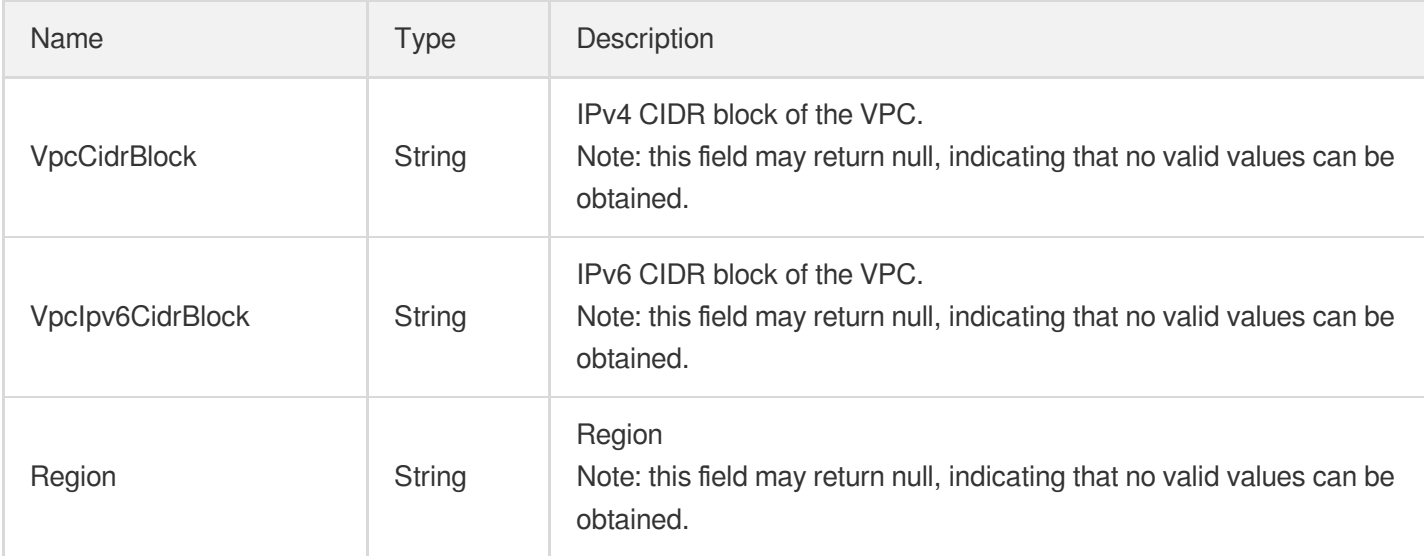

# **SystemDisk**

System disk description.

Used by actions: CreateModule, DescribeModuleDetail, DescribePriceRunInstance, ModifyModuleConfig, RunInstances.

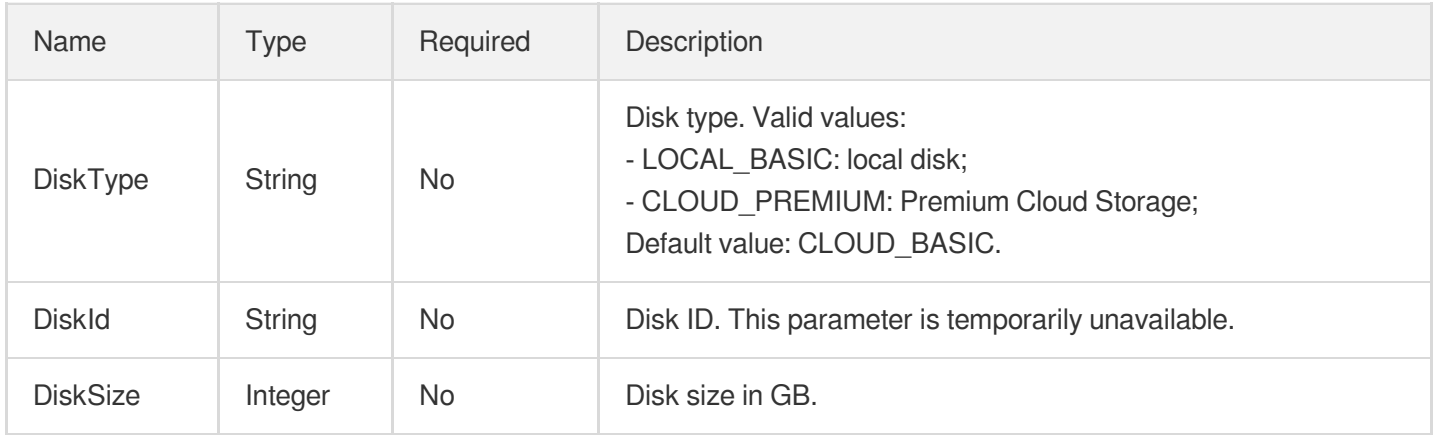

## Tag

Tag information.

Used by actions: AllocateAddresses, CreateModule, CreateNetworkInterface, CreateSecurityGroup, CreateSubnet, CreateVpc, DescribeDefaultSubnet, DescribeInstances, DescribeModuleDetail, DescribeNetworkInterfaces, DescribeSecurityGroups, DescribeSubnets, DescribeVpcs, ModifySubnetAttribute, ModifyVpcAttribute, RunInstances.

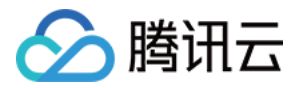

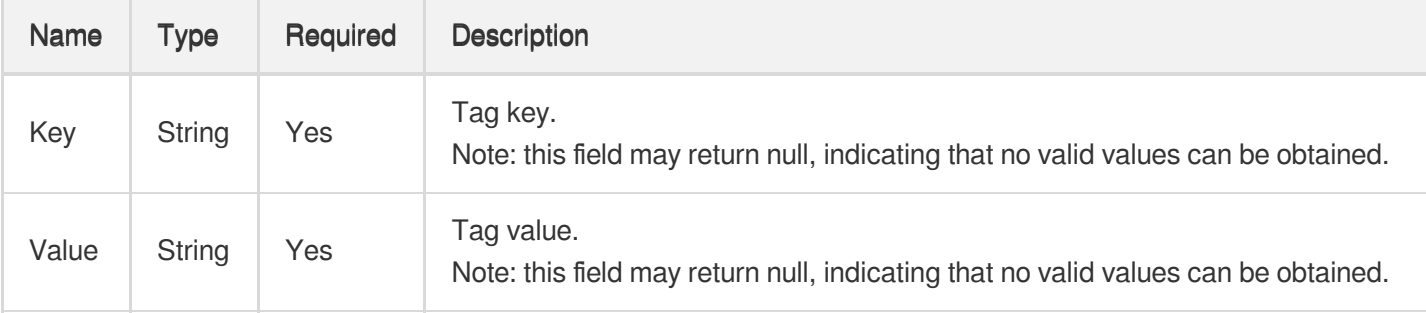

# **TagInfo**

Tag information.

Used by actions: CreateLoadBalancer, DescribeLoadBalancers.

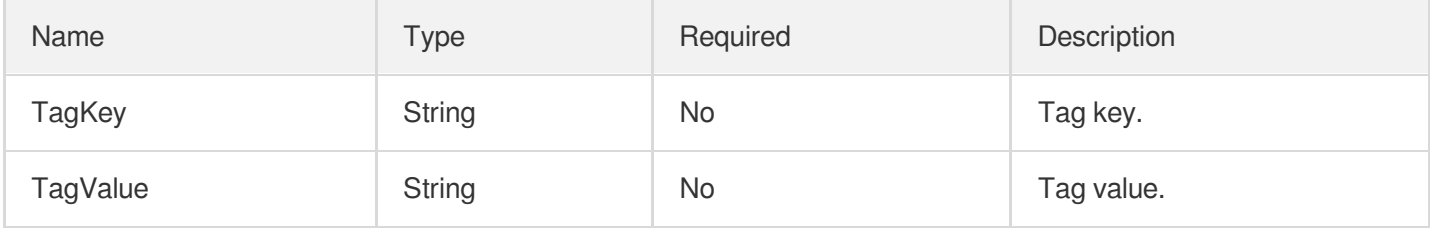

## **TagSpecification**

#### Resource type tag

Used by actions: CreateModule, RunInstances.

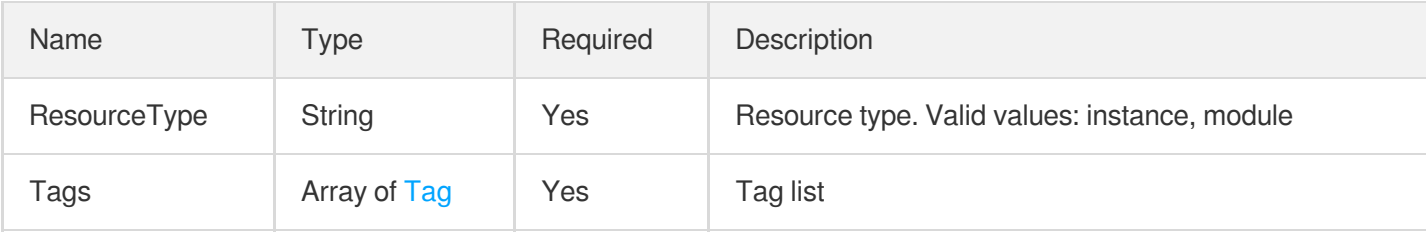

### Target

#### CLB backend target

Used by actions: BatchModifyTargetWeight, ModifyTargetPort, ModifyTargetWeight.

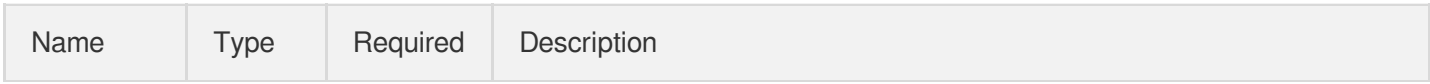

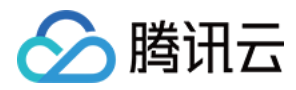

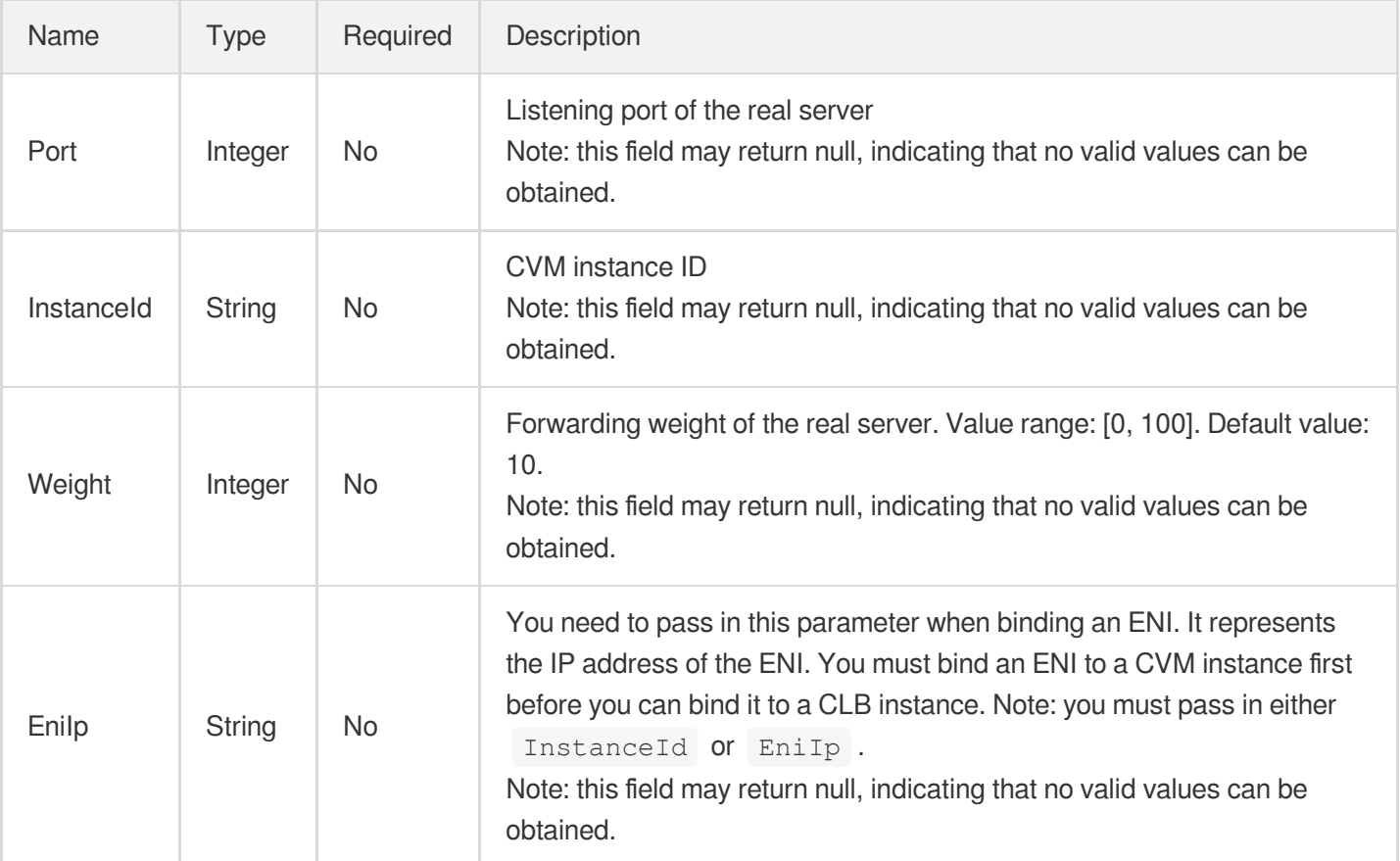

# **TargetHealth**

Health check status of the backend

Used by actions: DescribeTargetHealth.

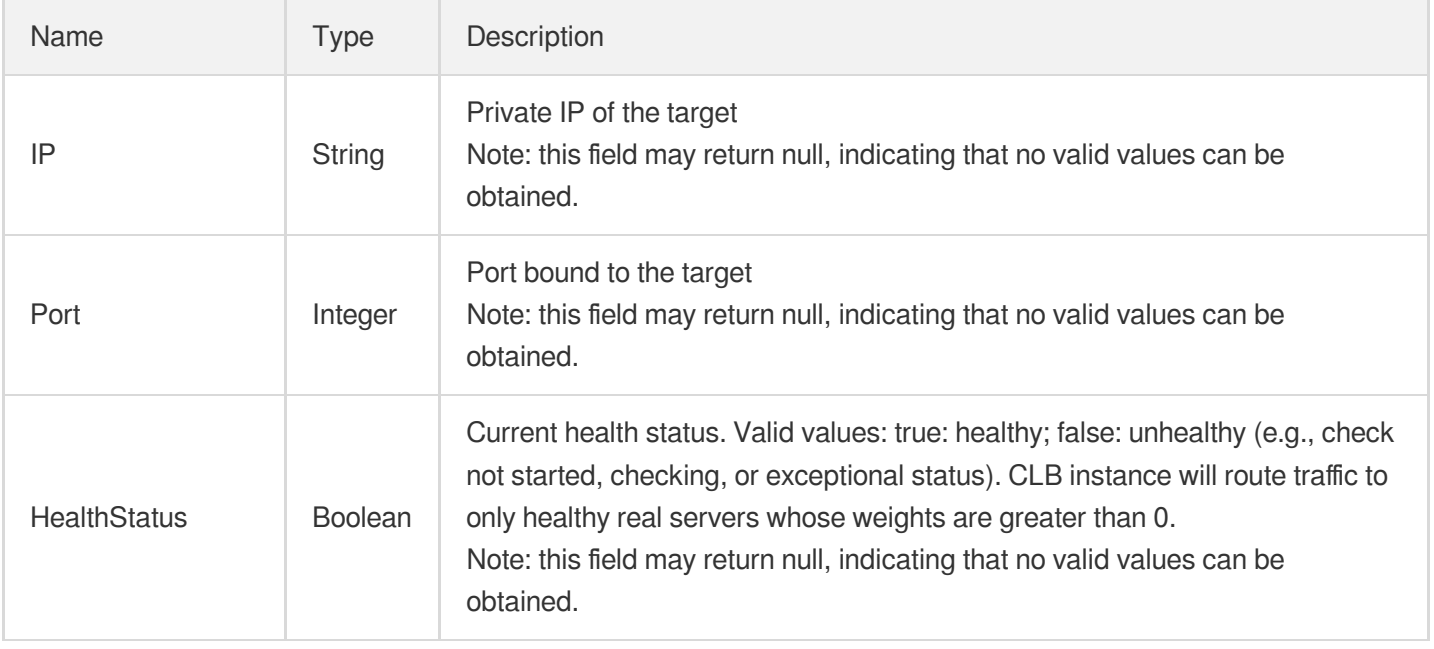

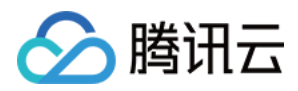

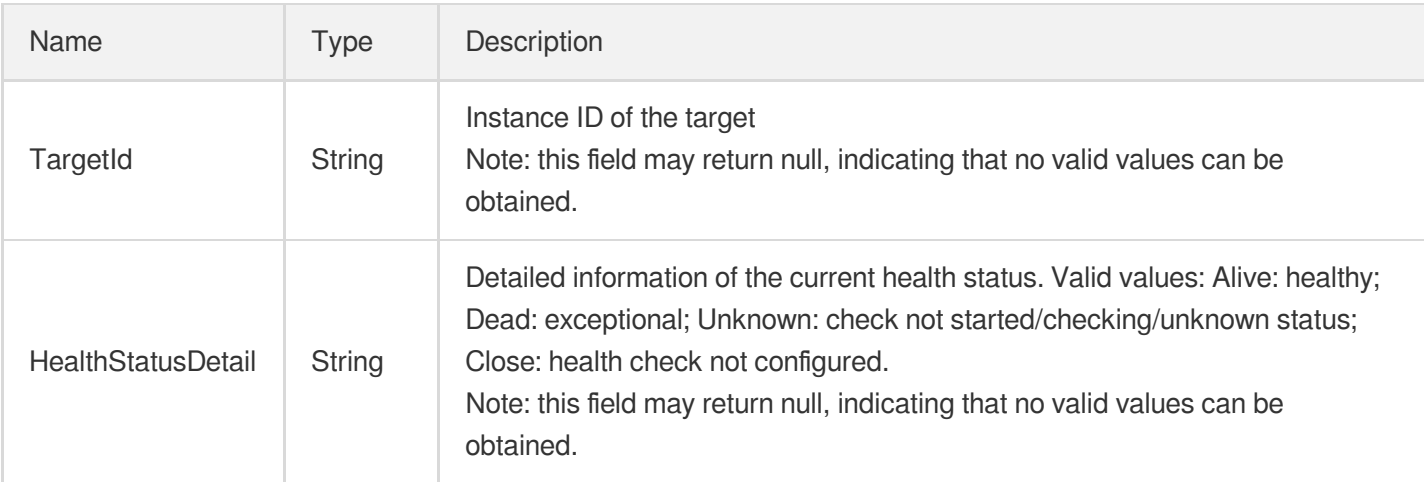

# **TargetsWeightRule**

Description of targets and their weights

Used by actions: BatchModifyTargetWeight.

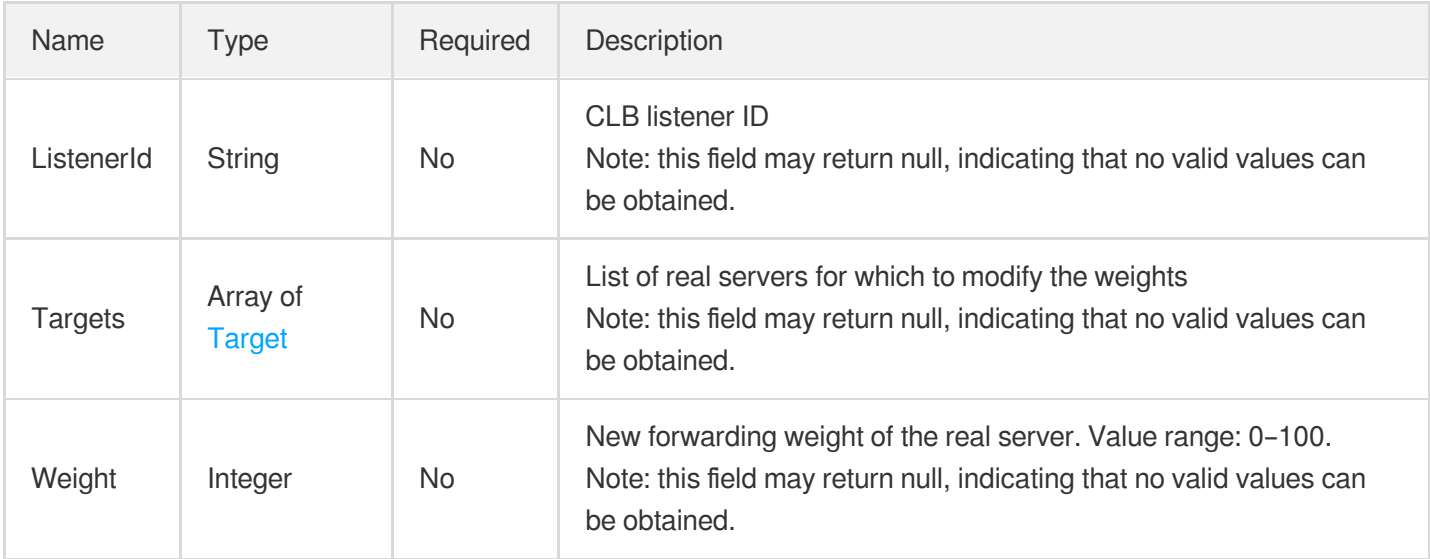

## **TaskInput**

Task query

Used by actions: DescribeTaskStatus.

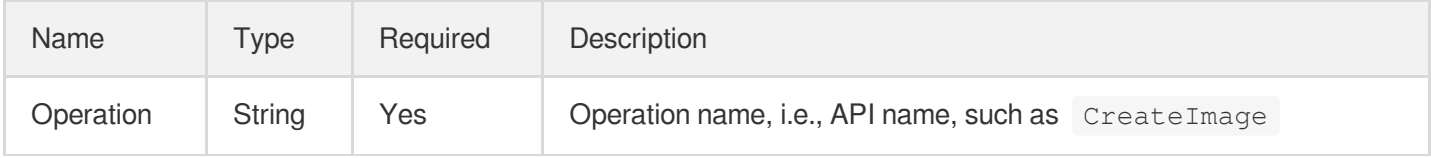

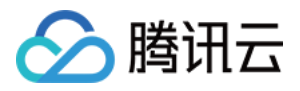

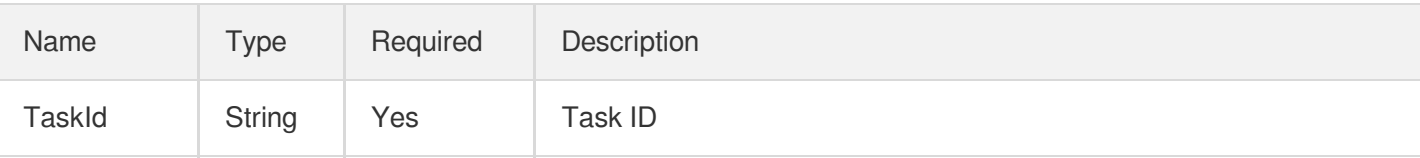

### **TaskOutput**

Output parameter of the task query

Used by actions: DescribeTaskStatus.

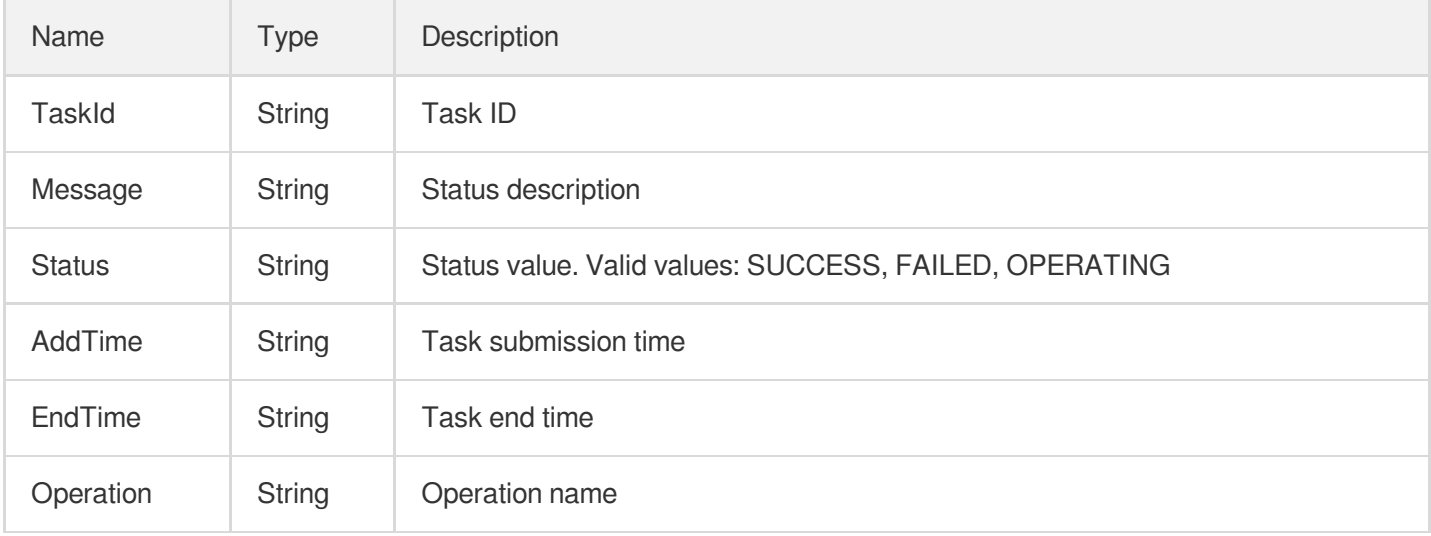

### **VirtualPrivateCloud**

VPC information configuration.

Used by actions: DescribeInstances.

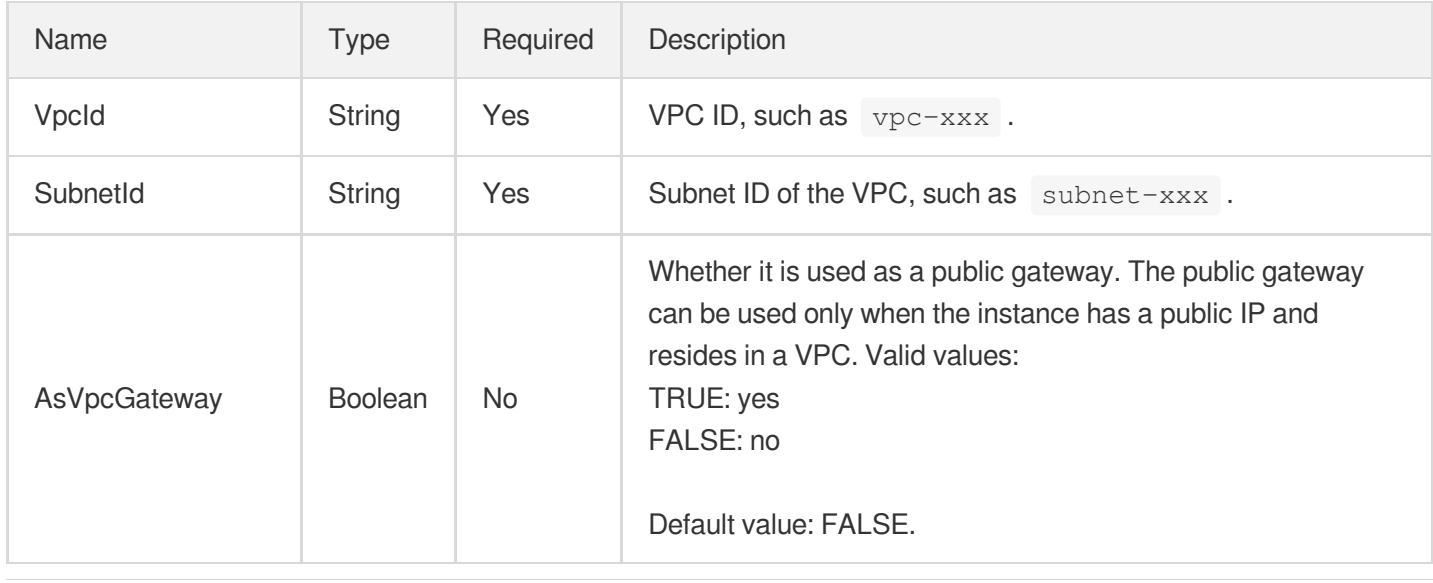

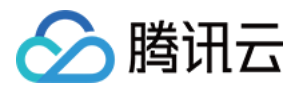

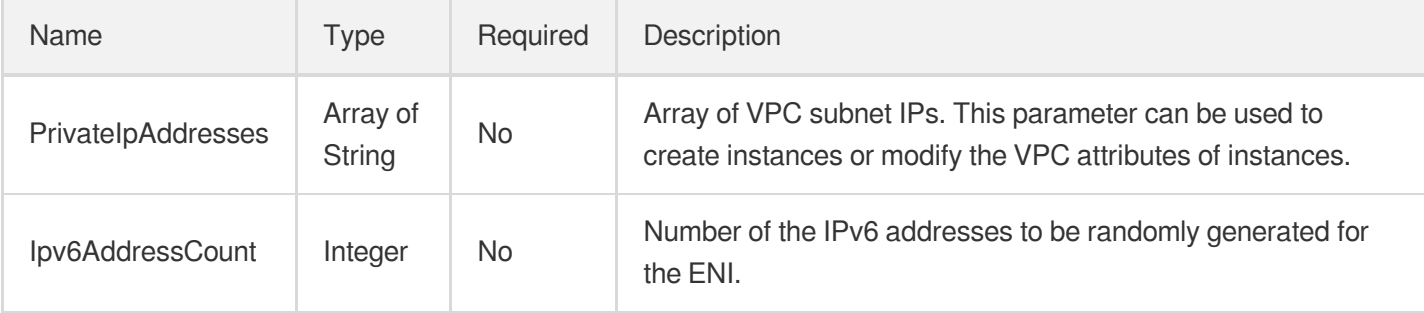

# VpcInfo

VPC object.

Used by actions: CreateVpc, DescribeVpcs.

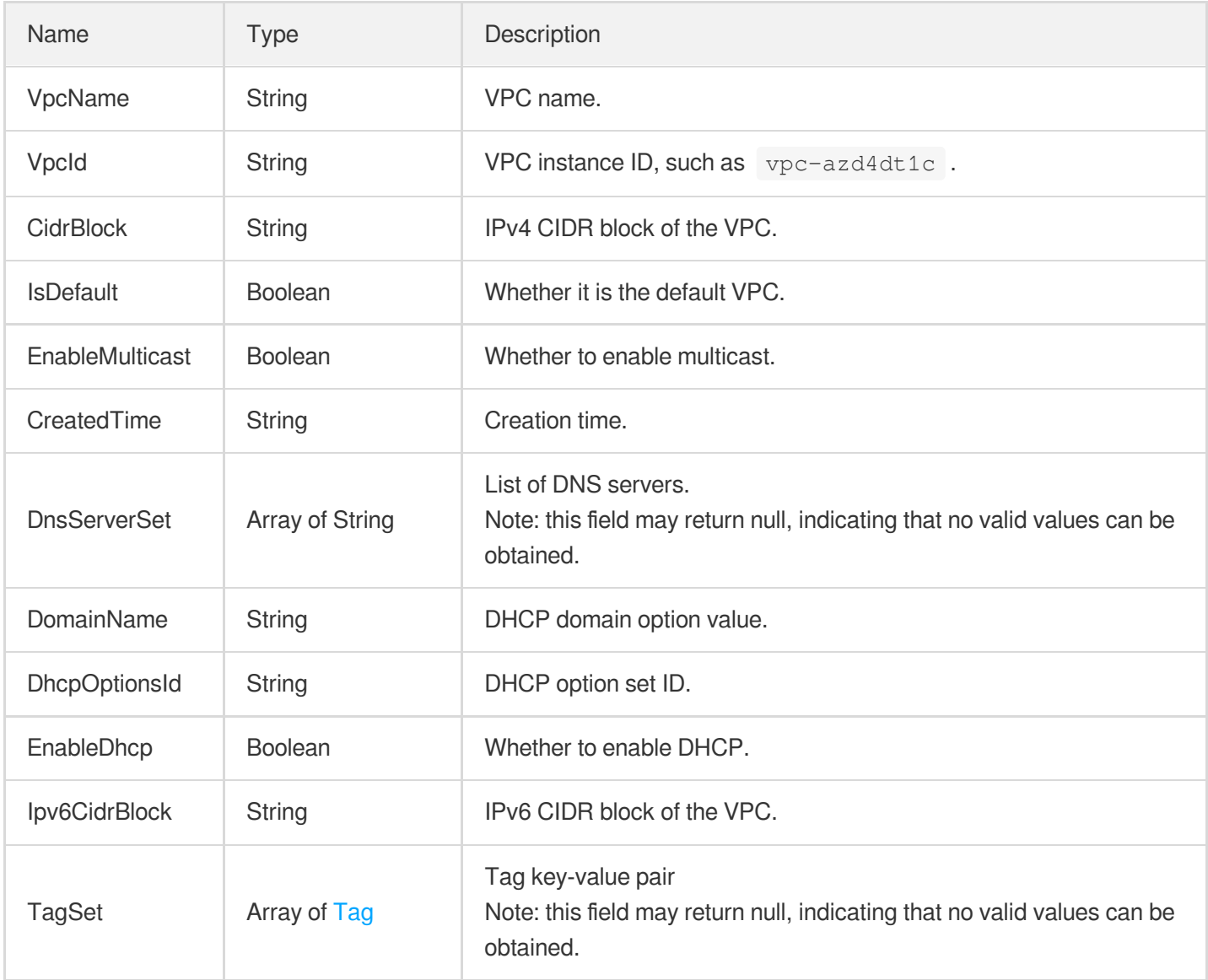

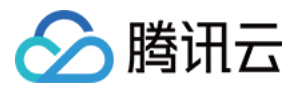

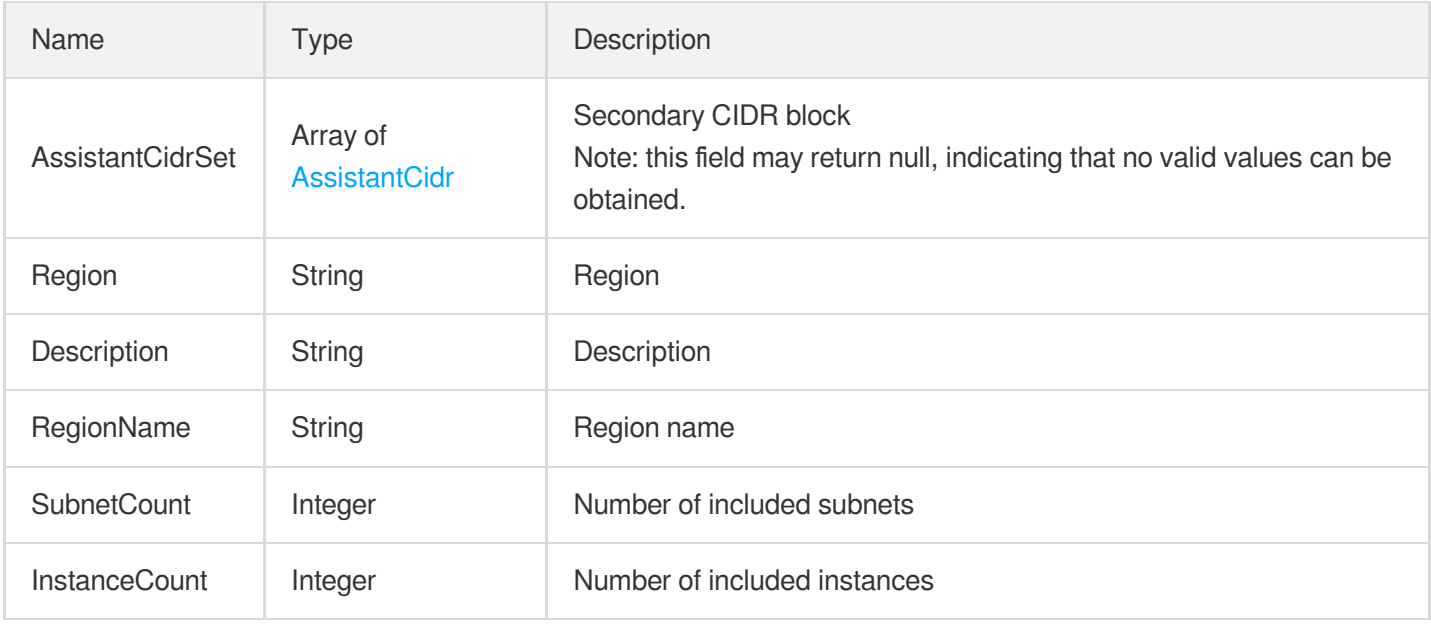

### **ZoneInfo**

#### Zone information

Used by actions: DescribeInstances, DescribeLoadBalancers, DescribeMonthPeakNetwork, DescribeNode.

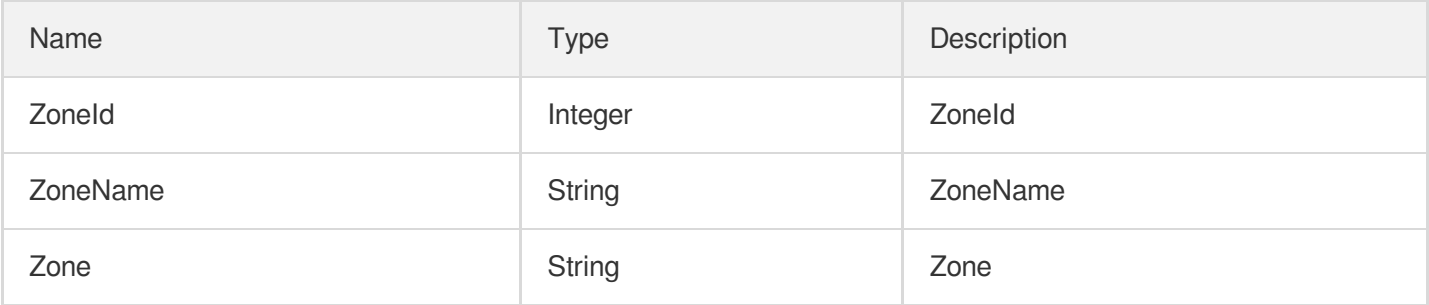

### ZoneInstanceCountISP

Combination of the instance AZ, number of instances to be created, and ISP;

Used by actions: RunInstances.

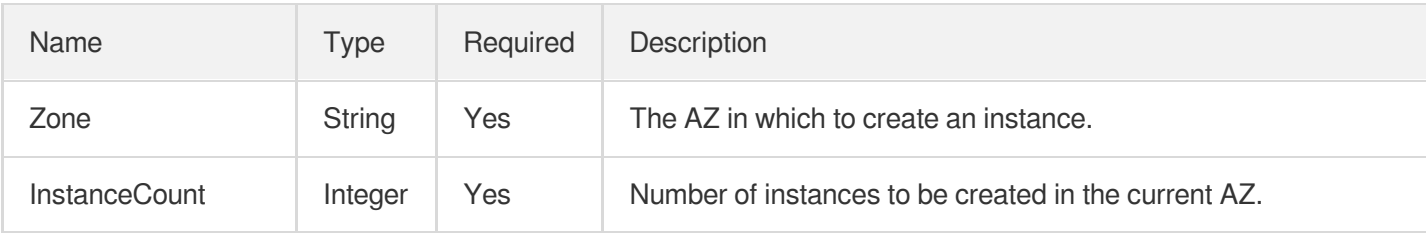

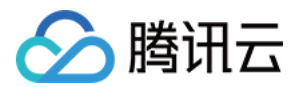

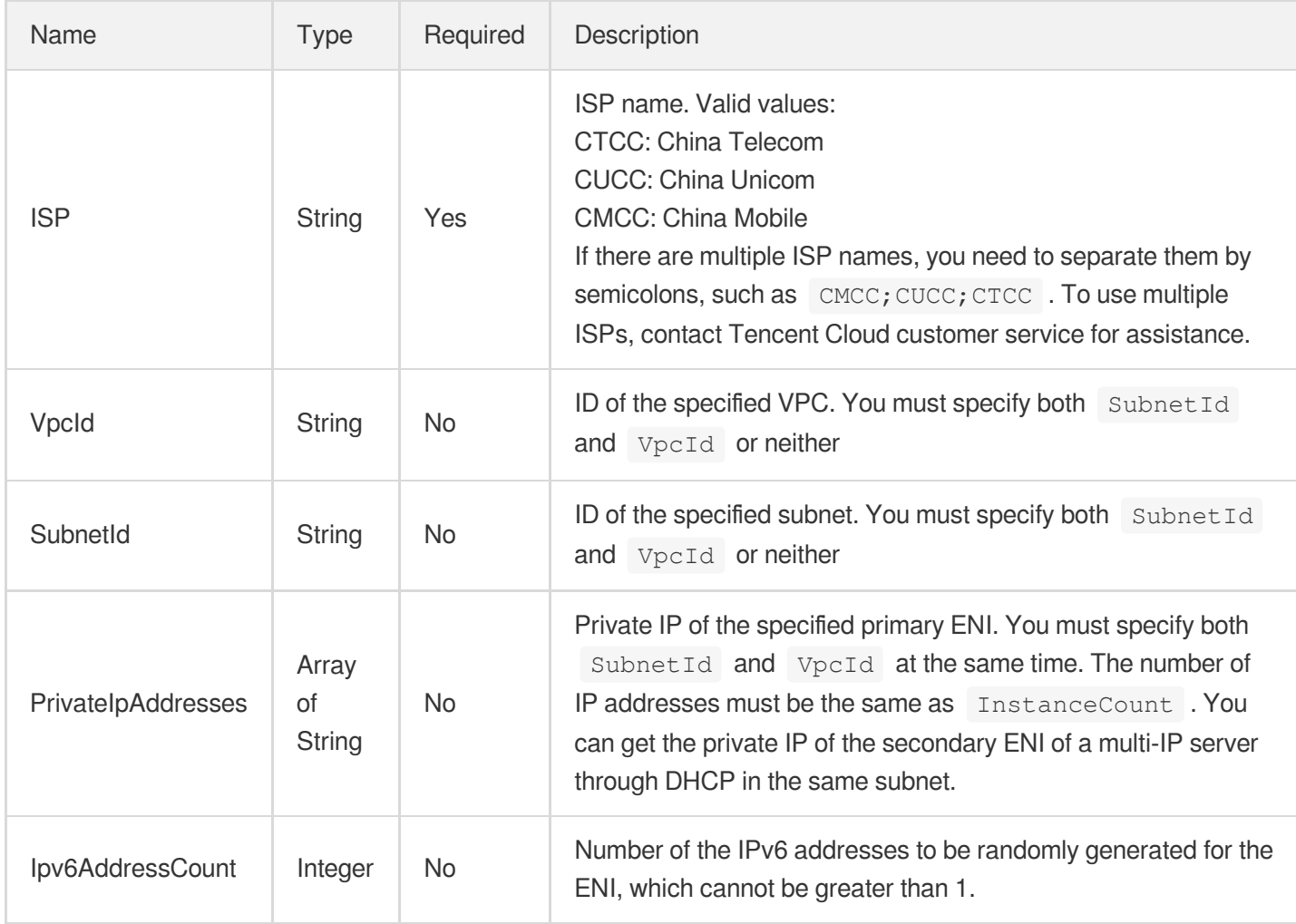

# ZoneInstanceInfo

Instance information of the zone

Used by actions: DescribeModuleDetail.

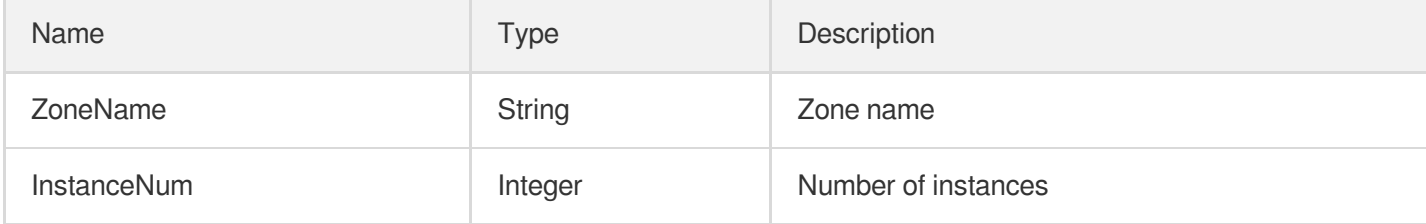

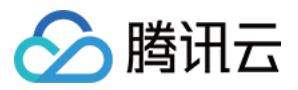

# Error Codes

最近更新时间:2023-08-18 14:28:20

### Feature Description

If there is an Error field in the response, it means that the API call failed. For example:

```
{
"Response": {
"Error": {
"Code": "AuthFailure.SignatureFailure",
"Message": "The provided credentials could not be validated. Please check your si
gnature is correct."
},
"RequestId": "ed93f3cb-f35e-473f-b9f3-0d451b8b79c6"
}
}
```
Code in Error indicates the error code, and Message indicates the specific information of the error.

#### Error Code List

#### **Common Error Codes**

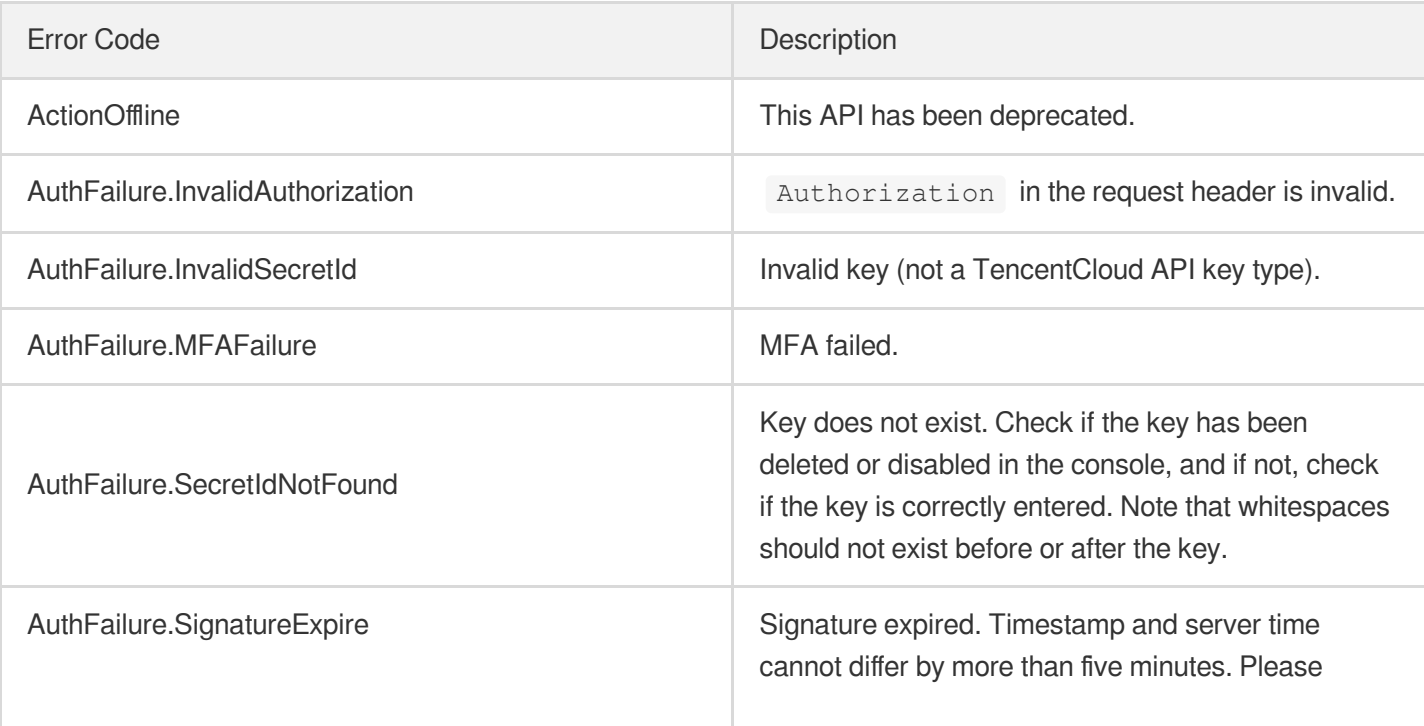

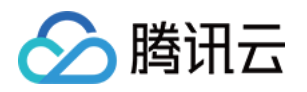

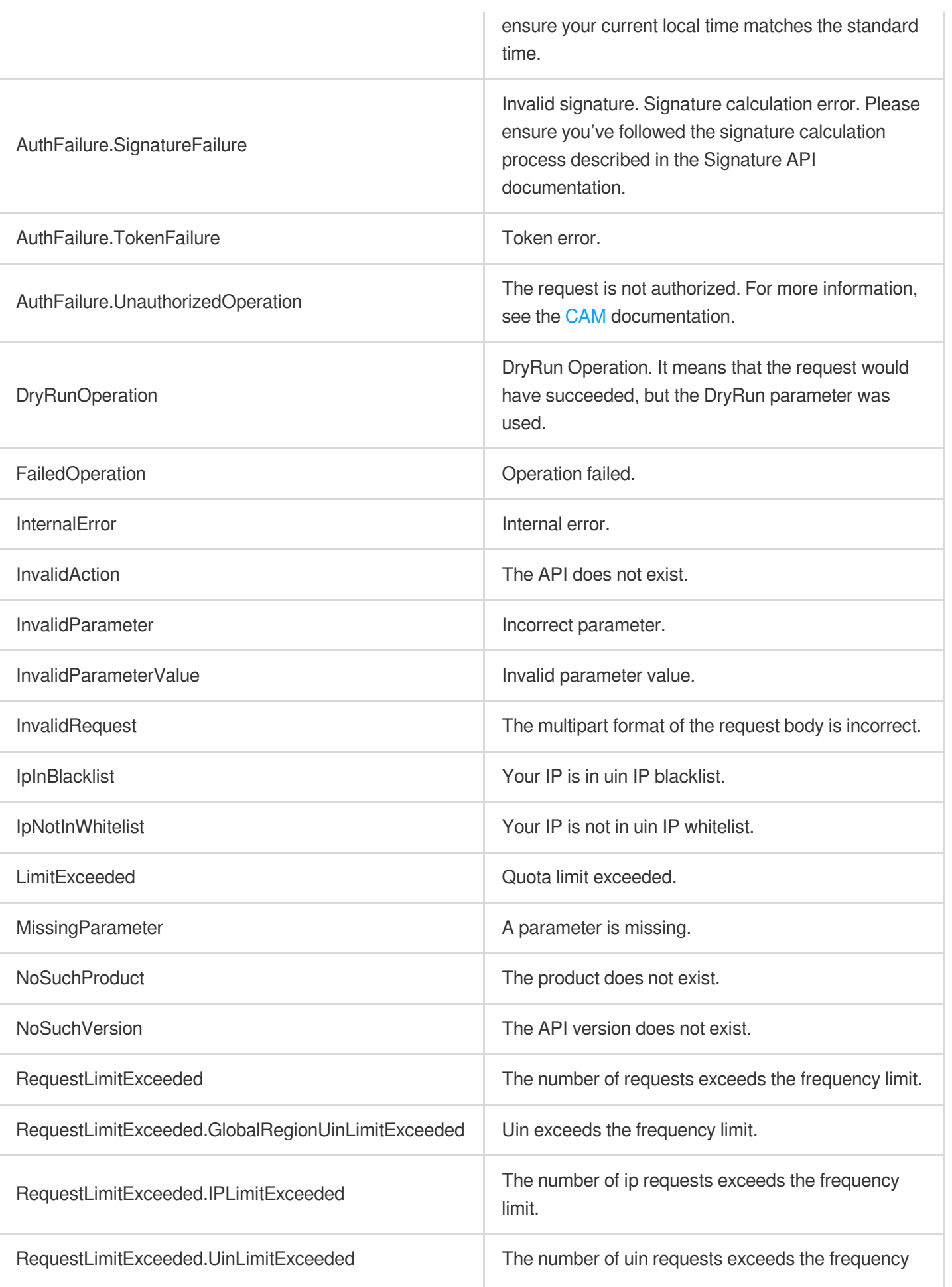

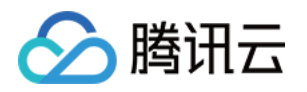

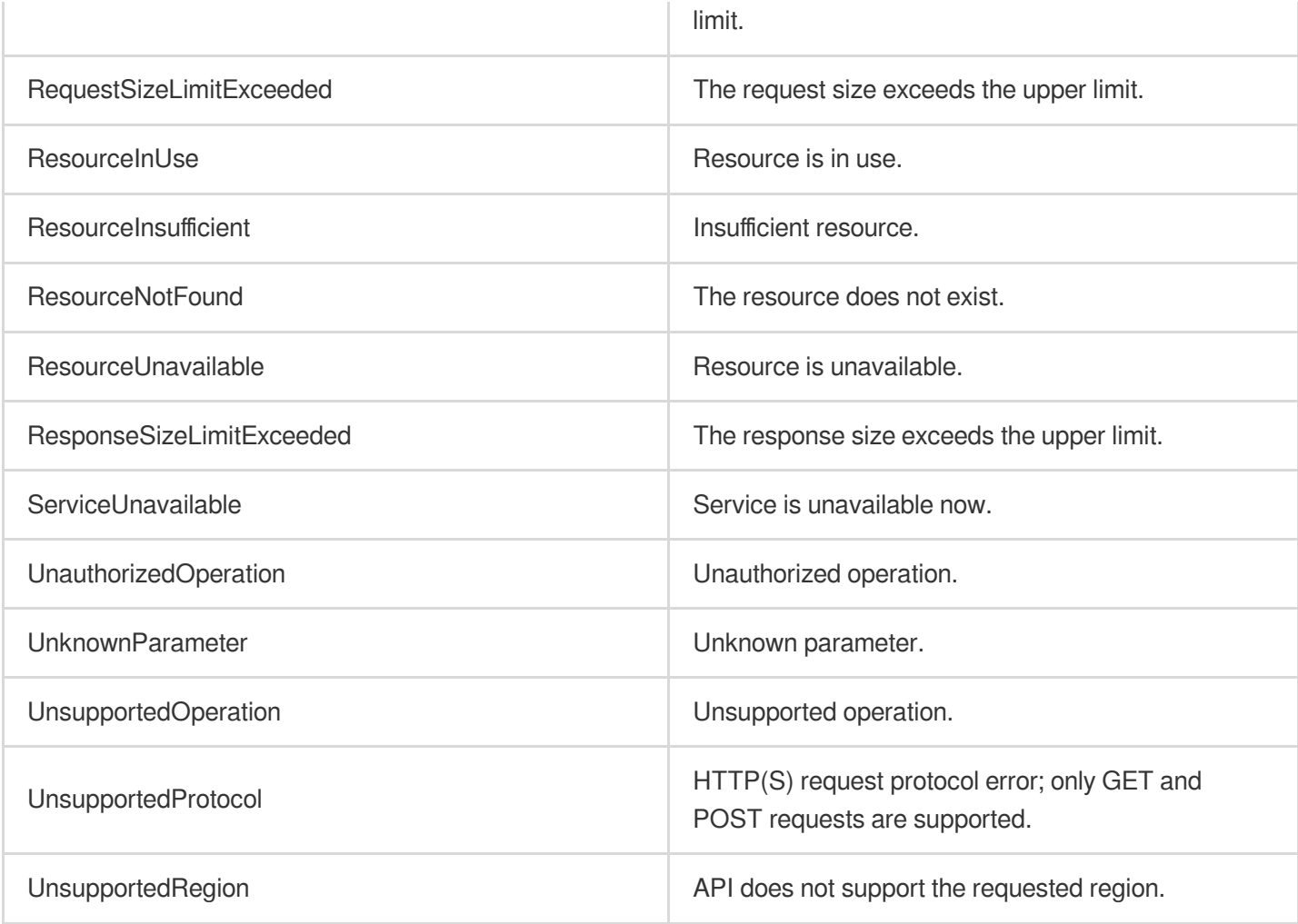

#### **Service Error Codes**

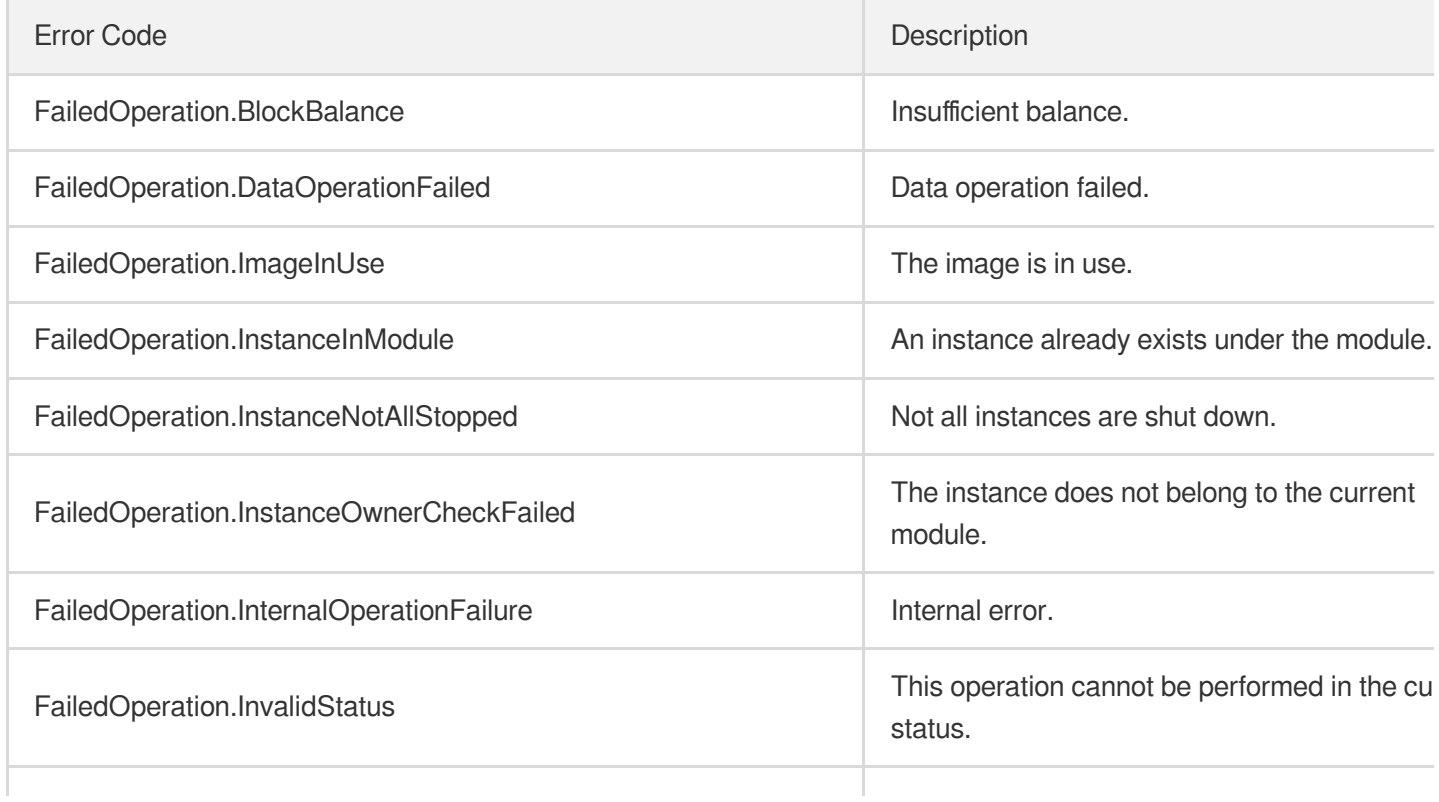

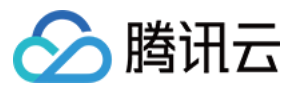

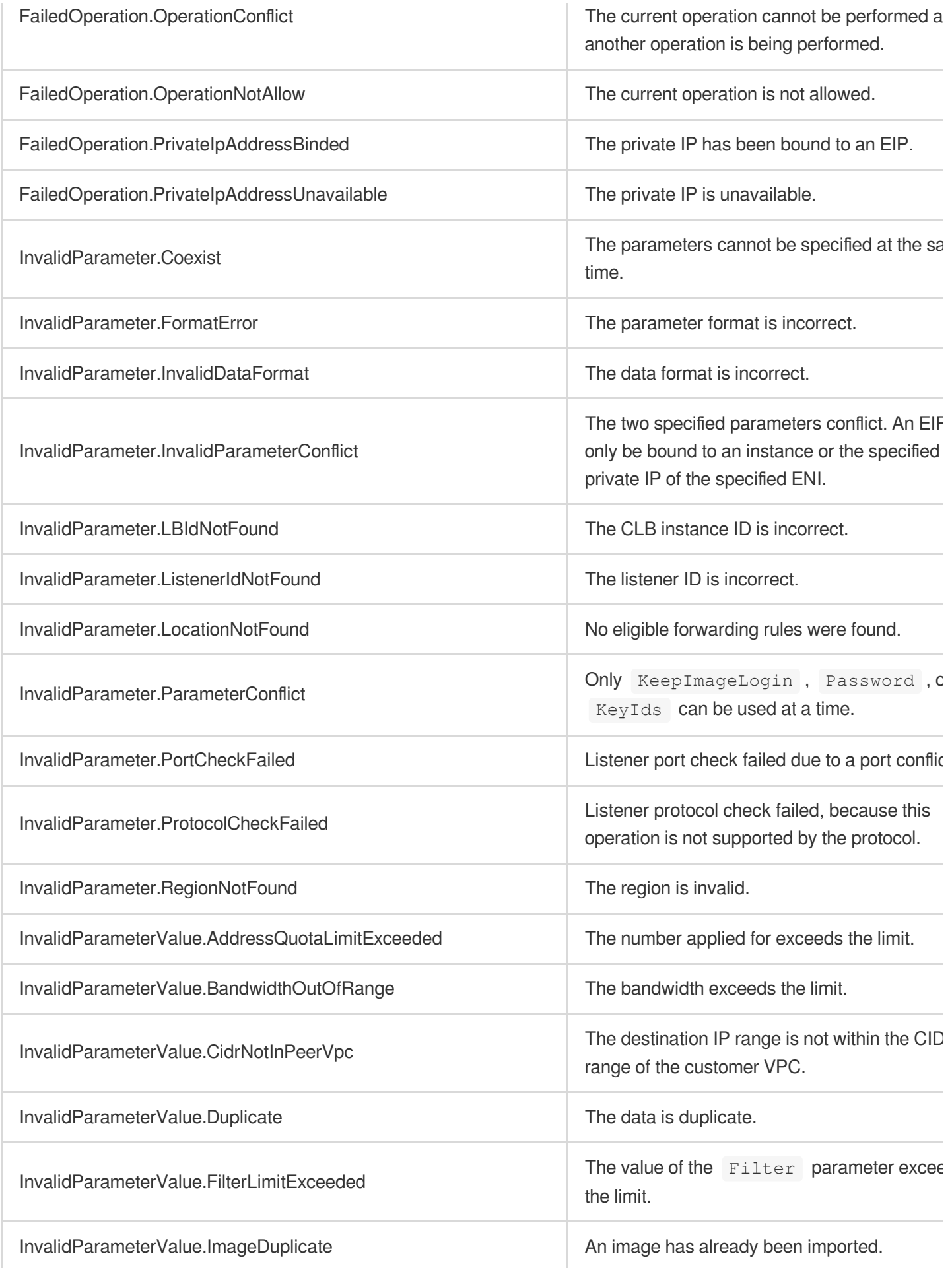

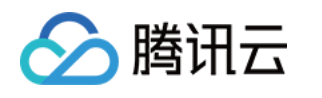

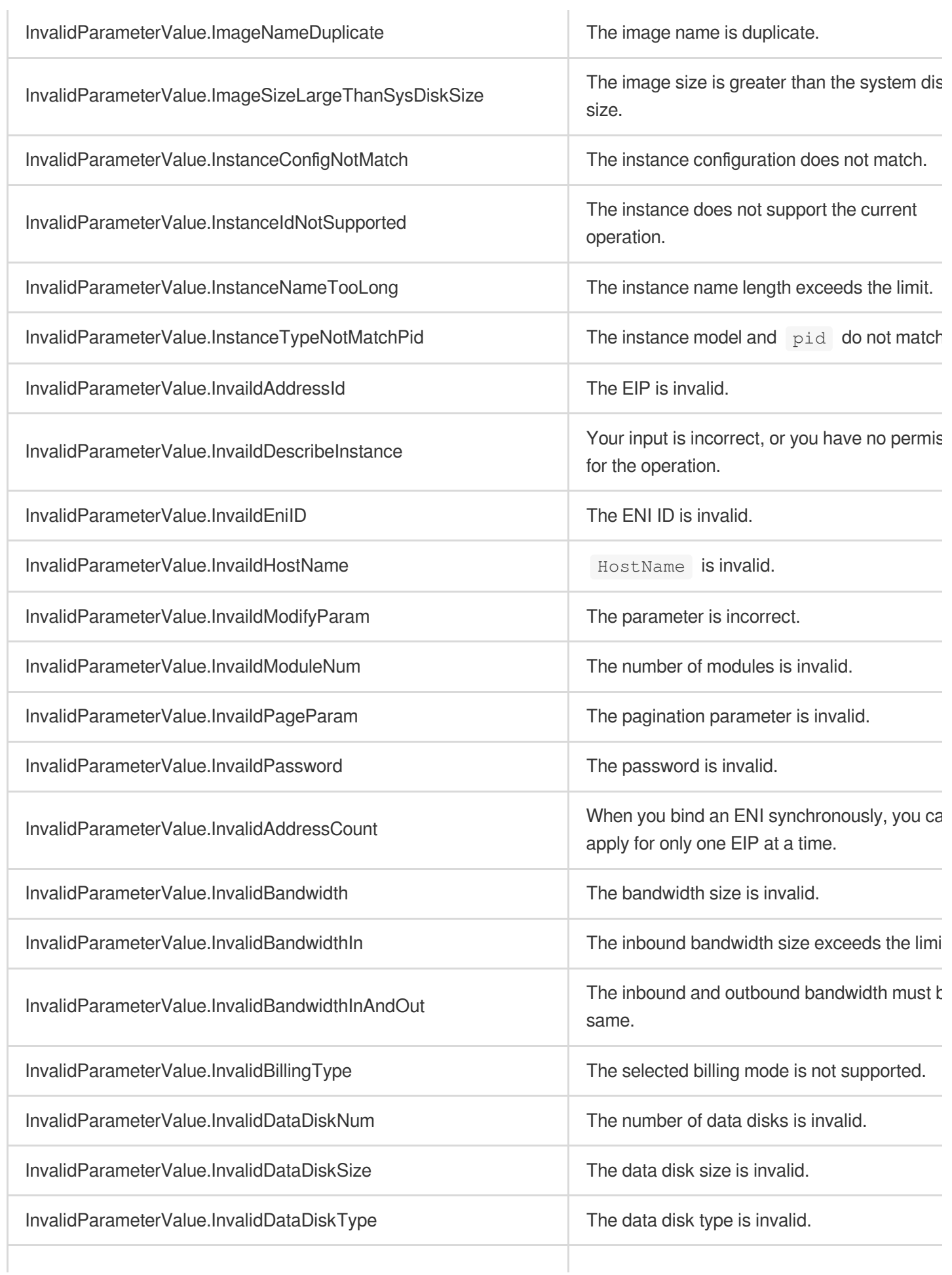

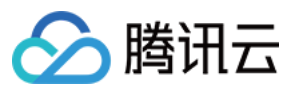

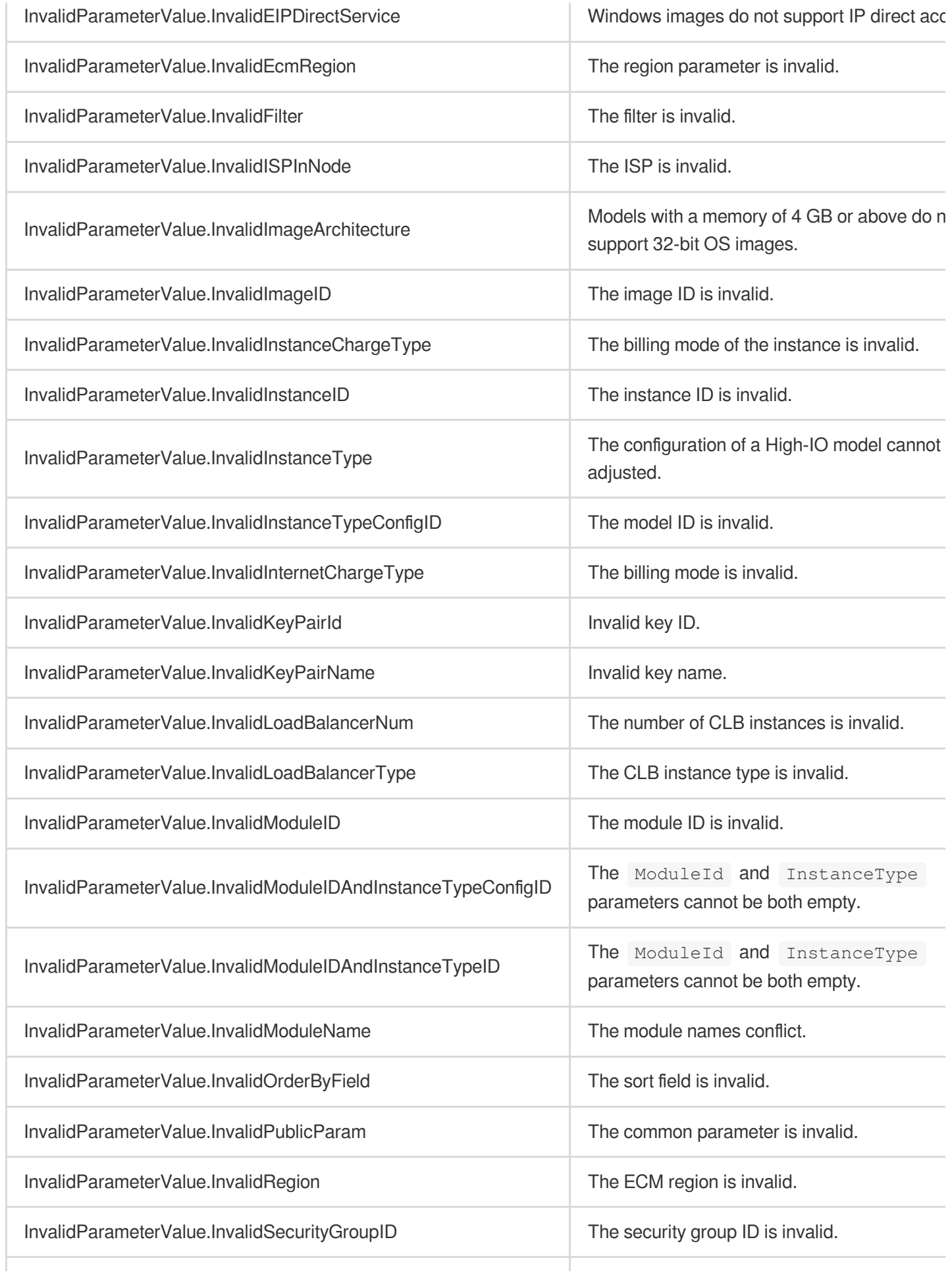

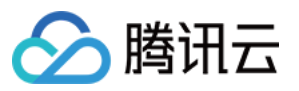

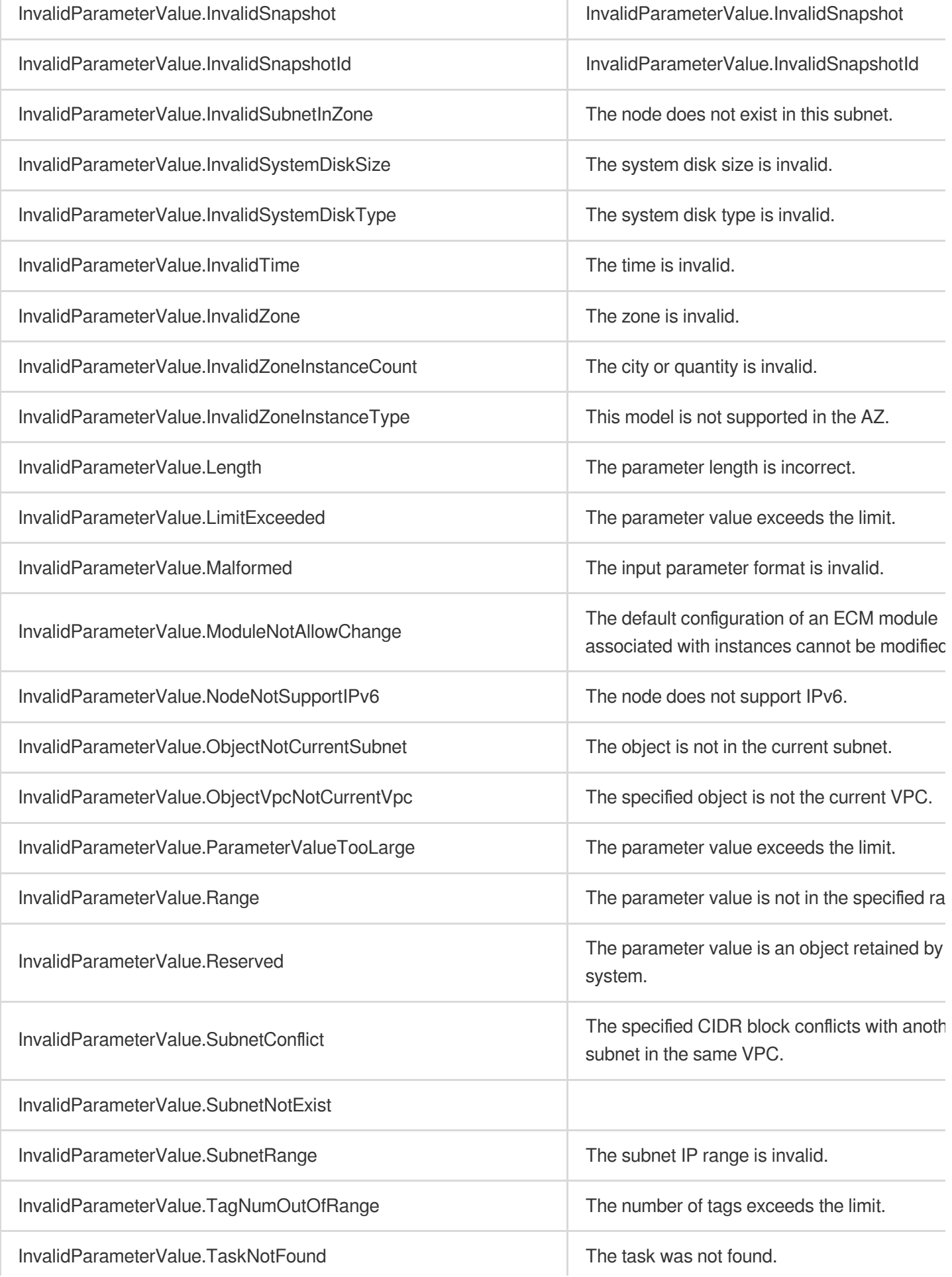

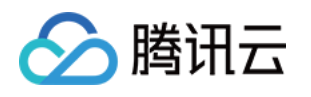

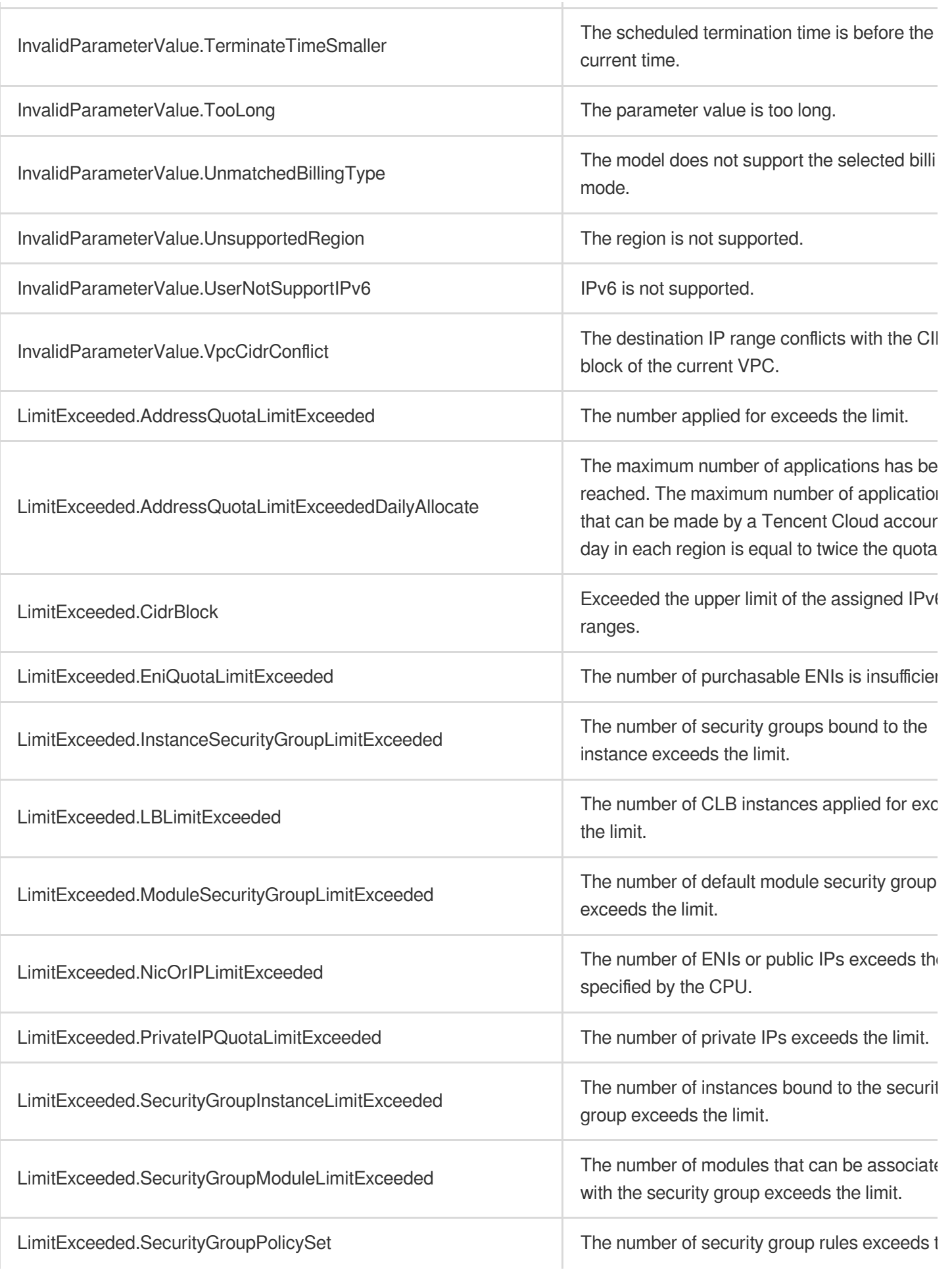

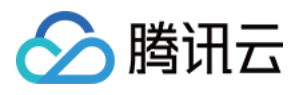

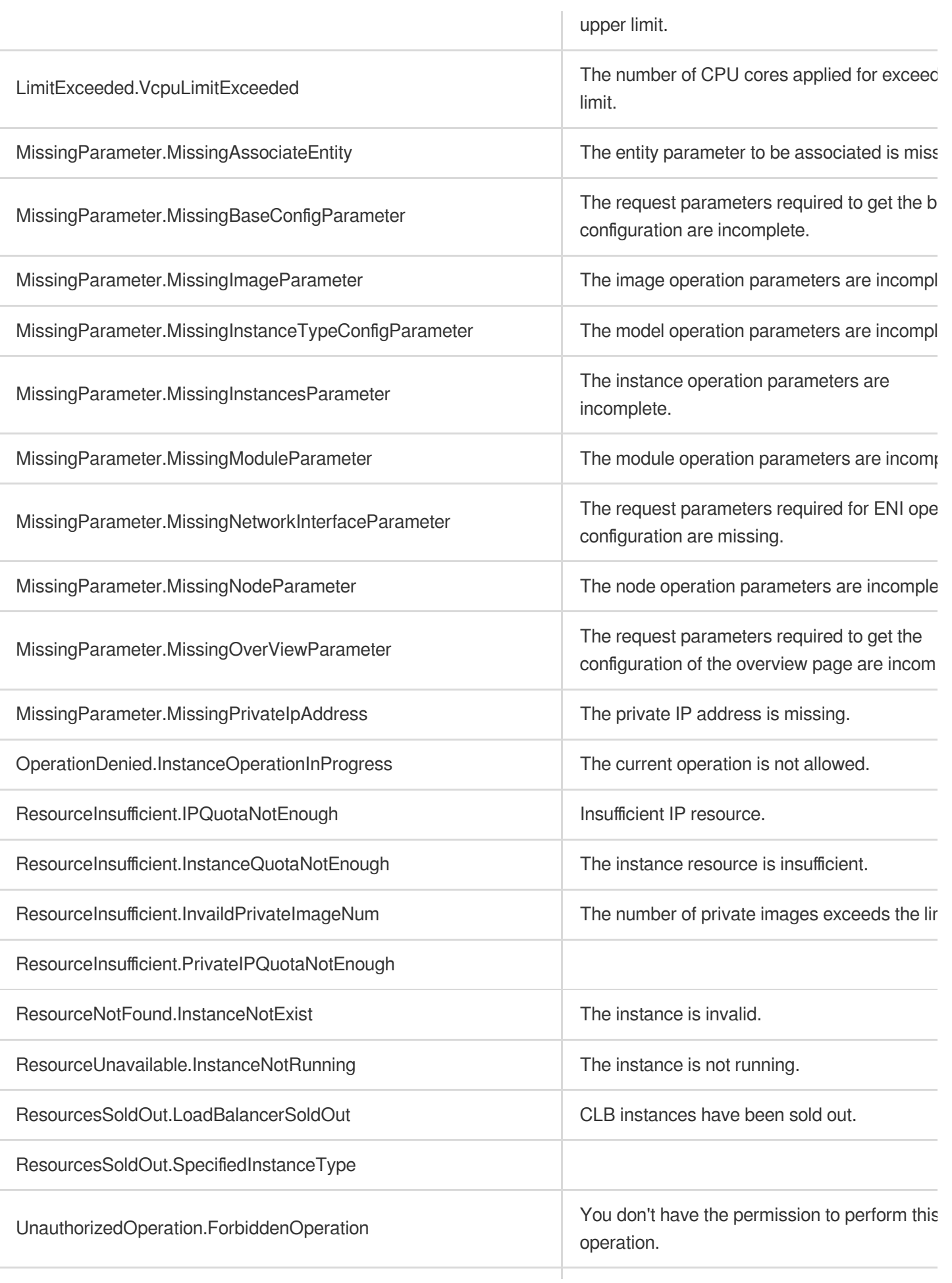

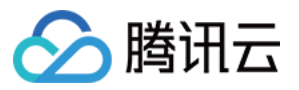

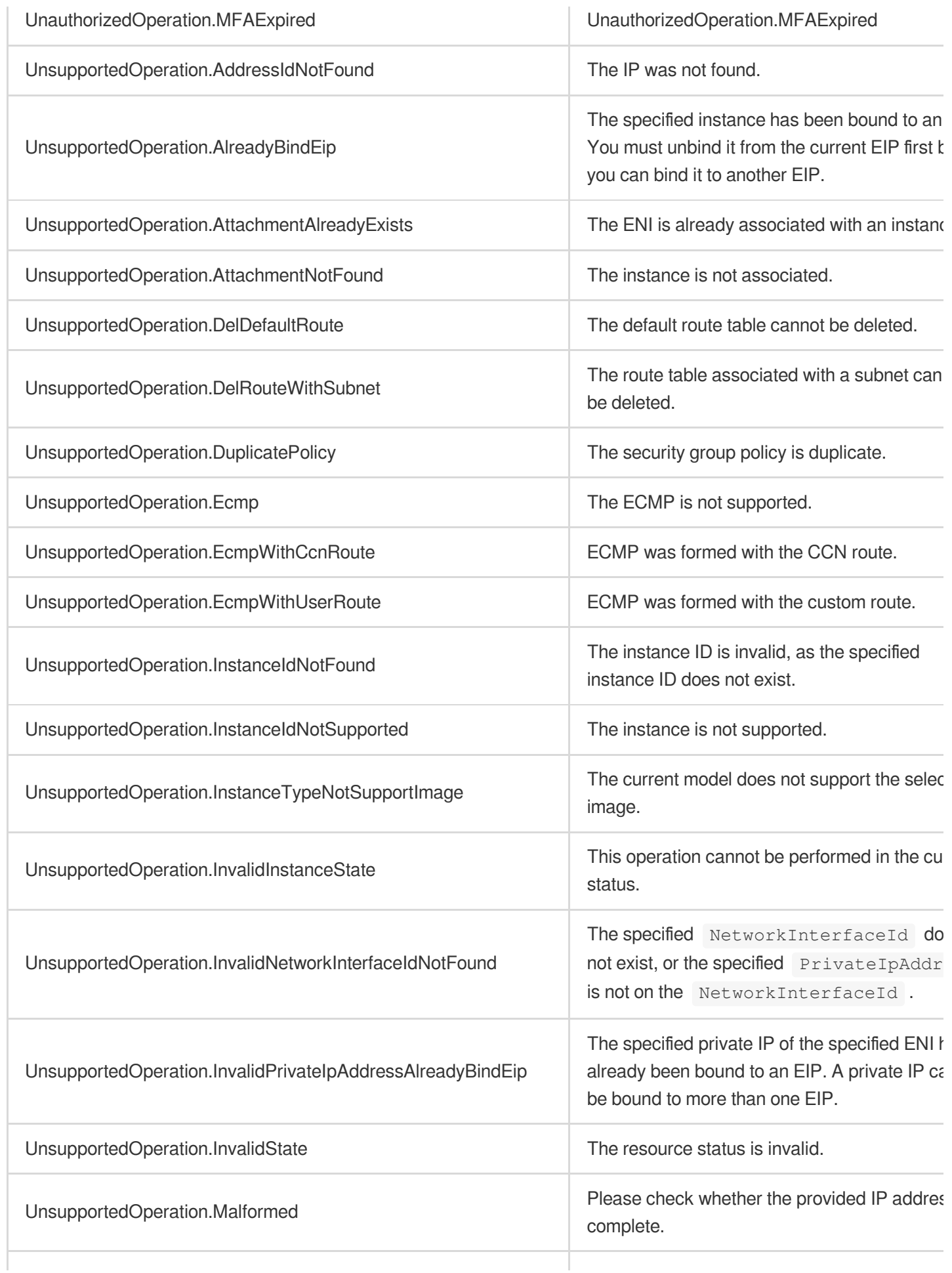

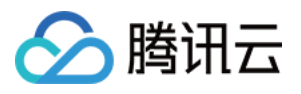

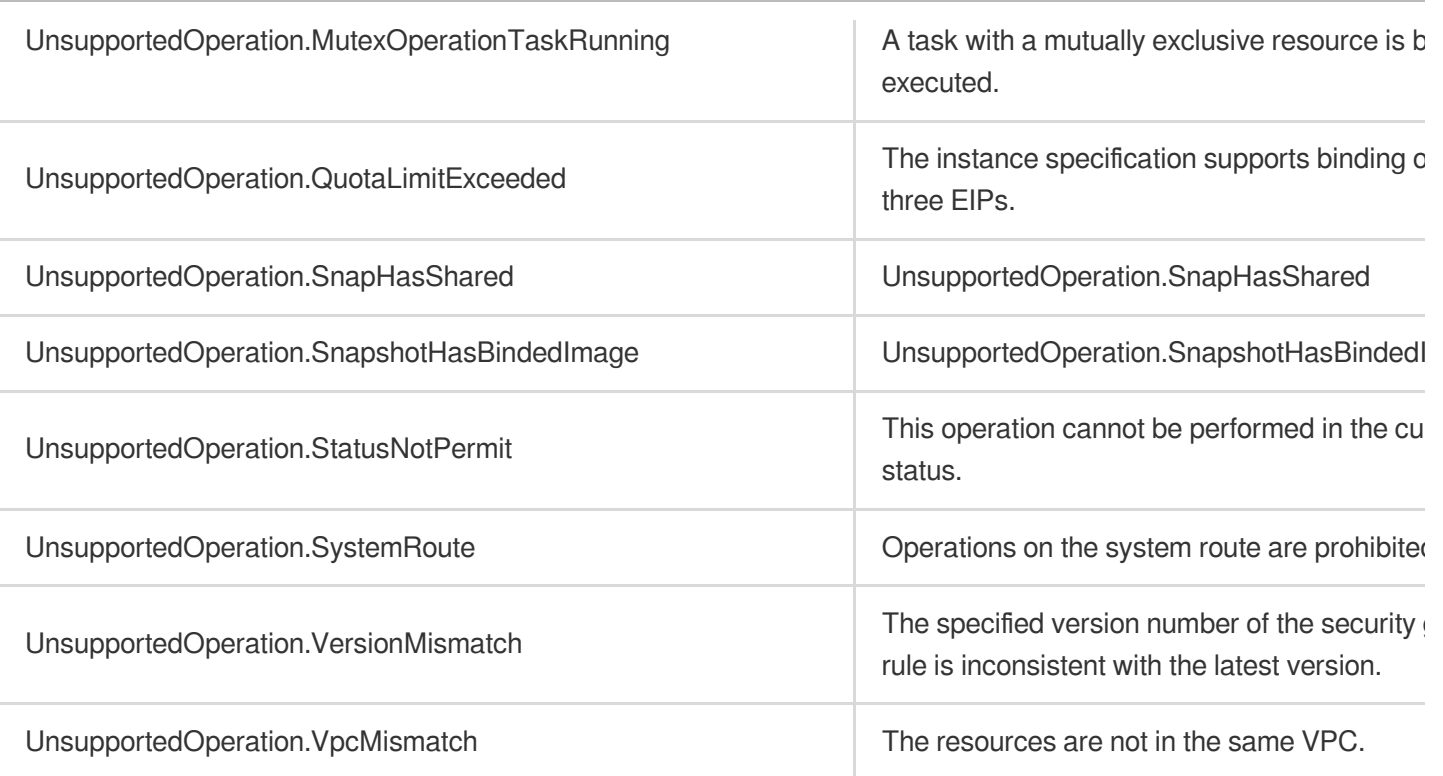